# **Managing Systems and Workgroups**

# **A Guide for HP-UX System Administrators**

**Edition 7**

**HP Servers and Workstations**

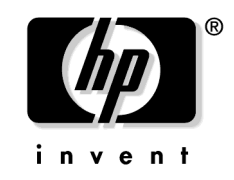

**Manufacturing Part Number : 5990-8172 E0904**

Printed in the USA September 2004 © Copyright 1997-2004 Hewlett-Packard Development Company, L.P.

## **Legal Notices**

Proprietary computer software. Valid license from HP required for possession, use or copying. Consistent with FAR 12.211 and 12.212, Commercial Computer Software, Computer Software Documentation, and Technical Data for Commercial Items are licensed to the U.S. Government under vendor's standard commercial license.

#### **Warranty**

The information contained herein is subject to change without notice. The only warranties for HP products and services are set forth in the express warranty statements accompanying such products and services. Nothing herein should be construed as constituting an additional warranty. Hewlett-Packard shall not be held liable for technical or editorial errors or omissions contained herein.

A copy of the specific warranty terms applicable to your Hewlett-Packard product and replacement parts can be obtained from your local Sales and Service Office.

#### **Trademark Notices**

DiskAccess<sup>®</sup> is a registered trademark of Intergraph.

Intel<sup>®</sup> and Itanium<sup>®</sup> are registered trademarks of Intel Corporation or its subsidiaries in the United States and other countries.

MS-DOS®, Windows NT®, and Microsoft<sup>®</sup> are registered trademarks of Microsoft Corporation.

 $\mathrm{OSF/Motif}^{\scriptscriptstyle \sf TM}$  is a trademark of the Open Software Foundation, Inc. in the U.S. and other countries.

 $UNIX<sup>®</sup>$  is a registered trademark in the United States and other countries, licensed exclusively through The Open Group.

X Window System<sup>TM</sup> is a trademark of the Massachusetts Institute of Technology.

## **Publication History**

The manual publication date and part number indicate its current edition. The publication date will change when a new edition is released.

To ensure that you receive the new editions, you should subscribe to the appropriate product support service. See your HP sales representative for details.

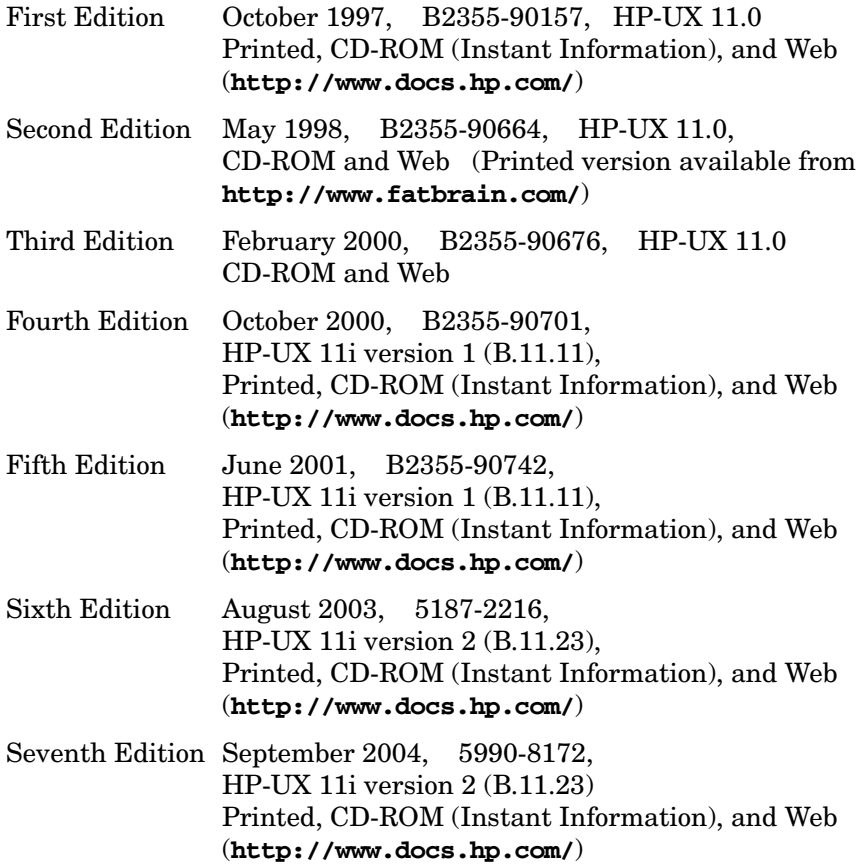

# **Conventions**

We use the following typographical conventions.

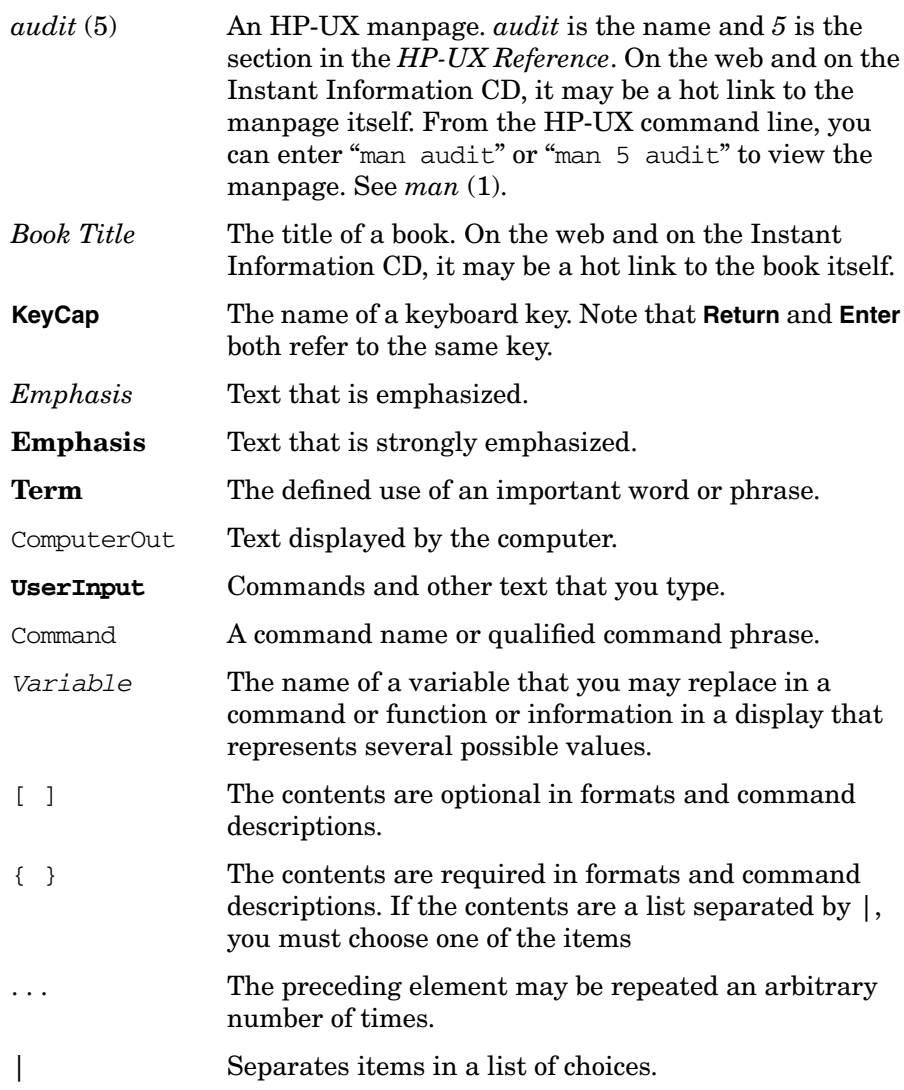

### **[Preface](#page-30-0)**

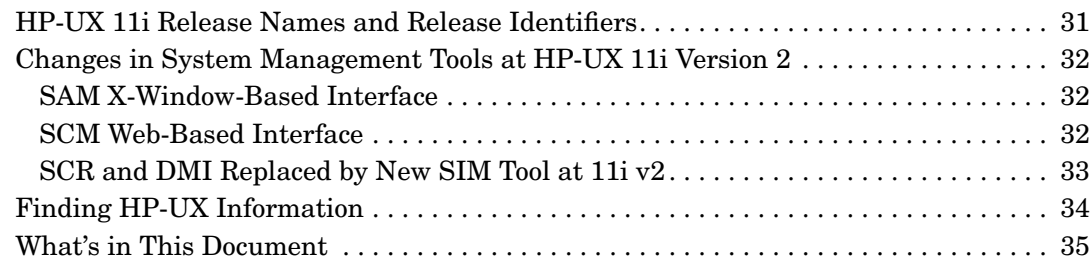

## **[1. Systems and Workgroups](#page-36-0)**

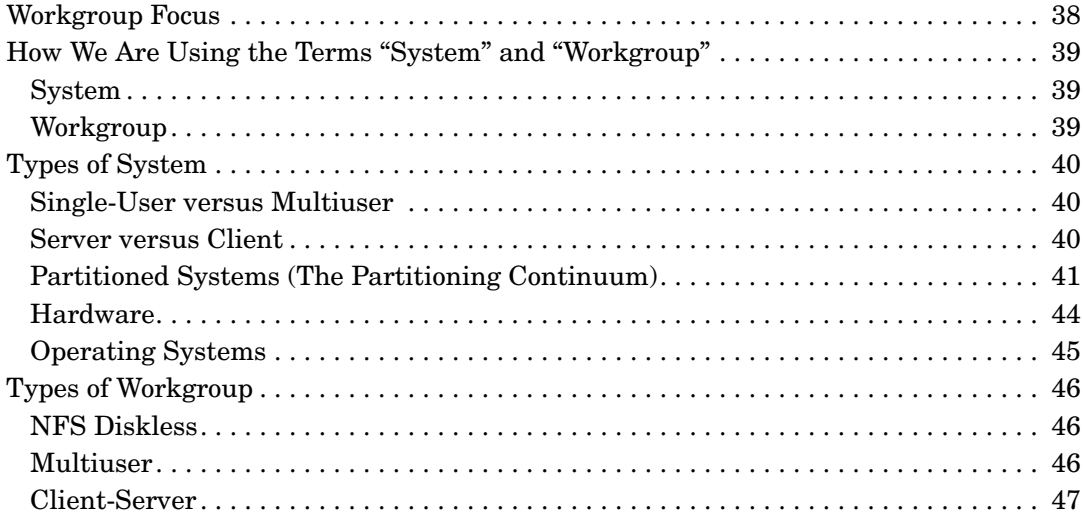

#### **[2. Planning a Workgroup](#page-48-0)**

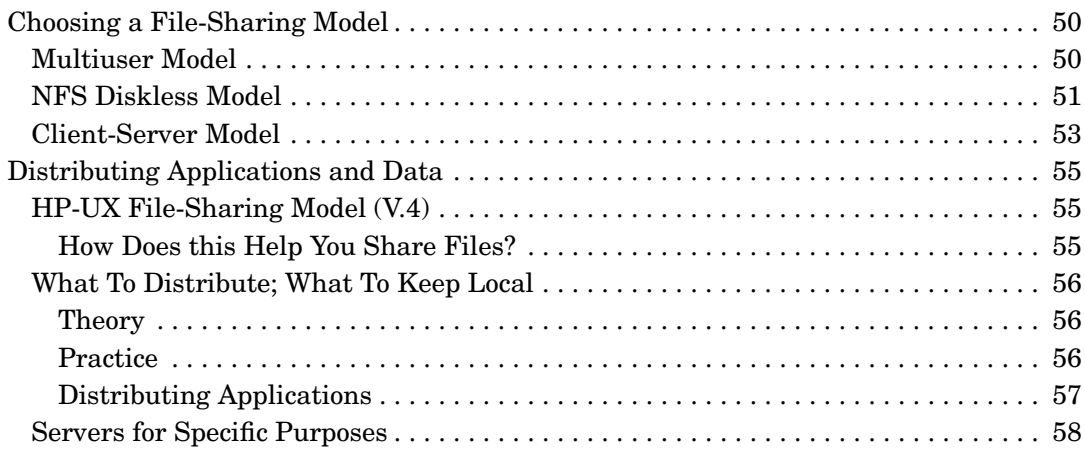

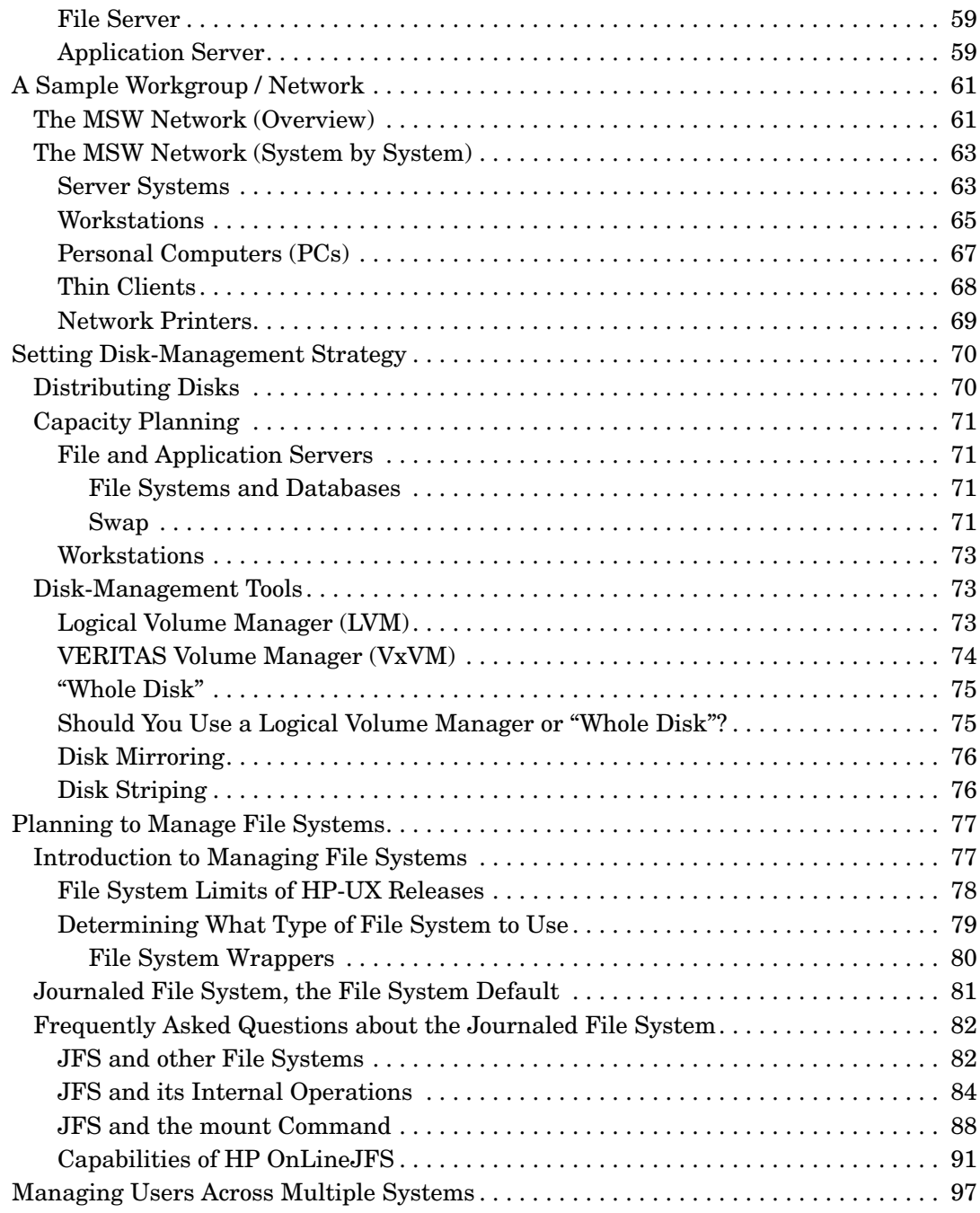

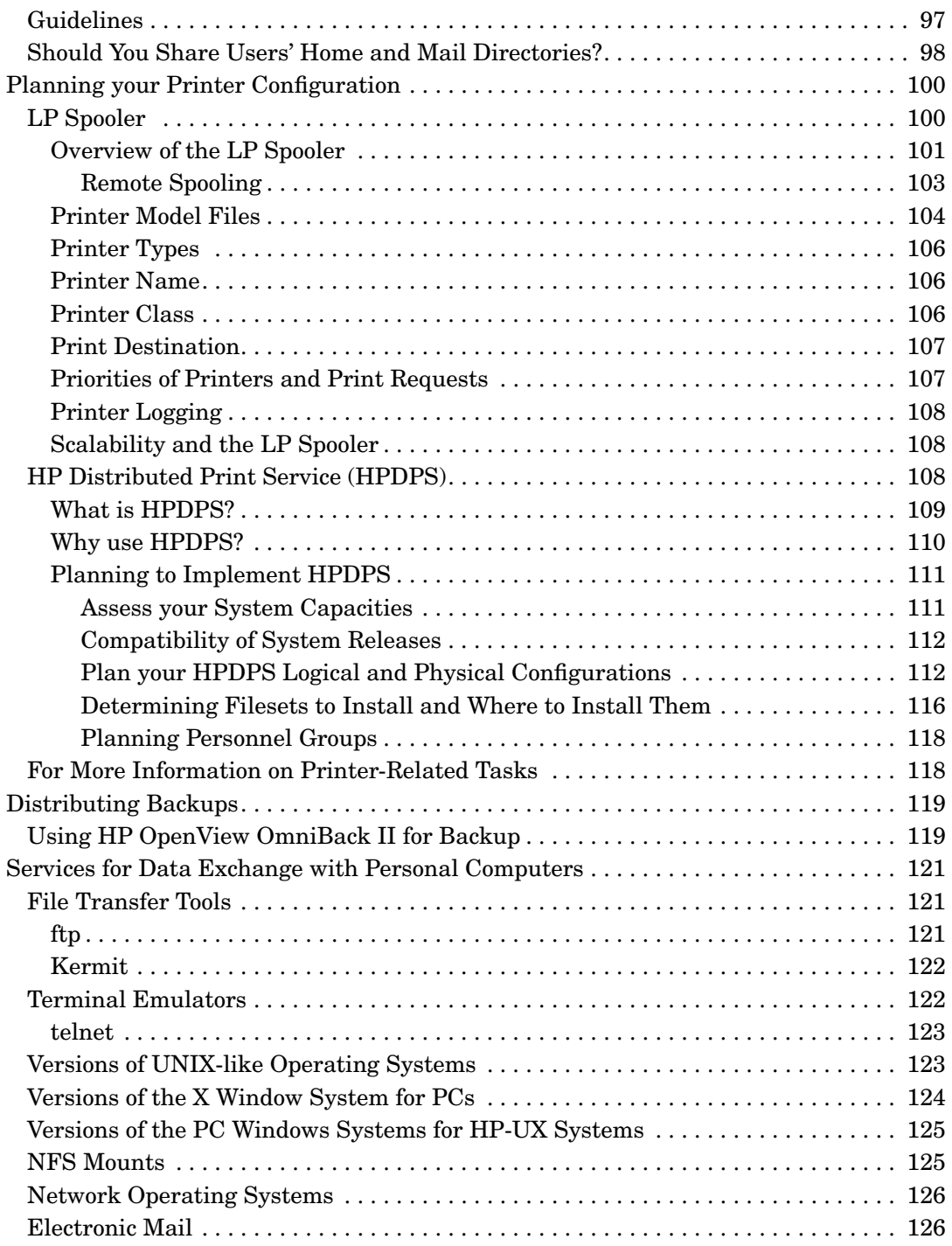

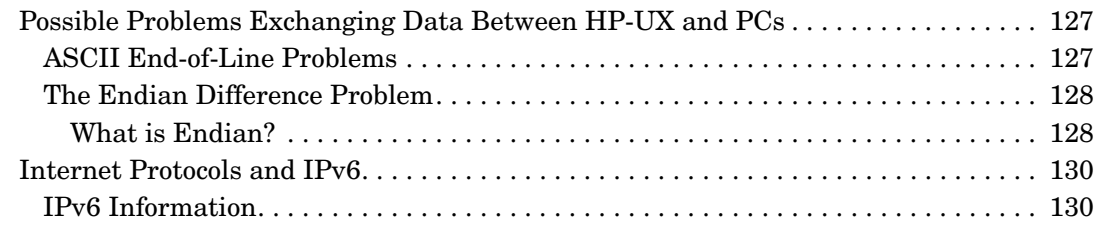

### **[3. Configuring a System](#page-130-0)**

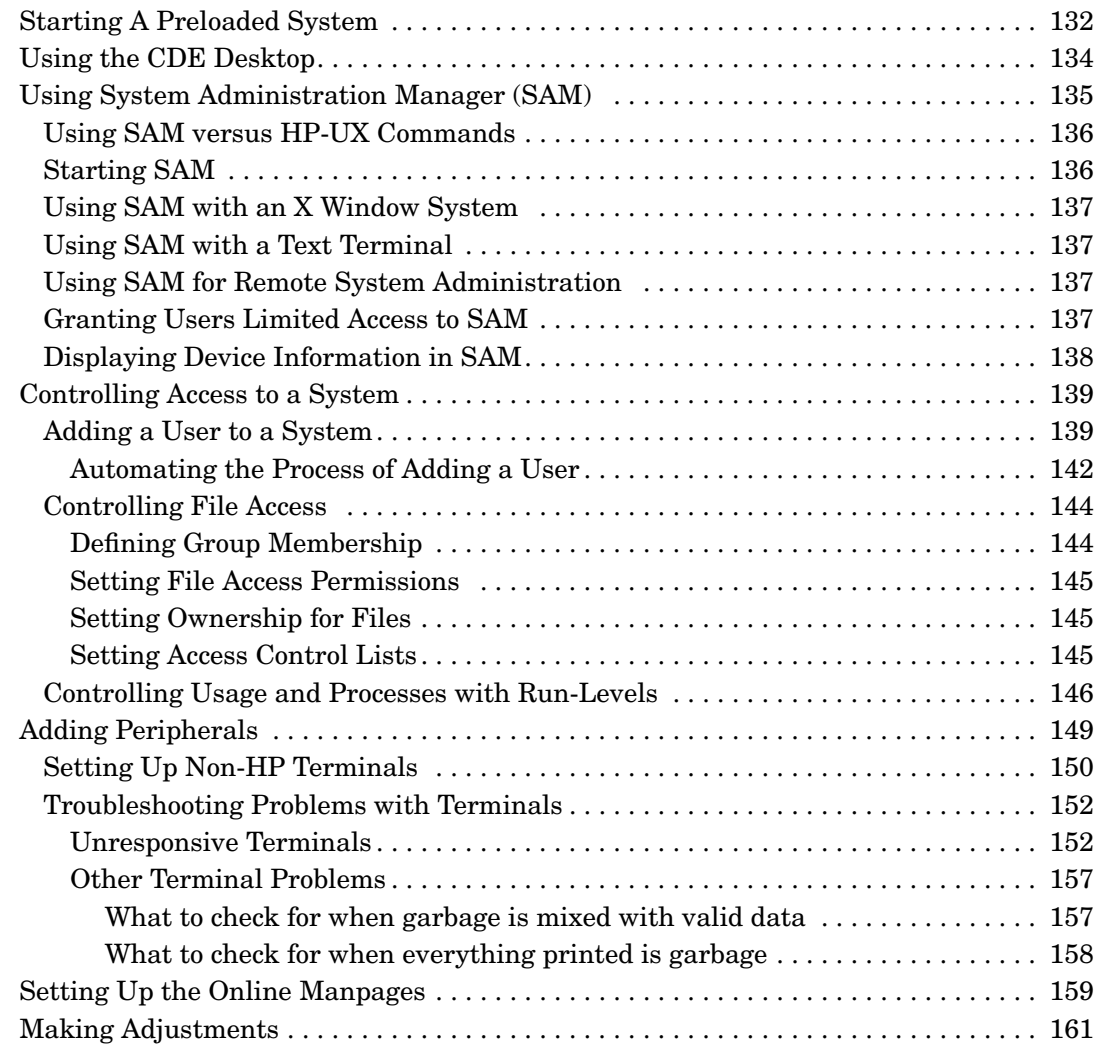

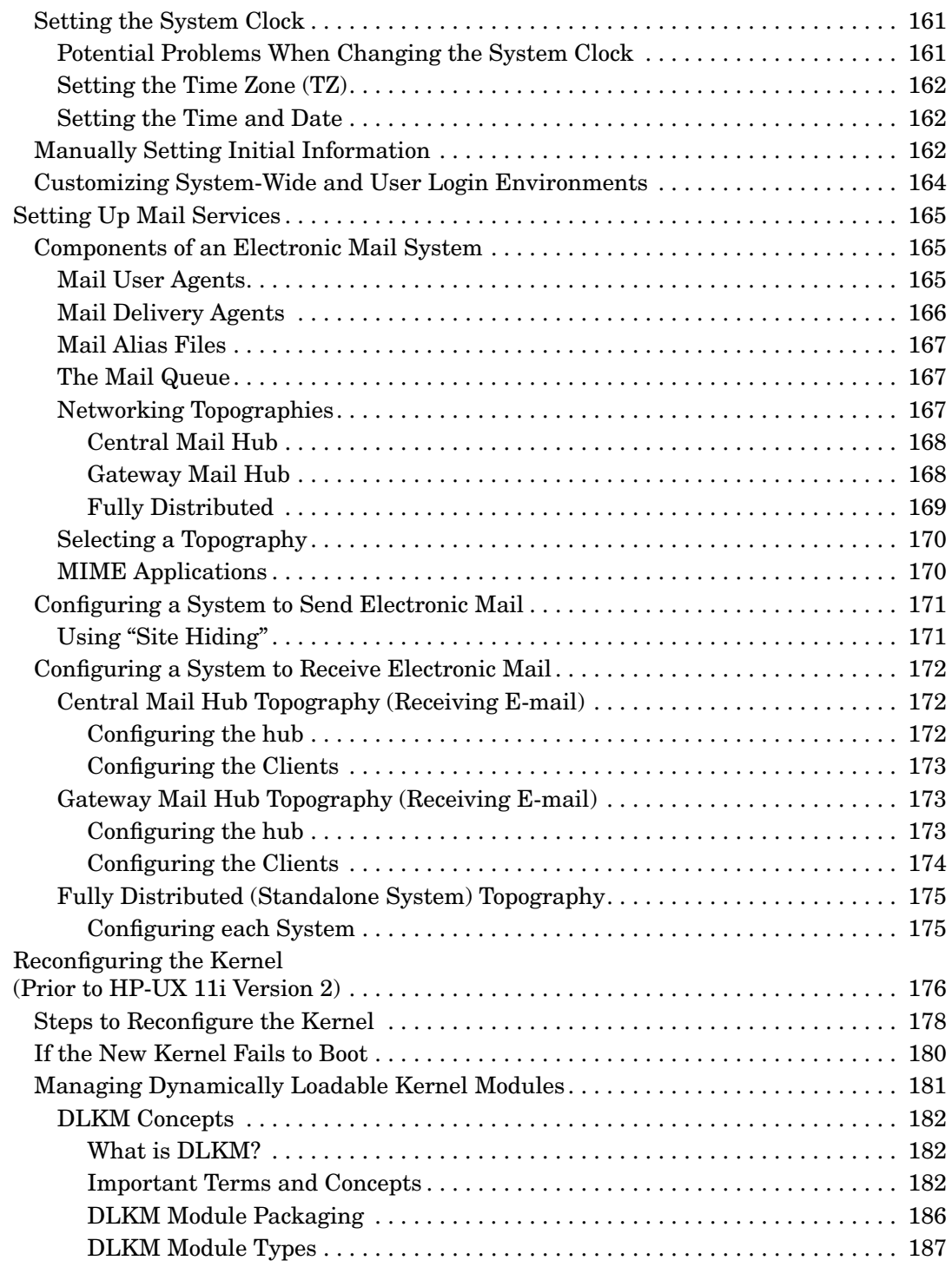

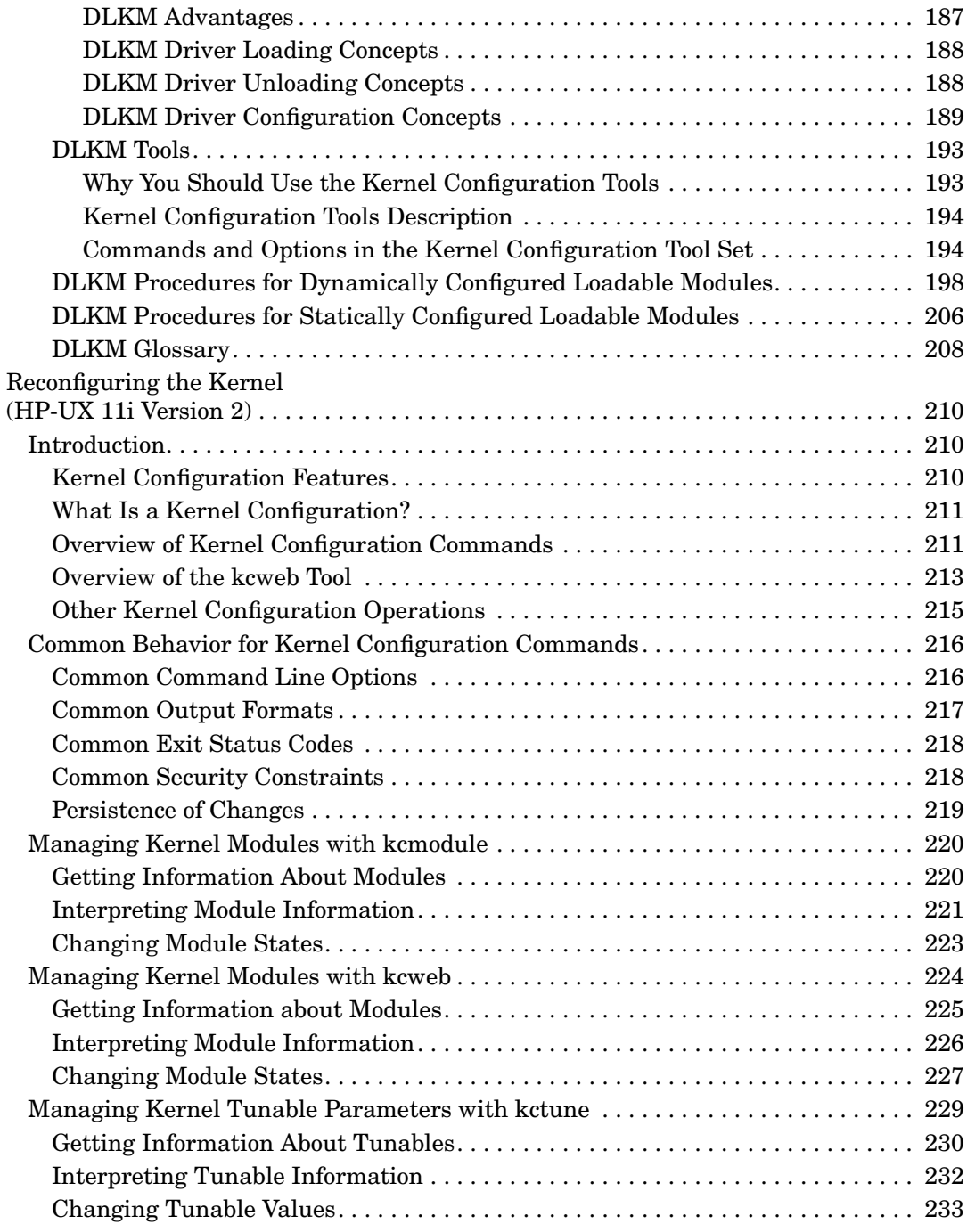

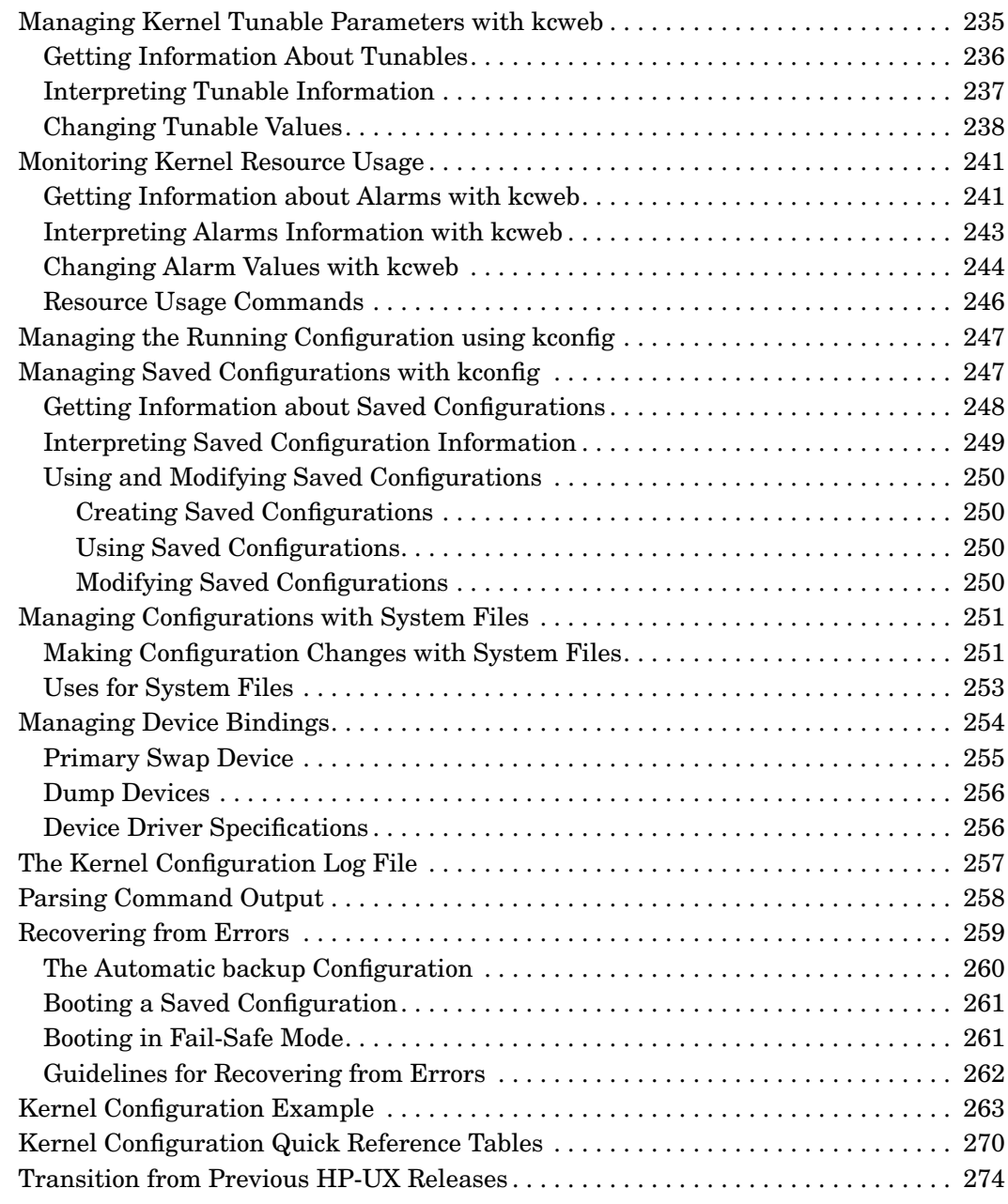

### **[4. Configuring a Workgroup](#page-278-0)**

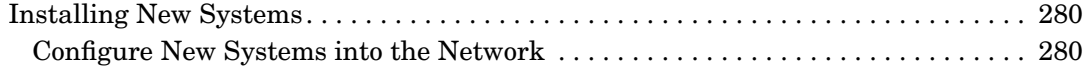

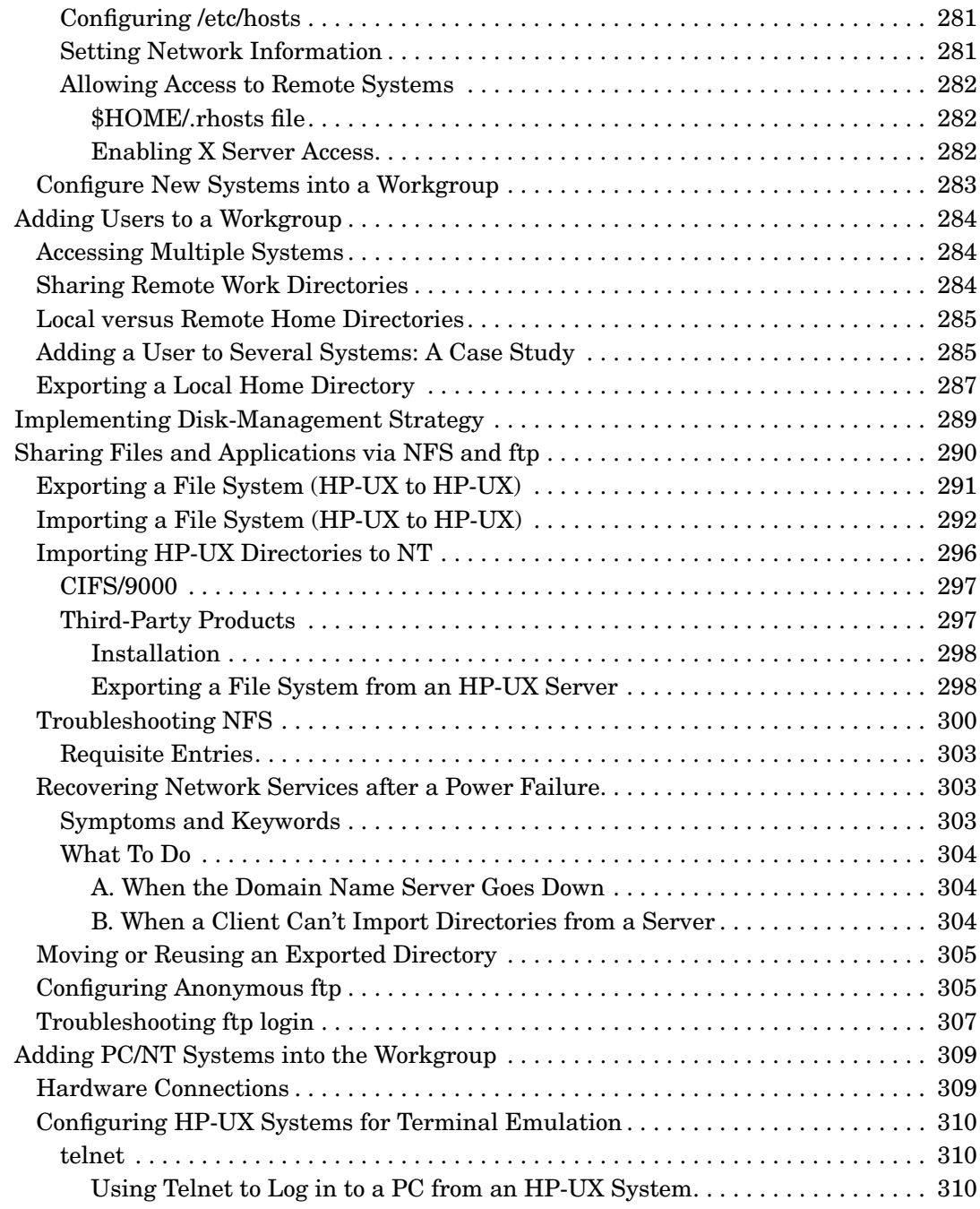

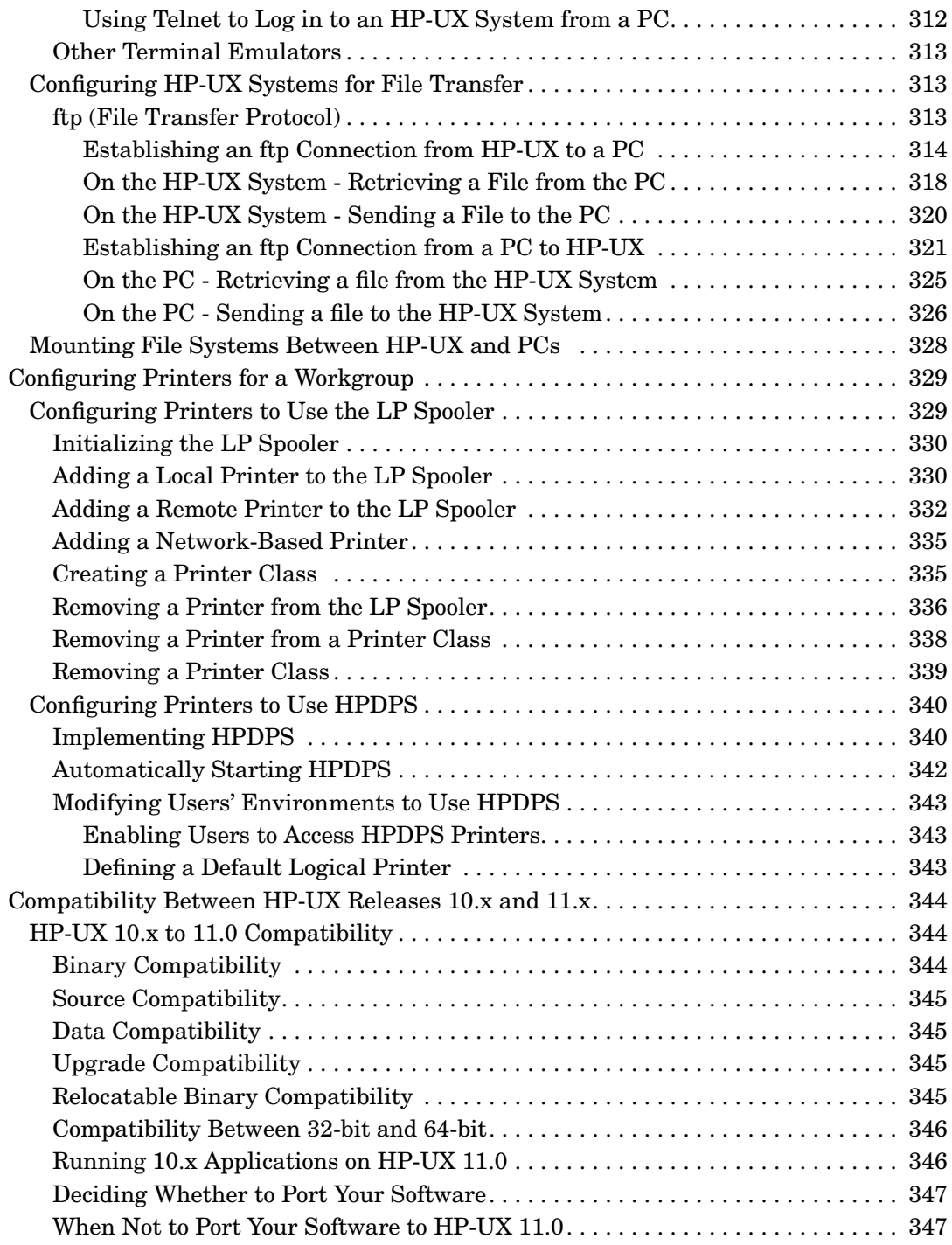

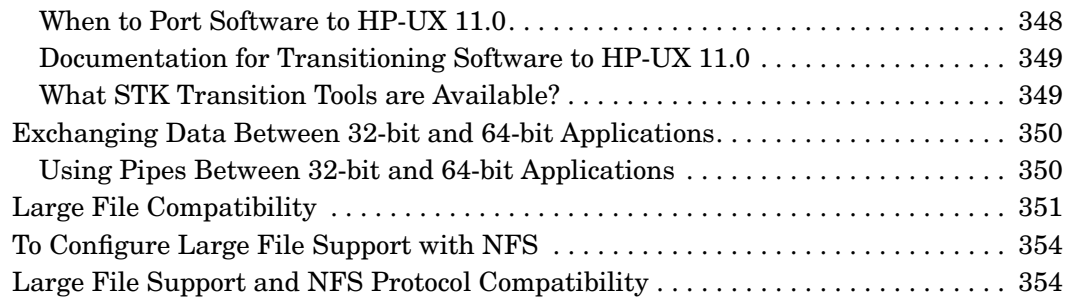

#### **[5. Administering a System: Booting and Shutdown](#page-358-0)**

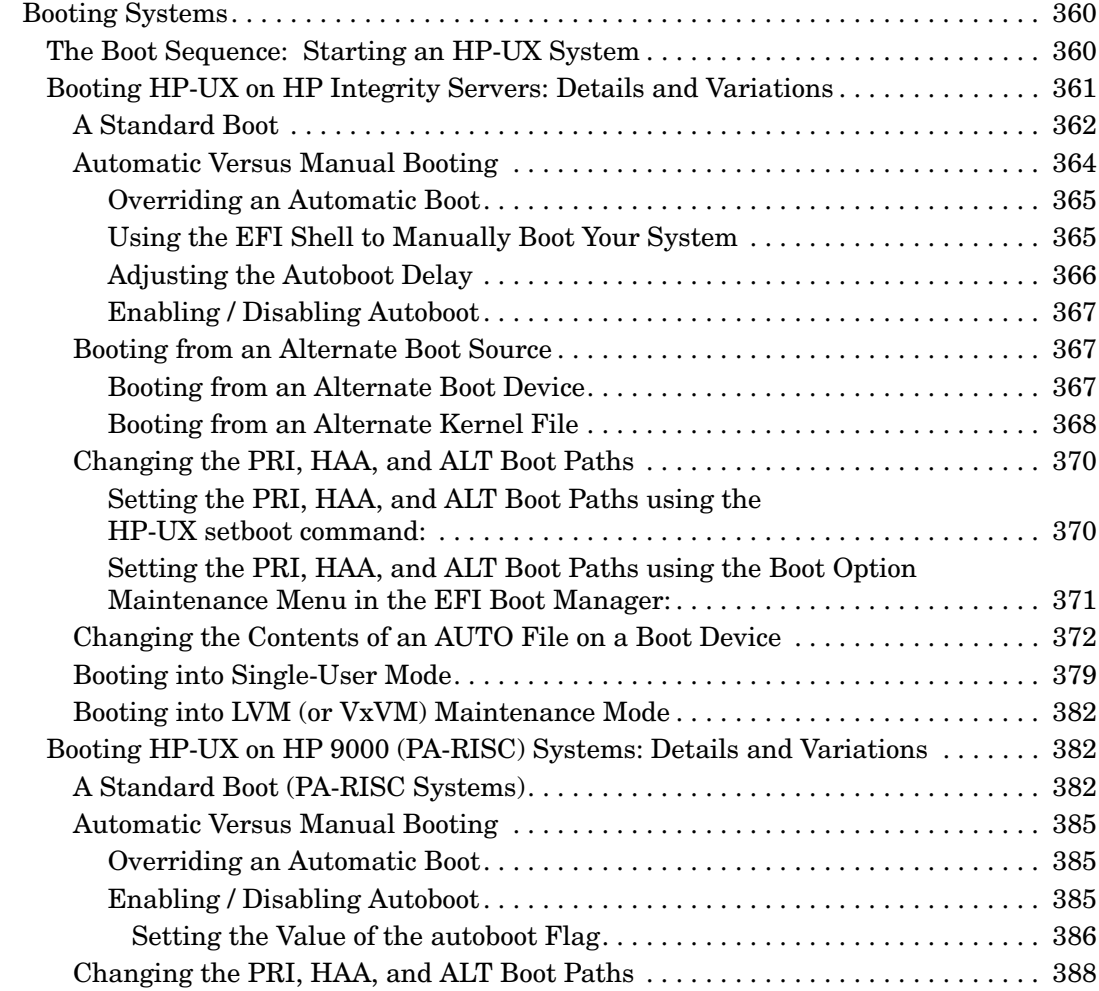

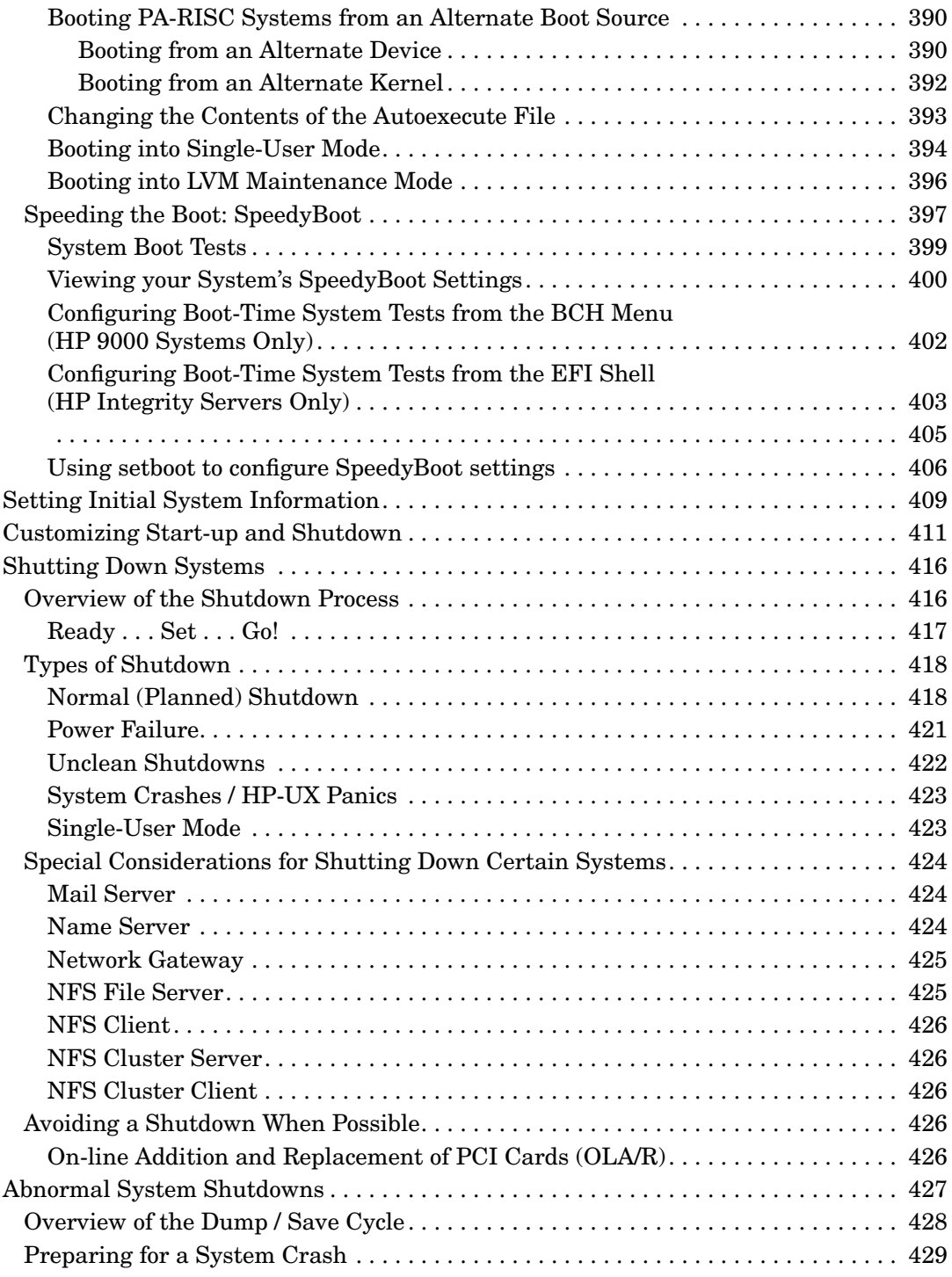

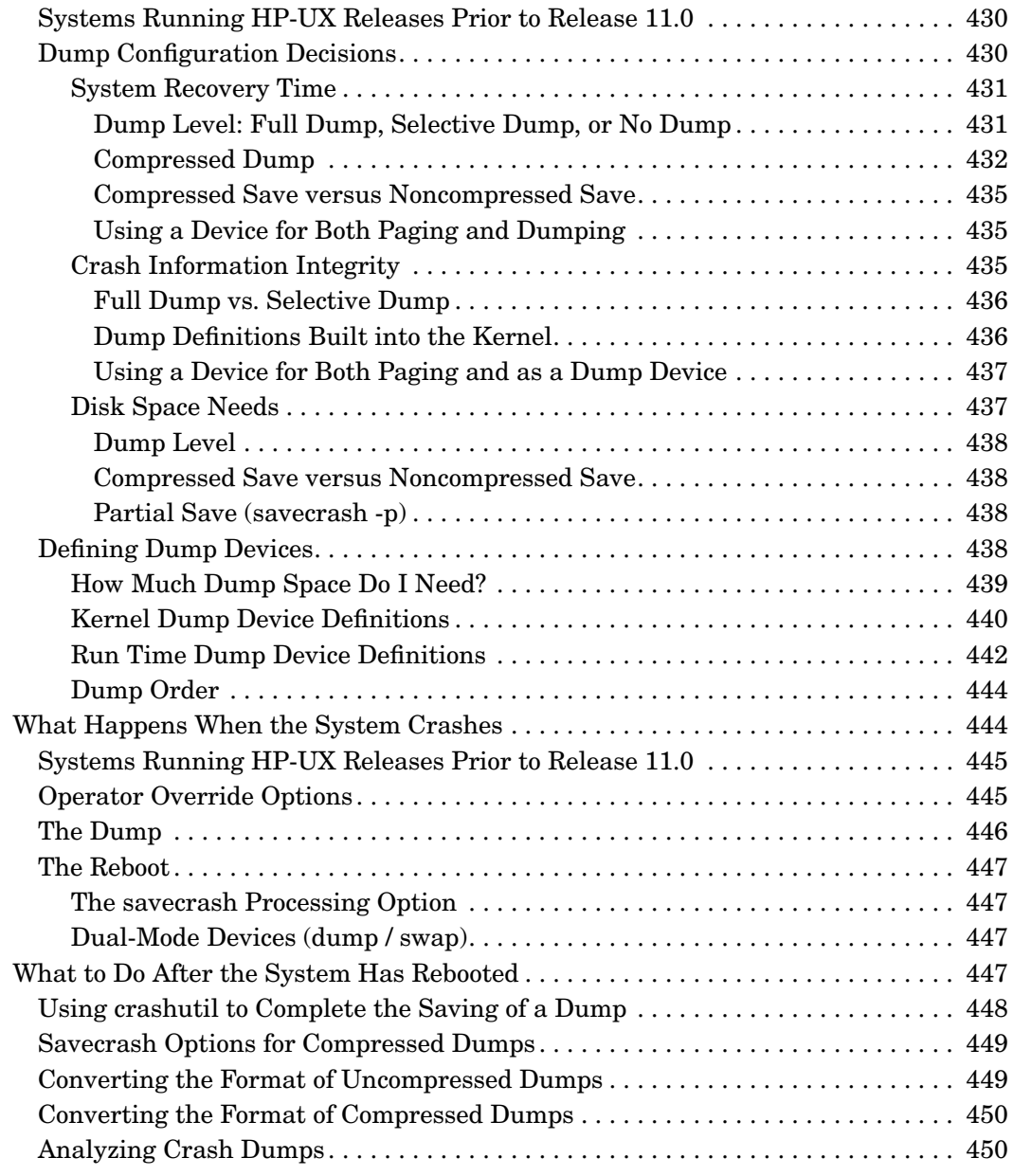

## **[6. Administering a System: Managing Disks and Files](#page-450-0)**

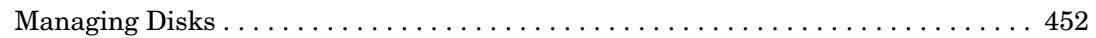

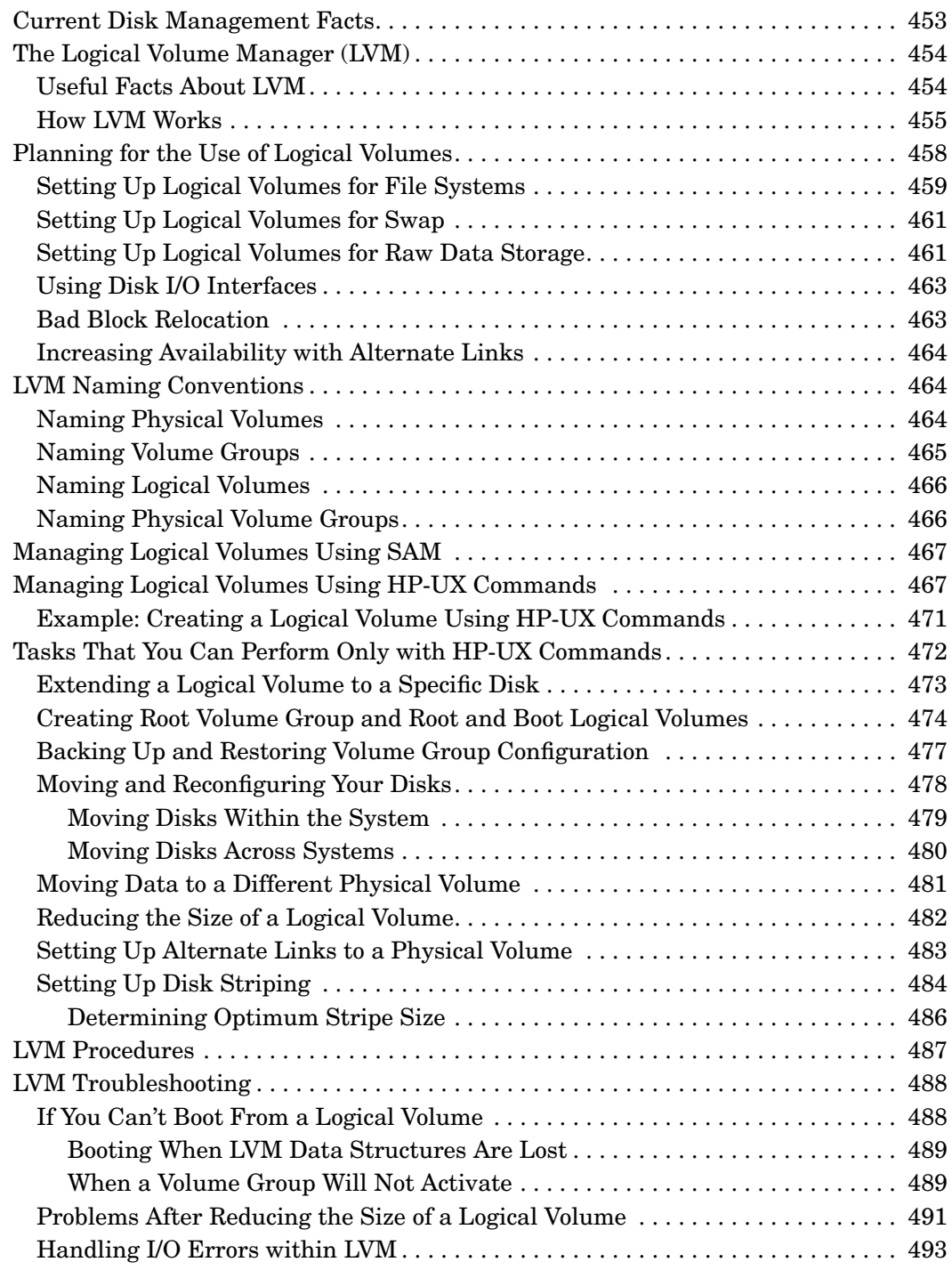

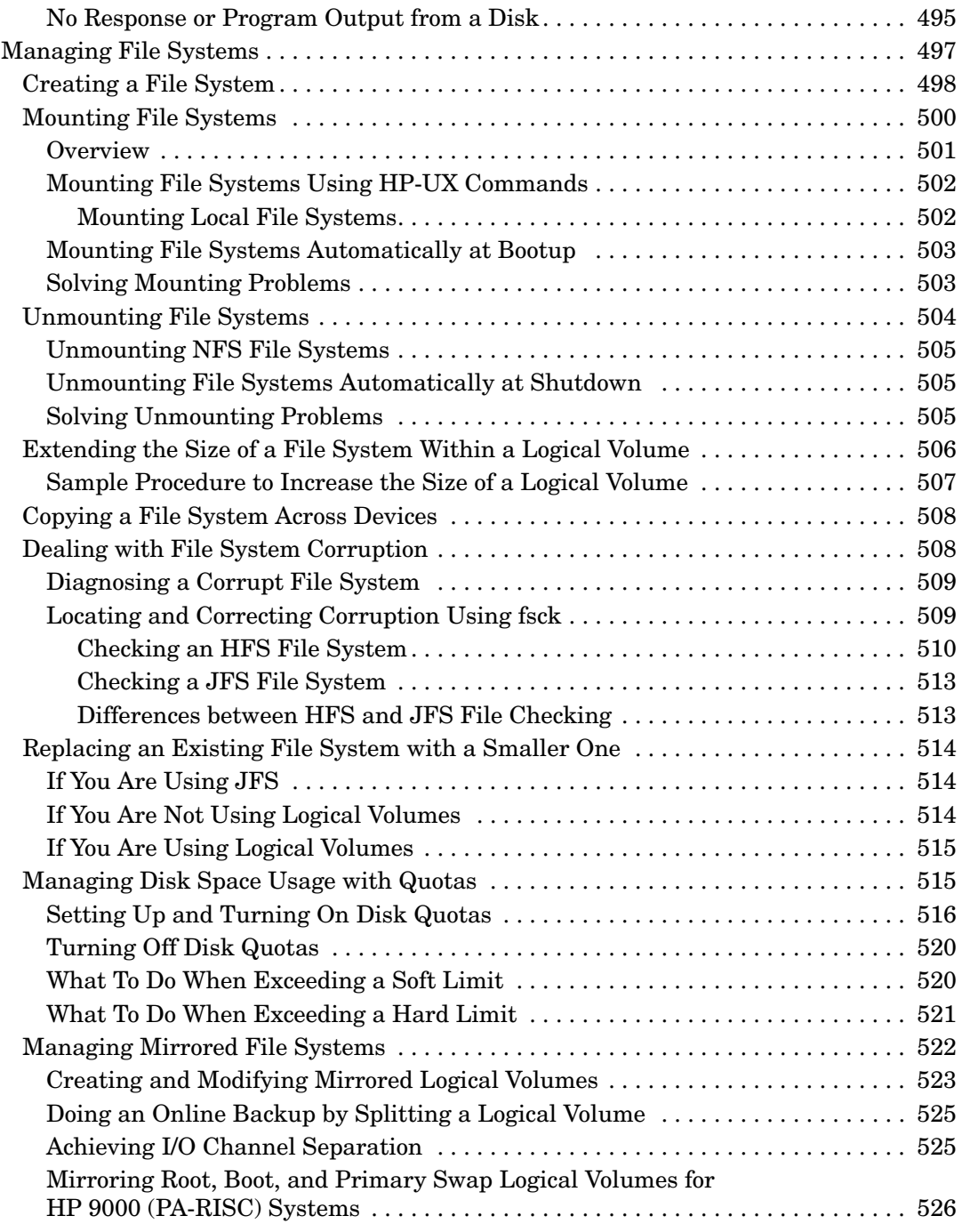

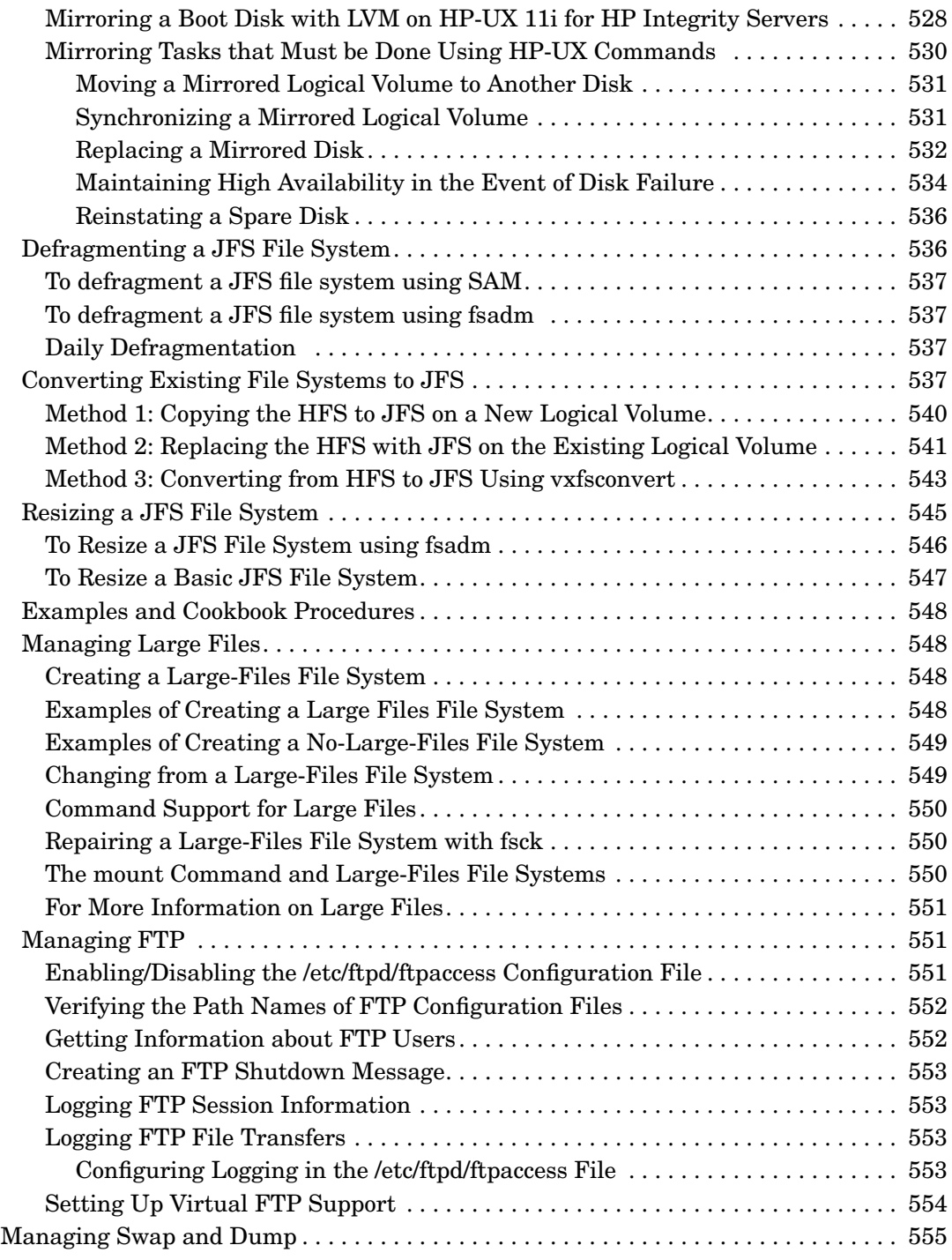

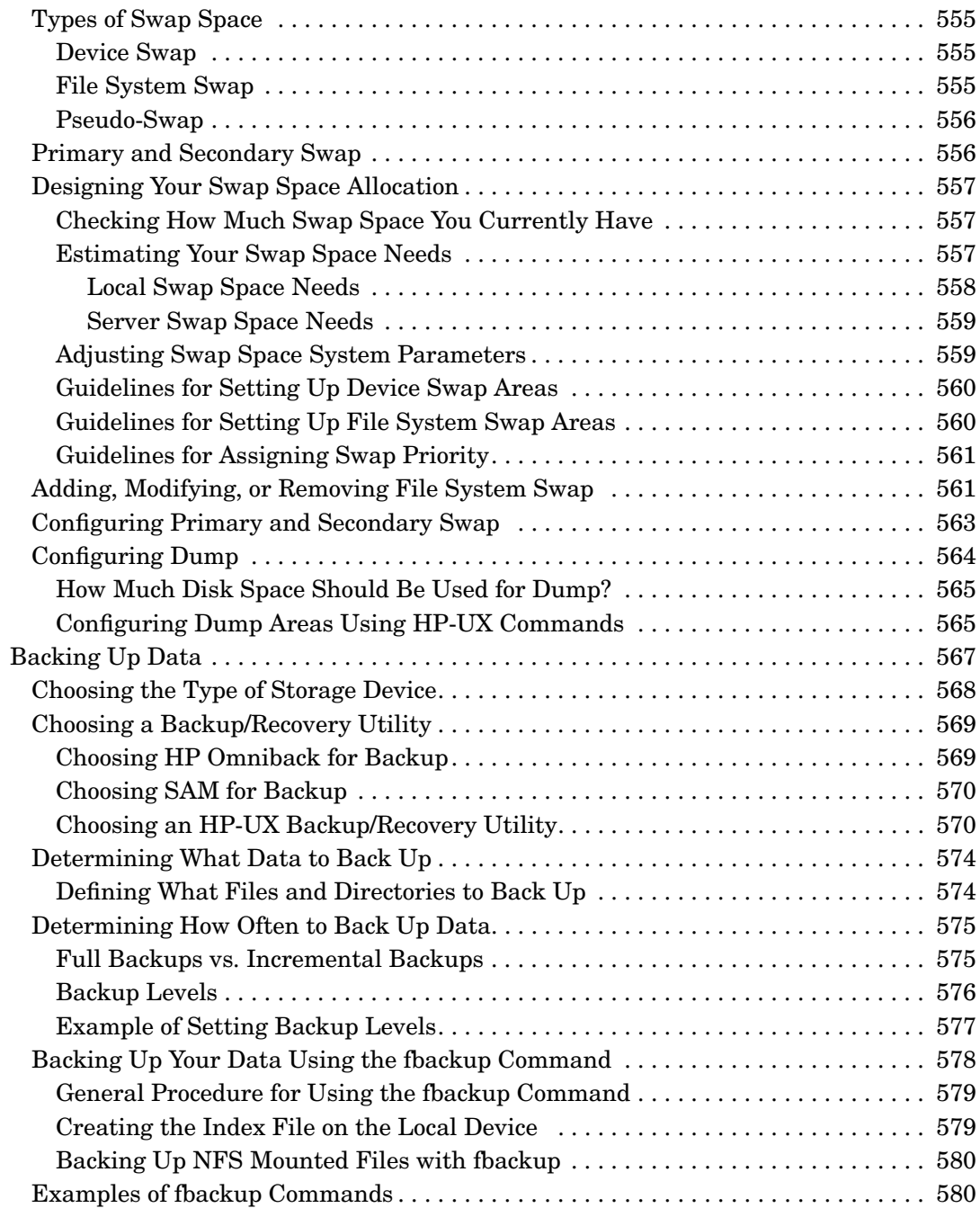

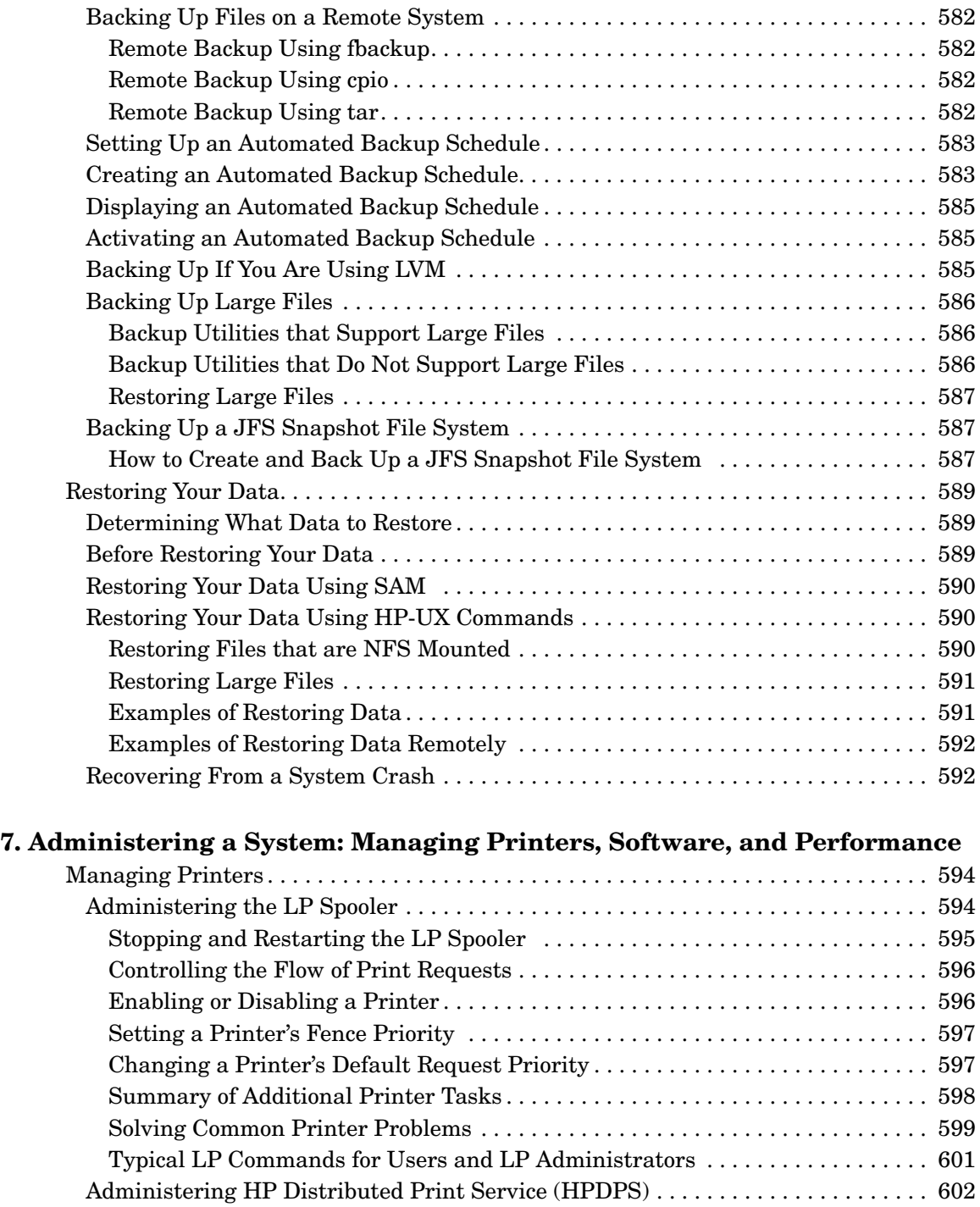

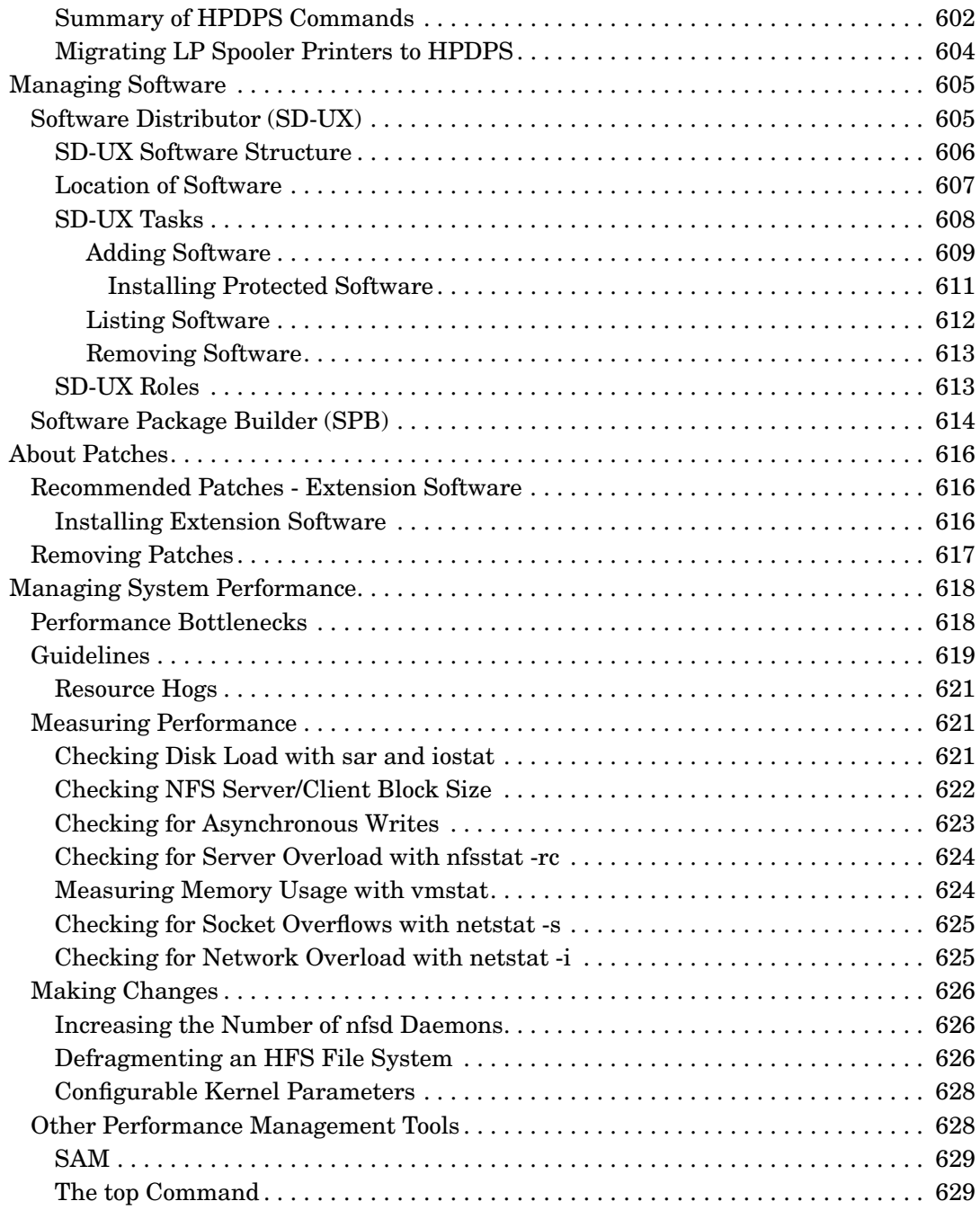

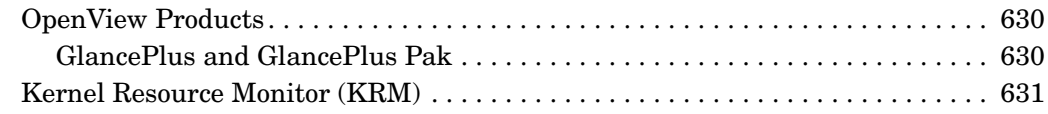

#### **[8. Administering a System: Managing System Security](#page-632-0)**

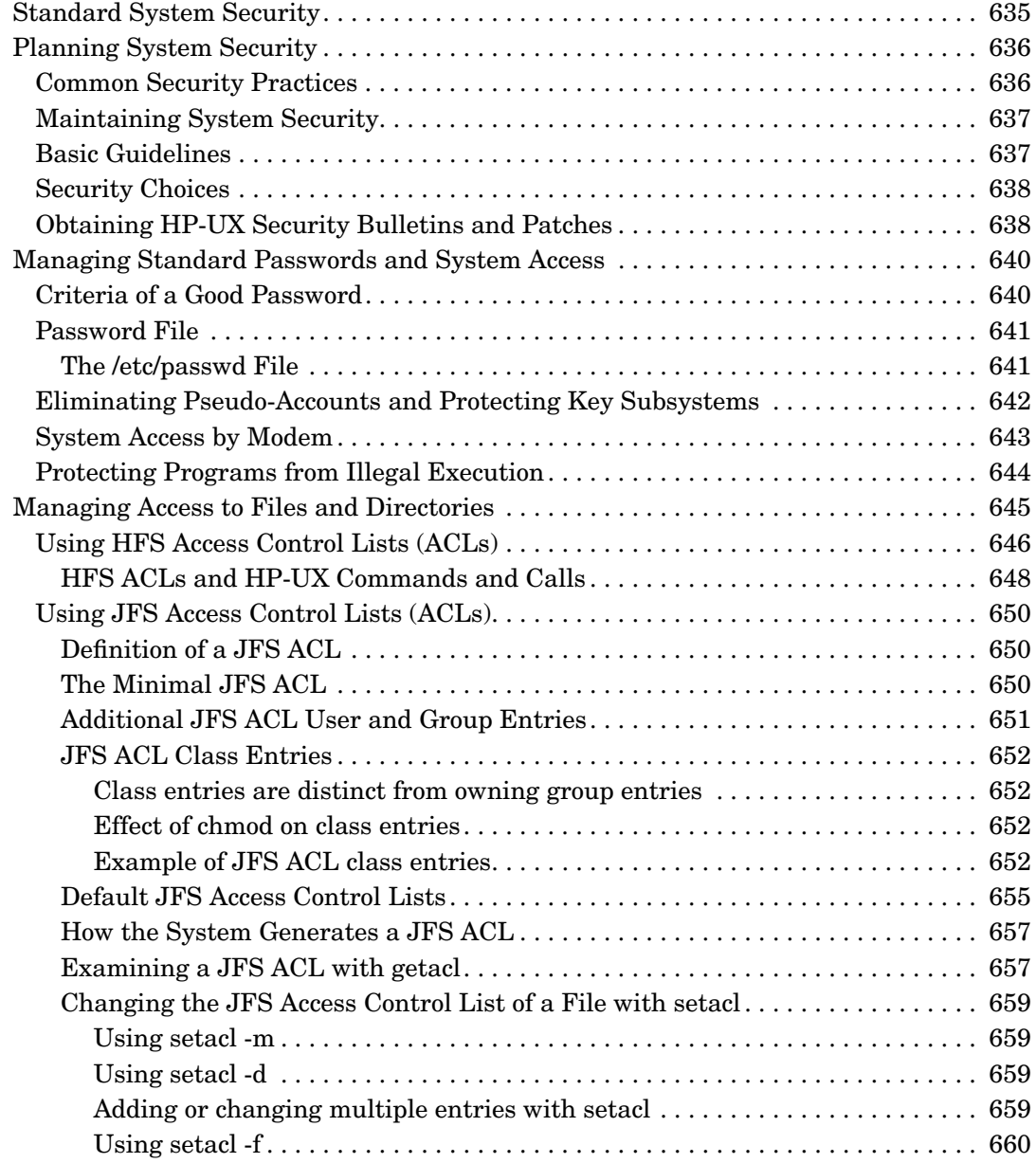

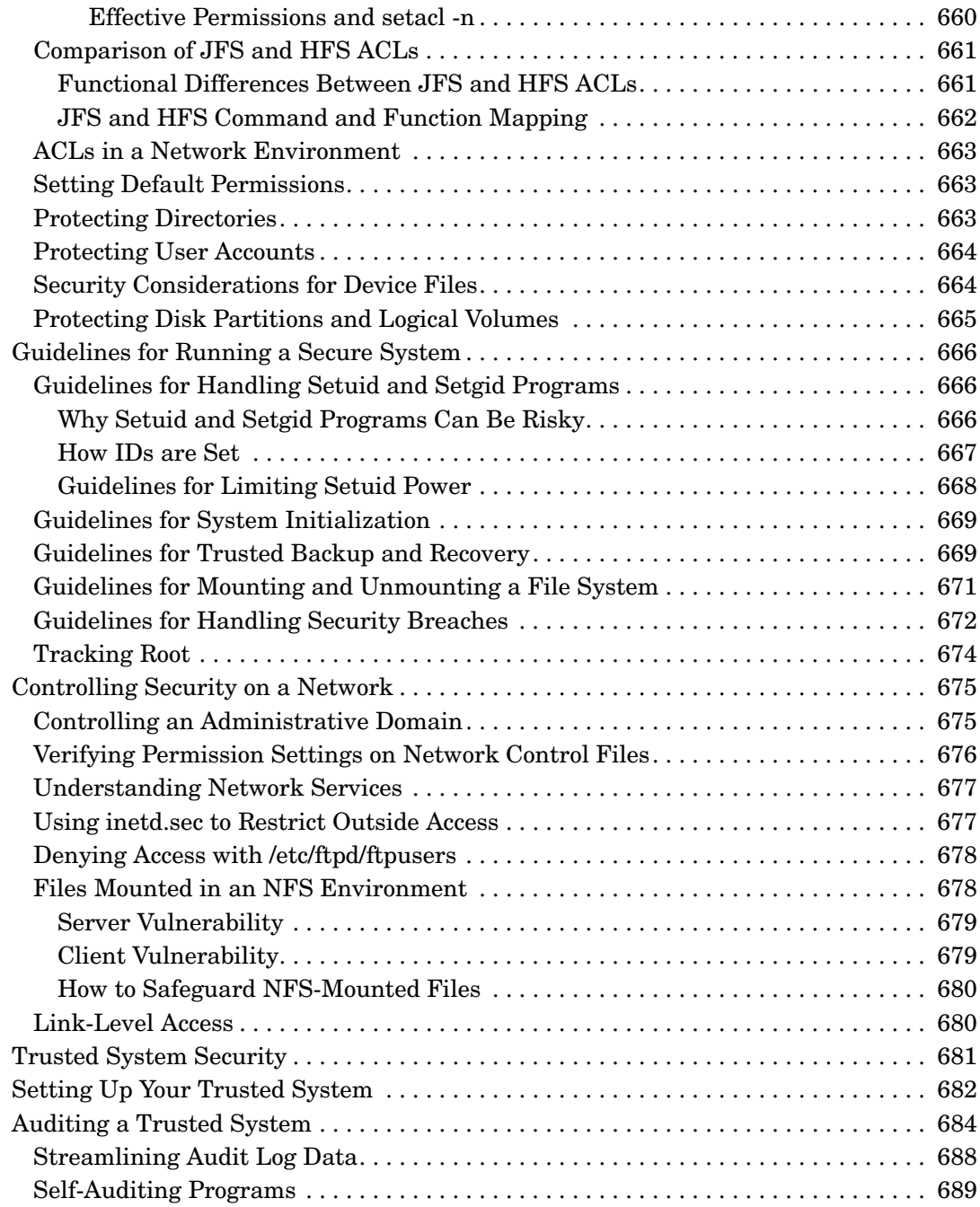

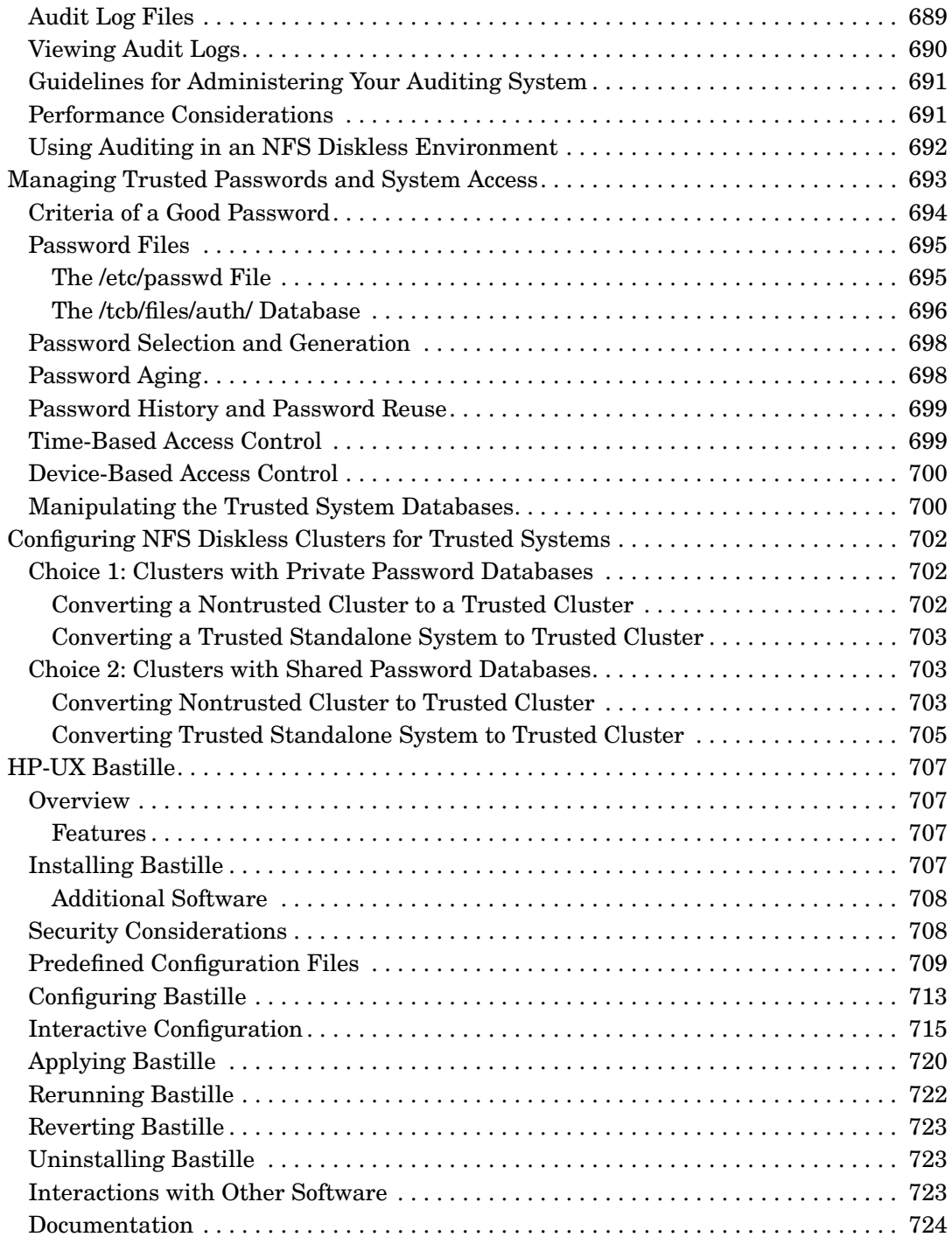

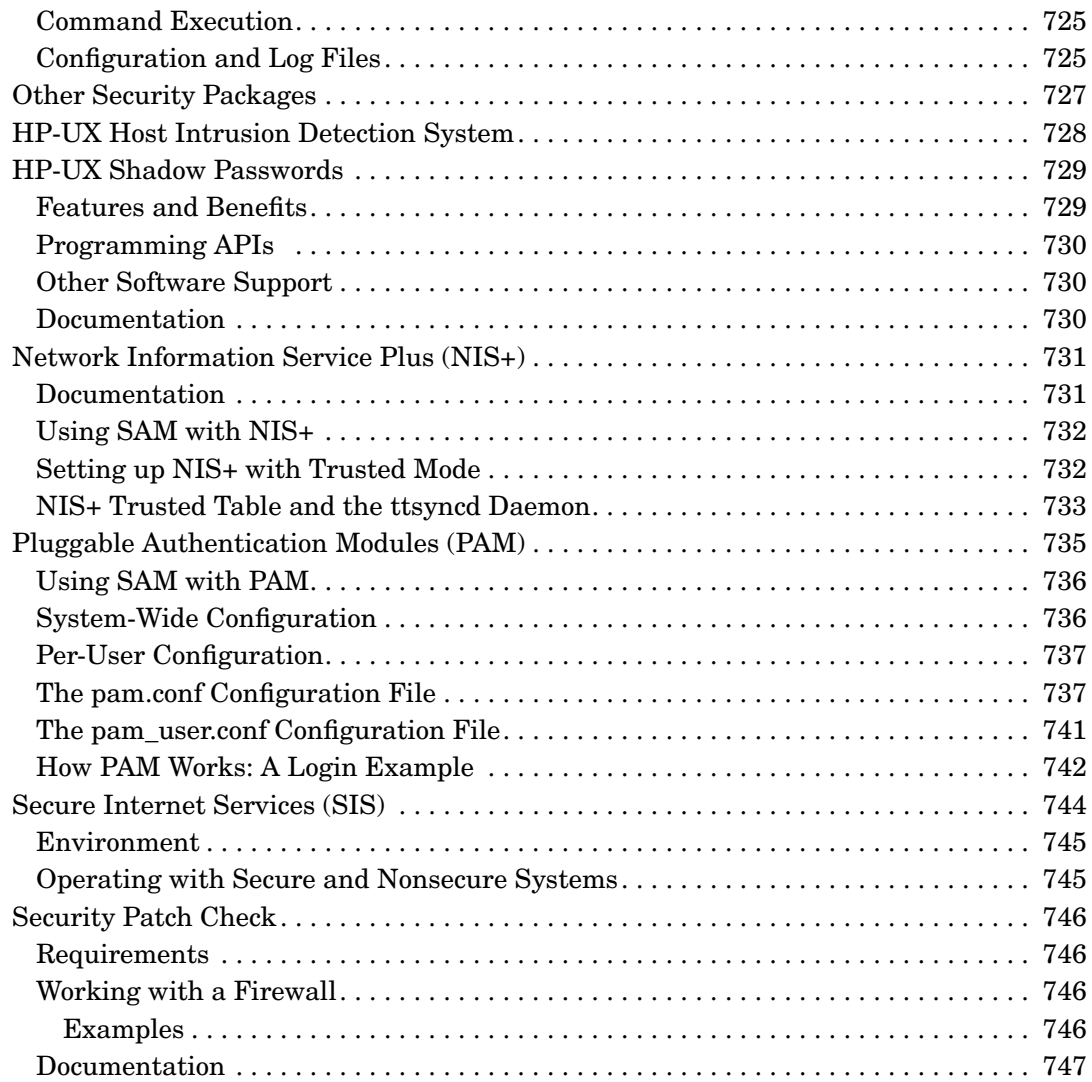

### **[9. Administering a Workgroup](#page-748-0)**

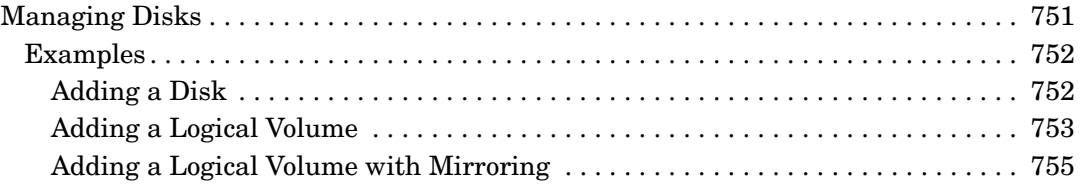

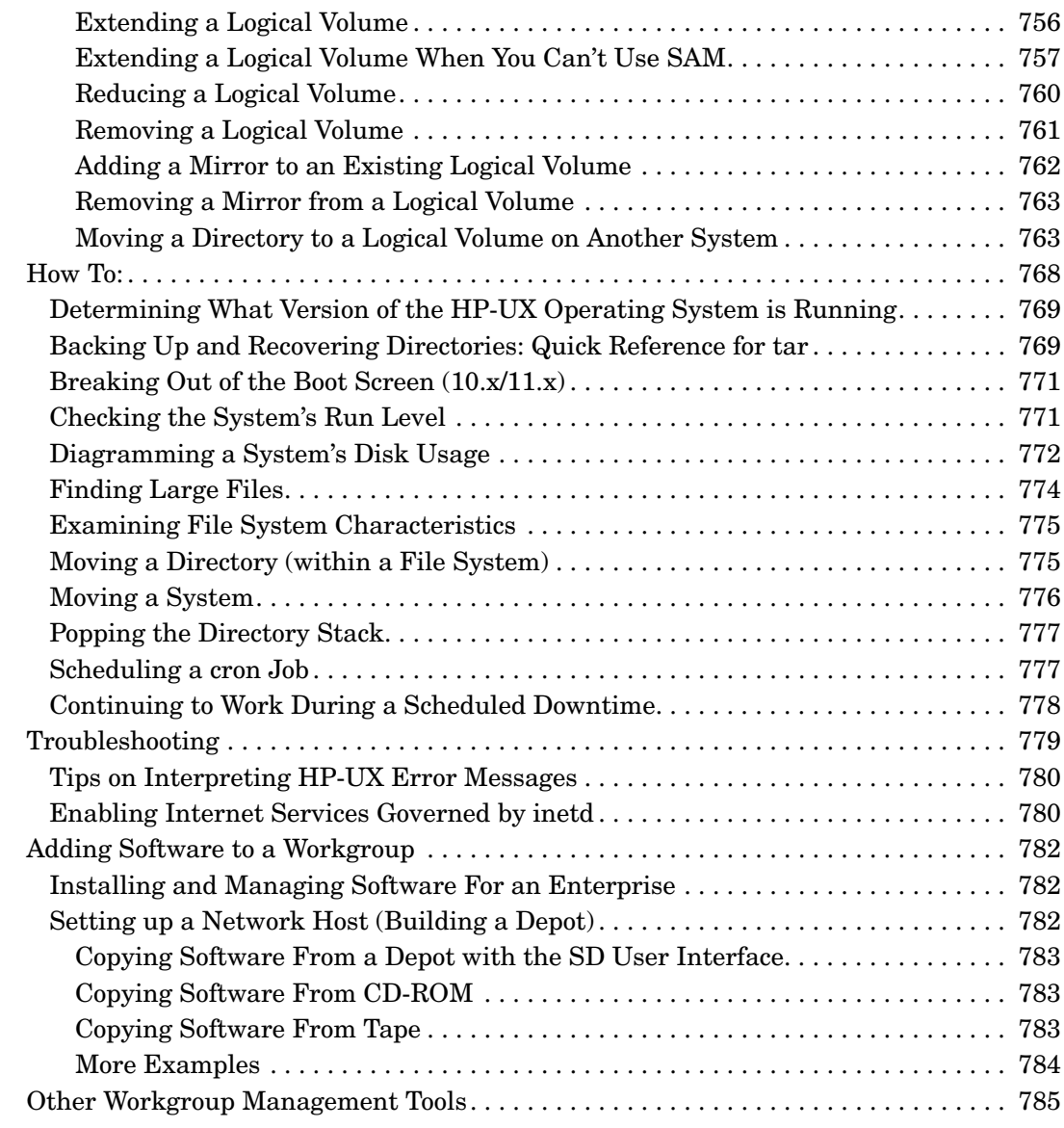

#### **[10. Setting Up and Administering an HP-UX NFS Diskless Cluster](#page-786-0)**

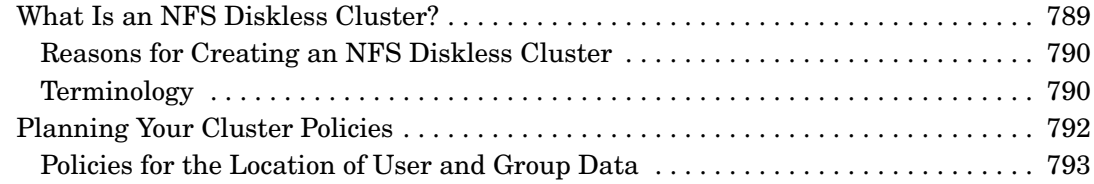

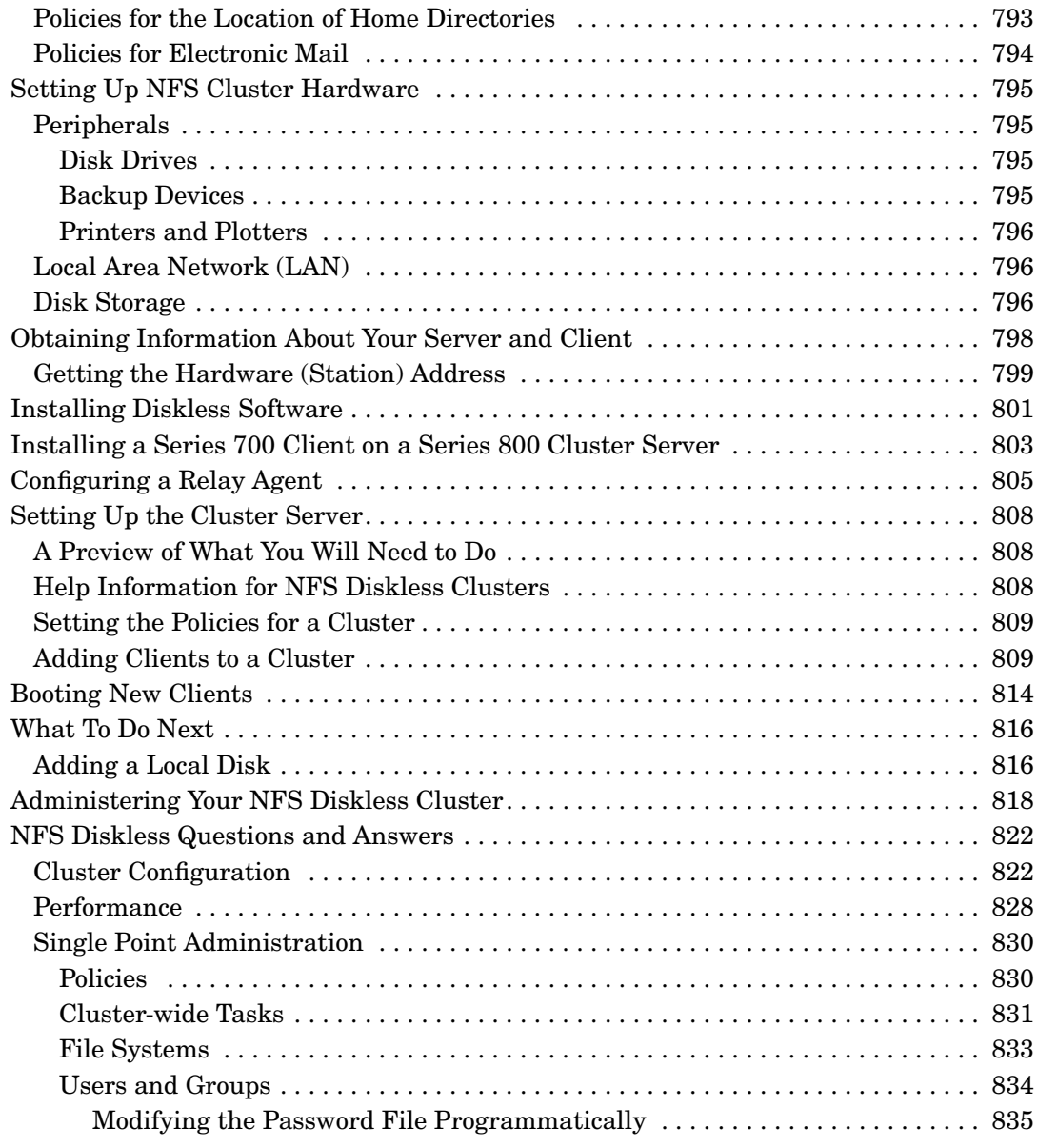

#### **[A. Using High Availability Strategies](#page-836-0)**

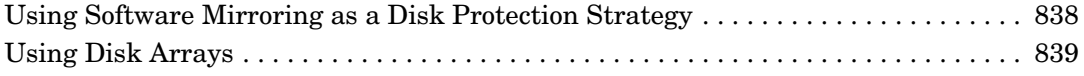

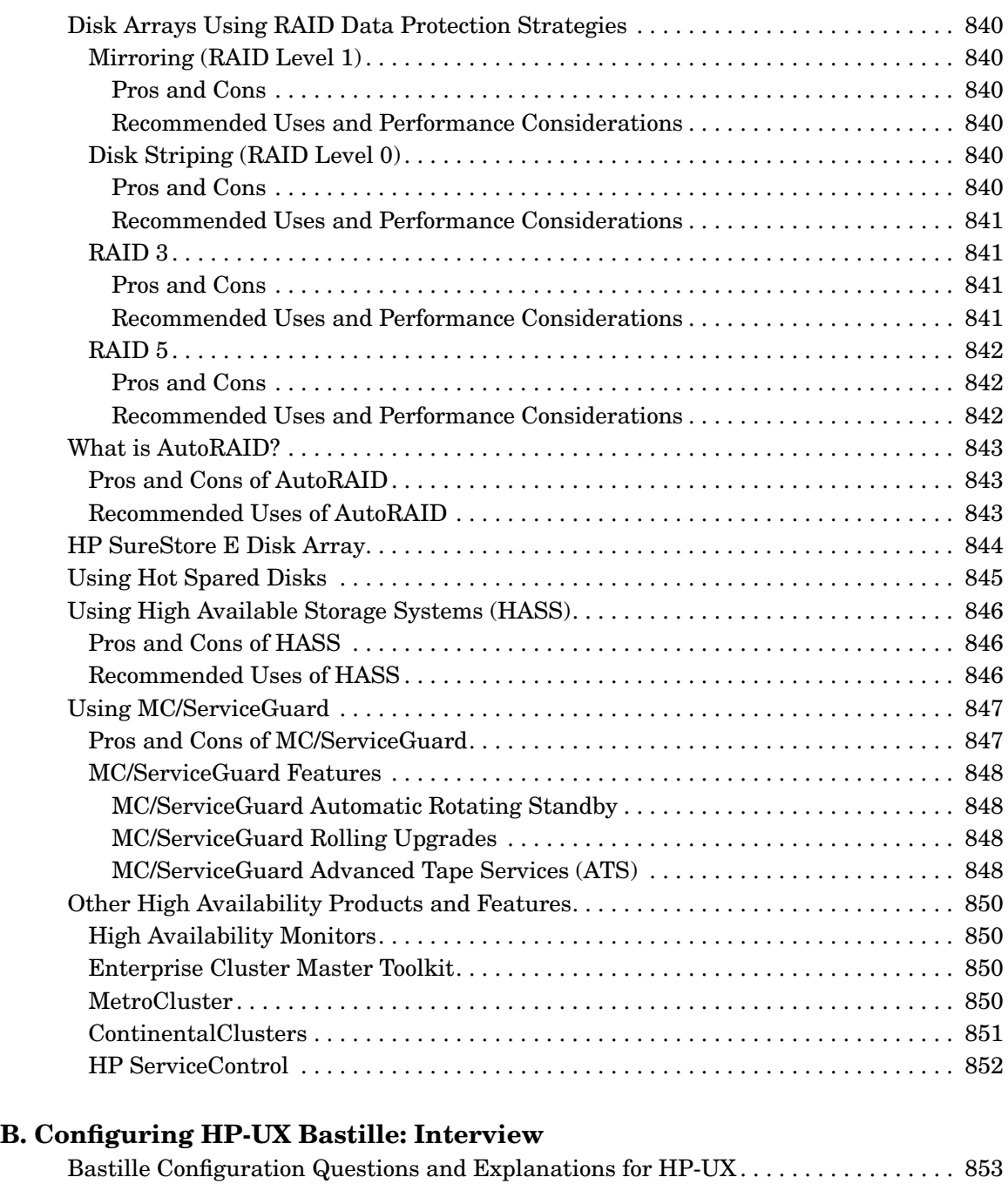

## <span id="page-30-0"></span>**Preface**

### <span id="page-30-1"></span>**HP-UX 11i Release Names and Release Identifiers**

With HP-UX 11i, HP delivers a highly available, secure, and manageable operating system that meets the demands of end-to-end Internet-critical computing. HP-UX 11i supports enterprise, mission-critical, and technical computing environments. HP-UX 11i is available on both PA-RISC systems and Intel® Itanium®-based systems.

Each HP-UX 11i release has an associated release name and release identifier. The uname command with the -r option returns the release identifier. [Table 1](#page-30-2) shows the releases available for HP-UX 11i.

<span id="page-30-2"></span>

| Release<br><b>Identifier</b> | <b>Release Name</b>                    | <b>Supported</b><br><b>Processor</b><br>Architecture |
|------------------------------|----------------------------------------|------------------------------------------------------|
| B.11.11                      | HP-UX 11i Version 1                    | <b>PA-RISC</b>                                       |
| B.11.23                      | HP-UX 11i Version 2                    | Itanium-based                                        |
| B.11.23                      | HP-UX 11i Version 2,<br>September 2004 | PA-RISC and<br>Itanium-based                         |

**Table 1 HP-UX 11i Releases**

For information on supported systems and processor architecture for different versions of HP-UX, refer to the HP-UX system release notes specific to your version of HP-UX (for example, the *HP-UX 11.0 Release Notes* or the *HP-UX 11i Version 2 Release Notes*).

### <span id="page-31-0"></span>**Changes in System Management Tools at HP-UX 11i Version 2**

#### <span id="page-31-1"></span>**SAM X-Window-Based Interface**

For HP-UX 11i Version 2, some portions within the X-Window-based System Administration Manager (SAM) interface have been replaced by their equivalent, web-based SCM (Servicecontrol Manager) interface. Sections of this document that show details of the SAM interface have not yet been fully updated to reflect this change. However, for help when using the SCM tool, you can select the online help within SCM.

The following functional areas within SAM will launch a web-based tool:

- kernel configuration (launches kcweb)
- peripheral devices (launches pdweb)
- partition manager (launches the web-based version of parmgr)

The tools listed above also can be launched independently from the HP-UX command line in addition to being launched from SAM or SCM.

For information on kcweb, the new kernel configuration tool, see its online help and ["Reconfiguring the Kernel \(HP-UX 11i Version 2\)" on](#page-209-0) [page 210](#page-209-0).

For information on pdweb, the new peripheral devices tool, see its online help as well as the *Interface Card OL\* Support Guide*. (Note that at 11i v2, the PCI OL\* information has been moved from the *Configuring HP-UX for Peripherals* manual to the *Interface Card OL\* Support Guide*.)

Note also that Partition Manager (parmgr) appears in SAM for both nPartitionable and non-nPartitionable systems. This is normal for HP-UX installations.

For information on Partition Manager, see its online help as well as the *HP System Partitions Guide*.

#### <span id="page-31-2"></span>**SCM Web-Based Interface**

SCM is a system management tool that can manage one or more systems simultaneously. Administrators with multiple HP systems running HP-UX or Linux benefit the most from using SCM.

Additionally, SCM uses the WBEM (Web-Based Enterprise Management) protocol, a replacement for SNMP (Simple Network Management Protocol). As its name implies, SNMP cannot handle complex data and has specific security issues; WBEM resolves these issues. SCM also offers a command-line interface.

For detailed information on SCM, including the WBEM protocol, please see the online help within SCM and the *HP Servicecontrol Manager User's Guide*, available at **[http://docs.hp.com](http://docs.hp.com.)**.

Some functional areas can be launched from either SAM or SCM:

- Accounts for Users and Groups
- Auditing and Security
- Disks and File Systems
- Kernel Configuration (kcweb)
- Peripheral Devices (pdweb)
- Printers and Plotters
- Resource Management (EMS)
- Software Management (SD)

The following functional areas can be launched only from SAM:

- Networking and Communications
- Performance Monitors
- Routine Tasks
- SAM on remote systems
- Time (ntp)

#### <span id="page-32-0"></span>**SCR and DMI Replaced by New SIM Tool at 11i v2**

For HP-UX 11i Version 2, the System Configuration Repository (SCR) and Desktop Management Interface (DMI) were replaced by the new Systems Inventory Manager (SIM) tool. You can download SIM and information about SIM from **[http://software.hp.com](http://software.hp.com.)**.

### <span id="page-33-0"></span>**Finding HP-UX Information**

The following table outlines where to find basic system administration information for HP-UX. This table does not include information for specific products.

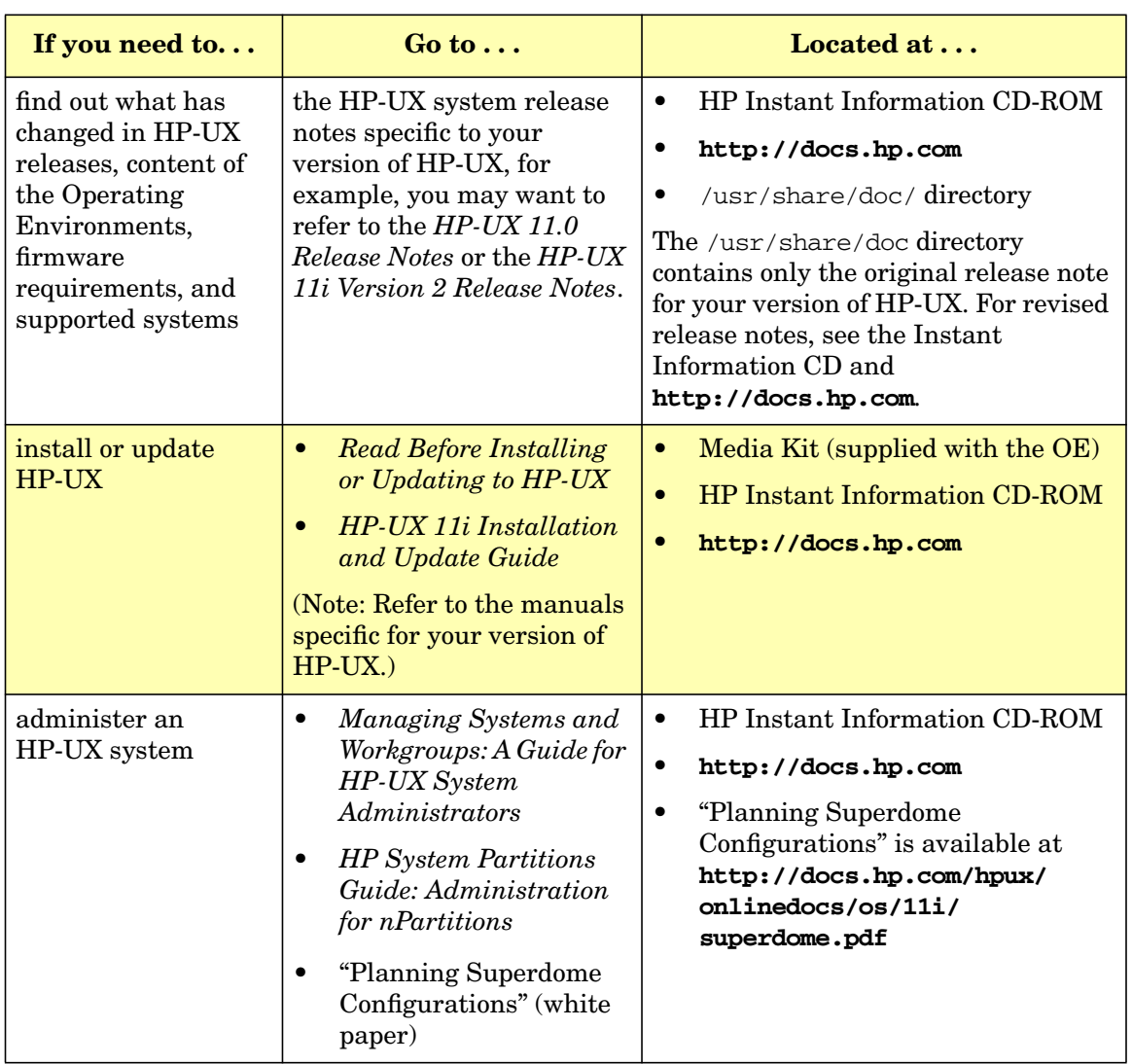

#### **Table 2 Finding HP-UX Information and Documents**

### <span id="page-34-0"></span>**What's in This Document**

This document:

- Supports HP-UX 11i and 11.x, including 64-bit functionality, as well as  $HP-UX 10.x$ .
- Covers administration of interdependent workgroups, as well as single systems.

It includes the following major topics:

• [Chapter 1, "Systems and Workgroups," on page 37](#page-36-0)

Definition of terms and categories.

• [Chapter 2, "Planning a Workgroup," on page 49](#page-48-0)

Choosing among alternative models for distributing applications, data and other computing resources.

• [Chapter 3, "Configuring a System," on page 131](#page-130-0)

Setting up an individual workstation or server.

• [Chapter 4, "Configuring a Workgroup," on page 279](#page-278-0)

Connecting systems to the workgroup and the network; distributing resources.

• [Chapter 5, "Administering a System: Booting and Shutdown," on](#page-358-0) [page 359](#page-358-0)

Information about booting and shutting down an individual workstation or server.

• [Chapter 6, "Administering a System: Managing Disks and Files," on](#page-450-0) [page 451](#page-450-0)

Information about disks and files for an individual workstation or server.

• [Chapter 7, "Administering a System: Managing Printers, Software,](#page-592-0) [and Performance," on page 593](#page-592-0)

Information about printers and software for an individual workstation or server.

• [Chapter 8, "Administering a System: Managing System Security," on](#page-632-0) [page 633](#page-632-0)

Information on managing the security for an individual workstation or server.

• [Chapter 9, "Administering a Workgroup," on page 749](#page-748-0)

Maintenance involving more than one system; links to useful procedures throughout the document. See:

- — ["How To:" on page 768](#page-767-0)
- — ["Troubleshooting" on page 779](#page-778-0)
- • [Chapter 10, "Setting Up and Administering an HP-UX NFS Diskless](#page-786-0) [Cluster," on page 787](#page-786-0)

Information on NFS Diskless (HP-UX 10.20 only).

• [Appendix A, "Using High Availability Strategies," on page 837](#page-836-0) Information on some of the various means of implementing high

availability.

• [Appendix B, "Configuring HP-UX Bastille: Interview," on page 853](#page-852-0)

Information listing the HP-UX Bastille questions and explanations, extracted from the file /etc/sec\_mgmt/bastille/Questions.txt, to prepare a configuration file, as described in ["HP-UX Bastille" on](#page-706-0) [page 707](#page-706-0).
# **1 Systems and Workgroups**

This document is for administrators of HP-UX systems and workgroups. The introductory topics that follow should help you understand the terms and categories we'll be using.

- • ["Workgroup Focus" on page 38](#page-37-0)
- • ["How We Are Using the Terms "System" and "Workgroup"" on](#page-38-0) [page 39](#page-38-0)
	- — ["System" on page 39](#page-38-1)
	- — ["Workgroup" on page 39](#page-38-2)
- • ["Types of System" on page 40](#page-39-0)
- • ["Types of Workgroup" on page 46](#page-45-0)

### <span id="page-37-0"></span>**Workgroup Focus**

Most system administration manuals, including the *HP-UX System Administration Tasks* manual in past releases, focus on single-system tasks, telling you how to configure and maintain individual systems.

This is essential information, but it is not enough. These days, most systems are not used in isolation; rather, computing resources are shared across several systems: applications, files, databases, services such as the World-Wide Web and mail, and peripherals such as printers, are usually available to the users of more than one system and in some cases are shared among hundreds or thousands of systems.

So common is the practice of sharing resources that the old way of thinking of a system as a single "box" is often no longer useful; the "system" a system administrator has to manage usually consists of at least one server distributing resources over a LAN to at least five or six clients, some of which in turn may share resources with each other. In this document, we'll refer to such interdependent systems as **workgroups**, reserving the term **system** to mean a single "box."

When so many major resources are shared, routine tasks such as bringing a new system online, doing backups, updating software, adding users and booting and shutting down systems, are all a little more complex than they would be if the system existed in isolation.

For example, it is relatively simple task to shut down a standalone system, but shutting down a file server without disrupting the work of the users who depend on it requires some planning, and could require work, such as copying the shared file systems to an alternative server and copying them back before you bring the original server back online.

In addition, the HP-UX operating system feature called OLA/R enables the On-Line Addition and Replacement of PCI I/O cards, which allows the administrator to add a new card and/or replace an existing card without affecting other components of that system, other systems connected to that workstation or requiring a reboot.

OLA/R concepts and procedures are presented in detail in the *Configuring HP-UX for Peripherals* book.

This document provides simple, reliable guidelines and recipes for managing such real-life tasks, while continuing to cover the basics of single-system administration.

## <span id="page-38-3"></span><span id="page-38-0"></span>**How We Are Using the Terms "System" and "Workgroup"**

### <span id="page-38-1"></span>**System**

In this document, we use the term **system** to mean one HP-UX system, a single "box". A system so defined always has its own CPU (for example, we do not refer to XTerminals as systems) but may or may not have its own root file system.

See ["Types of System" on page 40](#page-39-0) for more information.

### <span id="page-38-2"></span>**Workgroup**

A **workgroup** is a group of systems that depend on a common server, or servers, or on each other, for important services such as NFS-mounted file systems, and whose users, in most cases, are working on joint projects, or are in the same team or department.

A workgroup could also consist of a single, multiuser system to which users log in from terminals or terminal-emulators, though such systems are not the primary focus of this document.

In this first version of the document, **workgroup** means a grouping of predominantly HP-UX systems, but you'll find some information on integrating Windows NT systems into such a workgroup.

See ["Types of Workgroup" on page 46](#page-45-0) for more information.

### <span id="page-39-0"></span>**Types of System**

### **Single-User versus Multiuser**

For the purposes of this document, we'll be distinguishing between two ways for people to use a given system:

- as a **single-user workstation**, usually on someone's desk and used mainly or exclusively by that person;
- as a **multiuser system**, often kept in a computer room, with which individual users communicate by means of a terminal, or terminal-emulator on a desktop system connected by a LAN or modem.

The power of stand-alone systems to handle more and more users (as well as many other network functions) has grown dramatically.

For this reason, if you plan to set up a standalone machine as a multiuser system, refer to the information regarding On-Line Addition and Replacement in the *Configuring HP-UX for Peripherals* book. This material can help you to plan your system set-up so that in the event of certain hardware failure, you can replace the hardware with little impact to the users.

### **Server versus Client**

Broadly speaking, a **server** supplies some kind of computing resource (applications, files, compute cycles, printing and spooling...) and a **client** uses that resource.

In this document, we'll use the terms **server** and **client** most commonly, although not exclusively, in the context of **NFS** (Networked File System) services, and we'll make that context clear wherever necessary by using the terms **NFS server** and **NFS client**.

Under NFS, and in most other contexts, the same system can function as both a server and a client. For example, a system may import one file system (NFS-mounting it from another system's disks) while exporting another (allowing other systems to NFS-mount the file system from its own disks). As an importer of one or more file systems, the system acts as an NFS client; as an exporter, it acts as a an NFS server.

### **Partitioned Systems (The Partitioning Continuum)**

HP-UX 11i provides many ways to isolate or combine system resources (for example CPUs, memory, and I/O cards). HP refers to the collection of system administration solutions that provides these capabilities as the **Partitioning Continuum**.

In addition to the traditional operating mode of one HP-UX operating system per computer, multiple instances of HP-UX can run on a single computer (using partitioning), and multiple computers can be combined to host a single instance of HP-UX (using clustering). Depending on the versions of HP-UX you are using and the hardware you are running them on, you can use any of the following technologies (or combinations of them) to maximize the efficiency and flexibility of your HP-UX-based equipment:

<span id="page-40-0"></span>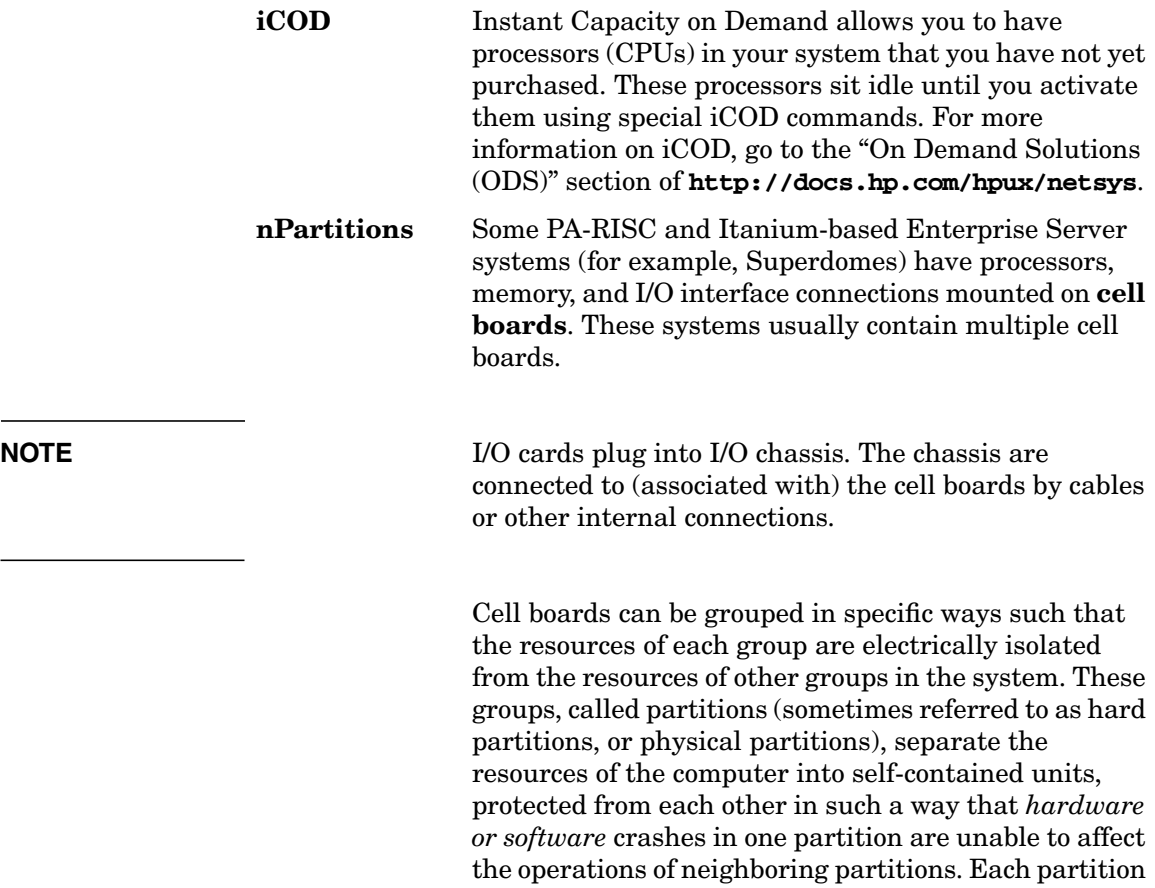

Systems and Workgroups **Types of System**

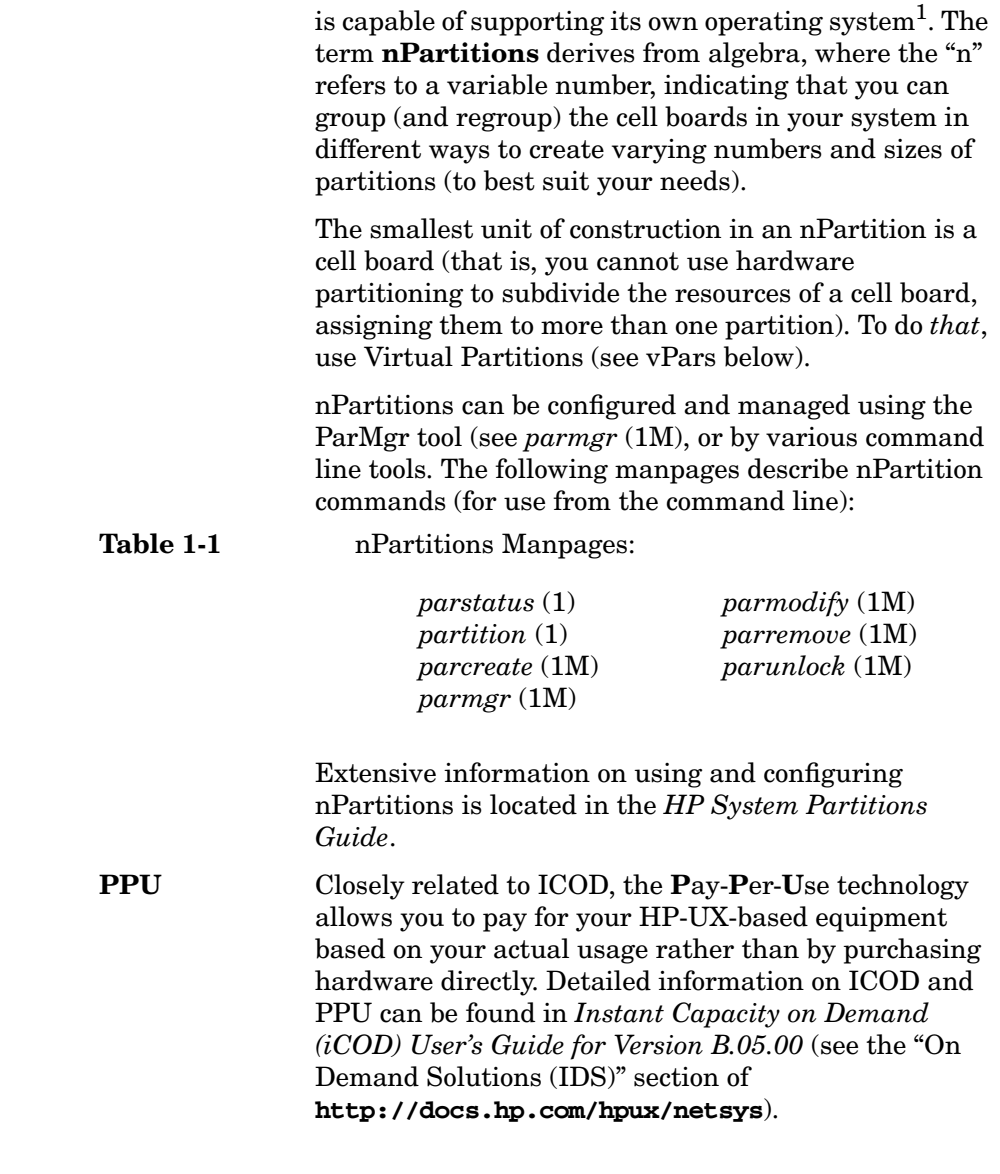

<sup>1.</sup> Multiple instances of HP-UX can even be run in an nPartition by using virtual partitions to further subdivide the resources of the nPartition.

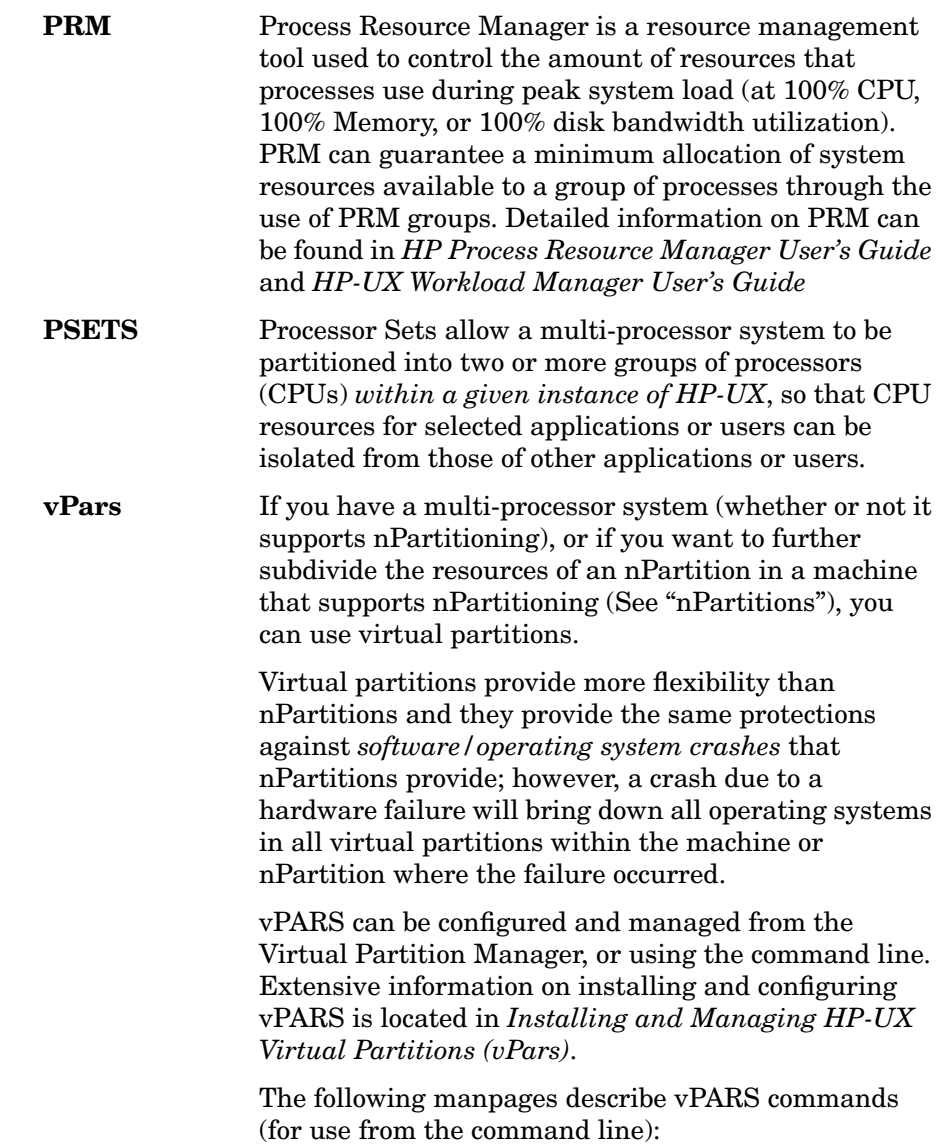

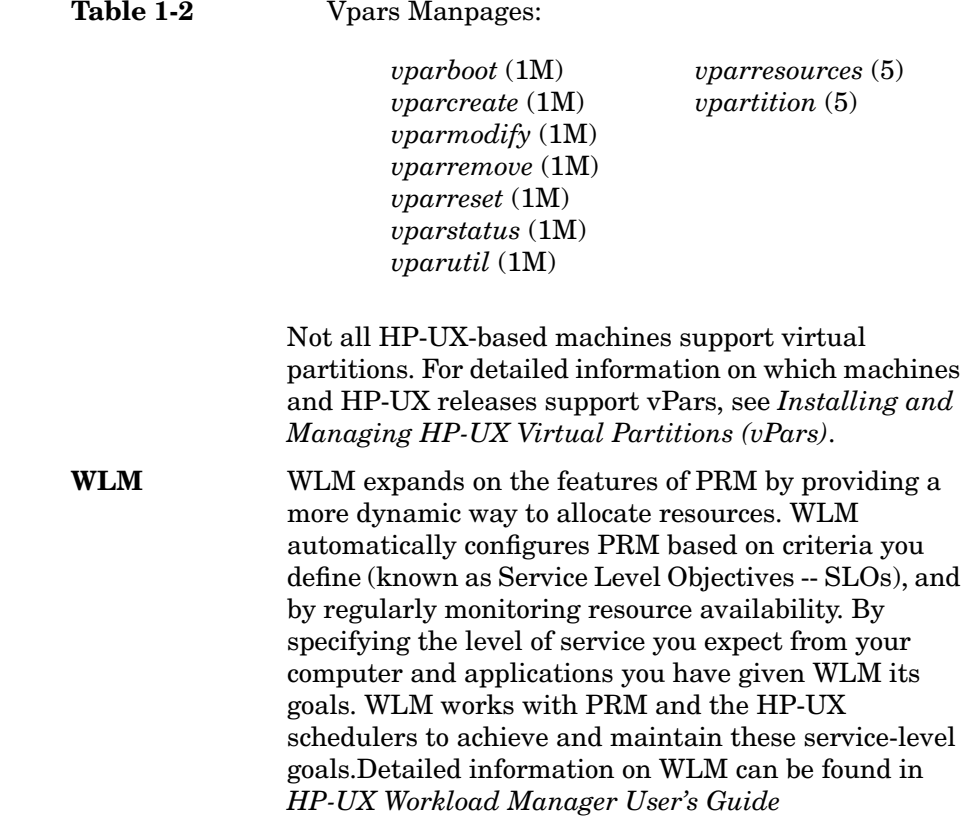

### **Hardware**

The systems discussed in this document are mainly:

- HP Integrity Servers
- HP 9000 Enterprise Servers
- HP 9000 Workstations
- Personal Computers (PCs)

### **Operating Systems**

This document is for administrators of HP-UX systems, and the workgroups we describe are predominantly made up of such systems, with some PCs running Microsoft Windows or Linux operating systems.

### <span id="page-45-0"></span>**Types of Workgroup**

For the purposes of this document, a workgroup is group of interdependent, predominantly HP-UX systems, but may also include some Windows NT systems,

The HP-UX systems may or may not have their own root file systems. See ["NFS Diskless" on page 46,](#page-45-1) ["Multiuser" on page 46](#page-45-2) and ["Client-Server" on page 47](#page-46-0).

### <span id="page-45-1"></span>**NFS Diskless**

Refers to workgroups, or portions of workgroups, that get the root of their HP-UX file system from a remote server.

**NOTE** NFS Diskless is supported on HP-UX 10.20. It is *not* supported on HP-UX 10.30 or later.

> While not ignoring such arrangements, this release of *Managing Systems and Workgroups: A Guide for HP-UX System Administrators* pays more attention to systems capable of booting from their own local disks (see ["Client-Server" on page 47](#page-46-0)).

For more information see:

- • ["NFS Diskless Model" on page 51](#page-50-0)
- • ["Setting Up and Administering an HP-UX NFS Diskless Cluster" on](#page-786-0) [page 787](#page-786-0)

### <span id="page-45-2"></span>**Multiuser**

A large (e.g., HP-UX V Class) system to which users log in via terminals or terminal-emulators. These days, such systems often form part of a workgroup in which at least some users have their own desktop computers.

For more information see:

• ["Multiuser Model" on page 50](#page-49-0)

- • ["Configuring a System" on page 131](#page-130-0)
- • ["Administering a System: Managing Disks and Files" on page 451](#page-450-0)
- • ["Administering a System: Managing Printers, Software, and](#page-592-0) [Performance" on page 593](#page-592-0)

### <span id="page-46-0"></span>**Client-Server**

For more information see:

- • ["Client-Server Model" on page 53](#page-52-0)
- • ["Configuring a Workgroup" on page 279](#page-278-0)
- • ["Administering a Workgroup" on page 749](#page-748-0)

Systems and Workgroups **Types of Workgroup**

# **2 Planning a Workgroup**

The topics that follow are primarily intended to help someone who is about to set up a workgroup from scratch, but you may also find them useful if you're reconfiguring or expanding the workgroup.

If you need to know what we mean by **workgroup**, see ["How We Are](#page-38-3) [Using the Terms "System" and "Workgroup"" on page 39.](#page-38-3)

Go to any of these topics for more information:

- • ["Choosing a File-Sharing Model" on page 50](#page-49-1)
- • ["Distributing Applications and Data" on page 55](#page-54-0)
- • ["A Sample Workgroup / Network" on page 61](#page-60-0)
- • ["Setting Disk-Management Strategy" on page 70](#page-69-0)
- • ["Planning to Manage File Systems" on page 77](#page-76-0)
- • ["Managing Users Across Multiple Systems" on page 97](#page-96-0)
- • ["Planning your Printer Configuration" on page 100](#page-99-0)
- • ["Distributing Backups" on page 119](#page-118-0)
- • ["Services for Data Exchange with Personal Computers" on page 121](#page-120-0)
- • ["Possible Problems Exchanging Data Between HP-UX and PCs" on](#page-126-0) [page 127](#page-126-0)

### <span id="page-49-1"></span>**Choosing a File-Sharing Model**

If you are about to set up a new workgroup, or make large changes to an existing one, you must first decide how you will distribute the computing resources among the users. The biggest of these decisions concerns how users will share files and applications. Will they:

- Log in to the system(s) on which the files and applications reside? [\("Multiuser Model" on page 50](#page-49-2))
- Boot from a remote system and store shared data remotely? (["NFS](#page-50-1) [Diskless Model" on page 51](#page-50-1))
- Boot from their local disk, but store shared files and applications remotely? [\("Client-Server Model" on page 53\)](#page-52-1)

The answer is probably some combination of the above, and could possibly be all of the above. The sections that follow are intended to help you explore each model and choose a predominant one.

### <span id="page-49-2"></span><span id="page-49-0"></span>**Multiuser Model**

A multiuser system is a system to which a number of users log in to do their work, using a terminal directly connected to the system, or a terminal emulator on a remote system connected by a modem or LAN.

- • ["Advantages" on page 50](#page-49-3)
- • ["Disadvantages" on page 51](#page-50-2)
- • ["Summary" on page 51](#page-50-3)

#### <span id="page-49-3"></span>**Advantages** • May be the best use of the computing resources of a large system.

See ["Distributing Applications" on page 57](#page-56-0)

- Simplest model:.
	- Only one system to configure, back up and maintain.
	- No operating-system co-existence issues.
	- Simplest possible hardware/OS/application matrix.
- May reduce LAN traffic.
- Security:
	- Easy to protect physically (e.g, in a locked computer room).
	- Allows you to keep sensitive data (or all data) off the desktop.

#### <span id="page-50-2"></span>**Disadvantages** • Large system required, possibly with multiple processors:

- Special power and climate requirements.
- Fragile:
	- If system crashes, or is down for maintenance, no one works.
	- Failure of any component likely to affect everyone.
- Inflexible:.
	- Can't easily redistribute load in response to changing (or miscalculated) use and performance.
- <span id="page-50-3"></span>**Summary** This model may be the right one for you if you have, or can afford to buy, a high-powered system, and your users are all using the same applications to manipulate data that can be stored centrally, not parcelled out onto local disks. If this is the case, your users do not have to forgo the advantages of windowing: XTerminals provide the same display capabilities as workstation monitors.

Even if this model is not suitable in its pure form, you may well want to use it in combination with a more distributed approach; for example, you may want at least some of your users to have workstations on their desks, but still allow them (or require them) to log in to a high-powered "application server" to run applications that need the memory, MIPS, disk space or other resources of a big system; or you might deploy your applications across two or three high-end workstations and have users log in to those to run them.

### <span id="page-50-1"></span><span id="page-50-0"></span>**NFS Diskless Model**

The term **NFS Diskless** describes systems that use special features of NFS to share the root file system. (**Diskless** means that the clients do not *require* a disk; in practice, many "diskless" workstations have at least one disk). In this document, we use the term to refer specifically to the HP implementation of NFS Diskless.

<span id="page-51-2"></span><span id="page-51-1"></span><span id="page-51-0"></span>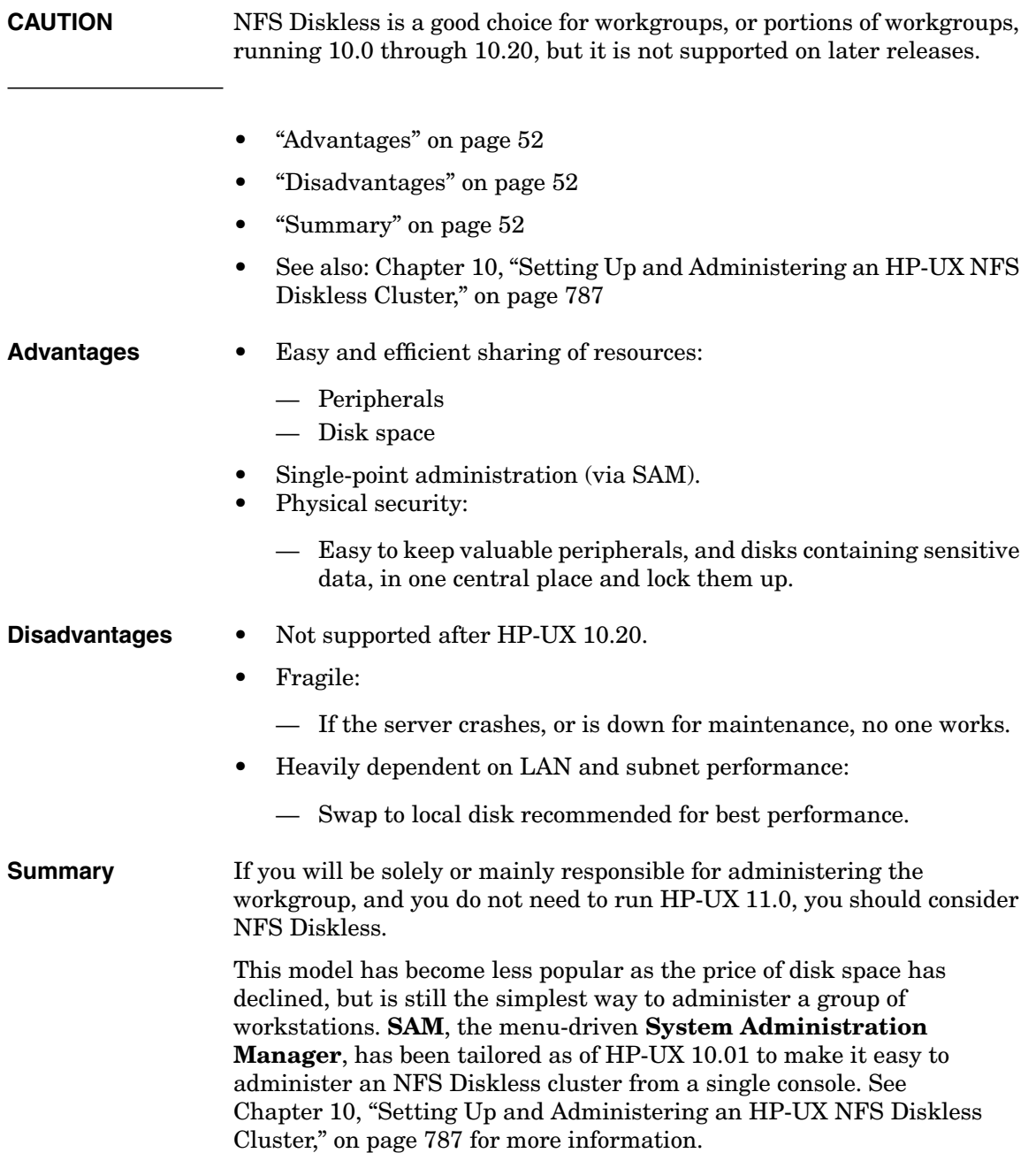

### <span id="page-52-1"></span><span id="page-52-0"></span>**Client-Server Model**

**Client-server** is an umbrella term we are using to refer to workgroups that share resources other than the root file system; that is, the workstations run HP-UX from their own local disks, but depend on an NFS server for non-"system" files and applications, and may also have common arrangements for printing, backups and user-access.

- • ["Advantages" on page 53](#page-52-2)
- • ["Disadvantages" on page 53](#page-52-3)
- • ["Summary" on page 54](#page-53-0)

#### <span id="page-52-2"></span>**Advantages** • Flexibility:

- Can easily redistribute resources in response to changing needs and conditions and the results of trial-and-error.
- Robustness:
	- Failure of one system or component will not necessarily affect everyone.
	- Data and other resources can often be switched quickly from a failed system to a working one, minimizing downtime.
- Performance:
	- By assigning roles such as **file server**, **application server** and **client**, you should be able to deploy your hardware and software resources for the best possible performance.
- Shared responsibility:
	- Depending on your users, you may be able to turn over to them most of the work of administering their own workstations, reducing your workload in the long run.

#### <span id="page-52-3"></span>**Disadvantages** • Complexity:

- Matrix of operating-system versions, application versions and peripherals may be unwieldy.
- The more widely distributed the data, the harder it is to back up

— NFS mounts can create complex cross-dependencies between systems; these can become hard to keep track of and pose problems during boot and shutdown.

- Performance:
	- Heavily dependent on LAN and subnet performance.
	- Running applications locally may alleviate LAN bottlenecks, but at the cost of losing the computing power of a large server.
- Disorganization:
	- If users are even partially free to administer their own systems, complexity, and unexpected problems, may increase beyond your power to manage them.

#### <span id="page-53-0"></span>**Summary** Because of its flexibility, and perhaps also because it seems to many people a natural way to arrange things, this model is increasingly popular, and this document devotes much of its space to it.

In theory, this model allows you to have the best of all worlds; everyone in the workgroup can use the best combination of the group's resources compute power, mass storage, printing, display capabilities - without being so dependent that they all have to go home if a server goes down.

In practice, there are difficult trade-offs. If you want everyone to send and receive their mail locally, for example (rather than depend on a mail hub) you will have to configure and maintain mail alias files on each workstation, a lot of work in a large organization. If you want to reduce LAN traffic by having people run applications and store data locally, you will not only have to arrange to back up that data, but may also find yourself buying disks and memory to get acceptable local performance.

On the other hand, consolidating resources on servers should save you time and money, but it leads you back toward a mainframe-like dependency on a few systems, with an additional dependency on the performance and reliability of the LAN.

If you adopt this model, you should allow some time (and if possible, some of your budget) for trial and error and refinement. ["Distributing](#page-54-0) [Applications and Data" on page 55](#page-54-0) some guidelines and suggestions.

### <span id="page-54-0"></span>**Distributing Applications and Data**

The topics that follow are intended to help you plan the overall configuration of the workgroup, in terms of what pieces of the workflow reside and run on what systems. This section will make better sense if you have already read ["Choosing a File-Sharing Model" on page 50](#page-49-1); you will notice that the discussion is biased towards the ["Client-Server](#page-52-1) [Model" on page 53](#page-52-1).

Go to any of the following for more information:

- • ["HP-UX File-Sharing Model \(V.4\)" on page 55](#page-54-1)
- • ["What To Distribute; What To Keep Local" on page 56](#page-55-0)
- • ["Servers for Specific Purposes" on page 58](#page-57-0)

### <span id="page-54-1"></span>**HP-UX File-Sharing Model (V.4)**

HP-UX introduced a new file-system layout at 10.0. The new layout is based on the AT&T SVR4 and OSF/1 file systems and is intended to provide benefits such as:

- the separation of operating system software from application software
- a foundation for file-sharing models such as ["NFS Diskless Model" on](#page-50-1) [page 51](#page-50-1) and ["Client-Server Model" on page 53](#page-52-1)
- consistency with other UNIX vendors

See the *HP-UX 10.0 File System Layout White Paper* on **http://docs.hp.com** for more information.

#### **How Does this Help You Share Files?**

The new layout is cleaner and more logical than 9.x, it is essential for NFS Diskless (see ["NFS Diskless Model" on page 51](#page-50-1)), and it should make interoperating with other vendors' UNIX systems simpler.

It doesn't change the mechanics of configuring NFS mounts, but it does make managing them easier in one important respect: the segregation of non-"system" applications under /opt, and the changes applications such as Netscape have made to comply, mean that the server can now

export a given application from a single subdirectory under /opt, rather than having to export several subdirectories for each application, or even the whole of /usr/local.

### <span id="page-55-0"></span>**What To Distribute; What To Keep Local**

#### **Theory**

The V.4 file-sharing paradigm divides HP-UX directories into two categories: **private** and **shared** (sometimes also referred to as **dynamic** and **static**).

Directories that contain a system's configuration information are designated private and should not be shared via NFS.These are:

- $(root)$
- /etc
- /dev
- /var
- /stand

The model also defines /home (for users' home directories), /tmp and /mnt (for local mounts) as private, though in practice there is an argument for sharing /home and /var/mail (see ["Should You Share](#page-97-0) [Users' Home and Mail Directories?" on page 98](#page-97-0)) In addition, /opt itself should not be shared, though its subdirectories are prime candidates for sharing.

Directories defined as sharable are:

- $/$  $ursr$
- /sbin
- subdirectories of /opt

#### **Practice**

In practice, except under NFS Diskless (see ["NFS Diskless Model" on](#page-50-1) [page 51\)](#page-50-1) it is not a good idea to share /sbin or directories under /usr other than /usr/local because it creates too much dependency (the NFS client cannot function unless the NFS server is up) and because it will cause problems when you try to upgrade the systems to a new

HP-UX release. HP recommends you implement such tightly coupled configurations only under NFS Diskless (currently restricted to 10.x systems).

Directories you should consider sharing are:

- application directories under /opt
- directories that hold the data on which the shared applications operate
- directories that hold projects on which a number of users are collaborating
- directories that hold important, volatile data that must be backed up nightly

For example, the authors of this document keep the source text on a file server, a Series 800 system running HP-UX 10.20, which is backed up nightly. Our authoring tools and our web browser reside on an application server, a K-class server running 10.20, on which all software maintenance is done. Our local disks are not backed up and house no applications or tools that require outside support.

#### <span id="page-56-0"></span>**Distributing Applications**

The main criteria here are performance and ease of management. The practical possibilities are:

- store them on a server and distribute them to the workstations via NFS
- store them on a server to which users log in to run them

The only configuration you should probably rule out from the beginning is to install each application individually on each workstation's local disks; this might make sense for the occasional individual user with special needs, but software management considerations make it almost unthinkable as a general approach.

Given that you will store applications on a server or servers, is it better to run them on the workstations (via NFS) or on the server? Opinions are divided, and in practice you may well mix the two approaches. But bear in mind that modern applications are swap- and memory-intensive; it is often better to concentrate these resources on a server than to parcel them out to individual workstations.

For the greatest ease of management (backups and software maintenance) you should:

- keep data in one central place where it can be easily backed up
- maintain only one version and one copy of each application
- if possible, concentrate applications on a single, powerful server

Aim for the simplest configuration that is consistent with acceptable performance.

#### <span id="page-57-0"></span>**Servers for Specific Purposes**

The useful part of any computer system consists of applications and the data they manipulate. Your task is to decide how to deploy the workgroup's applications and data so that they are adequately accessible, responsive, and secure.

This section assumes that:

- you are going to put workstations (as opposed to display terminals only) on at least some users' desks
- the workgroup users will share at least some of the same applications.

You should plan to keep shared applications in a central location where you install, configure, back up and maintain them. Similarly, you should plan to keep all data that users share, and as much volatile data as possible (that is, data that changes frequently, whether or not it is shared by more than one user) in a central location where you can back it up easily, and from where it is distributed to the workstations via NFS.A system whose disks hold shared data is normally called a **file server** (even if the data actually resides in databases rather than ordinary files). A system on which shared applications are stored might be called an **application server** or a **compute server**; we'll use application server.

In many workgroups, the file server and the application server are the same machine, which is simply a warehouse for everything that is shared and everything that needs to be backed up regularly. This may be convenient, and it may be the best you can do with the available hardware, but it is not ideal because the functions of a file server are different from those of an application server and may interfere with them: for example a CPU that is busy handling NFS requests will have fewer cycles for running applications.

#### **File Server**

Users normally do not log in to a file server; they get the data they need from it by means of NFS mounts.

The main requirements for a file server are:

• plenty of disk space

Disk striping, which allows I/O to multiple spindles concurrently, may improve throughput.

- plenty of RAM
- fast I/O interfaces such as Fast-Wide SCSI.
- proximity to the workstations it serves

Intervening hubs, routers, switches and busy LAN segments will slow things down.

This list is not meant to imply that CPU power is not important in a file server, only that it is not as important as it is in application server.

#### **Application Server**

If you have, or can afford to buy, the hardware resources, you should install applications on a system to which users *can* log in and run them. Whether they do or not will depend partly on how much power and capacity they have on their desktops, partly on LAN performance, partly on OS/application compatibility; but it's likely that at least some users in the group will not be able to run all the applications they need locally, and others will prefer not to because, for one reason or another, local performance is poor. And of course some applications, such as large database applications, by their nature require capabilities not likely to be found on anyone's desktop.

An application server, then requires:

All the characteristics of a file server, because in some cases it acts as a file server, distributing applications via NFS to clients that run them locally.

For performance reasons, this is probably not an ideal arrangement (the applications are likely to run faster if the server's CPU is not busy handling NFS requests) but it's a common one, and in practice it may work well.

• In addition, a powerful processor, and possibly multiple processors, so that it can run large applications, and many applications concurrently.

For reasons of application compatibility, an application server may also need more frequent operating-system updates than a file server.

### <span id="page-60-0"></span>**A Sample Workgroup / Network**

To provide consistency among the case studies and examples throughout *Managing Systems and Workgroups: A Guide for HP-UX System Administrators* (MSW), we have developed a sample workgroup/network to demonstrate a variety of situations and tasks.

While it is impossible to account for every possible combination of equipment and network topography, we have tried to account for many common configurations.

### **The MSW Network (Overview)**

The MSW network has two "subnets", joined at a gateway computer that has two networking interface cards in it. The subnets, known as "net1" and "net2," use Internet Protocol (IP) addresses in the following ranges:

net1 15.nn.yy.0 through 15.nn.yy.256

net2 15.nn.xx.0 through 15.nn.xx.256

**NOTE** The IP addresses used in the example network and throughout MSW are designated using the nonspecific address components " $nn$ ", " $xx$ ", and " $yy$ " to avoid conflicting with real-world IP addresses. IP addresses do not normally contain letters.

> Throughout this book, subnets net1 and net2 are part of a generic domain called "corporate".

[Figure 2-1 on page 62](#page-61-0) shows an overview of the example network for *Managing Systems and Workgroups*. The section ["The MSW Network](#page-62-0) [\(System by System\)" on page 63](#page-62-0) gives detailed information about the systems in the example network.

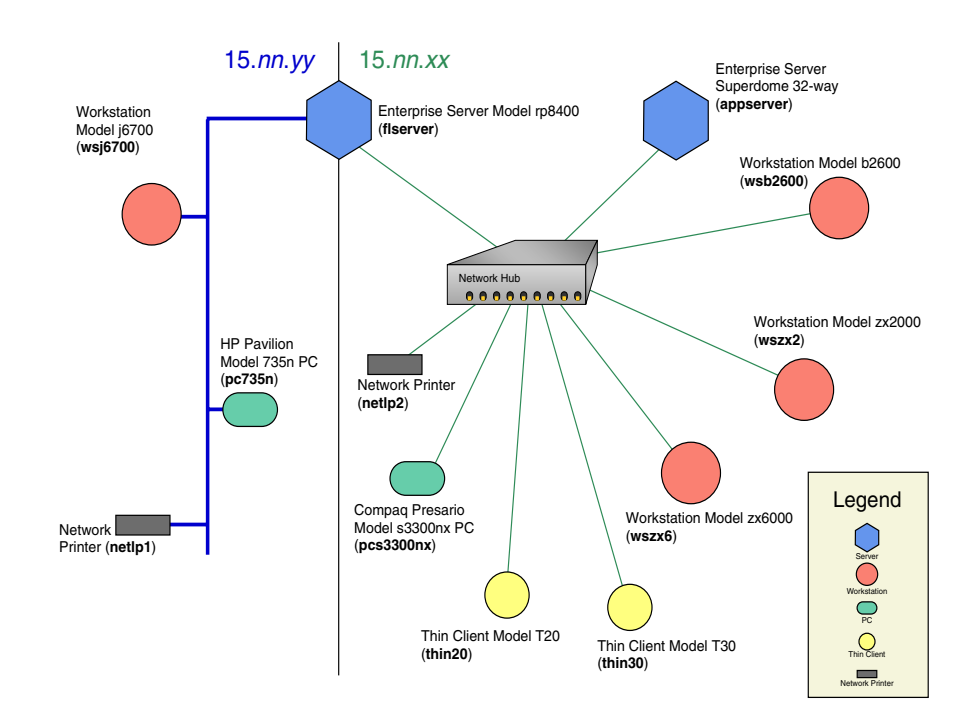

#### <span id="page-61-0"></span>**Figure 2-1 Managing Systems and Workgroups Example Network Diagram**

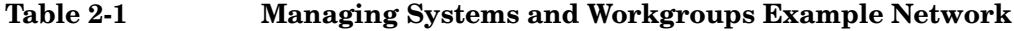

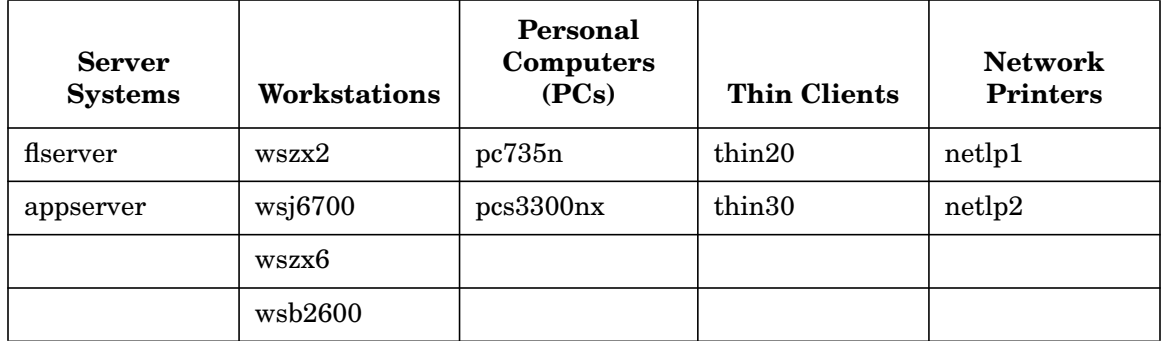

### <span id="page-62-0"></span>**The MSW Network (System by System)**

The MSW network includes a variety of system types: server systems, workstations, personal computers, and thin clients. There are also several network-based printers. For details on the specific systems listed in the preceding table, review the following descriptions until you find the system that interests you.

#### <span id="page-62-1"></span>**Server Systems**

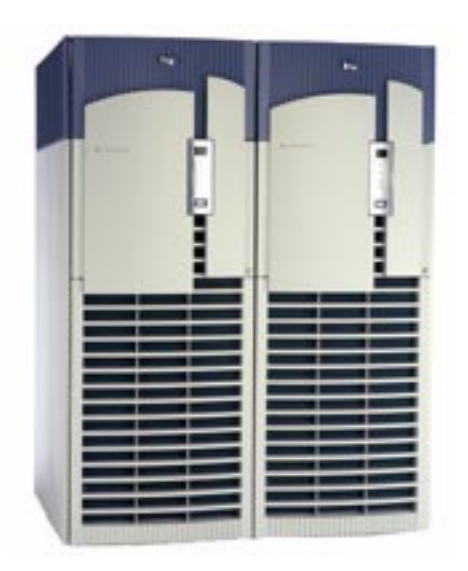

The MSW example network includes two server systems:

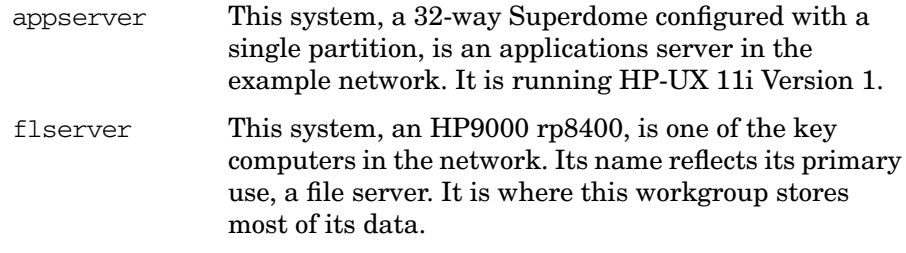

In addition to its use as a file server, it is also the gateway computer between the two subnets net1 and net2. It has two network cards, one connecting to net1 via thin-lan coaxial cable, and one connecting to net2 via a 10-BaseT network hub.

flserver also has a printer directly connected to it.

<span id="page-63-1"></span><span id="page-63-0"></span>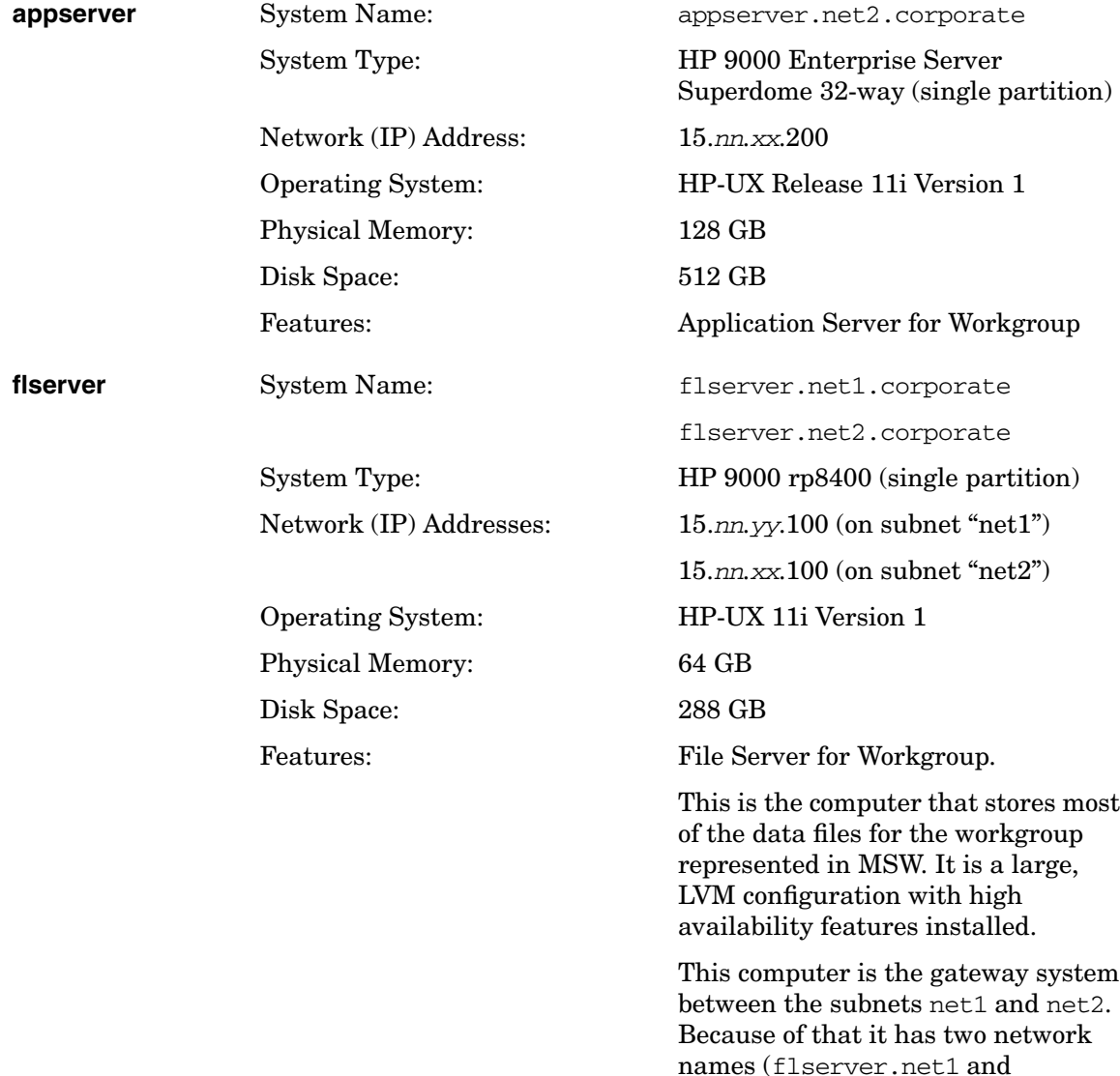

flserver.net2) and two IP addresses (one for each network interface card).

#### <span id="page-64-0"></span>**Workstations**

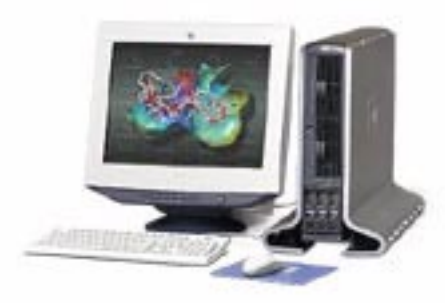

There are four workstations in the MSW example network, one on the net1 subnet, the others on net2. Each is a different model, and they run various versions of HP-UX to reflect many installations in the real world where not every computer is running the same HP-UX release.

<span id="page-64-1"></span>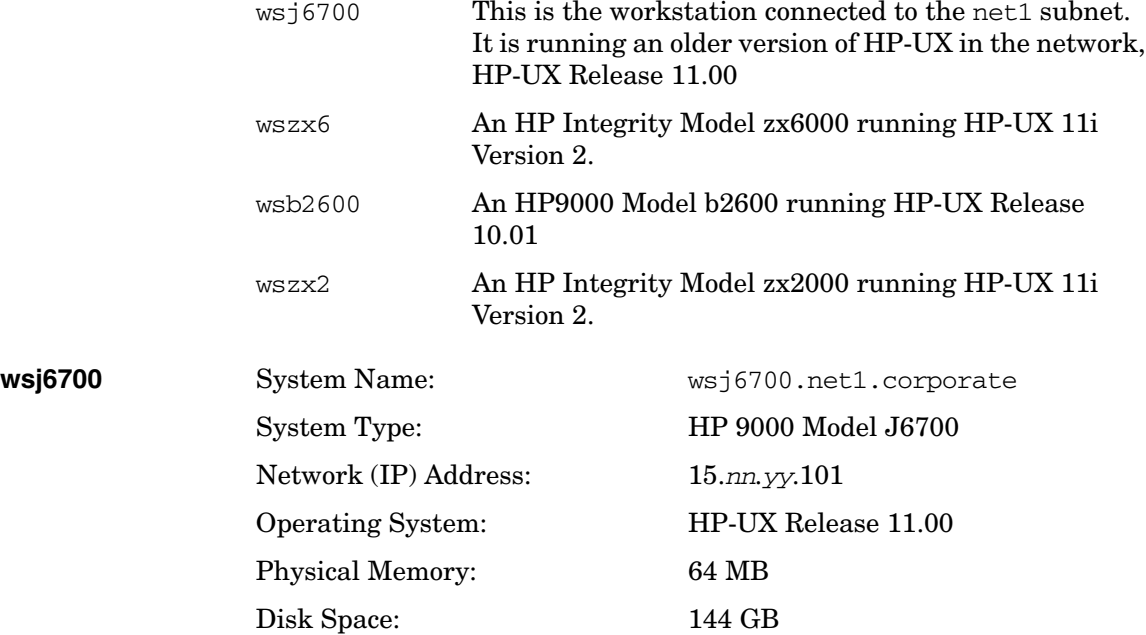

<span id="page-65-2"></span><span id="page-65-1"></span><span id="page-65-0"></span>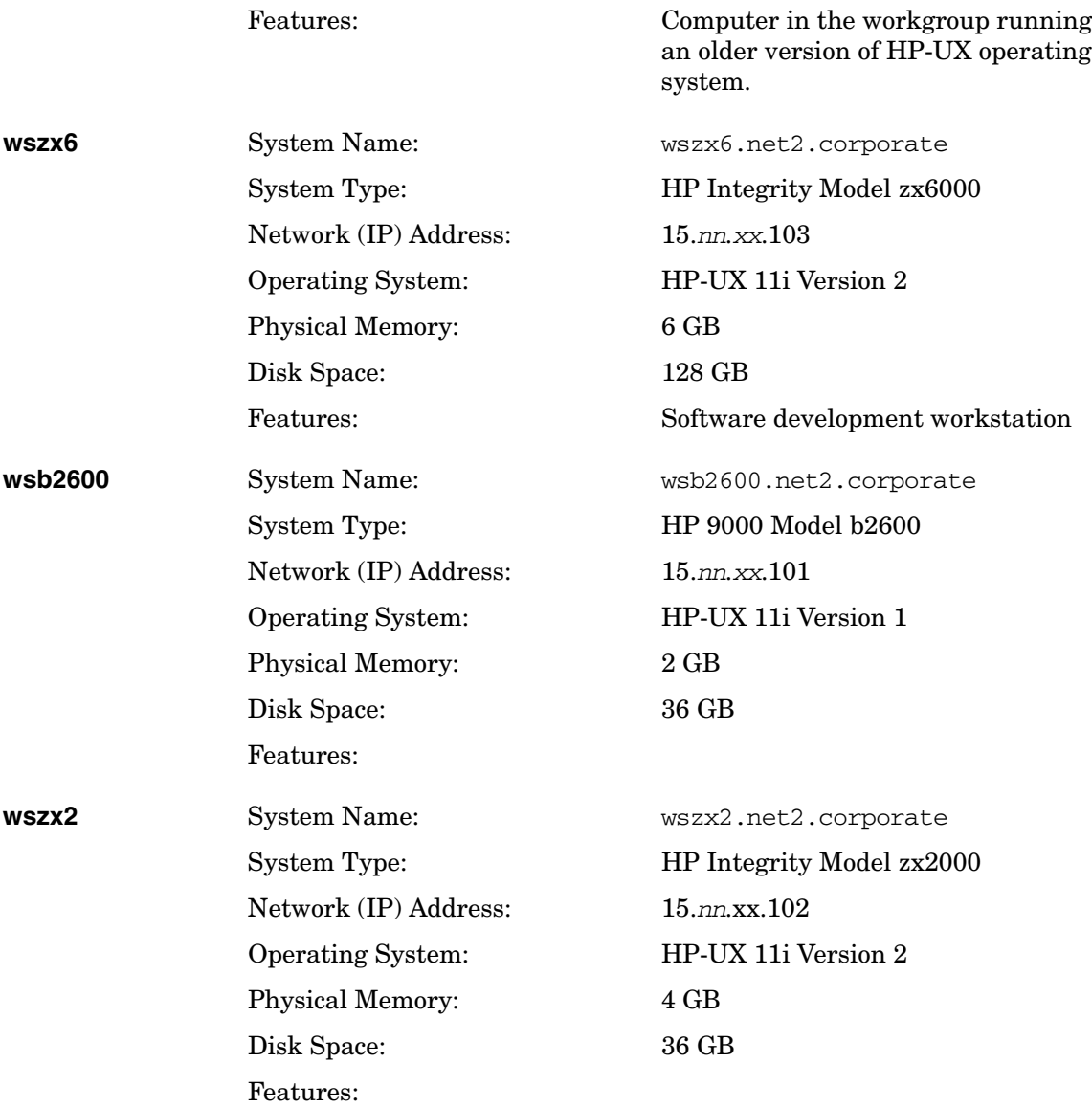

### <span id="page-66-0"></span>**Personal Computers (PCs)**

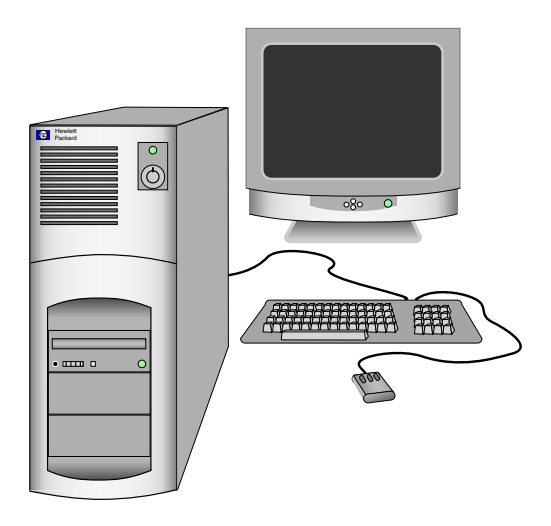

The MSW example network includes two PCs, each running the "Microsoft Windows" operating systems.

<span id="page-66-2"></span><span id="page-66-1"></span>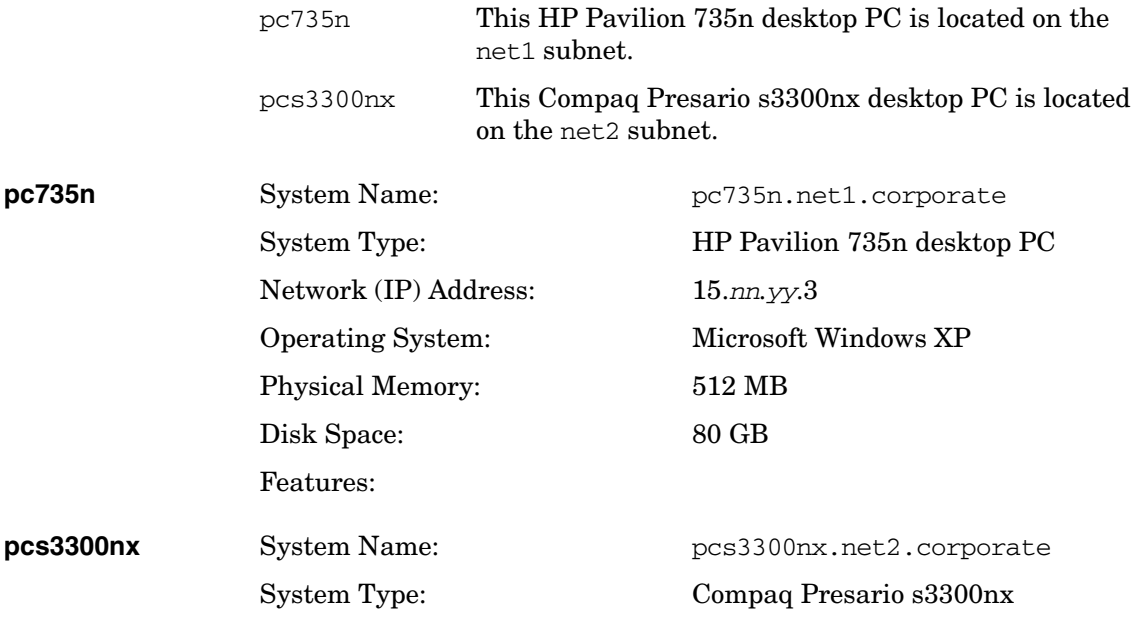

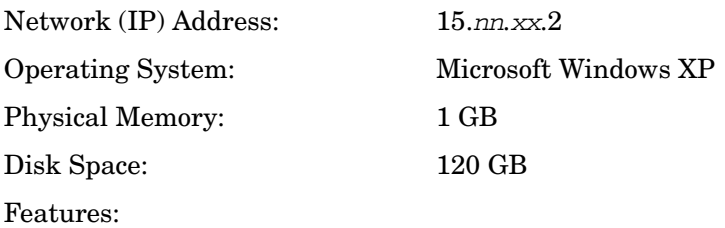

#### <span id="page-67-0"></span>**Thin Clients**

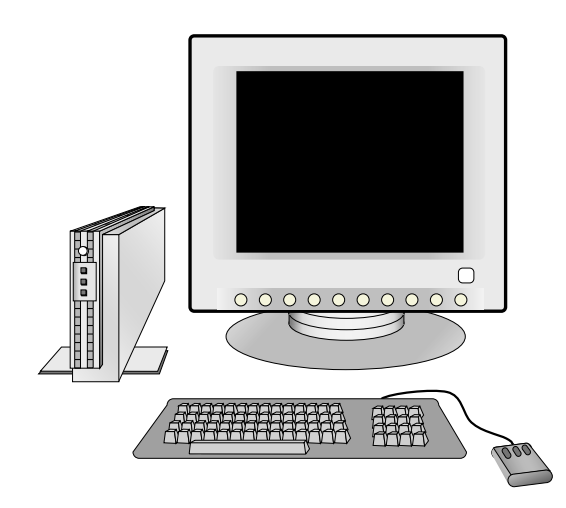

The MSW example network also includes two thin client computers. These devices have no disks of their own and are highly dependent on other computers in the network.

thin20 A Compaq EVO T20 Thin Client

thin30 A Compaq EVO T30 Thin Client

Compaq EVO T20 Thin Client

**thin20** System Name: thin20.net2.corporate System Type: Compaq EVO T20 Thin Client Network (IP) Address: 15.nn.xx.150

<span id="page-68-2"></span><span id="page-68-1"></span><span id="page-68-0"></span>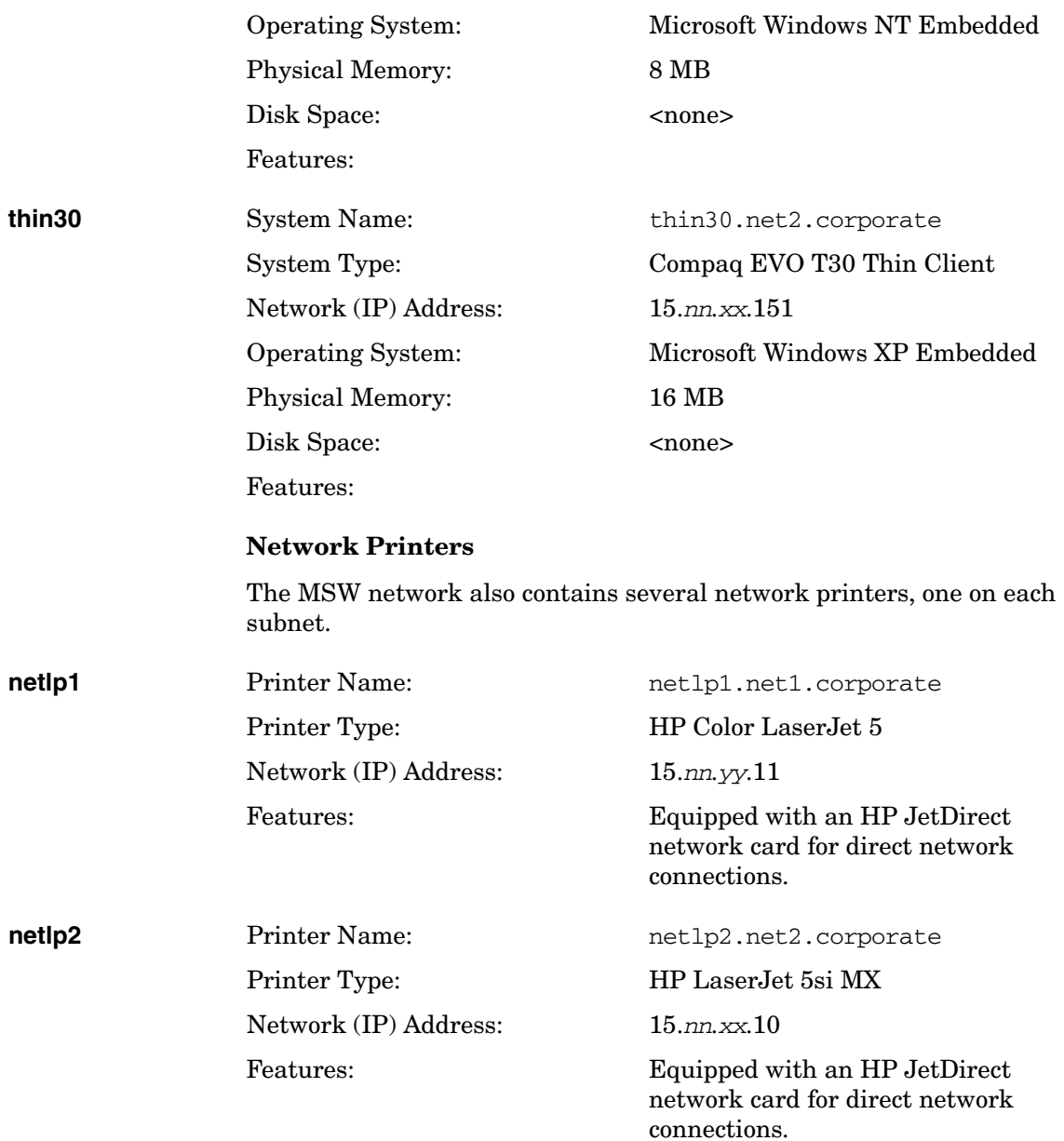

### <span id="page-69-0"></span>**Setting Disk-Management Strategy**

This section covers:

• ["Distributing Disks" on page 70](#page-69-1)

Which systems should you attach the workgroup's disks to?

• ["Capacity Planning" on page 71](#page-70-0)

How much disk space do you need?

• ["Disk-Management Tools" on page 73](#page-72-0)

LVM, mirroring, striping - what are they and what are they for?

### <span id="page-69-1"></span>**Distributing Disks**

Read these guidelines in conjunction with ["Distributing Applications and](#page-54-0) [Data" on page 55.](#page-54-0)

• Concentrate file system capacity on file and application servers.

A workgroup in which every system is sufficient unto itself is an administrator's nightmare. The desktop is a bad place to store:

- Applications (unless the user takes explicit responsibility for maintaining them).
- Data (except data that does not need to be backed up).
- Make sure each workstation has a local disk.

Even a "diskless" client needs sufficient local disk space to swap locally. NFS Diskless (available on some 10.x systems) does allow clients to swap to a server's disks, but performance probably won't be acceptable.

• Ideally, put data and applications on separate servers, so that the file server's CPU is occupied mainly with processing NFS requests, while the application server runs applications.

### <span id="page-70-0"></span>**Capacity Planning**

As with memory, the simple answer to the question, "How much disk capacity should you buy?" is "As much as you can afford." You can almost guarantee that however much capacity you buy now, your users and their applications will find a way to exhaust it within a year.

All the same, you need to plan. Even if you are equipping your workgroup from scratch, and the team of users is being formed from scratch, it's likely that the work the team will be doing has not just been invented; somewhere in your company the same or similar work is being done, and that's where you need to start.

#### **File and Application Servers**

#### **File Systems and Databases**

- What applications are your users currently using, or, if this is a start-up project, what applications are currently being used for comparable tasks by about the same number of users?
- How much disk space is being used by the applications themselves?
- How much space is being used by the data directories the applications read and write to?
- How much space are your users (or comparable users) currently consuming in their home and mail directories?

The answers to these questions will give you a starting point for determining how much disk space to allow in the non-"system" volumes of your file and application servers - that is, in the application (/opt), work, mail and home directories and in the database volumes.

It will not hurt to allow for 100% growth in the first year in these directories (or more than that if you if you do not plan to control the growth of user directories with disk quotas - see ["Managing Disk Space](#page-514-0) [Usage with Quotas" on page 515\)](#page-514-0). During the year you can monitor actual growth and plan next year's purchases accordingly.

#### **Swap**

There is no standard way for estimating swap, except that swap must be at least equal to the memory of the local system. This may be sufficient for clients; it almost certainly will not be for servers.

["Managing Swap and Dump" on page 555](#page-554-0) provides some guidelines for estimating swap needs, but there is often no substitute for running the applications and seeing what happens.

**Example** Here's what we did to figure out how much swap would be used by the tools used to develop this document.

> We booted a workstation (an HP9000 715 running HP-UX 10.01 with 96MB RAM), started up VUE, opened one window, then started up all the applications one after another, using *swapinfo* (1M) to check swap usage each time.

#### **CAUTION** The numbers that follow represent what happened on a given system on a given day; we are recording them only to illustrate the method. They in no way define the performance of the products or of HP-UX.

Running HP-UX at run-level 3 took 19-20 MB of reserved swap. Transitioning to run-level 4 and opening one VUE window brought us up to 39-40 MB of reserved swap; this is shown in the first row of the table; subsequent rows show what happened as we started up the applications. Totals in the right-hand column are cumulative.

#### **Table 2-2 Sampling Swap Usage**

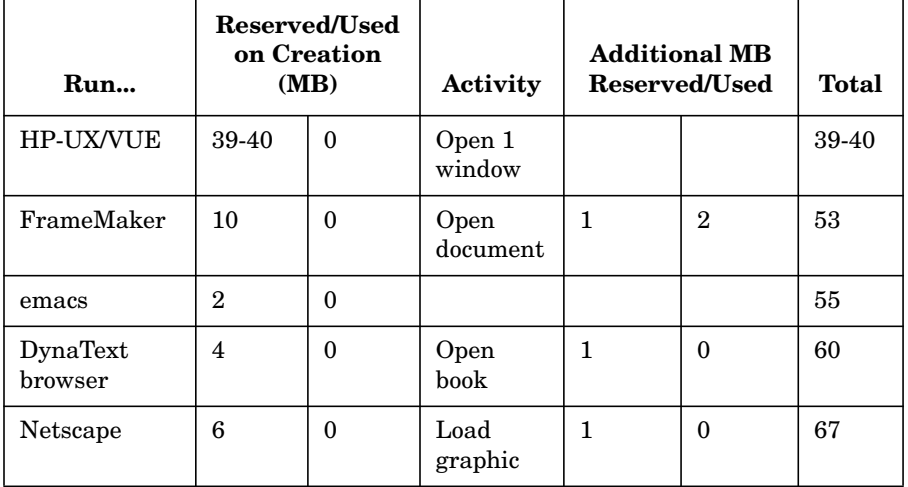
We repeated the experiment on another, much smaller system (32 MB RAM) and got similar results, drawing the conclusion that a workstation running these applications locally would need to have about 30 MB of swap available, for a minimum of 70 MB configured swap.

In our particular situation, since we didn't have a powerful application server at the time, and did have several moderately powerful workstations, we decided it made sense for us to import these applications onto the workstations (via NFS mounts from our file server), and accordingly we added file-system swap to those systems that looked as if they would need it.

If you were to run such an experiment on a multiuser application server, you would need to run as many copies of each application as would actually be running at peak times, and would need to be a good deal less simple-minded than we were in terms of the functions the applications performed and the frequency and complexity of the samples.

# **Workstations**

A workstation needs enough space on the local disk to hold the operating system, plus sufficient swap for the workspace manager and whatever applications will be running locally.

Plan on providing each workstation with at least a 1 GB disk. Both HP-UX and NT workstations may be able to get by with 500 MB, but barely, particularly if some sizeable applications are running locally (via NFS or from the local disk); see ["Swap" on page 71](#page-70-0).

# **Disk-Management Tools**

This section provides a brief summary of the disk-management tools HP-UX provides; for details see ["Administering a System: Managing](#page-450-0) [Disks and Files" on page 451](#page-450-0).

# <span id="page-72-0"></span>**Logical Volume Manager (LVM)**

LVM is the most common disk-management method for current versions of HP-UX on all platforms. As of release 10.20, it is the default on Series 800 systems (except those installed with a root disk smaller than 1GB), and is required on Series 700 systems whose root disk is larger than 2GB.

LVM divides up the disk in much the same way as the "hard partitions" implemented under earlier versions of HP-UX for systems, but logical volumes are very much easier to reconfigure than partitions, and they can span two or more disks. These two attributes make LVM a much more powerful and flexible tool than hard partitions.

# **VERITAS Volume Manager (VxVM)**

The VERITAS Volume Manager provides alternative online disk management to the HP Logical Volume Manager and HP MirrorDisk/UX products. The VERITAS Volume Manager is included on the HP-UX 11i Application CD and, as of the September 2002 release of HP-UX 11i version 1, VxVM is included in the operating environments and enables VxVM rootability. With VxVM rootability, you can choose to configure your root volume during installation with Ignite-UX, or you can use the conversion tools installed with VxVM to configure your root volume at a later time. For more information and details, read *HP-UX 11i Installation and Update Guide* and the VERITAS Volume Manager 3.5 documents:

- *VERITAS Volume Manager 3.5 Installation Guide*
- *VERITAS Volume Manager 3.5 Migration Guide*
- *VERITAS Volume Manager 3.5 Release Notes*
- *VERITAS Volume Manager 3.5 Administrator's Guide*
- *VERITAS Volume Manager 3.5 Hardware Notes*
- *VERITAS Volume Manager 3.5 Troubleshooting Guide*
- *VERITAS Volume Manager 3.5 User's Guide VERITAS Enterprise Administrator*

For additional information on other versions of VERITAS Volume Manager, see the "VERITAS Volume Manager and File System" neighborhood at HP's HP-UX documentation web site:

#### **http://docs.hp.com/hpux/os/11i/index.html#VERITAS%20Volume% 20Manager%20and%20File%20System**

**IMPORTANT** Before you consider setting your root volume to VxVM, be sure to read the *VERITAS Volume Manager 3.5 Release Notes* and *VERITAS Volume Manager 3.5 Migration Guide* on **http://docs.hp.com** for more detailed information about VxVM and rootability.

# **"Whole Disk"**

The alternative to LVM is "whole-disk" management, which as the name implies treats the disk as a single unit.

# **Should You Use a Logical Volume Manager or "Whole Disk"?**

Advantages of a logical volume manager:

- Logical volumes can span multiple disks:
	- File systems (and individual files) can be larger than a single physical disk.
	- A logical volume can be as small or large as the file system mounted to it requires.
	- Space need not be wasted: small chunks of unused space from several disks can be combined to create a usable volume.
- You can extend a file system without rebuilding it.
	- Reducing a file system is more complex, but is also relatively painless.
- LVM supports ["Disk Mirroring" on page 76](#page-75-0) and ["Disk Striping" on](#page-75-1) [page 76.](#page-75-1)

Disadvantage of LVM:

Complexity.

LVM is a sophisticated tool; as such, it takes time to learn, it requires maintenance (configuration information needs to be backed up) and things can go wrong (if configuration information is lost or corrupted, there may be no way to get to the actual data on the disk, even though this data may itself be intact).

But, your LVM configuration is automatically backed up every time you change it (in /etc/lvmconf), and ["Disk Mirroring" on page 76](#page-75-0) provides insurance against data loss that is not available under the "whole-disk" method.

You should certainly use LVM on file and application servers; on workstations that have only a single disk, used only to store the operating system and for swap, LVM is not necessary, though you may choose to implement it anyway for the sake of uniformity, or because you expect to add more disks to some workstations over time.

# <span id="page-75-0"></span>**Disk Mirroring**

Disk mirroring is available only under LVM. See ["Logical Volume](#page-72-0) [Manager \(LVM\)" on page 73](#page-72-0).

Disk mirroring allows you to keep a live copy of any logical volume; the data in that volume is in effect being continuously backed up. **Strict mirroring** ensures that the mirror copy is on a separate disk (in the same volume group).

Disk mirroring has the obvious advantages of increased data protection and system availability, and the equally obvious disadvantage of consuming twice as much disk space (or as many times more as there are mirror copies). Use disk mirroring for volatile, mission-critical data; you do not need to mirror volumes containing static software such as the operating system.

# <span id="page-75-1"></span>**Disk Striping**

Disk striping is available only under LVM. See ["Logical Volume Manager](#page-72-0) [\(LVM\)" on page 73](#page-72-0).

Disk striping distributes logically contiguous data blocks (for example, chunks of the same file) across multiple disks. This speeds I/O throughput for large files when they are read and written sequentially (but not necessarily when access is random).

The disadvantage of disk striping is that the loss of a single disk can result in damage to many files, since files are purposely spread piecemeal across two or more disks.

Consider using disk striping on file systems where large files are stored, if those files are normally read and written sequentially and I/O performance is important.

# **Planning to Manage File Systems**

This section addresses questions you might have when planning to administer file systems. The following topics are discussed:

- • ["Introduction to Managing File Systems" on page 77](#page-76-0)
- • ["File System Limits of HP-UX Releases" on page 78](#page-77-0)
- • ["Determining What Type of File System to Use" on page 79](#page-78-0)
- • ["File System Wrappers" on page 80](#page-79-0)
- • ["Journaled File System, the File System Default" on page 81](#page-80-0)
- • ["Frequently Asked Questions about the Journaled File System" on](#page-81-0) [page 82](#page-81-0)

For procedures used to administer file systems, go to ["Managing File](#page-496-0) [Systems" on page 497](#page-496-0).

# <span id="page-76-0"></span>**Introduction to Managing File Systems**

System files, application files, and user files all must reside in a file system to be available to the operating system and applications.

The overall HP-UX file system consists of a directory tree or hierarchy, starting from the root. Although the file system may appear as one unitary system, it may actually consist of several different "pieces", each stored on different devices or on different logical volumes. To enable users to access the files in a file system, except for the root file system, you must "mount" the file system. This can be done either manually or automatically at boot-up, by attaching it to a directory in the existing directory tree. The directory where you attach the added file system is called the **mount point**.

- For procedural information, go to ["Mounting File Systems" on](#page-499-0) [page 500](#page-499-0).
- For information helpful in selecting JFS mount options, go to ["JFS](#page-87-0) [and the mount Command" on page 88](#page-87-0).

You can also unmount a file system, and if you choose, re-attach it at a different mount point.

For procedural information, go to ["Unmounting File Systems" on](#page-503-0) [page 504](#page-503-0).

There are a variety of reasons why you might create a new piece of the overall file system, including:

- You have just added a new non-LVM disk or logical volume.
- You are concerned about the possibility of running out of disk space for your users' files (or you actually have run out of disk space).
- You wish to separate portions of a file system physically, either to restrict growth of files within a portion of the file system or to increase access speed for better performance. For example, you may wish to keep the root file system as small as possible for performance and security reasons. Or, you may wish to provide for a distinct group of users and their needs, or to separate certain data with distinct characteristics.
- You wish to replace a larger file system within a non-LVM disk or logical volume with a new smaller one. This may require that you create a new file system within that non-LVM disk or logical volume.

<span id="page-77-2"></span>For procedural information, go to ["Creating a File System" on](#page-497-0) [page 498](#page-497-0).

# <span id="page-77-1"></span><span id="page-77-0"></span>**File System Limits of HP-UX Releases**

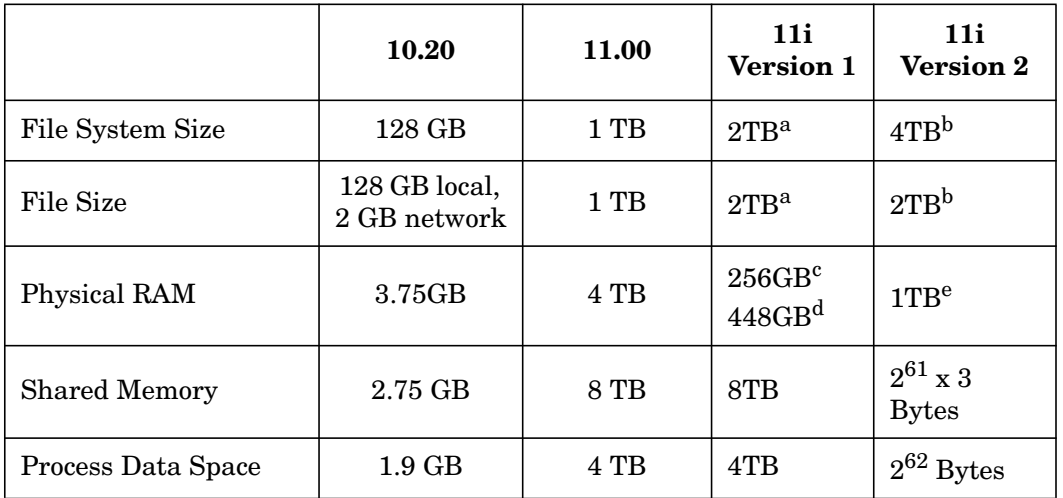

### **Table 2-3**

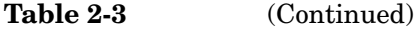

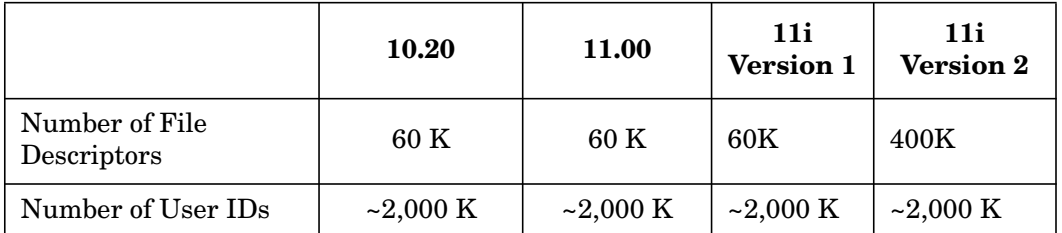

a. Using JFS (default version is 3.3)

b. Using JFS (default version is 3.5), LVM's limitation is 2TB

c. On a Superdome using 512MB DIMMS

d. On a Superdome using 1GB DIMMS

e. HP-UX Supports 1TB - memory capacities vary by machine type

# <span id="page-78-0"></span>**Determining What Type of File System to Use**

As of HP-UX 11.0, the Journaled File System (JFS) is installed as the default for root and other HP-UX file systems. However, four other file-system types are available for use on HP-UX. Information on each is presented in the following table:

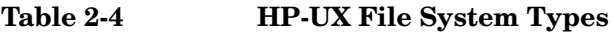

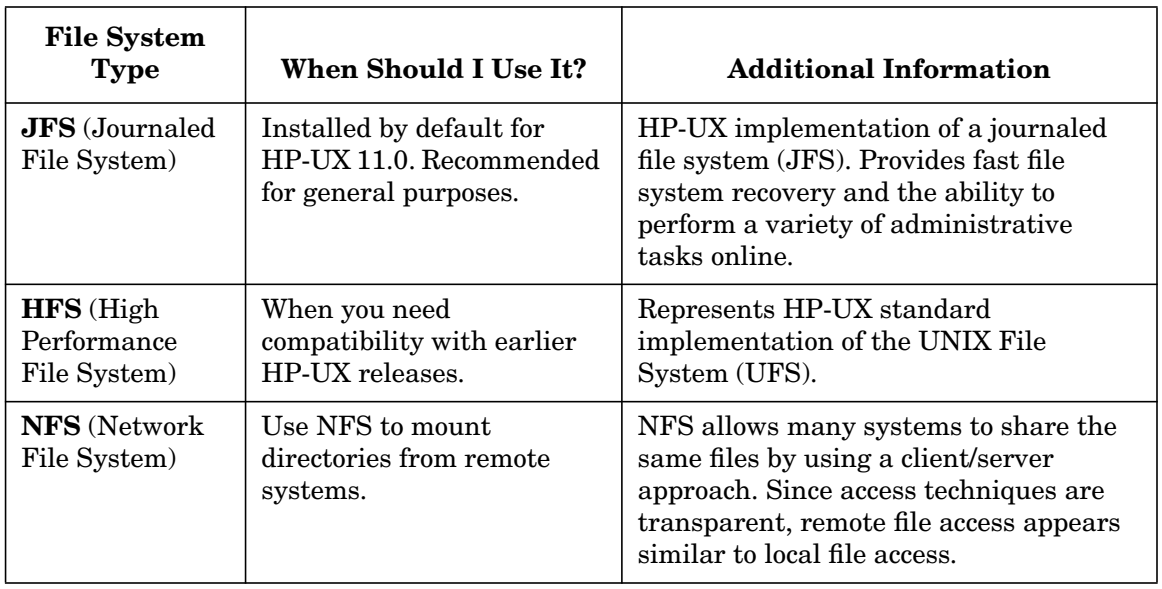

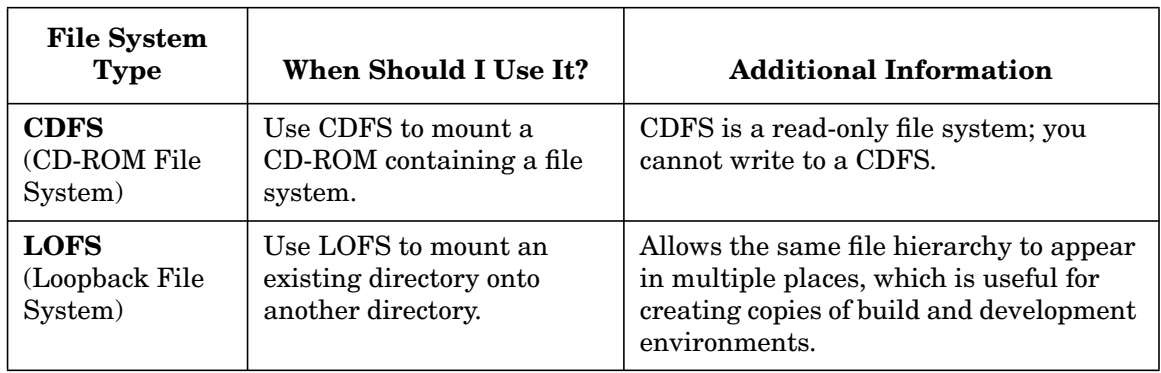

### **Table 2-4 HP-UX File System Types (Continued)**

It is permissible to have a mixture of JFS and other file systems on a single computer system.

**NOTE** Access Control Lists are supported in JFS beginning with JFS 3.3, which is included with HP-UX 11i. You can obtain JFS for HP-UX 11.00 from the HP Software Depot, http://software.hp.com.

To see if JFS is installed on an HP-UX 11.00 system, run

#### **swlist -l fileset JFS**

If JFS is installed, the output will include a list of JFS filesets. If you get an error message, JFS is not installed.

<span id="page-79-0"></span>**File System Wrappers** Many file system administration commands now provide a  $-F$  FStype option that allows you to specify the file system type. Use the following keywords to indicate the appropriate file system type:

- vxfs for JFS (VxFS)
- hfs for HFS
- nfs for NFS
- cdfs for CDFS
- lofs for LOFS

HP-UX can determine the file system type for commands that operate on a pre-existing file system, even if  $-F$   $F5type$  is not specified on the command line.

For further information on file system wrappers, see *fs* wrapper (5).

For procedural information on file system conversion, see ["Converting](#page-536-0) [Existing File Systems to JFS" on page 537.](#page-536-0)

# <span id="page-80-0"></span>**Journaled File System, the File System Default**

JFS is the HP-UX implementation of the VERITAS journaled file system (VxFS), which features superb reliability and fast recovery. As of release 10.30, JFS is the default HP-UX file system. The HP-UX 11i operating environments include VxFS.

Basic JFS functionality is included with the HP-UX operating system software. With the installation of a separately orderable product called HP OnLineJFS, JFS also provides online administrative operations, including backup, resizing, and defragmentation.

The advantages of JFS are well worth the small amount of learning required to use it.

For procedural information pertinent to JFS file systems, go to:

- • ["Converting Existing File Systems to JFS" on page 537](#page-536-0)
- • ["Resizing a JFS File System" on page 545](#page-544-0)
- • ["Defragmenting a JFS File System" on page 536](#page-535-0)
- • ["Dealing with File System Corruption" on page 508](#page-507-0)
- • ["Backing Up a JFS Snapshot File System" on page 587](#page-586-0)

**NOTE** For additional information about JFS capabilities, see *Disk and File Management Tasks on HP-UX*, published by Prentice Hall. Also see the HP JFS, the HP OnLineJFS, and the VERITAS File System documentation available on http://docs.hp.com.

#### **http://docs.hp.com/hpux/os/11i/index.html#VERITAS%20Volume% 20Manager%20and%20File%20System**

# <span id="page-81-0"></span>**Frequently Asked Questions about the Journaled File System**

# *What is JFS?*

JFS is the HP-UX implementation of the VERITAS journaled file system (VxFS) introduced in HP-UX 10.01. It features high reliability, fast recovery, and online administrative operations, including backup, resizing and defragmentation.

# *For how long has JFS been available in HP-UX?*

HP phased in the implementation of JFS over several releases:

- HP-UX 10.01 introduced an initial porting of JFS, based on VERITAS Version 2 VxFS, for mountable (but not root) file systems. Until then, HFS (high-performance file system) was the only locally mounted read/write file system available.
- As of 10.20, HP-UX allowed JFS as a local root file system within a logical volume, although not on a non-partitioned, whole disk. The 10.20 implementation of JFS is VERITAS Version 3, which supports file sizes greater than 2 GB as well as large user identification numbers (UIDs). See *vxupgrade* (1M) for information to convert a Version 2 file system to Version 3. You are not restricted to using only a single version on your system; however, you cannot mount Version 3 on a 10.01 system.
- As of 10.30, JFS became the default file system for Instantly Ignited and cold installed servers.
- HP-UX 11i version 1 includes JFS 3.3 or 3.5, which supports Access Control Lists (ACLs) and disk layout Version 4, among other features. HP-UX 11.00 includes JFS 3.1, but JFS 3.3 is available for HP-UX 11.00 from the HP Software Depot, http://software.hp.com.

# **JFS and other File Systems**

# *How does the journaled file system (JFS) compare to HFS?*

JFS improves upon the High-Performance file system (HFS) in the following ways:

faster recovery time versus HFS fsck, by using an intent log

- more robust than HFS, because JFS contains more panic avoidance code
- better performance under many circumstances, due to use of extents
- online administration, including backups, resizing, and defragmentation, using the optional HP OnLineJFS package

As compared to HFS, JFS recovers much faster from system failure, due to its mechanism for logging changes to the file-system structure. When the system boots after a crash, the file system synchronizes using its log to speed recovery, in an operation similar to, but much faster than, that performed by fsck. Fast recovery time is particularly useful in environments that require high performance or that deal with large volumes of data.

JFS allows for higher data throughput (faster I/O) than HFS. This is due to the JFS organization of file storage into extents, which can consist of multiple data blocks.

The optional HP OnLineJFS product eases system maintenance by allowing you to perform tasks such as file-system backup and enlarging or reducing a file system without unmounting it. These capabilities are not available on HFS.

• ["Converting Existing File Systems to JFS" on page 537](#page-536-0)

*What are the disadvantages of configuring a file system using JFS?*

You might not want to configure JFS on a system with limited memory because its memory requirements exceed those of HFS.

*Is JFS use restricted in any way by LVM (see* ["The Logical Volume](#page-453-0) [Manager \(LVM\)" on page 454](#page-453-0))?

You can use JFS on any file system, whether or not it is being managed by LVM.

# *How is JFS administered?*

JFS can be administered using SAM or HP-UX commands. SAM has utilities to create (add), backup, and resize JFS file systems.

If you have the optional HP OnLineJFS package (referred to in some manpages as Advanced VxFS), you can use the VxFS Maintenance menu choice of SAM to view extent and directory fragmentation, reorganize extents and directories, resize JFS file systems while online, and perform an online backup using a snapshot of a JFS file system.

From the command line you can use:

- mkfs -F vxfs command to create a JFS file system (see *mkfs\_vxfs*  $(1M)$ ).
- Any backup utility to perform a backup of a JFS file system except fbackup (because it does not support read-only file systems) or dump.
- fsadm to view fragmentation, reorganize and resize JFS file systems. (*fsadm* (1M) is available with HP OnLineJFS (also known as Advanced VxFS.)

# **JFS and its Internal Operations**

### *How does JFS work?*

JFS allocates space to files in the form of extents, adjacent disk blocks that are treated as a unit. Extents can vary in size from a single block to many megabytes. Organizing file data this way allows JFS to issue large I/O requests, which is more efficient than reading or writing a single block at a time.

JFS groups structural changes into transactions, and records these in an intent log on the disk before any changes are actually made. If the system crashes, fsck need only scan the intent log and complete transactions that were in progress. This provides for greater file system integrity and greatly reduces recovery time, compared to a traditional file system that must be scanned from beginning to end for inconsistencies.

JFS offers mount options to delay or disable transaction logging. This allows the system administrator to make trade-offs between file system integrity and performance, guaranteeing the integrity of critical file systems, while optimizing the performance of non-critical or temporary file systems.

When you have the optional HP OnLineJFS product, many administrative operations can be performed on an active JFS file system, including resizing it, reorganizing its files to make them contiguous and reorganizing directories to reclaim unused space. In addition, a snapshot of a mounted file system can be taken for backup. The snapshot provides a consistent, read-only view of the file system at a certain moment in time, even as the file system it is a snapshot of continues to change. Online administration, along with fast recovery made possible by the intent log, significantly increase file system availability.

# *What are the contents of a JFS transaction?*

A transaction consists of all individual system operations related to a change. For example, writing to a file might cause it to grow, which would involve allocating additional space, updating its extent map, increasing its size, and updating its last modification time. These changes are treated as a single transaction, which is logged before any of the changes are actually made. When all the changes are made, this fact is also recorded in the intent log.

JFS transactions are guaranteed to be atomic; that is, either all of the individual operations that comprise a transaction complete successfully or none of them do. The file system is not left in an intermediate state, with some operations completed and others not, even after a system crash. Generally, a transaction is committed (that is, guaranteed to complete) when the system call that initiated it returns to the application; exceptions, however, are found in the JFS mount options that delay transaction logging. However, even if transaction logging is delayed, transactions remain atomic and the file system will still not be left in an intermediate state.

### *Is user data part of a transaction?*

User data is not usually treated as part of a transaction. Instead, it is put in the buffer cache without guarantees that it is written to disk unless *sync* (1M) is explicitly run. However, if an application uses a synchronous write (for example, by opening a file with the  $\circ$  SYNC flag), the user data is treated as part of the transaction, with the same atomicity applicable to the file system metadata (inodes, extent maps, etc.).

# *What are JFS extents and how are they used by the operating system?*

JFS allocates space to files in the form of extents, adjacent (contiguous) disk blocks treated as a unit. Extents may vary in size from a single block to many megabytes. Organizing file data this way allows JFS to issue large I/O requests (that is, handle I/O in multiple blocks), which is more efficient than reading or writing a single block at a time.

If a file is read sequentially, JFS may fetch more of the current extent than necessary to satisfy a single read system call, thus making the data available in the buffer cache for future reads. This form of read-ahead does not involve an extra I/O operation, since the data is contiguous on the disk. Instead, more data is brought into the buffer cache with a single I/O request than is immediately needed.

Data for a write system call is placed in the buffer cache and flushed to disk at some later time. This is called a delayed write. Eventually, when the data is flushed, JFS looks for other data waiting to be flushed to adjacent blocks and attempts to cluster all data into a single, large I/O request.

JFS extents are represented by a starting block number and a block count. When a file grows, JFS first attempts to increase the size of the last extent in the file.

- If this succeeds, its starting block number remains the same, but its block count is increased.
- If this fails, a new extent is allocated with a different starting block number and added to the file.

**NOTE IFS** extents are unrelated to LVM physical or logical extents. LVM physical extents are also contiguous blocks of the physical volume (disk), 4MB in size by default, but whose size is fixed. For information about LVM extents, see ["How LVM Works" on page 455.](#page-454-0)

# *How does JFS allocate extents to deal with file growth?*

When a file grows, a new extent can be added, or the last extent can be increased in size (assuming there is enough free space immediately following it). If there is insufficient free space immediately following the last extent, JFS allocates a separate non-contiguous extent.

The optional HP OnLineJFS product enables you to defragment noncontiguous extents. This reorganization involves shuffling the data blocks in a file system to merge extents and make files more contiguous. Refer to SAM's online help or *fsadm\_vxfs* (1M) for details.

# *What is the JFS intent log and how is it used?*

JFS groups structural changes into transactions, and records these in an intent log on the disk before initiating them. For example, writing to a file might cause it to grow, which would involve allocating additional space to it, updating its extent map, increasing its size and updating its last modification time. These changes would be treated as a single transaction that would be logged before any changes are actually made. When all the changes are made, this fact would also be recorded in the intent log.

If the system crashes, fsck need only scan the intent log and complete transactions that were in progress. This is called log replay. It provides for greater file system integrity and greatly reduces recovery time, compared to a traditional file system that must be scanned from beginning to end for inconsistencies. Because the intent log is available to fsck, the size of the file system is not an important factor, only the number of incomplete transactions at the time of the crash. Even for a file system that was very active, log replay will generally take under ten seconds.

For further information, see ["Dealing with File System Corruption" on](#page-507-0) [page 508](#page-507-0)

Each JFS file system has its own intent log. Space is reserved for the intent log when the file system is created; its size cannot be changed later. The intent log is not a user-visible file, although you can use the fsdb tool to dump it.

Normally, user data is not treated as part of a transaction. Instead, it is put in the buffer cache with the usual UNIX delayed write semantics (that is, without guarantees of having been written to disk, unless sync is explicitly run). However, if the application indicates a synchronous write (for example, by opening a file with the  $\circ$  SYNC flag), the user data is treated as part of the transaction, with the same all-or-nothing guarantee that applies to file system metadata (such as directories, inodes, free extent maps).

*Under what circumstances does the intent log contain file data?*

Typically, the intent log contains only information on file-system metadata, such as superblock, inodes, and directories.

However, file data written synchronously (that is, the file is opened with the  $\circ$  SYNC or  $\circ$  DSYNC option) is logged in the intent log, if the write block size is 8KB or less. This behavior is true both for Basic JFS and HP OnLineJFS (also known as Advanced VxFS package), but can be changed using the nodatainlog option of the mount command (see *mount\_vxfs*  $(1M)$ ).

**NOTE** An NFS server writes synchronously; therefore, it might make sense to increase the intent log size (newfs option) on an NFS-exported file system.

# *What is the recommended size of the intent log?*

The intent log size is set by default, based on the file-system size. Typically, the intent log size is 1 MB.

If the file system is:

- greater than or equal to 8 MB, default is 1024 blocks
- greater than or equal to 2 MB, default is 128 blocks
- less than 2 MB, default is 32 blocks

*Might there be a reason to increase the size of the intent log? What happens if it fills up? Will errors occur or performance be affected?*

No. If the intent log fills up, there is no perceivable impact on users. Blocking on I/O might occur, but this occurs in many situations unrelated to the intent log, and will have no perceivable impact. No errors occur if the intent log fills up.

#### *How can I know the size of the intent log?*

You can use fsdb to view the size of the intent log. This file system debugger should be used by advanced users only, however, as it can destroy the file system if not used properly. Refer to *fsdb\_vxfs* (1M) for relevant information, and for information about the JFS superblock format.

*How do I modify the intent log size?*

Use the mkfs  $-F$  vxfs command with the following  $-\circ$  option:  $-\circ$ logsize=n, where  $n$  is the number of blocks to allocate for the intent log. <sup>n</sup> must be in the range 32 to 2048.

For syntax, see *mkfs\_vxfs* (1M).

# <span id="page-87-0"></span>**JFS and the mount Command**

#### *What are the JFS mount options and when are they advantageous to use?*

JFS offers mount options to delay or disable transaction logging, and to control whether user data is written synchronously or delayed. These settings allow the system administrator to make trade-offs between file system integrity and performance, guaranteeing the integrity of critical file systems, while optimizing the performance of non-critical or temporary file systems.

For syntax, see *mount* vxfs (1M).

# *What logging options are available using JFS?*

JFS provides a variety of options to control how transactions are logged to disk, as listed below. The default, log, provides maximum system integrity in the event of a system failure. Under most other circumstances, including mounting a JFS file system with SAM and doing a cold install, the recommended logging mode is delaylog.

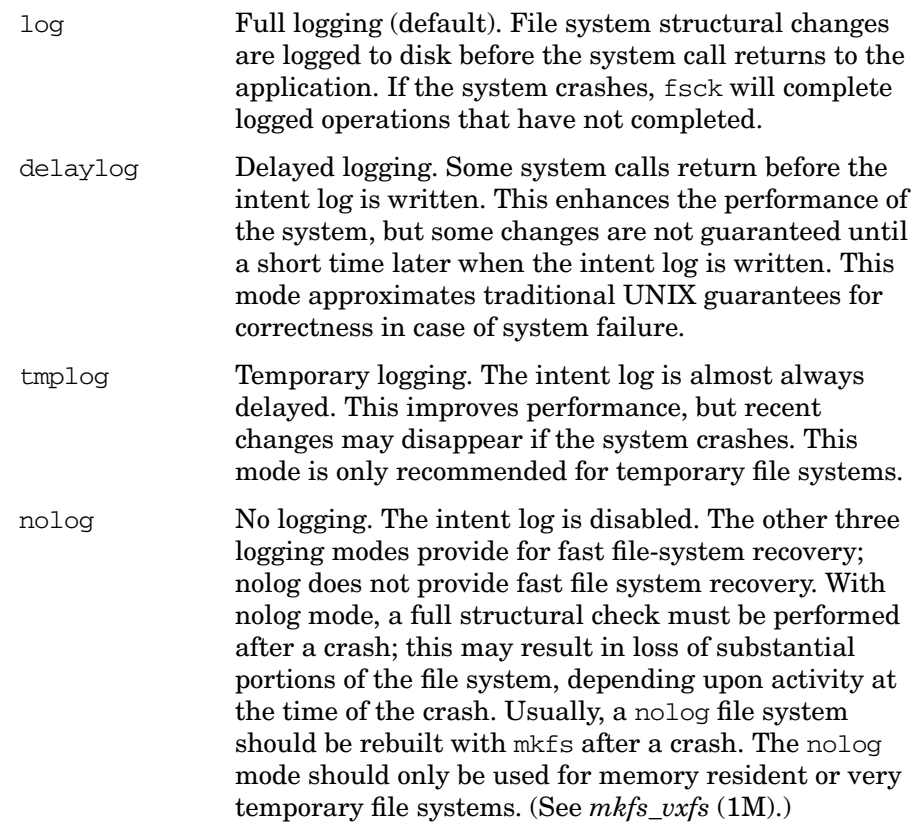

# *What write options are available using JFS?*

JFS provides several options to control how user data is written to disk:

sync Synchronous writes. Writes block until the data specified in the write request and all file attributes required to retrieve the data are written to the disk.

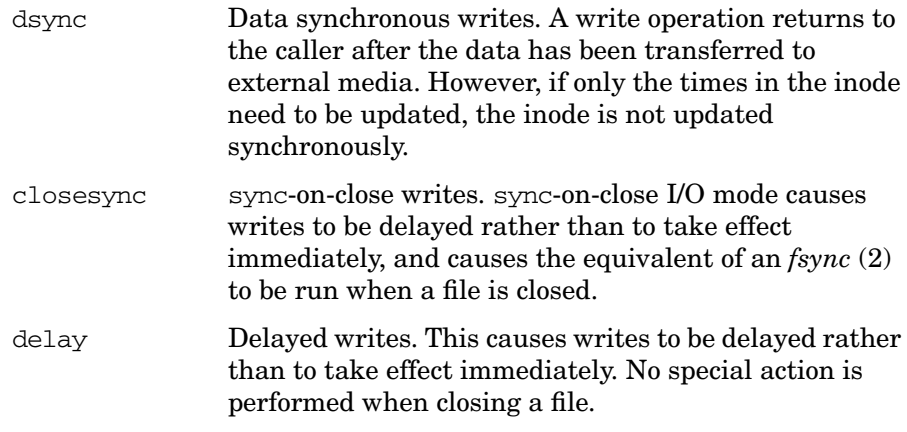

Additionally, the system administrator can control the way writes are handled, with and without O\_SYNC.

- the mincache mount option determines how ordinary writes are treated.
- the convosync option determines how synchronous writes are treated

*Given all the many JFS options, what are some useful combinations of logging and caching?*

mount -o log,mincache=dsync

- provides full integrity for metadata and user data
- logs all transactions immediately
- treats all writes as synchronous

mount -o log

- provides full integrity for metadata
- logs all transactions immediately
- normal UNIX semantics apply to writes
	- Flushed periodically by *syncer* (1M) daemon.
	- Can be flushed explicitly by *sync* (1M)

```
mount -o delaylog
```
- provides full integrity for critical metadata
- logs critical metadata changes immediately
- delays logging of non-critical metadata changes
	- Most common operation: updating file access or modification time
- normal UNIX semantics apply to writes

mount -o nolog,convosync=delay

- provides maximum performance, but minimum protection
- does not log any transactions
- treats all writes as delayed (even if application explicitly requested synchronous I/O)
- log replay not possible
	- file system might need to be rebuilt after crash

mount -o nolog, convosync=delay is useful only for temporary file systems. The convosync=delay option causes JFS to change all  $\circ$  SYNC writes into delayed writes, canceling any data integrity guarantees normally provided by opening a file with  $\circ$  SYNC.

# **Capabilities of HP OnLineJFS**

#### *What online operations can be performed with OnLineJFS?*

Administrative operations that can be performed on an active JFS file system when you have the optional HP OnLineJFS product include:

- resizing
- reorganizing its files to make them contiguous
- reorganizing directories to reclaim unused space
- making a snapshot of a mounted file system for backup

# *What is a JFS snapshot and why is it useful?*

A snapshot (available with HP OnLineJFS) is a consistent, stable view of an active file system, used to perform a backup of an active file system. It allows the system administrator to capture the file-system state at a moment in time (without taking it off-line and copying it), mount that file-system image elsewhere, and back it up.

For example, a snapshot of /home can be mounted at /tmp/home. Initially, identical directories and files would appear under /home and under /tmp/home, but users would still be able to access and modify the primary file system (/home). These changes would not appear in the snapshot. Instead, /tmp/home would continue to reflect the state of /home at the moment the snapshot was taken.

To the user, the snapshot looks like an ordinary file system, which has been mounted read-only. Snapshots are always mounted read-only; that is, none of its directories or files may be modified.

Internally, however, something very different is going on.

- The device containing a snapshot only holds blocks that have changed on the primary file system since the snapshot was created.
- The remaining blocks, which have not changed, can be found on the device containing the primary file system. Thus, there is no need for a copy.

All this is done transparently within the kernel.

#### *How does one work with snapshots?*

A JFS snapshot can be used to perform an online backup of a file-system. For procedure, go to ["How to Create and Back Up a JFS Snapshot File](#page-586-1) [System" on page 587.](#page-586-1)

The snapshot file system must reside either on a separate disk or separate logical volume from the original file system. Any data on the device prior to taking the snapshot will be overwritten when the snapshot is taken.

Commands and applications need not be changed to work with snapshots, since the kernel is responsible for locating snapshot data (either on the snapshot device or the primary device), and for copying individual blocks from the primary file system to the snapshot device immediately before they are updated. Because of this copy-on-write

scheme, a snapshot can be created instantaneously and requires only enough space to hold the blocks that might change while the snapshot is mounted.

The snapshot volume should be about 10-20% the size of the original file system. The snapshot volume need not be structured in any way; it is not necessary to execute newfs for a snapshot file system prior to mounting it.

While a snapshot is mounted, changes to the original file system will not be reflected in the snapshot. The snapshot is a "frozen" image of the original file system.

Once a snapshot is unmounted, its contents are lost.

### *What limitations do snapshots pose?*

It is possible to run out of space on a snapshot device. This might happen because the device is too small, because the primary file system is too volatile, or because the snapshot remains mounted for too long. When a snapshot device becomes full, the kernel has nowhere to copy blocks from the primary file system. In this situation, the kernel cannot maintain a stable view of the file system, so it makes the snapshot inaccessible. Typically, the system administrator will create a new snapshot after correcting the problem (for example, by using a larger snapshot device, or by choosing a time when the primary file system is less volatile).

#### *How does an OnLineJFS backup differ from a standard backup?*

An OnLineJFS backup involves using a snapshot of the file system, rather than the file system itself.

Explicit information on how to perform an online backup can be found at ["Backing Up a JFS Snapshot File System" on page 587](#page-586-0).

*For purposes of online backups, what are the advantages and disadvantages of snapshots compared to using the LVM* lvsplit *utility?*

This question assumes you have installed both HP MirrorDisk/UX and HP OnLineJFS.

Advantages of using lvsplit:

- You can do the backup using a read-only volume group.
- You can use fbackup, which is not supported for JFS snapshot file systems.
- lysplit works atomically on several logical volumes at once; whereas it is not possible to take a snapshot of more than one file system at a time.
- If a disk fails, mirroring provides more protection. (You can, however, take a snapshot of a mirrored volume; the snapshot itself need not be mirrored.)
- lvsplit might provide better performance, since blocks being written are copied to the snapshot volume, thereby increasing disk I/O. However, lvmerge will also increase disk I/O, and an fsck will be necessary also.

Advantages of JFS snapshot:

- Snapshots require less disk space than do file system mirror images.
- Snapshots do not require an fsck, which is necessary after executing an lvsplit.
- Snapshots are more foolproof procedure: executing lymerge with an incorrect argument sequence can destroy the disk blocks created after lvsplit.

#### *Does JFS have an interface to a snapshot file system?*

The fscat utility provides an interface to a JFS snapshot file system, similar to that provided by the dd utility invoked on the special file of other JFS file systems. On most JFS file systems, the block or character special file for the file system provides access to a raw image of the file system for such purposes as backing up the file system to tape. The fscat utility shows the snapshot as a stream of bytes that can be processed in a pipeline or written to tape.

For more information, refer to *fscat\_vxfs* (1M).

*What size considerations does an administrator need to be aware of when configuring a JFS file system?*

Block size The recommended block size for JFS file systems is 1K. Since JFS uses extents, there is no need to increase this. However, if you decide to modify the block size, you must recreate the file system. Use mkfs -F vxfs -o bsize=n, where  $n$  is the block size in bytes and represents the smallest amount of disk space that will be allocated to a file. <sup>n</sup> must be a power of 2 selected from the range 1024 to 8192; the default is 1024 bytes.

- Disk space The only additional disk space used by JFS beyond what is used by HFS is for the intent log. This averages 1 MB and cannot be greater than 2048 blocks.
- Size of logical volume The maximum size allowed for a logical volume in JFS is 4 GB.
- Inodes JFS allocates inodes dynamically, without internal restriction on the number possible, the sole restriction being disk space. A JFS inode takes up 256 bytes. (JFS inode creation differs from HFS, which has mkfs allocate a fixed number of inodes in advance.)

In addition, JFS and HFS have the same limits for file and file-system size:

- Maximum file size is 2 GB for HP-UX releases prior to 10.20, 128 GB for HP-UX 10.20, or 1TB for HP-UX 11.x and thereafter.
- Maximum file-system size is 4GB for HP-UX releases prior to 10.20, 128 GB for HP-UX 10.20, or 1TB for HP-UX 11.x and thereafter.

# *What does JFS provide to ensure good performance?*

In general, a JFS file system has better performance than an HFS file system, due to its use of big extents, optimized file-system space usage, large read-ahead, and contiguous files. However, the natural result of file-system is the fragmentation of its blocks.

HP OnLineJFS has an efficient means of defragmenting file system space, to restore file-system performance. You can defragment a JFS file system using SAM or directly from the command line using the fsadm command.

You can perform two kinds of defragmentation directory and extent defragmentation.

# *How often should you defragment (reorganize) a JFS file system?*

For optimal performance, the kernel extent allocator must be able to find large extents whenever necessary. To maintain file-system performance levels, the fsadm utility should be run periodically against all JFS file systems, to reduce fragmentation. Frequency depends on file-system usage, activity patterns, and importance of performance, and might mean daily or monthly.

However, to maintain optimal performance on busy file systems, you should defragment them *nightly.*

*How do you defragment a JFS file system?*

• On a Basic JFS file system, you need to perform the same steps as for an HFS file system: backup the file system, then restore it.

For procedures and backup logistics, see ["Backing Up Data" on](#page-566-0) [page 567](#page-566-0).

• If you have the optional HP OnLineJFS product, you can defragment (reorganize) a JFS file system using SAM or the fsadm utility.

For procedure, see ["Defragmenting a JFS File System" on page 536.](#page-535-0)

# <span id="page-96-0"></span>**Managing Users Across Multiple Systems**

If your users regularly log in to more than one system, you need to think about both security and logistics. The following guidelines may be helpful.

# **Guidelines**

• Maintain unique, "global" user IDs across systems.

You need to ensure that each login name has a unique user-ID number (uid) across all the systems on which the user logs in; otherwise one user may be able to read another user's private files. This is a serious potential problem whether or not the home directory is NFS-mounted.

SAM (the menu-driven System Administration Manager) will warn you if you choose a uid that is not unique on the local system, but this may not be enough. For example, if user jack has a uid of 215 and gid (group id) of 20 on his own system, and you set him up with the same uid and gid on a remote system (for example by cutting and pasting his /etc/passwd entry from the local to the remote system), and user jill on the remote system already has uid 215 and gid 20, then jack will be able to read jill's private files.

Conversely, suppose you use SAM to make sure that jack has a unique ID on each system. SAM verifies that uid 215 is unique on jack's local system, and that 301 is unique on jill's system. Both systems have a directory named /common\_stuff NFS-mounted from a file server. When jack logs in to jill's system, he may find he cannot read some of his own files under /common\_stuff; he in fact won't be able to read any files he has saved on his own system with user-read-write or user-read-only permissions.

This comes about because HP-UX looks strictly at the uid and gid fields when checking who has permission to do what to a file; the user name is irrelevant.

Some sites have an automated service that assigns uids that are unique site-wide. If your site offers such a service, use it; otherwise, you will have to devise your own method of checking that the uid you assign each new login is unique across all the systems the user will have access to.

• Distributing mail directories from a central point allows you to set up a mail hub for the group, simplifying mail maintenance.

This is often a good idea. Users will need accounts, with their "global" uid's, on the mail server, whether or not they log into it. See ["Networking Topographies" on page 167](#page-166-0) for more information.

• Distributing home directories from the file server simplifies backup and allows each user to log in on any workstation in the workgroup (see ["Should You Share Users' Home and Mail Directories?" on](#page-97-0) [page 98\)](#page-97-0).

This may or may not be desirable, depending on such factors as your hardware budget, maintenance budget (if you pay for backup services), patterns of use, and site or department security policies.

If you plan to centralize users' home directories in this way, you should make sure each user has at least a minimal home environment on his or her local disk, so that they can log in and do at least some work even if the file server is down.

One way to do this is to create the user's home directory on the local disk first, then import the "real" home directory from the server. When the server is up, only the "real" (imported) directory will be visible; when the server is down, the directory on the local disk will once again become visible and the user will still be able to log in.

# <span id="page-97-0"></span>**Should You Share Users' Home and Mail Directories?**

Although the V.4 paradigm defines them as private, there are arguments for sharing /home and /var/mail:

• backup

Even if you instruct your users not to leave important data in their home directories, or in their mail boxes, they will probably do it anyway, so these directories will need to be backed up each day. It is much easier to back them up from one central location than to back up each workstation individually.

mail configuration and maintenance

It often makes sense to configure one system in the workgroup as the group's mail hub, and in this case some users may want to import /var/mail so they can run their mailer on their local system rather than logging in to the mail server.

If you are using a mail hub, you must ensure that each user has an account on the mail hub (whether or not they ever log in to it) and that their user id  $(uid)$  and group id  $(\text{rid})$  are the same on the hub as on their local workstation. Otherwise mail will not be routed correctly.

See ["Networking Topographies" on page 167](#page-166-0) for further discussion.

• workstation sharing

If you export users' mail and home directories to other workstations in the group, and maintain identical entries for each user in each /etc/passwd file, then any user will be able to log in to any workstation - useful if users come in at different times or on different shifts and you don't have enough hardware for everyone, or if some workstations in the group have hardware or software that you want people to use by logging in to the workstation in question

The disadvantage of centralizing either mail or the home directories is dependency: if the mail hub goes down, no one will be able to read their mail; if the file server goes down, users won't be able to get to their home directories, which means they won't be able to log in. See ["Managing](#page-96-0) [Users Across Multiple Systems" on page 97](#page-96-0) for further discussion.

# **Planning your Printer Configuration**

This section contains conceptual information on two approaches to managing printers:

- LP Spooler, the traditional UNIX vehicle for print management (see ["LP Spooler" on page 100](#page-99-0)).
- HP Distributed Print Service (HPDPS), functionality that allows for centralized administration of dispersed print resources (see ["HP](#page-107-0) [Distributed Print Service \(HPDPS\)" on page 108\)](#page-107-0). (Note that HPDPS is not supported on releases after HP-UX 11i Version 1.)

For procedures to configure and administer your printer configuration, see:

- • ["Configuring Printers to Use the LP Spooler" on page 329](#page-328-0)
- • ["Configuring Printers to Use HPDPS" on page 340](#page-339-0)
- • ["Administering the LP Spooler" on page 594](#page-593-0)
- • ["Administering HP Distributed Print Service \(HPDPS\)" on page 602](#page-601-0)

# <span id="page-99-0"></span>**LP Spooler**

The following are links to print-management concepts about the LP Spooler:

- • ["Overview of the LP Spooler" on page 101](#page-100-0)
- • ["Remote Spooling" on page 103](#page-102-0)
- • ["Printer Model Files" on page 104](#page-103-0)
- • ["Printer Types" on page 106](#page-105-0)
- • ["Printer Name" on page 106](#page-105-1)
- • ["Printer Class" on page 106](#page-105-2)
- • ["Print Destination" on page 107](#page-106-0)
- • ["Priorities of Printers and Print Requests" on page 107](#page-106-1)

### <span id="page-100-0"></span>**Overview of the LP Spooler**

The **Line Printer Spooling System (LP spooler**) is a set of programs, shell scripts, and directories that control your printers and the flow of data going to them.

**NOTE** Use the LP spooler if your system has more than one user at any given time. Otherwise, listings sent to the printer while another listing is printing will be intermixed, thus scrambling both listings.

> Even if you have a single-user system, you may want to add your printer(s) to the LP spooler so you can queue print requests. This way, you do not have to wait for one request to complete before sending another.

To understand the LP spooler, think of it as a plumbing system, as shown in [Figure 2-2 on page 102.](#page-101-0) The data to be printed enters the system like "water". Request directories (printer queues) serve as temporary holding tanks for print requests until they are sent to a printer to be printed. The request directory and printer control the flow of print requests.

- the terms **accept** and **reject** refer to controlling the flow of print requests to the request directories
- the terms **enable** and **disable** refer to controlling the flow of print requests to the printers

Accepting, rejecting, enabling, and disabling print requests control the data through the LP spooler as valves would control the flow of water in a real plumbing system.

**Interface scripts** (written as shell scripts) near the end of the data flow serve as pumps which "pump" an orderly flow of data to the printers.

The line printer **scheduler** (called lpsched) controls the routing of print requests to the printers. It functions as an automated flow controller in the "plumbing" system by routing print requests to the physical printers on a FIFO or priority basis. lpsched enables files to be printed on a specific printer or printer class. It prevents intermixed listings (that is, the interspersing of printed pages from different print requests). lpsched also monitors printer/printout priorities, adjusts printer status, and logs LP spooler activities.

If one printer's "drain gets clogged", you can reroute a print request from that printer to another by using the lpmove command.Unwanted data can be "flushed" from the spooling system with the cancel command.

<span id="page-101-0"></span>**Figure 2-2 Line Printer Spooler "Plumbing" Diagram**

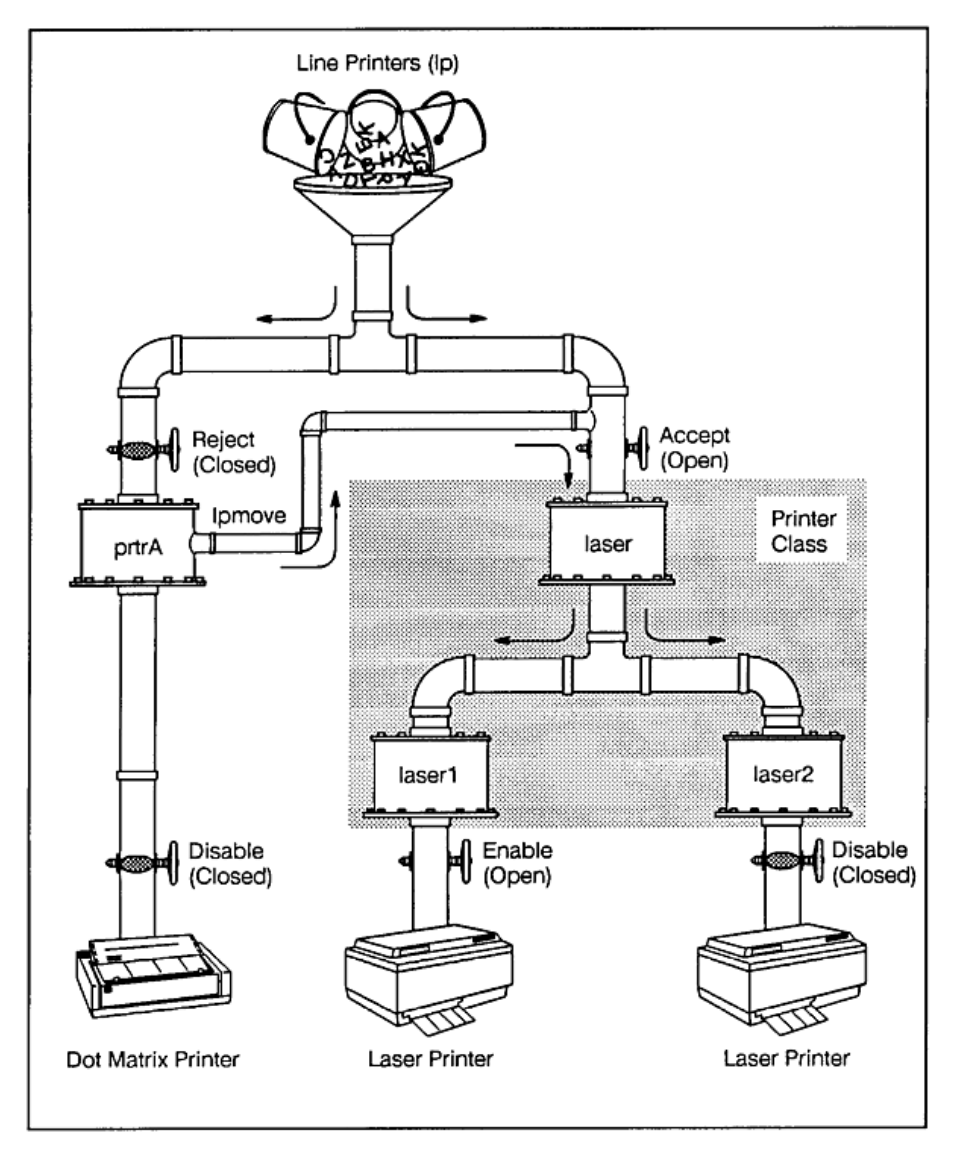

<span id="page-102-0"></span>**Remote Spooling** You can also send print requests to a printer configured on a **remote system**, using **remote spooling**. When you use remote spooling, a shell script ("pump") sends data to a remote system via the rlp command.

A remote spooling program called rlpdaemon, running on the remote system, receives data and directs it into the remote system's LP spooler. The rlpdaemon also runs on your local system to receive requests from remote systems. Remote spooling is carried out by communication between the local spooler and the remote spooler.

If some of your systems have printers configured and others do not, but all systems are networked by a LAN, you can have the systems share use of available printers. To do so, set up the LP spoolers of the systems lacking printers to automatically send print jobs via LAN to the LP spooler of the system equipped with the printer. The rlpdaemon program runs in the background of the printer's system, monitoring the incoming LAN traffic for any remote print requests from other systems. When these requests arrive, the rlpdaemon submits them to its local LP spooler on behalf of the remote user.

In addition to handling remote print requests, rlpdaemon handles cancel and status requests from remote systems, using special interface scripts much like printer interface scripts. When you set up a remote spooling printer,

- The cancel model file (/usr/spool/lp/cmodel/rcmodel) and status model file (/usr/spool/lp/smodel/rsmodel) are copied to interface directories (/usr/spool/lp/cinterface and /usr/spool/lp/sinterface, respectively)
- And renamed with the printer name.

Configuring a remote printer into your LP spooler requires that you supply the following additional information beyond what you supply to configure a local printer:

- name of the system with the printer
- interface script to use when issuing a remote cancel request
- interface script to use when issuing a remote status request
- printer name, as defined in the LP spooler of the remote system

To configure remote spooling, see ["Adding a Remote Printer to the LP](#page-331-0) [Spooler" on page 332](#page-331-0).

# <span id="page-103-0"></span>**Printer Model Files**

Printer model files are required in the following procedures:

- • ["Adding a Local Printer to the LP Spooler" on page 330](#page-329-0)
- • ["Adding a Remote Printer to the LP Spooler" on page 332](#page-331-0)

When you configure your printer into the LP spooler, you must identify the printer interface script to be used. The /usr/lib/lp/model directory lists printer interface scripts from which to choose. This directory contains files corresponding to the models and names of all HP printers and plotters (plus some generic model files). [Table 2-5, "Model Files and](#page-103-1) [Corresponding Printers and Plotters," on page 104](#page-103-1) lists the names of the basic model files, the additional models to which they are linked, and the HP product numbers they support.

If you are configuring a non-HP printer to HP-UX, read the ASCII model files to identify the essential printer characteristics — such as whether your printer uses Printer Command Language (PCL) or PostScript. Also see the manual that came with your printer for more information on PCL language levels. For third-party printers that are not PostScript printers, use the model dumb; for non-PostScript plotters, use dumbplot.

The /usr/sbin/lpadmin command copies the identified model script to /etc/lp/interface/printername. See *lpadmin* (1M) for information on the command options.

# <span id="page-103-1"></span>**Table 2-5 Model Files and Corresponding Printers and Plotters**

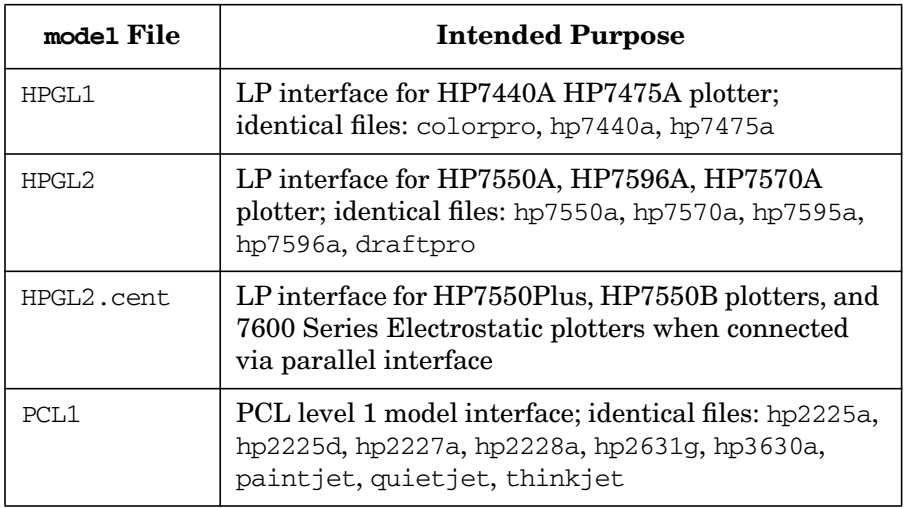

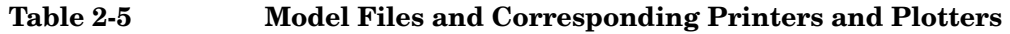

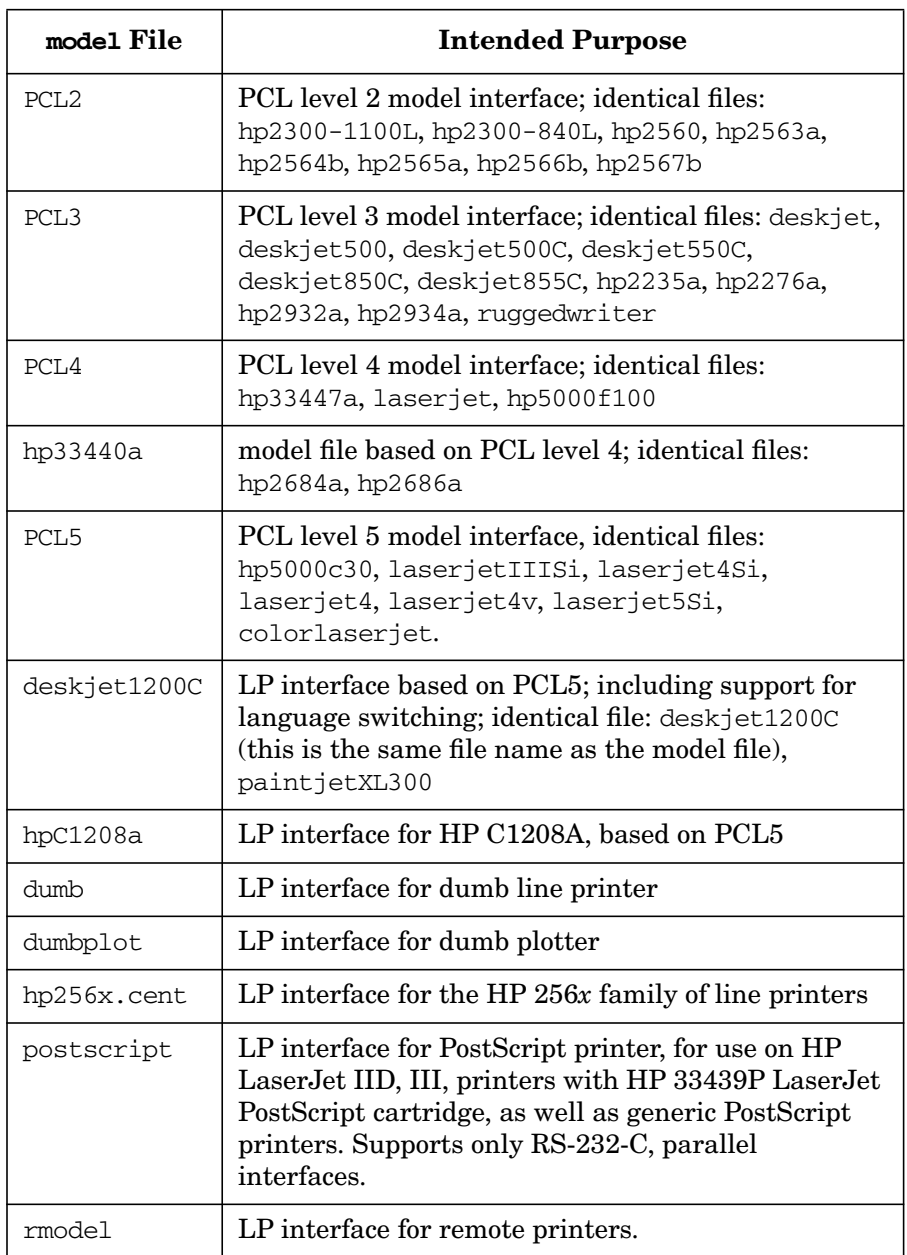

# <span id="page-105-0"></span>**Printer Types**

A **local printer** is physically connected to your system. To configure a local printer, see ["Adding a Local Printer to the LP Spooler" on page 330](#page-329-0).

A **remote printer** may be physically connected or simply configured to a computer and accessed over a network via *rlp* (1M). To access the remote printer, your system sends requests through the local area network (LAN) to the other system. To configure a remote printer into your local LP spooler, you must be able to access the remote system via the LAN. To configure a remote printer, see ["Adding a Remote Printer to the LP](#page-331-0) [Spooler" on page 332](#page-331-0).

A **network-based printer** differs from a remote printer in that it is connected directly to the LAN; it is not physically connected to a specific system. Network printers do not use device special files, but have their own IP address and LANIC identification. See ["Adding a Network-Based](#page-334-0) [Printer" on page 335](#page-334-0).

# <span id="page-105-1"></span>**Printer Name**

When you configure a printer into the LP spooler, you assign it a **printer name**, to which you direct print requests. A printer name may have up to 14 alphanumeric characters and may include underscores. The following are sample valid printer names: laser1, letterhead, invoices, check\_printer. The printer names you assign are listed in the directory /usr/spool/lp/interface. Each file in that directory is a copy of the model file (printer interface script) that enables you to print to the named printer.

# <span id="page-105-2"></span>**Printer Class**

You can make efficient use of multiple printers by grouping them as though logically they were a single printer. To do so, you create a **printer class**. A printer class is a collective name for a group of printers. The printer class is retained in the directory /usr/spool/lp/class. For example, our sample printers named laser1 and letterhead might be assigned a printer class called VIP, while printers named invoices and check\_printer might be assigned a printer class called Accounts. A printer can belong to more than one class, however remote printers cannot belong to a printer class.

To use a printer class, you direct print requests to it, rather than to a specific printer. The print request is spooled to a single print queue and printed by the first available printer in the class. Thus, printer usage can be balanced and reliance on a particular printer can be minimized.

To create a printer class, see ["Creating a Printer Class" on page 335](#page-334-1). Also see ["Removing a Printer from a Printer Class" on page 338](#page-337-0) and ["Removing a Printer Class" on page 339](#page-338-0).

# <span id="page-106-0"></span>**Print Destination**

The **print destination** is the printer or printer class where a file will be queued. Several commands for the LP spooler require you to specify a print destination. You can appoint one print destination in your LP spooler to the **system default printer**. Alternatively, you can assign each user a default printer by setting a user's shell environment called LPDEST.

# <span id="page-106-1"></span>**Priorities of Printers and Print Requests**

Each printer has two priority attributes:

- request priority
- fence priority

Typically, print requests are handled by a printer in the order they are received. By default, print requests have the printer's default **request priority** and are FIFO (first-in-first-out). However, print jobs can be assigned priority values to raise or lower their priority, using the -p option of the lp command. Priority values range from 0 to 7, with 7 being the highest priority. See *lp* (1) for details.

A print request priority can be altered by using the lpalt command. A printer's default request priority can be set using the lpadmin command (SAM allows a default request priority other than zero to be set when a printer is added, but cannot change a printer's default request priority). See *lpadmin* (1M) and *lpalt* (1) for details.

If multiple print requests are waiting to be printed on a specific printer and all have priorities high enough to print, the printer will print the next print request with the highest priority. If more than one print request has the same priority, print requests with that priority will print in the order they were received by the LP spooler.

Similarly, a priority fence value can be assigned to each printer to set the minimum priority that a print request must have to print on that printer. A printer's **fence priority** is used to determine which print requests get printed; only requests with priorities equal to or greater than the printer's fence priority get printed. See *lpadmin* (1M) and *lpfence* (1M) for details.

# **Printer Logging**

Every LP spooler system request is logged in a log file located in /usr/spool/lp/log. The file contains a record of each LP spooler system request, including request ID, user name, printer name, time, error messages, and reprints due to failure.

# **Scalability and the LP Spooler**

The LP spooler system serves routine print management quite adequately. However, as technology needs have grown, the issue of scalability has proven an obstacle for the LP spooler.

If you are administering a large-scale printing environment, the HP Distributed Print Service (HPDPS) might be a preferable tool-set (see ["HP Distributed Print Service \(HPDPS\)" on page 108](#page-107-0)).

HPDPS (also referred to as DPS) allows users to use familiar LP spooler commands, while giving you greater flexibility managing a complex print environment. Conversely, HPDPS commands allow far greater specificity in your print requests.

# <span id="page-107-0"></span>**HP Distributed Print Service (HPDPS)**

HP Distributed Print Service (HPDPS, also referred to as DPS) can be used to great advantage in large, distributed environments that are organized according to a client/server model and use DCE. HPDPS can be configured in a Basic or Extended Environment.

**IMPORTANT** HPDPS is not supported on releases after HP-UX 11i Version 1

The following is a list of links in this module to print-management concepts using HPDPS:

• ["What is HPDPS?" on page 109](#page-108-0)
- • ["Why use HPDPS?" on page 110](#page-109-0)
- • ["Planning to Implement HPDPS" on page 111](#page-110-0)
- • ["Familiarize yourself with the HPDPS Objects" on page 112](#page-111-0)
- • ["Sample HPDPS Basic Environment" on page 114](#page-113-0)
- • ["Sample HPDPS Extended Environment" on page 115](#page-114-0)
- • ["Determining Filesets to Install and Where to Install Them" on](#page-115-0) [page 116](#page-115-0)
- • ["Plan your HPDPS Logical and Physical Configurations" on page 112](#page-111-1)
- • ["Design Your Physical Configuration" on page 113](#page-112-0)
- • ["Familiarize yourself with the HPDPS Environment Variables" on](#page-115-1) [page 116](#page-115-1)
- • ["DCE and HPDPS Extended Environment" on page 117](#page-116-0)
- • ["Planning Personnel Groups" on page 118](#page-117-0)

For procedures to configure and administer HPDPS, see:

- • ["Configuring Printers to Use HPDPS" on page 340](#page-339-0)
- • ["Administering HP Distributed Print Service \(HPDPS\)" on page 602](#page-601-0)

### **What is HPDPS?**

The HP Distributed Print Service (HPDPS) is a print administration and management product that represents an advancement beyond the LP spooler system. HPDPS handles large-scale and distributed print environments to a degree impossible using the LP spooler alone.

Both LP spooler and HPDPS may coexist in the same environment; code compatibility enables you to make a gradual migration to HPDPS. Though HPDPS is managed differently from the LP spooler, end users can continue to use familiar LP spooler commands in a HPDPS environment.

HPDPS provides a complete set of

- end-user printing functions to submit and control print jobs
- system-administrator functions to control the distributed print environments

To use the full capabilities of HPDPS requires using the HP9000 Distributed Computing Environment (DCE), a separately purchased product. If your host system is configured as a DCE cell, you can implement the HPDPS Extended Environment, which features a multiplatform client/server infrastructure, single-point administration, client authentication, and object authorization.

HPDPS can also be configured without DCE. Using the HPDPS Basic Environment, HPDPS still provides more functionality and scalability than the LP spooler, but some configuration must be managed locally, instead of from a single point of administration.

Simply stated, HPDPS consists of three kinds of printer management objects:

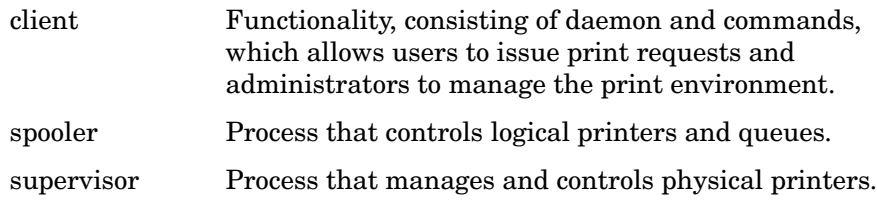

Depending on implementation, these objects may be configured on a single system or distributed on several computer systems.

HPDPS also uses a Gateway Printer, a logical printer similar to a "remote printer" provided by the LP spooler. A Gateway Printer allows you to direct a print request between the Basic Environment and the DCE Extended Environment and between hosts within the Basic Environment.

### <span id="page-109-0"></span>**Why use HPDPS?**

Using HPDPS, the administrator can manage the following kinds of settings from a single location:

- Distributed print environments, in which printers are located in physically diverse locations on a LAN.
- Large-scale environments, in which there is a high volume of printing and many printers to manage.

HPDPS provides the following features:

• Manage your entire print system from any HPDPS client in the network. If you are using HPDPS from a DCE environment, you can configure and monitor your network printing system from any

HPDPS HP-UX client in the DCE cell. You can configure and monitor printers, servers, and queues. You can set defaults for jobs users send to HPDPS-managed printers.

- Configure your printing resources to balance workloads effectively.
	- Give users with common job requirements access to the printers that support their jobs.
	- Distribute printer workloads, by routing jobs to any of several printers capable of printing the jobs.
	- Use different job or document defaults for specific printers or users.
- Coexist with LP spooler.
	- End users can use HPDPS without having to learn a new set of commands. The lp command can be used to submit jobs to HPDPS-managed printers, without any additional LP configuration steps.
	- You can begin to use HPDPS after minimal configuration, then expand your implementation as needed.
- Receive real-time notification of print system status. You can configure "notification profiles" so that HPDPS notifies users where a job is printed, as well as other events.
- Much HPDPS configuration can be implemented using SAM.

### <span id="page-110-0"></span>**Planning to Implement HPDPS**

If you decide to implement HPDPS, take the time to read the first five chapters of the *HP Distributed Print Service Administration Guide* before proceeding any further. This will give you an overall understanding of the design, capabilities, and strategies used when installing, implementing, and administering HPDPS.

For procedures, see ["Implementing HPDPS" on page 340](#page-339-1) or the online help in SAM.

**Assess your System Capacities** Before you configure HPDPS, assess your system for space, taking into account the following:

- disk space
- swap space
- paging space

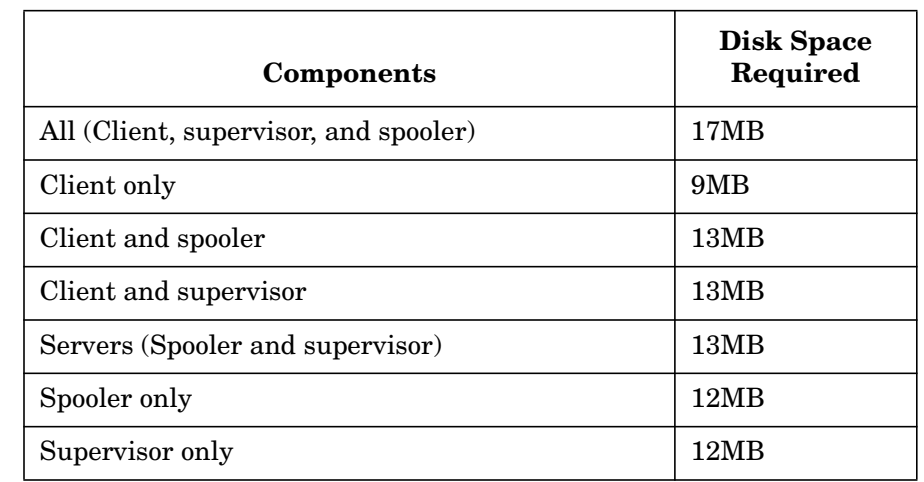

### **Table 2-6 Disk Requirements for Installation of HPDPS**

Further tables and formulas for calculating memory and disk-space requirements are provided in Chapter 2, "Installing HPDPS," of the *HP Distributed Print Service Administration Guide*.

**Compatibility of System Releases** HP-UX 10.20 must be installed on each HP-UX system that contains a HPDPS client or server (spooler or supervisor).

### <span id="page-111-1"></span>**Plan your HPDPS Logical and Physical Configurations**

<span id="page-111-0"></span>**Familiarize yourself with the HPDPS Objects** Before you can design your HPDPS-managed print environment, familiarize yourself with the interrelated components of HPDPS. Read the following sections in Chapter 1, "Introducing HP Distributed Print Service" of the *HP Distributed Print Service Administration Guide*:

- "HPDPS Architecture" defines basic HPDPS terminology and shows the objects in relation to one another.
- "How HPDPS Processes Jobs" explains how HPDPS components work together.

Additionally, "Planning your Logical Configuration" in Chapter 3 enumerates considerations relevant to the basic HPDPS objects.

**Consider your Users** To figure out how you want your HPDPS system to manage the printers, ask yourself about the needs of your user population:

- What patterns do you observe among your users in the way they access the printers? Do they print continually throughout the day or in spurts? Are they printing from forms or onto letterhead? Is much time expended waiting for printouts at certain times of day or from certain printers but not others?
- Can your users be grouped according to their needs?
- What kinds of defaults do each group of users need?
- How should the flow of print requests be distributed to your printers?

To formulate a plan of how to apply the HPDPS objects to the needs of your users, review the following sections of the *HP Distributed Print Service Administration Guide*:

- The Minimum HPDPS Configuration, in Chapter One.
- Configuring HPDPS to Meet the Needs of Your Users, in Chapter One. This section introduces a variety of arrangements of HPDPS objects.
- Selecting Logical Configuration Models, in Chapter Three. This section assesses the advantages and disadvantages of various configurations of HPDPS objects.

Determine how many clients, spoolers, and supervisors to install.

<span id="page-112-0"></span>**Design Your Physical Configuration** For example, you can configure a Basic Environment, which will have all objects installed on a single host system. You will need to configure one client, one spooler, and one supervisor.

### <span id="page-113-0"></span>**Figure 2-3 Sample HPDPS Basic Environment**

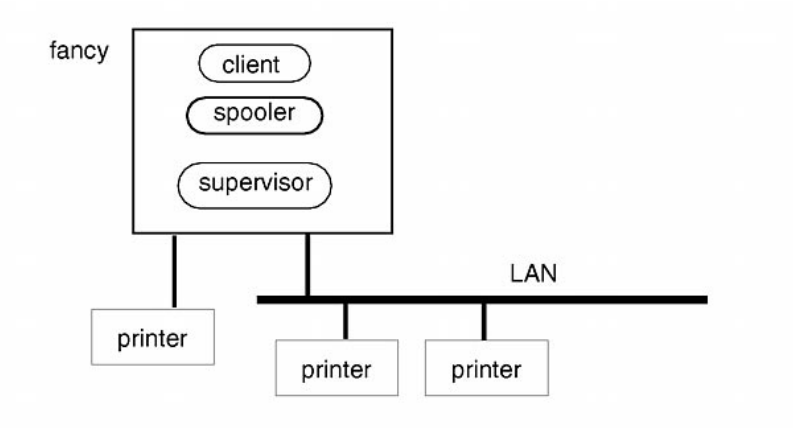

In [Figure 2-3 on page 114,](#page-113-0) fancy is a single host system, on which are installed the HPDPS client, spooler, and supervisor. Attached to fancy is one locally configured printer. However, any other printer accessible via the LAN may be configured to be used and managed by HPDPS. Also, any DPS-managed printers on another Basic or Extended system can be made available locally via Gateway Printers.

A sample HPDPS configuration with an Extended Environment might have one or more clients, one or more spoolers, and one or more supervisors, distributed among several host systems.

<span id="page-114-0"></span>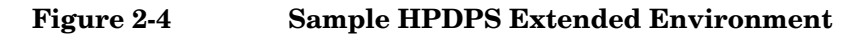

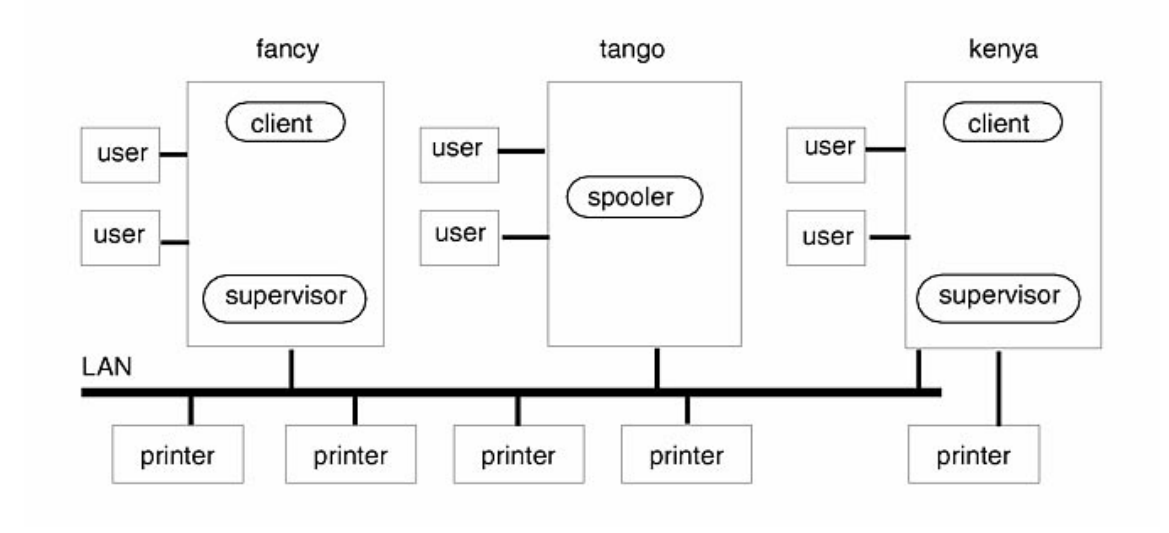

In [Figure 2-4 on page 115,](#page-114-0) fancy, tango, and kenya are host computer systems, on which are configured HPDPS objects that are distributed in an Extended Environment. The entire environment may be managed (using SAM) from any system on which a client is configured. Thus, fancy and tango may be used to manage all HPDPS objects, including those configured on kenya. Attached to kenya is a locally configured printer, which necessitates that an HPDPS supervisor reside there. Users of fancy and kenya may send HPDPS print requests to any HPDPS printer because clients are configured on their systems. The user attached to tango may not submit HPDPS print requests, even though the HPDPS spooler is configured there. However, by using the lp spooler, tango's user may send print requests to any HPDPS-configured printer. The lp spooler is able to handle the print requests and forward them to HPDPS printers.

For further information, read the section, "Planning your Physical Configuration, in Chapter Three of the *HP Distributed Print Service Administration Guide*.

### <span id="page-115-0"></span>**Determining Filesets to Install and Where to Install Them**

HPDPS software is bundled under the CDE Run-Time Environment (or under Instant Ignition under the Run-Time Environment) in the product DistributedPrint.

You can install the entire product or selected filesets, depending on the role your system plays in the distributed print environment.

These are the filesets:

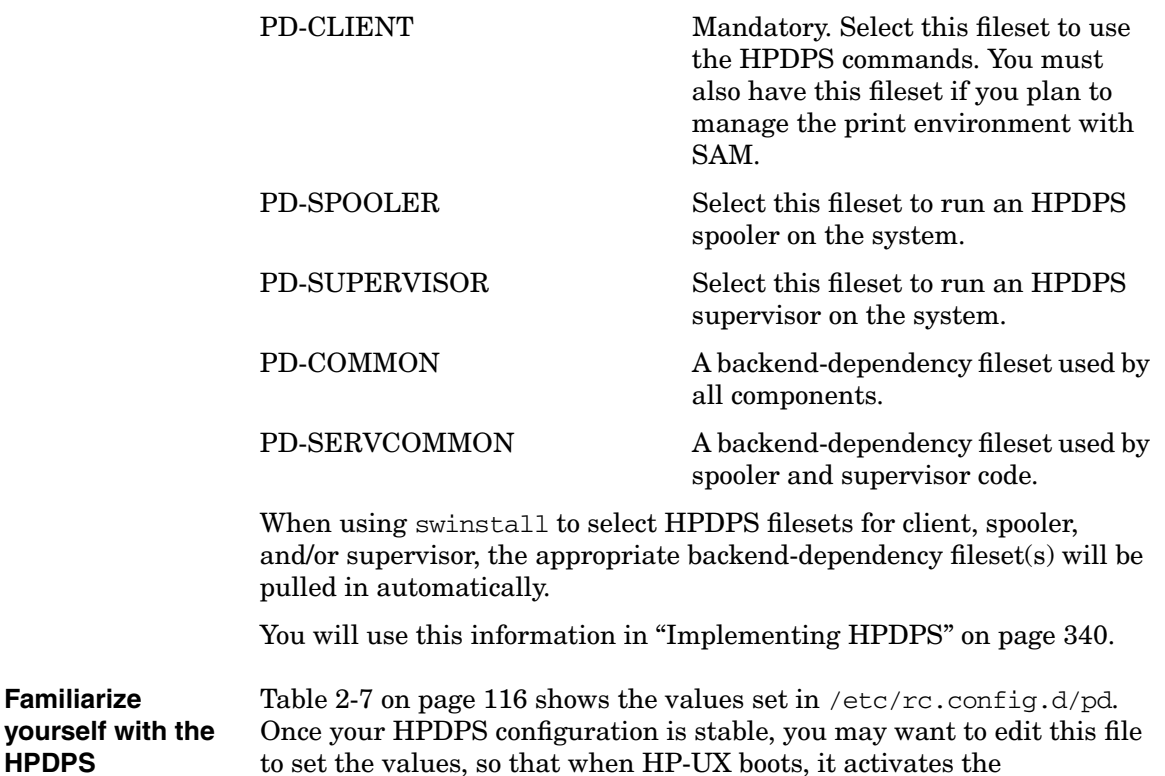

**Variables**

**HPDPS Environment**

<span id="page-115-1"></span>**Familiarize**

### <span id="page-115-2"></span>**Table 2-7 Values stored in the /etc/rc.config.d/pd file**

configuration automatically.

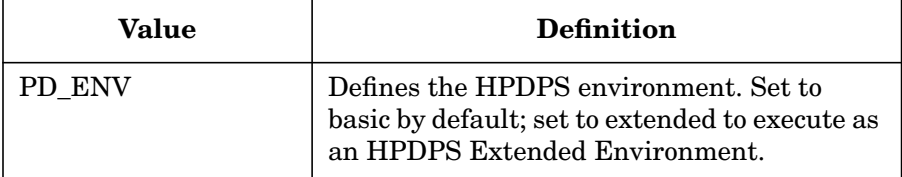

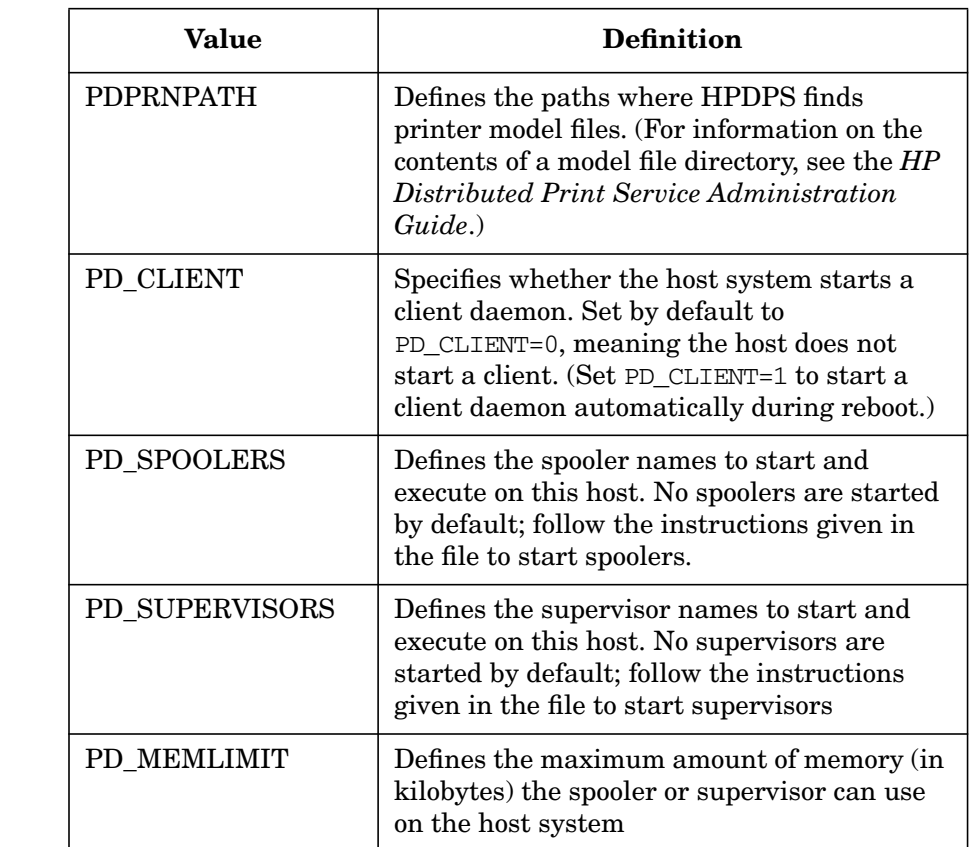

### **Table 2-7 Values stored in the /etc/rc.config.d/pd file (Continued)**

<span id="page-116-0"></span>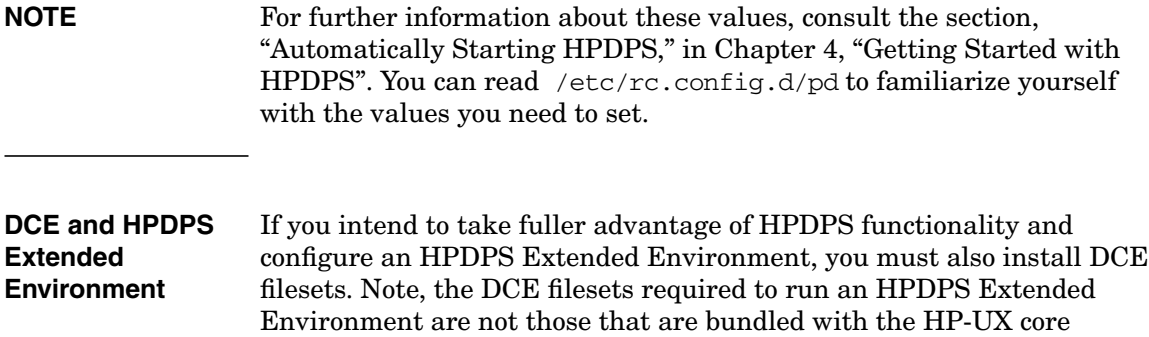

filesets. They are part of an optional HP product.

- To implement HPDPS Basic Environment, load the 10.x default DCE core services bundled with HP-UX for distributed computing environment functionality.
- To implement HPDPS Extended Environment, load the DCE servers, a separately purchased product.

Detailed instructions for installing the HPDPS components using swinstall are found in Chapter 2, "Installing HP Distributed Print Service," of the *HP Distributed Print Service Administration Guide*. Pointers to DCE documentation are found in the same chapter.

<span id="page-117-0"></span>**Planning Personnel Groups** (Available only for HPDPS DCE Extended Environment.)

If you are installing the HPDPS Extended Environment, you can organize or delegate management by group, which might include:

- User groups
- Printer Operator group
- System Operator group
- Administrator group

You can also tighten security and set up notification protocols.

All of these topics are discussed in Chapter Three, "Planning Your HPDPS Configuration," in the *HP Distributed Print Service Administration Guide*.

# **For More Information on Printer-Related Tasks**

Refer to the following manuals for additional information:

- *Configuring HP-UX for Peripherals* for configuring HP-UX prior to installing peripheral devices.
- *HP JetDirect Network Interface Configuration Guide* for configuring network printers on the HP JetDirect Network Interface.
- *SharedPrint/UX User and Administrator's Guide for HP-UX 10.0* for using the SharedPrint graphical user interface.
- *HP Distributed Print Service User's Guide* and *HP Distributed Print Service Administration Guide* — for using and administering the HP Distributed Print Service (HPDPS).

# **Distributing Backups**

In a workgroup configuration, where large numbers of systems are involved it is frequently most efficient to centralize backup administration. In this way you can control the backup process and ensure that the data important to your organization is always appropriately backed up.

# **Using HP OpenView OmniBack II for Backup**

If you are backing up large numbers of systems, the HP OmniBack software product can be particularly useful. HP OmniBack is faster than other methods of backup. It also can do the following:

- centralize backup administration
- allow large numbers of systems to backed up while unattended
- create a database of backup information
- allow customization for different parts of your organization

Using HP OmniBack II involves setting up a database server and running HP OmniBack II software that directs and records the backup process for clients.

The following illustration shows a server running OmniBack II software administering the backup process. The server sends individually tailored backup instructions over the network to specified clients. The clients then send the data to backed up to storage media, such as DDS tape or DLT tape drives, which can either be connected directly to the server or to one or more of the clients. The clients then return a record of the backup to the server so the backup process can be reviewed and monitored. For a detailed description, see the *HP OpenView OmniBack II Administrator's Guide*.

For more information on the various different methods of backing up, see ["Backing Up Data" on page 567.](#page-566-0)

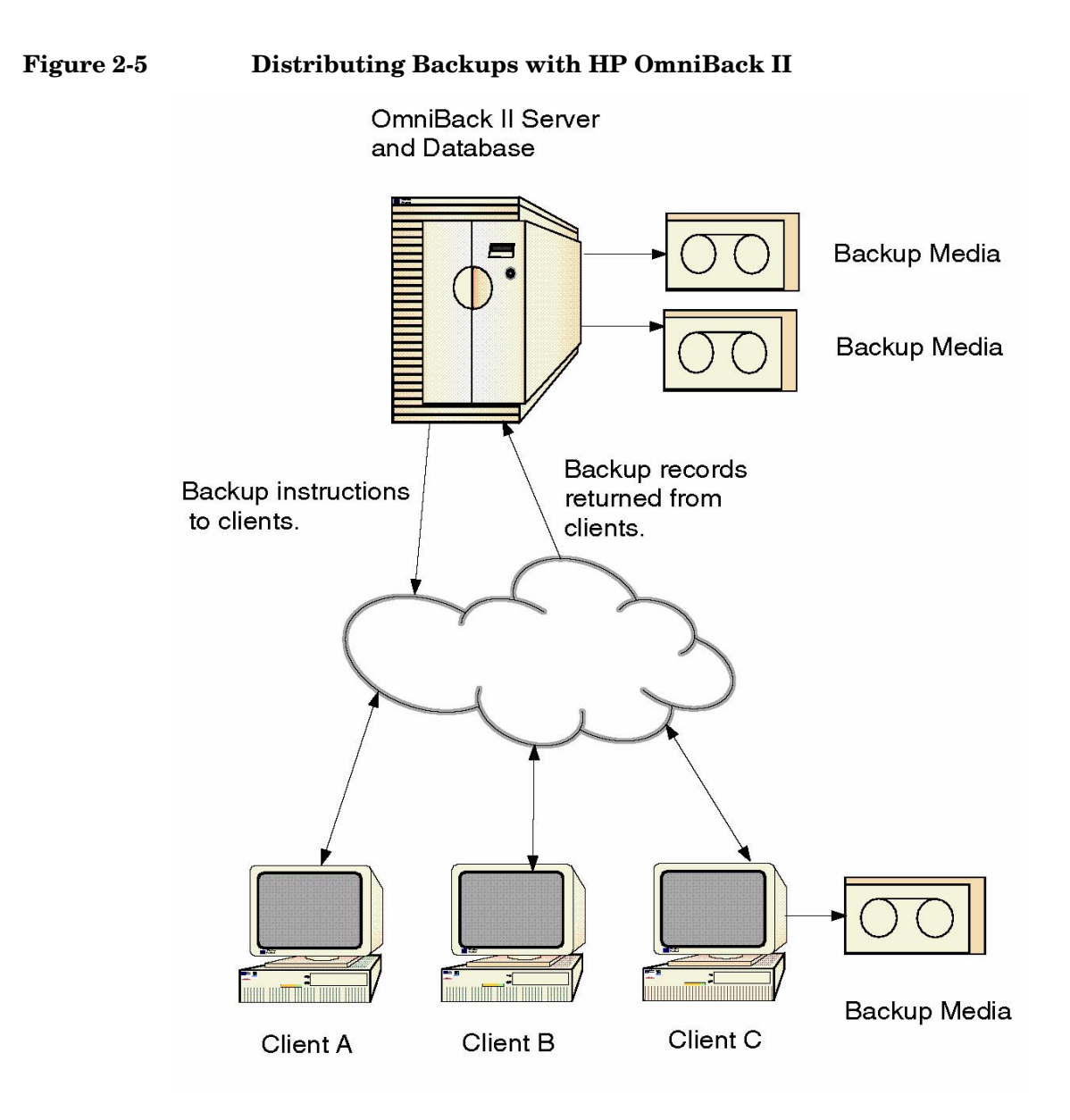

# **Services for Data Exchange with Personal Computers**

Today's technology offers many ways to share data between HP-UX systems and personal computers (PC's). Among them are:

- • ["File Transfer Tools" on page 121](#page-120-0)
- • ["Terminal Emulators" on page 122](#page-121-0)
- • ["Versions of UNIX-like Operating Systems" on page 123](#page-122-0)
- • ["Versions of the X Window System for PCs" on page 124](#page-123-0)
- • ["Versions of the PC Windows Systems for HP-UX Systems" on](#page-124-0) [page 125](#page-124-0)
- • ["NFS Mounts" on page 125](#page-124-1)
- • ["Network Operating Systems" on page 126](#page-125-0) which allow HP-UX resources to be accessed by PC's
- • ["Electronic Mail" on page 126](#page-125-1)

# <span id="page-120-0"></span>**File Transfer Tools**

There are many different data exchange protocols, most of them developed for the personal computer environment. Two that are supported by HP-UX are:

- ${\rm ftp}$  ${\rm ftp}$  ${\rm ftp}$
- • [Kermit](#page-121-1)

In the world of personal computers,  $f_{\text{tp}}$  is usually found as a standalone utility. Kermit is usually part of a terminal emulation package, but standalone versions of kermit do exist for personal computers.

### <span id="page-120-1"></span>**ftp**

Originally a UNIX utility, ftp is now found in versions of Microsoft's Windows NT Workstation and Windows NT Server operating systems. Third-party, public domain, and shareware versions of ftp software can also be found.

Because ftp is supported by HP-UX and available on many PC-based operating systems, it is an ideal tool to use for transferring data between HP-UX systems and your personal computers.

On HP-UX systems, the ftp utility can be found in the executable file: /usr/bin/ftp.

**CAUTION** When you are using ftp every character you type, including those representing your passwords to accounts on remote systems, travels across the network *unencrypted*. This is an important security issue as it is possible for someone to "listen" to the network traffic and obtain your passwords. For this reason it is best to use the "anonymous" login when connecting to remote systems via ftp.

> For details on how to transfer files using ftp, see ["Configuring HP-UX](#page-312-0) [Systems for File Transfer" on page 313.](#page-312-0)

### <span id="page-121-1"></span>**Kermit**

Kermit is a family of file transfer, management, and communication software programs from Columbia University available for most computers and operating systems.

Like ftp, kermit can be used to transfer files (both ASCII and binary) between HP-UX systems and personal computers.

HP-UX includes a standalone version of kermit: /usr/bin/kermit.

### <span id="page-121-0"></span>**Terminal Emulators**

Terminal emulators allow you to log in to one computer from another. A wide variety of terminal emulators exist that run on personal computers. They can be used to connect to HP-UX systems either via a modem or, in some cases, via network connections. HP-UX includes the terminal emulator known as telnet which can be used to connect to network based personal computers, provided that the PC's are running a telnet server application.

Many terminal emulators offer built-in or plug-in file transfer features; most offer session logging to your local disk which is another way that you can share data between PCs and HP-UX systems.

Examples of terminal emulators include:

- telnet can be used to connect to PC's (requires the PC to run a telnet server application), and can be used on PC's (in client mode) to connect to HP-UX systems.
- Hyperterminal (found in several versions of Microsoft's operating systems) - can be used on PC's to connect to HP-UX systems via a modem.

### **telnet**

telnet, originally a UNIX utility, is now found in versions of Microsoft's Windows NT Workstation and Windows NT Server operating systems.

It can be used to log in to an HP-UX system from a personal computer. It can also be used to log in to a personal computer from an HP-UX system. In either case, the computer initiating the connection must be running a **telnet client**, and the computer receiving the connection must be running a **telnet server** application. On HP-UX systems the telnet server application is known as the telnetd daemon.

For details on how to transfer files using telnet, see ["Configuring HP-UX](#page-309-0) [Systems for Terminal Emulation" on page 310](#page-309-0).

# <span id="page-122-0"></span>**Versions of UNIX-like Operating Systems**

Although it is not difficult to exchange data between HP-UX and personal computers running either a Microsoft operating system or an Apple Macintosh operating system, the fact that the computers are running different operating systems tends to limit the number of ways to exchange your data between them. Those operating systems were not designed to be a lot like UNIX, and therefore their compatibility with UNIX-based operating systems such as HP-UX is minimal.

However, there are operating systems available for personal computers that were specifically designed to be highly like UNIX: most notably, an operating system called LINUX. Such operating systems, by design, have a lot more in common with UNIX, and your options for sharing data between these UNIX-like operating systems and HP-UX are likely to be more abundant.

# <span id="page-123-0"></span>**Versions of the X Window System for PCs**

Running applications on a remote computer and displaying the results on your own computer's screen is as easy as using a terminal emulator (see ["Terminal Emulators" on page 122](#page-121-0)) *if you are working only with text*. But, what if you need to run a program that uses a graphical user interface (GUI)?

Between UNIX workstations that support the X Window System, the solution can be as easy as setting your DISPLAY environment variable (on the remote computer), and making sure that the remote computer has permission to display things on your screen. And, if your personal computer is running an operating system that supports the X Window System (for example, LINUX), the solution is the same.

Windows NT operating systems do not include a native version of an X Window server, but many vendors market X Window servers for PCs. With an X Window server running on your personal computer, you can run applications with GUIs on your HP-UX systems and have their output displayed on your personal computer's screen.

Although this is not a complete list<sup>1</sup>, the following companies / products support X Window displays on personal computers running Windows NT operating systems:

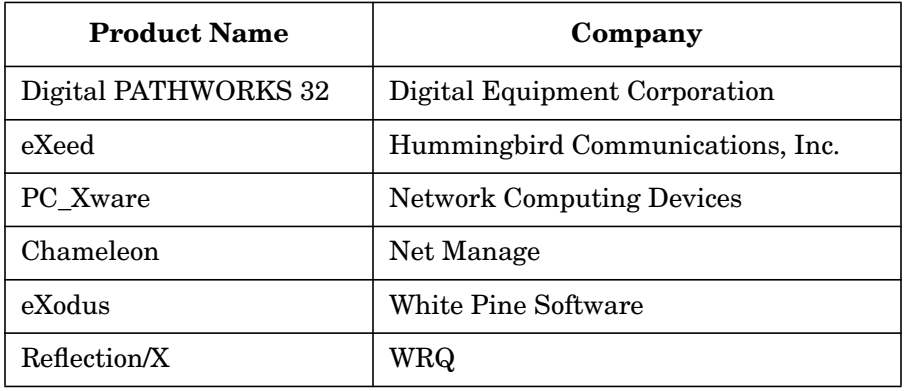

### 1. This list is provided only as a starting place in your search for products that perform these functions. Hewlett-Packard Company neither recommends nor discourages their use.

### **Table 2-8**

# <span id="page-124-0"></span>**Versions of the PC Windows Systems for HP-UX Systems**

Running applications on a remote computer and displaying the results on your own computer's screen is as easy as using a terminal emulator (see ["Terminal Emulators" on page 122](#page-121-0)) *if you are working only with text*. But, what if you need to run a PC-based program that uses a graphical user interface (GUI) and want that program's interface displayed on your X Window display?

Although this is not a complete list<sup>1</sup>, the following companies / products support PC Windows displays on HP-UX systems running X Window servers:

### **Table 2-9**

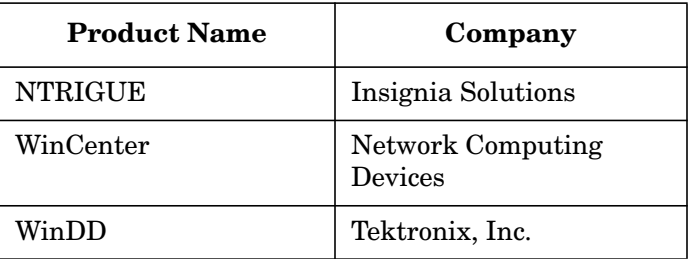

# <span id="page-124-1"></span>**NFS Mounts**

NFS mounts are possible between personal computers and HP-UX systems. Usually, an HP-UX-based file system is mounted as a drive letter under a PC Windows-based operating system.

The PC NFS daemon must be running on the HP-UX system for that system to service requests from personal computers.

For more details on NFS and its use on HP-UX systems, see ["Sharing](#page-289-0) [Files and Applications via NFS and ftp" on page 290](#page-289-0) and ["CIFS/9000" on](#page-296-0) [page 297](#page-296-0).

<sup>1.</sup> This list is provided only as a starting place in your search for products that perform these functions. Hewlett-Packard Company neither recommends nor discourages their use.

# <span id="page-125-0"></span>**Network Operating Systems**

Network Operating Systems such as Novell NetWare, AppleShare by Apple Computer, Inc., or Microsoft's LAN Manager are still another way that you can share data between HP-UX systems and your personal computers.

With a network operating system (NOS), a portion of the HP-UX directory tree is allocated for use by PC clients. PC clients of a network operating system cannot access HP-UX files outside of the portion of the HP-UX directory tree that is allocated to the NOS.

Although each may do it in a different way, every NOS has the responsibility of handling differences between the HP-UX operating system's access permissions for each file or directory, and your personal computer's access permissions for the same files and directories.

# <span id="page-125-1"></span>**Electronic Mail**

Data can also be exchanged between a personal computer and an HP-UX system by electronic mail. Most electronic mail programs are now able to handle binary data such as graphics, animations, and sound files through a system known as MIME (for Multimedia Internet Mail Exchange); therefore, it is possible to include these in an electronic mail message when mailing the message between HP-UX and a personal computer.

# **Possible Problems Exchanging Data Between HP-UX and PCs**

No matter how you share data between HP-UX systems and PC's, there are several important things you must consider related to operating system and computer architecture:

- Differences in how PC's, Apple Macintosh computers, and HP-UX systems handle the end-of-line condition in ASCII text files.
- "Big Endian" versus "Little Endian" computer architecture.

# **ASCII End-of-Line Problems**

Whenever you exchange data between Microsoft operating systems, Apple Macintosh operating systems, and HP-UX systems, you might run into problems related to the different ways each of these systems determines the end-of-line (EOL) condition in ASCII text files.

The following table shows which characters each of the operating systems use to determine the end of lines in an ASCII text file:

<span id="page-126-0"></span>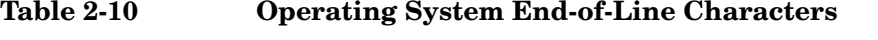

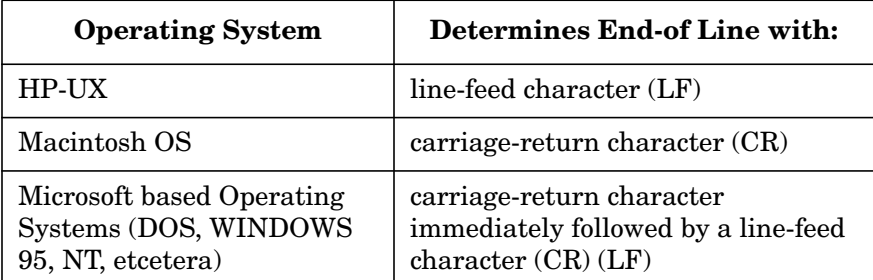

Many file transfer utilities automatically translate the end-of-line characters for you, but it is possible that you will see one or more of the following problems:

- Lines with  $({\wedge} M)$  characters appended to them when editing a file in HP-UX that originated on a Microsoft based operating system.
- Line feeds with no carriage returns (text runs off of the right side of the screen).

• Carriage returns with no line feeds (each line of text overwrites the previous line). All lines in the file are printed on the same line on the screen.

If you see any of the above symptoms, the solution is to edit the offending file using an editor or word processor and change the end-of-line characters in your ASCII file to what your operating system is expecting (see [Table 2-10, "Operating System End-of-Line Characters," on](#page-126-0) [page 127](#page-126-0)).

# **The Endian Difference Problem**

Though you are less likely to encounter this problem than the end-of-line character problem, and though many utilities and programs are written to automatically account for differences in the endian types of varying machines, you might encounter files that appear to be corrupt on one architecture yet appear to be fine on another. This will most likely occur when sharing a file system between computers of differing endian architectures (such as when using NFS mounts, or Network Operating Systems such as Novell' s NetWare).

### **What is Endian?**

The term "endian" refers to the order in which *bytes* in a computer word are numbered. When certain applications write data to a file, they record the bytes of the word in numerical order. Although nearly all computers view a word of memory as having the most significant *bit* in the left-most position, and the least significant *bit* in the right-most position, computer architectures vary on whether they number the *bytes* of a word from left to right, or from right to left.

### **Big Endian Architectures**

Architectures that number the bytes of a word from left to right (byte 0 represents the left-most eight bits of the word) are called "big endian" architectures. Apple Macintosh computers, and many Hewlett-Packard PA-RISC computers are examples of big endian machines.

**NOTE** Newer PA-RISC computers can be either big endian or little endian machines, however the HP-UX operating system is a big endian operating system.

### **Figure 2-6 A 32-bit example of "Big Endian" architecture**

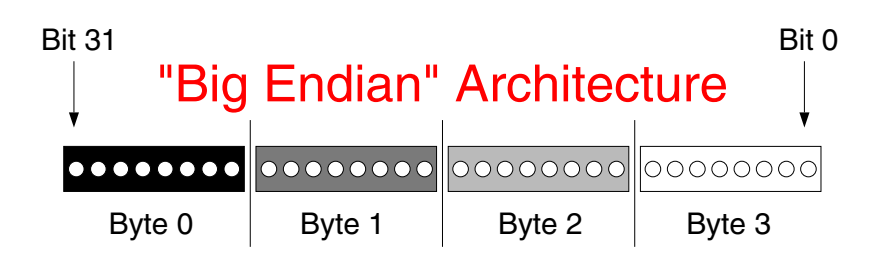

**Little Endian Architectures** Architectures that number the bytes of a word from right to left (byte 0 represents the right-most eight bits of the word) are called "little endian" architectures. The Intel x86 and Pentium based computers are examples of little endian machines.

### **Figure 2-7 A 32-bit example of "Little Endian" architecture**

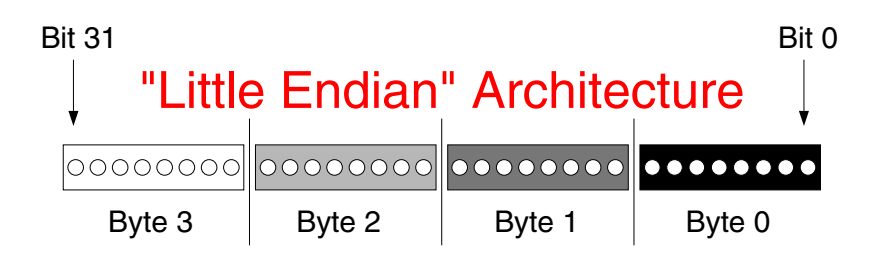

# **Internet Protocols and IPv6**

Internet Protocol version 6 (IPv6) is a new generation of the Internet Protocol that is beginning to be adopted by the Internet community. IPv6 is also referred to as "IPng" (IP next generation). It provides the infrastructure for the next wave of Internet devices, such as personal digital assistants (PDAs), mobile phones, and appliances. It also provides increased connectivity for existing devices such as laptop computers.

The most visible difference between today's commonly used version of IP (IP version 4) and IPv6 is the larger address space supported by IPv6. IPv6 supports 128-bit internet addresses, compared to the 32-bit internet address supported by IP version 4. Additionally, IPv6 offers greater ease of configuration and manageability as well as increased security.

Beginning with HP-UX 11i version 2, IPv6 software is installed on the server. Once the IPv4 and IPv6 interface(s) are configured, the server is considered to be an IPv6/IPv4 "dual stack" implementation. This implies that IPv4 and IPv6 both run concurrently and independently. The server can communicate with both IPv4 and IPv6 nodes and can identify packets from other servers and clients as being IPv4 or IPv6.

# **IPv6 Information**

For more information, see the following documents, available at http://docs.hp.com.

- *HP-UX 11i IPv6 Transport Administrator's Guide*
- *HP-UX IPv6 Porting Guide*

# **3 Configuring a System**

This section describes how to set up a single-user or multiuser system. The following topics are discussed:

- • ["Starting A Preloaded System" on page 132](#page-131-0)
- • ["Using the CDE Desktop" on page 134](#page-133-0)
- • ["Using System Administration Manager \(SAM\)" on page 135](#page-134-0)
- • ["Controlling Access to a System" on page 139](#page-138-0)
- • ["Adding Peripherals" on page 149](#page-148-0)
- • ["Setting Up the Online Manpages" on page 159](#page-158-0)
- • ["Making Adjustments" on page 161](#page-160-0)
- • ["Setting Up Mail Services" on page 165](#page-164-0)
- • ["Reconfiguring the Kernel \(Prior to HP-UX 11i Version 2\)" on](#page-175-0) [page 176](#page-175-0)
- • ["Reconfiguring the Kernel \(HP-UX 11i Version 2\)" on page 210](#page-209-0)

Also see:

• [Chapter 8, "Administering a System: Managing System Security," on](#page-632-0) [page 633](#page-632-0)

# **Starting A Preloaded System**

System administrators can either use these directions as a quick reference or just print them out for users about to start up their own systems.

### <span id="page-131-0"></span>**IMPORTANT** System security is an important part of system configuration. HP-UX provides a wide variety of security features, including basic file and access control, Trusted System configuration, intrusion detection with HP-UX HIDS, and system "lockdown" with Bastille. Use [Chapter 8,](#page-632-0) ["Administering a System: Managing System Security," on page 633](#page-632-0) to develop a security plan that meets your needs. You can install and configure that plan as part of the following steps.

**Step 1.** Turn on the monitor and computer system.

The system will run a series of self-tests. For information about these self-tests, see your *Owner's Guide*.

After two or three minutes, a series of messages is displayed as various hardware and software subsystems are activated. Unless something is wrong, you are not asked to respond to these messages.

**Step 2.** Enter information as it is requested.

You will need to know your host name and IP address. Your network administrator can provide you with the host name and IP address.

Press **Return** to use the default values. To provide missing information later, log in to a terminal as superuser and execute the command:

### **/sbin/set\_parms**

A list of options will be displayed. Reenter the command with an appropriate option:

### **/sbin/set\_parms option**

**Step 3.** Specify a root password.

The user name for the superuser is root.

The workstation completes its start-up sequence and displays the desktop login screen.

- **Step 4.** Log in to the desktop as root for your first session. See ["Using the CDE](#page-133-0) [Desktop" on page 134.](#page-133-0)
- **Step 5.** Set up and configure additional security, as suggested in the "Important" note above. See [Chapter 8, "Administering a System: Managing System](#page-632-0) [Security," on page 633.](#page-632-0)
- **Step 6.** Add users as needed. See ["Adding a User to a System" on page 139.](#page-138-1)
- **Step 7.** Set up NFS if desired. See ["Sharing Files and Applications via NFS and](#page-289-0) [ftp" on page 290.](#page-289-0)
- **HP References** For detailed information on installing and updating, see
	- *HP-UX 11i Version 2 Installation and Update Guide*
	- *HP-UX 11i Version 1.6 Installation and Configuration Guide*
	- *HP-UX 11i Version 1.5 Installation and Configuration Guide*
	- *HP-UX 11i Installation and Update Guide*
	- *HP-UX 11.0 Installation and Update Guide*
	- *Installing HP-UX 11.0 and Updating HP-UX 10.x to 11.0*
	- *Installing and Updating HP-UX 10.x*

# <span id="page-133-0"></span>**Using the CDE Desktop**

After you install HP-UX, the desktop Login Manager displays a login screen. The CDE login screen is labeled CDE. When a particular desktop is running, it is the desktop that is run by all users on the system. Refer to the *HP CDE 2.1 Getting Started Guide*.

If you see a console login prompt, then CDE is *not* running on your system.

<span id="page-134-0"></span>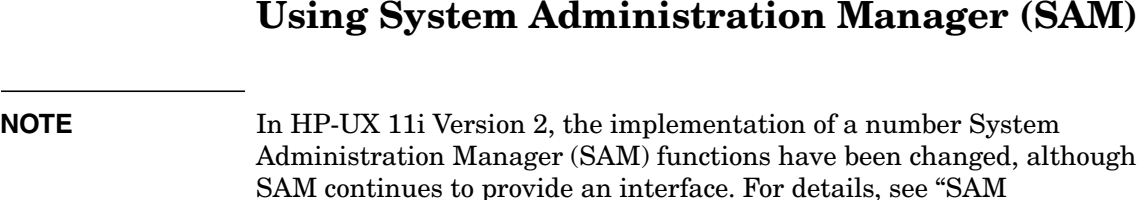

### The System Administration Manager (SAM) is an HP-UX tool that provides an easy-to-use user interface for performing setup and other essential tasks. SAM helps you with the administration of:

- Auditing and security
- Backup and recovery
- Cluster configuration
- Disks and file systems
- Kernel configuration
- Networking and communications

[X-Window-Based Interface" on page 32](#page-31-0).

- Peripheral devices
- Printers and plotters
- Process management
- Routine tasks
- SAM on remote systems
- SD-UX software management (selected tasks via the "Software Management" menu)
- Time
- User and group accounts
- On-Line Addition and Replacement of PCI Cards (OLA/R)
- Partition Manager

Use SAM for more information or clarification about a given task.

# **Using SAM versus HP-UX Commands**

Using SAM reduces the complexity of most administration tasks. SAM minimizes or eliminates the need for detailed knowledge of many administration commands, thus saving valuable time. Use SAM whenever possible, especially when first mastering a task. Some tasks described in this manual cannot be done by SAM, in which case you will need to use the HP-UX commands. However, SAM is the tool of choice for most administration work.

This is particularly important when performing any online add and replace (OLA/R) procedures. When these procedures are performed from the command line interface using the /usr/bin/rad command, minimal protection is provided against disabling device drivers and powering-down card slots. On the other hand SAM provides a thorough Critical Resource Analysis which provides continuous feedback and warning throughout the process.

**NOTE** In HP-UX 11i v2, OLA/R control and functionality was implemented as the /usr/bin/olrad command, which performs the same tests as SAM does in earlier releases.

### **Starting SAM**

Be sure that SAM is installed on your system. You must have superuser capability to start SAM. See also ["Granting Users Limited Access to](#page-136-0) [SAM" on page 137.](#page-136-0) If you did not originally install SAM and want to use it, refer to *Software Distributor Administration Guide* to add SAM to your configuration. Before starting SAM, make sure the environment variable LANG is set to C. See *sam* (1M) for details.

To start SAM, enter

### **/usr/sbin/sam**

For help in using SAM, select the Help button.

# **Using SAM with an X Window System**

To use SAM with an X Window System, the X11-RUN fileset must be installed and the DISPLAY environment variable must be set to reflect the display on which you want SAM to appear. (The DISPLAY variable will usually be set unless you used rlogin to log into a remote system.) To view the current settings of the environment variables, enter

### **env | more**

The DISPLAY environment variable is usually set in the.profile file for Korn and POSIX shells and in the .login file for the C shell as follows:

```
export DISPLAY=hostname:0.0 (Korn and POSIX shell)
```
**setenv DISPLAY hostname:0** (C Shell)

where *hostname* is the name returned by the /usr/bin/hostname command.

# **Using SAM with a Text Terminal**

A text terminal is a combination video display/keyboard for which SAM has a special interface. Instead of using a mouse to navigate through the SAM screens, use the keyboard to control SAM's actions.

To use SAM with a text terminal, the DISPLAY environment variable must not be set.

# **Using SAM for Remote System Administration**

Use SAM to administer multiple remote systems from one location. To add or remove remote systems, select the "Run SAM on Remote Systems" menu item.

# <span id="page-136-0"></span>**Granting Users Limited Access to SAM**

As system administrator, you can give limited superuser access to non-superusers by entering:

### **sam -r**

This activates the Restricted SAM Builder, which allows you to enable or disable selected SAM areas for users.

For each user given restricted access, SAM creates a file /etc/sam/custom/login\_name.cf that defines the user's SAM privileges. SAM uses this file to give users access to the indicated areas.

When users execute SAM, they will have superuser status in the areas you defined and will only see those SAM areas in the menu. Areas that do not require superuser status (such as SD) will also appear and will execute using the user's ID. All other areas of SAM will be hidden from the user. When users without special access to SAM try to run SAM, they will receive a message that they must be superuser to execute SAM.

When running restricted versions of SAM, there are no shell escapes on terminals and the list menu is disabled. This prevents users from getting superuser access to restricted areas of SAM. You can also add your own applications to SAM and set them up for restricted access.

# **Displaying Device Information in SAM**

To display device information, SAM invokes ioscan in the background. However, if an ioscan command is already running when SAM invokes ioscan, SAM can appear to hang because it is waiting for the first ioscan command to finish writing it's information. SAM is not hung; with systems with many devices, ioscan can take a long time to complete.

Also, if another ioscan command is started after SAM invokes ioscan, SAM may not show all the device information. To fix this, simply refresh the data in SAM (under the **Options** menu) after all ioscan processes are complete. To check for ioscan processes, use the following ps command:

**ps -ef | grep ioscan**

# <span id="page-138-0"></span>**Controlling Access to a System**

You can control who has access to your system, its files, and its processes.

Authorized users gain access to the system by supplying a valid user name (login name) and password. Each user is defined by an entry in the file/etc/passwd. You can use SAM to add, remove, deactivate, reactivate, or modify a user account.

For additional information about passwords, refer to *passwd* (4) and *passwd* (1). To manually change user account entries, use the /usr/sbin/vipw command to edit /etc/passwd; see *vipw* (1M) for details.

See also ["Administering a System: Managing System Security" on](#page-632-0) [page 633](#page-632-0).

# <span id="page-138-1"></span>**Adding a User to a System**

You can add a user several ways:

- • ["Using SAM to Add a User" on page 140](#page-139-0).
- • ["Manually Adding a User" on page 141](#page-140-0).
- • ["Automating the Process of Adding a User" on page 142.](#page-141-0)

To add a user, you do the following tasks:

- ❏ Ensure that the user has a unique UID.
- ❏ Insert a line for the user in the /etc/passwd file.
- ❏ Make a home directory for the user.
- ❏ Create an environment for the user.

Consider performing the following tasks for your new user:

- Add a user to a group. See ["Defining Group Membership" on](#page-143-0) [page 144](#page-143-0).
- Add a user to mail distribution lists.
- Add a user to disk quota systems.
- Allow user to log into other systems without a password. See ["\\$HOME/.rhosts file" on page 282](#page-281-0).
- Import remote directories using NFS. See ["Sharing Files and](#page-289-0) [Applications via NFS and ftp" on page 290](#page-289-0).
- Give remote access to a user. See ["Allowing Access to Remote](#page-281-1) [Systems" on page 282](#page-281-1).
- Set up the user's login environment. See ["Customizing System-Wide](#page-163-0)" [and User Login Environments" on page 164.](#page-163-0)
- Test the new account.

<span id="page-139-0"></span>**Using SAM to Add** If you are adding a user on a remote machine, before using SAM, type **a User** the following commands on your local machine:

> **/usr/bin/X11/xhost + remote\_machine export DISPLAY=your\_local\_machine:0.0**

### **Step 1.** Start SAM

To start SAM, you can either

• type **/usr/sbin/sam**

or

• use CDE and access the Application Manager, double-click on System\_Admin and double-click on SAM.

### **Step 2.** Choose:

1. Accounts for Users and Groups

2. Users

3. Add... from the Actions menu

- **Step 3.** Fill in the text fields. Use a unique User Identification (UID). Your facility may have a program to determine unique UIDs.
- **Step 4.** Click on Primary Group Name... and add the user to the primary and other groups.
- **Step 5.** Click OK. This opens the password window. Type a password and click OK. Enter the password when requested and click OK.
- **Step 6.** Click OK on the Note dialog box.

To see the steps that SAM executes, choose Options/View SAM Log...

When you use SAM to add a user, SAM does the following:

- creates an entry in the  $/etc/p$  asswd file for the user
- creates a home directory for the user
- copies start-up files (.cshrc, .exrc, .login, .profile) to the user's home directory

<span id="page-140-0"></span>**Manually Adding a** Use the following steps to add a user from the command line. **User**

**Step 1.** Add the user to the /etc/passwd file.

As root, use the /usr/sbin/vipw command to edit /etc/passwd. See *vipw* (1M), *passwd* (4), and *passwd* (1)

For example, you might want to add this line for user tom:

tom:,..:102:20:,,,:/home/tom:/usr/bin/sh

The default for the shell is an empty field, which causes the system to use /sbin/sh as the login. The "**,..**" in the password field will require tom to set his password when he first logs in.

**IMPORTANT** Note that the shell for root must not be changed from /sbin/sh.

**Step 2.** Create a home directory. For example:

#### **/usr/bin/mkdir /home/tom**

Change the ownership of the directory to the user's name. For example:

**/usr/bin/chown tom:users /home/tom**

**Step 3.** Ensure that the user has the appropriate shell start-up files to execute when logging in. The three most popular shells in the HP-UX environment are: POSIX shell, Korn shell, and C shell. Each shell uses particular start-up files.

### **Table 3-1 Start-Up Files**

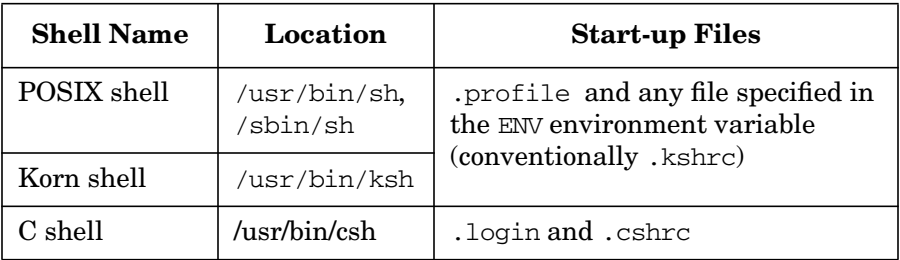

You can create standard start-up files (templates) that can be copied to users' directories. The directory most often used for this purpose is /etc/skel.

For example:

### **cp /etc/skel/.profile /users/tom/.profile**

**Step 4.** Change the ownership of the start-up file to the new user's account. For example:

**/usr/bin/chown tom .profile**

**Step 5.** Add the user to a primary working group. For example:

**/usr/bin/chgrp users tom**

### <span id="page-141-0"></span>**Automating the Process of Adding a User**

When you have several users to add to a system, you can save time by:

- Using the SAM Template
- Using the useradd Command
- **Using the SAM Template** Create a template that contains uniform information about accounts by initiating SAM and then choosing Users and Groups, pulling down the Actions menu, and finally choosing User Templates and Create. Read the SAM online help for details.

**Using the useradd** You can use the useradd command to add users, as well as usermod and **Command** userdel for modifying and deleting them. useradd has the form:

/usr/sbin/useradd [option] ... username

username is the new login name for the user. The options are described in [Table 3-4.](#page-177-0) See also *useradd* (1M).

**Table 3-2 useradd Options**

| Option          | <b>Meaning</b>                                                                                   |
|-----------------|--------------------------------------------------------------------------------------------------|
| -u <i>uid</i>   | UID (defaults to next highest number).                                                           |
| -g group        | Primary working group name or group ID. Group<br>must exist. The default is 20.                  |
| -G groups       | Comma-separated list of secondary groups.<br>Groups must exist.                                  |
| -b <i>b dir</i> | Default base directory for user home directory.<br>The default is /home.                         |
| $-d dir$        | Home directory path name. The default is<br>b dir/username.                                      |
| -m              | Create home directory /home in addition to<br>defining user.                                     |
| $-s shell$      | Shell. The default is an empty field, which<br>defaults to /sbin/sh.                             |
| -c "comments"   | Full name or other comments. This is often a<br>comma-separated string in the form:              |
|                 | fullname, location, workphone, homephone                                                         |
| $-$ k dir       | Skeleton directory containing initialization files.<br>The default is /etc/skel.                 |
| -e date         | Account expiration date. The default is none.<br>Requires enhanced security.                     |
| $-f$ $n$        | Number of days the account can be inactive before<br>being disabled. Requires enhanced security. |

The following command creates a new user account, adds Patrick to the primary working group (called users), creates a home directory and sets up a default Korn shell:

### **useradd -g users -m -k /etc/skel -s /usr/bin/ksh patrick**

The resulting entry in the /etc/passwd file is:

patrick:\*:104:20::/home/patrick:/usr/bin/ksh

You can make a script with as many instances of the useradd command as necessary. You can set different defaults with the useradd -D command.

# **Controlling File Access**

Working groups, file permissions, and file ownership all determine who can access a given file. See also ["Administering a System: Managing](#page-632-0) [System Security" on page 633](#page-632-0).

### <span id="page-143-0"></span>**Defining Group Membership**

Users on your system can be divided into working groups so that files owned by members of a given group can be shared and yet remain protected from access by users who are not members of the group. A user's primary group membership number is included as one entry in the /etc/passwd file. Group information is defined in /etc/group and /etc/logingroup.

Users who are members of more than one group, as specified in  $/$ etc/group, can change their current group with the  $/$ usr $/$ bin/newgrp command. You do not need to use the newgrp command if user groups are defined in /etc/logingroup. If you do not divide the users of your system into separate working groups, it is customary to set up one group (usually called users) and assign all users of your system to that group.

You can use SAM to add, remove, or modify group membership.

To manually change group membership, edit /etc/group and optionally /etc/logingroup with a text editor, such as vi. Although you can enter a group-level password in /etc/group, it is not recommended. To avoid maintaining multiple files, you can link /etc/logingroup to /etc/group. For details on the /etc/group and /etc/logingroup files, see the *group* (4) manpage. F or information on linking files, see the *link* (1M) manpage.
You can assign special privileges to a group of users using the /usr/sbin/setprivgrp command. For information, refer to *setprivgrp* (1M), *setprivgrp* (2), *getprivgrp* (2), *rtprio* (2), *plock* (2), *shmctl* (2), *chown* (1), *chown* (2), *getprivgrp* (1), *plock* (2), *shmctl* (2),*lockf* (2), *setuid* (2), *setgid* (2), and *setgid* (2).

# **Setting File Access Permissions**

The /usr/bin/chmod command changes the type of access (read, write, and execute privileges) for the file's owner, group members, or all others. Only the owner of a file (or the superuser) can change its read, write, and execute privileges. For details, see *chmod* (1).

By default, new files have read/write permission for everyone (-rw-rw-rw-) and new directories have read/write/execute permission for everyone (drwxrwxrwx). Default file permissions can be changed using the /usr/bin/umask command. For details, see *umask* (1). The default for trusted systems is different; see ["Setting Up Your Trusted](#page-681-0) [System" on page 682.](#page-681-0)

# **Setting Ownership for Files**

The /usr/bin/chown command changes file ownership. To change the owner, you must own the file or have superuser privileges.

The /usr/bin/chgrp command changes file group ownership. To change the group, you must own the file or have superuser privileges.

For more information, refer to *chown* (1) and *chgrp* (1).

## **Setting Access Control Lists**

Access control lists (ACLs) offer a finer degree of file protection than traditional file access permissions. You can use ACLs to allow or restrict file access to individual users unrelated to what group the users belong. Only the owner of a file (or the superuser) can create ACLs.

ACLs are supported on both JFS and HFS file systems, but the commands and some of the semantics differ. On a JFS file system, use  $setac1(1)$  to set ACLs and use  $getac1(1)$  to view them. On an HFS file system, use chacl(1) to set ACLs and use  $1$ sacl(1) to view them. For a discussion of both JFS and HFS ACLs, see ["Managing Access to Files](#page-644-0) [and Directories" on page 645.](#page-644-0) For additional JFS ACL information see *setacl* (1), *getacl* (1), and *aclv* (5). For additional HFS ACL information, see *lsacl* (1), *chacl* (1), and *acl* (5).

**NOTE** Access Control Lists are supported in JFS beginning with JFS 3.3, which is included with HP-UX 11i. You can obtain JFS 3.3 for HP-UX 11.00 from the HP Software Depot, http://software.hp.com.

To see if JFS 3.3 is installed on an HP-UX 11.00 system, run

#### **swlist -l fileset JFS**

If JFS 3.3 is installed, the output will include a list of JFS file sets. If you get an error message, JFS 3.3 is not installed.

# **Controlling Usage and Processes with Run-Levels**

A **run-level** is an HP-UX state of operation in which a specific set of processes is permitted to run. These processes and default run-levels are defined in the file /etc/inittab.

The run-levels are:

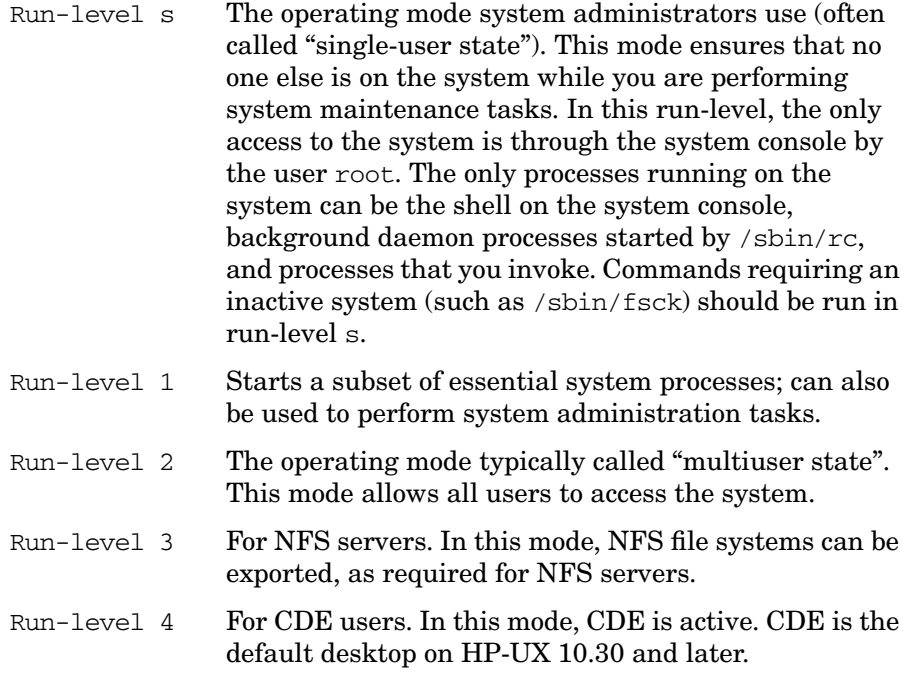

The default run-level is usually run-level 3 or 4, depending on your system. The default run-level for CDE is 4.

To determine the current run-level of the init process, type:

**who -r**

You can add to and change the sequence of processes that HP-UX starts at each run-level. See ["Customizing Start-up and Shutdown" on](#page-410-0) [page 411](#page-410-0). Also see the manpage *inittab* (4).

You can use SAM to shut down a system and change the current run-level to single-user state. Use the "Routine Tasks" and "System Shutdown" menus.

The superuser logged in at the system console can also change the current run-level with the /sbin/init command, as follows:

- 1. Warn all users who are currently logged in. Whenever the run-level of the system is changed, any process that does not have a run-level entry matching the new run-level will be killed. There is a grace period of 20 seconds after an automatic warning signal is sent.
- 2. To change to run-level s, use the shutdown command.

To change to a run-level other than run-level s, use the init command.

See *shutdown* (1M) and *init* (1M).

**CAUTION** Only use the shutdown command to change to run-level s (that is, do not specify /sbin/init s). The shutdown command *safely* brings your system to run-level s without leaving system resources in an unusable state. The shutdown command also allows you to specify a grace period to allow users to terminate their work before the system goes down. For example, to enter run-level s after allowing 30 seconds, enter:

#### **shutdown 30**

To shut down immediately, enter one of the following:

**shutdown now**

#### **shutdown 0**

Do not use run-level 0; this is a special run-level reserved for system installation.

For increased security, ensure that the permissions (and ownership) for the files /sbin/init and /etc/inittab are as follows:

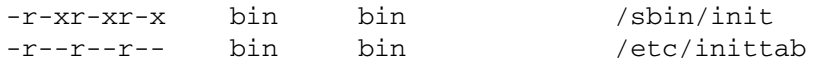

# **Adding Peripherals**

To add peripherals to your system, consult the following documentation:

- The hardware installation manual that came with the peripheral.
- For PCI OL\* information, see the manual *Interface Card OL\* Support Guide*. For PCI OL\* information on nPartition-able systems, see the manual *HP Systems Partitions Guide: Administration for nPartitions*.

PCI OL\*, previously known as OLAR, is the ability to add or remove a PCI card without needing to completely shutdown the entire system. The system hardware combined with operating system support allows per-slot power control. Instead of turning off the entire system, you can turn off and on power to a specific PCI slot.

PCI latches and doorbells refer to physical latches and buttons on the system itself that allows for enabling and disabling power to a PCI slot.

The procedures for PCI OL<sup>\*</sup> can be performed through a GUI, such as pdweb or the Partition Manager, or through HP-UX commands, such as rad (olrad as of 11i v2). All are documented in the preceding manuals.

**CAUTION** Before attempting these procedures, please read the manuals mentioned above. Turning off power to certain PCI slots can have disastrous effects; for example if the PCI slot connects to an unmirrored root or swap disk, the system will crash. Further, the I/O card itself needs to be checked for OL\* functional compatiblity as well as compatibility to the specific PCI slot; for example, you cannot insert a 33 MHz card to a slot running a 66 MHz bus.

- For general peripherals, see the manual *Configuring HP-UX for Peripherals*.
- See the *HP-UX 11i Release Notes* for the titles of documents that may be relevant to installing peripherals. Such documents may contain specific information on the software driver and the device special file for communication with particular peripherals.

The easiest way to add peripherals is to run SAM or Partition Manager for nPartition-able systems. However, you can also add peripherals using HP-UX commands.

For HP-UX to communicate with a new peripheral device, you may need to reconfigure your system's kernel to add a new driver. If using HP-UX commands, use the /usr/sbin/mk\_kernel command (which SAM uses). For details, see *mk\_kernel* (1M), SAM online help, and ["Reconfiguring the](#page-175-0) [Kernel \(Prior to HP-UX 11i Version 2\)" on page 176](#page-175-0).

# **Setting Up Non-HP Terminals**

For detailed information on setting up non-HP terminals, see *Configuring HP-UX for Peripherals*.

To set up a user with a non-HP terminal, do the following:

- **Step 1.** Make sure the fileset NONHPTERM is on the system by using either of these methods:
	- **swlist -l fileset NonHP-Terminfo**

If the fileset exists, the entry for NonHP-Terminfo.NONHPTERM will be displayed.

• **ll /var/adm/sw/products/NonHP-Terminfo**

If the fileset exists, the directory /var/adm/sw/products/NonHP-Terminfo/NONHPTERM will exist.

If the fileset is not on the system, you will need to load it from your latest HP-UX media. See ["Managing Software" on page 605](#page-604-0) or the manual, *Software Distributor Administration Guide*, for details.

**Step 2.** Look in the directory /usr/share/lib/terminfo for a file that corresponds to the terminal you want to set up. For example, suppose you want to set up a user with a Wyse™ 100 terminal. All supported terminals whose names begin with w are contained in the /usr/share/lib/terminfo/w directory. Because this directory contains an entry wy100, you have probably found the correct file. To be sure, examine the contents of the file with more. You will see a screenful of special characters, but near the beginning you will see  $wy100|100|w$ yse 100. This verifies the correct file and shows that you can refer to the Wyse 100 by any of the names wy100, 100, or wyse 100.

If there is a terminfo file for the terminal you want to add, skip the next step and go to Step 4.

If there is no terminfo file for the terminal you want to add, you will need to create one. See the next step for details.

**Step 3.** To create a terminfo file, follow the directions in *terminfo* (4).

To adapt an existing file, follow these steps:

- **a.** Log in as superuser.
- **b.** Make an ASCII copy of an existing terminfo file. For example, make a copy of the file /usr/share/lib/terminfo/w/wy100 by entering:

```
untic /usr/share/lib/terminfo/w/wy100 > new_file
```
- **c.** Edit the new file to reflect the capabilities of the new terminal. Make sure you change the name(s) of the terminal in the first line.
- **d.** Compile the new terminfo file:

#### **tic new\_file**

For more further information, see *tic* (1M) and *untic* (1M)

**Step 4.** Set the user's TERM variable in the appropriate login script (either .profile for Korn and POSIX shell users or .login for C shell users in their home directory) to any of the names you uncovered in Step 2. For example:

**export TERM=wy100** (Korn or POSIX shell)

**setenv TERM wy100** (C shell)

The default versions of these scripts prompt the user for the terminal type upon log in, so rather than editing the script, you could simply tell the user to respond with the terminal name. For example:

TERM = (hp) **wy100**

You can also set the TERM variable with the /sbin/ttytype command.

# **Troubleshooting Problems with Terminals**

There are a number of terminal related problems that can occur. Many of these result in a terminal that appears not to communicate with the computer. Other problems cause "garbage" to appear on the screen (either instead of the data you expected or intermixed with your data).

This section primarily addresses problems with alpha-numeric display terminals; however, many of the steps discussed here can also be applied to problems with terminal emulators such as HP AdvanceLink (running on a Vectra PC) or X Window terminal processes (such as hpterm and xterm). Also see ["Other Terminal Problems" on page 157.](#page-156-0)

## **Unresponsive Terminals**

There are many things that can cause a terminal not to respond (no characters are displayed except, perhaps, those which are displayed by the terminal's local echo setting). Here is a procedure you can use to find many of them.

**Step 1.** Check the status of the system.

**Is the system still up?** If not, you've probably found your problem. You will need to reboot the system.

**Is the system in single user state?** If so, the only active terminal will be the system console. Other terminals will not respond. You will need to switch to a multiuser state. See the *init* (1M) manpage for more information on changing run states.

**NOTE** To check what run state your system is in (from a working terminal) type:

**who -r**

The output will look something like:

system boot Feb  $10\ 07:10$  2 0 S

The current state of the machine is in the field immediately to the right of the time (third field from the right). For complete information on each of the fields, consult the *who* (1) manpage.

**Step 2.** Check to see if an editor is running on the terminal.

This is best done from another terminal. Issue the command:

**ps -ef**

Look in the column marked TTY for *all* processes associated with the terminal with which you are having problems. For each entry, check in the column marked COMMAND to see if the process represented by that entry is an editor.

If you find that an editor *is* running at the terminal, it is probably in a text-entry mode. You will need to save the work and exit the editor. For directions on how to do this, consult the manpage for the appropriate editor.

# **CAUTION** If you are not sure of the status of the work being edited, *DO NOT* simply save the file and exit. You will overwrite the previous contents of the file with unknown text. Save the work in progress to a temporary file so that both the original and edited versions of the file are accessible.

## **Step 3.** Enter **ctrl**-**q** at the terminal keyboard.

Terminals frequently use the XON/XOFF protocol to start and stop output to them. If output to the terminal was stopped because an XOFF signal (**ctrl**-**s**) was sent from the terminal to the computer, it can be restarted by sending the computer an XON signal (type **ctrl**-**q** from the problem terminal's keyboard). Sending the XON signal does not harm anything even if no XOFF signal was previously sent.

If the problem is an application program that's looping or not functioning properly, try pressing the **break** key and then try **ctrl**-**C** to see if you can get a shell prompt back (**ctrl**-**C** is the default interrupt character; you might use a different one). If you need to find out what the interrupt character for the affected terminal is, go to a working terminal and enter the command:

**stty < /dev/device\_filename\_for\_the\_problem\_terminal**

### **CAUTION** The stty command, above, should only be used with device file names for **currently active** terminal device files (use the who command to see which device files are active). If you attempt to execute stty with a non-active device file, you will hang the terminal where you entered the commands.

**Step 4.** Reset the terminal.

The terminal itself may be stuck in an unusable state. Try resetting it. Consult your terminal owner's manual for information on how to do this. Powering the terminal off, waiting for a few seconds and powering it back on will also reset the terminal.

**Step 5.** Check the terminal configuration.

The terminal might not be configured correctly. You should check the following:

- Is the terminal in Remote \* mode? *It should be*.
- Is Block \* mode turned ON? *It shouldn't be*.
- Is Line \* mode turned ON? *It shouldn't be*.
- Is Modify \* mode turned ON? *It shouldn't be*.
- **Step 6.** Check the physical connection.

Check to make sure that:

- All cables are firmly attached and in their proper locations.
- All interface cards are firmly seated in their slots.
- The power cord to the terminal is firmly connected.
- The power switch is turned on.
- **Step 7.** Kill processes associated with the problem terminal.

# **CAUTION** Use *extreme caution* when killing processes. The processes will be immediately and unconditionally terminated. Some valid processes might take a long time to complete. Be sure to type carefully when entering the PID numbers for the kill command to avoid killing the wrong process.

If you have another terminal that is still working, go to that terminal and log in (you will need to be superuser). Execute the command:

**ps -ef**

The output will look similar to this:

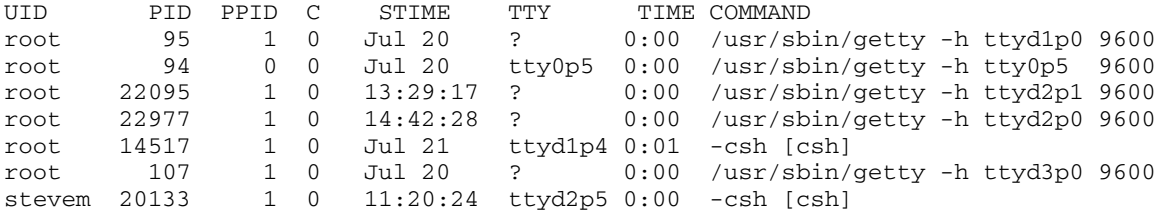

Look in the column marked TTY for those processes that are associated with the terminal with which you are having problems. Look at the column marked PID for those entries (these are the process IDs for the processes associated with that terminal). Execute the following command, listing each process ID associated with the problem terminal:

kill -9 process-id [process-id]...

If, in the example above, we wanted to kill the process associated with terminal *ttyd2p5*, we would execute the command:

#### **kill -9 20133**

This should kill all processes associated with that terminal. The init process will then respawn a getty process for that terminal (if it has been set up to do that, in the /etc/inittab file) and you should once again be able to log in.

**Step 8.** Attempt to log in to the previously hung terminal again.

If you are successful, you've fixed the problem. If not, continue to the next step.

**Step 9.** Use cat to send an ASCII file to the hung terminal's device file.

HP-UX communicates with peripherals through device files. These special files are typically located in the directory **/dev** and are used by HP-UX to determine which driver should be used to talk to the device (by referencing the **major number**) and to determine the address and certain characteristics of the device with which HP-UX is communicating (by referencing the **minor number**).

Try using the **cat** command to send an ASCII file (such as /etc/motd or /etc/issue) to the device file associated with the problem terminal. For example, if your problem terminal is associated with the device file ttyd1p4:

#### **cat /etc/motd > /dev/ttyd1p4**

You should expect to see the contents of the file /etc/motd displayed on the terminal associated with the device file  $/$ dev $/$ ttyd $1p4$ . If you do not, continue to the next step.

**Step 10.** Check the parameters of the device file for the problem terminal.

Device files have access permissions associated with them, just as other files do. The file's access permissions must be set so that you have access to the file. If you set the files permissions mode to  $622$  (crw--w--w-), you should be safe.

If the file's permissions are set to allow write access and the file isn't displayed on the terminal, check the major and minor numbers of the device file. You can list them with the 11 command. You can use the 1ssf command to interpret the major and minor numbers and display the results.

**Step 11.** Other things to check.

• Make sure your inittab entries are active

If you are just adding this terminal and have made a new entry in the /etc/inittab file by editing it, remember that this doesn't automatically make your new entry active. To do that you need to, enter the command:

**init -q**

This tells the init process to scan the /etc/inittab file to update the information in its internal tables.

• Check for functioning hardware.

Now is the time to check the hardware. To do this, check the following items:

— If your terminal has a self-test feature, activate it. If not, power the terminal off, wait several seconds, and power the terminal back on. This will test (at least to some degree) your terminal hardware.

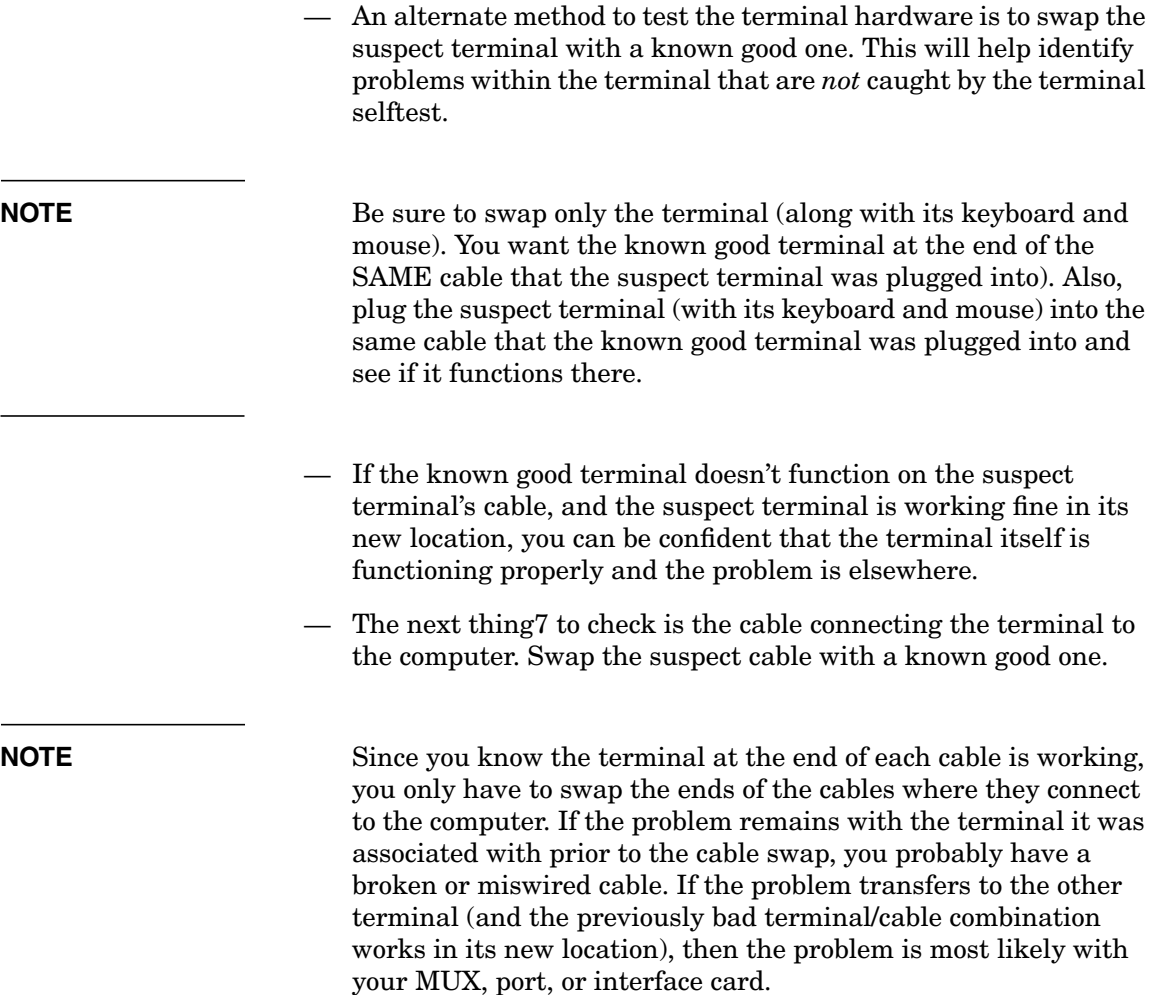

## <span id="page-156-0"></span>**Other Terminal Problems**

The other type of problem you're likely to run into with terminals is that of garbage on the screen. Garbage on the screen comes in two types: garbage intermixed with valid data characters and complete garbage.

**What to check for when garbage is mixed with valid data** The following is a list of possible reasons for garbage characters intermixed with your valid data:

- Noise on the data line:
	- RS-232 Cable too long (maximum recommended length is 50 feet)
	- Data cable near electrically noisy equipment (motors, etc.)
	- Partially shorted or broken wires within the cable
	- Noisy connection (if using phone lines)
- Hardware problem with a modem, interface card, or the terminal itself
- The program performing I/O could be sending the garbage
- The Display Functns\* feature of your terminal is enabled (which displays characters that would not normally print)

**What to check for when everything printed is garbage** One of the most common reasons for total garbage on the screen (and certainly the *first* thing you should check) is a Baud-rate mismatch. If your terminal's speed setting is different than that of the line (as set with the stty command), you will get garbage on your screen (if anything at all).

Here is a list of other possible reasons for total garbage on your screen.

If you have not yet logged in, try pressing the **break** key. This tells getty to try the next entry in the /etc/gettydefs file. The gettydefs file can be set up so that, as getty tries various entries, it will also be trying various speed settings (this is usually how it's set up). getty will then try various speeds (with each press of the **break** key). When the correct speed is matched, you will get a login prompt that is readable.

- The shell environment variable called TERM isn't set to a value appropriate to your terminal. If you have an HP terminal, try setting the value of TERM to hp (lowercase) using your shell's set command.
- A running process is producing garbage output
- A miswired cable
- Excessive noise on the data line
- A hardware failure (bad interface card, modem, MUX, etc.)

# **Setting Up the Online Manpages**

There are three ways to set up online manpages, each resulting in a different amount of disk usage and having a different response time:

1. Fastest response to the man command (but heaviest disk usage):

Create a formatted version of all the manpages. This is a good method if you have enough disk space to hold the nroff originals and the formatted pages for the time it takes to finish formatting. To start the formatting process, enter:

#### **catman**

Formatting all the manpages can take some time, so you might want to run the process at a lower priority.

2. Medium response time to the man command (with medium disk usage):

Format only heavily used sections of the manpages. To format selected sections, enter:

#### **catman sections**

where sections is one or more logical sections from the *HP-UX Reference*, such as 1, 2, 3.

3. Slowest response to the man command (but lightest disk usage):

Do not format any manpages. HP-UX will format each manpage the first time a user specifies the man command to call up a page. The formatted version is used in subsequent accesses (only if it is newer than the unformatted source file).

To improve response time, you can make directories to hold the formatted manpages. To determine the directory names you need, check the MANPATH variable. For example, to create directories for the default /usr/share/man directory, execute the following script:

#### **cd /usr/share/man**

**mkdir cat1.Z cat1m.Z cat2.Z cat3.Z cat4.Z cat5.Z \ cat6.Z cat7.Z cat8.Z cat9.Z**

You only need to create the cat8. Z directory if /usr/share/man/man8.Z exists. To save disk space, make sure you use the cat\*.Z directories (not cat\*) because if both cat\*.Z and  $cat*$  exist, both directories are updated by man.

To save disk space, you can NFS mount the manpages on a remote system.

Regardless of how you set up the manpages, you can recover disk space by removing the nroff source files. (Caution: Before removing any files, make a backup of the man directories you created in case you need to restore any files.) For example, to remove files for section 1 in /usr/share/man, enter:

**rm man1/\* rm man1.Z/\***

This concept for recovering disk space also applies to localized manpages. For further details, see *man* (1) and *catman* (1M).

# **Making Adjustments**

- Setting the System Clock
- Manually Setting Initial Information
- Customizing System-Wide and User Login Environments

# **Setting the System Clock**

Only the superuser  $(\text{root})$  can change the system clock. The system clock budgets process time and tracks file access.

# <span id="page-160-0"></span>**Potential Problems When Changing the System Clock**

The following are potential problems you can cause by changing the system clock:

- The make program is sensitive to a file's time and date information and to the current value of the system clock. Setting the clock forward will have no effect, but setting the clock backward by even a small amount may cause make to behave unpredictably.
- Incremental backups heavily depend on a correct date because the backups rely on a dated file. If the date is not correct, an incorrect version of a file can be backed up.
- Altering the system clock can cause unexpected results for jobs scheduled by /usr/sbin/cron:
	- If you set the time back, cron does not run any jobs until the clock catches up to the point from which it was set back. For example, if you set the clock back from 8:00 to 7:30, cron will not run any jobs until the clock again reaches 8:00.
	- If you set the clock ahead, cron attempts to catch up by immediately starting all jobs scheduled to run between the old time and the new. For example, if you set the clock ahead from 9:00 to 10:00, cron immediately starts all jobs scheduled to run between 9:00 and 10:00.

## **Setting the Time Zone (TZ)**

/sbin/set\_parms sets your time zone upon booting. If you have to reset the time zone, you can use /sbin/set\_parms. See ["Manually Setting](#page-161-0)" [Initial Information" on page 162](#page-161-0).

### **Setting the Time and Date**

/sbin/set\_parms sets your time and date upon booting. See ["Manually](#page-161-0) [Setting Initial Information" on page 162](#page-161-0). If you have to reset the time or date, you can use SAM or HP-UX commands.

**NOTE** Hewlett-Packard strongly recommends that you use single-user mode when changing the system clock. Therefore, warn users of a planned system shutdown. See ["Shutting Down Systems" on page 416](#page-415-0) for details on system shutdown.

**CAUTION** Changing the date while the system is running in multiuser mode may disrupt user-scheduled and time-sensitive programs and processes. Changing the date may cause *make* (1), *cron* (1M), and the Source Control subsystems SCCS, *sccs* (1), and RCS, *rcs* (1) to behave in unexpected ways. Additionally, any Hewlett-Packard or third-party supplied programs that access the system time, or file timestamps stored in the file system, may behave in unexpected ways after changing the date. *Setting the date back is not recommended*. If changes were made to files in SCCS file format while the clock was not set correctly, check the modified files with the val command. See *val* (1) for details. See ["Potential Problems When Changing the System Clock" on page 161](#page-160-0) for more information.

To use HP-UX commands, follow these steps:

# <span id="page-161-0"></span>**Manually Setting Initial Information**

Use this section only if you need to add or modify system parameter information. Any modifications should be made as soon as possible after the initial installation.

/sbin/set\_parms is automatically run when you first boot the system. To enter the appropriate set\_parms dialog screen to manually add or modify information after booting, log in as superuser and specify

#### **set\_parms option**

option is one of the keywords in [Table 3-3](#page-162-0). You will be prompted for the appropriate data.

<span id="page-162-0"></span>**Table 3-3 set\_parms Options**

| option      | <b>Description</b>                                                                                                    |
|-------------|----------------------------------------------------------------------------------------------------|
| hostname    | Your unique system name. This host name must be<br>eight or fewer characters long, contain only<br>alphabetic characters, numbers, underscores, or<br>dashes, and must start with an alphabetic<br>character.                                                                                                    |
| ip address  | Internet protocol address. If networking is installed,<br>this is an address with four numeric components,<br>each of which is separated by a period with each<br>number between 0 and 255. An example of an IP<br>address is: 255.32.3.10. If you do not have<br>networking installed, you will not be prompted for<br>the IP address. |
| timezone    | The time zone where your system is located.                                                                                                    |
| addl netwrk | Additional network parameters. These allow you to<br>configure additional network parameters, such as<br>the subnetwork mask, network gateway, network<br>gateway IP address, local domain name, Domain<br>Name System (DNS) server host name, DNS server<br>IP address and Network Information Service<br>domain name.                 |

### **Table 3-3 set\_parms Options (Continued)**

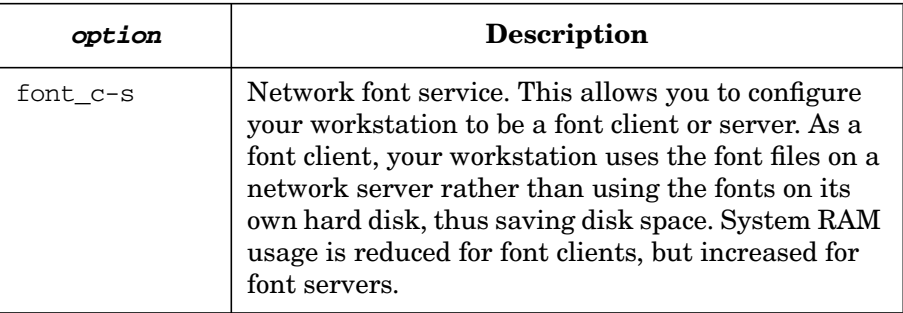

Changes you make using set\_parms will take effect after you reboot the system. See ["Booting Systems" on page 360.](#page-359-0)

# **Customizing System-Wide and User Login Environments**

Defaults for system-wide variables, such as time-zone setting, terminal type, search path, and mail and news notification, can be set in /etc/profile for Korn and POSIX shell users and in /etc/csh.login for C shell users.

User login scripts can be used to override the system defaults. When SAM adds a user, default user login scripts are copied to the user's home directory. For Korn and POSIX shell users /etc/skel/.profile is copied to \$HOME as .profile. For C shell users, /etc/skel/.login and /etc/skel/.cshrc are copied to \$HOME as .login and .cshrc. Refer to *Shells: User's Guide* and *Technical Addendum to the Shells: User's Guide* for information on customizing user login scripts.

**NOTE** Do a full backup once you have initially set up and customized your system. This allows you to reconstruct your system — kernel, system files, file system structure, user structures, and your customized files if you need to. Use SAM or HP-UX commands to perform the backup, as described in ["Backing Up Data" on page 567](#page-566-0).

# **Setting Up Mail Services**

Whether you are administering a single system, or a workgroup containing many systems, you will probably want your users to be able to communicate with each other using electronic mail (e-mail). This topic area will help you understand what is involved in setting up e-mail services for your workgroup.

# **Components of an Electronic Mail System**

To properly configure an electronic mail system you need to know about the following components:

- • ["Mail User Agents" on page 165](#page-164-0)
- • ["Mail Delivery Agents" on page 166](#page-165-0)
- • ["Mail Alias Files" on page 167](#page-166-0)
- • ["The Mail Queue" on page 167](#page-166-1)
- • ["Networking Topographies" on page 167](#page-166-2)
- • ["MIME Applications" on page 170](#page-169-0)

# <span id="page-164-0"></span>**Mail User Agents**

Mail User Agents are the programs that users run to send, and read e-mail. Mail User Agents that are shipped with HP-UX include mail, mailx, and elm. There are also commercially available Mail User Agents.

Although Mail User Agents appear to do all the work of transmitting and receiving e-mail, they are merely the visible part of the entire electronic mail system. Mail User Agents do not actually *deliver* the e-mail. Electronic mail *delivery* is handled by Mail Delivery Agents.

Mail User Agents:

- Format outgoing messages with proper header information and if necessary encode the outgoing messages for use by Mail Delivery Agents in routing the messages.
- Allow users to read, save, and delete incoming electronic mail messages.

• Schedule MIME Applications (if necessary) to allow the user to experience non-textual information attached to incoming electronic mail, for example viewing graphics files or video clips, or listening to audio data.

## <span id="page-165-0"></span>**Mail Delivery Agents**

Mail Delivery Agents form the core of the electronic mail system. These programs, usually running in the background, are responsible for routing, and delivering electronic mail. On HP-UX and other UNIX systems, the primary Mail Delivery Agent is sendmail.

Although sendmail can be run directly from a shell command line to send a message, it is not usually used in this way. Mail User Agents are usually used as front ends to sendmail for sending mail.

Mail Delivery Agents:

- Deliver mail to local users (users receiving e-mail on the computer that the Mail Delivery Agent is running on) by scheduling the /bin/mail program or by forwarding the mail to users on local client machines.
- Forward e-mail via the appropriate transport mechanism not intended for local users to other computers/networks for delivery. For example, UUCP mail would be sent on its way by scheduling (and passing the message to) the uux program.
- Modify the format of the address information in message headers to accommodate the needs of the next computer/network in a message's delivery path, and to accommodate the delivery method that is being used to route the message. For example:

UUCP addresses are of the form:

computername@domain.name!username

whereas TCP/IP addresses can take one of several forms, for example:

```
user
user@computer
user@computer.domain.name
```
# <span id="page-166-0"></span>**Mail Alias Files**

Mail Alias Files are used for:

- Mapping "real world" names to user login names
- Describing distribution lists (mailing lists), where a single name (e.g., deptXYZ) is mapped to several or many user login names

For faster access, the alias files can be processed into a hashed database using the command: newalias (a form of sendmail). By default, the alias file (ASCII version) is located in the file /etc/mail/aliases.

# <span id="page-166-1"></span>**The Mail Queue**

Outgoing messages cannot always be sent right away because of down computers, broken network connections, network traffic, and other reasons. Your Mail Delivery Agent needs a place to hold these messages until they can be sent on their way. That place is the mail queue.

If you are using sendmail (supplied with HP-UX) as your Mail Delivery Agent, your mail queue is, by default, the directory /var/spool/mqueue.

## <span id="page-166-2"></span>**Networking Topographies**

Although there are many ways to configure electronic mail for a group of computers under your control, the following setups are often used:

- ❏ Central Mail Hub
- ❏ Gateway Mail Hub
- ❏ Fully Distributed

**Central Mail Hub** A central mail hub (a mail server) receives e-mail for its users and the users on the client computers that it serves. Users either NFS-mount their incoming mail files to their local computers (the clients), or log in to the hub to read their mail. Electronic mail can be *sent* directly from the client computers.

Advantages:

- ✓ Only one computer needs to be connected to the outside world, which protects (hides) the local clients from the network outside, giving the appearance that all mail from the workgroup is coming from a central computer.
- ✓ Only one computer needs to run the sendmail daemon (to "listen" for incoming e-mail).
- $\checkmark$  Data are centralized (easier to backup and control)

### Disadvantages:

- ✓ Users of client machines must NFS-mount their incoming mail files from the hub (or log in to the hub) in order to read their mail.
- ✓ All electronic mail, *even between client machines in a local workgroup,* must go through the hub computer. This means that local mail traffic could be slowed if the hub machine becomes overloaded; and mail traffic would stop completely if the hub goes down or becomes disconnected from the network.

**Gateway Mail Hub** A gateway mail hub receives electronic mail for its users and users of client computers that it serves. The hub forwards mail intended for users of the client computers to those clients. Users do *not* NFS-mount their incoming mail files to their local (client) computers; they send and receive their mail directly from their own machines.

Advantages:

✓ Only one computer needs to be connected to the outside world, which protects (hides) the local clients from the network outside, giving the appearance that all mail from the workgroup is coming from a central computer.

- ✓ Traffic between local machines (within the workgroup) does not have to travel through the hub computer because each client can send and receive its own electronic mail. Therefore if the hub goes down or becomes overloaded, local mail traffic is unaffected (only mail to and from computers outside of the workgroup is affected).
- $\checkmark$  Greater privacy for electronic mail users on the client machines. Data is not stored in a central repository.

Disadvantages:

- $\angle$  Each computer needs to run its own copy of the sendmail daemon to "listen" for incoming mail.
- $\checkmark$  Electronic mail from and to the outside world must travel through the hub, which could become a bottleneck if the mail traffic is heavy.

If the hub is down, clients cannot send and receive mail to and from computers outside of the work group.

**Fully Distributed** Each computer in your workgroup independently sends and receives its own electronic mail.

Advantages:

- $\checkmark$  There is no hub computer to contend with in this setup. Every computer, whether local to the workgroup or not, can send and receive electronic mail *directly* with every other computer in the network that also supports electronic mail.
- $\checkmark$  Greater privacy for electronic mail users on the individual machines. Data is not stored in a central repository.

Disadvantages:

✓ Because each computer (from an electronic mail perspective) is connected directly to the outside world, there is an increased data security risk.

 $\angle$  Each computer needs to run its own copy of the sendmail daemon to "listen" for incoming mail.

## **Selecting a Topography**

The topography you use depends on your needs. Here are some things to consider when choosing your electronic mail network topography:

Security By using a topography with a hub computer you can better protect work that is being done on machines within your workgroup or organization. The single point of entry to your internal network (a gateway computer) is a lot easier to defend against unauthorized entry.

#### Data Centralization

By having your mail files on a single machine or directory structure, it is easier to back up your data.

#### Company Appearance and Future Planning

By using one of the topographies that use a hub computer, a small company can look more like a large corporation. As the company grows, the centralized mail processing can be easily moved to the jurisdiction of a corporate communications group.

Traffic Levels If e-mail traffic levels are expected to be high, you might not want to use a single hub for processing all electronic mail.

#### <span id="page-169-0"></span>**MIME Applications**

Gone are the days when electronic mail messages contained only ASCII text. Today people want to send other types of data: audio clips, still graphics (in a variety of formats), video clips, etc.

Because Mail Delivery Agents were developed to handle the 7-bit ASCII data in text-only messages and not the 8-bit binary data contained in audio, graphics, and video, a method is needed for encoding the binary data to be transported by the text-only transport agents. The system developed for encoding the binary data is known as **MIME** (for Multipurpose Internet Mail Extensions).

Most modern Mail User Agents (including the CDE mail client, dtmail) can process MIME-encoded e-mail messages. For complete details about how MIME works, see RFC 1521. See also: *elm* (1).

# <span id="page-170-0"></span>**Configuring a System to Send Electronic Mail**

Configuring an HP-UX system to send e-mail is relatively simple. You need to do two things:

- 1. Be sure that the executable file for the sendmail program, /usr/sbin/sendmail, is on your system.
- 2. If you are using a Gateway Mail Hub topography you need to enable **site hiding** for each of the client computers in your workgroup.

The following procedure enables site hiding, which means that e-mail from users on client computers in your workgroup will appear to the outside world as if it was sent from the hub computer. Replies to such mail will be sent to the hub computer (unless a "Reply-To:" header in the e-mail directs otherwise).

# **Using "Site Hiding"**

- **Step 1.** On each *client* computer in the workgroup (being served by a central mail hub) edit the file /etc/rc.config.d/mailservs:
	- **a.** Set the environment variable SENDMAIL\_SERVER to 0 indicating that this computer is not the hub, and is not a standalone e-mail system. The sendmail daemon will not be run on this computer:

SENDMAIL SERVER=0

**b.** Set the environment variable SENDMAIL\_SERVER\_NAME to the **canonical name** (official host name) of the computer that will be the hub computer sending and receiving electronic mail on behalf of this client computer. For example, if the hub computer for a client has as an official host name, corpmail.corp.com, you would set the variable as follows:

SENDMAIL\_SERVER\_NAME="corpmail.corp.com"

**c.** The environment variable SENDMAIL\_FREEZE does not apply to clients (which always freeze the sendmail configuration file), but it is probably good practice to set this variable to 1 to indicate to viewers of the /etc/rc.config.d/mailservs file that the sendmail configuration file is being frozen for this client computer:

SENDMAIL\_FREEZE=1

**Step 2.** Reboot the client computer to enable site hiding and freeze the sendmail configuration file.

# **Configuring a System to Receive Electronic Mail**

Configuring a system in your workgroup to *receive* e-mail is a bit more complicated than configuring it to send e-mail. First you must determine two things:

- 1. Which type of networking topography you are going to use (see Networking Topographies)
- 2. Where the system fits in to the topography: the electronic mail hub, a client in a workgroup served by a hub, or a standalone system.

Using that information, begin by selecting the appropriate networking topography below:

- ❏ Central Mail Hub Topography (Receiving E-mail)
- ❏ Gateway Mail Hub Topography (Receiving E-mail)
- ❏ Fully Distributed (Standalone System) Topography

# **Central Mail Hub Topography (Receiving E-mail)**

With this type of electronic mail system, a single computer serves as the place where all users in a workgroup send and receive e-mail. To do this, users either log in to the hub computer, or NFS mount their electronic mailboxes to local (client) workstations. All outgoing e-mail from the entire workgroup, even mail sent from a workstation that has NFS mounted an electronic mailbox, appears to have originated on the hub computer.

**Configuring the hub** With Central Mail Hub topography, the electronic mail hub is the computer that receives e-mail from any computer outside of the workgroup on behalf of its own users and those of the client computers that it serves.

- **Step 1.** On the hub computer only, edit the file  $/etc/rc$  config.d/mailservs:
	- **a.** Set the environment variable SENDMAIL\_SERVER to 1 to indicate that this computer is the hub computer:

SENDMAIL SERVER=1

**b.** Do *not* set the environment variable SENDMAIL\_SERVER\_NAME which would indicate that another computer serves this one:

SENDMAIL\_SERVER\_NAME=

**c.** (Optional) Set the environment variable SENDMAIL\_FREEZE to 1 to indicate that the sendmail configuration file is to be frozen. With older computers, and in certain other circumstances, a frozen configuration file can speed up sendmail's performance by reducing the time it needs to parse its configuration file.

SENDMAIL FREEZE=1

**Step 2.** Reboot the hub computer to start up and properly configure the sendmail daemon.

> **Configuring the Clients** With "Central Mail Hub" topography, the client computers do not receive electronic mail directly. Users either log into the hub computer to process electronic mail, or they NFS-mount their incoming mailbox files, typically located in the directory /var/mount, and run a Mail User Agent on their client workstation to process their mail. For outgoing mail (see ["Configuring a System to Send](#page-170-0) [Electronic Mail" on page 171\)](#page-170-0), the Mail User Agent will automatically schedule the sendmail program.

### **Gateway Mail Hub Topography (Receiving E-mail)**

This type of electronic mail system is similar to the "Central Mail Hub" topography in that a single computer sends and receives e-mail on behalf of the all of the users in the workgroup *to and from computers outside of the workgroup*. The difference is that e-mail within the workgroup e-mail does not have to go through the hub computer because each client machine is running its own copy of the sendmail daemon allowing it to receive e-mail directly from other computers in the workgroup.

**Configuring the hub** The procedure for configuring the hub computer in a "Gateway Mail Hub" topography is:

- **Step 1.** On the hub computer, edit the file  $/etc/rc.config.d/mailserves$ :
	- **a.** Set the environment variable SENDMAIL SERVER to 1 to indicate that this computer is the hub computer:

SENDMAIL SERVER=1

**b.** Do not set the environment variable SENDMAIL SERVER NAME, which would indicate that another computer serves this one:

SENDMAIL SERVER NAME=

**c.** (Optionally) Set the environment variable SENDMAIL\_FREEZE to 1 to indicate that the sendmail configuration file is to be frozen. With older computers, and in certain other circumstances, a frozen configuration file can speed up sendmail's performance by reducing the time it needs to parse its configuration file.

SENDMAIL FREEZE=1

**Step 2.** Reboot the computer to start up and properly configure the sendmail daemon.

> **Configuring the Clients** Using "Gateway Mail Hub" topography each of the clients in a local workgroup can send e-mail to the others without having to go through the hub. For this to be successful each of the clients must be running its own sendmail daemon.

On each client computer:

- **Step 1.** Edit the /etc/rc.config.d/mailservs file:
	- **a.** Set the SENDMAIL SERVER environment variable to 1. Although you are configuring a client computer in the workgroup, setting this environment variable to 1 will start the sendmail daemon each time you boot your client computer so that it can receive e-mail from other systems in your workgroup.

SENDMAIL SERVER=1

**b.** Set the SENDMAIL SERVER NAME environment variable to the name of the computer that will be the gateway to the outside world. For example, if the gateway computer was called gateway.corp.com:

SENDMAIL SERVER NAME="gateway.corp.com"

**c.** The environment variable SENDMAIL\_FREEZE does not apply to clients (which always freeze the sendmail configuration file), but it is probably good practice to set this variable to 1 to indicate to viewers of the /etc/rc.config.d/mailservs file that the sendmail configuration file is being frozen for this client computer:

SENDMAIL FREEZE=1

# **Fully Distributed (Standalone System) Topography**

When using a Fully Distributed electronic mail topography each computer is a standalone machine (with regard to electronic mail). Each machine is effectively its own workgroup and is configured just like the hub computer in a "Central Mail Hub" topography e-mail network.

**Configuring each System** The procedure for configuring each system in a "Fully Distributed" topography is:

- **Step 1.** Edit the file /etc/rc.config.d/mailservs:
	- **a.** Set the environment variable SENDMAIL\_SERVER to 1 to indicate that this computer will run the sendmail daemon to receive mail:

SENDMAIL SERVER=1

**b.** Do *not* set the environment variable SENDMAIL\_SERVER\_NAME which would indicate that another computer serves this one:

SENDMAIL SERVER NAME=

**c.** (Optionally) Set the environment variable SENDMAIL\_FREEZE to 1 to indicate that the sendmail configuration file is to be frozen. With older computers, and in certain other circumstances, a frozen configuration file can speed up sendmail's performance by reducing the time it needs to parse its configuration file.

SENDMAIL FREEZE=1

**Step 2.** Reboot the computer to start up and properly configure the sendmail daemon.

# **Reconfiguring the Kernel (Prior to HP-UX 11i Version 2)**

<span id="page-175-0"></span>**NOTE** This section applies to releases of HP-UX prior to 11i version 2. See ["Reconfiguring the Kernel \(HP-UX 11i Version 2\)" on page 210](#page-209-0) for the procedures for 11i version 2 and beyond.

> For most systems, the default kernel configuration included with HP-UX will be sufficient for your needs. However, in each of the following instances you need to reconfigure the kernel:

### • **Adding or removing device drivers**

See *Configuring HP-UX for Peripherals* for full instructions on adding peripherals.

You may also want to remove a driver from your kernel if your system no longer uses any peripherals of that type. This is not required, but can be desirable if a smaller, more efficient kernel is needed. However, before you remove the driver, ensure that other drivers are not dependent on it by checking the files in the directory  $\sqrt{\text{usr}/\text{conf}}$  /master.d/ for a table of driver dependencies in the section DRIVER DEPENDENCY. The file core-hpux will have the most definitions, but other files in the directory can contain definitions as well.

If the peripheral is controlled by a loadable device driver, see ["Managing Dynamically Loadable Kernel Modules" on page 181](#page-180-0) for information on adding or removing the peripheral.

## **Modifying system parameters**

You may need to change one or more tunable system parameters, such as to accommodate a specialized application or an exceptionally large number of users.

Historically, all tunables have static, but as of HP-UX 11i, a tunable may be either static, dynamic, or automatic.

❏ A static tunable is one whose value cannot be changed without rebooting the system. Usually a kernel rebuild is also required.

- ❏ A dynamic tunable is one whose value can be changed without a reboot.
- ❏ An automatic tunable is one that is constantly being tuned by the kernel itself in response to changing system conditions.

The list of dynamic and automatic tunables is continually growing. To determine which tunables are dynamic on your HP-UX 11i system, use the kmtune command (see the *kmtune* (1M) manpage), or see the **Kernel Configuration** portion of SAM. In SAM's **Configurable Parameters** screen, administrators can tell at a glance whether or not the value of a particular tunable can be changed without a reboot.

The tunable system parameters are edited using SAM or the kmtune command. Any time a tunable is changed using SAM, it will inform the administrator whether or not that tunable change requires a reboot. If no reboot is required, SAM will then proceed to make the tunable change immediately.

For more information on dynamic tunables, see the *Dynamically Tunable Kernel Parameters in HP-UX 11i* white paper at the following web site:

**http://docs.hp.com**

## • **Adding certain Hewlett-Packard software**

If you add certain Hewlett-Packard software, such as LAN (Local Area Network) or NS (Network Services), you might need to reconfigure the kernel. Consult the manual that came with the software for installation instructions.

#### • **Creating a file system of a type other than JFS**

Depending on how your kernel is configured, you might have to reconfigure if you created a file system of a type other than the default file system (JFS). See ["Planning to Manage File Systems" on](#page-76-0) [page 77](#page-76-0) for information on file system types.

### • **Adding, removing, or modifying swap, dump, console devices or the root file system**

You will need to reconfigure the kernel for adding and removing dump devices and modifying the location of primary swap or the system console. For information on swap space, see ["Managing Swap](#page-554-0) [and Dump" on page 555](#page-554-0).

# Configuring a System **Reconfiguring the Kernel (Prior to HP-UX 11i Version 2)**

To add, remove, or modify the root file system, you will not be able to use SAM. Instead, re-install your system or see ["Creating Root](#page-473-0) [Volume Group and Root and Boot Logical Volumes" on page 474](#page-473-0) if you are using logical volumes.

**NOTE** If you have cold-installed an HP 9000 Model T500 and you are configuring a large number of file systems (approximately 100 or more), some default table sizes in the kernel may be too small for your system to successfully boot. To boot your system, reconfigure the install kernel before the first boot. Refer to ["Steps to Reconfigure the Kernel" on](#page-177-0) [page 178](#page-177-0) to perform this, keeping in mind that SAM is not available at this point. The following settings, although not necessarily optimal for the system, will allow the kernel to be booted:

#### **Table 3-4 useradd Options**

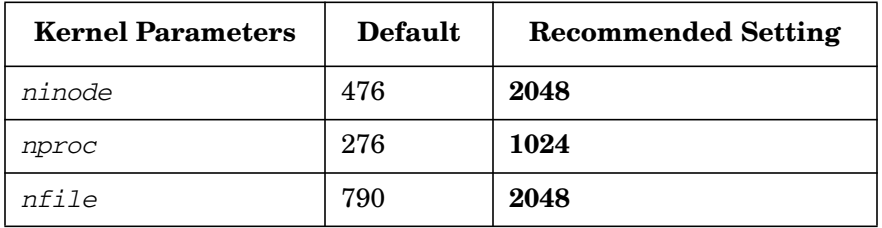

Alternatively, you can do the following:

- Reconfigure the kernel and change the value of maxusers to a large value, such as 200.
- Select an appropriate bundle of SAM-tuned parameters by doing the following:
	- Open the "SAM Kernel Configuration" menu item
	- Select "Configurable Parameters"
	- Pull down the "Actions" menu
	- Select "Apply Tuned Parameter Set"

For further details, refer to *Installing HP-UX 11.0 and Updating HP-UX 10.x to 11.0*.

# <span id="page-177-0"></span>**Steps to Reconfigure the Kernel**

You can use SAM or HP-UX commands to reconfigure the kernel.

To use SAM to reconfigure the kernel, log in as the superuser, ensure you are logged on to the machine for which you are regenerating the kernel, and start SAM. Select the "Kernel Configuration" menu item; use SAM's online help if needed. Generally, SAM is simpler and faster to use than the equivalent HP-UX commands.

To use HP-UX commands to reconfigure the kernel:

- **Step 1.** Log in as superuser on the machine for which a new kernel is being generated. You can log in remotely from another location by using the /usr/bin/rlogin command.
- **Step 2.** Change directory to the build environment ( $\frac{\xi}{\xi}$ ) stand $\frac{\xi}{\xi}$ ). There, execute a system preparation script, system\_prep. system\_prep writes a system file based on your current kernel in the current directory. (That is, it creates /stand/build/system.) The -v provides verbose explanation as the script executes.

#### **cd /stand/build /usr/lbin/sysadm/system\_prep -v -s system**

**Step 3.** Use the kmsystem command to view the kernel modules that were already selected for the next kernel build:

#### **/usr/sbin/kmsystem -S /stand/build/system**

Add absent kernel modules (like device drivers) using the kmsystem command. The -c Y option specifies the module name to be configured into the system:

#### **/usr/sbin/kmsystem -S /stand/build/system \ -c Y driver-name**

**NOTE** Direct edits to the HP-UX system description files no longer work as in previous releases. Direct edits have no supported kernel configuration interface and are likely to introduce configuration errors. Instead, use the commands kmsystem and kmtune. These commands are new for Release 11.0; consult *kmsystem* (1M) and *kmtune* (1M) in the *HP-UX Reference*.

**Step 4.** Build the new kernel by invoking the mk\_kernel command:

**/usr/sbin/mk\_kernel -s /stand/build/system**

This builds a new kernel ready for testing: /stand/build/vmunix\_test and the associated kernel components.

**Step 5.** Prepare for rebooting by invoking the kmupdate command. This sets a flag that tells the system to use the new kernel when it restarts.

#### **/usr/sbin/kmupdate**

**Step 6.** Notify users that the system will be shut down. You can use the

/usr/sbin/wall command and/or the interactivate capabilities of the /usr/sbin/shutdown command to broadcast a message to users before the system goes down. For details, see *wall* (1M), *shutdown* (1M), and ["Shutting Down Systems" on page 416](#page-415-0).

# **NOTE** You only need to do the next steps if you are changing hardware, such as adding new peripherals. If you are simply changing a kernel parameter, reboot the system to active the new kernel with shutdown -r.

- **Step 7.** Bring the system to a halt using the shutdown command.
- **Step 8.** Turn off the power to all peripheral devices and *then* to the SPU.
- **Step 9.** Install the hardware or remove interface cards or peripheral devices. Refer to the documents shipped with the products being installed and to Configuring HP-UX for Peripherals for specific instructions.
- **Step 10.** Turn on the power to all peripheral devices. Wait for them to become "ready", *then* turn on power to the SPU. The system will attempt to boot the new kernel.

# **If the New Kernel Fails to Boot**

If the new kernel fails to boot, boot the system from the backup kernel (/stand/vmunix.prev) and repeat the process of creating a new kernel. See ["Booting from an Alternate Kernel" on page 392](#page-391-0) for information on rebooting from a backup kernel.
# **Managing Dynamically Loadable Kernel Modules**

This section presents the concepts and procedures which are necessary to understand, configure, and manage Dynamically Loadable Kernel Modules (DLKMs).

This section is divided into the following three topical sections:

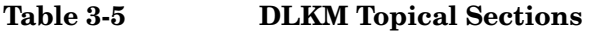

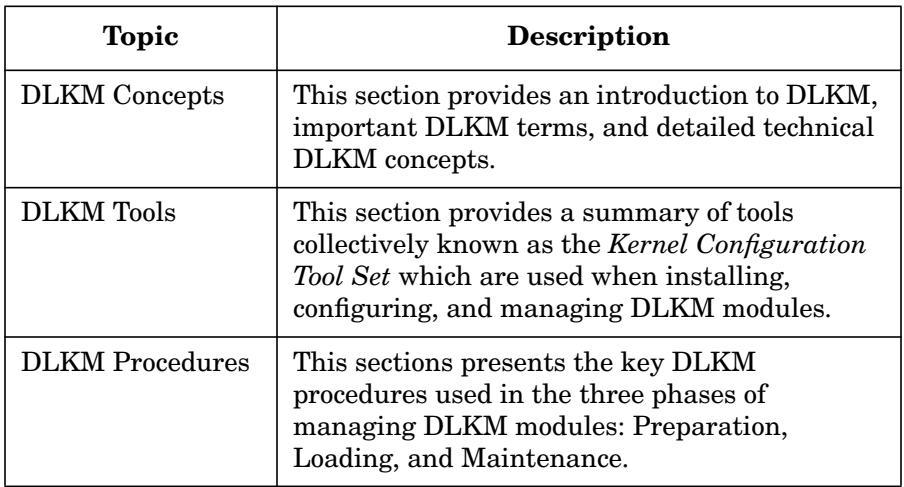

This section focuses on configuring and managing loadable *device* drivers, as they constitute the majority of supported module types for HP-UX release 11.0 and later.

**NOTE** The HP-UX kernel infrastructure provides the ability to dynamically load and unload DLKM drivers. While the base set of drivers shipped with HP-UX release 11.11 are not DLKM enabled, many Independent Software Vendors (ISVs) are coding DLKM enabled drivers for the hardware they provide. HP provides DLKMs for Fire-GL graphics support on 11.0 and 11.11. DLKMs ar also used as the only means of graphics support of Itanium-based systems.

> Check the documentation that shipped with any 3rd-party drivers you have to determine if they are DLKM enabled.

### **DLKM Concepts**

This section provides a conceptual overview of DLKM features and functionality by:

- defining DLKM at a high level
- explaining terms and concepts essential to understanding  $DLKM$
- describing how DLKM modules are packaged in HP-UX
- identifying the types of kernel modules currently supported by DLKM
- describing the advantages of writing kernel modules in DLKM format
- examining DLKM module functions and configuration parameters

**What is DLKM?** The *Dynamically Loadable Kernel Modules Infrastructure* is an HP-UX operating system feature that allows "DLKM-Enabled" kernel modules to be dynamically loaded into, or unloaded from, the HP-UX kernel without having to re-link the entire kernel or reboot the system.

Previously, to install a new driver, you had to edit the system file, run the config or mk\_kernel commands to create a new kernel, shut down the system, and then bring the system back up before you could use the new driver.

The DLKM feature not only provides the infrastructure to load kernel modules into a running system, but it also allows a kernel module to be statically linked when rebuilding the kernel. Setting a flag in one of the DLKM module's configuration files determines whether the module is to be configured as dynamically loadable or statically linked.

**Important Terms and Concepts** The DLKM infrastructure allows kernel modules to be configured in a number of different ways. The following table considers the different ways a kernel module can be configured and loaded, and clearly defines each as a term. It also clarifies the relationship between each term as seen by the HP-UX kernel.

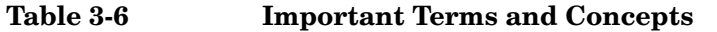

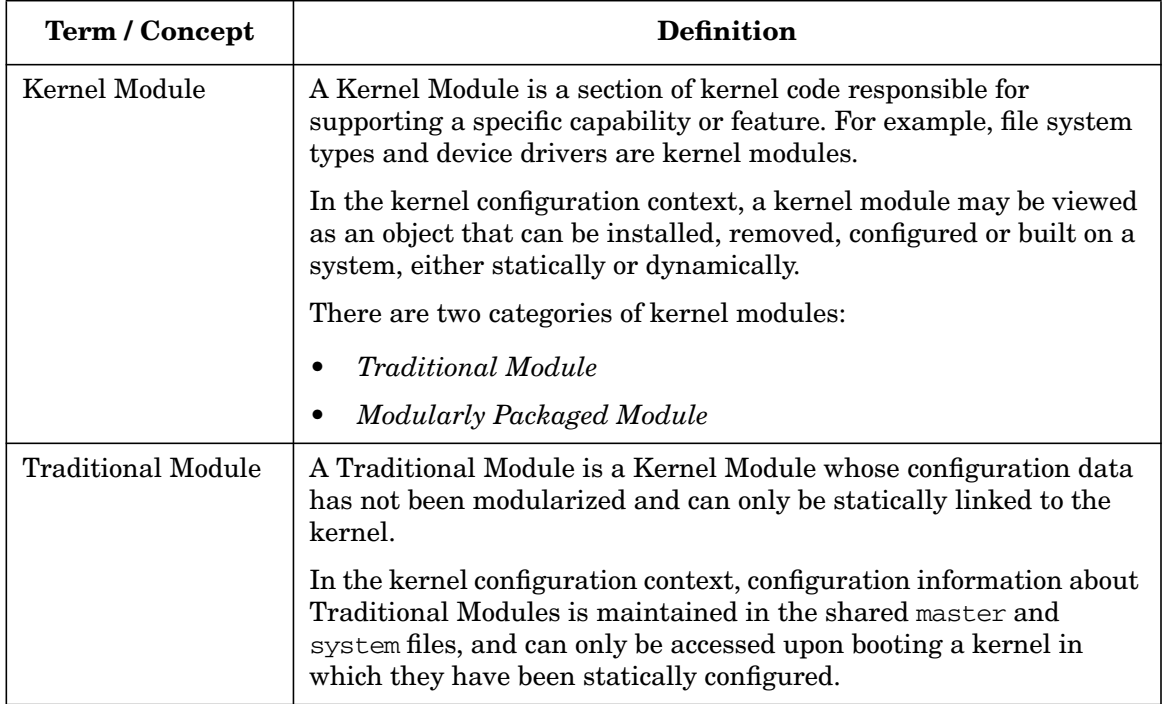

# Configuring a System **Reconfiguring the Kernel (Prior to HP-UX 11i Version 2)**

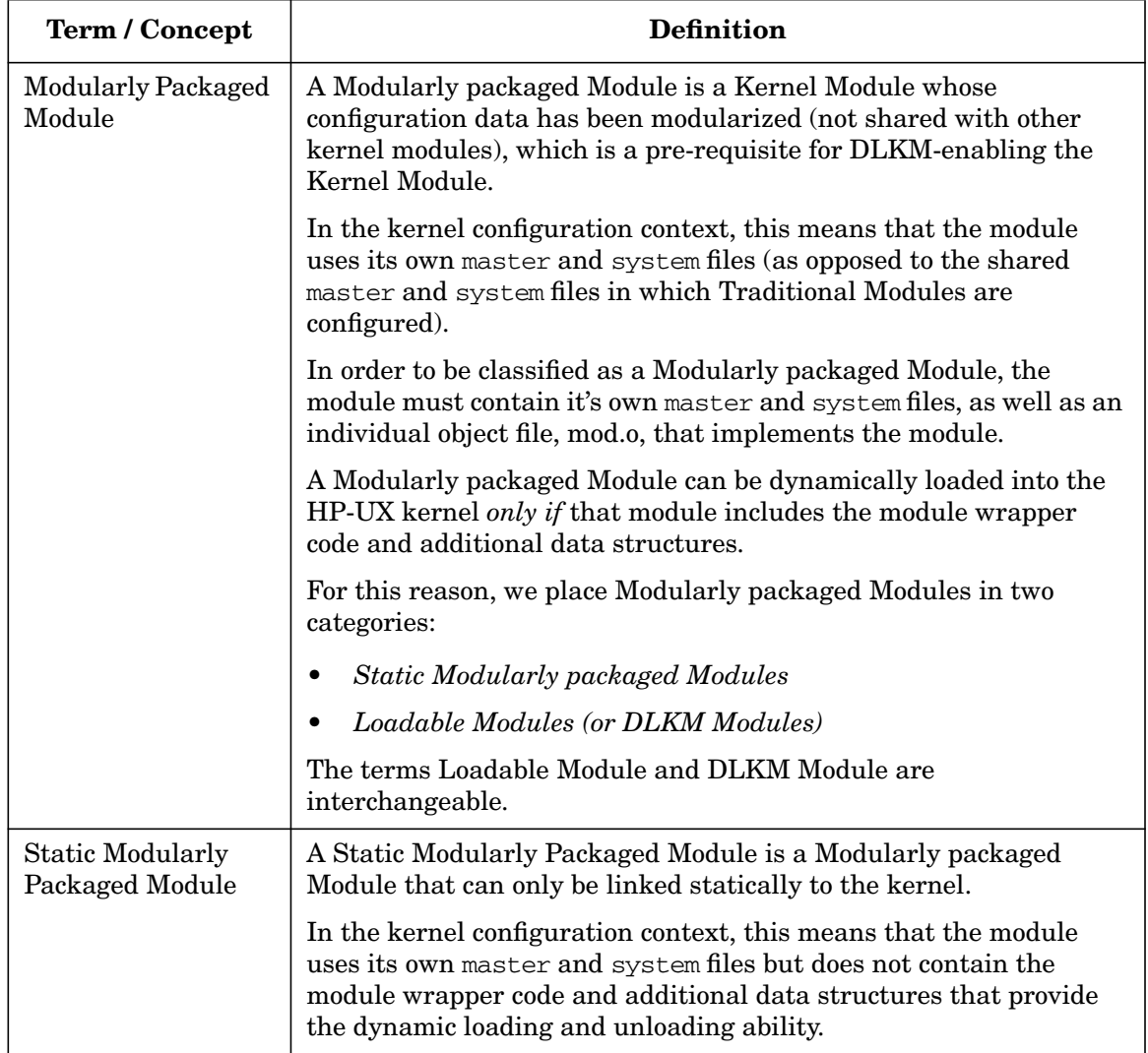

### **Table 3-6 Important Terms and Concepts (Continued)**

| <b>Term / Concept</b>                       | <b>Definition</b>                                                                                                    |
|---------------------------------------------|----------------------------------------------------------------------------------------------------|
| Loadable Module<br>(DLKM Module)            | A Loadable Module (or DLKM Module) is a Modularly packaged<br>Module with the capability to be dynamically loaded into a running<br>kernel.                                                                                                    |
|                                             | In the kernel configuration context, this means that the DLKM<br>module uses its own master and system files and contains the<br>module wrapper code and additional data structures that provide<br>the dynamic loading and unloading ability. |
|                                             | However, when a DLKM module is written with self-contained<br>module wrapper code and packaged with module-specific master<br>and system files, it can still be statically configured into the kernel.                                         |
|                                             | For this reason, we place Loadable Modules in two categories:                                                                                                    |
|                                             | <b>Statically Configured Loadable Module</b><br>$\bullet$                                                                                                    |
|                                             | Dynamically Configured Loadable Module<br>$\bullet$                                                                                                    |
| Statically<br>Configured<br>Loadable Module | A Statically configured Loadable Module is a DLKM module that<br>has the capability to be dynamically loaded but instead is<br>configured to be statically built into the kernel.                                                              |
|                                             | In the kernel configuration context, this means that the<br>module-specific system file was updated to indicate static<br>configuration.                                                                                                    |
|                                             | Because it is now statically built into the kernel, it cannot be<br>unloaded from or reloaded into loaded into the kernel dynamically.                                                                                                    |

**Table 3-6 Important Terms and Concepts (Continued)**

### Configuring a System **Reconfiguring the Kernel (Prior to HP-UX 11i Version 2)**

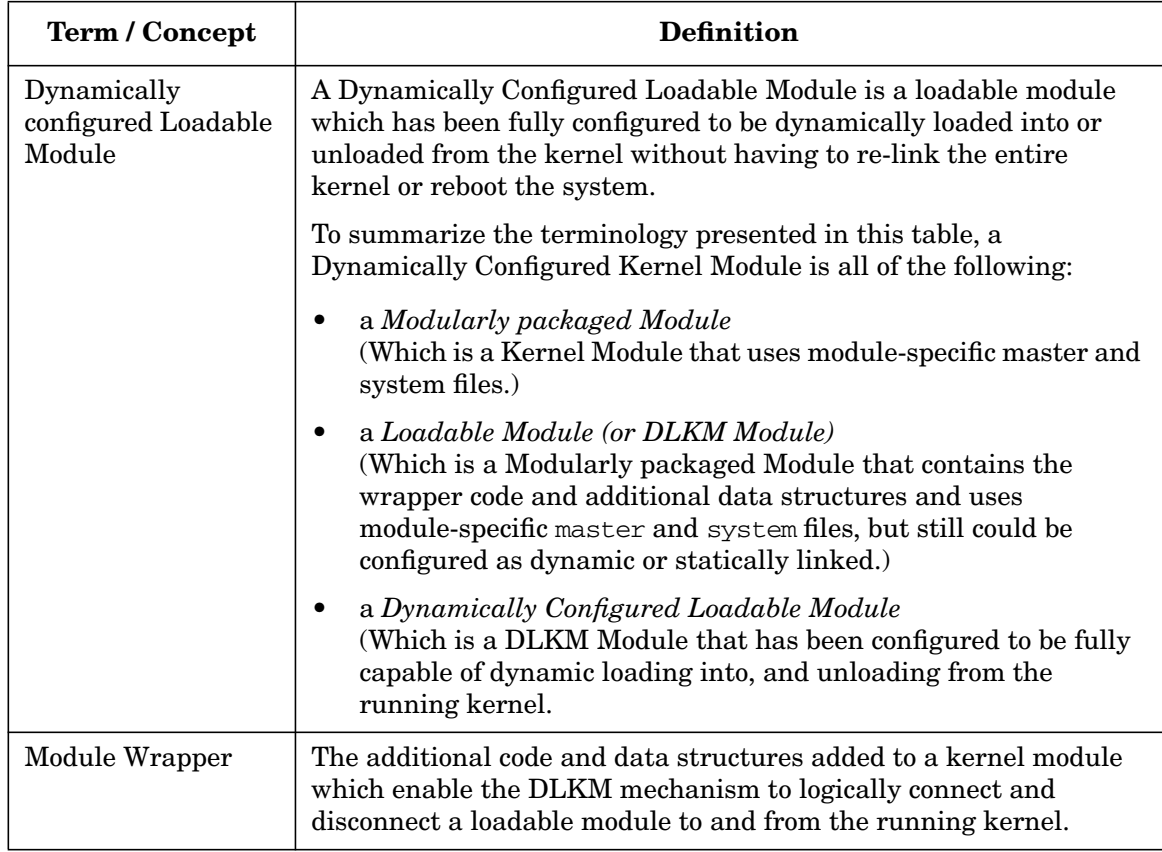

### **Table 3-6 Important Terms and Concepts (Continued)**

**DLKM Module Packaging** The DLKM infrastructure specifies that:

- a kernel module must be packaged modularly with at least:
	- its own master and system files
	- its own mod.o object file that implements only that module
- the mod.o object file must contain the Module Wrapper code (although full optimization is optional).

**NOTE** See the master (4) manpage for descriptions of the two kinds of master files, and the  $config(1M)$  manpage for a descriptions of the traditional and modular system files.

> Kernel modules written as traditional modules are still fully supported in HP-UX. Driver developers are encouraged to re-package their static modules according to the module packaging architecture introduced with DLKM modules.

**DLKM Module Types** The DLKM feature currently supports the following types of kernel modules:

- WSIO class drivers
- WSIO interface drivers
- STREAMS drivers
- STREAMS modules
- Miscellaneous modules—for example, modules containing support functions not required in the statically configured kernel but shared among multiple loadable modules

**DLKM Advantages** DLKM modules provide many advantages relative to static modules, including:

- reducing time spent on device driver development by streamlining the driver installation process
- making it easier for administrators to install device drivers from other vendors
- improving system availability by allowing device drivers and other modules to be configured into the kernel while the system is running
- conserving system resources by unloading infrequently used modules when not in use
- providing administrators with the ability to demand load and unload modules
- providing the kernel with the ability to automatically load modules

Auto loading occurs when the kernel detects a particular loadable module is required to accomplish some task, but the module is not currently loaded. The kernel automatically loads the module.

### **DLKM Driver Loading Concepts**

When a module is dynamically loaded, its object file is read from disk and loaded into newly allocated kernel memory. Once in memory, the module's symbols are relocated and any external references are resolved. Special code in the module is then executed to perform any required module-specific setup. Then the code specific to the module's type, if any, is executed, making the newly loaded module accessible to the rest of the kernel.

A module can be loaded in the following ways:

• *Demand Load*

A demand load is a user level request for a specific module to be loaded. The load is accomplished through the kmadmin command.

• *Autoload Event*

An autoload occurs when the kernel detects that a specific module is required to provide the functionality necessary to perform a task. The load is triggered by the initiation of the task. Once the required module is loaded, the task continues.

A loadable module's \_load() function performs any initialization tasks required by the module before the module is logically connected to the kernel. Typical initialization tasks include acquiring private memory for the module and initializing devices and data structures.

If the module is unable to initialize itself, the  $\log$  load() function must free any memory that it allocated and undo any other action that it took prior to the failure including canceling all outstanding calls to timeout.

**DLKM Driver Unloading Concepts** When the functionality provided by a module is no longer needed the module can be unloaded, thus freeing its resources for later use.

• When a module is unloaded, the code specific to the module's type, if any, is executed to disconnect the module from the kernel. Then, special code in the module is executed to perform any module-specific cleanup. Finally, the memory allocated to the module is freed.

• A module may be unloaded only by a user level request specifying the module to be unloaded. The unload is accomplished through the kmadmin command. This request may fail for a number of reasons, the most common being that the module is busy at the time. An example of this would be attempting to unload a device while there are outstanding opens on the device.

A loadable module's \_unload() function is called by the DLKM mechanism whenever the module is about to be removed from active memory. The function may be given any name (typically module\_name\_unload); a pointer to the \_unload() function is obtained from the module's wrapper.

- The module's \_unload() function cleans up any resources that were allocated to the module, and it must remove all references to the module. Typical cleanup tasks include releasing private memory acquired by the module, removing device interrupts, disabling interrupts from the device, and canceling any outstanding timeout requests made by the module.
- The module's \_unload() function returns 0 on success and an errno value on failure. In the event of failure, the function leaves the module in a sane state, since the module will remain loaded after the return.
- The system will never attempt to unload a module that it thinks is busy. However, the system cannot determine under all cases when the module is in use. Currently, a module is considered to be busy when another module that depends on it is also loaded. In addition, WSIO class drivers and STREAMS drivers track the open() and close() calls; these types of modules are busy whenever there is at least one open on the device using the driver. Under most other circumstances, the module determines for itself whether it is appropriate for it to be unloaded. When a module is still in use, its \_unload() function returns a non-zero value to cancel the unload.
- The argument passed to the \_unload() function is the same type-specific value that was passed to the module's \_load() function. The use of this argument is described in ["STREAMS Drivers" on](#page-191-0) [page 192](#page-191-0).

**DLKM Driver Configuration Concepts** Since kernel modules written in the DLKM format can be configured as either dynamically loadable or statically configured, DLKM-compatible device drivers must accommodate either configuration.

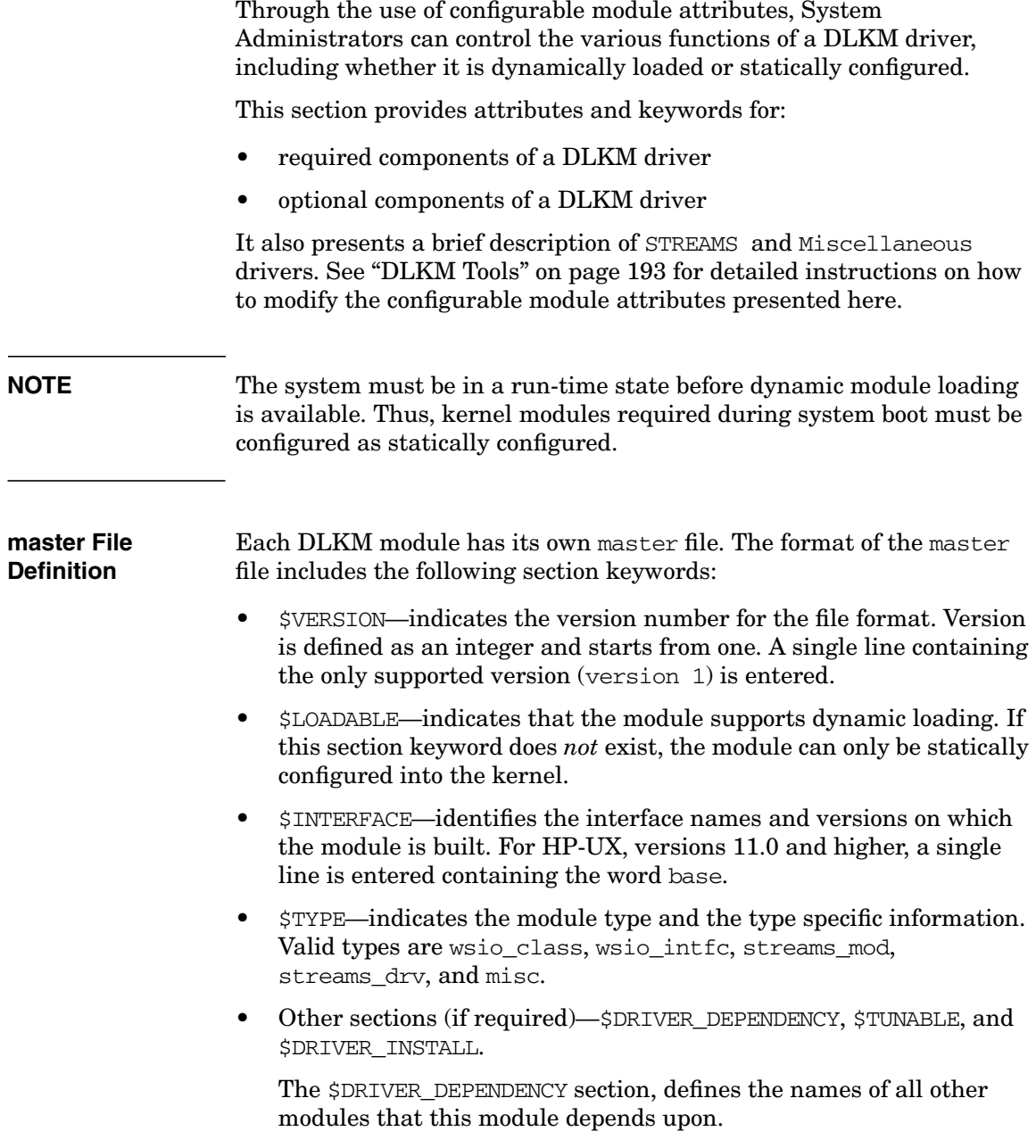

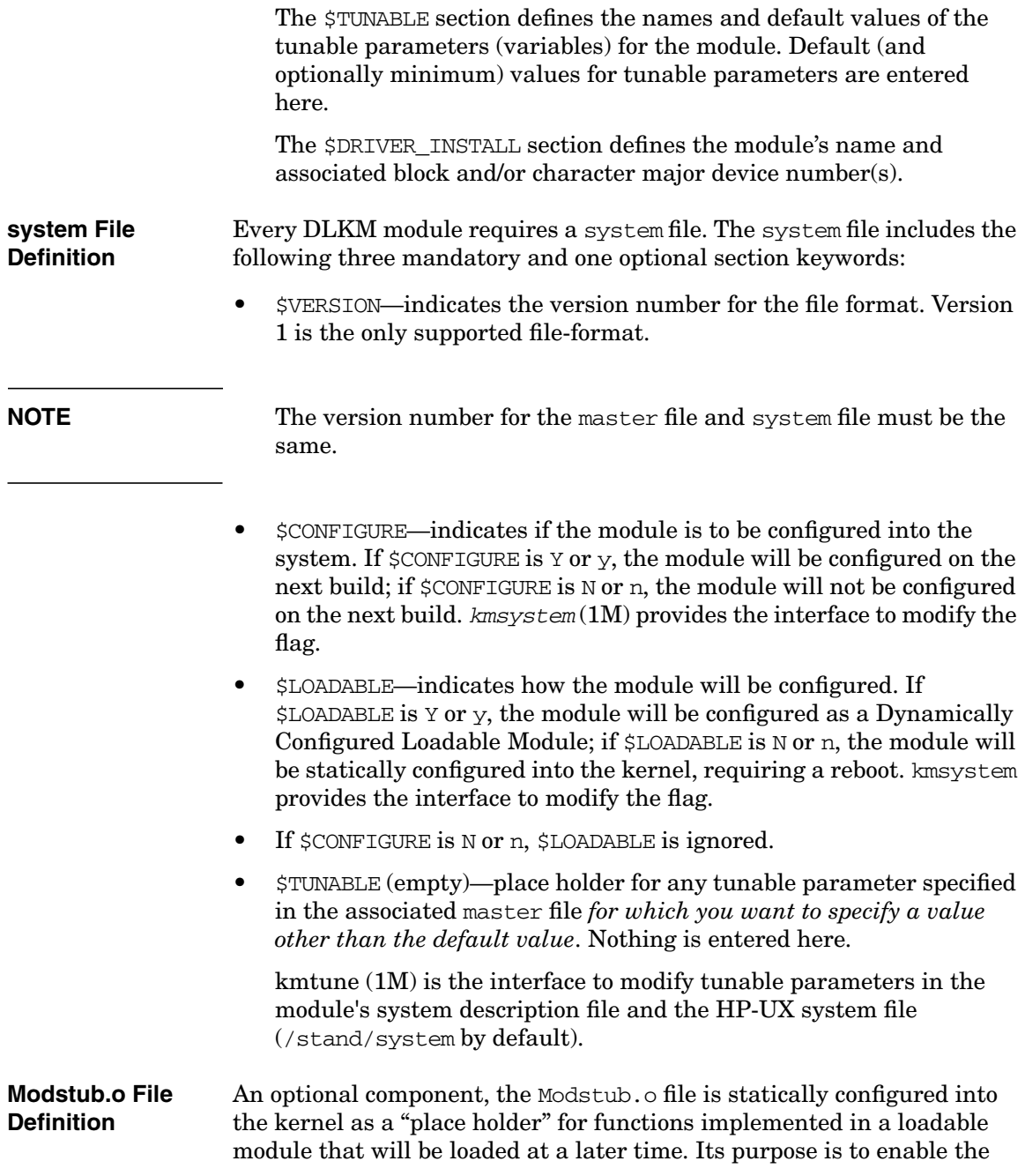

<span id="page-191-0"></span>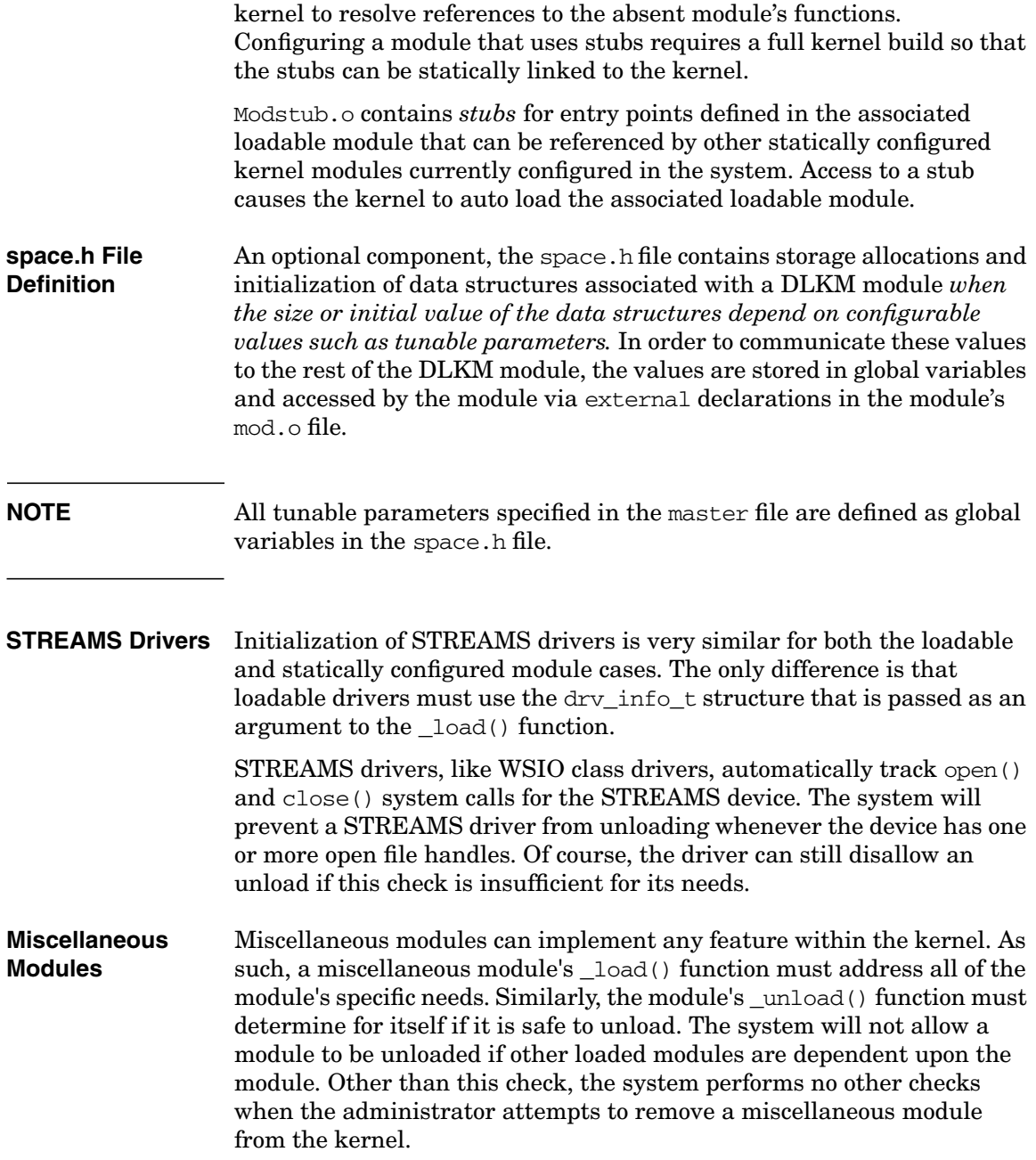

The argument to the  $\log$  load() function is not meaningful and should be ignored.

### <span id="page-192-0"></span>**DLKM Tools**

There are a number of HP-UX commands known collectively as the *kernel configuration tool set* for installing, configuring, and managing DLKM modules. These commands are presented with descriptions and applicable command line options in this section.

**Why You Should Use the Kernel Configuration Tools** Although the HP-UX static kernel environment has not changed, it is affected by the configuration of kernel modules within the DLKM infrastructure. Specifically, DLKM requires that a kernel module have its own master and system files, and contain a Module Wrapper.

To the overall HP-UX kernel configuration environment this means:

- 1. The configurable module information is distributed among several files:
	- traditional modules use the /stand/system file
	- modularly packaged modules use their own module-specific system file
- 2. The kernel structure is extended:
	- static kernel executable file /stand/wmunix
	- associated DLKM kernel components under/stand/dlkm:
		- kernel symbol table
		- dynamic loadable modules

Because of the effects that the DLKM infrastructure has on the overall kernel configuration environment, it is best to configure any type of kernel module using the tools described in this section.

*Avoid editing the* system *file, or replacing the kernel file manually, as doing so increases the chance of introducing configuration errors.*

For more detailed information regarding the master and system files, refer to the master (4) manpage and the config (1M) manpages.

<span id="page-193-0"></span>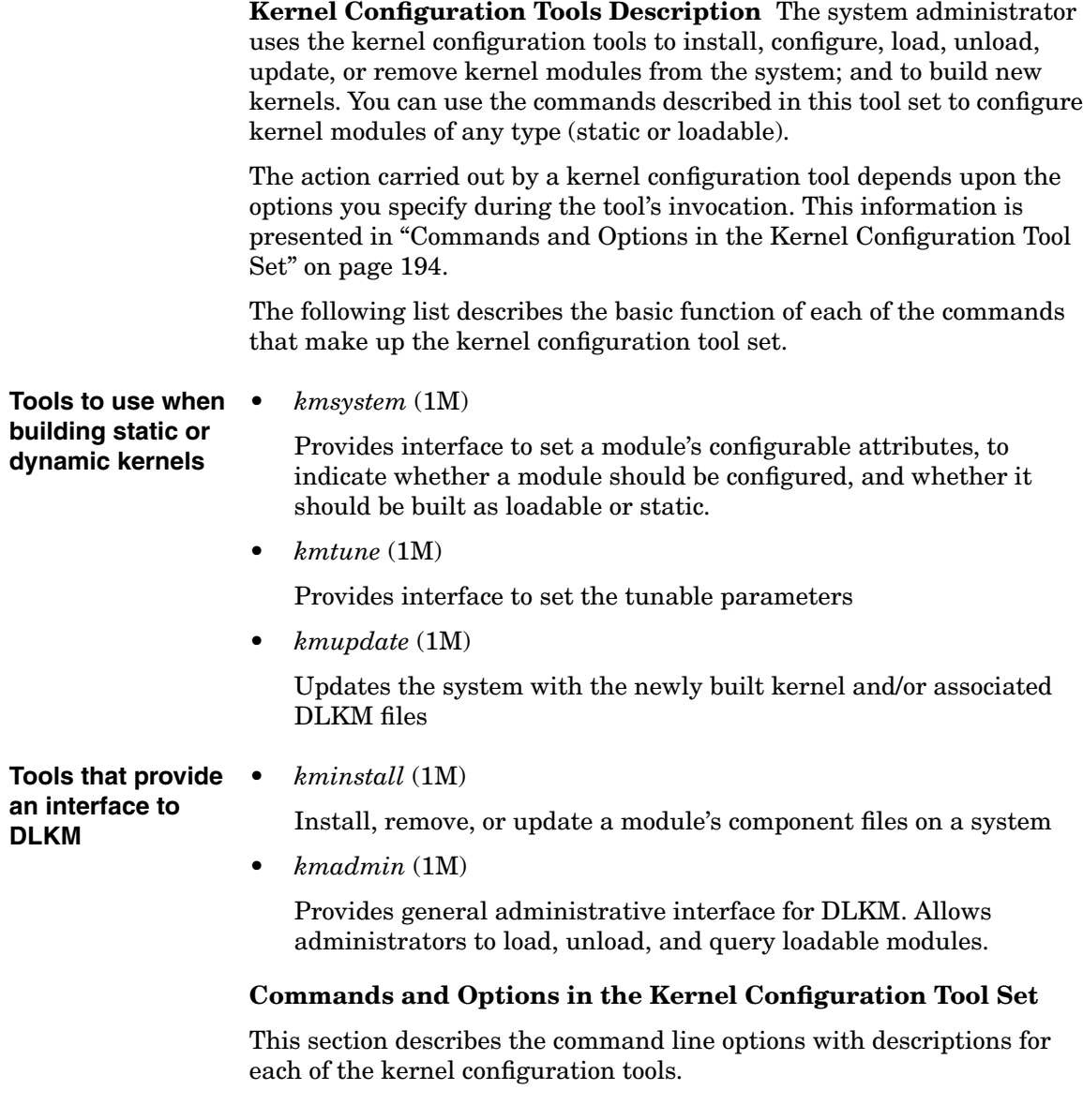

### **NOTE** If you need further information regarding the functionality, usage, or command line options for any of the kernel configuration tools, refer to their respective manpages.

### **Table 3-7 Kernel Configuration Tool Set**

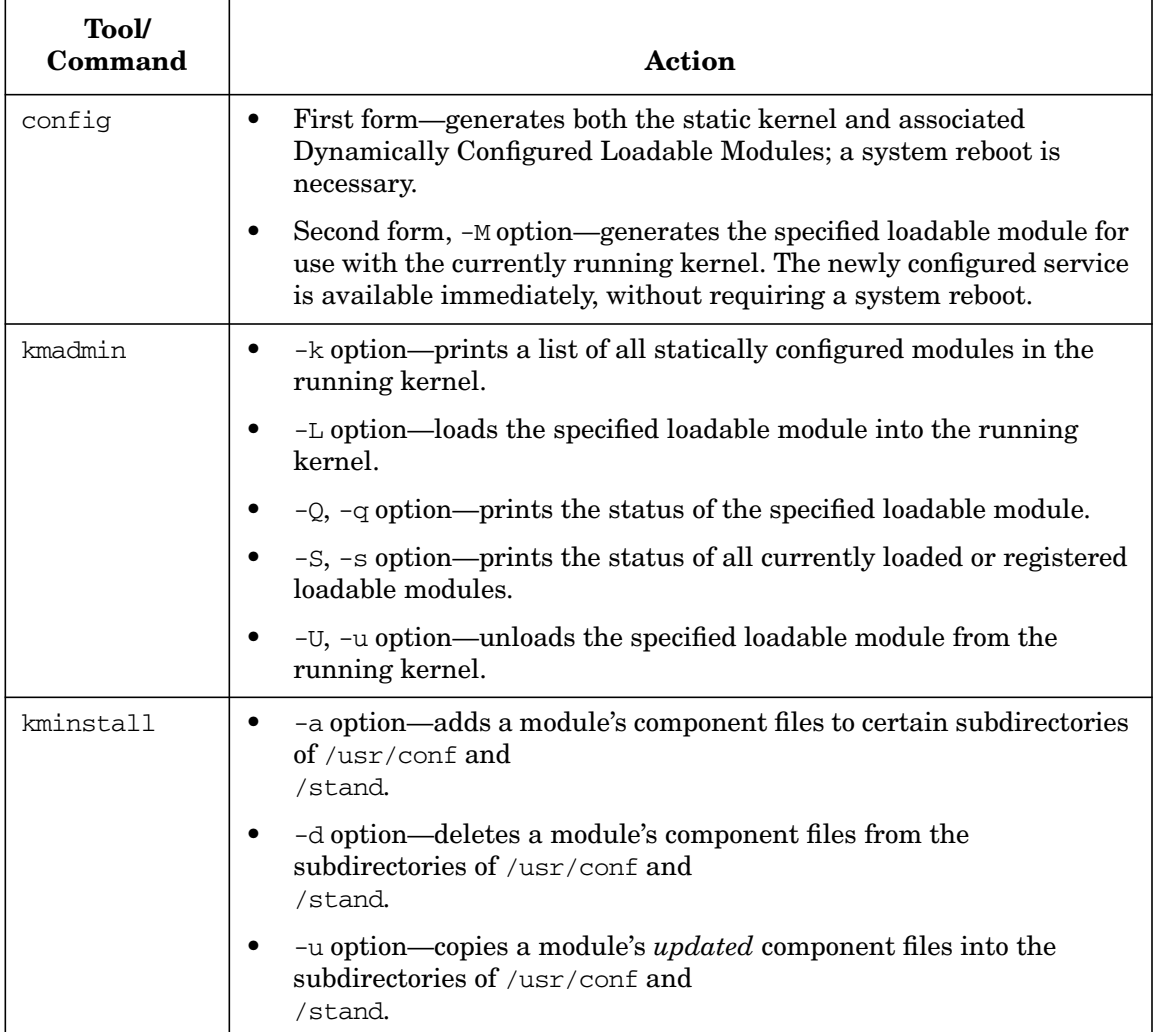

| <b>Tool/</b><br>Command | <b>Action</b>                                                                                                    |
|-------------------------|----------------------------------------------------------------------------------------------------|
| kmsystem                | $-c$ option—assigns a value (Y or N) to the configuration ( $\text{\textless}\,$ CONFIGURE)<br>$\bullet$<br>flag of the specified module in preparation for the next system<br>configuration.                                                                |
|                         | $-1$ option—assigns a value (Y or N) to the loadable (\$LOADABLE) flag<br>$\bullet$<br>of the specified module in preparation for the next system<br>configuration.                                                                                          |
|                         | -q option—prints the values of the configuration and loadable flags<br>$\bullet$<br>of the specified module. Prints a "-" (signifies "does not apply") for<br>the loadable flag of a static module.                                                          |
|                         | no options or $-S$ option only—prints the values of the configuration<br>$\bullet$<br>and loadable flags of all modules. Prints a "-" for the loadable flags of<br>static modules.                                                                           |
| kmtune                  | -1 option—prints the values of all system parameters.<br>$\bullet$                                                                                                    |
|                         | -q option—queries the value of the specified system parameter.<br>٠                                                                                                    |
|                         | -r option— resets the value of the specified parameter to its default<br>$\bullet$<br>value in preparation for the next system configuration.                                                                                                    |
|                         | -s option—assigns a value to the specified system parameter in<br>$\bullet$<br>preparation for the next system configuration.                                                                                                    |
| kmupdate                | First form—prepares the system to move the specified static kernel<br>$\bullet$<br>and its associated files to the /stand/vmunix file and /stand/dlkm<br>directory, respectively, during the next system shutdown and<br>startup.                            |
|                         | Second form, -M option—moves the configured image of the specified<br>$\bullet$<br>loadable module to the location where the DLKM loader can find it,<br>and registers the module with the kernel either (1) immediately or<br>(2) later at system shutdown. |

**Table 3-7 Kernel Configuration Tool Set (Continued)**

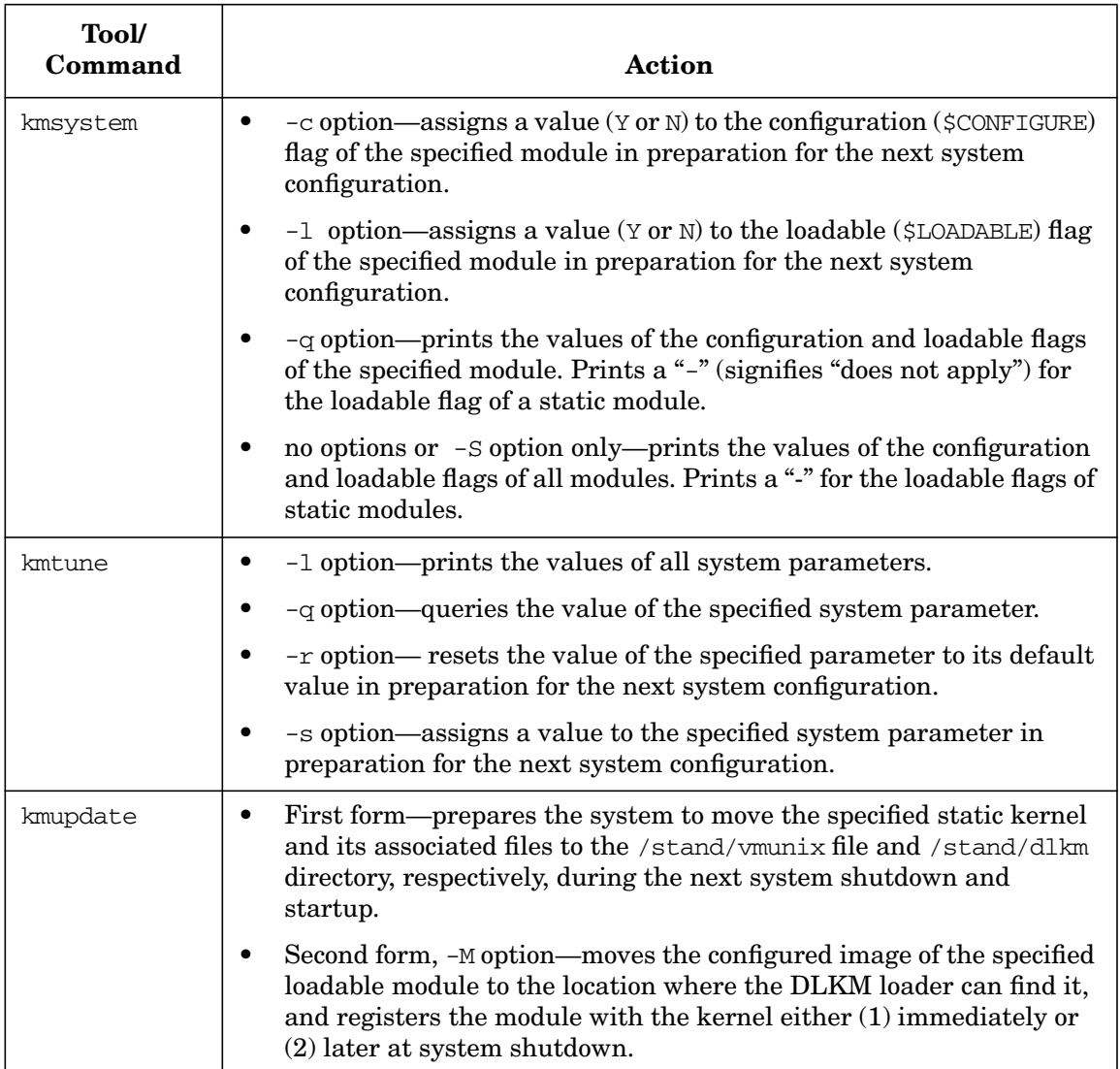

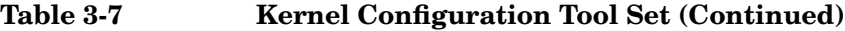

### <span id="page-197-0"></span>**DLKM Procedures for Dynamically Configured Loadable Modules**

This section provides detailed procedures for configuring, loading, and unloading DLKM Enabled kernel modules. Procedural information is shown in three different ways. The first two are summary formats and the third provides detailed procedure steps.

1. DLKM Procedural Flowchart

Use this chart ([Figure 3-1 on page 199](#page-198-0)) as a reference to view all of the procedures and to determine the correct sequence in which to perform them.

2. Tables of Loadable Module Configuration and Management Procedures

These tables group the procedures into three phases: Preparing, Loading, and Maintaining procedures. There is one table for each Loadable Module type:

- • [Table 3-8, "Dynamically Configured Loadable Module](#page-198-0) [Procedures," on page 200](#page-198-0)
- • [Table 3-9, "Statically Configured Loadable Modules Procedures,"](#page-198-0) [on page 201](#page-198-0)
- 3. DLKM Procedures

This section presents step-by-step instructions for preparing, configuring, loading and unloading (or activating) loadable modules.

The detailed procedure steps are presented in two sections:

- • ["DLKM Procedures for Dynamically Configured Loadable](#page-197-0) [Modules" on page 198](#page-197-0)
- • ["DLKM Procedures for Statically Configured Loadable Modules"](#page-205-0) [on page 206](#page-205-0)

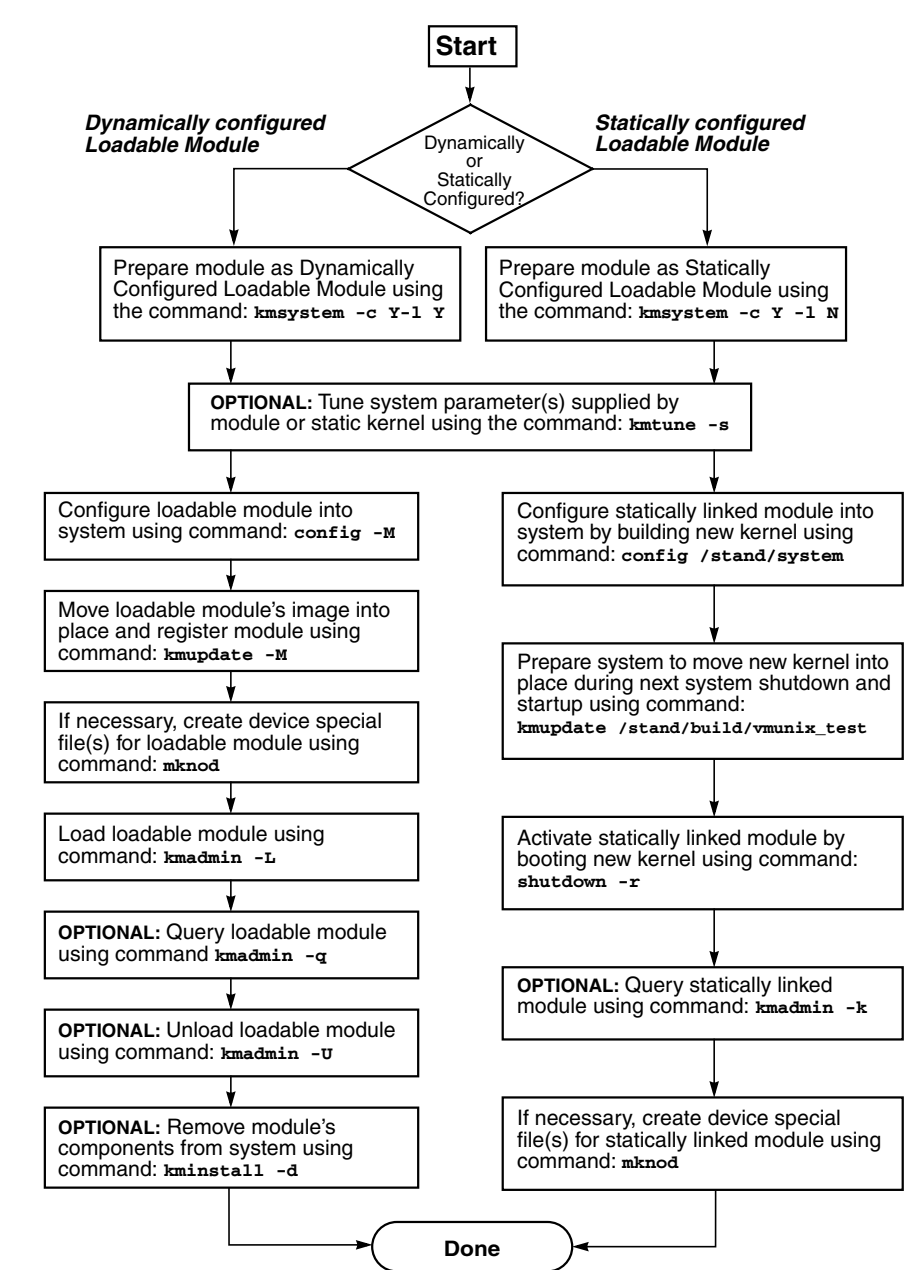

# <span id="page-198-0"></span>**Figure 3-1 DLKM Procedural Flowchart**

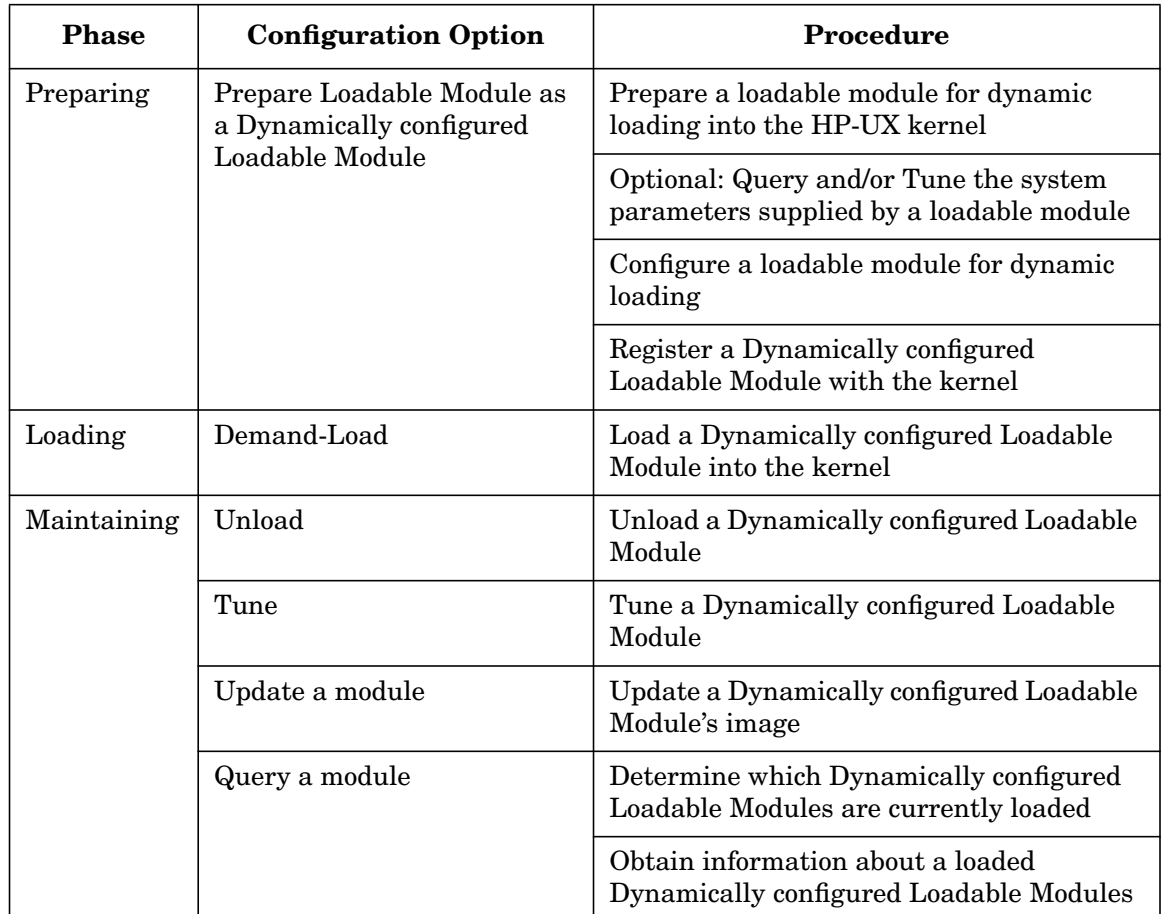

## **Table 3-8 Dynamically Configured Loadable Module Procedures**

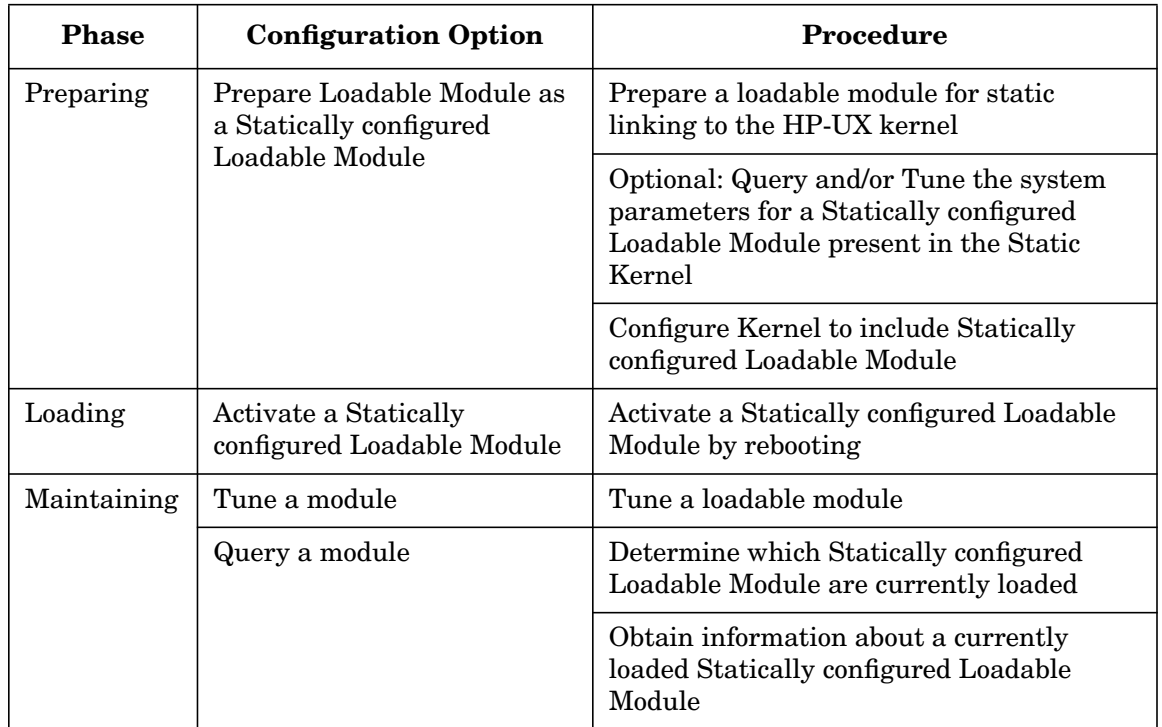

### **Table 3-9 Statically Configured Loadable Modules Procedures**

All DLKM modules that are required to boot the kernel must be configured as *statically* configured modules.

If the module you are configuring is required to boot the kernel, refer to the configuration procedure in ["DLKM Procedures for Statically](#page-205-0) [Configured Loadable Modules" on page 206.](#page-205-0)

**How to prepare a loadable module for dynamic loading into the HP-UX kernel** Use the kms ystem command to assign values  $(Y \text{ or } N)$  to the configuration (\$CONFIGURE) and loadable (\$LOADABLE) flags in the module's system description file. If the loadable flag is not present in the system description file and you attempt to assign it a value, kmsystem exits with an error.

> You can use the kmsystem command to prepare a DLKM module for configuration as either (1) *dynamically configured* or (2) *statically configured*.

# Configuring a System **Reconfiguring the Kernel (Prior to HP-UX 11i Version 2)**

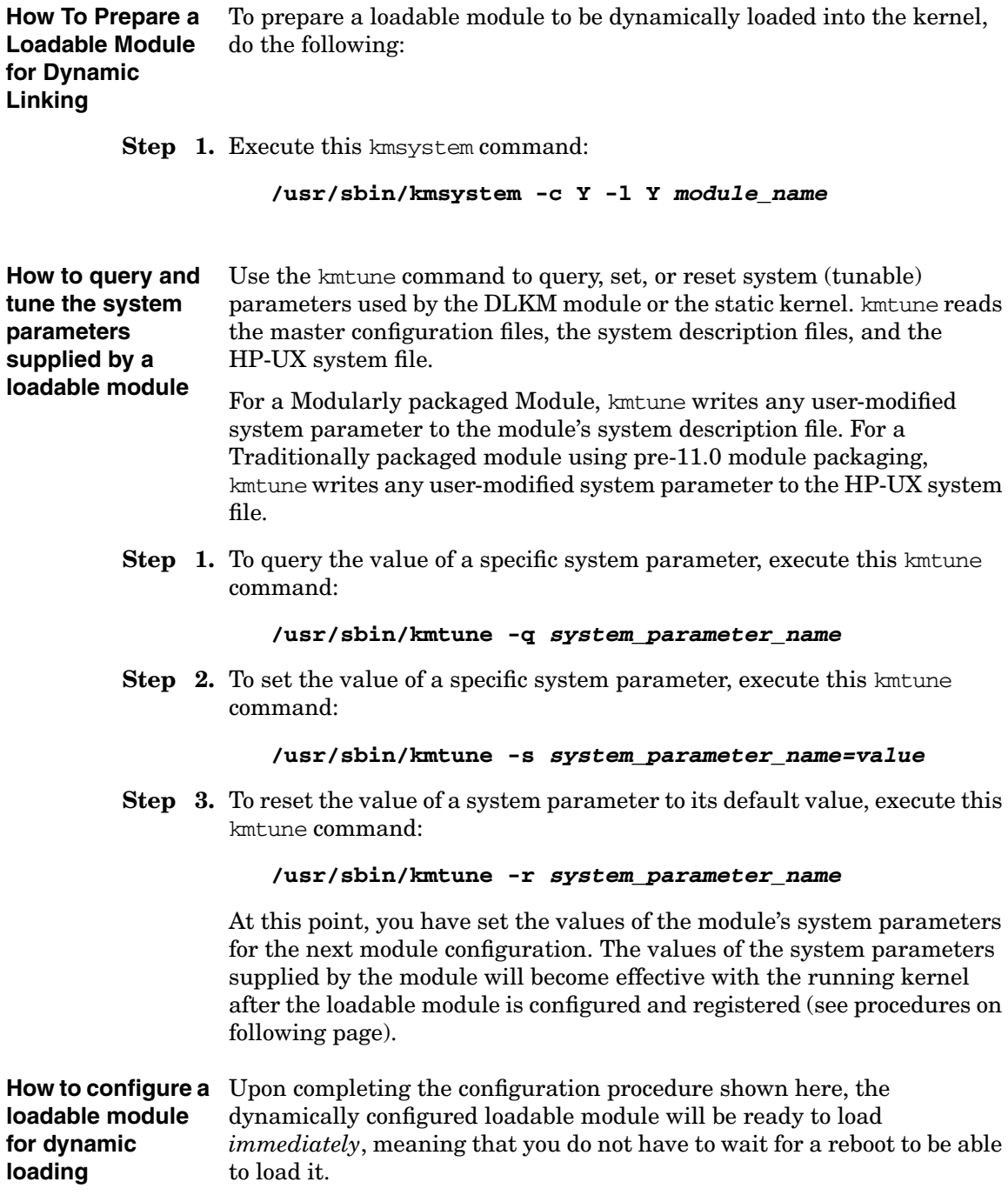

**Step 1.** To configure a loadable module for dynamic loading, execute this config command:

#### **/usr/sbin/config -M module\_name -u**

This results in the generation of a loadable image. The -u option forces config to call the kmupdate command, which causes the system to move the newly generated image into place and register it with the running kernel.

**How to register a dynamically configured loadable module with the HP-UX kernel** For a DLKM module configured as dynamically loadable, you use the kmupdate command to update its image and register it with the kernel. Updating a dynamically configured loadable module's image means moving its image into place and registering it with the kernel either  $(1)$ immediately or (2) later at system shutdown. Call kmupdate after first calling config. If you include the -u option in the config invocation, there is no need to invoke kmupdate. The config -M -u command automatically invokes kmupdate. **Step 1.** To update the image of a dynamically configured loadable module *immediately*, execute this kmupdate command: **/usr/sbin/kmupdate -M module\_name -i** After updating the specified module and assuming the module was loaded originally, kmupdate will reload the module before exiting. **Step 2.** To update the image of a dynamically configured loadable module *at system shutdown*, execute the following kmupdate command: **/usr/sbin/kmupdate -M module\_name -a** If you do not specify the  $-i$  or  $-a$  option, kmupdate will attempt to update the specified loadable module immediately. If the module cannot be updated immediately (for example, the current module is in use and

**How to load a dynamically configured loadable module into the HP-UX kernel.** To load a dynamically configured loadable module, you use the -L option of the kmadmin command. The load operation initiated by the kmadmin -L command performs all tasks associated with link editing the module to the running kernel and making the module accessible to the system. Specifically, the load operation performs the following tasks:

cannot be unloaded), the module will be updated at system shutdown.

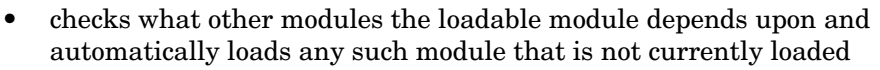

- allocates space in active memory for the specified loadable module
- loads the specified loadable module from the disk and link-edits it into the running kernel
- relocates the loadable module's symbols and resolves any references the module makes to external symbols
- calls the module's  $load()$  entry point to do any module-specific initialization and setup
- logically connects the module to the rest of the kernel, which is often accomplished with the help of module type-specific installation functions accessed through the module's wrapper code
- **Step 1.** To load a dynamically configured loadable module into the running kernel, execute the following kmadmin command:

#### **/usr/sbin/kmadmin -L module\_name**

When the loading completes, an identifier (ID) number prints on the standard output to identify the module that was loaded.

If you want the system to automatically load certain dynamically configured loadable modules immediately after every system reboot, add the names of the modules to the /etc/loadmods file. At boot time, the /sbin/init.d/kminit script will execute the kmadmin command and load the modules listed in /etc/loadmods.

**How to unload a dynamically configured loadable module** Use the -U or -u option of the kmadmin command to unload a DLKM module configured as dynamically loadable. You have the choice of unloading the module by its name or its ID number.

The unloading operation logically disconnects the module from the running kernel and calls the module's \_unload() entry point to perform any module-specific cleanup including:

- 1. canceling all outstanding calls to timeout()
- 2. disabling device interrupts
- 3. freeing all active memory allocated to the specified loadable module
- **Step 1.** To unload a dynamically configured loadable module by name, execute this kmadmin command:

```
/usr/sbin/kmadmin -U module_name
```
**Step 2.** To unload a dynamically configured loadable module by ID number, execute this kmadmin command:

#### **/usr/sbin/kmadmin -u module\_id**

**How to determine which modules are** information about all current registered DLKM modules. **currently loaded** Use the -S or -s option of the kmadmin command to view detailed

> **Step 1.** To print the full status for all dynamically configured loadable modules currently registered, execute this kmadmin command:

#### **/usr/sbin/kmadmin -S**

**Step 2.** To print the brief status for all dynamically configured loadable modules currently loaded, execute this kmadmin command:

#### **/usr/sbin/kmadmin -s**

**Step 3.** To print a list of all statically configured modules, execute the following kmadmin command:

#### **/usr/sbin/kmadmin -k**

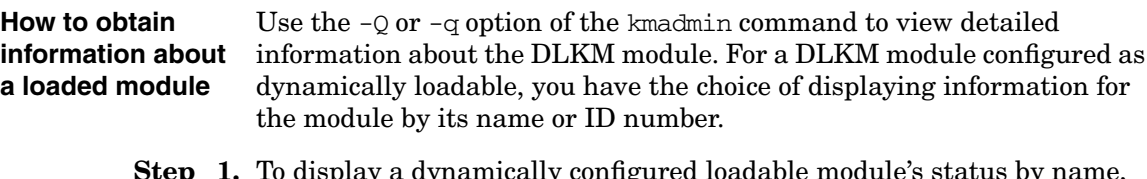

**Step 1.** To display a dynamically configured loadable module's status by name, execute this kmadmin command:

**/usr/sbin/kmadmin -Q module\_name**

**Step 2.** To display a dynamically configured loadable module's status by ID, execute the following kmadmin command:

#### **/usr/sbin/kmadmin -q module\_id**

Depending on the type of module, information on the module's block major number, character major number, and flags may also be printed.

Information returned by the  $-\Omega$  and  $-\Omega$  options includes:

- the module's name
- the module's ID
- the module's pathname to its object file on disk
- the module's status (LOADED or UNLOADED)
- the module's size
- the module's virtual load address
- the memory size of Block Started by Symbol (BSS) (the memory size of the un-initialized space of the data segment of the module's object file)
- the base address of BSS
- the module's reference or hold count (the number of processes that are currently using the module)
- the module's dependent count (the number of modules that currently depend upon this module being loaded; depended upon modules are specified in the \$DRIVER\_DEPENDENCY section of the module's master file)
- the module's unload delay value (currently not used—always 0 seconds)
- the module's descriptive name
- the type of module (WSIO, STREAMS, or Misc)

#### <span id="page-205-0"></span>**DLKM Procedures for Statically Configured Loadable Modules**

**How To Prepare a Loadable Module for Static Linking** You can use the kmsystem command to prepare a DLKM module for configuration as either (1) *dynamically loadable* or (2) *statically configured*.

> Use the kms ystem command to assign values ( $Y$  or  $N$ ) to the configuration (\$CONFIGURE) and loadable (\$LOADABLE) flags in the module's system description file. If the loadable flag is not present in the system description file and you attempt to assign it a value, kmsystem exits with an error.

**Step 1.** To prepare a DLKM module for static linking to the HP-UX kernel, execute this kmsystem command:

#### **/usr/sbin/kmsystem -c Y -l N module\_name**

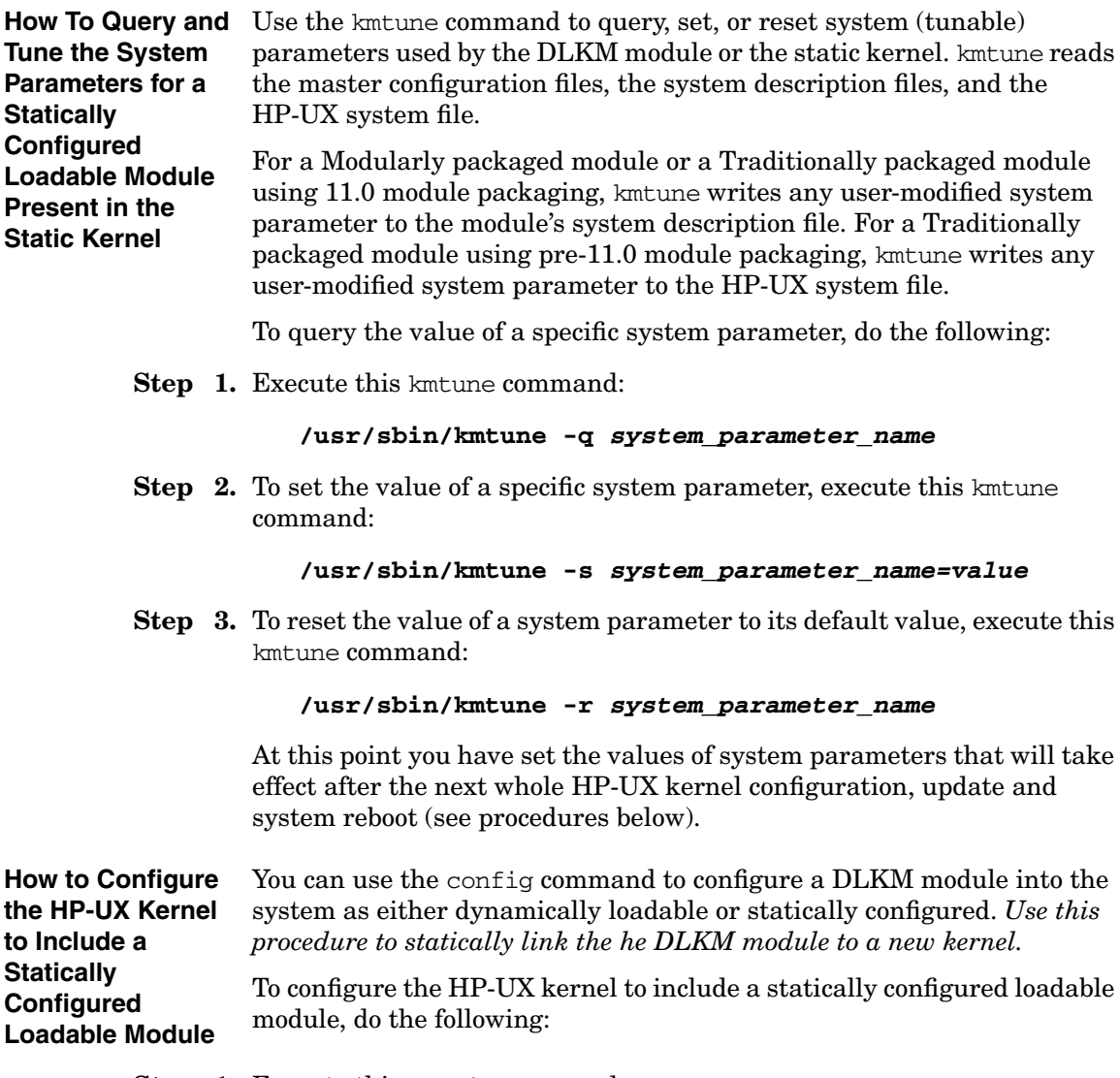

**Step 1.** Execute this config command:

#### **/usr/sbin/config -u /stand/system**

config builds a new kernel. The -u option forces config to call the kmupdate command, which causes the system to perform the following actions *when you shutdown and restart the system*:

- **a.** save the existing kernel file and its kernel function set directory as /stand/vmunix.prev and /stand /dlkm.vmunix.prev, respectively
- **b.** move the newly generated kernel file and its kernel function set directory to their default locations, /stand/vmunix and /stand/dlkm, respectively

After the system reboots, your DLKM module will be available as statically configured in the new running kernel.

### **DLKM Glossary**

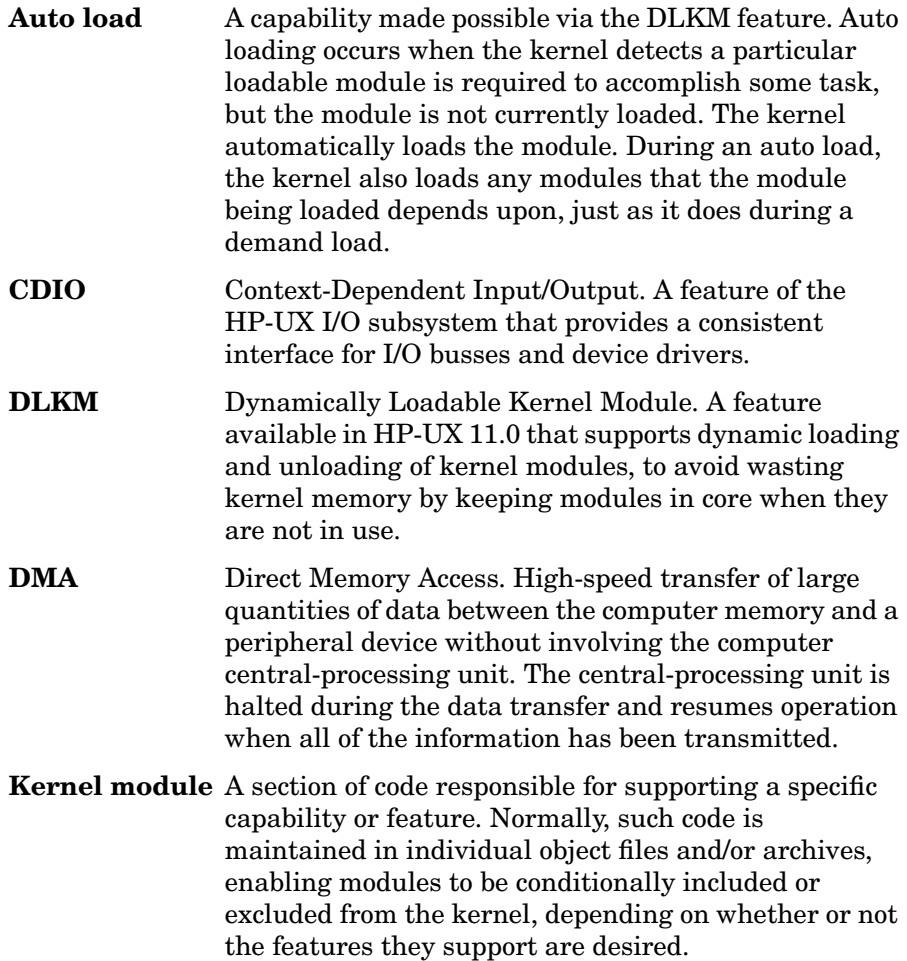

Configuring a System **Reconfiguring the Kernel (Prior to HP-UX 11i Version 2)**

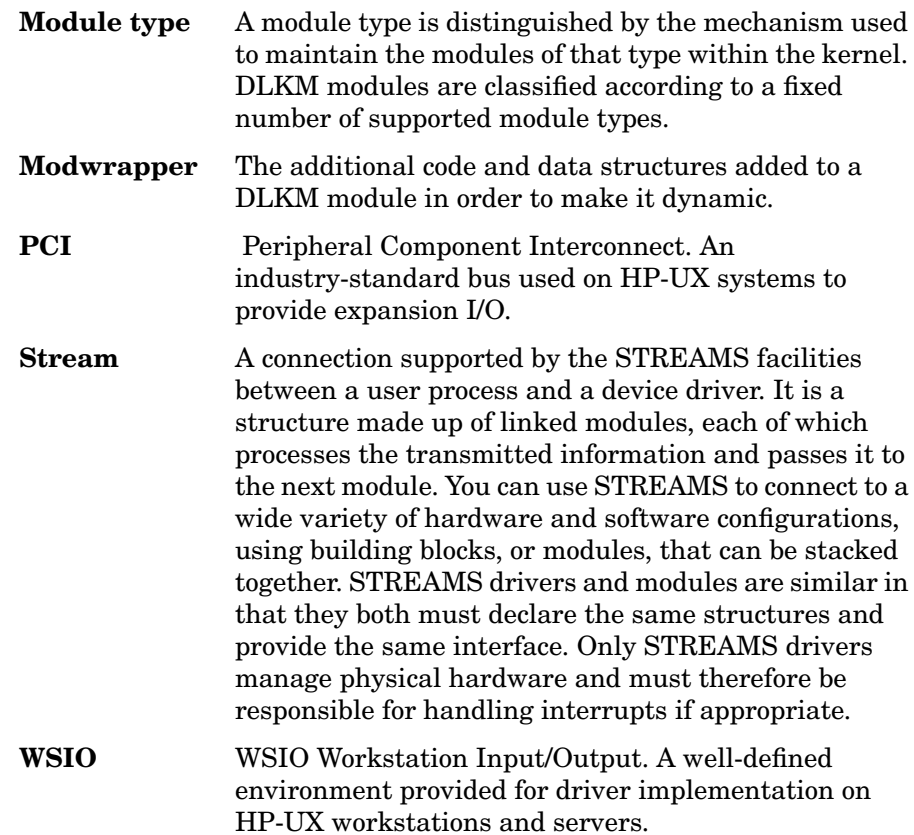

# **Reconfiguring the Kernel (HP-UX 11i Version 2)**

**NOTE** This section applies to releases of HP-UX starting with 11 version 2. See ["Reconfiguring the Kernel \(Prior to HP-UX 11i Version 2\)" on page 176](#page-175-0) for the procedures for releases prior to 11i version 2.

# **Introduction**

With each successive release of HP-UX, system administrators have increasing ability to make changes to the configuration of the HP-UX kernel without experiencing costly and inconvenient downtime. Innovations such as Dynamic Kernel Tunables and Dynamically Loadable Kernel Modules allow critical maintenance tasks to be performed without sacrificing application availability.

With these innovations comes the need for a simpler and more comprehensive mechanism to manage kernel configurations. HP-UX 11i version 2 introduces a new suite of kernel configuration management commands and a new web-based graphical interface that provide unified kernel configuration management. This section describes the use of these new tools. It is intended for use by HP-UX system administrators.

### **Kernel Configuration Features**

The new suite of kernel configuration tools provides several key features for system administrators:

- All kernel configuration tasks can be performed in a single graphical interface.
- All kernel configuration tasks can also be performed with a cohesive set of commands with the same user interface and same behavior.
- Kernel configurations can be saved and restored, and moved between systems.
- Administrators can save any number of kernel configurations, and can switch between them at will — often without a reboot.
- The running kernel configuration is automatically backed up before each configuration change (if desired).
- The system automatically maintains a detailed log file of all kernel configuration changes.
- Kernel modules and kernel tunable parameters now have descriptions associated with them. Kernel tunable parameters have online documentation, and descriptions of the relationships between them.
- All kernel configuration commands can produce output in both user-friendly and script-friendly formats. HP supports release-to-release compatibility for the script-friendly formats.

### **What Is a Kernel Configuration?**

Logically, a kernel configuration is a collection of all of the administrator choices and settings needed to determine the behavior and capabilities of the HP-UX kernel. In this implementation, the collection includes:

- a set of kernel tunable parameter value assignments
- a set of kernel modules, each with a desired state
- a primary swap device specification
- a set of dump device specifications
- a set of bindings of devices to device drivers
- a name and optional description of the kernel configuration

Physically, a kernel configuration is a directory under /stand that contains the files needed to realize the specified behavior. The directory includes:

- an HP-UX kernel executable
- a set of HP-UX kernel module files
- a kernel registry database, containing all of the above settings
- a system file, describing the above settings in human-readable form
- various other implementation-specific files

In addition to the configuration of the running kernel, HP-UX systems can have any number of saved kernel configurations, limited only by the disk space available in /stand.

### **Overview of Kernel Configuration Commands**

There are three primary commands used to manage kernel configurations: kconfig, kcmodule, and kctune.

The kconfig command is used to manage whole kernel configurations. It allows configurations to be saved, loaded, copied, renamed, deleted, exported, imported, etc. It can also list existing saved configurations and give details about them. For more information, see ["Managing Saved](#page-246-0) [Configurations with kconfig" on page 247](#page-246-0) or the *kconfig* (1M) manpage.

The kcmodule command is used to manage kernel modules. Kernel modules can be device drivers, kernel subsystems, or other bodies of kernel code. Each module can be unused, statically bound into the main kernel executable, or dynamically loaded. The kcmodule command will display or change the state of any module in the currently running configuration or any saved configuration. For more information, see ["Managing Kernel Modules with kcmodule" on page 220](#page-219-0) or the *kcmodule* (1M) manpage.

The kctune command is used to manage kernel tunable parameters. These are variables that control the behavior of the kernel. They have many uses; common ones include controlling the allocation of system resources and tuning aspects of kernel performance. The kctune command will display or change the value of any tunable parameter in the currently running configuration or any saved configuration. For more information, see ["Managing Kernel Tunable Parameters with kctune" on](#page-228-0) [page 229](#page-228-0) or the *kctune* (1M) manpage.

In addition to these three primary commands, there are two other kernel configuration commands. The kcpath command prints information about the location of the currently running kernel; it is intended for use by scripts and applications that need this information (see the *kcpath* (1M) manpage for details). The kclog command searches the kernel configuration log file; for details see ["The Kernel Configuration Log File"](#page-256-0) [on page 257](#page-256-0) or the *kclog* (1M) manpage.

Finally, users of the mk\_kernel, kmpath, and kmtune commands present in previous HP-UX releases should be aware that these commands can still be used. They have been included as small shell scripts that invoke the commands listed above. These older commands are obsolescent and will be removed in a future release. See *mk\_kernel* (1M), *kmpath* (1M), and *kmtune* (1M).

### **Overview of the kcweb Tool**

You can configure and manage the kernel without remembering the syntax of the kernel configuration commands or the exact names of modules and tunables by using the kcweb tool, the web-based, user-friendly HP-UX kernel configuration tool to configure and manage the kernel of your system. kcweb has the following features:

- web-based and user-friendly graphical user interface (GUI)
- kernel tunable management: monitor and modify
- alarm management: add, modify and remove
- kernel module state management: modify
- access to manpages for tunables
- command preview When a tunable, module or alarm is modified, you can use the command preview feature by choosing the **?** button. This will show the kernel configuration command invocation that will perform the requested task.

### Configuring a System **Reconfiguring the Kernel (HP-UX 11i Version 2)**

### **Figure 3-2 Sample kcweb Display**

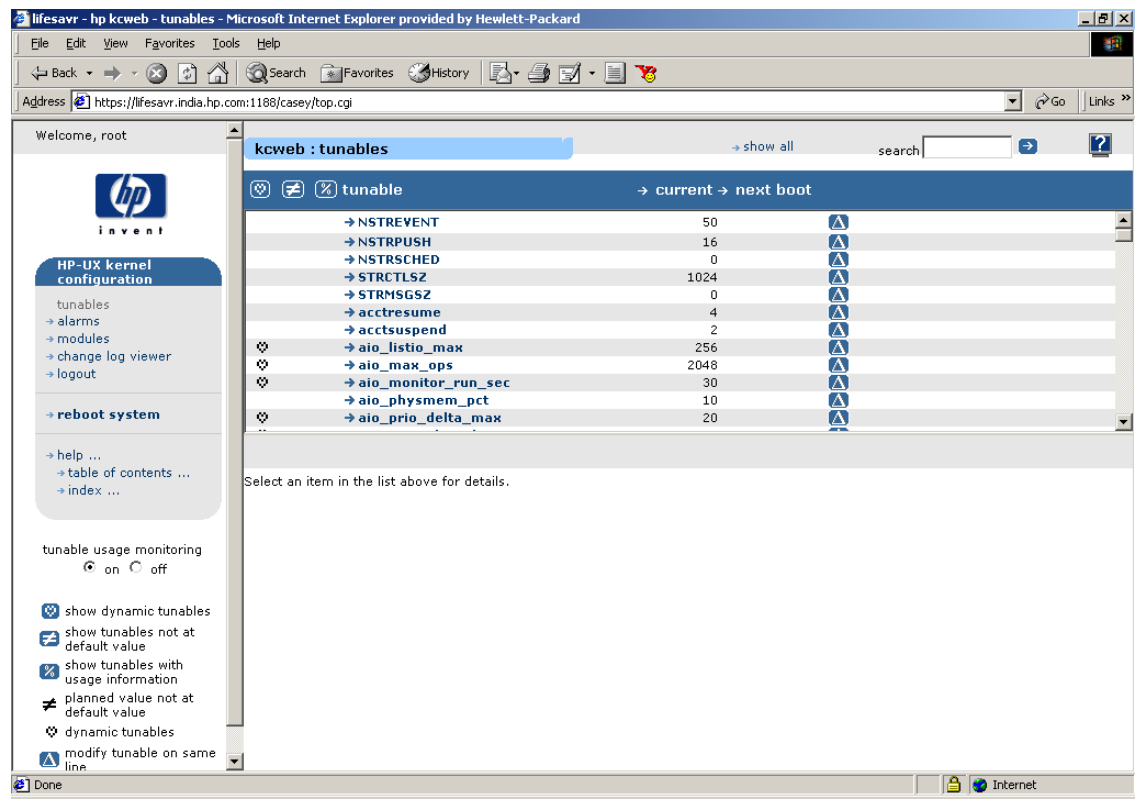

You can access kcweb in any of the following ways:

- the command line with the kcweb command
- the HP Service Control Manager (SCM)
- the Kernel Config (kcweb) area of SAM
- a web browser, using the URL of a kcweb server that has already been started

By default, the kcweb command invokes the Mozilla web browser. If you want to invoke kcweb with any other browser, set the BROWSER environment variable to the path name of the browser you wish to use. For more details, see the *kcweb* (1M) manpage.

### **Other Kernel Configuration Operations**

Other sections below describe some special kernel configuration operations and special uses of the kernel configuration commands.

The usage of some kernel resources can be monitored, with alarms delivered when usage rises above a set threshold. These alarms can be configured and reviewed using the kcalarm command or the kcweb tool. The resource usages can be reviewed using the kcusage command or the kcweb tool. For more information, see ["Monitoring Kernel Resource](#page-240-0) [Usage" on page 241](#page-240-0).

Administrators of older versions of HP-UX may be accustomed to using text files ("system files" or "dfiles") to specify kernel configurations and make changes to them. The format of these files has been enhanced<sup>1</sup> to accommodate new kernel configuration innovations, while retaining the usefulness of a text file for configuration operations. (They are particularly useful when using the same configuration on multiple systems, since they can be easily moved between systems.) The use of system files is described in ["Managing Configurations with System Files"](#page-250-0) [on page 251](#page-250-0).

Some uncommon configuration settings can be controlled only through the use of system files. These include the setting of the primary swap device, the setting of the initial dump devices, and the explicit binding of specific devices to specific device driver modules. For more information, see ["Managing Device Bindings" on page 254](#page-253-0).

All kernel configuration changes made using the kernel configuration commands are logged to the file /var/adm/kc.log. Details about this log file can be found in ["The Kernel Configuration Log File" on page 257](#page-256-0), and the *kconfig* (5) and *kclog* (1M) manpages.

The primary kernel configuration commands support a specialized output format that is designed for use by scripts and applications that need to parse the output of the commands. Such scripts and applications must use this specialized output format since HP does not guarantee release-to-release compatibility for any other output format of these commands. More detail is available in ["Parsing Command Output" on](#page-257-0) [page 258](#page-257-0)and the *kconfig* (5) manpage.

<sup>1.</sup> The system file formats from previous releases of HP-UX are still accepted.

It is possible to have an undesirable, or even unbootable, kernel configuration because of mistaken configuration changes, hardware failures, or software defects. Mechanisms exist both to prevent such problems and to help recover from them. For more details see ["Recovering from Errors" on page 259](#page-258-0).

# **Common Behavior for Kernel Configuration Commands**

Because the kernel configuration commands are part of a unified suite, they share behavior whenever possible. Shared behaviors include command line options, output formats, exit status codes, security constraints, and persistence of changes.

### **Common Command Line Options**

<span id="page-215-0"></span>[Table 3-10](#page-215-0) lists the options shared by the kernel configuration commands.

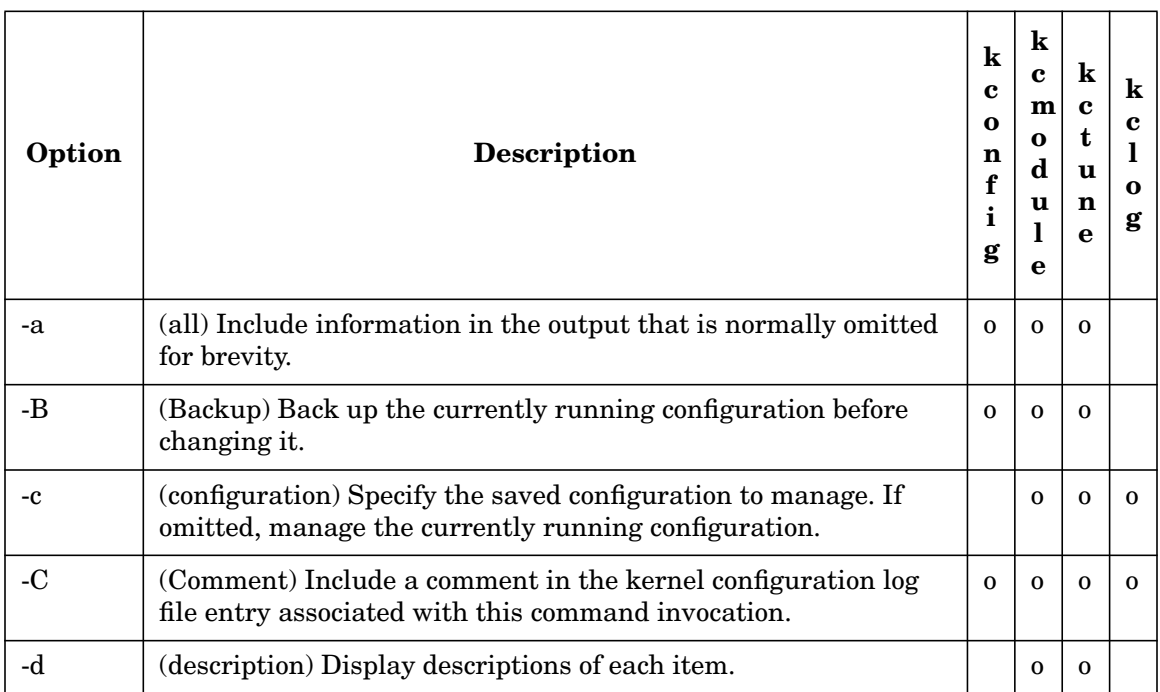

#### **Table 3-10**
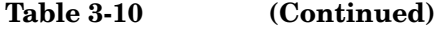

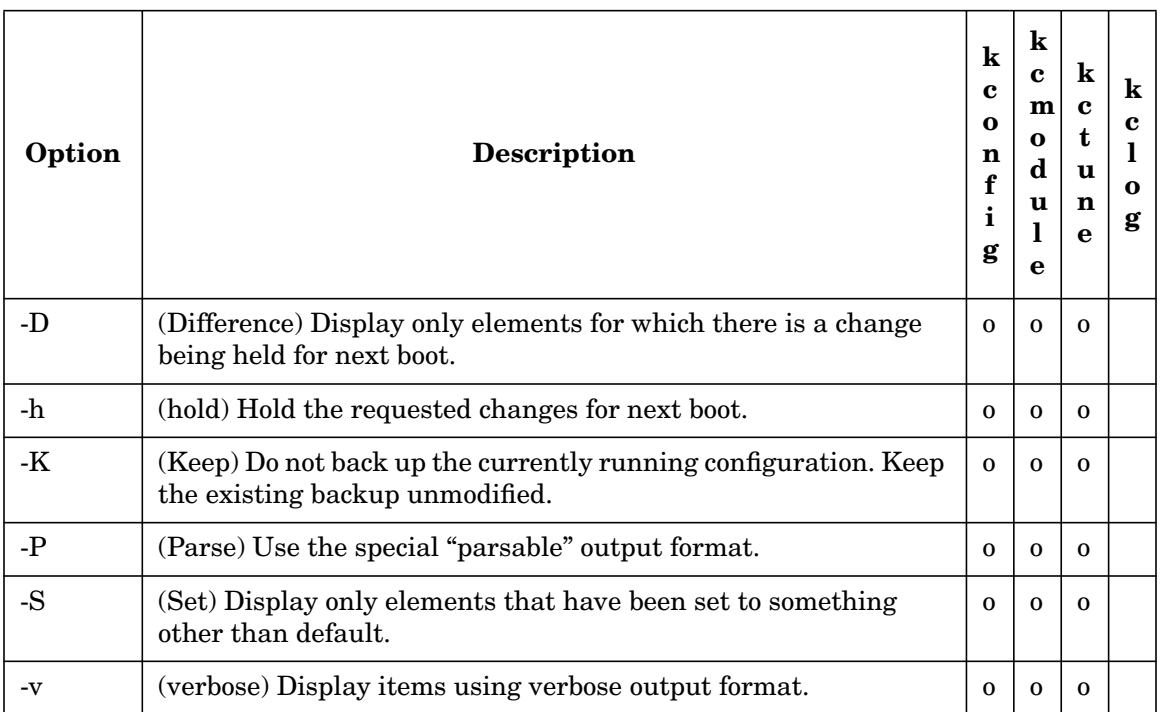

### **Common Output Formats**

When retrieving information, the primary kernel configuration commands produce output in three basic output formats: table, verbose, and parsable.

By default, the commands produce a short table format. This is a format that gives one line for each item being described. Only the most commonly used information is included, in order to allow the output to fit on one line on most terminals.

With a  $-v$  (verbose) option, the commands produce a verbose output format. This format gives all available information for each item being described, taking multiple lines to do so. A blank line separates the items in the output.

With a  $-P$  (Parse) option, the commands produce an output format designed to be parsed by scripts or applications. This format is described in ["Parsing Command Output" on page 258.](#page-257-0) Scripts and applications must parse this output format, because HP supports release-to-release compatibility of output format only when the -P option is used.

The kernel configuration commands all use a common format for error, warning, note, and progress messages. It is the same format used by the Software Distributor package, and therefore already familiar to most administrators.

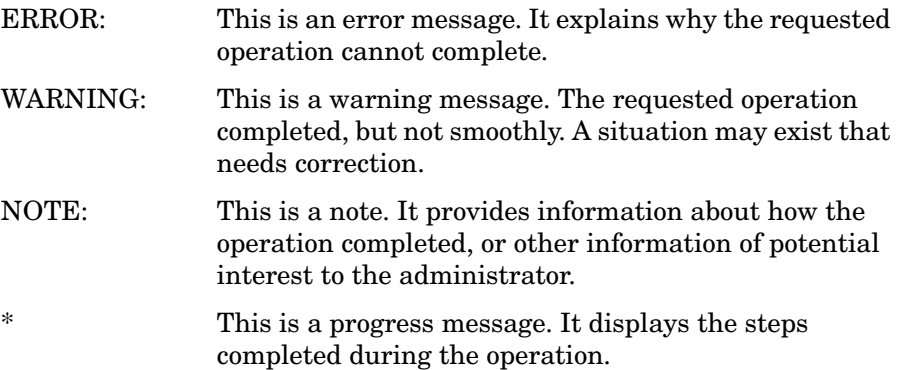

### **Common Exit Status Codes**

<span id="page-217-0"></span>All of the kernel configuration commands exit with one of the status codes in [Table 3-11.](#page-217-0)

### **Table 3-11 Exit Status Codes**

- 0 Operation was successful.
- 1 The requested changes could not be applied to the currently running system. They are being held and will be applied at next boot.
- 2 The operation could not complete successfully.

#### **Common Security Constraints**

Any user can run the kernel configuration commands to query configuration information. However, access to configuration information is subject to standard Unix file system permissions on the relevant files.

Superuser privileges are required to make any configuration changes.

### <span id="page-218-0"></span>**Persistence of Changes**

By default, the kernel configuration tools will apply configuration changes to the currently running system, causing an immediate change in behavior. System administrators can override this default by specifying the -h (hold) option to any of the commands. This option causes the changes to be held until the system is rebooted. HP recommends that this option be used only when the next reboot is expected to happen soon. If the reboot doesn't happen for months after the change, the change could come as an unwelcome surprise to an administrator who had forgotten the request.

Some configuration changes cannot be applied without a reboot. These changes will be held until the system is rebooted even if the –h option is not specified. In these cases, a warning message will be printed.

If multiple configuration changes are requested in a single invocation of one of the kernel configuration commands, and any one of those changes requires a reboot, all of the requested changes will be held until the system is rebooted. In particular, if a saved kernel configuration is loaded using kconfig  $-1$  (load), and that configuration cannot be used without a reboot, the state of the running system is not changed and the specified kernel configuration will be used at next boot instead.

Changes being held for next boot can be listed using the  $-D$  (Differences) option on the kcmodule, kctune, or kconfig commands. See the following sections for more details on each of these commands.

Changes being held for next boot are discarded when the currently running configuration is replaced using kconfig  $-i$  (import), kconfig  $-1$  (load), or keonfig  $-n$  (next boot); when explicitly discarded using kconfig –H (unHold); or when subsequent changes are made that override them. For example, if you run.

# **kctune –h nproc=5000** set to 5000, hold for next boot # **kctune nproc=6000** set to 6000, now

the value of nproc at next boot will be 6000. The change to 5000 is discarded. A warning will be printed in these situations.

Changes that are made to the currently running system are retained when the system is rebooted. They remain in effect until changed.

# **Managing Kernel Modules with kcmodule**

The kcmodule command is used to query and change the states of kernel modules, in the currently running configuration or in a saved configuration. The HP-UX kernel is built from a number of modules, each of which is a device driver, kernel subsystem, or some other body of kernel code. A typical kernel has 200-300 modules in it.

### **Getting Information About Modules**

When you run kcmodule with no options, it shows you the modules on your system, their current state, and the state they will have at next boot. On a typical system, you will see many modules in static state; some modules that are unused, which are often device drivers for hardware your system doesn't have; and a handful of modules in loaded state. (The states are described below.)

When you use the  $-c$  (configuration) option, kcmodule displays the module information from a saved configuration instead of the currently running system.

The output of kcmodule can be varied with several options. To control which modules are listed, use the  $-a$  (all),  $-D$  (Differences), and/or  $-S$ (Set) options. The -a option adds required modules to the output (normally they are omitted). The -D option restricts the output to only those modules whose state at next boot is different from their current state. The -S option restricts the output to modules whose state has been explicitly set (that is, it omits required modules, unused modules, and modules added to satisfy a dependency). The output can also be restricted by listing module names on the command line.

To control the output format, use the  $-d$  (description),  $-v$  (verbose), or  $-P$ (Parse) options. Without these options, the output looks like this:

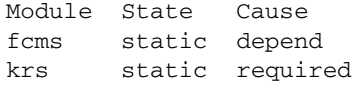

The -d option adds the description of each module.

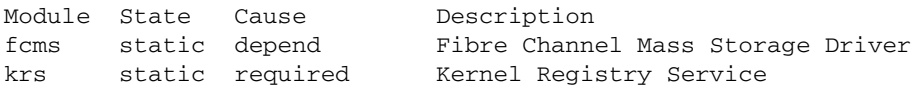

The -v option gives verbose, multiline information about each module:

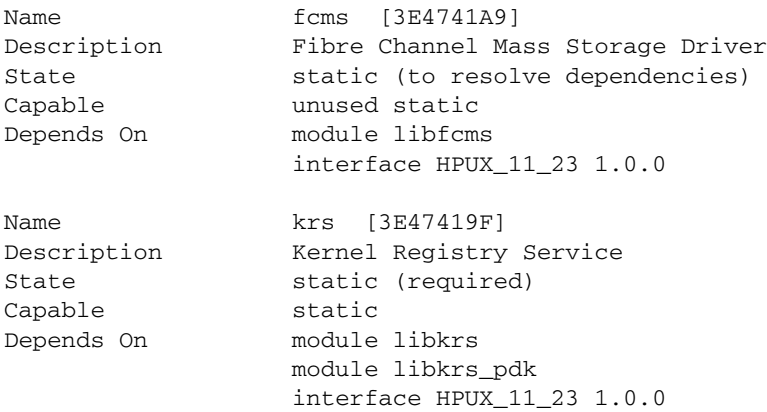

The -P option, which is designed for use by scripts or programs, gives complete control over what information is printed:

```
# kcmodule -P name,desc fcms krs
name fcms
desc Fibre Channel Mass Storage Driver
name krs
desc Kernel Registry Service
```
For more information on the  $-P$  (Parse) option and its use by scripts or programs, see ["Parsing Command Output" on page 258](#page-257-0) or the *kconfig* (5)manpage.

### **Interpreting Module Information**

Looking at the sample output above, you can see that each module has a name and a textual description. Each module also has a version, which typically looks like either [3E36E5FA] or 0.1.0, depending on the age of the module. Older modules use the first form and newer modules use the second form.

A kernel configuration can only use one version of any given module. However, multiple versions may be listed if, for example, your currently running system is using a different version of a module from the one that will be used at next boot. Version numbers are normally omitted from the short listing, but will be included if there's more than one version of a module.

Each kernel module in the currently running configuration has a state, which describes how the module is being used. The possible states are:

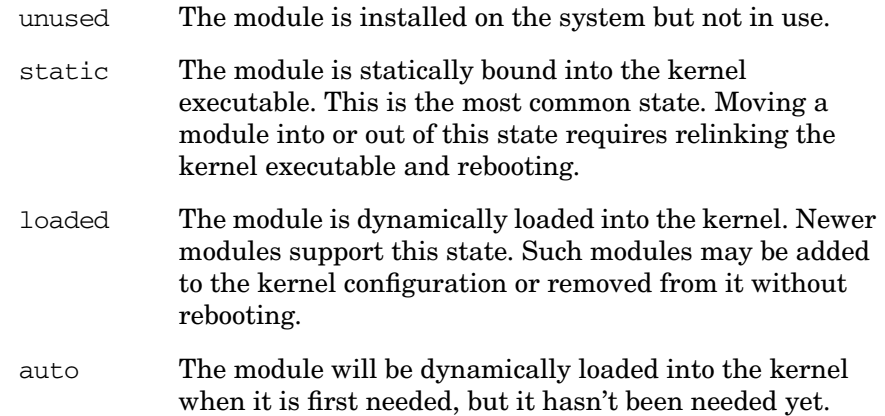

When kcmodule is giving information about the currently running system, and there are configuration changes being held for next boot, kcmodule will list both the current state and the state at next boot. For next boot, the same states are used, with complementary meanings:

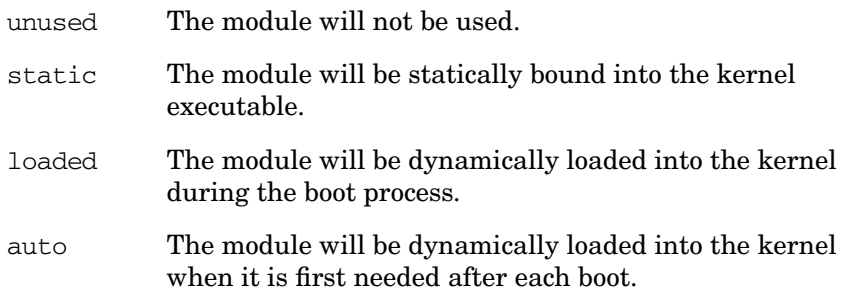

When kcmodule is giving information about a saved configuration, the same states are used.

Next to each module state is a "cause", which tells why the module is (or will be) in that state. The causes are:

explicit The system administrator explicitly chose the state.

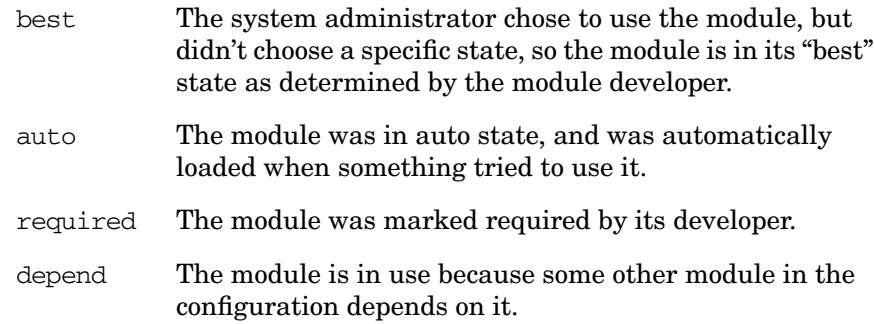

Different modules can support different states. Nearly all modules can be in static state, but only a few support loaded or auto states. Many modules can be in unused state, but required modules cannot. The "Capable" line in the output shows which states a module supports. (Hint: to see if a module is required, look to see whether unused appears on the "Capable" line. If it does, the module is not required.)

Modules often have dependencies between them. For example, device drivers typically cannot be configured into the kernel unless the driver support modules are also configured. Dependencies like this are shown on the "Depends On" lines in the output. A module can be dependent on a particular other module, specified by name and version. A module can also be dependent on an interface that must be supplied by some other module, without saying specifically which modules supply that interface. Modules that supply such interfaces have an "Exports" line in the output, listing the interfaces they export.

### **Changing Module States**

To change the state of a module, put module state assignments on the kcmodule command line. (Also see ["Managing Configurations with](#page-250-0) [System Files" on page 251](#page-250-0).) For example, to load the CD File System module, named cdfs:

#### # **kcmodule cdfs=loaded**

In fact, loaded is the developer-chosen best state for cdfs, so this is the same as:

```
# kcmodule cdfs=best
```
To unload it:

# **kcmodule cdfs=unused**

See the *kcmodule* (1M) manpage for details.

When you change a module state using a command as in the above examples, the change will be made immediately to the currently running system, if possible. Sometimes it's not possible to make the change immediately; for example, there might be a CD file system mounted, in which case cdfs can't be unloaded. In those cases, kcmodule will hold the change and apply it at next boot. A change that moves a module into or out of static state can never be applied immediately, and will always be held for next boot. If any change on the kcmodule command line has to be held for next boot, they all will be.

When modules are moved into or out of static state, the kcmodule command will run for quite a while. This is because such changes require that the kernel executable be relinked. If you have multiple such changes to make, it is best that you list them all on the same kcmodule command line, or make the changes in a system file and import it. (See ["Managing](#page-250-0) [Configurations with System Files" on page 251](#page-250-0).) Either of these techniques will ensure that the kernel executable is only relinked once.

Sometimes you may want to force a change to be held for next boot, instead of applying it immediately. In these cases you can use the -h (hold) option with kcmodule to force that behavior. HP recommends that this option be used only when the next boot is expected to be soon. If, for example, the next boot doesn't happen for months after making such a change, the system administrator could be unpleasantly surprised at the effect of a pending change that had been forgotten.

Changes to saved kernel configurations can be made by using the -c (configuration) option. Such changes are made to the saved configuration immediately, but they won't affect the running system until that saved configuration is either loaded or booted. See ["Managing Saved](#page-246-0) [Configurations with kconfig" on page 247](#page-246-0) for more information.

When changing module states, kcmodule supports the  $-B$  and  $-K$  options to specify backup behavior, and the -C option to specify a log file comment. See ["Recovering from Errors" on page 259](#page-258-0) and ["The Kernel](#page-256-0) [Configuration Log File" on page 257](#page-256-0) for details.

# **Managing Kernel Modules with kcweb**

kcweb can be used to query and change the states of kernel modules in the currently running configuration. Using kcweb, you can

• determine which modules are currently running in the kernel

- view details about a module
- modify the state of a module

You can view the modules pane by choosing the modules menu item from the navigation column in kcweb.

### **Figure 3-3 kcweb modules**

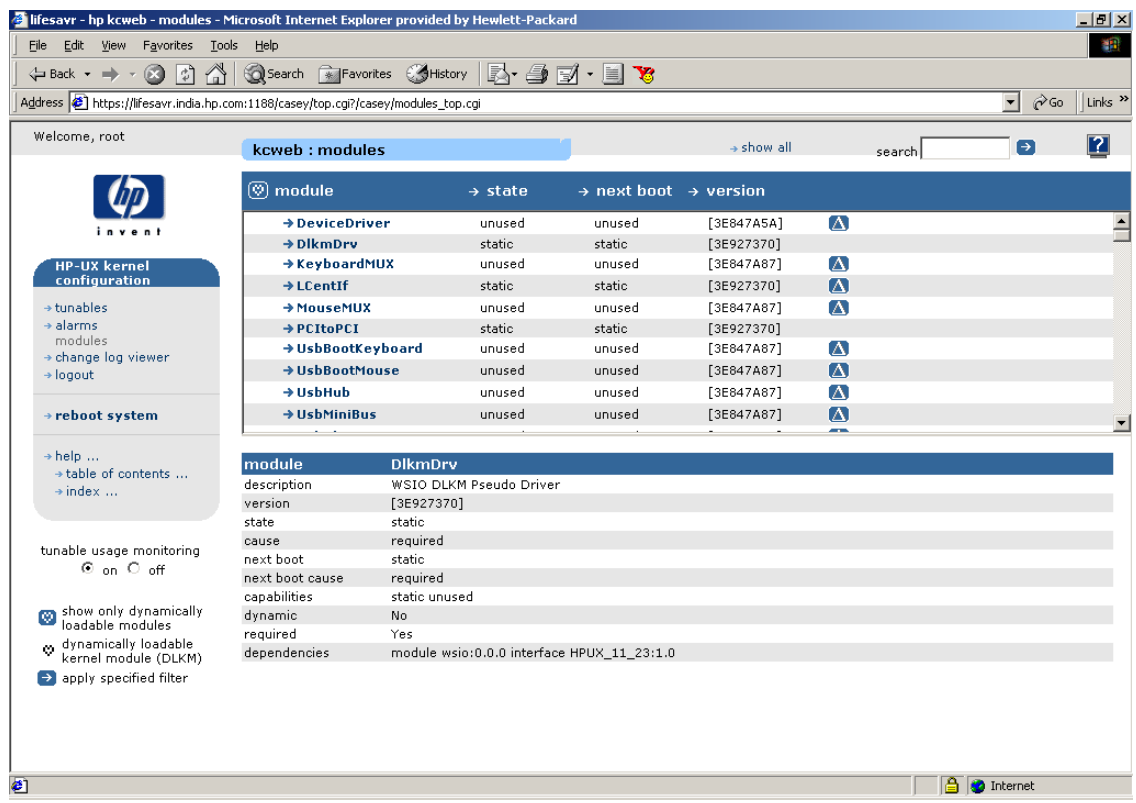

### **Getting Information about Modules**

To get more detailed information about a particular module, execute the following two steps:

• Select the modules menu item in the navigation column. The modules pane is displayed, which lists all the modules that are currently configured on your system.

• Select a module to view the details about a particular module in the details pane.

### **Interpreting Module Information**

If you choose a module, the module details screen is displayed.

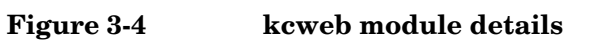

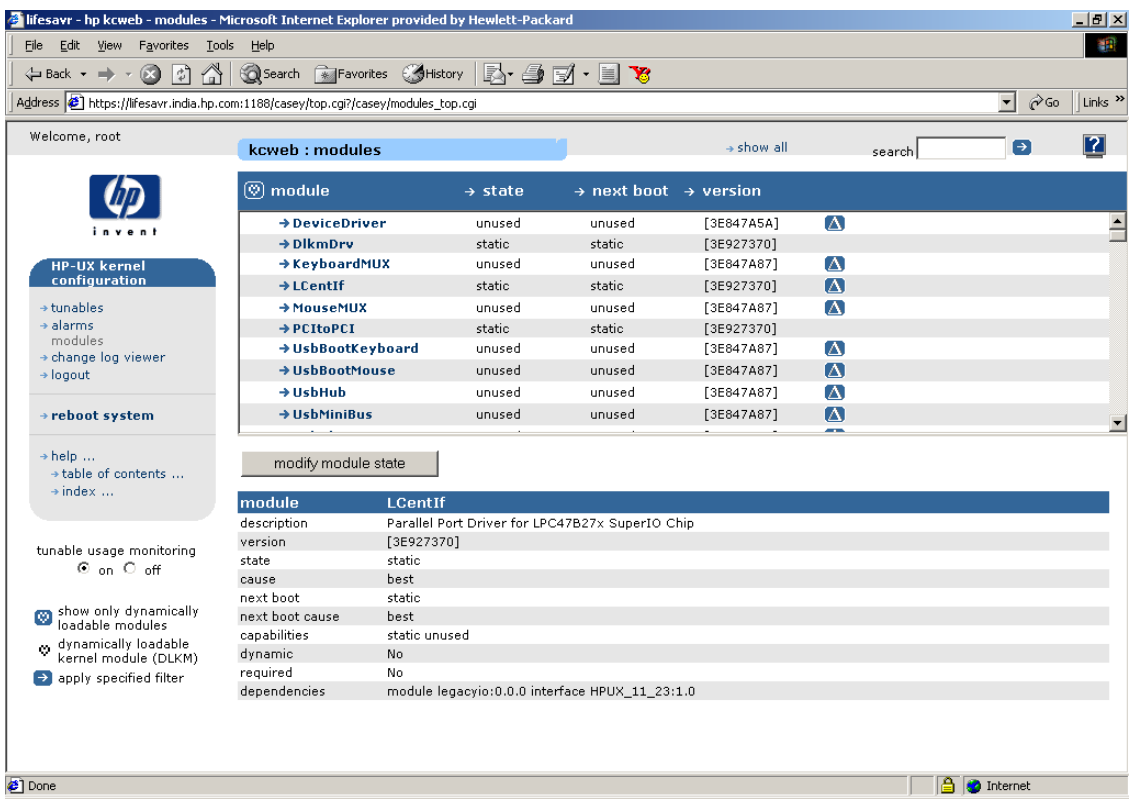

The module details pane contains the following information:

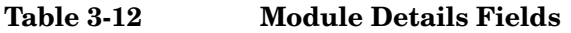

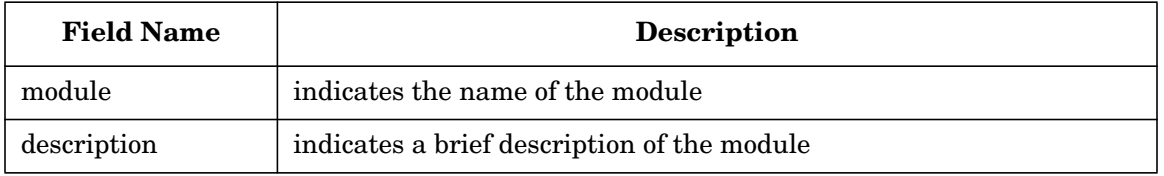

| <b>Field Name</b> | Description                                                                                                 |
|-------------------|----------------------------------------------------------------------------------------------------|
| version           | indicates the version of the module                                                                         |
| state             | indicates the state of the module in the kernel that is currently<br>running (unused, static, loaded, auto) |
| cause             | indicates the reason why the module is in its current state (explicit,<br>auto, depend, required, default)  |
| next boot         | indicates the state of the module after the system is restarted                                             |
| next boot cause   | indicates the reason why the module is in its next boot state                                               |
| capabilities      | indicates all the states that the module is capable of supporting                                           |
| dynamic           | indicates that it is a dynamically loadable kernel module                                                   |
| required          | indicates if the kernel requires the module or not                                                          |
| dependencies      | indicates the modules required by this module                                                               |
| exports           | lists all the interfaces exported by this module                                                            |

**Table 3-12 Module Details Fields (Continued)**

### **Changing Module States**

To change the state of a module, execute the following steps:

- Select the modules menu item in the navigation column. The modules pane is displayed, which lists all the modules that are currently configured on your system.
- Select a module, that you wish to modify by choosing the  $\Box$  icon or the modify module state button.

The modify module state page is displayed.

### **NOTE** If the cause is dependent or required, the modify module state button will not appear, as kcweb does not allow modifications to the state of a required module or a module on which other modules are dependent.

### **Figure 3-5 kcweb modify module state**

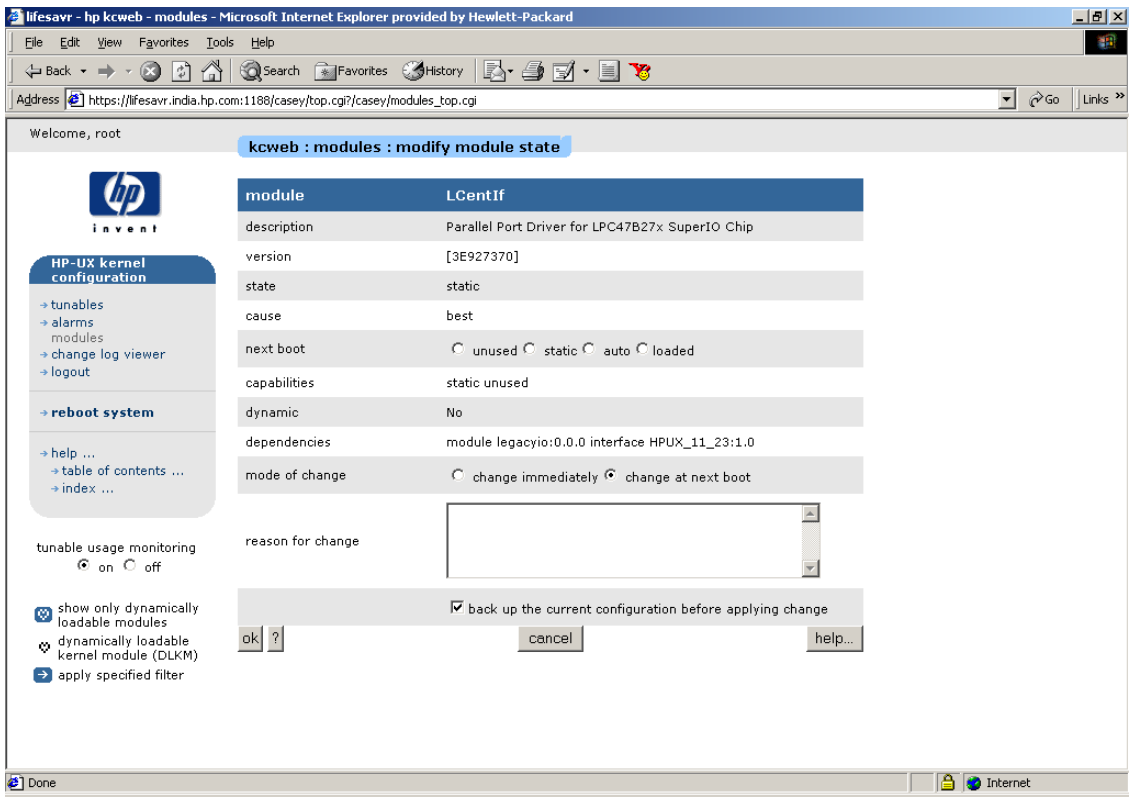

The modify module state page contains the following fields:

**Table 3-13 kcweb modify module state Fields**

| <b>Field Name</b> | <b>Description</b>                       |
|-------------------|------------------------------------------|
| module            | name of the module that will be modified |
| description       | a description of the module              |

| <b>Field Name</b>                                                    | <b>Description</b>                                                                                                    |
|----------------------------------------------------------------------|----------------------------------------------------------------------------------------------------|
| version                                                              | version number of the module                                                                                                    |
| state                                                                | the current value of the module                                                                                                    |
| cause                                                                | reason on how the module got into its current state                                                                                                    |
| next boot                                                            | the state that the module will be changed to if you click the ok button                                                                                                    |
| capabilities                                                         | all the states that the module can support                                                                                                    |
| dynamic                                                              | indicates whether the module is a dynamically loadable kernel<br>module                                                                                                    |
| dependencies                                                         | all the modules on which this module depends                                                                                                    |
| mode of change                                                       | contains a set of radio buttons to apply kernel configuration changes<br>immediately or to hold kernel configuration changes till next boot.<br>This field is displayed only for dynamic modules. By default, the<br>change at next boot radio button is selected. If you do not select any<br>radio button, kernel configuration changes will be held till next boot. |
| reason for change                                                    | editable text field to enter comments for change in module state                                                                                                    |
| back up the<br>current<br>configuration<br>before applying<br>change | backup of current configuration before applying the change. By<br>default, this checkbox is selected.                                                                                                    |

**Table 3-13 kcweb modify module state Fields (Continued)**

# **Managing Kernel Tunable Parameters with kctune**

The kctune command is used to query and change the values of kernel tunable parameters ("tunables"), in the currently running configuration or in a saved configuration. Tunables are variables that govern the behavior of the HP-UX kernel. Tunables are used for a variety of different tasks: some control resource allocations; others control security policies; others enable optional kernel behavior; etc. There are 150-200 tunables in a typical kernel. Se the *kctune* (1M) manpage.

System administrators can create their own "user-defined" tunables if they choose. These will not affect the operation of the system directly, but they can be used in computing the values of other tunables. For example, an administrator could choose to create a num\_databases tunable, and then set several kernel tunables based on its value. A subsequent change to the value of num\_databases would cause all of the related kernel tunable values to be changed as well.

#### **Getting Information About Tunables**

When you run kctune with no options, it shows you the tunables associated with the kernel modules on your system (as well as any user-defined tunables), their current values, and the expressions used to compute those values. If there are changes to those values being held for next boot, those will be shown as well. On a typical system, the expression for most tunables is "Default", meaning that the administrator is allowing the system to choose the tunable value.

When you use the  $-c$  (configuration) option, ketune displays the tunable information from a saved configuration instead of the currently running system.

The output of kctune can be varied with several options. To control which tunables are listed, use the  $-D$  (Differences) or  $-S$  (Set) option. The -D option restricts the output to only those tunables whose value at next boot is different from their current value. The -S option restricts the output to only those tunables that are set to a nondefault value. The output can also be restricted by listing tunable names on the command line.

To control the output format, use the  $-d$  (description),  $-q$  (group),  $-v$ (verbose), or  $-P$  (Parse) option. Without these options, the output looks like this:

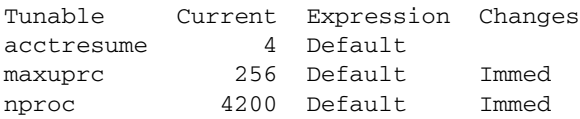

The -d option adds the description of each tunable:

```
Tunable Current Expression Changes
   Description
acctresume 4 Default
   Percentage of disk space that must be free to resume accounting
maxuprc 256 Default Immed
```
Maximum number of processes for each non-root user nproc 4200 Default Immed Maximum number of processes on the system

> The -g option adds the name of the module defining the tunable, and sorts the output by module name. This has the effect of grouping related tunables together in the output.

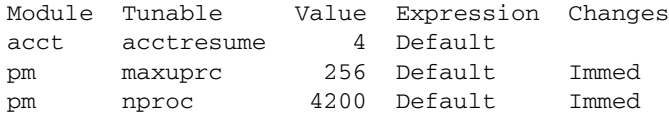

The -v option gives verbose, multiline information about each tunable:

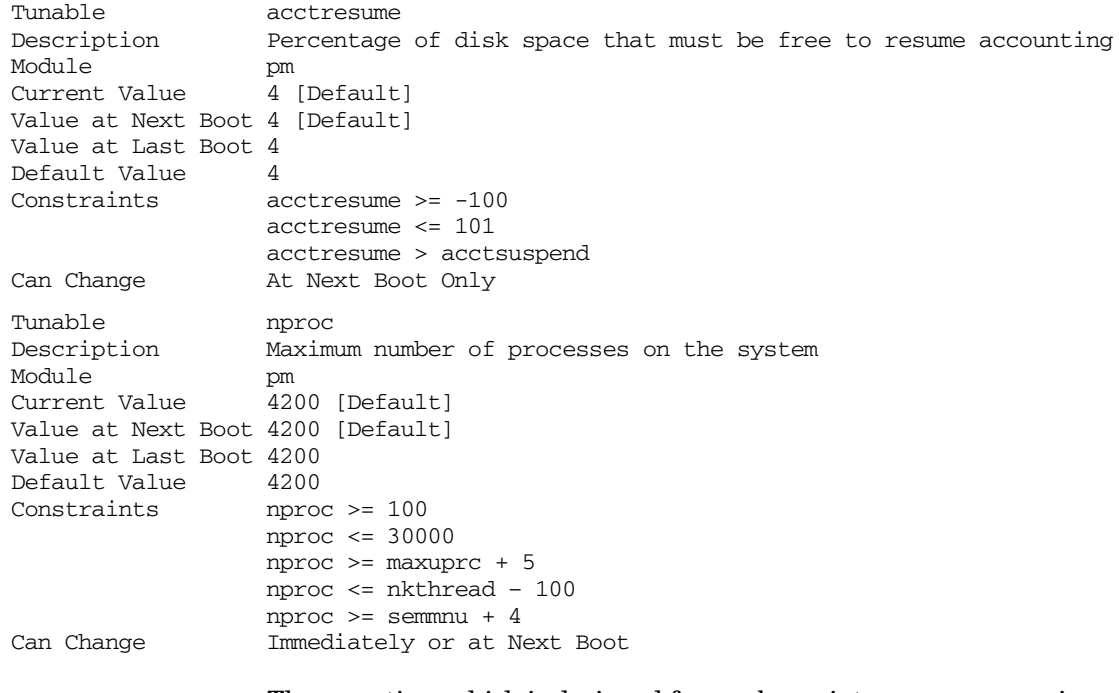

The -P option, which is designed for use by scripts or programs, gives you complete control over what information is printed:

```
# kctune -P name,current acctresume nproc
```

```
name acctresume
current 4
name nproc
current 4200
```
For more information on the -P option and its use by scripts or programs, see ["Parsing Command Output" on page 258](#page-257-0), or the *kconfig* (5) manpage.

### **Interpreting Tunable Information**

Looking at the sample output above, you can see that each tunable has a name and a textual description. Each tunable is associated with a kernel module whose name is listed in the verbose output (or in the table output if -g is specified). Tunables can be seen and changed only if they are associated with a module that is installed on the system (or are user-defined). The module does not have to be in use.

When displaying tunable information for the currently running system, kctune includes the current tunable value and the expression used to compute it. If changes to the tunable's value are being held for next boot, the next boot value and expression are also shown. Verbose listings also show the value the tunable had when the system was last booted. When displaying tunable information for a saved configuration, kctune displays only a current value.

Tunable values are computed integer expressions, which can refer to other tunable values. (Circular references are not permitted.) The value of a tunable could be 4200, or  $0 \times 400$ , or  $12*1024$ , or  $4*$ nproc+20. Values and expressions use the syntax of the C programming language. Therefore, numbers can be written in decimal (256), octal (01000), or hexadecimal (0x100). Expressions can use the following operators and symbols:

( ) ~ ! - + \* / & << >> < <= > >= & ^ | == !=  $\&\&$  || ?:

Whitespace is not permitted in any tunable expression. For backward compatibility, tunable names used in expressions can appear in all capitals, but this usage is discouraged and support for it will be removed in a future release.

All kernel tunables have a default value, which is chosen by the developer, and is shown in the verbose output. For some tunables, the default value is fixed and never changes. For other tunables, a new default value is chosen by the system at boot time. Still others can be automatically tuned, which means that the default value can change periodically while the system is running, in response to changing system resources and needs. When a tunable is set to default, its expression is reported as Default, as seen in the examples above. In these cases, the

system is free to choose the value it thinks optimal, and to change it as needed. HP recommends that tunables be left set to default unless the default is known to be unsatisfactory.

Note: setting a tunable to Default is not the same thing as setting it explicitly to the default value reported by kctune. Using the example above, if you set nproc to 4200, its value will remain 4200 until you change it. However, if you set nproc to Default, its value will be kept up to date with any improvements HP makes to the default value for nproc.

Some tunables have constraints on their values, which are shown in the verbose output. Sometimes these are minimum and/or maximum values, as shown for nproc above. Other times these are fixed relationships between tunables (for example, acctresume must be greater than acctsuspend) or restrictions on the allowed values (for example, dnlc hash locks must be a power of two). These constraints are enforced whenever changing tunable values. There are other constraints, not shown by kctune, that are based on the current state of the system and can change over time (for example, nproc cannot be set to less than the number of processes currently running). These constraints are enforced only when changing the currently running system, and not when making changes held for use at next boot or changes to a saved configuration.

Some tunables have restrictions on when their values can be changed. These restrictions are noted in the kctune output. Tunables whose values can be changed immediately are marked Immed. Tunables whose values can be automatically tuned by the system are marked Auto. Tunables without either marking can only be changed with a reboot.

All HP-UX tunables have manpages. To obtain information about the behavior, allowed values, and side effects of a tunable, consult the manpage for that tunable, which can be found in section 5 of the online manual. An overview of all of the kernel tunables can be found in the *Tunable Kernel Parameters* document, available on **http://docs.hp.com**.

### **Changing Tunable Values**

To change the value of a tunable, put tunable value assignments on the kctune command line. (Or see ["Managing Configurations with System](#page-250-0) [Files" on page 251](#page-250-0).) For example, to set nproc to 4300:

```
# kctune nproc=4300
```
To set a tunable to Default, either of these assignments will work. (Setting a user-defined tunable to Default causes it to be removed.)

```
# kctune nproc=
```

```
# kctune nproc=default
```
Assignments can be to expressions, as noted above. Note that the assignment may need to be quoted to avoid interpretation by the shell.

#### # **kctune 'nkthread=nproc\*2+100'**

To create a user-defined tunable, use the -u (user-defined) option when you assign the tunable a value. The -u option is not needed to change the value of an existing user-defined tunable.

Using the  $+=$  symbol, you can increase the value of a tunable (by 100, in this example):

#### # **kctune nproc+=100**

Using the >= symbol, you can ensure a minimum value of a tunable. The command:

```
# kctune 'nproc>=5000'
```
will set nproc to 5000 if its current value is below 5000. If its current value is already 5000 or greater, it will be left unchanged. Note that the assignment was quoted to avoid interpretation by the shell.

See the *kctune* (1M) manpage for details.

When you change a tunable value using a command like the above examples, the change will be made immediately to the currently running system, if possible. Sometimes it's not possible to make the change immediately; for example, you might be trying to reduce the maximum value of some resource to below the current usage. Also, there are some tunables that cannot be changed without a reboot. In those cases, kctune will hold the change and apply it at next boot. If any change on the kctune command line has to be held for next boot, they all will be.

Sometimes you may want to force a change to be held for next boot, instead of applying it immediately. In these cases you can use the -h (hold) option to kctune to force that behavior. HP recommends that this option be used only when the next boot is expected to be soon. If, for example, the next boot doesn't happen for months after making such a change, the system administrator could be unpleasantly surprised at the effect of a pending change that had been forgotten.

Changes to saved kernel configurations can be made by using the -c (configuration) option. Such changes are made to the saved configuration immediately, but they won't affect the running system until that saved configuration is either loaded or booted. See ["Managing Saved](#page-246-0) [Configurations with kconfig" on page 247](#page-246-0) for more information.

When changing tunable values, ketune supports the  $-B$  and  $-K$  options to specify backup behavior, and the -C option to specify a log file comment. See ["Recovering from Errors" on page 259](#page-258-0) and ["The Kernel](#page-256-0) [Configuration Log File" on page 257](#page-256-0) for details.

# **Managing Kernel Tunable Parameters with kcweb**

kcweb can be used to query and change the values of kernel tunable parameters ("tunables") in the currently running configuration. Using kcweb, you can

- modify the value of a tunable
- view details about a tunable
- search for a tunable
- check the current and next boot value for a tunable
- print details about a tunable or print a list of all tunables

You can view the tunables pane by choosing the tunables menu item from the navigation column in kcweb.

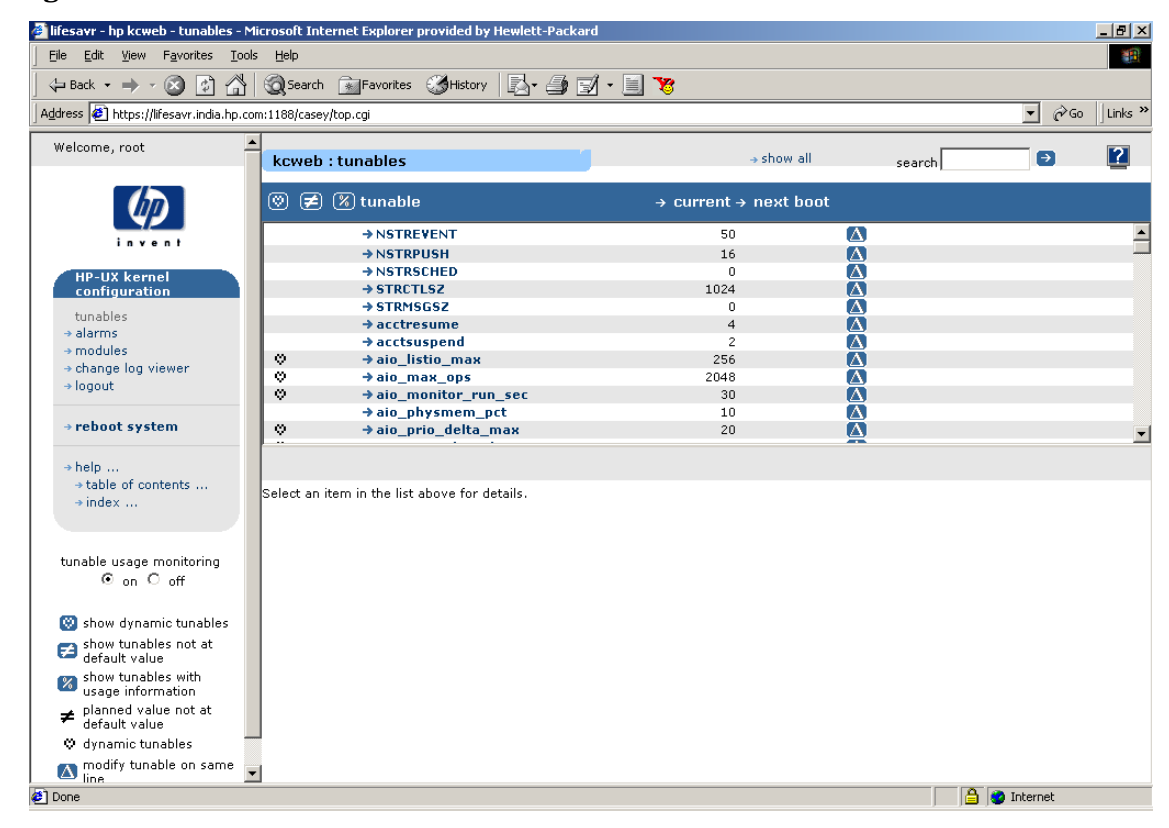

### **Figure 3-6 kcweb tunables**

### **Getting Information About Tunables**

To get more detailed information about a particular tunable, execute the following two steps:

- **Step 1.** Select the tunables menu item in the navigation column. The tunables pane is displayed, which lists all the tunables that are currently configured on your system.
- **Step 2.** Select a tunable to view the details about a particular tunable in the details pane.

### **Interpreting Tunable Information**

If you choose a tunable, the tunable details pane ([Figure 3-7\)](#page-236-0) is displayed.

<span id="page-236-0"></span>**Figure 3-7 kcweb tunables details**

| doa - hp kcweb - tunables - Microsoft Internet Explorer provided by Hewlett-Packard |                                  |                                                                              |                                                                             |           |                                           | $-17 \times$              |
|-------------------------------------------------------------------------------------|----------------------------------|------------------------------------------------------------------------------|-----------------------------------------------------------------------------|-----------|-------------------------------------------|---------------------------|
| Edit View Favorites Tools<br>File                                                   | Help                             |                                                                              |                                                                             |           |                                           | 哪                         |
| $\Leftrightarrow$ Back $\cdot \Rightarrow \cdot \circledcirc \circledcirc$          |                                  | <b>③Search 编Favorites ③History   2 - 4 回 - 目 18</b>                          |                                                                             |           |                                           |                           |
| Address (8) https://doa.india.hp.com:1188/casey/top.cqi                             |                                  |                                                                              |                                                                             |           | $\blacktriangledown$<br>$\hat{\alpha}$ Go | Links <sup>&gt;&gt;</sup> |
|                                                                                     |                                  |                                                                              |                                                                             |           |                                           |                           |
| Welcome, root                                                                       | kcweb: tunables                  |                                                                              | + show all                                                                  | search    | ∍                                         | 12                        |
|                                                                                     |                                  |                                                                              |                                                                             |           |                                           |                           |
|                                                                                     | <b>■</b> ⑧ tunable<br>(ඉ)        |                                                                              | → current → next boot                                                       |           |                                           |                           |
| invent                                                                              |                                  | $\rightarrow$ NSTREVENT                                                      | 50                                                                          | $\Delta$  |                                           |                           |
|                                                                                     |                                  | $\rightarrow$ NSTRPUSH                                                       | 16                                                                          | $\Lambda$ |                                           |                           |
| <b>HP-UX kernel</b>                                                                 |                                  | $\rightarrow$ NSTRSCHED                                                      | 0                                                                           | $\Lambda$ |                                           |                           |
| configuration                                                                       |                                  | $\rightarrow$ STRCTLSZ                                                       | 1024                                                                        | $\Lambda$ |                                           |                           |
| tunables                                                                            |                                  | $\rightarrow$ STRMSGSZ                                                       | 0                                                                           | W         |                                           |                           |
| $\rightarrow$ alarms                                                                |                                  | $\rightarrow$ acctresume                                                     | $\overline{4}$                                                              | Δ         |                                           |                           |
| $\rightarrow$ modules                                                               |                                  | $\rightarrow$ acctsuspend                                                    | $\overline{c}$                                                              | A<br>π    |                                           |                           |
| → change log viewer                                                                 | v.<br>۰                          | aio listio max<br>$\rightarrow$ aio max ops                                  | 256<br>2048                                                                 | $\Delta$  |                                           |                           |
| $\rightarrow$ logout                                                                | φ                                | $\rightarrow$ aio monitor run sec                                            | 30                                                                          | π         |                                           |                           |
|                                                                                     |                                  | +aio_physmem_pct                                                             | 10                                                                          | $\Delta$  |                                           |                           |
| → reboot system                                                                     | Y.                               | aio prio delta max                                                           | 20                                                                          | $\Delta$  |                                           | $\blacktriangledown$      |
| $\rightarrow$ help<br>+ table of contents<br>$\rightarrow$ index                    | modify aio listio max<br>tunable | man page<br>aio listio max                                                   |                                                                             |           |                                           |                           |
|                                                                                     | description                      | Maximum number of async IO operations that can be specified in lio_list call |                                                                             |           |                                           |                           |
| tunable usage monitoring                                                            | module                           | io.                                                                          |                                                                             |           |                                           |                           |
| ⊙ on ○ off                                                                          | current                          | 256                                                                          |                                                                             |           |                                           |                           |
|                                                                                     | next boot (expression) 256       |                                                                              |                                                                             |           |                                           |                           |
| Sol show dynamic tunables                                                           | next boot (integer)              | Default                                                                      |                                                                             |           |                                           |                           |
| Show tunables not at<br>adefault value                                              | last boot value                  | 256                                                                          |                                                                             |           |                                           |                           |
|                                                                                     | default                          | 256                                                                          |                                                                             |           |                                           |                           |
| show tunables with<br>usage information                                             | legal range                      | 265536                                                                       |                                                                             |           |                                           |                           |
|                                                                                     | dynamic                          | $Yes$ <sup>9</sup>                                                           |                                                                             |           |                                           |                           |
| planned value not at<br>default value<br>≠                                          | auto tune status                 | Not supported                                                                |                                                                             |           |                                           |                           |
| C dynamic tunables                                                                  | constraints                      |                                                                              | aio listio max >= 2, aio listio max <= 65536, aio listio max <= aio max ops |           |                                           |                           |
| nodify tunable on same<br>$\overline{\phantom{a}}$<br>line                          |                                  |                                                                              |                                                                             |           |                                           |                           |
| <sup>2</sup> ] Done                                                                 |                                  |                                                                              |                                                                             |           | A<br><b>D</b> Internet                    |                           |

The tunable details pane contains the following information:

**Table 3-14 kcweb tunables details**

| <b>Field Name</b> | <b>Description</b>                           |
|-------------------|----------------------------------------------|
| tunable           | indicates the name of the tunable            |
| description       | indicates a brief description of the tunable |

| <b>Field Name</b>         | Description                                                                                                    |  |  |
|---------------------------|----------------------------------------------------------------------------------------------------|--|--|
| module                    | indicates the name of the module (if any) that the tunable is<br>associated with                                                                                     |  |  |
| current                   | indicates the current maximum value for the resource                                                                                                    |  |  |
| next boot<br>(expression) | indicates a formula describing the next boot value (Note: this can<br>also be an integer)                                                                            |  |  |
| next boot (integer)       | indicates the planned value, with all formulae computed                                                                                                    |  |  |
| last boot value           | indicates value of the tunable when the system was last booted                                                                                                    |  |  |
| default                   | indicates the default value for the tunable                                                                                                    |  |  |
| legal range               | indicates the range of values that are legal for the tunable                                                                                                    |  |  |
| present usage             | indicates the amount of the resource consumed at the time the pane<br>was displayed, as an integer value followed by the percent usage of<br>resource in parenthesis |  |  |
| dynamic                   | indicates that a dynamic kernel tunable can be modified without<br>rebooting the system                                                                              |  |  |
| auto tune status          | indicates whether the tunable is being automatically tuned                                                                                                    |  |  |
| constraints               | lists the dependencies that a tunable might have on other tunables<br>as well as recommended values for a tunable                                                    |  |  |

**Table 3-14 kcweb tunables details (Continued)**

### **Changing Tunable Values**

To change the value of a tunable, execute the following steps:

- **Step 1.** Select the tunables menu item in the navigation column. The tunables pane is displayed, which lists all the tunables that are currently configured on your system.
- **Step 2.** Select a tunable that you wish to modify by choosing the  $\Delta$  icon or the modify tunable\_name button.

The "modify tunable" page ([Figure 3-8](#page-238-0)) is displayed:

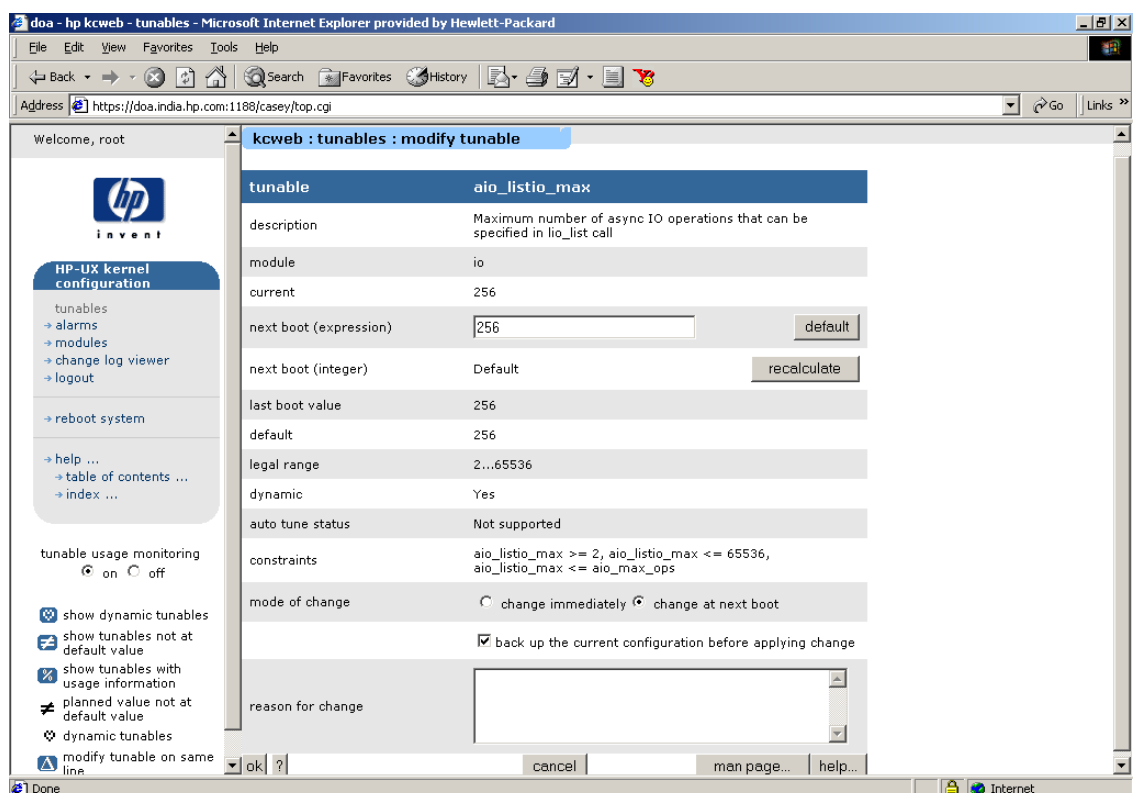

# <span id="page-238-0"></span>**Figure 3-8 kcweb modify tunable**

The modify tunable page contains the following fields:

### **Table 3-15 kcweb tunables details Fields**

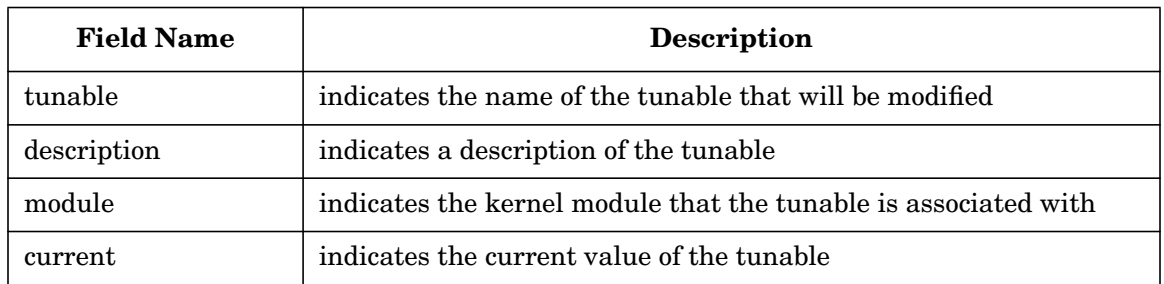

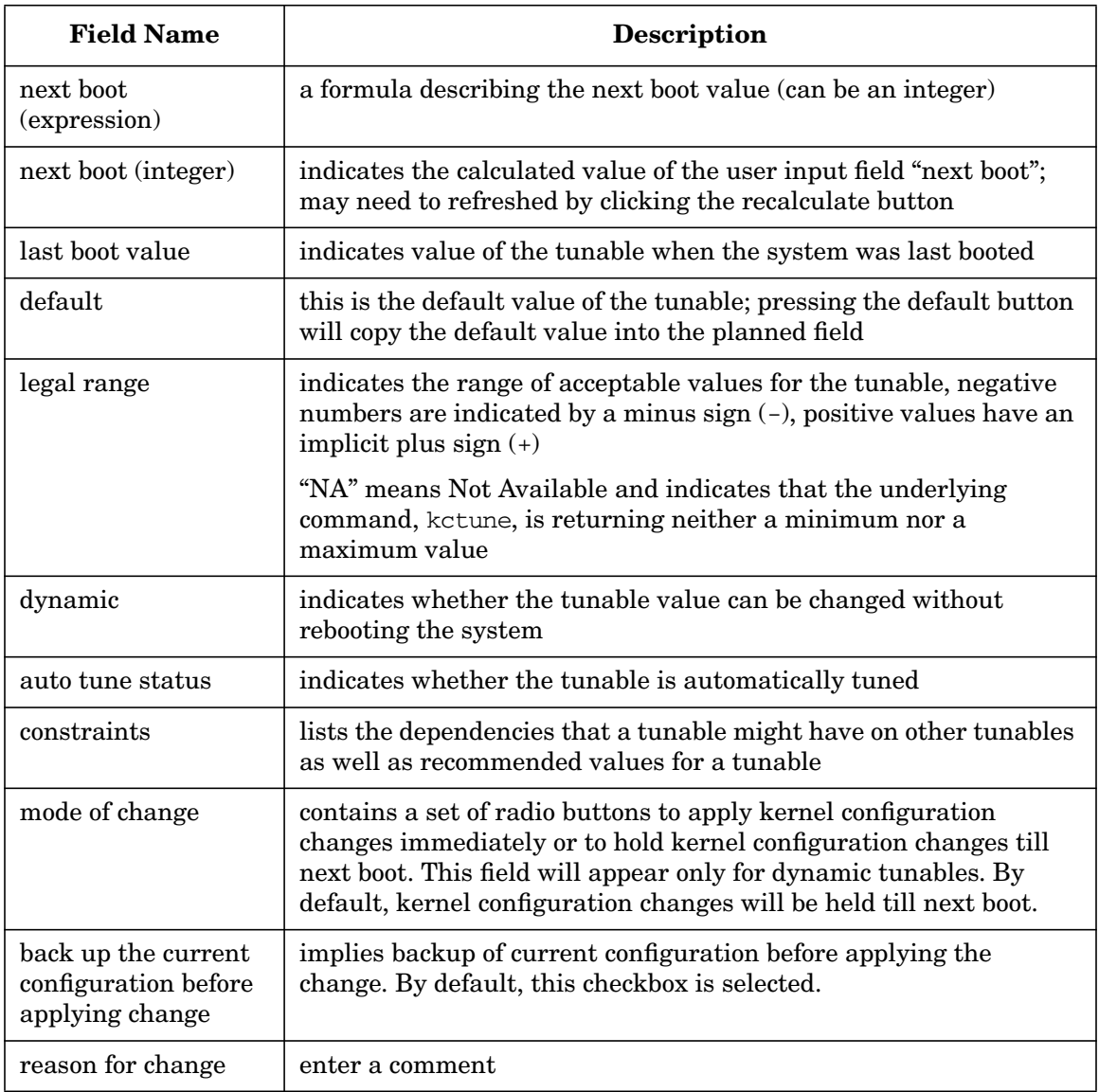

## **Table 3-15 kcweb tunables details Fields (Continued)**

# **Monitoring Kernel Resource Usage**

Some tunable parameters represent kernel resources whose usage can be monitored. For these tunables, you can set alarms to notify you when the usage of the corresponding kernel resource crosses a threshold you specify.

### **Getting Information about Alarms with kcweb**

To get more detailed information about a particular alarm using kcweb, execute the following two steps:

- **Step 1.** Select the alarms menu item in the navigation column. The alarms pane is displayed, which lists all the alarms that are currently configured on your system.
- **Step 2.** Select an alarm to view the details about a particular alarm in the details pane.

The alarms page allows you to:

- create and remove alarms
- activate and deactivate alarms
- find alarms that have been triggered
- view details on alarms

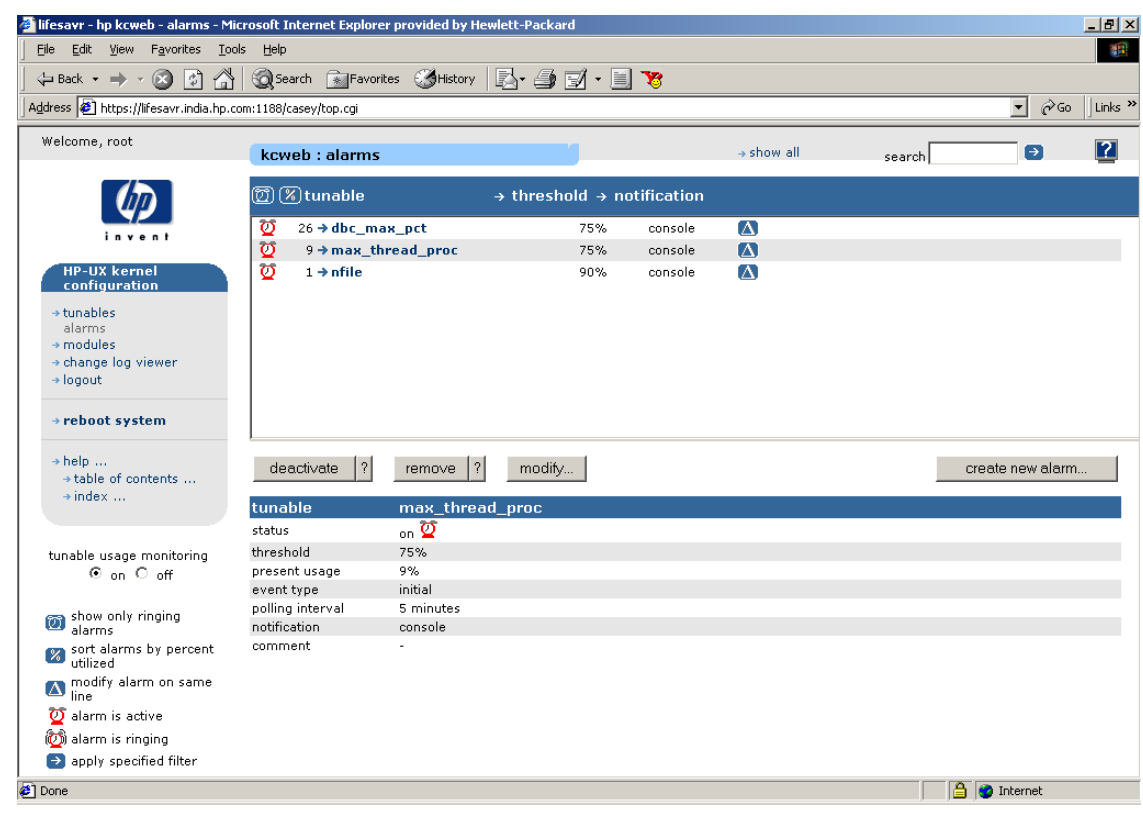

## **Figure 3-9 kcweb alarms**

## **Interpreting Alarms Information with kcweb**

If you choose an alarm, the alarm details pane is displayed.

## **Figure 3-10 kcweb alarms detail**

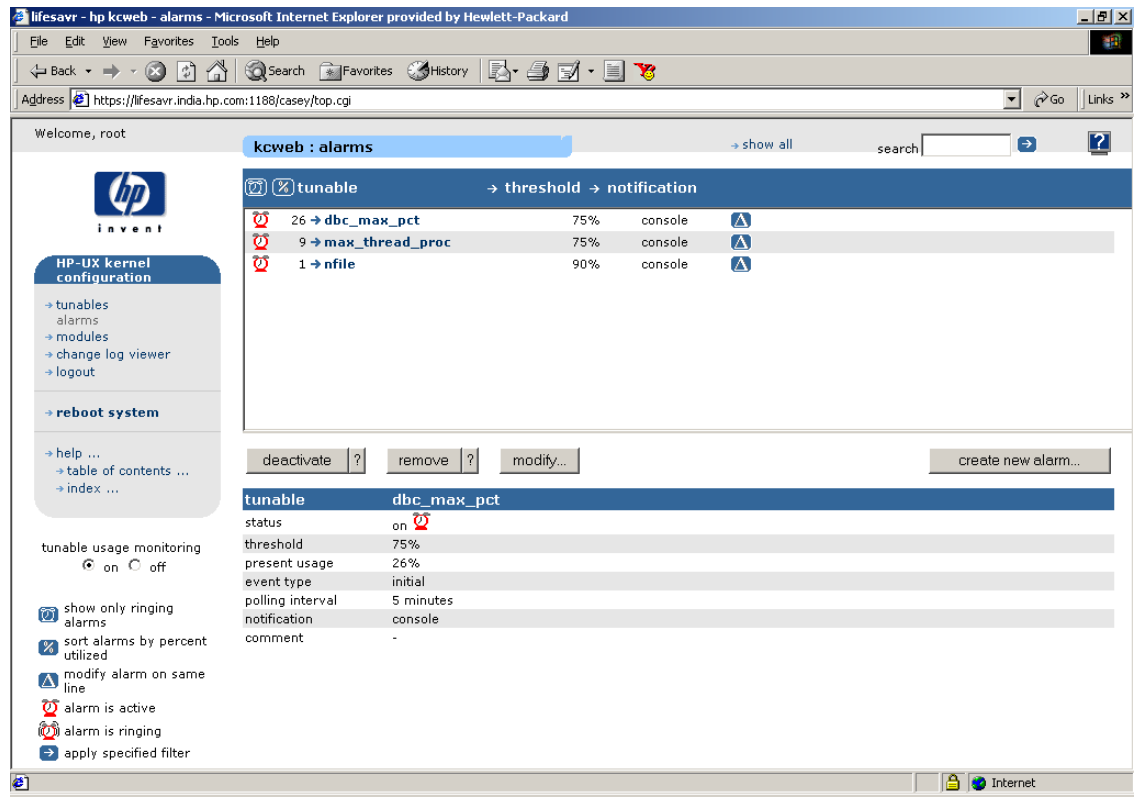

The alarms details pane contains the following information:

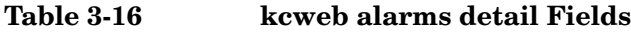

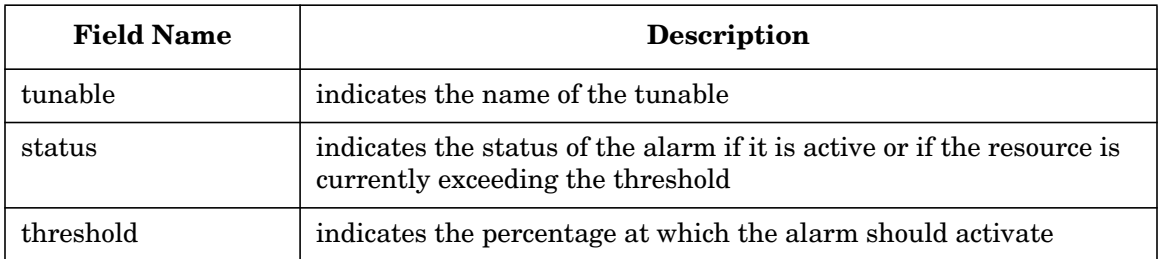

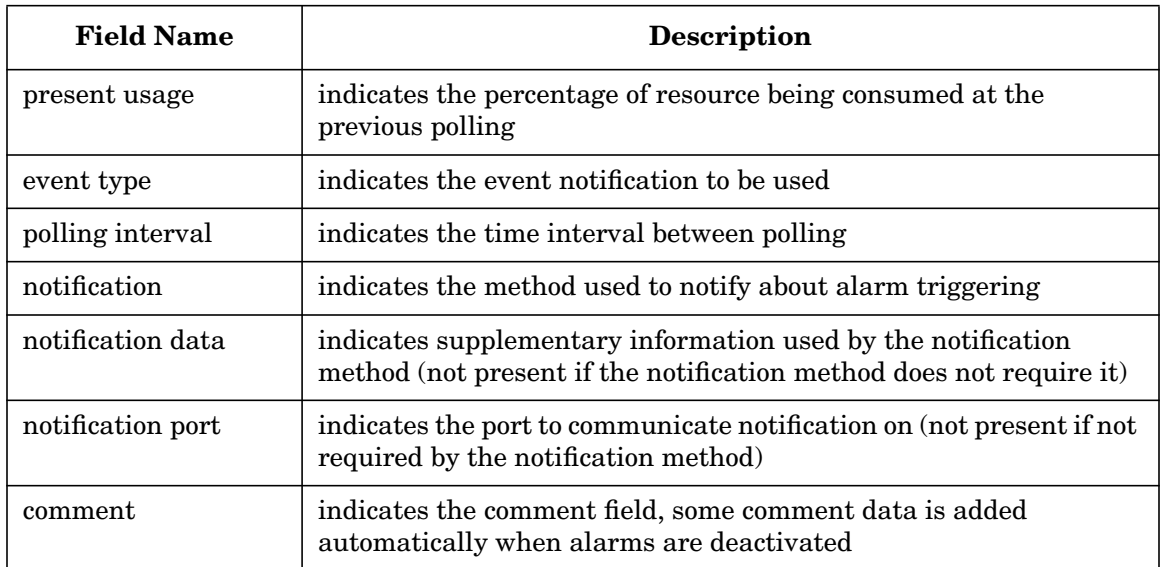

#### **Table 3-16 kcweb alarms detail Fields (Continued)**

#### **Changing Alarm Values with kcweb**

To change the value of an alarm for a tunable, execute the following steps:

- **Step 1.** Select the alarms menu item in the navigation column. The alarms pane is displayed, which lists all the alarms that are currently configured on your system.
- **Step 2.** Select an alarm that you wish to modify by choosing the  $\Box$  icon or the modify… button.

### The modify alarm page is displayed:

# **Figure 3-11 kcweb modify alarm**

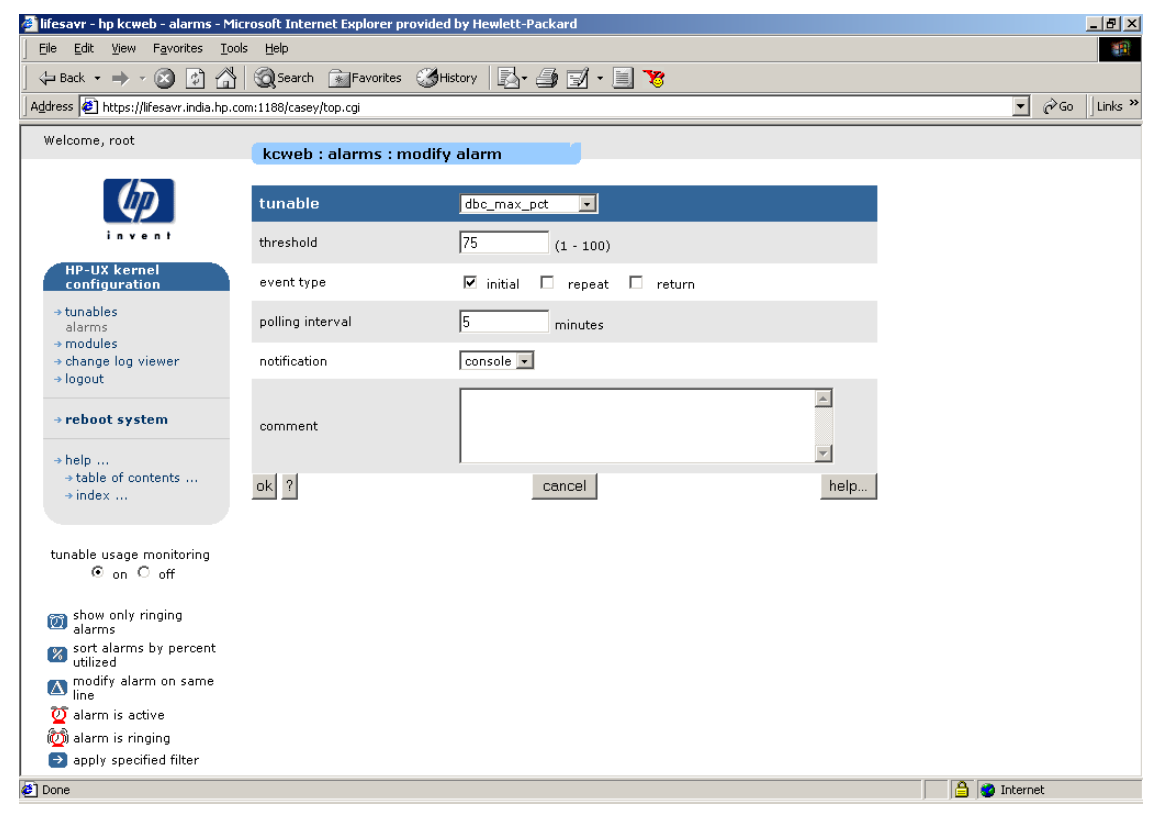

The modify alarm page contains the following fields:

### **Table 3-17 kcweb modify alarm Fields**

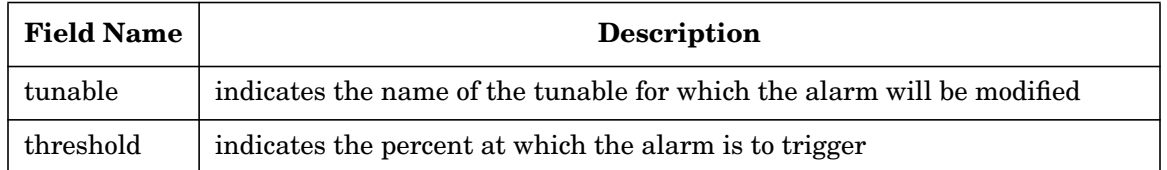

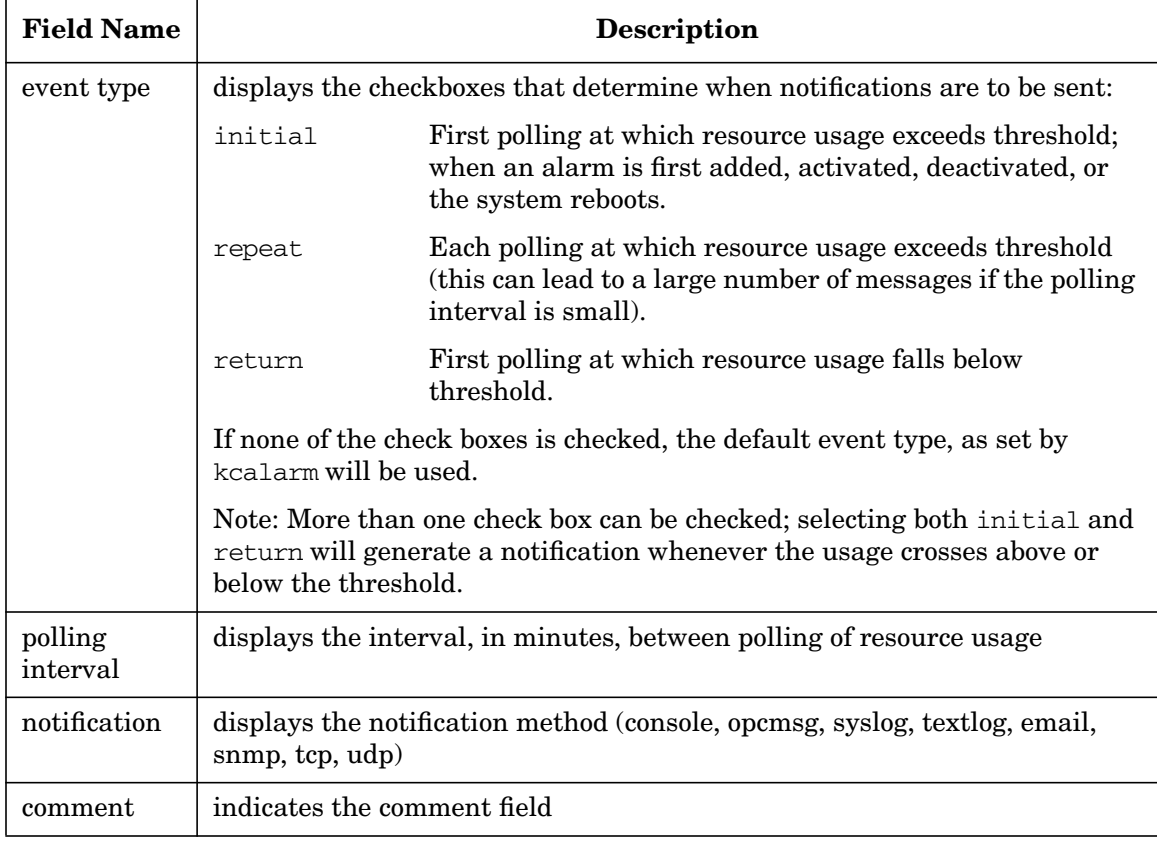

### **Table 3-17 kcweb modify alarm Fields (Continued)**

#### **Resource Usage Commands**

The kcalarm command is used to add, delete, or list selected kernel tunable alarms, as well as turn kernel tunable monitoring on and off.

kcalarm is used to manage selected kernel tunable alarms and monitors; alarms and monitors are implemented in the kcmond daemon. Users can create, modify, delete, and list selected kernel tunable alarms. Alarms send a notification though various notification targets when a kernel tunable crosses a specified percentage threshold of its current setting.

Monitoring is the process of collecting historical tunable data. When this feature is turned on, historical data is collected on the usage of supported tunables. These data are used by the kcusage command to generate

usage tables (including top consumers) for supported kernel tunables. These data also enable usage graphs in the kcweb tool. Monitoring is turned on by default when the kcweb tool is installed.

For more information, see the *kcalarm* (1M), *kcmond* (1M), and *kcusage* (1M) manpages.

# **Managing the Running Configuration using kconfig**

The kconfig command has two options that are useful for dealing with changes to the currently running kernel configuration that are being held for next boot. Configuration changes are held for next boot when requested (using the -h (hold) option of kcmodule or kctune, or the -n (next boot) option of kconfig). Configuration changes are also held for next boot when they cannot be applied to the currently running system.

To get a list of changes being held for next boot, run kconfig -D (Differences). This is really just a short cut for running kcmodule  $-D$  and kctune -D. Similarly, to get a list of configuration settings that are set to nondefault values, run kconfig -S (Set). This is a short cut for running kcmodule  $\hspace{0.1mm}$  -S and kctune  $\hspace{0.1mm}$  -S. $^{1}$ 

If you decide that you don't want those changes to be applied at next boot after all, run kconfig -H (unHold). All changes being held for next boot will be discarded.

For more information on changes being held for next boot, see ["Persistence of Changes" on page 219](#page-218-0).

# <span id="page-246-0"></span>**Managing Saved Configurations with kconfig**

When you have an HP-UX kernel configuration that satisfies your needs, you may want to save a copy of it to protect yourself against inadvertent configuration changes. Or, you may want to have multiple kernel configurations, so that you can switch between them easily. HP-UX allows you to save as many kernel configurations as you wish (subject to available disk space in /stand), and to modify them and use them at will.

<sup>1.</sup> Device binding changes are not included in these outputs. See ["Managing Device Bindings" on page 254](#page-253-0).

### **Getting Information about Saved Configurations**

When you run kconfig with no options, it shows you the saved configurations on your system. There will always be a saved configuration called backup, which is automatically maintained by the system; any other saved configurations on the system will also be listed. (For more information on the backup configuration, see ["Recovering from](#page-258-0) [Errors" on page 259.](#page-258-0))

The output of kconfig can be varied with several options. The output can be restricted to specific configurations by listing them on the command line.

To control the output format, use the  $-a$  (all),  $-v$  (verbose) or  $-P$  (Parse) options. Without these options, the output looks like this:

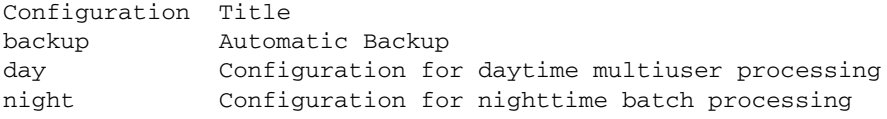

The -v option gives verbose, multiline information about each saved configuration:

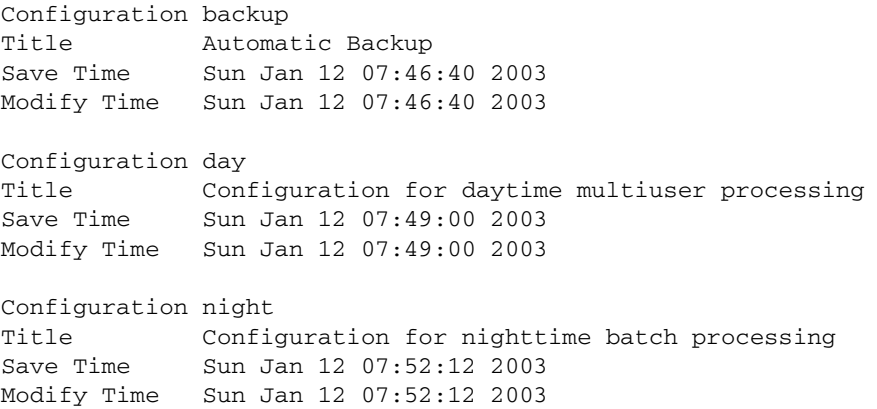

The  $-a$  option gives the same output as the  $-v$  option, except that after each saved configuration, the entire outputs of "kcmodule  $-a$  -v" and "kctune -v" for that configuration are displayed. This gives a record of all settings in the configuration (except device bindings).

The -P option, which is designed for use by scripts or programs, gives complete control over what information is printed:

#### # **kconfig –P name,title**

name backup title Automatic Backup name day title Configuration for daytime multiuser processing name night title Configuration for nighttime batch processing

> For more information on the -P option and its use by scripts or programs, see ["Parsing Command Output" on page 258](#page-257-0), or the *kconfig* (5) manpage.

#### **Interpreting Saved Configuration Information**

Referring to the examples above, each saved configuration has a name. The names must start with a letter; contain only letters, digits, and underscores; and be at most 32 characters long. Except for the backup configuration, you choose the name for each saved configuration when you create it, and you can rename it at will.

Each saved configuration can also have a title. The title can be used to provide yourself with a longer description of the configuration's purpose or settings. It is optional.

Each saved configuration also has a pair of timestamps. The "Save Time" indicates when the configuration was last saved (kconfig  $-s$ ). The "Modify Time" indicates when the configuration was last changed.

Associated with each saved configuration is a complete set of module state settings, tunable value settings, and device bindings. These can be seen by using

```
# kcmodule –c configname
```
and

```
# kctune –c configname
```
or by using

# **kconfig –a configname**

(Device bindings are visible only by looking at the system file for the saved configuration, located in /stand/configname/system.)

### **Using and Modifying Saved Configurations**

**Creating Saved Configurations** Saved kernel configurations can be created in three ways: by saving the currently running configuration, by copying an existing saved configuration, or by reading a system file.

To save the currently running configuration, use  $k$  configuration  $s$  (save). The resulting saved configuration will include any changes to the currently running configuration that are being held for next boot.

An existing saved configuration can be copied using kconfig  $-c$  (copy).

For information on working with system files, see ["Managing](#page-250-0) [Configurations with System Files" on page 251](#page-250-0).

**Using Saved Configurations** A saved configuration can be loaded using kconfig  $-1$  (load). This changes the configuration of the currently running kernel to match what was saved. If the configuration can be changed without a reboot, the changes will take effect immediately. Otherwise, all of the changes will be held for next boot.

Sometimes you may want to force the configuration change to be held for next boot, instead of applying it immediately. In these cases, you can mark the saved configuration for use at next boot using kconfig  $-n$ (next boot). HP recommends that this option be used only when the next boot is expected to be soon. If, for example, the next boot doesn't happen for months after you make such a change, the system administrator could be unpleasantly surprised at the effect of a pending change that had been forgotten.

To find out which saved configuration is marked for use at next boot, use kconfig  $-w$  (which). This command also identifies the saved configuration that was most recently loaded or booted, or the system file that was most recently imported.

**Modifying Saved Configurations** To modify the module state settings and tunable value settings in a saved configuration, use the -c (configuration) option of the kcmodule and kctune commands, respectively. Saved configurations can also be changed by changing their system file and then importing it; see ["Managing Configurations with](#page-250-0) [System Files" on page 251](#page-250-0).

Several options of kconfig allow other changes to saved configurations. The -r (rename) option will rename a saved configuration. (The backup configuration cannot be renamed.) The -t option will change the title on a saved configuration. The -d (delete) option will delete a saved configuration.

If a configuration has been marked for use at next boot, and you decide you want to continue using the currently running configuration instead, use kconfig -H (unHold) to discard all changes being held for next boot.

# <span id="page-250-0"></span>**Managing Configurations with System Files**

Every kernel configuration has a corresponding system file. A system file is a flat text file that describes all of the configuration settings in a compact, machine-readable, portable format. The format of a system file is described in detail in the *system* (4) manpage. It is an enhancement of the format used in previous releases of HP-UX; the previous formats are still accepted.

### **Making Configuration Changes with System Files**

System files provide an alternate mechanism for kernel configuration, because configuration changes can be made by editing a system file and then telling the kernel configuration tools to apply the changes. This is the kernel configuration method most familiar to users of older versions of HP-UX.

To make configuration changes using a system file, start with the system file corresponding to the configuration you want to change.<sup>1</sup> The system automatically maintains system files for each configuration. The system file for the currently running configuration is located at /stand/system. The system file for any saved configuration is located at

/stand/configname/system. If you want to create a new system file for a configuration, use the kconfig  $-e$  (export) command. This command takes two forms:

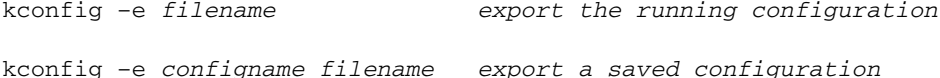

1. You will be asked to confirm your changes if the system file comes from a different configuration from the one you're changing, or if it's out of date with respect to the configuration you're changing.

#### **NOTE** /stand/system, and any system file created by exporting the running configuration, always reflects any changes that are being held for next boot.

Once you have a system file, you can edit it using any text editor, making the changes you desire. After editing it, you can apply the changes with the kconfig -i (import) command. This command has three forms:

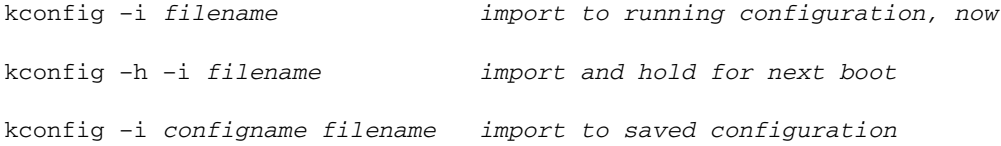

In the first form, if the changes cannot be applied to the running system, they will be held for next boot.

For backward compatibility, the mk\_kernel command is still available to apply changes made in a system file. Note, however, that its name is no longer accurate since it will apply configuration changes without making a kernel if it can. This command has the form:

mk kernel [-o target] [-s filename]

filename is the name of the system file to read; if not specified, /stand/system is used. To import to a saved configuration, target should be the name of the configuration. To import to the currently running system, taking effect immediately if possible, target should be /stand/vmunix. (Changes will be held until next boot if they cannot be applied immediately.) If target is omitted, the changes will be made to a saved configuration called hpux test. It is not possible to import to the currently running system, forcing changes to be held for next boot, using  $mk$  kernel. Use kconfig  $-h$  -i for that purpose.

It is important to note that the system files at /stand/system and /stand/configname/system are automatically recreated after every configuration change. In this process, comments in the system file are not preserved. Also, the ordering of lines in the file is not preserved. Therefore, HP recommends against putting comments in the system files. Instead, use the -C (Comment) option when importing the configuration, to add your comments directly to the kernel configuration log file. (See ["The Kernel Configuration Log File" on page 257](#page-256-0).)
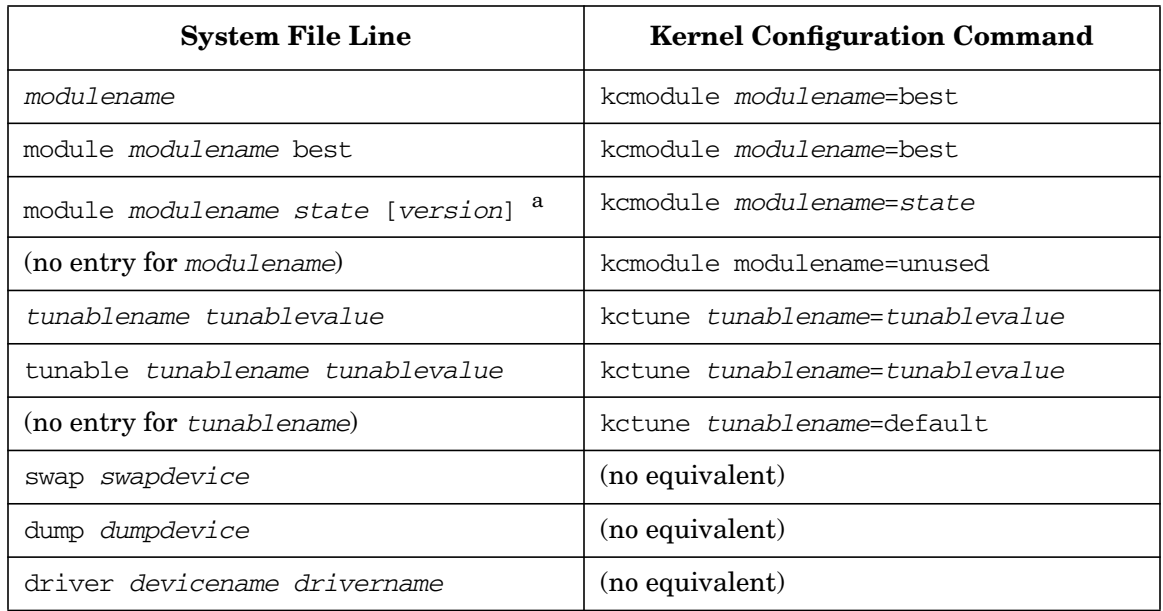

Most changes made in system files can be made using the kernel configuration commands, and vice versa. Here are the equivalents:

a. System files created by the kernel configuration tools always list the version number for each module. However, it is not required. Administrators adding module lines to a system file need not give version numbers.

#### **Uses for System Files**

System files are primarily useful in four situations. First, they are useful for system administrators who are familiar with them from previous releases of HP-UX. If you are used to editing /stand/system and running mk kernel to make configuration changes, it will still work.

Second, system files are the only mechanism through which device bindings can be seen or changed. See ["Managing Device Bindings" on](#page-253-0) [page 254](#page-253-0) for more details.

Third, system files are useful if you want to apply multiple configuration changes simultaneously. You can edit a /stand/system and change three tunable values and two module states, and have all of those changes take effect together when you import the system file with kconfig  $-i$  or mk kernel. By contrast, each invocation of one of the kernel

configuration commands applies changes separately (although multiple changes listed on the same configuration command line are applied together).

Applying multiple changes together is particularly valuable when modules are moved into or out of static state, because each command that does this will run for quite a while. This occurs because such changes require that the kernel executable be relinked. If you have multiple such changes to make, it is best that you list them all on the same kcmodule command line, or make the changes in a system file and import it. Either of these techniques will ensure that the kernel executable is only relinked once.

The other primary use for system files is copying configurations from one system to another. It is not safe to copy a kernel configuration directory from one machine to another, and HP does not support doing that. However, it is perfectly safe to export a system file from a configuration on one system, move that system file to a different system, and import it there. This is an appropriate and effective way to ensure that two machines are running compatible configurations. (Compatible means they have the same set of kernel modules, but they may have different versions of those modules due to patch installations.)

In some cases, running compatible configurations is not enough; you need to be sure that two machines are running exactly the same configuration. In that case, use the -V (Version match) option while importing the system file on the target system. This option turns on strict version checking, and the import will fail if the two machines have different versions of kernel modules installed.

# <span id="page-253-0"></span>**Managing Device Bindings**

Device bindings are infrequently used configuration settings that can only be configured using system files (see ["Managing Configurations with](#page-250-0) [System Files" on page 251](#page-250-0)). Device bindings are notations about how particular hardware devices should be used or controlled. There are three basic types of device bindings supported by HP-UX: primary swap device specifications, dump device specifications, and device driver specifications. Most kernel configurations have no device bindings.

## **Primary Swap Device**

Each kernel configuration is allowed to have a primary swap device specification. In essence, this specifies which disk volume should be used by the system for paging. At present, only the primary swap device is specified using the kernel configuration mechanisms; other swap devices, if desired, are configured after boot using the swapon command or system call, or through entries in /etc/fstab. (See *swapon* (1M), *swapon* (2), and *fstab* (4) for details.)

The primary swap device is specified in a system file as a line with one of the following forms:

```
swap deviceID<sup>1</sup>
swap lvol
swap none
swap default
```
Only one such line is allowed. If no such line is specified, swap default is assumed.

The first form explicitly identifies the disk device to use for paging. The disk device must not contain a file system, and must not be an LVM or VxVM *physical* volume. Disks are presently identified using hardware paths (see *ioscan* (1M) for details), but this may change in future HP-UX releases.

The second form (swap lvol) specifies that the primary swap device is one of the logical volumes in the root LVM volume group, and that the lvlnboot command has been used to identify the logical volume. See *lvlnboot* (1M).

The third form (swap none) specifies that there should be no primary swap device. The system will be unable to perform paging activities.

The fourth form (swap default) specifies the default behavior. It is equivalent to lvol if the system boots from an LVM volume group. Otherwise, paging is directed to the disk containing the root file system, in the area between the end of the file system and the end of the disk.

<sup>1.</sup> Earlier versions of HP-UX allowed the specification of a starting offset and size of the paging area on the specified device. These specifications are still accepted, for backward compatibility; see *system* (4) for details. New installations should not use these obsolescent features.

#### **Dump Devices**

Each kernel configuration is allowed to have any number of dump devices. These are devices to which a system crash dump should be written, if a system crash occurs. The dump devices specified in the kernel configuration are typically only used during the boot process; once the boot process completes, the system uses the dump devices specified in /etc/fstab instead. See *crashconf* (1M) for more details.

Dump devices are specified in a system file as lines with the following forms:

dump deviceID dump lvol dump none dump default

Any number of such lines can be specified. If no such lines are specified, dump default is assumed.

The first form explicitly identifies the disk device to use for crash dumps. The disk device may not contain a file system, and must not be an LVM or VxVM physical volume. Disks are presently identified using hardware paths (see *ioscan* (1M) for details), but this may change in future HP-UX releases.

The second form (dump lvol) specifies that the crash dump devices are logical volumes in the root LVM volume group, and that the lvlnboot command has been used to identify the logical volume(s). See *lvlnboot* (1M).

The third form (dump none) specifies that there should be no crash dump device. The system will be unable to save crash dump information in the event of a system crash.

The fourth form (dump default) specifies the default behavior. Crash dumps will be written to the primary swap device. Using the same device for primary swap and for crash dumps is common and accepted.

#### **Device Driver Specifications**

Most of the time, the system can correctly choose the device driver module that should control each hardware device in your system. In some circumstances, you may need to force a particular hardware device to be controlled by a particular device driver module. If so, you can

specify an explicit attachment of the device to the driver in question. Most installations have no need to specify explicit device driver specifications.

Explicit device driver bindings are specified in a system file as lines with the following form:

driver deviceID drivername

The *deviceID* is the identification of the hardware device in question. Devices are presently identified using hardware paths (see *ioscan* (1M) for details), but this may change in future HP-UX releases. The drivername is the name of the kernel module that is the desired driver for the device.

# **The Kernel Configuration Log File**

It is often useful to know what configuration changes have been made on a system. For this purpose, the kernel configuration tools automatically maintain a log file at /var/adm/kc.log. This file lists every change made using the kernel configuration commands. (Some configuration changes can be made by calling kernel system calls directly. These changes are not logged. Changes made through kcweb, the web-based interface for kernel configuration, are logged since kcweb uses the kernel configuration commands to make the changes.)

The log file is a plain text file that you can view directly. The kclog command is provided for when you want to do an intelligent search of the log file, but its use is optional. (More information on the kclog command can be found in the *kclog* (1M) manpage.)

All of the kernel configuration commands accept a  $-C$  (Comment) option when they are being used to make configuration changes. The -C option allows you to specify a comment that will be included in the log entry for your change. This can help readers of the log understand the reasons for your changes.

To add a comment to the log without making a configuration change, use kclog -C.

In the kcweb tool, you can select the change log viewer menu item from the navigation column to see the kernel configuration log file (in reverse order).

## Configuring a System **Reconfiguring the Kernel (HP-UX 11i Version 2)**

# **Figure 3-12 kcweb change log viewer**

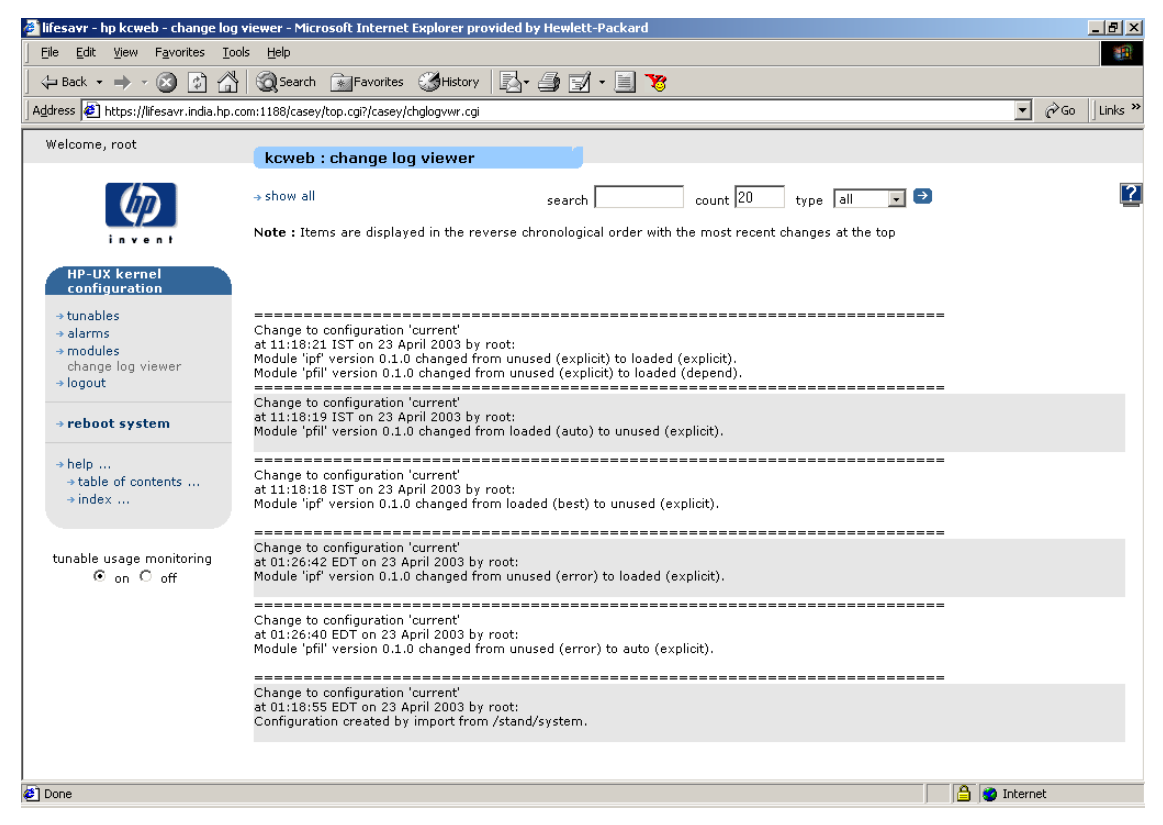

# **Parsing Command Output**

Improvements to HP-UX often require changes in the output formats of commands like those described here. This can be troublesome when applications or scripts have been written that parse the outputs of those commands. For this reason, each of the primary kernel configuration commands (kcmodule, kctune, and kconfig) has a special output format, selected with the -P (Parse) option, designed for parsing by applications. In addition to providing release-to-release compatibility, it is also easier to parse than human-readable output.

#### **CAUTION** HP reserves the right to change the other output formats of these commands at any time. HP will not support applications and scripts that parse the output of these commands unless they use the -P option.

The -P option of each of these commands takes a list of field names, identifying the fields that the application wants to have appear in the output. The available field names are different for each command and are documented in the manpages for the commands. The list is comma-separated and cannot contain spaces. Examples are shown in the sections above.

The output format consists of one line per field, containing the field name, a single tab character (ASCII 9), the field value, and a newline (ASCII 12). The fields are printed in the order requested for each item, with empty lines between the items.

Some fields have multiple values. In these cases, there will be one line for each value of the field, each starting with the field name in the manner described.

Some fields do not have values under some circumstances. For example, the "value at last boot" tunable field has no meaning for tunables in a saved configuration. In these cases, no line will be printed for that field.

The special field name ALL can be used to retrieve all available data. When this field name is used, the output may include fields that are not listed in the manpage. The order of fields in the output is undefined.

# **Recovering from Errors**

Occasionally kernel configuration changes are made that are undesirable. Also, hardware failures and changes can ruin a previously acceptable kernel configuration. HP-UX has several mechanisms available to system administrators who need to recover from such issues. They include the kernel configuration log file (described above); saved configurations, including the automatically maintained backup configuration; and fail-safe boot mode.

#### <span id="page-259-0"></span>**The Automatic backup Configuration**

The system automatically maintains a saved configuration called backup. Generally, any time you use the kernel configuration tools to make a change to the currently running configuration, the previous (pre-change) configuration is saved to backup. Therefore the backup configuration is somewhat like the "undo" command in a word processor. In these cases, if you load the backup configuration using kconfig  $-1$ backup, it will reverse the last change you made to the currently running configuration using the kernel configuration commands.

Some changes can be made to the currently running configuration by calling kernel system calls directly. The backup configuration is not updated when those changes are made.

There are cases in which you may not want this automatic backup behavior. For example, if you have made an undesirable change and are trying to fix it, you do not want the kernel configuration commands to replace a good backup configuration with the one containing your undesirable change. The -K option (Keep the existing backup) can be given in any kernel configuration command to disable the automatic update of the backup configuration. When making changes using kcweb, you can turn off the "back up the current configuration before applying change" checkbox to disable the automatic backup behavior.

When your system first boots, the backup configuration mirrors the configuration that was in use before the reboot. You may not want this replaced by the first kernel configuration change you make, especially since the first kernel configuration change could be made by a startup script before you even get a login prompt.

For this reason, the first configuration changes after a boot are handled specially. Instead of automatically replacing the backup configuration,

the kernel configuration commands will ask you whether or not to do so.<sup>1</sup> They will continue to ask, each time you make a change, until the first time you say "yes". From that point on, until next boot, they will automatically replace the backup configuration with each change as described above.

<sup>1.</sup> If the command is being run noninteractively, such as from a startup script, the answer is assumed to be "No" for kcmodule, kctune, and kcdevice, and "Yes" for kconfig.

If you want to disable the automatic replacement of the backup configuration for a particular change, specify -K. If you want to force an automatic replacement of the backup configuration, specify -B (Backup). These options work with any kernel configuration command that makes configuration changes.

## **Booting a Saved Configuration**

In extreme circumstances, a mistaken configuration change can result in a kernel configuration that won't boot. In these cases, you have two options: boot a different configuration, such as the automatic backup configuration, and/or boot in fail-safe mode (described below).

To boot a saved configuration on an Itanium-based system, interrupt the automatic boot process when it reaches the point that it has started the HP-UX boot loader. (On most systems, this is during the second 10-second countdown.) At the HPUX> prompt, type

#### HPUX> **boot configname**

To boot a saved configuration on a PA-RISC system, interrupt the automatic boot process when you arrive at the boot console handler. Tell it to boot from the desired device (typically with a boot pri command). When it asks if you want to interact with the ISL or IPL, say Yes. (The exact mechanism to get to this point varies; consult your system's hardware manual or the *hpux* (1M) manpage for details.) At the ISL> prompt, type

#### ISL> **hpux configname/vmunix**

In either case, this will boot the saved configuration named configname. When the boot is complete, it will be the currently running configuration; the previous configuration is lost (unless it had been automatically saved as backup).

## **Booting in Fail-Safe Mode**

The other alternative for recovering from an unbootable configuration is booting in fail-safe mode. When you boot the system in fail-safe mode, your configuration settings are ignored. All kernel tunables are given fail-safe values, default device bindings are used, and no kernel modules are dynamically loaded during boot. This method is particularly useful when a hardware change or failure has caused all of your saved configurations to be unbootable.

To boot an Itanium-based system in fail-safe mode, get to the HPUX> prompt as described above and type

HPUX> **boot –tm**

To boot a PA-RISC system in fail-safe mode, get to the ISL> prompt as described above and type

#### ISL> **hpux –f0x40000**

 (The two methods can be combined, if you want to boot a saved configuration in fail-safe mode. This uses the kernel executable built for the saved configuration, including all of its static modules, but none of its dynamically loaded modules.)

When you boot the system in fail-safe mode, the previous kernel configuration will be automatically saved for you, with a configuration name something like saved\_3DE78FA0. The exact name will be printed for you in the boot messages on the console.

When you boot the system in fail-safe mode, the boot will stop when you reach single-user mode. At this time you should take any necessary steps to repair your system or your configuration and then reboot onto a valid configuration. HP does not recommend continuing to boot to multiuser mode after a fail-safe boot.

#### **Guidelines for Recovering from Errors**

If you have an undesirable or unbootable kernel configuration, HP recommends the following approach to resolving the problem.

- $\checkmark$  If your system is up:
	- ❏ If you know which configuration change caused the problem:
		- If your backup configuration hasn't been updated since the bad change:
			- Load the backup configuration with kconfig  $-1$  backup.
		- Else (your backup configuration also has the problem in it):
			- Try to reverse the change using kcmodule or kctune. Always specify the –K option to preserve the backup configuration.
	- ❏ Else (you don't know what change caused the problem, or the above didn't work):
- Load a known good configuration using kconfig  $-1$ . Try the backup configuration first.
- $\angle$  Else (your system is down):
	- ❏ If you have had a hardware failure and now the system won't boot or if you need to preserve the bad configuration:
		- Try booting in fail-safe mode (see above).
		- Repair the configuration or the hardware, then reboot.
	- ❏ Else (no hardware failure, no need to preserve bad configuration):
		- Try booting a known good configuration, such as backup.

Of course, depending on the level of your support contract with HP, you can call on HP field service personnel to perform these steps, if needed.

If you get to a point where you cannot boot any of your saved configurations, even in fail-safe mode, your last resort is to boot from the HP-UX installation media. If that succeeds, you do not necessarily have to reinstall HP-UX; you can open a shell and try to repair your system.

# **Kernel Configuration Example**

In this example, the system administrator, Susan, is setting up a new HP-UX system to run a database server called "Prophet". It has just finished booting after the initial install.

```
demo [HP Release B.11.23]
Console Login: root
Password:
Please wait...checking for disk quotas
WARNING: YOU ARE SUPERUSER !!
```
The first thing Susan does is save a copy of the initial kernel configuration, in case she needs it later. She puts comments on all of her changes (with -C). She also puts a title on the saved configuration (with -t) to remind herself of what it contains.

```
# kconfig -C "Save initial installation config" -s installed
      * The current configuration has been saved to 'installed'.
# kconfig -t installed "Initial installation"
      * The title of the configuration 'installed' has been set to
        "Initial installation".
```
## Configuring a System **Reconfiguring the Kernel (HP-UX 11i Version 2)**

The manual for "Prophet" tells Susan to set the maxdsiz tunable to at least 0.5 TB, to set the semmni tunable to 3000, and to add 50 to whatever value she's using for shmmni. Being a security-minded system administrator, she knows she also wants to turn on the Intrusion Detection System by setting the enable\_idds tunable. Susan starts by looking at the current values of these tunables, and the descriptions of the ones she's unfamiliar with.

```
# kctune enable_idds maxdsiz
```
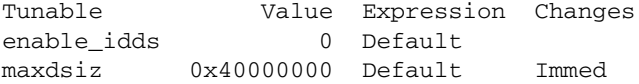

#### # **kctune -d semmni shmmni**

```
Tunable Value Expression Changes
   Description
semmni 2048 Default
   Maximum number of semaphore sets on the system
shmmni 400 Default Immed
   Maximum number of shared memory segments on the system
```
Having done that, she sets the values as directed. She sets them all on the same command line so that they will all take effect at the same time. Since two of the changes cannot be made immediately, all of the changes are held for next boot.

```
# kctune -C "Tunable settings for Prophet" "enable_idds=1" \
> "maxdsiz>=512000000" "semmni=3000" "shmmni+=50"
```

```
WARNING: The requested changes cannot be made to the running system.
         They will be held until next boot.
```

```
* The automatic 'backup' configuration has been updated.
```
- NOTE: No change to 'maxdsiz' was needed.
- \* The requested changes have been saved, and will take effect at next boot.

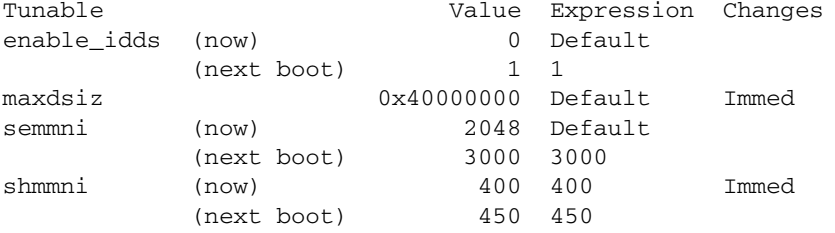

To use the Intrusion Detection System, Susan knows she needs to have the idds module in her kernel configuration. She checks and sees that it is currently unused, so she adds it to her configuration.

# **kcmodule -d idds** Module State Cause Description idds unused Intrusion Detection Data Source # **kcmodule -C "Add Intrusion Detection to the kernel." idds=best** WARNING: The requested changes cannot be made to the running system. They will be held until next boot. \* The automatic 'backup' configuration has been updated. \* Building a new kernel for configuration 'nextboot'... \* Adding version information to new kernel... \* The requested changes have been saved, and will take effect at next boot. Module State Cause idds static best

> idds needs to be built into the kernel executable itself, so a new kernel is built, and marked for use at next boot.

> Susan checks a summary of all of her changes that will take effect when she reboots.

#### # **kconfig -D**

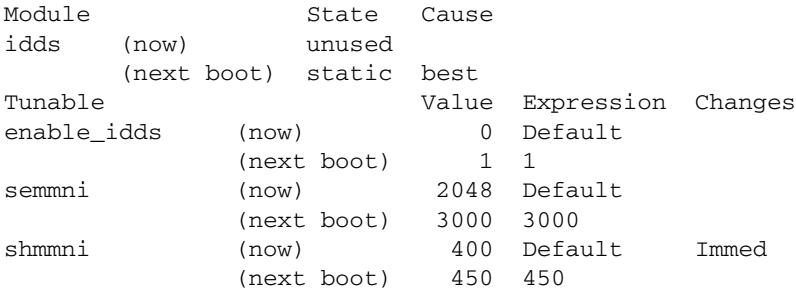

Satisfied, she reboots. The system confirms that her changes will be applied.

```
# shutdown -r
...
       * The kernel registry database has been saved to disk.
       * The configuration changes that were being held for next boot
         have been applied.
...
The system is ready.
demo [HP Release B.11.23]
```
## Configuring a System **Reconfiguring the Kernel (HP-UX 11i Version 2)**

Console Login: **root** Password: Please wait...checking for disk quotas ... WARNING: YOU ARE SUPERUSER !!

> After the reboot, Susan saves the new kernel configuration under the name good, so that she can go back to it if needed. She gives it a title to help recognize it later.

```
# kconfig -C "Good configuration for Prophet" -s good
       * The current configuration has been saved to 'good'.
# kconfig -t good "Good configuration for Prophet"
```

```
* The title of the configuration 'good' has been set to "Good
 configuration for Prophet".
```
After some time, one of her users asks her to increase the size of the buffer cache, hoping to speed up the application. She complies — after all, it doesn't need a reboot, so she can do it without disturbing anyone. Since it's the first change after a boot, the system asks whether to make automatic backups.

#### # **kctune -C "Bigger buffer cache for better performance" dbc\_max\_pct=20**

WARNING: The automatic 'backup' configuration currently contains the configuration that was in use before the last reboot of this system.

- ==> Do you wish to update it to contain the current configuration before making the requested change? **yes**
	- \* The automatic 'backup' configuration has been updated.
	- \* The requested changes have been applied to the currently running system.

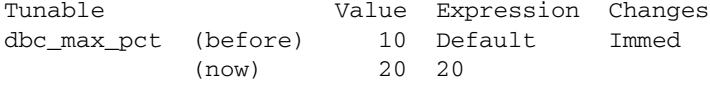

It's a good thing she said "yes". The larger buffer cache actually slowed things down — but all she has to do is restore the automatic backup.

# **kconfig -C "Putting buffer cache back; performance was worse." -l backup** \* The configuration 'backup' has been loaded.

#### # **kctune dbc\_max\_pct**

Tunable Value Expression Changes dbc max pct 10 Default Immed

While Susan's on vacation, her colleague, Fred, decides to use the machine for billing software during the night. This software needs to execute code on the stack (a security risk), so he enables that behavior (which is prohibited by default). No reboot is needed to do so.

```
# kctune -d executable_stack
Tunable Value Expression Changes
   Description
executable stack 0 Default Immed
   Enables execution of code on a stack (0 = no, 1 = yes, 2 = yes but warn)
# kctune -C "Nightly billing s/w needs execute-on-stack" executable_stack=1
      * The automatic 'backup' configuration has been updated.
      * The requested changes have been applied to the currently
        running system.
Tunable Value Expression Changes
executable_stack (before) 0 Default Immed
                (now) 1 1
```
The billing software also uses the kernel Random Number Generator module. Fred checks and sees that it's not in use, but since it's loadable he doesn't need to reboot to use it.

```
# kcmodule -d rng
Module State Cause Notes
   Description
rng unused loadable, unloadable
   Strong Random Number Generator
```
He goes ahead and loads the module.

```
# kcmodule -C "Random Number Generator needed for nightly billing jobs" rng=best
```

```
* The automatic 'backup' configuration has been updated.
```

```
* The requested changes have been applied to the currently
       running system.
Module State Cause Notes
```
rng (before) unused loadable, unloadable (now) loaded best

> Fred saves these new configuration settings under the name night (with a descriptive title).

```
# kconfig -C "Settings for nightly billing jobs" -s night
```
\* The current configuration has been saved to 'night'.

```
# kconfig -t night "Nightly billing jobs"
```
\* The title of the configuration 'night' has been set to "Nightly billing jobs".

## Configuring a System **Reconfiguring the Kernel (HP-UX 11i Version 2)**

Since good isn't a very helpful name for Susan's configuration anymore, Fred renames it to day. He checks the list of configurations to make sure everything looks OK.

#### # **kconfig -r good day**

\* The configuration 'good' has been renamed to 'day'.

#### # **kconfig**

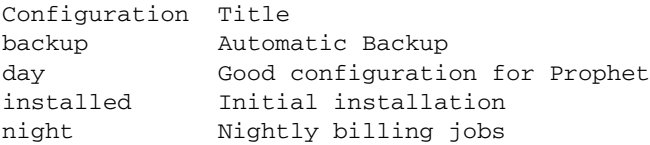

Finally, he tries loading first the day configuration, and then the night configuration, to make sure he can move back and forth at will.

#### # **kconfig -l day**

- \* The automatic 'backup' configuration has been updated.
- \* The requested changes have been applied to the currently running system.

#### # **kconfig -l night**

- \* The automatic 'backup' configuration has been updated.
- \* The requested changes have been applied to the currently running system.

When Susan returns from her vacation, the first thing she does is check the automatically maintained log file to see what Fred has done.

#### # **kclog 5**

====================================================================== Change to configuration 'current' at 21:49:08 PST on 02 February 2003 by root: Module 'rng' set to loaded state. Random Number Generator needed for nightly billing jobs ====================================================================== Change to configuration 'night' at 21:53:03 PST on 02 February 2003 by root: Configuration saved from currently running configuration. Settings for nightly billing jobs ======================================================================

Change to configuration 'day' at 21:53:26 PST on 02 February 2003 by root: Configuration created by renaming 'good'. ====================================================================== Change to configuration 'current' at 21:55:49 PST on 02 February 2003 by root: Configuration loaded from 'day'. ====================================================================== Change to configuration 'current' at 21:56:09 PST on 02 February 2003 by root: Configuration loaded from 'night'.

> She can see that Fred has put a new application on her server, and worse, an insecure one. At least he tested and documented his changes.

> Susan doesn't want to leave her system the way Fred changed it, so she moves the nightly billing job to another system. First, she exports his night configuration to a text file.

#### # **kconfig -e night /tmp/system.night**

\* The configuration 'night' has been exported to /tmp/system.night.

Moving the file over to another machine, she imports the configuration there, using the -V option to ensure that exactly the same kernel software is in use. Then she loads the configuration. Something about the configuration can't be changed immediately — probably a tunable setting — so she has to reboot the machine. As intended, the machine uses Fred's night configuration when it comes back up.

```
# kconfig -C "Move nightly billing jobs" -iV night /tmp/system.night
       * /tmp/system.night has been imported to 'night'.
```
#### # **kconfig -l night**

```
* The automatic 'backup' configuration has been updated.
```
NOTE: The configuration being loaded contains changes that cannot be applied immediately. The changes will be held for next boot.

#### # **shutdown -r**

- ...
- \* The kernel registry database has been saved to disk.
- \* The configuration 'night' will be used at next boot, as requested.

# **Kernel Configuration Quick Reference Tables**

## **Table 3-18 Working with Kernel Configurations**

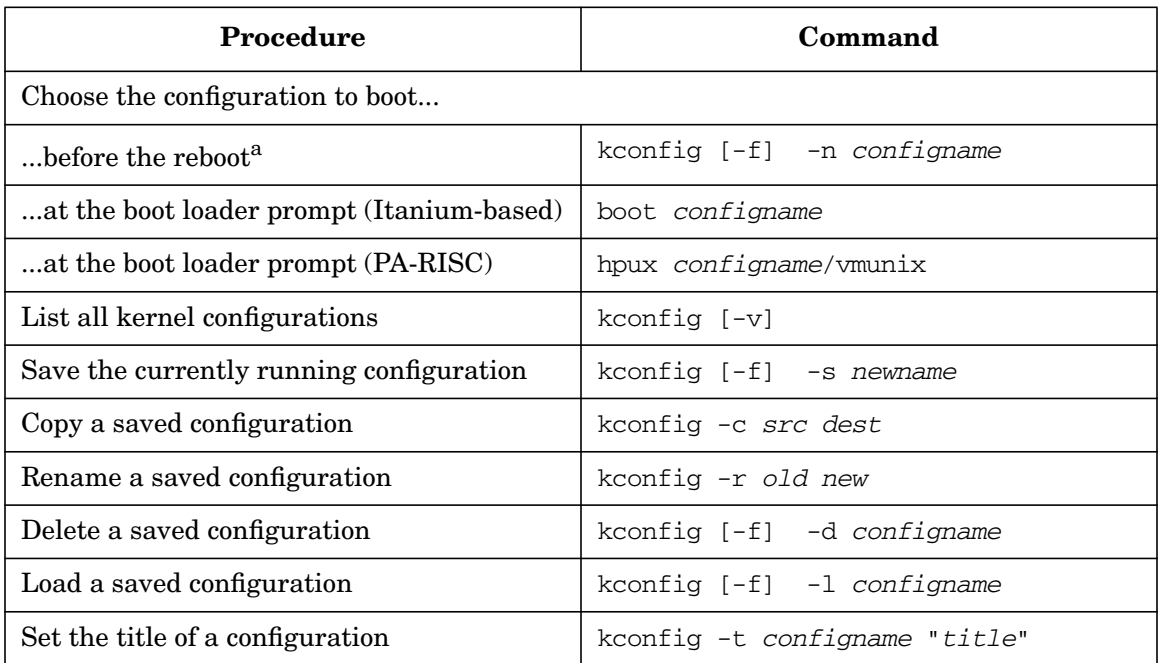

a. If this option is used, there is no need to interrupt the boot process to select the new kernel configuration.

## **Table 3-19 Working with System Files**

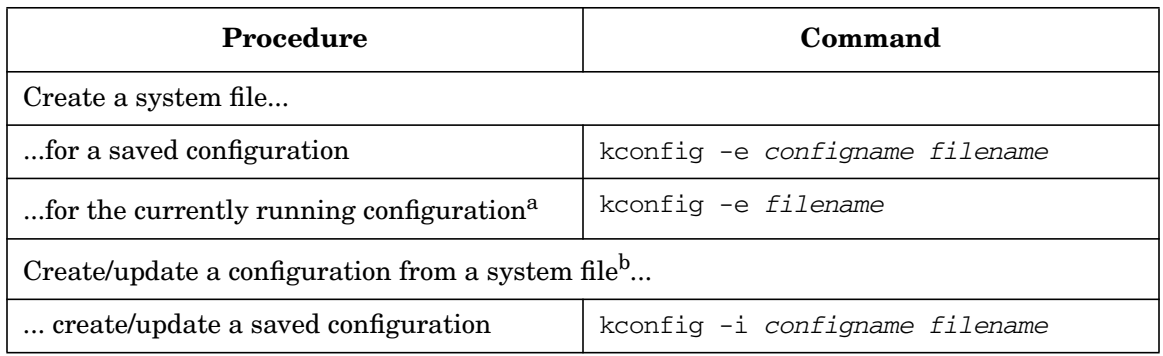

#### **Table 3-19 Working with System Files (Continued)**

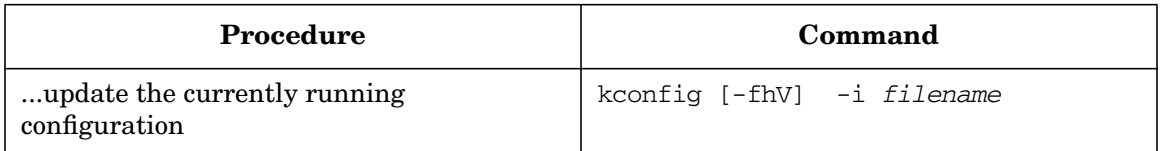

a. Includes any changes being held for next boot.

b. mk\_kernel can also be used for this purpose.

## **Table 3-20 Working with Changes Held for Next Boot**

Note: kconfig -i, kcmodule, and kctune hold their changes until next boot if they can't be applied immediately, or if -h is specified.

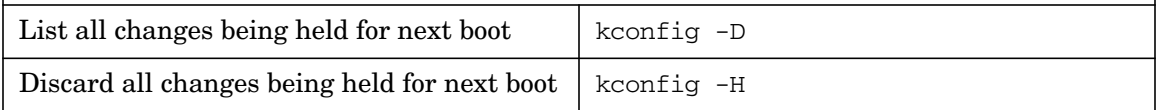

#### **Table 3-21 Working with Tunables**

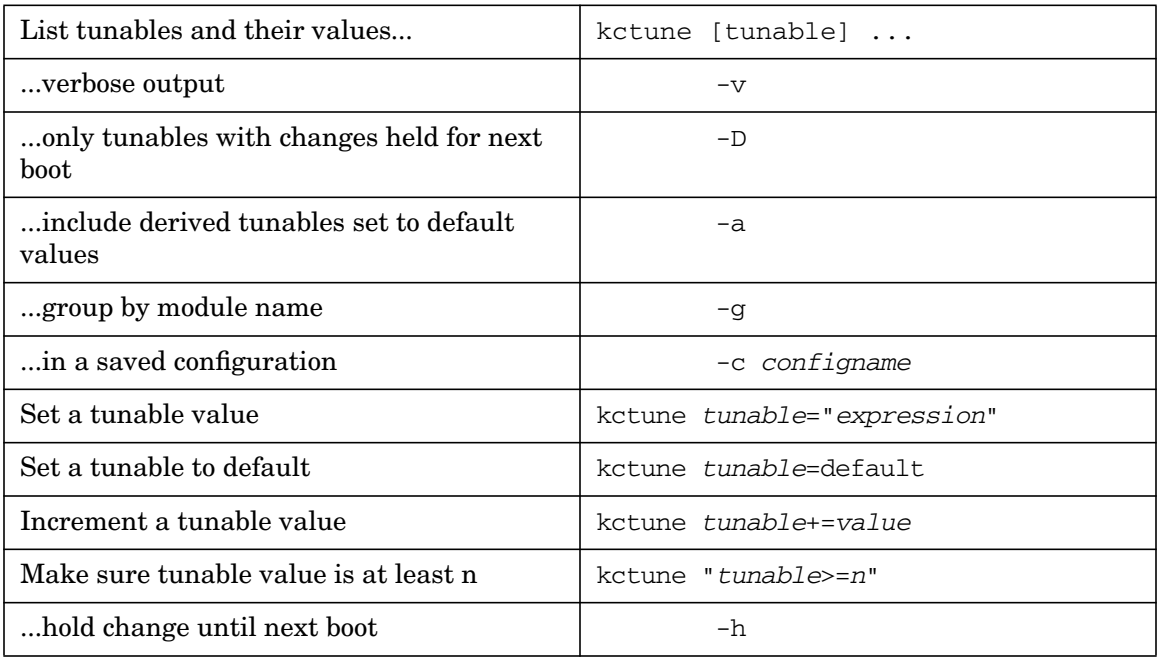

## **Table 3-21 Working with Tunables (Continued)**

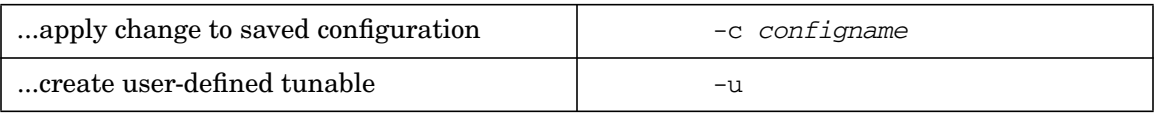

## **Table 3-22 Working with Kernel Modules**

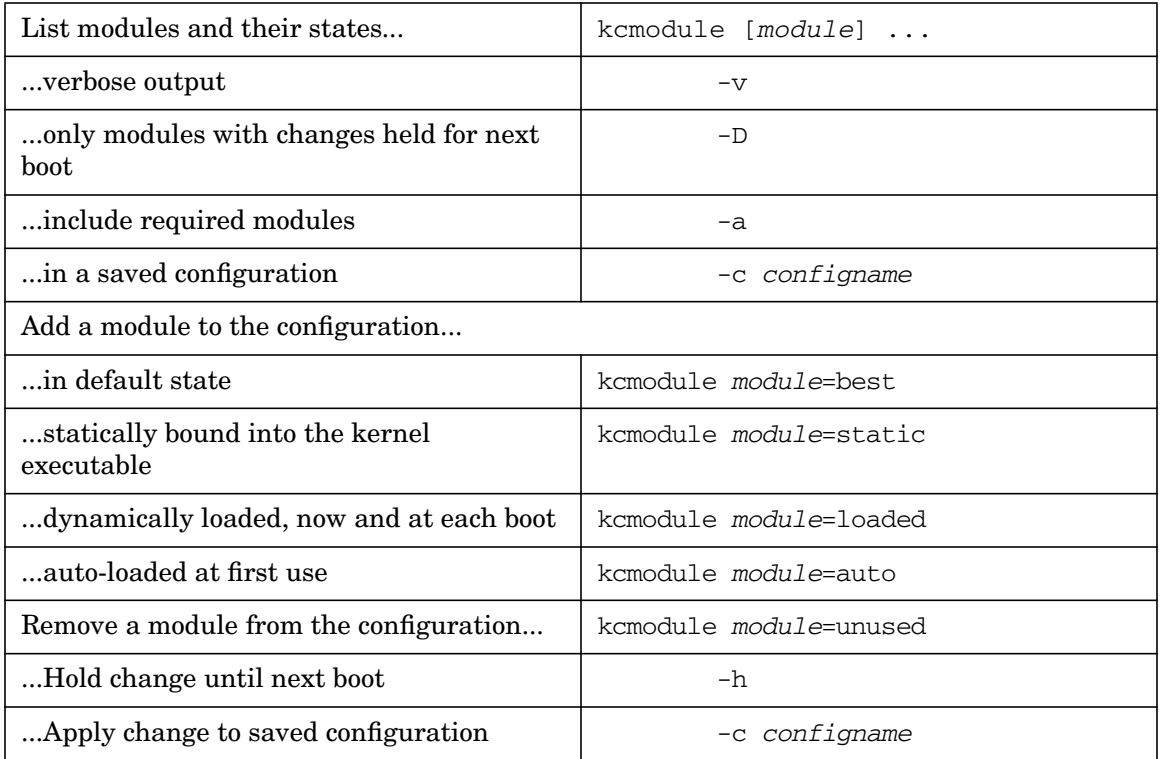

# **Table 3-23 Working with the Kernel Configuration Log File**

Note: The log file is located at /var/adm/kc.log. The kc\* commands add a log entry for every change.

Add a comment to the log file...

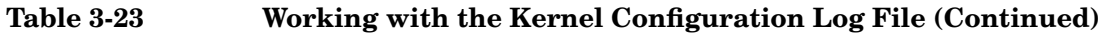

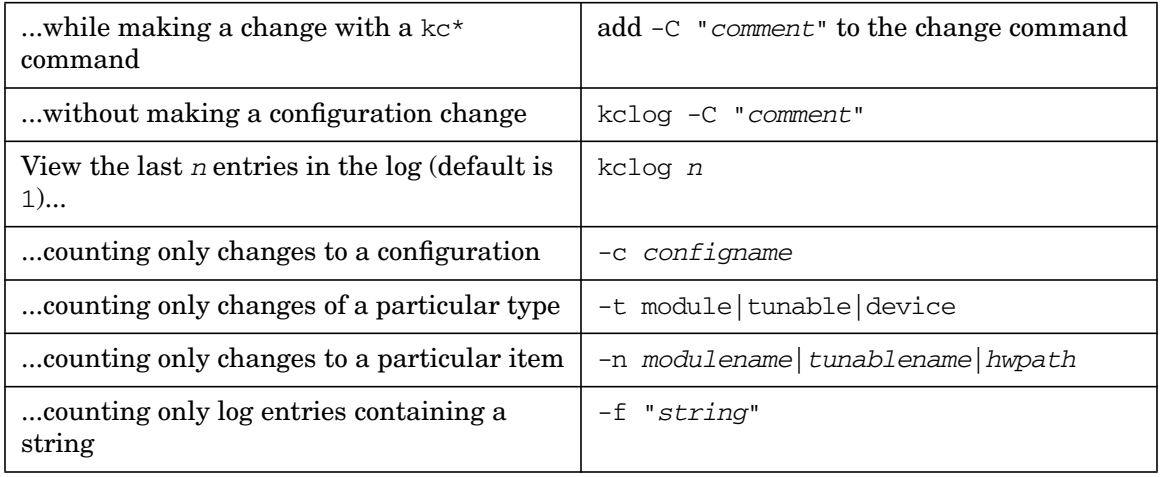

## **Table 3-24 Kernel Configuration File Locations**

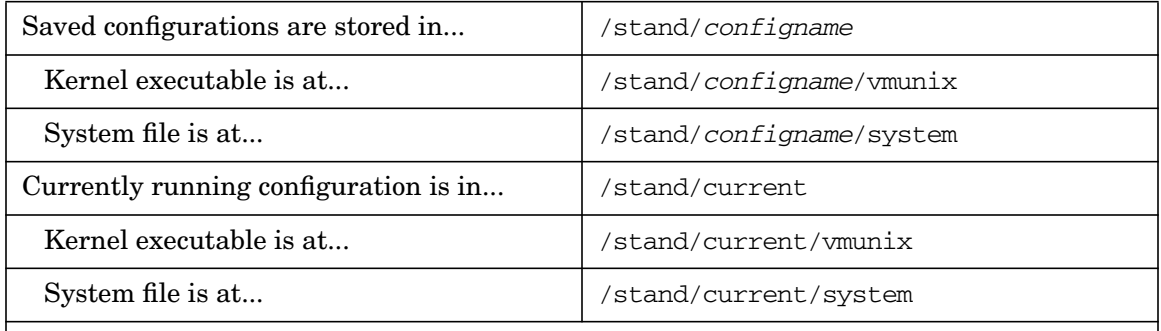

Note: Never manipulate directly any of the files in a kernel configuration directory, except the system file. Always use the kc\* commands.

# **Transition from Previous HP-UX Releases**

<span id="page-273-0"></span>Experienced administrators of previous releases of HP-UX will find some aspects of the 11i v2 kernel configuration mechanisms unfamiliar. However, many of the underlying concepts are unchanged. The tables in this section give information to help administrators translate from the old kernel configuration mechanisms to 11i v2.

**Older HP-UX Technique HP-UX 11i Version 2** Use SAM to configure the kernel.  $\parallel$  Use kcweb to configure the kernel.  $\sim$ Look at /stand/system to see the current configuration. Same. <sup>b</sup> Run an unsupported command to make sure /stand/system is up to date. Not needed. /stand/system is automatically kept up to date. [b](#page-273-0) Make configuration changes by editing /stand/system and running mk\_kernel. Same. Changes will be applied to the running system (no reboot), if possible. [b](#page-273-0) Make configuration changes by running kmtune or kmsystem, then running mk\_kernel. Make the changes with kctune or kcmodule (no mk\_kernel), or edit /stand/system manually and then run mk kernel. [b](#page-273-0) c d Make configuration changes by editing Make configuration changes [b](#page-273-0)y editing  $\begin{array}{c|c} \text{Use } m k \text{ is } m \text{ is } k \text{ is } m \text{ is } k \text{ is } m \text{ is } k \text{ is } m \text{ is } k \text{ is } k \text{ is } k \text{ is } k \text{ is } k \text{ is } k \text{ is } k \text{ is } k \text{ is } k \text{ is } k \text{ is } k \text{ is } k \text{ is } k \text{ is } k \text{ is } k \text{ is } k \text{ is } k \text{ is } k \text{ is } k \text{ is } k \text{ is$ Manage DLKMs with the kminstall, kmsystem, kmmodreg, kmadmin, kmupdate, and config commands. Manage DLKMs using k[c](#page-273-1)module.<sup>c</sup> View or change tunables using kmtune.  $\mathcal{E} = \int \mathbf{U} \cdot \mathbf{S} \cdot \mathbf{U} \cdot \mathbf{S}$  $\mathcal{E} = \int \mathbf{U} \cdot \mathbf{S} \cdot \mathbf{U} \cdot \mathbf{S}$  $\mathcal{E} = \int \mathbf{U} \cdot \mathbf{S} \cdot \mathbf{U} \cdot \mathbf{S}$  is ketune instead.  $\mathcal{E}$ 

#### **Table 3-25 Methodology**

- <span id="page-273-1"></span>a. ["Introduction" on page 210](#page-209-0)
- b. ["Managing Configurations with System Files" on page 251](#page-250-0)
- c. ["Managing Kernel Modules with kcmodule" on page 220](#page-219-0)
- d. ["Managing Kernel Tunable Parameters with kctune" on page 229](#page-228-0)
- e. HP-UX 11i v2 contains compatibility stubs for kmpath and kmtune, but they will be removed in a future release of HP-UX.

<span id="page-274-2"></span><span id="page-274-1"></span><span id="page-274-0"></span>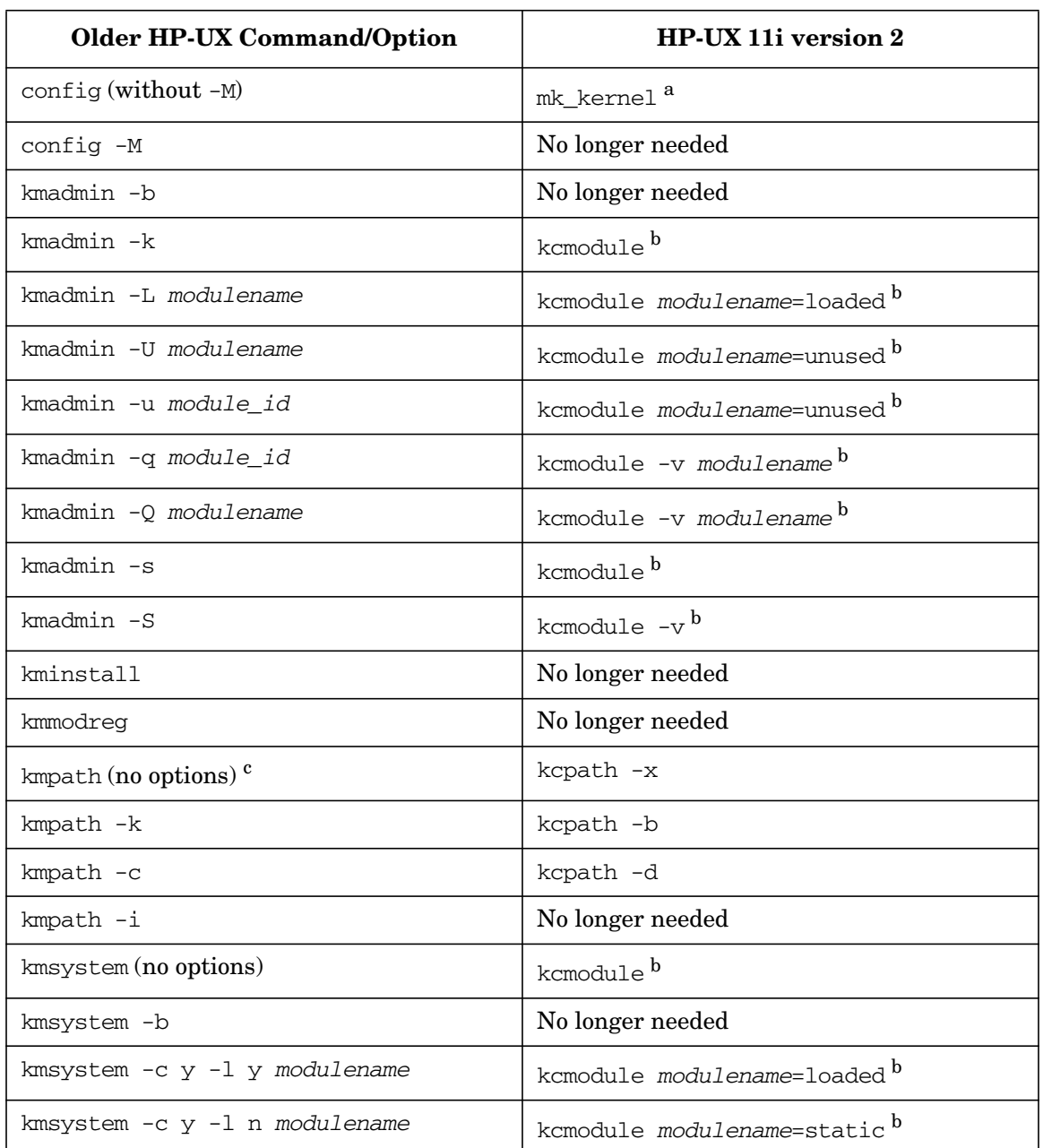

## **Table 3-26 Commands and Options**

## Configuring a System **Reconfiguring the Kernel (HP-UX 11i Version 2)**

#### **Table 3-26 Commands and Options (Continued)**

<span id="page-275-0"></span>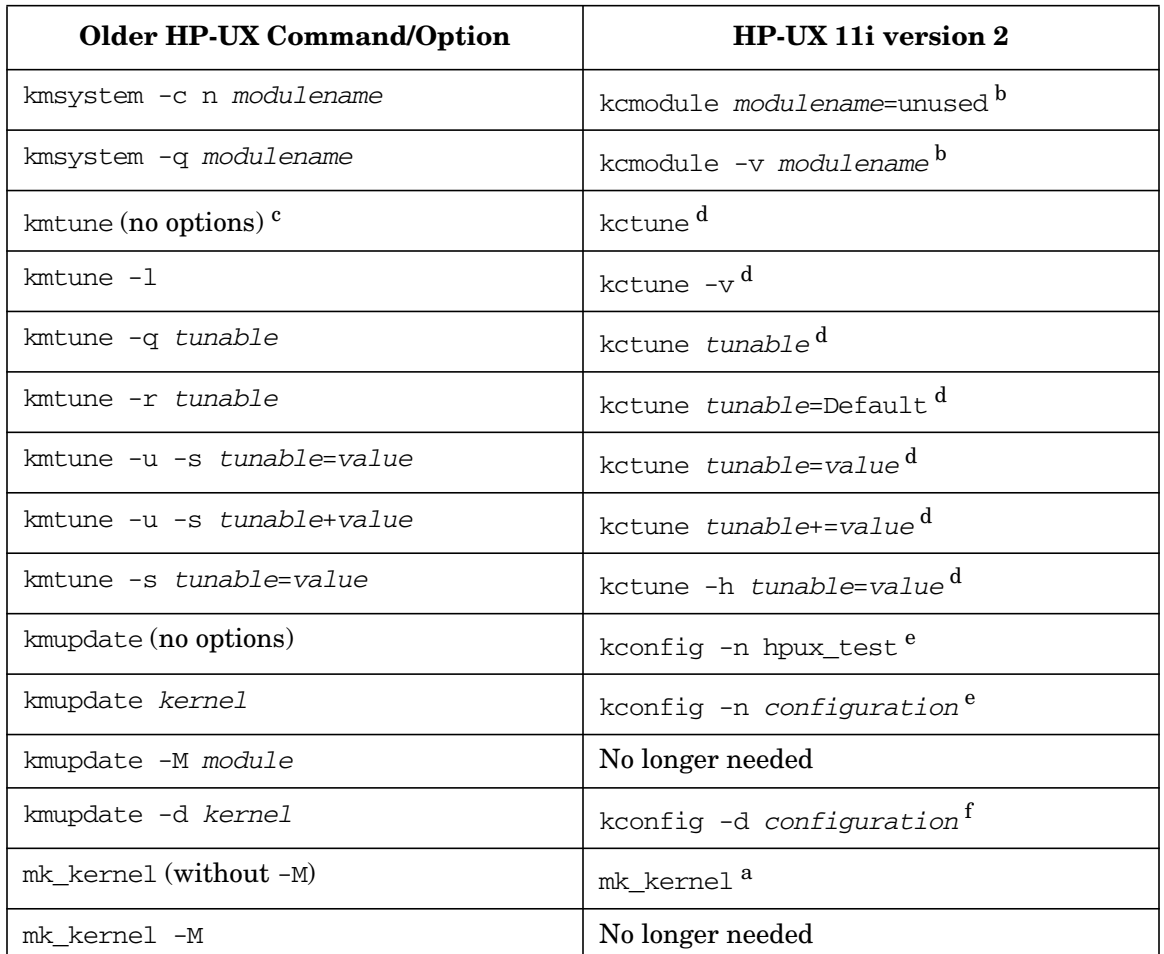

<span id="page-275-1"></span>a. ["Managing Configurations with System Files" on page 251](#page-250-0)

- b. ["Managing Kernel Modules with kcmodule" on page 220](#page-219-0)
- c. HP-UX 11i v2 contains compatibility stubs for kmpath and kmtune, but they will be removed in a future release of HP-UX.
- d. ["Managing Kernel Tunable Parameters with kctune" on page 229](#page-228-0)
- e. ["Using Saved Configurations" on page 250](#page-249-0)
- f. ["Modifying Saved Configurations" on page 250](#page-249-1)

<span id="page-276-0"></span>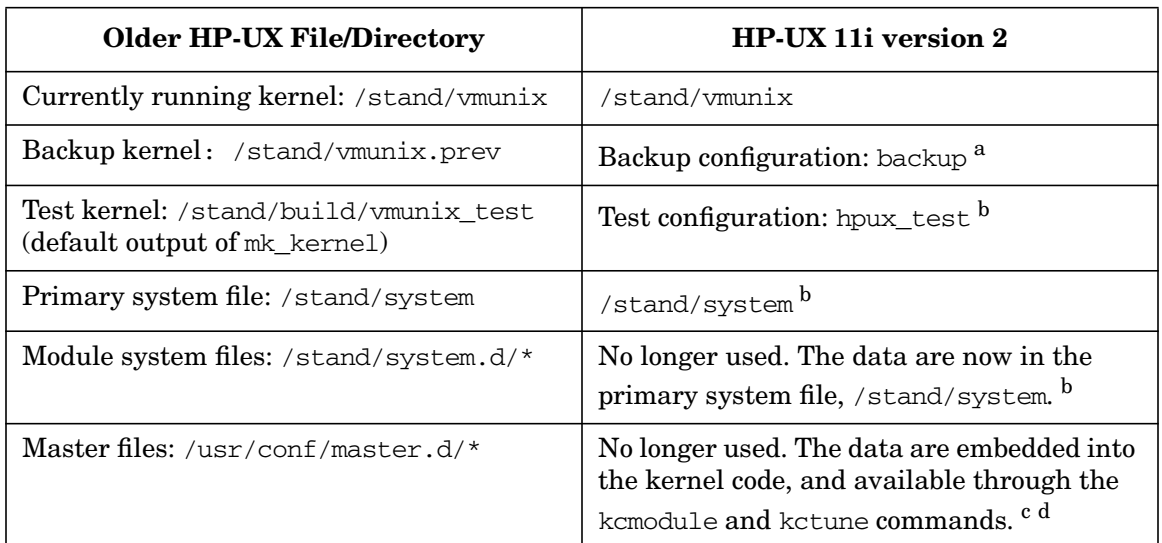

#### **Table 3-27 Files and Directories**

a. ["The Automatic backup Configuration" on page 260](#page-259-0)

b. ["Managing Configurations with System Files" on page 251](#page-250-0)

c. ["Managing Kernel Modules with kcmodule" on page 220](#page-219-0)

d. ["Managing Kernel Tunable Parameters with kctune" on page 229](#page-228-0)

Configuring a System **Reconfiguring the Kernel (HP-UX 11i Version 2)**

# **4 Configuring a Workgroup**

This section deals with the tasks you need to do to configure a new system into the network and the workgroup, and to set up shared access to resources such as files and printers and services such as mail and backups:

- • ["Installing New Systems" on page 280](#page-279-0)
- • ["Adding Users to a Workgroup" on page 284](#page-283-0)
- • ["Implementing Disk-Management Strategy" on page 289](#page-288-0)
- • ["Sharing Files and Applications via NFS and ftp" on page 290](#page-289-0)
- • ["Adding PC/NT Systems into the Workgroup" on page 309](#page-308-0)
- • ["Configuring Printers for a Workgroup" on page 329](#page-328-0)
- • ["Compatibility Between HP-UX Releases 10.x and 11.x" on page 344](#page-343-0)

See also:

- • ["Configuring a System" on page 131](#page-130-0)
- • ["Backing Up Data" on page 567](#page-566-0)
- • ["Setting Up Mail Services" on page 165](#page-164-0)
- • ["Setting Up and Administering an HP-UX NFS Diskless Cluster" on](#page-786-0) [page 787](#page-786-0)

# <span id="page-279-0"></span>**Installing New Systems**

Most HP systems are delivered with the operating system already installed on the root disk; this is called **instant ignition**. See ["Starting](#page-131-0) [A Preloaded System" on page 132.](#page-131-0)

If you ordered your system without instant ignition, you will have to install HP-UX from a CD-ROM or DDS tape. Read the HP-UX installation guide for your version of HP-UX to guide you through the installation process.

Once the new system is up and running, you will need to do the tasks described under [Chapter 3, "Configuring a System," on page 131.](#page-130-0) You will also need to configure the system into the local network, and into the workgroup. The following subsections provide help with these tasks.

- • ["Configure New Systems into the Network" on page 280](#page-279-1)
- • ["Configure New Systems into a Workgroup" on page 283](#page-282-0)

# <span id="page-279-1"></span>**Configure New Systems into the Network**

- Modify the /etc/hosts file to contain the correct information. See ["Configuring /etc/hosts" on page 281](#page-280-0).
- Set the network information. See ["Setting Network Information" on](#page-280-1) [page 281](#page-280-1).
- Enable network services. See ["Allowing Access to Remote Systems"](#page-281-0) [on page 282](#page-281-0).
- Enable X server access. See ["Enabling X Server Access" on page 282](#page-281-1)
- Set up printers. See ["Managing Printers" on page 594.](#page-593-0)
- Add software as needed. See:
	- — ["Copying Software From a Depot with the SD User Interface" on](#page-782-0) [page 783](#page-782-0)
	- — ["Copying Software From CD-ROM" on page 783](#page-782-1)
	- — ["Copying Software From Tape" on page 783](#page-782-2)

#### <span id="page-280-0"></span>**Configuring /etc/hosts**

You can use any text editor to edit the /etc/hosts file. If you are not running BIND or NIS, you can use SAM.

- **Step 1.** If no /etc/hosts file exists on your system, copy /usr/newconfig/etc/hosts to /etc/hosts, or use ftp to copy another system's/etc/hosts file to your system. See the *ftp* (1) manpage for more information.
- **Step 2.** Make sure the /etc/hosts file contains the following line:

127.0.0.1 localhost loopback

**Step 3.** Add your own host's IP address, name, and aliases to the /etc/hosts file, as in the following example:

15.nn.xx.103 wszx6 patrick

The first field is the IP address, the second is the official host name (as returned by the hostname command), and any remaining fields are aliases. See the *hosts* (4) manpage.

- **Step 4.** If the system has more than one network card, add a line to /etc/hosts for each IP address. The entries for the additional cards should have the same official host name but different aliases and different IP addresses.
- **Step 5.** Add the names of any other hosts that you need to reach. If you will be using a BIND or NIS server on a different host, add the name of that host.

If your site uses DNS (Domain Name Service) or NIS (Network Information Service), /etc/hosts acts as a backup resource in case the name server goes down; so it is a good idea to add the names of systems the local system frequently needs to reach.

#### <span id="page-280-1"></span>**Setting Network Information**

If you do install HP-UX onto the system yourself, or do not provide networking information during the installation, you can add this information later by running /sbin/set\_parms initial. The program prompts you for the following information:

- host name and Internet protocol (IP) address.
- time zone
- root password
- optional parameters:
	- subnet mask
	- IP address of a Domain Name Server
	- Network Information Service (NIS) domain name
- whether to make the system a font client or font server

You can reset networking parameters at any time by running /sbin/set\_parms again and rebooting the system. See ["Manually](#page-161-0) [Setting Initial Information" on page 162](#page-161-0) for a list and description of the set\_parms options.

If a system is having trouble communicating with other systems, check that /etc/rc.config.d/netconf, /var/adm/inetd.sec, and /etc/hosts files all contain the correct official host name.

#### <span id="page-281-0"></span>**Allowing Access to Remote Systems**

To allow a user access to a remote system using rcp or remsh or rlogin without supplying a password, set up an /etc/hosts.equiv or \$HOME/.rhosts file on the remote system. See the *hosts.equiv* (4) manpage for more information.

The /etc/hosts.equiv file can contain NFS netgroups. See *Installing and Administering NFS Services* for more information.

<span id="page-281-2"></span>**\$HOME/.rhosts file** Users listed in \$HOME/.rhosts are allowed access to the local system, from the remote systems and accounts named in the file, without supplying a password. This file should be owned by the local user.

In the following example, /users/spence/.rhosts resides on system wsj6700. Users tom and patrick can log in to spence's account on ws 16700, from ws732 and wsb2600 respectively, without supplying a password.

```
ws732 tom
wsb2600 patrick
```
<span id="page-281-1"></span>**Enabling X Server Access** To allow an X client to send output to an X server using the display option, use the xhost command.

For example, to allow system ws732 to send a window to system wszx6, enter:

**xhosts +ws732**

on system wszx6.

# <span id="page-282-0"></span>**Configure New Systems into a Workgroup**

To configure a new system into a workgroup, do the following tasks:

• Set up NFS mounts to allow the system's users to share working directories. See ["Adding a User to Several Systems: A Case Study" on](#page-284-0) [page 285](#page-284-0) or ["Sharing Remote Work Directories" on page 284.](#page-283-1)

If you are using NIS, you can use the /etc/netgroup file to define network-wide groups used for permission checking when doing remote mounts, remote logins, and remote shells. See the manpage *netgroup* (4).

- Add local users and groups. See ["Controlling Access to a System" on](#page-138-0) [page 139](#page-138-0).
- Add remote printers. See ["Adding a Remote Printer to the LP](#page-331-0) [Spooler" on page 332](#page-331-0).

# <span id="page-283-0"></span>**Adding Users to a Workgroup**

This section includes the following topics:

- • ["Accessing Multiple Systems" on page 284](#page-283-2)
- • ["Sharing Remote Work Directories" on page 284](#page-283-1)
- • ["Local versus Remote Home Directories" on page 285](#page-284-1)
- • ["Adding a User to Several Systems: A Case Study" on page 285](#page-284-0)
- • ["Exporting a Local Home Directory" on page 287](#page-286-0)

# <span id="page-283-2"></span>**Accessing Multiple Systems**

If a user has an account with the same login on more than one system, (for example, if the user's \$HOME directory is NFS-mounted from a file server) the uid number should be the same on all of these systems.

For example, suppose user tom has a uid of 200 on system ws732 and imports files to wsj6700 where he has a uid of 330. If the files created on  $ws732$  have permissions of  $-w-----$ , then they will not be accessible to him from wsj6700. HP-UX determines file ownership by the uid, not by the user name.

As system administrator, you need to ensure that each new user login name has a corresponding uid that is unique within the workgroup, site, or network that the user needs to reach.

See ["Should You Share Users' Home and Mail Directories?" on page 98.](#page-97-0)

To allow a user to access a remote system using rcp or remsh or to use rlogin without supplying a password, set up \$HOME/.rhosts file on the remote system. See ["\\$HOME/.rhosts file" on page 282](#page-281-2).

# <span id="page-283-1"></span>**Sharing Remote Work Directories**

After you have created a new user's account, you must decide which directories within the workgroup the user needs to access. NFS allows users to use their own local systems to work on files residing on file servers or other workstations in the workgroup. The server or remote system **exports to** the local system and the local system **imports from** the remote system.

The topic ["Adding a User to Several Systems: A Case Study" on page 285](#page-284-0) illustrates how you might set up your users.

# <span id="page-284-1"></span>**Local versus Remote Home Directories**

Users can have their home directory on their own local system or on a remote file server. The advantage of keeping all users' home directories on one file server is that you can back up all the accounts at one time.

If a user's home directory is on a remote server, you may want to create a minimal home directory on the local system so that a user can still log into the local system if the server is down. See ["Should You Share Users'](#page-97-0) [Home and Mail Directories?" on page 98](#page-97-0)

See ["Adding a User to Several Systems: A Case Study" on page 285](#page-284-0) for steps to create a home directory on a remote system.

# <span id="page-284-0"></span>**Adding a User to Several Systems: A Case Study**

The following example shows how to import Tom's home directory and work directory from the file server, flserver, and import Emacs and Netscape from the application server, appserver.

## **Figure 4-1 Adding a User to Several Systems**

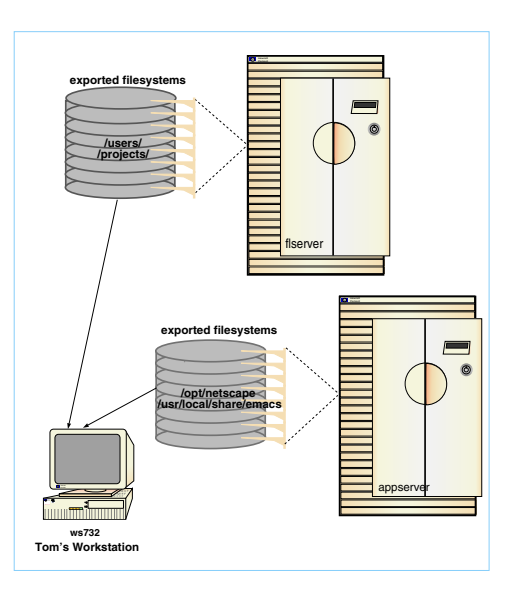

Before beginning, make sure Tom's login name has a uid number that is unique across the systems he is going to use. (Your network administrator may have a program to ensure uniqueness of uid numbers.)

Then create an account for Tom on the file server, flserver. See ["Adding](#page-138-1) [a User to a System" on page 139](#page-138-1).

Then do the following procedure:

- **Step 1.** On the file server, export Tom's home directory and the projects directory where he does his work:
	- **a.** Add an entry to the /etc/exports file to export Tom's home directory:

/home/tom -async,anon=65534,access=appservr:ws732:wsj6700

If the directory is already exported, simply add the user's system to the access list.

**b.** Add an entry to the /etc/exports file to export the /projects directory:

/work -async,anon=65534,access=wsb2600:wsj6700

This contains the files and directories Tom will share with other members of his project team.

- **c.** Force the server to re-read /etc/exports and activate the new exports for /work and /home:
	- **exportfs -a**
- **Step 2.** On the application server, export the directories (emacs and netscape) that Tom needs:

**a.** Add entries to the /etc/exports file:

```
/usr/local/share/emacs -async,anon=65534,access=wsb2600:wsj6700
/opt/hp/gnu/bin700/emacs -async,anon=65534,access=wsb2600:wsj6700
/opt/netscape -asynd,anon=65534,access=wsb2600:wsj6700
```
**b.** Export the directories for emacs and netscape:

#### **exportfs -a**

**Step 3.** On Tom's workstation, wsb2600, do the following:

- **a.** Create Tom's account. See ["Adding a User to a System" on page 139.](#page-138-1) If Tom's login has already been set up on another system (for example on flserver) you may want to cut the line from flserver's /etc/passwd file and paste it into the /etc/passwd file on wsb2600 to ensure that Tom's account has the same uid number on both systems.
- **b.** Create empty directories for the file systems to be imported.

```
mkdir /home/tom
mkdir /work
mkdir /usr/local/share/emacs
mkdir /opt/hp/gnu/bin700/emacs
mkdir /opt/netscape
```
**c.** Add entries to /etc/fstab.

flsserver:/home/tom /home/tom nfs rw,suid 0 0 flserver:/work /work nfs rw,suid 0 0 appserver:/opt/netscape opt/netscape nfs rw,suid 0 0 appserver:/usr/share/emacs/ /usr/share/emacs nfs rw,suid 0 0 appserver:/opt/hp/gnu/bin700/emacs nfs rw,suid 0 0

**d.** Mount all the directories:

**mount -a**

See ["Exporting a File System \(HP-UX to HP-UX\)" on page 291](#page-290-0) for more information.

# <span id="page-286-0"></span>**Exporting a Local Home Directory**

Assume you are setting up an account on the system named ws  $\frac{1}{6700}$  for the user lisa. In this example, lisa's home directory will reside on her local disk and will be exported to the other systems she logs in on.

- **Step 1.** On the local system, do the following:
	- **a.** Create the user's account. See ["Adding a User to a System" on](#page-138-1) [page 139](#page-138-1).
	- **b.** Export the user's home directory to other systems that the user needs to log in to:
		- Add an entry, such as flserver, to /etc/exports:

/home/lisa -async,anon=65534,access=mailserver:appserver:flserver

Export the home directory/home/lisa:

exportfs -a

#### **Step 2.** On the remote system, do the following:

**a.** Create an empty directory:

mkdir /home/lisa

**b.** Add entry to /etc/fstab :

```
mailserver:wsj6700:/home/lisa /home/lisa nfs rw,suid 0 0
```
**c.** Mount all directories:

mount -a

See ["Exporting a File System \(HP-UX to HP-UX\)" on page 291](#page-290-0) for more information.
# **Implementing Disk-Management Strategy**

One or more of the topics below should be useful when you are adding disk capacity to the workgroup, whether you are adding a new disk (or disks), a new server system, or a new workstation with a local disk (or disks).

- Quick reference for ["Adding a Disk" on page 752](#page-751-0).
- • ["Distributing Applications and Data" on page 55](#page-54-0)

Suggestions on how to distribute disk storage in your workgroup.

• ["Setting Disk-Management Strategy" on page 70](#page-69-0)

Summary of tools and strategies for HP-UX disk management.

- Configuring Logical Volumes; see:
	- — ["The Logical Volume Manager \(LVM\)" on page 454](#page-453-0)

Introduction to LVM

— ["Examples" on page 752](#page-751-1)

Quick reference for adding, removing, expanding and reducing logical volumes.

• Configuring NFS mounts; see ["Sharing Files and Applications via](#page-289-0) [NFS and ftp" on page 290](#page-289-0)

# <span id="page-289-0"></span>**Sharing Files and Applications via NFS and ftp**

This section provides procedures and troubleshooting information for Network File System (NFS) and File Transfer Protocol (ftp).

❏ NFS allows a computer access to a file system that resides on another computer's disks, as though the file system were mounted locally.

The **NFS server** is the computer to which the disk is physically attached; computers that use the file system remotely are called **NFS clients**. Before NFS clients can mount (**import**) a file system that resides on the NFS server's disks, the NFS server must **export** it.

Before you can import and export file systems, you must install and configure NFS software on both the server and client systems. In most cases this will have been done when the systems were installed. Use the manual *Installing and Administering NFS Services* if you need to install NFS.

For information and guidelines on planning the workgroup's file-sharing configuration, see ["Distributing Applications and Data"](#page-54-0) [on page 55](#page-54-0).

❏ ftp is a mechanism for copying files from one system to another.

This section contains information on the following:

- • ["Exporting a File System \(HP-UX to HP-UX\)" on page 291](#page-290-0)
- • ["Importing a File System \(HP-UX to HP-UX\)" on page 292](#page-291-0)
- • ["Third-Party Products" on page 297](#page-296-0)
- • ["Troubleshooting NFS" on page 300](#page-299-0)
- • ["Recovering Network Services after a Power Failure" on page 303](#page-302-0)
- • ["Moving or Reusing an Exported Directory" on page 305](#page-304-0)
- • ["Configuring Anonymous ftp" on page 305](#page-304-1)
- • ["Troubleshooting ftp login" on page 307](#page-306-0)

See also:

• ["Adding a User to Several Systems: A Case Study" on page 285](#page-284-0)

# <span id="page-290-0"></span>**Exporting a File System (HP-UX to HP-UX)**

Use either of the following procedures to set up NFS exports on the server.

- • ["Using SAM to Export a File System" on page 291](#page-290-1)
- • ["Using the Command Line to Export a File System" on page 291](#page-290-2)

### <span id="page-290-1"></span>**Using SAM to Export a File System**

- **Step 1.** Log in *to the server* as root.
- **Step 2.** Run SAM: enter

### **sam**

on the command line.

**Step 3.** Enable NFS if necessary:

Choose Networking and Communications/Network Services/NFS Server. Pull down the Actions menu and choose Enable.

- **Step 4.** Choose Networking and Communications/Networked File Systems/Exported Local File Systems. Pull down the Actions menu and choose Add Exported File System
- **Step 5.** Fill in the fields identifying the file systems to be exported and the systems that can import them. Use SAM's online help if necessary.

The exported file system should now be listed in the /etc/exports file.

<span id="page-290-2"></span>**Using the Command Line to Export a File System**

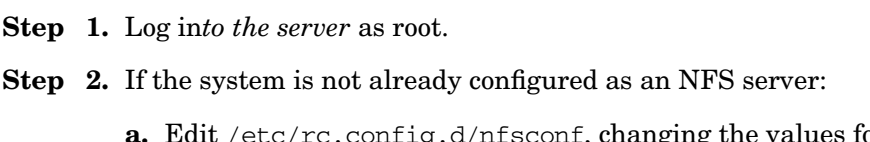

 $\mathop{\rm sconv}\nolimits$ , cnanging the values for NFS\_SERVER and START\_MOUNTD to 1.

**b.** Run the nfs.server script:

### **/sbin/init.d/nfs.server start**

**Step 3.** Edit /etc/exports, adding an entry for each directory that is to be exported. The entry identifies the directory and (optionally) the systems that can import it. The entry should look something like this:

```
/opt/netscape
async,anon=65534,access=wsb2600:appserver:wsb2600:wszx6
```
**NOTE** If *no* systems are specified for a particular file system, then *all* systems have permission to import the file system; if *any* systems are listed, then *only* those systems can import the file system.

See *exports* (4) for more information.

**Step 4.** Force the NFS daemon (nfsd) to re-read /etc/exports.

**/usr/sbin/exportfs -a**

# <span id="page-291-0"></span>**Importing a File System (HP-UX to HP-UX)**

Before you begin, you need to:

- Check that the directory you are importing *to* either:
	- Does not already exist on the local (client) system; *or*
	- Is empty; *or*
	- Contains data that will not be needed so long as the remote directory is mounted.

In this case, make sure that no one has open files in the local directory and that it is not anyone's current working directory. For example, if you intend to import to a directory named /mydir, on the client, enter:

**fuser -cu /mydir**

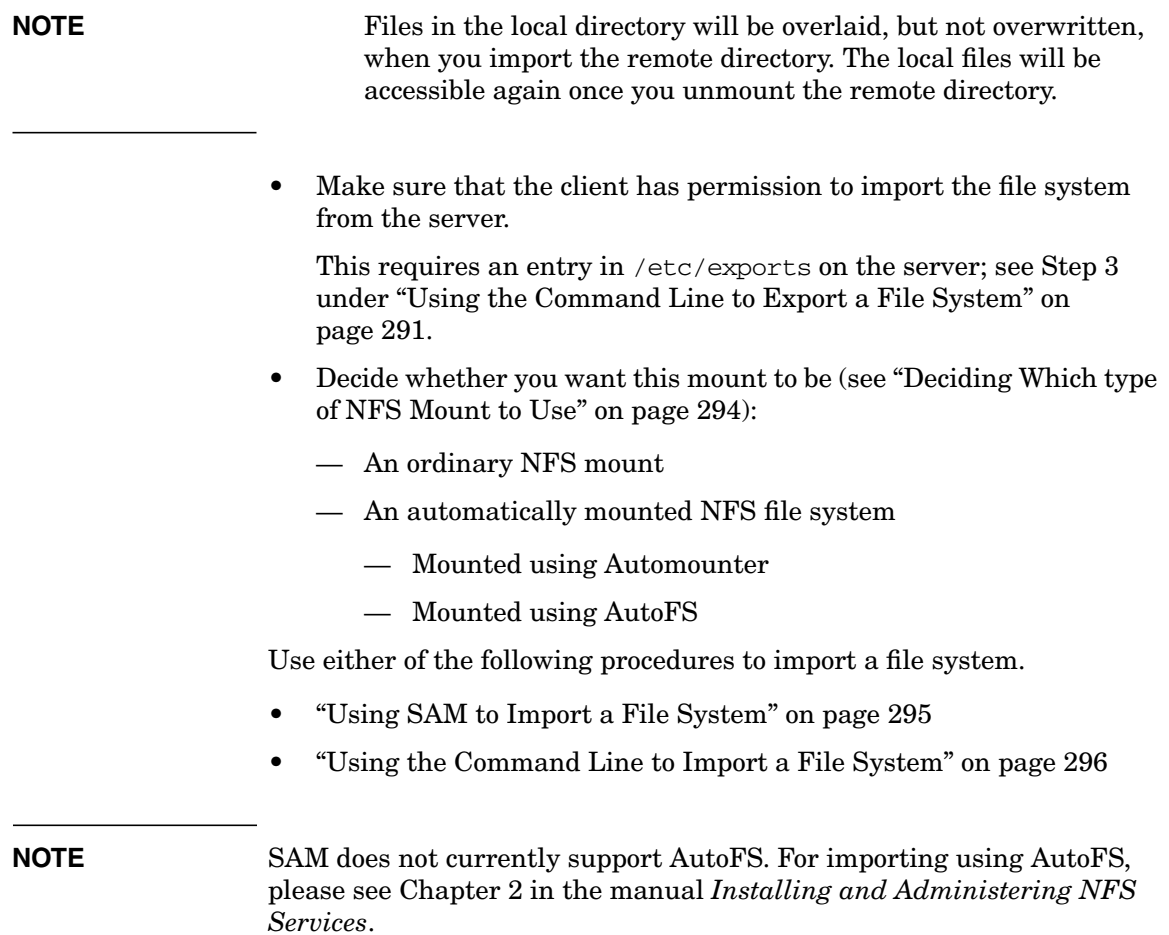

### <span id="page-293-0"></span>**Table 4-1 Deciding Which type of NFS Mount to Use**

*Ordinary NFS Mounts —* Use an ordinary NFS mount when you would like the mounted file system to always remain mounted. This is useful when the mounted file system will be frequently accessed.

*Automatically mounted NFS file systems* — Use an automatically mounted NFS file system when you want the file system to be mounted only when it is actively being used. This is useful when the file system being mounted is used infrequently.

### **AutoFS or Automounter?**

Beginning with the August 1998 11.0 Extension Pack Release, HP-UX offered a new automounting utility, AutoFS, in addition to the previously existing Automounter. Beginning with HP-UX 11i v2, Automounter is obsolete; it will continue to be supported on previous releases. You can configure your HP-UX 11.0 through 11i v1.6 system to use either Automounter or AutoFS.

If your system is currently running Automounter, you can migrate to AutoFS, which has several advantages over Automounter:

- ❏ AutoFS can be used to mount any type of file system, including NFS Protocol Version 3 (Automounter can be used only for NFS Protocol Version 2).
- ❏ With AutoFS, the configured mount points are the actual mount points (Automounter mounts directories under /tmp\_mnt and creates symbolic links from the configured mount points to the actual ones under / tmp\_mnt).
- ❏ You do not have to stop AutoFS to change your automounter maps. The AutoFS daemon, automountd, runs continuously. When you make a change to an automounter map, you run the automount command, which reads the maps, then exits (Automounter has to be killed and restarted whenever you make a change to an automounter map).

For more information on how to use automatically mounted file systems, including AutoFS and migrating to AutoFS, see Chapter 2 in the *Installing and Administering NFS Services* manual.

### <span id="page-294-0"></span>**Using SAM to Import a File System**

- **Step 1.** Log in *to the client* as root.
- **Step 2.** Run SAM. Enter:

#### **sam**

on the command line.

**Step 3.** Enable NFS client services if necessary:

Choose "Networking and Communications/Network Services/NFS Client", then pull down the "Actions" menu and choose "Enable".

- **Step 4.** Choose "Networking and Communications/Networked File Systems/Mounted Remote File Systems", then pull down the "Actions" menu and choose "Add Remote File Systems."
- **Step 5.** Fill in the fields identifying the directories to be imported.

You can use ordinary NFS or the NFS Automounter.

- If you use the Automounter, the file system will be mounted on the client only when a user or process requests access to it, and will be unmounted after it has remained untouched for five minutes.
- If you use the Automounter -hosts Map, SAM will create a directory (/net by default) under which all the file systems (on any host on the network) which this client is allowed to import, become available on demand.

For more information, choose "Explain Automounter" under "Add Remote File System "in SAM, or see the *automount* (1M) manpage.

Fill in the SAM fields identifying the directories to be imported. Use SAM's online help if you need to.

<span id="page-295-0"></span>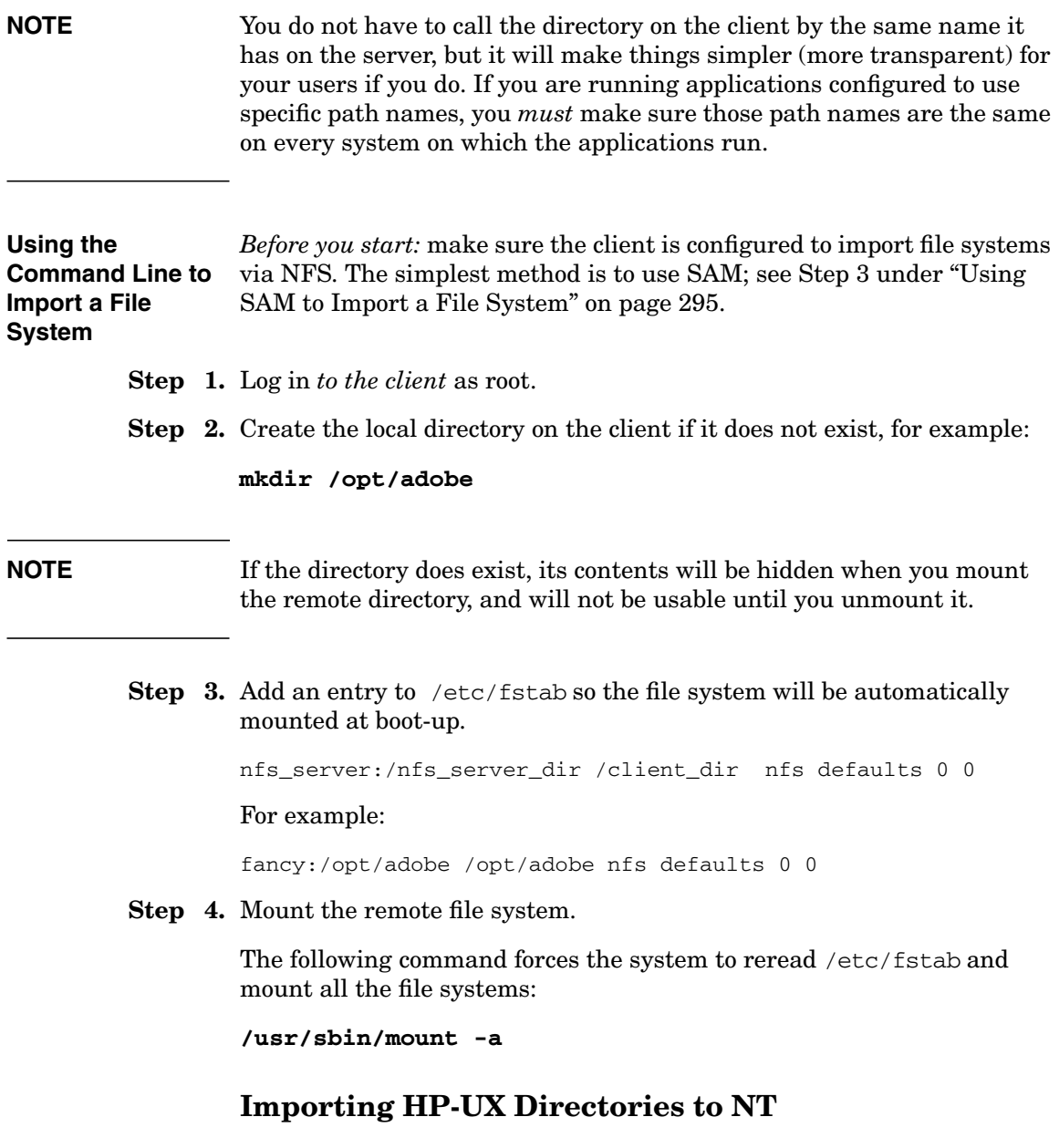

You can use either the HP CIFS/9000 product or other third-party products to have access to PC file systems.

### **CIFS/9000**

CIFS/9000 provides HP-UX with a distributed file system based upon Microsoft's CIFS (Common Internet File System) protocol, also known as the SMB (Server Message Block) protocol. The SMB protocol is the native file-sharing protocol in Microsoft Windows and OS/2 operating systems and is the standard way that millions of PC users share files across corporate intranets.

CIFS/9000 implements both the server and client components of the CIFS protocol on HP-UX. This means that HP-UX file systems can be mounted onto Window systems and Window file systems can be mounted onto HP-UX systems.

The CIFS/9000 Server is based upon Samba and provides file as well as print services to CIFS clients including Windows NT, XP, 2000 and other HP-UX machines running the CIFS/9000 Client software.

The CIFS/9000 Client enables HP-UX users to mount as UNIX file systems PC shares from CIFS files servers including Window servers and HP-UX machines running the CIFS/9000 Server software. The CIFS/9000 client also offers an optional Pluggable Authentication Module (PAM) that implements the Windows NTLM authentication protocols. When installed and configured within HP-UX's PAM facility, this allows HP-UX users to be authenticated against a Windows authentication server.

For information on CIFS/9000, including detailed usage on HP-UX, see the manuals *Installing and Administering the CIFS/9000 Server* and *Installing and Administering the CIFS/9000 Client*, both available at http://docs.hp.com.

### <span id="page-296-0"></span>**Third-Party Products**

Microsoft Windows NT does not include a native NFS function, but several good third-party products make it easy to export HP-UX file systems to an NT workstation.

The quick reference that follows uses the DiskAccess product, Microsoft Windows/NT Workstation 4.0, and HP-UX 10.x or later. It assumes that you are using Domain Name Service (DNS) for network routing.

**NOTE** A DiskAccess evaluation package is supplied with HP Vectra XW Graphics workstations as of May 2, 1997. For other systems, a free one-month evaluation package is available on the Web at http://www.ssc-corp.com/nfs.

> **Installation** Install DiskAccess from CD onto the NT workstation and follow prompts. Reboot the workstation when directed to do so.

**Exporting a File System from an HP-UX Server** Do the following *on the HP-UX server*.

- **Step 1.** Configure the HP-UX system as an NFS server; see ["Exporting a File](#page-290-0)" [System \(HP-UX to HP-UX\)" on page 291.](#page-290-0)
- **Step 2.** Make sure that the penfsd daemon is configured to start on boot in /etc/rc.config.d/nfsconf (PCNFS\_SERVER should be set to 1).

If necessary, edit /etc/rc.config.d/nfsconf changing the line

PCNFS\_SERVER=0

to

PCNFS\_SERVER=1

**Step 3.** Make sure that penfsd is running:

**ps -ef | grep pcnfsd**

If pcnfsd is not running, start it:

**/usr/sbin/rpc.pcnfsd**

See *pcnfsd* (1M) for more information

- **Step 4.** Make sure that the directories to be exported are listed in /etc/exports, and:
	- *either*

The NT client's host name is listed among the systems that have access to each directory

• *or*

*No* systems are listed for the directories.

**CAUTION** If you dial in to the server using a variable IP address for the NT client, and the server lists the client's host name explicitly in /etc/exports, the lookup will fail because the IP address will not match. You need to export the directory without restrictions (no host names in /etc/exports).

If you modified /etc/exports, force the system to re-read it:

### **/usr/sbin/exportfs -a**

Now do the following *on the NT Client*.

- **Step 1.** Choose "Control Panel--DiskAccess--Authentication".
	- **a.** Enter a user name and password valid on the HP-UX server.
	- **b.** Check the box for "PCNFSD Server" and enter the host name of the HP-UX server.
	- **c.** Click on "Filenames" in the "DiskAccess Control Panel" and select "Preserve Case".
- **Step 2.** Choose "Start--Programs--NT Explorer--Tools--Map Network Drive"
	- **a.** Enter the NT drive name or accept the default.
	- **b.** Enter the HP-UX server's hostname:/pathname, (or enter hostname only to see a list of the file systems the server exports).
	- **c.** Click on OK.

# <span id="page-299-0"></span>**Troubleshooting NFS**

### **Table 4-2**

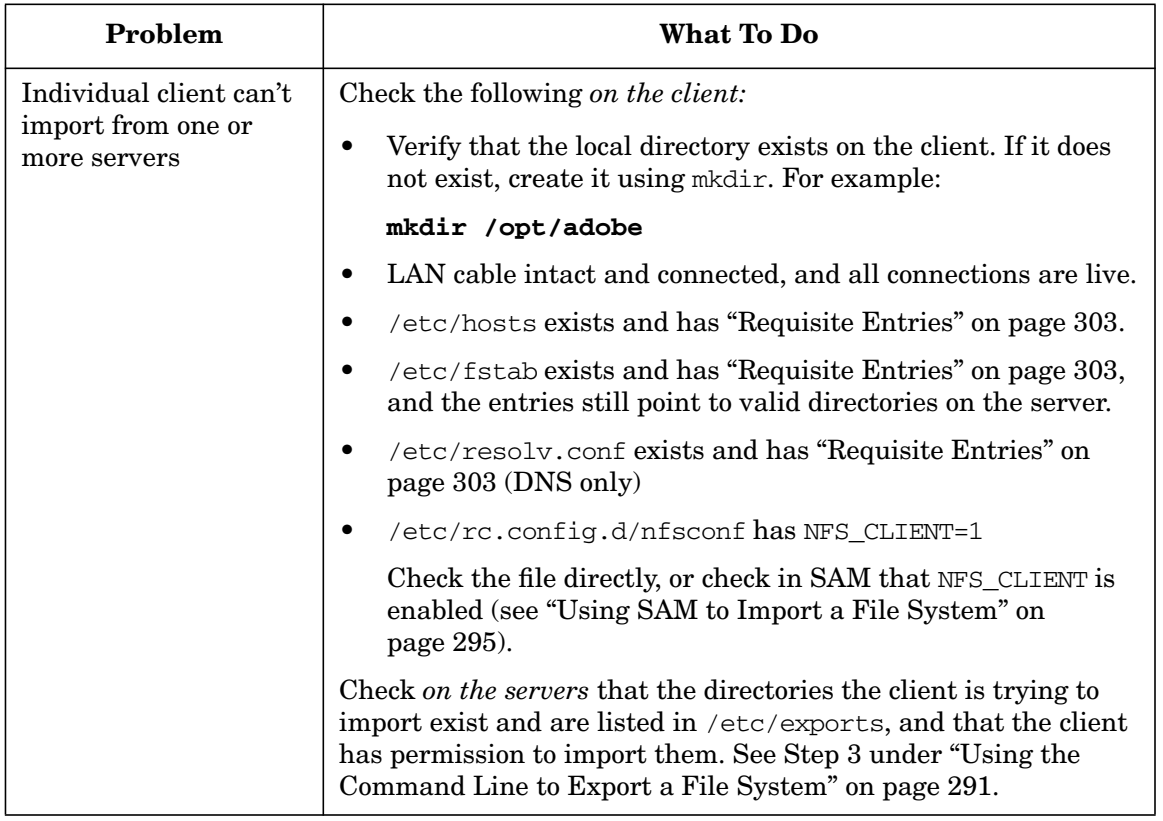

| Problem                                         | <b>What To Do</b>                                                                                                    |
|-------------------------------------------------|----------------------------------------------------------------------------------------------------|
| All clients can't import<br>from a given server | Do the following on the server:                                                                                                    |
|                                                 | Check that the server is up and running, and that the LAN<br>connection between the server and clients is live (can you<br>"ping" the clients from the server and vice versa?)                                |
|                                                 | Check that rpc. mountd is running:                                                                                                    |
|                                                 | ps -ef   grep rpc.mountd                                                                                                    |
|                                                 | If rpc. mountd is not running (symptom RPC-PROG NOT<br>REGISTERED), run it:                                                                                                    |
|                                                 | /usr/sbin/rpc.mountd                                                                                                    |
|                                                 | Check that nfsd is running:                                                                                                    |
|                                                 | $ps -ef$ grep nfsd                                                                                                    |
|                                                 | If nfsd is not running, run it:                                                                                                    |
|                                                 | /usr/sbin/nfsd                                                                                                    |
|                                                 | Check that /etc/rc.config.d/nfsconf has NFS_SERVER=1<br>and START MOUNTD=1, or check in SAM that "NFS Server" is<br>enabled (see "Using SAM to Export a File System" on<br>page 291).                         |
|                                                 | Check that the file systems that the clients are trying to<br>٠<br>mount are listed in /etc/exports. Check /etc/exports<br>directly or check in SAM (see "Using SAM to Export a File<br>System" on page 291). |

**Table 4-2 (Continued)**

## Configuring a Workgroup **Sharing Files and Applications via NFS and ftp**

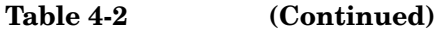

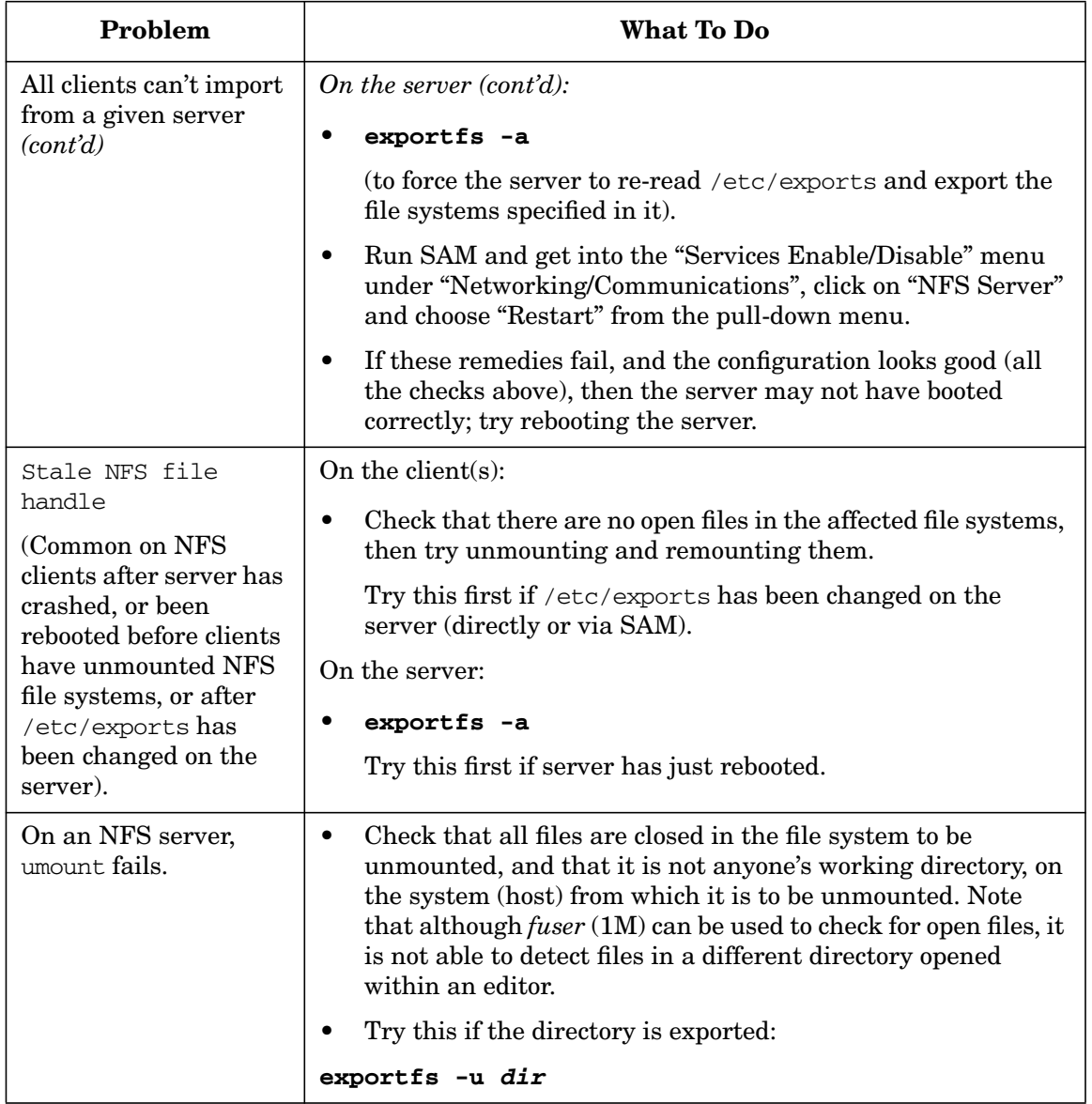

### <span id="page-302-1"></span>**Requisite Entries**

The following entries are required in /etc/hosts, /etc/fstab, and /etc/resolv.conf:

- /etc/hosts:
	- System host name and IP address, for example:
		- 12.0.14.123 fredsys fredsys.mysite.myco.com
	- An entry similar to the following:

127.0.0.1 localhost loopback #[no SMTP]

- /etc/fstab:
	- (Unless you are using the automounter) an entry for each imported file system (see ["Using the Command Line to Import a](#page-295-0) [File System" on page 296](#page-295-0)).
- /etc/resolv.conf (needed for Domain Name Service [DNS] only):
	- The name of the domain in which this system resides, for example:

domain mysite.myco.com

— At least one name server, for example:

nameserver 12.0.14.165

### <span id="page-302-0"></span>**Recovering Network Services after a Power Failure**

This section describes how to troubleshoot problems you and your workstation users are likely to encounter when rebooting after a general power failure or outage. The examples assume you are using DNS (Domain Name Service).

### **Symptoms and Keywords**

RPC\_PROG\_NOT\_REGISTERED name\_server rcmd: hostname: Unknown host rcmd: hostname: Not in database rcmd: hostname: Access denied

### **What To Do**

### **A. When the Domain Name Server Goes Down**

If a system powers up *before* the Domain Name Server does, it will not find the name server and you will get the message:

rcmd: hostname: Unknown host

when the user tries to reach another system.

The simplest solution is to reboot the system after the name server has been rebooted.

### **B. When a Client Can't Import Directories from a Server**

Do the troubleshooting checks described under ["Troubleshooting NFS"](#page-299-0) [on page 300](#page-299-0). If these fail, and the client is getting messages such as:

rcmd: hostname: Not in database

rcmd: hostname: Access denied

then do the following procedure *on the server:*

- **Step 1.** Log in as superuser.
- **Step 2.** Start SAM.
- **Step 3.** Select "Networking and Communications/Network Services/NFS Server".

Pull down the "Actions" menu and choose "Restart" or "Enable".

- **Step 4.** Select "NFS Client".
- **Step 5.** Pull down the "Actions" menu and choose "Restart" or "Enable".
- **Step 6.** Exit SAM.
- **Step 7.** Execute /usr/sbin/exportfs -a.

Now do the following procedure *on the client:*

- **Step 1.** Run SAM.
- **Step 2.** Select "Networking and Communications--Network Services--NFS Client".

Pull down the "Actions" menu and choose "Restart" or "Enable".

# <span id="page-304-0"></span>**Moving or Reusing an Exported Directory**

If you rename an NFS-mounted directory, NFS clients must unmount and remount the imported directory before they can see the new contents.

For example, if a server is exporting /opt/myapp, and you move /opt/myapp to /opt/myapp.old then rebuild and repopulate /opt/myapp, all the NFS clients *must* unmount and remount the directory, for example (as superuser on each client):

```
umount /opt/myapp
mount -a
```
Any client on which this is not done will continue to see the former contents of /opt/myapp, that is /opt/myapp.old.

You can encounter the same problem in a slightly different way when you reuse an LVM volume.

For example, suppose you unmount an obsolete file system named /projects from a file server named fp\_server, and subsequently reuse the logical volume, mounting a file system /newprojects on it.

Any client that fails to unmount /projects will see the contents of fp\_server:/newprojects, labeled /projects.

# <span id="page-304-1"></span>**Configuring Anonymous ftp**

Anonymous ftp allows users who do not have an account on a given system to send files to, and retrieve them from, that system.

**Step 1.** Add user ftp to /etc/passwd, for example:

### **ftp:\*:500:1:anonymous ftp:/home/ftp:/usr/bin/false**

The password field should be  $\star$ , the group membership should be guest, or, as in this example, other, and the login shell should be /usr/bin/false.

In this example, user ftp's user ID is 500, and the anonymous ftp directory is /home/ftp.

- **Step 2.** Create the anonymous ftp directory:
	- **a.** Create the ftp home directory that you referred to in the /etc/passwd file, for example:

### **mkdir /home/ftp**

**b.** Create the subdirectory /usr/bin under the ftp home directory, for example:

**cd /home/ftp mkdir usr cd usr mkdir bin**

**Step 3.** Copy the 1s and pwd commands from /sbin and /usr/bin (respectively) to  $\nu$  the  $\nu$  the permissions on the commands to executable only (mode 0111):

> **cp /sbin/ls /home/ftp/usr/bin cp /usr/bin/pwd /home/ftp/usr/bin chmod u=x,g=x,o=x /home/ftp/usr/bin/ls chmod u=x,g=x,o=x /home/ftp/usr/bin/pwd**

**Step 4.** Set the owner of the  $\text{Etp}/\text{usr}/\text{bin}$  and  $\text{Etp}/\text{usr}$  directories to root, and set the permissions to not writable (mode 0555):

> **chown root /home/ftp/usr/bin chmod u=rx,g=rx,o=rx /home/ftp/usr/bin chown root /home/ftp/usr chmod u=rx,g=rx,o=rx /home/ftp/usr**

**Step 5.** Create the subdirectory etc under the ftp directory, for example:

**cd /home/ftp mkdir etc**

**Step 6.** Copy /etc/passwd and /etc/group to  $\sim$ ftp/etc.

These files are required by the ls command, to display the owners of files and directories under ~ftp.

**cp /etc/passwd /home/ftp/etc cp /etc/group /home/ftp/etc**

**Step 7.** In all entries in /home/ftp/etc/passwd, replace the password field with an asterisk (\*), and delete the shell field, for example:

> ftp:\*:500:1:anonymous ftp:/home/ftp: tom:\*:8996:20::/home/tom:

**Step 8.** In all entries in /home/ftp/etc/group, replace the password field with an asterisk (\*):

> users:\*:20:acb guest:\*:21:ftp

**Step 9.** Change the owner of the files in  $\sim$  ftp/etc to root, and set the permissions to read only (mode 0444):

> **chown root /home/ftp/etc chmod u=r,g=r,o=r /home/ftp/etc**

**Step 10.** Create a directory pub under  $\sim$  ftp, and change its owner to user ftp and its permissions to writable by all (mode 0777).

> Anonymous ftp users can put files in this directory to make them available to other anonymous ftp users.

**mkdir /home/ftp/pub chown ftp /home/ftp/pub chmod u=rwx,g=rwx,o=rwx /home/ftp/pub**

**Step 11.** Create a directory dist under ~ftp. Change its owner to root and its permissions to writable only by root (mode 0755).

> **mkdir /home/ftp/dist chown root /home/ftp/dist chmod u=rwx,g=rx,o=rx /home/ftp/dist**

**Step 12.** Change the owner of user  $ftp's$  home directory to root and the permissions to not writable (mode 0555):

> **chown root /home/ftp chmod u=rx,g=rx,o=rx /home/ftp**

### <span id="page-306-0"></span>**Troubleshooting ftp login**

*Symptom:* Some or all users can't ftp to an HP-UX system.

**NOTE** If *no* users can ftp to a given system, check first of all that inetd is running on that system:

**ps -ef | grep inetd**

If inetd is not running, start it:

### **/usr/sbin/inetd**

It is also possible that the ftp service is disabled. Check /etc/inetd.conf for the following line:

ftp stream tcp nowait root /usr/lbin/ftpd ftpd -l

If this line does not exist, or is commented out (preceded by a pound sign, (#) add it (or remove the pound sign) and restart inetd:

### **/usr/sbin/inetd -c**

You can also use SAM to check for the status of  $ftp$  and enable it if necessary: go to Networking and Communications/Network Services.

*Problem:* ftp calls getusershell which by default checks password information (that is, the entry in /etc/passwd for the user who is trying to log in) against a fixed list. If the shell isn't on the list, ftp won't let the user in, so if you use an unusual shell you may not be able to ftp even to your own system.

getusershell can be made aware of other shells via /etc/shells; see ["Fix 2" on page 308](#page-307-0).

- **Fix 1** Convert all /bin/shell to /usr/bin/shell in /etc/passwd.
- <span id="page-307-0"></span>**Fix 2** Create /etc/shells on the system that is rejecting ftp logins and list all the shells that appear in /etc/passwd.

For more information see: *getusershell* (3C), *shells* (4).

# **Adding PC/NT Systems into the Workgroup**

- • ["Hardware Connections" on page 309](#page-308-0)
- • ["Configuring HP-UX Systems for Terminal Emulation" on page 310](#page-309-0)
	- ❏ ["telnet" on page 310](#page-309-1)
	- ❏ ["Other Terminal Emulators" on page 313](#page-312-0)
- • ["Configuring HP-UX Systems for File Transfer" on page 313](#page-312-1)
	- ❏ ["ftp \(File Transfer Protocol\)" on page 313](#page-312-2)
- • ["Mounting File Systems Between HP-UX and PCs" on page 328](#page-327-0)

## <span id="page-308-0"></span>**Hardware Connections**

Adding a personal computer (PC) to a workgroup is much more a logical operation than a physical one. The only requirement from a hardware perspective is to give the personal computer physical access to the other computers in the workgroup. This connection is usually (but not always) a network connection. It could, however, be a modem (dial-in) connection: a telephone-based UUCP connection, or a *S*erial *L*ine *I*nternet *P*rotocol (SLIP) connection for example.

The requirements of this connection depend on how you plan to interact with the PC (See ["Services for Data Exchange with Personal Computers"](#page-120-0) [on page 121\)](#page-120-0). For example, occasionally transferring small ASCII files or exchanging text-based e-mail between the users of the PC and the users of your HP-UX computers isn't likely to be a problem for a serial line because comparatively little data are being transferred between computers. However, if you plan to constantly share X Windows between the HP-UX systems and the PC, you had better have a high-speed connection such as a network connection between the two types of computers, or the performance of your applications will be unacceptably slow (if they work at all).

When connecting the PC to your other computers, you should consider:

The amount of data to be exchanged between the PC and the other computers in your workgroup

- How often you plan to access the data on the PC (occasionally? frequently? constantly?)
- The type of data you want to exchange (ASCII text? graphics? sound? video?)
- How will you exchange the data (file transfer?, shared windowing environment?, electronic mail?)

# <span id="page-309-0"></span>**Configuring HP-UX Systems for Terminal Emulation**

The primary reason for having a computer in a workgroup (regardless of what type of computer it is) is so that its users can access the resources of other computers in the workgroup.

A common way to access the resources of another computer is to log into the remote computer using a terminal emulation program such as a utility like telnet.

### <span id="page-309-1"></span>**telnet**

The telnet utility is a standard part of the HP-UX operating system, and a telnet *client* is included in versions of Microsoft's Windows NT 4.0 operating systems. It is used to log in to a remote system from a personal computer (PC) or an HP-UX system.

The remote system can be a UNIX-based system (such as an HP-UX system), or a PC running telnet server software. Initially, Windows NT 4.0 includes a telnet *client* program, which can be used to log in to remote computers, but does not include a telnet *server* application, which would allow other computers to "telnet in" to the Windows NT system. On HP-UX systems, the telnet server software is known as the telnetd daemon.

### **Using Telnet to Log in to a PC from an HP-UX System**

To use telnet to log in to a personal computer from your HP-UX system, you will need to:

- **Step 1.** Make sure that the PC is running, and reachable via your network.
	- **a.** Turn on the PC and boot up the Windows NT operating system.
	- **b.** Make sure that your PC has networking services configured, and has a network address (IP Address).

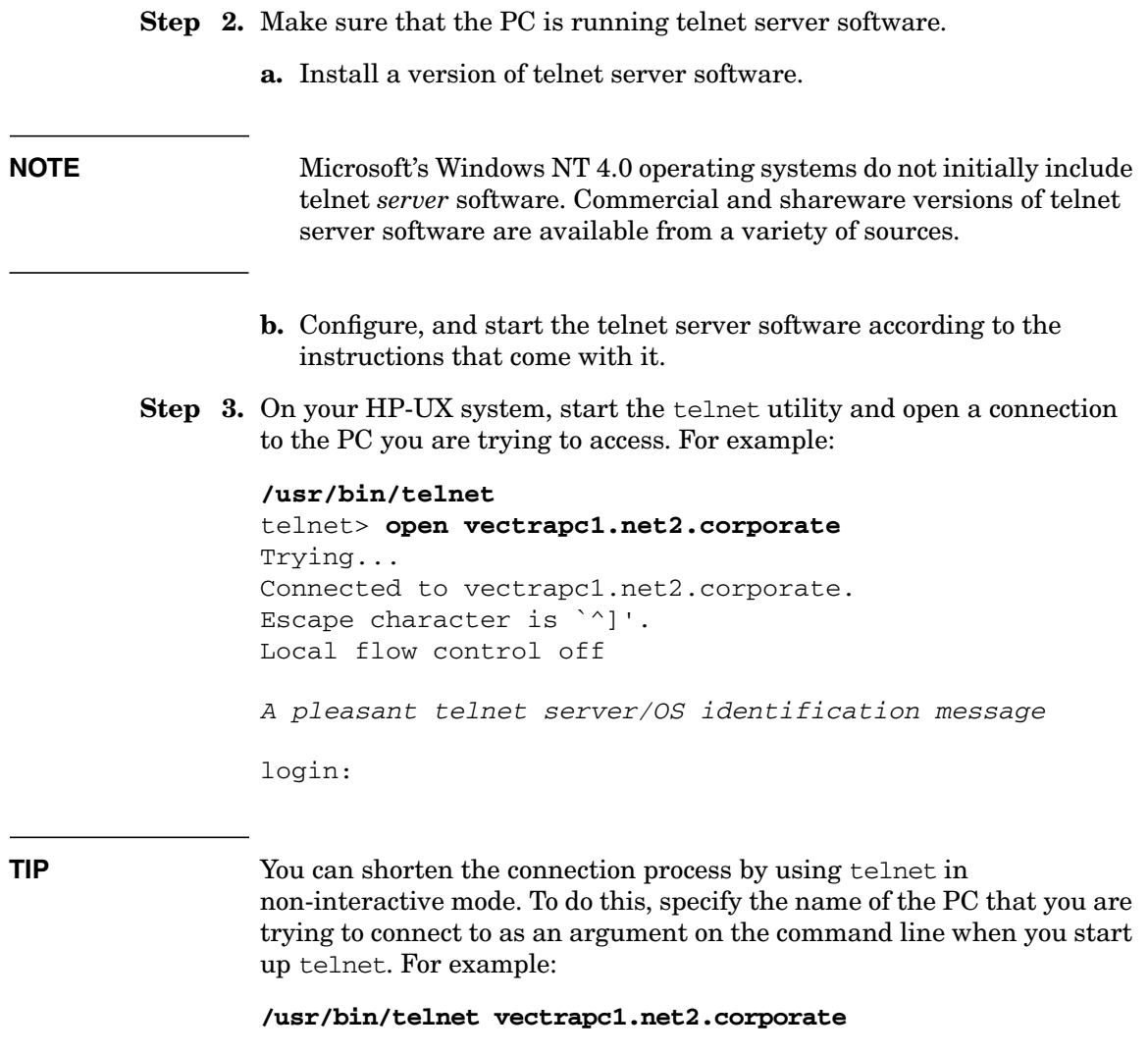

**Step 4.** Log in using the same user name and password as you would if you were sitting at the PC's keyboard. How you specify the NT domain information will vary depending on the telnet server software that you are using. Follow the instructions that come with your telnet server software or the prompts that the server software gives you during the login process.

### **Using Telnet to Log in to an HP-UX System from a PC**

- **Step 1.** Make sure that the PC is running, and reachable via your network.
	- **a.** Turn on the PC and boot up the Windows NT operating system.
	- **b.** Make sure that your PC has networking services configured, and has a network address (IP address).
- **Step 2.** Make sure that the telnetd daemon is running on your HP-UX system.

The telnetd daemon is not usually run directly. Copies of telnetd are started by the inetd daemon when requests arrive over the network for telnet services. Therefore:

**a.** Verify that an entry for telnetd exists in the configuration file /etc/inetd.conf; the entry should look like this:

telnet stream tcp nowait root /usr/lbin/telnetd telnetd

**b.** Verify that the file /etc/services has an entry that looks like this:

telnet 23/tcp # Virtual Terminal Protocol

**c.** Verify that the inetd daemon is running. On a networked system running at or above run level 2, inetd is automatically started by the script /sbin/rc.2.d/S500inetd during the boot-up sequence. You can verify that it is running by issuing the following command:

### **/usr/bin/ps -ef|grep inetd**

**Step 3.** On your PC, start the telnet *client* software.

If you are using the telnet client that comes with the Windows NT 4.0 operating system, you can start the client by:

- **a.** Clicking on the "Start" bar in the lower-left corner of your PC's screen
- **b.** Clicking "Programs" in the resulting pop-up menu
- **c.** Clicking "Accessories" in the resulting pop-up menu
- **d.** Clicking on "Telnet" in the final pop-up menu
- **Step 4.** Use the telnet client to connect to your HP-UX system.

If you are using the telnet client software that comes with the Windows NT 4.0 operating system, you can connect to your HP-UX system by:

**a.** Clicking on the "Connect" menu item in the upper-left corner of your telnet window.

- **b.** Clicking on the "Remote System ..." menu item from the connect menu.
- **c.** Entering the name of your HP-UX system in the "Host Name" field of the resulting dialog box (leave the "Port" field set to "telnet").
- **d.** Clicking on the "Connect" button in the lower-left corner of the dialog box.

### <span id="page-312-0"></span>**Other Terminal Emulators**

telnet is only one of many terminal emulators — sometimes known as virtual terminals — that can be used to log in to remote systems, but in the UNIX world it is a common one.

Another that is often supported by software packages on the PC for interacting with UNIX systems is rlogin. rlogin's daemon on HP-UX systems is rlogind. Setup and use of rlogin between HP-UX systems and PCs is quite similar to that for telnet, especially on the HP-UX end. rlogin (client or server) software is not part of Windows NT 4.0 operating systems as originally shipped; however, commercial and shareware versions of rlogin can be found for your Windows NT-based PCs.

## <span id="page-312-1"></span>**Configuring HP-UX Systems for File Transfer**

Transferring files between computers is a common workgroup activity. When you're mixing HP-UX systems and PCs in a workgroup, network transfers are usually the most efficient, and sometimes the *only*, way to transfer files from one type of system to another. Many HP-UX systems are not equipped with floppy disk drives, and many PCs are not equipped with DDS drives or other external file storage peripherals often found on HP-UX systems.

### <span id="page-312-2"></span>**ftp (File Transfer Protocol)**

One of the utilities/protocols common to both Windows NT and HP-UX systems is ftp (file transfer protocol). ftp is a client/server protocol. The **ftp client** is the program you run on your local system to communicate with the **ftp server** on the remote system.

**ftp Client Software** On HP-UX systems, the ftp client is the program /usr/bin/ftp. On Windows NT 4.0 systems you start the ftp client by issuing the ftp command from the command prompt.

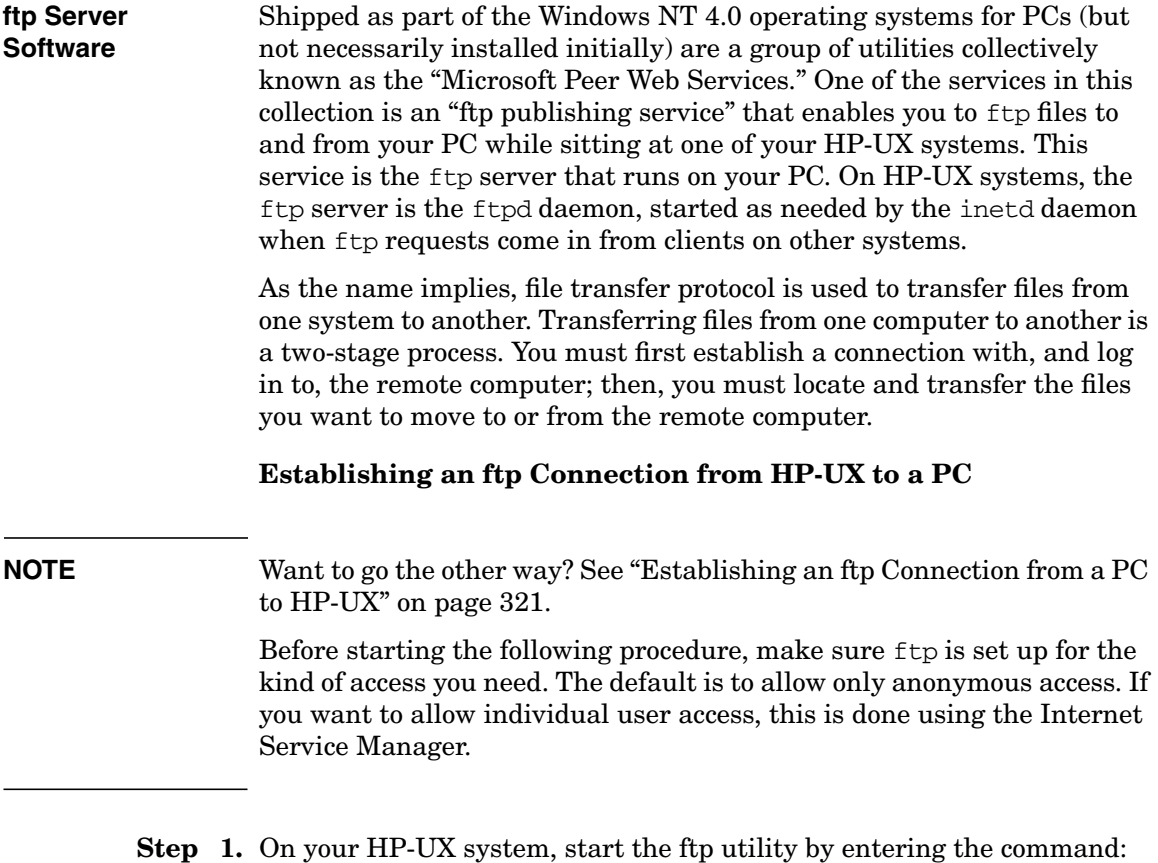

### <span id="page-313-0"></span>**/usr/bin/ftp**

**Step 2.** Open a connection to your PC using ftp's open command:

### ftp> **open vectrapc1.net2.corporate**

If the connection is successful,  $ftp$  will let you know that you are connected and display information about the PC's ftp server:

Connected to vectrapc1.net2.corporate. 220 vectrapc1 Microsoft FTP Service (Version 2.0).

If your connection succeeded, proceed to Step 3.

### TROUBLESHOOTING INFORMATION

If the connection is *not* successful ftp will let you know that the connection failed. The displayed error message will vary depending on what is the cause of the failed connection:

❏ ftp: connect: Connection refused

The most likely cause of this message is:

✓ *Problem*: The ftp publishing service on the Windows NT-based PC is not running (has not been started).

*Solution*: Start the ftp server on the PC.

❏ ftp: connect: Connection timed out

Possible causes of this error message include:

✓ *Problem*: Your PC is not currently running.

*Solution*: Make sure your PC is turned on, and running (the Windows NT operating system has been booted).

✓ *Problem*: Your PC is not currently reachable on the network.

*Solution*: Make sure that the your PC is physically connected to the network and that there are no network outages or breaks between your PC and your HP-UX system.

### TROUBLESHOOTING INFORMATION

❏ ftp: vectrapc1: Unknown host

Possible causes of this error message include:

✓ *Problem*: You typed the name of your PC incorrectly.

*Solution*: Verify that you entered the name of your PC correctly in the open command. Depending on where in your network structure the PC is located with respect to your HP-UX system, it might be necessary to fully qualify the PC name. For example:

```
ftp> open vectrapc1
```
is probably sufficient if your PC is on your local network segment, but a more fully qualified name, for example:

```
ftp> open vectrapc1.net2
```
or

ftp> **open vectrapc1.net2.corporate**

will likely be needed to access your PC if it is located elsewhere in your network (across a router or gateway). If all of the above fail, try using the IP address of the PC in place of the name. For example:

```
ftp> open 15.nn.xx.2
```
✓ *Problem*: Your PC is not formally known to your network

*Solution*: Make sure that networking services, particularly TCP/IP services have been properly configured on your Windows NT operating system. The computer must have its own valid IP address, and you must assign it a DNS host name and domain. These are assigned via the "Network" service in the Windows NT "Control Panel."

### **Step 3.** Enter login information

When you have successfully connected to your PC, another message will follow the "Connected to..." message:

Name (vectrapc1.net2.corporate:userx):

This message is actually a login prompt, and there are several ways to respond to it:

### ❏ **Hit Return to accept the default response**

In the above example, there are three parts to the displayed prompt:

- 1. The word "Name"
- 2. The network name for your PC ("vectrapc1.net2.corporate")
- 3. The default user name ("userx"); this is usually the name of the HP-UX account that you were using when you issued the ftp command in Step 1.

If you hit **Return**, ftp will attempt to log you in to the PC using the same name as you used to log into HP-UX. You will then be prompted to enter your password. If, after noting the following caution, you feel comfortable doing so, enter the password.

**CAUTION** It is important to note here that any characters you type at your keyboard, including your user name and password will be transmitted over the network to your PC *unencrypted*.

> Although it is unlikely, especially if your network is strictly an internal network, it is possible that someone could be eavesdropping on your network lines and obtain your login information. If this is a concern to you, we strongly recommend that you use the anonymous login option described in the following text.

### ❏ **Enter a valid account name and password for your PC**

If the PC account you want to log in to is different from the user name you used to log in to HP-UX, enter the user name for the PC account at the prompt. You will then be prompted to enter the password for the account. If, after noting the preceding caution, you feel comfortable doing so, enter the account's password.

### ❏ **Use ftp's "anonymous login" feature**

Because account names and passwords that you enter from the keyboard during the ftp login process are sent to the remote computer unencrypted (making this sensitive information vulnerable to network eavesdroppers), ftp provides a way to access a remote computer using what is known as an "anonymous login". To use this feature, enter the word "anonymous" at the prompt:

```
Name (vectrapc1.net2.corporate:userx): anonymous
```
You will then be prompted to enter a password in a special way:

331 Anonymous access allowed, send identity (e-mail name) as password.

Instead of entering the actual password for an account, enter your e-mail address as a way of identifying yourself to the ftp server:

Password: **userx@net2.corporate**

After successfully entering the PC account information you will be logged in to the PC and placed in the directory designated as the ftp-root directory in your Windows NT configuration.

Using the ftp client's cd command, remote users of the PC can access:

- the *ftp-root* directory
- any of the subdirectories of the  $ftp$ -root directory
- selected other directories on the PC that have specifically been made available by the administrator of the PC

For information about how to make those other directories available, refer to the online documentation associated with the "Microsoft Internet Service Manager."

### **On the HP-UX System - Retrieving a File from the PC**

Once you have made a connection and logged in to the PC from your HP-UX system (See ["Establishing an ftp Connection from HP-UX to a](#page-313-0) [PC" on page 314\)](#page-313-0) you are ready to retrieve a file from the PC.

- **Step 1.** Locate the file you want to retrieve from your PC. You can use ftp's cd and ls commands pretty much as you would in an HP-UX shell (sh, ksh, csh, etc.). If it is not in the PC's ftp-root directory, use ftp's change directory command ("cd") to move to the directory on the PC where the file exists.
- **Step 2.** Determine whether the file you are trying to transfer is an ASCII file or a binary (non-ASCII) file and set the transfer mode accordingly:

**a.** For ASCII (plain text) files, set the transfer mode using  $ftp's$  ascii command:

ftp> **ascii**

This enables character conversions such as end-of-line carriage return stripping to occur (See ["ASCII End-of-Line Problems" on](#page-126-0) [page 127](#page-126-0)).

**b.** For binary files (graphics files, sound files, data base files, etc.), set the transfer mode using ftp's binary command:

ftp> **binary**

This causes ftp to use an eight-bit-wide (byte) transfer rather than a seven-bit-wide (character) transfer. This is very important as most non-ASCII formats are dependent on that eighth bit of each byte. *Your binary files will be corrupted if you transfer them using ascii mode.*

**TIP** If you are unsure of the format of the file you are transferring (ASCII) or binary) set the file type to "binary". ASCII files will not be corrupted if transferred in binary mode; however, end-of-line character stripping will not occur (See ["ASCII End-of-Line Problems"](#page-126-0) [on page 127](#page-126-0)).

**Step 3.** Transfer the file using ftp's get command.

Example 1: to retrieve the ASCII file "phone.dat" (located in the subdirectory called "data", under the *ftp-root* directory) from the PC:

ftp> **cd data** ftp> **ascii** ftp> **get phone.dat**

Example 2: to then retrieve the graphics file "net2.jpg" from the subdirectory called "pics" (located under the *ftp-root* directory):

ftp> **cd ../pics** ftp> **binary** ftp> **get net2.jpg**

### **On the HP-UX System - Sending a File to the PC**

Once you have made a connection and logged in to the PC from your HP-UX system (See ["Establishing an ftp Connection from HP-UX to a](#page-313-0) [PC" on page 314\)](#page-313-0) you are ready to transfer a file to the PC.

- **Step 1.** Locate the file you want to send. You can use ftp's lcd and ! (execute a shell command) commands to locate the file on your local system if it is not in the directory that was your current working directory at the time you started ftp. Also, if the file is not in your current directory, you can specify a full (absolute) path name for the file you want to send to your PC.
- **Step 2.** Determine whether the file you are trying to transfer to your PC is an ASCII file or a binary (non-ASCII) file and set the transfer mode accordingly:
	- **a.** For ASCII (plain text) files, set the transfer mode using  $ftp's$  ascii command:

ftp> **ascii**

This enables character conversions such as those that handle the differences between how the ends of lines are handled between differing types of operating systems (See ["ASCII End-of-Line](#page-126-0) [Problems" on page 127](#page-126-0)).

**b.** For binary files (graphics files, sound files, data base files, etc.), set the transfer mode using ftp's binary command:

ftp> **binary**

This causes ftp to use an eight-bit-wide byte transfer rather than a seven-bit-wide character transfer. This is very important as most non-ASCII formats are dependent on that eighth bit of each byte. *Your binary files will be corrupted if you transfer them using ascii mode.*

**TIP** If you are unsure of the format of the file you are transferring (ASCII) or binary) set the file type to "binary". ASCII files will not be corrupted if transferred in binary mode; however, end-of-line character handling will not occur (See ["ASCII End-of-Line Problems"](#page-126-0) [on page 127](#page-126-0)).

<span id="page-320-0"></span>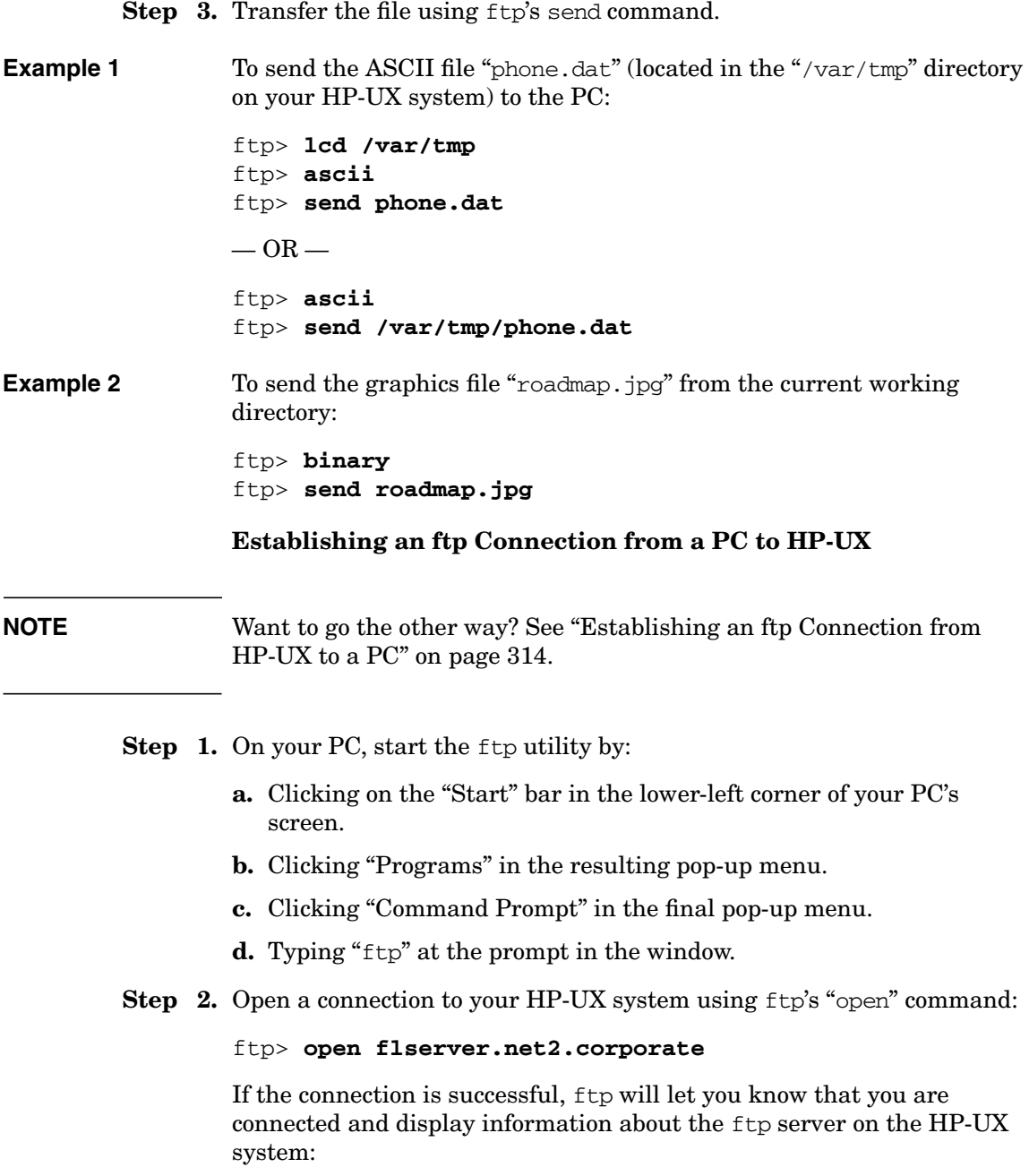

```
Connected to flserver.net2.corporate.
220 flserver FTP Server (Version 1.7.111.1) ready.
```
If your connection succeeded, proceed to Step 3.

If the connection is *not* successful ftp will let you know that the connection failed. The displayed error message will vary depending on what is the cause of the failed connection:

### ❏**ftp: connect: Connection refused**

Possible causes of this error message include:

✓ *Problem*: The internet daemon (inetd) is not running on your HP-UX system.

*Solution*: The real problem is that the ftpd daemon is not running, but it is usually inetd that starts ftpd on an as-needed basis. inetd is usually started up when you boot your computer. If your HP-UX system is in single-user mode you will need to switch it to a run-level of 2 or higher.

✓ *Problem*: The ftp daemon (ftpd) is not running.

*Solution*: Verify that there is a valid entry in the file /etc/inetd.conf for the ftpd daemon. The entry should look like this:

ftp stream tcp nowait root /usr/lbin/ftpd ftp -lconf

Make sure that the entry is not commented out (no "#" in the first column).

Make the appropriate repairs and use the command

/usr/sbin/inetd -c

to have inetd reread its configuration file.

### ❏**ftp: connect: Connection timed out**

Possible causes of this error message include:

✓ *Problem*: Your HP-UX system is not currently running.

*Solution*: Make sure your HP-UX system is turned on, and running (the system has been booted).

✓ *Problem*: Your HP-UX system is not currently reachable on the network.

*Solution*: Make sure that the your HP-UX system is physically connected to the network and that there are no network outages or breaks between your PC and your HP-UX system.

### ❏**ftp: flserver: Unknown host**

Possible causes of this error message include:

✓ *Problem*: You typed the name of your HP-UX system incorrectly.

*Solution*: Verify that you entered the name of your HP-UX system correctly in the open command. Depending on where in your network structure the system is located with respect to your PC, it might be necessary to fully qualify the HP-UX system name. For example:

### ftp> **open flserver**

is probably sufficient if your PC is on your local network segment, but a more fully qualified name, for example:

ftp> **open flserver.net2**

or

ftp> **open flserver.net2.corporate**

will likely be needed to access your HP-UX system if it is located elsewhere in your network (across a router or gateway). If all of the above fail, try using the IP address of the HP-UX system in place of the name. For example:

ftp> **open 15.nn.xx.100**

✓ *Problem*: Your HP-UX system is not formally known to your network.

*Solution*: Make sure that networking services, particularly TCP/IP services have been properly configured on your HP-UX system. The computer must have its own, valid IP address, and you must assign it a valid host name.

### **Step 3.** Enter login information

When you have successfully connected to your HP-UX system, another message will follow the "Connected to..." message:

Name (flserver.net2.corporate:(none)):

This message is actually a login prompt, and there are several ways to respond to it:

### ❏ **Enter a valid account name and password for your PC**

You will then be prompted to enter the password for the account. If after noting the following caution you feel comfortable doing so, enter the account's password.

**CAUTION** It is important to note here that any characters you type at your keyboard, including your user name and password will be transmitted over the network to your PC *unencrypted*!

> Although it is unlikely, especially if your network is strictly an internal network, it is possible that someone could be eavesdropping on your network lines and obtain your login information. If this is a concern to you, we strongly recommend that you use the anonymous login option described in the following text.

### ❏ **Use ftp's "anonymous login" feature**

Because account names and passwords that you enter from the keyboard during the ftp login process are sent to the remote computer unencrypted (making this sensitive information vulnerable to network eavesdroppers), ftp provides a way to access a remote computer using what is known as an "anonymous login". To use this feature, enter the word "anonymous" at the prompt:

Name (flserver.net2.corporate:userx):**anonymous**

You will then be prompted to enter a password in a special way:

331 Anonymous access allowed, send identity (e-mail name) as password.

Instead of entering the actual password for an account, enter your e-mail address as a way of identifying yourself to the ftp server:

Password: **glenda@net2.corporate**
After successfully entering the HP-UX account information you will be logged in to your HP-UX system and placed in the directory designated as the ftp-root directory.

Using the ftp client's cd command, remote users (logged in anonymously) can access:

- the *ftp-root* directory
- any of the subdirectories of the  $ftp-root$  directory

#### **On the PC - Retrieving a file from the HP-UX System**

Once you have made a connection and logged in to your HP-UX system from your PC (See ["Establishing an ftp Connection from a PC to HP-UX"](#page-320-0) [on page 321](#page-320-0)) you are ready to retrieve a file from the HP-UX system.

- **Step 1.** Locate the file you want to retrieve from your HP-UX system. You can use ftp's cd and ls commands pretty much as you would in an HP-UX shell (sh, ksh, csh, etc.). If it is not in the home directory for the HP-UX account that you logged in to, use ftp's change directory command ("cd") to move to the directory on the HP-UX system where the file exists.
- **Step 2.** Determine whether the file you are trying to transfer is an ASCII file or a binary (non-ASCII) file and set the transfer mode accordingly:
	- **a.** For ASCII (plain text) files, set the transfer mode using ftp's ascii command:

ftp> **ascii**

This enables character conversions such as end-of-line carriage return stripping to occur (See ["ASCII End-of-Line Problems" on](#page-126-0) [page 127](#page-126-0)).

**b.** For binary files (graphics files, sound files, database files, etc.), set the transfer mode using ftp's binary command:

#### ftp> **binary**

This causes ftp to use an eight bit wide (byte) transfer rather than a seven bit wide (character) transfer. This is very important as most non-ASCII formats are dependent on that eighth bit of each byte! *Your binary files will be corrupted if you transfer them using ascii mode.*

**TIP** If you are unsure of the format of the file you are transferring (ASCII) or binary) set the file type to "binary". ASCII files will not be corrupted if transferred in binary mode, however end-of-line character stripping will not occur (See ["ASCII End-of-Line Problems"](#page-126-0) [on page 127](#page-126-0)).

**Step 3.** Transfer the file using ftp's get command.

Example 1: to retrieve the ASCII file "phone.dat" (located in the subdirectory called "data", under the home directory for your account) from the HP-UX system:

ftp> **cd data** ftp> **ascii** ftp> **get phone.dat**

Example 2: to then retrieve the graphics file "net2.jpg" (from the subdirectory called "pics" located under the *home* directory):

```
ftp> cd ../pics
ftp> binary
ftp> get net2.jpg
```
#### **On the PC - Sending a file to the HP-UX System**

Once you have made a connection and logged in to your HP-UX system (See ["Establishing an ftp Connection from a PC to HP-UX" on page 321](#page-320-0)), you are ready to transfer a file to the your HP-UX system.

- **Step 1.** On your PC, locate the file you want to send. You can use ftp's lcd and ! commands to locate the file on your local system if it is not in the directory that was your current working directory at the time you started ftp. If the file is not in your current directory, you can specify a full (absolute) path name for the file you want to send to your HP-UX system, or use ftp's lcd command to move to the directory containing the file.
- **Step 2.** Determine whether the file you are trying to transfer to your HP-UX system is an ASCII file or a binary (non-ASCII) file and set the transfer mode accordingly:

**a.** For ASCII (plain text) files, set the transfer mode using ftp's ascii command:

ftp> **ascii**

This enables character conversions such as those that handle the differences between how the ends of lines are handled between differing types of operating systems (See ["ASCII End-of-Line](#page-126-0) [Problems" on page 127](#page-126-0)).

**b.** For binary files (graphics files, sound files, database files, etc.), set the transfer mode using ftp's binary command:

```
ftp> binary
```
This causes ftp to use an eight bit wide (byte) transfer rather than a seven bit wide (character) transfer. This is very important as most non-ASCII formats are dependent on that eighth bit of each byte! *Your binary files will be corrupted if you transfer them using ascii mode.*

**TIP** If you are unsure of the format of the file you are transferring (ASCII) or binary) set the file type to binary. ASCII files will not be corrupted if transferred in binary mode, however end-of-line character handling will not occur (See ["ASCII End-of-Line Problems" on page 127](#page-126-0)).

**Step 3.** Transfer the file using ftp's send command.

Example 1: To send the ASCII file phone.dat (located in the  $C: \of$  fice stuff directory on your PC) to your HP-UX system:

```
ftp> lcd C:\office_stuff
ftp> ascii
ftp> send phone.dat
- OR -ftp> ascii
ftp> send C:\office_stuff\phone.dat
```
Example 2: To send the graphics file roadmap. jpg from the current working directory:

ftp> **binary** ftp> **send roadmap.jpg**

### **Mounting File Systems Between HP-UX and PCs**

Yet another way of sharing data between HP-UX systems and PCs is to share an HP-UX file system between them using PCNFS. For an example of how to do this see ["Third-Party Products" on page 297.](#page-296-0)

## **Configuring Printers for a Workgroup**

This section deals with configuring printers according to two methods: the traditional UNIX LP spooler and the HP Distributed Print Server (HPDPS).

- • ["Configuring Printers to Use the LP Spooler" on page 329](#page-328-0)
- • ["Configuring Printers to Use HPDPS" on page 340](#page-339-0)

For conceptual information about print-management topics, see ["Planning your Printer Configuration" on page 100.](#page-99-0)

For procedures on maintaining your printer environment, see ["Managing](#page-593-0) [Printers" on page 594](#page-593-0).

### <span id="page-328-0"></span>**Configuring Printers to Use the LP Spooler**

This section provides information on performing the following procedures:

- • ["Initializing the LP Spooler" on page 330](#page-329-0)
- • ["Adding a Local Printer to the LP Spooler" on page 330](#page-329-1)
- • ["Adding a Remote Printer to the LP Spooler" on page 332](#page-331-0)
- • ["Adding a Network-Based Printer" on page 335](#page-334-0)
- • ["Creating a Printer Class" on page 335](#page-334-1)
- • ["Removing a Printer from the LP Spooler" on page 336](#page-335-0)
- • ["Removing a Printer from a Printer Class" on page 338](#page-337-0)
- • ["Removing a Printer Class" on page 339](#page-338-0)

#### <span id="page-329-0"></span>**Initializing the LP Spooler**

Before you can use the LP spooler, you must initialize it.

**Using SAM** If you use SAM to add a printer, SAM will prompt you to initialize the LP spooler.

#### **Using HP-UX Commands** You can use HP-UX commands to initialize the LP spooler by following these steps:

#### **Step 1. Add at least one printer to the LP spooler.**

See ["Adding a Local Printer to the LP Spooler" on page 330.](#page-329-1)

#### **Step 2. Tell the LP spooler to accept print requests for this printer.**

Using the plumbing system analogy in [Figure 2-2 on page 102,](#page-101-0) this is equivalent to opening the accept/reject valves above the holding tanks. See als[o"Controlling the Flow of Print Requests" on page 596.](#page-595-0)

#### **Step 3. Tell the LP spooler to enable the printer for printing.**

In the plumbing system analogy, this is equivalent to opening the enable/disable valves below the holding tanks. See ["Enabling or](#page-595-1) [Disabling a Printer" on page 596.](#page-595-1)

#### **Step 4. Turn on the LP spooler.**

See ["Stopping and Restarting the LP Spooler" on page 595](#page-594-0).

#### <span id="page-329-1"></span>**Adding a Local Printer to the LP Spooler**

**NOTE** Do not confuse adding a printer to the LP spooler with adding a printer to your system: adding a printer to the LP spooler involves configuring the LP spooler, whereas adding a printer to your system involves connecting the printer to your computer and configuring the needed drivers in the kernel. For information on the latter, refer to *Configuring HP-UX for Peripherals*.

#### **Using SAM** The easiest way to add a local printer to the LP spooler is to run SAM. SAM will also do some of the CDE configuration (if CDE is being used) and some of the SharedPrint configuration (if you are using a SharedPrint printer model).

#### **Using HP-UX Commands**

- **Step 1.** Ensure that you have superuser capabilities.
- **Step 2.** Stop the LP spooler:

#### **/usr/sbin/lpshut**

For more information, see ["Stopping and Restarting the LP Spooler" on](#page-594-0) [page 595](#page-594-0).

**Step 3.** Add the printer to the LP spooler. For example:

**/usr/sbin/lpadmin -plocal\_printer -v/dev/lp -mHP\_model -g7**

See *lpadmin* (1M) for details on the options. See ["Printer Model Files" on](#page-103-0) [page 104](#page-103-0) for choices for the -m option.

**Step 4.** If the printer being added will be the default printer, execute the following:

#### **/usr/sbin/lpadmin -dlocal\_printer**

Allow print requests to be accepted for the newly added printer. For example:

#### **/usr/sbin/accept local\_printer**

See ["Controlling the Flow of Print Requests" on page 596](#page-595-0) for information on accept.

**Step 5.** Enable the newly added printer to process print requests. For example:

#### **/usr/bin/enable local\_printer**

See ["Enabling or Disabling a Printer" on page 596](#page-595-1) for details.

**Step 6.** Restart the LP spooler:

#### **/usr/sbin/lpsched**

**Step 7.** Test the printer using the LP spooler, then check the LP spooler's status. For example:

> **lp -dlocal\_printer /etc/passwd lpstat -t**

#### <span id="page-331-0"></span>**Adding a Remote Printer to the LP Spooler**

To familiarize yourself with remote spooling concepts, see ["Remote](#page-102-0) [Spooling" on page 103.](#page-102-0)

The easiest way to add a printer to a remote system is to run SAM. If you elect to use HP-UX commands, review the SAM procedure, Step 4, as this information will also be required when performing the task manually.

#### **Using SAM**

- **NOTE** SAM does not verify that an actual printer exists on a remote system. Be sure the printer is installed and configured, and if necessary, use SAM to configure it on the remote system before adding it as a remote printer.
	- **Step 1.** Invoke SAM, as superuser.
	- **Step 2.** Select Printers and Plotters.
	- **Step 3.** From the Action pulldown menu, choose Add Remote Printer/Plotter.
	- **Step 4.** Provide information for the following data fields:
		- Printer Name
		- Remote System Name
		- Remote Printer Name
		- Whether Remote Printer is on a BSD system
		- Remote Cancel Name
		- Remote Status Name
		- Default Request Priority
		- Whether to Allow Anyone to Cancel a Request
		- Whether to Make this Printer the Default Destination
	- **Step 5.** When all fields are filled in, select OK. SAM returns with troubleshooting information, in case configuration was unsuccessful. Most likely problems will be related to the remote system configuration. Check as follows:
- **a.** Edit /etc/services (on remote system), and if necessary, uncomment the line beginning with printer by removing the #.
- **b.** Ensure no systems are restricted from access by /var/adm/inetd.sec.
- **c.** Make sure rlpdaemon is running.

#### **Using HP-UX Commands**

- **Step 1.** Ensure that you have superuser capabilities.
- **Step 2.** Stop the LP spooler:

#### **/usr/sbin/lpshut**

For more information, see ["Stopping and Restarting the LP Spooler" on](#page-594-0) [page 595](#page-594-0).

- **Step 3.** Add the remote printer.
	- If the remote printer is on an HP-UX system, enter:

#### **lpadmin -plocal\_printer -v /dev/null -mrmodel \ -ormremote\_machine -orpremote\_dest -ocmrcmodel \ -osmrsmodel**

If the remote printer is not on an HP-UX system, enter:

#### **lpadmin -plocal\_printer -v /dev/null -mrmodel \ -ormremote\_machine -orpremote\_dest -ocmrcmodel \ -osmrsmodel -ob3**

See *lpadmin* (1M) for details on the options. Also see ["Printer Model](#page-103-0) [Files" on page 104](#page-103-0) for information to provide to the -m option.

**Step 4.** Allow print requests to be accepted for the newly added remote printer. For example:

#### **/usr/sbin/accept local\_printer**

**Step 5.** If the printer being added will be the default printer, execute the following:

#### **/usr/sbin/lpadmin -dlocal\_printer**

**Step 6.** Enable the newly added printer to process print requests. For example:

#### **/usr/bin/enable local\_printer**

**Step 7.** Restart the LP spooler to process print requests.

#### **/usr/sbin/lpsched**

- **Step 8.** Send a sample print job to the printer.
	- If it prints, the remote printing daemon  $(r_1)$  pdaemon) is active on the system and your task is completed.
	- If your print job does not print, the remote printing daemon (rlpdaemon) is not active yet on the remote machine. Activate the rlpdaemon on the host system where the remote printer resides, as follows in the next step.
- **Step 9.** Examine the file /etc/inetd.conf and look for the following line:

# printer stream tcp nowait root /usr/sbin/rlpdaemon rlpdaemon -i

If a  $\#$  sign appears at the beginning of the line, the r1pdaemon line is commented out, preventing the printer from printing remotely.

Edit the file /etc/inetd.conf to remove the # sign. Save the file.

**Step 10.** Check /etc/services and look for:

# printer 515/tcp spooler #remote print spooling

If a # sign appears at the beginning of the line, the service is commented out, preventing the remote print spooler from serving the printer.

Edit the file to remove the # sign in the first column. Save the file.

**Step 11.** Reconfigure the Internet daemon ineth, forcing it to reread the /etc/inetd.conf file. Invoke the following command:

#### **/usr/sbin/inetd -c**

Also, check entries in /var/adm/inetd.sec that restrict which systems can send remote print requests.

**Step 12.** Test the printer using the LP spooler, then check the LP spooler's status. For example:

> **lp -dlocal\_printer /etc/passwd lpstat -t**

#### <span id="page-334-0"></span>**Adding a Network-Based Printer**

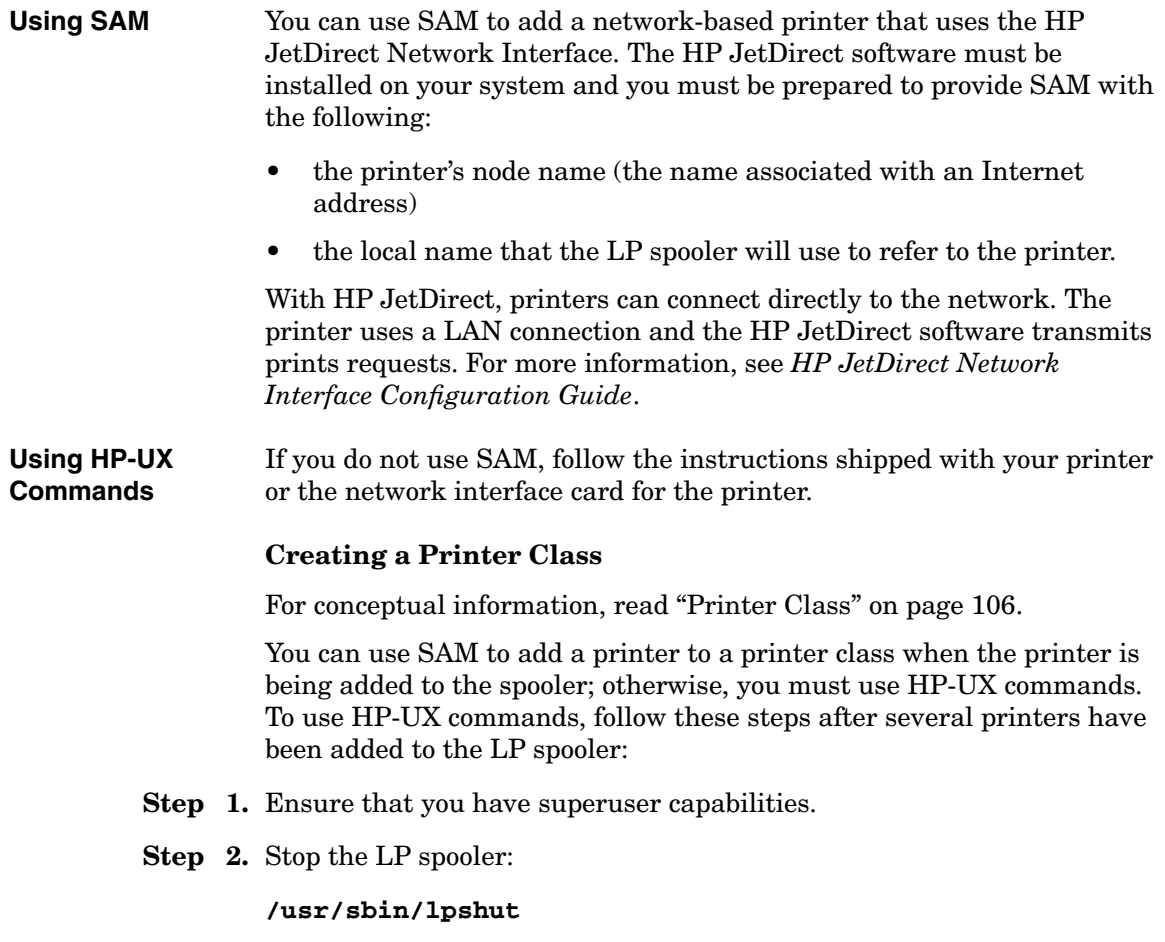

<span id="page-334-1"></span>For more information, see ["Stopping and Restarting the LP Spooler" on](#page-594-0) [page 595](#page-594-0).

**Step 3.** Create the printer class, specifying the printer you want to add to the class of printers.

> For example, to add a printer named laser1 to the class of printers named laser, enter:

**/usr/sbin/lpadmin -plaser1 -claser**

Only one printer can be added to a class at a time. If you have more than one printer to add, repeat this command.

**Step 4.** Allow print requests to be accepted for the newly added printer class. For example:

#### **/usr/sbin/accept laser**

**Step 5.** Restart the LP spooler:

**/usr/sbin/lpsched**

#### <span id="page-335-0"></span>**Removing a Printer from the LP Spooler**

#### **Using SAM**

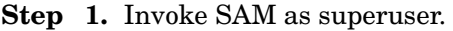

- **Step 2.** Select Printers and Plotters.
- **Step 3.** Highlight the printer or plotter you are removing.
- **Step 4.** From the Actions pull-down menu, choose Remove ...

#### **NOTE** SAM asks for confirmation before removing the printer from the LP spooler. If print jobs remain in the printer's queue or if the printer is the system default destination, SAM notifies you. If you choose to remove a printer with jobs in its queue, SAM cancels them.

#### **Using HP-UX commands**

- **Step 1.** Ensure that you have superuser capabilities.
- **Step 2.** (Optional): Notify users that you are removing the printer from the system.

#### **Step 3.** Remove the printer from the configuration file of any software application through which the device is accessed. (Refer to the documentation accompanying the software application for instructions.)

**Step 4.** Stop the LP spooler:

#### **/usr/sbin/lpshut**

For more information, see ["Stopping and Restarting the LP Spooler" on](#page-594-0) [page 595](#page-594-0).

**Step 5.** (Optional): Deny any further print requests for the printer. For example:

#### **/usr/sbin/reject -r"Use alternate printer." laser1**

By doing this step, you can be assured that no new jobs will appear before you remove the printer.

Users will see the message "Use alternate printer" when they direct requests to a rejected destination if the printer has not been removed. Once the printer has been removed and users try to send a request, they will see the message "Destination printer name non-existent". See ["Controlling the Flow of Print Requests" on page 596](#page-595-0).

**Step 6.** (Optional): Determine if there are any jobs in the printer's queue. For example:

#### **/usr/bin/lpstat -o laser1**

**Step 7.** (Optional): Disable the printer to be removed. For example:

#### **/usr/bin/disable -r"Printer laser1 is disabled." laser1**

You would issue the above disable command if there are jobs in the printer's queue and you do not want to wait for them to print before removing the printer. Issuing the disable command shuts the printer down in an orderly manner.

For more information, see ["Enabling or Disabling a Printer" on page 596.](#page-595-1) Note that you can also specify the  $-c$  option to the disable command to cancel all print requests for the printer.

**Step 8.** (Optional): If there are no jobs in the printer's queue, go on to Step 9. If there are jobs, decide whether to move all pending print requests in the request directory to another printer request directory or to cancel any requests. For example, to move print requests:

#### **/usr/sbin/lpmove laser1 laser2**

To cancel any requests:

#### **/usr/bin/cancel laser1**

**Step 9.** Remove the printer from the LP spooler. For example:

#### **/usr/sbin/lpadmin -xlaser1**

**Step 10.** Restart the LP spooler:

#### **/usr/sbin/lpsched**

See *lpshut* (1M), *lpadmin* (1M), and *lpsched* (1M) for details on the command options.

#### <span id="page-337-0"></span>**Removing a Printer from a Printer Class**

Read ["Printer Class" on page 106](#page-105-0) to familiarize yourself with this concept.

**NOTE** You cannot use SAM to remove a printer from a class.

#### **Using HP-UX commands**

- **Step 1.** Ensure that you have superuser capabilities.
- **Step 2.** Stop the LP spooler:

#### **/usr/sbin/lpshut**

For more information, see ["Stopping and Restarting the LP Spooler" on](#page-594-0) [page 595](#page-594-0).

**Step 3.** Remove the printer from the class. For example:

#### **/usr/sbin/lpadmin -plaser1 -rclass**

**Step 4.** Restart the LP spooler:

#### **/usr/sbin/lpsched**

See *lpshut* (1M), *lpadmin* (1M), and *lpsched* (1M) for details on the command options.

#### <span id="page-338-0"></span>**Removing a Printer Class**

See ["Printer Class" on page 106](#page-105-0) to familiarize yourself with this concept.

**NOTE** You cannot use SAM to remove a printer class.

#### **Using HP-UX commands**

- **Step 1.** Ensure that you have superuser capabilities.
- **Step 2.** Stop the LP spooler:

#### **/usr/sbin/lpshut**

For more information, see ["Stopping and Restarting the LP Spooler" on](#page-594-0) [page 595](#page-594-0).

**Step 3.** (Optional): Deny any further print requests for the printer. For example:

#### **/usr/sbin/reject -r"Use alternate printer." laser1**

**Step 4.** (Optional): Determine if there are any jobs in the printer's queue. For example:

#### **/usr/bin/lpstat -o laser1**

**Step 5.** (Optional): Move all pending print requests in the request directory for the printer class to another printer or printer class. For example:

#### **/usr/sbin/lpmove laser1 laser2**

**Step 6.** Remove the printer class. For example:

#### **/usr/sbin/lpadmin -xlaser**

**Step 7.** Restart the LP spooler:

#### **/usr/sbin/lpsched**

See *lpshut* (1M), *reject* (1M), *lpmove* (1M), *lpadmin* (1M), and *lpsched* (1M) for details on the command options.

<span id="page-339-0"></span>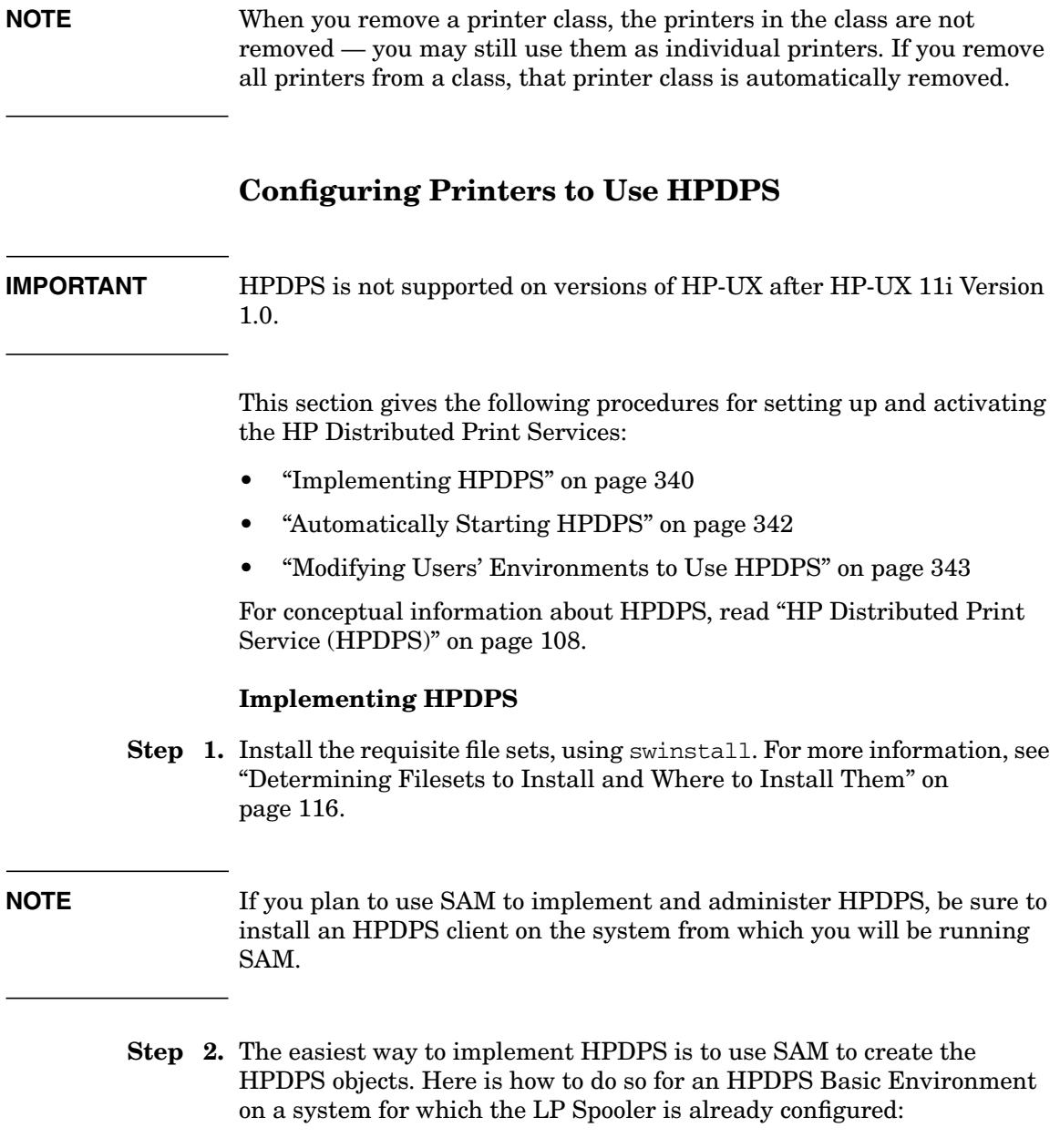

<span id="page-339-1"></span>**a.** As superuser, execute **sam**.

**b.** Select Printers and Plotters. You will see two choices HP Distributed Print Services and LP Spooler.

Before entering the HP Distributed Print Services area, select LP Spooler. Record information about the existing configuration that you will need to provide it to HPDPS:

- Names of printers
- Types of connection (local, network, or remote) and any pertinent additional information, such as IP address
- Host system to which printer is configured
- **c.** Go up to the previous SAM level, and then select HP Distributed Print Services to create HPDPS objects.

You can add the HPDPS objects in any order. SAM will prompt you until you have added all the components you need for a Basic Environment. (This procedure documents one order, but not the only order.)

- **d.** To create HPDPS objects, select the Physical Printers icon. Once the screen changes to the Physical Printers area, pull down the Actions menu to choose the kind of physical printer (for example, an HP-UX LP printer) to add. SAM responds with a dialogue box to add access to an HP-UX LP Spooler Printer by asking for the following information:
	- Location of HPDPS printer, supervisor, and supervisor host
	- LP destination, LP spooler host, and IP address, to record where the HPDPS physical printer will send its print jobs

If an HPDPS supervisor does not exist yet on your system, SAM prompts you through a dialogue box to create one. If one does exist on the system, SAM displays its information.

When you enter OK, SAM displays another dialogue box for more information about the physical printer itself:

- Printer name
- Printer model
- Print queue

If a print queue exists, SAM displays the print queue information; else, SAM prompts you for print queue name, spooler, and spooler host. You can also set job scheduling method (to priority-fifo or fifo) by choosing print queue options.

When you enter OK, if no Logical Printer object exists on your system, SAM prompts you to create it with another dialogue box. Alternatively, you can select Logical Printers from the List pull-down menu. Then, from the Actions pull-down menu, choose Add a Logical Printer. SAM prompts you for Logical Printer name, print queue, and displays information about the print queue, including spooler, spooler host, and physical printer(s).

As you create the HPDPS objects (physical printer, logical printer, print queue, spooler, and supervisor), SAM report the results and prompts you to continue creating the objects until you have created a minimal set.

Exit SAM.

**e.** To use HPDPS, you have to activate the spooler and supervisor daemons. The simplest way to do so is to execute the following HP-UX commands:

#### **/opt/pd/bin/pdstartspl /opt/pd/bin/pdstartsuv**

**Step 3.** Verify your HPDPS configuration by sending a file to an HPDPS-configured logical printer. For example,

**pdpr -p Logical1 /etc/passwd**

### <span id="page-341-0"></span>**Automatically Starting HPDPS**

Once you have implemented HPDPS on your system(s), you will want to edit the start-up configuration file,  $/etc/rc$ .config.d/pd, to start the HPDPS daemons at system boot-up.

For detailed information on doing so, see "Automatically Starting HPDPS," in Chapter 4 of the *HP Distributed Print Service Administration Guide*.

### <span id="page-342-0"></span>**Modifying Users' Environments to Use HPDPS**

#### **Enabling Users to Access HPDPS Printers**

During the installation process, HPDPS adds /opt/pd/bin to the HP-UX PATH environment variable. For users to access HPDPS commands, they should have the same path set in their environment.

You (or your users) can add the path to the HPDPS executables to their /etc/PATH file by issuing the following at prompt:

#### **PATH=\$PATH:/opt/pd/bin**

#### **Defining a Default Logical Printer**

For users' ease of use, set the PDPRINTER environment variable to designate a default logical printer.

For example, to set the value of PDPRINTER to laserjet1, edit the systemwide /etc/profile file and add the line:

#### **export PRPRINTER=laserjet1**

Users can also add the same line to their .profile files to set a default logical printer.

## **Compatibility Between HP-UX Releases 10.x and 11.x**

The topics in this discussion address compatibility issues that may arise in workgroup configurations where systems are running different versions of HP-UX releases and also sharing resources such as file systems and applications. For example, a hypothetical workgroup in a mixed environment might contain one 11.0 HP-UX server, and three 10.20 HP-UX clients.

### **HP-UX 10.x to 11.0 Compatibility**

HP-UX 11.0 can be compiled to run as a 32-bit or as a 64-bit operating system. In general, HP-UX 11.0 is designed to be fully compatible with  $HP-UX 10.x.$ 

**NOTE** Note that you do not have to port most software to run it on HP-UX 11.0: the great majority of software will run acceptably on 11.0 without source changes or recompilation.

HP-UX supports the following types of compatibility in HP-UX 11.0.

**NOTE** For detailed information on compatibility exceptions, see *Release Notes for HP-UX 11.0*.

### **Binary Compatibility**

An application that ran on an HP-UX 10.x release will generally continue to run with the same behavior on both 32-bit and 64-bit HP-UX 11.0 provided that any dependent shared libraries are also present. An executable is a binary file that has been processed by the HP link editor with 1d or indirectly with the compiler, and can be run by the HP-UX loader (exec).

#### **Source Compatibility**

32-bit software that compiled on an HP-UX 10.x release can be recompiled without change on HP-UX 11.0. The term "source" includes input source to compilers, scripts and makefiles.

#### **Data Compatibility**

A 32-bit application can continue to access persistent data files, such as system files, backup/recovery formats, and HP-documented data formats via supported APIs in the same manner as the previous release. A 64-bit application can access the same data in the same manner as a 32-bit application. For example, if you access the password file information via getpwent() rather than directly reading the file, your application will maintain data compatibility.

#### **Upgrade Compatibility**

Customized configurations and data from HP-UX 10.x are preserved upon upgrade to 32-bit or 64-bit HP-UX 11.0.

#### **Relocatable Binary Compatibility**

A relocatable object can be an .o file, shared library .sl, or an archive library .a.

• Release-to-release relocatable object binary compatibility.

Release-to-release relocatable object binary compatibility is not supported. In other words, if you link an application with forward-compatible, relocatable objects from different releases or use shl\_load() or dlopen() to dynamically load shared libraries built on a different release from the application, the resulting executable is *not supported*.

This can occur, for example, when you recompile your components on HP-UX 11.0, but link with ISV libraries that were created for HP-UX 10.x. As a result, if one object is recompiled on 11.0, *all* objects that comprise the executable must be recompiled on 11.0; you cannot link both pre-11.0 libraries and 11.0 libraries in one relocatable object/executable. Note that you will not see any warning messages if you do this; but the executable may exhibit incorrect behavior.

• Archive and shared relocatable object compatibility.

An executable created by linking with a mixture of shared and archive libraries is *not* recommended.

• Data model relocatable object compatibility.

Creating an executable by linking with a mixture of 32-bit and 64-bit objects is not supported and will not be permitted by the loader.

#### **Compatibility Between 32-bit and 64-bit**

There are several areas where compatibility issues may arise between the 32-bit and 64-bit versions of HP-UX 11.0. These issues are explained in the following sections:

- • ["Running 10.x Applications on HP-UX 11.0" on page 346](#page-345-0)
- • ["Exchanging Data Between 32-bit and 64-bit Applications" on](#page-349-0) [page 350](#page-349-0)

[Table 4-3](#page-345-1) shows how supported systems interact with the 32-bit and 64-bit versions of HP-UX 11.0.

#### **32-bit Only Supported System 32-bit and 64-bit Supported System 64-bit Only Supported System** - Can update or install to 32-bit version of HP-UX 11.0 only. - Only 32-bit applications can execute. - Can compile and link either 32-bit or 64-bit binaries. - Can update or install to 32-bit or 64-bit version of HP-UX 11.0. - Both 32-bit and 64-bit applications can execute. - Can compile and link either 32-bit or 64-bit binaries. - Can update or install to 64-bit version of HP-UX 11.0 only. - Both 32-bit and 64-bit applications can execute. - Can compile and link either 32-bit or 64-bit binaries.

#### <span id="page-345-1"></span>**Table 4-3 32-bit and 64-bit Compatibility**

### <span id="page-345-0"></span>**Running 10.x Applications on HP-UX 11.0**

The term **binary compatible** means that an application that ran on a previous release will generally continue to run with the same behavior on the current release. In the great majority of cases, legacy software is binary compatible with HP-UX 11.0 (that is, it will run successfully). If

you are running the 32-bit version of 11.0, you will not encounter any problems. However, in the case of 64-bit version of HP-UX 11.0, there may be some compatibility issues for legacy software.

To determine if a specific 32-bit application is binary compatible on a 64-bit operating system, do the following:

- If you have purchased a third-party application, check with the application vendor to ensure that the application is supported on HP-UX 11.0. If you will be running the 64-bit version of 11.0, ask the vendor for a statement regarding 64-bit application interoperability with 32-bit applications.
- If you have locally-written software, particularly if that software will be sharing data with 64-bit applications, you may need to make changes to the source code. The HP-UX Software Transition Kit (STK) is available on the HP-UX 11.0 Application Release CD-ROM, or via the World-Wide Web at http://www.software.hp.com/STK to help you.

### **Deciding Whether to Port Your Software**

The term **port** describes the process of creating a new HP-UX 11.0 binary.

If you decide that your application must run in 64-bit mode, you will have to port it.

### **When Not to Port Your Software to HP-UX 11.0**

Running your software without porting involves the least amount of effort since you do not have to make major source changes or recompile your software on the 11.0 platform.

You have two options if you do *not* want to port your software:

- In most cases you can simply run your executable on the destination platform (which can be running the 32-bit or 64 bit version of HP-UX 11.0) without making any changes to the source code or recompiling.
- You can run your executable on the destination platform (which can be running either the 32-bit or 64-bit version of HP-UX 11.0) by making minor source changes and recompiling on the source platform (running HP-UX 10.x).

It is advantageous to run your software without porting to 11.0 when:

- You want to simplify the transition process.
- You want to use a single executable for both HP-UX 10.x and HP-UX 11.0.
- Your software is not a library. (Native versions of libraries are usually needed for optimal performance.)
- You do not need to recompile your software with the new ANSI C++ compiler.
- Your software does not use sigcontext, which is machine-dependent and thus not portable.

#### **When to Port Software to HP-UX 11.0**

Porting your software and recompiling involves effort, since you make source changes and recompile on HP-UX 11.0.

Moving your software source to the 11.0 release of HP-UX is useful for several reasons: to take advantage of new features such as 64-bit capability, to adhere to industry standards, and to reduce maintenance costs. The Software Transition Kit (STK) is designed to help application or library developers who need to transition software from HP-UX 10.x to HP-UX 11.0. The documents and tools in the STK will simplify the transition process. Refer to ["What STK Transition Tools are Available?"](#page-348-0) [on page 349](#page-348-0) for more information.

You should port your software if any of the following conditions are true:

- You need a 64-bit binary.
- Your primary concern is running your software on HP-UX 11.0 with optimal performance.
- You do not need a single binary for both HP-UX 10.x and 11.0.
- Your software is a library. Since HP-UX 11.0 applications can only link with HP-UX 11.0 libraries of the same word size, you must provide both a 32-bit and 64-bit HP-UX 11.0 version of your library.
- You need to recompile your software with the new ANSI C++ compiler.
- Your software uses sigcontext, which is machine-dependent and not portable.

#### **Documentation for Transitioning Software to HP-UX 11.0**

Hewlett-Packard has provided several resources to help you transition software to HP-UX 11.0.

• *HP-UX 64-bit Porting and Transition Guide*

This guide provides a detailed discussion on programming issues involved with porting software to HP-UX 11.0. It describes the changes you need to make to compile, link, and run programs on a 64-bit operating system. See

/opt/ansic/newconfig/RelNotes/64bitTrans.bk.ps, /opt/aCC/newconfig/TechDocs/64bitTrans.bk.ps, or the Instant Information CD-ROM.

• *HP-UX 11.x Software Developer's Guide*

This white paper, available from **http://docs.hp.com**, addresses various features and benefits of moving applications to HP-UX 11.0.

• Software Transition Kit (STK)

The STK provides information about the impact of 64-bit computing, transitioning to and developing in a 64-bit environment, what transition tools are available to make your transition smooth, and compatibility information. The STK is available on the HP-UX 11.0 Application Release CD-ROM, or via the WorldWide Web at http://www.software.hp.com/STK.

• HP-UX Script Scanner

A new tool, /usr/sbin/scanscript, is available to help you locate and fix any changed or obsolete functionality in installation or shell scripts. scanscript can help you determine if your scripts contain any commands, paths, libraries, or variables that must be changed. For more information, see the *scanscript* (1M) manpage.

### <span id="page-348-0"></span>**What STK Transition Tools are Available?**

There are two tools provided in the Software Transition Kit (STK) that help identify code in your source files that may cause compatibility problems.

• scansummary tool

This tool gives you an overall picture of the number and types of transition API problems in your source files. The output helps you determine, in general, the amount of work required to port the

source files to the latest release of HP-UX, and is useful when planning a transition.

scandetail tool

This tool gives a detailed picture of API transition problems, indicating exactly what API impacts occur on each line of your source files.

For each problem detected by these tools, a detailed impact page is available that describes the problem and any necessary modifications of your source files.

For a comprehensive description on how to use these tools, refer to the Software Transition Kit (STK) available on the HP-UX 11.0 Application Release CD-ROM, or via the World-Wide Web at http://www.software.hp.com/STK.

### <span id="page-349-0"></span>**Exchanging Data Between 32-bit and 64-bit Applications**

There are possible interoperability issues between 32-bit and 64-bit applications as a result of different data definitions between the two types of applications. The same definition of a data structure differs in size for a 32-bit and 64-bit application and the data fields are at a different offset. If you intend to have 32-bit and 64-bit applications exchange data, then you need to modify the source code of the 32-bit application. See the Software Transition Kit and the *HP-UX 64-bit Porting and Transition Guide* for a comprehensive discussion.

### **Using Pipes Between 32-bit and 64-bit Applications**

Data can be exchanged between 32-bit and 64-bit applications via pipes. There is no restriction on using pipes as a communications means between 32-bit and 64-bit applications. However, the size of the data must be considered when pipes are used as a means of communicating between the two types of processes.

If your 64-bit application is exchanging data with a 32-bit via pipes, you must keep in mind the size and alignment of data exchanged. As a simple example consider a 64-bit application reading from stdin and a 32-bit application writing to stdout. When the output of a 32-bit application is piped to the 64-bit application, you must make sure that the data types written and read by the two applications respectively are of the same size and alignment.

## **Large File Compatibility**

Large files (greater than 2 GB) are supported on HP-UX Releases 10.20 and later. To support large files on your system, you must explicitly enable a large-files file system. (See ["Managing Large Files" on page 548](#page-547-0) for more information.)

When working with large files be aware of these issues:

• You cannot perform interactive editing on large files. For example, if you try to run vi on a large file, the following error message appears:

#**vi large\_file** "large file" Value too large to be stored in data type

- You cannot mail a large file.
- You cannot print a large file.

The following illustrations show how applications interact with large files on 32-bit and 64-bit operating systems.

Configuring a Workgroup **Compatibility Between HP-UX Releases 10.x and 11.x**

#### **Figure 4-2 32-bit Operating System and Large Files**

HP-UX 11.0 (32-bit version of OS),

HP-UX 10.30, and HP-UX 10.20

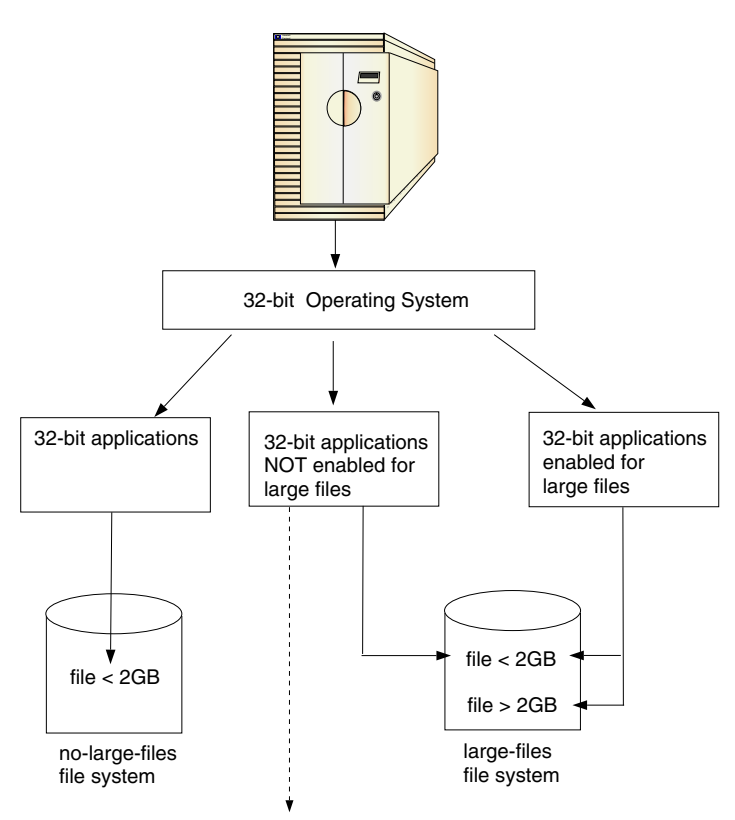

Note: If a 32-bit application that is not enabled for large files encounters a large file, it will return an error on stat and open calls.

### **Figure 4-3 64-bit Operating System and Large Files**

HP-UX 11.00 (64-bit Version OS)

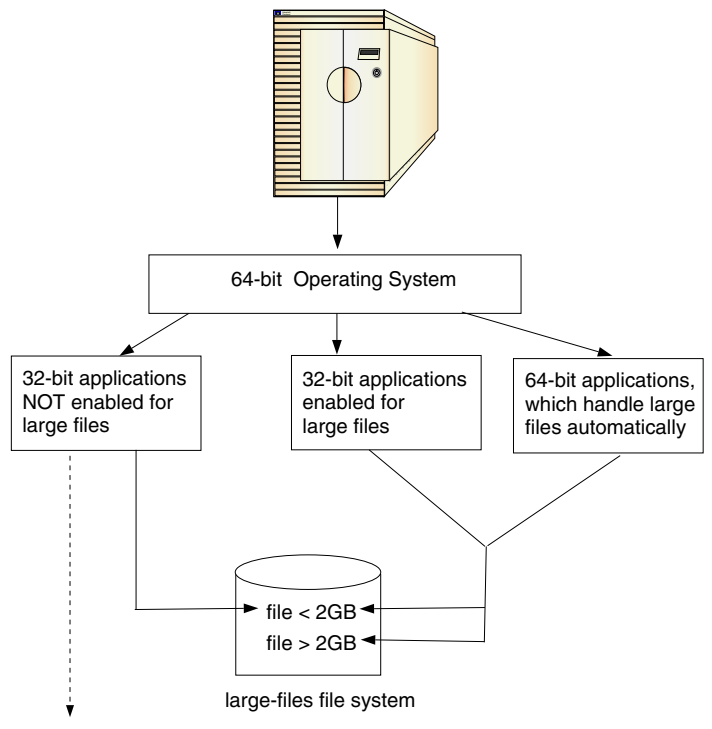

Note: If a 32-bit application that is not enabled for large files encounters a large file, it will return an error on stat and open calls.

### **To Configure Large File Support with NFS**

To configure large file support on NFS, *both* the NFS client and NFS server must support NFS PV3.

- **Step 1.** On the NFS Server, enter commands similar to those following.
	- **a.** To create a new file system with large files enabled, enter a command like:

```
/usr/sbin/newfs -F hfs -o largefiles /dev/vg02/rlvol
or:
```

```
/usr/sbin/newfs -F vxfs -o largefiles /dev/vg02/rlvol1
```
**b.** To mount the file system with large files enabled, enter:

```
mount -o largefiles /dev/vg02/rlvol /mnt
```
**c.** To export a file system, which has been enabled for large files, enter: **exportfs -i /mnt**

**Step 2.** On the NFS client, enter:

**mount [-o vers=3] remote-hostname:/mnt /mnt**

### **Large File Support and NFS Protocol Compatibility**

Old versions of HP-UX run the older version of the NFS protocol. NFS Protocol Version 3 (PV3) supports large files (greater than 2 GB), but Protocol Version 2 (PV2) does not support large files on mounted file systems. Therefore, compatibility issues may arise in regard to large file support in a mixed environment, where different systems are running different versions of HP-UX. If you have an environment which mixes systems running both NFS PV2 and PV3, refer to the following table, which shows the compatibility issues that may arise.

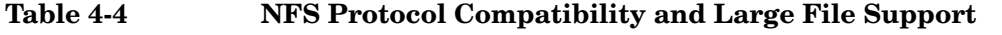

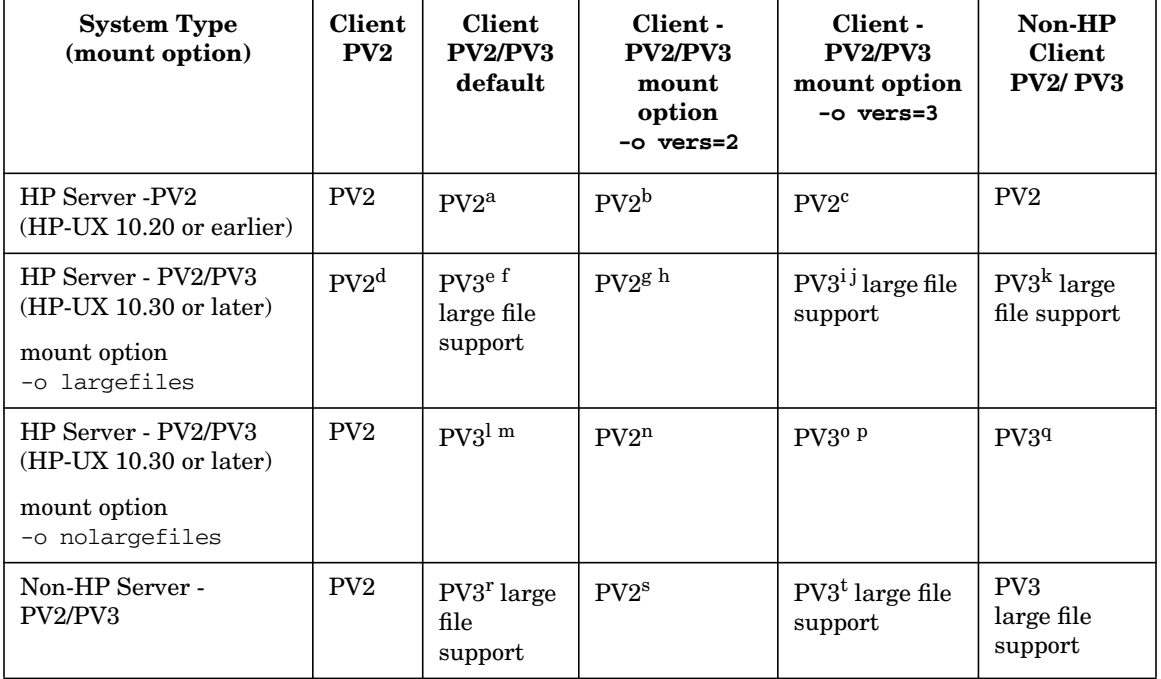

a. The HP-UX PV2 client returns an [EFBIG] error if the requested file is  $> 2$  GB-1.

b. The HP-UX PV2 client returns an [EFBIG] error if the requested file is  $> 2$  GB-1.

c. The HP-UX PV2 client returns an [EFBIG] error if the requested file is  $> 2$  GB-1.

- d. The HP-UX PV2 server returns an [NFSERR\_FBIG] error if a large file is encountered  $($ on getattr $(),$  setattr $(),$  lookup $(),$  read $(),$  write $(),$  and create $()$  calls $).$
- e. The HP-UX PV3 server returns [NFS3ERR\_FBIG] if the request  $(read(), write(), or$  $\alpha$  create()) exceeds the maximum supported size of the underlying HFS/JFS file system.
- f. The HP-UX PV3 client returns an [EFBIG] error if the requested file is larger than the remote file system's maximum file size.
- g. The HP-UX PV2 server returns an [NFSERR\_FBIG] error if a large file is encountered  $($ on getattr $(),$  setattr $(),$  lookup $(),$  read $(),$  write $(),$  and create $()$  calls $).$
- h. The HP-UX PV2 client maps [NFSERR\_FBIG] to [EOVERFLOW] in cases where a remote large file is encountered.
- i. The HP-UX PV3 server returns [NFS3ERR FBIG] if the request  $(read(), write(), or$  $\alpha$  create()) exceeds the maximum supported size of the underlying HFS/JFS file system.
- j. The HP-UX PV3 client returns an [EFBIG] error if the requested file is larger than the remote file system's maximum file size.
- k. The HP-UX PV3 server returns [NFS3ERR\_FBIG] if the request (read(), write(), or  $\alpha$  create()) exceeds the maximum supported size of the underlying HFS/JFS file system.
- l. The HP-UX PV3 server returns [NFS3ERR\_FBIG] if the request (read(), write(), or  $\alpha$  create()) exceeds the maximum supported size of the underlying HFS/JFS file system.
- m.The HP-UX PV3 client returns an [EFBIG] error if the requested file is larger than the remote file system's maximum file size.
- n. The HP-UX PV2 client returns an [EFBIG] error if the requested file is > 2 GB-1.
- o. The HP-UX PV3 server returns  $[NFS3ERR$  FBIG if the request (read(), write(), or  $\alpha$  create()) exceeds the maximum supported size of the underlying HFS/JFS file system.
- p. The HP-UX PV3 client returns an [EFBIG] error if the requested file is larger than the remote file system's maximum file size.
- q. The HP-UX PV3 server returns [NFS3ERR\_FBIG] if the request  $(read(), write(), or$  $\alpha$  create()) exceeds the maximum supported size of the underlying HFS/JFS file system.
- r. The HP-UX PV3 client returns an [EFBIG] error if the requested file is larger than the remote file system's maximum file size.
- s. The HP-UX PV2 client returns an [EFBIG] error if the requested file is > 2 GB-1.
- t. The HP-UX PV3 client returns an [EFBIG] error if the requested file is larger than the remote file system's maximum file size.

To determine which protocol versions are running on your NFS clients and servers:

On the client, use the command nfsstat -m. This displays the NFS version for each mount point on the client. For example, the output

 /winona Flags: vers=2

indicates NFS PV2. On the server, use the command rpcinfo  $-p \mid$  grep -iE "service|NFS". This displays the NFS versions available on the server. For example, the output

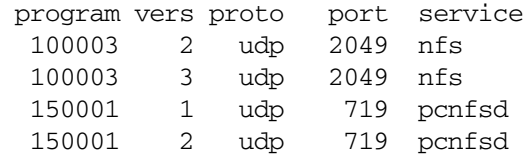

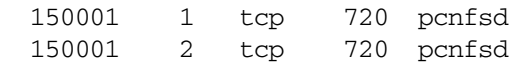

indicates that the server can serve both NFS PV2 and NFS PV3.

Configuring a Workgroup **Compatibility Between HP-UX Releases 10.x and 11.x**

# **5 Administering a System: Booting and Shutdown**

This section contains information on the following topics:

- • ["Booting Systems" on page 360](#page-359-0)
	- ❏ ["The Boot Sequence: Starting an HP-UX System" on page 360](#page-359-1)
	- ❏ ["Booting HP-UX on HP Integrity Servers: Details and](#page-360-0) [Variations" on page 361](#page-360-0)
	- ❏ ["Booting HP-UX on HP 9000 \(PA-RISC\) Systems: Details and](#page-381-0) [Variations" on page 382](#page-381-0)
	- ❏ ["Speeding the Boot: SpeedyBoot" on page 397](#page-396-0)
- • ["Setting Initial System Information" on page 409](#page-408-0)
- • ["Customizing Start-up and Shutdown" on page 411](#page-410-0)
- • ["Shutting Down Systems" on page 416](#page-415-0)
	- ❏ ["Overview of the Shutdown Process" on page 416](#page-415-1)
	- ❏ ["Types of Shutdown" on page 418](#page-417-0)
	- ❏ ["Special Considerations for Shutting Down Certain Systems" on](#page-423-0) [page 424](#page-423-0)
	- ❏ ["Avoiding a Shutdown When Possible" on page 426](#page-425-0)
- • ["Abnormal System Shutdowns" on page 427](#page-426-0)
	- ❏ ["Overview of the Dump / Save Cycle" on page 428](#page-427-0)
	- ❏ ["Preparing for a System Crash" on page 429](#page-428-0)
	- ❏ ["What Happens When the System Crashes" on page 444](#page-443-0)
	- ❏ ["What to Do After the System Has Rebooted" on page 447](#page-446-0)

### <span id="page-359-0"></span>**Booting Systems**

Whenever you turn on (or reset) your computer the hardware, firmware, and software must be initialized in a carefully orchestrated sequence of events known as the boot sequence.

### <span id="page-359-1"></span>**The Boot Sequence: Starting an HP-UX System**

HP-UX based systems go through the following sequence when you power them on or reset them:

- 1. Hardware and/firmware-based routines on-board the processors and I/O cards perform self-tests and initialize those items along with enough memory to continue the boot process. They also locate and initialize communications with console display and keyboard devices, and a boot device.
- 2. Pre-boot firmware/software routines then load and execute the HP-UX boot loader.
- 3. The HP-UX boot loader:
	- Locates, opens, and reads the kernel file and copies the kernel into memory
	- Initiates the HP-UX kernel
- 4. HP-UX goes through its initialization process and begins normal operation.

#### **NOTE** The HP-UX operating system currently runs on two different hardware platforms:

- **HP 9000 Systems** PA-RISC processor family
- **HP Integrity Servers** Itanium processor family

An HP Integrity Server uses the Extensible Firmware Interface (EFI). If your system displays the EFI boot manager following the initial firmware test results, then you are booting an HP Integrity Server.

If you are booting an HP Integrity Server see [Booting HP-UX on HP](#page-360-0) [Integrity Servers: Details and Variations.](#page-360-0)
If you are booting a PA-RISC System see [Booting HP-UX on HP 9000](#page-381-0) [\(PA-RISC\) Systems: Details and Variations](#page-381-0).

# <span id="page-360-0"></span>**Booting HP-UX on HP Integrity Servers: Details and Variations**

["The Boot Sequence: Starting an HP-UX System" on page 360](#page-359-0) describes the basic sequence of events that occurs when you turn on, reset, or reboot an HP Integrity Server. This section covers the boot process more thoroughly because there are times when you will need to manually control the boot process; for example:

- When you need to boot your system from a device other than the device from which you normally boot.
- When you need to boot your system from a kernel file other than the kernel file from which you normally boot.
- When you need to boot the system into Single-User Mode to ensure that special tasks you are doing are not affected by other users of the system.
- When you need to boot your system into LVM Maintenance mode to correct a problem with your computer's logical volumes or volume groups.
- When you are installing, or updating to a new release of HP-UX.

Here is a detailed look at the boot process, and its variations.

# **CAUTION ACPI Configuration for HP-UX Must Be "default" on nPartitionable HP Integrity Servers**

HP-UX will not boot on an nPartition-capable system if the ACPI configuration value is not set to "DEFAULT".

To check the current ACPI configuration, at the EFI Shell interface enter the acpiconfig command with no arguments. If the acpiconfig value is not set to default, then HP-UX cannot boot; in this situation you must reconfigure acpiconfig or else booting will be interrupted with a panic when launching the HP-UX kernel.

Administering a System: Booting and Shutdown **Booting Systems**

> To set the ACPI configuration for HP-UX: in the EFI Shell interface enter the acpiconfig default command, and then enter the reset command for the nPartition to reboot with the proper (default) configuration for HP-UX.

# **A Standard Boot**

Here are more details about what happens during a typical HP-UX boot-up sequence on an HP Integrity Server.

#### **Step 1. Power on external devices:**

If necessary, turn on all external peripherals and devices that are attached to your computer (for example, disk drives, tape drives, printers, terminals, bus converters).

Once the devices have completed their self-check tests, proceed to the next step.

#### **Step 2. Power on your system (or nPartition):**

Turn on or reset the computer or nPartition.

System hardware (or hardware associated with an nPartition you are booting) will go through a series of self-tests to verify that the processors, memory, and other system components are in working order.

#### **Step 3. Boot device selection:**

Your system (or the nPartition you are booting) must locate a kernel file to boot from. There are two parts to the search:

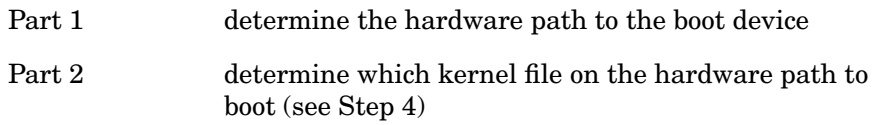

Path variables stored in non-volatile memory set up to three possible boot paths from which to attempt a boot:

PRI The **PRI**mary boot path is the first boot path to try. Set the value of this path to point to the device from which you will boot most often.

- HAA The **H**igh-**A**vailability **A**lternate boot path is the path you want your system to boot from should your primary boot path fail.
- ALT The **ALT**ernate boot path is the hardware path to an alternate boot source (for example, a tape drive, network-based boot source, or optical disc drive).

On HP Integrity Servers, the PRI boot path is tried during an automatic boot. You can manually override an automatic boot by interrupting the boot process before the AUTOBOOT DELAY expires. If an autoboot from the primary boot path (first item in the Boot Options List) is not possible, you will need to manually select a boot path from the EFI Boot Manager menu.

Boot disks on HP Integrity servers contain a special partition called an EFI partition. The EFI partition, a derivative of the FAT file system commonly found on PCs, contains EFI applications that can be run before HP-UX is initiated. One such application, the EFI boot manager, is automatically launched and in turn launches the HP-UX boot loader, hpux.efi (also an EFI application).

**NOTE** A diagram and brief description of the disk layout for disks containing EFI partitions is available at ["Mirroring a Boot Disk with LVM on](#page-527-0) [HP-UX 11i for HP Integrity Servers" on page 528.](#page-527-0)

#### **Step 4. Kernel file selection:**

Once a boot device is selected, the HP-UX-specific boot loader  $hpux.efi$ is initiated. hpux.efi uses the contents of the AUTO file on the selected boot device to locate the kernel file to boot.

Typically, the AUTO file contains:

boot vmunix

which tells hpux.efi to load the kernel from the file called  $v$ munix from the default file system (/stand) -- the file /stand/vmunix.

#### **Step 5. Load and initiate the HP-UX operating system:**

hpux.efi then opens, and loads the HP-UX kernel into memory and initiates it.

# **Step 6. HP-UX goes through its initialization process and begins normal operation.**

# **Automatic Versus Manual Booting**

Whether your system boots automatically (providing for the option of unattended booting in the case of a power failure or other unexpected boot situations) or requires manual intervention is determined by several things, most notably:

- the setting of the autoboot flag in non-volatile memory
- whether an AUTO file is present in the EFI partition on the selected boot device
- whether you intend to boot from your system's primary boot device
- whether your primary boot device (or the High-Availability Alternate boot device) is available

Usually, the primary boot path points to the device from which you most frequently boot and that device is available. If the autoboot flag is enabled, your system will automatically boot from the selected boot device (following a preset time-out).

autoboot on If the autoboot flag is set to on, hpux.efi will attempt to boot using the items in the boot options list, in the order specified. It reads the \EFI\HPUX\AUTO file from the EFI file system on the first available device containing an AUTO file. hpux.efi uses the contents of AUTO to locate the kernel file to load and determine which boot options (if any) to use. It then loads and initiates the kernel.

> If no AUTO file is located the boot process stops at the hpux.efi loader (you will see the HPUX> prompt) and you can manually boot HP-UX or perform other tasks.

 $\alpha$  autoboot of  $\beta$  If the autoboot flag is set to off the boot process stops at the EFI Boot Manager from which you can manually boot HP-UX or perform other tasks.

**Overriding an Automatic Boot** If the autoboot flag in the nonvolatile memory of your system or nPartition is enabled, your system or nPartition will attempt to automatically boot following a boot delay. By default, the boot delay is set to 10 seconds however you can change this.

To override an automatic boot, hit any key (for example the space bar) before the autoboot delay period expires. Instead of continuing with the autoboot, your system or nPartition will allow you to interact with the EFI Boot Manager.

You can override an automatic boot to manually interact with the EFI Boot Manager to:

- Specify a boot device (other than that which would be automatically used)
- Specify a boot kernel file (other than that which would be automatically used)
- View or adjust your system's pre-boot settings

At this point, you can select a device to boot from using the options provided in the EFI Boot Manager's main menu or you can choose to interact with the EFI shell to boot your system.

**Using the EFI Shell to Manually Boot Your System** To use the EFI shell to boot your system:

# **Booting from the EFI Shell**

**Step 1.** Access the EFI Shell.

From the system console, use the up/down arrow keys to select the "EFI Shell" entry from the EFI Boot Manager menu to access the shell.

**Step 2.** Access the EFI System Partition for the HP-UX boot device.

Use the map EFI Shell command to list the file systems (fs0, fs1, and so on) that are known and have been mapped.

To select a file system to use, enter its mapped name followed by a colon (:). For example, to operate with the boot device that is mapped as fs0, enter **fs0:** at the EFI Shell prompt. When you hit **Enter** to complete the command the shell prompt will change to reflect your device selection:  $(fs0:\>)$ 

**Step 3. Enter <b>HPUX** at the EFI Shell command prompt to launch the HPUX. EFI loader.

> If needed, you can specify the loader's full path by entering **\EFI\HPUX\HPUX** at the EFI Shell command prompt.

**Step 4.** Allow the HPUX.EFI loader to proceed with the boot command specified in the AUTO file, or manually specify the boot command.

> By default, the HPUX.EFI loader boots using the loader commands found in the \EFI\HPUX\AUTO file on the EFI System Partition of the selected boot device. The AUTO file typically contains the boot vmunix command.

> To interact with the HPUX.EFI loader, interrupt the boot process (for example, type a **space**) within the time-out period provided by the loader. To exit the loader use the exit command.

> **Adjusting the Autoboot Delay** By default, the automatic boot delay is set to 10 seconds. You can change this value:

# **Example 5-1 Setting the autoboot delay using the EFI Boot Manager's Boot Options:**

- 1. Select "Boot Option Maintenance Menu" from the boot manager's main menu
- 2. Select "Auto Boot TimeOut" from the boot option maintenance menu
- 3. Select "Set TimeOut Value"
- 4. Enter the number of seconds you want to use for the boot delay (for example 30).

# **Example 5-2 Setting the autoboot delay using the EFI Shell's autoboot command:**

To set the autoboot delay to 30 seconds, use the EFI Shell command:

autoboot 30

**Enabling / Disabling Autoboot** The value of the autoboot flag can be set or changed in several ways:

**Example 5-3 Enable Autoboot (using EFI Shell's autoboot command)**

Shell> autoboot on

- **Example 5-4 Disable Autoboot (using EFI Shell's autoboot command)** Shell> autoboot off
- **Example 5-5 Enable Autoboot (using setboot from a running HP-UX system)** /usr/sbin/setboot -b on
- **Example 5-6 Disable Autoboot (using setboot from a running HP-UX system)** /usr/sbin/setboot -b off

# **Booting from an Alternate Boot Source**

There are times when you will need to boot from a device other than the device that you normally boot from. For example, if your primary boot disk fails, you will need to boot your system either from a different disk or from a recovery tape.

**Booting from an Alternate Boot Device** You can boot from an alternate device in following ways. If your system is set up to automatically boot you will need to override the autoboot sequence by hitting any key on the console keyboard during the autoboot delay (time-out) period.

- ❏ If the alternate device that you want to boot from is listed in the boot options menu (the main EFI Boot Manager menu), use the arrow keys to highlight the entry for the alternate device and press **Enter** on the keyboard to boot from that device
- ❏ If the alternate device that you want to boot from is *not* listed in the boot options menu:
- **Step 1.** Select "EFI Shell [Built-in]" from the boot options menu to run the EFI shell.

**Step 2.** Enter **map** at the EFI shell prompt to list bootable devices on your system.

> The devices will be listed. Look for entries that begin with  $f \leq f$ : (where  $\#$ is a number such as  $0, 1, 2, 3$ , etc.).

**Step 3.** Determine which entry maps to the device you are trying to boot from and enter the fs#: name at the shell prompt.

> For example, if the entry for the device you want is tagged as "fs0:", enter **fs0:** at the shell prompt:

Shell> fs0:

The device associated with entry fs0: is now the selected boot device. The EFI Shell prompt will change to reflect this.

**Step 4.** Enter **hpux** to start the boot loader. The boot loader (hpux.efi) will now run and use the AUTO file *on the selected device* to determine which kernel file to use.

> <span id="page-367-0"></span>**Booting from an Alternate Kernel File** The default kernel file name (and the kernel file name that is usually used) is vmunix. The AUTO file in the EFI partition on a boot device typically contains the entry: "boot vmunix" which references the file vmunix in the /stand file system on the selected boot device.

If you normally boot from the kernel file /stand/vmunix but (for example) need to temporarily boot from an alternate kernel file, follow this procedure substituting your kernel file name for testvmunix:

- **Step 1.** If your system automatically boots, interrupt the autoboot sequence by hitting any key on the console keyboard during the autoboot (time-out) delay.
- **Step 2.** Select EFI Shell [Built-in] from the boot options menu to start the EFI shell.
- **Step 3.** Make sure the selected boot device is the one that contains the kernel file you want to boot from. If you are not sure:
	- **a.** Enter **map** at the EFI shell prompt to list bootable devices on your system.

The devices will be listed with entries that begin with  $f \leq \#$ : (where  $\#$ is a number such as 0, 1, 2, 3, etc.). For example:

fs0 :  $Acpi(HWP0002,500)/Pci(2|0)/Ata(Primary,Master)/HD(Part1,$ Sig88F40A3A-B992-11E1-8002-D6217B60E588) fs1 : Acpi(HWP0002,500)/Pci(2|0)/Ata(Primary,Master)/HD(Part3, Sig88F40A9E-B992-11E1-8004-D6217B60E588) blk0 : Acpi(HWP0002,500)/Pci(2|0)/Ata(Primary,Master) blk1 : Acpi(HWP0002,500)/Pci(2|0)/Ata(Primary,Master)/HD(Part1, Sig88f40A3A-B992-11E1-8002-D6217B60E588) blk2 :  $Acpi(HWP0002,500)/Pci(2|0)/Ata(Primary,Master)/HD(Part1,$ Sig88f40A6C-B992-11E1-8003-D6217B60E588) blk4 : Acpi(HWP0002,500)/Pci(2|0)/Ata(Secondary, Master)

**b.** Determine which entry maps to the device containing the kernel file you are trying to boot from, and enter the fs#: name at the shell prompt.

For example, if the entry for the device you want to boot from is tagged as "fs7:", enter **fs7:** at the shell prompt:

Shell> fs7:

The device associated with entry fs7: is now the selected boot device.

- **Step 4.** Enter the command **hpux** at the shell prompt and be prepared to stop the autoboot sequence (again by hitting any key on the console keyboard) if you see a countdown timer showing that an autoboot is about to commence.
- **NOTE** If the AUTO file on the now selected boot device will cause the system to boot from the alternate kernel file you are trying to use, there is no need to interrupt this second autoboot sequence. Otherwise, stop the automatic boot.
	- **Step 5.** If you stopped the automatic boot in the previous step you should now be in the HP-UX boot loader; the prompt should now be "HPUX>".

At the boot loader prompt, enter the command **boot filename** where filename is the name of the kernel file you are trying to boot from.

# **Example 5-7 Booting from an alternate kernel file called testvmunix**

HPUX> boot testvmunix

# **Changing the PRI, HAA, and ALT Boot Paths**

On HP Integrity Servers, the primary, high-availability alternate, and alternate boot paths are based on the first, second, and third items that appear in the boot options list for the server, respectively.

You can manage the boot paths using the setboot command when HP-UX is running, or by using the "Boot Option Maintenance Menu" in the EFI Boot Manager.

**Setting the PRI, HAA, and ALT Boot Paths using the HP-UX setboot command:** When you use setboot to configure the first (PRI), second (HAA), or third (ALT) item in the boot options list, the new device path that you specify either *replaces* the original boot option, or it is *inserted* in the original's place (with the original item being shifted toward the end of the boot options list):

❏ If the boot option is currently not set to an HP-UX device, the new boot device path is inserted as a new item in the boot options list.

In this case the original list item, if any, moves toward the end of the boot options list and the new boot device path becomes the first (PRI), second (HAA), or third (ALT) item in the list, as specified by setboot.

- ❏ If the boot option is currently set to an HP-UX device and the list item has the standard description (for example, "HP-UX Primary Boot for PRI" or "HP-UX Alternate Boot for ALT") then the new boot device path replaces the original item in the boot options list.
- ❏ If the boot option currently is set to an HP-UX device and the list item's description is not standard for its place in the boot options list, then the new boot device setting is inserted as a new item in the boot options list.

In this case the original list item is moved toward the end of the boot options list.

**NOTE** The boot device path that you specify in the setboot command (*path* in the following examples) must be a valid HP-UX hardware path to a bootable HP-UX device.

• Use the setboot -p path command to set the primary boot path, for example:

/usr/sbin/setboot -p 0/0/2/0/0.6

• Use the setboot -h path command to set the high-availability alternate boot path, for example:

```
/usr/sbin/setboot -h 0/0/0/3/1.6
```
Use the setboot -a path command to set the alternate boot path, for example:

```
/usr/sbin/setboot -a 0/0/0/3/0.6
```
**Setting the PRI, HAA, and ALT Boot Paths using the Boot Option Maintenance Menu in the EFI Boot Manager:** You can use the Boot Option Maintenance Menu in the EFI Boot Manager to manage the PRI, HAA, and ALT boot paths. Just remember that:

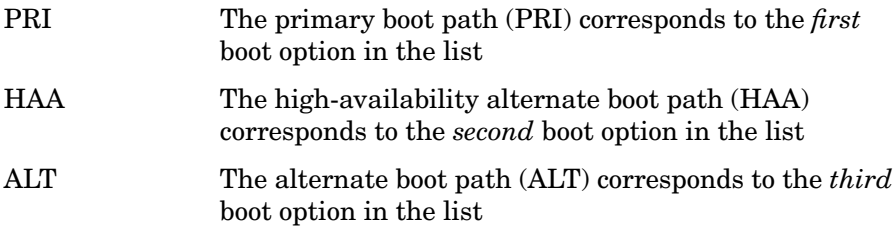

- **NOTE** You can have more than three items in your boot options list. The first three correspond to the boot paths as listed above. Additional items can be chosen manually from the boot options list during a manual boot.
	- **Step 1.** Select "Boot Option Maintenance Menu" from the EFI Boot Manager's main menu
	- **Step 2.** Use the following three Boot Option Maintenance Menu items to edit the boot options list so that it reflects the devices on your system that you want to use for your PRI, HAA, and ALT boot paths (and any additional boot paths you want to add to the list):

```
Add a Boot Option Presents you with a list of possible
                               boot devices and allows you to select
                               one to add to your boot options list
```
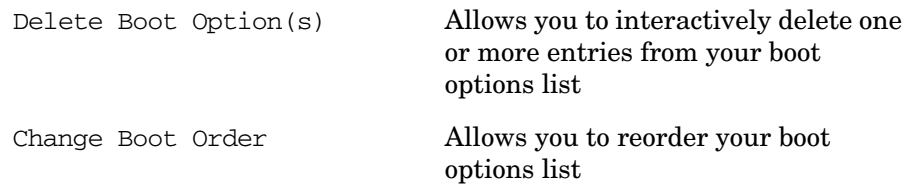

**Step 3.** When the boot options list for your system is as you want it, select " $\text{Exit}$ " to return to the EFI Boot Manager's main menu (which should now reflect your new edits to the boot options list).

# **Changing the Contents of an AUTO File on a Boot Device**

On an HP Integrity Server, during an automatic boot (and some manual boots), the file \EFI\HPUX\AUTO on the device you are booting from is used to locate the kernel file to boot from.

Typically the contents of the AUTO file are "boot vmunix". You can temporarily override the contents of the AUTO file, for example to boot from an alternate kernel file [\(See "Booting from an Alternate Kernel](#page-367-0) [File" on page 368\)](#page-367-0), but if you want to boot from the other kernel file by default, or want to regularly use certain boot options, you need to change the contents of the AUTO file to reflect the appropriate settings.

**NOTE** The AUTO file can only specify the boot command. To issue other hpux.efi loader commands, you must interact directly with the loader.

> There are three basic ways to change the contents of the AUTO file on a device. Two of these can only be accomplished using the pre-boot EFI environment. The third can be accomplished while HP-UX is running.

- • [Changing the AUTO file from the EFI Shell \(pre-boot\)](#page-371-0)
- • [Changing AUTO from the HPUX.EFI Boot Loader \(pre-boot\)](#page-374-0)
- • [Changing AUTO from a Running HP-UX Environment](#page-376-0)

#### <span id="page-371-0"></span>**Changing the AUTO file from the EFI Shell (pre-boot)**

This procedure cannot be done from a running HP-UX system. It assumes that your system has not yet been booted. If you need to change the contents of a device's AUTO file while HP-UX is running, see ["Changing AUTO from a Running HP-UX Environment" on page 377](#page-376-0).

To list and configure an HP-UX boot device's AUTO file from the EFI Shell use EFI Shell commands (such as cd, ls, and edit) to display and edit the EFI\HPUX\AUTO file on the selected device.

**Step 1. Access the EFI Shell environment** using the server's (or nPartition's) system console. Access the system console either via the server's management processor (MP) or via a hardwired console terminal.

> If necessary, interrupt the autoboot process by hitting a key during the autoboot time-out period. The EFI Boot Manager will display the boot options menu (the EFI main menu).

From the boot options menu, select EFI Shell.

- **Step 2.** Select the device with the AUTO file that you want to change!
- **IMPORTANT** Do not forget this step, especially if you have multiple bootable devices. On HP Integrity Servers every bootable device can have its own AUTO file. If you have not selected the device containing the AUTO file you want to change, you might be editing an AUTO file on a different device.

To list all currently mapped file systems, enter **map** at the EFI Shell prompt:

Shell> **map**

The map command displays all file systems that are known and have been mapped. For example:

fs0 : Acpi(HWP0002,500)/Pci(2|0)/Ata(Primary,Master)/HD(Part1,Sig 88F40A3A-B992-11E1-8002-D6217B60E588) fs1 : Acpi(HWP0002,500)/Pci(2|0)/Ata(Primary,Master)/HD(Part3,Sig 88F40A9E-B992-11E1-8004-D6217B60E588) blk0 : Acpi(HWP0002,500)/Pci(2|0)/Ata(Primary,Master) blk1 : Acpi(HWP0002,500)/Pci(2|0)/Ata(Primary,Master)/HD(Part1,Sig 88f40A3A-B992-11E1-8002-D6217B60E588) blk2 :  $Acpi(HWP0002,500)/Pci(2|0)/Ata(Primary,Master)/HD(Part1,Siq)$ 88f40A6C-B992-11E1-8003-D6217B60E588) blk4 : Acpi(HWP0002,500)/Pci(2|0)/Ata(Secondary, Master)

In the list that is displayed locate the entry corresponding to the device containing the AUTO file you want to change. Look at the entries in the list that begin with the string  $f s$ #, where  $\#$  will be a number (for example fs0, fs1, fs2 ... and so on). At the EFI Shell prompt enter the fs# for the desired device followed by a colon:

Shell> **fs0:**

Your device is now selected and the EFI Shell prompt will change to reflect that:

 $fs0:\>$ 

**Step 3. Change directories to where the AUTO file is located.** In the EFI file system for each HP-UX bootable device the AUTO file is located in the \EFI\HPUX directory:

fs0:\> **cd \EFI\HPUX**

The prompt changes again to reflect your new location:

fs0:\EFI\HPUX>

**a.** You can display the contents of the directory using the 1s command:

fs0:\EFI\HPUX> **ls**

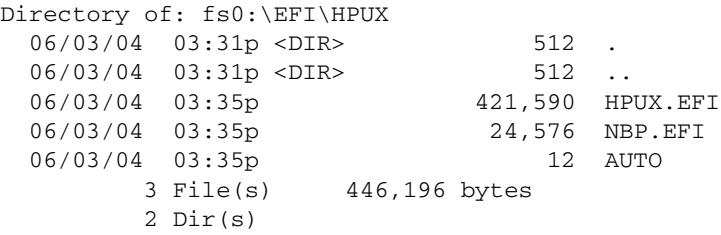

fs0:\EFI\HPUX>

**b.** You can display the current contents of the AUTO file using the cat command:

fs0:\EFI\HPUX> **cat AUTO** FILE: fs0:\EFI\HPUX\AUTO, Size 12 boot vmunix fs0:\EFI\HPUX>

- **Step 4.** To **change the contents of the AUTO file** you can either use the edit command to edit the file using the full-screen EFI editor, or use the echo command and redirect its output to the AUTO file:
	- To use the edit command, enter **edit AUTO** and configure the AUTO file using the full-screen editor.

To save changes to the file, depending on the system you have and whether you are using a hardwired console or network-based access, press the "**F2**" key or type **Esc 2** (press "**Esc**" then press "**2**"). Use the editor's on-screen prompts to determine which key sequence to use.

To exit the EFI editor press the "**F3**" key (or type **Esc 3** depending on your system as described in the previous paragraph).

• To configure the AUTO file *without* using the full-screen editor, use the echo command:

fs0:\EFI\HPUX> **echo boot testvmunix > auto**

The above command replaces the previous contents (if any) of the AUTO file with the string "boot testvmunix". Substitute the name of your kernel file for testvmunix in the example.

**NOTE** Because the EFI Shell (EFI file system) is not case sensitive "auto" and "AUTO" (in the previous example) are considered equivalent.

> As with HP-UX shells, in the above example the ">" character causes the echo command's output to be redirected to the "auto" file. If auto exists its contents are overwritten. If auto does not exist it is created and will contain the output of the echo command.

**Step 5. Verify the new contents of the AUTO file.** Use the command **cat AUTO** to verify that the contents of AUTO now reflect what you want them to.

# <span id="page-374-0"></span>**Changing AUTO from the HPUX.EFI Boot Loader (pre-boot)**

To list and configure an HP-UX boot device's AUTO file from within the HPUX.EFI loader use the showauto and setauto loader commands.

**Step 1.** Access the HPUX.EFI loader for the boot device that contains the AUTO file you want to configure.

> You can do this either by launching the loader from the EFI Shell interface, or by selecting the device from the EFI Boot Manager and interrupting the HP-UX boot process to access the loader's HPUX> prompt.

# **NOTE** If you use the EFI Shell interface, be sure to select the correct boot device before starting the HPUX.EFI boot loader or you might change the wrong AUTO file. For details on how to select the correct device, see ["Changing](#page-371-0) [the AUTO file from the EFI Shell \(pre-boot\)" on page 372.](#page-371-0)

**Step 2.** At the HP-UX boot loader's HPUX> prompt, enter the showauto command to display the current contents of the AUTO file:

```
HPUX> showauto
```
\EFI\HPUX\AUTO => boot vmunix

HPUX>

- **Step 3.** Enter the setauto command to delete or modify the AUTO file.
	- setauto -d deletes the AUTO file from the current boot device. You might want to do this if you want to disable automatic booting.
	- setauto *string* sets the AUTO file to contain the string specified.

The string specified must be of a form of the boot loader command. No other HPUX.EFI commands are allowed in the AUTO file.

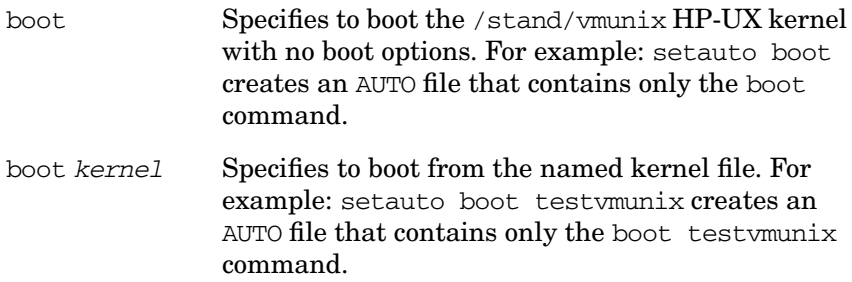

boot option kernel Specifies to boot the specified kernel file using the loader option given. For example: setauto boot -is vmunix command creates an AUTO file containing boot -is vmunix (which indicates to boot in single-user mode, as specified by the -is option).

> See the *hpux* (1M) manpage for details on loader options, which include LVM maintenance mode (-lm), VxVM maintenance mode (-vm), tunable maintenance mode (-tm), and others.

**Step 4.** Enter the showauto command again to verify the AUTO file's new configuration.

# <span id="page-376-0"></span>**Changing AUTO from a Running HP-UX Environment**

Changing the AUTO file for a given HP-UX boot device from within a running HP-UX operating system is a three step process:

- 1. Copy the AUTO file from the EFI partition on the boot device to a file on an HP-UX file system.
- 2. Edit the contents of the AUTO file to reflect the new settings.
- 3. Copy the edited AUTO file back to the EFI partition on the boot device.
- **Step 1.** Copy the AUTO file from the EFI partition on the boot device to a file on an HP-UX file system. Use the efi\_cp command to do this. See *efi\_cp* (1M) for details. For example, if the EFI file system represented by the device file /dev/rdsk/c1t4d0s1 contains the AUTO file you want to change, use the following command to copy the AUTO file to your current directory:

efi\_cp -d /dev/rdsk/c1t4d0s1 -u /EFI/HPUX/AUTO AUTO

**IMPORTANT** The -u option in the command above tells efi\_cp to copy the AUTO file from the EFI file system to the HP-UX file system. Think of it as copying the file *up* from the lower level EFI pre-boot environment. In Step 3 of this procedure, the efi\_cp command, used *without* the -u option, will copy the edited AUTO file back to the EFI file system.

The most difficult part of this step is determining which device file to use to reference the proper EFI file system. If the AUTO file you want to change is the one associated with the device you are currently booted from, here is one way to determine which device file to use:

# <span id="page-377-0"></span>**Example 5-8 Determining the EFI disk partition of your current boot device**

1. Use the bdf command to display the device file for the logical volume that contains your boot directory (/stand):

bdf

/dev/vg00/lvol1 311296 66368 243064 21% /stand

In this case (and probably in most cases) the device file for the /stand logical volume is /dev/vg00/lvol1.

2. Next, use the lvdisplay command to determine the name of the device file(s) of the physical devices associated with the logical volume in the previous step of this example (use grep and tail to filter the lines you need):

lvdisplay -vk /dev/vg00/lvol1|grep /dev|tail +3 /dev/dsk/c0t0d0s2 38 38

In this example, the *HP-UX file system* on the *one* physical device associated with the /stand directory (the directory containing the kernel file we booted from) is /dev/dsk/c0t0d0s2. The "s2" at the end of the file name refers to partition number 2 on the physical device. This is usually the partition on the disk that contains HP-UX file systems. The EFI partition is almost always contained in partition 1, so if you change the "s2" to "s1" in the file name you should have the device file you need to use for the efi\_cp command (/dev/dsk/c0t0d0s1).

3. If the logical volume containing the /stand file system contains more than one physical device, you have a little more work to do. You have to determine which of them you booted from, or more importantly, which one you will boot from after changing its AUTO file. Though not always, it is usually the device associated with your PRI (primary) boot path.

Use the setboot command with no options to determine which device your primary boot path currently points to, then use the lssf command with each device file associated with the logical volume

containing /stand. Look for which device file has a hardware address that matches your primary boot path. Change the "s2" to "s1" as in the previous sub-step and you have the name to use with efi\_cp.

# **NOTE** You can use this procedure with devices other than your current boot device if you have multiple devices you alternately boot from. Example [5-8](#page-377-0) describes a common occurrence.

**Step 2.** Use the method or editor of your choice to **change the contents of the AUTO file** in your current directory. For example, you might want to change the contents of the AUTO file to automatically boot from an alternate kernel file:

Before the change AUTO contains:

boot vmunix

After your edits AUTO contains:

boot testvmunix

**Step 3.** Copy the changed AUTO file back to the EFI file system using the eficep command *(without the -u option)***:**

efi\_cp -d /dev/rdsk/c1t4d0s1 AUTO /EFI/HPUX/AUTO

# **Booting into Single-User Mode**

You can boot HP-UX in single-user mode by using the following procedure:

# <span id="page-378-0"></span>**Booting HP-UX Into Single-User Mode on HP Integrity Servers**

From the EFI Shell environment, boot in single-user mode by stopping the boot process at the HPUX.EFI interface (the HP-UX Boot Loader prompt, HPUX>) and enter the boot -is vmunix command.

**Step 1.** Access the EFI Shell environment for the nPartition on which you want to boot HP-UX in single-user mode.

Login to the service processor (MP or GSP) and enter CO to access the Console list. Select the nPartition console.

When accessing the console, confirm that you are at the EFI Boot Manager menu (the main EFI menu). If at another EFI menu, select the Exit option from the sub-menus until you return to the screen with the EFI Boot Manager heading.

From the EFI Boot Manager menu, select the EFI Shell menu option to access the EFI Shell environment.

- **Step 2.** Make sure the selected boot device is the one that contains the kernel file you want to boot from. If you are not sure:
	- **a.** Enter **map** at the EFI shell prompt to list bootable devices on your system.

The devices will be listed with entries that begin with  $f \leq \#$ : (where  $\#$ is a number such as 0, 1, 2, 3, etc.). For example:

```
fs0 : Acpi(HWP0002,500)/Pci(2|0)/Ata(Primary,Master)/HD(Part1,Sig88F40A3A-B992-11E1-
8002-D6217B60E588)
fs1 : Acpi(HWP0002,500)/Pci(2|0)/Ata(Primary,Master)/HD(Part3,Sig88F40A9E-B992-11E1-
8004-D6217B60E588)
blk0 : Acpi(HWP0002,500)/Pci(2|0)/Ata(Primary,Master)
blk1 : Acpi(HWP0002,500)/Pci(2|0)/Ata(Primary,Master)/HD(Part1,Sig88f40A3A-B992-11E1-
8002-D6217B60E588)
blk2 : Acpi(HWP0002,500)/Pci(2|0)/Ata(Primary,Master)/HD(Part1,Sig88f40A6C-B992-11E1-
8003-D6217B60E588)
blk4 : Acpi(HWP0002,500)/Pci(2|0)/Ata(Secondary, Master)
```
**b.** Determine which entry maps to the device containing the kernel file you are trying to boot from, and enter the fs#: name at the shell prompt.

For example, if the entry for the device you want (from a list that is longer than the above example) is tagged as "fs7:", enter **fs7:** at the shell prompt:

 $Shel1> fs7:$ 

The device associated with entry fs7: is now the selected boot device.

**Step 3.** When accessing the EFI System Partition for the desired boot device, issue the HPUX command to invoke the \EFI\HPUX\HPUX.EFI loader on the selected device.

**Step 4.** Boot to the HP-UX Boot Loader prompt (HPUX>) by typing any key within the ten seconds given for interrupting the HP-UX boot process. You will use the HPUX.EFI loader to boot HP-UX in single-user mode in the next step.

> After you type a key, the HPUX.EFI interface (the HP-UX Boot Loader prompt, HPUX>) is provided. For help using the HPUX.EFI loader, type the help command. To return to the EFI Shell, type exit.

 $f s7: \> h p u x$ (c) Copyright 1990-2002, Hewlett Packard Company. All rights reserved HP-UX Boot Loader for IA64 Revision 1.723 Press Any Key to interrupt Autoboot \efi\hpux\AUTO ==> boot vmunix Seconds left till autoboot  $-$ 

[User Types A Key to Stop the HP-UX Boot Process and Access the HPUX.EFI Loader ]

Type 'help' for help

HPUX>

**Step 5.** At the HPUX.EFI interface (the HP-UX Boot Loader prompt, HPUX>) enter the boot -is vmunix command to boot HP-UX (the /stand/vmunix kernel) in single-user  $(-is)$  mode. If you are booting from a different kernel file into single-user mode substitute the other file's name for vmunix. The -is option is what specifies single-user mode.

```
HPUX> boot -is vmunix
> System Memory = 4063 MB
loading section 0
................................................... (complete)
loading section 1
........ (complete)
loading symbol table
loading System Directory(boot.sys) to MFS
....
loading MFSFILES Directory(bootfs) to MFS
......
Launching /stand/vmunix
SIZE: Text:25953K + Data:3715K + BSS:3637K = Total:33306K
Console is on a Serial Device
Booting kernel...
```
**Step 6.** If you are accessing the system console through the management processor and you are no longer using it, exit the console and service processor interfaces.

> To exit the EFI environment type ^B (Control-B); this exits the nPartition console and returns to the service processor Main Menu. To exit the service processor, type X at the Main Menu.

#### **Booting into LVM (or VxVM) Maintenance Mode**

The procedure for booting HP-UX into LVM Maintenance Mode is the same as for booting into single user mode [\(See "Booting HP-UX Into](#page-378-0) [Single-User Mode on HP Integrity Servers" on page 379](#page-378-0) for details), except use the -lm boot option instead of the -is boot option:

HPUX> **boot -lm vmunix**

For VxVM Maintenance Mode use:

HPUX> **boot -vm vmunix**

# <span id="page-381-0"></span>**Booting HP-UX on HP 9000 (PA-RISC) Systems: Details and Variations**

#### **A Standard Boot (PA-RISC Systems)**

Here are more details about what happens during a typical HP-UX boot-up sequence on an HP 9000 System. If you are booting an HP Integrity Server see ["Booting HP-UX on HP Integrity Servers: Details](#page-360-0) [and Variations" on page 361.](#page-360-0)

#### **Step 1. Power on external devices:**

If necessary, turn on all external peripherals and devices that are attached to your computer (for example, disk drives, tape drives, printers, terminals, bus converters).

Once the devices have completed their self-check tests, proceed to the next step.

#### **Step 2. Power on your system (or nPartition):**

Turn on or reset the computer or nPartition.

System hardware or hardware associated with an nPartition you are booting will go through a series of self-tests to verify that the processors, memory, and other system components are in working order.

### **Step 3. Boot device selection:**

Your system (or the nPartition you are booting) must locate a kernel file to boot from. There are two parts to the search:

Part 1 determine the hardware path to the boot device Part 2 determine which kernel file on the hardware path to boot (see Step 4)

Path variables stored in non-volatile memory set up to three possible boot paths from which to attempt a boot:

PRI The **PRI**mary boot path is the first boot path to try. Set the value of this path to point to the device from which you will boot most often. HAA The **H**igh-**A**vailability **A**lternate boot path, on systems that support it, is the path you want your system to boot from should your primary boot path fail. ALT The **ALT**ernate boot path is the hardware path to an alternate boot source (for example, a tape drive, network-based boot source, or optical disc drive).

On some systems only the primary boot path is automatically tried. On those systems, in order to boot from the alternate boot path you need to override the 10 second autoboot delay.

On other systems, firmware can be configured to associate various boot actions with each boot path. These boot actions allow you to tell the system:

- whether to attempt or ignore a boot path
- if unsuccessful booting from a boot path, whether or not to try the next path in the sequence PRI -> HAA -> ALT
- whether or not to use the Boot Console Handler (BCH) interface

For information about the specific hardware paths available on your system, refer to the output of ioscan (see *ioscan* (1M) for details on how to run ioscan). Also, some path information is physically printed on your system.

Usually, the primary boot path points to the device from which you most frequently boot and that device is available.

Once the boot device has been initialized, PDC (firmware routines) access a specially formatted area on the boot device, called a LIF volume. PDC loads the Initial System Loader (ISL) into memory and transfers control to it.

#### **Step 4. Kernel file selection:**

If uninterrupted (and if the autoboot flag is enabled -- [See "Automatic](#page-384-0) [Versus Manual Booting" on page 385](#page-384-0)) ISL will load and initiate the HP-UX-specific boot loader hpux.

# **Step 5. Load and initiate the HP-UX operating system:**

HP-UX uses the contents of the AUTO file in the LIF area on the boot device to:

- 1. locate the kernel file to boot
- 2. load the HP-UX kernel into memory
- 3. initiate the HP-UX kernel

Typically, the AUTO file contains:

hpux vmunix

which tells hpux to load the kernel from the file called vmunix from the default file system (/stand -- the file /stand/vmunix).

# **Step 6. HP-UX goes through its initialization process and begins normal operation.**

# <span id="page-384-0"></span>**Automatic Versus Manual Booting**

PDC sets up the boot and console devices using the Boot Console Handler (BCH). Which actions the BCH takes once the console and boot devices have been initialized depend on whether or not the operator manually interrupts an autoboot, and on the state of two flags in nonvolatile memory: autoboot and autosearch.

**Overriding an Automatic Boot** To override an automatic boot, hit any key on the console keyboard within the autoboot delay period (usually 10 seconds). The Boot Console Handler will display its main menu and allow you to interact with it.

**Enabling / Disabling Autoboot** HP 9000 systems running HP-UX are usually set up to boot automatically when their power is turned on. This is an important feature when systems are installed in locations that are not always attended by an operator or system administrator. Should the power fail at the computer site, the system can (usually) reboot itself without input from an operator. The autoboot feature is also a convenience.

There are times when you do not want systems to automatically boot themselves, such as when you want to boot from a different device or kernel file. See ["Booting from an Alternate Device" on page 390](#page-389-0) or ["Booting from an Alternate Kernel" on page 392.](#page-391-0)

The following table describes how the autoboot and autosearch flag settings affect the boot sequence:

# **Table 5-1 How autoboot and autosearch Flag Settings Affect the Boot Sequence**

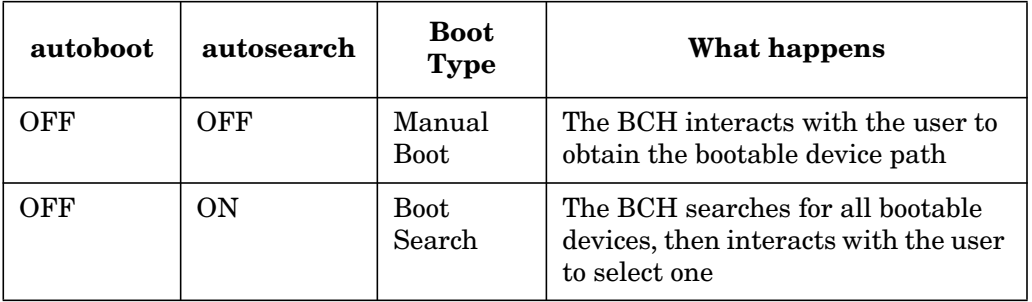

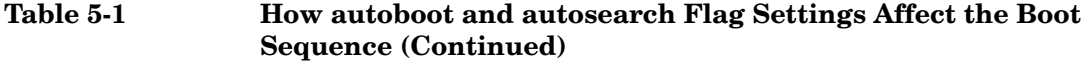

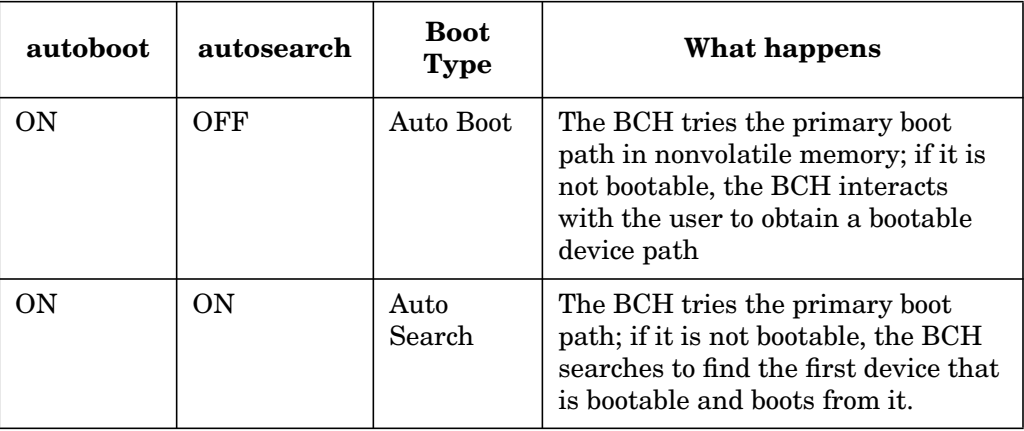

To have your computer boot itself when powered on or reset, the autoboot flag should be enabled.

To require action by an attendant to boot the computer, the autoboot flag should be disabled.

**Setting the Value of the autoboot Flag** The values of the autoboot and auto search flags can be set or changed in several ways:

- In the pre-boot environment, you can set them from the Boot Console Handlers configuration menu
- From a running HP-UX system you can use the setboot command

#### **Setting Autoboot and Autosearch Flags Using the Boot Console Handler**

**Step 1.** After powering on or resetting your computer (or nPartition) take control of the boot process by hitting any key on the console keyboard so that autoboot/autosearch will not boot the system automatically (if they are currently enabled). The Boot Console Handler will display its main menu.

> The Boot Console Handler (BCH) will display its main menu and prompt for a command:

Main Menu: Enter command >

**Step 2.** Enter one of the following BCH commands (depending on your needs):

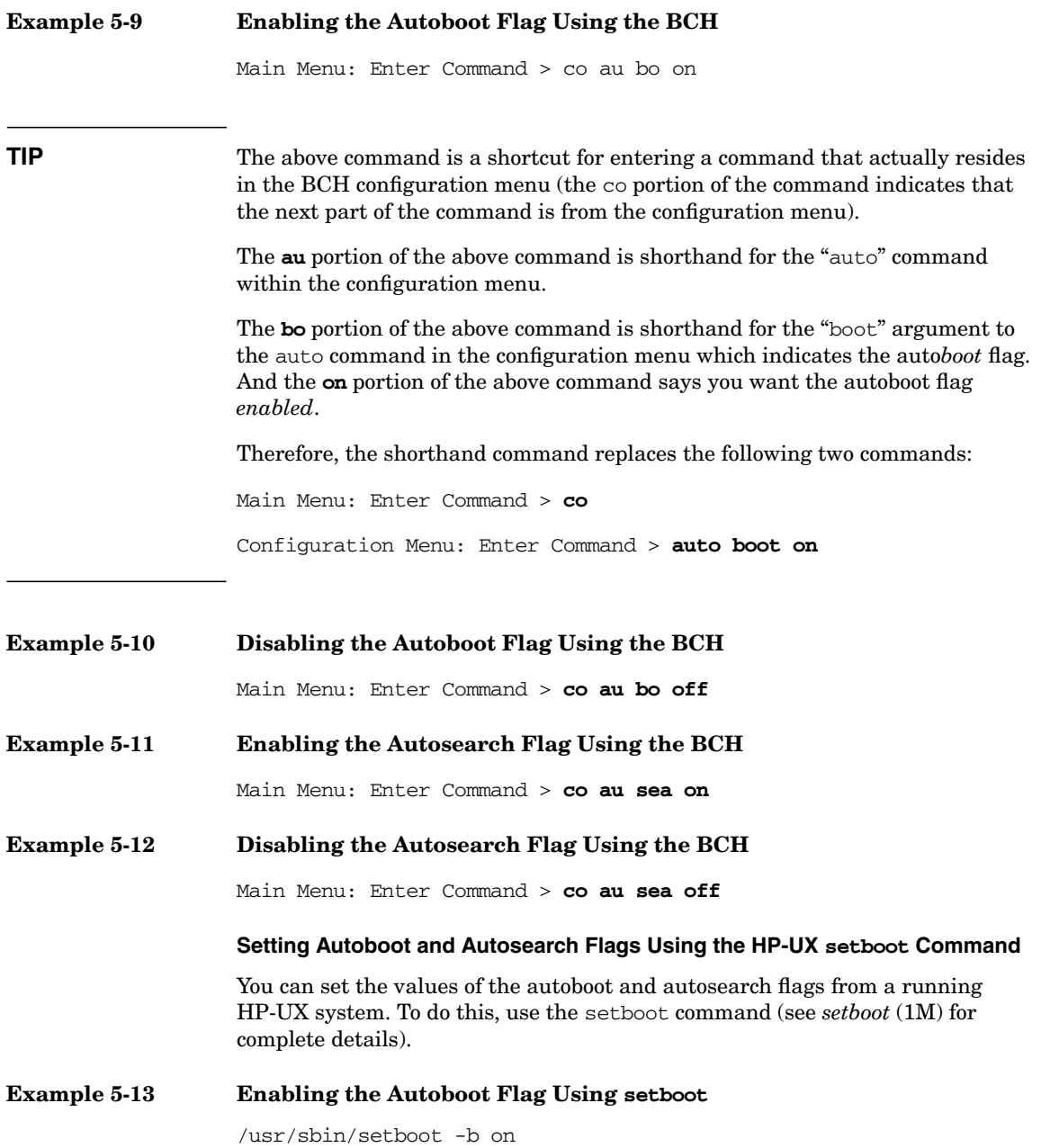

Administering a System: Booting and Shutdown **Booting Systems**

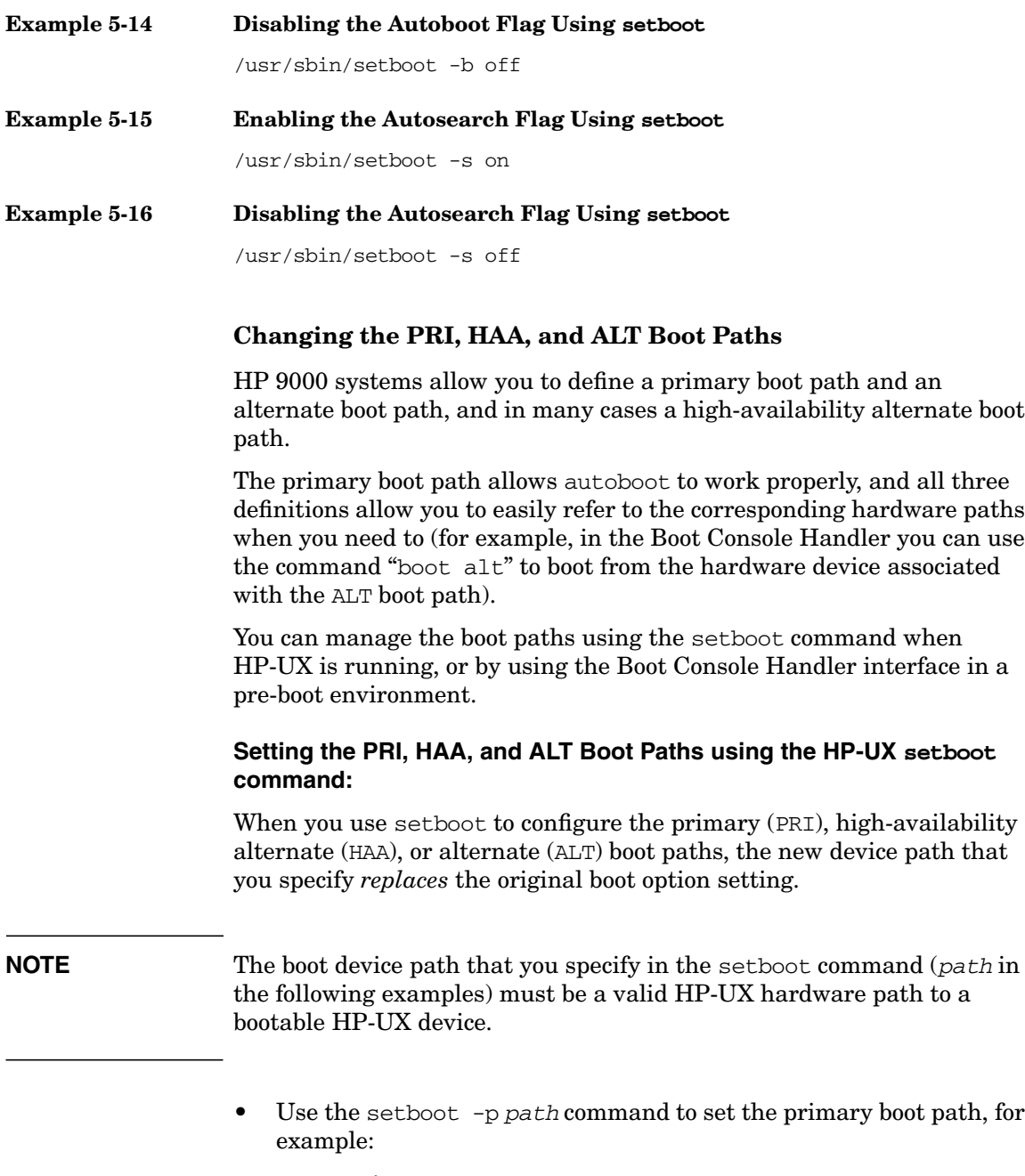

/usr/sbin/setboot -p 0/0/2/0/0.6

• Use the setboot -h path command to set the high-availability alternate boot path, for example:

/usr/sbin/setboot -h 0/0/0/3/1.6

• Use the setboot -a path command to set the alternate boot path, for example:

```
/usr/sbin/setboot -a 0/0/0/3/0.6
```
# **Setting the PRI, HAA, and ALT Boot Paths Using the Boot Console Handler**

**Step 1.** After powering on or resetting your computer (or nPartition) take control of the boot process by hitting any key on the console keyboard so that autoboot/autosearch will not boot the system automatically (if they are currently enabled). The Boot Console Handler will display its main menu.

> The Boot Console Handler (BCH) will display its main menu and prompt for a command:

Main Menu: Enter command >

**Step 2.** Enter one of the following BCH commands (depending on your needs):

# **Example 5-17 Setting the PRI (Primary Boot Path) Using the BCH**

Example: Set the primary boot path address to 0/0/0/2/0.5

Main Menu: Enter Command > **pa pri 0/0/0/2/0.5**

**TIP** In the above command **pa** is a shortcut for the path command. In the Boot Console Handler interface, you can often abbreviate commands and options (**pri** for "primary"). See the help system in the BCH interface for acceptable abbreviations.

# **Example 5-18 Setting the HAA (High-Availability Alternate Boot Path) Using the BCH**

Example: Set the high availability alternate boot path address to 0/0/0/3/1.6

Main Menu: Enter Command > **pa haa 0/0/0/3/1.6**

Administering a System: Booting and Shutdown **Booting Systems**

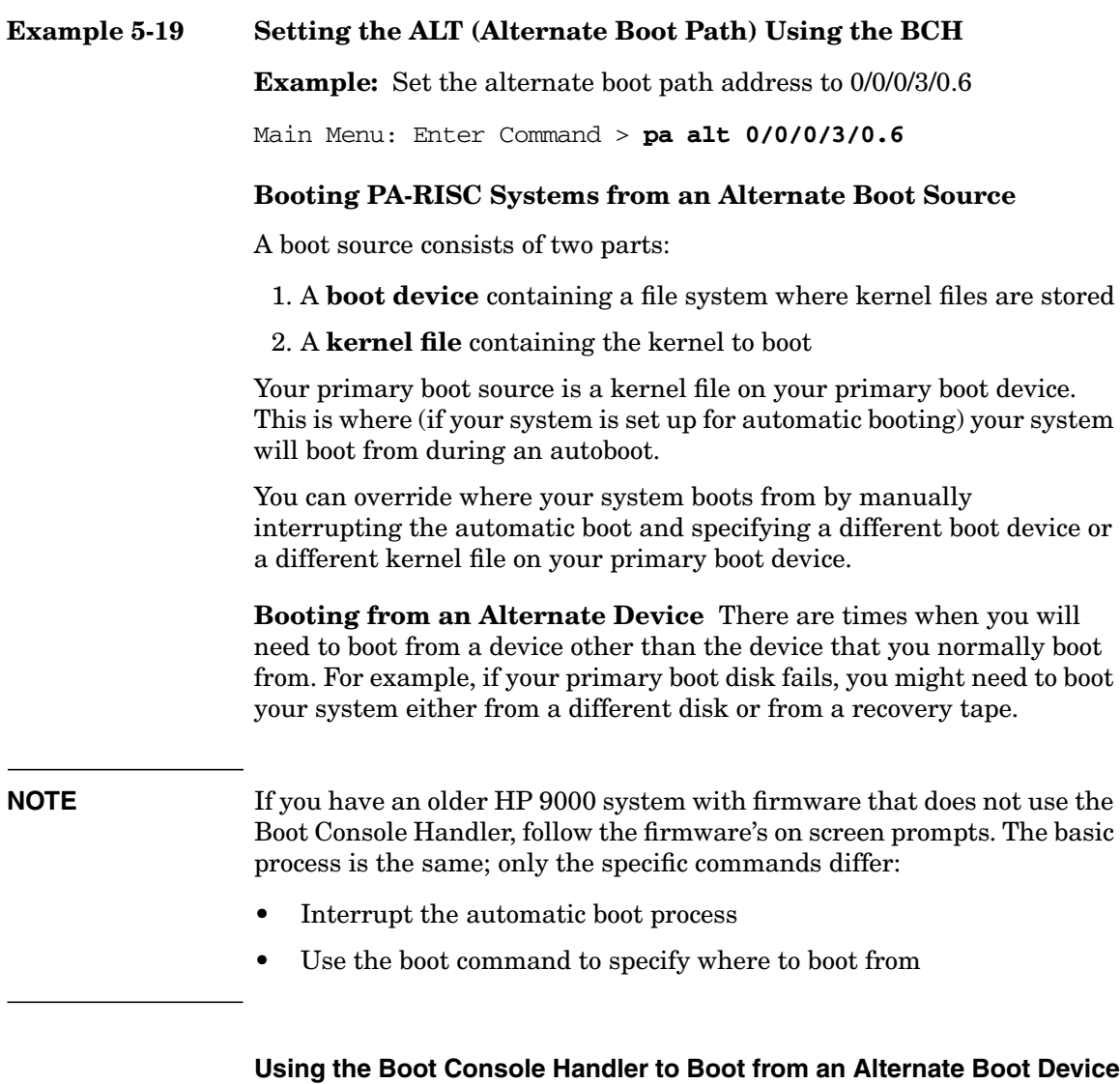

<span id="page-389-0"></span>**Step 1.** After powering on or resetting your computer (or nPartition) take control of the boot process by hitting any key on the console keyboard so that autoboot/autosearch will not boot the system automatically (if they are currently enabled). The Boot Console Handler will display its main menu.

The Boot Console Handler (BCH) will display its main menu and prompt for a command:

Main Menu: Enter command >

**Step 2.** Use the BCH boot command to specify where you want to boot the system from.

You can issue the BOOT command in any of the following ways:

• **BOOT**

Issuing the BOOT command with no arguments boots the device at the primary (PRI) boot path.

• **BOOT bootvariable**

This command boots the device indicated by the specified boot path, where bootvariable is the PRI, HAA, or ALT boot path.

For example, BOOT HAA boots the high-availability alternate boot path.

#### • **BOOT LAN INSTALL** or **BOOT LAN.ip-address INSTALL**

The BOOT... INSTALL commands boot HP-UX from the default HP-UX install server or from the server specified by ip-address.

#### • **BOOT path**

This command boots the device at the specified path. You can specify the path in HP-UX hardware path notation (for example,  $0/0/2/0/0.13$  or in "path label" format (for example, P0 or P1).

**NOTE** If you specify the path in "path label" format then path refers to a device path reported by the last BCH SEARCH command.

# **Example 5-20 Boot from the boot device specified in the ALT boot path**

Main Menu: Enter command or menu > **boot alt**

Administering a System: Booting and Shutdown **Booting Systems**

<span id="page-391-0"></span>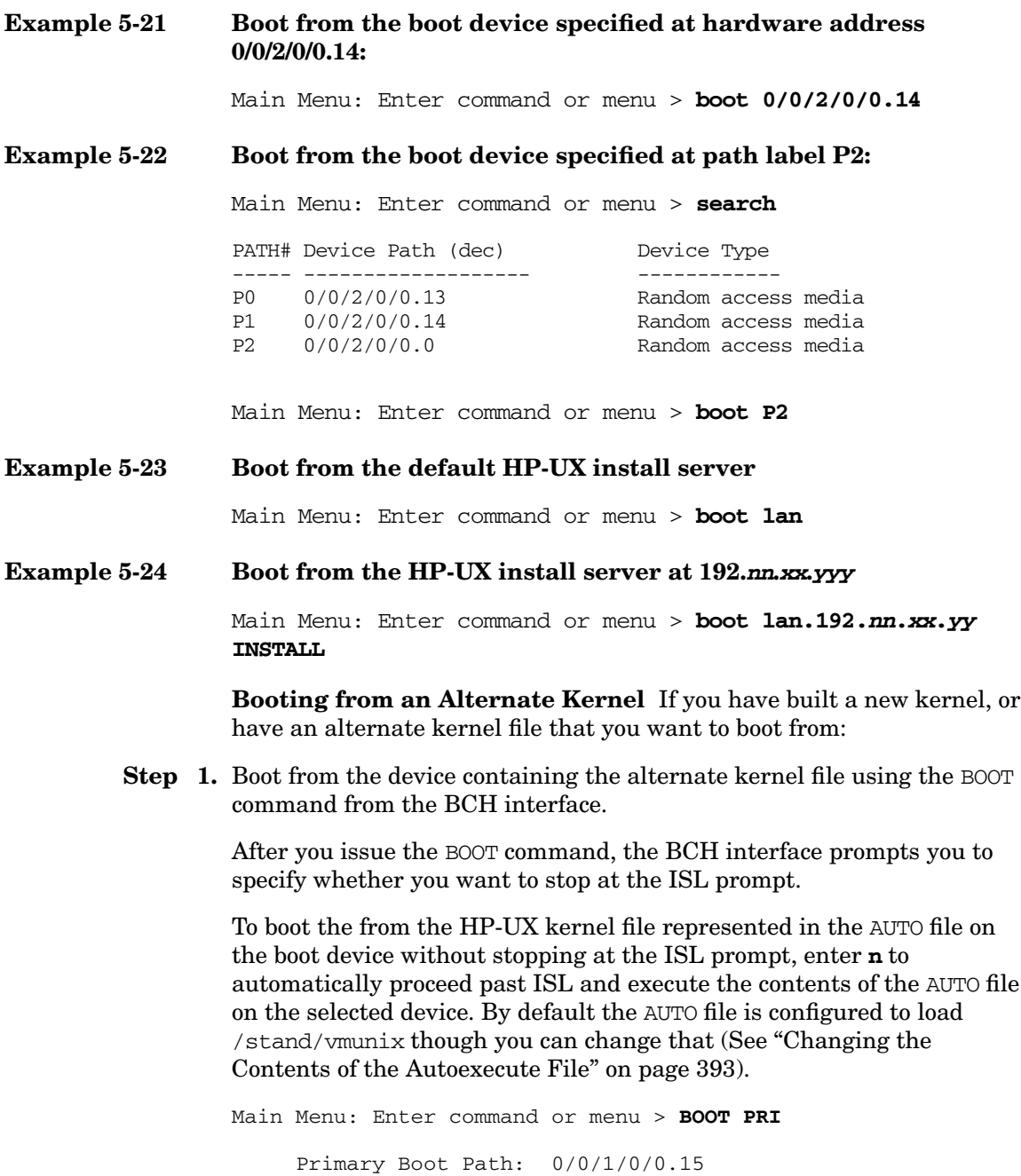

```
Do you wish to stop at the ISL prompt prior to booting? (y/n)>> n
ISL booting hpux
Boot
: disk(0/0/1/0/0.15.0.0.0.0.0;0)/stand/vmunix
```
To boot an HP-UX kernel other than that which is pointed to in the AUTO file, or to boot HP-UX in single-user or LVM-maintenance mode, stop at the ISL prompt and specify the appropriate arguments to the hpux loader.

Specify the HP-UX path name of the alternate kernel file that you want to boot as part of the devicefile argument in the hpux boot command. For example:

```
ISL> hpux boot disk(2/4.0.0;0)/stand/alt_kernel_file_name
```
# <span id="page-392-0"></span>**Changing the Contents of the Autoexecute File**

On HP 9000 systems<sup>1</sup>, an important part of what makes an automatic boot possible is a file known as an autoexecute file that contains the command that you normally use to boot the HP-UX operating system (the hpux command that you would enter at the ISL> prompt). The contents of this file are used during the boot process when some or all of the hpux command elements have been omitted from the command given to ISL, as in the case of automatic booting.

The **autoexecute** file is not located in any HP-UX file system because its contents are needed before HP-UX is running (before HP-UX can access its file systems). Instead, the autoexecute file, called AUTO, is located in the LIF area (sometimes called the boot area) on one of your bootable disks. This is the area is where ISL itself resides.

<sup>1.</sup> On V-class systems, the function of the autoexecute file is served by a variety of defined system values, set through various boot-mode commands.

You rarely need to change the contents of the AUTO file. However, there are occasions when you might want to, such as when you create a new kernel file (with a name other than the default, /stand/vmunix) that you regularly want to boot from, or to boot from a device on a different disk from where ISL resides.

To create new contents for the AUTO file, use the /usr/sbin/mkboot command:

**mkboot -a "contents of autofile" device\_file\_name**

Example:

**mkboot -a "hpux disc(8.0.1;0)/stand/vmunix.new" /dev/rdsk/c0t0d0**

See *mkboot* (1M) for details.

To display the AUTO file when HP-UX *is running*, enter:

**/usr/bin/lifcp /dev/rdsk/c0t0d0:AUTO -**

You can also display the boot command string in the AUTO file at the ISL prompt:

ISL> **lsautofl**

#### <span id="page-393-0"></span>**Booting into Single-User Mode**

If you need to boot a system into single-user mode, for example to make sure no one else logs on when you boot the system to do maintenance work:

**Step 1.** After powering on or resetting your computer (or nPartition) take control of the boot process by hitting any key on the console keyboard so that autoboot/autosearch will not boot the system automatically (if they are currently enabled). The Boot Console Handler will display its main menu.

> The Boot Console Handler (BCH) will display its main menu and prompt for a command:

Main Menu: Enter command >

**Step 2.** Boot the desired device using the **BOOT** command at the BCH interface, and specify that the boot process stop at the ISL prompt (reply **y** to the "stop at the ISL prompt" question).

Main Menu: Enter command or menu > **BOOT ALT** Alternate Boot Path: 0/0/0/3/0.6 Do you wish to stop at the ISL prompt prior to booting?  $(y/n)$ >> **y** Initializing boot Device. .... ISL Revision A.00.43 Apr 12, 2000 ISL> **Step 3.** From the ISL prompt, issue the Secondary System Loader (hpux) command to boot the HP-UX kernel in single-user mode: **Example 5-25 Boot HP-UX in single-user mode on an HP 9000 System:** ISL> hpux -is boot /stand/vmunix To exit the ISL prompt and return to the BCH interface, issue the EXIT command instead of specifying the above hpux loader command. Refer to the *hpux* (1M) manpage for a detailed list of other hpux loader options. **Example 5-26 Example Single-User HP-UX Boot** ISL Revision A.00.42 JUN 19, 1999 ISL> **hpux -is /stand/vmunix** Boot : disk(0/0/2/0/0.13.0.0.0.0.0;0)/stand/vmunix 8241152 + 1736704 + 1402336 start 0x21a0e8 .... INIT: Overriding default level with level 's' INIT: SINGLE USER MODE INIT: Running /sbin/sh #

The system will boot into single-user mode; watch for the confirmation messages:

INIT: Overriding default level with level `s'

INIT: SINGLE USER MODE

**Step 4.** If you accessed the system console and service processor (management) processor) interfaces via a network, exit the console and service processor interfaces if finished using them.

> To exit the BCH environment type **^B** (**Control-B**); this exits the nPartition or system console and returns to the service processor Main Menu. To exit the service processor, type X at the Main Menu.

# **Booting into LVM Maintenance Mode**

To boot HP-UX in LVM Maintenance mode follow the procedure for booting HP-UX into single-user mode ([See "Booting into Single-User](#page-393-0) [Mode" on page 394\)](#page-393-0):

ISL> **hpux -lm boot**

The boot/root logical volumes are the only logical volumes that are in a known place when your LVM configuration data has been lost. Maintenance mode is useful on such systems if a standard boot has failed due to LVM configuration problems. You must resolve the LVM configuration problem and then reboot.

**CAUTION** When you boot your system in maintenance mode, *do not activate the root volume group* and *do not change to multi-user mode* (for example, by specifying /sbin/init 2). If you do, you might corrupt the root file system.

> When you have repaired or restored the LVM configuration information, reboot the system using the reboot command with the -n option. This avoids overwriting your disk-based repairs with the old information still stored in memory buffers.

**/usr/sbin/reboot -n**

You can find more information about LVM in [Chapter 6, Administering a](#page-450-0) [System: Managing Disks and Files.](#page-450-0)
## **Speeding the Boot: SpeedyBoot**

On many HP Integrity Servers and HP 9000 Systems, a firmware based feature called SpeedyBoot allows you to bypass some of the boot-time system tests in order to boot your system more quickly.

**NOTE** HP recommends that *all* self tests be performed, but recognizes the need to have your system available as quickly as possible.

> If you are confident that your system hardware is functioning properly, you may choose to skip certain boot-time system tests in favor of having your system boot up more quickly.

> The SpeedyBoot features of your system allow you to specify which tests to perform (or skip) and whether to do this only for the next boot or for the next and all subsequent boots. There are several ways to define which tests are performed. Which you use depends on:

- whether your system is running or not when you configure SpeedyBoot settings
- whether your system is an HP Integrity Server or an HP 9000 System<sup>1</sup>
- whether you want to configure the SpeedyBoot settings for only the next boot or for all subsequent boots as well
- which release of HP-UX you are running (if you configure it using the setboot command)

SpeedyBoot is achieved by reducing the number of firmware tests that are performed at boot time. You specify which tests are performed. The tests include:

- ✓ early CPU tests
- late CPU tests
- memory initialization (HP Integrity Servers only)
	- 1. SpeedyBoot on HP 9000 Systems is supported only on systems with firmware that supports the Boot Console Handler (BCH). Some older platforms can be upgraded with new firmware that supports SpeedyBoot.
- ✓ full memory tests
- $\checkmark$  platform dependent tests (HP Integrity Servers only)
- ✓ I/O hardware tests (HP Integrity Servers only)
- ✓ processor hardware tests (HP 9000 Systems only)
- $\checkmark$  central electronic complex tests (HP 9000 Systems only)
- ✓ chipset tests (HP Integrity Servers only)

You can be independently specify which tests will be performed:

- for the next boot only
- for all subsequent boots

The tests are described in ["System Boot Tests" on page 399](#page-398-0).

**NOTE** By turning off some or all of the boot tests, you can shorten boot time, perhaps significantly. However, in the event of a system panic or boot failure, *all tests* will be executed on the subsequent boot.

#### <span id="page-398-0"></span>**System Boot Tests**

<span id="page-398-1"></span>When your system boots, it performs the tests described in [Table 5-2.](#page-398-1) These are keywords for the hardware tests that are executed by processor-dependent code (PDC) or firmware upon a boot or reboot of the system.

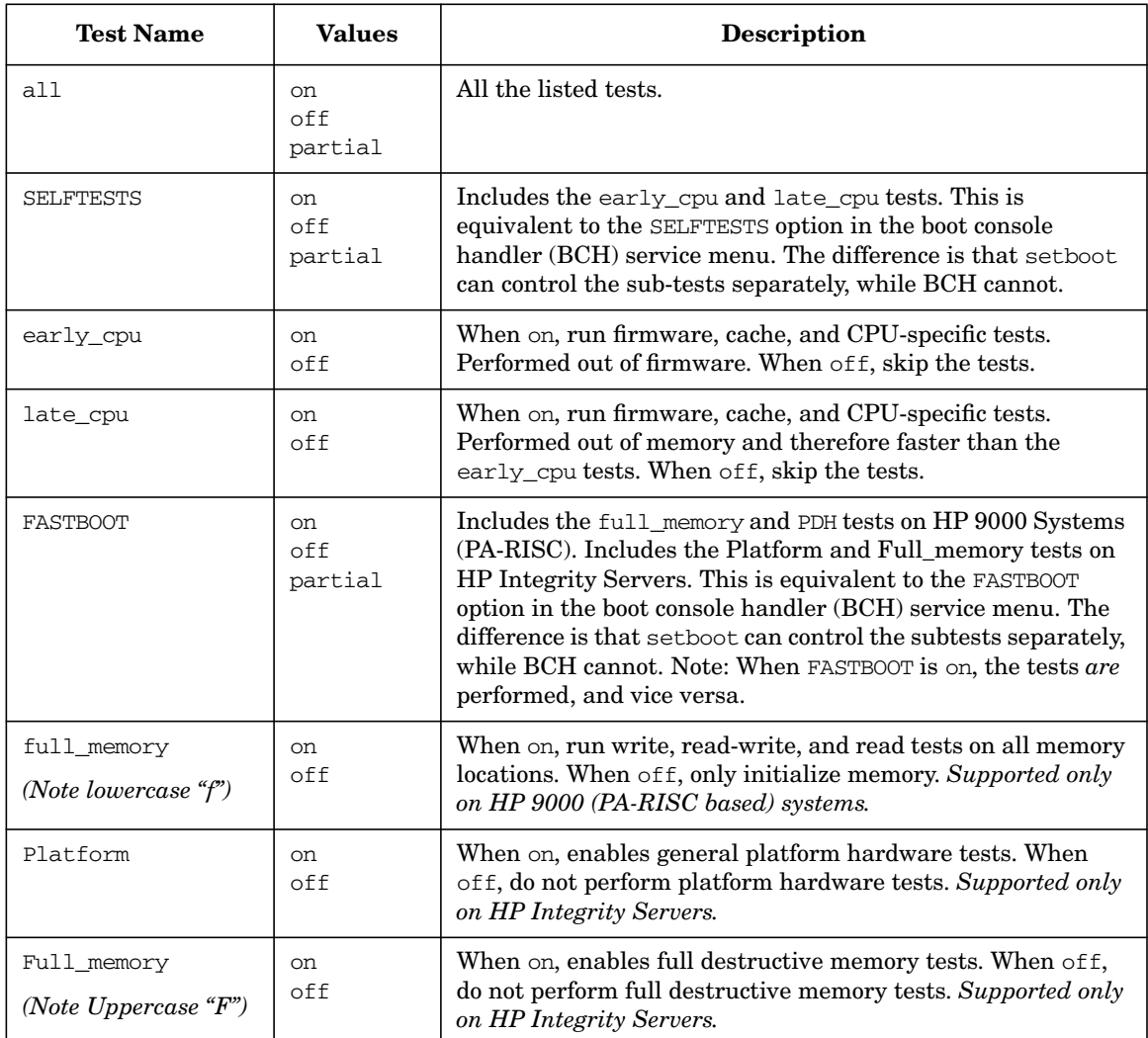

<span id="page-398-2"></span>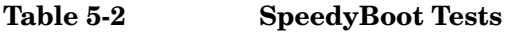

| <b>Test Name</b> | <b>Values</b>        | <b>Description</b>                                                                                                    |
|------------------|----------------------|----------------------------------------------------------------------------------------------------|
| <b>PDH</b>       | <sub>on</sub><br>off | Processor-dependent hardware. When on, test a checksum of<br>read-only memory (ROM). When off, do not.                                                                                                    |
| <b>CEC</b>       | <sub>on</sub><br>off | Central electronic complex. When on, test low-level bus<br>converters and I/O chips. When off, do not.<br>CEC is not available on all systems.                                                                               |
|                  |                      |                                                                                                    |
| Memory init      | nn.<br>off           | When on, enables full destructive memory tests. When off,<br>do not perform full destructive memory tests. Supported only<br>on HP Integrity Servers.                                                                        |
| IO HW            | <sub>on</sub><br>off | IO hardware tests. When on, enables system firmware (or<br>EFI drivers) to perform all the tests of IO hardware (for boot<br>devices only). When off, do not perform these tests.<br>Supported only on HP Integrity Servers. |
| Chipset          | <sub>on</sub><br>off | When on, enables chipset tests. When off, do not perform<br>chipset tests. Supported only on HP Integrity Servers.                                                                                                    |

**Table 5-2 SpeedyBoot Tests (Continued)**

#### **Viewing your System's SpeedyBoot Settings**

If your system is currently booted, you can display the SpeedyBoot settings using the -v option to the setboot command:

#### **Example 5-27 Displaying Current SpeedyBoot Settings for your System (HP 9000 sample output)**

setboot -v

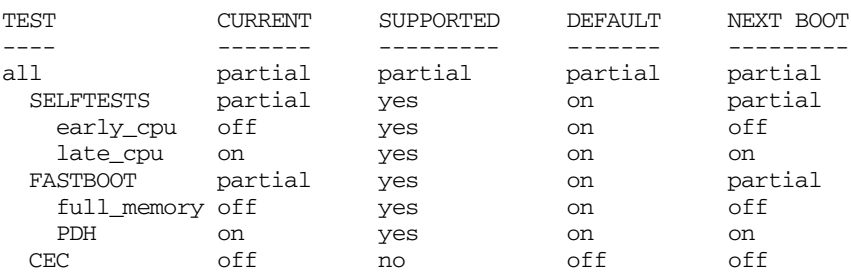

#### **Example 5-28 Displaying Current SpeedyBoot Settings for your System (HP Integrity Server sample output)**

#### **setboot -v**

Primary bootpath : < none> HA Alternate bootpath : 0/0/0/1/0 Alternate bootpath : <none>

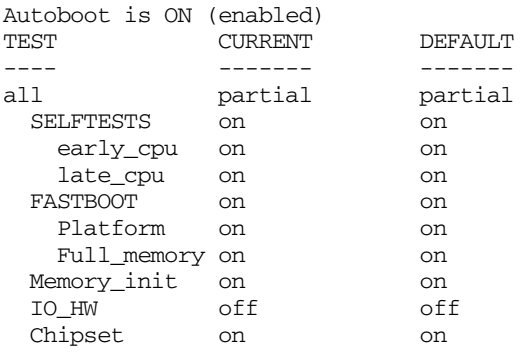

**Table 5-3 SpeedyBoot Status Table Headers**

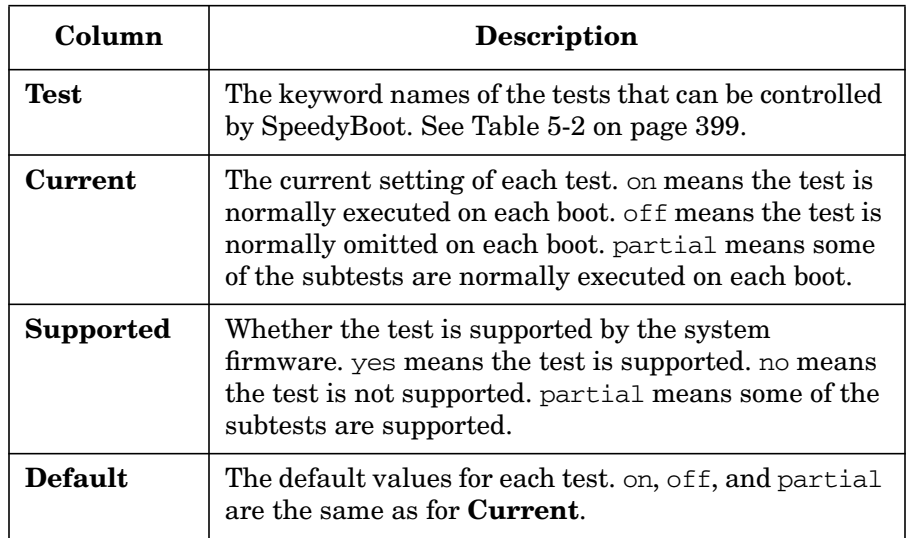

#### **Table 5-3 SpeedyBoot Status Table Headers (Continued)**

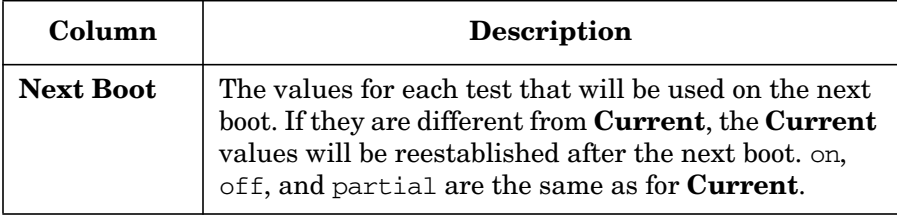

#### **Configuring Boot-Time System Tests from the BCH Menu (HP 9000 Systems Only)**

From the BCH Configuration Menu use the FASTBOOT command to configure SpeedyBoot settings for a system (or nPartition).

**Step 1.** Access the system console for your system or nPartition and reset the partition to return to the BCH Main Menu.

> After powering on or resetting your computer (or nPartition) take control of the boot process by hitting any key on the console keyboard so that autoboot/autosearch will not boot the system automatically (if they are currently enabled). The Boot Console Handler will display its main menu.

- **Step 2.** At the BCH Main Menu, enter the co command to enter the BCH Configuration Menu.
- **Step 3.** At the BCH Configuration Menu use the FASTBOOT command to list or configure the SpeedyBoot settings.

Enter FASTBOOT with no arguments to display the current SpeedyBoot settings for your system or nPartition.

**NOTE** HP recommends that *all* self tests be performed, but recognizes the need to have your system available as quickly as possible.

> To enable all tests, use the FASTBOOT RUN command at the BCH Configuration menu.

To *disable* an individual test, enter: FASTBOOT test SKIP, where test is the name of the self test ("PDH", "EARLY", or "LATE").

To *enable* an individual test, enter: FASTBOOT test RUN.

For details on setting self tests, enter: HELP FASTBOOT at the BCH Configuration Menu

**Step 4.** Repeat Step 3 until the settings reflect your desired settings, then reboot your system.

#### <span id="page-402-0"></span>**Configuring Boot-Time System Tests from the EFI Shell (HP Integrity Servers Only)**

From the EFI Shell environment use the boottest command to manage the SpeedyBoot settings for a system (or nPartition).

**Step 1.** Access the EFI Shell environment for your system (or the nPartition you want to configure).

> To access the EFI Shell, reboot or reset your system (or nPartition). Interrupt the automatic boot process if necessary and use the up/down arrow keys to highlight the "EFI Shell" menu item and hit **Enter** to select it.

**Step 2.** In the EFI Shell environment use the boottest command to list, enable, or disable boot-time system tests for your system (or nPartition).

> To display the list of supported boot-time system tests, enter the boottest -h command at the EFI Shell prompt:

Shell> **boottest -h** Usage: BOOTTEST [on|off] | [[test] [on|off]] test : early\_cpu, late\_cpu, platform, chipset, io\_hw, mem\_init, mem\_test

Shell>

You can enable or disable any of the boot-time system tests by specifying the name of the test to as an argument to boottest.

In the following boottest command synopsis testname is one of the following system tests:

• early\_cpu

Administering a System: Booting and Shutdown **Booting Systems**

- late\_cpu
- platform
- chipset
- io\_hw
- mem\_init
- mem\_test

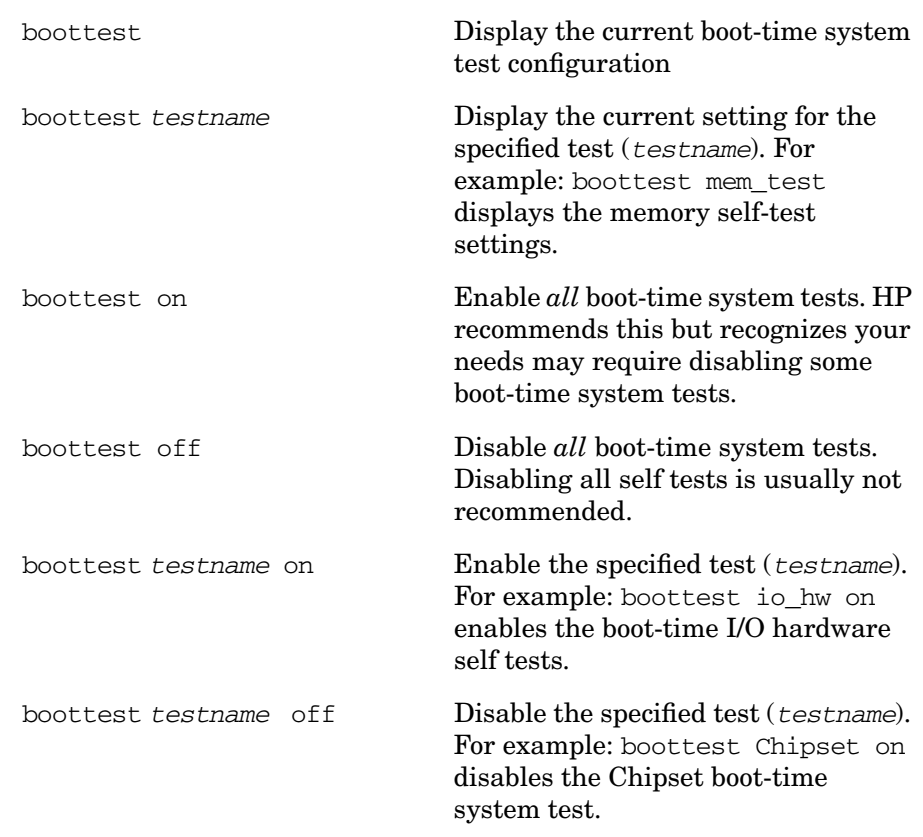

**Step 3.** Repeat Step 2 until the settings reflect your desired settings, then reboot your system.

SpeedyBoot tests are configured with three setboot options:

-v Displays a status table of the SpeedyBoot test settings.

-t testname=value

Change the value for the test testname in nonvolatile memory to value for all following boots. The changes are reflected in the **Current** and **Next Boot** columns of the SpeedyBoot table.

testname One of the following keywords, as described in [Table 5-2 on page 399:](#page-398-2)

- $\bullet$  all
- SELFTESTS
- early cpu
- late cpu
- FASTBOOT
- full memory
- PDH
- $\bullet$  CEC

value One of:

- $•$  on Enable the test.
- off Disable the test.
- default Reset the test to the system default, which is shown in the **Defaults** column of the SpeedyBoot table.

**NOTE** The -t option (*lowercase t*) is supported only on HP 9000 Systems. To change SpeedyBoot settings for all subsequent boots on an HP Integrity Server, use the preboot environment, the EFI shell. [See "Configuring](#page-402-0) [Boot-Time System Tests from the EFI Shell \(HP](#page-402-0) [Integrity Servers Only\)" on page 403](#page-402-0) for details.

```
-T testname=value
```
Change the value for the test testname for the next system boot only. The changes are reflected in the **Next Boot** column of the SpeedyBoot table. The change does not modify nonvolatile memory, so the permanent values, shown in the **Current** column, are restored after the boot. testname and value are the same as for the -t option.

#### **Using setboot to configure SpeedyBoot settings**

The following extended example shows the results of various changes on the SpeedyBoot status table. It is a good idea to include the -v option in each command so that the table is displayed after the changes are made.

Let's start off in the default state (CEC is not supported in this example system, so its default is off, and it can't be changed.)

```
# setboot -t all=default -v
```
Primary bootpath : 10/0.0.0 Alternate bootpath : 10/12/5.0.0

Autoboot is ON (enabled) Autosearch is OFF (disabled)

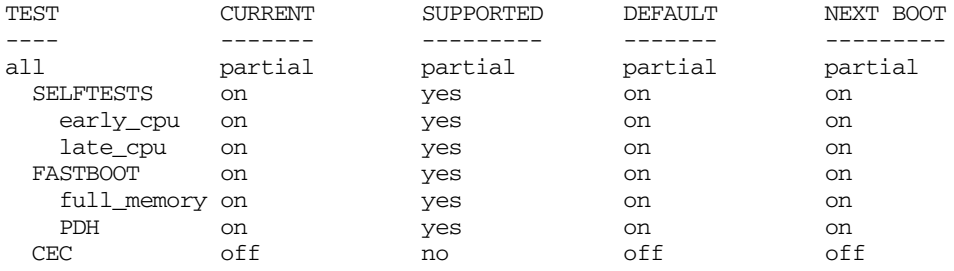

If you have to boot the system a number of times due to some sort of installation or update, you can speed it up if you turn all the tests off:

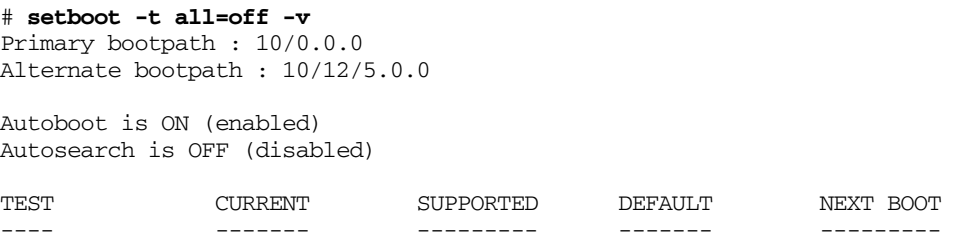

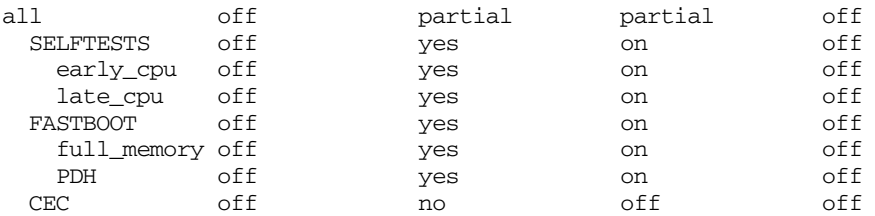

Now, let's change the previous to set the normal boot to do only the late\_cpu and the full\_memory tests, skipping the slower early\_cpu tests and the PDH tests:

#### # **setboot -t late\_cpu=on -t full\_memory=on -v**

Primary bootpath : 10/0.0.0 Alternate bootpath : 10/12/5.0.0

Autoboot is ON (enabled) Autosearch is OFF (disabled)

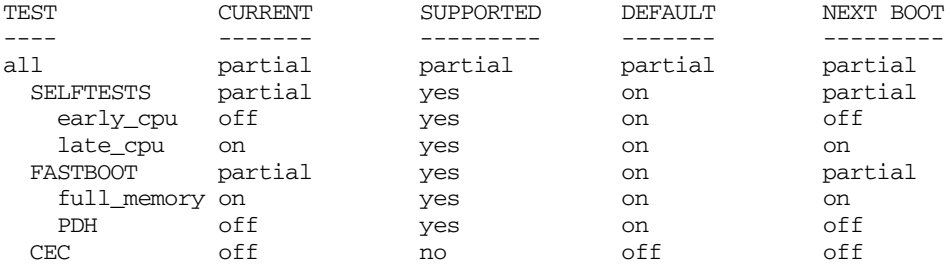

Finally, let's set up the next boot to test everything, and then test only late cpu on subsequent boots.

#### # **setboot -t full\_memory=off -T all=on -v**

Primary bootpath : 10/0.0.0 Alternate bootpath : 10/12/5.0.0

Autoboot is ON (enabled) Autosearch is OFF (disabled)

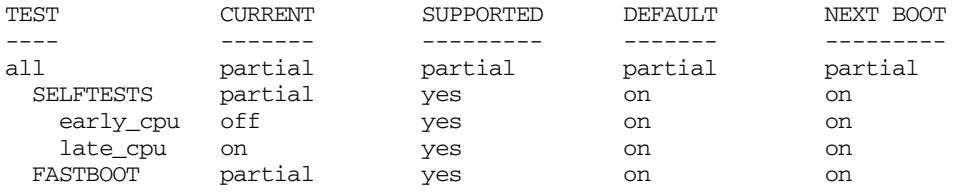

## Administering a System: Booting and Shutdown **Booting Systems**

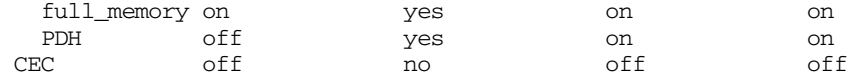

# **Setting Initial System Information**

The first time your system boots following the installation of HP-UX, a special set-up script (called /sbin/set\_parms) runs to prompt you for values of certain parameters that your system needs to know about in order to define its place in the world. Most of these values relate to networking. For example:

- The system's host name
- The system's Internet Protocol (IP) Address
- The subnet mask for the computer

Non-networking system values that are needed include:

- The timezone value for the system
- Font information
- Whether or not the system has a graphics console

The system values that are set by set\_parms represent things that do not often change (if ever). Therefore, once set\_parms has automatically run once, it will not automatically run again. If you should happen to need to move the system, or do something that requires you to change the values for the system parameters:

- **Step 1.** Log in to the system as a superuser.
- **Step 2.** Run the script:

#### **/sbin/set\_parms option**

where *option* is one of the following:

#### **Table 5-4 System Parameters**

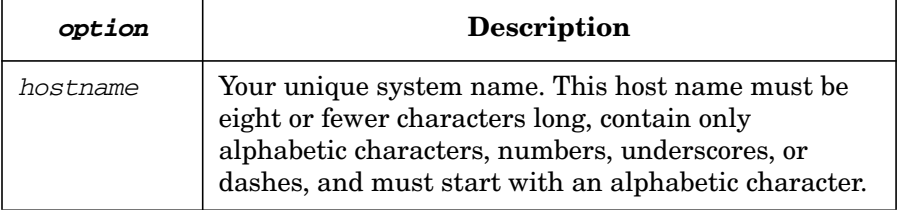

Administering a System: Booting and Shutdown **Setting Initial System Information**

## **Table 5-4 System Parameters (Continued)**

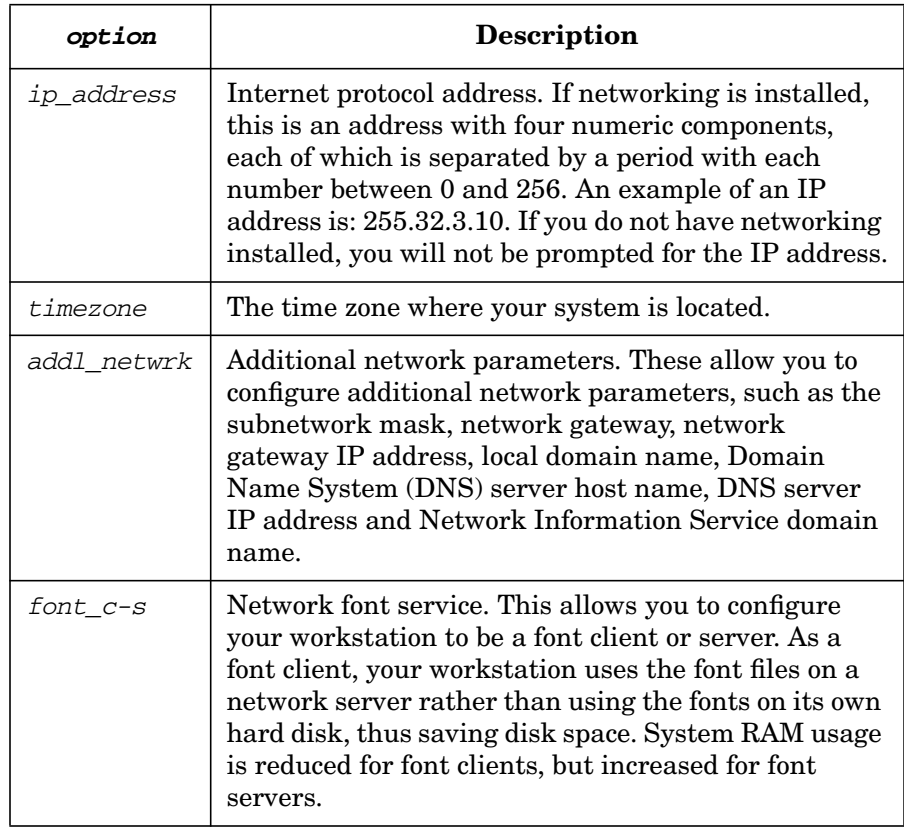

# **Customizing Start-up and Shutdown**

This section explains how to make applications and services start automatically on boot and stop on shutdown.

To automate starting and stopping a subsystem you need to do all of the following:

1. Decide at what run level(s) you want the subsystem to start and stop.

Typically, subsystems get stopped at one run level lower than the one they were started in, so a subsystem started at run level 3 will be stopped at run level 2. You will probably want to start your subsystem at level 1, 2 or 3.

Generally, these run levels perform the following functions:

Run level 1: minimal system configuration

Run level 2: multi-user services, except NFS server

Run level 3: NFS server (to export local file systems)

For details, see the *HP-UX 10.0 File System Layout White Paper* on **http://docs.hp.com**.

To see exactly what is being started on your system at each run level, look at  $/\sin/\text{rcn}$ .  $d/S^*$ , where *n* is the run level.

Unless your subsystem depends on NFS-export services such as rpc.mountd and nfsd, run level 2 is a good place to start it.

Run level 2 is a safe, as well as usually a logical, choice because it has a place-holder which HP guarantees will not be overwritten by future releases of HP or third-party software; there is no such place-holder, and hence no such guarantee, at the other run levels.

2. Write a script to start and stop the subsystem, and an accompanying configuration script to tell the boot process whether or not this script should be run.

Use the template /sbin/init.d/template; see the example below.

3. Create symbolic links that will cause your script to be run at the right place in the boot and shutdown sequences.

See the example below.

4. Reboot the system to make sure everything works.

On a busy system, this may be inconvenient, but beware of testing on a configuration other than the one on which your subsystem will actually run; any differences in start-up/shutdown configuration between the test system and the production system may invalidate the test.

**Example:** This example shows one way to automate the start-up of a server daemon, called web productname daemon:

- **Step 1.** Decide on run level:
	- **a.** See what's started at run level 2:

#### **ls /sbin/rc2.d/S\***

/sbin/rc2.d/S008net.sd /sbin/rc2.d/S560SnmpMaster /sbin/rc2.d/S100swagentd /sbin/rc2.d/S565SnmpHpunix...

**b.** See what's started at run level 3:

#### **ls /sbin/rc3.d/S\***

/sbin/rc3.d/S100nfs.server

/sbin/rc3.d/S100nfs.server is a link to

/sbin/init.d/nfs.server, which starts up portmap, rpc.mountd, nfsd and related functions. Since none of these are needed by the web productname daemon, it is safe to start it in run level 2, using the placeholder number 900 (see below).

Similarly, we stop the script in run level 1, using the placeholder number 100.

**Step 2.** Write the start-up/shutdown and configuration scripts.

You can use /sbin/init.d/template as a basis, and create the following start-up/shutdown script, saving it as /sbin/init.d/web\_productname:

#!/sbin/sh

PATH=/usr/sbin:/usr/bin:/sbin export PATH web\_productname\_daemon="web\_productname"

rval=0

```
killproc()
{
pid=`ps -e | awk '$NF~/'"$1"'/ {print $1}'`
 if [ "X$pid" != "X" ]
 then
    if kill "$pid"
    then
       echo "$1 stopped"
    else
       rval=1
       echo "Unable to stop $1"
    fi
 fi
}
case $1 in
'start_msg')
        # message that appears in the startup checklist
        echo "Starting the web productname daemon"
        ;;
'stop_msg')
        # message that appears in the shutdown checklist
        echo "Stopping the web_productname daemon"
        ;;
'start')
        # source the configuration file
        if [ -f /etc/rc.config.d/web_productname]
        then
           . /etc/rc.config.d/web_productname
        else
           echo "ERROR: /etc/rc.config.d/web_productname
     MISSING"
        f_i# Check to see if the web_productname daemon exists,
       # is executable and should be started
        if [ "$WEB_PRODUCTNAME" -eq 1 -a -x
           "$WEB_PRODUCTNAMEHOME/$web_productname_daemon" ]
        then
           cd $WEB_PRODUCTNAMEHOME
           ./$web_productname_daemon
           print "$web_productname_daemon started"
       else
```

```
print "failed to start $web_productname_daemon"
           rval=2
        f_i;;
'stop')
        killproc $web_productname_daemon
        ;;
*)
        echo "usage: $0 {start|stop|start_msg|stop_msg}"
        rrv = 1;;
esac
exit $rval
```
Then create a configuration file,  $/etc/rc$ .config.d/web productname, to tell the above script where to find the web\_productname daemon and whether or not to start it up  $(1=yes; 0=no):$ 

```
#!/sbin/sh#
# v1.0 web_productname startup/kill config
# WEB_PRODUCTNAME: Set to 1 to start
# web_productname_daemon
# WEB_PRODUCTNAMEHOME: home dir for web_productname
WEB_PRODUCTNAME=1
WEB_PRODUCTNAMEHOME=/msw/web_productname/binhp
```
**NOTE** Setting the start-up variable (WEB PRODUCTNAME in this case) to 0, rather than deleting the script, is the way to remove a subsystem from the start-up sequence. This is particularly important in the case of HP and third-party scripts; do not edit them, delete them or move them; simply change the variable in the appropriate script under  $/etc/rc$ .config.d/ to 0 if you don't want the corresponding start-up script to run.

> **Step 3.** Create symbolic links that cause the script to be run at the right place in the boot and shutdown sequences.

Since HP guarantees that scripts using the number 900 in run level 2 will not be overwritten when we upgrade the system or add HP or third-party software, and run level 2 is a good place to start the web productname daemon, we assigned our script number 900 and linked it into the /sbin/rc2.d directory:

#### **ln -s /sbin/init.d/web\_productname /sbin/rc2.d/S900web\_productname**

The S indicates "start" and the 900 determines starting order within the run level, so our script starts late (currently last) in run level 2.

Similarly, HP guarantees scripts using the number 100 in run level 1 will not be overwritten, so we also assigned our script the number 100 and linked it into the  $\sin\theta$  /sbin/rc1.d directory, this time with a K (for "kill") code letter:

#### **ln -s /sbin/init.d/web\_productname /sbin/rc1.d/K100web\_productname**

This means that the web productname daemon is stopped after most other functions in run level 1 as the system shuts down.

**Step 4.** Test the script itself, and test that it works correctly in the start-up and shutdown processes.

> Run /sbin/init.d/web productname several times "by hand" to debug it, then install it (as described in step 3 above) on a test system which you re-booted to test that the daemon was started and stopped correctly, then finally install it on the production system and reboot that system.

# **Shutting Down Systems**

- • ["Overview of the Shutdown Process" on page 416](#page-415-0)
- • ["Types of Shutdown" on page 418](#page-417-0)
	- — ["Normal \(Planned\) Shutdown" on page 418](#page-417-1)
	- — ["Power Failure" on page 421](#page-420-0)
	- — ["Unclean Shutdowns" on page 422](#page-421-0)
	- — ["System Crashes / HP-UX Panics" on page 423](#page-422-0)
- • ["Special Considerations for Shutting Down Certain Systems" on](#page-423-0) [page 424](#page-423-0)
	- — ["Mail Server" on page 424](#page-423-1)
	- — ["Name Server" on page 424](#page-423-2)
	- — ["Network Gateway" on page 425](#page-424-0)
	- — ["NFS File Server" on page 425](#page-424-1)
	- — ["NFS Client" on page 426](#page-425-0)
	- — ["NFS Cluster Server" on page 426](#page-425-1)
	- — ["NFS Cluster Client" on page 426](#page-425-2)
- • ["Avoiding a Shutdown When Possible" on page 426](#page-425-3)
- • ["Booting Systems" on page 360](#page-359-0)

## <span id="page-415-0"></span>**Overview of the Shutdown Process**

**CAUTION** *Do NOT* turn off an HP-UX system, without first properly shutting it down! Though most modern systems will properly shut down when you hit the power switch, be safe and do not assume your system will. Use the /usr/sbin/shutdown command instead.

There are several important reasons for this warning:

❏ While HP-UX is running, information regarding recent file system changes is **cached** in memory. Periodically the memory buffers in the cache are written to disk by a program called sync. If information about file system changes is in memory, and not yet written to disk when the system goes down, the file system *on disk* is **inconsistent** with the "total picture" of what the file system *should* look like (pointers pointing to the wrong place, inodes not properly updated, etc.).

- ❏ The system might have users logged into it from remote locations. These users might be in the middle of important work when the system is turned off. Consequently, their work will be interrupted and important data could be lost.
- ❏ If the system is in a network, it might be serving important network functions such as being a network gateway, a file server, or a network name server. *Shutting down a system could have consequences beyond the scope of that system*.

#### **Example**

In the MSW sample network (see ["The MSW Network \(Overview\)" on](#page-60-0) [page 61\)](#page-60-0), the computer called flserver is a member of both the 15.nn.xx and the 15.nn.yy subnetworks (**subnets**). It is serving as a **network gateway** computer. If it were not running, systems in the 15.nn.xx subnet could not communicate with systems in the 15.nn.yy subnet.

## **Ready . . . Set . . . Go!**

As with the famous saying that starts many foot races, there is a definite order that you must follow to shut down your system, or you could have problems.

When shutting down an HP-UX system:

- 1. First, notify everyone who is likely to be affected by the shutdown, giving them a chance to complete work in progress, and if necessary unmount file systems that were NFS-mounted from your system.
- 2. Then, shutdown all programs that you might be running (save files and close editor windows, shut down graphics modeling programs, etcetera).
- 3. Finally, use the shutdown program to shut down the system. The shutdown program first **syncs** the file systems (writes all memory buffers to disk and updates the superblock of each affected file system) so that the file systems will be properly intact when the system reboots.

## <span id="page-417-0"></span>**Types of Shutdown**

There are various types of shutdown, both planned, and unplanned. This section covers several common situations:

- A ["Normal \(Planned\) Shutdown" on page 418](#page-417-1)
- • ["Power Failure" on page 421](#page-420-0)
- • ["System Crashes / HP-UX Panics" on page 423](#page-422-0)
- • ["Unclean Shutdowns" on page 422](#page-421-0)

#### <span id="page-417-1"></span>**Normal (Planned) Shutdown**

Hopefully, most of your system shutdowns will be of this type. With a normal shutdown, you have time to prepare the system and its users so that the system can be restarted and work can continue with no loss of data, and as little disruption as possible.

As mentioned in the overview to this section, it is important not to simply turn off your computer (as you might be able to do with a personal computer).

In order to maximize system performance, recently used data from disk files is kept and updated in memory. Periodically (by default, every 30 seconds), a program called sync is run to make sure the file systems on disk are kept up to date in the event of an unplanned shutdown (the on-disk file systems are **synchronized** with the memory-based changes). But, if it's been 29 seconds since the last run of sync, there are probably memory based changes that are not yet reflected on disk. If the system crashes now, this can cause inconsistencies in file system structures on disk (which, although not usually the case, can cause corrupt files or loss of data).

Also, users of both your system and other systems in the network that depend on your system for some resource will be affected. It is always best to notify them in advance of any planned shutdown so that they can plan for the shutdown and minimize the impact to their work.

The basic procedure for a planned shutdown of your system is:

- **Step 1.** Notify anyone who is likely to be affected by the shutdown of your system. You can do this by:
	- e-mail
- the wall command (see *wall*  $(1M)$ ) only notifies users of your system, not users of other systems that are likely to be affected by a shutdown of your system
- calling them on the phone, or speaking to them in person

However you do it, the critical thing is to notify them as far in advance as possible of your planned shutdown. If you notify them far in advance of the planned shutdown, it is also a good idea to give them a reminder as the time for the shutdown approaches.

**Step 2.** Once everyone has been notified and had a chance to prepare for the shutdown, execute the shutdown command to initiate an ordered shutdown of your system.

There are basically three types of system shutdown:

- 1. Shutdown with immediate reboot (use shutdown's -r option)
- 2. Shutdown with system halt (use shutdown's -h option)
- 3. Put system in single-user mode for system maintenance (use neither the  $-r$  nor the  $-h$  option)

#### **Common Variations of the shutdown Command**

Here are some examples of shutdown commands to show you each type of system shutdown. shutdown is by default an interactive program. Other than telling shutdown whether or not you want to halt or reboot the system, information omitted from the command line will be prompted for. If you do not tell shutdown that you want to halt or reboot the computer, it will assume that you want to bring the system to single-user mode.

**Example 5-29 Shutdown and Reboot**

To immediately shut down the system and reboot it:

**/sbin/shutdown -r 0**

**Example 5-30 Shutdown and Reboot with Wait**

To shut down the system and immediately reboot it after first giving the users of the system three minutes (180 seconds) to clean up their work-in-progress and log out:

## **/sbin/shutdown -r 180**

Administering a System: Booting and Shutdown **Shutting Down Systems**

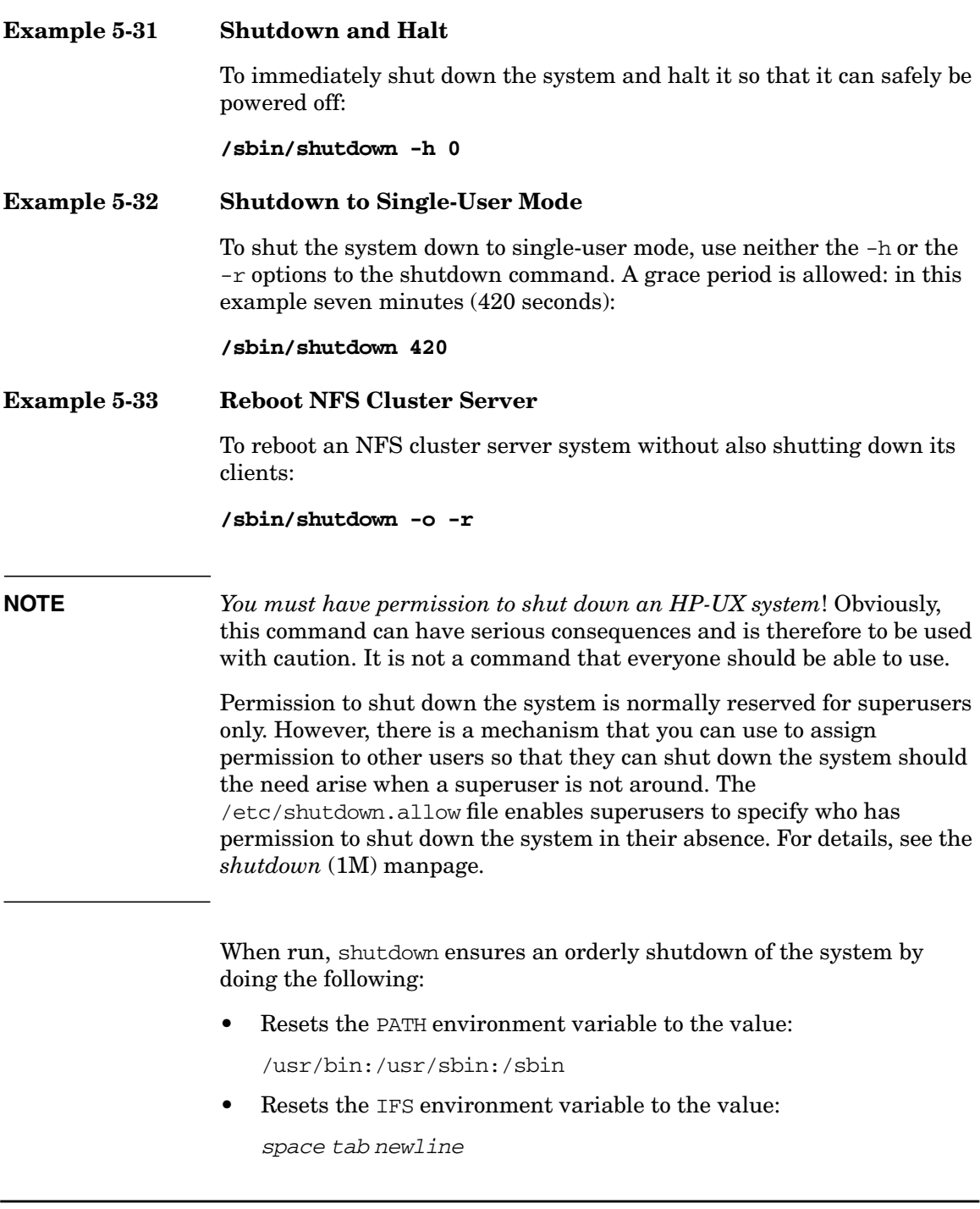

- Verifies that the user attempting to shut down the system has permission to do so (checks the /etc/shutdown.allow file).
- Changes the **current working directory** to the root directory (/).
- Runs the sync command to be sure that file system changes still in memory are updated in the superblocks and file system structures on disk. *This is one of shutdown's most important functions!*
- Sets the real user ID to that of the superuser (see *setuid* (2) for information on user IDs).
- Sends a broadcast message to all users currently logged in to the system telling them that the system is about to be shut down. There is a default broadcast message, but you can specify your own if you prefer.
- $\frac{1}{10}$  /sbin/rc is executed to shut down subsystems, unmount file systems, and perform other tasks to bring the system to run level 0, where it is safe to power off your system if you do not plan to immediately reboot it.
	- ✓ If your system is an **NFS cluster server**, before /sbin/rc is executed, the optional -o argument is used to determine whether or not to also reboot the **NFS cluster clients** served by your system. By default (when -o is *not* specified), all clients served by this server will be rebooted too. When -o *is* specified, only the server will be rebooted. Once the decision about whether or not to reboot the clients has been made, /sbin/rc is executed.
	- ✓ If your system is an **NFS cluster client**, /sbin/rc brings the system down to run level 2 (single-user state is not permitted on an NFS cluster client).
- Finally, if your system is not an NFS cluster client, and you are not shutting your system down to single-user mode (see ["Single-User](#page-422-1) [Mode" on page 423\)](#page-422-1), the program /sbin/reboot is executed to halt your system or reboot it if the -h or -r option (respectively) was specified.

## <span id="page-420-0"></span>**Power Failure**

Not every shutdown can be planned for. An unexpected power failure is an example of an unplanned shutdown.

Many HP-UX systems can be equipped with uninterruptible power supplies (UPSs) to allow you to maintain power to your systems for a short while following the failure of your computer's primary power source. If the power failure is brief, systems equipped with UPSs will not be affected by the power failure at all. If the power failure appears as though it will last for a long time, you can use the buffer period provided by an uninterruptible power supply to perform a normal shutdown. See ["Normal \(Planned\) Shutdown" on page 418](#page-417-1).

Computers equipped with HP PowerTrust uninterruptible power supplies can also be monitored by a special daemon called upsmond, which, when running, always resides in memory (is not swappable). upsmond communicates with the power supplies, and when power has been off for longer than a pre-configured time period, upsmond will perform a clean shutdown of your system automatically.

Not all HP-UX systems are equipped with uninterruptible power supplies. If yours is not, an unclean shutdown is the likely result of a power failure. No memory dump will be performed, and it is possible that buffers of recent disk changes still reside in memory, and have not been written to disk by the sync program. See ["Unclean Shutdowns" on](#page-421-0) [page 422](#page-421-0) for details.

When a power failure occurs, it is good practice to turn off the power switches to your computer and its peripherals. This will reduce the chances of a power surge harming your equipment when the power comes back on. After the power is restored, follow normal boot procedures. See ["A Standard Boot" on page 362](#page-361-0).

#### <span id="page-421-0"></span>**Unclean Shutdowns**

When a system is properly shut down, all memory-based file system changes are written to disk and the file systems on disk are marked as being clean. However, if an improper shutdown (for example, a power failure) occurs, the memory-based information might not be written to disk and therefore certain file systems will not have their "clean" flag set (because, in fact, they might have structural problems as a result of the memory-based information not being written to disk).

When this happens, a special activity occurs during the boot process. The file system consistency checker (fsck), when checking for clean flags on all file systems represented in the file /etc/fstab, will detect that file systems exist that do not have clean flags set. For these file systems, fsck will perform a check/repair operation to locate and fix any problems that resulted from the improper shutdown. In nearly all cases, fsck can find and fix all of the structural problems and the file system can then be marked clean.

On rare occasions, the file system corruption is beyond what fsck can automatically correct. In these cases fsck will terminate with an error message indicating that you need to use it in an interactive mode to fix the more serious problems. In these cases data loss is likely. Before using fsck in interactive mode, try to back up any critical files by moving them to another file system or backing them up to tape, if a back-up copy of them does not already exist.

For a more detailed discussion of using fsck to repair file systems, refer to the following manpages:

- *fsck* (1M)
- *fsck\_cachefs* (1M)
- *fsck\_hfs* (1M)
- *fsck\_vxfs* (1M)

#### <span id="page-422-0"></span>**System Crashes / HP-UX Panics**

Although rare, sometimes systems can shut themselves down unexpectedly in an event known as a system crash or system panic. For a detailed description of what to do if this happens, and an explanation of what takes place following a system crash, see ["Abnormal System](#page-426-0) [Shutdowns" on page 427](#page-426-0).

#### <span id="page-422-1"></span>**Single-User Mode**

A special operating mode, called **single-user mode**, is available on HP-UX systems. While your system is in single-user mode only the console is active, and a lot of the subsystems for HP-UX are not running. This mode is usually used for system maintenance. There are two ways to put your system into single-user mode:

- 1. Boot the system into single-user mode (for information on booting Itanium Server systems into single-user mode see["Booting into](#page-378-0) [Single-User Mode" on page 379](#page-378-0), or for information about booting PA-RISC servers into single-user mode se[e"Booting into Single-User](#page-393-0) [Mode" on page 394\)](#page-393-0).
- 2. Shut the system down into single-user mode from a higher running mode (see ["Normal \(Planned\) Shutdown" on page 418\)](#page-417-1).

# <span id="page-423-0"></span>**Special Considerations for Shutting Down Certain Systems**

In today's world of networked computers, people who are not direct users of your system can still be affected by its absence from the network (when it has been shut down). If your system is serving one or more of the following functions, you need to at least consider the impact to users of other systems when you plan to take your system down; and, if possible, you should try to let them know in advance that they will be affected, so that they can prepare for the event.

## <span id="page-423-1"></span>**Mail Server**

If your system is a mail server, it receives e-mail on behalf of its users, and is often the computer handling the outgoing e-mail for them too. When your system is down, incoming mail is usually held by other computers in the network for delivery when your system is back on line. If your computer will be down for an extended period of time, it is possible that others sending e-mail to your computer's users will have their e-mail returned as being undeliverable.

And, of course, users receiving e-mail through your system will not be able to do so while your system is down.

## <span id="page-423-2"></span>**Name Server**

If your computer is a network **name server** (for example, a DNS name server), it is responsible for translating computer alias names into IP addresses for its own users and those who have configured their systems to use your computer as their name server. Usually systems are configured to use multiple sources for **name switch** information so if your system is down, they can use an alternate name server, a local **hosts file**, or directly use IP addresses to access remote machines until your system is back on line.

You can configure which systems (or other sources) a computer will use to map computer names to IP addresses by using SAMs "Networking and Communications/DNS (BIND)/DNS Resolver" area, or by editing the file /etc/resolv.conf. Using SAM is the preferred method.

#### <span id="page-424-0"></span>**Network Gateway**

If your computer is serving as a **network gateway** computer: that is, it has several network interface cards in it, and is a member of multiple networks (subnets), your computer's absence on the network can have a *huge* impact on network operations. An example of this is the computer called flserver in the MSW Sample Network (see ["The MSW Network](#page-60-0) [\(Overview\)" on page 61\)](#page-60-0). While such a computer is down, computers on one of the subnets are unable to communicate with computers on other subnets, unless other gateway computers exist that can handle the traffic.

Plan very carefully for such shutdowns and make sure users of the network are notified as far in advance as possible that they will be unable to communicate with computers on the other subnets.

**TIP** If you have multiple subnets in your network, try whenever possible to build redundancy into the network so that you can freely take a computer off line without prohibiting network traffic flow.

#### <span id="page-424-1"></span>**NFS File Server**

If your computer is an NFS file server, other computers in the network have mounted one or more of your computer's file systems to be a part of their own directory trees. When your system goes down, attempts to access the files or directories of your system by users on the other systems will result in those accesses hanging indefinitely. A reboot of the other systems will likely be required once your system is back on line before those systems will again be able to access your computer's file systems.

The best course of action is to alert the administrators of systems who have NFS-mounted file systems from your computer to *unmount the NFS-mounted file systems before you shut down your system!* By doing this, they will simply need to re-mount the NFS file systems from your computer when your computer is back on line. No reboot of the other systems will be required.

## **NOTE** This can have a cascading effect. For example, if computer A has NFS-mounted a file system from computer B, and computer B needs to be rebooted because it had NFS-mounted a different file system from

Administering a System: Booting and Shutdown **Shutting Down Systems**

> computer C, which was shut down without notice. It is important for the administrator of computer B to warn the administrator of computer A to unmount any NFS-mounted file systems from computer B, or computer A will *also* need to be rebooted as an indirect consequence of computer C being shut down.

#### <span id="page-425-0"></span>**NFS Client**

Provided that NFS clients are not also acting as NFS servers for other computers (computer B in the preceding note is acting as both NFS client and server), it is safe to shut them down without affecting the NFS server. It will simply be necessary to remount the file system from the NFS server when the NFS client has rebooted. This is probably done automatically during the boot-up process.

#### <span id="page-425-1"></span>**NFS Cluster Server**

If your computer is an **NFS cluster server**, you must be aware that all of its **NFS cluster clients** will also be rebooted when you shut down the server unless you use the -o option to the shutdown command.

## <span id="page-425-2"></span>**NFS Cluster Client**

It is relatively safe to shut down an NFS cluster client without affecting other clients in cluster, providing that it is not also serving as a network resource of some other type.

## <span id="page-425-3"></span>**Avoiding a Shutdown When Possible**

As described earlier, there are times when a normal, planned shutdown is appropriate. But as server downtime becomes less desired and accepted, on-line addition and replace functionality can help you to avoid shutting down a server in many cases.

## **On-line Addition and Replacement of PCI Cards (OLA/R)**

HP-UX's On-line Addition and Replacement of PCI Cards (OLA/R) features enable you to replace a faulty interface card or add a new interface card to a running system, without impacting the system's users.

Refer to the book *Configuring HP-UX for Peripherals* for detailed OLA/R concepts and procedures.

# <span id="page-426-0"></span>**Abnormal System Shutdowns**

- • ["Overview of the Dump / Save Cycle" on page 428](#page-427-0)
- • ["Preparing for a System Crash" on page 429](#page-428-0)
	- — ["Systems Running HP-UX Releases Prior to Release 11.0" on](#page-429-0) [page 430](#page-429-0)
	- — ["Dump Configuration Decisions" on page 430](#page-429-1)
	- — ["Defining Dump Devices" on page 438](#page-437-0)
- • ["What Happens When the System Crashes" on page 444](#page-443-0)
	- — ["Systems Running HP-UX Releases Prior to Release 11.0" on](#page-444-0) [page 445](#page-444-0)
	- — ["Operator Override Options" on page 445](#page-444-1)
	- — ["The Dump" on page 446](#page-445-0)
	- — ["The Reboot" on page 447](#page-446-0)
- • ["What to Do After the System Has Rebooted" on page 447](#page-446-1)
	- — ["Using crashutil to Complete the Saving of a Dump" on page 448](#page-447-0)
	- — ["Savecrash Options for Compressed Dumps" on page 449](#page-448-1)
	- — ["Converting the Format of Uncompressed Dumps" on page 449](#page-448-0)
	- — ["Converting the Format of Compressed Dumps" on page 450](#page-449-1)
	- — ["Analyzing Crash Dumps" on page 450](#page-449-0)

When your system crashes, it is important to know why, so that you can take actions to prevent it from happening again. Sometimes, it is easy to determine why: for example, if somebody trips over the cable connecting your computer to the disk containing your root file system (disconnecting the disk).

At other times, the cause of the crash might not be so obvious. In extreme cases, you might want or need to analyze a snapshot of the computer's memory at the time of the crash, or have Hewlett-Packard do it for you, in order to determine the cause of the crash.

## <span id="page-427-0"></span>**Overview of the Dump / Save Cycle**

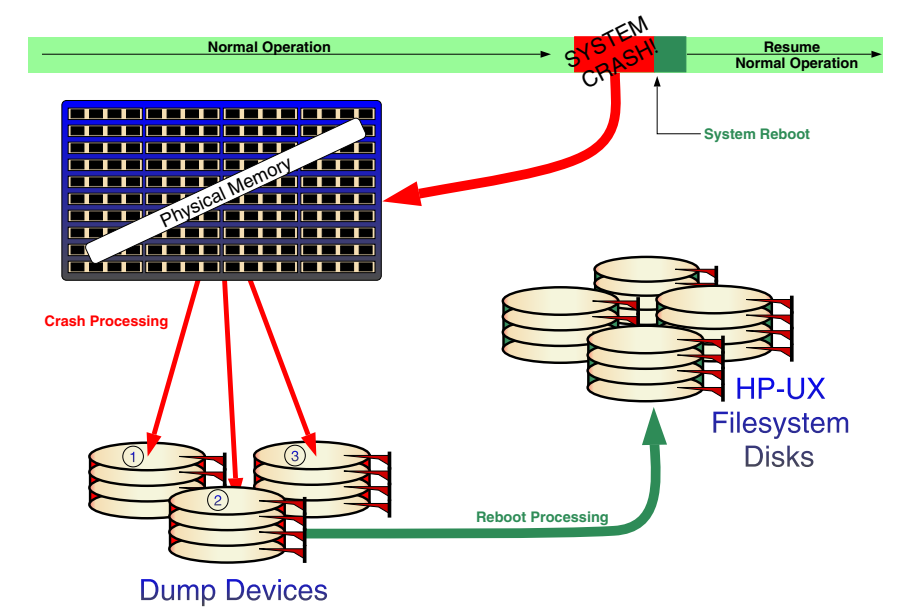

**Figure 5-1 Overview of the Dump/Save Cycle**

When the system crashes, HP-UX tries to save the image of physical memory, or certain portions of it, to predefined locations called dump devices. Then, when you next reboot the system, a special utility copies the memory image from the dump devices to the HP-UX file system area. When the memory image is in the HP-UX file system, you can analyze it with a debugger or save it to removable media for shipment to someone else for analysis.

Prior to HP-UX Release 11.0, devices to be used as dump devices had to be defined in the kernel configuration, and they still *can* be. However, beginning with Release 11.0, a new, more flexible method for defining dump devices is available.

There are now multiple ways that dump devices can be configured. Here are three commonly used ways to define dump devices:

• In the kernel (as with releases prior to Release 11.0)

- During system initialization when the initialization script for crashconf runs (and reads entries from the /etc/fstab file)
- During run time, by an operator or administrator manually running the /sbin/crashconf command.

## <span id="page-428-0"></span>**Preparing for a System Crash**

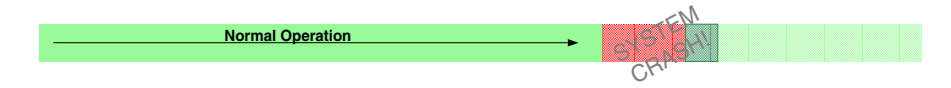

The dump process exists so that you have a way of capturing what your system was doing at the time of a crash. This is *not* for recovery purposes; processes cannot resume where they left off, following a system crash. Rather this is for analysis purposes, to help you determine why the system crashed in order to prevent it from happening again.

If you want to be able to capture the memory image of your system when a crash occurs (for later analysis), you need to define in advance the location(s) where HP-UX puts that image at the time of the crash. This location can be on local disk devices, or logical volumes.

Wherever you decide that HP-UX should put the dump, it is important to have enough space at that location (see ["How Much Dump Space Do I](#page-438-0) [Need?" on page 439\)](#page-438-0) If you do not have enough space, not every page will be saved and you might not capture the part of memory that contains the instruction or data that caused the crash. If necessary, you can define more than one dump device so that if the first one fills up, the next one is used to continue the dumping process until the dump is complete or no more defined space is available. To *guarantee* that you have enough dump space, define a dump area that is at least as big as your computer's physical memory, plus one megabyte. If you are doing a **selective dump** (which is the default dump mode in most cases), much less dump space will actually be needed. **Full dumps** require dump space equal to the size of your computer's memory plus a little extra for header information.

In HP-UX Release 11i **compressed dumps** are enabled by default. However, dump compression will only occur if conditions in the crash environment are favorable. Do not plan your dump storage space based on potential compression but allow enough space for an uncompressed full or selective dump. See ["Compressed Dump" on page 432](#page-431-0).

#### <span id="page-429-0"></span>**Systems Running HP-UX Releases Prior to Release 11.0**

Prior to HP-UX Release 11.0, you have limited control over the dump process. You can control:

- Whether or not a dump occurs (you can define the dump devices in the kernel file to be **dump none** to prevent dumps from occurring)
- Which devices will be used as dump devices
- Whether or not the savecore command runs at reboot time to copy the dumped memory image to the HP-UX file system area

**NOTE** You *must define the dump devices for your system when you build its kernel*. See ["Kernel Dump Device Definitions" on page 440](#page-439-0) for details on how to do this. And, if you want to change the dump devices, you need to build a new kernel file and boot to it for the changes to take effect.

#### <span id="page-429-1"></span>**Dump Configuration Decisions**

As computers continue to grow in speed and processing power, they also tend to grow in physical memory size. Where once a system with 16MB of memory was considered to be a huge system, today it is barely adequate for most tasks. Some of today's HP-UX systems can have terabytes of memory. This is important to mention here because the larger the size of your computer's physical memory, the longer it will take to dump its contents to disk following a system crash (and the more disk space it will consume).

Usually, when your system crashes it is important to get it back up and running as fast as possible. If your computer has a very large amount of memory, the time it takes to dump that memory to disk might be unacceptably long when you are trying to get the system back up quickly. And, if you happen to already know why the computer crashed (for example, if somebody accidently disconnected the wrong cable), there's little or no need for a dump anyway.

Prior to HP-UX Release 11.0, you have little control over the process. You must decide *in advance* whether or not you want a dump to occur when the system crashes, and you must build that decision into the kernel itself. However, beginning with HP-UX Release 11.0, a new runtime

dump subsystem is available to you that will give you a lot more control over the dump process. An operator at the system console can even override the runtime configuration as the system is crashing.

In addition to any previous options you had, you now have control over the following crash dump features:

- How much memory gets dumped.
- Run-time crash dump configuration. It is no longer necessary to build your dump configuration into the kernel file or to reboot the system to change the crash dump configuration.
- Whether or not a dump is compressed.

These new capabilities give you a lot more flexibility, but you need to make some important decisions regarding how you will configure your system dumps. There are three main criteria to consider. Select which of these is most important to you and read the corresponding section. The criteria are:

- • ["System Recovery Time" on page 431](#page-430-1)
- • ["Crash Information Integrity" on page 435](#page-434-2)
- • ["Disk Space Needs" on page 437](#page-436-0)

#### <span id="page-430-1"></span>**System Recovery Time**

Use this section if the *most important* criteria to you is to get your system back up and running as soon as possible. The factors you have to consider here are:

- • ["Dump Level: Full Dump, Selective Dump, or No Dump" on page 431](#page-430-0)
- • ["Compressed Dump" on page 432](#page-431-0)
- • ["Compressed Save versus Noncompressed Save" on page 435](#page-434-0)
- • ["Using a Device for Both Paging and Dumping" on page 435](#page-434-1)

<span id="page-430-0"></span>**Dump Level: Full Dump, Selective Dump, or No Dump** In addition to being able to choose "dump everything" or "dump nothing," as of HP-UX Release 11.0 you have the ability to determine which classes of memory pages get dumped.

You are reading this section because system recovery time is critical to you. Obviously, the fewer pages your system needs to dump to disk (and on reboot, copy to the HP-UX file system area), the faster your system can be back up and running. Therefore, if possible, avoid using the full dump option.

When you define your dump devices, whether in a kernel build or at run time, you can list which classes of memory *must always get dumped*, and which classes of memory *should not be dumped*. If you leave both of these lists empty, HP-UX will decide for you which parts of memory should be dumped based on what type of error occurred. In nearly all cases, this is the best thing to do.

**NOTE** Even if you have defined (in the kernel or at run time) that you do not want a full dump to be performed, an operator at the system console at the time of a crash can override those definitions and request a full dump.

> Likewise, if at the time of a crash you know what caused it (and therefore do not need the system dump), but have previously defined a full or selective dump, an operator at the system console at the time of a crash can override those definitions and request no dump be performed.

> <span id="page-431-0"></span>**Compressed Dump (HP-UX version 1 (B.11.11) or later)** Compressed dump is a feature available on systems running HP-UX 11i version 1 (or subsequent releases). Following a system crash, the HP-UX operating system can use the feature to compress data from memory before it writes the data to the dump device. Compression decreases the volume of crash data, making the writes to disk faster.

> By reducing the time required to store the entire dump, the recovery period is shorter and your system will be up and running much more quickly. Dump compression provides a greater time saving on systems that have large amounts of memory.

The following features are available in this version of dump compression:

• Dump compression is not forced, it is only a kernel hint.

At the time of a system crash, the dump subsystem examines the state of the system and its resources to determine whether it is possible to use compression. Depending on the resources available, the system decides dynamically whether to dump compressed or uncompressed.

(For example if the processor that is processing the crash fails to assign a sufficient number of processors to do the compression, the dump will not be compressed. A recursive crash, such as a panic in dump path, also causes the system to dump uncompressed.)

• For selective dumps that exclude UNUSED pages, you can expect the dump to take about one-third the time of uncompressed dumps on the same system. This interval includes the time required to run the savecrash program and write the dump to its final storage location on the HP-UX file system.
(A dump that previously took 3 hours to complete should now take only 1 hour.)

You can use the crashcon $f(1M)$ , command to disable or enable compressed dumps. (Compression is configured into the kernel by default.) During a crash event, you can also choose to override dump compression.

Normally, there is no benefit in disabling compression unless the initial (compressed) dump is corrupt and you want to attempt an uncompressed dump on a subsequent crash event.

- You can convert the compressed dump file to any of the previous dump formats for storage and analysis.
- The compressed dump file requires less disk storage space and creates a smaller tar file that takes less time to copy to tape or to transmit for analysis by using the ftp program.
- In HP-UX 11i v2, the progress of memory dumps is updated at least once every 15 seconds. This change reduces the dump time.

### **Restrictions on Compressed Dumps** • compression settings described in ["Compressed Save versus Noncompressed](#page-434-0) [Save" on page 435](#page-434-0) are ignored.

The following restrictions apply to this release:

- If your system uses virtual partitions  $(vPars)$ , the dump might not be compressed but the dump process will continue.
- If more than one crash occurs in close succession, it might not be possible for the system to compress the dump.

If either of the preceding conditions apply, the following messages are displayed at the console:

```
*** Recursive crash.
*** Dump defaulting to sequential without compression
```
**Configuring Compressed Dumps** In HP-UX Release 11i version 1.0, compression is enabled in the kernel by default. You can disable (and enable) the feature by using the crashconf dump configuration utility. Use the -c option with the on argument to control the status of compressed dumps, as follows:

### \$ **crashconf -c on**

Use the -v option to examine the status of compressed dumps, as follows:

```
$ crashconf -v
{Lines omitted from display}
Dump compressed: ON
```
You can disable compression by using the crashconf  $-c$  command with the off argument, as follows:

```
$ crashconf -v -c off
{Lines omitted from display}
Dump compressed: OFF
```
Any changes that you make to the dump configuration take effect immediately but will persist only until the next reboot or the next invocation of the crashconf command. To make changes persist across reboots, use the  $-t$  option. To make changes persist across kernel rebuilds, use SAM or the kctune command.

In HP-UX 11i v2, you can use the persistent dynamic tunable dump\_compress\_on to set compression on or off as required. Set this tunable by using the crashconf command with the -t option.

Prior to HP-UX 11i v2, you can also edit the /etc/rc.config.d/crashconf initialization script to set the compression option for every subsequent reboot. Open this file with a text editor and modify the value of the CRASHCONF\_COMPRESS variable to 1 (enable, on) or 0 (disable, off). If the CRASHCONF\_COMPRESS variable does not exist in /etc/rc.config.d/crashconf, the default behavior is to compress the dump. Beginning with HP-UX 11i v2, this configuration is handled by the dynamic tunable dump\_compress\_on, and is not controlled by crashconf.

Programs can use the pstat getcrashinfo() function to query the current crash dump configuration. See *pstat* (2) for more information. The psc\_flags data field shows whether dump compression is enabled or not. For example:

```
/*
* This structure describes the system crash dump configuration.
* It is only available as 64-bit data (_PSTAT64 defined).
*/
struct pst_crashinfo {
 int64 t psc flags; /* Dump config. flags, see below */
  struct __psdev psc_headerdev; /* Device containing dump header */
  int64_t psc_headeroffset;/* Byte Offset of dump hdr on device */
 int64_t psc_ncrashdevs; /* Number of dump devices */
 int64_t psc_totalsize; /*Total amount of dump space (kB) */
 int64_t psc_included; /* Page classes to be included */
 int64_t psc_excluded; /* Page classes to be excluded */
 int64_t psc_default; /*Defaults for unspec'd classes*/
 int64_t psc_nclasses; /* Number of classes */
 int64_t psc_pgcount[PST_MAXCLASSES]; /* Number of pages in each class *
/
 int64 t psc reserved; /* Reserved for future use */
};
/* Flag values for psc_flags: */
#define PS_EARLY_DUMP 0x1 /* An early dump was taken */
#define PS CONF CHANGED 0x2 /* Config. changed since boot */
#define PS HEADER VALID 0x4 /* headerdev and headeroffset valid */
#define PS_COMPRESS 0x8 /* Compress dump state*/
```
<span id="page-434-0"></span>**Compressed Save versus Noncompressed Save** System dumps can be very large, so large that your ability to store them in your HP-UX file system area can be taxed.

The boot time utility called savecrash can be configured (by editing the file /etc/rc.config.d/savecrash) to compress or not compress the data as it copies the memory image from the dump devices to the HP-UX file system area during the reboot process. This has system recovery time implications in that compressing the data takes longer. So, if you have the disk space and require that your system be back up and running as quickly as possible, configure savecrash to not compress the data.

**Using a Device for Both Paging and Dumping** It is possible to use a specific device for both paging (swapping) and as a dump device. If system recovery time is critical to you, do not configure the primary paging device as a dump device. From the *savecrash* (1M) manpage:

*By default, when the primary paging device is not used as one of the dump devices or after the crash image on the primary paging device has been saved,* savecrash *runs in the background. This reduces system boot-up time by allowing the system to be run with only the primary paging device.*

Another advantage to keeping your paging and dump devices separate is that paging will not overwrite information stored on a dump device, no matter how long the system has been up or how much activity has taken place. Therefore, you can prevent savecrash processing at boot time (by editing the file /etc/rc.config.d/savecrash). This can save you a lot of time when you are trying to get your system back up in a hurry. After the system is up and running, you can run savecrash manually to copy the memory image from the dump area to the HP-UX file system area.

**You Can Do a Partial Save . . .** If a memory dump resides partially on dedicated dump devices and partially on devices that are also used for paging, you can choose to save (to the HP-UX file system) only those pages that are endangered by paging activity. Pages residing on the dedicated dump devices can remain there. If you know how to analyze memory dumps, it is even possible to analyze them directly from the dedicated dump devices using a debugger that supports this feature.

> Before sending your memory dump to someone else for analysis, you must move the dumped pages from the dedicated dump devices to the HP-UX file system. You can then use a utility such as tar to bundle them up for shipment. To move the dumped pages, use the command /usr/sbin/crashutil to complete the copy instead of savecrash.

**Crash Information Integrity** Use this section if the *most important* criteria to you is to make sure you capture the part of memory that contains the instruction or piece of data that caused crash. The factors you have to consider here are:

- • ["Full Dump vs. Selective Dump" on page 436](#page-435-0)
- • ["Dump Definitions Built into the Kernel" on page 436](#page-435-1)
- • ["Using a Device for Both Paging and as a Dump Device" on page 437](#page-436-0)

<span id="page-435-0"></span>**Full Dump vs. Selective Dump** You have chosen this section because it is most important to you to capture the specific instruction or piece of data that caused your system crash. The only way to *guarantee* that you have it is to capture everything. This means selecting to do a full dump of memory.

Be aware, however, that this can be a costly procedure from both a time and a disk space perspective. From the time perspective, it can take quite a while to dump the entire contents of memory in a system with very large amounts of memory. It can take an additional large amount of time to copy that memory image to the HP-UX file system area during the reboot process.

From the disk space perspective, if you have large amounts of memory (some HP-UX systems can now have terabytes of memory), you will need an amount of dump area at least equal to the amount of memory in your system; and, depending on a number of factors, you will need additional disk space in your HP-UX file system area equaling the amount of physical memory in your system, in the worst case.

<span id="page-435-1"></span>**Dump Definitions Built into the Kernel** There are now a number of places that you can define which devices are to be used as dump devices:

- During kernel configuration
- At boot time (entries defined in the /etc/fstab file)
- At run time (using the /sbin/crashconf command)

Definitions at each of these places add to or replace any previous definitions from the other sources. However, consider the following situation:

### **Example 5-34 Example**

In the network named MSW, the system called appserver has one gigabyte (1 GB) of physical memory. If you were to define system dump devices with a total of 256 MB of space in the kernel file, and then define an additional 768 MB of disk space in the /etc/fstab file, you would have enough dump space to hold the entire memory image (a full dump) by the time the system was fully up and running.

*But*, what if the crash occurs before /etc/fstab is processed? Only the amount of dump space already configured will be available at the time of the crash; in this example, 256 MB of space.

If it is critical to you to capture every byte of memory in all instances, including the early stages of the boot process, define enough dump space in the kernel configuration to account for this.

**NOTE** The preceding example is presented for completeness. The actual amount of time between the point where kernel dump devices are activated, and the point where runtime dump devices are activated is very small (a few seconds), so the window of vulnerability for this situation is practically nonexistent.

> <span id="page-436-0"></span>**Using a Device for Both Paging and as a Dump Device** It is possible to use a specific device for both paging purposes and as a dump device. But, if crash dump integrity is critical to you, this is not recommended. From the *savecrash* (1M) manpage:

*If* savecrash *determines that a dump device is already enabled for paging, and that paging activity has already taken place on that device, a warning message will indicate that the dump may be invalid. If a dump device has not already been enabled for paging,* savecrash *prevents paging from being enabled to the device by creating the file* /etc/savecore.LCK*.* swapon *does not enable the device for paging if the device is locked in* /etc/savecore.LCK*...*

So, if possible, avoid using a given device for both paging and dumping: *particularly the primary paging device!*

Systems configured with small amounts of memory and using only the primary swap device as a dump device are in danger of not being able to preserve the dump (copy it to the HP-UX file system area) before paging activity destroys the data in the dump area. Larger memory systems are less likely to need paging (swap) space during startup, and are therefore less likely to destroy a memory dump on the primary paging device before it can be copied.

**Disk Space Needs** Use this section if the you have very limited disk resources on your system for the post-crash dump and/or the post-reboot save of the memory image to the HP-UX file system area. The factors you have to consider here are:

- • ["Dump Level" on page 438](#page-437-0)
- • ["Compressed Save versus Noncompressed Save" on page 438](#page-437-1)
- • ["Partial Save \(savecrash -p\)" on page 438](#page-437-2)

<span id="page-437-0"></span>**Dump Level** You are reading this section because disk space is a limited resource on your system. Obviously, the fewer pages that you have to dump, the less space is required to hold them. Therefore, a full dump is not recommended. If disk space is *very* limited, you can always choose no dump at all.

However, there is a happy medium, and it happens to be the default dump behavior; it is called a **selective dump**. HP-UX can do a pretty good job of determining which pages of memory are the most critical for a given type of crash, and save only those. By choosing this option, you can save a lot of disk space on your dump devices, and again later, in your HP-UX file system area. For instructions on how to do this, see ["Defining Dump Devices" on page 438.](#page-437-3)

<span id="page-437-1"></span>**Compressed Save versus Noncompressed Save** Regardless of whether you choose to do a full or selective save, whatever is saved on the dump devices needs to be copied to your HP-UX file system area before you can use it.

**NOTE** Beginning with HP-UX Release 11.0, it is possible to analyze a crash dump directly from dump devices using a debugger that supports this feature (see the caution in the section called ["Analyzing Crash Dumps" on page 450](#page-449-0)). But if you need to save it to removable media, or send it to someone, you will first need to copy the memory image to the HP-UX file system area.

> If the disk space shortage on your system is in the HP-UX file system area (not in the dump devices), you can choose to have savecrash (the boot time utility that does the copy) compress your data as it makes the copy.

<span id="page-437-2"></span>**Partial Save (savecrash -p)** If you have plenty of dump device space but are limited on space in your HP-UX file system, you can use the  $-p$  option to the savecrash command. This command copies only those pages on dump devices that are endangered by paging activity (the pages residing on devices that are being used for both paging and dumping). Pages that are on dedicated dump devices are not copied.

To configure this option into the boot process, edit the file /etc/rc.config.d/savecrash and uncomment the line that sets the environment variable SAVE\_PART=1.

### <span id="page-437-3"></span>**Defining Dump Devices**

This section describes procedures for defining the dump devices that your system can use when a crash occurs.

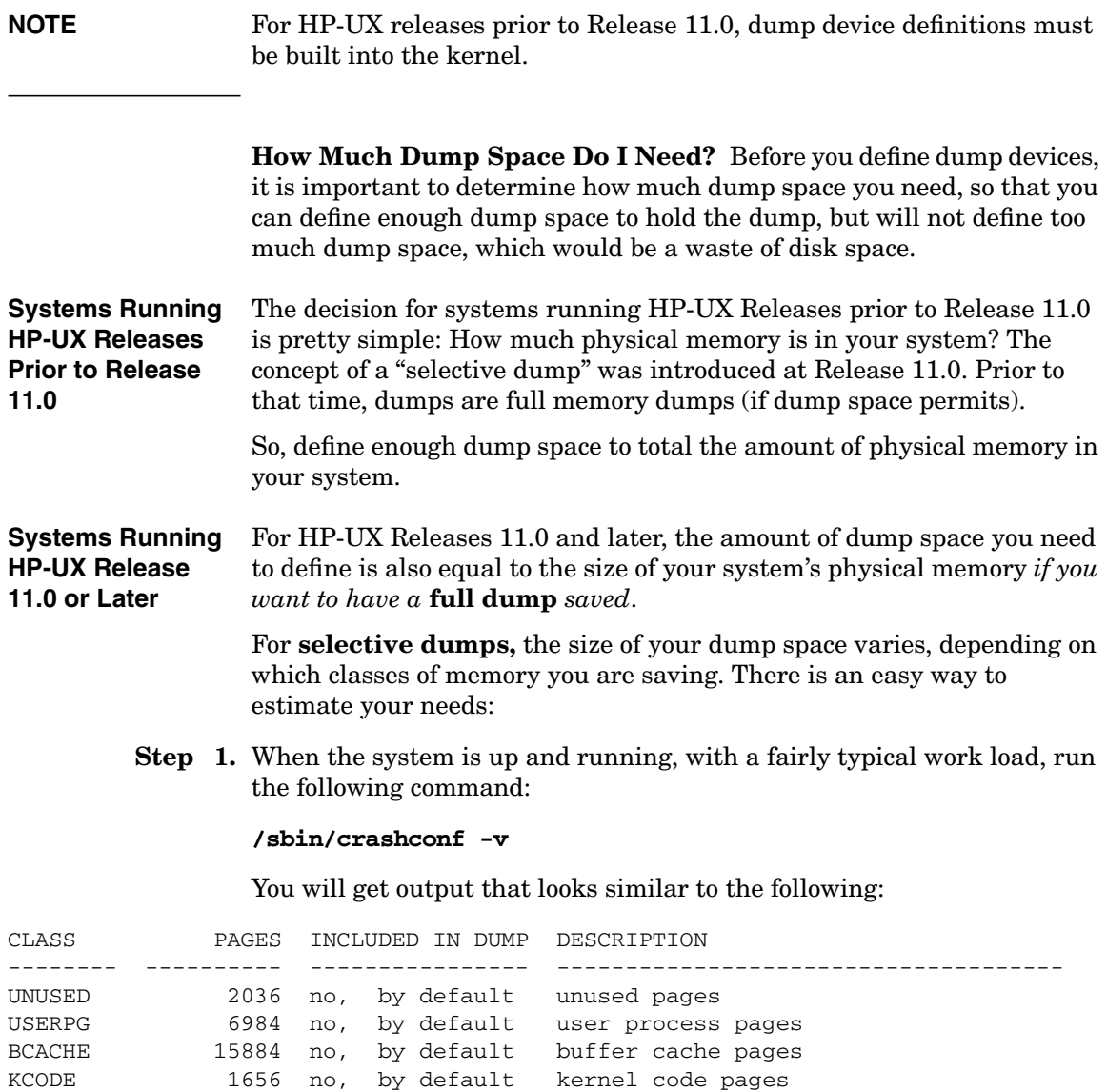

USTACK 153 yes, by default user process stacks FSDATA 133 yes, by default file system metadata<br>KDDATA 2860 yes, by default kernel dynamic data

KSDATA 3062 yes, by default kernel static data

Total pages on system: 32768

2860 yes, by default kernel dynamic data

Total pages included in dump: 6208 DEVICE OFFSET(kB) SIZE (kB) LOGICAL VOL. NAME ------------ ---------- ---------- ------------ ------------------------- 31:0x00d000 52064 262144 64:0x000002 /dev/vg00/lvol2 ---------- 262144

> **Step 2.** Multiply the number of pages listed in Total pages included in dump by the page size (4 KB), and add 25 percent for a margin of safety to give you an estimate of how much dump space to provide. For the preceding example, the calculation is:

> > $(6208 \times 4 \text{ KB}) \times 1.25 =$  approximately. 30 MB

**Kernel Dump Device Definitions** If you are running an HP-UX release prior to Release 11.0, and/or you are concerned about capturing dumps for crashes that occur during the early stages of the boot process, you need to define sufficient dump space in your kernel configuration.

**Using SAM to Configure Dump Devices into the Kernel** The easiest way to configure into the kernel which devices can be used as dump devices is to use SAM. The dump device definition screen is located in SAM's Kernel Configuration area. After changing the dump device definitions, you *must* build a new kernel and reboot the system using the new kernel file to make the changes take effect.

- **Step 1.** Run SAM and select the Kernel Configuration area.
- **Step 2.** From the Kernel Configuration area, select the Dump Devices area.

A list of dump devices that will be configured into the next kernel built by SAM is displayed. This is the list of pending dump devices.

- **Step 3.** Use SAM's Action menu to add, remove or modify devices or logical volumes until the list of pending dump devices is as you would like it to be in the new kernel.
- **NOTE** The order of the devices in the list is important. Devices are used in reverse order from the way they appear in the list. The last device in the list is used as the first dump device.

**Step 4.** Follow the SAM procedure for building a new kernel.

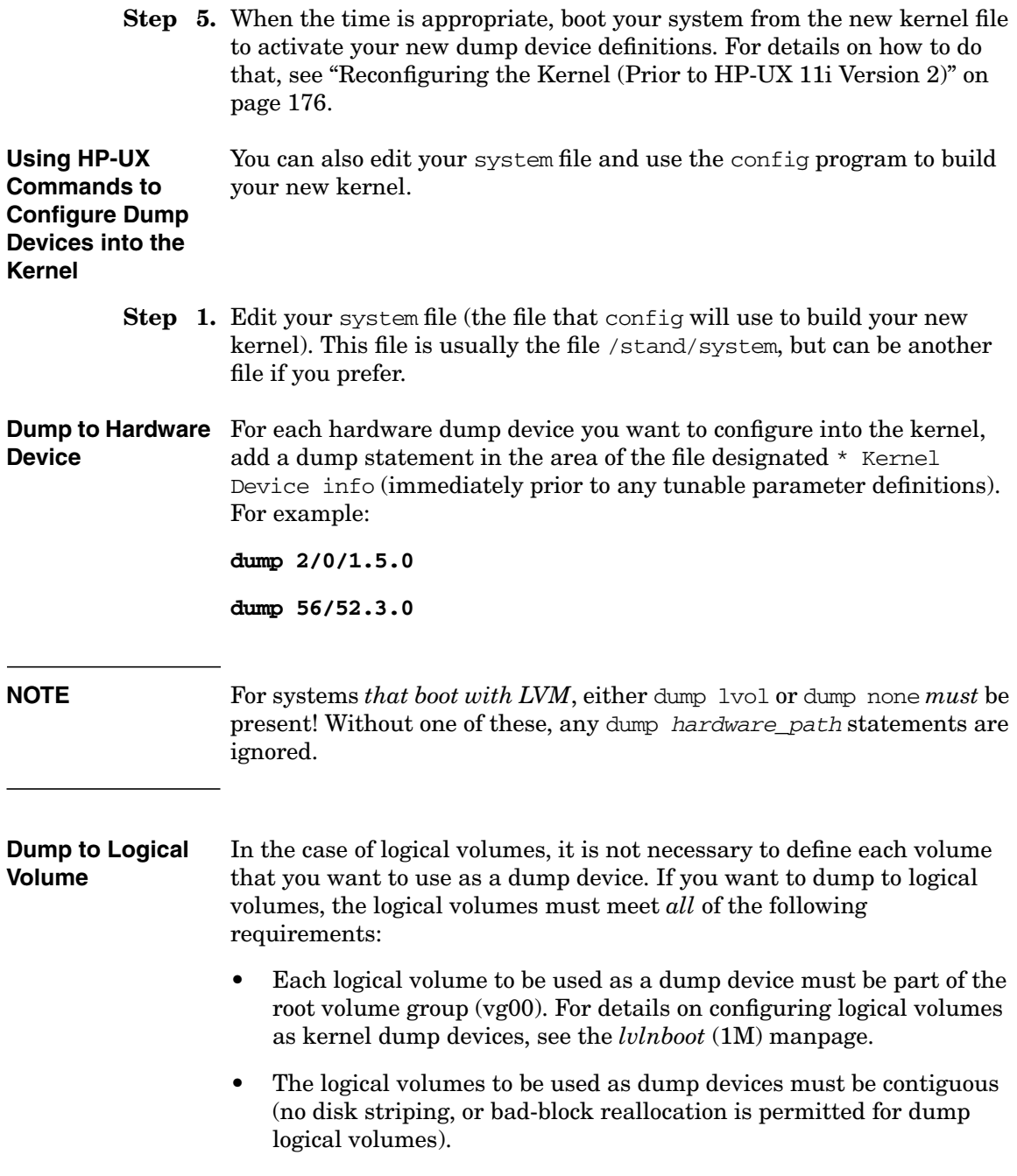

• The logical volume cannot be used for file system storage, because the whole logical volume will be used.

To use logical volumes for dump devices (regardless of how many logical volumes you want to use), include the following dump statement in the system file:

### **dump lvol**

**Configuring No Dump Devices** To configure a kernel with no dump device, use the following dump statement in the system file:

### **dump none**

**NOTE** If you truly want no dump device to be configured into the kernel, you *must* use the dump none statement. Omitting dump statements altogether from the system file causes the kernel to use only the primary paging device (swap device) as the dump device.

- **Step 2.** When you have edited the system file, build a new kernel file using the config command (see ["Reconfiguring the Kernel \(Prior to HP-UX 11i](#page-175-0) [Version 2\)" on page 176](#page-175-0) for details on how to do this.)
- **Step 3.** Save the existing kernel file (probably  $/\text{stand}/\text{vmunix}$ ) to a safe place (such as /stand/vmunix.safe) in case the new kernel file cannot be booted and you need to boot again from the old one.
- **Step 4.** When the time is appropriate, boot your system from the new kernel file to activate your new dump device definitions.

**Run Time Dump Device Definitions** As of HP-UX Release 11.0, unless you are concerned about capturing a dump of your system that occurs during the earliest stages of the boot process, you now have the ability to replace or supplement any dump device definitions that are built into your kernel *while the system is booting or running*. There are two ways to do this:

- Using crashconf to read dump entries in the /etc/fstab file (using crashconf's -a option)
- Using arguments to the crashconf command, directly specifying the devices to be configured

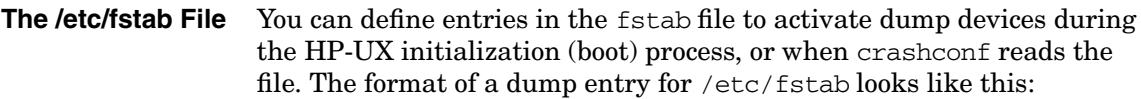

devicefile name / dump defaults 0 0

For example:

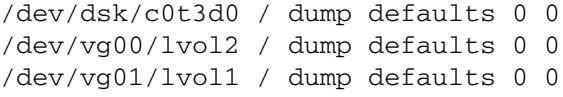

Define one entry for each device or logical volume you want to use as a dump device.

**NOTE** Unlike dump device definitions built into the kernel, with run time dump definitions you can use logical volumes from volume groups other than the root volume group.

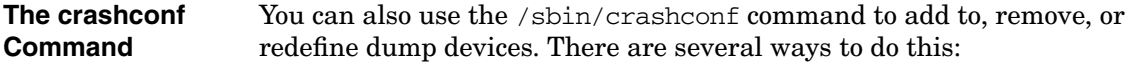

- Re-read the /etc/fstab file using crashconf's -a option
- Use device arguments with crashconf to configure the devices

With either of the preceding uses of crashconf, you can use the  $-r$ option to specify that you want the new definitions to replace, rather than add to, any previous dump device definitions.

Here are some crashconf examples.

**Example 5-35 Add fstab Entries to Active Dump List**

To have crashconf read the /etc/fstab file, adding any listed dump devices to the currently active list of dump devices:

**/sbin/crashconf -a**

**Example 5-36 Replace Active Dump List with fstab Entries**

To have crashconf read the /etc/fstab file, replacing the currently active list of dump devices with those defined in fstab:

### **/sbin/crashconf -ar**

Administering a System: Booting and Shutdown **Abnormal System Shutdowns**

## **Example 5-37 Add Specific Devices to Active Dump List**

To have crashconf add the devices represented by the block device files /dev/dsk/c0t1d0 and /dev/dsk/c1t4d0 to the dump device list:

**/sbin/crashconf /dev/dsk/c0t1d0 /dev/dsk/c1t4d0**

### **Example 5-38 Replace Active Dump List with Specific Devices**

To have crashconf replace any existing dump device definitions with the logical volume /dev/vg00/lvol3 and the device represented by block device file /dev/dsk/c0t1d0:

### **/sbin/crashconf -r /dev/vg00/lvol3 /dev/dsk/c0t1d0**

**Dump Order** In some circumstances, such as when you are using the primary paging device along with other devices as a dump device, you care about what order they are dumped to following a system crash. In this way you can minimize the chances that important dump information will be overwritten by paging activity during the subsequent reboot of your computer.

The rule is simple to remember:

No matter how the list of currently active dump devices is built (from a kernel build, from the /etc/fstab file, from use of the crashconf command, or any combination of these), dump devices are used (dumped to) in the reverse order from which they were defined. In other words, the last dump device in the list is the first one used, and the first device in the list is the last one used.

Therefore, if you have to use a device for both paging and dumping, it is best to put it early in the list of dump devices so that other dump devices are used first.

# **What Happens When the System Crashes**

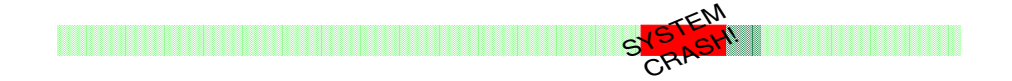

An HP-UX system crash is an unusual event. When a **system panic** occurs, it means that HP-UX encountered a condition that it did not know how to handle (or could not handle). Sometimes you know right away what caused the crash (for example: a power failure, or a forklift backed into the disk array, etcetera). Other times the cause is not readily apparent. It is for this reason that HP-UX is equipped with a dump procedure to capture the contents of memory at the time of the crash for later analysis.

## **Systems Running HP-UX Releases Prior to Release 11.0**

For systems running HP-UX releases prior to Release 11.0, if you have dump devices defined in your kernel configuration - the default is to use the primary paging (swap) device - HP-UX dumps as much of your computer's physical memory contents to the dump devices as dump space permits. A panic message will also be written to the system console and logged in the file /var/adm/shutdownlog (or /etc/shutdownlog), if shutdownlog exists.

# **Operator Override Options**

Dump control options are displayed at the system console during a crash. If you are running HP-UX Release 11i, compressed dumps are an option. Prior releases of HP-UX provide a subset of the dump control options, depending on the release.

You have the option to control the dump as follows:

- C or S option Select a compressed or uncompressed dump
- N option Choose to abort the dump

If you opt to continue with the dump, you can also control the dump type, as follows:

- S option Perform a selective dump
- P option Perform a partial dump
- F option Perform a full dump

The following example simulates a dump by using the TC option from the guardian service processor (GSP) console, on a system running HP-UX Release 11i Version 2:

\*\*\* The dump will be COMPRESSED. \*\*\* To change this dump type, press any key within 10 seconds. \*\*\* Select one of the following dump types, by pressing the corresponding key: C) The dump will be compressed. S) The dump will be without compression. N) There will be NO DUMP performed \*\*\* Enter your selection now.

Administering a System: Booting and Shutdown **Abnormal System Shutdowns**

### **[ A Key is Pressed ]**

\*\*\* Proceeding with compressed dump.

\*\*\* The dump will be a SELECTIVE dump: 1240 of 16352 megabytes. \*\*\* To change this dump type, press any key within 10 seconds. **[ A Key is Pressed ]**

\*\*\* Select one of the following dump types, by pressing the corresponding key: S) The dump will be a SELECTIVE dump: 1240 of 16352 megabytes. P) The dump will be a PARTIAL dump: 6138 of 16352 megabytes. F) The dump will be a FULL dump of 16352 megabytes.

\*\*\* Enter your selection now. **[ A Key is Pressed ]** \*\*\* Proceeding with selective dump.

\*\*\* The dump may be aborted at any time by pressing ESC.

If the reason for the system crash is known, and a dump is not needed, the operator can override any dump device definitions by entering **N** (for no dump) at the system console within the 10-second override period.

If disk space is limited, but the operator feels that a dump is important, the operator can enter **S** (for selective dump) regardless of the currently defined dump level.

### **The Dump**

After the operator is given a chance to override the current dump level, or the 10-second override period expires, HP-UX writes the physical memory contents to the dump devices until one of the following conditions is true:

- The entire contents of memory are dumped (if a full dump was configured or requested by the operator)
- The entire contents of selected memory pages are dumped (if a selective dump was configured or requested by the operator)
- Configured dump device space is exhausted

Depending on the amount of memory being dumped, this process can take from a few seconds to hours.

**NOTE** While the dump is in occurring, status messages on the system console indicates the dump's progress.

You can interrupt the dump at any time by pressing the **ESC** (escape) key. It can take as much as 15 seconds to abort. However, if you interrupt a dump, it will be as though a dump never occurred; that is, you will not get a partial dump.

Following the dump, the system attempts to reboot.

### **The Reboot**

After the dumping of physical memory pages is complete, the system attempts to reboot (if the AUTOBOOT flag is set). For information on the AUTOBOOT flag, see ["Enabling / Disabling Autoboot" on page 385](#page-384-0).

<span id="page-446-0"></span>**The savecrash Processing Option** You can define whether or not you want a process called savecrash to run as your system boots (on HP-UX systems prior to Release 11.0 the process is called savecore). This process copies (and optionally compresses) the memory image stored on the dump devices to the HP-UX file system area.

**Dual-Mode Devices (dump / swap)** By default, savecrash is enabled and performs its copy during the boot process. You can disable this operation by editing the  $/etc/rc$ .config.d/savecrash file, setting the SAVECRASH environment variable to a value of 0. This is generally safe to do if your dump devices are not also being used as paging devices.

**CAUTION** If you are using your devices for both paging and dumping, *do not disable the savecrash boot processing* or you will lose the dumped memory image to subsequent system paging activity.

# **What to Do After the System Has Rebooted**

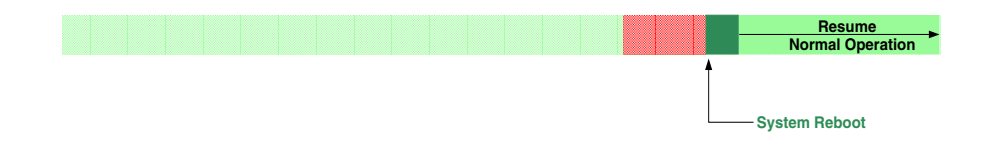

Administering a System: Booting and Shutdown **Abnormal System Shutdowns**

> After your system is rebooted, one of the first things you need to do is to be sure that the physical memory image that was dumped to the dump devices is copied to the HP-UX file system area so that you can either package it up and send it to an expert for analysis, or analyze it yourself using a debugger.

**NOTE** As of HP-UX Release 11.0, it is possible to analyze a crash dump directly from dump devices using a debugger that supports this feature. But if you need to save it to removable media, or send it to someone, you first need to copy the memory image to the HP-UX file system area. See also the information on converting compressed dumps in ["Converting the](#page-449-1) [Format of Compressed Dumps" on page 450.](#page-449-1)

> Unless you specifically disable savecrash processing during reboot (see ["The savecrash Processing Option" on page 447](#page-446-0)), the savecrash utility will copy the memory image for you during the reboot process. The default HP-UX directory that it will put the memory image in is /var/adm/crash. You can specify a different location by editing the file /etc/rc.config.d/savecrash and setting the environment variable called SAVECRASH\_DIR to the name of the directory where you would like the dumps to be located.

### **Using crashutil to Complete the Saving of a Dump**

If you are using devices for both paging (swapping) and dumping, it is very important not to disable savecrash processing at boot time. If you do, there is a chance that the memory image in your dump area will be overwritten by normal paging activity. If, however, you have separate dump and paging devices (no single device is used for both purposes), you can delay the copying of the memory image to the HP-UX file system area in order to speed up the boot process, to get your system up and running as soon as possible. You do this by editing the file /etc/rc.config.d/savecrash and setting the environment variable called SAVECRASH=0.

If you have delayed the copying of the physical memory image from the dump devices to the HP-UX file system area in this way, run savecrash manually to do the copy when your system is running and when you have made enough room to hold the copy in your HP-UX file system area.

If you chose to do a partial save by leaving the SAVECRASH environment set to 1, and by setting the environment variable called SAVE\_PART=1 (in the file  $/etc/rc$  config.d/savecrash) the only pages that were copied to your HP-UX file system area during the boot process are those that were on paging devices. Pages residing on dedicated dump devices are still there. To copy the remaining pages to the HP-UX file system area when your system is running again, use the command called crashutil. See the *crashutil* (1M) for details.

# **Example 5-39 Example**

### **/usr/sbin/crashutil /var/adm/crash/crash.0**

### **Savecrash Options for Compressed Dumps**

The savecrash command runs during boot to copy the dump from the dump devices to its storage location in the HP-UX file system. Compressed dump configuration has the following impact on savecrash operations:

- The savecrash command takes less time to copy the compressed dump. The compressed dump requires less disk storage space.
- You can still use the savecrash command with the -p option to avoid saving portions of the dump from dedicated dump devices.
- Although you can specify the  $-z$  option with the savecrash, the option is ignored. This is because the dump is already compressed.
- Use the savecrash -s *chunksize* option with care. If you specify a chunk size that is less than the memory size corresponding to one compression unit of a compressed dump, the -s option will also be ignored. See *savecrash* (1M)

### **Converting the Format of Uncompressed Dumps**

Over the course of many recent HP-UX releases, the format of the saved memory image (as saved in the HP-UX file system area) has changed. If you are analyzing a crash dump on a computer running a different version of HP-UX than the computer that crashed, or if you are using a debugging tool that does not understand the specific format of the saved file, you might not be able to analyze the crash dump in its current format. You can use crashutil to convert from one file type to another.

The syntax of the crashutil command to do a conversion is:

### **/usr/sbin/crashutil [-v** version**]** source **[**destination**]**

version, in this command, is the format that you want to convert to. source is the HP-UX file system file/directory containing the dump you want to convert. And, if you do not want to convert the source in place, you can specify an alternate destination for the converted output.

### <span id="page-449-1"></span>**Converting the Format of Compressed Dumps**

<span id="page-449-2"></span>PARDIR. The only debug tool that supports the PARDIR is adb, as specified in [Table 5-5](#page-449-2).

### **Table 5-5 Versions of adb That Support Compressed Dumps**

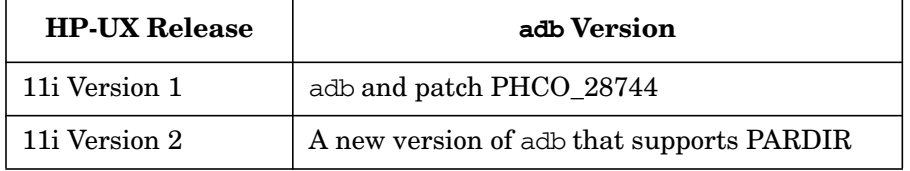

To analyze compressed dumps with older debugging tools or debuggers other than adb, use the crashutil command to convert the compressed dump to one of the previous dump formats. For example, the following command converts a compressed dump to the CRASHDIR format:

### **/usr/sbin/crashutil -v CRASHDIR /var/adm/crash/crash.0 /var/adm/crash/crash.1**

You can then use the crash. 1 file for debugging purposes.

# <span id="page-449-0"></span>**Analyzing Crash Dumps**

**CAUTION** Analyzing crash dumps is not a trivial task. It requires intimate knowledge of HP-UX internals and the use of debuggers. It is beyond the scope of this document to cover the actual analysis process. If you need help analyzing a crash dump, contact your Hewlett-Packard representative.

# **6 Administering a System: Managing Disks and Files**

This section contains information on the following topics:

- • ["Managing Disks" on page 452](#page-451-0)
- • ["Managing File Systems" on page 497](#page-496-0)
- • ["Managing Swap and Dump" on page 555](#page-554-0)
- • ["Backing Up Data" on page 567](#page-566-0)
- • ["Restoring Your Data" on page 589](#page-588-0)

# <span id="page-451-0"></span>**Managing Disks**

This section provides practical guidance in managing disks under HP-UX. It covers the following topics:

- • ["Current Disk Management Facts" on page 453](#page-452-0)
- • ["The Logical Volume Manager \(LVM\)" on page 454](#page-453-0)
- • ["Planning for the Use of Logical Volumes" on page 458](#page-457-0)
- • ["LVM Naming Conventions" on page 464](#page-463-0)
- • ["Managing Logical Volumes Using SAM" on page 467](#page-466-0)
- • ["Managing Logical Volumes Using HP-UX Commands" on page 467](#page-466-1)
- • ["Tasks That You Can Perform Only with HP-UX Commands" on](#page-471-0) [page 472](#page-471-0)
- • ["LVM Procedures" on page 487](#page-486-0)
- • ["LVM Troubleshooting" on page 488](#page-487-0)

**NOTE** This section describes HP's Logical Volume Manager and how a logical volume manager works. However, the VERITAS Volume Manager provides alternative online disk management to the HP Logical Volume Manager and HP MirrorDisk/UX products. The VERITAS Volume Manager is included on the HP-UX 11i Application CD and, as of the September 2002 release of HP-UX 11i version 1, VxVM 3.5 is included in the operating environments enabling VxVM rootability. For more detailed information and tasks, read *HP-UX 11i Installation and Update Guide* and the VERITAS Volume Manager 3.5 documents.

- *VERITAS Volume Manager 3.5 Installation Guide*
- *VERITAS Volume Manager 3.5 Migration Guide*
- *VERITAS Volume Manager 3.5 Release Notes*
- *VERITAS Volume Manager 3.5 Administrator's Guide*
- *VERITAS Volume Manager 3.5 Hardware Notes*
- *VERITAS Volume Manager 3.5 Troubleshooting Guide*
- *VERITAS Volume Manager 3.5 User's Guide VERITAS Enterprise Administrator*

The "VERITAS Volume Manager and File System" neighborhood at HP's HP-UX documentation web site provides information on other versions of VERITAS Volume Manager:

### **http://docs.hp.com/hpux/os/11i/index.html#VERITAS%20Volume% 20Manager%20and%20File%20System**

For a book-length view of these topics, we recommend *Disk and File Management Tasks on HP-UX*, published by Prentice Hall PTR, 1997. You will notice some references to this book in the text that follows.

# <span id="page-452-0"></span>**Current Disk Management Facts**

- On HP-UX, disks are managed identically on servers and workstations.
- On both servers and workstations, using logical volumes is recommended as the preferred method for managing disks.
- Existing hard partitioned disks from servers and nonpartitioned disks from workstations continue to be supported.
- You will not be able to use a partitioned disk for your root disk. You will only be able to use a nonpartitioned disk, LVM, or VxVM disk for this purpose.
- Although the use of logical volumes is encouraged, disks on both servers and workstations can also be managed as nonpartitioned disks, or with hard partitions for those disk models that support hard partitions.
- Existing disks that are nonpartitioned or that have hard partitions can be converted to use logical volumes.
- Both LVM disks and non-LVM disks can exist simultaneously on your system, but a given disk must be managed entirely by either LVM or non-LVM methods. That is, you cannot combine these techniques for use with a single disk.
- You should note that although hard disk drives and disk arrays support the use of logical volumes, floppy disks, optical disks, and CD-ROMs do not.

# <span id="page-453-0"></span>**The Logical Volume Manager (LVM)**

# **Useful Facts About LVM**

- To use LVM, a disk must be first initialized into a **physical volume** (also called an **LVM disk**).
- Once you have initialized one or more physical volumes, you assign them into one or more **volume groups**. If you think of all of your physical volumes as forming a storage pool, then a subset of disks from the pool can be joined together into a volume group.
- A given disk can only belong to one volume group. The maximum number of volume groups that can be created is determined by the configurable parameter maxvgs. See ["Reconfiguring the Kernel \(Prior](#page-175-0) [to HP-UX 11i Version 2\)" on page 176](#page-175-0) for information on modifying system parameters.
- A volume group can contain from one to 255 physical volumes.
- Disk space from the volume group is allocated into a **logical volume**, a distinct unit of usable disk space. A volume group can contain up to 255 logical volumes.
- A logical volume can exist on only one disk or can reside on portions of many disks.
- The disk space within a logical volume can be used for swap, dump, raw data, or you can create a file system on it.

In [Figure 6-1,](#page-454-0) logical volume /dev/vg01/lvol1 might contain a file system, /dev/vg01/lvol2 might contain swap space, and /dev/vg01/lvol3 might contain raw data. As the figure illustrates, a file system, swap space, or raw data area may exist within a logical volume that resides on more than one disk.

<span id="page-454-0"></span>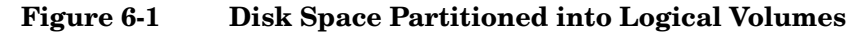

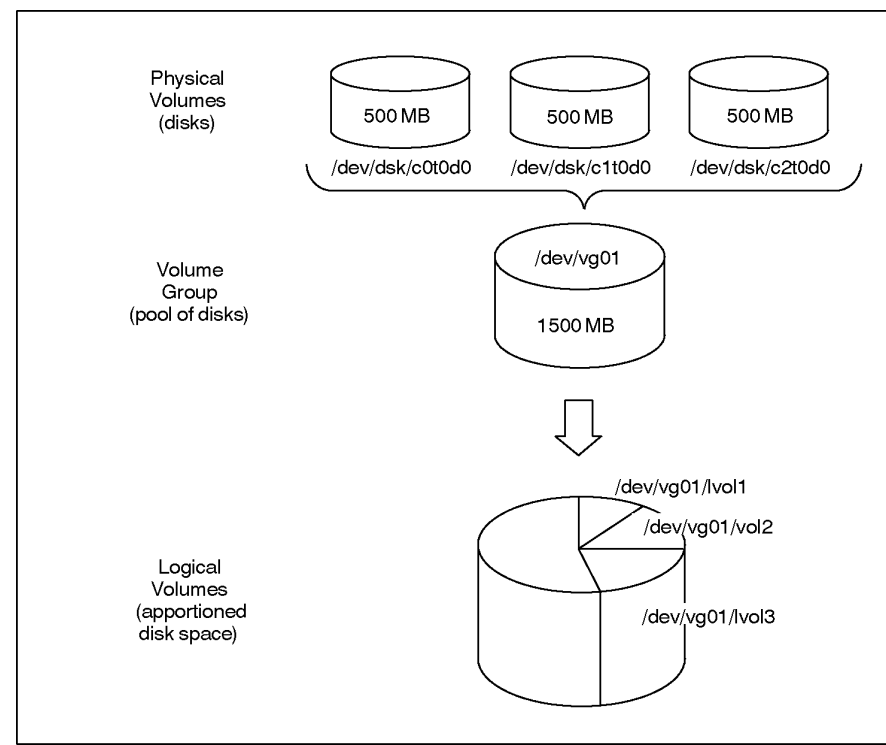

• If a logical volume spans multiple physical volumes, it is not required that each disk be of the same interface type except in the case of HP-IB disks; however, having the same interface type will result in better performance. See ["Using Disk I/O Interfaces" on page 463](#page-462-0) for more information on interface types and limitations.

# **How LVM Works**

LVM divides each physical disk into addressable units called **physical extents**. Extents are allocated to disks sequentially starting from the beginning of the disk with address zero, and incrementing the address by one for each unit. Physical extent size is configurable at the time you form a volume group and applies to all disks in the volume group. By default, each physical extent has a size of 4 megabytes (MB). This value can be changed when you create the volume group to a value between 1MB and 256MB.

- The basic allocation unit for a logical volume is called a **logical extent**. A logical extent is mapped to a physical extent; thus, if the physical extent size is 4MB, so will be the logical extent size. The size of a logical volume is determined by the number of logical extents configured.
- When LVM allocates disk space to a logical volume, it automatically creates a mapping of the physical extents to logical extents. Logical extents are also allocated sequentially, starting at zero, for each logical volume. Therefore, regardless of where the actual physical data resides for a logical volume within a volume group, LVM will use this mapping to access the data. Commands are provided for you to examine this mapping; see *pvdisplay* (1M) and *lvdisplay* (1M).
- Except for mirrored or striped logical volumes, each logical extent is mapped to one physical extent. For mirrored logical volumes, either two or three physical extents are mapped for each logical extent depending upon whether you are using single or double mirroring. For example, if one mirror copy exists, then each logical extent maps to two physical extents, one extent for the original and one for the mirror copy. See ["Managing Mirrored File Systems" on page 522](#page-521-0) for more information on mirroring. For information on striped logical volumes, see ["Setting Up Disk Striping" on page 484](#page-483-0). See also the book *Disk and File Management Tasks on HP-UX*.

[Figure 6-2 on page 457](#page-456-0) shows an example of several types of mapping available between physical extents and logical extents within a volume group.

<span id="page-456-0"></span>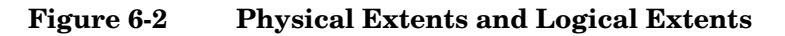

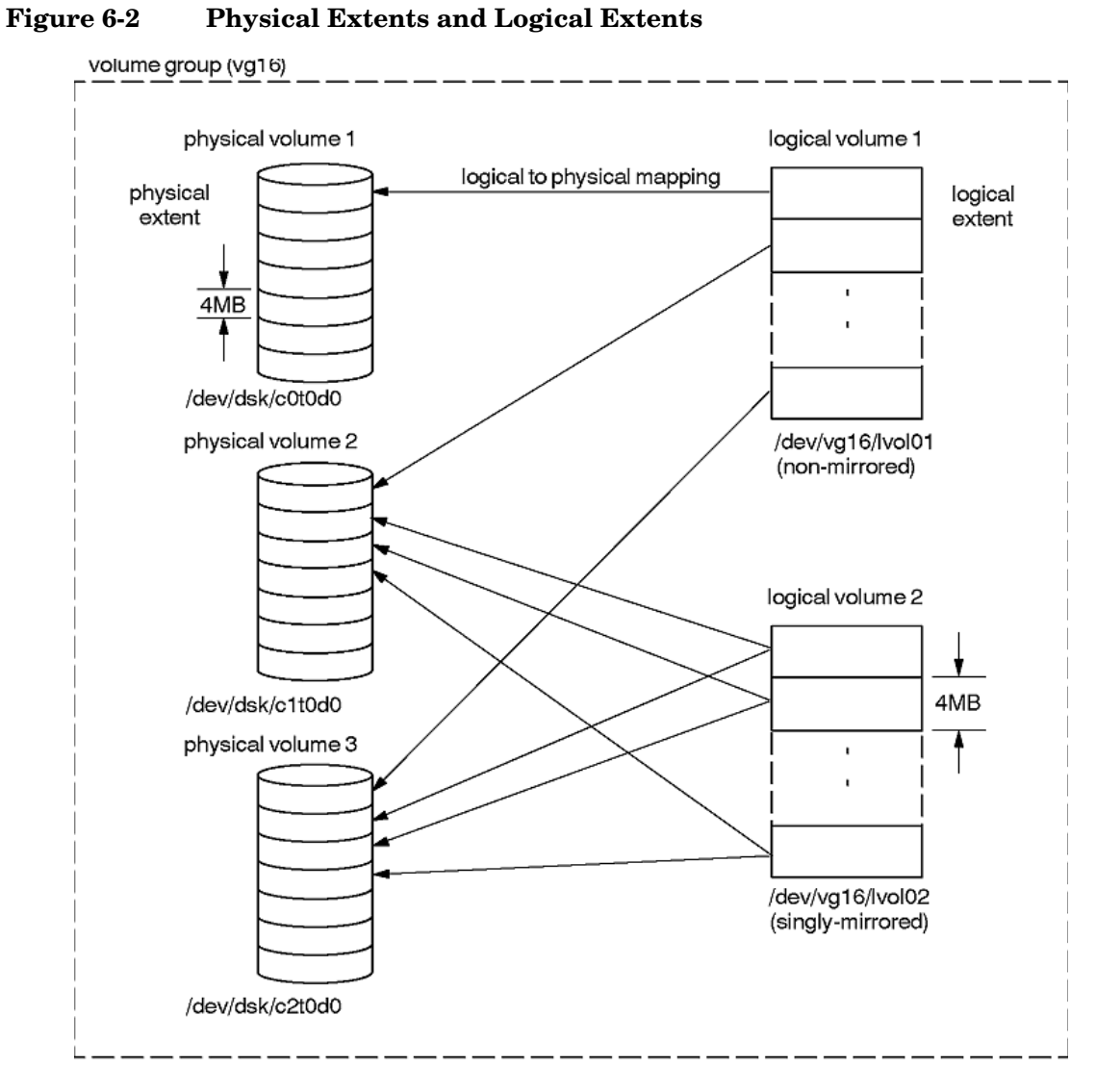

As can be seen in [Figure 6-2 on page 457](#page-456-0), the contents of the first logical volume are contained on all three physical volumes in the volume group. Since the second logical volume is mirrored, each logical extent is mapped to more than one physical extent. In this case, there are two physical extents containing the data, each on both the second and third disks within the volume group.

- By default, LVM assigns physical extents to logical volumes by selecting available physical extents from disks in the order you added physical volumes to the volume group. As a system administrator, you can bypass this default assignment and control which disks are used by a logical volume (see ["Extending a Logical](#page-472-0) [Volume to a Specific Disk" on page 473\)](#page-472-0).
- If a logical volume is to be used for root, boot, primary swap, or dump, the physical extents must be **contiguous**. This means that the physical extents must be allocated with no gaps on a single physical volume. On non-root disks, physical extents that correspond to contiguous logical extents within a logical volume can be noncontiguous on a physical volume or reside on entirely different disks. As a result, it becomes possible for a file system created within one logical volume to reside on more than one disk.

# <span id="page-457-0"></span>**Planning for the Use of Logical Volumes**

Using logical volumes requires some planning. Some of the issues you should consider for planning purposes are listed below and discussed in the remainder of this section. You should consider these issues *before* setting up or modifying logical volumes on your system.

- For what purpose will you use a logical volume? For a file system, for swap space, or for raw data storage? You can also use a logical volume for booting the system or as a dump area; see ["Creating Root](#page-473-0) [Volume Group and Root and Boot Logical Volumes" on page 474](#page-473-0) for details.
- How big should you make a logical volume?
- Is I/O performance very important to you? If so, you need to consider your disk interface types and models.
- Does your data require high availability? If so, see information on mirroring. Also see the information under ["Increasing Availability](#page-463-1) [with Alternate Links" on page 464.](#page-463-1)

# **Setting Up Logical Volumes for File Systems**

File systems reside in a logical volume just as they do within disk sections or nonpartitioned disks. As of 10.10, the maximum size of HFS and JFS (VxFS) file systems increased from 4GB to 128GB. However, your root or boot logical volume is limited to either 2GB or 4GB, depending on your processor. (For more information on HFS and JFS, refer to ["Determining What Type of File System to Use" on page 79](#page-78-0).)

You can consider the space required by a file system as having three major components, as depicted in [Figure 6-3](#page-458-0).

# <span id="page-458-0"></span>**Figure 6-3 File System Space Components**

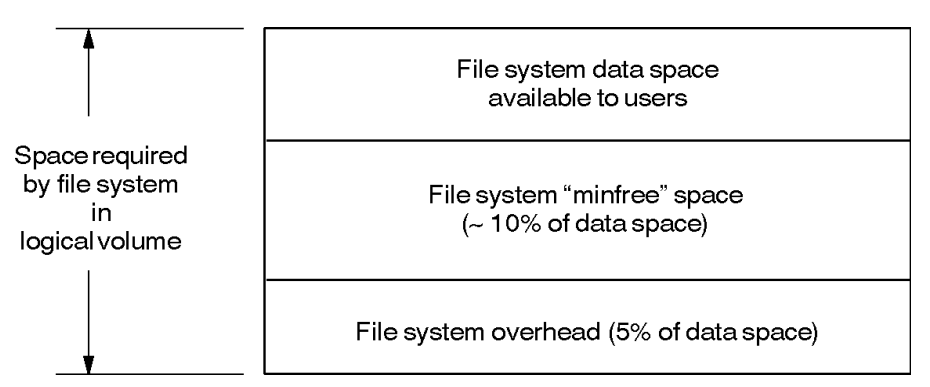

To get a rough estimate of how big to make a logical volume which will contain your file system, do the following:

- 1. Estimate how much disk space users will need for their data out into the future. Allow for any anticipated changes which are usually in the direction of additional growth. (Use the du command to see how much disk space is currently being used.)
- 2. Add 10% to the above amount for a "minfree" area; this area is reserved to maintain performance.
- 3. Add another 5% for file system overhead; this includes all data structures required to maintain the file system.
- 4. Round up to the next integer multiple of the logical extent size used in this logical volume to find the size in logical extents. (Unlike the previous steps, this step is performed automatically for you when you create a logical volume.)

For example, suppose a group of users will require 60MB space for file system data; this estimate allows for expected growth. You then add 6MB for the "minfree" space and arrive at 66MB. Then you add another 3MB for file system overhead and arrive at a grand total estimate of 69MB required by the file system, and by consequence, for the logical volume that contains the file system. If you are creating the logical volume in a volume group that has an extent size of 4MB, 69 gets rounded up to 72 to make it divisible by 4MB. That is, LVM will create your logical volumes in multiples of the logical extent size. Although estimates are not precise, they suffice for planning how big to make a file system. You want your file system to be large enough for some useful time before having to increase its size. On the other hand, a contiguous logical volume such as the root logical volume cannot be readily increased in size. Here, it is especially important to try to choose an estimate that will allow for all subsequent growth to such logical volumes. Suppose as suggested above, your users have outgrown the space originally allocated for the file system. You can increase the size of a file system by first enlarging the logical volume it resides in and then using *extendfs* (1M). (More information can be found under ["Extending the Size](#page-505-0) [of a File System Within a Logical Volume" on page 506\)](#page-505-0). You cannot decrease the size of a file system once it has been created. However, you can create a *new* smaller file system to take its place. **NOTE** Because increasing the size of a file system is usually much easier than reducing its size, you might benefit by being conservative in estimating how large to create a file system. However, an exception to this would be the root file system since it is difficult to extend it. Whenever possible, if you plan to have a file system span disks, have the logical volume span *identical* disk interface types. (See ["Using Disk I/O](#page-462-0) [Interfaces" on page 463](#page-462-0).) Normally, by default, LVM will create logical volumes on available disks, not necessarily with regard for best performance. It is possible to have a file system span two disks with different characteristics, in which case the file system performance could possibly be impaired.

As a system administrator, you can exercise control over which physical volumes will contain the physical extents of a logical volume. You can do this by using the following two steps:

- 1. Create a logical volume without specifying a size using *lvcreate* (1M) or SAM. When you do not specify a size, by default, no physical extents are allocated for the logical volume.
- 2. Now extend the logical volume (that is, allocate space) to the specific physical volumes you wish to contain the file system using *lvextend* (1M).

For more detailed information on this procedure, see ["Extending a](#page-472-0) [Logical Volume to a Specific Disk" on page 473.](#page-472-0)

# **Setting Up Logical Volumes for Swap**

When you enable a swap area within a logical volume, HP-UX determines how large the area is and it will use no more space than that. If your disk has enough remaining contiguous space, you can subsequently increase the size of your primary swap area by using the lvextend command (or SAM) to enlarge the logical volume and then reboot the system. This allows HP-UX to use the extra space that you have provided.

If you plan device swap areas in addition to primary swap, you will attain the best performance when the device swap areas are on different physical volumes (disks). This allows for the interleaving of I/O to the physical volumes when swapping occurs.

You set up this swapping configuration by creating multiple logical volumes for swap, each logical volume on a separate disk. You must use HP-UX commands to help you obtain this configuration; SAM does not allow you to create a logical volume on a specific disk. See ["Extending a](#page-472-0) [Logical Volume to a Specific Disk" on page 473.](#page-472-0)

# **Setting Up Logical Volumes for Raw Data Storage**

You can optimize raw I/O performance by planning your logical volumes specifically for raw data storage. To create a raw data logical volume (such as for a database), you will need to consider how large to create the logical volume and how such a logical volume is distributed over your disks.

Typically, you specify the size of a logical volume in megabytes. However, a logical volume's size must be a multiple of the extent size used in the volume group. By default, the size of each logical extent is 4 MB.

So, for example, if a database partition requires 33MB and the default logical extent size is 4 MB, LVM will create a logical volume that is 36MB (or 9 logical extents).

The maximum supported size for a raw data device is 4 GB.

If you plan to use logical volumes heavily for raw data storage (such as for setting up database partitions), you should consider how the logical volumes are distributed over your disks.

By default, LVM will assign disk space for a logical volume from one disk, use up the space on this disk entirely, and then assign space from each successive disk in the same manner. LVM uses the disks in the order in which they were added to the volume group. This means that a logical volume's data may not turn out to be evenly distributed over all the disks within your volume group.

As a result, when I/O access to the logical volumes occurs, one or more disks within the volume group may be heavily used, while the others may be lightly used, or not even used at all. This arrangement does not provide optimum I/O performance.

As a better alternative, you can set up your logical volume on specific disks in an interleaved manner, thus balancing the I/O access and optimizing performance. (See ["Extending a Logical Volume to a Specific](#page-472-0) [Disk" on page 473](#page-472-0).)

Because there are no HP-UX commands that will identify that the contents of a logical volume are being used for raw data, it is a good idea to name the logical volumes you create for raw data with easily recognizable names. In this way, you can recognize the contents of such a logical volume. See ["Naming Logical Volumes" on page 466](#page-465-0) for more information.

# <span id="page-462-0"></span>**Using Disk I/O Interfaces**

LVM supports disks that use SCSI, HP-FL, and, to a limited extent, HP-IB I/O interface types, as shown in [Table 6-1](#page-462-1).

# <span id="page-462-1"></span>**Table 6-1 Disk Interface Types and LVM Support**

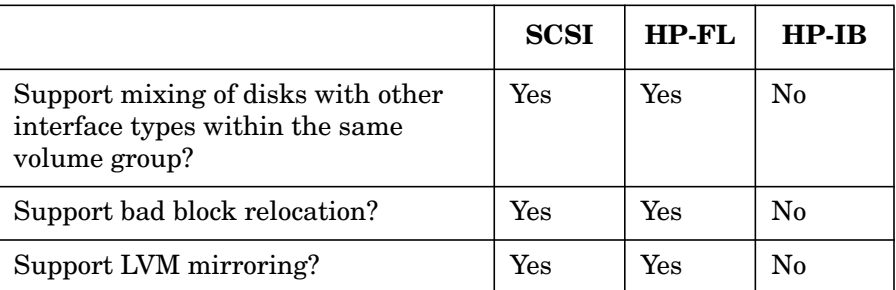

Although the table shows that mixed HP-FL and SCSI disks *can* belong to the same volume group, for best performance, you should keep them in separate groups, each containing identical model disks; that is, each should have the same characteristics such as size and rotational speed. HP-IB disks *cannot* be mixed with the other types.

**NOTE** LVM can be used on all Series 700 and 800 supported disks.

HP-IB disks are not supported on Series 700 systems.

# **Bad Block Relocation**

If as a result of a defect on the disk, LVM is unable to store data, a mechanism is provided to store it at the end of the disk. If your disk supports automatic bad block relocation (usually known as "hardware sparing"), then LVM's bad block relocation mechanism is unnecessary.

Bad block relocation is in effect by default when a logical volume is created. You can use the -r n option of *lvcreate* (1M) to disable the bad block relocation feature.

**NOTE** Bad block relocation is not supported for root, swap, or dump logical volumes, or on physical volumes larger than 256GB.

As of HP-UX 11i version 2, LVM no longer performs bad block relocation in software, but defers to the hardware bad block relocation implemented within modern disks and disk arrays. LVM recognizes and honors software relocation entries created by previous releases, but will not create new ones. Enabling or disabling bad block relocation via lvchange has no effect.

The -r option of lvcreate cannot be used with HP-IB devices.

# <span id="page-463-1"></span>**Increasing Availability with Alternate Links**

Your hardware may provide the capability for dual cabling (dual controllers) to the same physical volume. This will be true if your organization has purchased an HP High Availability Disk Array or the MC/ServiceGuard product. If so, LVM can be configured with multiple paths to the same physical volume. If the primary link fails, an automatic switch to an alternate link will occur. Using alternate links will increase availability. See ["Setting Up Alternate Links to a Physical](#page-482-0) [Volume" on page 483](#page-482-0).

# <span id="page-463-0"></span>**LVM Naming Conventions**

By default, HP-UX uses certain naming conventions for physical volumes, volume groups, and logical volumes. You need to refer to LVM devices or volume groups by name when using them within SAM, with HP-UX commands, or when viewing information about them.

# **Naming Physical Volumes**

Physical volumes are identified by their device file names, for example:

```
/dev/dsk/cntndn
/dev/dsk/cntndns2
/dev/rdsk/cntndn
/dev/rdsk/cntndns2
```
Note that each disk has a **block** device file and a **character** or **raw** device file, the latter identified by the r. Which name you use depends on what task you are doing with the disk. In the notation above, the first two names represent block device files while the second two are raw device files.

On HP Integrity Servers, make sure to use the device file with the s2 suffix, as that represents the HP-UX partition on the disk. On HP 9000 (PA-RISC) systems, use the device file without a partition number.

Use a physical volume's *raw* device file for these two tasks only:

- When creating a physical volume. Here, you use the device file for the disk. For example, this might be /dev/rdsk/c3t2d0 if the disk were at card instance 3, target address 2, and device number 0. (The absence of a section number beginning with s indicates you are referring to the entire disk.)
- When restoring your volume group configuration.

For all other tasks, use the *block* device file. For example, when you add a physical volume to a volume group, you use the disk's *block* device file for the disk, such as /dev/dsk/c5t3d0.

For more information on device file names, see *Configuring HP-UX for Peripherals*.

All disk device files are created automatically when you boot the system, after you have physically added the disk. Refer to *insf* (1M) for more information.

# **Naming Volume Groups**

When choosing a name for a volume group, the name must be identical to the name of a directory you have created under /dev. (See Steps 3 and 4 under ["Example: Creating a Logical Volume Using HP-UX Commands"](#page-470-0) [on page 471](#page-470-0).) The name can have up to 255 characters.

Each volume group must have a unique name. For example, typical volume group names could be vg01, vgroot, or vg\_sales. Although the name does not have to start with vg, this is highly encouraged. Often, these names take the form: /dev/vg*nn*. When assigned by default, the number *nn* starts at 00 and proceeds 01, 02, and so on, in the order that volume groups are created. By default, your root volume group will be vg00 although this name is not required; see ["Creating Root Volume](#page-473-0) [Group and Root and Boot Logical Volumes" on page 474](#page-473-0) later for more information on the root volume group.

# <span id="page-465-0"></span>**Naming Logical Volumes**

Logical volumes are identified by their device file names which can either be assigned by you or assigned by default when you create a logical volume using *lvcreate* (1M).

When assigned by you, you can choose whatever name you wish up to 255 characters.

When assigned by default, these names take the form: /dev/vg*nn*/lvol*N* (the block device file form) and /dev/vg*nn*/rlvol*N* (the character device file form). The number *N* starts at 1 and proceeds 2, 3, and so on, in the order that logical volumes are created within each volume group.

When LVM creates a logical volume, it creates both block and character device files. LVM then places the device files for a logical volume in the appropriate volume group directory.

For example, the default block name for the first logical volume created in volume group vg01 would have the full path name:

/dev/vg01/lvol1

If you create a logical volume to contain raw data for a sales database, you might want to name it using a nondefault name:

/dev/vg01/sales\_db\_lv

After the logical volume in the above example has been created, it will have two device files:

```
/dev/vg01/sales_db_lv block device file
/dev/vg01/rsales_db_lv character, or raw, device file
```
# **Naming Physical Volume Groups**

Physical volume groups are useful for mirroring and are discussed under ["Managing Mirrored File Systems" on page 522.](#page-521-0) The only naming restriction in this case is that within a volume group, each physical volume group must have its own unique name. For example, the volume group /dev/vg02 might have two physical volume groups called /dev/vg02/pvg1 and /dev/vg02/pvg2.

# <span id="page-466-0"></span>**Managing Logical Volumes Using SAM**

SAM enables you to perform most, but not all, LVM management tasks. Tasks that can be performed with SAM include:

- Creating or removing volume groups
- Adding or removing disks within volume groups
- Creating, removing, or modifying logical volumes
- Increasing the size of logical volumes
- Activating and deactivating volume groups
- Creating or increasing the size of a file system in a logical volume (see ["Managing File Systems" on page 497](#page-496-0))
- Setting up and modifying swap and dump logical volumes (see ["Managing Swap and Dump" on page 555\)](#page-554-0)
- Creating and modifying mirrored logical volumes (see ["Managing](#page-521-0) [Mirrored File Systems" on page 522](#page-521-0))

These tasks can also be performed with HP-UX commands. (See the section below as well as the specific sections referred to above.)

To use SAM, enter sam.

For help using SAM, consult SAM's online help.

# <span id="page-466-1"></span>**Managing Logical Volumes Using HP-UX Commands**

As stated above, all disk management tasks performed by SAM can also be done using HP-UX commands.

The following tables give you general information on the commands you will need to use to perform a given task. Refer to the *HP-UX Reference* for detailed information.

# **Table 6-2 Commands Needed for Physical Volume Management Tasks**

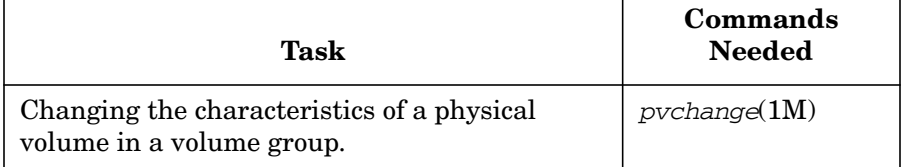

# **Table 6-2 Commands Needed for Physical Volume Management Tasks**

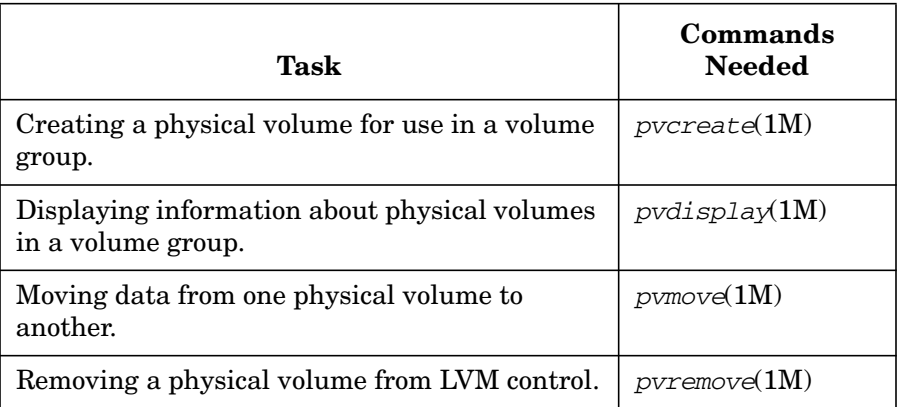

# **Table 6-3 Commands Needed for Volume Group Management Tasks**

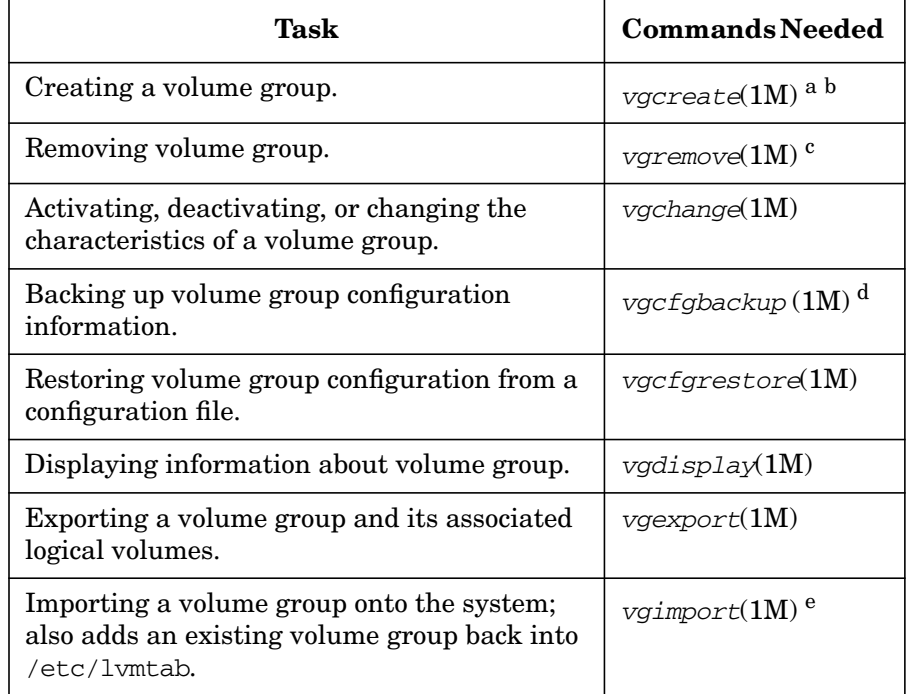
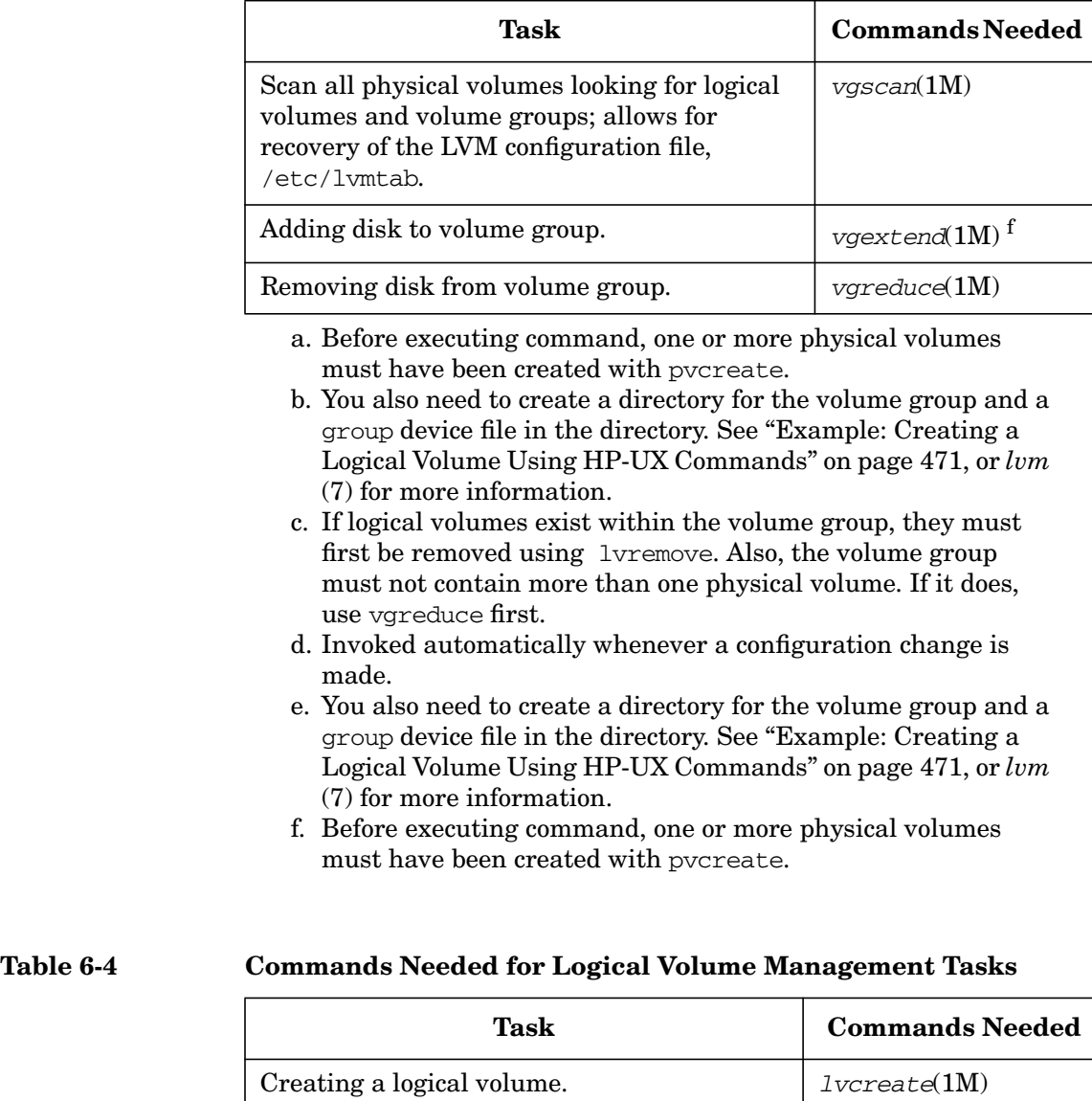

Modifying a logical volume.  $\vert$  l vchange(1M)

Displaying information about logical

volumes.

# **Table 6-3 Commands Needed for Volume Group Management Tasks**

lvdisplay(1M)

# **Table 6-4 Commands Needed for Logical Volume Management Tasks**

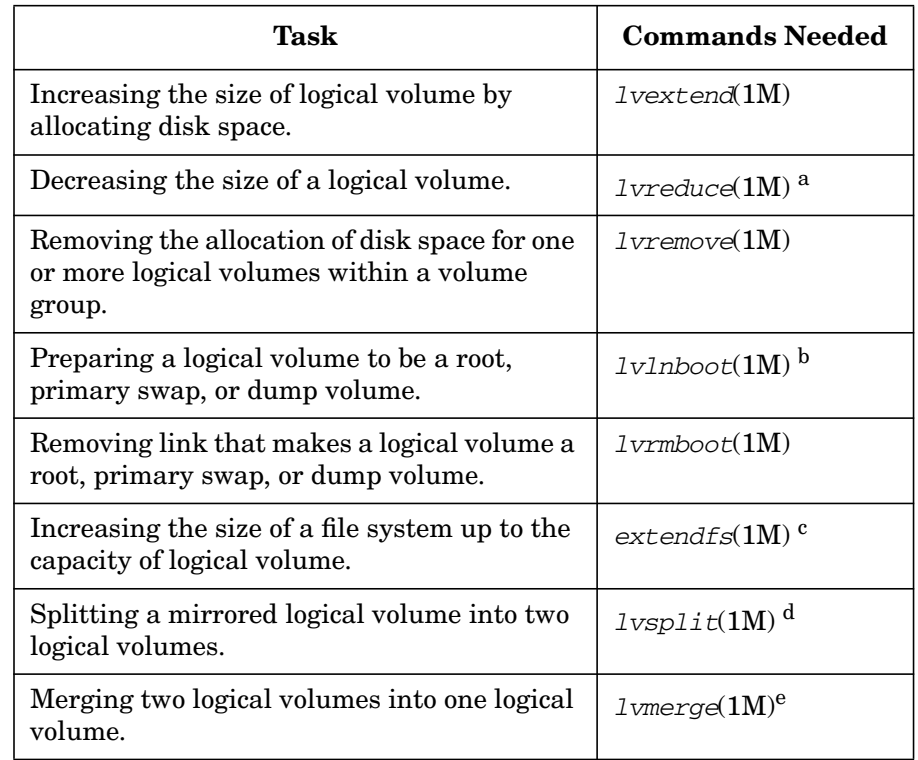

- a. To prevent data loss and possible file system corruption, back up contents first.
- b. Invoked automatically whenever the configuration of the root volume group is affected by one of the following commands: lvextend, lvmerge, lvreduce, lvsplit, pvmove, lvremove, vgextend, or vgreduce.
- c. You will first need to unmount the file system and then increase the size of the logical volume that contains the file system using lvextend. If you are using JFS (VxFS) and have the OnLineJFS product, you can do online resizing with *fsadm* (1M). (See *Disk and File Management Tasks on HP-UX* for additional information.)
- d. Requires optional HP MirrorDisk/UX software.
- e. Requires optional HP MirrorDisk/UX software.

# <span id="page-470-0"></span>**Example: Creating a Logical Volume Using HP-UX Commands**

To create a logical volume, do the following procedure:

- **Step 1.** Select one or more disks. *ioscan* (1M) shows the disks attached to the system and their device file names.
- **Step 2.** Initialize each disk as an LVM disk by using the pvcreate command. For example, enter:

#### **pvcreate /dev/rdsk/c0t0d0**

Note that using pvcreate will result in the loss of any existing data currently on the physical volume.

You use the *character* device file for the disk.

This example shows the device file name for an HP 9000 (PA-RISC) System; on an HP Integrity Server, make sure that the device file specifies the HP-UX partition number. For example, enter:

#### **pvcreate /dev/rdsk/c3t1d0s2**

Once a disk is initialized, it is called a physical volume.

- **Step 3.** Pool the physical volumes into a volume group. To complete this step:
	- **a.** Create a directory for the volume group. For example:

#### **mkdir /dev/vgnn**

**b.** Create a device file named group in the above directory with the mknod command.

#### **mknod /dev/vgnn/group c 64 0xNN0000**

The c following the device file name specifies that group is a character device file.

The 64 is the major number for the group device file; it will always be 64.

The 0x $\text{M}$ 0000 is the minor number for the group file in hexadecimal. Note that each particular  $MN$  must be a unique number across all volume groups.

For more information on mknod, see *mknod* (1M); for more information on major numbers and minor numbers, see *Configuring HP-UX for Peripherals*.

**c.** Create the volume group specifying each physical volume to be included using vgcreate. For example:

#### **vgcreate /dev/vgnn /dev/dsk/c0t0d0**

Use the *block* device file to include each disk in your volume group. You can assign all the physical volumes to the volume group with one command. No physical volume can already be part of an existing volume group.

**Step 4.** Once you have created a volume group, you can now create a logical volume using lvcreate. For example:

#### **lvcreate /dev/vgnn**

Using the above command creates the logical volume  $/$  dev/vgnn/lvoln with LVM automatically assigning the  $n$  in  $1$ voln.

When LVM creates the logical volume, it creates the block and character device files and places them in the directory /dev/vgnn.

# **Tasks That You Can Perform Only with HP-UX Commands**

The following tasks can be done only using HP-UX commands. You can not do them with SAM.

- • ["Extending a Logical Volume to a Specific Disk" on page 473.](#page-472-0)
- • ["Creating Root Volume Group and Root and Boot Logical Volumes"](#page-473-0) [on page 474](#page-473-0).
- • ["Backing Up and Restoring Volume Group Configuration" on](#page-476-0) [page 477](#page-476-0).
- • ["Moving and Reconfiguring Your Disks" on page 478.](#page-477-0)
- • ["Moving Data to a Different Physical Volume" on page 481.](#page-480-0)
- • ["Reducing the Size of a Logical Volume" on page 482.](#page-481-0)
- • ["Setting Up Alternate Links to a Physical Volume" on page 483.](#page-482-0)
- • ["Setting Up Disk Striping" on page 484](#page-483-0).

How to do each of these tasks is shown next.

# <span id="page-472-0"></span>**Extending a Logical Volume to a Specific Disk**

Suppose you want to create a 300 MB logical volume and put 100 MB on your first disk, another 100 MB on your second disk, and 100 MB on your third disk. To do so, follow these steps:

**Step 1.** After making the disks physical volumes and creating your volume group, create a logical volume named lvol1 of size 0.

#### **lvcreate -n lvol1 /dev/vg01**

**Step 2.** Now allocate a total of 25 extents to the logical volume on the first physical volume. (We are assuming in this example that each physical extent is 4MB, the default value.)

#### **lvextend -l 25 /dev/vg01/lvol1 /dev/dsk/c1t0d0**

**Step 3.** Then increase the total number of physical extents allocated to the logical volume for the remaining physical volumes by 25. In each case, the additional 25 extents are allocated to the disk specified.

#### **lvextend -l 50 /dev/vg01/lvol1 /dev/dsk/c2t0d0**

#### **lvextend -l 75 /dev/vg01/lvol1 /dev/dsk/c3t0d0**

Note that when you use the  $-1$  option (lowercase L) of lvextend, you specify space in logical extents.

Now suppose you have two disks in a volume group, both identical models. You currently have a 275 MB logical volume that resides on only one of the disks. You want to extend the logical volume size to 400 MB, making sure the 125 MB increase is allocated to the other disk.

Again you extend the logical volume to a specific disk.

#### **lvextend -L 400 /dev/vg01/lvol2 /dev/dsk/c2t0d0**

Here, when you use the -L option (uppercase), you are specifying space in megabytes, not logical extents.

See *lvextend* (1M) for complete information on command options.

# <span id="page-473-0"></span>**Creating Root Volume Group and Root and Boot Logical Volumes**

# **VERITAS Volume Manager (VxVM)**

 The VERITAS Volume Manager included in the operating environments as of the September 2002 release of HP-UX 11i version (B.11.11) enables rootability. With VxVM rootability, you can choose to configure your root volume during installation with Ignite-UX, or you can use the conversion tools installed with VxVM to configure your root volume at a later time. For more information, read the *VERITAS Volume Manager 3.5 Installation Guide* for more details.

Before you consider setting your root volume to VxVM, be sure to read the *VERITAS Volume Manager 3.5 Release Notes* and the *VERITAS Volume Manager 3.5 Migration Guide* on **http://docs.hp.com** for more detailed information about VxVM and rootability.

With non-LVM disks, a single root disk contained all the attributes needed for boot up as well as your system files, primary swap, and dump. Using LVM, a single root disk is replaced by a pool of disks, a **root volume group**, which contains all of the same elements but allowing a **root logical volume**, a **boot logical volume**, a **swap logical volume**, and one or more **dump logical volumes**. Each of these types of logical volumes must be contiguous, that is, contained on a single disk. (Additionally, there can be other noncontiguous logical volumes which might be used for user data.) See ["Managing Swap and Dump" on](#page-554-0) [page 555](#page-554-0) for more information on the swap and dump logical volumes.

The root logical volume contains the operating system software. You have the option of using a separate boot logical volume instead of combining root and boot operations within a single logical volume. When you configure both a root and boot logical volume, you store information that enables the system to locate the kernel in two locations rather than only one which is the case with using just the root logical volume. As a result, you will still be able to boot the system even if the LABEL file, normally essential to a system boot, becomes corrupt.

Whether you use a single "combined" root-boot logical volume, or separate root and boot logical volumes, the logical volume used to boot the system must be the first logical volume on its physical volume. If the root logical volume is not the first logical volume on its physical volume, then you must also configure a boot logical volume. Both a root logical volume and a boot logical volume must be contiguous with bad block relocation disabled.

If you newly install your 11.00 system and choose the LVM configuration, a root volume group is automatically configured, as are separate root and boot logical volumes. If you currently have a combined root and boot logical volume and you wish to reconfigure to separate root and boot logical volumes, after creating the boot logical volume, you will need to use the *lvlnboot* (1M) command with the -b option to define the boot logical volume to the system, taking effect the next time the system is booted. For example:

#### **lvlnboot -b /dev/vgroot/bootlv**

If you decide you want to create a root volume group "from scratch" that will contain an alternate boot disk, you can follow the steps below. You can also use these steps, with some minor changes, if you need to modify an existing root logical volume, including increasing its size, or perhaps changing your configuration to a combined root-boot logical volume. When modifying an existing root logical volume, be sure to back up your current root logical volume before proceeding and then copy it back to the new file system upon completion.

- **Step 1.** Create a physical volume using pvcreate with the  $-B$  option.  $-B$  creates an area on the disk for a LIF volume, boot utilities, and a BDRA (Boot Data Reserved Area).
- **NOTE** The BDRA must exist on each bootable disk within the root volume group. The BDRA maintains the information that the kernel requires about the logical volume that contains the root, as well as those that contain primary swap and dump.

See *lif* (4) for more information on LIF volumes.

For example:

**pvcreate -B /dev/rdsk/c0t3d0**

**Step 2.** Create a directory for the volume group using mkdir.

- **Step 3.** Create a device file named group in the above directory with the mknod command. (See ["Example: Creating a Logical Volume Using HP-UX](#page-470-0) [Commands" on page 471](#page-470-0) for details.)
- **Step 4.** Create the root volume group specifying each physical volume to be included using vgcreate. For example:

#### **vgcreate /dev/vgroot /dev/dsk/c0t3d0**

**Step 5.** Use *mkboot* (1M)to place boot utilities in the boot area:

#### **mkboot /dev/rdsk/c0t3d0**

**Step 6.** Use mkboot -a to add an AUTO file in boot LIF area:

**mkboot -a "hpux (;0)/stand/vmunix" /dev/rdsk/c0t3d0**

Now you are ready to create a logical volume that you intend to use for root. You usually want to place this logical volume on a specific physical volume. If you are configuring a combined root-boot logical volume, the root logical volume must be the first logical volume found on the bootable LVM disk. In this case, this means that the root logical volume must begin at physical extent 0000. This is important in the event it is necessary to boot the system in maintenance mode. A disk that will contain a root logical volume should not have non-root data in the region following the boot area.

### **NOTE** You can use *pvmove* (1M) to move the data from an existing logical volume to another disk, if it's necessary to make room for the root logical volume.

Continue by following these additional steps:

**Step 1.** Create the root logical volume. You must specify contiguous extents ( $-C$  $y$ ) with bad block relocation disabled  $(-r)$ . For example, to create a logical volume called root in the volume group /dev/vgroot, enter:

**lvcreate -C y -r n -n root /dev/vgroot**

**Step 2.** Extend the root logical volume to the disk you've added. For example:

**lvextend -L 160 /dev/vgroot/root /dev/dsk/c0t3d0**

**Step 3.** Specify that logical volume be used as the root logical volume:

#### **lvlnboot -r /dev/vgroot/root**

Once the root logical volume is created, you will need to create a file system (see ["Creating a File System" on page 498](#page-497-0)).

### <span id="page-476-0"></span>**Backing Up and Restoring Volume Group Configuration**

It is important that volume group configuration information be saved whenever you make *any* change to the configuration such as:

- adding or removing disks to a volume group
- changing the disks in a root volume group
- creating or removing logical volumes
- extending or reducing logical volumes

This is because unlike with fixed disk sections or nonpartitioned disks that begin and end at known locations on a given disk, each volume group configuration is unique, changes at times, and may use space on several disks.

As a result of your volume group configuration having been saved, you will be able to restore a corrupted or lost LVM configuration in the event of a disk failure or if your LVM configuration information is destroyed (for example, through the accidental or incorrect use of commands such as newfs or dd).

The vgcfgbackup command is used to create or update a backup file containing the volume group's configuration. (vgcfgbackup *does not back up the data within your logical volumes*; use the backup procedures described in ["Backing Up Data" on page 567](#page-566-0)). To simplify the backup process, vgcfgbackup is invoked automatically by default whenever you make a configuration change as a result of using any of the following commands:

- lvchange
- lvcreate
- lvextend
- lvlnboot
- lvmerge
- lvreduce
- lvremove
- lvrmboot

Administering a System: Managing Disks and Files **Managing Disks**

- lvsplit
- pvchange
- pvmove
- vgcreate
- vgreduce
- vgextend

You can display LVM configuration information previously backed up with vgcfgbackup or restore it using vgcfgrestore.

By default, vgcfgbackup saves the configuration of a volume group to the file /etc/lvmconf/volume\_group\_name.conf.

If you choose, you can run vgcfgbackup at the command line, saving the backup file in any directory you indicate. If you do, first run vgdisplay with the -v option to make sure that the all logical volumes in the volume group are shown as available/syncd; if so, then run:

#### **vgcfgbackup -f pathname/filename volume\_group\_name**

If you use a nondefault volume group configuration file, be sure to take note of and retain its location. Refer to *vgcfgbackup* (1M) for information on command options.

Before running vgcfgrestore, you need to deactivate the volume group with *vgchange* (1M).

For example, to restore volume group configuration data for /dev/dsk/c4t0d0, a disk in the volume group /dev/vgsales, enter:

#### **vgchange -a n /dev/vgsales**

#### **vgcfgrestore -n /dev/vgsales /dev/rdsk/c4t0d0**

This restores the LVM configuration to the disk from the default backup location in /etc/lvmconf/vgsales.conf.

To activate the volume group, run vgchange again:

#### **vgchange -a y /dev/vgsales**

Refer to *vgcfgrestore* (1M) for information on command options.

#### <span id="page-477-0"></span>**Moving and Reconfiguring Your Disks**

There are occasions when you might need to:

move the disks in a volume group to different hardware locations on a system

move entire volume groups of disks from one system to another

**CAUTION** Moving a disk which is part of your root volume group is not recommended. See *Configuring HP-UX for Peripherals* for more information.

> The file /etc/lvmtab contains information about the mapping of LVM disks on a system to volume groups, that is, volume group names and lists of the physical volumes included in volume groups. When you do either of the above tasks, the LVM configuration file,  $/etc/1$  vm tab, must be changed to reflect the new hardware locations and device files for the disks. However, you cannot edit this file directly, since it is not a text file. Instead, you must use vgexport and vgimport to reconfigure the volume groups. This results in the configuration changes being recorded in the /etc/lvmtab file.

**Moving Disks Within the System** To move the disks in a volume group to different hardware locations on a system, follow these steps:

- **Step 1.** Make sure that you have an up-to-date backup for both the data within the volume group and the volume group configuration.
- **Step 2.** Deactivate the volume group by entering:

#### **vgchange -a n /dev/vol\_group\_name**

**Step 3.** Remove the volume group entry from  $/etc/1$  vm tab and the associated device files from the system by entering:

#### **vgexport /dev/vol\_group\_name**

- **Step 4.** Next, physically move your disks to their desired new locations.
- **Step 5.** To view the new locations, enter:

#### **vgscan -v**

- **Step 6.** Now re-add the volume group entry back to  $/etc/1$  vm tab and the associated device files back to the system:
	- **a.** Create a new directory for the volume groups with mkdir.
	- **b.** Create a group file in the above directory with mknod.
	- **c.** Issue the vgimport command:

#### **vgimport /dev/vol\_group\_name physical\_volume1\_path**

**Step 7.** Activate the newly imported volume group:

#### **vgchange -a y /dev/vol\_group\_name**

**Step 8.** Back up the volume group configuration:

#### **vgcfgbackup /dev/vol\_group\_name**

**Moving Disks Across Systems** The procedure for moving the disks in a volume group to different hardware locations on a different system is illustrated in the following example.

Suppose you want to move the three disks in the volume group /dev/vg planning to another system. Follow these steps:

**Step 1.** Make the volume group and its associated logical volumes unavailable to users. (If any of the logical volumes contain a file system, the file system must be unmounted. If any of the logical volumes are used as secondary swap, you will need to disable swap and reboot the system; for information on secondary swap, see ["Primary and Secondary Swap" on](#page-555-0) [page 556](#page-555-0).)

#### **vgchange -a n /dev/vg\_planning**

**Step 2.** Use *vgexport* (1M) to remove the volume group information from the /etc/lvmtab file. You can first preview the actions of vgexport with the -p option.

#### **vgexport -p -v -m plan\_map vg\_planning**

With the  $-m$  option, you can specify the name of a map file that will hold the information that is removed from the  $/etc/1$  vm tab file. This file is important because it will contain the names of all logical volumes in the volume group.

You will use this map file when you set up the volume group on the new system.

If the preview is satisfactory, run the command without -p.

#### **vgexport -v -m plan\_map vg\_planning**

Now vgexport actually removes the volume group from the system. It then creates the plan map file.

Once the  $/etc/1$  vm tab file no longer has the vg planning volume group configured, you can shut down the system, disconnect the disks, and connect the disks on the new system. Transfer the file plan\_map to the / directory on the new system.

**Step 3.** On the new system, create a new volume group directory and group file.

### **cd / mkdir /dev/vg\_planning cd /dev/vg\_planning**

When you create the group file, specify a minor number that reflects the volume group number. (Volume group numbering starts at 00; the volume group number for the fifth volume group, for example, is 04.)

### **mknod /dev/vg\_planning/group c 64 0x040000**

**Step 4.** Add the disks to the new system.

Once you have the disks installed on the new system, type

#### **ioscan -fun -C disk**

to get device file information for them.

**Step 5.** Now, issue the vgimport command. To preview, use the -p option.

#### **vgimport -p -v -m plan\_map /dev/vg\_planning \ /dev/dsk/c6t0d0 /dev/dsk/c6t1d0 /dev/dsk/c6t2d0**

To actually import the volume group, re-issue the command omitting the -p.

**Step 6.** Finally, activate the newly imported volume group:

```
vgchange -a y /dev/vg_planning
```
# <span id="page-480-0"></span>**Moving Data to a Different Physical Volume**

You can use pvmove to move data contained in logical volumes from one disk to another disk or to move data between disks within a volume group.

For example, you might want to move only the data from a specific logical volume from one disk to another to use the vacated space on the first disk for some other purpose. To move the data in logical volume /dev/vg01/markets from the disk /dev/dsk/c0t0d0 to the disk /dev/dsk/c1t0d0, enter

#### **pvmove -n /dev/vg01/markets /dev/dsk/c0t0d0 \ /dev/dsk/c1t0d0**

On the other hand, you might prefer to move all the data contained on one disk, regardless of which logical volume it is associated with, to another disk within the same volume group. You might want to do this, for example, so you can remove a disk from a volume group. You can use pvmove to move the data to other specific disks you choose or let LVM move the data to appropriate available space within the volume group.

To move all data off disk /dev/dsk/c0t0d0 and relocate it at the destination disk /dev/dsk/c1t0d0, enter:

### **pvmove /dev/dsk/c0t0d0 /dev/dsk/c1t0d0**

To move all data off disk /dev/dsk/c0t0d0 and let LVM transfer the data to available space within the volume group, enter:

#### **pvmove /dev/dsk/c0t0d0**

In each of the above instances, if space doesn't exist on the destination disk, the pymove command will not succeed.

# <span id="page-481-0"></span>**Reducing the Size of a Logical Volume**

You might want to reduce the size of a logical volume for several reasons:

- Perhaps you want to use the logical volume for purposes other than the one you originally created it for and that will require less space. That is, you wish to convert the logical volume to an entirely different, smaller logical volume.
- Another possibility is that since you have limited disk space, you might want to free up disk space for another logical volume on a disk by reducing the size of one that is bigger than you currently need.
- Finally, if you want to reduce the size of a file system within a logical volume, you will first need to reduce the size of the logical volume. See ["Replacing an Existing File System with a Smaller One" on](#page-513-0) [page 514](#page-513-0).

You reduce the size of a logical volume using the ly-educe command.

If you are using the disk space for a new purpose and do not need the data contained in the logical volume, no backup is necessary. If, however, you want to retain the data that will go into the smaller logical volume, you must back it up first and then restore it once the smaller logical volume has been created.

As an alternate to using lyreduce, you can also use the lyremove command instead to remove the logical volume followed by lvcreate to create a new one.

**CAUTION** Reduce the size of a logical volume ONLY if you no longer need its current contents, or if you have safely backed up the contents to tape or to another logical volume.

> After reducing the size of a logical volume to a size smaller than a file system contained within the logical volume, you must re-create the file system as described in ["Creating a File System" on page 498](#page-497-0), and restore the files. Thus, it is critical to be aware of the size of the *contents* of a logical volume when you plan to reduce the size of the logical volume. See ["Problems After Reducing the Size of a Logical Volume" on page 491](#page-490-0) for more information.

> It is not a simple task to reduce the size of a given file system once it has been created. See ["Reducing a Logical Volume" on page 760](#page-759-0) and ["Replacing an Existing File System with a Smaller One" on page 514](#page-513-0) for more information.

#### <span id="page-482-0"></span>**Setting Up Alternate Links to a Physical Volume**

Alternate links to a physical volume were described earlier under ["Increasing Availability with Alternate Links" on page 464](#page-463-0). To use an alternate link, you can create a volume group with vgcreate specifying both the primary link and the alternate link device file names. Both must represent paths to the same physical volume. (Do not run pvcreate on the alternate link; it must already be the same physical volume as the primary link.) When you indicate two device file names both referring to the same disk using vgcreate, LVM configures the first one as the primary link and the second one as the alternate link.

For example, if a disk has two cables and you want to make one the primary link and the other an alternate link, enter:

#### **vgcreate /dev/vg01 /dev/dsk/c3t0d0 /dev/dsk/c5t0d0**

To add an alternate link to a physical volume that is already part of a volume group, use vgextend to indicate the new link to the physical volume. For example, if /dev/dsk/c2t0d0 is already part of your volume group but you wish to add another connection to the physical volume, enter:

#### **vgextend /dev/vg02 /dev/dsk/c4t0d0**

If the primary link fails, LVM will automatically switch from the primary controller to the alternate controller. However, you can also tell LVM to switch to a different controller at any time by entering, for example

#### **pvchange -s /dev/dsk/c2t1d0**

After the primary link has recovered, LVM will automatically switch back from the alternate controller to the original controller unless you previously instructed it not to by using pvchange as illustrated below:

### **pvchange -S n /dev/dsk/c2t2d0**

The current links to a physical volume can be viewed using vgdisplay with the -v option.

# <span id="page-483-0"></span>**Setting Up Disk Striping**

When you use disk striping, you create a logical volume that spans multiple disks, allowing successive blocks of data to go to logical extents on different disks. For example, a three-way striped logical volume has data allocated on three disks, with each disk storing every third block of data. The size of each of these blocks is referred to as the **stripe size** of the logical volume.

Disk striping can increase the performance of applications that read and write *large, sequentially accessed* files. Data access is performed over the multiple disks simultaneously, resulting in a decreased amount of required time as compared to the same operation on a single disk. If all of the striped disks have their own controllers, each can process data simultaneously.

You can use familiar, standard commands to manage your striped disks. For example, *lvcreate* (1M), *diskinfo* (1M), *newfs* (1M), *fsck* (1M), and *mount* (1M) will all work with striped disks.

The following guidelines, most of which apply to LVM disk usage in general, apply especially to striped logical volumes for performance reasons:

- Best performance results from a striped logical volume that spans similar disks. The more closely you match the striped disks in terms of speed, capacity, and interface type, the better the performance you can expect. So, for example, when striping across several disks of varying speeds, performance will be no faster than that of the *slowest* disk.
- If you have more than one interface card or bus to which you can connect disks, distribute the disks as evenly as possible among them. That is, each interface card or bus should have roughly the same number of disks attached to it. You will achieve the best I/O performance when you use more than one bus and interleave the stripes of the logical volume. For example, if you have two buses with two disks on each bus, the disks should be ordered so that disk 1 is on bus 1, disk 2 is on bus 2, disk 3 is on bus 1, and disk 4 is on bus 2, as depicted in [Figure 6-4](#page-484-0).

# <span id="page-484-0"></span>**Figure 6-4 Interleaving Disks Among Buses**

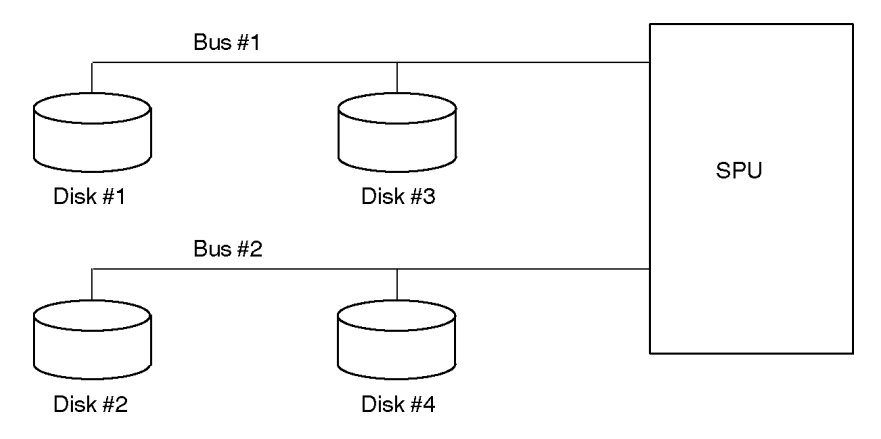

• Increasing the number of disks may not necessarily improve performance. This is because the maximum efficiency that can be achieved by combining disks in a striped logical volume is limited by the maximum throughput of the file system itself and of the buses to which the disks are attached.

Follow these steps to create a a striped logical volume:

- 1. Make the disks LVM disks using pvcreate.
- 2. Put the disks in a new or existing volume group using vgcreate or vgextend.

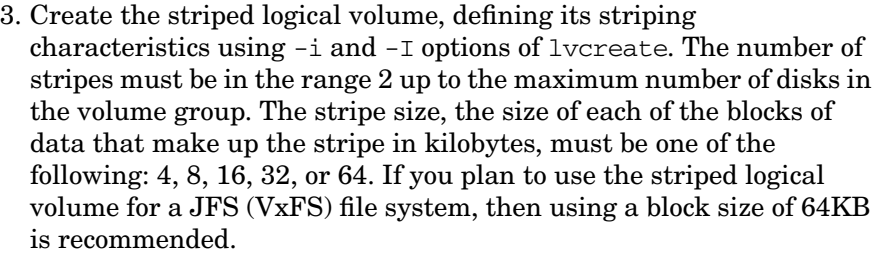

So, suppose you wish to stripe across three disks. You decide on a stripe size of 32 kilobytes. Your logical volume size is 24 megabytes. To create the striped logical volume, you would enter:

#### **lvcreate -i 3 -I 32 -L 24 -n lvol1 /dev/vg01**

lvcreate automatically rounds up the size of the logical volume to a multiple of the number of disks times the extent size.

For example, if you have three disks you wish to stripe across and choose the default of 4MB extents, even though you indicate a logical volume size of 200 (-L 200), lvcreate will create a 204MB logical volume since 200 is not a multiple of 12.

**NOTE** When you stripe across multiple disks, the striped volume size cannot exceed the capacity of the smallest disk multiplied by the number of disks used in the striping.

> For guidelines on determining an optimum stripe size, see ["Determining Optimum Stripe Size" on page 486](#page-485-0).

<span id="page-485-0"></span>**Determining Optimum Stripe Size** The logical volume's stripe size identifies the size of each of the blocks of data that make up the stripe. You can set the stripe size to four, eight, 16, 32, or 64 kilobytes (KB) (the default is eight KB).

**NOTE** The stripe size of a logical volume is not related to the physical sector size of a disk, which is typically 512 bytes.

> How you intend to use the striped logical volume determines what stripe size you assign to it.

For best results:

If you plan to use the striped logical volume for an HFS file system:

Select the stripe size that most closely reflects the block size of the file system. The newfs command lets you specify a block size when you build the file system and provides a default block size of eight KB for HFS.

• If you plan to use the striped logical volume for a JFS (VxFS) file system:

Use the largest available size, 64KB. For I/O purposes, JFS combines blocks into **extents**, which are variable in size and may be very large. The configured block size, 1KB by default (which in any case governs only **direct** blocks), is not significant in this context. See ["Frequently Asked Questions about the Journaled File System" on](#page-81-0) [page 82](#page-81-0) for more information.

• If you plan to use the striped logical volume as swap space:

Set the stripe size to 16KB for best performance. See ["Setting Up](#page-460-0) [Logical Volumes for Swap" on page 461](#page-460-0) and ["Configuring Primary](#page-562-0) [and Secondary Swap" on page 563](#page-562-0) for information on configuring swap.

• If you plan to use the striped logical volume as a raw data partition (for example, for a database application that uses the device directly):

The stripe size should be the same as the primary I/O size for the application.

You may need to experiment to determine the optimum stripe size for your particular situation. To change the stripe size, you will need to re-create the logical volume.

# **LVM Procedures**

**NOTE** All of these procedures require you to be the root user on the system you are modifying.

• Quick Procedure for ["Adding a Disk" on page 752](#page-751-0)

- • ["Adding a Logical Volume" on page 753](#page-752-0)
- • ["Adding a Logical Volume with Mirroring" on page 755](#page-754-0)
- • ["Extending a Logical Volume" on page 756](#page-755-0)
- • ["Extending a Logical Volume When You Can't Use SAM" on page 757](#page-756-0)
- • ["Reducing a Logical Volume" on page 760](#page-759-0)
- • ["Removing a Logical Volume" on page 761](#page-760-0)
- • ["Adding a Mirror to an Existing Logical Volume" on page 762](#page-761-0)
- • ["Removing a Mirror from a Logical Volume" on page 763](#page-762-0)
- • ["Moving a Directory to a Logical Volume on Another System" on](#page-762-1) [page 763](#page-762-1)

# **LVM Troubleshooting**

# **If You Can't Boot From a Logical Volume**

If you cannot boot from a logical volume, a number of things might be responsible for this situation. In addition to the same kinds of problems associated with boots from non-LVM disks, any of the following could cause an LVM-based system not to boot:

- With LVM disks, there are pointers to the root file system, primary swap area, and dump area located within the BDRA at the beginning of each bootable LVM disk, along with information about the size of each of these areas. These LVM pointers may have become corrupted, not current, or just no longer present. Because of the importance of maintaining up-to-date information within the BDRA, remember to use the lvrmboot and/or lvlnboot commands whenever you make a change that affects the location of the root, boot, primary swap, or dump logical volumes.
- The system thinks it is trying to configure a root, swap, or dump area on a logical volume, but the disk it is attempting to use is not an LVM disk.
- The system tries to boot from a disk partition that has LVM information on it.
- Not enough disks are present in the root volume group to make a quorum. At boot time, you will see a message indicating that not enough physical volumes are available.

The first and last of these items will now be discussed in further detail.

**Booting When LVM Data Structures Are Lost** When critical LVM data structures have been lost, you will need to use the recovery portion of the Support Media included in the HP-UX product kit to restore the corrupted disk image from your backup tape. For more information, see Appendix B of the *Support Media User's Manual*.

After you have made the LVM disk minimally bootable, the system can be booted in maintenance mode using the -lm option of the hpux command at the ISL> prompt. This causes the system to boot to single-user state without LVM or dump but with access to the root file system.

Maintenance mode is a special way to boot your system that bypasses the normal LVM structures. It should be used only for problems that prevent the system from otherwise booting. It is similar to single-user state in that many of the processes that normally get started are not started, nor are many of the system checks that are normally performed. It is intended to allow you to boot your system long enough for you to repair damage to your system's LVM data structures typically using vgcfgrestore which should then allow you to boot your system normally.

The system must not be brought to multiuser state (that is, run-level 2 or greater) when in LVM maintenance mode. Also, do not activate the root volume group. Corruption of the root file system might result.

To exit LVM maintenance mode, use reboot -n.

**When a Volume Group Will Not Activate** Normally, volume groups are automatically activated during system startup. Unless you intentionally deactivate a volume group using vgchange, you will probably not need to activate a volume group. However, LVM does require that a quorum of disks in a volume group be available. During bootup, LVM needs a quorum of more than half of the disks that are included in the root volume group for activation of that volume group; this means the majority of these disks must be online and in service. Thus, if there are two disks in the root volume group, the more than half requirement means that both will need to be available. To successfully boot the system, LVM will require a quorum of one more than half of the disks in the root volume group.

Another possible problem pertaining to activation of a volume group is a missing or corrupted /etc/lvmtab file. You can use the *vgscan* (1M) command to re-create the /etc/lvmtab file.

During run time, once a volume group is already active, if a disk fails or is taken off line, quorum may become lost. This will occur if less than half of the physical volumes defined for the volume group now remain available. For example, if there are two disks in the volume group, the loss of one would not cause a loss of quorum, as is the case when booting; rather, both disks would need to become unavailable. If this happened, your volume group will still remain active; however, a message will be printed to the console indicating that the volume group has lost quorum. Until the quorum is restored (at least one of the LVM disks in the volume group in the above example is once again available), LVM will not allow you to complete most commands that affect the volume group configuration. Further, some of the I/O accesses to the logical volumes for that volume group may hang because the underlying disks are not accessible. Also, until quorum is restored, the Mirror Write Cache (MWC) will not be updated because LVM cannot guarantee the consistency (integrity) of the LVM information.

Even when allowed by LVM, it is recommended that you do not make changes to the LVM configuration for active volume groups that do not have a quorum of disks present.

There are ways to override quorum requirements at volume group activation time, or at boot time. These will be discussed in the following two sections. However, the recommended way to correct this problem is to return the unavailable disks to service.

**Quorum Problems with a Non-Root Volume Group** If you attempt to activate a nonroot volume group when not enough disks are present to establish a quorum, you will see error messages similar to the following:

#### **vgchange -a y /dev/vg01**

vgchange: Warning: Couldn't attach to the volume group physical volume "/dev/dsk/c1t0d2": The path of the physical volume refers to a device that does not exist, or is not configured into the kernel. vgchange: Couldn't activate volume group "/dev/vg01": Either no physical volumes are attached or no valid VGDAs were found on the physical volumes.

If a nonroot volume group does not get activated because of a failure to meet quorum, try the following:

- 1. Check the power and data connections of all the disks that are part of the volume group that you cannot activate. Return all disks (or, at least enough to make a quorum) to service. Then, use the vgchange command to try to activate the volume group again.
- 2. If there is no other way to make a quorum available, the -q option of the vgchange command will override the quorum requirement.

**vgchange -a y -q n /dev/vg01**

As a result, the volume group will activate without a quorum being present. You might get messages about not being able to access certain logical volumes. This is because part or all of a logical volume might be located on one of the disks that is not present.

Whenever you override a quorum requirement, you run the risk of using data that are not current. Be sure to check the data on the logical volumes in the activated volume group as well as the size and locations of the logical volumes to ensure that they are up-to-date.

You should attempt to return the disabled disks to the volume group as soon as possible. When you return a disk to service that was not online when you originally activated the volume group, you should once again use vgchange.

#### **vgchange -a y /dev/vg01**

**Quorum Problems with Your Root Volume Group** Your root volume group might also have a quorum problem. If there are not enough disks present in the root volume group to constitute a quorum, a message indicating that not enough physical volumes are present will be displayed during the boot sequence. This might occur if you have physically removed a disk from your system because you no longer intended to use it with the system, but did not remove the physical volume from the volume group using vgreduce. Although you should never remove an LVM disk from a system without first removing it from its volume group, you can probably recover from this situation by booting your system with the quorum override option, hpux -lq.

# <span id="page-490-0"></span>**Problems After Reducing the Size of a Logical Volume**

When a file system is first created within a logical volume, it is made as large as the logical volume will permit.

Administering a System: Managing Disks and Files **Managing Disks**

> If you extend the logical volume without extending its file system, you can subsequently safely reduce the logical volume's size as long as it remains as big as its file system. (Use *bdf* (1M) to determine the size of your file system.) Once you use the extendfs command to expand the file system, you can no longer safely reduce the size of the associated logical volume.

> If you reduce the size of a logical volume containing a file system to a size smaller than that of a file system within it using the lvreduce command, you will corrupt the file system. If you subsequently attempt to mount the corrupt file system, you may crash your system. If this occurs:

- 1. Reboot your system in single-user state.
- 2. If you already have a good current backup of the data in the now corrupt file system, skip this step.

Only if you do not have such backup data and if those data are critical, you may want to try to recover whatever part of the data that may remain intact by attempting to back up the files on that file system in your usual way.

Before you attempt any current backup, you need to be aware of two things:

- When your backup program accesses the corrupt part of the file system, your system will crash again. You will need to reboot your system again to continue with the next step.
- There is no guarantee that all (or any) of your data on that file system will be intact or recoverable. This is merely an attempt to save as much as possible. That is, any data successfully backed up in this step will be recoverable, but some or all of your data may not allow for successful backup because of file corruption.
- 3. Immediately unmount the corrupted file system, if it is mounted.
- 4. You can now use the logical volume for swap space or raw data storage, or use SAM or the newfs command to create a new file system in the logical volume. This new file system will now match the current reduced size of the logical volume.
- 5. If you have created a new file system on the logical volume, you can now do one of the following:

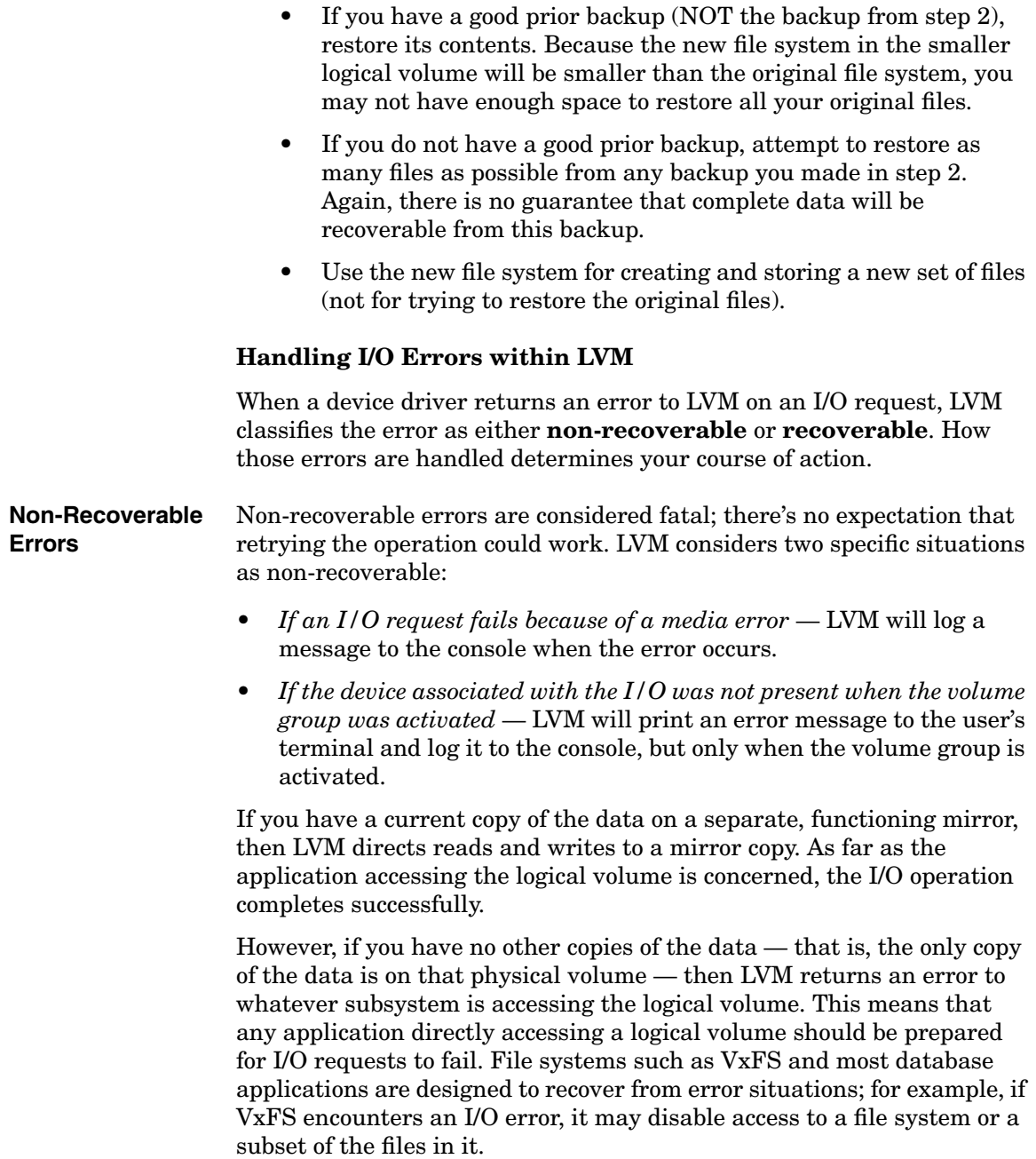

# Administering a System: Managing Disks and Files **Managing Disks**

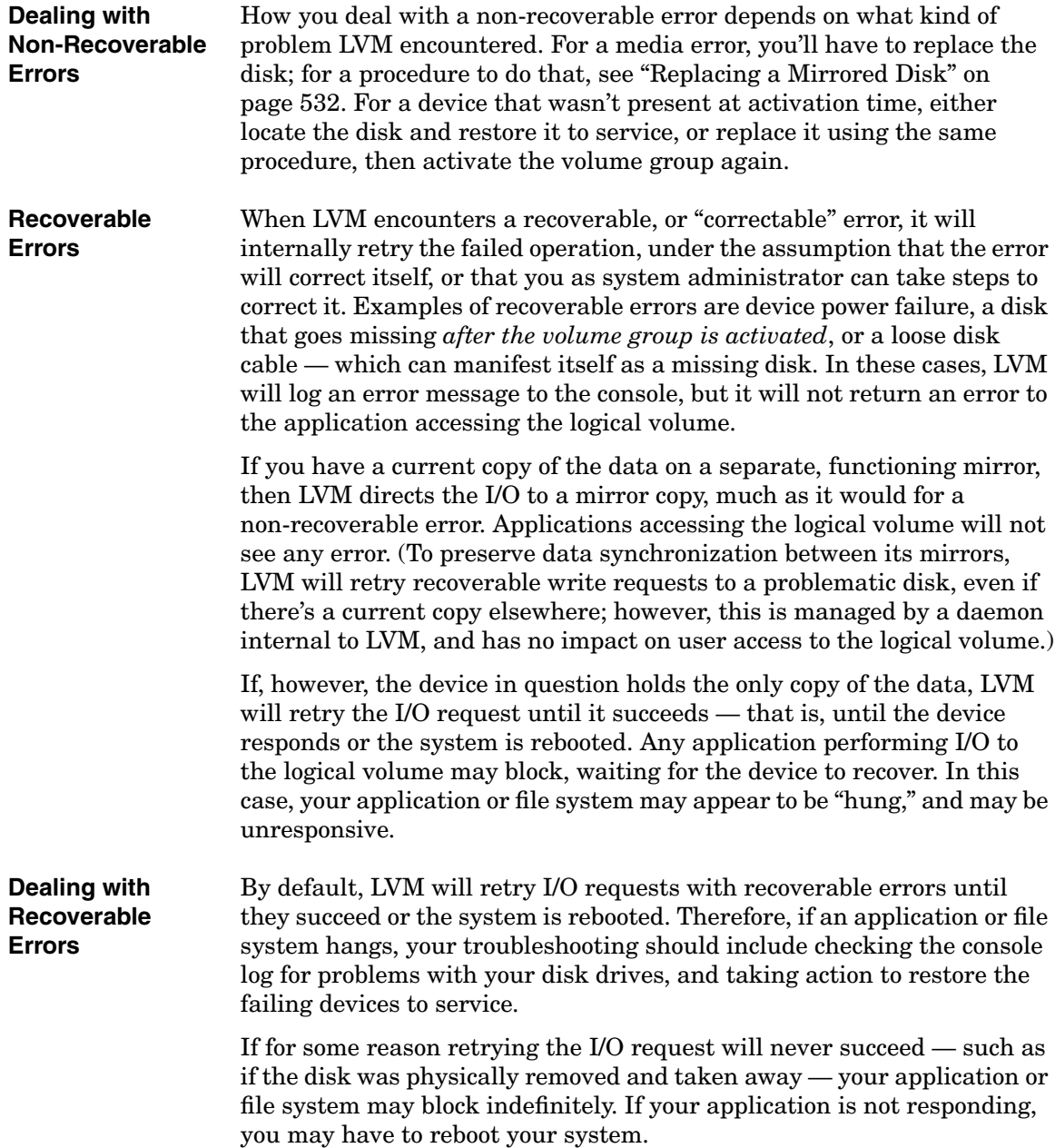

As an alternative to rebooting, you can control how long LVM will retry a recoverable error before treating it as non-recoverable, by setting a timeout on the logical volume.

#### **Logical Volume Timeouts** The -t option to the lvchange command sets the timeout value in seconds for a logical volume. For example, to set the timeout for /dev/vg01/lvol1 to one minute, enter:

#### **lvchange -t 60 /dev/vg01/lvol1**

This command sets the maximum length of time that LVM will retry an I/O request. If the device fails to respond within that time, LVM will return an I/O error to the caller. The timeout value is normally zero, which is interpreted as an infinite timeout; thus, by default no I/O request will return to the caller until it completes successfully.

If you want to enable a timeout on a logical volume, you should set it to an integral multiple of any timeout assigned to the underlying physical volume(s). Otherwise, the actual duration of the I/O request may exceed the logical volume's timeout. See *pvchange* (1M) for details on how to change the I/O timeout value on a physical volume.

You can view the timeout value for a logical volume using the lvdisplay command.

**CAUTION** Setting a timeout on a logical volume increases the likelihood of transient errors being treated as non-recoverable errors, so any application that reads or writes to the logical volume may experience I/O errors. If your application is not prepared to handle such errors, keep an infinite logical volume timeout.

#### **No Response or Program Output from a Disk**

You might occasionally see long periods of apparent inactivity by programs that are accessing disks. Such programs may be "hung", waiting for access to a currently inaccessible disk. Messages indicating the disk is offline will also appear on your system console.

If the logical volume is mirrored on to another disk, LVM marks the disk as offline and continues the operation on any remaining mirror disk. If the logical volume is not mirrored, or if the mirror copies of the logical volume are also not available, the program will remain hung until a disk becomes accessible. Therefore, if your program hangs, you should check for problems with your disk drives and, if necessary, restore them to service as soon as possible.

# **Managing File Systems**

This section presents information for managing file systems on a single system. The following topics are discussed:

- • ["Creating a File System" on page 498](#page-497-0)
- • ["Mounting File Systems" on page 500](#page-499-0)
- • ["Unmounting File Systems" on page 504](#page-503-0)
- • ["Extending the Size of a File System Within a Logical Volume" on](#page-505-0) [page 506](#page-505-0)
- • ["Copying a File System Across Devices" on page 508](#page-507-0)
- • ["Replacing an Existing File System with a Smaller One" on page 514](#page-513-0)
- • ["Managing Disk Space Usage with Quotas" on page 515](#page-514-0)
- • ["Managing Mirrored File Systems" on page 522](#page-521-0)
- • ["Defragmenting a JFS File System" on page 536](#page-535-0)
- • ["Converting Existing File Systems to JFS" on page 537](#page-536-0)
- • ["Resizing a JFS File System" on page 545](#page-544-0)
- • ["Managing FTP" on page 551](#page-550-0)

Additional information is available for managing distributed file systems elsewhere; see:

- • ["Distributing Applications and Data" on page 55](#page-54-0)
- • ["Sharing Files and Applications via NFS and ftp" on page 290](#page-289-0)
- • ["Examples and Cookbook Procedures" on page 548](#page-547-0)

For performance strategies helpful in making efficient use of file systems, see:

• ["Managing System Performance" on page 618](#page-617-0)

For advice about file system security, see:

• ["Managing Access to Files and Directories" on page 645](#page-644-0)

# <span id="page-497-0"></span>**Creating a File System**

When creating either an HFS or JFS file system, you can use SAM or a sequence of HP-UX commands. Using SAM is quicker and simpler.

The following provides a checklist of subtasks for creating a file system which is useful primarily if you are not using SAM.

If you use SAM, you do not have to explicitly perform each distinct task below; rather, proceed from SAM's "Disks and File Systems" area menu. SAM will perform all the necessary steps for you.

If you use HP-UX commands rather than SAM, many of the commands mentioned provide options not shown. Be sure to review the descriptions of the commands in the manpages to see the options available.

- ❏ ["Estimate the Size Required for the Logical Volume" on page 499](#page-498-0)
- ❏ ["Determine If Sufficient Disk Space Is Available" on page 499](#page-498-1)
- ❏ ["Add a Disk to a Volume Group" on page 499](#page-498-2)
- ❏ ["Create the Logical Volume" on page 499](#page-498-3)
- ❏ ["Create the New File System" on page 500](#page-499-1)

**NOTE** Make sure the disk or disks containing the file system are connected to your computer and configured into HP-UX; refer to *Configuring HP-UX for Peripherals* if you need further information.

> If you create a new file system of a type other than HFS, you might need to reconfigure the new type into the kernel. (Normally, JFS will already have been configured into the kernel as part of the default configuration. See ["Reconfiguring the Kernel \(Prior to HP-UX 11i Version 2\)" on](#page-175-0) [page 176](#page-175-0) if reconfiguration becomes necessary.)

### **Creating a File System**

You can create a file system either within a logical volume or on a non-LVM disk. However, using a logical volume is strongly encouraged. If you decide not to use a logical volume when creating a file system, skip steps 1 through 4 below, which deal with logical volumes only. Refer to the book *Disk and File Management Tasks on HP-UX* for more information on creating a file system within a disk section or a whole disk.

#### <span id="page-498-0"></span>**Step 1. Estimate the Size Required for the Logical Volume**

To estimate the size needed for a logical volume that will contain a file system, see ["Setting Up Logical Volumes for File Systems" on page 459](#page-458-0).

### <span id="page-498-1"></span>**Step 2. Determine If Sufficient Disk Space Is Available**

To determine if there is sufficient disk space available for the logical volume within its volume group, use the vgdisplay command to calculate this information. vgdisplay will output data on one or more volume groups, including the physical extent size (under PE Size (Mbytes)) and the number of available physical extents (under Free PE). By multiplying these two figures together, you will get the number of megabytes available within the volume group. See *vgdisplay* (1M) for more information.

### <span id="page-498-2"></span>**Step 3. Add a Disk to a Volume Group**

If there is not enough space within a volume group, you will need to add a disk to a volume group.

# **NOTE** For information on configuring the disk to your system and determining the physical address of the disk, see *Configuring HP-UX for Peripherals*.

To add a disk to an existing volume group, use *pvcreate* (1M) and *vgextend* (1M). You can also add a disk by creating a new volume group with *pvcreate* (1M) and *vgcreate* (1M).

### <span id="page-498-3"></span>**Step 4. Create the Logical Volume**

Use lvcreate to create a logical volume of a certain size in the above volume group. See *lvcreate* (1M) for details.

### <span id="page-499-1"></span>**Step 5. Create the New File System**

Create a file system using the newfs command. Note the use of the character device file. For example:

#### **newfs -F hfs /dev/vg02/rlvol1**

If you do not use the -F FStype option, by default, newfs creates a file system based on the content of your /etc/fstab file. If there is no entry for the file system in /etc/fstab, then the file system type is determined from the file /etc/default/fs. For information on additional options, see *newfs* (1M).

When creating a JFS file system, file names will automatically be long.

For HFS, use the -S or -L option to specify a file system with short or long file names, respectively. By default, the length of file system names will be consistent with those of the root file system. Short file names are 14 characters maximum. Long file names allow up to 255 characters. Generally, you use long file names for flexibility; files created on other systems that use long file names can be moved to your system without being renamed.

**NOTE** Floppy disk drives are installed on some HP-UX systems. Unlike virtually all HP hard disks, which are initialized before shipping, you need to initialize floppy-disk media using *mediainit* (1) on the character device file.

> If you decide to put your file system on a floppy disk, invoke the diskinfo command with the character device file to identify the model number of the floppy disk drive; for more information, see *diskinfo* (1M). Then use the model number as input to the newfs command. (Floppy disk drives do not support the use of LVM.)

Once you have created a file system, you will need to mount it in order for users to access it.

# <span id="page-499-0"></span>**Mounting File Systems**

This section includes:

• ["Overview" on page 501](#page-500-0)

- • ["Mounting File Systems Using HP-UX Commands" on page 502](#page-501-0)
- • ["Mounting Local File Systems" on page 502](#page-501-1)
- • ["Mounting File Systems Automatically at Bootup" on page 503](#page-502-0)
- • ["Solving Mounting Problems" on page 503](#page-502-1)

See also:

- • ["JFS and the mount Command" on page 88](#page-87-0)
- • ["Importing a File System \(HP-UX to HP-UX\)" on page 292](#page-291-0)

### <span id="page-500-0"></span>**Overview**

The process of incorporating a file system into the existing directory structure is known as **mounting** the file system. The file system can be on a disk or disks connected directly to your system, that is, a **local** file system, or it can be on a disk on a **remote** system (see ["Importing a File](#page-291-0) [System \(HP-UX to HP-UX\)" on page 292](#page-291-0)) and it can be on either a logical volume or a non-LVM disk.

Mounting a file system associates it with a directory in the existing file system tree. Prior to mounting, the files, although present on the disk, are not accessible to users; once mounted, the file system becomes accessible.

The directory in the existing file system where the file is attached is known as the **mount point** or mount directory for the new file system, and the files in the added file system become part of the existing file system hierarchy.

The mount point should be an empty subdirectory on the existing file system. If you mount a file system to a directory that already has files in it, those files will be hidden and inaccessible until you unmount the file system. If you try to mount the file system to a directory whose files are in use, the mount will fail.

You can either use SAM or HP-UX commands to mount file systems.

If you are using SAM, proceed from SAM's "Disks and File Systems" area menu. You can perform the necessary tasks as part of creating your file system, as already described. For help in mounting files using SAM, see SAM's online help; instructions for using HP-UX commands follow.

# <span id="page-501-0"></span>**Mounting File Systems Using HP-UX Commands**

The mount command attaches a file system, on either a non-LVM disk or a logical volume, to an existing directory.

You can also use the mountall command or mount -a to mount all file systems listed in the file /etc/fstab. (See *mount* (1M), *mountall* (1M) and *fstab* (4) for details.)

# <span id="page-501-1"></span>**Mounting Local File Systems**

To mount a local file system:

**Step 1.** Choose an empty directory to serve as the mount point for the file system. Use the mkdir command to create the directory if it does not already exist. For example, enter:

### **mkdir /joe**

**Step 2.** Mount the file system using the mount command. Use the block device file name of the file system followed by the name of the mount point, as arguments to the mount command.

For example, enter

#### **mount /dev/vg01/lvol1 /joe**

Refer to *mount* (1M) for details and examples.

**NOTE** If you are not using logical volumes, run ioscan -fn -H hw\_path to determine the block device file name to use.

> You can use lssf to display the location associated with the device file and compare it with the actual hardware address of the disk. You can also use ioscan to display the devices connected to your system and their hardware path.

If the block device file does not exist, create it using insf or mksf.

See *Configuring HP-UX for Peripherals*, *lssf* (1M), *ioscan* (1M), *insf* (1M), and *mksf* (1M) for more information on these commands.

# <span id="page-502-0"></span>**Mounting File Systems Automatically at Bootup**

To mount a file system automatically at bootup, list it in the /etc/fstab file. See the entry for *fstab* (4) for details on creating /etc/fstab entries.

### <span id="page-502-1"></span>**Solving Mounting Problems**

Here are some typical problems that are sometimes encountered when mounting a file system and the actions to take to correct the problem. See also ["Troubleshooting NFS" on page 300.](#page-299-0)

### **Table 6-5 Solving Mounting Problems**

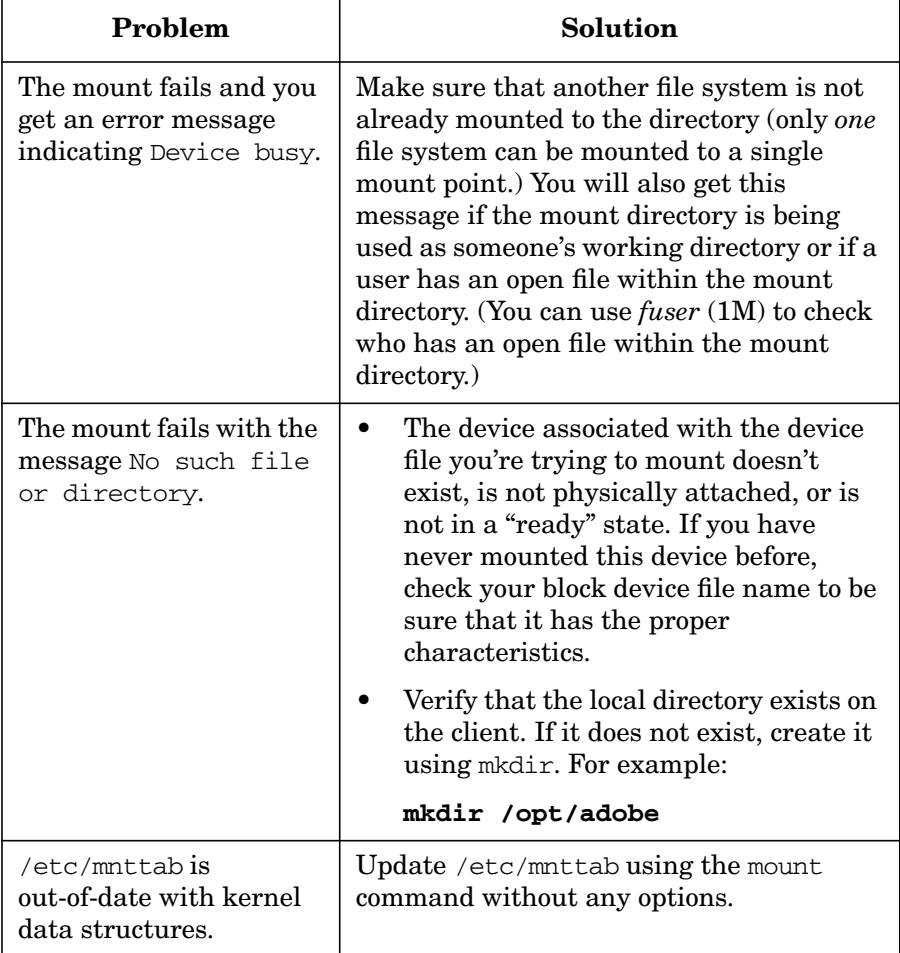

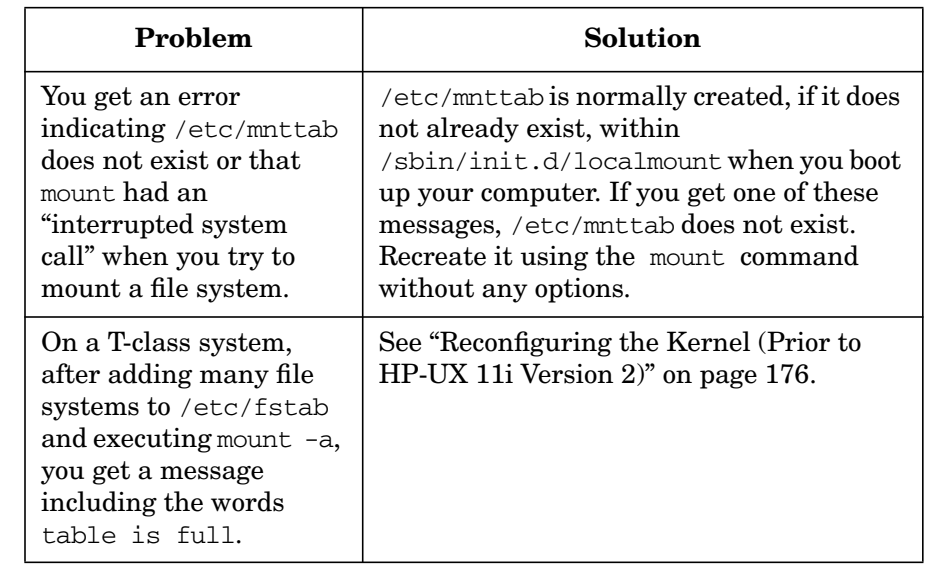

# **Table 6-5 Solving Mounting Problems (Continued)**

# <span id="page-503-0"></span>**Unmounting File Systems**

- • ["Unmounting NFS File Systems" on page 505](#page-504-0)
- • ["Unmounting File Systems Automatically at Shutdown" on page 505](#page-504-1)
- • ["Solving Unmounting Problems" on page 505](#page-504-2)

When you unmount a file system, you make it temporarily inaccessible. Unmounting does not remove the file system from the disk; you can make it accessible again by remounting it.

Mounted file systems are automatically unmounted upon executing the shutdown command. See ["Unmounting File Systems Automatically at](#page-504-1) [Shutdown" on page 505.](#page-504-1)

You can use either SAM or HP-UX commands to unmount file systems at other times.

For help in unmounting file systems using SAM, use SAM's online help.
If you do not use SAM to unmount a file system, you must use the umount command. Refer to *umount* (1M) for details. You can also use the umountall command to unmount all file systems (except the root file system) or umount -a to unmount all file systems listed in the file /etc/mnttab. (See *umount* (1M) and *mnttab* (4) for details.)

## **Unmounting NFS File Systems**

You can use either SAM or the umount command to unmount file systems located on an NFS remote system.

If the server unmounts, the file system disappears from the client; if the client unmounts, this does not affect access to the file system on the server.

For information on unmounting NFS file systems using SAM, see SAM's online help.

For information on configuring and troubleshooting NFS mounts, see ["Sharing Files and Applications via NFS and ftp" on page 290](#page-289-0).

## **Unmounting File Systems Automatically at Shutdown**

When you execute the shutdown command, the system attempts to unmount all of your mounted files systems except for the root file system which cannot be unmounted. For more information on shutdown, refer to ["Shutting Down Systems" on page 416](#page-415-0).

## **Solving Unmounting Problems**

If umount fails to unmount a file system, check the following:

• Are all files closed on the particular file system to be unmounted? Attempting to unmount a file system that has open files (or that contains a user's current working directory) causes umount to fail with a Device busy message.

For example,

## **fuser -cu /work**

displays process IDs and users with open files in /work, and whether it is anyone's working directory.

To kill the processes, enter

**fuser -ku /work**

You can also use  $ps$  -ef to check for processes currently being executed and map fuser output to a specific process.

See *fuser* (1M) and *ps* (1) for more information.

- Are you attempting to unmount the root  $\left(\frac{1}{1}\right)$  file system? You cannot do this.
- Are you attempting to unmount a file system that has had file system swap enabled on that disk using SAM or swapon? You cannot do this either. To solve this problem, you will need to remove the file system swap and reboot. To display file system swap, run swapinfo and look under the column labeled Type for designation fs. Any entry labeled as such is file system swap, which must be removed before you can unmount the file system. See *swapinfo* (1M) or ["Adding,](#page-560-0) [Modifying, or Removing File System Swap" on page 561](#page-560-0) for more information.

## **CAUTION** *Always* unmount file systems contained on a mass storage device *before* removing the device from the system. Removing a device containing mounted file systems (for example, disconnecting or turning off the power to a disk, or removing a disk pack from a mass storage device) will likely corrupt the file systems.

# <span id="page-505-0"></span>**Extending the Size of a File System Within a Logical Volume**

A file system can be expanded up to a maximum size of 128GB, except one designated for root or boot which is limited to either 2 or 4GB.

**NOTE** If you are still using non-LVM disks, you should consider converting to logical volumes. Logical volumes allow you greater flexibility in dividing up and managing disk space.

## **Using SAM** If you use SAM to increase the size of a logical volume that contains a file system, SAM automatically runs extendfs for you. As a result, you can no longer safely reduce the size of a logical volume containing a file system once you extend it using SAM.

#### **Using HP-UX Commands** When using lvextend to increase the size of the logical volume container, this does *not* automatically increase the size of its contents. When you first create a file system within a logical volume, the file system assumes the same size as the logical volume. If you later increase the size of the logical volume using the lvextend command, the file system within does not know that its container has been enlarged. You must explicitly tell it this using the extendfs command. (If you are using JFS, see the Note below.)

**NOTE** If you are using JFS and you have the HP OnLineJFS product, run the fsadm command to increase the size of a file system. See *fsadm\_vxfs* (1M) for information on syntax. Further information is also available in *Disk and File Management Tasks on HP-UX*.

> If you are using JFS but do not have HP OnLineJFS, use the steps below, or, back up the file system and create a larger file system using newfs.

## **Sample Procedure to Increase the Size of a Logical Volume**

Suppose the current size of a logical volume is 1024 MB (1 gigabyte). Assuming the users of the file system within this logical volume have consumed 95% of its current space and a new project is being added to their work load, the file system will need to be enlarged. To increase the size of the file system, follow these steps:

**Step 1.** Unmount the file system.

**umount /dev/vg01/lvol1**

**Step 2.** Increase the size of the logical volume.

## **/usr/sbin/lvextend -L 1200 /dev/vg01/lvol1**

Note that the -L 1200 represents the new logical volume size in MB, not the increment in size.

**Step 3.** Increase the file system capacity to the same size as the logical volume. Notice the use of the *character* device file name.

## **extendfs /dev/vg01/rlvol1**

**Step 4.** Remount the file system.

**mount /dev/vg01/lvol1 /project**

**Step 5.** Run bdf to confirm that the file system capacity has been increased.

# **Copying a File System Across Devices**

Suppose you want to copy a file system from one disk (or disk section) to another, or from one disk or logical volume to another logical volume. For example, you might need to copy a file system to a larger area. If so, here are the steps to follow:

- 1. If you will be overwriting the existing file system, back up files from the current device onto tape.
- 2. If necessary, add the new disk or create the new logical volume.
- 3. Create one or more new file systems on your new disk, section, or logical volume.
- 4. Create/Edit an entry in the /etc/fstab file to automatically mount each file system at bootup.
- 5. Mount each new file system.
- 6. If you backed up the files, restore them to the file systems on the new device. Otherwise, merely copy all files on the old file system to the new device using  $cp$  or  $cpi$ .

# **Dealing with File System Corruption**

- • ["Diagnosing a Corrupt File System" on page 509](#page-508-0)
- • ["Locating and Correcting Corruption Using fsck" on page 509](#page-508-1)
- • ["Checking an HFS File System" on page 510](#page-509-0)
- • ["Checking a JFS File System" on page 513](#page-512-0)
- • ["Differences between HFS and JFS File Checking" on page 513](#page-512-1)

Hardware failures, accidental power loss, or improper shutdown procedures can cause corruption in otherwise reliable file systems.

## **CAUTION** To ensure file system integrity, always follow proper shutdown procedures as described in ["Shutting Down Systems" on page 416](#page-415-0).

Never take a system offline by merely shutting its power off or by disconnecting it.

## <span id="page-508-0"></span>**Diagnosing a Corrupt File System**

The following are symptomatic of a corrupt file system:

- A file contains incorrect data (garbage).
- A file has been truncated or has missing data.
- Files disappear or change locations unexpectedly.
- Error messages appear on a user's terminal, the system console, or in the system log.
- You are unable to change directories or list files.
- The system fails to reboot, possibly as a result of one or more errors reported by the /sbin/bcheckrc script during bootup.

If you or other users cannot readily identify causes for the difficulties, check the file system for inconsistencies using fsck.

## <span id="page-508-1"></span>**Locating and Correcting Corruption Using fsck**

- • ["Checking an HFS File System" on page 510](#page-509-0)
- • ["Checking a JFS File System" on page 513](#page-512-0)
- • ["Differences between HFS and JFS File Checking" on page 513](#page-512-1)

fsck, the file system checker, is the primary HP-UX tool for finding and correcting file system inconsistencies. fsck examines the HFS or JFS file system listed in /etc/fstab.

If the system fails, reboot the system and run *fsck* (1M). Additionally, if you suspect that a file system is corrupt, or to do periodic preventive maintenance, you should also check the file system.

Refer to *fsck* (1M), *fsck\_hfs* (1M), and *fsck\_vxfs* (1M) for more information.

## <span id="page-509-0"></span>**Checking an HFS File System**

To check an HFS file system, use the following procedure:

**Step 1.** Before running fsck, make sure that a lost+found directory is present and empty at the root for each file system you plan to examine. fsck places any problem files or directories it finds in lost+found.

If lost+found is absent, rebuild it using *mklost+found* (1M).

**Step 2.** For mountable file systems, prepare to unmount the file system by terminating all processes running on it, closing any open files.

> For the root file system, execute shutdown (without  $-h$  or  $-r$ ) to enter the single-user state. The root file system cannot be unmounted.

- **Step 3.** Unmount the (mountable) file system using SAM or the umount command.
- **Step 4.** Run fsck.
- **NOTE** The -n or -N options run fsck in nondestructive mode, and are the safest options available. You can run them on a mounted file system as a precautionary measure when you suspect you might be having problems.

The following text documents the traditional  $-p$  option in more detail.

The -p option of fsck allows you to fix many file system problems, running noninteractively. (See *fsck* (1M) for information on syntax and options.) If fsck either finds no errors or finds correctable errors, it corrects any such errors and prints information about the file system it checked. If fsck encounters a problem it cannot correct while running with the  $-p$  option, it will terminate with an error message.

**Step 5.** Use the following table to determine what to do next based on three possible outcomes:.

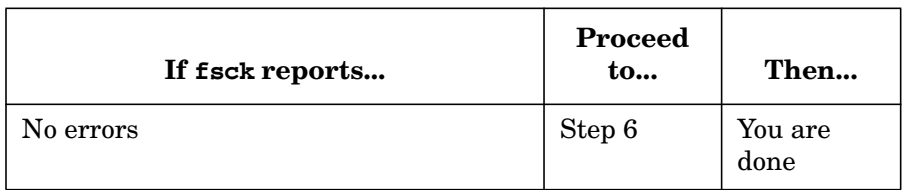

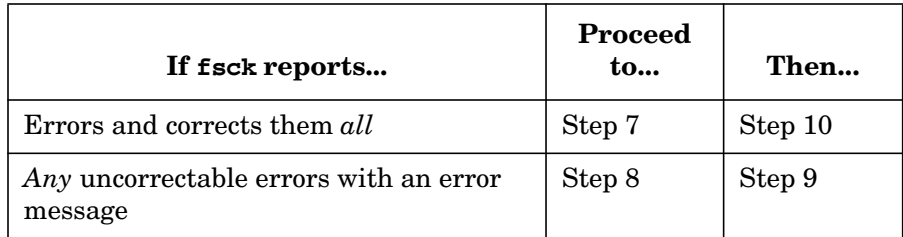

**Step 6.** Check for other causes of the problem.

If fsck runs without finding errors, the problem is not a corrupted file system. In this case, consider other possible causes of problems with files:

- A user deleted, overwrote, moved, or truncated the file(s) in question.
- A program/application deleted, overwrote, moved, or truncated the  $file(s)$ .
- The file system associated with a particular directory when a file was created might not be mounted to that directory at this time (if any are).
- A file (or group of files) was placed in a directory that now has a file system mounted to it. The files that were in the directory before you mounted the current file system still exist, but won't be accessible until you unmount the file system that is covering them.
- The protection or ownership bits on the file prevent you from accessing it.

Because your file system is not corrupt, do *not* continue with the remaining steps in this procedure.

**Step 7.** Restore any necessary files.

Once fsck finds and corrects all errors it locates in the file system, you may assume that the file system is again structurally sound. If any necessary files were lost, restore them from a backup or from lost+found. Once fsck has repaired the damage, proceed to Step 10.

**Step 8.** Prepare to run fsck interactively.

If fsck terminates without correcting all the errors it found, you must run fsck interactively.

Before doing so, move any critical files on this file system that have not yet been backed up (and are still intact) to another file system or try saving them to tape.

When you run fsck interactively, it may need to perform actions that could cause the loss of data or the removal of a file/file name (such as when two files claim ownership of the same data blocks). Because of this, any backups of this file system at this point are likely to fail. This is another reason you should back up your system regularly!

## **IMPORTANT** Empty the lost+found directory before running fsck again.

## **Step 9.** Run fsck interactively by reexecuting fsck without the  $-p$  or  $-p$  option.

As fsck encounters errors, it will request permission to perform certain tasks. If you do not give fsck permission to perform the correction, it will bypass the operation, leaving the file system unrepaired.

After running interactively, in many cases fsck will request you do a reboot -n. Failing to do so might re-corrupt your file system. (Note, do not use reboot -n for normal rebooting activities.)

#### **Step 10.** Examine files in the lost+found directory.

Once fsck has repaired the file system, mount the file system and check its lost+found directory for any entries that might now be present. These are files, listed by inode number, that have lost their association with their original directories. Examine these files, determine their name, and return them to their proper location. To do this,

- Use the file command to determine file type.
- If they are ASCII text files, you can review them using cat or more to see what they contain.
- If they are some other type, you will have to use a utility such as xd or od to examine their contents.
- Run the commands what or strings to help you find the origin of your lost+found files.

Once you have returned the files in the lost+found directory to their proper locations, restore any files that are missing from your most recent backup.

**IMPORTANT** The following message

CAN'T READ BLOCK ...

may indicate a media problem that *mediainit* (1) can resolve. Otherwise, hardware failure has probably occurred; in this case, contact your local sales and support office.

<span id="page-512-0"></span>**Checking a JFS File System** fsck checks a JFS file system by using an **intent log** to evaluate changes to the file system. The intent log records all pending changes to the file system structure; that is, all transactions the system intends to make to the file system prior to actually doing the changes. A "replay" of the intent log is very fast and may be no more time consuming for a large file system than a small one because it is dependent on file system activity rather than file system size. As a result, even in the event of a system failure, the system can be up and running again very quickly.

In cases of disk failure, scanning the JFS intent log is insufficient; in such instances, you will need to check the entire file system. Do this by using the -o full option of fsck. For further information, refer to *fsck\_vxfs* (1M).

<span id="page-512-1"></span>**Differences between HFS and JFS File Checking** Although from an administrative perspective, using fsck to check and correct HFS and JFS file systems is similar, some important differences are summarized in [Table 6-6.](#page-512-2)

<span id="page-512-2"></span>**Table 6-6 HFS vs. JFS File Checking after System Failure**

| <b>Concern</b>               | <b>HFS</b>                                                                                                    | <b>JFS</b>                                                                                              |
|------------------------------|----------------------------------------------------------------------------------------------------|----------------------------------------------------------------------------------------------------|
| What needs to<br>be checked? | The entire file system. This can be<br>time consuming. As the size of the<br>file system increases, the time<br>required for fsck will increase. | The intent log only. This may be<br>no more time consuming for a<br>large file system than a small one. |

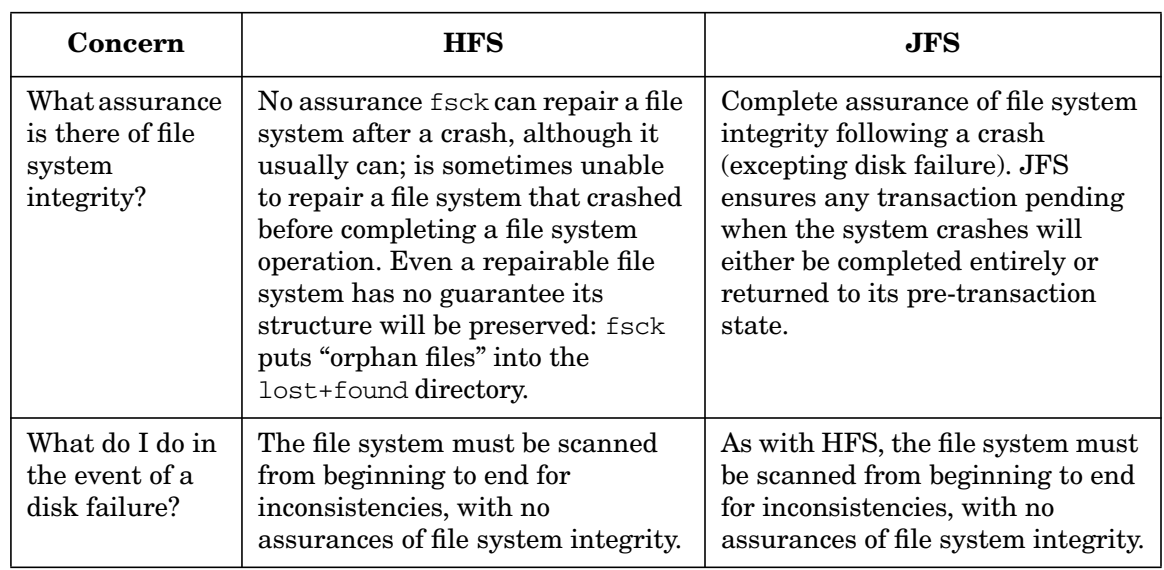

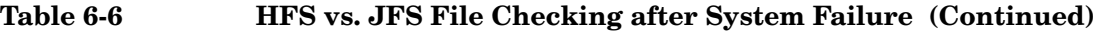

For more information on fsck, see *Disk and File Management Tasks on HP-UX*.

# **Replacing an Existing File System with a Smaller One**

How to substitute a smaller file system for an existing larger one depends on the type of file system being used and whether or not you are using logical volumes.

## **If You Are Using JFS**

If you have HP OnLineJFS, you can reduce the size of a file system using a single command (fsadm). (See *fsadm\_vxfs* (1M) for syntax and also *Disk and File Management Tasks on HP-UX* for further information.)

If you do not have OnLineJFS, the steps are identical to those shown below for HFS and depend upon whether you are using logical volumes.

## **If You Are Not Using Logical Volumes**

If an HFS file system is contained on a non-LVM disk, follow these steps to reduce its size:

1. Back up the file system.

- 2. Unmount the file system.
- 3. Create the new smaller file system using newfs. Indicate the new smaller file system size using the  $-$ s size option of newfs.
- 4. Re-mount the file system.
- 5. Restore the backed up file system data to the newly created file system.

## **If You Are Using Logical Volumes**

If an HFS file system is contained within a logical volume, the logical volume resembles a container with the file system as its contents.

Once a particular file system has been created, you cannot simply issue one command to reduce its size, as you can to extend the file system (described in ["Extending the Size of a File System Within a Logical](#page-505-0) [Volume" on page 506](#page-505-0)). First, you must reduce the size of its logical volume. However, reducing the size of a container too much, that is, to a size smaller than its file system contents, *will destroy* part of the file system's contents. Once the container is reduced, you *must* subsequently recreate a new file system within the container using newfs or SAM, or else if you attempt to access the original file system, you may crash your system. The steps you need to follow are shown below:

- 1. Back up the file system.
- 2. Unmount the file system.
- 3. Use lvreduce to reduce the size of the logical volume to the same size desired for the smaller file system.
- 4. Create the new smaller file system using newfs. How to do this is covered earlier in ["Creating a File System" on page 498](#page-497-0).
- 5. Re-mount the file system.
- 6. Restore the backed up file system data to the newly created file system. (Note that you may no longer have enough space to restore all your original files.)

# **Managing Disk Space Usage with Quotas**

- • ["Setting Up and Turning On Disk Quotas" on page 516](#page-515-0)
- • ["Turning Off Disk Quotas" on page 520](#page-519-0)
- • ["What To Do When Exceeding a Soft Limit" on page 520](#page-519-1)

• ["What To Do When Exceeding a Hard Limit" on page 521](#page-520-0)

Using **disk quotas** allows the administrator to control disk space usage by limiting the number of files users can create and the total number of system blocks they can use.

You implement disk quotas on a local file system and its users by placing **soft limits** and **hard limits** on users' file system usage. Soft limits are limits that can only be exceeded for a specified amount of time. A hard limit can never be exceeded. If users fail to reduce usage below soft limits before the specified time limit or reach a hard limit, they will be unable to create files or increase the size of existing files.

Typically, you will set disk quotas on file systems that would otherwise become full without limitations. For example, to prevent users from using /tmp or /var/tmp as storage, set the soft limits small and the time limits for remedial action short.

Because disk quota statistics reside in memory, using disk quotas rarely impairs performance. However, the time required to reboot a crashed system will take longer because of the time required to run /usr/sbin/quotacheck whenever the system is booted.

You cannot use SAM to perform disk quota tasks.

## <span id="page-515-0"></span>**Setting Up and Turning On Disk Quotas**

Here are the main steps for setting up and turning on disk quotas:

**Step 1.** Mount the file system.

Suppose you want to implement quotas on /home, which is accessed via the device file /dev/vg00/lvol3. This file system will be mounted automatically at bootup if it is listed in your /etc/fstab file. If the file system is not mounted, enter:

## **mount /dev/vg00/lvol3 /home**

**Step 2.** Create a quotas file.

Use the cpset command to create an empty file named quotas within the directory. This file will contain, in binary form, the limits and usage statistics for each user to be limited in creating files within the file system. For example, to install the quotas file for the mounted /home file system, enter:

## **cpset /dev/null /home/quotas 600 root bin**

In this example, /dev/null specifies that the file created is empty, /home/quotas specifies that the file quotas is to be in /home directory, and 600 root bin is the mode, owner, and group of the file. For syntax, see *cpset* (1M).

## **NOTE** To control the size of the quotas file, refrain from using large user identification numbers (UIDs). This will not be a concern if you use SAM to add users because SAM selects the UIDs in numerical order.

## **Step 3.** Set the user quotas.

Use the /usr/sbin/edquota command to set or subsequently modify quotas of individual users. The edquota utility creates a temporary file for a text representation of disk quotas for a user and invokes an editor. Once you enter the quotas and leave the editor, the text is converted to binary form for storing within the quotas file. For syntax, see *edquota* (1M).

To set uniform limits for users in a file system, create limits for one or more initial users, then apply those limits to the remaining users. For example, the following shows how to assign limits for a typical user whose home directory is within the file system /home and then implement those limits to other users. For this example, assume these limits: a soft limit of 10,000 blocks, a hard limit of 12,000 blocks, a soft limit of 250 files, and a hard limit of 300 files.

- **a.** Set the limits for a prototype user, patrick.
	- i. Invoke the quota editor:

#### **edquota patrick**

ii. To input the disk-usage limits, type the following:

## **fs /home blocks (soft = 10000, hard = 12000) \ inodes (soft = 250, hard = 300)**

There must be one such line for every file system with a quotas file. Be sure to type the line exactly as shown in order to get the correct spacing between items. Bad formatting and/or typographical errors may cause incorrect setting of quotas.

iii. Save the file. This updates the quotas file. Exit the editor.

**b.** Apply the prototype user's limits to other users of the /home file system:

#### **edquota -p patrick alice ellis dallas**

This assigns the limits of the prototype user, patrick, to the other users, alice, ellis, and dallas.

## **NOTE** When removing a user from the system, run edquota and set the user's limits to zero. Thus, when the user is removed from the system, there will be no entry for that user in the quotas file.

**Step 4.** Set time limits, unless you wish to apply default time limits of one week in which case no action is required.

> Use the edquota command with the  $-t$  option to set the time limit users will have to take corrective action when exceeding a soft limit. Unlike limits on files and blocks, a single time limit applies uniformly to all users of a file system.

> For example, to edit the quotas file and set a time limit of 10 days for file system blocks and 15 days for files in the file system /home, enter the following:

**a.** Invoke the quota editor:

#### **edquota -t**

**b.** To input a time limit, type the following:

#### **fs /home blocks time limit = 10.00 days,files time limit = 15.00 days**

Be sure to type the line as shown with the correct spacing between items. Bad formatting and typographical errors may cause incorrect setting of quotas.

The default time limit for both file system blocks and files is seven days. You can specify the default time limits by entering zeros in fields where you would specify the limits. For example, to implement default limits for the /home file system, enter this line:

## **fs /home blocks time limit = 0, files time limit = 0**

**c.** Save the file and exit the editor.

**Step 5.** Turn on quotas.

Disk quotas can be enabled in any of the following ways:

• Turn on disk quotas when rebooting.

If you want disk quotas to be turned on automatically when the system starts up, add the quota option to the file system entry in the /etc/fstab file. For example:

/dev/vg00/lvol3 /home hfs rw,suid,quota 0 2

• Turn on disk quotas by re-mounting the file system.

Disk quotas can be turned on when you mount a file system with the quota option of the mount command. To do this, you must first unmount the file system. For example:

## **umount /dev/vg00/lvol3 mount -o quota /dev/vg00/lvol3 /home**

Note that if you have already added the quota option to the /etc/fstab file (see above), you do not need to specify the quota option to the mount command. Instead, simply specify one of the following commands:

```
mount -a
```
or

## **mount /home**

After remounting the file system, you must run quotacheck on the file system to update usage information stored in the quotas file.

• Turn on disk quotas using the quotaon command.

If you want to enable quotas on a file system, but are unable to unmount the file system (perhaps because it is being used), follow these steps. (These steps will also work for the root  $\left(\frac{\ }{\ }{\right)}$  file system.)

1. Use the /usr/sbin/quotaon command to turn on disk quotas for a mounted file system for which disk quotas are set up, but not currently turned on. The file quotas must exist in the mount directory of the file system. For example, issuing the command

#### **quotaon -v /home**

Administering a System: Managing Disks and Files **Managing File Systems**

> starts quotas on the /home file system. The -v (verbose) option generates a message to the screen listing each file system affected. This command has no effect on a file system for which quotas are already turned on.

You can also specify the  $-a$  option, which turns on disk quotas for all mounted file systems listed in the file /etc/fstab that include the quota option. See *quotaon* (1M) for more information.

2. Check the file system for consistency. For example:

**quotacheck /dev/vg00/lvol3**

See *quotacheck* (1M) for syntax.

## <span id="page-519-0"></span>**Turning Off Disk Quotas**

When you unmount a file system, HP-UX automatically turns off disk quotas.

You can turn off disk quotas for a file system without unmounting that file system by using the  $/\text{usr}/\text{sbin}/\text{quot}$  aoff command. However, using this command is not recommended because once quotas are turned off, actual disk usage may become inconsistent with the usage information stored in the quotas file, thus requiring quotacheck when quotas are re-enabled. See *quotaoff* (1M) for more information.

## <span id="page-519-1"></span>**What To Do When Exceeding a Soft Limit**

After creating a file that causes a soft limit quota to be exceeded, a user on locally mounted file systems will see a message similar to this:

WARNING: disk quota (/home) exceeded

The user has a limited time to remove unnecessary files. The user will receive no further warnings until he attempts to exceed hard limits or allows the time to expire without reducing usage to normal levels. Once a user corrects his usage levels, the system removes any time constraints.

**NOTE** Users of remote file systems (such as NFS mounts) will not receive soft limit warnings. Thus, users having quotas on remote file systems can reach hard limits without prior warning, so they should frequently check their usage levels using the /usr/bin/quota command. For details on

checking levels, see *quota* (1). Only a user with superuser privileges can use the user option of the quota command to view specific usage and quota information about other users.

## <span id="page-520-0"></span>**What To Do When Exceeding a Hard Limit**

When users reach a hard limit or fail to reduce their usage below soft limits within the allotted time, an error message appears on their terminal. If a user reaches a block limit, the following message appears:

DISK LIMIT REACHED - WRITE FAILED

If he reaches a file limit, he sees:

FILE LIMIT REACHED - CREATE FAILED

How to recover from reaching a hard limit depends on whether or not the user was using an editor when the message was received. The next sections describe both cases.

**When Not Using an Editor** When not using an editor, follow these steps: 1. Abort the process or processes that are using the file system. 2. Remove enough files to lower the number of files and/or file system blocks below the soft limits established in the quotas file. The quota command reports whether a user is above or below the limit in the specific file system. To determine the current number of blocks in files and directories, use the du or the find command (see *du* (1) and *find* (1) for details). 3. Run the aborted processes again. **When Using an Editor** When using an editor, the user needs to remove files to a level below the quota limits and still preserve the recent changes made to the file being edited. If possible, a user can do this by opening a new window or by logging in from a remote node. This way, the user can get a shell prompt without aborting the editor. Alternatively, the user can follow these steps: 1. Write the file to another file system (such as /var/tmp) where quotas are not exceeded. 2. Exit the editor.

- 3. Remove files until the remaining number is well below the file and/or file system block quotas determined by the soft limits.
- 4. Move the file back into the original file system.
- Or, when using a job-control shell:
	- 1. Go to the shell and type a "suspend" character (for example, pressing the **CTRL** and **Z** keys at the same time) to suspend the editor.
	- 2. Remove files until the number remaining is below the file and/or file system block quotas.
	- 3. Type fg at the shell prompt to return to the editor.

# **Managing Mirrored File Systems**

- • ["Creating and Modifying Mirrored Logical Volumes" on page 523](#page-522-0)
- • ["Doing an Online Backup by Splitting a Logical Volume" on page 525](#page-524-0)
- • ["Achieving I/O Channel Separation" on page 525](#page-524-1)
- • ["Mirroring Root, Boot, and Primary Swap Logical Volumes for HP](#page-525-0) [9000 \(PA-RISC\) Systems" on page 526](#page-525-0)
- • ["Mirroring a Boot Disk with LVM on HP-UX 11i for HP Integrity](#page-527-0) [Servers" on page 528](#page-527-0)
- • ["Mirroring Tasks that Must be Done Using HP-UX Commands" on](#page-529-0) [page 530](#page-529-0)

Mirroring allows you to simultaneously maintain identical copies of a logical volume containing a file system. As a result, if a disk fails, or if media errors occur to part of a disk, you will still have access to the file system within the mirrored logical volume. It is also possible to mirror a logical volume containing raw data, such as from a database.

If you would like to learn more about basic mirroring tasks, it is suggested that you refer to the book *Disk and File Management Tasks on HP-UX* published by Prentice Hall PTR, 1997.

To use mirroring, you will need to purchase MirrorDisk/UX, product number B2491A, for servers. This software product is not bundled with HP-UX and is not supported on workstations. (Mirroring is not supported on HP-IB disks.)

## <span id="page-522-0"></span>**Creating and Modifying Mirrored Logical Volumes**

You can configure mirroring by using either SAM or HP-UX commands. Whenever possible, use SAM.

## **Using SAM** SAM will perform the following mirroring set-up and configuration tasks:

- Creating or removing a mirrored logical volume.
- Configuring or changing the characteristics of a logical volume's mirrors. You can specify:
	- the number of mirror copies.
	- strict (including choice of using separate physical volume groups) vs. nonstrict allocation.
	- the Mirror Write Cache or the Mirror Consistency Recovery method.
	- parallel, sequential, or dynamic scheduling policy.
	- contiguous allocation vs. noncontiguous allocation.

## **NOTE** The logical volume feature in SAM related to mirroring will not function unless the MirrorDisk/UX subsystem has been added to the system.

#### **Using HP-UX Commands** [Table 6-7](#page-523-0) summarizes the commands you will need to do mirror set-up and configuration tasks when you do not use SAM. Consult Section 1M of the *HP-UX Reference* for the appropriate command line options to use.

<span id="page-523-0"></span>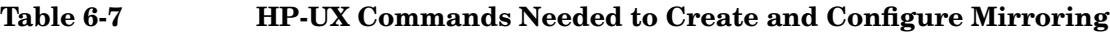

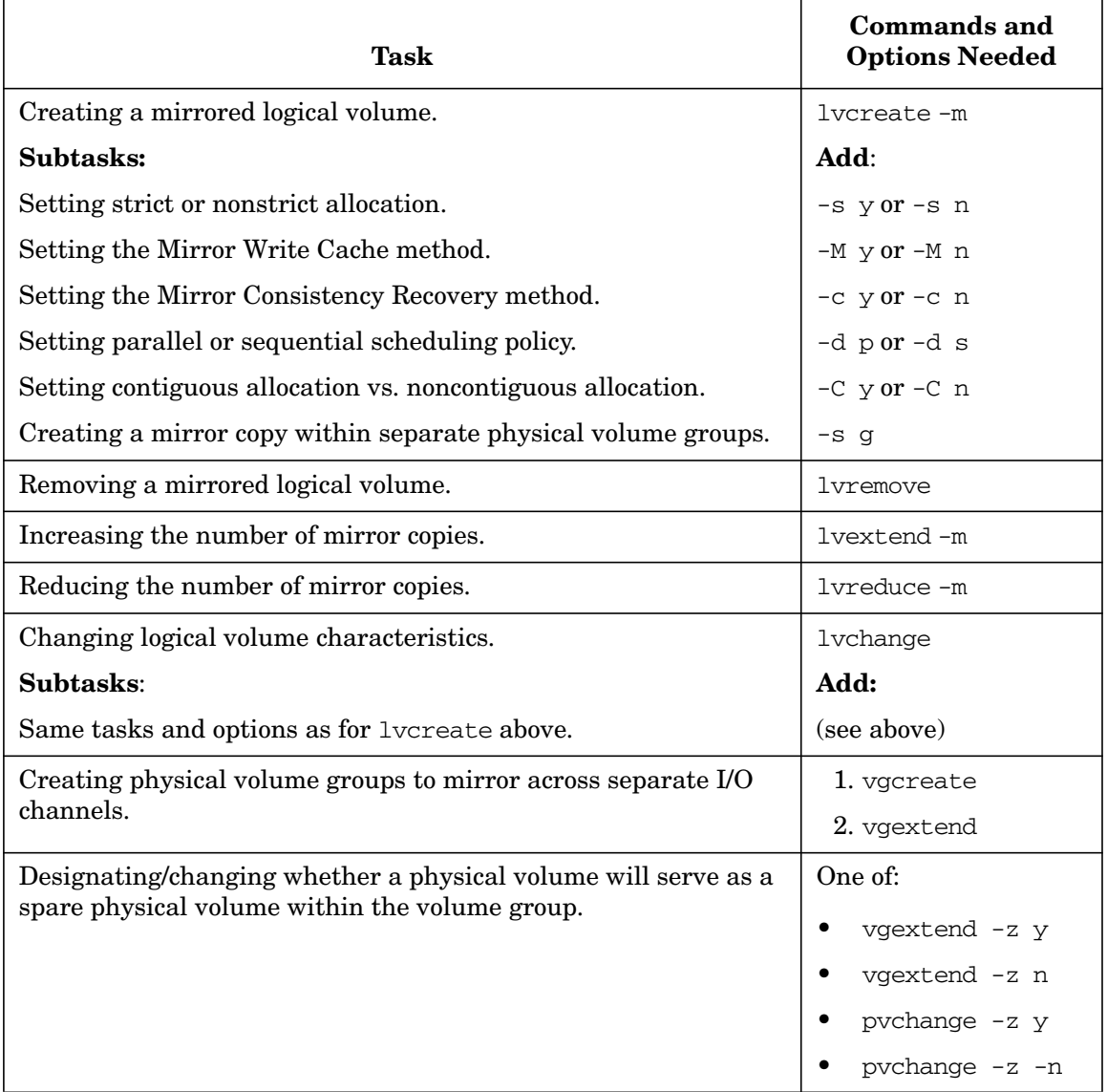

## <span id="page-524-0"></span>**Doing an Online Backup by Splitting a Logical Volume**

You can split a mirrored logical volume into two logical volumes to perform a backup on an offline copy while the other copy stays online. When you complete the activity on the offline copy, you can merge the two logical volumes back into one. In order to bring the two copies back in sync, LVM updates the physical extents in the offline copy based on changes made to the copy that remained in use.

You can use SAM to split and merge logical volumes, or use lysplit and lvmerge.

After splitting a logical volume that contains a file system, you must

- 1. Perform a file system consistency check on the logical volume to be backed up using the fsck command.
- 2. Mount the file system.
- 3. Back it up.
- 4. Unmount it.
- 5. Merge it back with the online copy.

See *lvsplit* (1M) and *lvmerge* (1M) for more details.

## <span id="page-524-1"></span>**Achieving I/O Channel Separation**

To achieve I/O channel separation, you can either use SAM to create physical volume groups from a subset of LVM disks within a volume group, or use the following commands after completing steps 1 through 3 under ["Example: Creating a Logical Volume Using HP-UX Commands"](#page-470-0) [on page 471](#page-470-0).

- 1. Create a physical volume group within a new volume group by naming the physical volume group using the -g option of *vgcreate* (1M).
- 2. Extend your volume group to contain another physical volume group using the -g option of *vgextend* (1M).

To create a mirrored logical volume across physical volume groups completing I/O channel separation, you set strict allocation to apply to the disks that have been separated into physical volume groups. You set the allocation policy when you create the logical volume, either with SAM or with the *lvcreate* (1M) command.

Administering a System: Managing Disks and Files **Managing File Systems**

**NOTE** To prevent the loss of flexibility that occurs when you create physical volume groups, you may want to use lvextend, which allows you to specify particular physical volumes. See ["Extending a Logical Volume to](#page-472-0) [a Specific Disk" on page 473](#page-472-0) for more information.

## <span id="page-525-0"></span>**Mirroring Root, Boot, and Primary Swap Logical Volumes for HP 9000 (PA-RISC) Systems**

By using mirror copies of the root, boot, or primary swap logical volumes on another disk, you will be able to use the copies to keep your system in operation if any of these logical volumes fail.

To mirror the root file system, you must first add a bootable LVM disk:

**Step 1.** Create a physical volume using pycreate with the  $-B$  option.

#### **pvcreate -B /dev/rdsk/c0t3d0**

**Step 2.** Add the physical volume to your existing root volume group with vgextend:

#### **vgextend /dev/vg00 /dev/dsk/c0t3d0**

**Step 3.** Use *mkboot* (1M) to place boot utilities in the boot area:

#### **mkboot /dev/rdsk/c0t3d0**

**Step 4.** Use mkboot -a to add an AUTO file in boot LIF area:

**mkboot -a "hpux (;0)/stand/vmunix" /dev/rdsk/c0t3d0**

**NOTE** This example includes creating a mirror copy of the primary swap logical volume. The primary swap mirror does not need to be on a specific disk or at a specific location, but it does need to be allocated on contiguous disk space. The recommended mirror policy for primary swap is to have the Mirror Write Cache and the Mirror Consistency Recovery mechanisms disabled.

> When primary swap is mirrored and your primary swap device also serves as a dump area, you must make sure that Mirror Write Cache and Mirror Consistency Recovery is set to off at boot time to avoid loss of your

dump. To reset these options, you will need to reboot your system in maintenance mode. Then use the lychange command with the  $-M$  n and -c n options.

**Step 5.** Mirror the boot logical volume, if it is configured on your system, to the above disk. If you are using a combined root-boot logical volume, skip this step.

```
lvextend -m 1 /dev/vg00/boot /dev/dsk/c0t3d0
```
**Step 6.** Mirror the root logical volume to the above disk:

```
lvextend -m 1 /dev/vg00/root /dev/dsk/c0t3d0
```
**Step 7.** Mirror the primary swap logical volume:

## **lvextend -m 1 /dev/vg00/prswaplv /dev/dsk/c0t3d0**

Once you have created mirror copies of the root, boot, and primary swap logical volume, should any of these logical volumes fail, the system can use the mirror copy on the other disk and continue. When the failed disk comes back online, it will be automatically recovered, provided the system has not been rebooted.

If the system is rebooted before the disk is back online, you will need to reactivate the disk and update the LVM data structures that track the disks within the volume group. You can use vgchange  $-a$  y even though the volume group is already active.

For example, you can reactivate the disk using:

```
vgchange -a y /dev/vg00
```
As a result, LVM scans and activates all available disks in the volume group, vg00, including the disk that came online after the system rebooted.

## <span id="page-527-0"></span>**Mirroring a Boot Disk with LVM on HP-UX 11i for HP Integrity Servers**

The following diagram shows the disk layout of a boot disk. The disk contains a Master Boot Record (MBR) and Extensible Firmware Interface (EFI) partition tables that point to each of the partitions. The idisk command is used to create the partitions (see *idisk* (1M)).

## **Figure 6-5 Example LVM Disk Layout on HP Integrity Server**

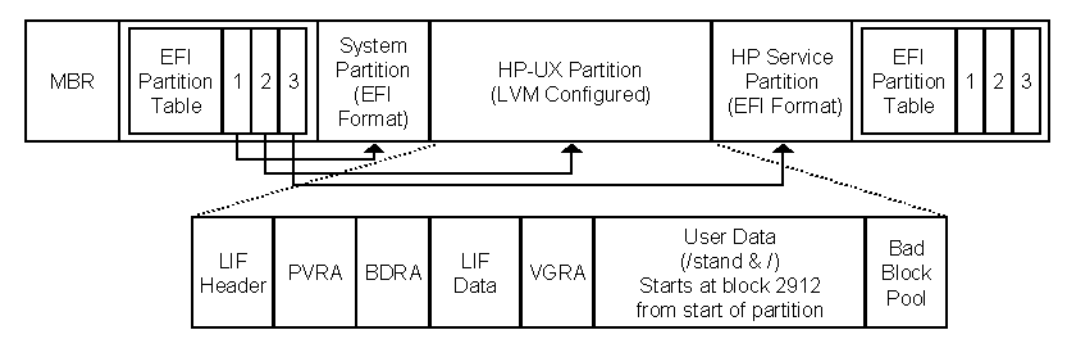

Before starting the procedure, make sure that add-on product HP MirrorDisk/UX (B5403BA) is installed. This product is an extra-cost product available on the HP-UX 11i application release media. For example:

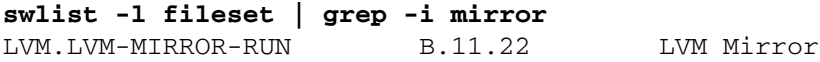

**Step 1.** Partition the disk using the idisk command and a partition description file.

**a.** Create a partition description file. For example:

**vi /tmp/idf**

In this example the partition description file contains:

```
3
EFI 500MB
HPUX 100%
HPSP 400MB
```
**NOTE** The values in the example represent a boot disk with three partitions: an EFI partition, an HP-UX partition, and an HP Service partition. Boot disks of earlier HP Integrity Servers may have an EFI partition of only 100MB and may not contain the HPSP partition.

**b.** Partition the disk using idisk and your partition description file:

**idisk -f /tmp/idf -w /dev/rdsk/c3t1d0**

**c.** To verify you can run:

```
idisk /dev/rdsk/c3t1d0
```
**Step 2.** Use the insf command with the -e option to create the device files for all the partitions. For example:

**insf -e -H 0/18/1/2/0.0.1.0**

You should now have eight device files for this disk:

```
/dev/[r]dsk/c?t?d?
        (This refers to the entire disk)
/dev/[r]dsk/c?t?d?s1
        (This refers to the EFI partition)
/dev/[r]dsk/c?t?d?s2
        (This will be the HP-UX partition)
/dev/[r]dsk/c?t?d?s3
        (This refers to the Service partition)
```
**Step 3.** Use pvcreate to make the HP-UX partition of the disk an LVM managed disk:

```
pvcreate -B /dev/rdsk/c3t1d0s2
```
**Step 4.** Add the disk to vg00:

#### **vgextend vg00 /dev/dsk/c3t1d0s2**

**Step 5.** Place the boot files on the disk using mkboot:

**mkboot -e -l /dev/rdsk/c3t1d0**

**Step 6.** Copy any autoboot file from the original boot disk to this one.

**a.** Use efict p to copy the AUTO file from the original boot disk's EFI partition to the current directory. Make sure to use the device file with the  $s1$  suffix, as it refers to the EFI partition:

```
efi_cp -d /dev/rdsk/cntndns1 -u /efi/hpux/auto ./AUTO
```
**b.** Copy the file from the current directory into the new disk's EFI partition:

```
efi_cp -d /dev/rdsk/c3t1d0s1 ./AUTO /efi/hpux/auto
```
**Step 7.** Use ly extend to mirror each logical volume in vg00 (the root volume group) onto the desired physical volume. For example:

## **lvextend –m 1 /dev/vg00/lvoln /dev/dsk/c3t1d0s2**

where  $n$  is the  $1$  vol number.

The logical volumes must be extended in the same order (boot, root, swap, dump) as displayed by  $1$ v $1$ nboot  $-v$ .

If lvextend fails with following message:

"m": Illegal option

then HP MirrorDisk/UX is not installed.

**Step 8.** Display the BDRA. Verify that the mirrored disk is displayed as a boot disk and that the boot, root, and swap logical volumes appear to be on both disks.

**lvlnboot –v**

**Step 9.** Add a line to /stand/bootconf for the new boot disk (this must be the *first* line):

**vi /stand/bootconf**

l /dev/dsk/c3t1d0s2

(The letter l is for LVM.)

# <span id="page-529-0"></span>**Mirroring Tasks that Must be Done Using HP-UX Commands**

Certain mirroring tasks cannot be performed by SAM. For the tasks described below, you will have to use the appropriate HP-UX commands.

- • ["Moving a Mirrored Logical Volume to Another Disk" on page 531](#page-530-0)
- • ["Synchronizing a Mirrored Logical Volume" on page 531](#page-530-1)
- • ["Replacing a Mirrored Disk" on page 532](#page-531-0)
- • ["Maintaining High Availability in the Event of Disk Failure" on](#page-533-0) [page 534](#page-533-0)
- • ["Reinstating a Spare Disk" on page 536](#page-535-0)

<span id="page-530-0"></span>**Moving a Mirrored Logical Volume to Another Disk** Suppose you have a mirrored logical volume ( $/$ dev/vq01/lvol4). The mirror copy is on a disk that you want to remove from the system (/dev/dsk/c7t0d0). There is room on another disk (/dev/dsk/c5t0d0) in the same volume group for the mirror copy.

You can move a logical volume's mirror copy from one disk to another by using the pvmove command (see *pvmove* (1M)).

To move the copy, you issue the following command:

**pvmove -n /dev/vg01/lvol4 /dev/dsk/c7t0d0 /dev/dsk/c5t0d0**

<span id="page-530-1"></span>**Synchronizing a Mirrored Logical Volume** At times, the data in your mirrored copy or copies of a logical volume can become out of sync, or "stale". For example, this might happen if LVM cannot access a disk as a result of disk power failure. Under such circumstances, in order for each mirrored copy to re-establish identical data, synchronization must occur. Usually, synchronization occurs automatically, although there are times when it must be done manually.

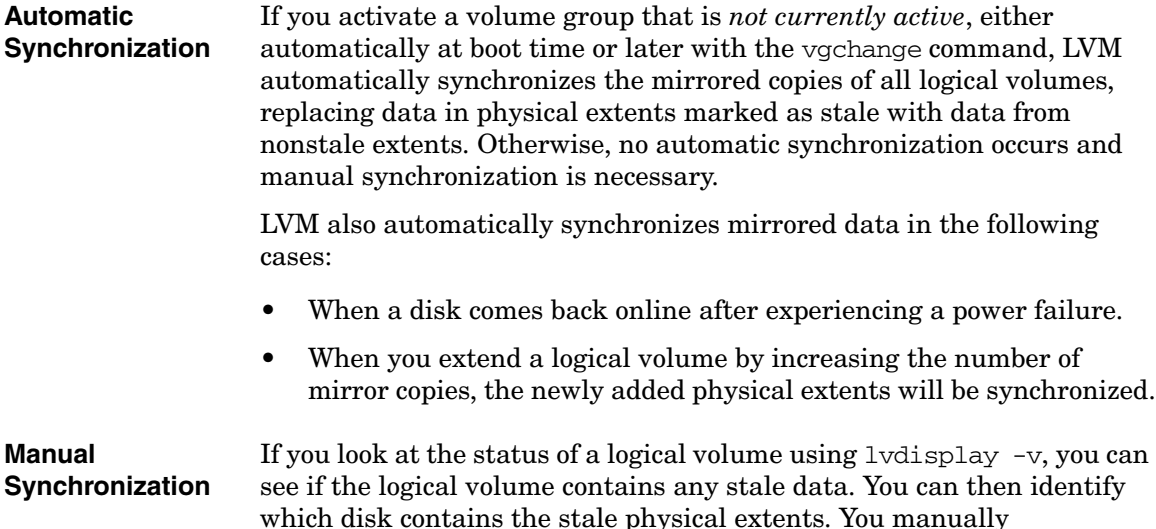

synchronize the data in one or more logical volumes using either the lvsync command or all logical volumes in one or more volume groups using the vgsync command. See *lvdisplay* (1M), *vgsync* (1M), and *lvsync* (1M) for more information.

<span id="page-531-0"></span>**Replacing a Mirrored Disk** In the event you need to replace a nonfunctional mirrored disk, you should perform the following steps to ensure that the data on the replacement disk are both synchronized and valid:

**Step 1.** Before replacing the disk, minimize any potential loss of data due to its removal; confirm that any mirrored logical volumes using the disk are mirrored onto a separate disk and that those mirror copies are current. You can find the list of logical volumes using the disk using podisplay:

#### **pvdisplay -v /dev/dsk/cntnd<sup>n</sup>**

For each of those logical volumes, you can use lvdisplay to check which logical extents are mapped onto the disk, and if there's a current copy of that data on another disk, as discussed in ["Synchronizing a Mirrored](#page-530-1) [Logical Volume" on page 531](#page-530-1):

## **lvdisplay -v /dev/vol\_group/lvoln | grep /dev/dsk/cntnd<sup>n</sup>**

**Step 2.** Run vgcfgbackup to save the volume group configuration information, if necessary:

## **vgcfgbackup /dev/vol\_group**

**Step 3.** Remove the disk from the volume group, if desired, using vgreduce.

Otherwise, if any of the logical volumes on the disk have a timeout assigned that isn't the default (zero), temporarily disable the timeout. For each logical volume:

## **lvchange -t 0 /dev/vol\_group/lvol<sup>n</sup>**

- **Step 4.** Physically disconnect the bad disk and connect the replacement.
- **Step 5.** If you are replacing a mirror of the boot disk, set up the boot area on the disk.
- **a.** If this is an HP Integrity Server, partition the disk using the idisk command, as described in ["Mirroring a Boot Disk with LVM on](#page-527-0) [HP-UX 11i for HP Integrity Servers" on page 528.](#page-527-0) You do not need to run insf or pvcreate, since you are replacing an existing physical volume.
- **b.** Use the mkboot command to set up the boot area:

#### **mkboot /dev/rdsk/cntnd<sup>n</sup>**

On HP Integrity Servers, use the -e and -l options to the mkboot command to copy EFI utilities to the EFI partition:

**mkboot -e -l /dev/rdsk/cntnd<sup>n</sup>**

**c.** Update the root volume group information:

**lvlnboot -R /dev/vg00**

**Step 6.** Run vgcfgrestore to restore LVM configuration information to the added disk:

#### **vgcfgrestore -n /dev/vol\_group /dev/rdsk/cntnd<sup>n</sup>**

**Step 7.** Run vgchange  $-a$  y to reactivate the volume group to which the disk belongs. Since the volume group *is already currently active*, no automatic synchronization occurs:

#### **vgchange -a y /dev/vol\_group**

**Step 8.** If any of the logical volumes on the disk had a nondefault timeout assigned, restore the previous timeout:

**lvchange -t value /dev/vol\_group/lvol<sup>n</sup>**

**Step 9.** Now run vgsync to manually synchronize all the extents in the volume group:

#### **vgsync /dev/vol\_group**

Consult the *HP-UX Reference* for additional information on any of the above commands.

**NOTE** You can use the same procedure to replace a disk that contains *unmirrored* logical volumes. However, by removing the disk, you will permanently lose any unmirrored data on that disk. Therefore, before starting this procedure, confirm that you have a backup of any

unmirrored logical volume, then halt any applications using it, and unmount any file system mounted on it. After replacing the disk and activating the volume group, do not use those unmirrored logical volumes until you have recovered them from backup.

## <span id="page-533-0"></span>**Maintaining High Availability in the Event of Disk Failure**

Normally, if a mirrored disk fails, in order to maintain mirroring you will need to immediately deactivate its volume group and follow the steps above to replace the disk. During this interval, your file system will be unavailable and your data will not have an extra mirrored copy unless you set up double mirroring. Even with double mirroring, your level of safety will be reduced due to the loss of one of your two mirror copies.

To prevent this possibility, you can use one or more spare disks within each of your volume groups to serve as substitute devices in the event of disk failure. Once you have done this, LVM will automatically "reconfigure" the volume group so that the spare physical volume will take the place of a failed device without any intervention required. That is, a copy of the data from all the logical volumes currently on the failed disk will be made on the substitute physical volume. This process is referred to as **automatic sparing**, or just **sparing**. This occurs while the file system remains available to users. You can then schedule the replacement of the failed disk at a time of minimal inconvenience to you and your users. At such time, you would then copy the data from the spare disk back to the original disk or its replacement and return the spare disk to its role as a "standby" empty disk.

Follow the steps below to configure one or more spare physical volumes into each volume group for which you want protection against disk failure. These steps must be performed prior to a disk failure actually occurring.

**NOTE** MirrorDisk/UX is not available for shared LVM environments within a high availability cluster. Since MirrorDisk/UX is required for sparing, you will not be able to configure sparing using the steps below within such shared LVM environments. In such cases, it is suggested that you make use of hardware mirroring through RAID devices. Hardware mirroring often supports its own form of sparing.

**Step 1.** Use the pycreate command to initialize the disk as an LVM disk. However, do not use the -B option since spare physical volumes cannot contain boot information.

#### # **pvcreate /dev/rdsk/c1t0d0**

**Step 2.** Make sure the volume group has been activated.

#### **vgchange -a y /dev/vg01**

**Step 3.** Use the vgextend command with  $-z$  y to designate one or more physical volumes as spare physical volumes within the volume group. Alternately, you can change a physical volume with no extents currently allocated within it into a spare physical volume using the pychange command with the  $-z$  y option.

#### **vgextend -z y /dev/vg01 /dev/dsk/c1t0d0**

In order for sparing to occur:

- All logical volumes in the volume group must have been configured with strict mirroring whereby mirrored copies are maintained on separate disks. This is because LVM copies the data on to the spare from an undamaged disk rather than from the defective disk itself.
- At least one physical volume must be available as a "standby" spare; if your last spare is already in use as a result of a prior disk failure, it cannot serve as a currently available spare.
- The available spare must be at least as large as the failed disk.

A spare physical volume's disk space will not be available for extent allocation for any other purpose than in the event of serving as a substitute disk in the event of disk failure. Therefore, its physical extents will not be included in the counts shown under Total PE or Free PE when examining the output of the pvdisplay and vgdisplay commands.

**NOTE** If it is important to maintain comparable performance in the event of disk failure, you should configure a spare physical volume to each bus. However, in the event that more than one disk on the same bus fails, even with this strategy, there will be some performance impact.

The pvdisplay and vgdisplay commands will provide information on whether a given physical volume is an empty standby spare or currently holding data as a spare in use, along with information on any physical volume that is currently unavailable but whose data has been spared.

<span id="page-535-0"></span>**Reinstating a Spare Disk** Once the failed disk has been repaired or a decision has been made to replace it, follow the steps below to reinstate it and return the spare disk back to its former standby status:

- **Step 1.** Physically connect the new or repaired disk.
- **Step 2.** Make sure the volume group has been activated:

#### **vgchange -a y /dev/vg01**

- **Step 3.** Restore the LVM configuration to the reconnected disk using vgcfgrestore.
- **Step 4.** Make sure that allocation of extents is now allowed on the replaced disk:

## **pvchange -x y /dev/dsk/c0t0d0**

**Step 5.** Use pvmove to move the data from the spare back to the replaced physical volume. As a result, the data from the spare disk is now back on the original disk or its replacement and the spare disk is returned to its role as a "standby" empty disk.

## **pvmove /dev/dsk/c1t0d0 /dev/dsk/c0t0d0**

# **Defragmenting a JFS File System**

- • ["To defragment a JFS file system using SAM" on page 537](#page-536-0)
- • ["To defragment a JFS file system using fsadm" on page 537](#page-536-1)
- • ["Daily Defragmentation" on page 537](#page-536-2)
- • ["Frequently Asked Questions about the Journaled File System" on](#page-81-0) [page 82](#page-81-0)

To maintain performance, particularly on file systems with very large files, JFS provides the means to reorder disk space to regain contiguous areas on which to write files. This process of defragmentation should be performed periodically.

## <span id="page-536-0"></span>**To defragment a JFS file system using SAM**

- 1. Execute sam.
- 2. Select Disks and File Systems functional area.
- 3. Select the File Systems application.
- 4. Select the desired JFS (VxFS) file system.
- 5. Select the Actions menu.
- 6. Select the VxFS Maintenance menu item.
- 7. You can choose to view reports on extent and directory fragmentation.
- 8. Select Reorganize Extents and/or Reorganize Directories to defragment your JFS file system.

For more information, consult SAM's online help.

## <span id="page-536-1"></span>**To defragment a JFS file system using fsadm**

Execute the following to perform both directory and extent reorganization and to generate reports before and after reorganization:

## **fsadm -d -D -e -E /mount\_point**

For detailed information, consult *fsadm\_vxfs* (1M).

## <span id="page-536-2"></span>**Daily Defragmentation**

To maintain optimal performance on busy file systems, it may be necessary to defragment them *nightly*.

For example, to defragment every evening at 9 p.m. all the extents and directories within the file system mounted at /home, include the following entry in a file used by *cron* (1M):

 $0 \ 21 \times \times \times$  fsadm -d -e /home

# **Converting Existing File Systems to JFS**

There are three ways to convert an HFS file system to a JFS  $(vxfs)$  file system. In choosing which method to use, consider the relative importance of the following factors for your system:

• available disk space

Administering a System: Managing Disks and Files **Managing File Systems**

- downtime
- flexibility in file system arrangement
- presence of ACLs in the file system
- safety

The three methods are:

1. Create a new logical volume with a new JFS file system and copy the existing HFS file system to it.

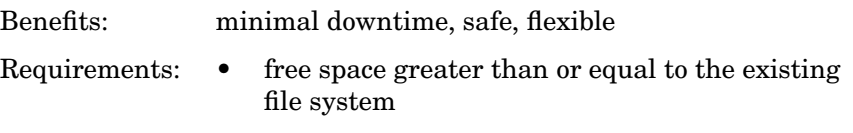

- if the HFS file system uses ACLs, you must write a script to convert them to JFS ACLs
- the HFS file system must be mounted read-only while it is being copied.

See ["Method 1: Copying the HFS to JFS on a New Logical Volume"](#page-539-0) [on page 540](#page-539-0) below for the procedure.

- 2. Create a new JFS file system on the logical volume containing the HFS file system, and copy the HFS file system to the JFS file system.
	- Benefits: minimal space, safe, flexible
	- Requirements: full backup
		- if the file system uses ACLs, you must write a script to convert them to JFS ACLs
		- significant downtime, proportional to the size of the file system

See ["Method 2: Replacing the HFS with JFS on the Existing Logical](#page-540-0) [Volume" on page 541](#page-540-0) for the procedure.

3. Use vxfsconvert to convert the HFS file system to a JFS file system.

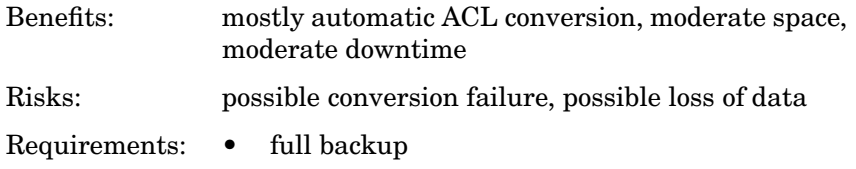

- if the file system uses ACLs that are incompatible with JFS ACLs, you must write a script to convert them to supported ACLs
- moderate downtime
- some free space

See ["Method 3: Converting from HFS to JFS Using vxfsconvert" on](#page-542-0) [page 543](#page-542-0) for the procedure.

Use the following table to help evaluate which method best suits your needs.

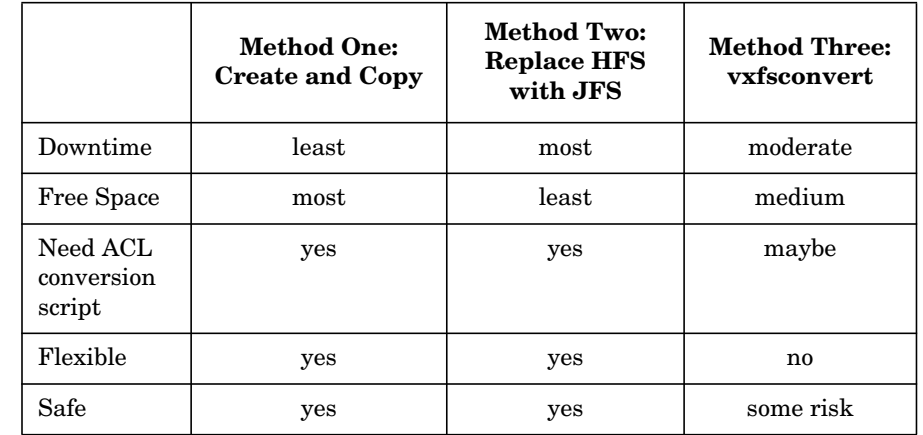

## **Table 6-8 File System Conversion Methods Comparison**

**NOTE** See ["Managing Access to Files and Directories" on page 645](#page-644-0) for more information about Access Control Lists, or ACLs, on HFS and JFS.

**NOTE** Before converting an existing HFS file system to a JFS file system, it is critical to do a full backup of the file system.

Administering a System: Managing Disks and Files **Managing File Systems**

## <span id="page-539-0"></span>**Method 1: Copying the HFS to JFS on a New Logical Volume**

- **Method 1: Create and Copy** Use this method to convert an HFS file system to a JFS file system when you want to minimize downtime and you have enough free space.
	- **Step 1.** Create a new logical volume using *lvcreate* (1M). For example, to create a logical volume in volume group /dev/vg00:

#### **lvcreate -l new-size /dev/vg00**

See ["Example: Creating a Logical Volume Using HP-UX Commands" on](#page-470-0) [page 471](#page-470-0) for more detail.

**Step 2.** Create a new JFS file system on the new logical volume. For example:

#### **mkfs -F vxfs /dev/vg00/rlvol5**

See ["Creating a File System" on page 498](#page-497-0) for more detail.

**Step 3.** Mount the existing HFS file system read-only. For example:

**mount -F hfs -o ro /dev/vg00/rlvol4**

**Step 4.** Mount the new JFS file system read-write on a temporary mount point. For example:

> **mkdir /new-home mount -F vxfs -o rw /dev/vg00/rlvol5 /new-home**

**Step 5.** Copy the files from the old HFS file system to the newly created JFS file system using *cpio* (1), *tar* (1), *fbackup* (1M), or another tool of your choice. For example,

**cd /home; tar -cvf \* | (cd /new\_home; tar -xvf -)**

- **Step 6.** If there are ACLs to be converted, record the ACLs from files in the old HFS file system, and apply corresponding JFS ACLs to the same files in the new JFS file system. You may want to write a script to do this. See ["Managing Access to Files and Directories" on page 645](#page-644-0) for more information about HFS and JFS ACLs.
- **Step 7.** Consider how the file system will be used and select mkfs and mount options based on your needs. See *mkfs\_vxfs* (1M) and *mount\_vxfs* (1M) for details. Also see ["JFS and the mount Command" on page 88](#page-87-0) for information about JFS mount options.
**Step 8.** Copy the /etc/fstab file to a safe location. For example:

#### **cp /etc/fstab /etc/fstab.save**

**Step 9.** Edit the /etc/fstab file to comment out the HFS entry for the file system being replaced, and to add an entry for the new JFS file system. For example, in the excerpt below the hfs entry for lvol4 is commented out and the vxfs entry for lvol5 has been added:

#### **vi /etc/fstab**

```
/dev/vg00/lvol1 / hfs defaults 0 1
#/dev/vg00/lvol4 /home hfs defaults 0 2
/dev/vg00/lvol5 /home vxfs rw,suid,delaylog 0 2
/dev/vg00/lvol6 /tmp hfs defaults 0 2
/dev/vg00/lvol7 /usr hfs defaults 0 2
/dev/vg00/lvol8 /var hfs defaults 0 2
```
**Step 10.** Unmount both the old HFS file system and the new JFS file system.

**umount /dev/vg00/lvol4 /dev/vg00/lvol5**

**Step 11.** Mount the new JFS file system in place of the old HFS file system.

**mount -F vxfs /home**

## **Method 2: Replacing the HFS with JFS on the Existing Logical Volume**

**Method 2: Replace HFS with JFS** Use this method to convert an HFS file system to a JFS file system when you want to minimize the space you need to do the conversion and you can afford significant downtime.

> **Step 1.** Back up your file system data using your favorite backup tool. (See ["Backing Up Data" on page 567](#page-566-0) for procedural logistics.) For example, to backup to a DDS (DAT) tape:

#### **fbackup -i /opt**

**Step 2.** Consider how the file system will be used and select mkfs and mount options based on your needs. See *mkfs\_vxfs* (1M) and *mount\_vxfs* (1M) for details. Also see ["JFS and the mount Command" on page 88](#page-87-0) for information about JFS mount options.

Administering a System: Managing Disks and Files **Managing File Systems**

**Step 3.** Copy the /etc/fstab file to a safe location:

#### **cp /etc/fstab /etc/fstab.save**

**Step 4.** Edit /etc/fstab and comment out the HFS entry for the file system to be converted and add an entry for the new JFS (vxfs) entry. For example:

#### **vi /etc/fstab**

```
/dev/vg00/lvol1 / hfs defaults 0 1
/dev/vg00/lvol4 /home hfs defaults 0 2
#/dev/vg00/lvol5 /opt hfs defaults 0 2
/dev/vg00/lvol5 /opt vxfs rw,suid,delaylog 0 2
/dev/vg00/lvol6 /tmp hfs defaults 0 2
/dev/vg00/lvol7 /usr hfs defaults 0 2
/dev/vg00/lvol8 /var hfs defaults 0 2
```
- **NOTE** Make a note of which volume group and logical volumes your data resides on (in this example, /opt). You'll need this information when you create and mount the new file systems.
	- **Step 5.** If there are ACLs to be converted, record the HFS ACLs and save the information in a file on a different file system. See ["Managing Access to](#page-644-0) [Files and Directories" on page 645](#page-644-0) for more information about HFS and JFS ACLs.
	- **Step 6.** In an NFS environment, tell remote users to unmount the affected file system to avoid having stale NFS mounts later.
	- **Step 7.** Warn all users that the system is shutting down.
	- **Step 8.** Bring the system down to single-user mode by using the shutdown command with no parameters:

#### **shutdown**

**Step 9.** Create the JFS file system using the mkfs command:

#### **mkfs -F vxfs /dev/vg00/rlvol5**

**Step 10.** Mount the new file system:

#### **mount -F vxfs /dev/vg00/lvol5 /opt**

**Step 11.** Restore the file system data from the backup archive created in Step 1 to the file system. For example:

**frecover -x -i /opt**

**NOTE** Although fbackup saves ACLs, frecover will not retain the ACLs when restoring an HFS backup to a JFS file system. If you have ACLs, you must write and run a script to restore them.

- **Step 12.** If there are ACLs to be converted, use the HFS ACL information saved in Step 5 and apply corresponding JFS ACLs to files in the new JFS file system. You may want to write a script to do this. See ["Managing Access](#page-644-0) [to Files and Directories" on page 645](#page-644-0) for more information about HFS and JFS ACLs.
- **Step 13.** Put the system back into multi-user mode:

#### **init 4**

or

**reboot -r**

In an NFS environment, tell users of other systems that they can remount the file systems to their systems.

After you have verified that the new JFS file systems are accessible, you can remove the /etc/fstab.save file and edit the /etc/fstab file to remove the commented out lines.

For more information on the commands used in this procedure, see *cpio* (1), *fbackup* (1M), *frecover* (1M), *fstab* (4), *lvcreate* (1M), *mount\_vxfs* (1M), *mkfs\_vxfs* (1M), *shutdown* (1M), and *tar* (1).

#### **Method 3: Converting from HFS to JFS Using vxfsconvert**

Use this method to convert an HFS file system to a JFS file system when you want automatic ACL conversion (if you have no incompatible ACLs).

**WARNING Do not use vxfsconvert without doing a complete backup of your file system. vxfsconvert is not guaranteed to work on every file system. If the conversion should fail, you will lose your data if you don't have a backup copy.**

Administering a System: Managing Disks and Files **Managing File Systems**

**NOTE** vxfsconvert converts HFS access control list (ACL) entries to JFS ACL entries. However, only the entries that comply with the POSIX ACL standard are converted. The compliant entries are those that specify permissions for either a user or a group, but not both. For example, entries of format (user.%) and (%.group) will be converted, while entries of format (user.group) will be omitted. For files with both supported and unsupported entries, all supported entries will be converted, but unsupported entries will be omitted. If the HFS file system you are converting contains unsupported entries, you must write a script to find and convert such entries to supported entries, so that vxfsconvert will convert them to JFS ACLs.

- **Step 1.** In an NFS environment, tell remote users to unmount the affected file systems to avoid having stale NFS mounts later.
- **Step 2.** Unmount the HFS file system. For example:

**umount /opt**

**Step 3.** Make sure the file system is clean. vxfsconvert cannot convert a dirty file system. For example:

#### **fsck -F hfs /dev/vg00/lvol5**

- **Step 4.** If the file system contains non-POSIX ACLs (unsupported in JFS) to be converted, run a script to convert them to supported POSIX ACLs.
- **Step 5.** Back up your file system data using your favorite backup tool. (See ["Backing Up Data" on page 567](#page-566-0) for procedural logistics.) For example:

#### **fbackup -i /opt**

**Step 6.** Run vxfsconvert. For example:

#### **vxfsconvert /opt**

vxfsconvert sets up VxFS metadata and inodes, and converts ACLs. See *vxfsconvert* (1M) for details.

**Step 7.** If you did not specify the  $-y$ ,  $-n$ , or  $-e$  option,  $vxfsconvert$  prompts you whether to commit the conversion. Respond **y** to complete the conversion; respond **n** to stop it.

If you respond **y**, vxfsconvert replaces the original superblock with the JFS superblock. At this point the file system is a JFS file system and the original HFS file system is no longer accessible. Continue with Step 8.

If you respond **n**, vxfsconvert does not complete the conversion. You may need to run fsck on the HFS file system.

If vxfsconvert fails, restore the HFS file system from backup. You can then use one of the other conversion methods.

**Step 8.** Run fsck to complete the conversion. For example:

**fsck -F vxfs -y -o full /dev/vg00/lvol5**

**NOTE** During pass 4, fsck displays several error messages that require a **yes** response to complete the conversion. These errors occur because vxfsconvert does not create all metadata files; fsck does.

**Step 9.** Mount the file system.For example:

**mount -o rw,suid,delaylog -F vxfs /dev/vg00/lvol5 /opt**

**Step 10.** If you have the HP OnLineJFS product, run fsadm to reorganize and optimize the file system. For example:

**fsadm -ed /opt**

**NOTE** If you do not run fsadm to optimize the file system, performance of existing files may degrade.

> **Step 11.** In an NFS environment, tell users of other systems that they can remount the file systems to their systems.

> > For more information on the commands used in this procedure, see *cpio*  $(1)$ , *fsck vxfs*  $(1M)$ , *mount*  $(1M)$ , *tar*  $(1)$ , and *vxfsconvert*  $(1M)$

# **Resizing a JFS File System**

• ["To Resize a JFS File System using fsadm" on page 546](#page-545-0)

• ["To Resize a Basic JFS File System" on page 547](#page-546-0)

JFS file systems can be resized, though the method used depends on whether or not you have the optional HP OnLineJFS product installed.

Using OnLineJFS, you can perform these actions while the file system is in use; that is, without unmounting it.

## <span id="page-545-0"></span>**To Resize a JFS File System using fsadm**

This procedure assumes that your disk space is managed by LVM. If the file system is not on a logical volume, the disk must have unused space available.

1. Before proceeding to resize a JFS file system, defragment its directory tree and extents.

#### **fsadm -d -D -e -E /mount\_point**

- 2. Determine how much to increase the size of the file system.
- 3. Allocate space for the file system.

Extend the logical volume using SAM or *lvextend* (1M). Be sure to specify the new *size* of the logical volume, *not* the amount of increment.

For example, suppose the file system /home resides in the logical volume /dev/vg4/users  $\exists v$ . Its current size is 50 MB, as verified by running bdf. You want the new file system (as well as logical volume size) to be 72 MB. Enter:

#### **lvextend -L 72 /dev/vg4/users\_lv**

Read SAM's online help or *lvextend* (1M) for further details.

4. Resize the JFS file system.

#### **fsadm -b newsize /mount\_point**

newsize is specified in blocks. Determine the correct number of blocks based on the appropriate file system block size.

In this example, the block size of the file system */home* is 1KB. The  $-$ b specification is 72 times  $1024 = 73728$ . Thus, the command line would be:

**fsadm -b 73728 /home**

- 5. Verify that the file system's superblock reflects the expansion. You can do this by executing bdf, df, or fsadm -E.
	- If newsize is larger than the current size of the file system, the file system will expand to newsize sectors.
	- If newsize is smaller than the current size of the file system, JFS will attempt to contract the file system to *newsize* sectors.

Reducing the size of a file system might fail if file system resources occupy the sectors being removed. If this occurs, defragment the file system again; this action might free the resources and allow a subsequent reduction in file system size.

## <span id="page-546-0"></span>**To Resize a Basic JFS File System**

The following procedure will resize a JFS file system without the benefit of the optional HP OnLineJFS product.

- 1. Determine how much to increase the size of the file system.
- 2. Allocate space for the file system.

Extend the logical volume using SAM or *lvextend* (1M). Be sure to specify the new *size* of the logical volume, *not* the amount of increment.

For example, suppose the file system /home resides in the logical volume /dev/vg4/users\_lv. Its current size is 50MB, as verified by running bdf. You want the new file system (as well as logical volume size) to be 72MB. Enter:

#### **lvextend -L 72 /dev/vg4/users\_lv**

Read SAM's online help or *lvextend* (1M) for further details.

- 3. Back up the JFS file system, using any backup utility you prefer. Refer to ["Backing Up Data" on page 567](#page-566-0) for detailed information on backup logistics.
- 4. Run mkfs with the -F vxfs option to recreate a JFS file system of the new size. Refer to *mkfs\_vxfs* (1M) for details.
- 5. Restore the JFS file system onto the newly created file system.

# **Examples and Cookbook Procedures**

See:

- • ["Moving a Directory to a Logical Volume on Another System" on](#page-762-0) [page 763](#page-762-0)
- • ["LVM Procedures" on page 487](#page-486-0)

# **Managing Large Files**

Large files (greater than 2 GB) are supported on HP-UX Releases 10.20 and later. When working with large files be aware of these issues:

• You cannot perform interactive editing on large files. For example, if you try to run vi on a large file, the following error message appears:

```
vi large_file
"large file" Value too large to be stored in data
type
```
- You cannot mail a large file.
- You cannot print a large file.

# **Creating a Large-Files File System**

If you want a file system to support large files (greater than 2 GB), then large files must be explicitly enabled, since the default on a system is small files. (A system will not support large files just because it has been updated to a release of HP-UX that supports large files.) An advantage to this is that, if you do not need large files you do not need to enable them on your system, and everything will continue to work as it has in the past.

You can create a large-files file system using the mkfs command or the newfs command. As of the HP-UX 11.0 release, the default behavior of these commands creates a no-large-files file system. However, this default may be changed in a future release of HP-UX. Therefore, it is a good idea to explicitly set either the largefiles or nolargefiles option.

# **Examples of Creating a Large Files File System**

The following examples show different ways to create a large-files file system.

**/usr/sbin/mkfs -F hfs -o largefiles /dev/vg02/rlvol1 /usr/sbin/newfs -F hfs -o largefiles /dev/vg02/rlvol1 /usr/sbin/mkfs -F vxfs -o largefiles /dev/vg02/rlvol1 /usr/sbin/newfs -F vxfs -o largefiles /dev/vg02/rlvol1**

#### **Examples of Creating a No-Large-Files File System**

The following examples show different ways to create a file system that will *not* support large files.

```
/usr/sbin/mkfs -F hfs -o nolargefiles /dev/vg02/rlvol1
/usr/sbin/newfs -F hfs -o nolargefiles /dev/vg02/rlvol1
/usr/sbin/mkfs -F vxfs -o nolargefiles /dev/vg02/rlvol1
/usr/sbin/newfs -F vxfs -o nolargefiles /dev/vg02/rlvol1
```
## **Changing from a Large-Files File System**

You can change a file system back and forth between large files and no large files using the fsadm command. It is important to realize that the conversion of these file systems must be done on an unmounted file system, and fsck will be called after a successful conversion.

The following example shows how to convert a no-large-files file system to a large-files file system.

**/usr/sbin/fsadm -F hfs -o largefiles /dev/vg02/rlvol1**

**NOTE** While converting a no-large-files file system to a large-files file system should always succeed, the same is not true for converting a large-files file system to a no-large-files file system. The latter will succeed only if there are no large files on the file system. If even one large file is detected on the file system being converted, then the fsadm command will not convert the file system. Therefore, to convert a large-files file system that actually has large files on it to a no-large-files file system, you must first remove the large files.

#### **Command Support for Large Files**

As of HP-UX Release 10.20 and later all of the file system administration commands for HFS and JFS support large files (greater than 2 GB). All file system user commands support large files.

If a command that does not support large files encounters a large file, the command will return an [EOVERFLOW] error and print a message like the following:

Value too large to be stored in data type

## **Repairing a Large-Files File System with fsck**

The *fsck* (1M) command repairs damaged file systems. Typically, large files should not appear in a no-large-files file system. There are two ways fsck recovers from this situation if a large file does appear.

In the first scenario, you use fsck in the interactive mode. fsck finds a large file on a no-large-files file system, marks the file system dirty and stops. You can then correct the situation using the fsadm command with the -o largefiles option. The fsck command repairs the file system, which you are then able to mount. This scenario would preserve the large file, if fsck did not find it corrupt in any other way.

In the second scenario, using noninteractive mode, fsck purges the large file on a no-large-files file system. fsck assumes the superblock to be accurate based on its accuracy checks since the probability of a superblock being corrupt is insignificant when compared to the instance of a large file manifesting in a no-large-files file system. Consequently, fsck will remove the large file from a file system it believes should not contain large files.

#### **The mount Command and Large-Files File Systems**

The mount command supports large-files file systems and provides you with a method of ensuring that no large-files file systems are mounted on the system.

The mount command uses the same two options as the mkfs, newfs, and fsadm commands (largefiles and nolargefiles). mount will not mount a large-files file system if the -o nolargefiles option is specified. Conversely, the mount command will not mount a no-large-files file system if the -o largefiles option is specified. If no option is provided to mount, it will use the state of the file system itself to determine if it is mounted as largefiles or nolargefiles.

## **For More Information on Large Files**

Refer to:

- • ["Backing Up Large Files" on page 586](#page-585-0)
- • ["Large File Support and NFS Protocol Compatibility" on page 354](#page-353-0)
- *HP-UX Large Files White Paper Version 1.4*

# **Managing FTP**

The /etc/ftpd/ftpaccess configuration file is the primary configuration file for defining how the ftpd daemon operates. The /etc/ftpd/ftpaccess file allows you to configure a wide variety of FTP features, such as the number of FTP login tries permitted, FTP banner displays, logging of incoming and outgoing file transfers, access permissions, use of regular expressions, etc. (For complete details on this file, see the *ftpaccess* (4) manpage.)

## **Enabling/Disabling the /etc/ftpd/ftpaccess Configuration File**

• To enable the /etc/ftpd/ftpaccess file, specify the -a option for the ftp entry in the /etc/inetd.conf file. For example,

ftp stream tcp nowait root /usr/lbin/ftpd ftpd -a -l -d

(The -l option logs all commands sent to the ftpd server into syslog. The -d option logs debugging information into syslog.)

• To disable the /etc/ftpd/ftpaccess file, specify the  $-A$  option for the  $ftp$ entry in the /etc/inetd.conf file. For example,

ftp stream tcp nowait root /usr/lbin/ftpd ftpd -A -L -d

There are several FTP configuration files that enable you to define how ftp works, as described in the following table.

## **Table 6-9 FTP Configuration Files**

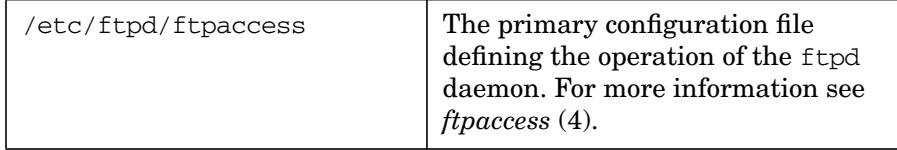

Administering a System: Managing Disks and Files **Managing File Systems**

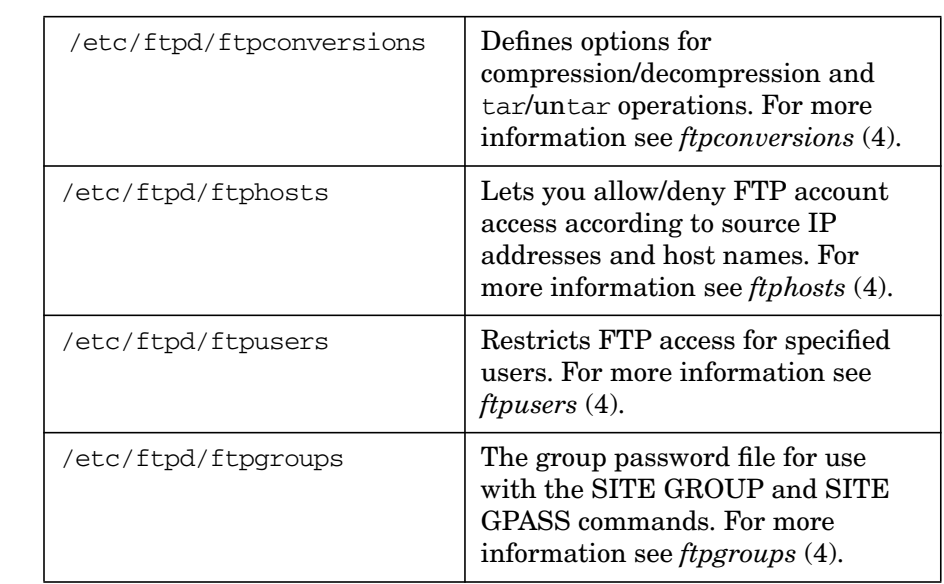

## **Table 6-9 FTP Configuration Files (Continued)**

## **Verifying the Path Names of FTP Configuration Files**

To verify the path names of all FTP configuration files, enter:

#### **/usr/bin/ckconfig**

For more information see the *ckconfig* (1) manpage.

#### **Getting Information about FTP Users**

To display the current number of users for each class and the limit for each class of users as defined in the /etc/ftpd/ftpaccess file, enter:

#### **/usr/bin/ftpcount**

To display the current process information for each user logged into the FTP server, enter:

#### **/usr/bin/ftpwho**

See the *ftpcount* (1) and *ftpwho* (1) manpages for more information

## **Creating an FTP Shutdown Message**

The ftpshut command allows you to create a shutdown message file that warns users before FTP shuts down. The FTP daemon checks this file at intervals to determine the shutdown time. (You must be superuser to execute ftpshut.)

After the shutdown has occurred, you must enter the ftprestart command to remove all the shutdown message files from the real, anonymous, and virtual user accounts. These message files are created by the ftpshut utility.

For details on creating a FTP shutdown message, see the *ftpshut* (1) and the *ftprestart* (1) manpages and also Chapter 2 of the *Installing and Administering Internet Services* manual.

## **Logging FTP Session Information**

You can specify FTP session logging using the log commands keyword in the /etc/ftpd/ftpaccess file.

log commands Enables/disables logging of an FTP session to syslog, including commands, logins, login failures, and anonymous FTP activity. (This entry overrides the -L option specified for the ftp entry in /etc/inetd.conf.)

**NOTE** To enable the /etc/ftpd/ftpaccess file, you must specify the -a option in the ftp entry of the /etc/inetd.conf file.

For details on the log commands keyword, see the *ftpaccess* (4) manpage.

## **Logging FTP File Transfers**

You can log file transfer information from the FTP server daemon to the /var/adm/syslog/xferlog log file. The xferlog file records file transfer information such as current time, file transfer time, remote host, file name, file size, whether the file transfer was in ascii or binary format.

**Configuring Logging in the /etc/ftpd/ftpaccess File** To log incoming and outgoing FTP file transfers edit the /etc/ftpd/ftpaccess file, using the log transfers keyword.

Administering a System: Managing Disks and Files **Managing File Systems**

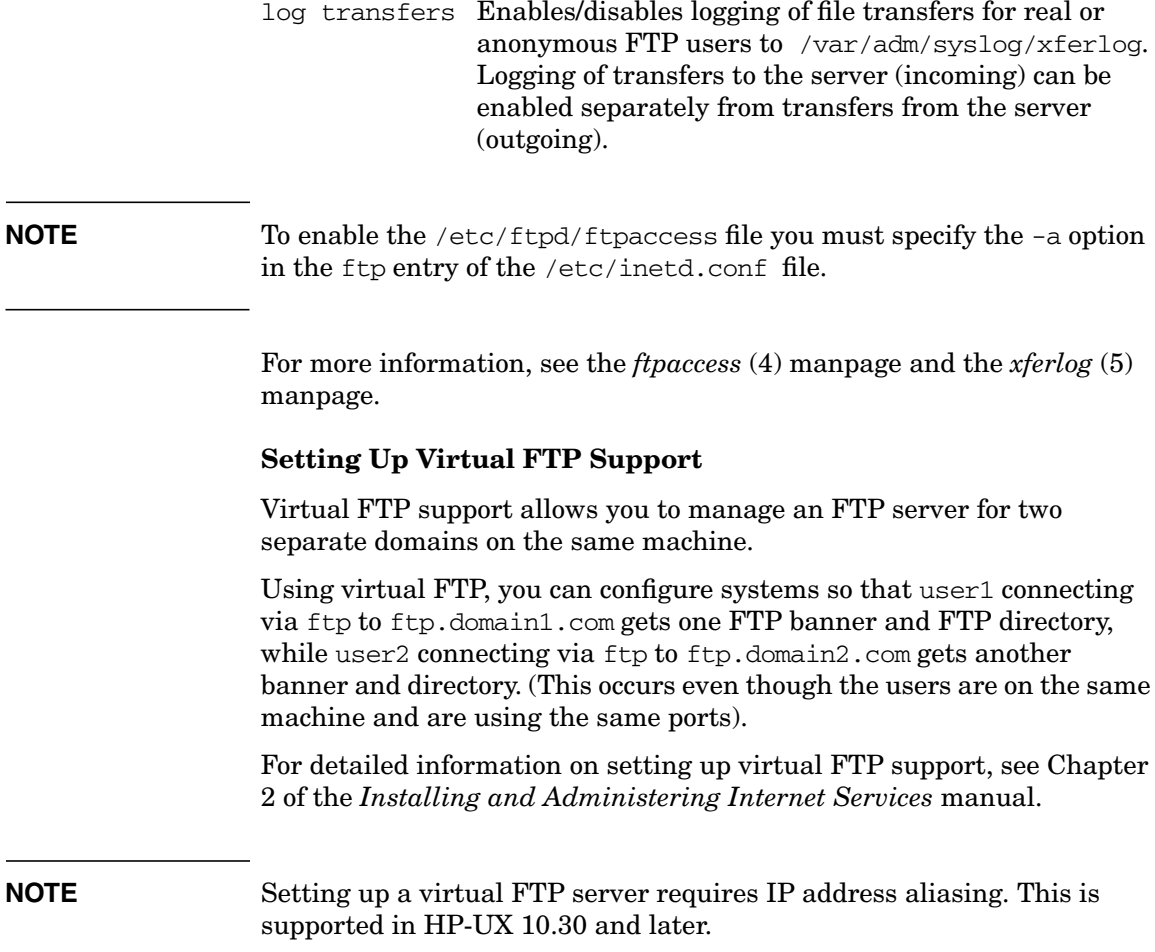

# **Managing Swap and Dump**

This section explains how to manage your system's swap space, including determining how much and what type of swap space the system needs, and how to add or remove swap space as the system's needs change.

It also explains how to configure your dump area.

For additional information, see also:

- • ["Setting Disk-Management Strategy" on page 70](#page-69-0)
- • ["Implementing Disk-Management Strategy" on page 289](#page-288-0)
- The book *Disk and File Management Tasks on HP-UX*.

# **Types of Swap Space**

There are three types of swap space: device swap, file system swap, and pseudo-swap space. Each is used differently by the system and has its own advantages and disadvantages.

# **Device Swap**

Swap space is initially allocated when you configure your disks. **Device swap** space occupies a logical volume or partition, which is typically reserved expressly for swapping purposes. This space may also be configured as a dump area; see ["Configuring Dump" on page 564](#page-563-0).

Device swap can only be used locally; device swap cannot be accessed remotely by clients using NFS.

Device swap space is quickly accessed because the operating system can get to the logical volume or partition directly to perform large I/Os.

# **File System Swap**

You can additionally use available space in a file system for swap space. Setting up such **file system swap** space allows for extra swap if there is occasional need for more than the allocated device swap space. It is used only when device swap space is insufficient.

When your system needs extra swap space, file system swap allows you to use existing file system space rather than reserving an entire dedicated logical volume or partition. However, because file system swap requires the system to perform a greater amount of processing and is usually slower than device swap, it should not be used as a permanent replacement for a sufficient amount of device swap space.

The file system used for swap can be either a local or a remote file system. Cluster clients can use remote file system swap for their swap needs. Swapping to a remote file system is slower than swapping to a local file system and is not encouraged if local device swap or local file system swap is available.

## **Pseudo-Swap**

**Pseudo-swap space** allows for the use of system memory as a third type of swap space. That is, HP-UX swap space can also consist of up to seven-eighths (87.5%) of system memory capacity.

For example, a computer with one GB of system memory and one GB of device and file system swap, can run up to 1.87GB of processes. If any process attempts to grow or be created beyond this extended threshold, the process will fail.

When using pseudo-swap, since more processes can be created, the system load increases, causing more paging and deactivation activity.

By default, pseudo-swap space is configured to be available. If you do not wish to make use of it, you will need to reset the tunable system parameter, swapmem on, to  $0$  ("off").

# **Primary and Secondary Swap**

Your system must have at least one device swap area available when it boots. This area is known as the **primary swap** area. (Primary swap is not mandatory if pseudo-swap is enabled, however, it is strongly recommended.) Primary swap, by default, is located on the same disk as the root file system. By default, the system's kernel configuration file /stand/system contains the configuration information for primary swap.

Other swap may be used in addition to primary swap. Such swap is referred to as **secondary swap**. If you are using device swap as secondary swap, allocate such secondary swap to reside on a disk other than the root disk for better performance. File system swap is always secondary swap.

# **Designing Your Swap Space Allocation**

When designing your swap space allocation:

- Check how much swap space you currently have.
- Estimate your swap space needs.
- Adjust your system's swap space parameters.
- Review the recommended guidelines.

## **Checking How Much Swap Space You Currently Have**

Available swap on a system consists of all swap space enabled as device and file system swap. To find how much swap space is presently available on your system and how much is being used, use SAM or run the command swapinfo.

The output of swapinfo tells you the type of swap by location, how much of it is available, how much is used, how much is free, and how much is reserved but not allocated. For more information, refer to *swapinfo* (1M).

## <span id="page-556-0"></span>**Estimating Your Swap Space Needs**

Your swap space must be large enough to hold all the processes that could be running at your system's peak usage times. As a result of the larger physical memory limits of the 64-bit hardware platforms introduced at 11.0, you will need to significantly increase the amount of swap space for certain applications on these systems.

If your system performance is good, and, in particular, if you are not getting swap errors such as Out of Memory or those to the effect that a process was killed due to no swap space, then your system has adequate swap space.

Typically, unless the amount of physical memory on your system is extremely large, the *minimum* amount of swap space should equal the amount of physical memory on the system. In general, make swap space to be roughly two to four times your physical memory.

Swap space usage increases with system load. If you are adding (or removing) a large number of additional users or applications, you will need to re-evaluate your swap space needs.

**NOTE** To get the total amount of swap space being used, run swapinfo -ta If the total percentage used is high, roughly 90% or greater, then you probably need to add more swap space. Once you know or suspect that you will have to increase (or decrease) your swap space, you should estimate your swap space requirements. The following section describes one method. You can estimate the amount of swap space you need by adding the space required by the applications you expect to run on your system to the amount of physical memory you have. If you do not know the amount of physical memory on your system, you can get this information by running sam. From SAM's main screen, select "Performance Monitors" and then "System Properties". Finally, click on the Memory button. You will find an entry listing Physical Memory. **NOTE** If your HP-UX 10.x system is pre-10.20, you can get this information by checking the file /var/adm/syslog/syslog.log or /var/adm/syslog/OLDsyslog.log. You also get this information from your console whenever your system is booted; look on the line beginning real mem =. Divide any value of physical memory which is in KB by 1024 to obtain its value in MB. Or, if your system currently has sufficient swap space, then you can increase swap space levels to accommodate new applications. Use the following worksheet to estimate the size needed for your swap space. Remember, 1KB = 1024 bytes. **Local Swap Space Needs** For standalone (a server or otherwise) and client systems that will swap to local swap space either to a device or a file system, you can estimate your swap space needs as follows:

————

————

————

————

————

————

1. Enter the amount of the physical memory currently on the local machine. At a minimum, swap space should equal that amount. Enter the amount in KB.

2. Determine the swap space required by your largest application (look in the manual supplied with your application or check with the manufacturer;  $1MB = 1,024KB = 10,248$  bytes). If you will be running several applications concurrently, you should add their swap space requirements together.

**TOTAL** local swap space needed (in KB): **sum of 1 and 2**

**Server Swap Space Needs** For a system that has local swap and also serves other systems with swap space, make a second estimation in addition to the one above.

1. Include the local swap space requirements for the server machine, based on the estimation from above.

2. Add up the total swap space you estimate each client requires. At a minimum, this number should equal the sum of physical memory for each client.

**TOTAL** server swap space (in KB): **sum of 1 and 2**

# **Adjusting Swap Space System Parameters**

The default maximum amount of swap space you can configure, for both device swap and file system swap combined, is approximately 512MB. The tunable system parameter maxswapchunks controls this maximum.

The parameter maxswapchunks (default value of 256) limits the number of swap space chunks. The default size of each chunk of swap space is 2 MB.

For example, when the value of the parameter maxswapchunks is 256, the maximum configurable device swap space (*maxswapchunks* x *swchunk* x DEV\_BSIZE) is:

256 x 2 MB = 512 MB

If you need to increase the limit of configurable swap space beyond the default, increase the value of the maxswapchunks operating system parameter either by using SAM (which has more information on tunable parameters) or reconfigure the kernel using HP-UX commands. The parameter swchunk is also tunable.

# <span id="page-559-0"></span>**Guidelines for Setting Up Device Swap Areas**

Interleave device swap areas for better performance.

Two swap areas on different disks perform better than one swap area with the equivalent amount of space. This allows **interleaved swapping** which means the swap areas are written to concurrently, minimizing disk head movement, thus enhancing performance. (See ["Guidelines for Assigning Swap Priority" on page 561](#page-560-0).)

When using LVM, you should set up secondary swap areas within logical volumes that are on different disks (physical volumes) using lvextend.

If you have only one disk and need to increase swap space, then you should try to move the primary swap area to a larger region.

• Similar-sized device swap areas work best.

Device swap areas should have similar sizes for best performance. Otherwise, when all space in the smaller device swap area is used, only the larger swap area is available, making interleaving no longer possible.

The *nswapdev* tunable system parameter controls the maximum number of swap devices. SAM has more information on tunable parameters.

## <span id="page-559-1"></span>**Guidelines for Setting Up File System Swap Areas**

When you need more swap space and you have no devices available for additional device swap, or if you need to swap to a remote system, you can dynamically add file system swap to your system. Use the following guidelines:

• Interleave file system swap areas for best performance.

The use of interleaving on separate disks is described under ["Guidelines for Setting Up Device Swap Areas" on page 560](#page-559-0).

• To keep good system performance, avoid using heavily used file systems such as the root  $($  / $)$  for file system swap.

Use the bdf command to check file systems for available space.

Use SAM or the swapinfo command to show information about file systems for which swap might be already enabled.

## <span id="page-560-0"></span>**Guidelines for Assigning Swap Priority**

When you add swap areas, you can assign a priority to each. Priorities range from 0 (the highest) to 10 (the lowest). The system uses the swap areas with higher priority first. The system gives device swap priority over file system swap when each has the same priority. Here are the guidelines you should use:

- Given multiple swap devices with identical performance, assign each an identical priority. By so doing, you will allow the system to use each of them on an interleaved basis which enhances performance.
- Assign higher priorities to the swap areas that have faster performance and lower priorities to areas that are slower.
- Give device swap areas priority over file system swap areas.
- Give lower use file systems priority over higher use file systems.

The primary swap area has priority 1. Device and file system swap areas set dynamically default to a priority of 1 if no priority is specified.

# **Adding, Modifying, or Removing File System Swap**

At times when the designated device swap is insufficient, you can configure to allow a process to use an existing file system for swapping. When you enable a file system for swap, the operating system can swap to unused portions of the file system as needed. Unless you pre-allocate the swap space using the min option of the swapon command, file system swap which has not been recently used will be freed back to the file system when it needs the space.

Several file systems can be used for file system swap. The tunable system parameter nswapfs determines the maximum number of file systems you can enable for swap. You can dynamically create file system swap using either SAM or the swapon command. As with device swap, you cannot modify or remove file system swap without rebooting, although you can change options within /etc/fstab file without rebooting as long as they don't conflict with previous requests.

If you use swapon to add file system swap, follow these steps:

- 1. Choose a file system for swap space use. Be sure to consult ["Guidelines for Setting Up File System Swap Areas" on page 560](#page-559-1).
- 2. Determine the mount point directory (or the root directory) of the file system and specify its absolute path name on the command line for swapon.
- 3. Examine the swapon command options (see *swapon* (1M)). The options allow you to customize how your file system swap will work.
- 4. To verify that you have enabled your new file system, run the command swapinfo. You should see a line that begins fs, corresponding with the mount point you specified. This indicates that your dynamic file system swap space is now available.
- 5. Add your file system swap to the /etc/fstab file if you want the new file system swap to be enabled when you boot your system. See *fstab* (4) for more information.

Once file system swap has been enabled, you can remove it either by using SAM or by following these steps:

- 1. If you used SAM to add file system swap or manually added a swapfs type entry for this file system in /etc/fstab, then edit the /etc/fstab file to remove the entry for the specific file system swap area you want to remove.
- 2. Reboot your system by running shutdown -r.

To modify a file system swap, you first remove it and then re-add the changed swap using the five steps shown above.

**NOTE** If you have an entry in /etc/fstab defining the swap, but the swap has not been enabled using SAM or swapon, then you can just remove the entry either with SAM or by editing /etc/fstab. In this case, no reboot is necessary.

# **Configuring Primary and Secondary Swap**

You can configure primary swap through the kernel configuration file, using either HP-UX commands or SAM.

You can also do the following to manage your primary swap space:

• Increase primary swap.

If you are using logical volumes, you may want to first attempt to extend the disk space allocated for the primary swap logical volume using the lvextend command or SAM. However, you will only succeed if disk space (physical extents) contiguous with the existing swap space is still available, which is unlikely. You must reboot the system for the changes to take effect.

If contiguous disk space is not available, you will need to create a new contiguous logical volume for primary swap within the root volume group, the volume group that contains the root logical volume. You do not need to designate a specific disk. For example:

#### **lvcreate -C y -L 48 -r n -n pswap /dev/vgroot**

After creating a logical volume that will be used as primary swap, you will need to use *lvlnboot* (1M):

## **lvlnboot -s /dev/vgroot/pswap**

• Reduce primary swap.

If you are using logical volumes, you can do this by reducing the size or number of logical volumes used for primary swap. If you are not using logical volumes, you can discontinue the use of a disk section for primary swap. Reducing primary swap cannot be done dynamically; you must reboot the system for reduced primary device swap changes to take effect.

Administering a System: Managing Disks and Files **Managing Swap and Dump**

## **NOTE** If the location of your primary swap device has been specified in the system configuration file, then if it is changed or removed from this file, you must regenerate the kernel and reboot. (The default system configuration file is /stand/system; see *config* (1M) for more information).

If the primary swap device is not specified in the configuration file and this file does not include swap default, then the primary swap device must be the first device specified as swap in /etc/fstab. By listing swap devices in /etc/fstab, the swap devices will automatically be enabled when the system is rebooted. In this case, if you change or remove the first swap device specified from /etc/fstab, the kernel does not need to be reconfigured.

File system swap is always secondary swap. Use SAM to configure file system swap and thereby set up the optional secondary swap.

# <span id="page-563-0"></span>**Configuring Dump**

**NOTE** This section gives general information on configuring disk space for dump. For a detailed discussion of system crash dumps and how to configure them, see ["Abnormal System Shutdowns" on page 427](#page-426-0).

> A dump area is disk space used to write an image of the core memory after a system crash. The analysis of a core dump may be useful in troubleshooting and restoring the system to working order.

By default, the primary swap device also serves as a dump area when no other dump area is specifically designated. Although you are not required to retain primary swap as your dump area, doing so will conserve disk space. You can configure a different or multiple dump devices on your system. To do this, you will need to create a logical volume (or disk section) as a dump device. This device can also be used, if you wish, for swap.

With the 11.0 release, dump configuration allows for not only selecting which devices are to be used to store a crash dump, as in prior releases, but also, how much if any of the dump you wish to retain. Dumps no

longer need to contain the entire contents of physical memory. With expanded physical memory limits, you may wish to dump only those classes of physical memory which you will use in a crash dump analysis.

Further, you now have an additional way to configure dump devices: In addition to reconfiguring the kernel, at 11.0, you can also do dump configuration at runtime using the *crashconf* (1M) command without the need to reboot the system.

You can use either of two ways to configure which classes of memory should be included in a dump. crashconf options can be used, or this information can be configured using the tunable parameters alwaysdump or dontdump when you reconfigure the kernel.

You can use SAM to add, remove, or modify dump devices, and to configure how much of the dump you wish to retain. For more information, see SAM's online help.

# **How Much Disk Space Should Be Used for Dump?**

The amount of disk space made available for core dumps should accommodate your system's physical (core) memory. As a result of the larger physical memory limits of the 64-bit hardware platforms introduced at 11.0, you may need to significantly increase the amount of disk space for dump on these systems. (If you need to determine the amount of physical memory on your system, see ["Estimating Your Swap](#page-556-0) [Space Needs" on page 557](#page-556-0).)

Because the physical memory on your system may exceed the space available in the primary swap area, you may wish to configure additional disk space for the full core memory image. Otherwise, only a partial core image will be saved which may not be sufficient for analyzing problems.

# **Configuring Dump Areas Using HP-UX Commands**

If you do not use SAM to configure your dump areas, you should follow the guidelines below:

Although dump areas can be configured within disk sections, it is preferable to use logical volumes.

A dump logical volume can exist only within the root volume group, that is, the volume group that contains the root logical volume.

To create a dump logical volume, you first use the lvcreate command. You must set a contiguous allocation policy using the  $-C$  y option and specify no bad block relocation using -r n. See *lvcreate* (1M) for more information.

When configuring a logical volume as a dump device, you must next use *lvlnboot* (1M) with the -d option to update the BDRA (Boot Data Reserved Area). The BDRA maintains the information that the kernel requires about each bootable disk within the root volume group.

Suppose, for example, you have created a logical volume /dev/vg00/lvol2 for use as a dump area.

To update the boot information, enter:

#### **lvlnboot -d lvol2 /dev/vg00**

It is possible to use any secondary swap logical volume as a dump area as well, provided the swap area is in the root volume group.

To discontinue the use of a currently configured logical volume as a dump device, you use *lvrmboot* (1M) also with the -d option.

**CAUTION** To prevent possible file corruption, a dump logical volume (or a swap logical volume used for dump) must lie within the first two GB on the physical volume. The lvlnboot command will not allow a dump logical volume to be configured that exceeds two GB (but it will allow such a swap logical volume to be so configured).

> Before the above changes to the BDRA take effect, you must either add (in the case of lvlnboot) or remove (in the case of lvrmboot) the following line within the system configuration file (/stand/system by default) and then reconfigure the kernel:

dump lvol

For more information on the system configuration file, see *config* (1M).

After reconfiguring the kernel, you must reboot the system.

# <span id="page-566-0"></span>**Backing Up Data**

Of all the tasks that system administrators perform, among the most important are creating system backups. The most effective way to ensure against loss of your system's data is to copy the data from your system onto storage media (such as magnetic tape or optical disk) that you can store away from your system, so that you can recover the data should something happen to your primary copies. Data can also be shipped over a network to a computer at a different location. The important thing is to have copies of all your important files somewhere other than on your system.

HP-UX has a number of utilities for backup and recovery. This discussion focuses on the fbackup/frecover commands (used by SAM), OmniBack II, tar, and cpio. Online backup of a JFS snapshot file system is also explained. Refer to the HP-UX Reference for information on the other backup and restore utilities: dump, ftio, pax, restore, rrestore, vxdump, and vxrestore.

The following topics are described in this section:

- • ["Choosing the Type of Storage Device" on page 568](#page-567-0)
- • ["Choosing a Backup/Recovery Utility" on page 569](#page-568-0)
- • ["Determining What Data to Back Up" on page 574](#page-573-0)
- • ["Determining How Often to Back Up Data" on page 575](#page-574-0)
- • ["Full Backups vs. Incremental Backups" on page 575](#page-574-1)
- • ["Choosing SAM for Backup" on page 570](#page-569-0)
- • ["Backing Up Your Data Using the fbackup Command" on page 578](#page-577-0)
- • ["Backing Up Files on a Remote System" on page 582](#page-581-0)
- • ["Setting Up an Automated Backup Schedule" on page 583](#page-582-0)
- • ["Creating an Automated Backup Schedule" on page 583](#page-582-1)
- • ["Activating an Automated Backup Schedule" on page 585](#page-584-0)
- • ["Backing Up If You Are Using LVM" on page 585](#page-584-1)
- • ["Backing Up Large Files" on page 586](#page-585-0)
- • ["Backing Up a JFS Snapshot File System" on page 587](#page-586-0)

# <span id="page-567-0"></span>**Choosing the Type of Storage Device**

When you evaluate which media to use to back up your data, consider the following:

- How much data do you need to back up (rough estimate)?
- How quickly will you need to retrieve the data?
- What types of storage devices do you have access to?
- How automated do you want the process to be? (For example, will an operator be executing the backup interactively or will it be an unattended backup?)
- How quickly will you need to complete a backup?

#### **NOTE** To ensure against the possible destruction of your system and its data, store the backup media *away* from your system.

Use [Table 6-10, "Criteria for Selecting Media," on page 568](#page-567-2) to help you determine which storage device to use for your backups. This table compares the supported device types relative to each other; it does not give specific values. For detailed information, consult the documentation that came with your tape or disk drive for capacity information about the storage media.

#### <span id="page-567-2"></span>**Table 6-10 Criteria for Selecting Media**

<span id="page-567-1"></span>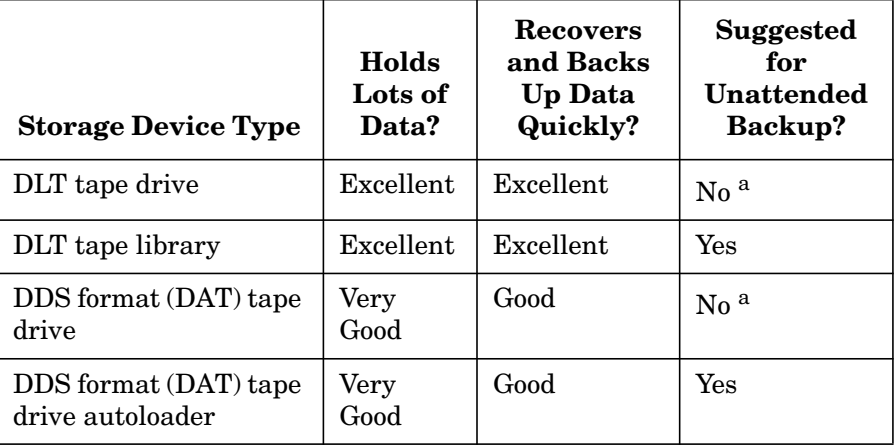

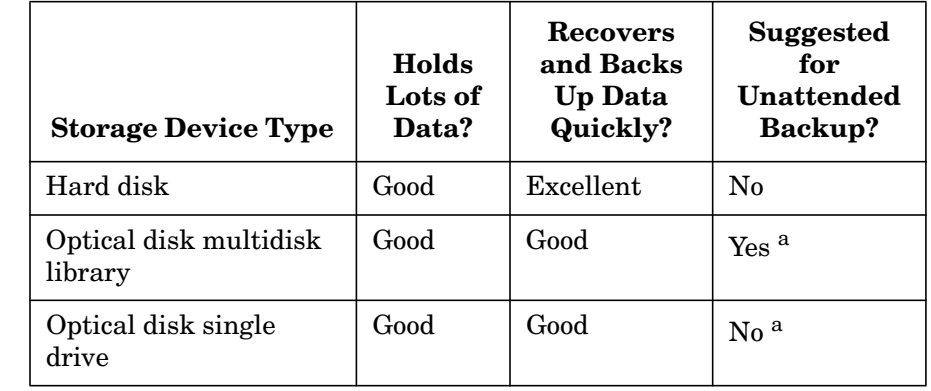

#### **Table 6-10 Criteria for Selecting Media (Continued)**

a. You can perform an unattended (automatic) backup if all of the data will fit on one tape, optical disk, and so on.

# <span id="page-568-0"></span>**Choosing a Backup/Recovery Utility**

There are a number of different backup methods you may wish to choose from depending on your system backup needs and your workgroup configurations. Some recommended backup methods are:

- HP OpenView Omniback II
- SAM (System Administration Manager)
- HP-UX fbackup/frecover utilities

# **Choosing HP Omniback for Backup**

If you are backing up large numbers of systems, the HP Omniback II software product can be particularly useful. HP Omniback II is faster than other backup methods and provides for unattended backup as well. It allows you to efficiently centralize and administer backup procedures.

Using HP Omniback II involves setting up a database server and running Omniback software that directs and records the backup process for clients.

For a detailed description, see the *HP OpenView Omniback II Administrator's Guide*.

## <span id="page-569-0"></span>**Choosing SAM for Backup**

You can use SAM or HP-UX commands to back up data. Generally, SAM is simpler and faster to use than using the HP-UX commands.

## **Choosing an HP-UX Backup/Recovery Utility**

[Table 6-11](#page-569-1) compares several HP-UX backup utilities based on selected tasks. For details about specific commands, see the associated manpage.

#### <span id="page-569-1"></span>**Table 6-11 A Comparison of HP-UX Backup/Recovery Utilities**

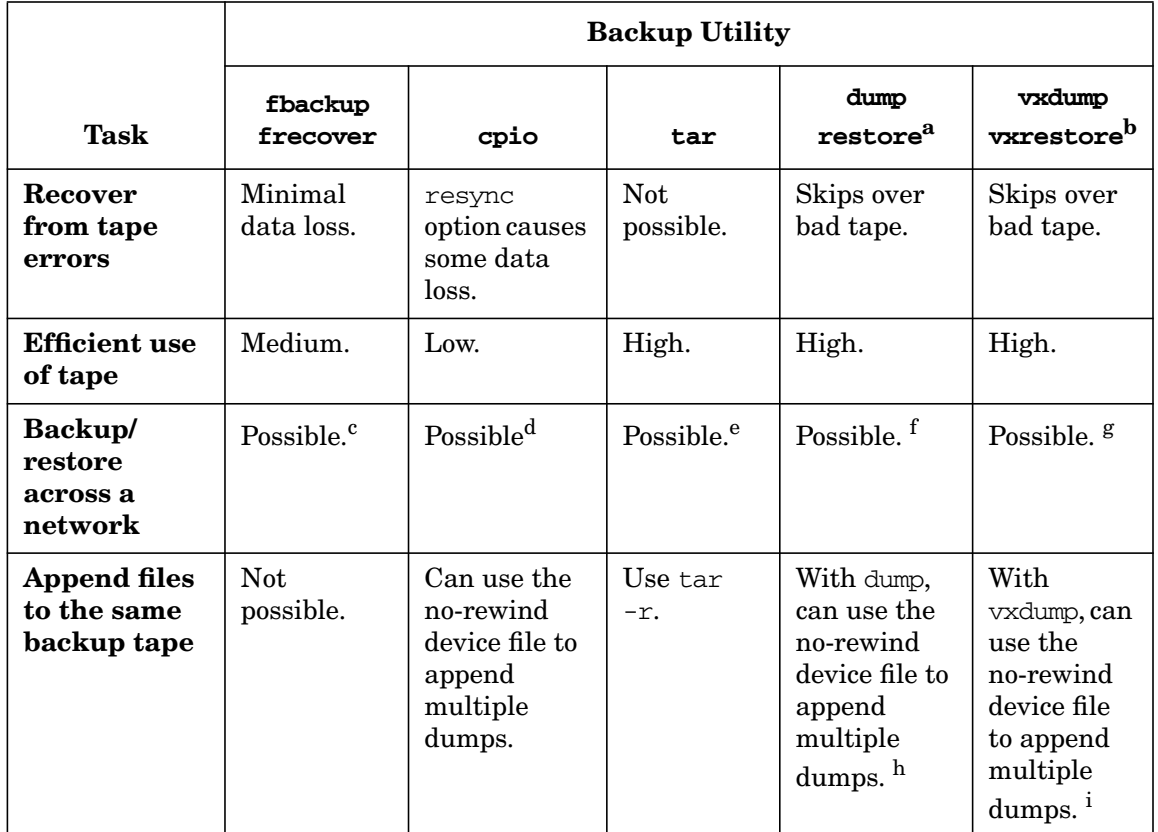

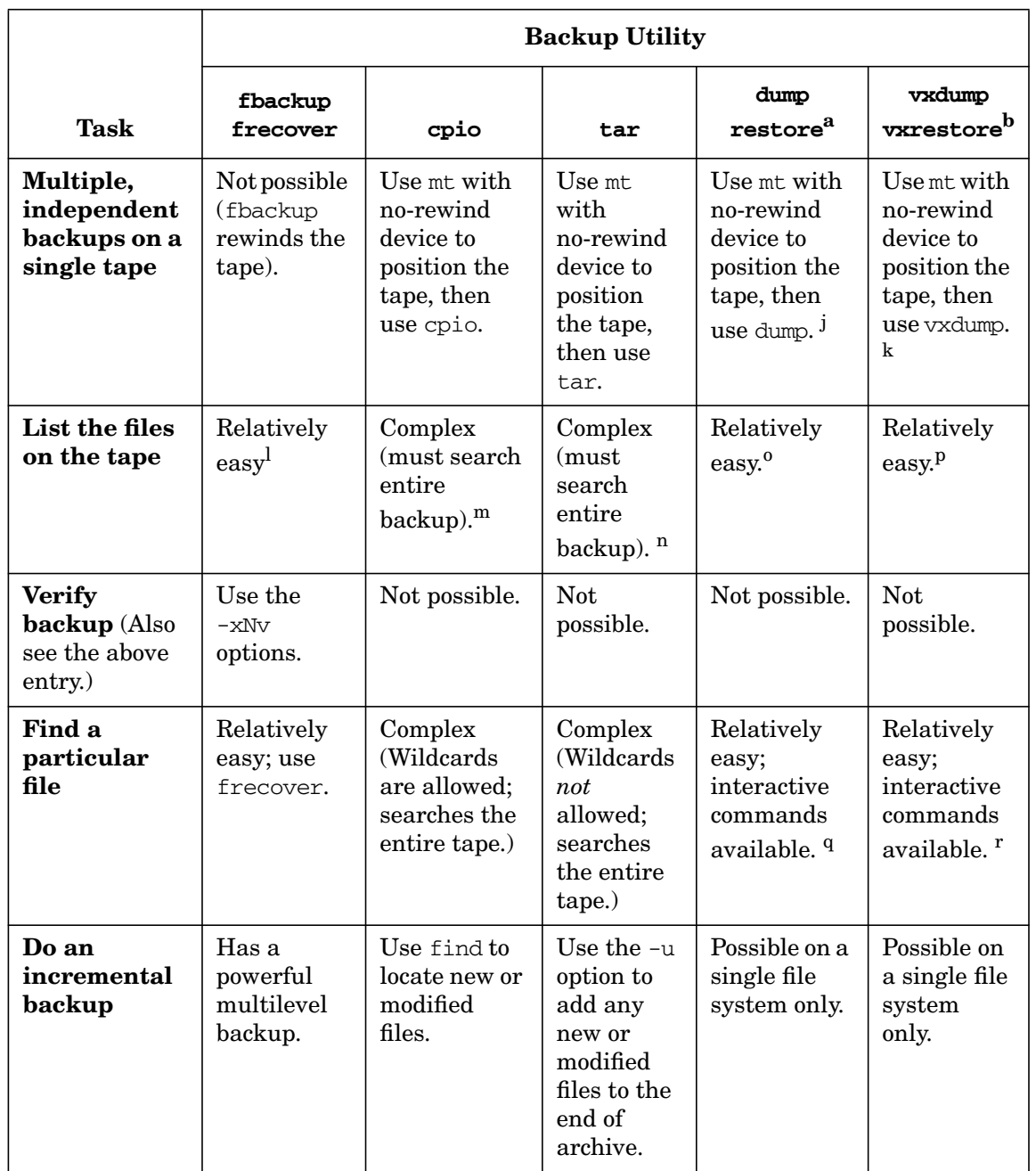

# **Table 6-11 A Comparison of HP-UX Backup/Recovery Utilities (Continued)**

| Not

**Do a backup**

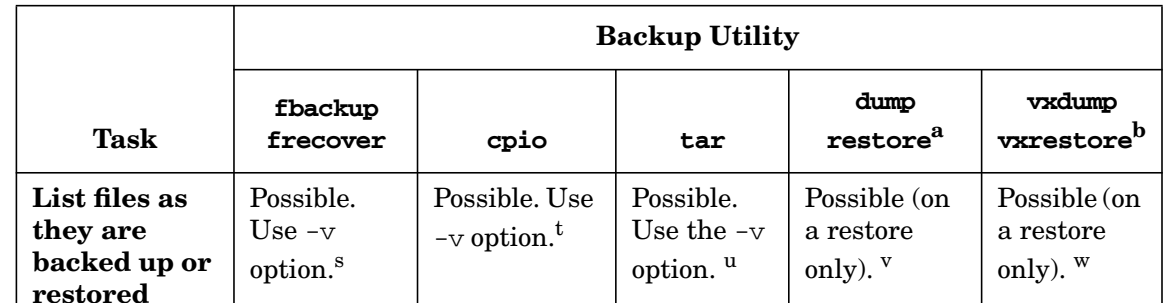

Not possible. Not

# **Table 6-11 A Comparison of HP-UX Backup/Recovery Utilities (Continued)**

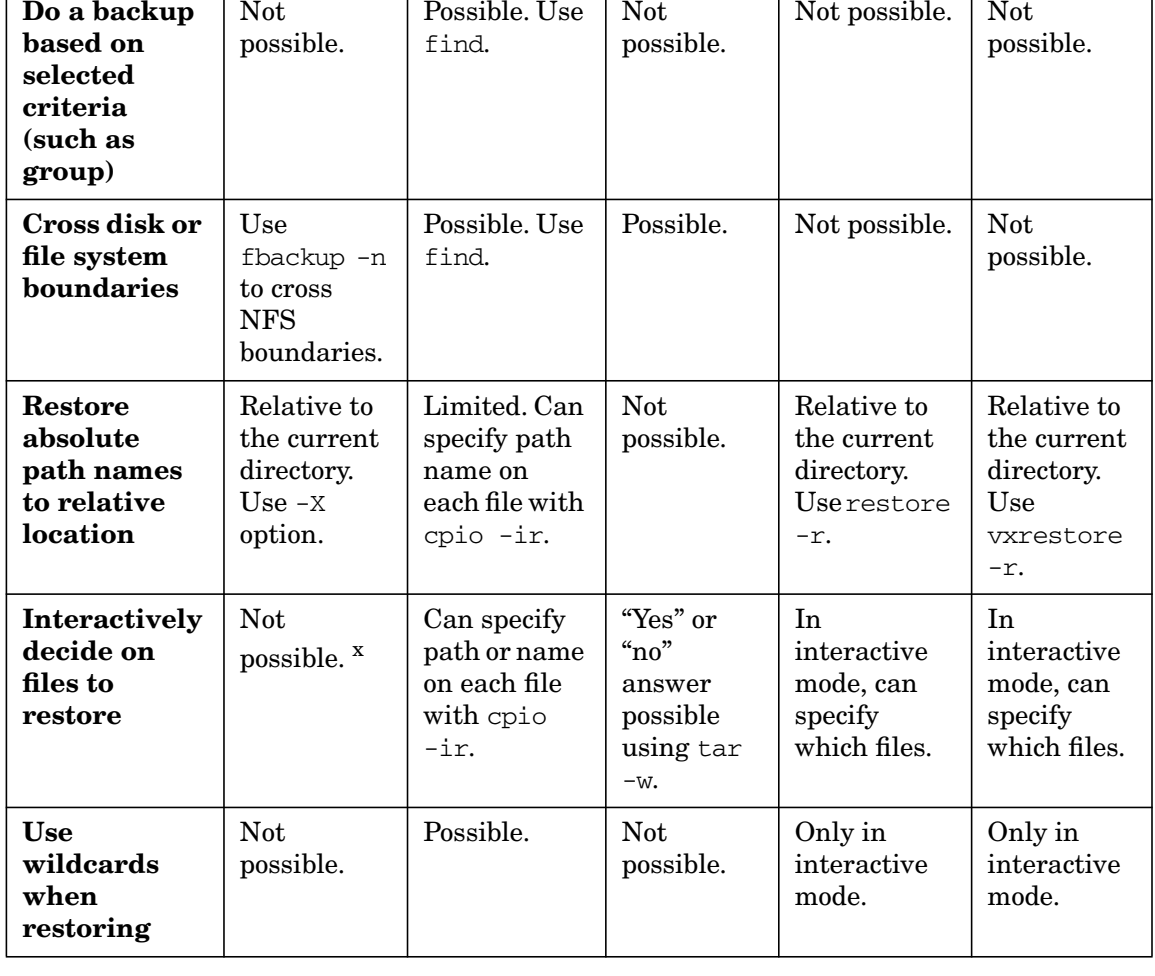

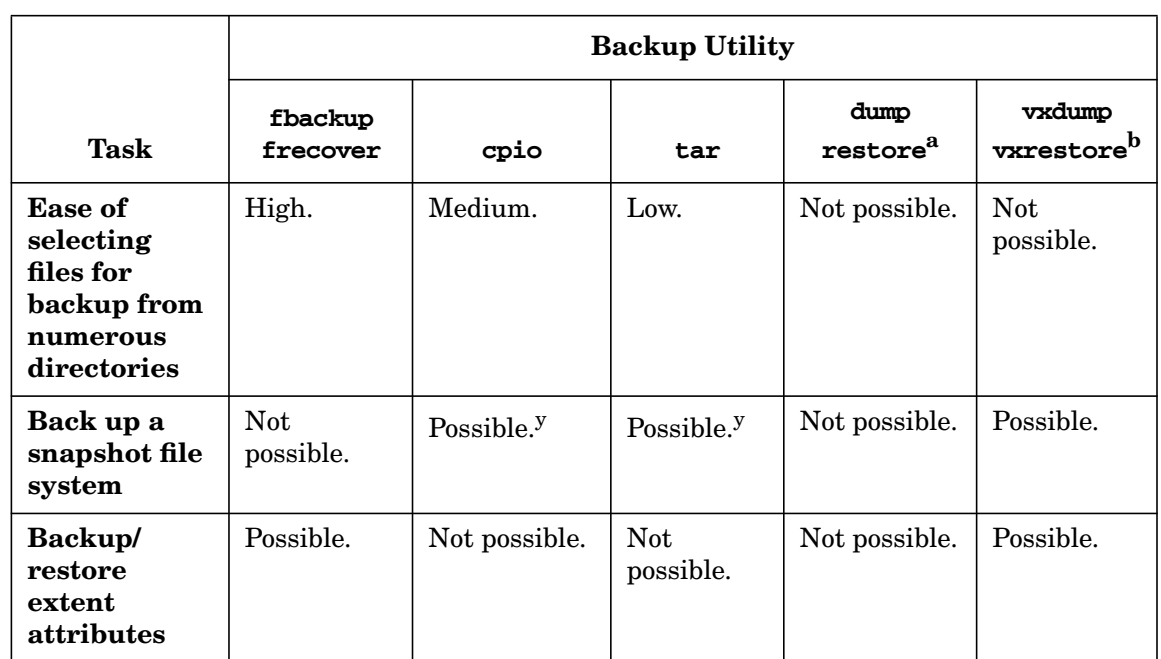

#### **Table 6-11 A Comparison of HP-UX Backup/Recovery Utilities (Continued)**

- <span id="page-572-0"></span>a. For High Performance File Systems (HFS) only. For remote systems, use rdump/rrestore
- b. For Journaled File Systems (JFS or VxFS). For remote systems, use rvxdump/rvxrestore
- c. Use the "-f remote\_system: remote\_device\_file" option on fbackup
- d. Use find | cpio -o | remsh host "dd of=/dev/tape obs=blocksize"
- e. Use find  $\vert$  tar cvf  $\vert$  remsh host "dd of=/dev/tape obs=blocksize"
- f. Use rdump -f remote system: remote device file
- g. Use ryxdump -f remote system: remote device file
- h. Separate backups will be on one tape.
- i. Separate backups will be on one tape.
- j. Separate backups will be on one tape.
- k. Separate backups will be on one tape.
- l. Use frecover -f device\_or\_file -I index or frecover -rNvf device or file 2> index
- m. Use cpio -it < device or file > index
- n. Use tar -tvf device\_or file > index
- o. Use restore -tf device or file > index
- p. Use vxrestore -tf *device* or  $file > index$
- q. Use restore -i -f device or file

## Administering a System: Managing Disks and Files **Backing Up Data**

- r. Use vxrestore -i -f device or file
- s. Use fbackup -i path -f device or file -v 2 >index
- t. Use find .  $|$  cpio -ov > device or file 2 > index
- u. Use tar -cvf device or file \* 2 > index
- v. Use restore -t or restore -trv.
- w. Use vxrestore -t or vxrestore -trv.
- x. However, you can use frecover  $-x$  -ipath to specify individual files.
- y. If the snapshot file system has extent attributes, you will need to use vxdump filesystem.

# <span id="page-573-0"></span>**Determining What Data to Back Up**

To restore your system after a complete loss of data, you will need copies of the following:

- all user files
- system files that you have customized (such as /etc/passwd)
- system files that you have added since your original installation
- any additional products that were installed since your original installation

## **Defining What Files and Directories to Back Up**

If you are backing up using the fbackup command, you must define which directories and files you want to back up:

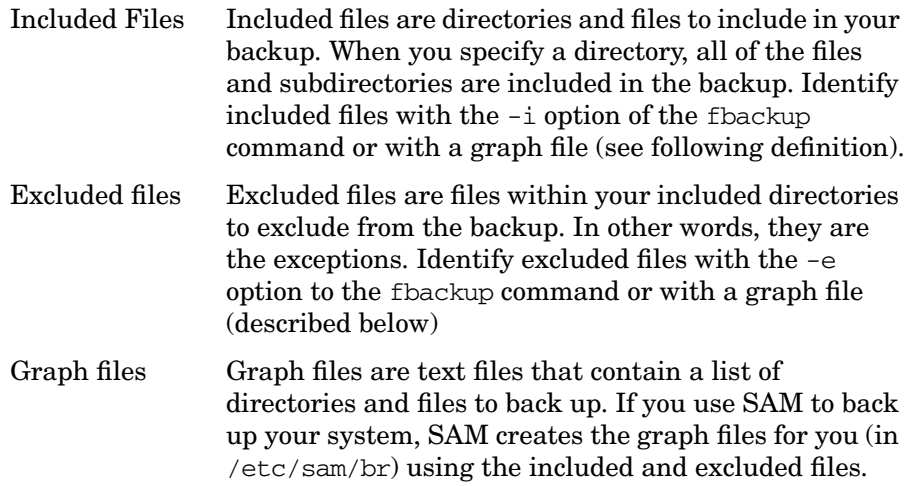

Graph files contain one entry per line. Entries that begin with the character i indicate *i*ncluded files; those that begin with the character e indicate *e*xcluded files. For example:

i /home e /home/deptD

The above file will cause all of the directory /home with the exception of /home/deptD to be backed up.

You can identify a graph file with the  $-g$  option of the fbackup command.

# <span id="page-574-0"></span>**Determining How Often to Back Up Data**

Evaluate the applications running on your system and the needs of your users to determine how critical the data on your system is to them. Consider the following:

- How often do the contents of files change?
- How critical is it that files' contents be up-to-date?

# <span id="page-574-1"></span>**Full Backups vs. Incremental Backups**

Once you have identified a list of files to include and exclude, decide whether you want *all* of the files represented by your list to be backed up (a **full backup**) or only those files that have changed or that have been created since the last time you backed up this set of files (an **incremental backup**).

**NOTE** A full backup does *not* mean a backup of every file on your system. It means a backup of every file on your include list, regardless of when it was last backed up.

> To ensure consistency, do not modify or use different graph files between full and incremental backups

## **Backup Levels**

If you use SAM to back up your system, you do not need to know about backup levels (because SAM will handle them for you). If you will use the commands fbackup and frecover directly, you should read this section.

A backup level is a level you define that identifies the different degrees of incremental backups. Each backup level has a date associated with it that indicates when the last backup at that level was created. You can have up to ten backup levels (0 through 9). For example, level 0 is a full backup; level 1 backs up files that changed since the last level 0 backup; level 2 backs up files that changed since the last level 1 backup, and so on.

This brings up the question, "how does fbackup know when the previous backup was created?" This information is contained in the file /var/adm/fbackupfiles/dates, a file that is updated only when all of the following conditions are true:

- The -u option is used with fbackup.
- A graph file is used to indicate which files should be included/excluded when a backup is performed.
- Neither the  $-i$  nor the  $-e$  option is used (graph file used instead)
- The backup completed successfully

Backup levels are a way of specifying varying degrees of incremental backup. For example, suppose you wanted to set up the following backup schedule:

- On the first day of the month, back up an entire set of selected files (a monthly, full backup).
- Every Friday, back up all files in the selected set that have changed since the previous Friday (a weekly, incremental backup so that you can back up and restore files that have been active within the month, relatively quickly).
- Every day except Friday (or the first of the month), back up all of the files in the selected set that have changed since the previous day (a daily, incremental backup, so that you can quickly back up and restore files that have been active within the last week).
There are three "layers" (levels) associated with the above schedule (the once per month level, the once per week level, and the once per day level). The once per month level is a full backup. The other two are incremental backups. The problem is how to distinguish between the two types of incremental backup. This is accomplished with backup levels.

The file /var/adm/fbackupfiles/dates contains information about when the last backup at each backup level was performed. This information is used by fbackup, along with the modification date stamps on the files themselves, to determine which files in the specified set are to be included with the backup that is currently being created.

As previously stated, you can have up to 10 backup levels. When you run fbackup, you can tell it which level to use. fbackup will use the level you give it as follows:

- Level 0 is always considered a full backup
- Higher levels are generally used to perform incremental backups.
- When doing an incremental backup of a particular graph (specified by a graph file name), at a particular level, fbackup will search the file /var/adm/fbackupfiles/dates to find the date of the most recent backup of the same graph that was done at a lower level. If no such entry is found, the beginning of time is assumed. All files in the specified graph that have been modified since this date are backed up

### **Example of Setting Backup Levels**

Assume you want the following three backup levels:

- **Level 0** full monthly backup
- Level 1 weekly backup on Friday
- **Level 2** daily backup, except Friday

There are three ways you can implement these levels: use SAM, enter the fbackup command and specify a backup level on the command line, or automate the commands (see ["Setting Up an Automated Backup](#page-582-0) [Schedule" on page 583](#page-582-0)). The figure below illustrates the level numbers for implementing this example.

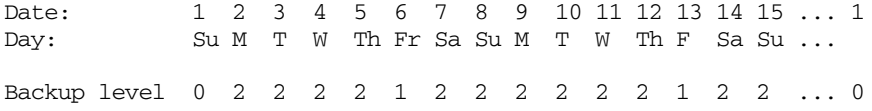

If your data becomes corrupt on Thursday the 12th, do the following to restore your system to its Wednesday the 11th state:

- 1. Restore the monthly full backup tape from Sunday the 1st.
- 2. Restore the weekly incremental backup tape from Friday the 6th.
- 3. Restore the incremental backup tape from Wednesday the 11th.

For information on the actual method and commands to restore these tapes, see ["Restoring Your Data" on page 589.](#page-588-0)

# **Backing Up Your Data Using the fbackup Command**

The /usr/sbin/fbackup command is the recommended HP-UX backup utility. The fbackup command can do the following:

- indicate specific files or directories to include or exclude from a backup
- specify different levels of backup on a daily, a weekly, or monthly basis
- create an online index file
- when used in conjunction with the crontab utility can automate backups

**NOTE** As fbackup does its work, it will not back up files that are active (open) when it encounters them. For this reason, it is best to back up your system when there are few or no users logged in. If you can do so, you should change your system's run-level to the system administration state (single-user mode) before using fbackup. This will insure that you are the only one logged in when the backup is run. As a result, a minimum number of files will be active, thereby reducing the number of files that are intended for, but not included in, the backup.

> When changing to the single-user state, all the subdirectories are unmounted. Therefore, you must remount them if necessary before backing up. For information about changing to the single-user state, see *shutdown* (1M). If you shut down the system to single-user state, mount the file systems (other than root  $($ )) that you want backed up.

#### **General Procedure for Using the fbackup Command**

To use the *fbackup* (1M) command:

- 1. Ensure that you have superuser capabilities.
- 2. Ensure that files you want to back up are not being accessed. The fbackup command will not back up files that are active (opened) or locked.
- 3. Verify that the backup device is properly connected.
- 4. Verify that the backup device is turned on.
- 5. Load the backup device with write-enabled media. If the backup requires additional media, fbackup will prompt you when to load or change media.
- 6. If possible, change to a single-user state. Then mount any directories you want to back up.
- 7. Create the backup using fbackup. For example, the command

**fbackup -f /dev/rmt/0m -i /home**

can be used to back up the entire contents of /home to the device file /dev/rmt/0m. For more information on fbackup, see *fbackup* (1M). For more information on the /dev file formats, see the *Configuring HP-UX for Peripherals* manual and see *mt* (7).

### **Creating the Index File on the Local Device**

If you use the fbackup command, an index is written at the beginning of each tape listing all files in the graph file being backed up. However, since this index is written *before* the files are actually backed up, if a file is removed *after* the index is written but *before* the file is backed up to tape (or something else happens that prevents the file from being backed up), the index will not be completely accurate.

If you tell fbackup to make an online index file (using the  $-I$  option), it will create the file *after* the backup is complete. Therefore, the only index that will be accurate is the online index, which is produced after the last volume has been written (the index created using the fbackup -I option).

Also, fbackup assumes all files remaining to be backed up will fit on the current tape for the index contained on that media. Therefore, if you did not use the -I option on fbackup or removed the index file, extract an index from the last media of the set.

Use the /usr/sbin/frecover utility to list the contents of the index at the beginning of a backup volume made with fbackup. For example, the command

#### **frecover -I /tmp/index2 -f /dev/rmt/0m**

specifies that the device file for the magnetic tape drive is  $/$  dev/rmt/0m and you want to put the listing of the index in the file  $/\text{tmp}/\text{index2}$ .

#### <span id="page-579-0"></span>**Backing Up NFS Mounted Files with fbackup**

When backing up files that are NFS mounted to your system, fbackup can only back up those files having "other user" read permission unless you have superuser capability. (To recover the files, you will need "other user" write permission.) To ensure the correct permissions, log in as superuser on the NFS file server and use the root= option to the /usr/sbin/exportfs command to export the permissions, then back up as root. For more information, see *exportfs* (1M) and *Installing and Administering NFS Services*.

# **Examples of fbackup Commands**

Here are a series of examples showing a variety of ways that fbackup can be used.

**Example: Backing Up to a DDS (DAT) Tape** For this example, we want to do a full backup and do not care about doing future incremental backups. Therefore, we do not need to specify a backup level (nor do we need to use the -u option to update the dates file). We could also specify "level 0" to indicate a full backup.

#### **fbackup -i /home**

**Example: Backing Up to a DLT Tape** (You plan to do a future incremental backup.) This example will back up the entire structure except the invoices directory. The device file for this example is  $/$  dev/rmt/1h, specified using the -f option. For this example, we need to plan for the incremental backup (next example), so we must do three things:

1. Use a graph file to specify which files will be included/excluded.

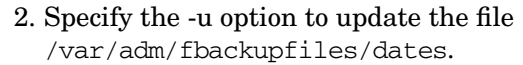

3. Specify a backup level.

Because this will be a full backup, we'll use the backup level 0. Any backup level would do as long as it is the lowest backup level in use. See ["Backup Levels" on page 576](#page-575-0) for details about how backup levels are interpreted by fbackup.

The graph file for this example will be /var/adm/fbackupfiles/graphs/g1 and its contents will look like:

i /home e /home/text/invoices

The fbackup command to accomplish the above is:

**fbackup -f /dev/rmt/1h -0 -u -g /var/adm/fbackupfiles/graphs/g1**

**Example: Incremental Backup to a DLT Tape**

This example is an extension of the previous one. All characteristics of the previous example will remain the same except that this will be an incremental backup at a point in time following the previous example's backup.

We'll use the backup level 5. The exact number is not critical as long as it is higher than the level used in the previous example. See ["Backup](#page-575-0) [Levels" on page 576](#page-575-0) for details about how backup levels are interpreted by fbackup.

**fbackup -f /dev/rmt/1h -5 -u -g /var/adm/fbackupfiles/graphs/g1**

**Example: Backing Up to Two Devices** This example will show how it is possible to specify more than one device to receive the output from fbackup. When more than one device is specified, the second one is written to when the media on the first device has filled up. If the media on the first device fills up and the remaining data to be backed up will fit on the media on the second device, an unattended backup is possible. With only one device, a media change would be required in this situation.

> Also in this example, an index file will be created called  $/\text{tmp}/\text{index}$ . An index is written to the beginning of each tape, listing all files in the specified "graph" being backed up. However, if a file is removed after the index is written but before the file is backed up to tape (or something else happens that prevents the file from being backed up), the index will not be completely accurate. If you tell fbackup to make an online index file

(using the -I option), it will create the file after the backup is complete. Therefore, the online index file will be completely accurate with respect to which files are on each volume of the backup.

For example to back up every file on the entire system to the two magnetic tape drives represented by device files /dev/rmt/0m and /dev/rmt/1m, enter:.

#### **fbackup -f /dev/rmt/0m -f /dev/rmt/1m -i / -I /tmp/index**

You would typically use both tape drives in the same tape density mode.

# **Backing Up Files on a Remote System**

If you are administering a workgroup, it is likely that only some of the systems in the workgroup will have storage devices such as tape drives or optical disk drives attached locally. In this situation you will need to perform remote backups.

#### **Remote Backup Using fbackup**

To perform a remote backup using fbackup, enter:

#### **#fbackup -f system-name:/dev/rmt/0m -v -i /dir1**

For information on recovering files remotely using the frecover command, see ["Restoring Your Data" on page 589.](#page-588-0)

#### **Remote Backup Using cpio**

```
cd relative-path
find . -hidden -depth -fsonly hfs -xdev \
  | cpio \ -ovxcB2>/tmp/index \
  | remsh system-name -l user \
  "cat - | dd of=/dev/rmt/0m obs=5k"
```
If the relative path is root  $(1)$ , then you will perform a full backup. The / $tmp$ /index file is an index file of the backup. The  $-v$  option causes the output to be written to standard error.

Note that cpio via network does not support multiple tapes.

#### **Remote Backup Using tar**

To perform a remote backup using tar, enter:

```
cd relative-path
```
#### **tar cvf - . | remsh remote-system dd of=/dev/rmt/0m**

For information on restoring files remotely using the tar command, ["Restoring Your Data" on page 589](#page-588-0).

# <span id="page-582-0"></span>**Setting Up an Automated Backup Schedule**

If possible, use SAM to set up an automated backup schedule.

If you use HP-UX commands, you can automate your backup procedure using the crontab utility, which uses with cron, the HP-UX process scheduling facility. For details, see *cron* (1M) and see *crontab* (1).

**NOTE** If you schedule fbackup using the crontab utility, be aware that fbackup is an interactive utility. If fbackup needs attention (tape change, device not online, and so on), it will prompt for input. If the input is not provided, an automated backup may fail or not complete.

# **Creating an Automated Backup Schedule**

Use the crontab utility to specify an input file containing information about the backup procedures you want to automate. The crontab utility allows you to specify an input file containing the date, time, and run-strings of the backup procedures (processes) that you want to automate. This file (the input to the crontab utility) contains lines that have six required fields each. The fields are separated by spaces or tabs. Each entry in this file has the following format:

minutes hours dates months days runstring

where:

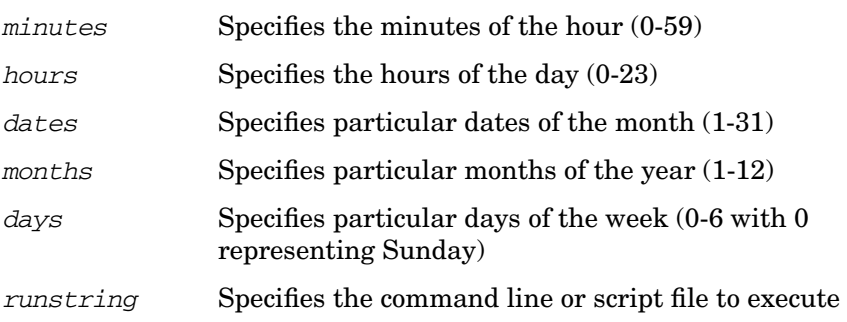

**NOTE** Specify multiple values in a field by separating them with commas (no spaces), as in 10,20,30.

The value \* in any field represents all legal values.

Therefore, to schedule the ps command (see *ps* (1)) to execute at 5:10 p.m. (17:10) on every Friday and Monday during June, July, and August, you would make an entry in your crontab input file that looks like this:

10 17 \* 6,7,8 1,5 ps >> /tmp/psfile 2>&1

When using crontab, redirect any output that is normally sent to the terminal to a file. In this example, 2>&1 redirects any error messages to the file psfile.

An example backup strategy may consist of a full backup (performed once per week) and an incremental daily backup. Assume that the backups are to be performed at 4:03am and the media is DDS (DAT) tape. The following crontab file implements the example backup strategy:

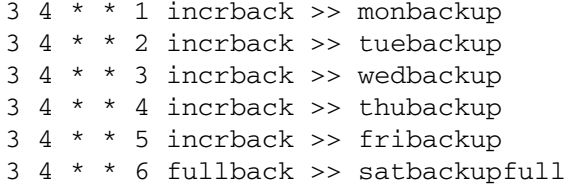

In the above example incrback and fullback are example shell scripts. Be sure to set the PATH variable appropriately or use complete paths to any scripts that you include in the crontab input file. Scripts like these may be used to:

- Warn any users who are logged in that the system is going down (for backup purposes).
- Shutdown the system (to single user mode).
- Mount any file systems that you wish to back up.
- Run fbackup to perform the actual backup.
- Return the system to multiuser operating mode.

The output redirection can be specified in the crontab input file or within the script contained in the crontab input file.

**TIP** To edit the crontab input file directly, use the crontab -e option.

# <span id="page-584-0"></span>**Displaying an Automated Backup Schedule**

To list your currently scheduled processes, enter:

#### **crontab -l**

This displays the contents of your activated crontab input file.

# **Activating an Automated Backup Schedule**

Before you activate a new crontab input file, you should view the currently scheduled processes (see ["Displaying an Automated Backup](#page-584-0) [Schedule" on page 585](#page-584-0)). Consider adding these processes to your crontab input file.

To activate all of the processes defined in your crontab input file and cancel any previously scheduled processes not defined in your crontab input file, enter:

#### **crontab your\_crontab\_file**

After your crontab backup has been activated, make sure that:

- The system clock is set properly.
- The backup device is properly connected and the HP-UX I/O system recognizes the device file specified in the fbackup run string.
- Adequate media has been loaded in the backup device.
- The backup device is connected to your system and is turned on.
- The NFS mounted files you want backed up have the correct permissions. See ["Backing Up NFS Mounted Files with fbackup" on](#page-579-0) [page 580](#page-579-0) for more information.

# **Backing Up If You Are Using LVM**

If you are running LVM, you must maintain the backup configuration files for each volume group. After making changes to the configuration of the disks or the logical volumes within a given volume group, the

vgcfgbackup command is run automatically to record the group's configuration (vgcfgbackup saves the configuration of each volume group in /etc/lvmconf/volume group name.conf).

To ensure recovery of LVM information following disk corruption, you *must* back up both the /dev and /usr directories. Include the /usr directory in the root volume group during your backup. If, however, the /usr directory was not originally part of the root volume group, you can still create a new logical volume in the root volume group and move the /usr directory within it.

For information on saving volume group configuration information using vgcfgbackup, see ["Backing Up and Restoring Volume Group](#page-476-0) [Configuration" on page 477.](#page-476-0)

# **Backing Up Large Files**

A large file is defined as one whose size is greater than 2 GB. See the *HP-UX Large Files White Paper Version 1.4* for more information.

### **Backup Utilities that Support Large Files**

The following backup utilities will back up large files.

- dd
- fbackup, frecover

Neither of the preceding commands require any user intervention to backup large files.

### **Backup Utilities that Do Not Support Large Files**

The following backup utilities do *not* support large files:

- tar
- cpio
- pax
- ftio

Attempts to back up any files greater than 2 GB using the preceding utilities will fail.

### **Restoring Large Files**

If you use fbackup to back up large files  $(> 2 \text{ GB})$ , then those files can only be restored on a large file system. For instance, suppose that you back up a 64-bit file system containing large files; you cannot restore those files to a 32-bit file system that is not enabled for large files.

If a backup contains large files and an attempt is made to restore the files on a file system that does not support large files, the large files will be skipped.

# **Backing Up a JFS Snapshot File System**

**NOTE** Creating and backing up a JFS snapshot file system requires that you have the optional HP OnLineJFS product installed on your system.

> The Journaled File System (JFS) enables you to perform backups without putting the file system off-line. You do this by making a snapshot of the file system, a read-only image of the file system at a moment in time. The primary file system remains online and continues to change. Once you create the snapshot, you back it up with any backup utility except dump.

#### **How to Create and Back Up a JFS Snapshot File System**

- 1. Determine how large the snapshot file system needs to be, and create a logical volume to contain it.
	- a. Use bdf to assess the primary file system size and consider the following:
		- Block size of the file system (1024 bytes per block by default)
		- How much the data in this file system is likely to change (15 to 20% of total file system size is recommended)

For example, to determine how large to make a snapshot of lvol4, mounted on /home, examine its bdf output:

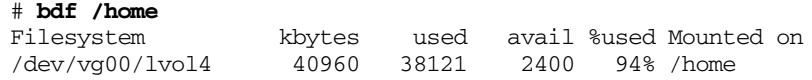

Administering a System: Managing Disks and Files **Backing Up Data**

> Allowing for 20% change to this 40 MB file system, you would want to create a logical volume of 8 blocks (8 MB).

b. Use lvcreate to create a logical volume to contain the snapshot file system.

For example,

**lvcreate -L 8 -n lvol1 /dev/vg02**

creates an 8 MB logical volume called /dev/vg02/lvol1, which should be sufficient to contain a snapshot file system of  $1$ vol<sup>1</sup>.

See *lvcreate* (1M) for syntax.

2. Make a directory for the mount point of the snapshot file system.

For example,

#### **mkdir /tmp/house**

3. Make and mount the snapshot file system.

In the following example, a snapshot is taken of logical volume /dev/vg00/lvol4, contained in logical volume /dev/vg02/lvol1, and mounted on /tmp/house:

```
mount -F vxfs -o snapof=/dev/vg00/lvol4 \
  /dev/vg02/lvol1 /tmp/house
```
See *mount vxfs* (1M) for syntax.

4. Back up the snapshot file system with any backup utility except dump.

For example, to use *tar* (1) to archive the snapshot file system /tmp/house, ensuring that the files on the tape will have relative path names:

#### **cd tmp; tar cf /dev/rmt/0m house**

Alternatively, the following *vxdump* (1M) command backs up a snapshot file system /tmp/house, which has extent attributes:

**vxdump -0 -f /dev/rmt/0m /tmp/house**

# <span id="page-588-0"></span>**Restoring Your Data**

HP-UX has a number of utilities for backup and recovery. This discussion focuses on the fbackup and frecover commands used by SAM. Refer to the HP-UX Reference for information on the other backup and restore utilities: cpio, dump, ftio, pax, restore, rrestore, tar, vxdump, and vxrestore.

The following topics are covered:

- • ["Determining What Data to Restore" on page 589](#page-588-1)
- • ["Before Restoring Your Data" on page 589](#page-588-2)
- • ["Restoring Your Data Using SAM" on page 590](#page-589-0)
- • ["Restoring Your Data Using HP-UX Commands" on page 590](#page-589-1)
- • ["Recovering From a System Crash" on page 592](#page-591-0)

# <span id="page-588-1"></span>**Determining What Data to Restore**

There are two scenarios you will likely encounter for restoring files:

- 1. You need to recover one or a few files, usually as a result of an accidental deletion or because the file has been overwritten.
- 2. You need to recover *all* of your files. This is usually part of the system crash recovery process. If you have experienced a file system failure and you suspect that you have corrupt data, refer to System Recovery. If your root disk failed and all the data on the disk is lost, you need to re-install HP-UX; refer to the HP-UX installation guide for your version of HP-UX for details. After you have repaired the file system or replaced the hardware, you can restore your data from your most recent backups.

Ensure that your system can access the device from which you will restore the backup files. You might need to add a disk or tape drive to your system; refer to *Configuring HP-UX for Peripherals* for more information.

# <span id="page-588-2"></span>**Before Restoring Your Data**

Gather the following information and materials before you begin:

- A list of files you need to restore
- The media on which the data resides
- The location on your system to restore the files (original location or relative to some other location)
- The device file corresponding to the backup device used for restoring the files

# <span id="page-589-0"></span>**Restoring Your Data Using SAM**

You can use SAM or HP-UX commands to restore data. Generally, SAM is simpler than HP-UX commands. If your backup was created by the fbackup command (which SAM uses), you can use SAM or the frecover command to restore the files from your backup.

# <span id="page-589-1"></span>**Restoring Your Data Using HP-UX Commands**

The command restores backup files made using the fbackup utility. If your files were not created with fbackup, you will need to use another utility (see Choosing the Backup and Recovery Utility).

To restore files from backups using frecover:

- 1. Ensure that you have superuser capabilities.
- 2. Ensure that files you intend to restore are not being accessed. The frecover command will not restore files that are active (open) or locked.
- 3. Verify that the backup device is properly connected.
- 4. Verify that the device is turned on.
- 5. Ensure that the device is loaded with the appropriate backup tape.
- 6. Restore files using the frecover command.

The -r option to the frecover command is generally used for recovering *all* files from your backup; the -x option is used for restoring *individual* files to your system. For complete details, see *frecover* (1M).

#### **Restoring Files that are NFS Mounted**

When restoring files that are NFS mounted to your system, frecover can only restore those files having "other user" write permission. To ensure the correct permissions, log in as superuser on the NFS file server

and use the root= option to the /usr/sbin/exportfs command to export the permissions. For more information, see *exportfs* (1M) and *Installing and Administering NFS Services*.

### **Restoring Large Files**

If you use fbackup to back up large files  $(> 2 \text{ GB})$ , then those files can only be restored on a large file system. For instance, suppose that you back up a 64-bit file system containing large files; you cannot restore those files to a 32-bit file system that is not enabled for large files.

If a backup contains large files and an attempt is made to restore the files on a file system that does not support large files, the large files will be skipped.

### **Examples of Restoring Data**

Here are some examples of restoring data:

• To restore the files using frecover in the directory /home/deptA from a DDS format (DAT) tape:

#### **frecover -x -i /home/deptA**

If files are currently in a directory on the disk that is newer than the corresponding files on the tape, frecover will *not* overwrite the newer version on disk because the -o option is not specified.

• To restore the files using frecover from all of the directories under /home/text from a DDS format  $(DAT)$  tape into the /tmp directory on the system:

```
cd /tmp
```
#### **frecover -x -oF -i /home/text**

The -F option removes leading path names from all files on the tape that meet the include criteria. If there are files in the directory /tmp whose names match those coming from tape, specifying the  $-\circ$  option overwrites the version on disk, even if the copy on disk is newer. The /tmp directory now contains all of the files that were backed up from /home/text without the leading directories.

#### **Examples of Restoring Data Remotely**

Here are some examples of restoring data remotely (across the network):

• To use frecover to restore files across the network, enter:

```
frecover -r -vf remote-system:/dev/rmt/0m
```
• To use the tar command to restore files across the network, enter:

```
remsh remote-system -l user dd if=/dev/rmt/0m bs=7k \
  | tar -xvf -
```
If the tar backup used relative paths, the files will be restored relative to the current directory. If absolute paths were used, the files will be restored to their original paths.

# <span id="page-591-0"></span>**Recovering From a System Crash**

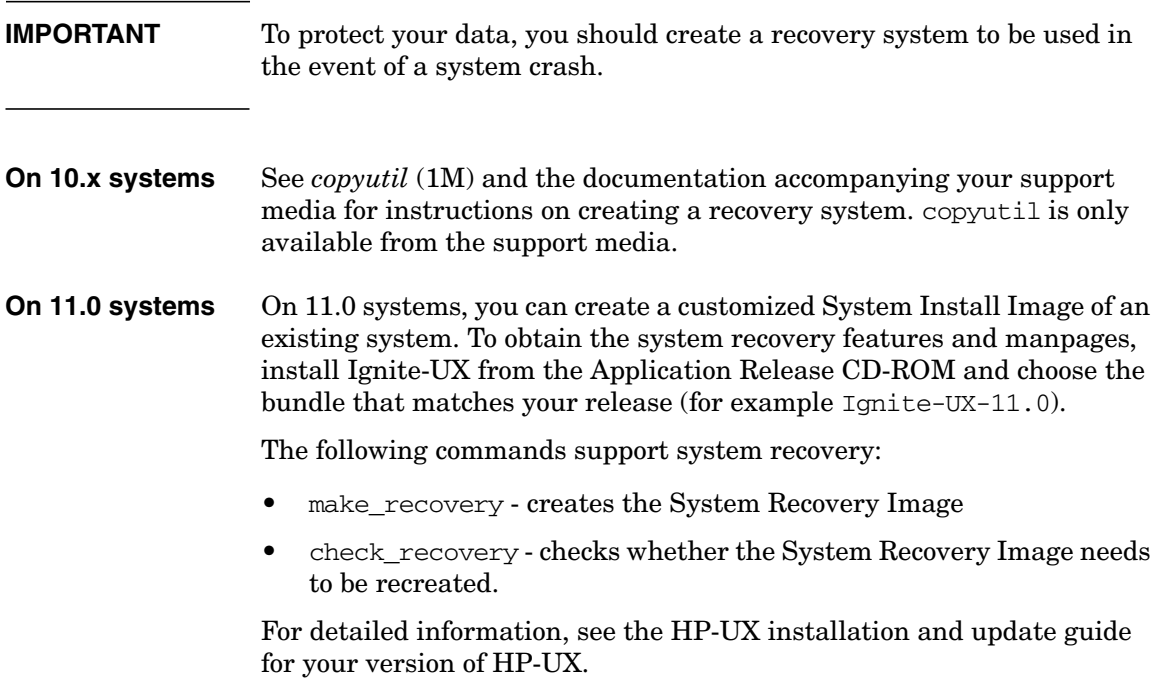

# **7 Administering a System: Managing Printers, Software, and Performance**

This section contains information on the following topics:

- • ["Managing Printers" on page 594](#page-593-0)
- • ["Managing Software" on page 605](#page-604-0)
- • ["About Patches" on page 616](#page-615-0)
- • ["Managing System Performance" on page 618](#page-617-0)

# **Managing Printers**

### <span id="page-593-0"></span>**NOTE** The term "plotter" can be used interchangeably with the term "printer" throughout this section. Thus, all features ascribed to printers can be performed with plotters.

This section deals with two approaches for administering printers: the traditional UNIX LP spooler and the HP Distributed Printer Server (HPDPS).

- For conceptual information about print management, see ["Planning](#page-99-0) [your Printer Configuration" on page 100.](#page-99-0)
- For procedures to configure a print management system, see ["Configuring Printers for a Workgroup" on page 329](#page-328-0)

# **Administering the LP Spooler**

The following procedures are used to administer the LP Spooler:

- • ["Stopping and Restarting the LP Spooler" on page 595](#page-594-0)
- • ["Controlling the Flow of Print Requests" on page 596](#page-595-0)
- • ["Enabling or Disabling a Printer" on page 596](#page-595-1)
- • ["Setting a Printer's Fence Priority" on page 597](#page-596-0)
- • ["Changing a Printer's Default Request Priority" on page 597](#page-596-1)

[Table 7-1](#page-597-0) in ["Summary of Additional Printer Tasks" on page 598](#page-597-1) gives further system-administration instructions for common management tasks.

[Table 7-2](#page-598-0) in ["Solving Common Printer Problems" on page 599](#page-598-1) provides troubleshooting information for potential print-management difficulties.

[Table 7-3 on page 601](#page-600-0) and [Table 7-4 on page 601](#page-600-1) list HP-UX commands that may be used to handle print requests.

### <span id="page-594-0"></span>**Stopping and Restarting the LP Spooler**

Typically, the LP spooler is started during the boot process. (To change the boot-up procedure to not start the scheduler, edit the file /etc/rc.config.d/lp and set the shell environment variable LP to 0.)

The spooler must be stopped whenever the spooling system is modified (such as when adding or removing a printer) and then restarted after the modification is made. You can use either SAM or HP-UX commands to stop or start the LP spooler.

#### **Using SAM**

- **Step 1.** Invoke SAM as superuser.
- **Step 2.** Select Printers and Plotters.
- **Step 3.** From the Actions pull-down menu,
	- Choose Stop Print Spooler to stop the LP spooler.

SAM asks for confirmation before stopping the LP spooler.

• Choose Start LP Spooler to start or restart the LP spooler.

SAM asks whether you want it started with or without logging. If yes, logging information is kept in /var/adm/lp/log.

#### **Using HP-UX Commands**

- **Step 1.** Ensure that you have superuser capabilities.
- **Step 2.** Check for active print requests. Ideally, it is best to wait until there are no requests printing before stopping the LP spooler.

#### **/usr/bin/lpstat -o -i**

In the above command, the -o option prints the output of all output requests; the -i option inhibits the reporting of remote requests (that is, lpstat shows local requests only).

**Step 3.** Stop the LP spooler.

#### **/usr/sbin/lpshut**

All active print requests will stop, but remain in the print queue.

Administering a System: Managing Printers, Software, and Performance **Managing Printers**

<span id="page-595-0"></span>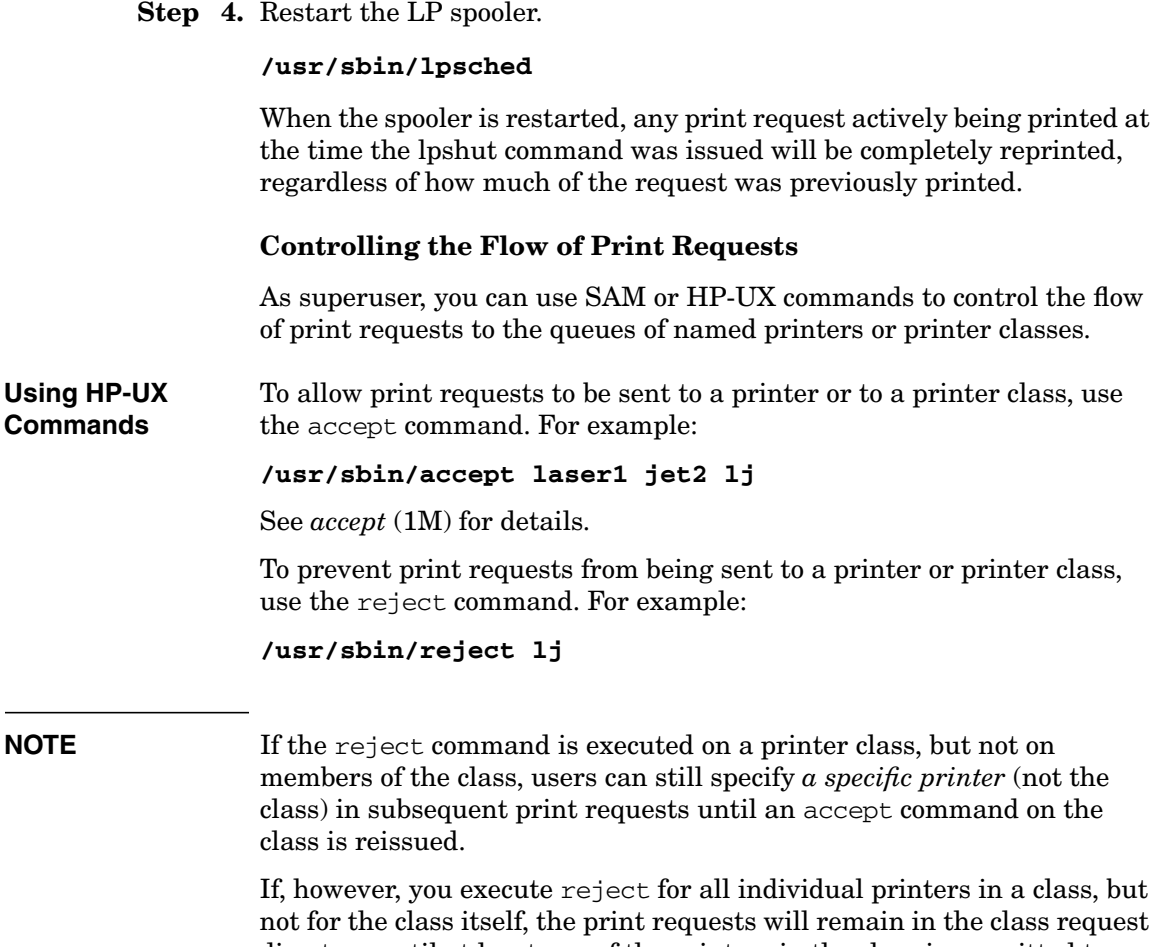

not for the class itself, the print requests will remain in the class request directory until at least one of the printers in the class is permitted to process print requests by the accept command. See *reject* (1M) for details.

#### <span id="page-595-1"></span>**Enabling or Disabling a Printer**

You can use SAM or the HP-UX commands enable and disable to activate or deactivate a printer for printing. You do not need superuser capabilities for these commands.

You can issue individual enable and disable commands for each printer or issue one command separating each printer by blank spaces. For example:

#### **/usr/bin/enable laser1 laser2 laser3**

You can enable or disable individual printers only, not printer classes. By default, any requests printing when a printer is disabled are reprinted in their entirety when the printer is reactivated. A printer that has been disabled can still accept new print requests to be printed at a later time unless it has been prevented from doing so by the reject command.

See *enable* (1) and *disable* (1) for details.

### <span id="page-596-0"></span>**Setting a Printer's Fence Priority**

A **fence priority** is a value (0 to 7) associated with a printer and used to control access by print requests. A print request must have a value equal to or greater than the printer's fence priority or it will remain on the print queue.

You can assign the fence priority by using SAM or HP-UX commands.

To use HP-UX commands, follow these steps:

- **Step 1.** Ensure that you have superuser capabilities.
- **Step 2.** Stop the LP spooler:

#### **/usr/sbin/lpshut**

For more information, see ["Stopping and Restarting the LP Spooler" on](#page-594-0) [page 595](#page-594-0).

**Step 3.** Set the printer's fence priority (use a value from 0 to 7). For example:

#### **/usr/sbin/lpfence myprinter 5**

**Step 4.** Restart the LP spooler:

#### **/usr/sbin/lpsched**

### <span id="page-596-1"></span>**Changing a Printer's Default Request Priority**

- **Step 1.** Ensure that you have superuser capabilities.
- **Step 2.** Stop the LP spooler:

Administering a System: Managing Printers, Software, and Performance **Managing Printers**

#### **/usr/sbin/lpshut**

For more information, see ["Stopping and Restarting the LP Spooler" on](#page-594-0) [page 595](#page-594-0).

**Step 3.** Change the priority. For example:

#### **/usr/sbin/lpadmin -pmyprinter -g7**

If you do not specify the -g option, the default request priority is set to zero.

**Step 4.** Restart the LP spooler:

#### **/usr/sbin/lpsched**

#### <span id="page-597-1"></span>**Summary of Additional Printer Tasks**

[Table 7-1](#page-597-0) summarizes additional printer tasks. Refer to the command's manpage for details. In this table, LJ-1234 and LJ-1829 represent sample print requests; 1<sup>1</sup> and 1<sup>2</sup> represent printers.

#### <span id="page-597-0"></span>**Table 7-1 Additional Printing Tasks**

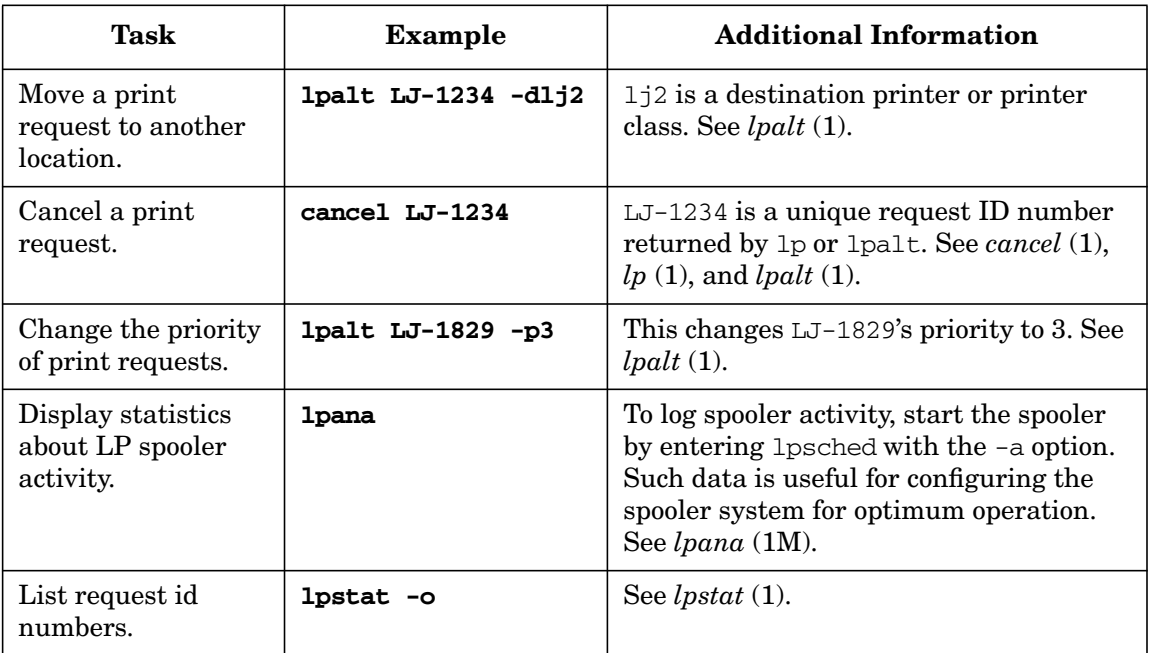

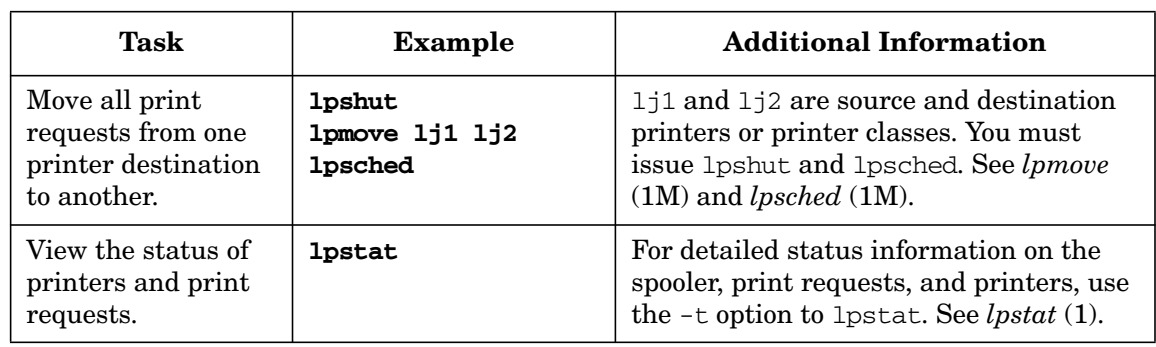

### **Table 7-1 Additional Printing Tasks (Continued)**

#### <span id="page-598-1"></span>**Solving Common Printer Problems**

[Table 7-2](#page-598-0) summarizes printer problems and possible solutions.

#### <span id="page-598-0"></span>**Table 7-2 Printer Problems and Solutions**

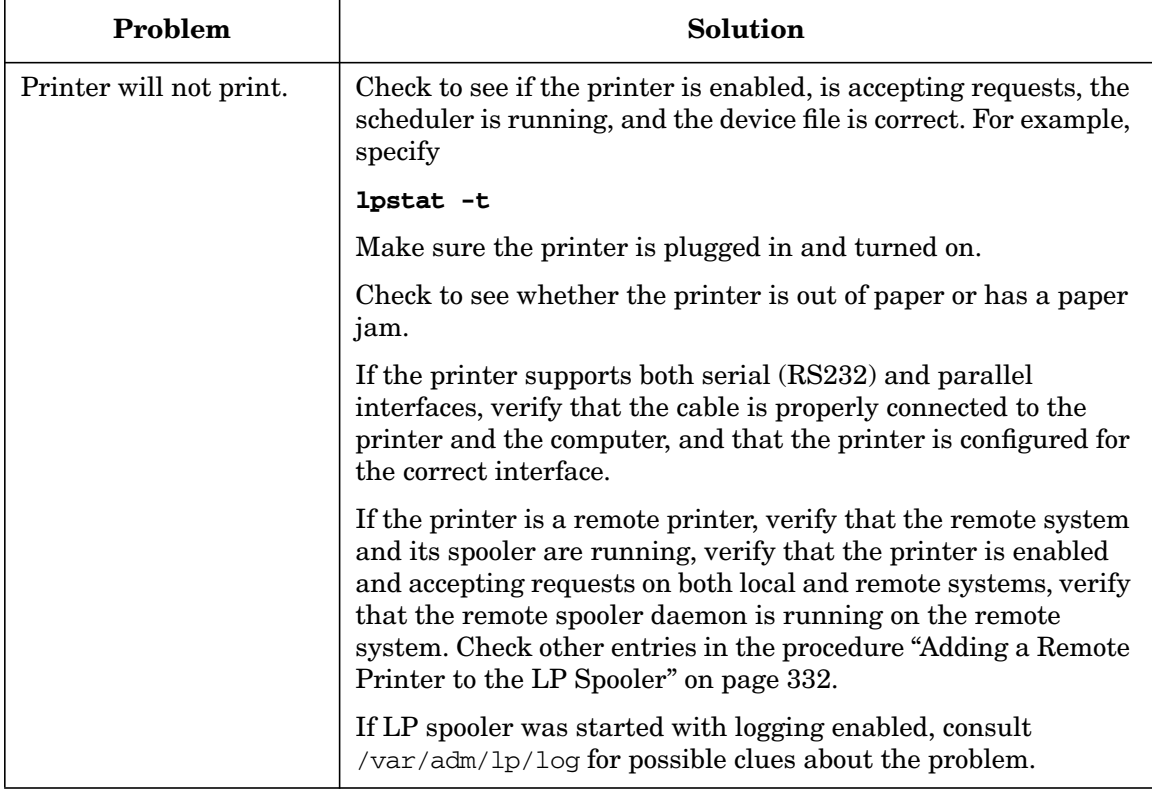

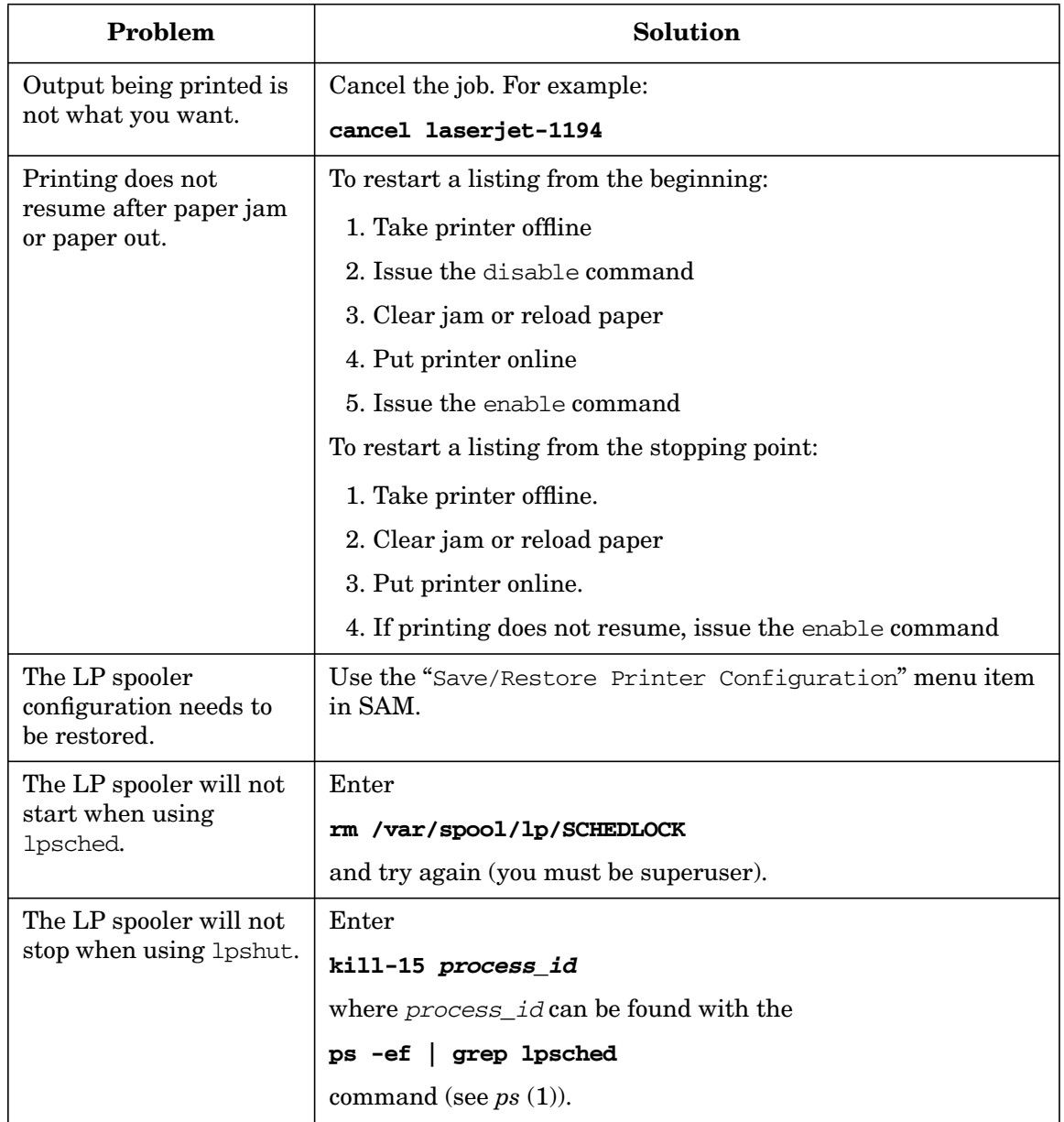

## **Table 7-2 Printer Problems and Solutions (Continued)**

### **Typical LP Commands for Users and LP Administrators**

Any user can queue files to printers, get status of the LP system, cancel any print job, and mark printers in and out of service.

The following LP commands can be issued by any user. Consult the HP-UX manpage for options and usage.

#### <span id="page-600-0"></span>**Table 7-3 LP Spooler User Commands**

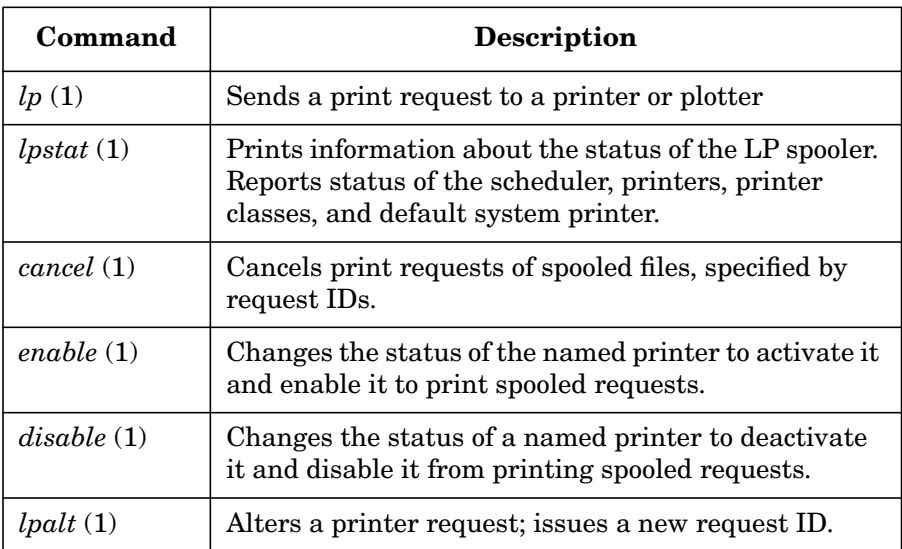

LP administrators can change the configuration of the system, mark printers in and out of service, start and stop the system.

#### <span id="page-600-1"></span>**Table 7-4 LP Administrator Commands**

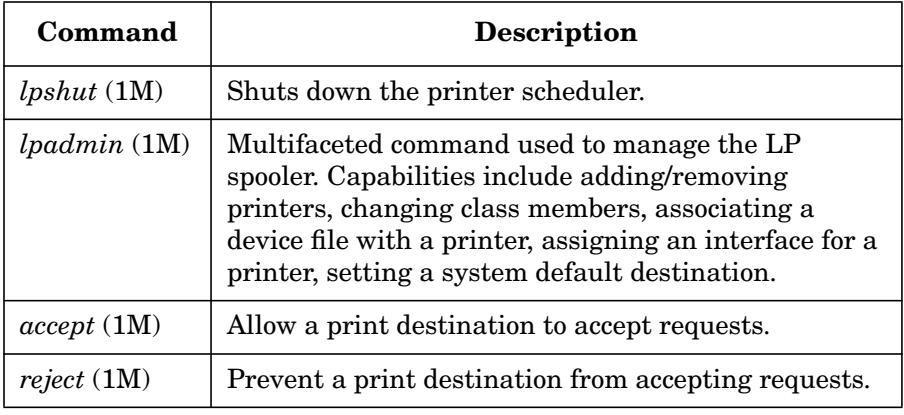

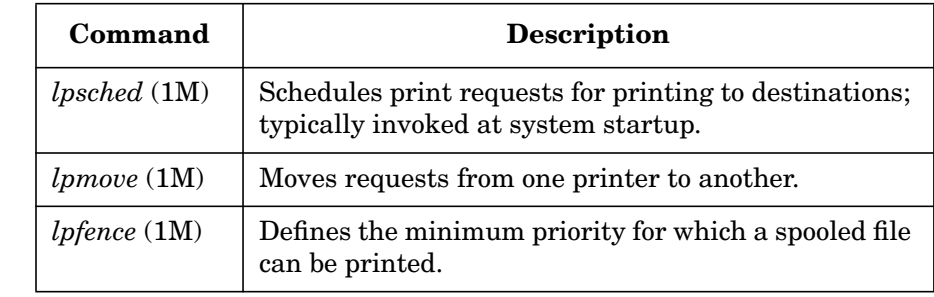

#### **Table 7-4 LP Administrator Commands (Continued)**

# **Administering HP Distributed Print Service (HPDPS)**

- • [Table 7-6, "HPDPS Administrator Commands \(summary\)," on](#page-602-0) [page 603](#page-602-0)
- • ["Migrating LP Spooler Printers to HPDPS" on page 604](#page-603-0)

For detailed information on administering HPDPS, refer to the manual, *HP Distributed Print Service Administration Guide*.

For conceptual information on HPDPS, see ["HP Distributed Print](#page-107-0) [Service \(HPDPS\)" on page 108.](#page-107-0)

For information on configuring HPDPS, see ["Configuring Printers to Use](#page-339-0) [HPDPS" on page 340](#page-339-0).

**IMPORTANT** HPDPS is not supported on releases after HP-UX 11i Version 1

#### **Summary of HPDPS Commands**

[Table 7-5, "HPDPS User Commands \(summary\)," on page 602](#page-601-0) lists common HPDPS user-level commands:

#### <span id="page-601-0"></span>**Table 7-5 HPDPS User Commands (summary)**

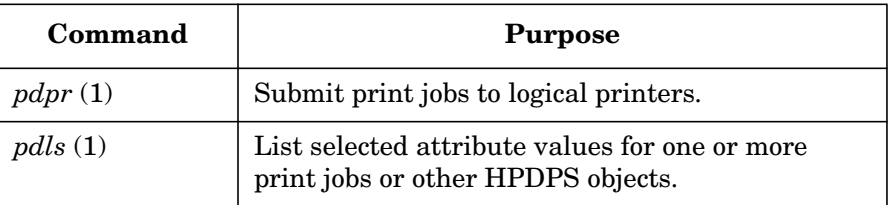

#### **Table 7-5 HPDPS User Commands (summary) (Continued)**

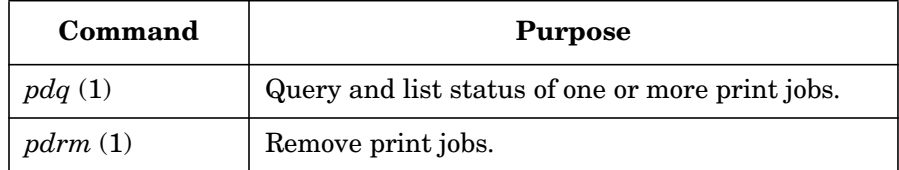

[Table 7-6, "HPDPS Administrator Commands \(summary\)," on page 603](#page-602-0) lists commands used to administer HPDPS:

#### <span id="page-602-0"></span>**Table 7-6 HPDPS Administrator Commands (summary)**

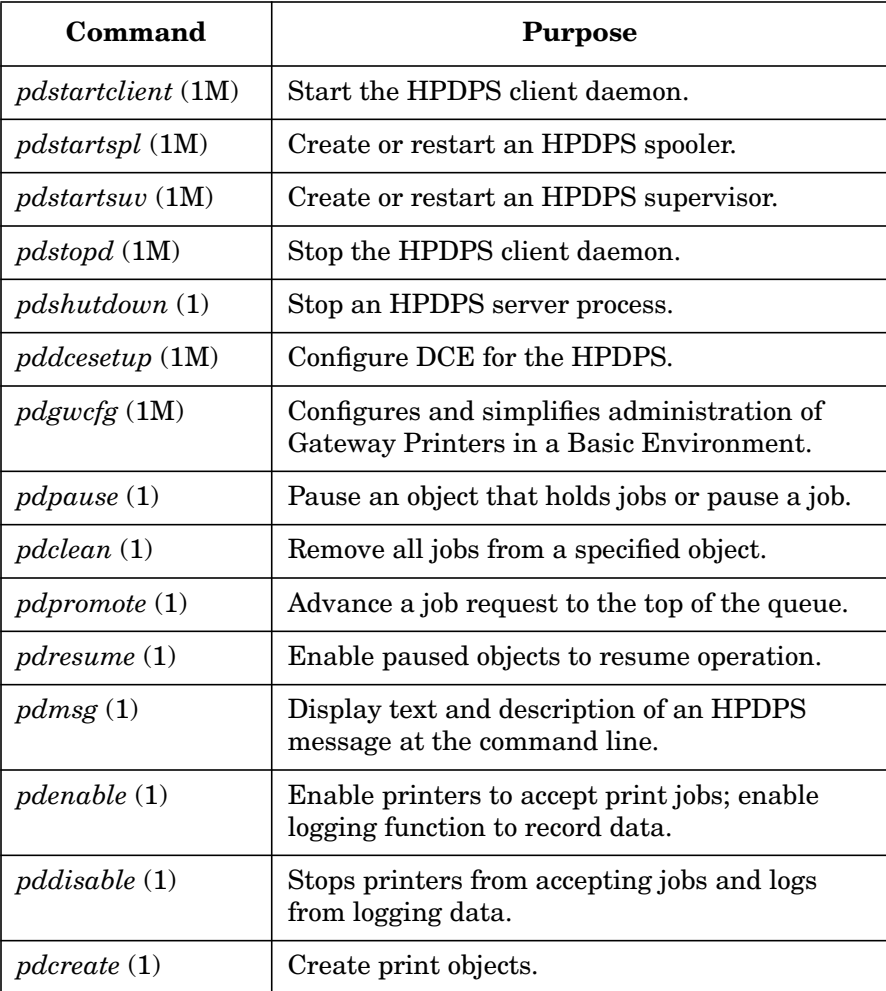

#### **Table 7-6 HPDPS Administrator Commands (summary) (Continued)**

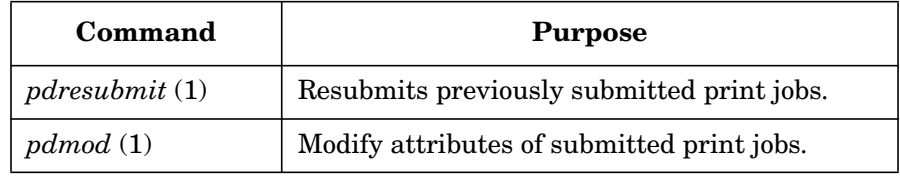

#### <span id="page-603-0"></span>**Migrating LP Spooler Printers to HPDPS**

Minimal work needs to be done to enable printers already configured into the LP spooler to be recognized by HPDPS commands. See ["Implementing HPDPS" on page 340](#page-339-1) for procedures to set up and activate HPDPS.

Decide which printers to migrate. Personal printers already being used effectively might not require migration, but printers accessed by many users remotely or over a network should be considered good candidates for migration to HPDPS.

# <span id="page-604-0"></span>**Managing Software**

The following applications help you manage your applications and operating system software:

- Software Distributor enables you to manage and distribute both operating system software and application software. See ["Software](#page-604-1) [Distributor \(SD-UX\)"](#page-604-1) below.
- Software Package Builder provides a visual method to create and edit software packages using the HP-UX Software Distributor (SD) package format. See ["Software Package Builder \(SPB\)" on page 614.](#page-613-0)
- Ignite-UX is a tool used for installing new systems. Ignite-UX will help create a golden disk, distribute it, customize it and reinstall it to local or remote systems with a minimum of administrator intervention.

See *Ignite-UX Administration Guide* for details.

# <span id="page-604-1"></span>**Software Distributor (SD-UX)**

You can manage and distribute both operating system software and application software on a local system with Software Distributor (SD-UX). SD-UX consists of a set of commands and is part of the HP-UX operating system.

Some basics of SD-UX are presented here. For information about SD-UX, see *Software Distributor Administration Guide*.

With SD-UX, you can do the following tasks:

- Install update software on local system. See ["Adding Software" on](#page-608-0) [page 609](#page-608-0).
- List software that is installed on a system or on various media. See ["Listing Software" on page 612](#page-611-0).
- Remove software from a system. See ["Removing Software" on](#page-612-0) [page 613](#page-612-0).
- Build a network host (distribution depot). See ["SD-UX Roles" on](#page-612-1) [page 613](#page-612-1) and ["Setting up a Network Host \(Building a Depot\)" on](#page-781-0) [page 782](#page-781-0)
- Copy software from a distribution source or media onto a system.
- Verify compatibility of software products with your system.
- Create software packages that make later software installations quicker and easier.
- Configure installed software.

For a list of SD-UX commands, see [Table 7-7, "SD-UX Command](#page-607-0) [Summary," on page 608](#page-607-0).

#### **SD-UX Software Structure**

SD-UX commands work on a hierarchy of software objects. Here are the terms used to describe the SD-UX objects.

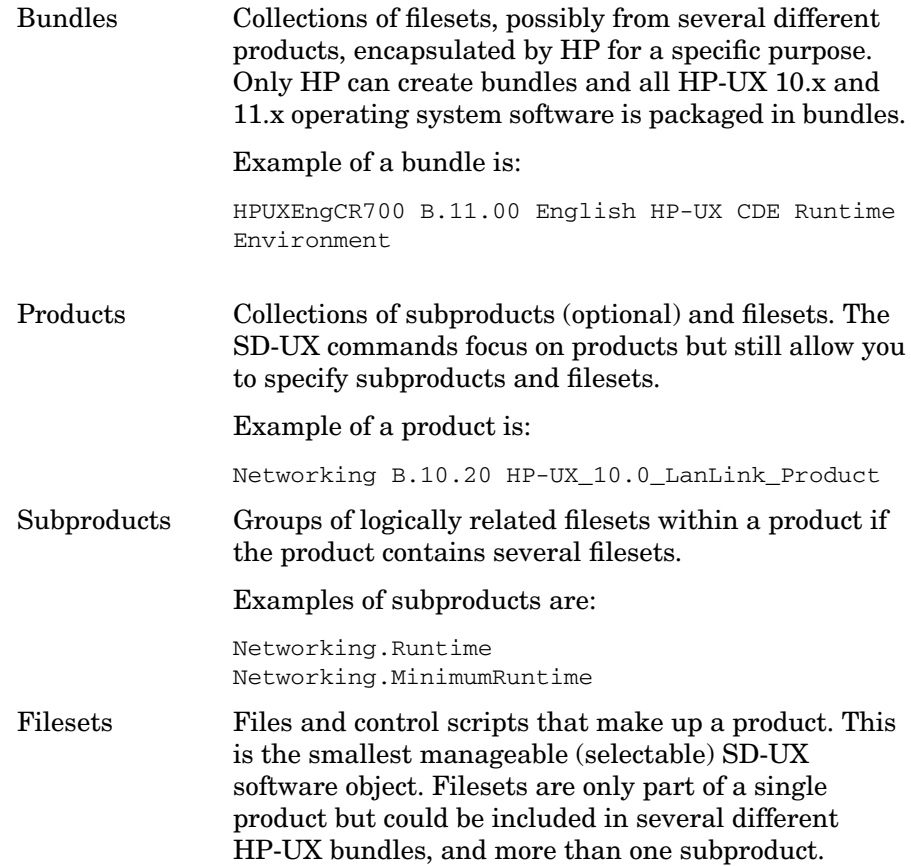

Administering a System: Managing Printers, Software, and Performance **Managing Software**

The Runtime subproduct contains all the filesets in the MinimumRuntime subproduct as well as some additional filesets.

Examples of filesets are:

Networking.LAN-KRN Networking.LAN-PRG Networking.LAN-RUN Networking.SLIP-RUN

These filesets are all part of both bundles, HPUXEngCR700 and HPUXEngRT700.

The first three are included in both the subproducts,

Networking.Runtime and Networking.MinimumRuntime

The last one is only part of Networking. Runtime.

SD-UX commands refer to this product structure in the form:

bundle[.] or product[.[subproduct.]fileset]

### **Location of Software**

Software, packaged in SD-format, is stored in a **depot**. Any system can store one or more depots. A depot is a repository which holds all the needed pieces for installation of the software. You create a depot by copying software directly to it (using the SD-UX swcopy command) from either a tape or CD-ROM or by creating a software package within it (using the swpackage command). Before you can use the depot you must register it (using the swreg command). It can then be used as the source for installation tasks with the swinstall command which is executed on the target machine.

There are two types of depots:

Directory Depot Software in a directory depot is stored under a normal directory on your file system (by default /var/spool/sw).

> When using the SD-UX commands, refer to a directory depot via its top most directory. In a CD-ROM depot, the directory would be the CD-ROM's mount point.

Administering a System: Managing Printers, Software, and Performance **Managing Software**

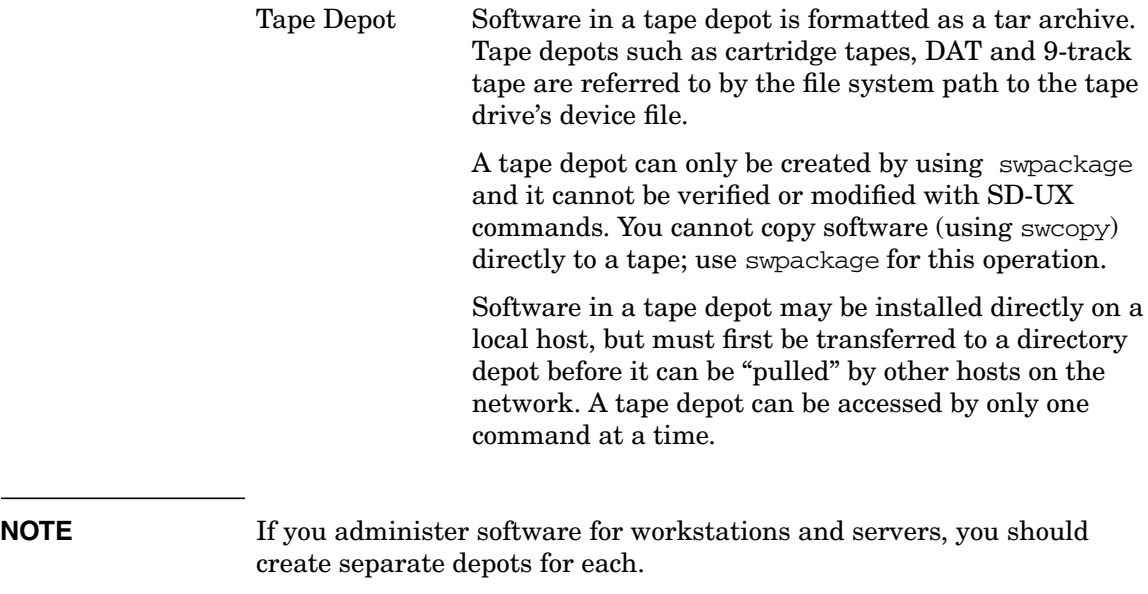

#### **SD-UX Tasks**

SD-UX commands can be executed from the command line. However, SD-UX provides a graphical and terminal user interface for the commonly used commands: swinstall, swcopy, swremove, and on 11.x, swlist -i.

The most common SD-UX tasks are:

- swinstall. See ["Adding Software" on page 609](#page-608-0)
- swlist. See ["Listing Software" on page 612](#page-611-0)
- swremove. See ["Removing Software" on page 613](#page-612-0)

The following table shows lists some of the other SD-UX functions.

#### <span id="page-607-0"></span>**Table 7-7 SD-UX Command Summary**

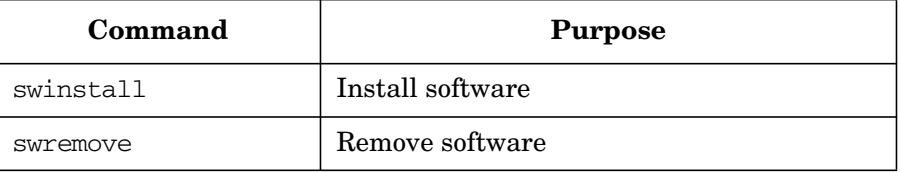

| Command   | <b>Purpose</b>                                                                                 |
|-----------|------------------------------------------------------------------------------------------------|
| swpackage | Package software into a depot                                                                  |
| SWCODY    | Copy software from one depot to another                                                        |
| swlist    | List software in a depot or installed on a<br>system                                           |
| swreg     | Make a depot visible to other systems                                                          |
| swverify  | Verify the integrity of installed software and<br>depot software                               |
| swconfig  | Configure and unconfigure installed<br>software                                                |
| swacl     | Change access to SD-UX software objects                                                        |
| swagentd  | Serve local or remote SD software<br>management tasks, including invoking a<br>swagent command |

**Table 7-7 SD-UX Command Summary (Continued)**

For information about SD-UX, see *Software Distributor Administration Guide*.

#### <span id="page-608-0"></span>**Adding Software**

**Step 1.** Type /usr/sbin/swinstall.

If you have the DISPLAY variable set, swinstall will run using a graphical user interface; otherwise a terminal interface is presented.

- **Step 2.** Click on Source Host Name and choose the system from which to install.
- Step 3. Click on Source Depot Path and choose a registered depot from which to install.
- **Step 4.** Select the bundle/product/fileset to be installed.

You may select:

• bundles

- products
- filesets

To select an item, move the cursor to the bundle and press **Return** or **Space**. You can select one or more items and mark them for installation.

To see all subsets belonging to a bundle or product, choose Open. You can do this when only one item is selected.

To see a description of the item (if there is one), select the item and choose Show Description Of Software.

To update all parts of your operating system with new software found on the update media, select Match What Target Has.

**NOTE** By default, swinstall does not reinstall filesets if the same revision already exists on your system. If you want to reinstall the same revision (for example if some files are lost), you can change the installation options by choosing Options/Change Option.

> Installing a product or a fileset may automatically install dependent filesets necessary to run the selected item(s).

**Step 5.** Choose Action/Install (analysis) to start the installation process.

The installation process is divided into four phases:

Install Analysis Checks dependencies, verifies that all files can be installed correctly and defines the sequence of installation so that, for example, only one kernel rebuild should be necessary even if there are more filesets which require a new kernel.

- Execution Phase Performs preinstall tasks if necessary and installs filesets.
- Post\_install Performs post-installation activities, such as rebuilding of kernel and system reboot.

Configuration Phase Configures installed filesets for your system. In some cases this must be done after the system is rebooted. This is done with the script /sbin/rc2.d/S120swconfig which is a link to /sbin/init.d/swconfig.

Information about the installation is logged in /var/adm/sw/swinstall.log. You open the log file during the installation process by pressing Logfile.... Check the log file for errors.

**Installing Protected Software** Most HP software products are shipped to you on CD-ROM as "protected" products. That is, they cannot be installed or copied unless a "codeword" and "customer ID" are provided by you. Software that is unlocked by a codeword may only be used on computers for which you have a valid license to use that software. *It is your responsibility to ensure that the codeword and software are used in this manner*.

The codeword for a particular software product is found on the CD-ROM certificate which you receive from HP. It shows the codeword along with the customer ID for which the codeword is valid. One codeword usually unlocks all the products on a CD-ROM which you have purchased. When an additional HP software product is purchased, an additional codeword will be provided by HP. Just enter the new codeword and customer ID and they will be merged with any previously entered codewords.

A codeword for a particular customer ID and CD-ROM only needs to be entered once per target system. The codeword and customer ID are stored for future reference in /var/adm/sw/.codewords. SD-UX will prompt you for these codewords or numbers prior to the installation of protected software. You can enter or change the numbers via the SD-UX graphical user interface (using Add New Codeword from the Actions menu) or by using the appropriate default  $(-x)$ codeword=xxxx and -x customer\_id=xxx) on the command line.

Administering a System: Managing Printers, Software, and Performance **Managing Software**

Here is a sample CD-ROM certificate.

#### **Figure 7-1 Sample CD-ROM Certificate**

HP Sales Order Number: 12345678-90123C Date:16Nov97

DISC PART#:B3108-31083 CUSTOMER ID:12345678-90123C CODEWORD: 1234 5678 9012 3456 7890 1234 5678

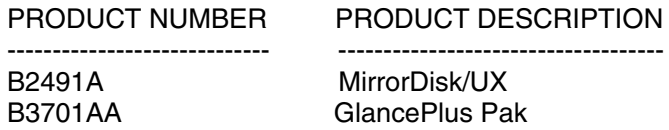

<span id="page-611-0"></span>**Listing Software** With swlist you can do the following:

- Specify the "level" (bundles, products, subproducts, filesets or files) to show in your list.
- Show the product structure of software selections.
- Show software attributes, such as size, revision, and vendor.
- Display the depots on a specified system.

Some examples follow:

#### **Table 7-8 Example Tasks and Commands**

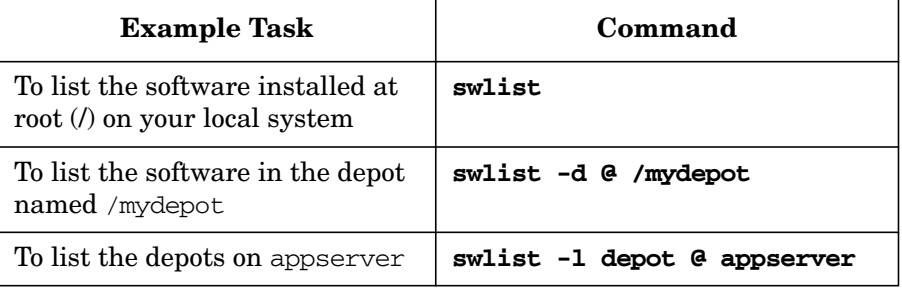
# **Table 7-8 Example Tasks and Commands (Continued)**

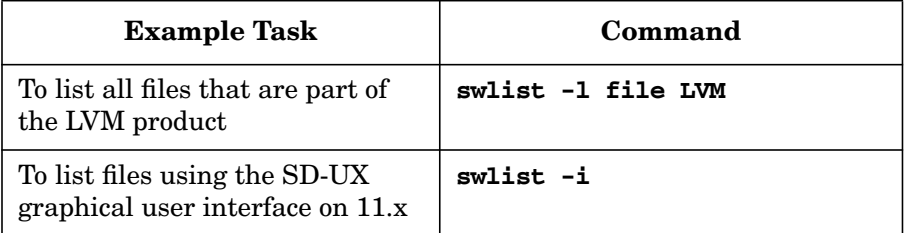

You can use SAM to list software:

- Choose Software Management/List Software.
- Choose List Depot Software or List Installed Software.
- Press Apply.

See the *swlist* (1M) manpage.

**Removing Software** To remove software, use /usr/sbin/swremove. You select the software to remove and the system checks dependencies between selected and remaining software. If a fileset is required by another bundle, that fileset is not removed. See the *swremove* (1M) manpage.

# **SD-UX Roles**

Within your environment, an individual system can play one or more SD-UX roles: development host, local host, or network host (distribution depot). The SD-UX command determines the specific role a host plays and therefore its role can change at any time.

Software is created on the development environment and individual filesets are "packaged" for further distribution. The SD-UX swpackage command prepares software products and filesets so they can be easily distributed and managed by other SD-UX commands.

A local host is any system where software is to be installed or managed.

A network host contains one or more depots and is connected to a network. It can act as a common software installation source for other network clients. You copy software from a depot to the network host. From the network host, you can copy software to systems as needed.

#### **Figure 7-2 SD-UX Roles** Ì

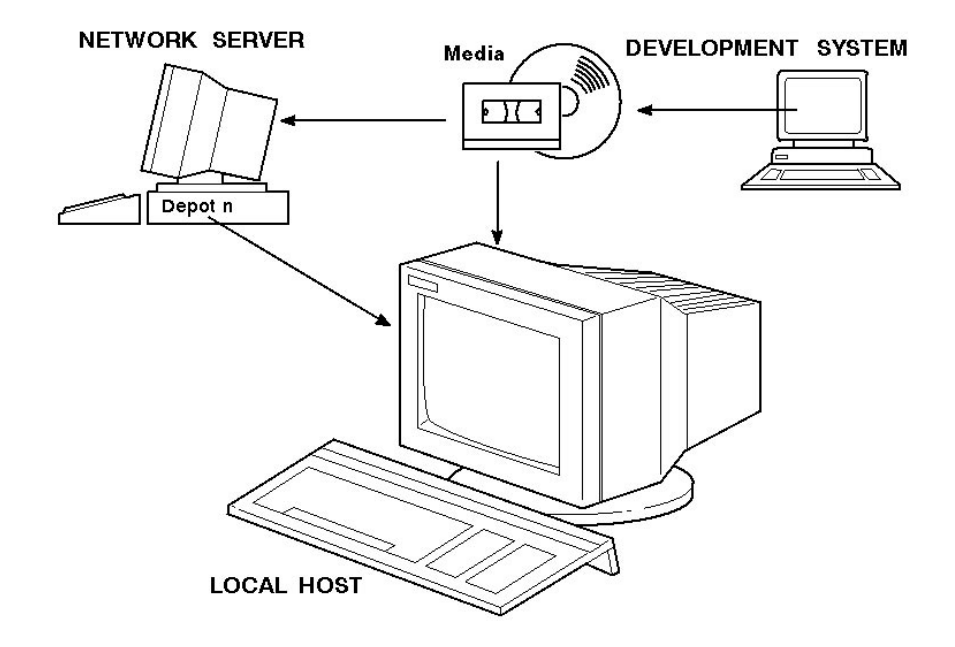

# **Software Package Builder (SPB)**

**HP-UX 11i Version 1 (B.11.11) or later** Software Package Builder (SPB) provides a visual method to create and edit software packages using the HP-UX Software Distributor (SD) package format. Once software is packaged, it can easily be transferred to a distribution medium, mass produced, and installed by administrators.

> The SPB graphical user interface (GUI) provides a window into the software package structure, showing attributes that can be set for each package element. SPB dynamically loads packaging policies and

validates software package attributes against these policies. The SPB command line interface can also perform validation of software package attributes against policies.

Using SPB you can do the following:

- Create a product specification file (PSF) to organize files into products, filesets, and optionally, into bundles and subproducts.
- Set attribute values to define the software package characteristics such as revision, architecture, file permissions, and dependencies.
- With control scripts, further customize how the software is handled when installing or removing it on the destination system.
- Validate the PSF against packaging policies to ensure successful installation with the swpackage command and creation of an SD depot.
- Edit and validate the PSF automatically as part of the nightly build process using SPB's command line interface.

See *Getting Started with Software Package Builder* for more information.

# **About Patches**

You can find information about patches at:

In the US, Canada, Asia Pacific, and Latin America, use:

```
http://us-support.external.hp.com
```
In Europe, use:

```
http://europe-support.external.hp.com
```
From there you can obtain a list of patches and their descriptions. You can also search for and download available patches.

Other useful information about patches can be found at the following URLs:

- **http://devresource.hp.com/STK/toc\_ref.html#HP-UX**
- **http://software.hp.com**
- **http://itresourcecenter.hp.com** (This URL requires a free registration.)

Additionally, *HP-UX Patch Management*, a guide to patching HP-UX 11.x systems, can be found at **http://docs.hp.com**.

# **Recommended Patches - Extension Software**

HP recommends that you install the patches from Extension Software. Extension Software is a CD-ROM that contains HP-UX core patches for each version of HP-UX. The patches in the bundle have been tested as a single unit and therefore the possibility of conflicting patches is minimized.

All customers with an HP-UX Software Support contract are shipped Extension Software every two months. Each CD-ROM supersedes the previous one.

# **Installing Extension Software**

- **Step 1.** Put the "HP-UX Extension Software" CD-ROM into the CD-ROM drive.
- **Step 2.** Make sure the CD-ROM drive is mounted:

#### **/usr/sbin/mount**

If there is no entry for the CD-ROM drive, mount it:

**/usr/sbin/mount /dev/dsk/devicefile /your\_mount\_directory**

**Step 3.** Read (or print) the READMEFIRST on the CD-ROM prior to installing the patch bundles:

**cd /your\_mount\_directory**

#### **more READMEFIRST**

This file contains warnings, installation instructions, and the list of patch bundles.

# **Removing Patches**

On a standalone system, type the following command to remove individual or multiple patches:

```
/usr/sbin/swremove -x auto_reboot=true \
 PHxx_yyyy.PHxx_yyy...[PHxx_yyyy.PHxx_yyy...]
```
On a NFSD cluster, type:

**/usr/sbin/swcluster -r**

This invokes the SD-UX graphical user interface.

# **Managing System Performance**

This section provides some guidelines and suggestions for improving the performance of a system or workgroup.

- • ["Performance Bottlenecks" on page 618](#page-617-0)
- • ["Guidelines" on page 619](#page-618-0)
- • ["Measuring Performance" on page 621](#page-620-0)
- • ["Making Changes" on page 626](#page-625-0)

# <span id="page-617-0"></span>**Performance Bottlenecks**

A system may perform slowly or sluggishly for a variety of reasons, and you may need to do considerable investigation to determine the source of bottlenecks on a given system. You need to consider the interrelationships between the different components of the system, not just its individual components. Start with the tools described under ["Measuring Performance" on page 621.](#page-620-0)

Once you've isolated a performance problem and you decide how to address it, change only one thing at a time. If you change more than one thing, you will not know which change helped performance. It's also possible that one change will improve performance while another makes it worse, but you won't know that unless you implement them separately and measure performance in between.

The following shows some possible system bottlenecks:

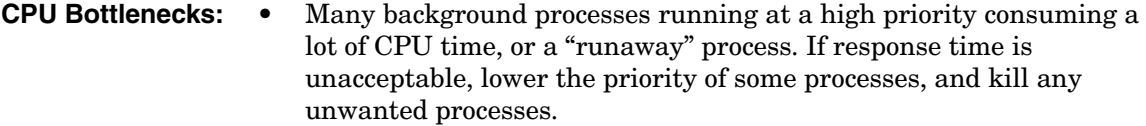

**Memory Bottlenecks:**

- high deactivations
- high paging activity
- little or no free memory available
- high CPU usage in System mode

# **Disk Bottlenecks:** • high disk activity

- high idle CPU time waiting for I/O requests to finish
- long disk queues

**NOTE** Put your most frequently accessed information on your fastest disks, and distribute the workload evenly among identical, mounted disks so as to prevent overload on a disk while another is under-utilized. This can often be accomplished by moving swap areas and heavily accessed file systems off the root disk, or by using disk striping, LVM, and/or disk mirroring to spread I/Os over multiple disks. See also ["Checking Disk Load with sar and iostat" on page 621](#page-620-1).

# Excessive demand on an NFS server.

**Bottlenecks:**

**Network**

LAN bandwidth limitations

# <span id="page-618-0"></span>**Guidelines**

Performance is a notoriously difficult topic on which to provide definite advice; these guidelines should not be taken as formal recommendations from HP, but merely as the closest the authors could come to distilling a consensus from the observations of the experts they consulted.

- Keep NFS servers and their clients on the same LAN segment or subnet. If this is not practical, and you have control over the network hardware, use switches, rather than hubs, bridges and routers, to connect the workgroup.
- As far as possible, dedicate a given server to one type of task.

For example, in our sample network (see ["A Sample Workgroup /](#page-60-0) [Network" on page 61](#page-60-0)) flserver acts as a **file server**, exporting directories to the workstations, whereas appserver is running applications.

If the workgroup needed a web server, it would be wise to configure it on a third, high-powered system that was not doing other heavy work.

• On file servers, use your fastest disks for the exported file systems, and for swap.

— Distribute the workload evenly across these disks.

For example, if two teams are doing I/O intensive work, put their files on different disks or volume groups. See ["Checking Disk](#page-620-1) [Load with sar and iostat" on page 621.](#page-620-1)

- Distribute the disks evenly among the system's I/O controllers.
- For exported HFS file systems, make sure the NFS read and write buffer size on the client match the block size on the server.

You can set these values when you import the file system onto the NFS client; see the Advanced Options pop-up menu on SAM's Mounted Remote File Systems screen. See ["Checking NFS](#page-621-0) [Server/Client Block Size" on page 622](#page-621-0) for directions for checking and changing the values.

• Enable asychronous writes on exported file systems.

See ["Checking for Asynchronous Writes" on page 623](#page-622-0).

Make sure enough nfsd daemons are running on the servers.

As a rule, the number of nfsds running should be twice the number of disk spindles available to NFS clients.

For example, if a server is exporting one file system, and it resides on a volume group comprising three disks, you should probably be running six nfsds on the server.

For more detail, see ["Checking for Socket Overflows with netstat -s"](#page-624-0) [on page 625](#page-624-0) and ["Increasing the Number of nfsd Daemons" on](#page-625-1) [page 626](#page-625-1).

Make sure servers have ample memory.

Efforts to optimize disk performance will be wasted if the server has insufficient memory.

Monitor server memory frequently (see ["Measuring Memory Usage](#page-623-0) [with vmstat" on page 624](#page-623-0); and never prepare a hardware budget that doesn't include additional memory!

• Defragment servers' JFS file systems regularly.

**Fragmentation** means that files are scattered haphazardly across a disk or disks, the result of growth over time. Multiple disk-head movements are needed to read and update such files, theoretically slowing response time.

In practice, though, a server is dealing with many I/O requests at a time, and intelligence is designed into the drivers to take account of the current head location and direction when deciding on the next seek.

This means that defragmenting an HFS file system on HP-UX may never be necessary; JFS file systems, however, do need to be defragmented regularly.

See ["Defragmenting an HFS File System" on page 626](#page-625-2) and ["Defragmenting a JFS File System" on page 536.](#page-535-0)

• Keep exported files and directories as small as possible.

Large files require more NFS operations than small ones, and large directories take longer to search.

Encourage your users to weed out large, unnecessary files regularly (see ["Finding Large Files" on page 774\)](#page-773-0).

• Monitor server and client performance regularly.

See ["Measuring Performance" on page 621.](#page-620-0)

# **Resource Hogs**

To get an idea of your top CPU hogs, run SAM and select Performance Monitors. (On pre-10.20 systems select Process Management, then Performance Monitors.) Then select Processes With Highest CPU Usage. (Or run /usr/bin/top from the command line.)

To compare memory use by the processes currently running, run ps -efl. Look under the SZ column of the resulting display.

# <span id="page-620-0"></span>**Measuring Performance**

The saying, "you can't manage what you don't measure," is especially true of system and workgroup performance. Here are some ways to gauge your workgroup's performance against the ["Guidelines" on](#page-618-0) [page 619](#page-618-0) earlier in this section.

# <span id="page-620-1"></span>**Checking Disk Load with sar and iostat**

To see how disk activity is distributed across your disks, run sar  $-d$  with a time interval and frequency, for example:

```
sar -d 5 10
```
This runs sar -d ten times with a five-second sampling interval. The %busy column shows the percentage of time the disk (device) was busy during the sampling interval.

Compare the numbers for each of the disks the exported file systems occupy (note the Average at the end of the report).

Another way to sample disk activity is to run iostat with a time interval, for example:

#### **iostat 5**

This will report activity every five seconds. Look at the bps and sps columns for the disks (device) that hold exported file systems. bps shows the number of kilobytes transferred per second during the period; sps shows the number of seeks per second (ignore msps).

If some disks exporting file systems are consistently much busier than others, you should consider redistributing the load. See ["Extending a](#page-472-0) [Logical Volume to a Specific Disk" on page 473](#page-472-0) and ["Moving Data to a](#page-480-0) [Different Physical Volume" on page 481](#page-480-0). If you decide to move a directory to a different server, the cookbook for ["Moving a Directory to a Logical](#page-762-0) [Volume on Another System" on page 763](#page-762-0) may be helpful.

**NOTE** On disks managed by ["The Logical Volume Manager \(LVM\)" on page 454,](#page-453-0) it can be hard to keep track of what file systems reside on what disks. It's a good idea to create hardcopy diagrams of your servers' disks; see ["Diagramming a System's Disk Usage" on page 772](#page-771-0).

# <span id="page-621-0"></span>**Checking NFS Server/Client Block Size**

In the case of an HFS file system, the client's NFS read/write block size should match the block size for that file system on the server.

• On the NFS server, you can use dumpfs to check the blocksize for an HFS file system; for example:

**dumpfs /work | grep bsize**

In the resulting output, bsize is the block size, in bytes, of the file system /work.

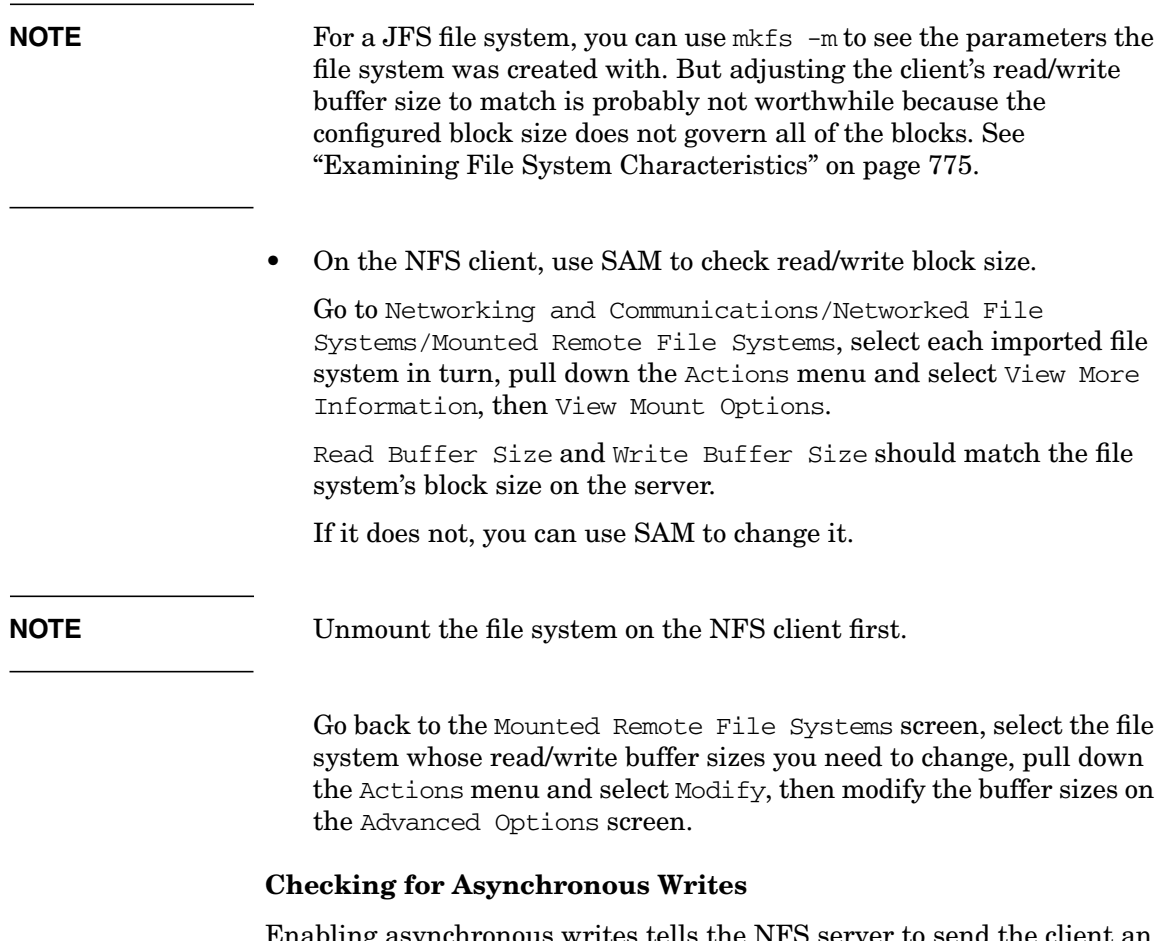

<span id="page-622-0"></span>Enabling asynchronous writes tells the NFS server to send the client an immediate acknowledgment of a write request, before writing the data to disk. This improves NFS throughput, allowing the client to post a second write request while the server is still writing out the first.

This involves some risk to data integrity, but in most cases the performance improvement is worth the risk.

You can use SAM to see whether asynchronous writes are enabled on a server's exported file systems.

Run SAM on the NFS server, go to Networking and Communications/Networked File Systems/Exported Local File Systems, select each exported file system in turn, pull down the Actions menu and select View More Information. This screen shows Asynchronous Writes as either Allowed or Not Allowed.

You can change the setting of the Asynchronous Writes flag in SAM, while the file system is still mounted and exported.

Go to Exported Local File Systems, select the exported file system for which you want to allow (or prevent) asynchronous writes, pull down the Actions menu and select Modify. Then select Yes or No under Asynchronous Writes.

# **Checking for Server Overload with nfsstat -rc**

Run nfsstat -rc *on an NFS client* to get an idea of how the server is performing.

You'll get a report that looks like this:

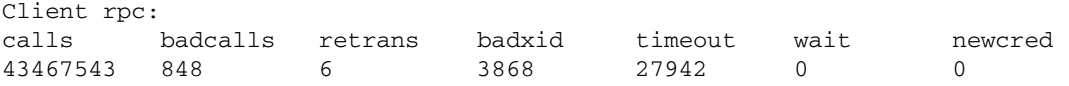

badxid should be small in relation to timeout. If these numbers are nearly the same, it may mean the server is overloaded and generating duplicate replies to RPC requests that have timed out and been retransmitted. Check the server's memory, disk and NFS configuration; see the ["Guidelines" on page 619](#page-618-0) in the previous section.

**NOTE** A badxid that is close to zero and a large number for timeout may indicate packets are being dropped; that is, the client's requests are timing out because they never reach the server. In this case the problem is likely to be a network card on the server or client, or the network hardware.

# <span id="page-623-0"></span>**Measuring Memory Usage with vmstat**

vmstat displays a wealth of information; use the -n option to make it more readable on an 80-column display.

The column to watch most closely is po. If it is not zero, the system is paging. If the system is paging consistently, you probably need more RAM.

# <span id="page-624-0"></span>**Checking for Socket Overflows with netstat -s**

Although many different processes use sockets, and can contribute to socket overflows, regular socket overflows on an NFS server may indicate that you need to run more nfsd processes. The command,

#### **netstat -s | grep overflow**

will show you a cumulative number for socket overflows (since the last boot). If you see this number rising significantly, and NFS clients are seeing poor response from this server, try starting more nfsds; see ["Increasing the Number of nfsd Daemons" on page 626.](#page-625-1)

# **Checking for Network Overload with netstat -i**

If you have followed all the ["Guidelines" on page 619](#page-618-0) and are still seeing poor response time, the problem may be with the network itself - either with a particular piece of hardware or with the configuration of the network.

To see cumulative statistics on a server, run

#### **netstat -i**

If your system has been running for a long time, the numbers will be large and may not reliably reflect the present state of things. You can run netstat iteratively; for example

#### **netstat -I lan0 -i 5**

In this case (after the first line), netstat reports activity every five seconds.

Input and output errors should be very low in relation to input and output packets - much less than 1%. A higher rate of output errors on only one server may indicate a hardware problem affecting the server's connection to the network.

Collisions (colls) should be less than 5%; a higher rate indicates heavy network use which your users are probably experiencing as poor performance. Network traffic and configuration may be beyond your control, but you can at least raise a flag with your network administrator.

# <span id="page-625-0"></span>**Making Changes**

- • ["Increasing the Number of nfsd Daemons" on page 626](#page-625-1)
- • ["Defragmenting an HFS File System" on page 626](#page-625-2)
- • ["Defragmenting a JFS File System" on page 536](#page-535-0)
- • ["Configurable Kernel Parameters" on page 628](#page-627-0)

# <span id="page-625-1"></span>**Increasing the Number of nfsd Daemons**

To increase the number of nfsds running on a server, do the following steps:

**Step 1.** Edit /etc/rc.config.d/nfsconf, raising the value of NUM NFSD; for example:

NUM\_NFSD=8

**Step 2.** Stop and restart the nfs.server script:

**/sbin/init.d/nfs.server stop**

**/sbin/init.d/nfs.server start**

# <span id="page-625-2"></span>**Defragmenting an HFS File System**

Defragmenting an HFS file system could improve throughput by reducing disk seek time. In practice, though, most experts believe it will usually make little or no difference to performance. You should do it only if you have good reason to believe, or have received expert advice, that your system will really benefit.

**NOTE** This applies only to HFS file systems. JFS file systems *do* need to be defragmented regularly. See ["Defragmenting a JFS File System" on](#page-535-0) [page 536](#page-535-0).

> You can defragment an HFS file system by backing it up to tape, removing and recreating it, then recovering the data from the tape.

The example that follows shows an alternative method, using dcopy, and assumes you have enough disk space to create a new logical volume at least as large as /dev/vg01/lvol8. We'll operate on the /work file system, which resides on the logical volume /dev/vg01/lvol8.

**Step 1.** Back up the file system; for example,

#### **tar cv /work**

backs up /work to the system default tape device, /dev/rmt/0m.

**Step 2.** Create a new logical volume (see ["Adding a Logical Volume" on page 753](#page-752-0)) but do not mount it to any file system.

We'll assume this new logical volume is /dev/vg01/lvol9.

**Step 3.** Make sure no one has files open in /work and that it is no one's current working directory, for example:

**fuser -cu /work**

**Step 4.** Unmount /work:

**umount /work**

**Step 5.** Write out the contents of /work to /dev/vg01/lvol9:

**dcopy -v /dev/vg01/rlvol8 /dev/vg01/lvol9**

# **NOTE** The source file system should be a raw device  $/$ dev $/$ vg $01/r$ lvol8) and the destination file system should be a block device (/dev/vg01/lvol9).

**Step 6.** Mount the new logical volume to the mount point of the original file system, /work:

#### **mount /dev/vg01/lvol9 /work**

You can now reuse the original logical volume /dev/vg01/lvol8) or remove it (see ["Removing a Logical Volume" on page 761\)](#page-760-0).

#### <span id="page-627-0"></span>**Configurable Kernel Parameters**

In some cases, you may be able to get the results you need by resetting kernel parameters. For example, if a user frequently runs out of processes (symptom no more processes), raising the value of maxuprc might be the answer.

**NOTE** Tunable kernel parameters can be static or dynamic (not requiring a system reboot or kernel rebuild). The list of dynamic tunables is continually growing. To determine which tunables are dynamic on your HP-UX 11i system, use the kmtune command (see the *kmtune* (1M) manpage), or see the **Kernel Configuration** portion of SAM. In SAM's **Configurable Parameters** screen, administrators can tell at a glance whether or not the value of a particular tunable can be changed without a reboot.

> As of HP-UX 11i v2, use the kctune command or the kcweb web interface. See *kctune* (1M) and *kcweb* (1M).

SAM allows you to view and change kernel parameter settings. To view or adjust parameters, select **Kernel Configuration** and then **Configurable Parameters**. Then select **Help/Overview**, scroll down to the link for **Configurable Kernel Parameters** and select it; then scroll down till you find the parameter you are interested in and select it. Another way to get help on a single parameter is to select that parameter on the **Configurable Parameters** screen, then press the **F1** function key.

For more information on dynamic tunables, see ["Reconfiguring the](#page-175-0) [Kernel \(Prior to HP-UX 11i Version 2\)" on page 176](#page-175-0) and the *Dynamically Tunable Kernel Parameters in HP-UX 11i* whitepaper at **http://docs.hp.com**.

**CAUTION** Make sure you read the help for all the parameters related to any parameter you are considering changing. In the case of maxuprc, you would need to read the help on nproc as well as maxuprc.

# **Other Performance Management Tools**

Some of the tools that HP provides are:

- • ["SAM" on page 629](#page-628-0)
- • ["The top Command" on page 629](#page-628-1)
- • ["OpenView Products" on page 630](#page-629-0)
- • ["Kernel Resource Monitor \(KRM\)" on page 631](#page-630-0)

HP also provides several sources for tools and support for HP-UX. See http://www.software.hp.com. This web page has links to:

• HP-UX 3rd party and public domain software

This catalog contains over 1000 packages in binary and source format. Each package is placed into a single category on the archive. These categories can be viewed in alphabetical or chronological order.

- HP-UX application demos, shareware, and freeware
- HP patches
- On-demand support

#### <span id="page-628-0"></span>**SAM**

The System Administration Manager (SAM) tool allows you to perform many system administration tasks without having to know all the HP-UX commands involved. In fact, SAM provides a good means of learning the HP-UX commands needed for a given task - it records its actions, including the HP-UX commands it has used, in a log, which you can look at by pulling down the Options menu on any SAM screen.

For more information on SAM's capabilities, use SAM's online help or see the manpage *sam* (1M). See also ["Using System Administration Manager](#page-134-0) [\(SAM\)" on page 135](#page-134-0).

To start SAM, enter:

#### **/usr/sbin/sam**

# <span id="page-628-1"></span>**The top Command**

Use the top command to see processes ranked by CPU usage. See the manpage *top* (1).

To run top, enter:

#### **/usr/bin/top**

# <span id="page-629-0"></span>**OpenView Products**

A broad portfolio of OpenView based products to help you manage your HP-UX and Windows NT based systems is available from HP and HP OpenView Solutions Partners. HP OpenView products are available to help you:

- Manage logins on HP-UX systems (and other operating systems)
- Monitor the performance of HP-UX systems
- Manage databases
- Manage electronic mail (e-mail)
- Manage Simple Network Message Protocol (SNMP) applications and resources

and a lot more. Some of the products are:

- • ["GlancePlus and GlancePlus Pak"](#page-629-1)
- IT/Administration
- IT/Operations
- MeasureWare
- Storage Management
- Openspool
- PerfView
- Software Distributor
- VantagePoint
- Network Management
- Security Management

For complete and current information on HP OpenView products, service, and support, go to **http://www.openview.hp.com**.

<span id="page-629-1"></span>**GlancePlus and GlancePlus Pak** HP GlancePlus is a diagnostic performance tool which provides detailed immediate performance information about your system. It has built-in bottleneck alarms and zoom-in capabilities to make performance troubleshooting easier.

The HP GlancePlus Pak combines the HP GlancePlus and HP MeasureWare products. This provides both detailed immediate diagnostic and long-term analysis for performance data. These software products are available on multivendor platforms as well as for HP-UX.

HP MeasureWare Agent is a comprehensive long-term performance tool which collects, alarms on, and manages system performance information as well as metrics from other sources such as database probes. It provides data and alarms for PerfView, HP OpenView NNM or IT/Operations as well as third-party products.

# <span id="page-630-0"></span>**Kernel Resource Monitor (KRM)**

The Kernel Resource Monitor is included with Event Monitoring Systems (EMS) Hardware Monitors. The KRM checks HP-UX resources such as nproc (number of processes) which are controlled by the kernel parameters. KRM continually checks the actual usage of these resources. If the amount of the usage meets or exceeds a preset value, you are notified by e-mail, console message, system log, or other means.

This can be useful for tuning the kernel parameters for your particular system and avoiding panics and performance problems caused when usage of HP-UX resources approaches too high a level.

The EMS Monitors can be integrated with applications responsible for maintaining system availability, such as MC/ServiceGuard. If configured to do so, they can provide event notification to system management applications such as HP OpenView IT/Operations and HP Network Node Manager.

The EMS Hardware Monitors use the same EMS framework as the EMS High Availability (HA) monitors. The HA EMS monitors are a separate set of monitors available at additional cost.

Some of the hardware monitors for fibre channel products write event information to text logs read by a new Predictive scanner, emsscan, which in turn may send events to the Response Center via On-line Predictive.

The EMS Hardware Monitors (including the Kernel Resource Monitor) are distributed on the Support Plus CD media and available to download from **http://software.hp.com**.

Select "Enhancement Releases" and then "Support Tools for the HP 9000."

For more information see *Support Plus: Diagnostics User's Guide*, and *EMS Hardware Monitors User's Guide* on the Instant Information CD or at **http://docs.hp.com/hpux/systems/**.

Administering a System: Managing Printers, Software, and Performance **Managing System Performance**

# **8 Administering a System: Managing System Security**

This chapter describes security measures for both standard and trusted HP-UX systems. It's divided up as follows:

# • **["Standard System Security" on page 635](#page-634-0)**

- ❏ ["Planning System Security" on page 636](#page-635-0)
- ❏ ["Managing Standard Passwords and System Access" on page 640](#page-639-0)
- ❏ ["Managing Access to Files and Directories" on page 645](#page-644-0)
- ❏ ["Guidelines for Running a Secure System" on page 666](#page-665-0)
- ❏ ["Controlling Security on a Network" on page 675](#page-674-0)

# • **["Trusted System Security" on page 681](#page-680-0)**

- ❏ ["Setting Up Your Trusted System" on page 682](#page-681-0)
- ❏ ["Auditing a Trusted System" on page 684](#page-683-0), for security breaches
- ❏ ["Managing Trusted Passwords and System Access" on page 693](#page-692-0)
- ❏ ["Configuring NFS Diskless Clusters for Trusted Systems" on](#page-701-0) [page 702](#page-701-0)
- **["HP-UX Bastille" on page 707](#page-706-0)**
- **["Other Security Packages" on page 727](#page-726-0)**
	- ❏ ["HP-UX Host Intrusion Detection System" on page 728](#page-727-0)
	- ❏ ["HP-UX Shadow Passwords" on page 729](#page-728-0)
	- ❏ ["Network Information Service Plus \(NIS+\)" on page 731](#page-730-0)
	- ❏ ["Pluggable Authentication Modules \(PAM\)" on page 735](#page-734-0)
	- ❏ ["Secure Internet Services \(SIS\)" on page 744](#page-743-0)
	- ❏ ["Security Patch Check" on page 746](#page-745-0)

# **IMPORTANT** The U.S. Computer Security Act of 1987 casts new urgency on computer security. It stipulates that if financial loss occurs due to computer fraud or abuse, the company, not the perpetrator, is liable for damages. To protect your system, HP recommends that you establish a comprehensive security policy to govern computer use. This section covers HP-UX security features and tasks and provides some guidelines on HP-UX system security. Establishing and implementing a security

policy is an extensive and complicated process. A complete coverage of system security is beyond the scope of this chapter. You should consult computer security trade books and adopt security measures that fit your business needs.

**References** The following book is suggested as a good source of security information: *Practical UNIX & Internet Security*, by Simson Garfinkel and Gene Spafford, O'Reilly & Associates, 1996, ISBN 1-56592-148-8.

# <span id="page-634-0"></span>**Standard System Security**

The following sections describe standard system security as it is available without the Trusted System environment, HP-UX Bastille, or the optional security packages. The sections are:

- • ["Planning System Security" on page 636](#page-635-0)
- • ["Managing Standard Passwords and System Access" on page 640](#page-639-0)
- • ["Managing Access to Files and Directories" on page 645](#page-644-0)
- • ["Guidelines for Running a Secure System" on page 666](#page-665-0)
- • ["Controlling Security on a Network" on page 675](#page-674-0)

# <span id="page-635-0"></span>**Planning System Security**

There is no one single method for developing a security policy. The process below provides a general approach.

- Form a security policy. The policy will help you to make appropriate choices when you need to make difficult decisions later on.
- Identify what you need to protect. These are your assets such as employees, hardware, data (on-site and off-site), and documentation.
- Identify potential threats to your assets. These include threats from nature (floods, earthquakes), ignorance and lack of training, and intentional security breaches.
- Evaluate the likelihood of these threats damaging your assets.
- Rank the risks by level of severity and determine your cost for reducing that risk; this is also known as risk assessment.
- Lastly, implement measures that will protect your assets in a cost effective manner.

Establishing your security policy should be a joint effort between the technical staff and senior management. Your security policy should conform to whatever laws and regulations to which your organization is subject.

# **Common Security Practices**

Common security practices include the following:

- Restrict login access to software to those with legitimate need.
- When they are not using their terminals, have users log off, use the lock command on simple terminals, or set a screen lock. See *lock* (1).

Many window systems, such as CDE, can be configured to lock automatically after a defined period of inactivity. You can also configure the autologout features of csh and other shells.

- Decentralize computer duties by rotating responsibilities among operators.
- Store backup tapes at bonded, offsite depositories.
- Erase obsolete data and securely dispose of console logs and printouts.
- Erase disks and diskettes before disposing of them.

# **Maintaining System Security**

Maintaining system security involves:

- *Identifying Users.* All users must have a unique login identity (ID) consisting of an account name and password.
- *Authenticating Users.* When a user logs in, the system authenticates his/her password by checking for its existence in the password files.
- *Authorizing Users.* At a system level, HP-UX provides two kinds of authorized computer use — regular and superuser. Individual users also may be granted or restricted access to system files through traditional file permissions, access control lists, and Restricted SAM. It is vitally important that these tools be used correctly.
- *Auditing Users.* HP-UX enables you to audit computer usage by user and event.

*All* users are responsible for security. A security policy is effective only if users are informed of its contents and trained in its use. In addition, senior management must show effective support for the security policy.

# **Basic Guidelines**

Below are basic guidelines for a good security policy:

- Centralize security responsibilities with a clearly defined security administrator.
- Prepare a set of security guidelines, and distribute it to all computer users.
- Have security guidelines reviewed by management to establish compliance at all levels.
- Review and update guidelines periodically. Distribute policy changes promptly.
- Do not make the system any more restrictive than necessary. Poorly chosen or excessively rigid security measures often force users to develop loopholes to maintain productivity.

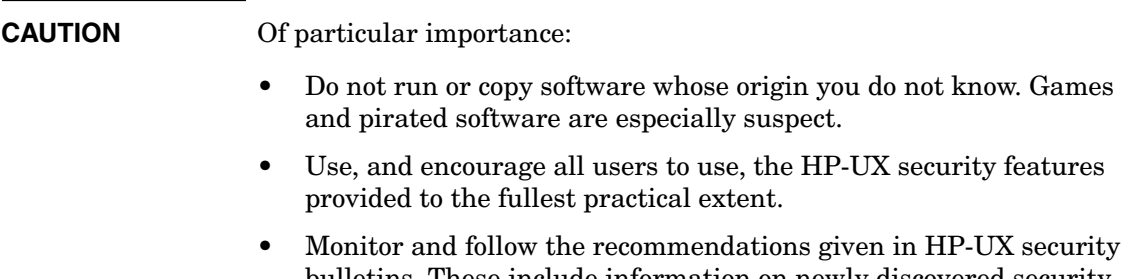

bulletins. These include information on newly discovered security vulnerabilities and how to protect against them. See ["Obtaining](#page-637-0) [HP-UX Security Bulletins and Patches" on page 638.](#page-637-0)

# **Security Choices**

HP-UX provides the security mechanisms available in the standard UNIX environment. In addition, HP-UX offers access control lists (ACLs) and an optional Trusted System with these extra security features:

- A more stringent password and authentication system
- Auditing of security-relevant actions
- Terminal access control
- Time-based access control
- Optional restrictions on which users are allowed to boot a system

It is highly recommended that you convert to the Trusted System if security is of importance to your HP-UX system. See ["Trusted System](#page-680-0) [Security" on page 681](#page-680-0).

Network Information Service Plus (NIS+) is supported on a Trusted System, while the older Network Information Service (NIS) is not.

# <span id="page-637-0"></span>**Obtaining HP-UX Security Bulletins and Patches**

HP provides up-to-date software patches to close known security problems that allow unauthorized root access to your system. You can arrange to automatically update your security patches by using Security Patch Check, See ["Security Patch Check" on page 746.](#page-745-0)

The bulletins are available via e-mail from the HP Electronic Support Center, which encompasses SupportLine, Software Update Manager, Custom Patch Manager, and PC, Printing, and Imaging Support.

To subscribe to automatically receive new HP Security Bulletins, use your browser to access the HP Electronic Support Center page:

In the U.S., Canada, Asia Pacific, and Latin America, use:

#### **http://us-support.external.hp.com**

• In Europe, use:

#### **http://europe-support.external.hp.com**

Click on the Technical Knowledge Database, register as a user (remember to save the User ID assigned to you, and your password). It will connect you to an HP Search Technical Knowledge Database page. Near the bottom is a hyperlink to our Security Bulletin archive. Once in the archive there is another link to our current security patch matrix. Updated daily, this matrix is categorized by platform/OS release, and by bulletin topic. To report new security vulnerabilities, send e-mail to:

#### **security-alert@hp.com**

Please encrypt any exploit information using the security-alert PGP key, which is available from your local key server, or by sending a message with a subject (no body) of get key (no quotes) to:

#### **security-alert@hp.com**

<span id="page-639-0"></span>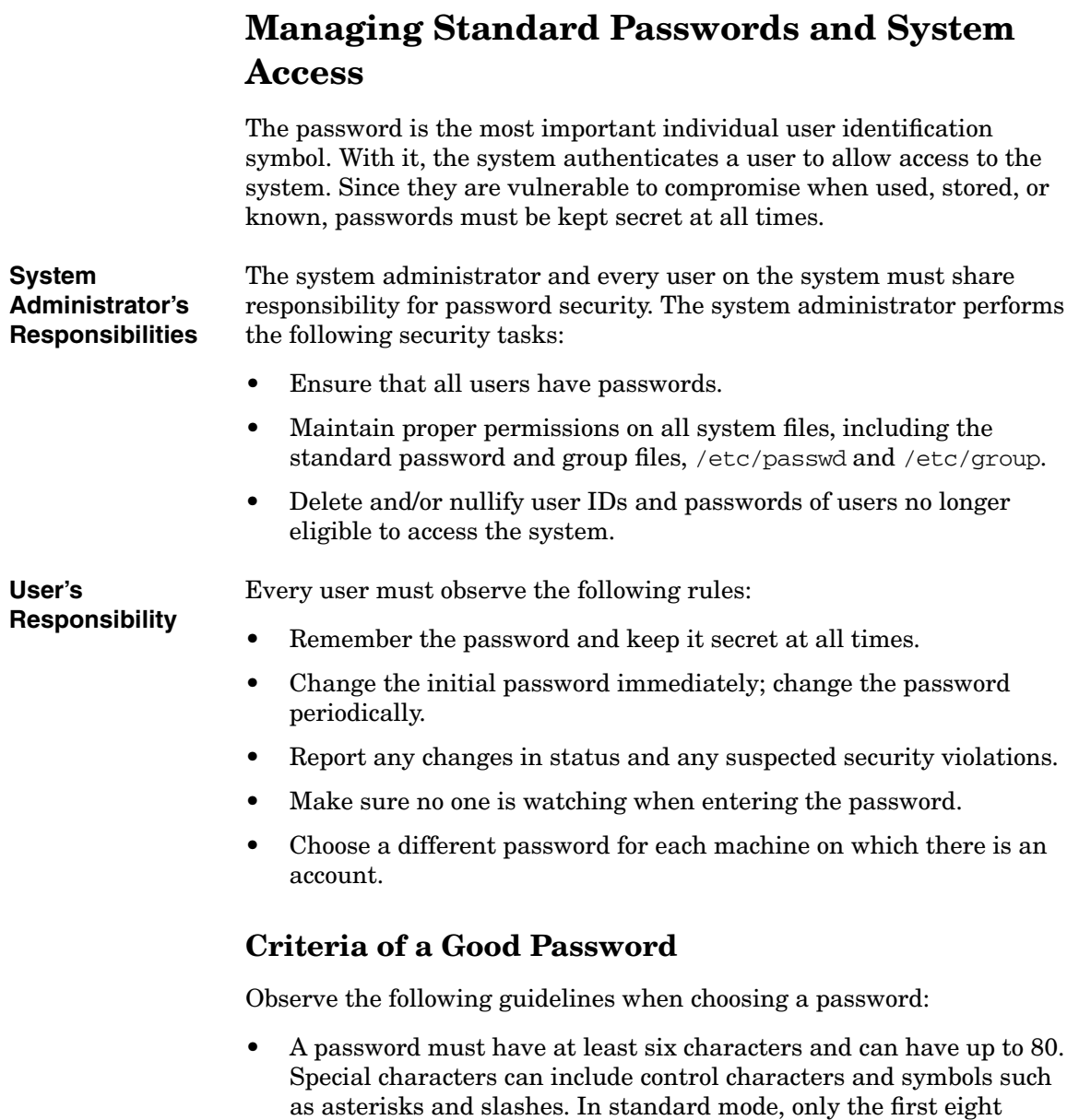

characters are used.

- Do not choose a word found in a dictionary in any language, even if you spell it backwards. Software programs exist that can find and match it.
- Do not choose a password easily associated with you, such as a family or pet name, or a hobby.
- Do not use simple keyboard sequences, such as asdfghjkl, or repetitions of your login (e.g., if your login is ann; a bad password is annann).
- Misspelled words or combined syllables from two unrelated words make suitable passwords. Another popular method is to use the first characters of a favorite title or phrase for a password.
- Consider using a password generator that combines syllables to make pronounceable gibberish.

Management must forbid sharing of passwords. It is a security violation for users to share passwords.

# **Password File**

A standard system maintains one password file: /etc/passwd.

If NIS+ is configured, this process is more complex; see ["Network](#page-730-0) [Information Service Plus \(NIS+\)" on page 731](#page-730-0).

All passwords are encrypted immediately after entry, and stored in the password file, /etc/passwd. Only the encrypted password is used in comparisons.

Do not permit any empty/null password fields in the password file. This leaves a potential for security breach, because *any* user can set the password for that account before a password is set for the first time.

Do not edit the password file directly. Use SAM, useradd, userdel, or usermod to modify password file entries.

# **The /etc/passwd File**

The /etc/passwd file is used to authenticate a user at login time for standard HP-UX. The file contains an entry for every account on the HP-UX system. Each entry consists of seven fields, separated by colons; see *passwd* (4). A typical /etc/passwd entry looks like this:

robin:Z.yxGaSvxAXGg:102:99:Robin Hood,Rm 3,x9876,408-555-1234:/home/robin:/usr/bin/sh

The fields contain the following information (listed in order), separated by colons:

- 1. User (login) name, consisting of up to 8 characters. (In the example, robin)
- 2. Encrypted password field. (Z.yxGaSvxAXGg)
- 3. User ID (uid), an integer ranging from 0 to MAXINT-1 (equal to 2,147,483,646 or  $2^{31}$  -2). (102)
- 4. Group ID (gid), from /etc/group, an integer ranging from 0 to MAXINT-1. (99)
- 5. Comment field, used for identifying information such as the user's full name, location, and phone numbers. For historic reasons, this is also called the gecos field. (Robin Hood,Rm 3,x9876,408-555-1234)
- 6. Home directory, the user's initial login directory. (/home/robin)
- 7. Login shell path name, executed when the user logs in. (/usr/bin/sh)

The user can change the password by invoking passwd, the comment field (fifth field) with chfn, and the login program path name (seventh field) with chsh. The system administrator sets the remaining fields. The uid should be unique. See *chfn* (1), *chsh* (1), *passwd* (1), and *passwd* (4).

# **Eliminating Pseudo-Accounts and Protecting Key Subsystems**

By tradition, the /etc/passwd file contains numerous "pseudo-accounts" — entries not associated with individual users and which do not have true interactive login shells.

Some of these entries, such as date, who, sync, and tty, evolved strictly for user convenience, providing commands that could be executed without logging in. To tighten security, they have been eliminated in the distributed /etc/passwd so that these programs can be run only by a user who is logged in.

Other such entries remain in /etc/passwd because they are owners of files. Programs with owners such as adm, bin, daemon, hpdb, lp, and uucp encompass entire subsystems, and represent a special case. Since they grant access to files they protect or use, these programs must be

allowed to function as pseudo-accounts, with entries listed in /etc/passwd. The customary pseudo- and special accounts are shown in [Figure 8-1 on page 643.](#page-642-0)

# <span id="page-642-0"></span>**Figure 8-1 Pseudo- and Special System Accounts**

```
root::0:3::/:/sbin/sh
daemon:*:1:5::/:/sbin/sh
bin:*:2:2::/usr/bin:/sbin/sh
sys:*:3:3::/:
adm:*:4:4::/var/adm:/sbin/sh
uucp:*:5:3::/var/spool/uucppublic:/usr/lbin/uucp/uucico
lp:*:9:7::/var/spool/lp:/sbin/sh
nuucp:*:11:11::/var/spool/uucppublic:/usr/lbin/uucp/uucico
hpdb:*:27:1:ALLBASE:/:/sbin/sh
nobody:*:-2:-2::/:
```
The key to the privileged status of these subsystems is their ability to grant access to programs under their jurisdiction, without granting root access (uid 0). Instead, the setuid bit for the executable file is set and the effective user of the process corresponds to the owner of the executable file. For example, the cancel command is part of the lp subsystem and runs as effective user lp.

Once set, the security mediation of that subsystem enforces the security of all programs encompassed by the subsystem, not the entire system. Hence, the subsystem's vulnerability to a breach of security is also limited to only that subsystem files. Breaches cannot affect the programs under different subsystems. For example, programs under lp do not affect those under daemon.

# **System Access by Modem**

To protect against system penetration via modem, observe these precautions:

- Require the use of a hardware dial-back system for all interactive modems.
- Require an additional password from modem users, by adding an entry for the modem device in /etc/dialups and, optionally, /etc/d\_passwd.
- Have users renew their dial-in accounts frequently.
- Cancel system access promptly when a user is no longer an employee.
- Establish a regular audit schedule to review remote usage.
- Connect the modems and dial-back equipment to a single HP-UX system, and allow network services to reach the destination system from that point.
- Exceptions to dial-back must be made for UUCP access. Additional restrictions are possible through proper UUCP configuration. Another potential exception is file transfer via kermit. See *kermit* (1).
- If a security breach with unknown factors occurs, shut down both network and telephone access and inform the network administrator.
- To maximize security when configuring a dial-back modem system, dedicate the dial-out mechanism to the dial-out function only. It should not be configured to accept dial-in. Use another modem on another telephone line for your dial-in service.

# **Protecting Programs from Illegal Execution**

As of HP-UX 11i, a new kernel parameter, executable\_stack, allows you to prevent a program from executing code from its stack. This guards against an intruder passing illegal data to a program, causing the program to execute arbitrary code from its program stack.

By default, for backward compatibility, executable\_stack is set to 1, which allows stack execution. You can use SAM to change the value to 0, preventing stack execution.

If a program does need to execute its stack, you can use the command

```
chatr +es enable program
```
to allow stack execution. See *chatr* (1) for details.

# <span id="page-644-0"></span>**Managing Access to Files and Directories**

On a traditional UNIX system, file access is controlled by granting permissions to the file owner, the file's group, and all other users. These can be set with the chmod command and displayed with the  $11 (1s -1)$ command. (See *chmod* (1) and *ls* (1).

Access Control Lists (ACLs) give you a more precise way to control access to files than you have with traditional UNIX file permissions. ACLs allow you to grant or restrict file access in terms of individual users and specific groups, in addition to the traditional control.

Both HFS and JFS file systems support ACLs, but they use different mechanisms and have somewhat different semantics.

- HFS ACLs are described in ["Using HFS Access Control Lists \(ACLs\)"](#page-645-0) [on page 646](#page-645-0).
- JFS ACLs are described in ["Using JFS Access Control Lists \(ACLs\)"](#page-649-0) [on page 650](#page-649-0).
- See ["Comparison of JFS and HFS ACLs" on page 661](#page-660-0) for more about the differences.

# <span id="page-645-0"></span>**Using HFS Access Control Lists (ACLs)**

HFS ACL permissions are set with the chacl command and displayed with the lsacl command. (See *chacl* (1) and *lsacl* (1).)

**IMPORTANT** You must use chmod with its -A option when working with files that have HFS ACL permissions assigned. Without the -A option, chmod will *delete* the ACL permissions from the file. The syntax is:

chmod -A mode file...

The chacl command is a superset of the chmod command. Any specific permissions you assign with the chacl command are added to the more general permissions assigned with the chmod command.

The simple form of the chacl command is:

chacl 'user.group operator mode' filename...

where:

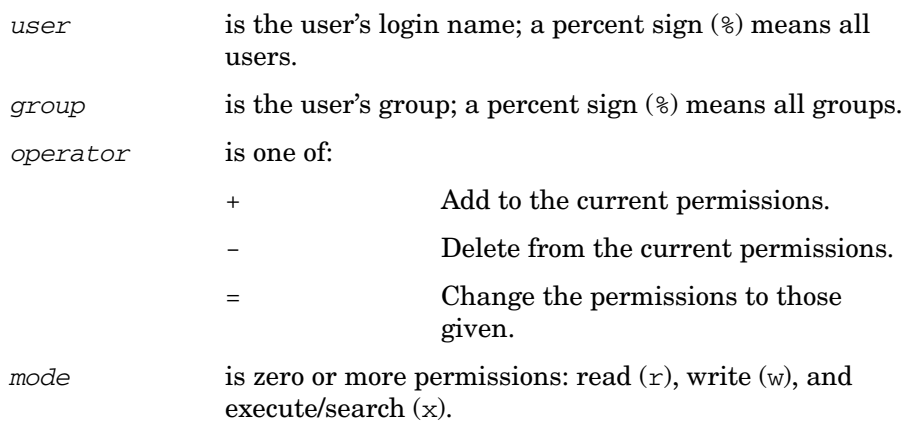

The apostrophes (') are used to protect spaces and any special shell characters.

When a file has ACLs, the 11 command displays  $a +$  after the permission string.

If a user, group matches more than one HFS ACL entry, the more specific entry takes precedence. See [Example 8-2 on page 647](#page-646-0).

#### **Example 8-1 Creating an HFS ACL**

Suppose you use the chmod command to allow only yourself write permission to myfile. (This also deletes any previous HFS ACLs.)

```
$ chmod 644 myfile
$ ll myfile
-rw-r--r-- 1 allan users 0 Sep 21 16:56 myfile
$ lsacl myfile
(allan.%,rw-)(%.users,r--)(%.%,r--) myfile
```
The lsacl command displays just the default (no ACL) values, corresponding to the basic owner, group, and other permissions.

Now you use chacl to allow your manager to have read and write access to the file.

```
$ chacl 'naomi.users=rw' myfile
$ ll myfile
-rw-r--r--+ 1 allan users 0 Sep 21 16:56 myfile
$ lsacl myfile
(naomi.users,rw-)(allan.%,rw-)(%.users,r--)(%.%,r--) myfile
```
Notice two things: the ll permissions display has a + appended, indicating that ACLs exist and the ll permissions string did not change. The additional entry in the lsacl display specifies that user naomi in group users has read and write access to myfile.

# <span id="page-646-0"></span>**Example 8-2 Multiple HFS ACL Matches**

If a user's user, group combination matches more than one ACL entry, the most specific entry takes precedence. Using file myfile,

```
$ chmod 644 myfile
```
add a write-only entry for user naomi.

```
$ chacl naomi.%=w myfile
$ lsacl myfile
(naomi.%,-w-)(allan.%,rw-)(%.users,r--)(%.%,r--) myfile
```
Now, user naomi has write access to file myfile, using the ACL defined for naomi.%, but does not have read access to the file because naomi.% takes precedence over the ACLs defined for %.users and %.%.

lsacl displays the HFS ACLs in decreasing order of specificity. That is, permission matches are attempted from left to right.

# **HFS ACLs and HP-UX Commands and Calls**

- The following commands and system calls work with ACLs on HFS file systems:
	- ❏ chacl: Change HFS ACLs of files. See *chacl* (1).
	- ❏ getaccess: List user's access rights to files. See *getaccess* (1).
	- ❏ lsacl: List HFS ACLs of files. See *lsacl* (1).
	- $\Box$  getaccess(): Get a user's effective access rights to a file. See *getaccess* (2).
	- ❏ getacl(), fgetacl(): Get HFS ACL information. See *getacl* (2) and *fgetacl* (2).
	- ❏ setacl(), fsetacl(): Set HFS ACL information. See *setacl* (2) and *fsetacl* (2).
	- ❏ acltostr(): Convert HFS ACL structure to string form. See *acltostr* (3C).
	- ❏ chownacl(): Change owner/group represented in an HFS file's ACL. See *chownacl* (3C).
	- ❏ cpacl(), fcpacl(): Copy HFS ACL and mode bits from one file to another. See *cpacl* (3C) and *fcpacl* (3C).
	- ❏ setaclentry(), fsetaclentry(): Add/modify/delete an HFS file's ACL entry. See *setaclentry* (3C) and *fsetaclentry* (3C).
	- ❏ strtoacl(): Parse and convert HFS ACL structure to string form. See *strtoacl* (3C).
	- ❏ strtoaclpatt(): Parse and convert HFS ACL pattern strings to arrays. See *strtoaclpatt* (3C).
- ACL entries are affected by numerous HP-UX commands, system calls, and subroutine libraries — sometimes in unexpected ways.
	- ❏ chmod: Deletes HFS ACLs by default. Use the -A option to retain HFS ACLs. See *chmod* (1).
	- ❏ chmod(): Deletes HFS ACL entries. Use getacl() and setacl() to save and restore the HFS ACL entries. See *chmod* (2), *getacl* (2), and *setacl* (2).
	- ❏ cpset: Does not set a file's optional ACL entries. See *cpset* (1M).
- ❏ find: Can identify files whose ACL entries match or include specific ACL patterns on HFS or JFS file systems. See *find* (1).
- ❏ ls -l: The long form indicates the existence of HFS or JFS ACLs by displaying a + after the file's permission bits. See *ls* (1).
- $\Box$  mailx: Does not support optional ACL entries on /var/mail/\* files. See *mailx* (1).
- ❏ compact, compress, cp, ed, pack, unpack: Copy ACL entries to the new files they create. See *compact* (1), *compress* (1), *cp* (1), *ed* (1), and *pack* (1).
- ❏ frecover, fbackup: Use only these to selectively recover and back up files. Use the -A option when backing up from an ACL system for recovery on a system that does not support ACLs. See *frecover* (1M) and *fbackup* (1M).
- ❏ ar, cpio, ftio, shar, tar, dump, restore: These programs do not retain ACLs when archiving and restoring. They use the st mode value returned by stat(). See  $ar (1)$ ,  $epio (1)$ ,  $ftio (1)$ , *shar* (1), *tar* (1), *dump* (1M), *restore* (1M), and *stat* (2).
- ❏ rcs, sccs: These packages do not support ACLs. Do not place ACL entries on system software. See *rcs* (1) and *sccs* (1).
- HFS access control lists use additional "continuation inodes" when creating new file systems. Consider them when using the following programs:
	- ❏ fsck: Returns the number of files with ACL entries as a value for icont. Use the -p option to clear unreferenced continuation inodes. See *fsck* (1M).
	- ❏ diskusg, ncheck: Ignore continuation inodes. See *diskusg* (1M) and *ncheck* (1M).
	- ❏ mkfs: Allows for continuation inodes on new disks. See *mkfs* (1M).

### **Using JFS Access Control Lists (ACLs)**

This section describes JFS Access Control Lists and how to use them.

**NOTE** JFS supports ACLs beginning with JFS 3.3. JFS is available for HP-UX 11.0 from the HP Software Depot, **http://software.hp.com** and included in the operating environments for HP-UX 11i. See the HP JFS documentation on **http://docs.hp.com** for more information about installing JFS on HP-UX systems.

#### **NOTE** To use JFS ACLs you must have a VxFS file system using disk layout version 4. See  $vxyqrade(1M)$  to upgrade a file system to version 4.

#### **Definition of a JFS ACL**

 A JFS ACL contains one-line entries naming specific users and groups and indicating what access is granted to each. The presence of a JFS ACL also changes the meaning of the group permission bits displayed using the ls -l command.

There are always at least four entries in a JFS ACL: a user entry, a group entry, a class entry, and an other entry. When a JFS ACL contains only these four entries, the permissions it grants are exactly the same as the permissions represented by the standard UNIX system permission bits.

While having such an ACL (we will call it a minimal JFS ACL) provides no greater functionality than the permission bits alone, we will start by describing a minimal JFS ACL, and augment it with additional entries to show how the mechanism works.

#### **The Minimal JFS ACL**

The first entry in a minimal JFS ACL indicates the permissions that the owner of the file gets, and maps directly to the owner permission bits. Because it applies to the owner of the file, no indication of the user's name is needed. An ACL entry that grants read and write access to the file's owner would look like this:

user::rw-

The second and third entries in a minimal ACL specify the permission granted to members of the file's owning group; the permissions specified in these entries are exactly equal in a minimal ACL. For example, ACL entries granting read-only access to the file's owning group would look like this:

group::r- class:r--

The class and group entries will be described at length later in ["JFS ACL](#page-651-0) [Class Entries" on page 652](#page-651-0).

The fourth and last entry in a minimal JFS ACL is a catch-all entry that specifies the permissions for anyone who isn't granted or denied permission by any other entry. An other entry that denies access to all users not the owner of the file nor in the file's owning group would look like this:

```
other:---
```
The minimal ACL described above would look like this in its entirety:

#### **Example 8-3 Elements in a Minimal JFS ACL**

```
user::rw-
group::r--
class:r--
other:---
```
The permission bits displayed by  $\text{ls}$  -1 for this file would look like this:

```
rw-r----
```
In the case of a minimal JFS ACL, there is a clear correspondence between the ACL entries and the permission bits.

The next section describes how additional JFS ACL entries affect file access and the interpretation of the permission bits.

#### **Additional JFS ACL User and Group Entries**

If you want to specifically grant and/or deny access to specific users and/or groups on the system, you can add up to 13 more user and group entries to the four minimal entries described in the previous section.

Additional user entries grant and deny access to specific user IDs on your system.For example, the following entry in the ACL of a file grants read, write, and execute access to a user logged in as boss:

user:boss:rwx

Similarly, additional group entries grant and deny access to specific group IDs on your system. For example, an ACL with the following entry would deny access to a user in the group spies:

group:spies:---

#### <span id="page-651-0"></span>**JFS ACL Class Entries**

**Class entries are distinct from owning group entries** In a file with a minimal ACL, the owning group and class ACL entries are identical. However, in a file with additional entries, the owning group and class ACL entries are distinct. The owning group entry grants permissions to a specific group: the owning group. The class entry is more general; it specifies the maximum permissions that can be granted by any of the additional user and group entries.

If a particular permission is not granted in the class entry, it cannot be granted by any ACL entries (except for the first user (owner) entry and the other entry). Any permission can be denied to a particular user or group. The class entry functions as an upper bound for file permissions.

When an ACL contains more than one group and/or user entry, the collection of additional user and group entries are referred to as the group class entries, since the effective permission granted by any of these additional entries is limited by the class entry.

**Effect of chmod on class entries** When a file has a minimal ACL, the owning group and class ACL entries are identical, and chmod affects both of them. However, when a file contains additional, optional entries in the ACL:

- the class ACL entry will no longer necessarily equal the owning group ACL entry
- chmod affects the class ACL entry, not the owning group entry
- you must use setacl to change the owning group entry

**Example of JFS ACL class entries** To illustrate the function of the JFS ACL class entry, we will show how chmod and setacl affect a file with a minimal JFS ACL as well as a file with group class entries.

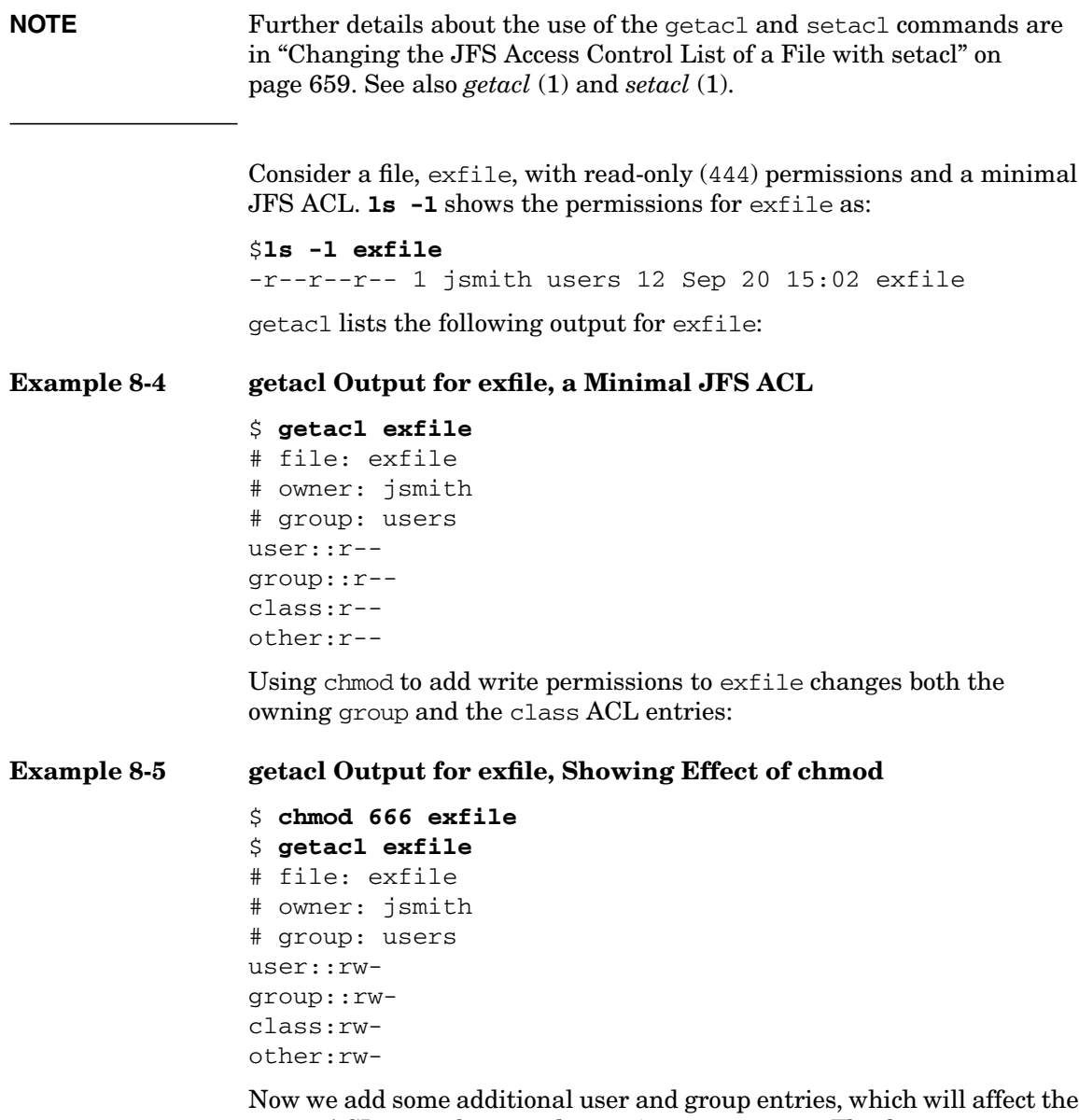

class ACL entry, but not the owning group entry. The first setacl command below grants read-only permission to user guest; the other ACL entries are unaffected. However, when we grant read-execute permissions to the group dev, the upper bound on permissions (the class entry) is extended to include execute permission.

```
Example 8-6 getacl Output for exfile, Showing Effect of setacl
                $ setacl -m u:guest:r-- exfile
                $ setacl -m g:dev:r-x exfile
                $ getacl exfile
                # file: exfile
                # owner: jsmith
                # group: users
                user::rw-
                user:guest:r--
                group::rw-
                group:dev:r-x
                class:rwx
                other:rw-
```
Now if we use chmod to remove write and execute permission from "group", we actually reduce the class permissions to read-only. The owning group permissions, while unchanged, are effectively reduced to read-only as well.

#### **Example 8-7 getacl Output for exfile, Showing Effect of chmod on Class Permissions**

```
$ chmod g-wx exfile
$ getacl exfile
# file: exfile
# owner: jsmith
# group: users
user::rw-
user:guest:r--
group::rw- # effective:r--
group:dev:r-x # effective:r--
class:r--
other:rw-
```
Note that the other permissions are unchanged. The class entry does not limit the access that can be granted by the first user (owner) entry or the other entry.

Now **ls -l** will list the permissions of exfile as follows. The + at the end of the permissions string indicates that there is an ACL for the file. **Example 8-8** ls -l Output for exfile with JFS ACL

\$ **ls -l exfile** -rw-r--rw-+ 1 jsmith users 12 Sep 20 15:02 exfile

#### **Default JFS Access Control Lists**

Often, you will want all the files created in a directory to have certain ACL entries. For example, you might want to allow another person to write to any file in a directory of yours where the two of you are working on something together.

You can put an ACL entry granting the desired access on every file in the directory, but every time you create a new file you will have to add that entry again. Using default ACL entries, you can get the system to do this for you automatically every time a file is created.

A default ACL entry looks like this:

default:user:boss:rw-

It can be placed only on a directory, never on an ordinary file. It never has any influence on what access is granted to a user for the directory it is placed on. All it does is cause the specified entry to be included in the ACL of any file created in the directory.

If the newly created file is a directory, the default ACL entries have two effects. First, the corresponding non-default ACL entries are created, so that the desired permissions are granted and denied for the directory, just as for any file created in the directory. Second, the default entries themselves are copied, so that the new subdirectory has the same default ACL as the parent directory.

For example, if you want any files created in the directory projectdir to be readable by certain users, you could create the appropriate default entries as shown below.

#### **Example 8-9 A JFS ACL with Default Entries**

#### \$ **getacl projectdir**

# file: projectdir # owner: jsmith # group: users user::rwuser:boss:rwuser:jjones:rwuser:jdoe:---

Administering a System: Managing System Security **Managing Access to Files and Directories**

```
group::rw-
group:dev:rw-
class:rw-
other:---
default:user:boss:r---
default:user:jjones:r--
default:group:dev:r--
```
With these entries in place, any new file created in the directory projectdir could have an ACL like that shown below for planfile. The entries for user:boss, user:jjones, and group:dev are generated from the default entries on the projectdir directory.

#### **Example 8-10 Effect of Default Entries on a New File**

#### \$ **getacl planfile**

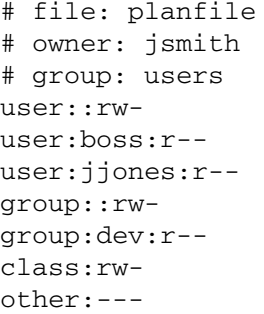

If the newly created file is a directory, the same ACL entries are generated, but in addition the default entries themselves are also placed in the ACL, as shown in docdir, below.

#### **Example 8-11 Effect of Default Entries on a New Directory**

#### \$ **getacl docdir**

```
# file: docdir
# owner: jsmith
# group: users
user::rw-
user:boss:r--
user:jjones:r--
group::rw-
group:dev:r--
class:rw-
other:---
```
default:user:boss:r- default:user:jjones:r- default:group:dev:r--

#### **How the System Generates a JFS ACL**

Whenever a file is created on a VxFS version 4 file system, the system initializes a minimal JFS ACL for the file, containing a user entry for the owner permissions, a group entry for the owning group permissions, a class entry for the owning group permissions, and an other entry for the other group permissions. Additional entries may be added by the user, or as a result of default entries specified on the parent directory.

#### **Examining a JFS ACL with getacl**

The getacl command reports the entries in the ACL. As indicated, each ACL has at least four entries, one each corresponding to the file mode permissions for owner, group, class, and other.

File permission bits for user and group are translated into special cases of these entries:

- The bits representing owner permissions are represented by a user entry without a specified user ID.
- The bits representing group permissions are represented by a group entry without a specified group ID.

In an ACL, there must be one each of these special user and group entries. There may be any number of additional user entries and group entries, but these must all contain a user ID or group ID, respectively. There is only one other entry in an ACL, representing the permission bits for permissions to be granted to other users.

The following is an example of the output of the getacl command for a file named junk owned by user1 in group1 whose permission mode bits  $are -rw-rw-r-$ :

#### **Example 8-12 Example getacl Output for a Minimal JFS ACL**

#### \$ **getacl junk**

# file: junk # owner: user1 # group: group1 user::rw-

```
group::rw-
class:rw-
other:r--
```
If setacl is used to give read-write permission to user2 and user3 and read-only permission to group2, getacl would produce the following output:

#### **Example 8-13 Example getacl Output after Additions to the ACL**

```
$ getacl junk
# file: junk
# owner: user1
# group: group1
user::rw-
user:user2:rw-
user:user3:rw-
group::rw-
group:group2:rwx
class:rwx
other:r--
```
Note that the class entry changed to include execute permission when the group2 entry was given execute permission.

getacl shows effective permissions when they are more restricted than the permissions that specifically granted in the ACL. For example, if we use chmod to deny execute permissions to the group class, some ACL entries will show an #effective permission that differs from the ACL entry:

#### **Example 8-14 Example getacl Output Showing Effective Permissions**

```
$ chmod g-x junk
$ getacl junk
# file: junk
# owner: user1
# group: group1
user::rw-
user:user2:rw-
user:user3:rw-
group::rw-
group:group2:rwx #effective:rw-
class:rw-
other:r--
```
Because chmod affects the class ACL entry and not the owning group entry, chmod may be used to deny access to all additional user and group entries without the need to reset each entry with setacl.

#### <span id="page-658-0"></span>**Changing the JFS Access Control List of a File with setacl**

If you are user1 (the owner of the file junk used in examples earlier in this section), you can provide read access for junk to an additional user by adding an entry to the ACL naming that user and specifying read access. You do this with the setacl command.

**Using setacl -m** For example, the following command gives user boss read-only access to the file:

#### **setacl -m u:boss:r-- junk**

The -m (modify) option indicates that you are adding or changing an entry to the ACL.

You can add group-specific entries in just the same way. For example, to grant read and write access to everyone in the group dev, type the following:

#### **setacl -m g:dev:rw- junk**

The -m option can be used to change an existing entry as well as add a new one. If an entry already exists for the specified user or group, the permissions for that entry are set to the values specified on the command line.

**Using setacl -d** The -d option deletes an entry. With -d, you do not specify any permissions in the ACL entry. For example, the following command deletes the entry for the group dev:

#### **setacl -d g:dev junk**

**Adding or changing multiple entries with setacl** You may add, change, or delete any number of entries on the same command line with the -m and -d options. You can either supply a comma-separated list of entries to an option, or repeat the option with additional entries. For example the following two command lines have the same effect:

#### **setacl -m u:user4:---,u:user5:r-- junk setacl -m u:user4:--- -m u:user5:r-- junk**

You can also combine the  $-m$  and  $-d$  options on the same command line.

**Using setacl -f** If you are adding or changing several entries, you will probably want to use a different procedure. You can save the ACL to a file, edit it, adding, changing, or deleting entries to produce whatever ACL you want, and then apply this new ACL to the file. For example, you could save the ACL to a file with this command:

#### **getacl junk > junk.acl**

Then you could edit it so that it appeared as below.

**Example 8-15 A Complex JFS ACL**

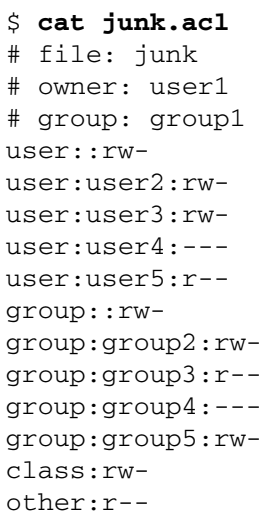

This ACL can now be applied to the file by using the -f option of the setacl command as follows:

#### **setacl -f junk.acl junk**

In this example, several changes have been made. While before the ACL entries only granted access to people, now they are used to deny access as well. Note specifically the entries for user user4 and group group4.

**Effective Permissions and setacl -n** Normally, setacl recalculates the class entry so as to ensure that permissions granted in the additional ACL entries will actually be granted.If the -n option is specified, the class entry is not recalculated; the existing value is used. This means that some permissions granted by the ACL entries will not be granted in practice. For example, returning to our exfile example, when it was a minimal ACL with read-write permissions across the board:

```
$ getacl exfile
# file: exfile
# owner: jsmith
# group: users
user::rw-
group::rw-
class:rw-
other:rw-
```
Suppose we use setacl  $-n$  to add read-execute permissions to group dev as follows:

#### **Example 8-16 Effect of setacl -n, Showing Effective Permissions**

```
$ setacl -n -m group:dev:r-x exfile
$ getacl exfile
# file: exfile
# owner: jsmith
# group: users
user::rw-
group::rw-
group:dev:r-x #effective r--
class:rw-
other:rw-
```
The group dev ACL entry is added as specified, but execute permission will not actually be granted. Execute permission is denied by the class entry, and the class entry was not recalculated because -n was specified. If  $-n$  was not used, class would have been reset to class:  $r$ wx, and the effective comment would not be there.

### **Comparison of JFS and HFS ACLs**

JFS ACLs adhere to the POSIX ACL standard.

JFS ACLs differ from HFS ACLs in both format (internal and external) and functionality.

#### **Functional Differences Between JFS and HFS ACLs**

Functional differences between JFS and HFS ACLs include:

- A JFS directory's ACL can have default entries, which are applied to files subsequently created in that directory. HFS ACLs do not have this capability.
- An HFS ACL has an owner that can be different from the owner of the file the ACL controls. JFS ACLs are owned by the owner of the corresponding file.
- An HFS ACL can have different entries for a particular user in specific groups. For example, userx may have read and write access while a member of group users, but have only read access while a member of group other.

#### **JFS and HFS Command and Function Mapping**

The following table lists equivalent commands and functions for JFS ACLs and HFS ACLs.

# **662 Chapter 8 HFS Name JFS Equivalent** *chacl* (1) *setacl* (1) lsacl (1) *getacl* (1) *getacl* (2) *acl* (2) *fgetacl* (2) —none *setacl* (2) *acl* (2) *fsetacl* (2) —none *acltostr* (3C) —none *chownacl* (3C) —none *cpacl* (3C) —none *setaclentry* (3C) —none *strtoacl* (3C) —none— —none— *aclsort* (3C) *acl* (5) *aclv* (5)

#### **Table 8-1 HFS and JFS ACL Equivalents**

### **ACLs in a Network Environment**

ACLs are not visible on remote files by Network File System (NFS), although their control over access permissions remains effective. Individual manpage entries specify the behavior of the various system calls, library calls, and commands under these circumstances. Use caution when transferring a file with optional entries over a network, or when manipulating a remote file, because optional entries are deleted with no indication.

### **Setting Default Permissions**

The default umask setting in a standard system is octal 000. This should be changed to u=rwx,g=rx,o=rx (or octal 022). This means that all directories created will have a default permission mode of 755, granting access of drwxr-xr-x. All files created will have the default permission mode of 644, granting access of -rw-r--r--. See *umask* (1).

### **Protecting Directories**

If a directory is writable in a category (either through standard permissions or ACLs), anyone in that category can remove its files, regardless of the permissions on the files themselves. There are two ways to protect against unwanted deletions:

Remove write permissions for categories that should not have them.

This is particularly effective for users' private directories. The command

**chmod 755 mydir**

allows others to read and search the mydir directory but only the owner can delete files from it.

• Set the sticky bit on the directory. This allows only the owner of the file, the owner of the directory, and the superuser to delete the file.

This is effective for temporary or project directories (such as /tmp and  $/\text{var}/\text{tmp}$ ) that must be accessible to many authorized users. The command

#### **chmod a+rwxt /mfgproj**

allows anyone to create, read, and write files in /mfgproj, but only the file owner, the directory owner, or root can delete files.

### **Protecting User Accounts**

These guidelines should be followed to protect user accounts:

- Except for the owners, home directories should not be writable because it allows any user to add and remove files from them.
- Users' .profile, .kshrc, .login, and .cshrc files should not be writable by anyone other than the account owner.
- A user's .rhosts file should not be readable or writable by anybody other than the owner. This precaution prevents users from guessing what other accounts you have, as well as preventing anyone from editing your .rhosts file to gain access to those systems. See *hosts.equiv* (4).
- Use of a .netrc file is discouraged, since it bypasses login authentication for remote login and even contains the user's unencrypted password. If used, .netrc must not be readable or writable by anyone other than its owner. See *netrc* (4).
- Some systems maintain an /etc/securetty file, which should not be writable. See *login* (1).

### <span id="page-663-0"></span>**Security Considerations for Device Files**

Access to all devices in your system is controlled by device special files, which enable programs to be device independent. These files have been shipped with permission settings that enable proper use and maximal security.

If you install any other special files, refer to *insf* (1M) for the correct permission settings.

Since device special files can be as vulnerable to tampering as any other file, observe the following precautions:

- All device files should be kept in /dev.
- Protect the memory files, /dev/mem and /dev/kmem, from casual access, since these files contain sensitive user information. For example, a program that watches memory for an invocation of the login program might copy the password from login's buffers when a user types it in. The directory entries should look like:

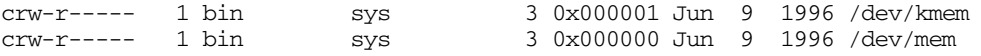

- Protect all disk special files:
	- ❏ Write-protect all disk special files from general users, to prevent inadvertent data corruption. Turn off write access for group and other.
	- ❏ Read-protect disk special files to prevent disclosure. Turn off read access for other.

The directory entries should look like:

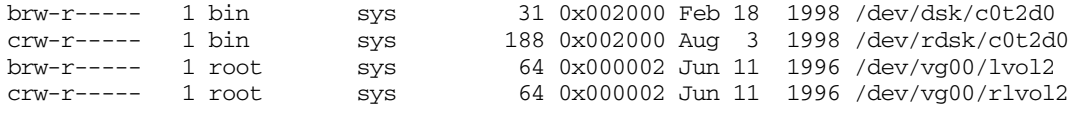

- Terminal ports on UNIX systems may be writable by anyone, if you are allowing users to communicate by using the write or talk programs. Only the owner, however, should have read permission.
- Individual users should never own a device file other than a terminal device or personal printer.
- Before putting a disk or other mountable device of unknown origin into service, check its files for special files and setuid programs. See ["Guidelines for Mounting and Unmounting a File System" on](#page-670-0) [page 671](#page-670-0).

### **Protecting Disk Partitions and Logical Volumes**

- The device files for disk partitions and logical volumes should be readable only by root and perhaps by an account used for disk backups. See ["Security Considerations for Device Files" on page 664](#page-663-0).
- Since ownership and permissions are stored in the inode, anyone with write permission to a mounted partition can set the user ID for any file in that partition, regardless of the owner, bypassing the chmod() system call and other security checks.
- If a program, such as a database, requires direct access to the partition, that partition should be reserved exclusively for the program and never mounted. Program users should be informed that the file's security is enforced by its permission settings, rather than by the UNIX file system.

### **Guidelines for Running a Secure System**

### **Guidelines for Handling Setuid and Setgid Programs**

Since they pose great security liability to your system, note which programs are setuid and setgid and

- Stay vigilant of any changes to them.
- Investigate further any programs that appear to be needlessly setuid.
- Change the permission of any unnecessarily setuid program to setgid.

The long form of the 1s command  $(11 \text{ or } 1s -1)$  shows setuid programs by listing  $S$  or  $S$  instead of  $S$  - or  $X$  for the owner-execute permission. It shows setgid programs by listing  $S$  or  $S$  instead of  $-$  or  $X$  for the group-execute permission.

You can expect to find setuid and setgid system files, but they should have the same permissions as provided by the factory media, unless you have customized them.

Users normally should not have setuid programs, especially setuid to users other than themselves.

Examine the code of all programs imported from external sources for destructive programs known as "Trojan Horses." Never restore a setuid program for which you have no source to examine.

To allow users access to certain superuser programs, we recommend that you use Restricted SAM. Restricted SAM allows nonsuperusers to access particular areas of SAM. The area of SAM allowed is defined in /etc/sam/custom/login-name.cf for a user, where login-name is the user's login name. See *sam* (1M) for details.

#### **Why Setuid and Setgid Programs Can Be Risky**

Whenever any program is executed, it creates a process with four ID numbers — real and effective user ID (ruid and euid) and real and effective group ID (rgid and egid). Typically, these ID pairs are identical. However, running a setuid or setgid program changes the euid or egid of the process from that associated with the owner to that of the object. The processes spawned acquire their attributes from the object, giving the user the same access rights as the program's owner and/or group.

- If the setuid bit is turned on, the privileges of the process are set to that of the owner of the file.
- If the setgid bit is turned on, the privileges of the process are set to that of the group of the file.
- If neither the setuid nor setgid bit is turned on, the privileges of the process are unchanged.
- As a particularly risky case, if a program is setuid to root, the user gains all privileges available to root. This is dangerous because the program can be used in a way that violates system security. To a lesser extent, this problem exists in other setuid and setgid cases as well.

#### **How IDs are Set**

- The ruid and rgid are inherited from the login process, which sets your uid and gid. The specified uid and gid values are specified in /etc/passwd.
- On a Trusted System, the aid (audit ID) stays unchanged upon login and is specified in the protected password database /tcb/files/auth/. The aid does not change when you run setuid and setgid programs. This improves accountability for actions.
- The login command also changes the ruid, euid, rgid, and egid.
- The su command changes the euid and ruid.
- The newgrp command can change the gid.
- Setuid and setgid bits are set by using the chmod() system call or chmod command. See *chmod* (1) and *chmod* (2).

A system attacker can exploit setuid and setgid programs, most often in one of two ways:

- By having a setuid or setgid program execute commands defined by the attacker, either interactively or by script.
- By substituting bogus data for the data created by a program.

#### **Guidelines for Limiting Setuid Power**

Use great caution if you add setuid-to-root programs to an existing system. Adding a setuid-to-root program changes the system configuration, and might compromise your security.

Enforce restrictive use of privileged programs through the following suggestions:

- Use setuid and setgid only when absolutely necessary.
- Make sure that no setuid program is writable by others.
- Whenever possible, use setgid instead of setuid to reduce the scope of damage that might result from coding flaws or breaches of security.
- Periodically search your file systems for new or modified setuid and setgid programs. You can use the ncheck -s command.
- Know exactly what your setuid and setgid programs do, and verify that they do only what is intended. Failing this, remove the program or its setuid attribute.
- If you must copy a setuid program, make sure that the modes are correct on the destination file.
- Write setuid programs so that they can be tested on noncritical data, without setuid or setgid attributes. Apply these attributes only after the code has been reviewed and all affected departments are satisfied that the new programs maintain security.
- Make sure that a setuid program does not create files writable by anyone other than its intended user.
- Reset the euid before an exec  $*( )$  system call. Be aware that exec  $*( )$ may be called within other library routines, and be wary of using routines (including popen(), system(), execlp(), and execvp()) that fork a shell to execute a program. See *exec* (2), *popen* (3S), and *system* (3S).
- When writing setuid programs, use setresuid() around the pieces of code that require privileges, to reduce the window of vulnerability. See *setresuid* (2).
- Close all unnecessary file descriptors before calling  $exec^*($ .
- Ensure that all variables (PATH, IFS) and the umask value in the program's environment are sufficiently restrictive.
- Do not use the creat() system call to make a lock file. Use  $lockf()$ or fcntl() instead. See *lockf* (2) and *fcntl* (2).
- Be especially careful to avoid buffer overruns, such as through the use of sprintf(), strcpy(), and streat() without proper parameter length validation. See *printf* (3S) and *string* (3C).

### **Guidelines for System Initialization**

Most HP-supplied setuid-to-root programs begin by setting up a safe operating environment by establishing the following conditions:

• Limiting environment variables to only those necessary for proper program operation.

Since Trojan Horses typically attack improperly set PATH and IFS variables, these are set to predetermined values. PATH is set to /usr/bin. IFS is set to space, tab, newline. All other environment variables are deleted. See *environ* (5).

- All file descriptors other than standard input, standard output and standard error are closed. See *close* (2).
- All alarms are turned off. All interval timers are set to zero. See *getitimer* (2).

These safeguards increase assurance that known programs are executed in a known environment.

### **Guidelines for Trusted Backup and Recovery**

- Use only fbackup and frecover to back up and recover files selectively. Only fbackup and frecover retain access control lists (ACLs). Use the -A option of these commands when backing up and recovering files for use on systems that do not implement ACLs. See *fbackup* (1M) and *frecover* (1M).
- If you plan to recover the files to another system, be sure that the user's user name and group name on both systems are consistent.
- Remember that your backup media is sensitive material. Allow access to the media only on the basis of proven need.
- Label backup tapes and store them securely. Offsite storage provides maximum security. Keep archives for a minimum of six months, then recycle the media.

• Daily incremental and full weekly backups are recommended.

Synchronize your backup schedule with the information flow in your organization. For example, if a major database is updated every Friday, you might want to schedule your weekly backup on Friday evenings.

- If all files must be backed up on schedule, request that all users log off before performing the backup. However, fbackup warns you if a file is changing while the backup is being performed.
- Examine the log file of latest backups to identify problems occurring during backup. The backup log file should have restrictive permissions set.
- frecover allows you to overwrite a file. However, the file retains the permissions and ACLs set when the file was backed up.
- You must test your recovery process beforehand to make sure you can fully recover data in the event of an emergency.
- When recovering files from another machine, you might have to execute the chown command to set the user ID and group ID for the system on which they now reside, if the user and group do not exist on the new system. If files are recovered to a new system that does not have the specified group, the files will take on the group ownership of the person running frecover. If owner and group names have different meanings on different systems, recovery results might be unexpected.
- Power failure should not cause file loss. However, if someone reports a lost file after a power failure, look for it in /lost+found before restoring it from a backup tape.
- To verify contents of the tape being recovered, use the -I option of frecover to preview the index of files on the tape. Note, however, that existing permissions of a file system are kept intact by the backup; frecover prevents you from reading the file if the permissions on the file forbid it.
- Never recover in place any critical files such as /etc/passwd, or those in /tcb/files. Instead, restore the file to a temporary directory (*do not use* /tmp) and give this directory permissions drwx------, preventing anyone else from using it. Compare the restored files with those to be replaced. Make any necessary changes.

• Auditing is not enabled automatically when you have recovered the system. Be sure to turn auditing on.

### <span id="page-670-0"></span>**Guidelines for Mounting and Unmounting a File System**

The mount command enables you to attach removable file systems and disk or disk partitions to an existing file tree. The mount command uses a file called /etc/fstab, which contains a list of available file systems and their corresponding mount positions. The /etc/fstab file should be writable only by root, but readable by others. Refer to ["Managing File](#page-496-0) [Systems" on page 497](#page-496-0) for more information on mounting file systems.

Observe the following precautions when mounting a file system or disk:

• Create a mount point directory (such as /mnt) on which to mount a new file system. Never mount a file system in a directory that already contains files, because those files will become inaccessible.

The mount point of a mounted file system acquires the permissions and ownership of the file system's root directory.

- Use base mode permissions and access control list entries on disk path names to control access to disks.
- Use the  $-r$  option of the mount command to mount the file system as read-only. Physically write-protected file systems must be mounted this way.
- When mounting a new or foreign file system, assume that the medium is insecure.
	- ❏ Create a directory restricted to root, by setting its permissions  $at 700 (drwx---).$

```
# mkdir /securefile
# chmod 700 /securefile
```
❏ Run the fsck program to verify that the file system is not technically corrupted.

Make sure that your PATH environment variable does *not* include "." (the current directory); otherwise, you might run a Trojan Horse version of ls or some similar command while examining the new file system.

❏ Mount the foreign file system read-only at that location, for example, by loading the disk and typing:

```
# mount /dev/disk1 /securefile -r
```
- ❏ Check all directories for special objects and privileged programs, and verify the identity of every program.
- ❏ Run ncheck -s to scan for setuid and setgid programs and device files, and investigate any suspicious findings.
- ❏ Remount the system read-write and remove any unnecessary setuid and setgid permissions from files that you discovered in the previous step. These precautions are especially important if a user requests that you mount a personal file system.

Only after performing these tests should you unmount the file system and remount it in its desired location.

• Be sure to unmount all mounted file systems of a user whose account you are disabling or removing.

For information on files mounted in an NFS environment, see ["Controlling Security on a Network" on page 675.](#page-674-0)

### **Guidelines for Handling Security Breaches**

A security breach can present itself in many different ways:

- Someone might report unexpected or destructive behavior by a common program.
- You might notice a sudden increase in your system's load average, causing the computer not to respond well.
- Read/write permissions or ownership might be changed from what you expect.
- The byte count of a system file changes unexpectedly.

Anything that seems to deviate from normal system behavior might suggest tampering. If you suspect a security breach, such as a virus or worm, handle it by limiting its immediate impact.

- 1. Shut down the system.
- 2. Bring the system up in a single-user state, its barest minimum. This limits the impact subject to symptoms. From a single-user state, analyze the problem and clean it up.

3. Mount all file systems, using mount -a.

Until their integrity has been verified, set restrictive directory permissions (drwx------) to prevent users from accessing the questionable files. This is a short-term solution only.

- 4. Compare file size from the previously backed-up system to the current one. Examine the dates that files were last written, check sums, byte count, inodes, and ownership. Suspect any files whose sizes differ unexpectedly. Remember, however, that some system files, especially network files, might have been customized, and therefore differ from the default system software.
- 5. Copy contaminated files to tape to save as evidence.
- 6. Under some circumstances, you might not be able to reboot, or you might not trust the reboot program (/sbin/init) itself. If so, you must reinstall your system.
- 7. If you are uncertain of the scope of damage, we recommend that you *reinstall* HP-UX from the distribution source media. You might also need to reinstall other software applications on your system.
- 8. After reinstalling, you must decide if you have corrupted any user files, or other files not reinstalled from tape.
- 9. Mount users' home directories and run the find and ncheck commands to uncover any additional compromised files.
- 10. If the breach was an unauthorized access of your machine, under most circumstances, the point of entry will be apparent. Disable those accounts, replacing the password entries with an asterisk. The root user then has to change the password by hand.

In any case, it is recommended that you check all accounts on the system.

- 11. Inform all system users of a security breach and ask them to check their accounts for anything unusual. Instruct users to run ls -lt to look for unexpected changes to files, such as time of last modification for file creation or mode change, which might suggest tampering.
- 12. Analyze evidence to determine how the breach occurred and what can be done to prevent recurrences.

### **Tracking Root**

A useful method to keep track of system access and reduce security breaches on standard and trusted servers is to physically secure the system console and allow root to login only at the system console. Users logging in through other ports must first log in as themselves, then execute su to become root.

To limit root to logging in only through the system console, create the /etc/securetty file with the single entry, console, as follows:

#### # **echo console > /etc/securetty**

This restriction applies to all login names that have user ID 0 (superuser). See *login* (1) for more details.

### <span id="page-674-0"></span>**Controlling Security on a Network**

From the perspective of security, networked systems are more vulnerable than standalone systems. Networking increases system accessibility, but also add greater risk of security violations.

While you cannot control security over the network, you can control the security of each node on the network to limit penetration risk without reducing the usefulness of the system or user productivity.

All network administration programs should be owned by a protected, network-specific account, such as uucp, nso, or daemon, rather than root.

### **Controlling an Administrative Domain**

An **administrative domain** is a group of systems connected by network services that allow users to access one another without password verification. An administrative domain assumes system users have already been verified by their host machine. Follow these steps to identify and control an administrative domain.

1. List the nodes to which you export file systems in /etc/exports.

/etc/exports contains entries that consist of the path name of a file system followed by a list of computers or groups of computers allowed access to the file system. Any entry consisting of only a path name without being followed by a computer name is a file system available to every computer on the network.

The /etc/exports entries might contain names of groups of computers. You can find out what individual machines are included in a group by checking /etc/netgroup.

- 2. List the nodes that have equivalent password data bases in /etc/hosts.equiv.
- 3. Verify that each node in the administrative domain does not extend privileges to any unincluded nodes.

You must repeat steps 2 and 3 for each node in the domain.

- 4. Control root and local security on every node in your administrative domain. A user with superuser privileges on any machine in the domain can acquire those privileges on every machine in the domain.
- 5. Maintain consistency of user name, uid, and gid among password files in your administrative domain.
- 6. Maintain consistency among any group files on all nodes in your administrative domain.

For example, if you are working on system hq and you wish to check consistency with system mfg, and mfg's root file system is remotely mounted to hq as /nfs/mfg/, enter

#### **diff /etc/group /nfs/mfg/etc/group**

If you see any output, your two /etc/group files are inconsistent.

### **Verifying Permission Settings on Network Control Files**

Modes, owners, and groups on all system files are set carefully. All deviations from these values should be noted and corrected.

Pay particular attention to network control files, which reside in /etc, and are notable targets because they provide access to the network itself. Network control files should never be writable by the public. Among them are:

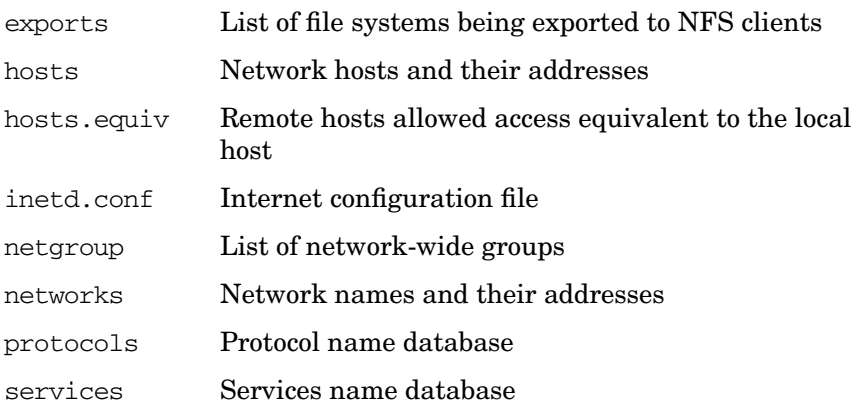

### **Understanding Network Services**

HP-UX provides various networking services, each providing a means of authentication, either through password verification or authorization set up in a file on the remote system.

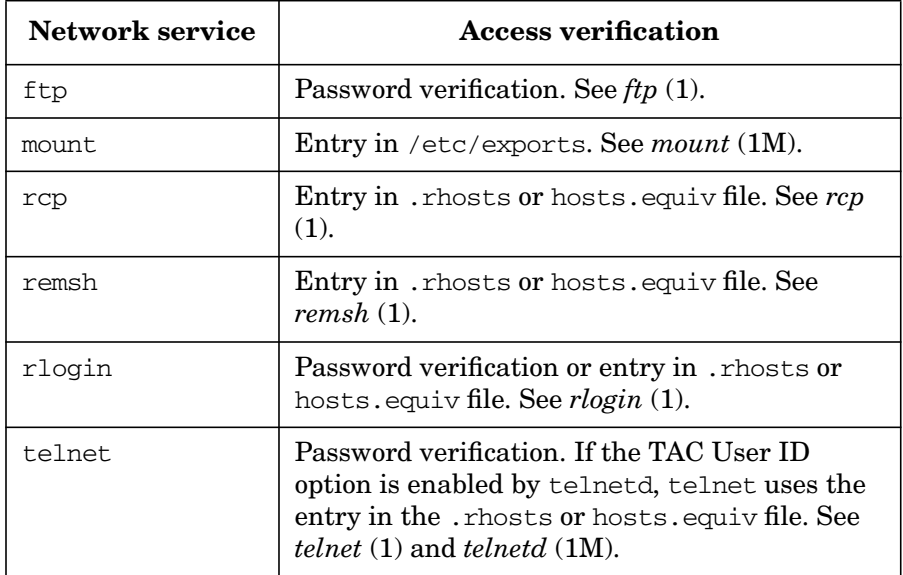

For information on using the services, refer to the manpage specific to the services. We have identified here some of the major security concerns related to these network services.

### **Using inetd.sec to Restrict Outside Access**

Access control to individual network services can be set in /var/adm/inetd.sec, an optional security file for the Internet daemon. You can explicitly allow or deny use of most networking services by listing them on a per-machine or per-subnet basis.

The syntax of entries in /var/adm/inetd.sec is:

service-name allow|deny {host-address|host-name}...

The service-name is the official name (not an alias) of a valid service in the file /etc/services. The service-name for RPC-based services (NFS) is the official name (not an alias) of a valid service in the file /etc/rpc. The wildcard character  $*$  and the range character - are permitted in addresses.

Refer to *inetd.sec* (4) for complete details on the syntax and use of this file.

### **Denying Access with /etc/ftpd/ftpusers**

ftpd, the file transfer protocol server, is run by the Internet daemon (see *inetd* (1M)) when a service request is received at the port indicated in /etc/services.

ftpd rejects remote logins to local user accounts named in /etc/ftpd/ftpusers. Each restricted account name must appear by itself on a line in the file. The line cannot contain any spaces or tabs. User accounts with restricted login shells in /etc/passwd should be listed in /etc/ftpd/ftpusers, because ftpd accesses local accounts without using their login shells. uucp accounts should also be listed in /etc/ftpd/ftpusers. If /etc/ftpd/ftpusers does not exist, ftpd skips the security check.

**NOTE** In HP-UX versions prior to 11.x, this file is named /etc/ftpusers.

### **Files Mounted in an NFS Environment**

A Network File System (NFS) is used to

- Save file space
- Maintain consistent file usage
- Provide a lean cooperative user environment.

NFS streamlines file-sharing between server and client systems by controlling access via the /etc/exports file. Entries in /etc/exports provide permission to mount a file system existing on the server onto any client machine or a specified list of machines. Once a file system is put into /etc/exports, the information is potentially available to anyone who can do an NFS mount. Thus, the NFS client user can access a server file system without having logged into the server system. See ["Managing](#page-496-0) [File Systems" on page 497](#page-496-0) for more information. See also *exports* (4) for further information on controlling access to exported file systems.

#### **Server Vulnerability**

Server security is maintained by setting restrictive permissions on the file /etc/exports. Root privileges are not maintained across NFS. Thus, having root privileges on a client system does not provide you with special access to the server.

The server performs the same permission checking remotely for the client as it does locally for its own users. The server side controls access to server files by the client by comparing the user ID and group ID of the client, which it receives via the network, with the user ID and group ID of the server file. Checking occurs within the kernel.

A user with privileges on an NFS client can exploit that privilege to obtain unlimited access to an NFS server. Never export any file system to a node on which privilege is granted more leniently than from your own node's policy!

#### **Client Vulnerability**

In earlier releases of NFS for workstations, the /dev inode had to reside on the client's disk. NFS now allows for the /dev inode containing the major and minor numbers of a client-mounted device to exist on the server side. This opens the possibility for someone to create a Trojan Horse that overrides permissions set on the client's mounted device, by accessing the device via the file and inode number found on the server side.

Although lacking permission to make a device file on the client side, a system violator wanting to sabotage the client can create an undermining device file, such as /dev/kmem, using root permissions on the server side. The new /dev file is created with the same major and minor number as that of the target device on client side, but with the following permissions: crw-rw-rw-.

The violator can then go to the client, log in as an ordinary user, and, using NFS, open up the newly created server-side device file and use it for devious means — to wipe out kernel memory on the server, read contents of everyone's processes, or other mischief.

#### **How to Safeguard NFS-Mounted Files**

- If possible, make sure that the same person administers both client and server systems.
- Maintain uniformity of user ID and group ID for server and client systems.
- Stay vigilant of /dev files in file systems exported from server.
- Restrict write access to the /etc/passwd and /tcb/files/auth/ $*/*$ client files.
- For strictest control, audit every host that is accessible through the network.

### **Link-Level Access**

Link-level access is a very powerful facility that permits a programmer to access the link driver on the host directly. In the wrong hands, this capability can enable an ordinary user to fabricate any network packet, including network control packets.

To protect link-level access, make sure that the files /dev/ether\*, /dev/ieee\*, and /dev/lan\* are owned and writable only by root. See ["Security Considerations for Device Files" on page 664](#page-663-0).

**CAUTION** On HP-UX 11.0 and later systems, /dev/lan has a symbolic link to /dev/dlpi; changing permissions on /dev/lan causes the permissions on /dev/dlpi to be changed as well.

> However, any DCE/RPC applications that do not run as UID 0 may require write access to /dev/dlpi. Therefore, the permissions of 644 on /dev/dlpi breaks these applications. Due to needing write access, for DCE/RPC applications that do not run as UID 0, the permissions for /dev/dlpi should be 666. For more information on /dev/dlpi, see the manual *Installing and Administering LAN/9000 Software*.

## **Trusted System Security**

The following sections describe the process and effect of adding Trusted System security to a standard HP-UX system. The sections are:

- • ["Setting Up Your Trusted System" on page 682](#page-681-0)
- • ["Auditing a Trusted System" on page 684](#page-683-0), for security breaches
- • ["Managing Trusted Passwords and System Access" on page 693](#page-692-0)
- • ["Configuring NFS Diskless Clusters for Trusted Systems" on](#page-701-0) [page 702](#page-701-0)

### <span id="page-681-0"></span>**Setting Up Your Trusted System**

To set up and maintain a Trusted System, follow these steps:

- 1. Establish an overall security policy appropriate to your work site. See ["Planning System Security" on page 636](#page-635-0).
- 2. Inspect all existing files on your system for security risks, and remedy them. This is important before you convert to a Trusted System. Thereafter, examine your files regularly, or when you suspect a security breach. See ["Guidelines for Mounting and](#page-670-0) [Unmounting a File System" on page 671](#page-670-0) for useful procedures.
- 3. Back up your file system for later recovery of user files. You should also back up the /etc/passwd file to tape before the conversion.

You can use any of the backup and recovery programs provided by HP-UX for your *initial* backup and recovery. Once security features are implemented, however, use only fbackup and frecover, which preserve and restore access control lists (ACLs). See *fbackup* (1M) and *frecover* (1M).

4. Convert to a Trusted System. (Conversion to a Trusted System is an easily reversible operation.)

To convert to a Trusted System, run SAM, highlight "Auditing and Security" and activate any of the audit screens to get to the Convert to Trusted System prompt. You may receive a confirmation prompt. Press **Y** to begin the conversion process.

When you convert to a Trusted System, the conversion program:

- Creates a new, protected password database in /tcb/files/auth/.
- Moves encrypted passwords from the /etc/passwd file to the protected password database and replaces the password field in /etc/passwd with an asterisk (\*).
- Forces all users to use passwords.
- Creates an audit ID number for each user.
- Turns on the audit flag for all existing users.
- Converts the at, batch and crontab input files to use the submitter's audit ID.
- Starting with HP-UX 11.0, changes the default value for umask to 077 (-rw-------, drwx------); see *umask* (1).
- 5. Verify that the audit files are on your system:
	- a. Use swlist -l fileset to list the installed file sets. Look for the file set called SecurityMon which contains the auditing program files. To reduce the listing, you might try

```
swlist -l fileset | grep Security
```
- b. In addition, verify that the following files (not specified in SecurityMon) also exist:
	- /etc/rc.config.d/auditing contains parameters to control auditing. You may modify this file with SAM or by hand.
	- $\frac{s}{\sin\pi c^2}$ .d/S760auditing is the script that starts auditing. It should not be modified.
- 6. After conversion to a Trusted System, you are ready to use your audit subsystem and run your HP-UX system as a Trusted System. To enable auditing, run SAM and use the "Auditing and Security" window.

You may also enable auditing without running SAM, by manually editing the script in /etc/rc.config.d/auditing.

If you need to convert from a Trusted System back to a standard system, run SAM and use the "Auditing and Security" window. The "Audited Events", "Audited System Calls", and "Audited Users" selections all provide an unconvert option.

A simple way for users to tell if their system has been converted to a Trusted System is to look for the "last successful/unsuccessful login" message that is displayed by a Trusted System at user login.

The following sections provide detailed information on HP-UX security features and basic security tasks.

### <span id="page-683-0"></span>**Auditing a Trusted System**

An HP-UX Trusted System provides **auditing**. Auditing is the selective recording of events for analysis and detection of security breaches.

Using SAM to perform all auditing tasks is recommended as it focuses choices and helps avoid mistakes. However, all auditing tasks can be done manually using the following audit commands:

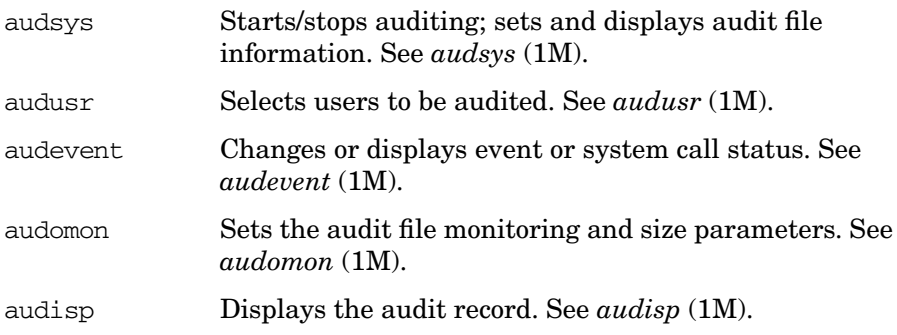

The *HP-UX Reference* provides more details on these commands.

The system supplies default auditing parameters at installation. Some of these defaults are activated automatically, some have to be enabled.

If auditing is currently turned off, it will be turned on when your changes are activated. Changes to audit will be retained as new defaults at system reboot.

- By default, when system auditing is on, the audit status for all users is on. New users added to the system are automatically audited. You must explicitly turn audit off for these users, if desired. Changes take effect at the user's next login.
- The event types admin, login, and moddac are selected as defaults by the system. Both Audit Success and Audit Failure are on. This is the minimum event type selection recommended for running a Trusted System. Event types are listed in [Table 8-2, "Audit Event](#page-685-0) [Types and System Calls," on page 686](#page-685-0) and [Table 8-3, "Audit Event](#page-687-0) [Types and System Commands," on page 688](#page-687-0).
A record is written when the event type is selected for auditing, *and* the user initiating the event has been selected for auditing. The login event is an exception. Once selected, this event will be recorded whether or not the user logging in has been selected for auditing.

- When an event type is selected, its associated system calls are automatically enabled. [Table 8-2, "Audit Event Types and System](#page-685-0) [Calls," on page 686](#page-685-0) lists these system calls.
- The following audit monitor and log parameters are provided with default values shown. They may be changed using SAM or audit commands.
	- $-$  Primary log file path name =  $/$ . secure/etc/audfile1
	- Primary log file switch size (AFS) = 1000 KB
	- Auxiliary log file path name = /.secure/etc/audfile2
	- Auxiliary log file switch size (AFS) = 1000 KB
	- Monitor wake up interval  $= 1$  minute
	- Allowable free space minimum  $(FSS) = 20\%$  (of file system)
	- Start sending warning messages when  $log$  reaches =  $90\%$
- You can assess the size of your file systems using the bdf command. Choose a file system with adequate space for your audit log files. For example, using the system-supplied defaults:
	- ❏ The /.secure/etc file system must have more than 5000 KB available for the primary audit log file, and
	- ❏ It must have more than 20% of its file space available.
- You should provide a new path name for the auxiliary audit log file. *We recommend that the primary and auxiliary audit log files reside on separate file systems.*

#### **CAUTION** If you specify the name of an existing file to be used as your auxiliary audit log file, the contents of the file will be overwritten.

If the file system containing the primary log file is full and no auxiliary log file is specified, any nonroot process that generates audit data will block inside the kernel. Also, if a nonroot process is connected to the system terminal, it will be terminated. For details see the WARNINGS section of the *audsys* (1M) manpage.

<span id="page-685-1"></span>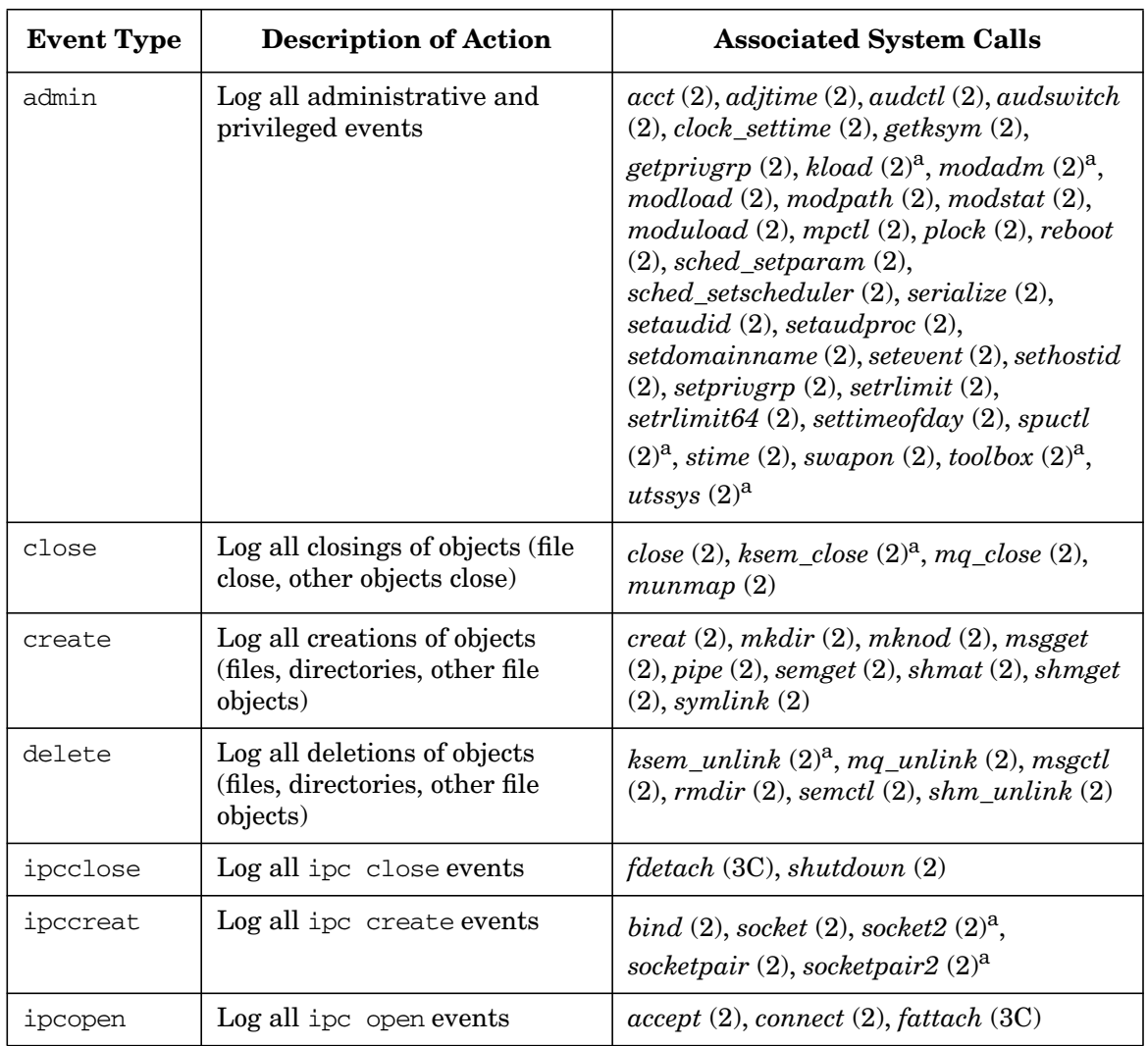

# <span id="page-685-0"></span>**Table 8-2 Audit Event Types and System Calls**

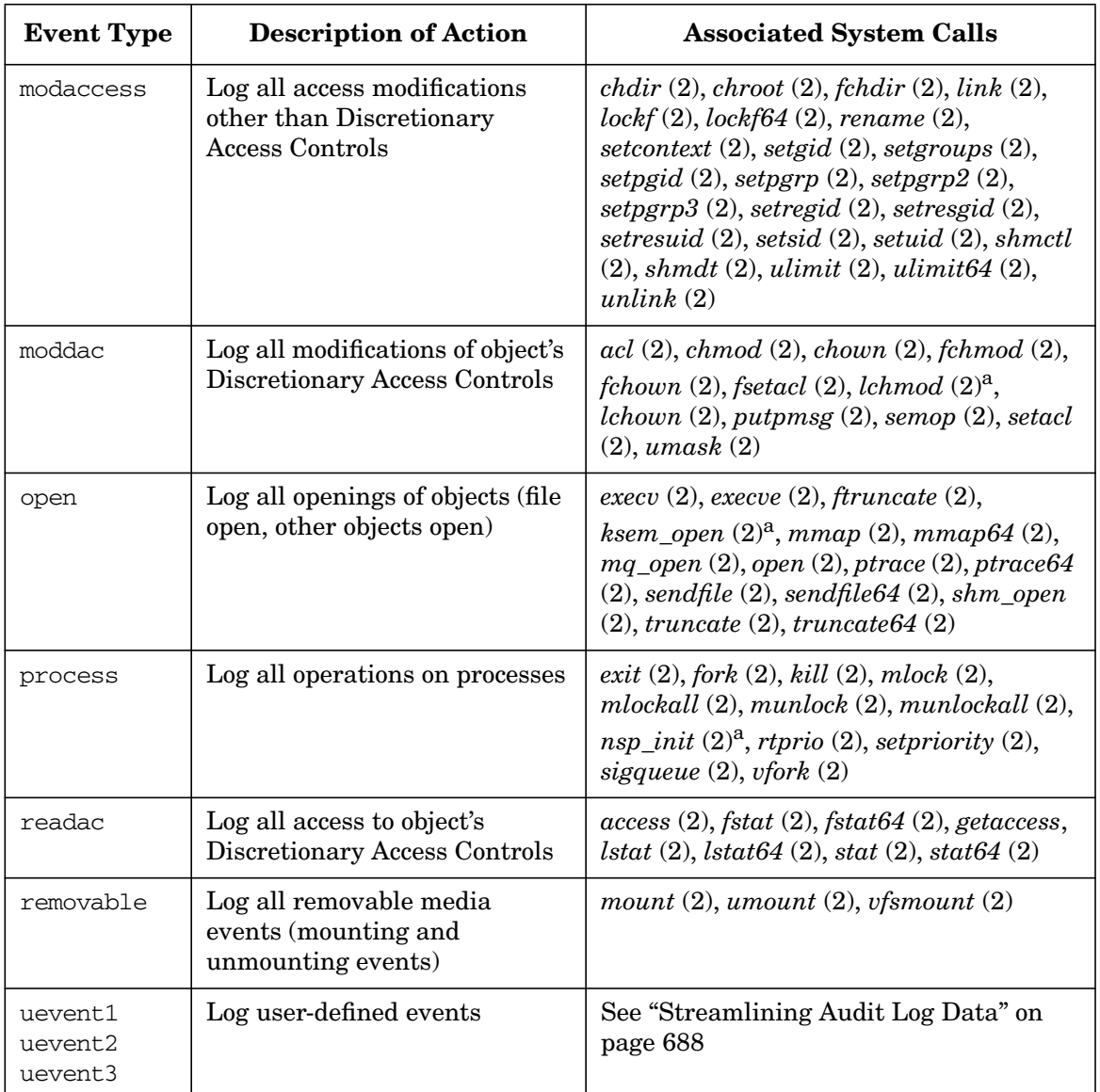

#### **Table 8-2 Audit Event Types and System Calls (Continued)**

a. An internal system call. Although it has no manpage, it can be specified for its associated event. (All system calls are defined in <sys/scall\_define.h>.)

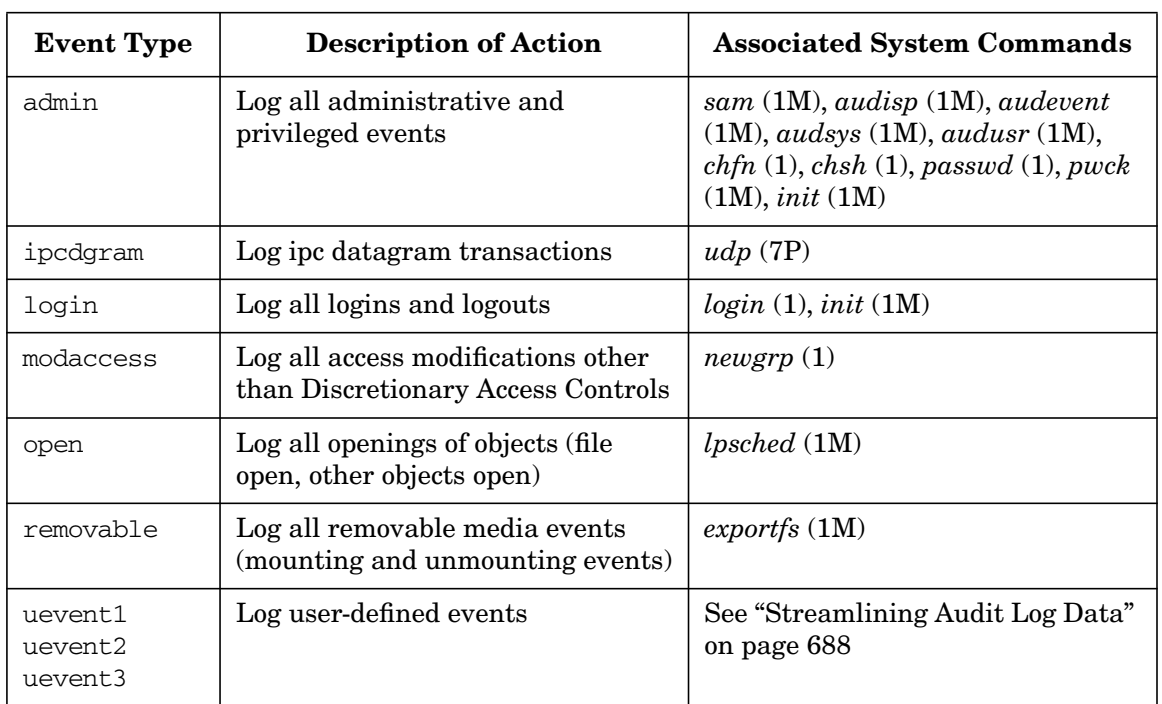

### **Table 8-3 Audit Event Types and System Commands**

# <span id="page-687-0"></span>**Streamlining Audit Log Data**

Some processes invoke a series of auditable actions. To reduce the amount of audit log data collected and to provide for more meaningful notations in the audit log files, some of these processes are programmed to suspend auditing of the actions they invoke and produce one audit log entry describing the process that occurred. Processes programmed in this way are called **self-auditing programs**; for example, the login program. The following processes have self-auditing capabilities:

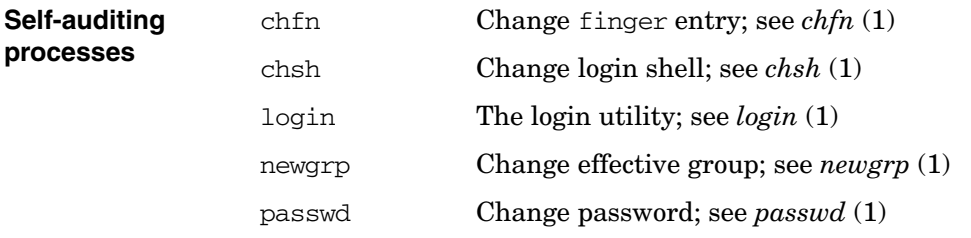

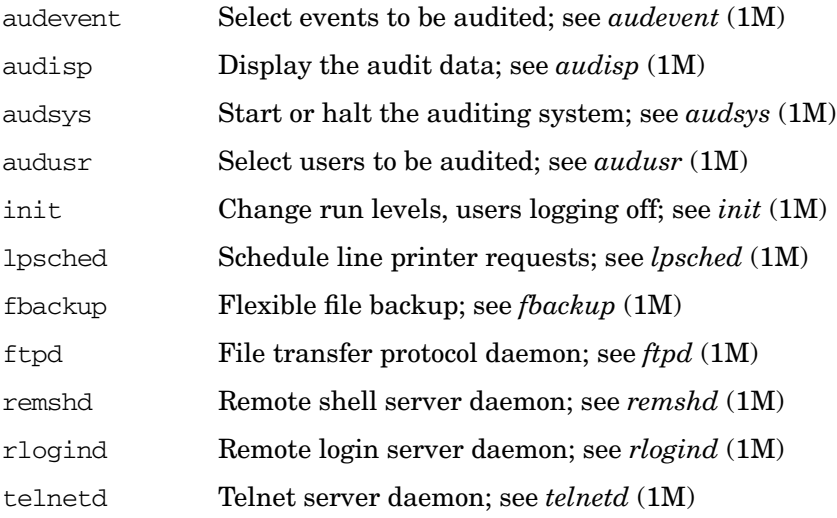

# **Self-Auditing Programs**

Self-auditing programs are useful for streamlining the audit data collected. Therefore, the event types UEVENT1, UEVENT2, and UEVENT3 are reserved for self-auditing programs you may want to write.

You can write your own setuid-to-root programs to streamline auditing data with the audswitch() and audwrite() system calls. You can suspend auditing (audswitch(AUD\_SUSPEND)), choose key points in the program to generate an auditing record (audwrite()), and then resume regular auditing (audswitch(AUD\_RESUME)).

If the auditing system is turned off at the time your program is run, audwrite() returns successfully, but no auditing record is written.

See *audswitch* (2) and *audwrite* (2) for more information.

# **Audit Log Files**

All auditing data is written to an audit log file. With the audsys command, you can specify a **primary log file** and an (optional) **auxiliary log file** to collect auditing data (see *audsys* (1M)). The growth of these files is closely monitored by the audit overflow monitor daemon, audomon, to insure that no audit data is lost.

The primary log file is where audit records begin to be collected. When this file approaches a predefined capacity (its Audit File Switch (AFS) size), or when the file system on which it resides approaches a predefined capacity (its File Space Switch (FSS) size), the auditing subsystem issues a warning. When either the AFS or the FSS of the primary log file is reached, the auditing subsystem attempts to switch to the auxiliary log file for recording audit data. If no auxiliary log file is specified, the primary log file continues to grow.

If other activities consume space on the file system, or the file system chosen has insufficient space for the AFS size chosen, the File Space Switch point could be reached before the Audit File Switch point.

If the primary audit log continues to grow past the FSS point, a system-defined parameter, minfree, could be reached. *All auditable actions are suspended for regular users* at this point. Restore the system to operation by archiving the audit data, or specifying a new audit log file on a file system with space.

# **Viewing Audit Logs**

Auditing accumulates a lot of data. SAM gives you the opportunity to select the data you want to view. You may select the following items:

- Whether the log output is directed to the screen or to a file.
- The name of the file to which log output is to be directed.
- Whether you wish to view successful and/or failed events.
- Which log file you wish to read.
- Which user login you wish to view.
- Which terminal device you wish to view.
- Which events or system calls you wish to view.

It may take a few minutes to prepare the record for viewing when working with large audit logs. When viewing your audit data, be aware of the following anomalies:

• Audit data may appear inaccurate when programs that call auditable system calls supply incorrect parameters. For example, calling the kill() system call with no parameters  $(i.e., kill()$ produces unpredictable values in the parameter section of the audit record.

The audit data shows what the user program passed to the kernel. In this case, what got passed is not initialized due to a user code error, but the audit system still correctly displays the uninitialized values that were used.

- System calls that take file name arguments may not have device and inode information properly recorded. The values will be zero if the call does not complete successfully.
- Auditing the superuser while using the SAM interface to change event or system call parameters will result in a long audit record. For example, when you add an event type to be audited in SAM, a record will be produced for each event type and system call that has been enabled for audit, *not just* for the new event type being added.

# **Guidelines for Administering Your Auditing System**

We recommend that you use the following guidelines when administering your system:

- 1. Check the audit logs once a day at a minimum. An online audit file should be retained for at least 24 hours and all audit records stored off-line should be retained for a minimum of 30 days.
- 2. Review the audit log for unusual activities, such as: late hours login, login failures, failed access to system files, and failed attempts to perform security-relevant tasks.
- 3. Prevent the overflow of the audit file by archiving daily.
- 4. Revise current selectable events periodically, especially after installing new releases of HP-UX, since new system calls are often introduced in new releases.
- 5. Revise audited users periodically.
- 6. Do not follow any pattern or schedule for event or user selection.
- 7. Set site guidelines. Involve users and management in determining these guidelines.

# **Performance Considerations**

Auditing increases system overhead. When performance is a concern, be selective about what events and users are audited. This can help reduce the impact of auditing on performance.

# **Using Auditing in an NFS Diskless Environment**

**NOTE** NFS diskless is *not* supported in HP-UX 10.30 and later releases.

Auditing can only be done on Trusted Systems. Each diskless client has its own audit file. Each system on the cluster must administer its own auditing, including making sure the file system where the audit files are to reside is mounted. The audit record files are stored in the /.secure directory.

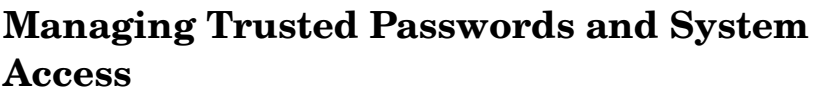

The password is the most important individual user identification symbol. With it, the system authenticates a user to allow access to the system. Since they are vulnerable to compromise when used, stored, or known, passwords must be kept secret at all times.

The first part of this section is similar to the section ["Managing Standard](#page-639-0) [Passwords and System Access" on page 640,](#page-639-0) but with a Trusted System point of view. The standard section also contains the following information on protecting system access.

- • ["Eliminating Pseudo-Accounts and Protecting Key Subsystems" on](#page-641-0) [page 642](#page-641-0)
- • ["System Access by Modem" on page 643](#page-642-0)
- • ["Protecting Programs from Illegal Execution" on page 644](#page-643-0)

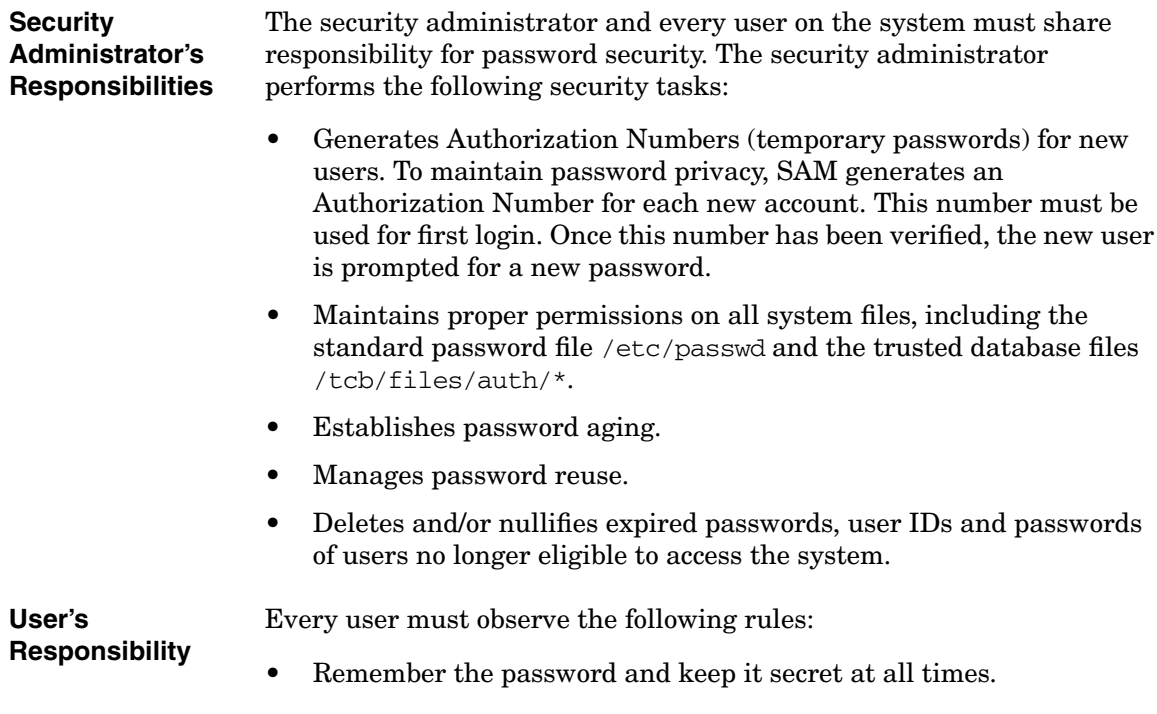

- Change the initial password immediately; change the password periodically.
- Report any changes in status and any suspected security violations.
- Make sure no one is watching when entering the password.
- Choose a different password for each machine on which there is an account.

# **Criteria of a Good Password**

Observe the following guidelines when choosing a password:

• A password must have at least six characters and can have up to 80. Special characters can include control characters and symbols such as asterisks and slashes. In standard mode, only the first eight characters are used. In trusted mode, all 80 are significant.

After a conversion to a Trusted System, only the first eight characters of a converted password will be acceptable. Users who had a longer password on the standard system must log in for the first time on the Trusted System with only the first eight characters. Then they may choose a longer password, if they desire. If a system is converted back to standard mode, the passwords are truncated to the first eight characters.

- Do not choose a word found in a dictionary in any language, even if you spell it backwards. Software programs exist that can find and match it.
- Do not choose a password easily associated with you, such as a family or pet name, or a hobby.
- Do not use simple keyboard sequences, such as asdfghjkl, or repetitions of your login (e.g., if your login is ann; a bad password is annann).
- Misspelled words or combined syllables from two unrelated words make suitable passwords. Another popular method is to use the first characters of a favorite title or phrase for a password.
- Consider using a password generator that combines syllables to make pronounceable gibberish.

Management must forbid sharing of passwords. It is a security violation for users to share passwords.

# **Password Files**

A Trusted System maintains multiple password files: the /etc/passwd file and the files in the protected password database  $/$ tcb $/$ files $/$ auth $/$ (see ["The /tcb/files/auth/ Database" on page 696\)](#page-695-0). Each user has an entry in two files, and login looks at both entries to authenticate login requests.

If NIS+ is configured, this process is more complex; see ["Network](#page-730-0) [Information Service Plus \(NIS+\)" on page 731](#page-730-0).

All passwords are encrypted immediately after entry, and stored in /tcb/files/auth/user-char/user-name, the user's protected password database file. Only the encrypted password is used in comparisons.

Do not permit any empty/null password fields in either password file. On Trusted Systems, the password field in /etc/passwd is ignored. A user with an empty password will be forced to set a password upon login on a Trusted System. However, even this leaves a potential for security breach, because *any* user can set the password for that account before a password is set for the first time.

Do not edit the password files directly. Use SAM, useradd, userdel, or usermod to modify password file entries.

HP-UX generates these mapping files to provide faster access to the password files:

```
/tcb/files/auth/system/pw_id_map
/tcb/files/auth/system/gr_id_map
/tcb/files/auth/system/aid_id_map
```
It is possible for these mapping files to get out of sync with the password database files, resulting in users being unable to login. In this case, remove the mapping files. The system will automatically regenerate new mapping files.

#### **The /etc/passwd File**

The /etc/passwd file is used to identify a user at login time for a Trusted System. The file contains an entry for every account on the HP-UX system. Each entry consists of seven fields, separated by colons. A typical entry for /etc/passwd in a Trusted System looks like this:

robin:\*:102:99:Robin Hood,Rm 3,x9876,408-555-1234:/home/robin:/usr/bin/sh

The fields contain the following information (listed in order), separated by colons:

- 1. User (login) name, consisting of up to 8 characters. (In the example, robin)
- 2. Unused password field, held by an asterisk instead of an actual password. (\*)
- 3. User ID (uid), an integer ranging from 0 to MAXINT-1, equal to 2,147,483,646 or  $2^{31}$  -2, (102)
- 4. Group ID (gid), from /etc/group, an integer ranging from 0 to MAXINT-1. (99)
- 5. Comment field, used for identifying information such as the user's full name, location, and phone numbers. For historic reasons, this is also called the gecos field. (Robin Hood,Rm 3,x9876,408-555-1234)
- 6. Home directory, the user's initial login directory. (/home/robin)
- 7. Login program path name, executed when the user logs in. (/usr/bin/sh)

The user can change the comment field (fifth field) with chfn and the login program path name (seventh field) with chsh. The system administrator sets the remaining fields. The uid should be unique. See *chfn* (1), *chsh* (1), *passwd* (1), and *passwd* (4). The user can change the password in the protected password database with passwd.

#### <span id="page-695-0"></span>**The /tcb/files/auth/ Database**

When a system is converted to a Trusted System, the encrypted password, normally held in the second field of /etc/passwd, is moved to the protected password database, and an asterisk holds its place in the /etc/passwd file.

Protected password database files are stored in the /tcb/files/auth/ hierarchy. User authentication profiles are stored in these directories based on the first letter of the user account name. For example, the authentication profile for user david is stored in the file /tcb/files/auth/d/david.

On Trusted Systems, key security elements are held in the protected password database, accessible only to superusers. Password data entries should be set via SAM. Password data which are not set for a user will default to the system defaults stored in the file /tcb/files/auth/system/default.

The protected password database contains many authentication entries for the user. See *prpwd* (4) for more information on these entries, which include:

- User name and user ID.
- Encrypted password.
- Account owner.
- Boot flag: whether the user can boot to single user mode or not. (See *security* (4).)
- Audit ID and audit flag (whether audit is on or not).
- Minimum time between password change.
- Password maximum length.
- Password expiration time, after which the password must be changed.
- Password lifetime, after which the account is locked.
- Time of last successful and unsuccessful password change.
- Absolute time (date) when the account will expire.
- Maximum time allowed between logins before the account is locked.
- Number of days before expiration when a warning will appear.
- Whether passwords are user-generated or system-generated.
- Whether a triviality check is performed on a user-generated password.
- Type of system-generated passwords.
- Whether null passwords are allowed for this account.
- User ID of last person to change password, if not the account owner.
- Time periods when this account can be used for login.
- The terminal or remote hosts associated with the last successful and unsuccessful logins to this account.
- Number of unsuccessful login attempts; cleared upon successful login.
- Maximum number of login attempts allowed before account is locked.

# **Password Selection and Generation**

On Trusted Systems, the system administrator can control how passwords are generated. The following password generation options are available:

User-generated passwords.

A password screening option is available to check for the use of login and group names, login and group name permutations, and palindromes.

A new password must differ from the old password by at least three characters.

- System-generated passwords using a combination of letters only.
- System-generated passwords using a combination of letters, numbers, and punctuation characters.
- System-generated passwords using pronounceable meaningless syllables.

Password generation options may be set for a system. Also, the system administrator can set password generation options on a per-user basis, overriding the system default.

At least one password generation option must be set for each user. If more than one option is available to a user, a password generation menu is displayed when the user changes his password.

# **Password Aging**

The system administrator may enable or disable password aging for each user. When password aging is enabled, the system maintains the following for the password:

• *Minimum time.* The minimum time required between password changes. This prevents users from changing the password and then changing it back immediately to avoid memorizing a new one.

- *Expiration time.* A time after which a user must change that password at login.
- *Warning time.* The time before expiration when a warning will be issued.
- *Lifetime.* The time at which the account associated with the password is locked if the password is not changed. Once an account is locked, only the system administrator can unlock it. Once unlocked, the password must still be changed before the user can log into the account.

The expiration time and lifetime values are reset when a password is changed. A lifetime of zero specifies no password aging; in this case, the other password aging times have no effect.

# **Password History and Password Reuse**

On Trusted Systems, the system administrator can enable the password history feature on a system-wide basis to discourage users from reusing from one to ten previous passwords.

You enable password history by defining the following parameter as a line in the file /etc/default/security:

PASSWORD\_HISTORY\_DEPTH=<sup>n</sup>

where  $n$  is an integer from 1 to 10, specifying the number of previous passwords to check. If  $n$  is less than 1, or the entry is missing, it defaults to 1; if <sup>n</sup> is greater than 10, it defaults to 10.

When a user changes his/her password, the new password is checked against the previous <sup>n</sup> passwords, starting with the current password. If any match, the new password is rejected. An <sup>n</sup> of 2 prevents users from alternating between two passwords.

See *passwd* (1) and *security* (4) for further details.

# **Time-Based Access Control**

On Trusted Systems, the system administrator may specify times-of-day and days-of-week that are allowed for login for each user. When a user attempts to log in outside the allowed access time, the event is logged (if auditing is enabled for login failures and successes) and the login is terminated. A superuser can log in outside the allowed access time, but

the event is logged. The permitted range of access times is stored in the protected password database for users and may be set with SAM. Users that are logged in when a range ends are *not* logged out.

# **Device-Based Access Control**

For each MUX port and dedicated DTC port on a Trusted System, the system administrator can specify a list of users allowed for access. When the list is null for a device, all users are allowed access.

The device access information is stored in the device assignment database, /tcb/files/devassign, which contains an entry for each terminal device on the Trusted System. A field in the entry lists the users allowed on the device.

Terminal login information on a Trusted System is stored in the terminal control database,  $/$ tcb $/$ files $/$ ttys, which provides the following data for each terminal:

- Device name.
- User ID of the last user to successfully log into the terminal.
- Last successful login time to the terminal.
- Last unsuccessful login time to the terminal.
- Number of consecutive unsuccessful logins before terminal is locked.
- Terminal lock flag.

Only superusers may access these Trusted System databases and may set the entries via SAM. See *devassign* (4) and *ttys* (4) for more information.

# **Manipulating the Trusted System Databases**

The library routines in the following manpages can be used to access information in the password files and other Trusted System databases.

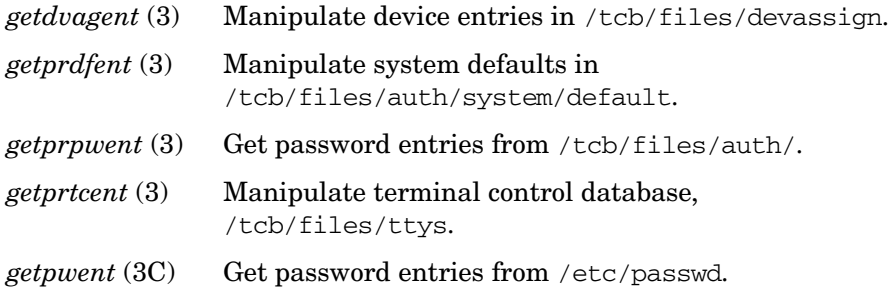

# Administering a System: Managing System Security **Managing Trusted Passwords and System Access**

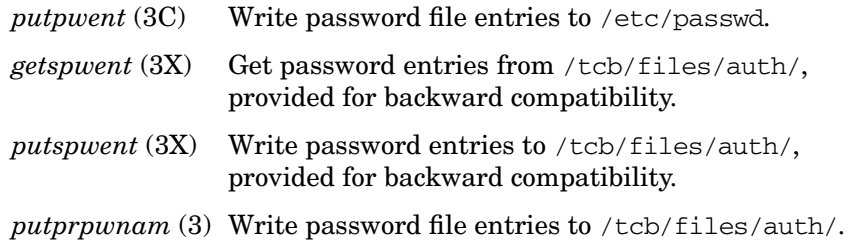

# **Configuring NFS Diskless Clusters for Trusted Systems**

**NOTE** *NFS diskless is not supported in HP-UX 10.30 and later releases.*

NFS diskless clusters on Trusted Systems come in two basic configurations.

- 1. Each member of the cluster has its own private password database, or
- 2. A single password database is shared across the entire cluster.

The choice of configuration is made when the first client is added to the cluster.

## **Choice 1: Clusters with Private Password Databases**

In this configuration, each member of the cluster behaves as if it was a standalone system. Each member of the cluster can be either trusted or nontrusted, independent of the state of the other members of the cluster. Any security administration must be done on the cluster member where the changes are desired. If it is desired to make a security administration change to each member of the cluster, the change must be manually repeated on each cluster member.

There are two possible routes that may be taken in creating a trusted cluster. In the first case, you have an existing cluster of nontrusted systems that you wish to convert to trusted status. In the second case, you have an existing, trusted, standalone system and you wish to make a cluster out of it.

#### **Converting a Nontrusted Cluster to a Trusted Cluster**

You must convert each cluster node individually. The procedure must be performed on the specific node that is to be converted. You can convert using SAM. To use SAM, select Auditing and Security at the top level menu and then select any choice in the second level menu. You will then be asked if you wish to convert the system to trusted status. Answer **yes**.

#### **Converting a Trusted Standalone System to Trusted Cluster**

You create the cluster using the Cluster Configuration area of SAM. When you add the first client, specify "private" for the password policy. SAM will add the client as a nontrusted system. You can then boot the client and convert the client to trusted status using the same procedure as in the previous case.

# **Choice 2: Clusters with Shared Password Databases**

In this configuration, user security features (such as passwords, login restriction times, and password expiration parameters) are shared across the entire cluster. Terminal restrictions are private to each member of the cluster. A cluster with shared password databases must consist of all Trusted Systems or all nontrusted systems. No mixing of the two is allowed. Administration of user security features can be done from any node in the cluster. The change will then be visible to all nodes in the cluster. Administration of terminal restrictions must be done on the cluster node where the change is desired.

As in the private password database case, there are two possible routes that may be taken in creating a trusted cluster.

In the steps that follow, the following names are defined for the example:

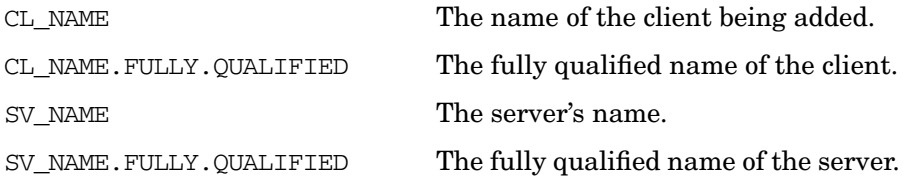

#### **Converting Nontrusted Cluster to Trusted Cluster**

During the conversion process, all clients should be logged off and shutdown. All the steps are performed from the server, except for booting the clients at the end.

1. Create new directories on each client by executing the following command sequence:

```
mkdir /export/private_roots/CL_NAME/.secure
chgrp sys /export/private_roots/CL_NAME/.secure
chmod 500 /export/private_roots/CL_NAME/.secure
mkdir /export/private_roots/CL_NAME/.secure/etc
chgrp sys /export/private_roots/CL_NAME/.secure/etc
```
Administering a System: Managing System Security **Configuring NFS Diskless Clusters for Trusted Systems**

```
chmod 500 /export/private_roots/CL_NAME/.secure/etc
mkdir /export/private_roots/CL_NAME/tcb
chgrp sys /export/private_roots/CL_NAME/tcb
chmod 555 /export/private_roots/CL_NAME/tcb
mkdir /export/private_roots/CL_NAME/tcb/files
chgrp sys /export/private_roots/CL_NAME/tcb/files
chmod 771 /export/private_roots/CL_NAME/tcb/files
mkdir /export/private_roots/CL_NAME/tcb/files/auth
chgrp sys /export/private_roots/CL_NAME/tcb/files/auth
chmod 771 /export/private_roots/CL_NAME/tcb/files/auth
cp /usr/newconfig/tcb/files/ttys \
     /export/private_roots CL_NAME/tcb/files/ttys
chgrp sys /export/private_roots/CL_NAME/tcb/files/ttys
```
chmod 664 /export/private\_roots/CL\_NAME/tcb/files/ttys cp /usr/newconfig/tcb/files/devassign \

 /export/private\_roots/CL\_NAME/tcb/files/devassign chgrp root /export/private\_roots/CL\_NAME/tcb/files/devassign chmod 664 /export/private\_roots/CL\_NAME/tcb/files/devassign

2. Edit each client's fstab file, named:

/export/private\_roots/CL\_NAME/etc/fstab

3. Add the following line:

SV\_NAME.FULLY.QUALIFIED:/tcb/files/auth /tcb/files/auth nfs rw,hard 0 0

4. Run SAM on the server, converting the system to a Trusted System.

5. Add the following line to the server's /etc/exports file:

/tcb/files/auth -root=CL\_NAME.FULLY.QUALIFIED

If there is more than one client, modify the line to:

/tcb/files/auth -root=CL\_NAME1.FULLY.QUALIFIED:...:CL\_NAMEn.FULLY.QUALIFIED

6. After modifying the /etc/exports file system, execute the following command:

#### **exportfs -a**

7. The clients can now be rebooted.

#### **Converting Trusted Standalone System to Trusted Cluster**

These instructions must be followed for each client that is added to the cluster. All of these instructions except for booting the client are to be performed on the cluster server. These instructions also assume the standalone system has already been converted to a Trusted System.

- 1. Use the Cluster Configuration area of SAM to add a client. If this is the first client to be added, specify "shared" for the password policy before adding the client. Do not boot the client until told to do so at the end of these instructions.
- 2. Add the following line to the /etc/exports file on the server:

/tcb/files/auth -root=CL\_NAME.FULLY.QUALIFIED

If you are adding a second or later client, modify the existing line to add the new client:

/tcb/files/auth -root=CL\_NAME1.FULLY.QUALIFIED:CL\_NAME2.FULLY.QUALIFIED

3. After modifying the exports file, execute the following command:

#### **exportfs -a**

4. Add the following line to the client's fstab file. The path name of this file on the server is /export/private\_roots/CL\_NAME/etc/fstab.

SV\_NAME.FULLY.QUALIFIED:/tcb/files/auth /tcb/files/auth nfs rw,hard 0 0

#### 5. Execute the following command sequence:

```
mkdir /export/private_roots/CL_NAME/.secure
chgrp sys /export/private_roots/CL_NAME/.secure
chmod 500 /export/private_roots/CL_NAME/.secure
mkdir /export/private_roots/CL_NAME/.secure/etc
chgrp sys /export/private_roots/CL_NAME/.secure/etc
chmod 500 /export/private_roots/CL_NAME/.secure/etc
mkdir /export/private_roots/CL_NAME/tcb
chgrp sys /export/private_roots/CL_NAME/tcb
chmod 555 /export/private_roots/CL_NAME/tcb
mkdir /export/private_roots/CL_NAME/tcb/files|chgrp sys
/export/private_roots/CL_NAME/tcb/files
chmod 771 /export/private_roots/CL_NAME/tcb/files
mkdir /export/private_roots/CL_NAME/tcb/files/auth
chgrp sys /export/private_roots/CL_NAME/tcb/files/auth
chmod 771 /export/private_roots/CL_NAME/tcb/files/auth
cp /usr/newconfig/tcb/files/ttys \
     /export/private_roots/CL_NAME/tcb/files/ttys
chgrp sys /export/private_roots/CL_NAME/tcb/files/ttys
```
Administering a System: Managing System Security **Configuring NFS Diskless Clusters for Trusted Systems**

> chmod 664 /export/private\_roots/CL\_NAME/tcb/files/ttys cp /usr/newconfig/tcb/files/devassign \ /export/private\_roots/CL\_NAME/tcb/files/devassign chgrp root /export/private\_roots/CL\_NAME/tcb/files/devassign chmod 664 /export/private\_roots/CL\_NAME/tcb/files/devassign

6. You can now boot the client.

# **HP-UX Bastille**

# **Overview**

Bastille is a security hardening, lockdown tool that can be used to enhance the security of the HP-UX operating system. It provides customized lockdown on a system-by-system basis by encoding functionality similar to the Bastion Host (see ["Documentation" on](#page-723-0) [page 724](#page-723-0)) and other hardening/lockdown checklists.

Bastille was originally developed by the open source community for use on Linux systems. HP is contributing by providing Bastille on HP-UX.

#### **Features**

- Configures daemons, system settings, and client software, such as sendmail to be more secure
- Turns off unneeded services, such as pwgrd and printing
- Helps create chroot "jails" that help limit the vulnerability of common Internet services such as web servers and Domain Name Service (DNS)
- Has an educational administrator interface
- Removes security settings with a revert feature that returns the security configuration to the state it was in before Bastille was run
- Configures conversion to Trusted Systems or Shadowed Passwords, as appropriate
- Configures Security Patch Check to run automatically
- Configures the IPFilter firewall

# **Installing Bastille**

Beginning with HP-UX 11i v2, Bastille is included as default-installed software on the Operating Environments media and can be installed with Ignite-UX or Update-UX. See the *HP-UX 11i Version 2 Installation and Update Guide* for details.

For previous HP-UX 11.x and 11i releases, Bastille is also available from the HP Software Depot, at **http://www.software.hp.com/**.

#### **Additional Software**

If you install from an Operating Environment medium, the default Bastille installation automatically includes Bastille, Perl, Security Patch Check, IPFilter, and Secure Shell.

If you downloaded from the HP Software Depot, you may need to download the other four packages as well. Bastille requires Perl version 5.6.1.E or newer.

# <span id="page-707-0"></span>**Security Considerations**

#### **CAUTION** If the target system has been compromised (the root user account has been broken into), Bastille cannot correct it. You must correct it first by reinstalling HP-UX from a local disk or booting from read-only media (such as a CD or DVD) and testing the system to find and fix compromised files while running a trusted boot image.

#### **IMPORTANT** If you install Bastille while installing or updating the HP-UX operating system, specifying a predefined Bastille security level (see ["Predefined](#page-708-0) [Configuration Files" on page 709](#page-708-0)), you should disconnect your system from all networks and perform the operation from local media.

**IMPORTANT** Bastille's interactive configuration uses the X Window System's Graphical User Interface (GUI), which is a clear-text, unauthenticated protocol and inherently insecure. Therefore, the interactive configuration should *not* be used if the system being locked down (target) is not trusted or the network between the administrator's system and the target system is not secure.

> A trusted system is one that has not been compromised (see the Caution above). A trusted network is one that has secure communications between systems, as with Secure Shell.

# <span id="page-708-0"></span>**Predefined Configuration Files**

<span id="page-708-1"></span>Beginning with HP-UX 11i v2, Bastille includes three predefined configuration files (see [Table 8-4](#page-708-1)) that provide an increasing level of lockdown. The files are delivered in /etc/opt/sec\_mgmt/bastille

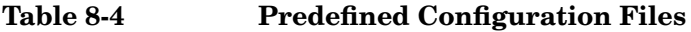

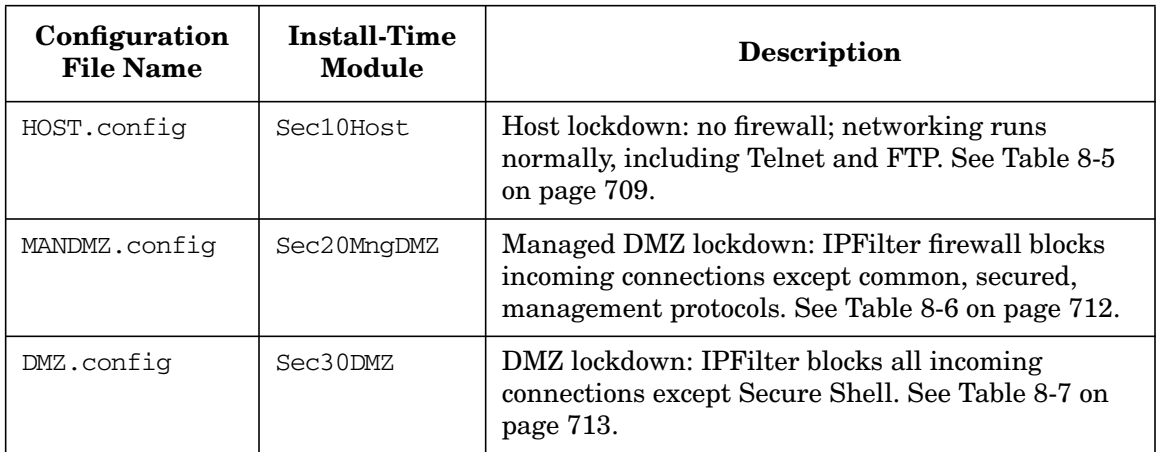

### **Table 8-5 HOST.config: Host-Based Security Settings**

<span id="page-708-2"></span>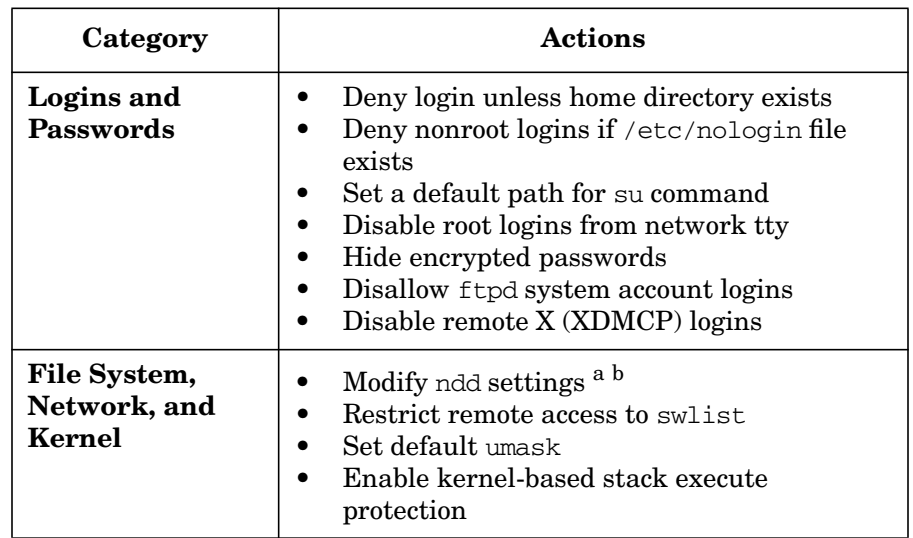

# **Table 8-5 HOST.config: Host-Based Security Settings (Continued)**

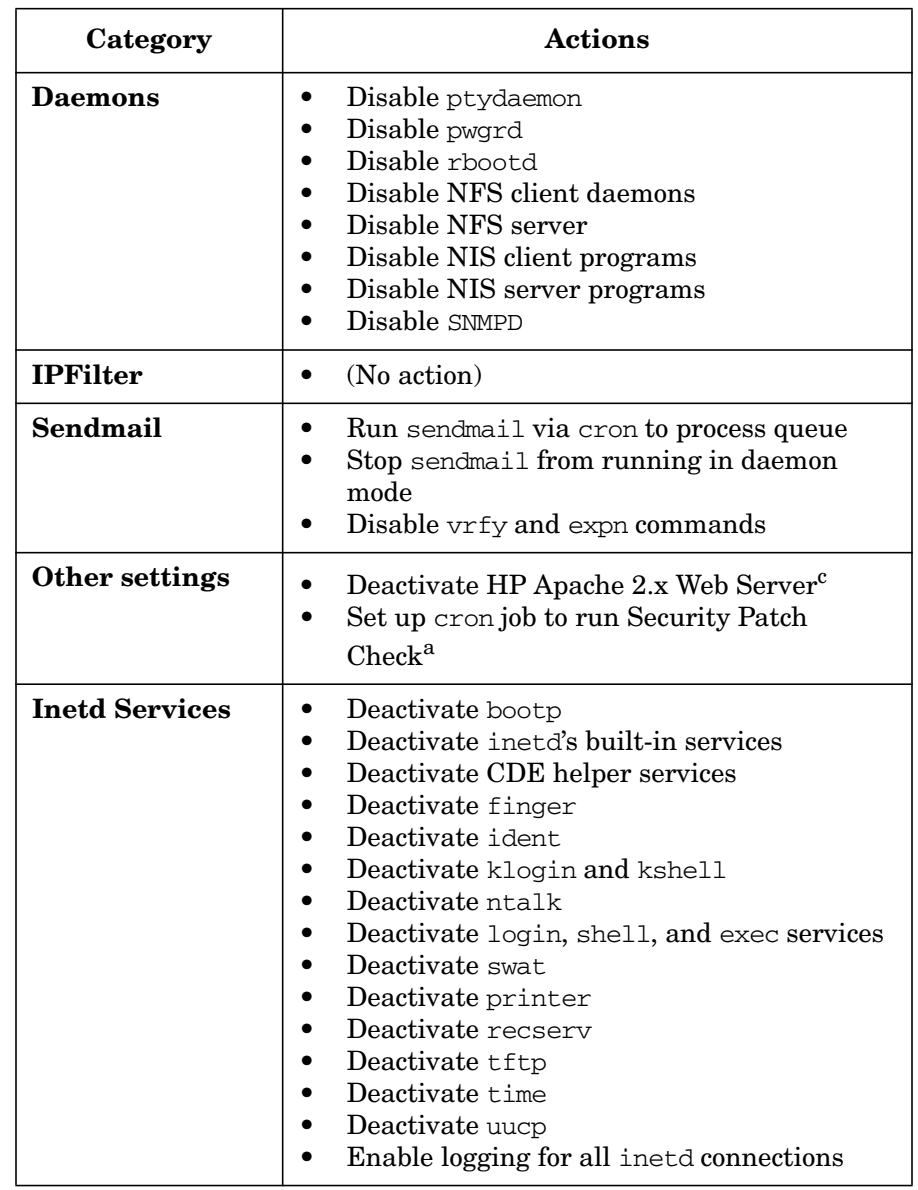

a. Manual action may be required to complete configuration. See /etc/opt/sec\_mgmt/bastille/TODO.txt for more information, after install or update.

### b. The following ndd changes will be made:

ip\_forward\_directed\_broadcasts=0 ip\_forward\_src\_routed=0 ip\_forwarding=0 ip\_ire\_gw\_probe=0 ip\_pmtu\_strategy=1 ip\_send\_source\_quench=0 tcp\_conn\_request\_max=4096 tcp\_syn\_rcvd\_max=1000 c. Settings only applied if software is installed.

#### **Table 8-6 MANDMZ.config: Additional Security Settings**

<span id="page-711-1"></span><span id="page-711-0"></span>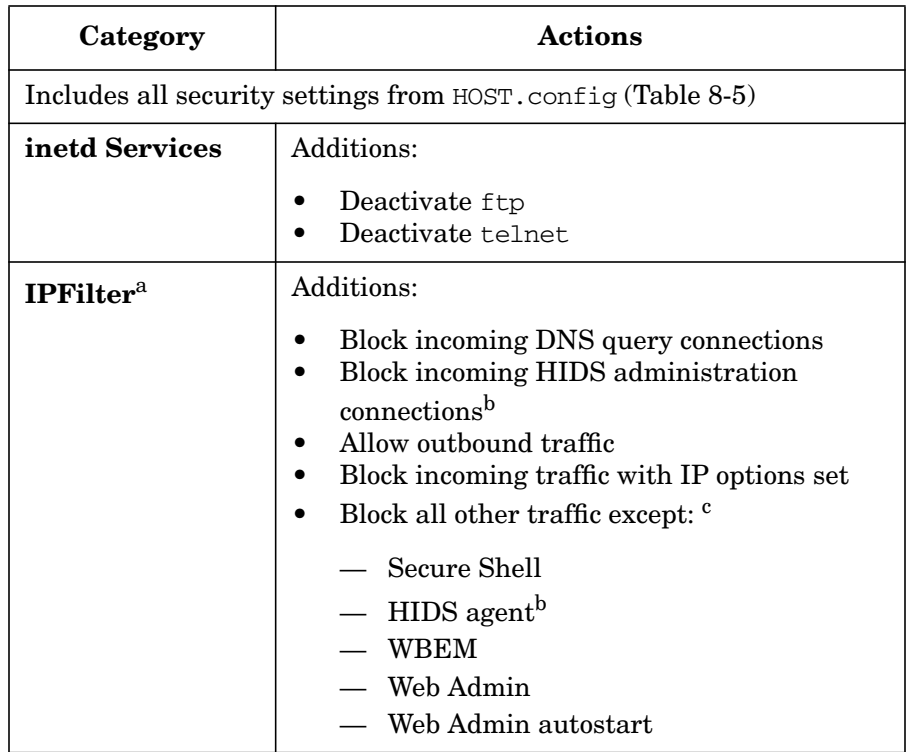

- a. IPFilter rules are applied via a custom rules file located at /etc/opt/sec\_mgmt/bastille/ipf.customrules.
- b. HIDS is a selectable software bundle.
- c. Manual action may be required to complete configuration. See /etc/opt/sec\_mgmt/bastille/TODO.txt for more information.

<span id="page-712-0"></span>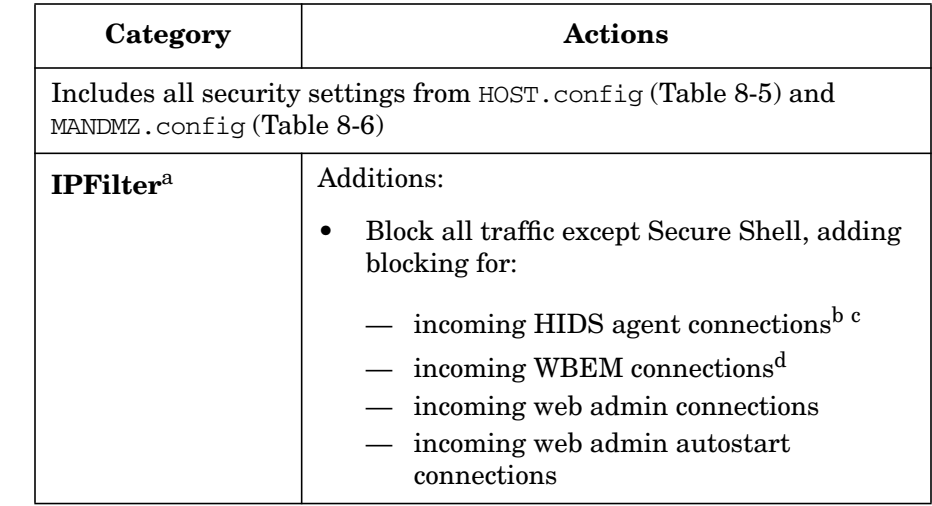

#### **Table 8-7 DMZ.config: Additional Security Settings**

- a. IPFilter rules are applied via a custom rules file located at /etc/opt/sec\_mgmt/bastille/ipf.customrules
- b. Settings only applied if software is installed
- c. HIDS is a selectable software bundle
- d. WBEM is required for several HP management applications including ServiceControl Manager and Partition Manager

# <span id="page-712-1"></span>**Configuring Bastille**

Once you have installed Bastille you may configure it to lock down your system in one of the following ways:

- If you chose one of the predefined install-time modules [\(Table 8-4 on](#page-708-1) [page 709](#page-708-1)) during installation with Ignite-UX or Update-UX, it was installed and applied during the system reboot. Go to ["Applying](#page-719-0) [Bastille" on page 720](#page-719-0) to review the log files and perform any necessary manual operations.
- In the /etc/opt/sec\_mgmt/bastille directory, you can copy one of the predefined configuration files (see ["Predefined Configuration](#page-708-0) [Files" on page 709](#page-708-0)) to the config file. Go to ["Applying Bastille" on](#page-719-0) [page 720](#page-719-0) to install it.

In the /etc/opt/sec\_mgmt/bastille directory, you can copy a custom configuration to the config file (perhaps one you made with the interactive interface). Go to ["Applying Bastille" on page 720](#page-719-0) to install it.

Typically, you would create a special configuration on one system and then copy that configuration to other systems that you wish to protect identically. You should also copy your modified TODO.txt file in order to complete the process as described in ["Applying Bastille"](#page-719-0) [on page 720](#page-719-0).

Each system must be running the same version of the operating system with the same Bastille-affected components installed for the configuration to be noninteractive. If different software is installed that causes Bastille to need more information, Bastille will quit with an error indicating that it needs more information. If you then run Bastille interactively, you will see the missing check marks for the needed information.

• You can use the interactive interface (see ["Interactive Configuration"](#page-714-0) [on page 715\)](#page-714-0) to create a new configuration or to modify a previous, or predefined, or customized configuration file. To modify a configuration, copy the old configuration into the /etc/opt/sec\_mgmt/bastille/config file.

**IMPORTANT** Bastille's security model only permits it to *increase* security with each invocation. Repeat invocations (bastille or bastille -b) can only tighten or retain the current lockdown. To reduce the amount of lockdown, you must first revert the system to its pre-Bastille state, with bastille  $-r$ , and then reapply the restrictions at the level you want.

> Reverting the system will also remove any intervening changes that you made manually to the security configuration files that Bastille edits. Although Bastille notifies you of this and saves the old files for manual merging, you may prefer to determine the easier task: the number of intervening changes to be merged (after reverting with Bastille) or reducing your security settings (without reverting with Bastille).

# <span id="page-714-0"></span>**Interactive Configuration**

### **CAUTION** Since the interactive configuration uses an insecure GUI, it is important that you review ["Security Considerations" on page 708](#page-707-0) before proceeding.

Bastille uses a series of questions, extracted from the file /etc/sec\_mgmt/bastille/Questions.txt, to prepare the configuration file, /etc/sec\_mgmt/bastille/config. The questions and explanations relevant to HP-UX are displayed in [Appendix B, "Configuring HP-UX](#page-852-0) [Bastille: Interview," on page 853.](#page-852-0)

When you start Bastille, it displays the following messages:

#### # **bastille**

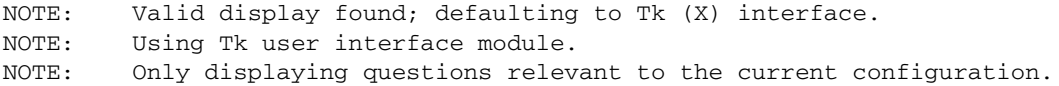

If this is the first time, it displays the terms of use and asks you to accept them.

... You must accept the terms of this disclaimer to use Bastille. Type "accept" (without quotes) within 5 minutes to accept the terms of the above disclaimer  $\ddotmark$ 

> Then, Bastille analyzes your system to determine the current lockdown state and the questions that will result in increased lockdown.

NOTE: Bastille is scanning the system configuration...

If there is no configuration file, it prepares the questions with default answers.

NOTE: Could not open config file /etc/opt/sec\_mgmt/bastille/config, defaults used.

> If the configuration file exists, Bastille uses those answers as the initial answers to the questions.

NOTE: Existing config file found. Populating answers...

At this point, it displays the title screen ([Figure 8-2\)](#page-715-0) of the graphical interface.

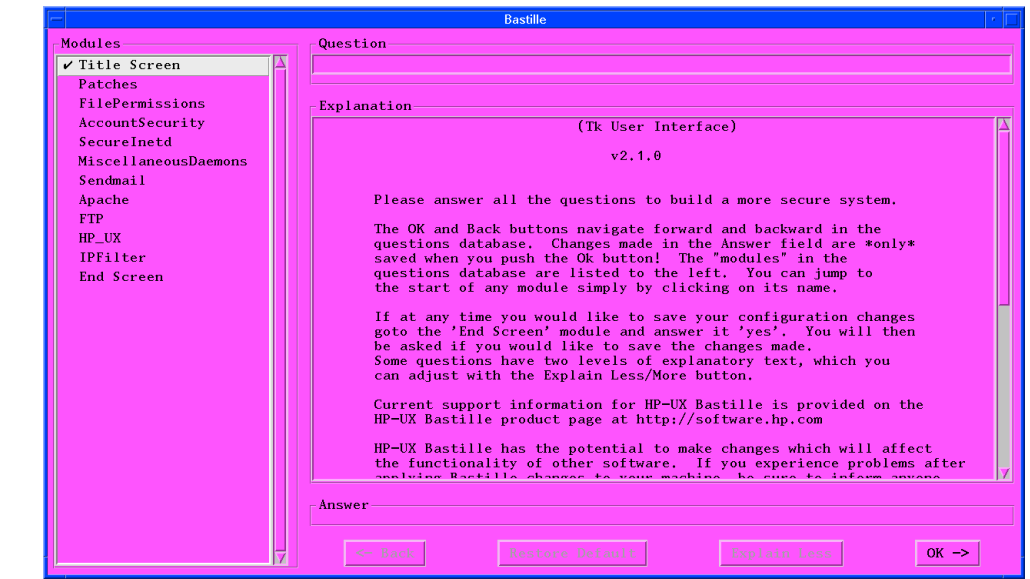

## <span id="page-715-0"></span>**Figure 8-2 Bastille Title Screen**

After the Title Screen, Bastille *always* displays the Security Patch Check screen ([Figure 8-3\)](#page-716-0). This allows you to reconfigure this important software.

<span id="page-716-0"></span>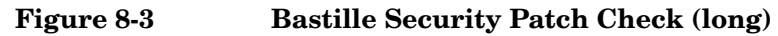

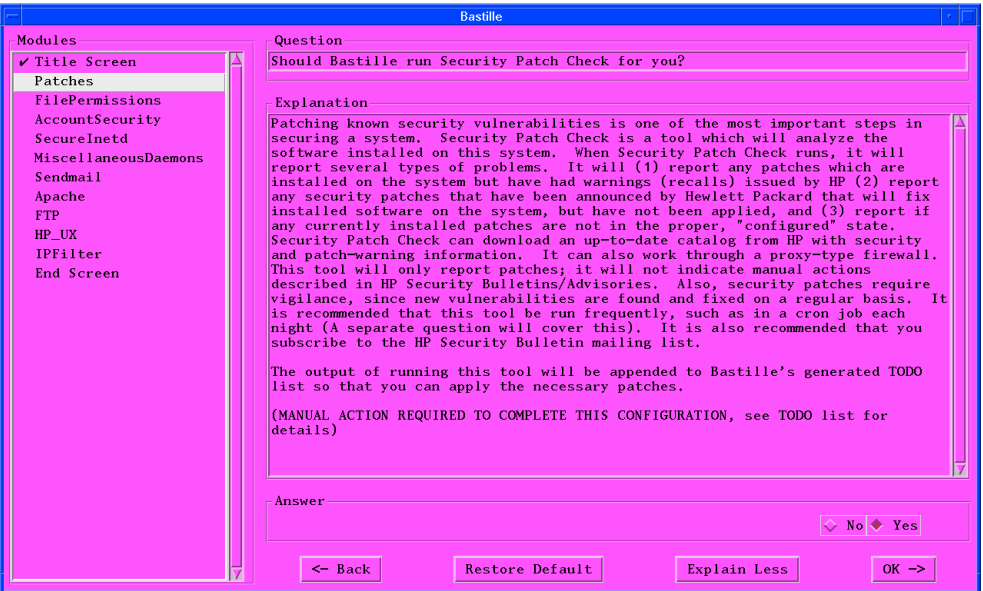

#### **Navigation** You can return to a previous question by selecting the Back button. You move to the next question with the OK button. Most questions take Yes or No as an answer; click the appropriate button. Some questions require a typed response in the Answer window. You can reset to the default answer by clicking the Restore Defaults button.

Administering a System: Managing System Security **HP-UX Bastille**

**Long and Short Explanations** Many of the question screens have both short and long explanations. You can toggle between them with the Explain Less/Explain More buttons. [Figure 8-3](#page-716-0) shows the long version; [Figure 8-4](#page-717-0) shows the corresponding short version.

#### Bastille Question Modules Should Bastille run Security Patch Check for you?  $\nu$  Title Screen Patches FilePermissions Explanation Experience of the most important steps in Security vulnerabilities is one of the most important steps in Securing a system. Security Patch Check is a tool which will analyze the software installed on this system. It will r **AccountSecurity** SecureInetd MiscellaneousDaemons Sendmail Apache  ${\hbox{FTP}}$ HP UX (MANUAL ACTION REQUIRED TO COMPLETE THIS CONFIGURATION, see TODO list for IPFilter End Screen Answer  $\Diamond$  No  $\Diamond$  Yes  $\leftarrow$  Back Restore Default Explain More  $OK \rightarrow$

### <span id="page-717-0"></span>**Figure 8-4 Bastille Security Patch Check (short)**

**Progress Checkmarks** As you complete a section of the questions, Bastille places a check mark in the Modules list, as shown in [Figure 8-5](#page-717-1). All of the modules must be checked (except End Screen) before the configuration is valid. You can move among the modules by clicking a name in the Modules list.

#### <span id="page-717-1"></span>**Figure 8-5 Bastille Check Boxes**

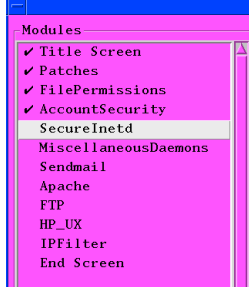

When you reach (or select) the End Screen, you can go back and make further modifications (by choosing Back or No) or you can complete your session (by choosing Yes and OK).

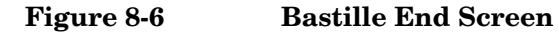

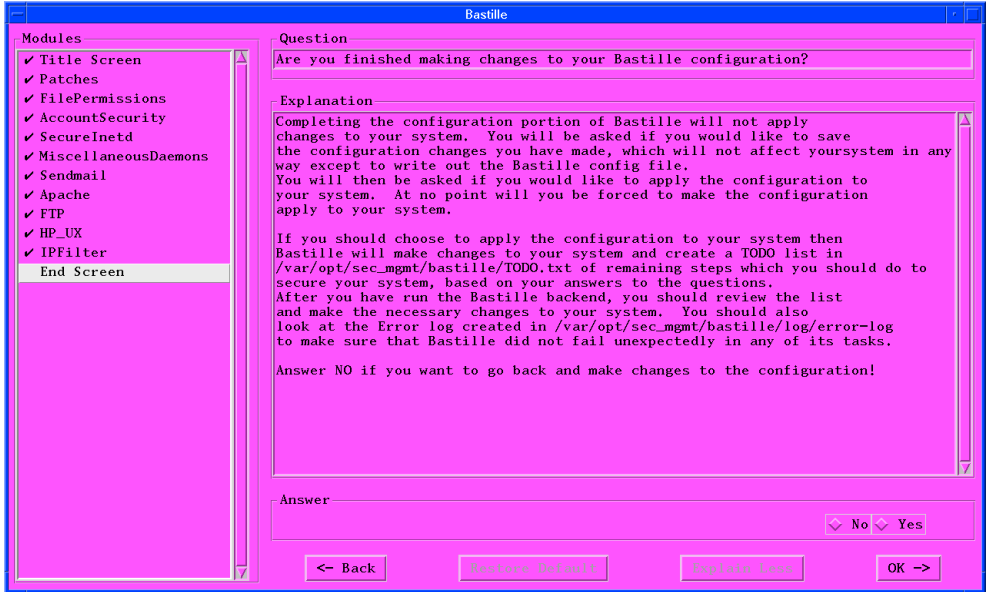

On the Save Changes screen ([Figure 8-7\)](#page-718-0), you can go back and make further modifications, exit without saving the current configuration, or save the current configuration in

/etc/opt/sec\_mgmt/bastille/config and go on.

### <span id="page-718-0"></span>**Figure 8-7 Bastille Save Changes**

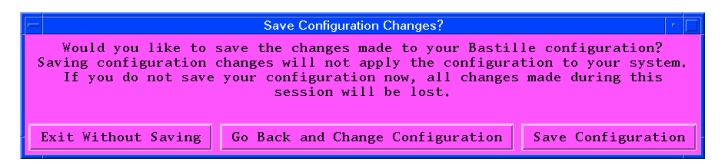

If you save your changes, the Finishing Up screen [\(Figure 8-8](#page-719-1)) gives you one more chance to change the configuration, or you can exit without applying the new configuration, or you can have the new configuration applied immediately.

#### <span id="page-719-1"></span>**Figure 8-8 Bastille Finishing Up**

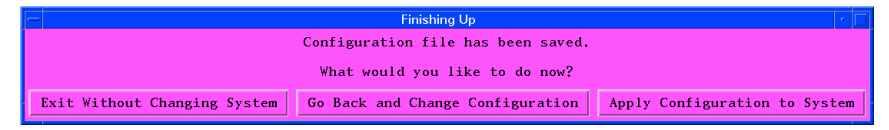

When you exit from the interactive configuration by selecting "Apply Configuration to System" from the Finishing Up screen [\(Figure 8-8\)](#page-719-1), Bastille automatically executes bastille -b. Go to ["Applying Bastille"](#page-719-0) [on page 720](#page-719-0) for details and to review the log files and perform any necessary manual operations.

# <span id="page-719-0"></span>**Applying Bastille**

After you have prepared your configuration file (see ["Configuring](#page-712-1) [Bastille" on page 713](#page-712-1)), you must apply the configuration. There are two steps: run Bastille, and execute any recommendations from the TODO.txt file.

1. Run Bastille.

#### # **bastille -b**

Bastille applies the changes it can do automatically and creates a TODO.txt list of actions you must manually apply to the system.

This command is executed automatically if you installed Bastille with a security option using Ignite-UX or Update-UX or if you chose "Apply the configuration to the system" at the end of interactive configuration.

#### For example:

NOTE: Entering Critical Code Execution. Bastille has disabled keyboard interrupts.

NOTE: Bastille is scanning the system configuration...

Bastille is now locking down your system in accordance with your answers in the "config" file. Please be patient as some modules
may take a number of minutes, depending on the speed of your machine.

Executing File Permissions Specific Configuration Executing Account Security Specific Configuration Executing Inetd Specific Configuration Executing Daemon Specific Configuration Executing Sendmail Specific Configuration Executing Apache Specific Configuration Executing FTP Specific Configuration Executing HP-UX's Security Patch Check Configuration Executing IPFilter Configuration Executing HP-UX Specific Configuration

#### If there are problems, Bastille reports warnings and errors.

```
...
Executing Account Security Specific Configuration
WARNING: Failed to Execute Command: /usr/lbin/tsconvert
          Command Output: Creating secure password database...
Directories created.
Moving passwords...
Can't write protected database;
password file unchanged.
ERROR: Trusted system conversion was unsuccessful for an unknown reason.
          You may try using SAM to do the conversion instead of Bastille.
Executing Inetd Specific Configuration
...
Executing HP-UX Specific Configuration
Please check
/var/opt/sec_mgmt/bastille/TODO.txt
for further instructions on how to secure your system.
########################################################
Errors have occurred in the configuration.
Please view the following file for more details:
         /var/opt/sec_mgmt/bastille/log/error-log
########################################################
                     The TODO.txt file has instructions that you may need to follow to
```
complete the lockdown. The error-log file explains what went wrong in more detail.

If there are errors, Bastille has locked down your system as much as possible. When you correct the problems, you can run bastille -b to apply the rest of the lockdown.

If you prefer, you can return the system to its unlocked state with the revert command, bastille -r, and then make any corrections that you need.

2. Review the log files.

/var/opt/sec\_mgmt/bastille/log/action-log

Records the specific actions that Bastille performed.

/var/opt/sec\_mgmt/bastille/log/error-log

Records any errors that were encountered.

/var/opt/sec\_mgmt/bastille/log/level-application-actions

Records additional actions if Bastille was configured and applied with the Install-Time Security feature of Ignite-UX/Update-UX.

/var/opt/sec\_mgmt/bastille/log/level-application-errors

Records additional errors if Bastille was configured and applied with the Install-Time Security feature of Ignite-UX/Update-UX.

3. Perform the actions listed in the file /var/opt/sec\_mgmt/bastille/TODO.txt.

You may wish to edit some of the commands since you may have special circumstances. Many of those circumstances are described in the explanations associated with questions in the interactive configuration process.

We suggest that you delete or comment-out entries in the TODO.txt list as you complete them.

### **Rerunning Bastille**

You should rerun Bastille whenever new software or patches are installed or if swverify is run with either the -x fix=true or -F option to run vendor-specific fix scripts. It should also be rerun whenever customizations are made that might loosen security. If the log files exist, any new actions or errors are appended to the existing files.

### <span id="page-722-0"></span>**Reverting Bastille**

To revert the security configuration to the state before Bastille was run, execute the command:

```
# bastille -r
```
If there are any manual actions that need to be performed to restore the pre-Bastille state, this process creates a file,

/var/opt/sec\_mgmt/bastille/TOREVERT.txt. It is important that you perform the listed actions.

### **Uninstalling Bastille**

When Bastille is uninstalled from a system, with swremove, it does not revert the system to its pre-Bastille state. Instead, it leaves behind a revert-actions script, which allows you to "unapply" Bastille's changes yourself.

1. Execute the script:

```
# /var/opt/sec_mgmt/bastille/revert/revert-actions
```
2. Check for a /var/opt/sec\_mgmt/bastille/TOREVERT.txt file. It is only created if there are manual actions required. It is important that you perform the listed actions.

(Alternatively, you could execute bastille  $-r$  before you uninstall it; see ["Reverting Bastille"](#page-722-0), above.)

### **Interactions with Other Software**

Since Bastille shuts off services and configures supported HP-UX parameters, some tools that rely on other settings, or services that Bastille turns off may not be fully functional or may cease to function.

• Security Patch Check

Bastille can configure Security Patch Check to run as a daily cron job.

• IPFilter

Bastille can configure the IPFilter firewall software to constrain incoming network traffic.

• TCP/IP

Stack performance is slightly slower with a Bastille configuration that utilizes IPFilter.

• HP-UX HIDS

If you are also running HP-UX Host Intrusion Detection System, you may need to modify the IPFilter firewall rules. See *HP-UX Host Intrusion Detection System Administrator's Guide* for details.

• MC/ServiceGuard

MC/ServiceGuard's use of dynamic ports does not work if the MANDMZ.config or DMZ.config predefined configuration of IPFilter is installed.

### **Documentation**

More information can be found in the following documents:

- **HP References** *bastille* (1M) manpage (in /opt/sec\_mgmt/share/man/)
	- *Bastille User's Guide* delivered in /opt/sec\_mgmt/bastille/docs/user\_guide.txt
	- • [Appendix B, "Configuring HP-UX Bastille: Interview," on page 853](#page-852-0)
	- *HP-UX 11i Version 2 Installation and Update Guide*, online at http://docs.hp.com
	- *Building a Bastion Host Using HP-UX 11* (white paper) available at http://www.hp.com/products1/unix/operating/infolibrary/w hitepapers/building\_a\_bastion\_host.pdf
	- *HP-UX Host Intrusion Detection System Administrator's Guide*, online at http://docs.hp.com
	- *Installing and Administering HP-UX IPFilter*, online at http://docs.hp.com
	- *HP-UX Secure Shell A.03.10.X Release Notes*, online at <http://docs.hp.com>
- **Other References** *HP-UX 11i Security* by Chris Wong (Prentice Hall PTR, ISBN 0-13-033062-0), see http://www.hp.com/hpbooks/prentice/ptr\_0130330620.html

### **Command Execution**

The bastille command performs the following operations.

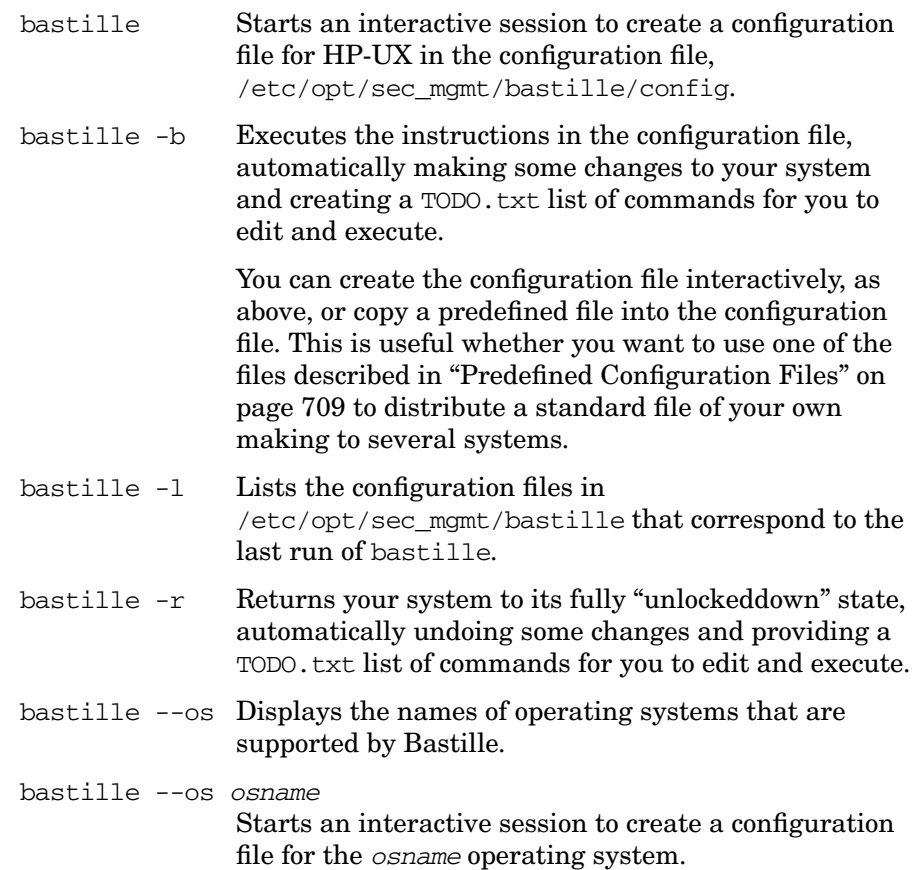

### **Configuration and Log Files**

Bastille uses and/or creates the following configuration and log files:

/etc/opt/sec\_mgmt/bastille/config

Current configuration file that will be processed by the command bastille -b.

/etc/opt/sec\_mgmt/bastille/DMZ.config

Predefined configuration file. See ["Predefined](#page-708-1) [Configuration Files" on page 709](#page-708-1).

Administering a System: Managing System Security **HP-UX Bastille**

/etc/opt/sec\_mgmt/bastille/HOST.config

Predefined configuration file. See ["Predefined](#page-708-1) [Configuration Files" on page 709](#page-708-1).

/etc/opt/sec\_mgmt/bastille/MANDMZ.config

Predefined configuration file. See ["Predefined](#page-708-1) [Configuration Files" on page 709](#page-708-1).

/var/opt/sec\_mgmt/bastille/log/action-log

 Automatic actions that Bastille performed when applying the current configuration.

/var/opt/sec\_mgmt/bastille/log/error-log

Errors that Bastille encountered when applying the current configuration.

/var/opt/sec\_mgmt/bastille/log/level-application-actions

Additional automatic actions that were performed if Bastille was configured and applied with the Install-Time Security feature of Ignite-UX/Update-UX.

/var/opt/sec\_mgmt/bastille/log/level-application-errors

Additional errors that occurred if Bastille was configured and applied with the Install-Time Security feature of Ignite-UX/Update-UX.

/var/opt/sec\_mgmt/bastille/revert/revert-actions

Automatic actions that Bastille performed to reverse its lockdown actions.

/var/opt/sec\_mgmt/bastille/security\_catalog

Catalog used by Security Patch Check when configured by Bastille.

/var/opt/sec\_mgmt/bastille/TODO.txt

Manual actions that need to be performed to complete the process after Bastille applied the current configuration.

/var/opt/sec\_mgmt/bastille/TOREVERT.txt

Manual actions that need to be performed to complete the process after Bastille reversed its lockdown actions.

## **Other Security Packages**

The following sections describe a number of other packages available to enhance security on your standard or trusted HP-UX system. The sections are:

- • ["HP-UX Host Intrusion Detection System" on page 728](#page-727-0)
- • ["HP-UX Shadow Passwords" on page 729](#page-728-0)
- • ["Network Information Service Plus \(NIS+\)" on page 731](#page-730-0)
- • ["Pluggable Authentication Modules \(PAM\)" on page 735](#page-734-0)
- • ["Secure Internet Services \(SIS\)" on page 744](#page-743-0)
- • ["Security Patch Check" on page 746](#page-745-0)

<span id="page-727-0"></span>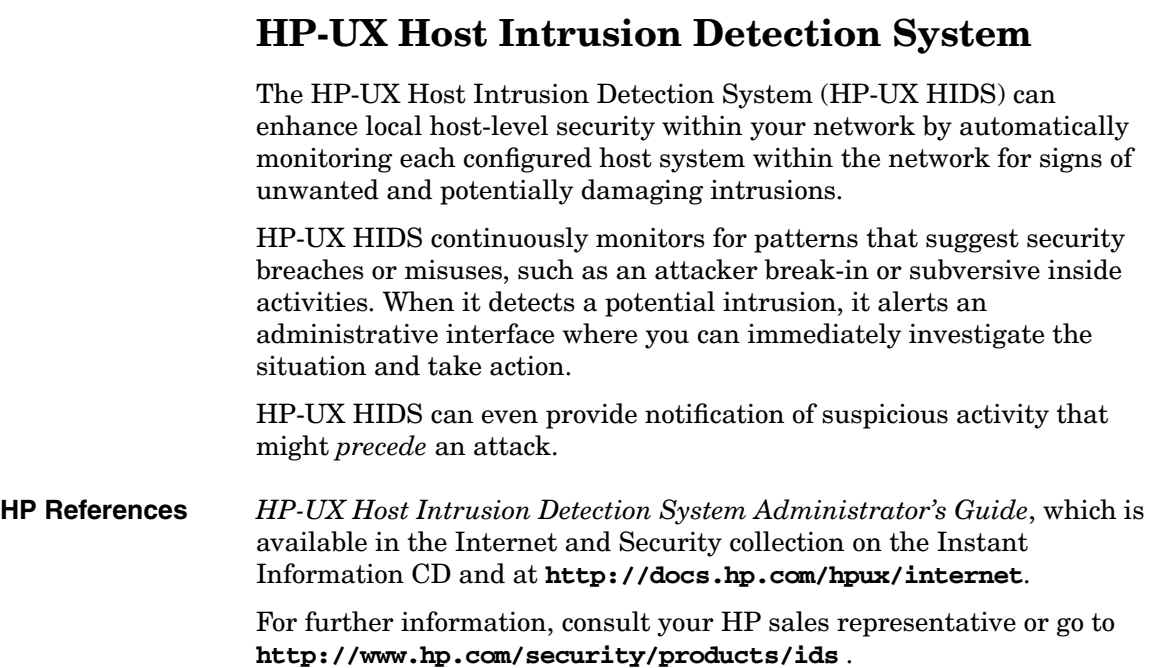

**728 Chapter 8**

### <span id="page-728-0"></span>**HP-UX Shadow Passwords**

Increasing computational power available to password crackers has made the nonhidden passwords in the /etc/passwd file vulnerable to decryption. Shadow passwords enhance system security by hiding user encrypted passwords in a shadow password file. Encrypted passwords previously stored in the publicly readable /etc/passwd file can be optionally moved to the /etc/shadow file, which is accessible only by a privileged user.

Beginning with HP-UX 11i v2, the HP-UX Shadow Passwords feature is delivered with the operating system. For earlier versions of HP-UX 11i, you can download the product from the HP Software Depot, **[http://software.hp.com](http://software.hp.com.)**.

### **Features and Benefits**

HP-UX Shadow Passwords provide the following features and benefits:

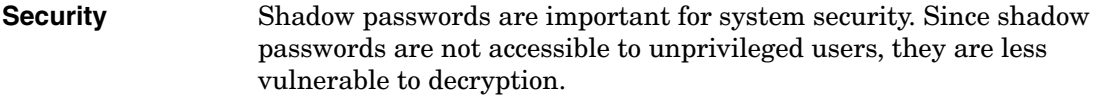

**Configurability** After the Shadow Password product has been installed, the *pwconv* (1M) command can be run to enable shadow passwords, and the *pwunconv* (1M) command can be run to disable shadow passwords.

**Compatibility** When shadow passwords are enabled, applications can be affected if they directly access the password field of /etc/passwd, with the assumption that password and aging information reside there. That field will now contain an "x", indicating that the information is in /etc/shadow.

> When shadow passwords are not enabled, there is no impact to application programs. Applications are not affected if they use the preferred PAM interfaces to authenticate.

#### **Standards Conformance** HP-UX Shadow Passwords is based on the de facto standard provided in other UNIX versions, including Sun Solaris and Linux.

### **Programming APIs**

The way to interface with the  $/etc$  shadow file is through the industry standard *getspent* (3C) calls. These calls are similar to the *getpwent* (3C) interfaces.

### **Other Software Support**

HP-UX Shadow Passwords are supported by:

- Lightweight Directory Access Protocol (LDAP). You can download LDAP-UX Integration, version B.03.00 or later, from **http://software.hp.com** .
- Ignite-UX version B.4.1 or later.
- MC/ServiceGuard. If you intend to use the HP Cluster Object Manager for a connection with a system that has shadow passwords installed, then you must upgrade the Cluster Object Manager to at least version B.02.02.00, which is available with MC/ServiceGuard A.11.15.00. HP Cluster Object Manager is a proxy for MC/ServiceGuard Manager to manage multiple MC/ServiceGuard clusters.

HP-UX Shadow Passwords are *not* supported by:

- Network Information Service (NIS).
- Network information Server Plus (NIS+).
- The web interface to Partition Manager and Service Control Manager.
- Applications that expect passwords to reside in /etc/passwd.

### **Documentation**

You can find more information in the following manpages:

**HP References** *passwd* (1), *pwck* (1M), *pwconv* (1M), *pwunconv* (1M), *getspent* (3C), *putspent* (3C), *nsswitch.conf* (4), *passwd* (4), *security* (4), *shadow* (4).

<span id="page-730-0"></span>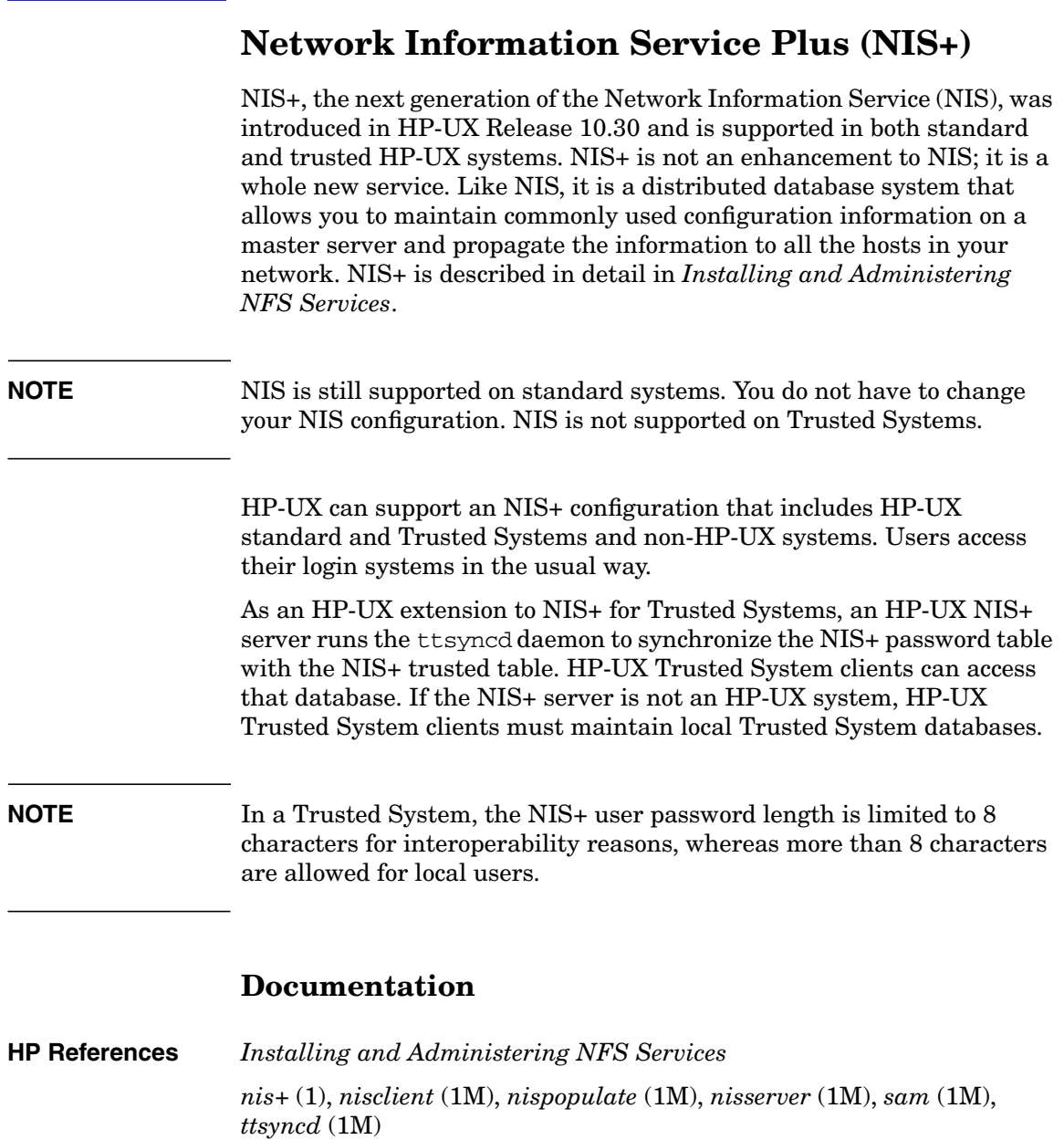

### **Using SAM with NIS+**

The HP-UX System Administration Manager (SAM) supports the administration of users and groups in the NIS+ tables. Operations that support locally defined users and groups (including adding, modifying, and removing) also support users and groups defined in the NIS+ tables.

This includes the administration of user attributes when a system is in trusted mode. The administration of NIS+ users and groups can be done from any system whose default NIS+ domain is the domain to be administered.

NIS+ Trusted System capabilities are part of the Auditing and Security area of SAM. When NIS+ is configured on a system, the Audited NIS+ Users subarea lists the users in the default NIS+ domain and allows them to be selected to have auditing turned on or off. The auditing (or nonauditing) takes effect when an NIS+ user logs into a Trusted System in the NIS+ domain. Local users are displayed in the Audited Local Users subarea of a Trusted System which allows them to be selected to have auditing turned on or off for that system.

### **Setting up NIS+ with Trusted Mode**

To configure NIS+ and trusted mode on an HP-UX system, you can install them in either order. The trusted table can be created by starting the ttsyncd daemon.

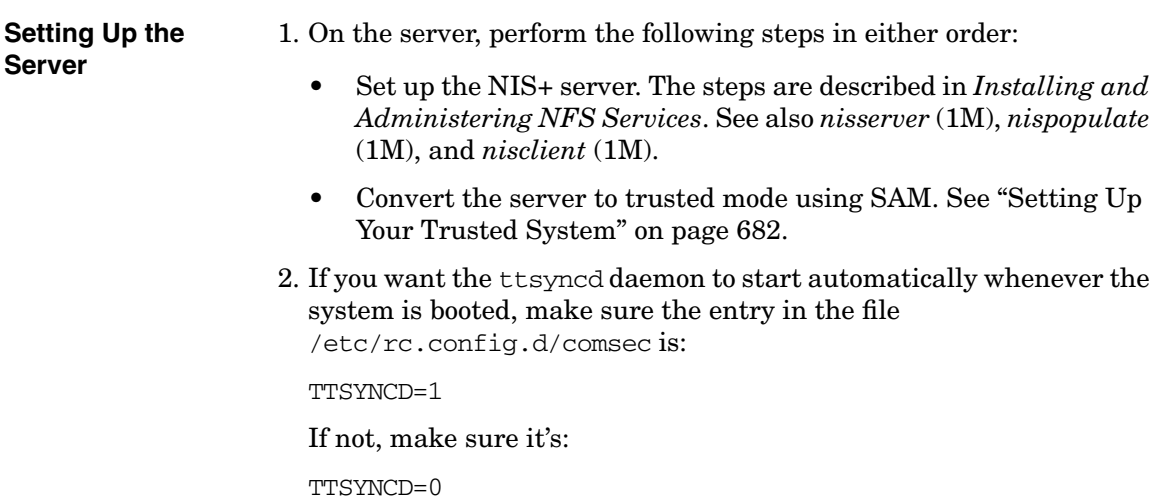

3. Start the ttsyncd daemon. See *ttsyncd* (1M). You can execute the command,

#### **/sbin/init.d/comsec start**

**Setting Up the Client**

- 4. On each client, perform the following steps in either order:
	- Set up the NIS+ client. The steps are described in *Installing and Administering NFS Services*. See also *nisserver* (1M), *nispopulate* (1M), and *nisclient* (1M).
	- Convert the client to trusted mode using SAM. See ["Setting Up](#page-681-0)" [Your Trusted System" on page 682](#page-681-0).

### **NIS+ Trusted Table and the ttsyncd Daemon**

The Trusted Table Synchronization Daemon ttsyncd is automatically started at boot time if NIS+ is configured, if the system is an HP-UX NIS+ master server, and if TTSYNCD=1 is in the file /etc/rc.config.d/comsec, which is called by the system start-up script /sbin/init.d/comsec.

Without ttsyncd, the trusted table will not be created and Trusted Systems cannot be centrally administered.

The NIS+ trusted table is equivalent to the protected password database (that is, the trusted computing base,  $/$ tcb $/$ ) of local users, which can be centrally administered. As system administrator, you can modify the security attributes of the trusted table created by ttsyncd.

The ttsyncd daemon sets up the trusted table entry for each user name found in the password table. At the table entry creation time, ttsyncd initializes the table to the default values.

On a running system, if you add a new NIS+ user, ttsyncd will add the user entry in the trusted table when the next synchronization time is up. ttsyncd has various options to specify a time interval for synchronizing the trusted table with the passwd table. You can find more details with examples in *ttsyncd* (1M).

The following commands can be used to start and stop the daemon manually.

To start the daemon,

**/sbin/init.d/comsec start**

To stop the daemon,

#### **/sbin/init.d/comsec stop**

The ttsyncd daemon can be started on an HP-UX master server even if it is in standard mode. If the daemon is not started or if the server is non-HP-UX, the security attributes need to be managed on client systems locally. In this case, there will not be central administration for security.

### <span id="page-734-0"></span>**Pluggable Authentication Modules (PAM)**

The Pluggable Authentication Module (PAM) is an industry standard authentication framework.

PAM gives system administrators the flexibility of choosing any authentication service available on the system to perform authentication. The PAM framework also allows new authentication service modules to be plugged in and made available without modifying the applications.

For example, a system may use any user-authentication method, such as the /etc/passwd file, NIS, NIS+, or Trusted System. Programs requiring user authentication pass their requests to PAM, which determines the correct verification method and returns the appropriate response. The programs do not need to know what authentication method is being used.

- HP-UX Release 10.20 introduced PAM for authenticating CDE components.
- In Release 10.30, PAM was extended to provide authentication for system commands on standard HP-UX, Trusted Systems, and the Distributed Computing Environment (DCE) and to allow third-party modules.
- In Release 11.0, PAM completely replaced the HP Integrated Login technology.
- In Release 11*i*, PAM processing was extended to the remote login and execution daemons, rexecd and remshd. See *rexecd* (1M) and *remshd* (1M).

The PAM framework provides easy integration of additional security technologies into HP-UX system entry commands. CDE components use PAM to authenticate users, as well as establish user credentials (for example, for DCE). CDE components are also capable of authenticating users using the commercial security databases. Login authentication, account checking, and password modification use the PAM interface.

The CDE users on systems belonging to DCE cells are able to authenticate themselves with the DCE registry and obtain DCE credentials at login time.

System administrators can require CDE users to conform to the security policies enforced in the Trusted System databases.

Control is available on both a system-wide and an individual user basis.

The system files are:

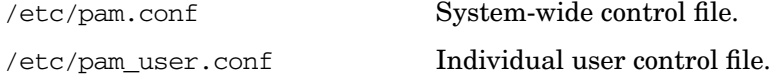

**HP References** *pam* (3), *pam.conf* (4), *pam\_updbe* (5), *pam\_user.conf* (4).

### **Using SAM with PAM**

In the System Administration Manager (SAM), you can use the Authenticated Commands subarea of Auditing and Security to manage the PAM configuration file ( $/etc/$ pam.conf). For each type of PAM authentication — User Authentication (auth), Account Management (account), Session Management (session), and Password Management (password) — you can add, modify, or remove service names from the PAM configuration file.

SAM is not able to manage the per-user file (/etc/pam\_user.conf) or the DCE interface; you must modify these by hand.

### **System-Wide Configuration**

The PAM configuration file  $/etc/$  pam.conf defines the security mechanisms that are used to authenticate users. Its default values provide the customary operation of the system under both standard HP-UX and Trusted Systems. It also provides support for controls on individual users and for the DCE integrated login functionality.

(For DCE, use the auth.adm utility to create the desired configuration file that is functionally equivalent to the former HP integrated login auth.conf file.)

The PAM libraries (libpam and libpam  $unix$ ) and the configuration file (/etc/pam.conf) must be in the system for users to be able to log in or change passwords.

HP-UX authentication is dependent upon the file  $/etc/$   $\gamma$  am.conf. This file must be owned by root with the following file permissions:

 $-r-r-r-1$  root sys 1050 Nov 8 10:16 /etc/pam.conf

If this file is corrupt or missing from the system, root is allowed to log into the console in single-user mode to fix the problem.

See *pam* (3), *pam.conf* (4), and *sam* (1M) for additional information.

### **Per-User Configuration**

The PAM configuration file /etc/pam\_user.conf configures PAM on a per-user basis. /etc/pam\_user.conf is optional. It is needed only if PAM applications need to behave differently for various users.

Refer to *pam\_user.conf* (4) and *pam.conf* (4) for more information.

### <span id="page-736-0"></span>**The pam.conf Configuration File**

The protected service-names are listed in the system control file, /etc/pam.conf, under four test categories (module-type): authentication, account, session, and password. See *pam.conf* (4).

The entries in /etc/pam.conf have the form:

```
service-name module-type control module-path options
```
where:

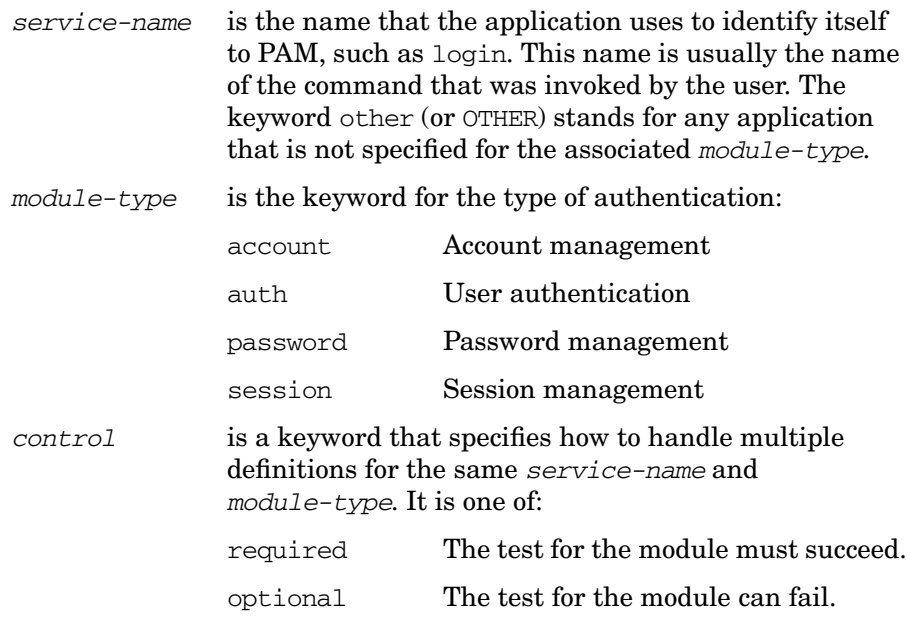

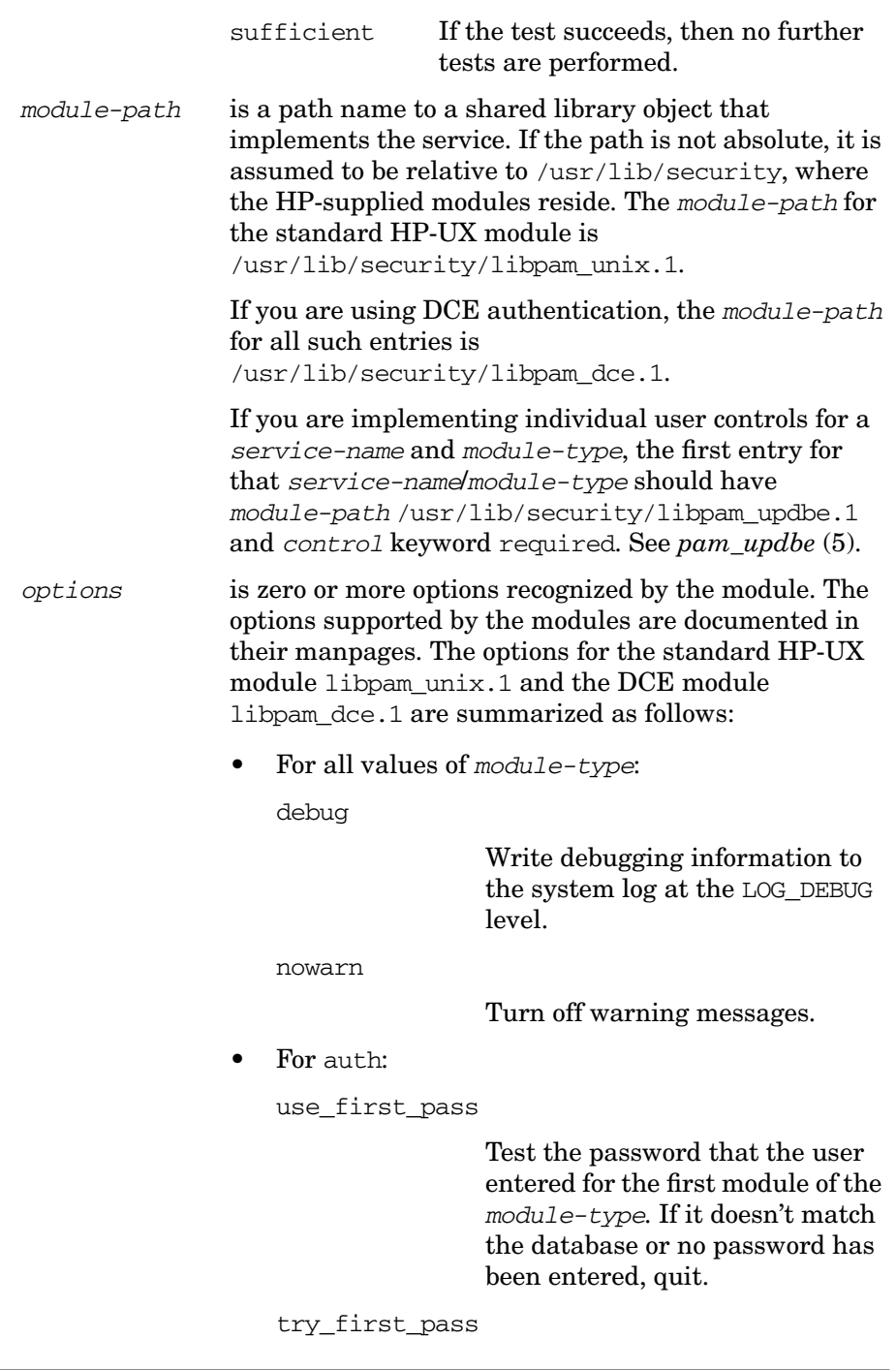

Administering a System: Managing System Security **Pluggable Authentication Modules (PAM)**

> Test the password that the user entered for the first module of the module-type. If it doesn't match the database or no password has been entered, prompt the user for a password.

#### use\_psd

Request the user's personal identification number (Enter PIN:) and use it to read and decode the password from the user's personal security device. If the password doesn't match the database, quit. This option is not supported by DCE.

Default: If none of these options is specified, each module behaves independently, each requesting passwords and data in its normal fashion.

• For password:

use first pass

Test the old and new passwords that the user enters for the first password module. If either fails, do not reprompt. The control field should be optional.

try\_first\_pass

Test the old and new passwords that the user enters for the first password module. If the passwords fail or no password is been entered, prompt the user for the old and new passwords.

use\_psd

Request the user's personal identification number (Enter PIN:) and use it to read and decode the password from the

user's personal security device. If the password doesn't match the database, quit. If it matches, prompt the user for a new password. This option is not supported by DCE.

Default: If none of these options is specified, each module behaves independently, each requesting passwords and data in its normal fashion.

Lines beginning with # are comments.

The default contents of /etc/pam.conf are:

```
#
# PAM configuration
#
# Authentication management
#
login auth required /usr/lib/security/libpam_unix.1
su auth required /usr/lib/security/libpam_unix.1
dtlogin auth required /usr/lib/security/libpam_unix.1
dtaction auth required /usr/lib/security/libpam_unix.1<br>ftp auth required /usr/lib/security/libpam_unix.1
ftp auth required /usr/lib/security/libpam_unix.1<br>OTHER auth required /usr/lib/security/libpam_unix.1
          auth required /usr/lib/security/libpam_unix.1
#
# Account management
#
login account required /usr/lib/security/libpam_unix.1<br>su account required /usr/lib/security/libpam_unix.1
su account required /usr/lib/security/libpam_unix.1<br>dtlogin account required /usr/lib/security/libpam_unix.1
                                     /usr/lib/security/libpam_unix.1
dtaction account required /usr/lib/security/libpam_unix.1
ftp account required /usr/lib/security/libpam_unix.1
#
OTHER account required /usr/lib/security/libpam_unix.1
#
# Session management
#
login session required /usr/lib/security/libpam_unix.1
dtlogin session required /usr/lib/security/libpam unix.1
dtaction session required /usr/lib/security/libpam_unix.1<br>OTHER session required /usr/lib/security/libpam_unix.1
                                     /usr/lib/security/libpam_unix.1
#
# Password management
#<br>login
          password required /usr/lib/security/libpam unix.1
passwd password required /usr/lib/security/libpam_unix.1
```

```
dtlogin password required /usr/lib/security/libpam_unix.1
dtaction password required /usr/lib/security/libpam_unix.1
OTHER password required /usr/lib/security/libpam_unix.1
```
### **The pam\_user.conf Configuration File**

Individual users can be assigned different options by listing them in the user control file /etc/pam\_user.conf. For a *login-name* listed here, the options listed here replace any options specified for the module-type/module-path in /etc/pam.conf. See ["The pam.conf](#page-736-0) [Configuration File" on page 737](#page-736-0).

The entries in /etc/pam\_user.conf have the form:

login-name module-type module-path options

where:

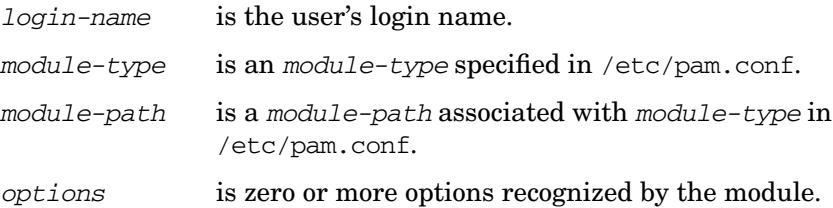

The default contents of /etc/pam\_user.conf are comments:

```
#
# This file defines PAM configuration for a user. The configuration
# here overrides pam.conf.
#
# The format for each entry is:
# user_name module_type module_path options
#
# For example:
#
# user_a auth /usr/lib/security/libpam_unix.1 debug
# user a auth /usr/lib/security/libpam dce.1 try first pass
# user_a password /usr/lib/security/libpam_unix.1 debug
#
# user b auth /usr/lib/security/libpam_unix.1 debug use_psd
# user_b password /usr/lib/security/libpam_unix.1 debug use_psd
#
# See the pam_user.conf(4) manual page for more information
#
```
### **How PAM Works: A Login Example**

This example describes the auth process for login.

If there is a single, standard login/auth entry in /etc/pam.conf, such as:

login auth required /usr/lib/security/libpam\_unix.1

login proceeds normally.

If there are two or more system-wide login/auth entries, such as:

login auth required /usr/lib/security/libpam\_unix.1 login auth required /usr/lib/security/libpam\_dce.1

they are taken in order. In this case, the standard HP-UX login process is executed. Then the DCE authentication process occurs. If both are satisfied, login is successful. Both processes are performed, even if the user fails one of them.

If you require different authentication methods for different users, place the special entry libpam\_udpbe ahead of the authentication modules in /etc/pam.conf (the lines are numbered for easy reference):

```
#/etc/pam.conf
#1
login auth required /usr/lib/security/libpam_udpbe.1
#2
login auth required /usr/lib/security/libpam_unix.1
#3
login auth required /usr/lib/security/libpam_dce.1
```
and place entries for each affected user in /etc/pam\_user.conf:

```
#/etc/pam_user.conf
#4
allan auth /usr/lib/security/libpam_unix.1 debug
#5
allan auth /usr/lib/security/libpam_dce.1 try_first_pass
#6
isabel auth /usr/lib/security/libpam_unix.1 debug use_psd
```
When allan logs in, line 1 in /etc/pam.conf causes PAM to read /etc/pam\_user.conf. Since the module paths on lines 4 and 5 of /etc/pam\_user.conf match the module paths on lines 2 and 3 of /etc/pam.conf, PAM temporarily replaces the null options fields of lines 2 and 3 of /etc/pam.conf with "debug" and "try\_first\_pass", respectively. Then the modules specified by lines 2 and 3 are executed with the revised options.

When isabel logs in, line 1 in /etc/pam.conf causes PAM to read /etc/pam\_user.conf and temporarily replace the options field of line  $2$ of /etc/pam.conf with "debug use  $p s d$ ". Line 3 is unchanged. Then the modules specified by lines 2 and 3 are executed with the revised options.

When george logs in, line 1 in /etc/pam.conf causes PAM to read /etc/pam\_user.conf. Since there are no entries for george, lines 2 and 3 of /etc/pam\_user.conf are not changed. Then the modules specified by lines 2 and 3 are executed with no changes.

<span id="page-743-0"></span>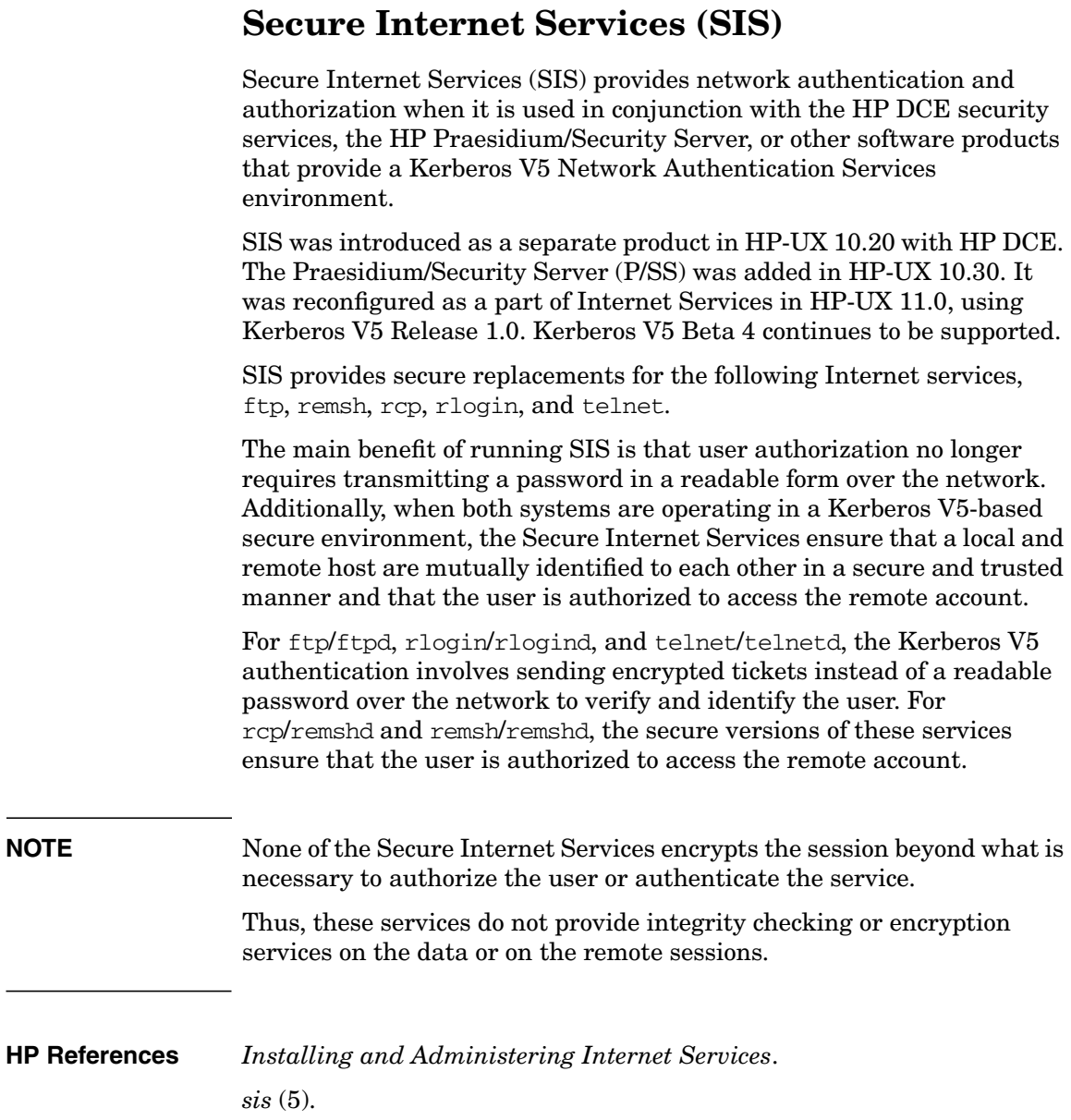

### **Environment**

SIS requires a Kerberos V5 network authentication services environment which includes a properly configured Key Distribution Center (KDC). Supported KDCs are the HP DCE security server, the HP Praesidium/Security Server, or any third-party KDC based on Kerberos Version 5 Release 1.0. A properly configured KDC must be running for the Secure Internet Services to work.

### **Operating with Secure and Nonsecure Systems**

Depending on how certain options are used with these services, the SIS clients may still be able to access nonsecure remote hosts and the daemons will still be able to accept requests from nonsecure clients.

If any of the SIS services are installed in an environment where some of the remote systems on the network are nonsecure, you can use the -P command line option to bypass Kerberos authentication. However, if accessing the host requires a password, the password will be sent in a readable form over the network.

To protect the integrity of passwords on servers, you can prevent remote users from gaining access in a nonsecure manner. For ftpd and telnetd to prevent access from nonsecure clients, these daemons should be invoked with the -A option. This option enforces Kerberos authentication. For remshd and rlogind to prevent access from nonsecure clients, the entries for shell and login in the /etc/inetd.conf file should be commented out. For any service, if these steps are taken, the client cannot use the -P option to bypass authentication for that service.

## <span id="page-745-0"></span>**Security Patch Check**

Security Patch Check is a tool that helps you automate the process of checking the current list of HP-UX security patches and bulletins and determining whether you need to patch, update, or manually configure your system to be in bulletin compliance. It runs on all HP-UX 11.0 and 11i systems.

When Security Patch Check runs, it analyses your system's current status and displays a list of recommended security patches, a list of installed patches with warnings, and an analysis of software updates and manual actions that are contained in security bulletins.

### **Requirements**

Security Patch Check requires the Perl software package, HP version B.5.6.1.C or newer. If you want to use the secure HTTP protocol (https), it requires Perl, HP versions D.5.8.0.C or D.5.8.2 or newer, and the OpenSSL software package.

### **Working with a Firewall**

If your system is behind a proxy-type firewall, you need to set a  $*_{\text{proxy}}$ environment variable for your preferred data transfer method to the web address of your proxy server, in the form (in decreasing order of security).

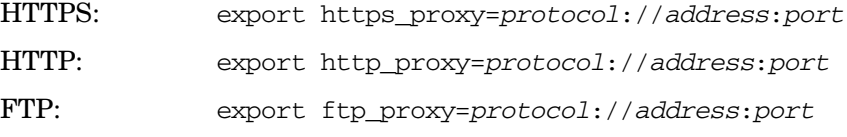

where:

- protocol is the method your proxy server uses, usually http.
- address is the Internet address of your proxy server.
- port is the port used by your proxy server, usually 8088.

If you are using HTTPS, you need to set http proxy as well.

#### **Examples**

For HTTPS,

# **export https\_proxy=http://mysys.mydomain.com:8088** # **export http\_proxy=http://mysys.mydomain.com:8088** For HTTP, # **export http\_proxy=http://mysys.mydomain.com:8088** For FTP, # **export ftp\_proxy=http://mysys.mydomain.com:8088 Documentation**

**HP References** The *security\_patch\_check* (1M) manpage, delivered in /opt/sec\_mgmt/share/man/man1m.

Administering a System: Managing System Security **Security Patch Check**

# **9 Administering a Workgroup**

This information covers routine administration of a workgroup. It is intended to be used in close conjunction with the following information on administering a system:

- • [Chapter 5, "Administering a System: Booting and Shutdown," on](#page-358-0) [page 359](#page-358-0)
- • [Chapter 6, "Administering a System: Managing Disks and Files," on](#page-450-0) [page 451](#page-450-0)
- • [Chapter 7, "Administering a System: Managing Printers, Software,](#page-592-0) [and Performance," on page 593](#page-592-0)
- • [Chapter 8, "Administering a System: Managing System Security," on](#page-632-0) [page 633](#page-632-0)

Go to any of these topics for more information:

• ["Managing Disks" on page 751](#page-750-0)

Planning, allocating, configuring and distributing disk space.

• ["How To:" on page 768](#page-767-0)

Examples and case studies for tasks you and your workstation users may often need to perform.

• ["Troubleshooting" on page 779.](#page-778-0)

An index to troubleshooting procedures throughout this document.

• ["Adding Software to a Workgroup" on page 782](#page-781-0)

Adding, upgrading and distributing applications; managing system upgrades.

• ["Other Workgroup Management Tools" on page 785](#page-784-0)

A quick reference to useful tools.

See also:

- • [Chapter 2, "Planning a Workgroup," on page 49](#page-48-0)
- • [Chapter 4, "Configuring a Workgroup," on page 279](#page-278-0)
- — ["Installing New Systems" on page 280](#page-279-0)
- — ["Adding Users to a Workgroup" on page 284](#page-283-0)
- — ["Configuring Printers for a Workgroup" on page 329](#page-328-0)
- — ["Compatibility Between HP-UX Releases 10.x and 11.x" on](#page-343-0) [page 344](#page-343-0)
- — ["Sharing Files and Applications via NFS and ftp" on page 290](#page-289-0)
- • ["Booting Systems" on page 360](#page-359-0)
- • ["Shutting Down Systems" on page 416](#page-415-0)

### <span id="page-750-0"></span>**Managing Disks**

- • ["Distributing Applications and Data" on page 55](#page-54-0)
- • ["Distributing Disks" on page 70](#page-69-0)
- • ["Capacity Planning" on page 71](#page-70-0)
- • ["Disk-Management Tools" on page 73](#page-72-0)
- Quick Reference for ["Adding a Disk" on page 752](#page-751-0)
- Configuring Logical Volumes; see:
	- ❏ ["Managing Logical Volumes Using SAM" on page 467](#page-466-0)
	- ❏ ["Managing Logical Volumes Using HP-UX Commands" on](#page-466-1) [page 467](#page-466-1)
	- ❏ Examples:
		- — ["Adding a Disk" on page 752](#page-751-0)
		- — ["Adding a Logical Volume" on page 753](#page-752-0)
		- — ["Adding a Logical Volume with Mirroring" on page 755](#page-754-0)
		- — ["Extending a Logical Volume" on page 756](#page-755-0)
		- — ["Extending a Logical Volume When You Can't Use SAM" on](#page-756-0) [page 757](#page-756-0)
		- — ["Reducing a Logical Volume" on page 760](#page-759-0)
		- — ["Removing a Logical Volume" on page 761](#page-760-0)
		- — ["Adding a Mirror to an Existing Logical Volume" on page 762](#page-761-0)
		- — ["Removing a Mirror from a Logical Volume" on page 763](#page-762-0)
		- — ["Moving a Directory to a Logical Volume on Another System"](#page-762-1) [on page 763](#page-762-1)
- • ["Setting Up Disk Striping" on page 484](#page-483-0)
- Configuring NFS mounts; see ["Sharing Files and Applications via](#page-289-0) [NFS and ftp" on page 290](#page-289-0)
- Managing Swap:
	- ❏ Planning:
		- Distributing swap in the workgroup; see ["Swap" on page 71](#page-70-1).
		- Planning a workstation or server's swap; see ["Designing Your](#page-556-0) [Swap Space Allocation" on page 557](#page-556-0)
- ❏ Increasing Primary Swap; see ["Configuring Primary and](#page-562-0) [Secondary Swap" on page 563](#page-562-0)
- ❏ Reducing Primary Swap; see ["Configuring Primary and](#page-562-0) [Secondary Swap" on page 563](#page-562-0)
- ❏ ["Adding, Modifying, or Removing File System Swap" on page 561](#page-560-0)
- • ["Configuring Dump" on page 564](#page-563-0)
- • ["Examples" on page 752](#page-751-1)

### <span id="page-751-1"></span>**Examples**

**NOTE** All of the procedures that follow require you to be the root user on the system you are modifying.

- • ["Adding a Disk" on page 752](#page-751-0)
- • ["Adding a Logical Volume" on page 753](#page-752-0)
- • ["Adding a Logical Volume with Mirroring" on page 755](#page-754-0)
- • ["Extending a Logical Volume" on page 756](#page-755-0)
- • ["Extending a Logical Volume When You Can't Use SAM" on page 757](#page-756-0)
- • ["Reducing a Logical Volume" on page 760](#page-759-0)
- • ["Removing a Logical Volume" on page 761](#page-760-0)
- • ["Adding a Mirror to an Existing Logical Volume" on page 762](#page-761-0)
- • ["Removing a Mirror from a Logical Volume" on page 763](#page-762-0)
- • ["Moving a Directory to a Logical Volume on Another System" on](#page-762-1) [page 763](#page-762-1)
- • ["Converting Existing File Systems to JFS" on page 537](#page-536-0)

### <span id="page-751-0"></span>**Adding a Disk**

For detailed information and instructions on adding a disk, see *Configuring HP-UX for Peripherals*. What follows is a quick reference; we'll be using SAM.

### **NOTE** To configure the disk with disk striping, you must use lvcreate with the -i and -I options, not SAM (see ["Setting Up Disk Striping" on page 484\)](#page-483-0).

**Step 1.** Shut down and power off the system.

See ["Shutting Down Systems" on page 416.](#page-415-0)

- **Step 2.** Connect the disk to the system and the power supply.
- **Step 3.** Power up the disk.
- **Step 4.** Boot the system.

See ["Booting Systems" on page 360.](#page-359-0)

**Step 5.** Run SAM:

#### **/usr/sbin/sam**

Go to Disks and File Systems/Disk Devices.

**Step 6.** Follow SAM prompts to configure the disk into the system and build a file system or file systems, and/or swap area(s), on it.

> You can use SAM options on the Actions pull-down menu to configure the disk as LVM disks (see ["The Logical Volume Manager \(LVM\)" on](#page-453-0) [page 454](#page-453-0)), with or without disk mirroring (see ["Managing Mirrored File](#page-521-0) [Systems" on page 522](#page-521-0)) if you so decide.

> If the driver for this disk is not already configured into the kernel, SAM will configure it for you. In this case SAM will also ask you if you want to reboot the system from the new kernel; you will not be able to use the disk till you do.

To export new file systems to other systems in the workgroup, go to Networking and Communications/Networked File Systems/ Exported Local File Systems, select Add from the Actions pull-down menu and follow SAM's prompts.

See ["Exporting a File System \(HP-UX to HP-UX\)" on page 291](#page-290-0) for more information.

**Step 7.** To configure disk quotas for new file systems, follow directions under ["Managing Disk Space Usage with Quotas" on page 515](#page-514-0).

#### <span id="page-752-0"></span>**Adding a Logical Volume**

For detailed discussion of LVM (Logical Volume Manager) see ["Managing](#page-451-0) [Disks" on page 452.](#page-451-0) The following is a quick reference; we'll be using SAM.

**Step 1.** Decide how much disk space the logical volume will need.

For example, you might want to add 200MB of swap, or you might be adding a new project that you expect to grow to 500MB.

**Step 2.** Run SAM:

#### **/usr/sbin/sam**

**Step 3.** Find a volume group that has as much free space as you need.

Go to Disks and File Systems/Volume Groups. Look in the Mbytes Available column; the numbers listed here represent the disk space in each volume group that is not currently allocated to any logical volume.

You might see, for example, that volume group  $\text{vq01}$  has 600MB of unallocated space.

- **Step 4.** When you have chosen the volume group to which you will add the logical volume, pull down the List menu and click on Logical Volumes.
- **Step 5.** On the Logical Volumes menu, pull down the Actions menu and choose Create.
- **Step 6.** Select the volume group you've chosen, then select Add New Logical Volumes.
- **Step 7.** Fill in the information SAM prompts you for.

For example, you might ask SAM to create a file system named /work/project5 on a logical volume named lvol7, occupying 500MB, to be mounted now and automatically remounted whenever the system boots (in this case SAM will add an entry to /etc/fstab or /etc/checklist).

To export the new file system(s) to other systems in the workgroup, go to Networking and Communications/Networked File Systems/ Exported Local File Systems, select Add from the Actions pull-down menu and follow SAM's prompts. See ["Exporting a File System \(HP-UX to HP-UX\)" on page 291.](#page-290-0)

As a result of all this, SAM creates a new logical volume and mounts it on a new file system, for example, /dev/vg01/lvol7 mounted on /work/project5.

#### <span id="page-754-0"></span>**Adding a Logical Volume with Mirroring**

For detailed discussion of mirroring see ["Creating and Modifying](#page-522-0) [Mirrored Logical Volumes" on page 523](#page-522-0). The following is a quick reference; we'll be using SAM.

**Step 1.** Decide how many mirror copies you want.

For the purposes of this example, we'll assume you want one mirror; that is, you'll be keeping two copies of the data online, the original and a mirror copy.

**Step 2.** Decide how much disk space the logical volume will need.

For example, you might be adding a new project that you expect to grow to 500MB. In this case you need a volume with at least 1000MB of free space, 500MB for the original and 500MB for the mirror copy.

**Step 3.** Run SAM:

#### **/usr/sbin/sam**

**Step 4.** Find a volume group that has as much free space as you need.

If you will be using **strict mirroring** (which HP recommends) the volume group needs to contain a logical volume that has at least 500MB on each of two disks; strict mirroring ensures that the mirror copy is on a separate disk from the original data.

Go to Disks and File Systems/Volume Groups. Look in the Mbytes Available column; the numbers listed here represent the disk space in each volume group that is not currently allocated to any logical volume.

You might see, for example, that volume group  $\text{vq01}$  has 1800 MB of unallocated space out of a total of about 2500 MB, and you might also find (by pulling down the Actions menu and clicking on View More Information) that vg01 is spread across two disks. In this case it's likely that each disk has 500 MB free.

**Step 5.** To confirm this, you can run the HP-UX command pvdisplay (outside of SAM) on one or both of the device files listed by View More Information; for example:

#### **pvdisplay /dev/dsk/c4t2d0**

Multiply the number shown for Free PE by PE Size to get the amount of unallocated space in megabytes.

- **Step 6.** In SAM, on the Volume Groups screen, pull down the List menu and click on Logical Volumes.
- **Step 7.** On the Logical Volumes menu, pull down the Actions menu and choose Create. Select the volume group you've chosen, then select Add New Logical Volumes.
- **Step 8.** Fill in the information SAM prompts you for.

For example, you might ask SAM to create a file system named /work/project5 on a logical volume named lvol7, with a size of 500MB, to be mounted now and automatically remounted whenever the system boots (in this case SAM will add an entry to /etc/fstab or /etc/checklist).

To enforce strict mirroring, click on Modify LV Defaults and make sure the Mirror Policy option is set to strict.

SAM will create a logical volume that occupies 500 megabytes on each disk (the original data and a mirror copy).

#### <span id="page-755-0"></span>**Extending a Logical Volume**

For detailed discussion of LVM (Logical Volume Manager) see ["Managing](#page-451-0) [Disks" on page 452.](#page-451-0) The following is a quick reference; we'll be using SAM.

**Step 1.** Decide how much more disk space the logical volume will need.

For example, you might want to add 200 MB of swap, or an existing project might need an additional 1000 MB.

**Step 2.** Make sure no one has files open in any file system mounted to this logical volume and that it is no one's current working directory, for example:

fuser -cu /work/project5

**NOTE** If the file system is exported to other systems, check on those other systems that no one is using it (fuser works on NFS-mounted file systems as of 10.x), and then unmount it on those systems before unmounting it on the server.
## **Step 3.** Unmount the file system; for example:

umount /work/project5

**Step 4.** Run SAM:

### **/usr/sbin/sam**

**Step 5.** Go to Disks and File Systems/Logical Volumes.

Select the logical volume you want to extend, pull down the Actions menu and choose Increase Size.

The Increase Size popup window will show you how much space is available in the volume group.

**Step 6.** Enter the new size into the Increase Size window.

For example, enter **1000** to increase the logical volume, and the file system it contains, to 1000 megabytes.

**Step 7.** Remount the file system; for example:

## **mount /dev/vg01/lvol5 /work/project5**

**Step 8.** If /work/project5 will continue to be used by NFS clients, reexport it on the server (export f  $s$  -a) and remount it on the clients (mount -a).

## **Extending a Logical Volume When You Can't Use SAM**

Before you can extend a logical volume, you must unmount the file system mounted to it. In the case of system directories, such as /var and /usr, you will need to be in single-user mode to do this.

**NOTE** Extending the root (*l*) logical volume is a special case. You will not be able to extend the root file system using the procedure described below. This is because the current root file system cannot ever be unmounted as required by extendfs. Thus, you will not be able to extend it even if you shut down to single-user state.

> To extend the current root file system, you will need to have created and mounted *another* root disk. This allows you to work with the unmounted original root disk, extending it *if* there is contiguous disk space still

available. If the original disk does not have contiguous disk space available, instead of expanding the original root disk, you can create a new root file system on another larger disk.

If you are using JFS as your root file system and have the OnLineJFS product, you will be able to extend the original root file system without unmounting provided there is contiguous disk space available.

See ["Creating Root Volume Group and Root and Boot Logical Volumes"](#page-473-0) [on page 474](#page-473-0) for additional information.

In the example that follows, we'll extend /usr, which means we won't be able to use SAM, because SAM resides in /usr/sbin.

Let's suppose you've been trying to update the system to a new HP-UX release, and have seen the following error message in swinstall:

```
ERROR: The used disk space on filesystem "/usr" is estimated to
         increase by 57977 Kbytes.
        This operation will exceed the minimum free space
         for this volume. You should free up at least 10854
        Kbytes to avoid installing beyond this threshold of
         available user disk space.
```
In this example, you need to extend the /usr volume by 10 MB, which actually needs to be rounded up to 12 MB.

- **Step 1.** Log in as root
- **Step 2.** Find out if any space is available:

## **/sbin/vgdisplay**

You'll see output something like this:

```
- Volume groups -
VG Name /dev/vg00
VG Write Access read/write
VG Status available
Max LV 255
Cur LV 8
Open LV 8
Max PV 16
Cur PV 1
Act PV 1
Max PE per PV 2000
```
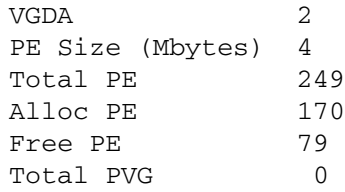

The Free PE entry indicates the number of 4 MB extents available, in this case, 79 (316 MB)

**Step 3.** Change to single-user state:

#### **/sbin/shutdown**

This will allow /usr to be unmounted (see below).

**Step 4.** Check to see where /usr is mounted  $(\text{dev}/\text{vg00}/\text{lvol7})$  by default):

#### **/sbin/mount**

You'll see output such as:

/ on /dev/vg00/lvol1 defaults on Sat Jan 28 23:19:19 1995 /usr on /dev/vg00/lvol7 defaults on Sat Jan 28 23:19:28 1995

**Step 5.** Extend the logical volume:

**/sbin/lvextend -L new\_size /dev/vg00/lvol7**

For example,

**/sbin/lvextend -L 332 /dev/vg00/lvol7**

increases the size of this volume to 332 MB.

**Step 6.** Unmount /usr:

### **/sbin/umount /usr**

This is required for the next step, since extendfs can only work on unmounted volumes.

**Step 7.** Extend the file system size to the logical volume size; for example:

**/sbin/extendfs /dev/vg00/rlvol7**

**Step 8.** Remount /usr:

**/sbin/mount /usr**

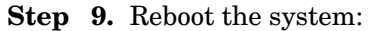

**/sbin/reboot -r**

## **Reducing a Logical Volume**

In this example we'll assume you want to reduce the size of a logical volume that has an active file system mounted to it.

Let's say you want to reduce the directory /work/project5 to 500 megabytes, and that /work/project5 is the mount point for the logical volume /dev/vg01/lvol5.

## **CAUTION** Before reducing a logical volume that contains a file system, *back up the file system.* Even if the file system currently occupies less space than the new (reduced) size of the logical volume, you will almost certainly lose data when you reduce the logical volume.

**Step 1.** Make sure no one has files open in any file system on the logical volume and that it is no one's current working directory:

#### **fuser -cu /dev/vg01/lvol5**

- **NOTE** If the file system is exported to other systems, check on those other systems that no one is using it (fuser works on NFS-mounted file systems as of 10.x), and then unmount it on those systems before unmounting it on the server.
	- **Step 2.** Back up the data in the logical volume.

For example, to back up /work/project5 to the system default tape device:

**tar cv /work/project5**

**Step 3.** Remove the data in the file system the logical volume is mounted to:

**rm -r /work/project5**

Since /work/project5 is a mount point,  $rm -r$  will not remove the directory itself.

**Step 4.** Decide on the new size of the logical volume.

If the logical volume is mounted to a file system, the new size should be greater than the space the data in the file system currently occupies. The bdf command will show you the size of all mounted volumes in kilobytes. The first column shows the space allocated to the volume; the second shows how much is actually being used. The new size of the logical volume should be at least a little larger than the size shown in bdf's second column.

**Step 5.** Unmount the file system the logical volume is mounted to:

### **umount /work/project5**

**Step 6.** Reduce the size of the logical volume:

## **lvreduce -L 500 /dev/vg01/lvol5**

This reduces the logical volume /dev/vg01/lvol5 to 500 megabytes.

**Step 7.** Mount the logical volume:

## **mount /dev/vg01/lvol5 /work/project5**

**Step 8.** Recover the data from the backup; for example,

### **tar xv**

recovers all the contents of a tape in the system default drive.

**Step 9.** If /work/project5 will continue to be used by NFS clients, reexport it on the server (export fs  $-a$ ) and remount it on the clients (mount  $-a$ ).

## **Removing a Logical Volume**

In this example we'll assume you want to remove a logical volume that is either unused or contains obsolete data. We'll be using SAM.

## **CAUTION** Removing a logical volume will destroy the contents of any file system it contains.

## **Step 1.** Run SAM:

## **/usr/sbin/sam**

**Step 2.** Go to Disks and File Systems/Logical Volumes.

Select the logical volume you want to remove, pull down the Actions menu and choose Remove.

You can now use this space to extend an existing logical volume, or to build a new logical volume.

## **Adding a Mirror to an Existing Logical Volume**

For detailed discussion of mirroring see ["Creating and Modifying](#page-522-0) [Mirrored Logical Volumes" on page 523](#page-522-0). The following is a quick reference; we'll be using SAM.

**Step 1.** Decide how many mirror copies you want.

For the purposes of this example, we'll assume you want one mirror; that is, you'll be keeping two copies of the data online, the original and a mirror copy.

**Step 2.** Run SAM:

## **/usr/sbin/sam**

**Step 3.** Make sure the volume group that contains the logical volume you want to mirror has enough free space.

> It needs at least as much free space as the logical volume you want to mirror currently has allocated to it - that is, you will be doubling the amount of physical space this volume requires.

If you want to use **strict mirroring** (which HP recommends because it keeps the "mirror" data on a separate disk from the original data) this free space must be on a disk or disks not currently used by the volume you want to mirror. If you tell SAM to enforce strict mirroring (see Step 5), SAM will not create the mirror copy unless this condition can be met.

Go to Disks and File Systems/Volume Groups. Look in the Mbytes Available column; the numbers listed here represent the disk space in each volume group that is not currently allocated to any logical volume. Use the Disks and File Systems/Disk Devices menu, or run

vgdisplay -v (outside of SAM) to see how the space is allocated among the disks and logical volumes in the volume group. See ["Diagramming a](#page-771-0) [System's Disk Usage" on page 772](#page-771-0) for details.

- **Step 4.** Pull down the List menu and click on Logical Volumes.
- **Step 5.** On the Logical Volumes menu, select the logical volume you want to add the mirror to, and:
	- 1. To check whether the "Mirror Policy" for this logical volume is set to strict (mirror data on separate disk or disks from the original data) or nonstrict (mirror data and original data on the same disk or disks), pull down the Actions menu and select Modify.

Modify the "Mirror Policy" if you need to.

2. Pull down the Actions menu and select Change # of Mirror Copies.

Set the number of copies to one on the menu that pops up.

## **Removing a Mirror from a Logical Volume**

For detailed discussion of mirroring see ["Creating and Modifying](#page-522-0) [Mirrored Logical Volumes" on page 523](#page-522-0). The following is a quick reference; we'll be using SAM.

**Step 1.** Run SAM:

## **/usr/sbin/sam**

**Step 2.** Go to Disks and File Systems/Logical Volumes.

Pull down the Actions menu and select Change # of Mirror Copies.

Set the number of copies to zero (or to the number of copies you want to keep) on the menu that pops up.

## <span id="page-762-0"></span>**Moving a Directory to a Logical Volume on Another System**

In this example we'll move a 500MB directory, /projects, from a Series 700 system (named wsb2600) that is using "whole-disk" access, to a new logical volume, /work/project6, on a file server. We'll assume that the Series 700 is exporting the directory to all the other workstations in the workgroup.

The workstation's name is wsb2600; the file server is fp\_server.

## **Step 1. Do this step** *on the original server***, that is, the system you plan to move the directory from, wsb2600 in this example.**

Make sure that /work/project6 exists and is empty on all the workstations. That is, use:

### **mkdir /work/project6**

Find out how much space /projects takes up on wsb2600:

**du -s /projects/** 887740 (about 430 MB)

du reports the size of a directory in 512-byte blocks; dividing by 2048 gives the size in megabytes.

## **Step 2. Do this step** *on the new server***, that is, the system you plan to move the directory to, fp\_server in this example.**

Find a volume group on fp\_server with at least as much space as /projects currently occupies on wsb2600.

The SAM Volume Groups menu shows the free space for each volume group in megabytes; the pvdisplay command provides the same information in terms of physical extents; multiply Free PE by four to get free space in megabytes.

## **Step 3. Do this step** *on the new server***, that is, the system you plan to move the directory to, fp\_server in this example.**

After selecting a volume group with sufficient space, create a new logical volume in it.

You can do this on the command line - for example,

### **lvcreate -L 500 /dev/vg02**

or you can run SAM, go to the Logical Volumes menu, pull down the Actions menu and click on Create, then follow SAM's prompts to create the logical volume and mount it to the new file system, /work/project6.

Choose the Now and On Boot boxes for when to mount - choosing On Boot automatically creates an entry in /etc/fstab.

## **Step 4. Do this step** *on each NFS client in the workgroup***.**

Edit /etc/fstab (or /etc/checklist) to remove the NFS import of /projects from wsb2600 and replace it with an NFS import from fp\_server (you must be superuser on each workstation).

Find the line in /etc/fstab that looks something like this:

wsb2600:/projects /projects nfs rw,intr 0 0

and change it to something like this:

fp\_server:/work/project6 /work/project6 nfs rw,intr 0 0

## **Step 5. Do this step** *on each NFS client in the workgroup***.**

Now all users must stop working in /projects and close all files under /projects.

## **Step 6. Do this step** *on each NFS client in the workgroup***.**

When everyone is out of /projects, unmount /projects on each workstation; as superuser:

#### **umount /projects**

If the umount fails on any system, run fuser -cu to see if anyone on that system still has files open, or is working in a directory, under /projects:

**fuser -cu /projects** (10.x and later systems)

**NOTE** fuser will not be aware of files opened in other directories within an editor.

## **Step 7. Do this step** *on the original server***, that is the system where the directory that is to be moved currently resides, in this example, wsb2600.**

Back up /projects.

For example, to back up /projects to the system default tape device:

**cd /projects**

**tar cv .**

**NOTE** In this example, we are changing the file system's name, as well as moving it, so tar cv /projects is *not* the right way to back it up; specify an absolute path name only if you want tar to recover the data to that path name.

## **Step 8. Do this step** *on the new server***, that is, the system you are moving the directory to, fp\_server in this example.**

Recover the files onto fp\_server; for example,

#### **cd /work/project6**

**tar xv**

This copies the entire contents of the tape in the system default tape drive to /work/project6.

## **Step 9. Do this step** *on the new server***, that is, the system you are moving the directory to, fp\_server in this example.**

Export the directory; for example, by editing /etc/exports to include an entry such as,

/work/project6 -async,anon=65534

and running the exportfs command to force the system to reread /etc/exports:

#### **exportfs -a**

You can also use SAM; see ["Exporting a File System \(HP-UX to HP-UX\)"](#page-290-0) [on page 291](#page-290-0).

**NOTE** If this system is not already exporting file systems, you may need to configure it as an NFS server; check that /etc/rc.config.d/nfsconf has NFS SERVER=1, or check in SAM that NFS SERVER is enabled; see ["Using SAM to Export a File System" on page 291.](#page-290-1)

## **Step 10. Do this step** *on each NFS client in the workgroup***.**

Mount the imported file system:

## **mount -a**

Once everyone has verified that their files are intact in their new location (/work/project6 in this example), you can remove /projects from wsb2600, freeing the space for other uses.

## **How To:**

Here's information on:

- • ["Determining What Version of the HP-UX Operating System is](#page-768-0) [Running" on page 769](#page-768-0)
- • ["Backing Up and Recovering Directories: Quick Reference for tar" on](#page-768-1) [page 769](#page-768-1)
- • ["Breaking Out of the Boot Screen \(10.x/11.x\)" on page 771](#page-770-0)
- • ["Checking the System's Run Level" on page 771](#page-770-1)
- • ["Diagramming a System's Disk Usage" on page 772](#page-771-0)
- • ["Finding Large Files" on page 774](#page-773-0)
- • ["Examining File System Characteristics" on page 775](#page-774-0)
- • ["Moving a Directory \(within a File System\)" on page 775](#page-774-1)
- • ["Moving a System" on page 776](#page-775-0)
- • ["Popping the Directory Stack" on page 777](#page-776-0)
- • ["Scheduling a cron Job" on page 777](#page-776-1)
- • ["Continuing to Work During a Scheduled Downtime" on page 778](#page-777-0)

See also:

- • ["Adding Users to a Workgroup" on page 284](#page-283-0)
- • ["Exporting a File System \(HP-UX to HP-UX\)" on page 291](#page-290-0)
- • ["Importing a File System \(HP-UX to HP-UX\)" on page 292](#page-291-0)
- • ["Third-Party Products" on page 297](#page-296-0)
- • ["Moving or Reusing an Exported Directory" on page 305](#page-304-0)
- • ["Booting HP-UX on HP Integrity Servers: Details and Variations" on](#page-360-0) [page 361](#page-360-0)
- For information on starting a subsystem or application automatically on Boot, ["Customizing Start-up and Shutdown" on page 411](#page-410-0)
- For information on adding, extending, mirroring, reducing, and removing logical volumes, ["Managing Disks" on page 751](#page-750-0)
- • ["Adding a Logical Volume" on page 753](#page-752-0)
- • ["Moving a Directory to a Logical Volume on Another System" on](#page-762-0) [page 763](#page-762-0)

## <span id="page-768-0"></span>**Determining What Version of the HP-UX Operating System is Running**

To determine what version of operating system you are running and on which platform, use the uname command with the -a option:

#### **uname -a**

HP-UX tavi B.10.20 A 9000/879 1920004321 two-user license

In the example above, the system returned the following information:

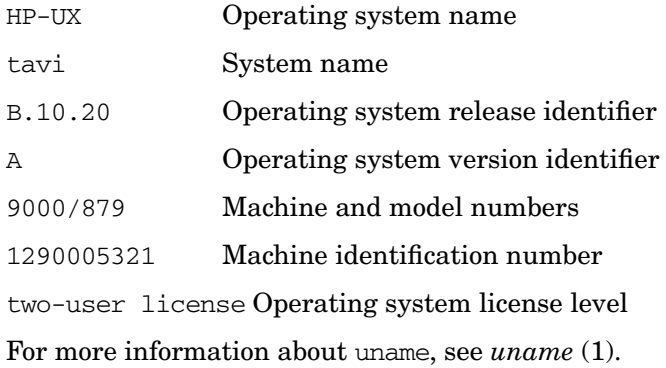

**NOTE** If uname returns B.11.11 as the operating system release identifier, this corresponds with the release known as HP-UX 11i Version 1 and B.11.23 corresponds with HP-UX 11i Version 2.

## <span id="page-768-1"></span>**Backing Up and Recovering Directories: Quick Reference for tar**

The following examples may be useful for workstation users wanting to make a quick backup to tape or disk. For information on system backup, see ["Backing Up Data" on page 567.](#page-566-0)

• To create a tar backup to tape:

**tar cv /home/me/mystuff /work/project5/mystuff** This can include files and directories.

**NOTE** This overwrites anything already on the tape.

- ❏ v (verbose) is optional throughout.
- ❏ files tarred in this way (using absolute path names) can be recovered only to the same path name. You can use a relative path name, or use fbackup with -X, if you want to keep your options open.
- ❏ tar assumes the system default tape device file /dev/rmt/0m; this is implicit in all the tape examples that follow. You can specify a different device file (or a disk file; see the next example) by means of the f option.
- In releases 10.20 and earlier, to append to the end of the tape (not overwriting what's already there):

### **tar rv /home/me/newstuff**

• To add files to the tape only if they are not already there, or have been modified since they were last written to the tape:

### **tar uv /home/me**

New and changed files in the directory /home/me are added to the end of the tape (old versions of the files are not overwritten on the tape).

• To find out what's already on the tape:

## **tar tv**

• To write out the tape table of contents to a file:

**tar tv > /home/me/backup.8.31.97**

• To print out the tape table of contents:

**tar tv | lp lp\_options**

• To extract a file (get it back off the tape):

**tar x /users/me/mystuff/needed**

• To extract a directory:

**tar x /users/me/mystuff**

• To restore all the files on the tape (write them back to disk):

**tar x**

**NOTE** tar recreates the directories on the tape if they aren't already on the system.

## <span id="page-770-0"></span>**Breaking Out of the Boot Screen (10.x/11.x)**

As of 10.0, an HP-UX system displays an informational screen as it boots, showing what subsystems are being started. Normally, you should not touch the keyboard until you are prompted to log in, but occasionally, if something has gone wrong (for example if a critical subsystem has failed to start for some reason) you may want to abort the boot. You can do this by entering

**Control-|**

**CAUTION** You should now shut down the system immediately.

## <span id="page-770-1"></span>**Checking the System's Run Level**

To find out what run level the system is in (for example if you want to check that you are in single-user mode) enter:

### **who -r**

The run level is the number in the third field from the right.

For example, this output

run-level 4 Apr 23 16:37 4 0 S

means that the system is in run-level 4.

## <span id="page-771-0"></span>**Diagramming a System's Disk Usage**

It's useful (and in some circumstances essential) to have a hardcopy diagram of a system's disks and how they are used. You should create such a diagram at least for each server in the workgroup, and keep it up to date as you add and replace disks and modify the configuration.

This diagram shows the disk configuration for an HP9000 Model 857 running HP-UX 10.01. It records the configuration by volume group, disk, hardware address, disk device file name, and disk size, with annotations as to logical volume names, sizes and mount point (or usage). All the disks are being managed by LVM. For information on LVM, see ["The Logical Volume Manager \(LVM\)" on page 454](#page-453-0).

## <span id="page-771-1"></span>**Figure 9-1 Diagram of a System's Disk Usage**

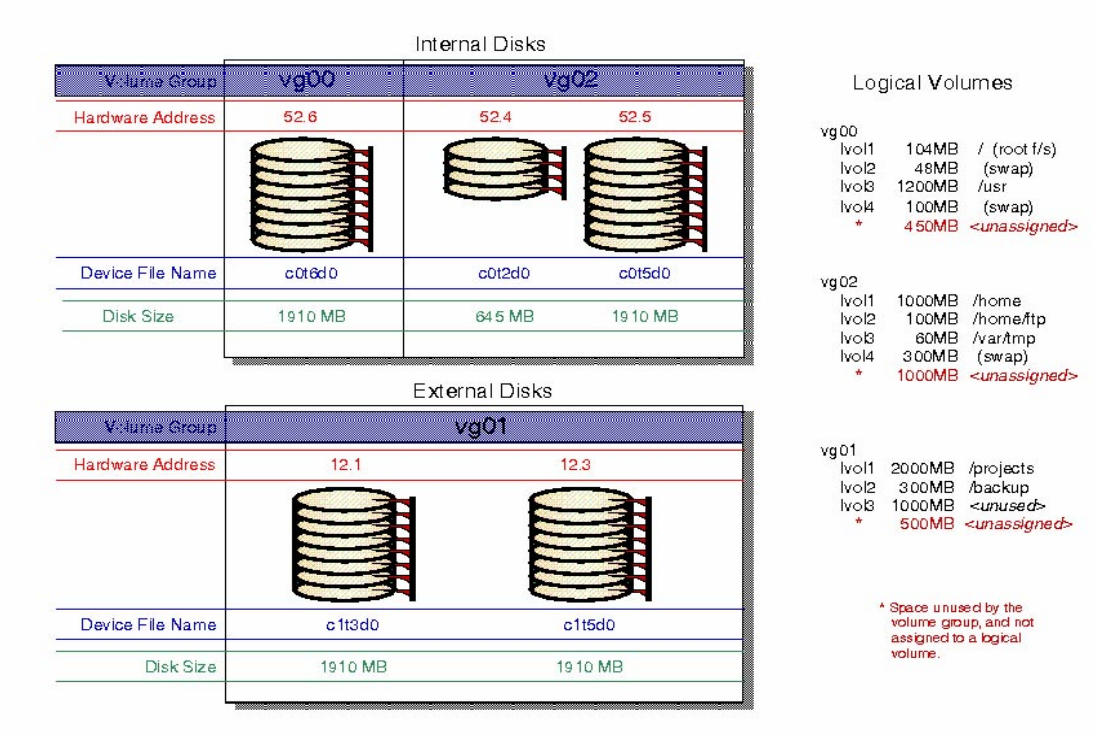

The information for the preceding disk usage diagram ([Figure 9-1 on](#page-771-1) [page 772](#page-771-1)) was obtained as follows:

**Step 1.** Run SAM:

## **/usr/sbin/sam**

**Step 2.** Go to Disks and File Systems/Disk Devices.

For each disk this screen shows you:

- Hardware path  $(e.g., 52.6)$ .
- Usage (e.g., LVM).
- Volume group (e.g., vg00).
- The disk's total capacity.

(The usable space will be somewhat less than this, probably about 15% less altogether, depending on the setting of the minfree kernel parameter; see ["Setting Up Logical Volumes for File Systems" on](#page-458-0) [page 459](#page-458-0).)

• The disk's model number and in some cases the name of its device driver, for example, HP C3010 SCSI Disk Drive.

Use the above information to begin the diagram: group the disks into their volume groups and fill in their hardware addresses and sizes; you may also want to add the model number (e.g., HP C3010) and device driver name (e.g., SCSI).

**Step 3.** For each disk, pull down the Actions menu and select View More Information.

The screen that pops up shows you the following information:

- The device file name(s) of the logical volume(s) that occupy the disk.
- How each logical volume is being used (e.g., HFS, Swap/Dump).
- The amount of space, in megabytes, being used on this disk by each logical volume.

If a logical volume is spread over more than one disk, you can use this screen to see how the space is shared among the disks.

Administering a Workgroup **How To:**

> For example, on the system shown in the diagram, logical volume lvol1 of volume group vg02 is distributed across two disks, c0t2d0 and c0t5d0.

By selecting each disk in turn and choosing View More Information, you can see that this logical volume occupies all of  $c0t2d0$  and 356 MB of  $c0t5d0$  for a total of 1000 MB.

• The file system the logical volume is mounted to, if any.

Again this screen allows you to see how a file system is distributed across LVM disks; for example, the /home directory on the system shown in the diagram is mounted to  $/$ dev/vg02/lvol1, which as we have seen occupies all of c0t2d0 and 356 MB of c0t5d0.

The above information is not captured entirely in the diagram, but it's useful to know the mapping of physical disk space to logical volumes and file systems, so you may want to record it on your own diagram.

**Step 4.** On the Disk Devices screen, pull down the List menu and choose Logical Volumes.

> This screen provides most of the information shown in the right margin of the diagram: the mapping of volume groups, logical volumes and their sizes, and mount points (or usage).

**Step 5.** On the Logical Volumes screen, pull down the List menu and choose Volume Groups.

> This screen shows you how much space in each volume group is unused; this is the space tagged "unassigned" in the diagram.

## <span id="page-773-0"></span>**Finding Large Files**

As a preliminary to getting your users to clean up unneeded files from an overfull volume, it's useful to identify the largest files (often core files users are unaware of, postscript files they have long ago printed and forgotten about, folders containing ancient mail, and so on). The following command produces a directory listing sorted by size:

```
ll dirname | sort -n -k5,6
```
You can run freedisk to analyze the system as a whole. See *freedisk* (1M)

## <span id="page-774-0"></span>**Examining File System Characteristics**

To see what characteristics a file system was built with, use the -m option of mkfs. This works particularly well for JFS:

# **bdf | grep /work** /dev/vg01/lvol8 73728 7856 61648 11% /work # **mkfs -m /dev/vg01/lvol8**

**NOTE** bsize in the resulting output is the configured block size, in bytes, of the file system /work. But in JFS file systems, the configured block size determines only the block size of the **direct** blocks, typically the first blocks written out to a new file. **Indirect** blocks, typically those added to a file as it is updated over time, all have a block size of 8 kilobytes.

See *mkfs\_vxfs* (1M) for an explanation of each field in the output.

You can also run  $mkfs$  -m on an HFS file system, but the output is less friendly, lacking the labels. dumpfs, with grep for the parameter you're interested in, is better; see ["Checking NFS Server/Client Block Size" on](#page-621-0) [page 622](#page-621-0) for an example.

## <span id="page-774-1"></span>**Moving a Directory (within a File System)**

From time to time, a user needs to move a directory, say from /home/user to /work/project5. The following may be helpful as a cookbook.

```
Step 1. cp -r /home/user/subdir /work/project5/subdir
```
*Do not* create /work/project5/subdir first.

- **Step 2. ll -R /home/user/subdir**
- **Step 3. ll -R /work/project5/subdir**
- **Step 4.** Compare the output of the last two commands; if they match, proceed to the next step.
- **Step 5. rm -r /home/user/subdir**

**Step 6.** Change permissions if necessary.

The above operation should leave the ownership intact, but if you have to invoke the root user for some reason, the new files will all be owned by root. There is an elegant way to change permissions throughout a subtree:

**cd /work/project5/subdir find . -print | xargs chgrp usergroup find . -print | xargs chown user**

## <span id="page-775-0"></span>**Moving a System**

This is a cookbook for moving a system from one subnet to another, changing the system's host name, IP address, and Domain Name Server.

**NOTE** Do steps 1-10 *before* moving the system.

**Step 1.** Run set parms:

### **/sbin/set\_parms hostname**

- **Step 2.** Change the system name when prompted.
- **Step 3.** Answer "no" to the "reboot?" question.
- **Step 4.** Run set parms again:

### **/sbin/set\_parms ip\_address**

- **Step 5.** Change the system IP address when prompted.
- **Step 6.** Answer "no" to the "reboot?" question.
- **Step 7.** Run set\_parms again:

### **/sbin/set\_parms addl\_netwrk**

- **Step 8.** Change the name and IP address of the Domain Name Server.
- **Step 9.** Answer "no" to the "reboot?" question.

**Step 10.** When you are ready to move the system, shut it down:

**shutdown -h**

**Step 11.** Unplug and move the system.

**NOTE** Do steps 12-13 *after* moving the system.

**Step 12.** Connect and plug in the system components.

**Step 13.** Boot the system.

## <span id="page-776-0"></span>**Popping the Directory Stack**

You can avoid retyping long path names when moving back and forth between directories by using the hyphen (-) to indicate the last directory you were in; for example:

```
$ pwd
/home/patrick
$ cd /projects
$ cd -
/home/patrick
```
## <span id="page-776-1"></span>**Scheduling a cron Job**

To schedule a job in cron (as root):

- **Step 1.** Save old /usr/spool/cron/crontabs/root.
- **Step 2.** Edit /usr/spool/cron/crontabs/root.

Add an entry; for example,

0 12 \* \* \* tar cv /work /home >/tarlog 2>&1

takes a tar backup of /work and /home every day at noon.

Here's how this works (the numbers under the first five fields of the example are keyed to the explanations that follow):

0 12 \* \* \* tar cv /work /home 1>/tarlog 2>&1

- 1 2345
- $1 =$  minute
- $2 = \text{hour}$
- $\bullet$  3 = day of the month
- $4 =$  month of the year
- $5 = day$  of the week  $(0 = Sunday)$
- An asterisk  $(*)$  means all legal values, so the asterisks in fields 3-5 mean do it every day of the year. Note that standard output and standard error are redirected to /tarlog.
- **Step 3.** Tell cron to execute the file:

### **crontab /usr/spool/cron/crontabs/root**

See *cron* (1M) and *crontab* (1) for more information.

## <span id="page-777-0"></span>**Continuing to Work During a Scheduled Downtime**

If your file server is down and you export files from that system, those files are inaccessible to you. If you are able to use your workstation or other server, and the necessary software is available, copy the data files into your local directory tree and work on them there while the file server is down. You can also copy any other files or executables you need.

It is *very important* that you copy any modified files back to the appropriate location on the file server as soon as it is available again.

Also, while the file server is down, *do not* save files in the exported directory or any other mountpoint. Such files will be hidden when you remount the file system from the file server.

# **Troubleshooting**

This section serves as an index to troubleshooting procedures throughout this manual.

**Table 9-1 Troubleshooting**

| For                                   | <b>See</b>                                                               |
|---------------------------------------|--------------------------------------------------------------------------|
| System crash                          | "What Happens When the System Crashes"<br>on page 444                    |
|                                       | "What to Do After the System Has Rebooted"<br>on page 447                |
| System crash<br>(precautions)         | "Preparing for a System Crash" on page 429                               |
| Data corruption                       | "Dealing with File System Corruption" on<br>page 508                     |
| <b>LVM</b>                            | "LVM Troubleshooting" on page 488                                        |
| Local file system<br>mounts           | "Solving Mounting Problems" on page 503                                  |
| NFS mounts                            | "Troubleshooting NFS" on page 300                                        |
|                                       | "Recovering Network Services after a Power"<br>Failure" on page 303      |
|                                       | "Moving or Reusing an Exported Directory" on<br>page 305                 |
| Printing                              | "Solving Common Printer Problems" on<br>page 599                         |
| ftp                                   | "Troubleshooting ftp login" on page 307                                  |
|                                       | "ftp (File Transfer Protocol)" on page 313                               |
| HP-UX/PC data<br>exchange             | "Possible Problems Exchanging Data Between<br>HP-UX and PCs" on page 127 |
| rlogin, remsh and<br>related services | "Enabling Internet Services Governed by<br>inetd" on page 780            |

## **Table 9-1 Troubleshooting (Continued)**

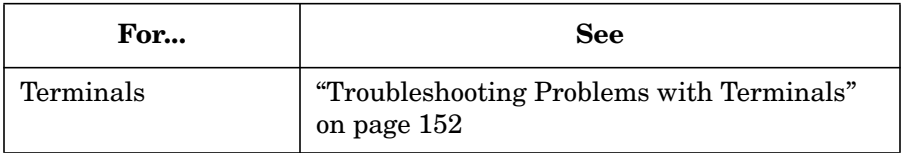

## **Tips on Interpreting HP-UX Error Messages**

The file /usr/include/sys/errno.h contains a list of error returns generated by HP-UX system calls.You can use the grep command to locate the name associated with the HP-UX error number you received. For example, if you received HP-UX Error 239, you could run the following command:

```
$ grep 239 /usr/include/sys/errno.h
```

```
# define ECONNREFUSED 239 /* Connection refused */
```
You can then search for ECONNREFUSED in **http://docs.hp.com**. For example, one reference returned at **docs.hp.com** from the *errno* (2) manual page was the following:

ECONNREFUSED

Connection refused. No connection could be made because the target machine activily refused it. This usually results from trying to connect to a service that is inactive on the foreign host.

## <span id="page-779-0"></span>**Enabling Internet Services Governed by inetd**

If users are unable to rlogin, telnet or remsh to a given system, it may be because those services are not enabled on that system: the master server for these services, inetd, may not be running, or the particular service in question may be disabled.

- **Step 1.** Log in as superuser on the console of the system that can't be reached remotely.
- **Step 2.** Check that inetd is running:

**ps -ef | grep inetd**

**Step 3.** If inetd is not running, start it:

#### **/usr/sbin/inetd**

**Step 4.** If inetd is running and users still cannot rlogin (or remsh or telnet) the service may be disabled. Check /etc/inetd.conf for the following lines:

> telnet stream tcp nowait root /usr/lbin/telnetd telnetd login stream tcp nowait root /usr/lbin/rlogind rlogind shell stream tcp nowait root /usr/lbin/remshd remshd

**Step 5.** If these lines do not exist, or are commented out (preceded by a pound sign, #) add them (or remove the pound signs) and restart inetd:

#### **/usr/sbin/inetd -c**

You can also use SAM to check for the status of these and related services, and enable them if necessary: go to Networking and Communications/Network Services.

For more information see *Installing and Administering Internet Services*.

## **Adding Software to a Workgroup**

- • ["Installing and Managing Software For an Enterprise" on page 782](#page-781-0)
- • ["Setting up a Network Host \(Building a Depot\)" on page 782](#page-781-1)

## <span id="page-781-0"></span>**Installing and Managing Software For an Enterprise**

To install and manage software from a central controller on a multivendor network (including PCs), use the product **HP OpenView Software Distributor**.With this product, you can distribute software to OS/2 platforms as well as PCs connected to PC NFS, IBM LANServer and Novell NetWare 4.1 network operating systems.

HP OpenView Software Distributor (SD-OV) cannot push software to a SD-UX system, but SD-UX can pull from a SD-OV depot.

## <span id="page-781-1"></span>**Setting up a Network Host (Building a Depot)**

Installation from a network host is faster than from tape or CD-ROM, and it is more convenient for users than having to transport tapes or disks.

A system connected to a network can act as a common software installation source for other network clients and can contain one or more depots. To set up a network source for software, do the following:

**Step 1.** Copy software from a depot, CD-ROM, or tape to the network server.

By default, the swcopy command "registers" newly created depots. A registered depot makes software visible to other applications such as swinstall. Therefore, one system can be the central repository where your users can obtain software. See the *swreg* (1M) manpage.

- See ["Copying Software From a Depot with the SD User Interface" on](#page-782-0) [page 783](#page-782-0)
- See ["Copying Software From CD-ROM" on page 783](#page-782-1)
- See ["Copying Software From Tape" on page 783](#page-782-2)

**Step 2.** Copy software from the network host to the systems as needed.

## <span id="page-782-0"></span>**Copying Software From a Depot with the SD User Interface**

To copy software from a depot, start the SD-UX graphical or terminal user interface. Type:

## **/usr/sbin/swinstall**

or

## **/usr/sbin/swcopy**

swinstall automatically configures your system to run the software when it is installed; configuration is not done with swcopy.

## <span id="page-782-1"></span>**Copying Software From CD-ROM**

- **Step 1.** Make sure the CD-ROM drive is mounted. You can use SAM or the mount (1M) command to do this.
- **Step 2.** Register the CD-ROM drive.

For example to register a CD-ROM mounted at /cdrom, type:

## **/usr/sbin/swreg -l depot /cdrom**

**Step 3.** Copy all or part of the contents of the CD-ROM to hard disk and use that as a network software depot. (It is better to copy too much than too little.)

> For example, to copy all the software on a CD-ROM into a depot at  $\sqrt{\text{usr}}$ /main depot and automatically register it:

**/usr/sbin/swcopy -s /cdrom "\*" @ /usr/main\_depot**

Or, using swcopy in interactive mode (using screens like those you see in snoop):

**/usr/sbin/swcopy -i -s /cdrom**

## <span id="page-782-2"></span>**Copying Software From Tape**

To copy software on tape at /dev/rmt/0m to a depot at /usr/main\_depot:

## **/usr/sbin/swcopy -i -s /dev/rmt/0m @ /usr/main\_depot**

The program will pause if you need to change tapes. Bring up the "Logfile" while in swcopy to see the tape-change messages.

## **More Examples**

The first command in the example that follows copies all software  $(\lq$ <sup>\*\*</sup>) from the path /release/s700\_10.01\_qsK/wszx6 at the network source appserver to the target /mnt1/depot. The second command does the same thing except that it copies only the software specified in the file /tmp/langJ.

```
swcopy -s appserver.cup.hp.com:/release/s700_10.01_gsK/wszx6 \
  "*" @:/mnt1/depot
```

```
swcopy -f /tmp/langJ -s hpclpep:/languages/gsJ @:/mnt1/depot
```
The following example builds a tape from the depot created in the previous example:

**swpackage -x target\_type=tape -s /mnt1/depot -d /dev/rmt/0m "\*"**

**NOTE** Building a depot on tape or disk is a good use of the capabilities of SD, but you are taking on some extra responsibility: if you build the depot incorrectly, or incompletely, and the upgrade fails as a result, HP will not treat this as an SD defect.

## **Other Workgroup Management Tools**

Some of the tools that HP provides are described in ["Other Performance](#page-627-0) [Management Tools" on page 628](#page-627-0). Some of them are:

- • ["SAM" on page 629](#page-628-0)
- • ["The top Command" on page 629](#page-628-1)
- • ["OpenView Products" on page 630](#page-629-0)
- • ["Kernel Resource Monitor \(KRM\)" on page 631](#page-630-0)

Administering a Workgroup **Other Workgroup Management Tools**

# **10 Setting Up and Administering an HP-UX NFS Diskless Cluster**

**IMPORTANT** This section provides information on NFS Diskless, a technology supported on HP-UX 10.0 through 10.20. If all your servers are running 10.30 or later, this information will not be of interest to you; we've included it because we recognize that many workgroups are running several different versions of HP-UX. See also ["Compatibility Between](#page-343-0) [HP-UX Releases 10.x and 11.x" on page 344](#page-343-0).

Here is a list of tasks you will find in this section:

## **Table 10-1 Task List**

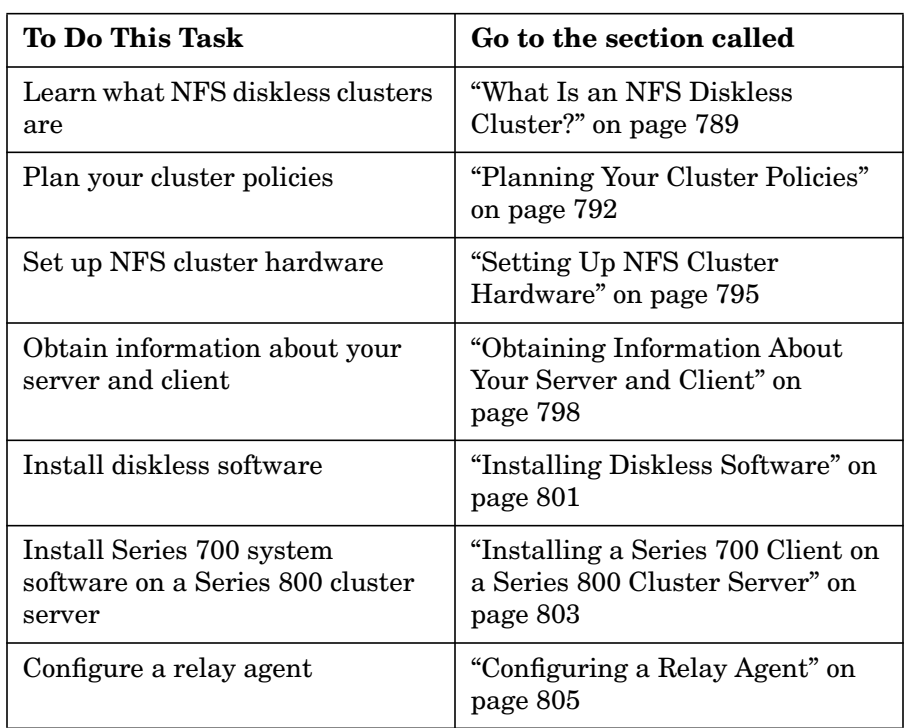

## **Table 10-1 Task List (Continued)**

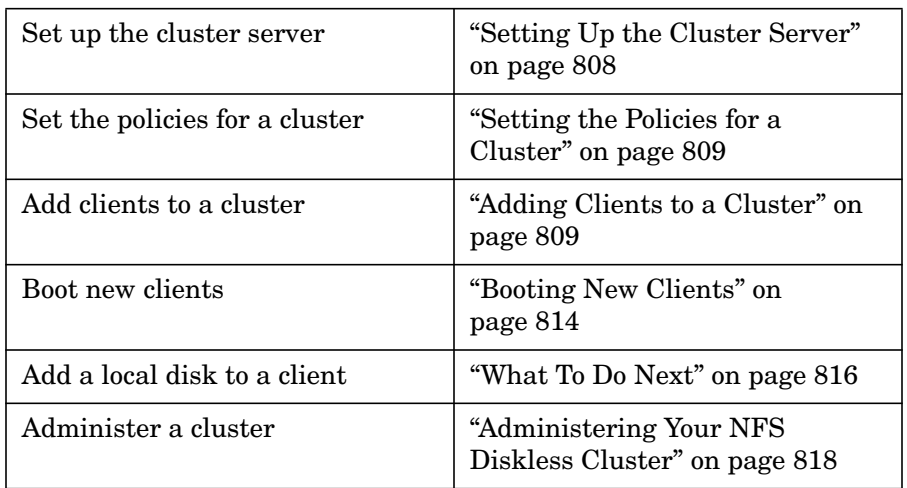

See also:

- • ["NFS Diskless Questions and Answers" on page 822](#page-821-0)
- • ["Cluster Configuration" on page 822](#page-821-1)
- • ["Performance" on page 828](#page-827-0)
- • ["Single Point Administration" on page 830](#page-829-0)

<span id="page-788-0"></span>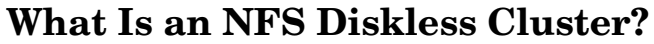

An HP-UX **NFS diskless cluster** is a network of HP 9000 Series 700 and 800 computers sharing resources, particularly operating systems and file system elements. The underlying technology is the Network File System (NFS) and its protocols.

The NFS diskless cluster consists of a **cluster server** (sometimes referred to simply as the **server**) and one or more **cluster clients** all attached to a network. Each computer in the cluster (including the cluster server) is referred to as a **cluster node** or **cluster member**.

HP-UX releases 10.0 through 10.20 support diskless clusters that have Series 700 or 800 cluster servers and Series 700 cluster clients.

**NOTE** The term "diskless" refers to the fact that client systems do not need a local file system device to boot and run. The specific feature of an HP-UX NFS diskless cluster is that the clients boot and load their operating systems from the cluster server and establish their root file systems from the cluster server. Diskless client systems can still have disks and other peripherals directly attached to them.

> The cluster server provides the facilities needed for clients to boot over the network from kernels residing in the cluster server's file system. Because a cluster client has no local root file system, the server provides a root file system to the client. By default, clients swap to storage space on the server. If a client has its own disk, the disk can be used for a local file system, for swap/dump, or for both.

> A cluster can be administered as a single system, as a group of individual systems, or as a system in which some resources are shared and others are not. The behavior of the system and its appearance to the user and administrator depend on the sharing policies selected (see ["Planning](#page-791-0) [Your Cluster Policies" on page 792\)](#page-791-0) and the use of cluster-wide resources.

> More detailed information on NFS diskless clusters is available in the *NFS Diskless Concepts and Administration White Paper*. This document also compares NFS diskless clusters with the HP-proprietary "DUX" clustered environment that was available in software releases preceding release 10.0. The white paper is available on most 10.x systems in

PostScript form in the file /usr/share/doc/NFSD\_Concepts\_Admin.ps. If you are unfamiliar with NFS diskless cluster concepts, you should read the white paper before continuing to set up an NFS diskless cluster. Also see the white paper *NFS Client/Server Configuration, Topology, and Performance Tuning Guide* (supplied on most 10.x systems in the file /usr/share/doc/NFS\_Client\_Server.ps) for information on optimizing NFS client/server configuration and performance.

## **NOTE** HP-UX NFS diskless technology also supports older Series 700 computers that were designed to operate as clients in a "DUX" clustered environment.

## **Reasons for Creating an NFS Diskless Cluster**

An NFS diskless cluster offers you these advantages:

- 1. *Efficient sharing of resources.* A cluster will allow you to share resources, such as peripherals, file system space, and swap space, easily and effectively. Because clients can share system software (rather than having to store their own copies on their own disks), you can save considerable disk space.
- 2. *Ease of administration.* Managing individual computers is time-consuming and expensive. Given an appropriate set of sharing policies, many functions can be managed from a single point through the use of SAM, the System Administration Manager.
- 3. *Data security.* Your site's security arrangements might require that physically-unsecured systems contain no data after they are powered off. Diskless operation ensures this element of security.

In less stringent environments, concentrating the data on the server simplifies arrangements for backup and electrical power management.

## **Terminology**

A number of terms are of particular importance in describing the HP-UX implementation of NFS diskless clusters.

**alternate root** See **shared root**.

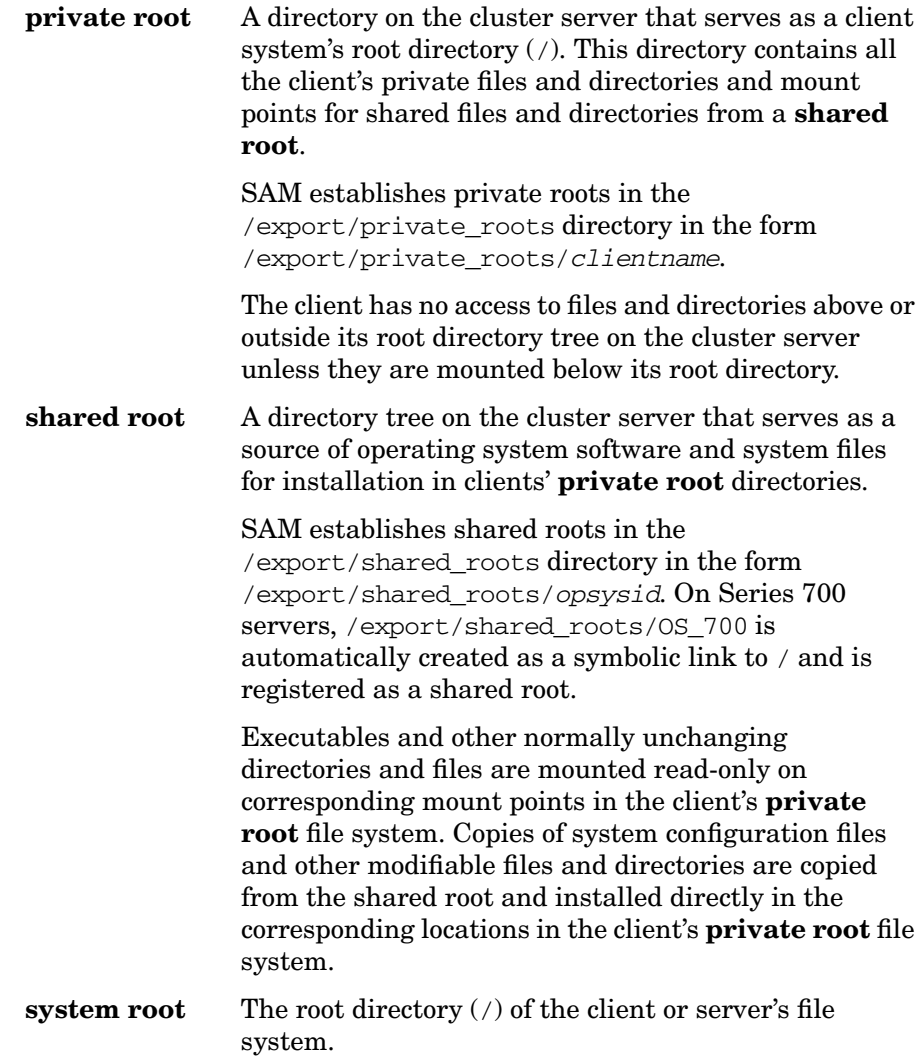

<span id="page-791-0"></span>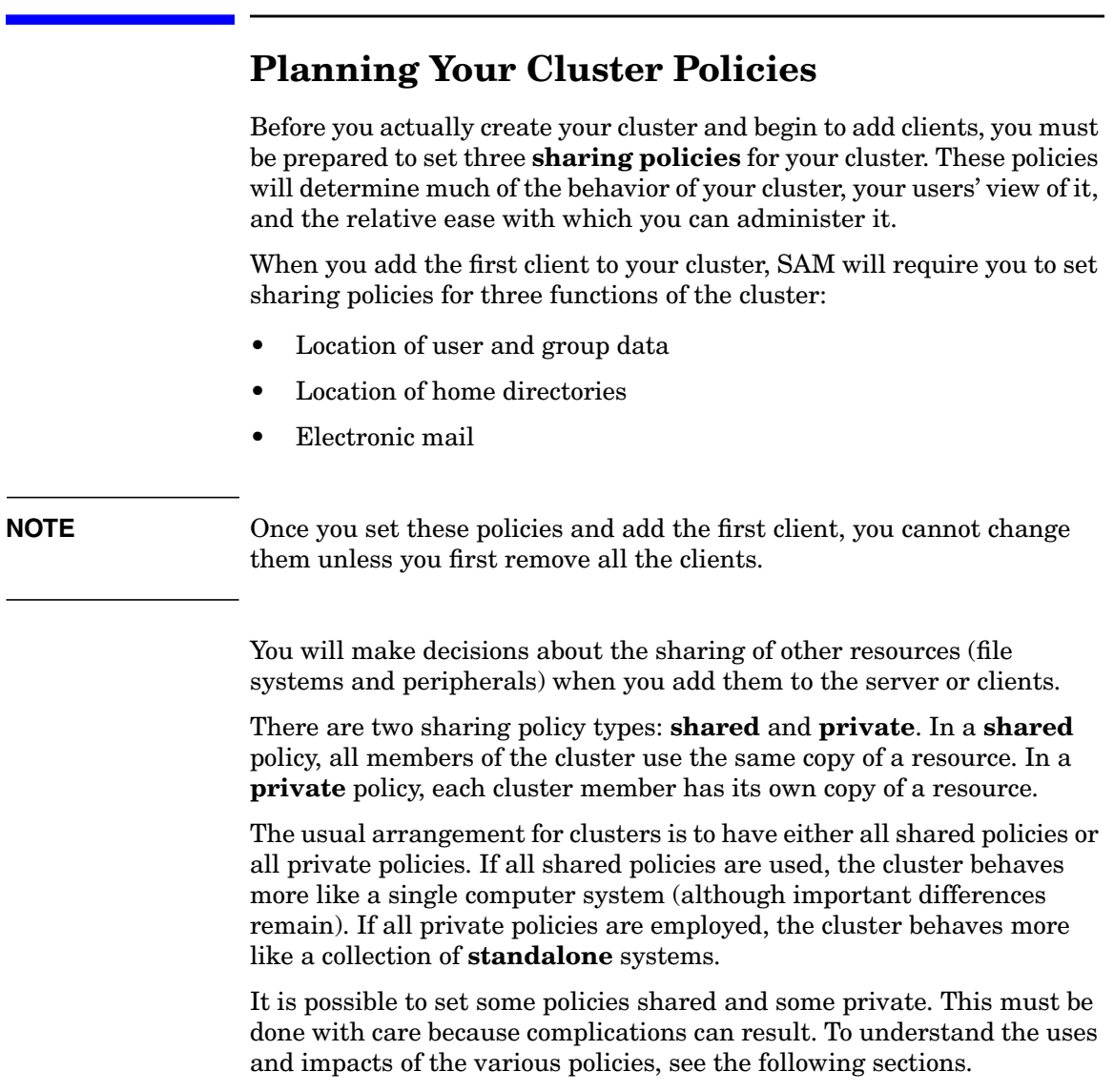
### **Policies for the Location of User and Group Data**

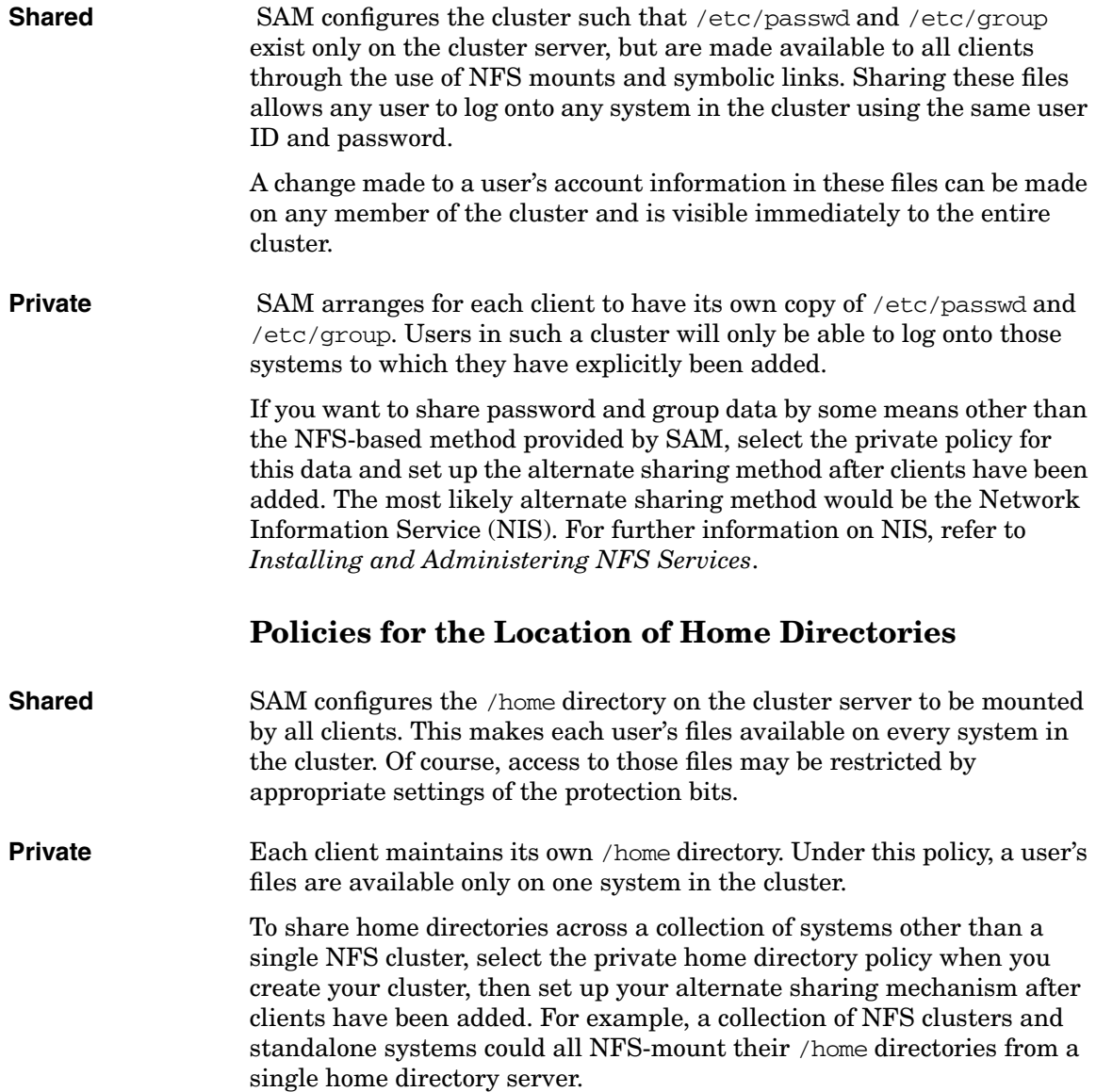

## **Policies for Electronic Mail**

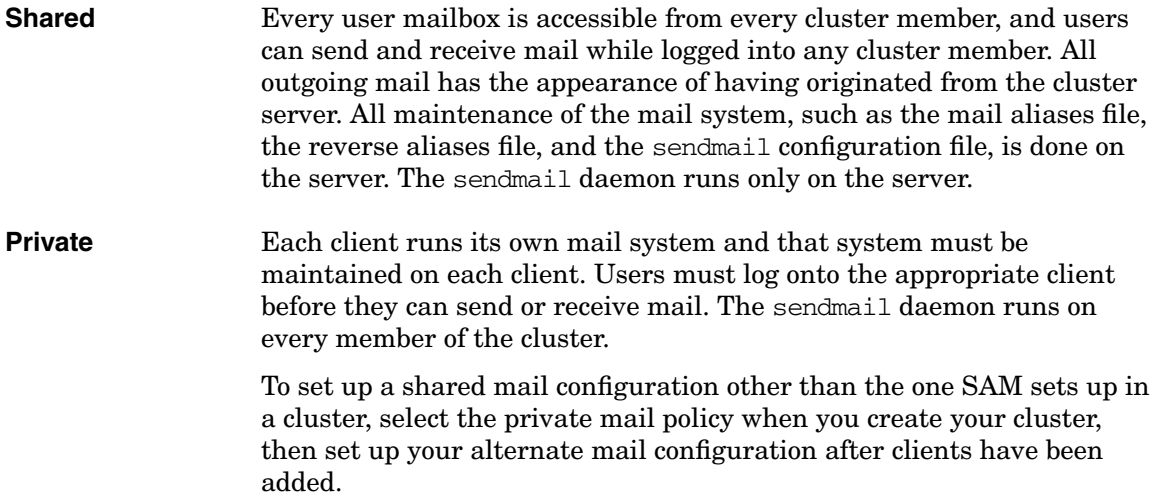

# **Setting Up NFS Cluster Hardware**

# **Peripherals**

A **cluster-wide resource**, such as a printer, is generally one that must be configured as local to one cluster member and as remote on the other members. When a cluster-wide resource is defined or modified, SAM performs the appropriate tasks on each member of the cluster to achieve the required results. If a member is not currently active (for example, not booted), the task is deferred until it becomes active again. When a new system is added to the cluster, all cluster-wide resources are automatically configured on the system. If a system is removed from the cluster, any cluster-wide resources that are local to that system are automatically removed from all other systems in the cluster.

If a resource is not managed cluster-wide, it must be managed on a system-by-system basis.

### **Disk Drives**

Disks can be physically attached to any cluster member. The disks on cluster clients can hold swap/dump areas and/or file systems. The file systems can be used locally and/or by other cluster members.

Whether you are booting a system as a standalone or as a cluster client, there can be a disk attached to the system that contains system software. If you are booting the system as a standalone, the system software can be used to boot the system. However, if the system is booted as a diskless cluster client, it cannot use that disk for its system files.

### **Backup Devices**

If a backup device, such as a tape drive, is accessed remotely across the LAN, it can be attached to the cluster server, a client, or even a system that is not part of the cluster. If possible, the backup device should be attached to the cluster server because it is typically much faster.

A backup of the server can include all files in the cluster if the clients have local file systems that are available to the cluster server or if the clients do not have local file systems.

If some clients have local file systems that are not accessible from the server, backups need to be done from the clients. The clients can do the backup over the network to the backup device on the server.

### **Printers and Plotters**

SAM allows you to add printers and plotters to the cluster server or any cluster client. When a device is added, you can specify whether you want to have SAM add the device to all members of the cluster, thus managing it as a cluster-wide resource. Alternatively, you can have the device only added to the local system where SAM is running.

### **Local Area Network (LAN)**

Clients are connected to the server by a local area network (LAN). The cluster server may be equipped with more than one LAN card; clients may be attached to any of the server's LANs. It is also possible to boot clients across a **gateway**. Typically, a gateway is a router or computer that is used to connect two or more networks. (See ["Configuring a Relay](#page-804-0) [Agent" on page 805](#page-804-0) for more details on gateways.)

There can be more than one cluster on a LAN. Standalone computers (not part of any cluster) can also be on a cluster's LAN.

### **Disk Storage**

HP-UX gives you considerable flexibility in distributing file space and swap space in a cluster:

### • **File system space**

By default, a client's file system is allocated on disks attached to the cluster server. In addition, a client can access NFS-mounted file systems on disks that are attached to cluster clients or to systems outside the cluster.

When a file system is added to a cluster member, you can specify whether you want to have SAM add the file system to all members of the cluster, thus managing it as a cluster-wide resource.

A file system residing on a disk attached to a client is referred to as a **locally mounted file system**. Client file systems should not be mounted under directories that contain software shared with other cluster members. For example, do not mount local file systems under /sbin, /usr, or /opt/\*.

A local file system can hold a user's home directory. Using the standard naming conventions, such a file system would be mounted in the client's root file system at /home/username. File access on a local disk is faster than access over the network.

• **Swap files**

By default, clients use swap files in their /paging directory in their private root on the cluster server's disk. In addition or instead, a client can swap to a disk that is directly attached to the client. This is called a **local swap**. Swapping to a local disk is faster than swapping over the network.

**NOTE** Each client of an HP-UX NFS diskless cluster requires a minimum of 44 MB of disk space in the cluster server's /export directory tree, calculated as follows:

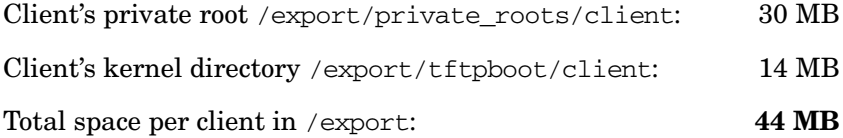

# **Obtaining Information About Your Server and Client**

To set up and administer an NFS diskless cluster, you need to obtain information about the computers that will be in the cluster. Specifically, you will need the following for the cluster server and each cluster client:

### • **Host Name**

This is the string returned by the hostname command, or simply the identifier applied by your site's network administrator to a new system. (This identifier must be no more than eight characters in length.) If the system is already registered with your site's name service with DNS (Domain Name Server), NIS, or an entry in your server's /etc/hosts file, SAM will automatically expand the host name into its "fully-qualified" form. This form includes additional information related to the system's assigned location on the Internet. See *Installing and Administering Internet Services* for further information.

### • **Internet Protocol (IP) address**

This is a string in the form:

<sup>n</sup>.n.n.<sup>n</sup>

where *n* is a decimal number between 0 and 255 inclusive. This address will be assigned by your site's network administrator. For details, refer to *Installing and Administering LAN/9000 Software*.

### • **LAN card hardware address (station address)**

This is a hexadecimal number in the form:

### 080009hhhhhh

where hhhhhh is unique to your computer's built-in LAN connection or to each of its LAN cards. For details, see ["Getting the Hardware](#page-798-0) [\(Station\) Address" on page 799](#page-798-0).

### <span id="page-798-0"></span>**Getting the Hardware (Station) Address**

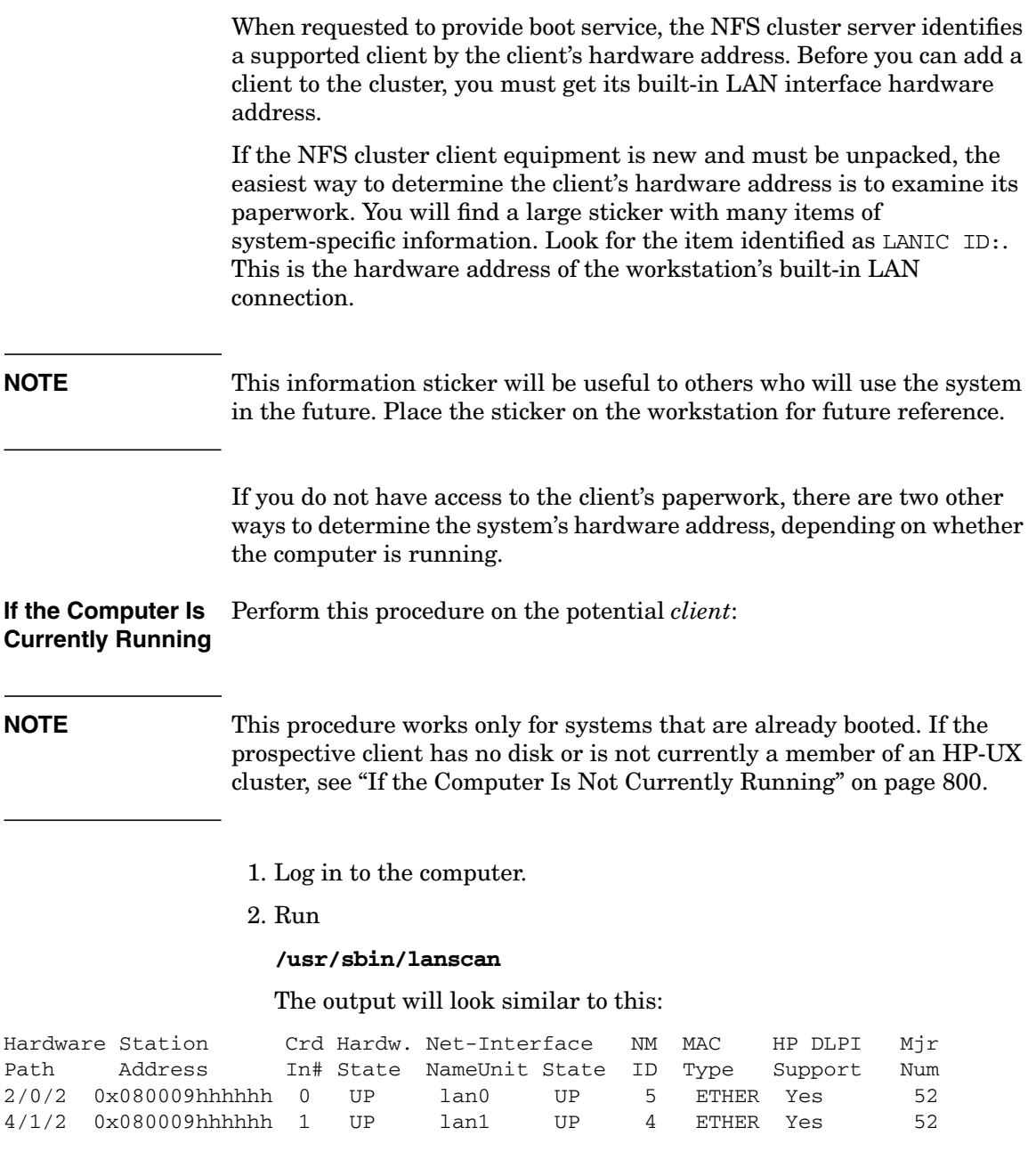

<span id="page-799-0"></span>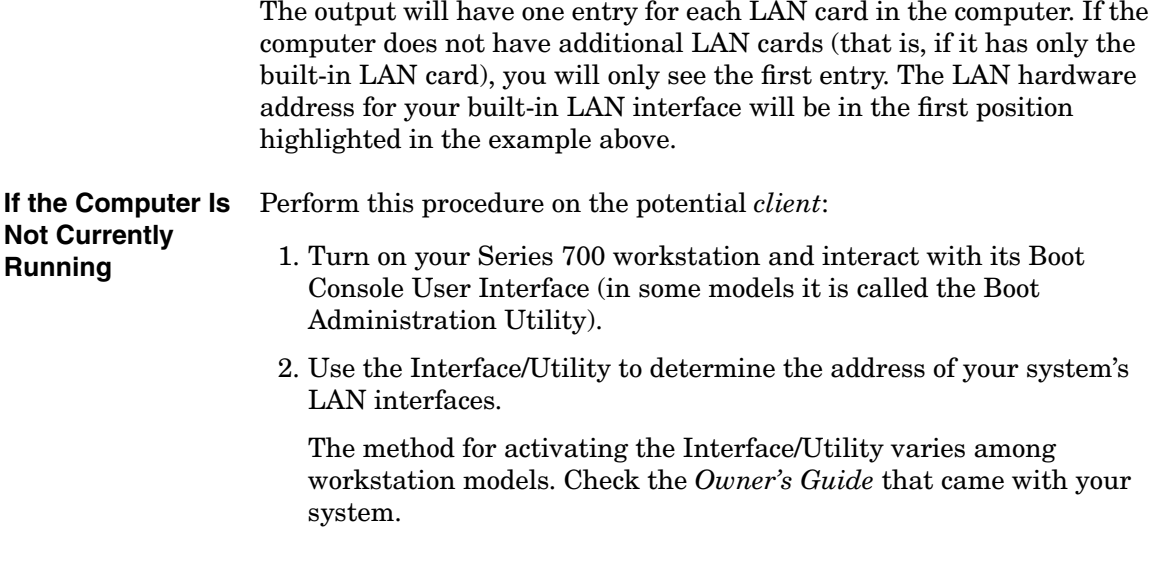

# <span id="page-800-0"></span>**Installing Diskless Software**

Before a standalone system can be configured as a cluster server, the diskless software product must be installed in the system root as part of the operating system. Usually it is installed as part of the operating system bundle.

On a Series 700 system, the operating system bundle is named

language HP-UX Run-time Environment

On a Series 800 system, the operating system bundle is either of

language Run-time HP-UX Environment

language Non-Graphics Run-time HP-UX Environment

On a Series 800 system, the diskless software product must also be installed in the Series 700 alternate root (see ["Installing a Series 700](#page-802-0) [Client on a Series 800 Cluster Server" on page 803\)](#page-802-0).

Because products can be omitted from installed bundles, you can verify that the diskless product is installed in the operating system by executing the swlist command:

#### **swlist -l product**

The installed products are listed alphabetically.

To install the diskless product in the system root of the cluster server, do the following:

**Step 1.** At the system prompt, enter:

### **swinstall**

- **Step 2.** If necessary, from the "Actions" menu on the "Software Selection" screen, select "Change Source".
- **Step 3.** On the "Specify Source" screen, set the appropriate values for "Source" Host Name" and "Source Depot Path", set "Change Software View" to "Products", and select "OK".
- **Step 4.** On the "Software Selection" screen, find the "Diskless" product and highlight it.
- **Step 5.** From the "Actions" menu of the "Software Selection" screen, select "Mark For Install".
- Step 6. Again from the "Actions" menu, select "Install (analysis)".
- **Step 7.** Proceed with the installation analysis and complete the installation.

To install the diskless product in the Series 700 alternate root of the cluster server, include the product when you execute swinstall to install the alternate root. See ["Installing a Series 700 Client on a Series](#page-802-0) [800 Cluster Server" on page 803](#page-802-0) for details.

# <span id="page-802-0"></span>**Installing a Series 700 Client on a Series 800 Cluster Server**

Both Series 700 and Series 800 systems can be used as cluster servers. Only Series 700 systems can be used as cluster clients.

When a Series 700 client is installed on a Series 700 server, the client can use the same system software as the server. For convenience in establishing software links and consistency in file system layout, this **shared root** is placed in the /export/shared roots directory using the name /export/shared\_roots/OS\_700 as a symbolic link to /. All Series 700 clients in this cluster can use this shared root.

On a Series 800 server, however, a Series 700 client requires different operating system software from the server. Therefore, a copy of the Series 700 root file system and operating system must be installed in the /export/shared\_roots directory of the Series 800 system. This procedure is called an **alternate root installation**. Typically, the Series 700 shared root is installed at /export/shared\_roots/OS\_700, but any name can be used.

To perform an alternate root installation of Series 700 system software on a Series 800 server:

**Step 1.** Run SAM on the cluster server:

#### **sam**

- Step 2. From the "SAM Areas" screen, select "Clusters".
- Step 3. From the "SAM Areas: Clusters" screen, select "NFS Cluster Configuration".
- **Step 4.** From the "Actions" menu on the "NFS Cluster Configuration" screen, choose "Install OS for Clients".
- **Step 5.** Enter the name of the alternate root to be created. /export/shared\_roots/OS\_700 is a good choice because it follows the convention used on Series 700 servers. However, you may enter any suitable name in the form /export/shared\_roots/shared\_root\_name.
- **Step 6.** SAM invokes swinstall (see *swinstall* (1M)) with the necessary parameters and the system proceeds with the alternate root installation.

During the installation, you will have to identify the software source (tape, CD-ROM, or a network source) and select the particular software you want to have installed. For this alternate root installation, install the Series 700 HP-UX run-time environment bundle for the appropriate language. For example, you might install the "English HP-UX Run-time Environment" bundle. Make sure you include the diskless software product in the installation (see ["Installing Diskless Software" on](#page-800-0) [page 801](#page-800-0)).

If necessary, consult *Managing HP-UX Software with SD-UX*.

# <span id="page-804-0"></span>**Configuring a Relay Agent**

It is likely that most or all of your NFS cluster's clients are attached to the same subnetwork as your cluster server. If not, a **gateway** (a device such as a router, or a computer) can be used to connect two or more networks.

Once a gateway is attached, the server can boot clients that are on subnetworks that the server is not directly attached to. There can only be one gateway that separates the server from the remote client.

A **relay system** is a computer that is on the same subnetwork as the clients to be booted. A **relay agent** is software on the relay system and server that is configured to pass client and server messages between the two subnetworks.

There are some restrictions in setting up a relay system:

- The relay system must be a Series 700 or Series 800 computer in the same subnet as the client. This machine must be running HP-UX 10.01 (or later) from a local file system; that is, it cannot itself be a client of another NFS cluster.
- The client must be only one **hop** from the server; that is, the client and server subnetworks must be connected through a single router or gateway. You can verify this by running /usr/sbin/ping with the -o option from the relay system to the server. For example, to check the hops from tinkrbel to peter:

```
tinkrbel: /usr/sbin/ping -o peter -n 1
PING peter.neverlnd.com: 64 byte packets
64 bytes from 153.13.115.149: icmp_seq=0. time=18. ms
peter.neverlnd.com PING Statistics
1 packets transmitted, 1 packets received, 0% packet loss
round-trip (ms) min/avg/max = 18/18/18
1 packets sent via:
     153.13.112.1 - croc-gw.neverlnd.com
     153.13.115.149 - peter.neverlnd.com
     153.13.104.1 - croc-gw.neverlnd.com
      153.13.105.109 - tinkrbel.neverlnd.com
```
Note that the packet went from the relay system tinkrbel via the gateway croc-gw to the server peter and returned back to tinkrbel via croc-gw. This shows that tinkrbel is only one gateway (croc-gw) away from peter.

To configure the relay agent, follow these steps:

### **NOTE** You must make the changes on the relay system manually (that is, without using SAM).

Later, when you use SAM to configure a gateway client, use the IP address of the relay system in the "Default Route" field of the "Define Clients" screen.

**Step 1.** In the file /etc/inetd.conf, add the following line if it does not already exist:

bootps dgram udp wait root /usr/lbin/bootpd bootpd

**Step 2.** In the file /etc/bootptab, add the following information for each client that may be booted across the gateway served by this relay system. (See *bootpd* (1M) and comments in the file /etc/bootptab for further information.)

```
# The following is a client that boots from server:
client's host name:\
ht=ethernet:\
ha=client's hardware address:\
bp=server's IP address:\
hp=1
```
The hop count, hp, must be 1.

For example, using the information displayed by the ping command above to configure client wendy to boot from server peter across a gateway using relay system tinkrbel, install the following entry on tinkrbel:

```
# client 'wendy' (ha) boots from server 'peter' (bp)
wendy:\
ht=ethernet:\
bp = 153.13.115.149: \ha=08009935c990:\
bp = 153.13.115.149: \hp=1
```
#### **Step 3.** In the /etc/rc.config.d/netdaemons file, set the value of START\_RBOOTD to 1 to ensure that the rbootd daemon starts at boot time:

START\_RBOOTD=1

**Step 4.** If it is not running already, start the rbootd daemon (see *rbootd* (1M)).

The rbootd daemon provides NFS diskless cluster support for Series 700 clients with older boot ROMs designed for the "DUX" clustered environment without requiring boot ROM modifications (SAM automatically configures rbootd on the cluster server).

Naming services used by the server are not transferred to diskless clients that boot over a gateway. If the server uses DNS or NIS services, these services will have to be manually configured on the gateway client. Gateway clients are only provided with a copy of the server /etc/hosts file.

# **Setting Up the Cluster Server**

A cluster server is defined as such when the first client is installed. At that time, SAM ensures that the necessary subsystems are configured on the server system where SAM is running. These subsystems include the diskless product software and, if the server is a Series 800, an alternate Series 700 root. See ["Installing Diskless Software" on page 801](#page-800-0) and ["Installing a Series 700 Client on a Series 800 Cluster Server" on](#page-802-0) [page 803](#page-802-0) for details.

## **A Preview of What You Will Need to Do**

To set up the cluster server and add cluster clients, you will need to do the following:

- 1. On the cluster server use SAM to:
	- Define the policies for the cluster.
	- Define the cluster clients.
	- Install the clients.

**NOTE** You may install each client immediately after you define it, but if you plan to add several clients in one session, it usually takes less total time if you define them all first, then install them together.

- 2. Boot each client (after all clients have been installed).
- 3. *Optional:* Add local disks and other peripherals.

The steps are discussed in the following sections.

### **Help Information for NFS Diskless Clusters**

SAM has an extensive online help facility. To use the context-sensitive help for cluster configuration, select the "Help" button that appears at the lower right-hand corner of any form or message box.

To get context-sensitive help on individual fields, press **f1** on your keyboard.

### **Setting the Policies for a Cluster**

To set the policies for the cluster:

**Step 1.** Run SAM on the cluster server:

**sam**

- Step 2. From the "SAM Areas" screen, select "Clusters".
- Step 3. From the "SAM Areas: Clusters" screen, select "NFS Cluster Configuration".
- **Step 4.** From the "Actions" menu of the "NFS Cluster Configuration" screen, choose "Set Cluster Policies".
- **Step 5.** On the "Set Cluster Policies" screen, set the policies you decided upon when you planned the cluster. (See ["Planning Your Cluster Policies"](#page-791-0) [on page 792](#page-791-0) for details.)
- **Step 6.** After you have set the policies, select "OK" to return to the "NFS Cluster" Configuration" screen.

**NOTE** Cluster policies and SAM:

- If you set the cluster policies and then exit from SAM without installing at least one client, the policies are cancelled and you will have to set them again before you install a client.
- If you do not set the cluster policies before you attempt to install the first client, SAM will ask you to set the policies at that time.
- Once you have installed a client, you cannot change the cluster policies unless you delete all the clients first.

### **Adding Clients to a Cluster**

To add clients:

**Step 1.** Run SAM on the cluster server:

**sam**

Step 2. From the "SAM Areas" screen, select: "Clusters".

- Step 3. From the "SAM Areas: Clusters" screen, select "NFS Cluster Configuration".
- **Step 4.** From the "Actions" menu of the "NFS Cluster Configuration" screen, choose "Define Clients".
- **Step 5.** Fill in the following fields on the "Define Clients" screen:

**NOTE** As you supply information, SAM will automatically fill in fields with complete or partial default information. Modify or complete this information as necessary, or simply accept the defaults. SAM will advise you if any of the information is unacceptable or incorrect.

• "Client name:"

If DNS domains are used in your network environment, this is the fully-qualified domain name. For example, wendy.neverlnd.org is the fully-qualified domain name for the computer named wendy in the domain neverlnd.org.

If you provide the host name for the client (for example, wendy), SAM will fill in the rest of the fully-qualified domain name (wendy.neverlnd.org).

Alternatively, you can leave this field blank and fill in the IP address (see below). SAM will fill in the client name with the first fully qualified domain name associated with that IP address.

• "Internet Protocol address:"

This is the IP address associated with the client name. The client name must be registered with a name service with DNS, NIS, /etc/hosts, or some combination before SAM will accept it. SAM will look up the name and provide the corresponding IP address. You should not have to change this value.

Alternatively, you can leave the client name blank and fill in the IP address. SAM will fill in the client name with the first fully qualified domain name associated with that IP address.

• "Hardware Address:"

This is the address you obtained in ["Getting the Hardware \(Station\)](#page-798-0) [Address" on page 799](#page-798-0). SAM provides a portion of this address because all LAN cards supplied by HP have an address that begins with 080009. You will have to type in the last six hexadecimal digits. Hexadecimal letters can be upper or lower case.

• "Net/Subnet Mask"

This is the mask used to specify how much of the IP address to reserve for subdividing networks into subnetworks. SAM will provide a default based on your server's network configuration. If you need to change the value supplied by SAM, backspace over the value and type in the new value.

If the client is on the same LAN as the server, the Net/Subnet mask must match the mask used on the server for that LAN interface. If the client is separated from the server by a gateway, the Net/Subnet mask must be consistent with the mask used by other systems on the network that the *client* is attached to.

To see some other choices for the mask value, select the "Net/Subnet Mask" button.

• "Default Route"

By default, SAM fills in the IP address of the client.

To see some other choices for the default route, select the "Default Route" button.

• "OS Shared Root"

SAM will display a shared root as the default. This will normally be the /export/shared\_root/OS\_700 shared root (assuming your server is a Series 700 and you have not created any other shared roots, or if your server is a Series 800 and you installed the Series 700 version of HP-UX in /export/shared\_roots/OS\_700).

If you have created other shared roots that contain HP-UX, you can select the "OS Shared Root" button and SAM will display all the OS shared roots in /export/shared\_roots.

**Step 6.** If you are defining many clients at once, select "APPLY". Then, repeat the above steps for any other clients. It is usually faster overall and more convenient to define a set of clients and install them all at once rather than to install them one at a time.

- **Step 7.** When you have defined all your clients, select "OK".
- **Step 8.** From the "Actions" menu of the "NFS Cluster Configuration" screen, choose "Install Defined Clients".
- **Step 9.** On the "Select Clients to Install" screen, edit the list of clients to be installed. If you have defined any clients that you do *not* want to install at this time, move them from the "Clients to Install" list (on the left side of the screen) to the "Clients Not to Install" list (on the right side of the screen).
- **Step 10.** Select "OK".
	- **a.** The "Cluster Server Configuration Checks" screen displays the status of four parameters: Init Default, Run Level, num\_clients, and Disk Space. Their status values can be OK, WARNING, or ERROR. You can move the highlight to display status details for each parameter.

Two parameters can be modified directly from the screen. If either of Init Default or num\_clients is not "OK", a push button appears. Select the button to enter a dialog box to revise the value. When you select "OK", the value is updated.

If you change the value of num\_clients, SAM rebuilds the kernel and asks if you want to reboot the system with the new kernel (for the change to take effect, the server must be rebooted on the new kernel). You will be given the option of rebooting now or later. If you elect to reboot now, once the server has rebooted, log in as root. Run SAM and repeat the steps to install defined clients. (SAM saves the client definitions so you will not have to re-enter any data.)

If any status value is ERROR, SAM asks if you want to continue when you press OK. In general, all errors should be corrected before installing clients, but there are cases where you may want to continue (for example, you could install the clients and then change the value of num\_clients before booting the new clients). If any status value is WARNING, you should check the details before proceeding, but SAM will continue without asking for confirmation if you press OK.

You can get additional information from online help and the SAM log file. You can view the SAM log file by pulling down the "Options" menu and selecting "View SAM Log".

**b.** On the "Cluster Server Configuration Checks" screen, select " $OK$ ".

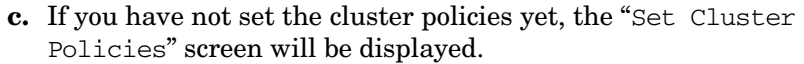

• Set the policies you decided upon when planning the cluster. (See ["Planning Your Cluster Policies" on page 792](#page-791-0) for details.)

**NOTE** Once you have installed a client, you cannot change the cluster policies unless you delete all the clients first.

- After you have set the policies, select "OK".
- **Step 11.** SAM will add the chosen clients to the cluster. The process takes about three to four minutes per client.

**Step 12.** Exit from SAM.

# **Booting New Clients**

After you have installed a client to your cluster, boot it from the server. If you have installed several clients, you can boot them singly or all at once. Further details on booting are in ["Booting Systems" on page 360.](#page-359-0)

For each client, turn on (or cycle) the power on the Series 700 workstation and interact with its Boot Console User Interface (in some models it is called the Boot Administration Utility). The method for activating the Interface/Utility varies among workstation models. Check the *Owner's Guide* that came with your system.

Use the Interface/Utility to establish the workstation as a cluster client. The system may have been running standalone or have been part of another cluster. The following procedure will work even if the client still has a bootable system on a local disk or is still a member of another cluster. The sample commands were executed on an HP 9000/720.

- 1. Activate the Interface/Utility on the client by pressing and holding the **ESC** key. A list of possible bootable devices is displayed.
- 2. Enter the boot administration mode. Enter:

### **a**

3. Set the primary boot path. This must be set correctly because the client's initial boot process involves an automatic reboot. If you fail to set the primary boot path, the system might boot from a different source. Specify infinite timeouts. Enter:

#### **path primary lan.080009-hhhhhh.255.255**

- If the client and the server are on the *same* LAN, specify the LAN device that corresponds to the hardware address of the *server's* LAN card.
- If the client is booting across a gateway, specify the LAN device that corresponds to the hardware address of the *relay system's* LAN card. See ["Configuring a Relay Agent" on page 805](#page-804-0) for information on booting across gateways.

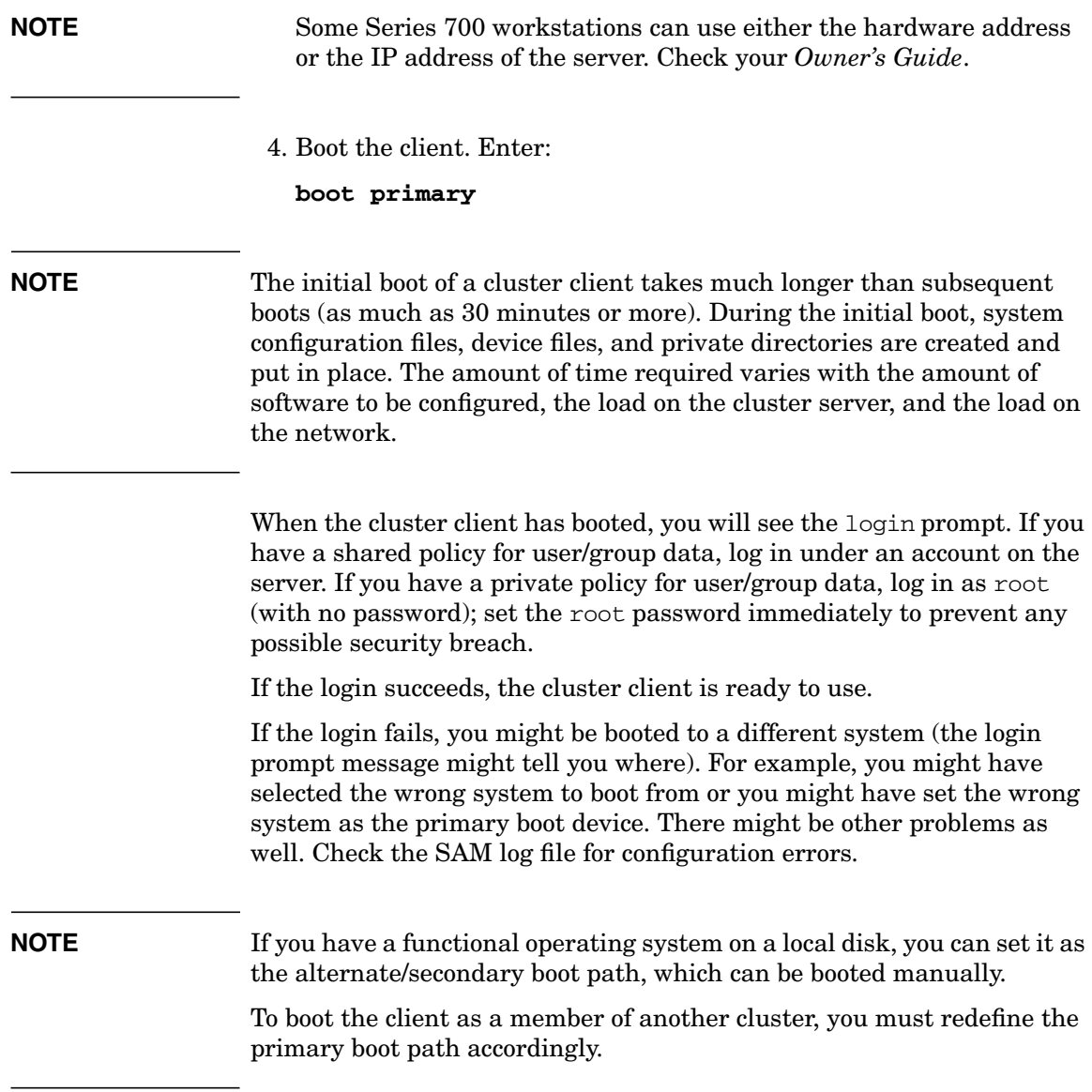

# **What To Do Next**

You have now created (or expanded) your cluster and booted its clients. Tasks you might need to do now include:

• Add local disk drives to clients.

Local disk drives (drives attached to a client rather than to the server) can have any of the following uses:

— Local swap.

This means that the client swaps to its own local disk, rather than to the server's disk space.

— Shared or private file space.

A disk attached to a client may contain a file system. This local file system may be private to the client or available as a cluster-wide resource. If it contains a functional operating system, that system and its associated files are not used when the system is a cluster client.

You can use SAM to add a local disk, to configure local and shared swap, and to mount a local file system. See ["Adding a Local Disk" on](#page-815-0) [page 816](#page-815-0) for more information about adding a disk drive to a cluster client.

- Add other local peripherals, such as printers and tape drives.
- Add users and groups.
- Back up the system.

## <span id="page-815-0"></span>**Adding a Local Disk**

There are several reasons why you would want to add a disk to a client:

- The client will probably perform better if it swaps locally, rather than over the network.
- A cluster client cannot dump core during a panic; an attached disk can be designated as the dump device.
- The client may require its own file system space.

If you need to add a local disk to a new cluster client and the disk is not already attached to or integrated into your computer, attach it by following the instructions provided with the hardware. To configure the disk, refer to *Configuring HP-UX for Peripherals*. For a quick reference, see ["Adding a Disk" on page 752](#page-751-0)

If you want to put a file system on the disk, see ["Managing File Systems"](#page-496-0) [on page 497](#page-496-0). If you intend to use the disk as a swap or dump device, see ["Managing Swap and Dump" on page 555.](#page-554-0)

# **Administering Your NFS Diskless Cluster**

If you have chosen "shared" for the cluster policies and you manage all printers/plotters and file systems as cluster-wide resources, your HP-UX cluster will look and act much like a single, multiuser computer. For the end-user there is little difference between HP-UX running on a standalone system and any member (server or client) of such a cluster.

However, *administering* a cluster, even with shared policies and cluster-wide resources, involves significant differences from managing a standalone system. ["What Is an NFS Diskless Cluster?" on page 789](#page-788-0) explains the characteristics that make a cluster different from a standalone system (a computer that is not part of a cluster). This section shows how these characteristics affect system administration tasks in practice. Refer to the *NFS Diskless Concepts and Administration White Paper* (supplied in /usr/share/doc/NFSD Concepts Admin.ps on most 10.x systems) for detailed information on cluster administration, such as single point administration and "DUX" versus NFS diskless administration differences.

In the day-to-day administration of a cluster, it is important to understand where (on which cluster node) to perform a given task. [Table 10-2, "Where to Perform Tasks," on page 818](#page-817-0) summarizes where to perform selected tasks. [Table 10-3, "Tasks Required by Specific Events,"](#page-820-0) [on page 821](#page-820-0) summarizes which tasks to perform given a specific event.

### **Task Where to Perform the Task** Configure a cluster (define, modify, install, and remove clients) Server Back up a cluster (full backup, incremental backup, or full archival backup after first boot) <sup>a</sup> Server Back up private client file system Client to which the disk containing the file system is attached

### <span id="page-817-0"></span>**Table 10-2 Where to Perform Tasks**

| Task                                                                                                    | Where to Perform the Task                                                        |
|----------------------------------------------------------------------------------------------------|----------------------------------------------------------------------------------|
| Shutdown or reboot a cluster<br>member                                                                                               | Use the shutdown (1M) or reboot<br>$(1M)$ command on the cluster<br>member.      |
| Cluster shutdown                                                                                                    | Clients first, then the server                                                   |
| Create a file system                                                                                                    | Cluster member that the disk is<br>attached to                                   |
| Mount/unmount local file<br>system                                                                                                   | Cluster member that the disk is<br>attached to                                   |
| NFS mount/unmount file<br>system that is not a<br>cluster-wide resource                                                              | On the system where you want the<br>NFS file system<br>mounted/unmounted         |
| NFS mount/unmount file<br>system that is a cluster-wide<br>resource                                                                  | Any cluster member                                                               |
| Check disk usage                                                                                                    | Any cluster member with a local<br>disk or NFS access to the disk in<br>question |
| File system check and repair<br>using fsck                                                                                           | Cluster member where the file<br>system to be checked is local                   |
| Install or update applications<br>using swcluster $(1M)$ . (For<br>more details, refer to<br>Managing HP-UX Software<br>$with SD-UX$ | Server                                                                           |
| Remove file sets using<br>swcluster(1M)                                                                                              | Server                                                                           |
| Update HP-UX using<br>swcluster(1M)                                                                                                  | Server                                                                           |
| Add local printer                                                                                                    | Cluster member that the printer is<br>attached to                                |

**Table 10-2 Where to Perform Tasks (Continued)**

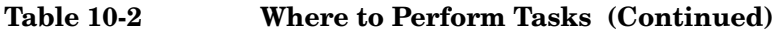

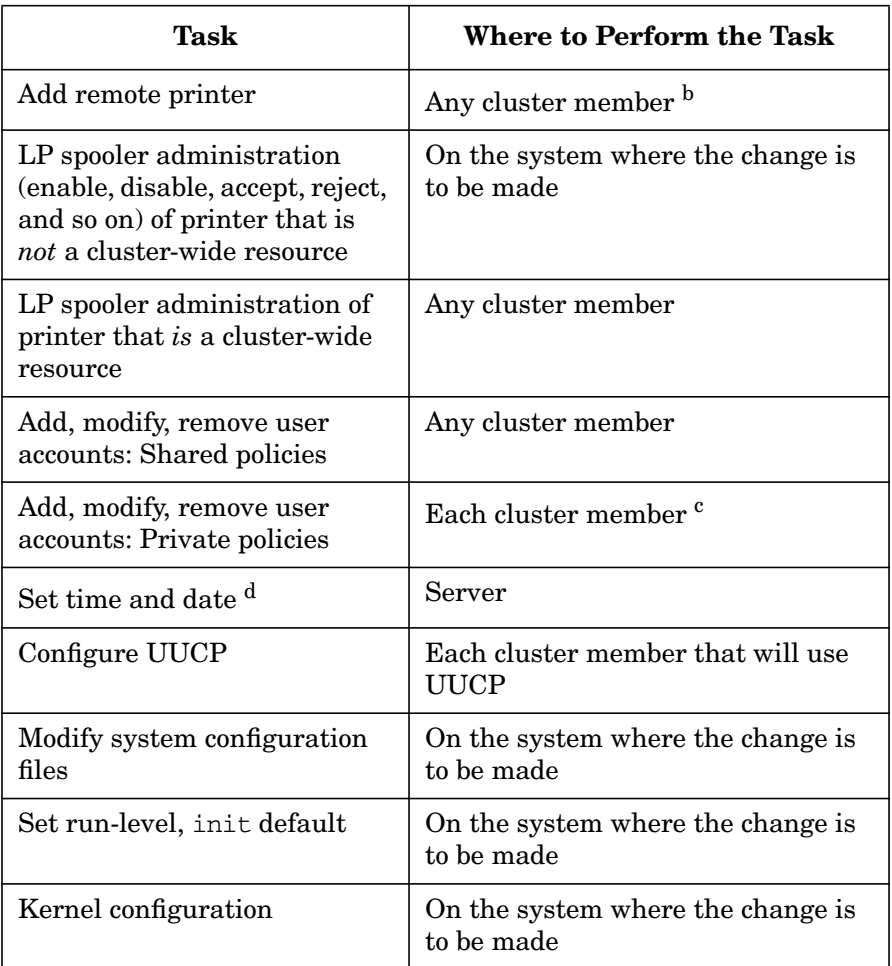

a. File systems local to clients can be included in the server's backup if the file systems have been mounted on the server. Otherwise, separate backups must be done on each client that has a local file system.

b. To access a remote printer from one system, run SAM on that system. To access a remote printer from all systems in a cluster, run SAM on any member of the cluster and use the option to manage the printer as a cluster-wide resource when adding the printer.

- c. If private policies are used, a user account must be added, modified, or removed from each member of the cluster where the user account exists.
- d. If the cluster server is an NTP client, changing the date and time must be done on the NTP server.

### <span id="page-820-0"></span>**Table 10-3 Tasks Required by Specific Events**

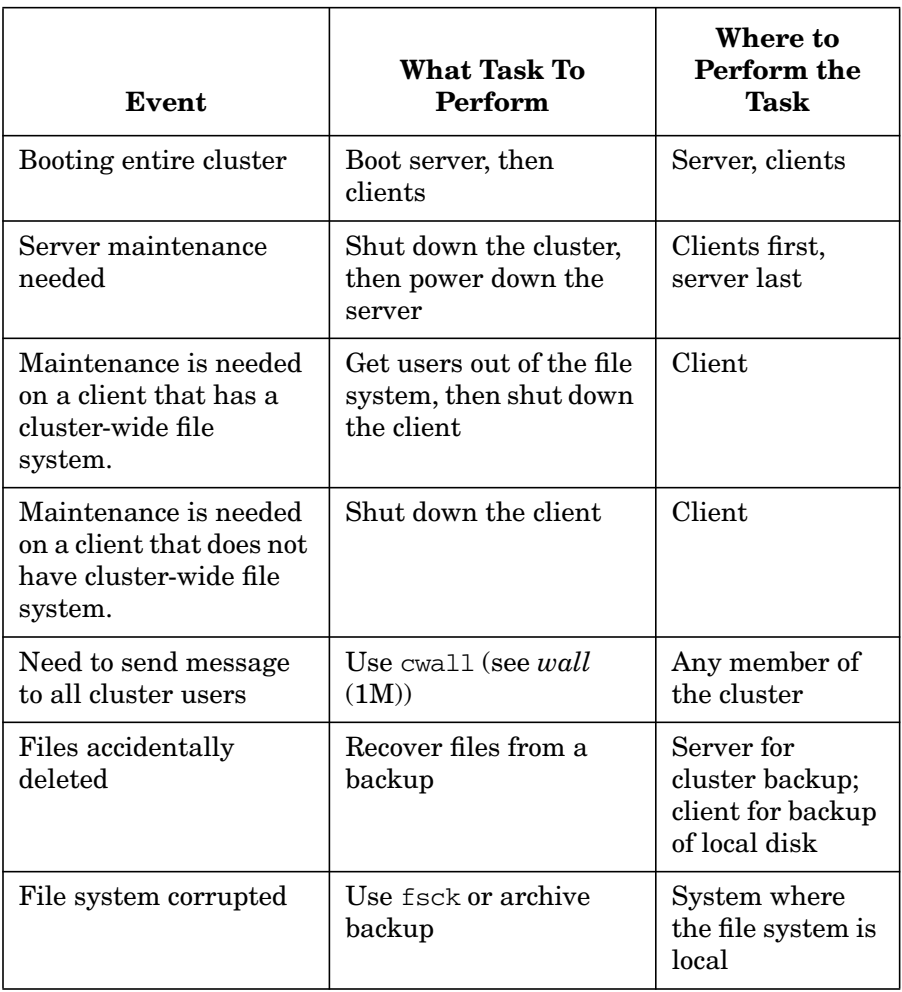

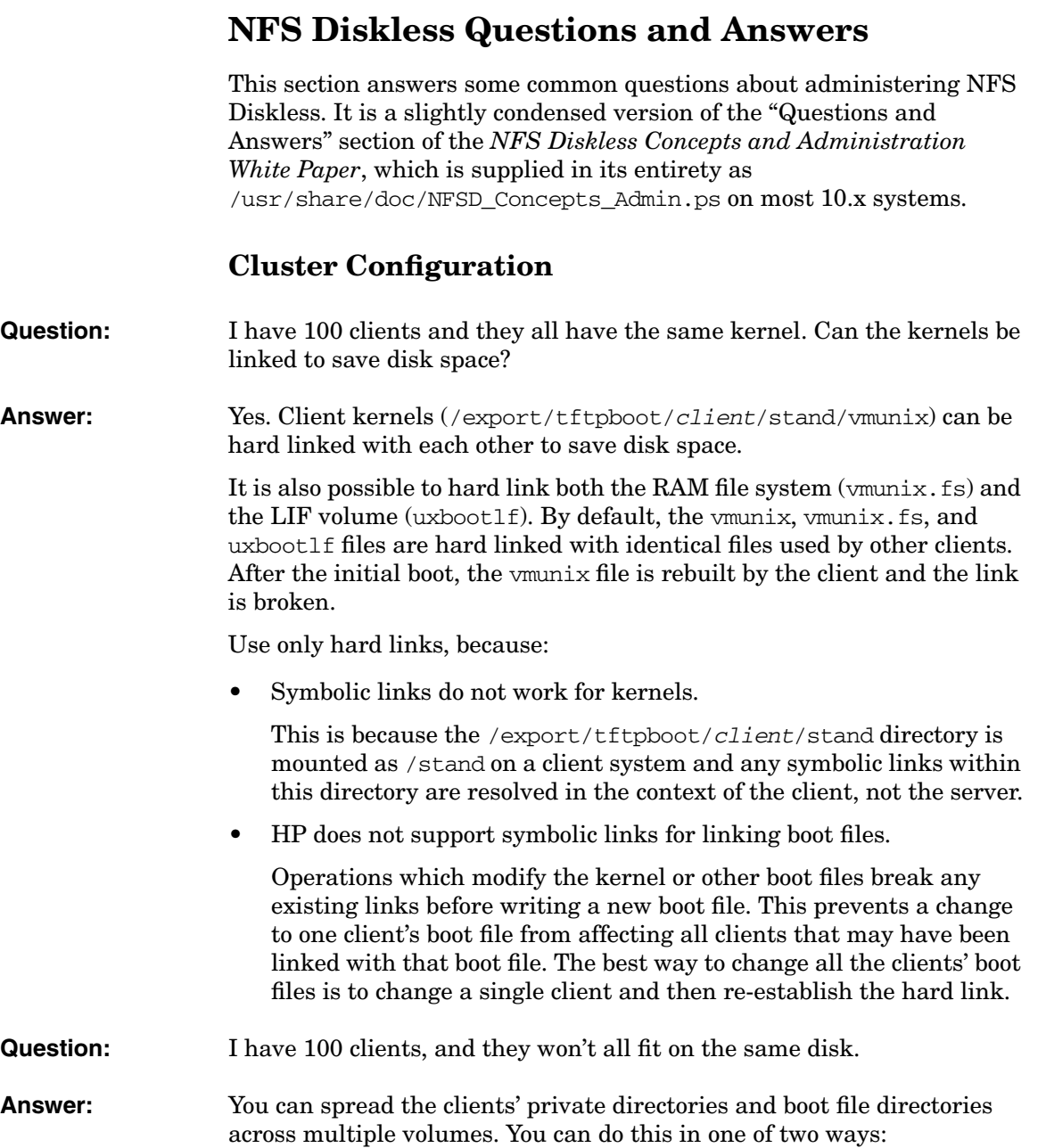

1. Before the client is added.

When you add a client via SAM, SAM creates two directories to hold the client's private files:

- the private root /export/private\_roots/client
- the boot file or kernel directory /export/tftpboot/client.

You can create these directories "by hand" (not using SAM), before adding a client. The directories must be empty when you use SAM to add the client.

So long as it finds these directories empty, the SAM cluster configuration code will honor them and put the appropriate files in them. If the directories are not empty, the cluster configuration code exits with an error.

Creating the client directories ahead of time allows you to redirect them to a volume with more disk space. You can do this by means of:

- A symbolic link to an empty directory on another volume.
- A mounted physical volume (the existence of a lost+found directory does not affect the empty status).
- A mounted logical volume.
- 2. After the client is added.

After a client has been added, you can still move the client directories to another volume and use symbolic links to link the old directory to the new.

**NOTE** When you use SAM to remove a client and its files, if either the private root or kernel directory is a symbolic link, SAM will remove the target of the link, but not the link itself.

**Question:** I want /usr/bin to be a separate file system on my server.

**Answer:** This presents a problem.

Sharing between server and client is done by a mechanism called **share links**. Under HP-UX, share links are defined at /usr, /sbin, and several directories under /opt.

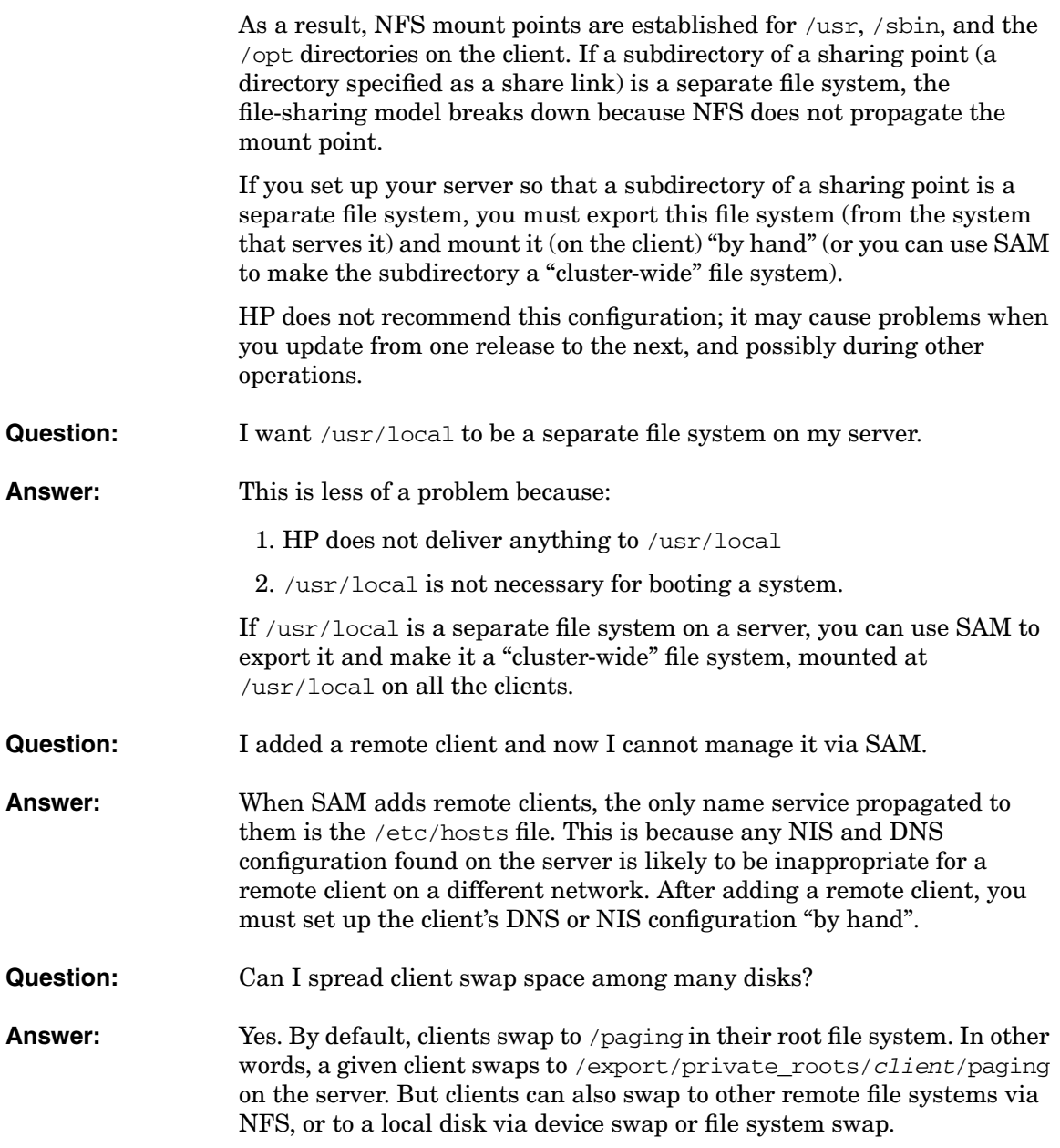

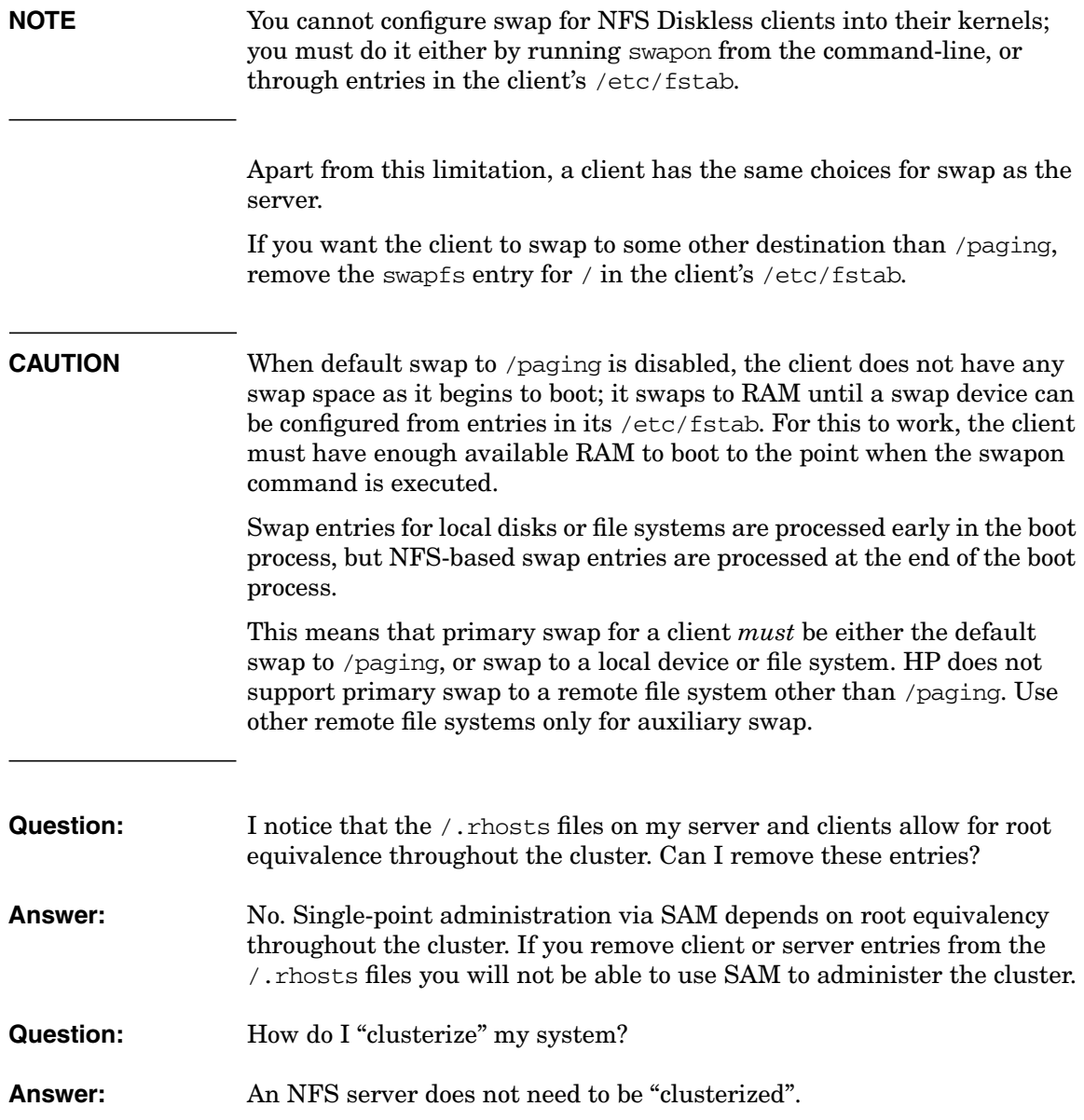

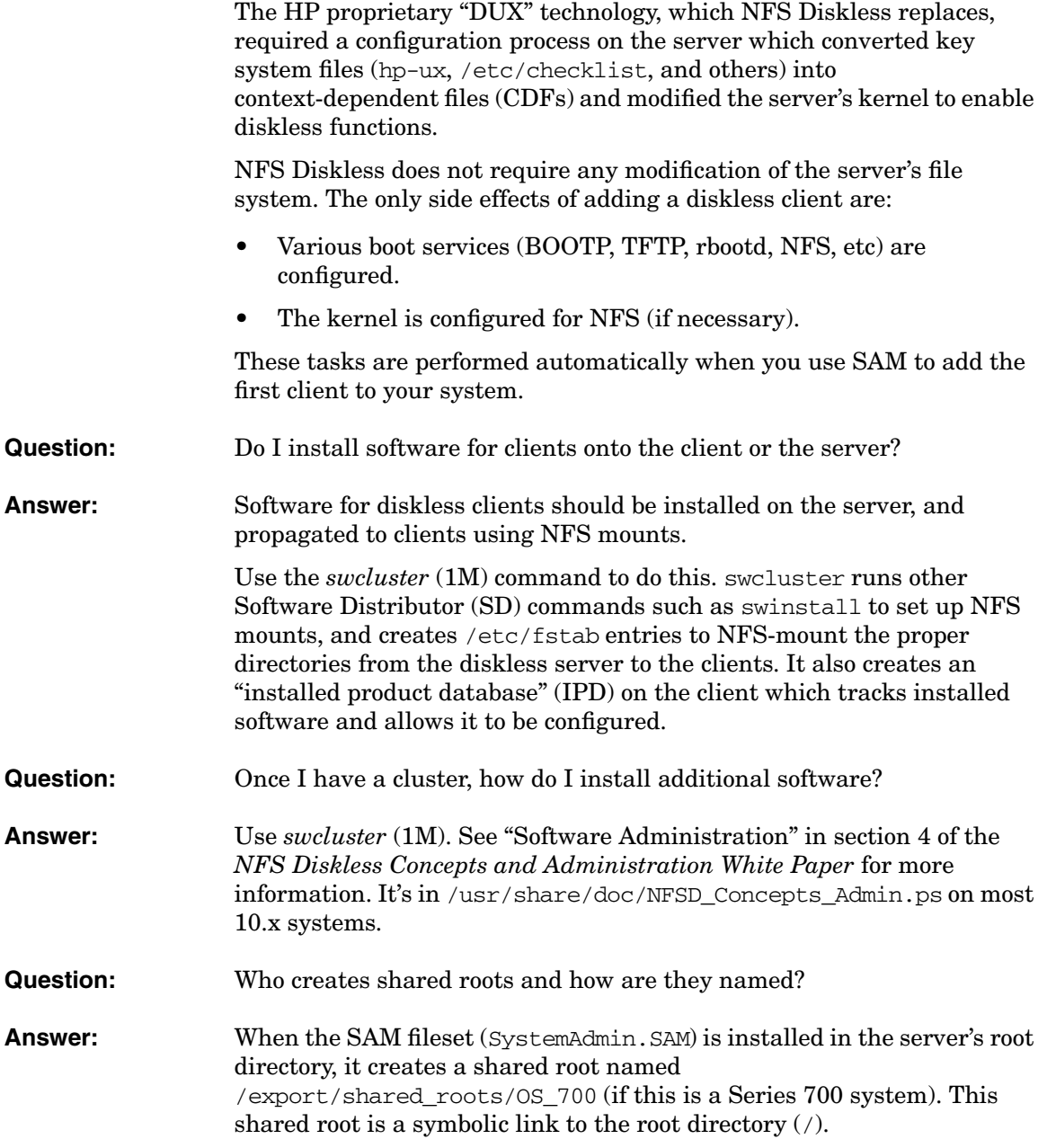

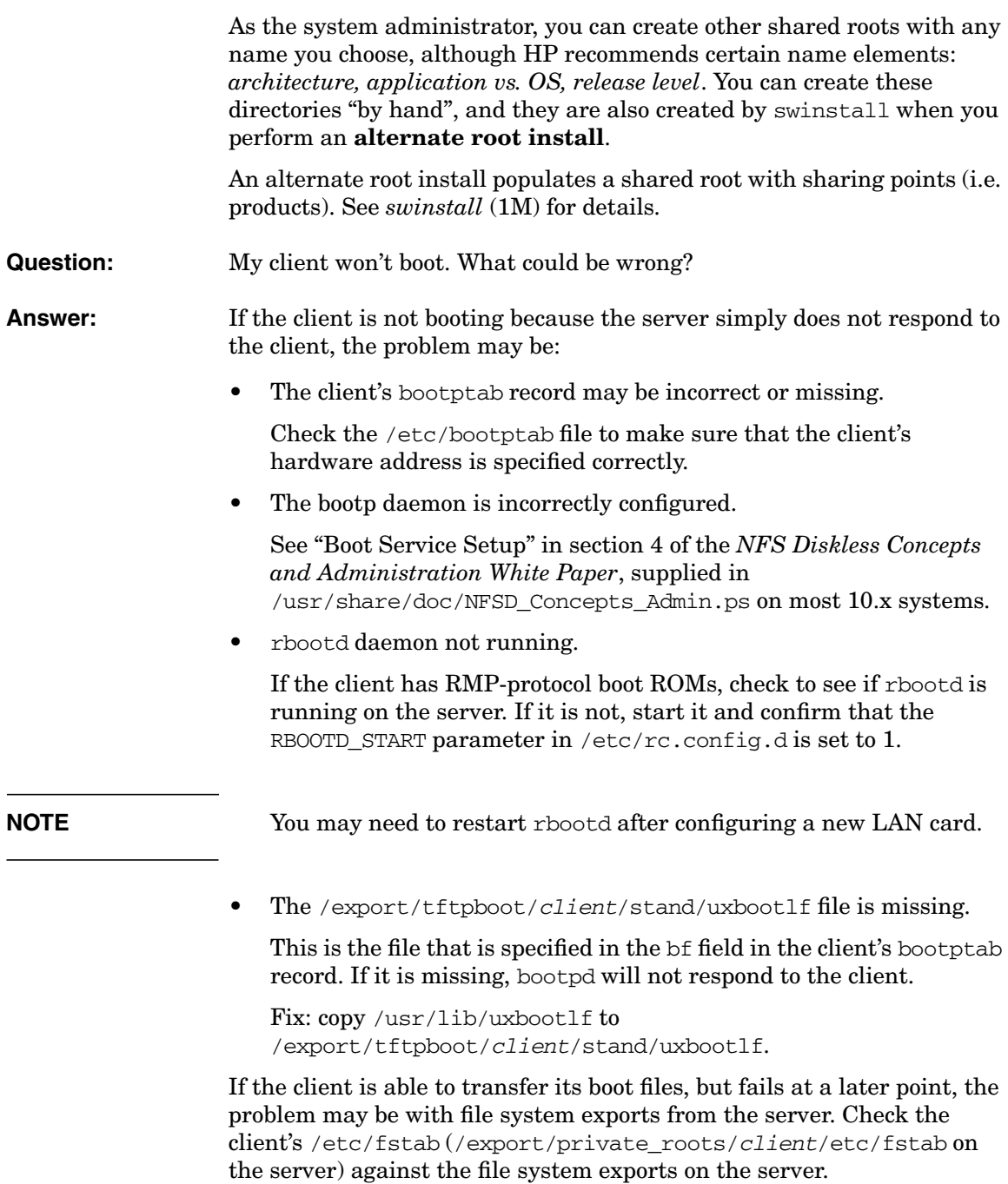

Use the exportfs command to see what is currently exported, or look at the /etc/exports file directly. If there is an error in the file, nothing may be exported.

- **Question:** How can I tell what kind of boot ROM my system has?
- **Answer:** You shouldn't need to know because both bootp and rbootd services are started on cluster servers. But, in general, any SPU model introduced in 1994 or later (starting with the 9000/712) has new (BOOTP) boot ROMs.

### **Performance**

- **Question:** How can I improve performance in my cluster?
- **Answer:** There are several things that you can do to get better performance. Here are a few:
	- 1. Use a local swap disk on each client.
	- 2. Change the private root export to an asynchronous export.

If your clients swap to /paging in the private root, changing the private root export to an asynchronous export will considerably improve paging performance, but at a cost. If the server crashes before a page from the client is committed to disk, one of the following may occur when the server comes back up:

- The process could crash when it pages back in.
- The process could cause silent data corruption.

You can change to an asynchronous export by editing the /etc/exports file on the server and adding the async option to each private root export (/export/private\_roots/client).

The following is an example of an entry in /etc/exports for an asynchronous private root export for a client named zorro:

/export/private\_roots/zorro -async,root=zorro,access=zorro

- 3. Use multiple LAN cards on your server to spread the cluster over multiple networks.
- 4. Use FDDI on your server with an ethernet switch serving the 802.3 networks that the clients are connected to.
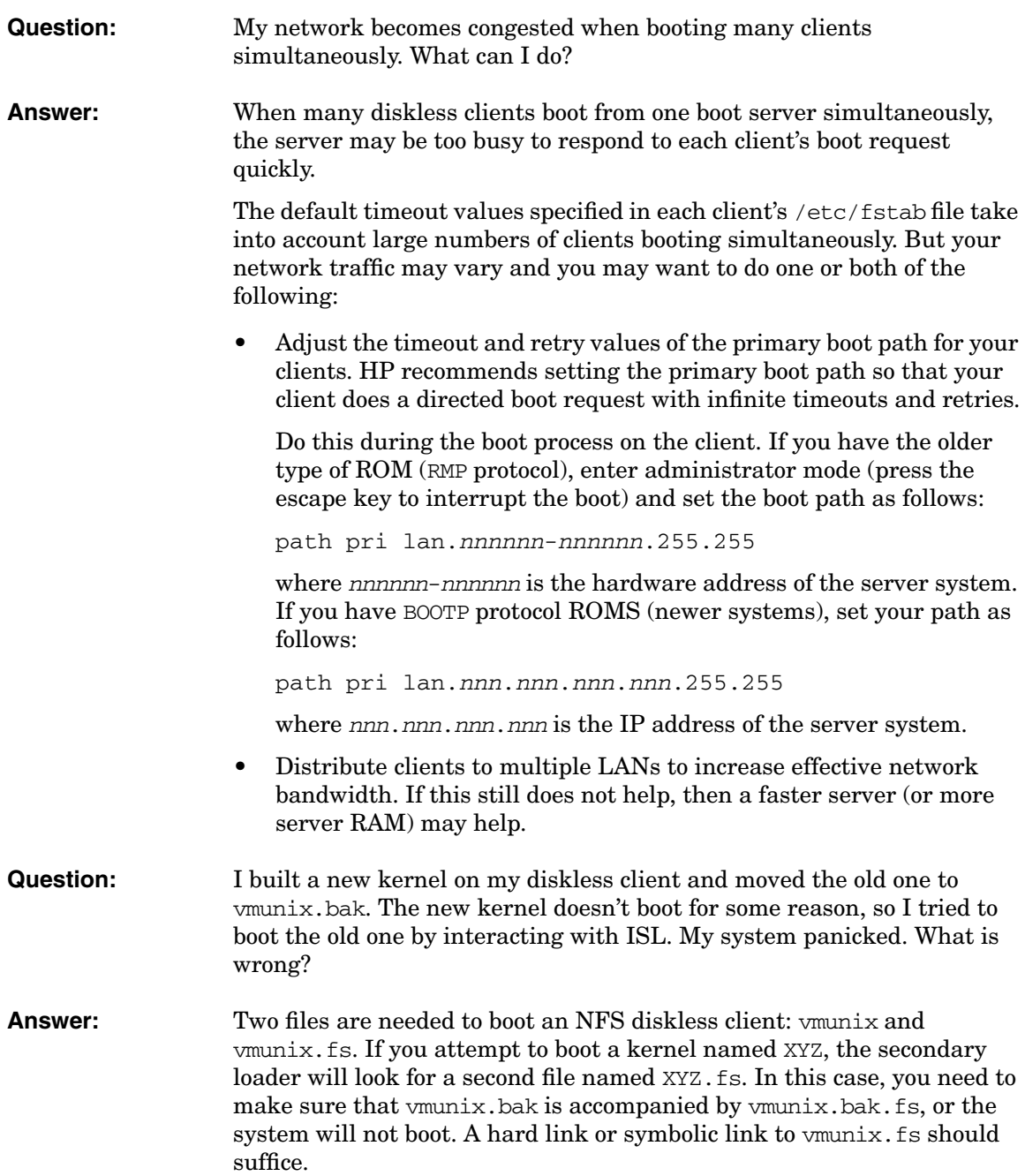

If the corresponding .  $fs$  file is not present, the secondary loader will default to loading the file called vmunix.fs. If this file is not compatible with your kernel, unexpected behavior (possibly bad) may result.

# **Single Point Administration**

#### **Policies**

**Question:** I selected the "Shared Home Directories" policy, but my users' directories under /users and /users2 did not appear on the clients. Is there a way to make them appear on all clients?

**Answer:** *Yes, you can use SAM to make a file system cluster-wide.* 

Do this by selecting the file system and choosing the action "Manage as a Cluster-wide Resource" in SAM's "File Systems" area.

There are some things to consider:

If the file system is local to the server, then selecting "Manage" Cluster-wide" will add the file system to the cluster clients using the automounter.

If you prefer not to use the automounter, execute SAM from a client and choose

"Add a Remote File System -> Using NFS..."

Set "Manage Cluster-Wide" to "Yes".

- If the file system is not local to the server, add it to the server using NFS or the Automounter and set "Manage Cluster-Wide" to "Yes".
- If the home directory is not a file system, but just a directory on the server, you need to perform the task *from a client*.

Add it to the client using NFS or the automounter and set "Manage as a Cluster-Wide" to "Yes".

**NOTE** Use NFS (not automounter) to mount a remote file system that will have a local file system mounted onto it. You should also include the mount option boot in the file system's entry in /etc/fstab. This

ensures that the mounts occur in the correct order. (Local mounts occur after boot NFS mounts but before other NFS and automounter mounts).

**Question:** How do I configure local swap on clients?

**Answer:** Run SAM on each client that will have local swap and use the "Disk" Devices" subarea under "Disks and Filesystems" to add a local disk for swap.

> • If you choose to add this device swap as primary swap, SAM will build a new kernel and reboot the client.

You may want to remove the NFS swap (swapfs) entry from /etc/fstab.

• If you choose not to add the device swap as primary swap, the system will use the NFS swap entry during the initial part of the boot process and then use the device swap (it will usually be priority 1 which is higher than the NFS swap at priority 5).

#### **Cluster-wide Tasks**

- **Question:** Is a resource considered to be a cluster-wide resource if it has been added to every system in a cluster via separate "Add" tasks (that is, the "Manage Cluster-Wide" option was *not* used)?
- **Answer:** No, adding a resource to each system in a cluster one at a time does *not* create a cluster-wide resource.

Even though the result is the same as if you had done a cluster-wide task, SAM cannot know with certainty that you want the resource treated as a cluster-wide resource. But you can still use the "Manage Cluster-Wide" action to let SAM know that you want to manage the resource cluster-wide from now on.

#### **Question:** If a cluster-wide resource is removed from a system, how can it be added back later?

Setting Up and Administering an HP-UX NFS Diskless Cluster **NFS Diskless Questions and Answers**

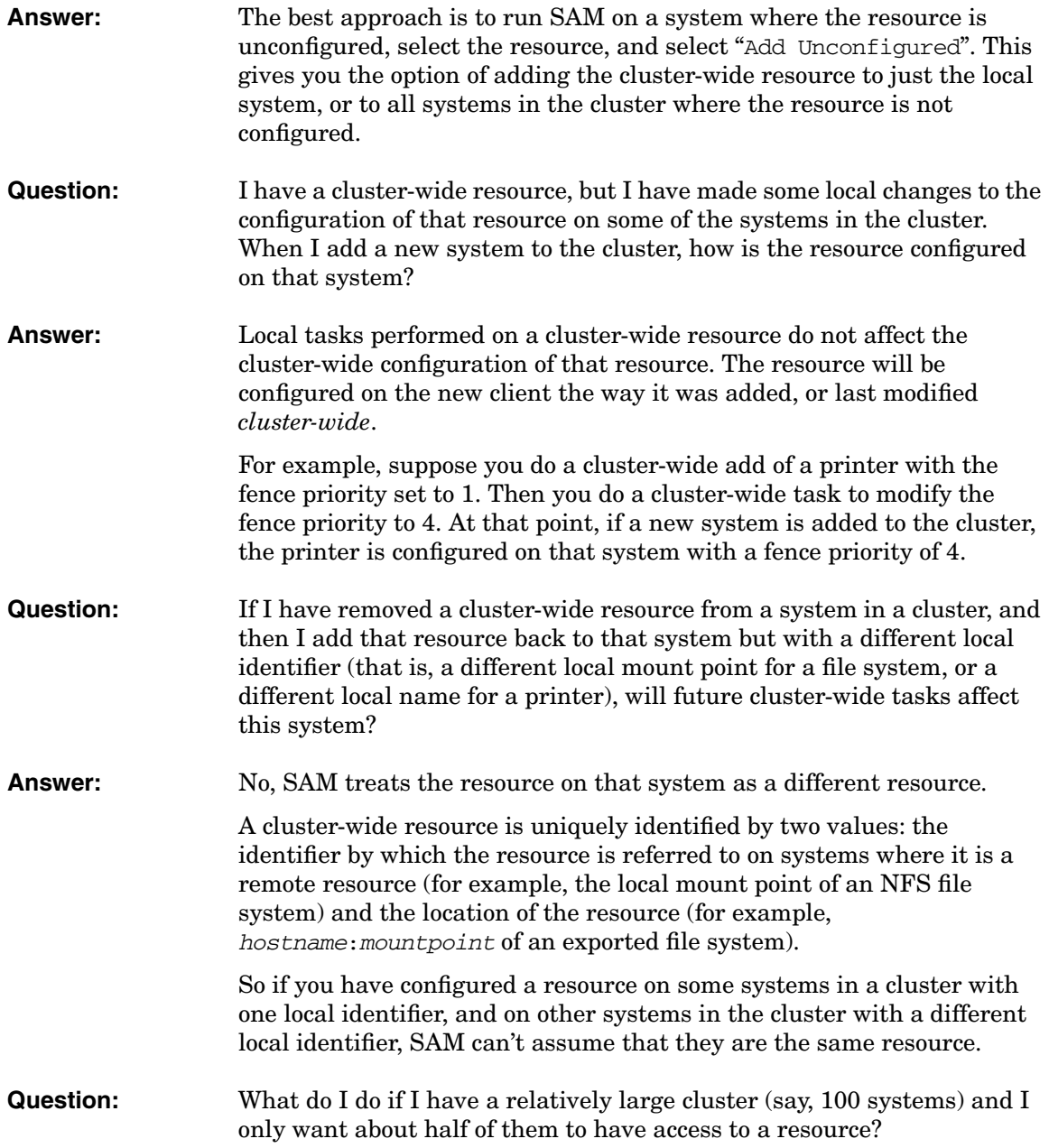

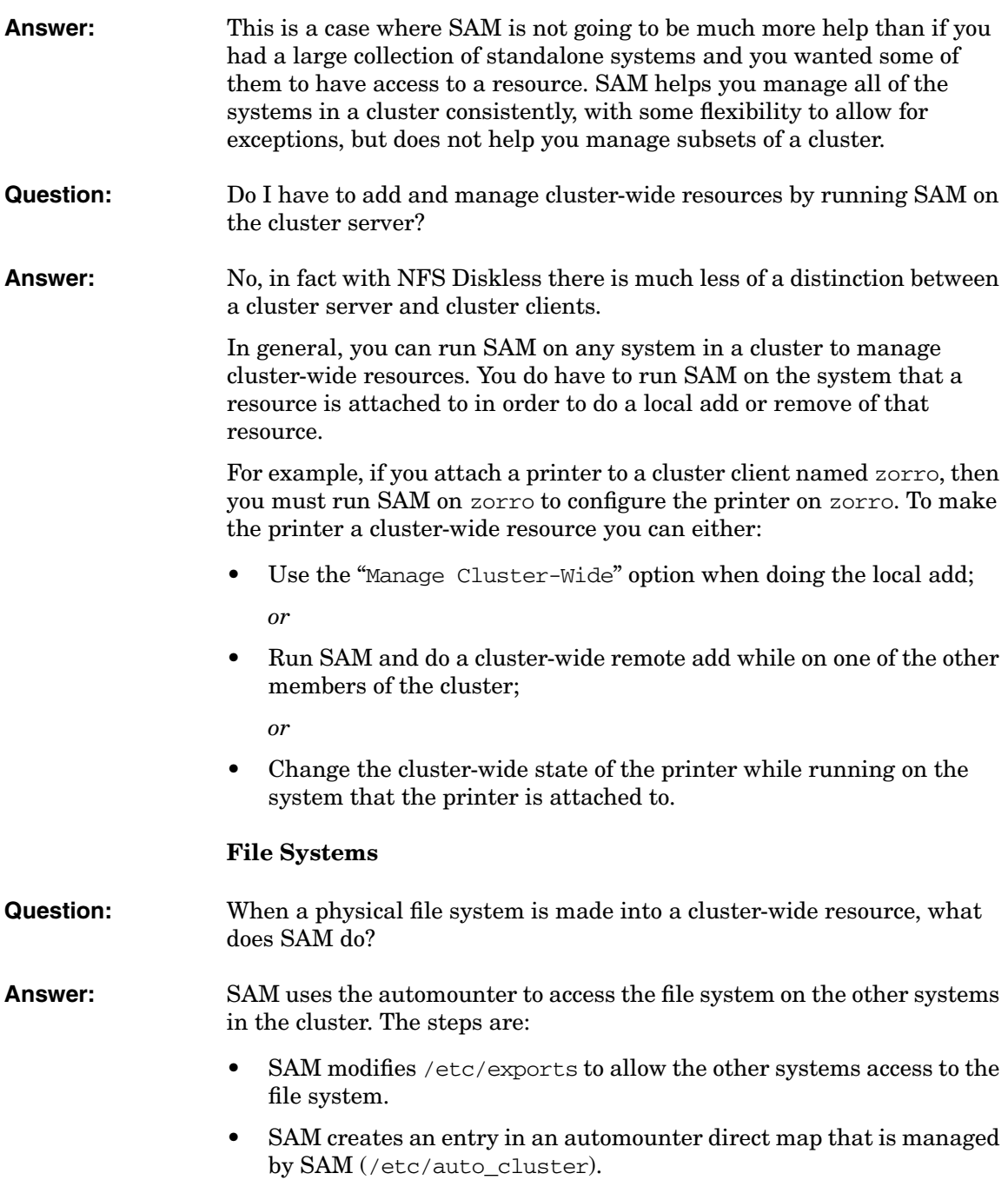

Setting Up and Administering an HP-UX NFS Diskless Cluster **NFS Diskless Questions and Answers**

### **Users and Groups**

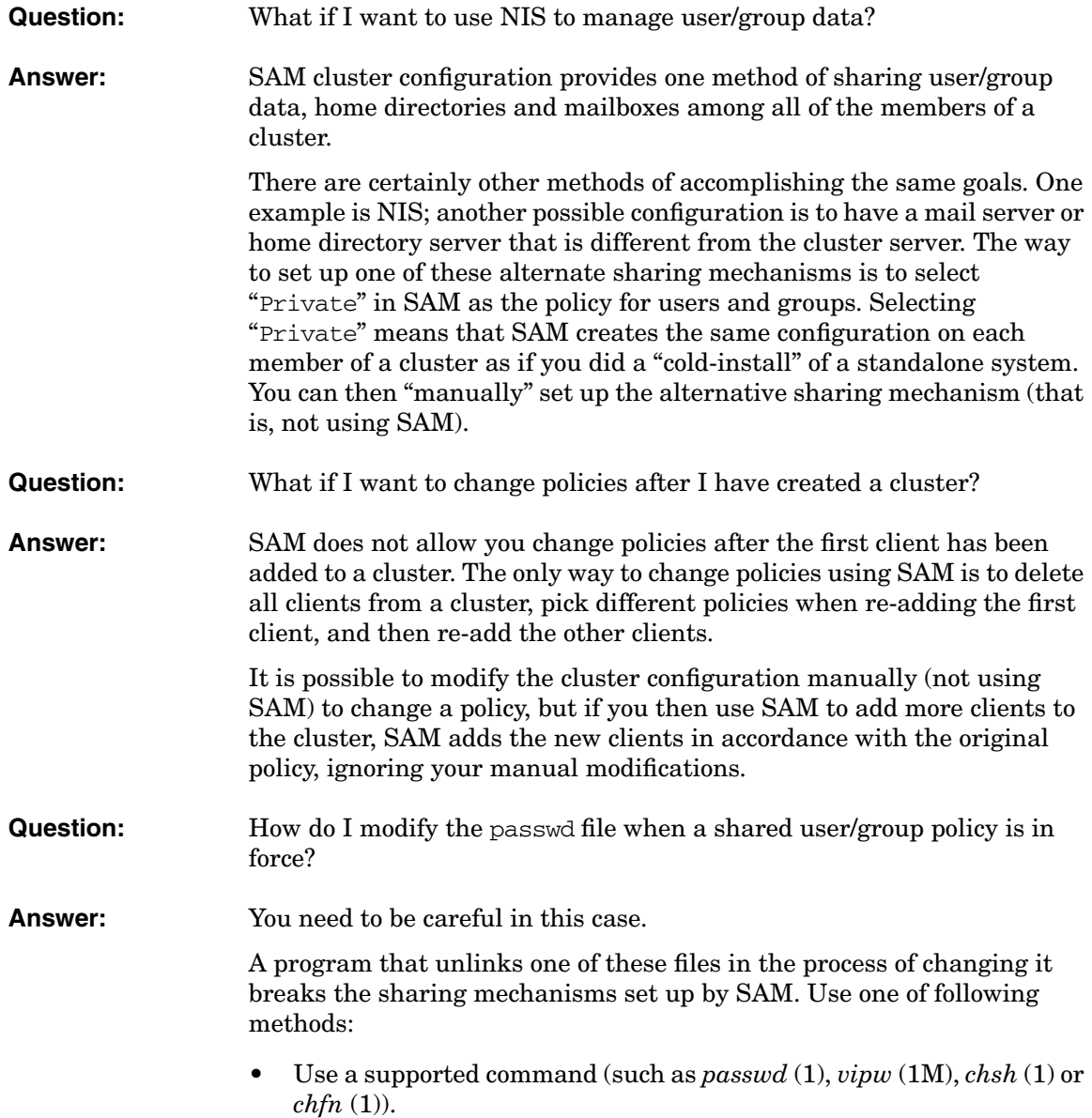

• If you need to unlink the file, perform the operation on /etc/share/passwd, not /etc/passwd (and /etc/share/group rather than /etc/group).

For example:

```
cp /etc/share/passwd /etc/share/passwd.new
vi /etc/share/passwd.new
mv /etc/share/passwd.new /etc/share/passwd
```
• Use code such as the fragment that follows to modify the password file programmatically.

**Modifying the Password File Programmatically** The code fragment below looks for a user in the password file with the user name found in the variable *login* name, and replaces the home directory for that user with the value found in the variable new directory. The algorithm makes a copy of the password file before modifying it, then replaces the existing password file with the modified file in an atomic operation.

```
strcpy(passwd file, "/etc/passwd");
/* follow possible symbolic links to get actual password file */
while(1) {
if (lstat(passwd_file, &file_info) != 0)
ERROR
if ((file_info.st_mode &S_IFMT) == S_IFREG)
break;
if ((file_info.st_mode &S_IFMT) != S_IFLNK)
ERROR
if (readlink(passwd_file, follow_link, 100) < 0)
ERROR
strncpy(passwd_file, follow_link, rc);
passwd_file[rc] = \sqrt{0''};
}
/* block simultaneous access attempts at password file */
lckpwdf();
/* open temporary password file */
strcpy(temp_pwd, passwd_file); strcat(temp_pwd, ".tmp");
tf = fopen(temp pwd, "w");if (tf == NULL)ERROR
/* copy existing passwd file to temporary file, modifying desired entry */
```
Setting Up and Administering an HP-UX NFS Diskless Cluster **NFS Diskless Questions and Answers**

```
found = 0; setpwent();
while((pwd = getpwent()) != NULL) {
if (strcmp(pwd->pw_name, login_name) == 0) {
found = 1;
strcpy(pwd->pw_dir, new_directory);
}
putpwent(pwd, tf);
}
endpwent(); fsync(fileno(tf)); fclose(tf);
if (!found)
ERROR
/* replace existing passwd file with modified file */
if (rename(temp pwd, passwd file) \langle 0 \rangleERROR
/* unlock password file */
ulckpwdf();
```
# **Using High Availability Strategies**

**High availability** is the term used to describe computer systems that have been configured so as to minimize the percentage of time that they will be down or otherwise unavailable, and as a result, allow for the greatest degree of usefulness. High system availability is achieved by minimizing the possibility that a hardware failure or a software defect will result in a loss of the use of the system or in a loss of its data. Improved system and data availability can therefore result from advantageous use of either hardware and/or software components which serve to reduce the impact of errors by making use of redundant and isolated components such as dual busses, I/O devices, and duplicate copies of data.

Some of the various means of implementing high availability that should be considered in administering HP-UX systems are reviewed here.

**NOTE** High availability is a complex topic that can only be briefly summarized here. For a more complete technical discussion, please refer to the white paper, *Choosing the Right Disk Technology in a High Availability Environment*. This document can be found on the HP documentation web site, **http://docs.hp.com**. Select "High Availability" and then "White Papers."

#### **HP References** • [Chapter 6, "Administering a System: Managing Disks and Files," on](#page-450-0) [page 451](#page-450-0), particularly:

- ❏ ["Managing Disks" on page 452](#page-451-0)
- ❏ ["Managing Mirrored File Systems" on page 522](#page-521-0)
- *Configuring OPS Clusters with ServiceGuard OPS Edition*
- *Managing MC/ServiceGuard*
- *Designing Disaster Tolerant High Availability Clusters*
- *HP-UX ServiceControl User's Guide*
- *Using Advanced Tape Services*
- *Using High Availability Monitors*
- *Clusters for High Availability: A Primer of HP Solutions*, HP Press, published by Prentice Hall PTR, 1996
- *Disk and File Management Tasks on HP-UX*, HP Press, published by Prentice Hall PTR, 1997

# <span id="page-837-0"></span>**Using Software Mirroring as a Disk Protection Strategy**

Data redundancy is necessary to prevent instances in which a single disk failure can cause a system to go down until the problem is located and corrected. There are two methods of providing data redundancy: software mirroring and hardware mirroring. Each represents RAID Level 1. (See ["Using Disk Arrays" on page 839](#page-838-0) for more information on the meaning of the various RAID levels.)

**Software mirroring** allows you to maintain identical copies of your data (except for the root disk), so that each set of data has, in effect, a perfect clone of itself. In the event a disk fails, the system can use the mirrored copy of the data, thus allowing users to continue to work without interruption. The bad disk can be replaced at a more convenient time when the system can be brought down without causing problems. Once the system is rebooted, the mirroring software will cause the mirrored data to be copied back to the replacement disk and the process of mirroring will begin again.

With three-way disk mirroring, *two* copies of each disk's data are maintained. This strategy is even more robust than two-way mirroring which is described above and it eliminates the need to bring the system down at all in order to replace a bad disk.

To use these types of disk mirroring, you will need to use LVM or VxVM as your disk management strategy and have available the MirrorDisk/UX software product. MirrorDisk/UX causes every write to the original disk to also be written to the copy or copies of the original disk. Note that the original data and its copied data may be spread over more than one disk.

The main advantage of software mirroring over hardware mirroring, which is discussed in ["Using Disk Arrays" on page 839](#page-838-0), is that the cost of implementation is lower. The main disadvantage of software mirroring relates to its increased complexity of management. That is, it will probably be significantly more difficult to manage a system with a large number of disks as compared to a system with a single disk array.

# <span id="page-838-0"></span>**Using Disk Arrays**

A **disk array** consists of multiple disk drives under the command of an array controller. The disk array incorporates features that differentiate it from traditional disk storage devices.

Most types of disk arrays provide for one of two possible options for protecting data in the event of a disk failure. This becomes more and more important as the number of disks on a system increases, since the chance of a disk failure also increases. Normally, a disk crash brings the system down or prevents access to data, removing it from service until the problem is located and repaired, and the data is reloaded.

The first kind of data protection is called **data encoding**. When a disk drive fails, the array controller generates encoded data, which is similar to parity or checksum calculations. This allows missing user data to be reconstructed using a mathematical formula to rebuild lost data. As a result, the data remains accessible and the system remains up and running without suffering any downtime.

The second method of data protection utilizes **hardware mirroring** as a means of providing high data availability by duplicating data on redundant disk drives. As a result, failure in one disk still allows access to the data on an alternate disk.

# **Disk Arrays Using RAID Data Protection Strategies**

**RAID** stands for Redundant Arrays of Independent Disks. Various configurations or RAID levels are available. We will mention several.

# **Mirroring (RAID Level 1)**

In a RAID 1 configuration, all data is duplicated on two or more disks.

In hardware mirroring, each disk has a "twin," a backup disk containing an exact copy of its data. Some RAID 1 implementations duplicate not only the disks but the array controller and the power supply as well.

In the case of software mirroring (discussed in ["Using Software](#page-837-0) [Mirroring as a Disk Protection Strategy" on page 838\)](#page-837-0), the original data and its copied data may be spread over more than one disk as a result of using LVM or VxVM software to manage your disk storage.

#### **Pros and Cons**

If a disk fails, the array controller will automatically switch all system I/O activity to the drive containing the copy. This prevents the system from going down in the event a drive fails. The disadvantage of hardware mirroring is the expense of duplicating your hardware.

#### **Recommended Uses and Performance Considerations**

Use when high data availability is required. Can provide up to twice the read I/0 rate although writes are similar to using single disks. The data transfer rate is similar to using single disks.

# **Disk Striping (RAID Level 0)**

This configuration interleaves data in blocks across multiple disks.

#### **Pros and Cons**

RAID 0 offers increased performance because several I/O transfers can be done at the same time. However, it does not provide data redundancy in the event of disk failure.

#### **Recommended Uses and Performance Considerations**

Effective for high performance I/O environments using noncritical data.

Data striping can also prevent "hot spots," which are caused by constant hits on a single drive; a specific drive may be accessed so often that it will slow down I/O traffic, or shorten the life of the drive.

# **RAID 3**

This type of array uses a separate data protection disk to store encoded data. RAID 3 is designed to provide a high transfer rate.

RAID 3 organizes data by segmenting a user data record into either bitor byte-sized chunks and evenly spreading the data across <sup>N</sup> drives in parallel. One of the drives acts as a parity drive. In this manner, every record that is accessed is delivered at the full media rate of the <sup>N</sup> drives that comprise the stripe group. The drawback is that every record I/O stripe accesses every drive in the group.

### **Pros and Cons**

You may not write to a RAID 3 array, except in full data stripe logical blocks. This limits application design flexibility and also the user's ability to have different arrays run at different RAID levels on the same system.

RAID 3 is not well suited for multiple process I/O (long or short) and is especially not suited for any application that requires a high I/O per second rate with any degree of randomness. On the other hand, RAID 3 will deliver excellent performance for single process/single stream long sequential I/O requests.

#### **Recommended Uses and Performance Considerations**

RAID 3 provides consistently lower I/O performance when compared to standalone disks except when the I/O size is less than or equal to 64 KB.

RAID 3 architecture should only be chosen in a case where the user is virtually guaranteed that there will be only a single, long process accessing sequential data. A video server and a graphics server would be good examples of proper RAID 3 applications. RAID 3 is so limited that it becomes a poor choice in most other cases.

## **RAID 5**

With this RAID level, both data and encoded data protection information are spread across all the drives in the array. Level 5 is designed to provide a high transfer rate (a one-way transmission of data) and a moderate I/O rate (a two-way transmission of data).

In RAID 5 technology, the hardware reads and writes parity information to each module in the array. If a module fails, the system processor can reconstruct all user data from the user data and parity information on the other disk modules. When a failed disk module is replaced, the system processor automatically rebuilds the disk array using the information stored on the remaining modules. The rebuilt disk array contains an exact replica of the information it would have contained had the original disk module never failed.

#### **Pros and Cons**

RAID 5 requires fewer drives than RAID 1 or RAID 1/0 which is a combination of RAID 1 and RAID 0. Disk striping is used and parity data is distributed for optimum performance. In RAID 5, three to sixteen drives can be configured per group. Five drives to a group are typical. The data are distributed across multiple drives preventing the I/O slowdown caused by constant hits on a single drive.

RAID 5 is not quite as robust as RAID 1/0 and can only sustain the loss of one disk per group.

#### **Recommended Uses and Performance Considerations**

RAID 5 is the most versatile RAID level for most applications.

RAID 5 is a good choice where multitasking applications require a large history database with a high read rate, or a database that uses a normal or less-than-normal percentage of write operations, where writes are 33% or less of all I/O operations.

RAID 5 provides consistently high performance for large input/output operations, greater or equal to 64 KB, but poor for smaller I/O sizes.

# **What is AutoRAID?**

HP offers a disk array with a patented technology named **AutoRAID**. AutoRAID hardware and software monitor the use of data on a system to provide the best possible performance by determining the best RAID array level for that specific system.

With a traditional array, the process of configuring the system for optimum performance is time-consuming and error prone. You must perform numerous tasks and then choose between RAID 1 and RAID 5, considering the advantages and trade-offs of each. You must then do performance tuning and evaluate the impacts across the entire systems environment. The entire process can take anywhere from a few hours to days and even weeks.

With AutoRAID, the data is managed for you so that you do not have to do this kind of extensive configuration. The entire configuration process can be completed within less than a minute and once the array is up and running, it continuously and automatically optimizes its own performance. It chooses the appropriate RAID level for you, either RAID 1 or RAID 5, to provide the best performance characteristics, depending upon the changing application workloads.

AutoRAID allows data from different arrays to be managed as a single array. The data within a given array may be a mixture of RAID 1 and RAID 5.

# **Pros and Cons of AutoRAID**

An HP disk array with AutoRAID provides improved performance over traditional RAID systems. It adapts to the system workload by dynamically moving data between multiple arrays with different RAID levels, or within a single array.

# **Recommended Uses of AutoRAID**

Cost and capacity make AutoRAID a good choice in many situations where 50 to 200 GB of storage are required and where you would like the system software to help tune the system for best disk array performance.

# **HP SureStore E Disk Array**

The HP SureStore E Disk Array XP256 and XP512 provides high capacity and high speed mass storage with continuous data availability, ease of service, scalability and connectivity. It is designed to handle very large databases as well as data warehousing and data mining applications since it has a huge data capacity as measured in terabytes. It is ideal for clustered configurations of HP-UX servers.

This disk array has no active single point of component failure. It utilizes component and function redundancy to provide full fault-tolerance for all microprocessors, control storage, control and data busses, power supplies, and cooling fans. Thus, it can sustain multiple component failures and still continue to provide full access to stored data. However, a failure of a key component can degrade disk array performance.

# **Using Hot Spared Disks**

A **hot spared disk** drive is a disk that is reserved for swapping with a bad disk that has no mirrored or parity data. It is simply a spare disk that is online and waiting for a disk failure in a disk array. Use a hot spare if, in RAID 5, RAID 1/0, or RAID 1 groups, high availability is so important that you want to regain data redundancy as soon as possible if a disk module fails. A hot spare provides no data storage but enhances the availability of each RAID 5, RAID 1, and RAID 1/0 group in a disk array. Disk arrays keep hot spares in use all of the time.

**NOTE** For disks managed by LVM, there is a similar feature called automatic sparing. See ["Maintaining High Availability in the Event of Disk](#page-533-0) [Failure" on page 534](#page-533-0) for details.

> An **active hot spare** is differentiated from traditional hot spares in that rebuild space is distributed across all disks in the array for those disk arrays that provide active spares. This allows user data to be stored on a "spare disk," which improves I/O performance. It also increases the amount of high performing RAID 1 space. In other words, the active hot spare disk is constantly undergoing writes and reads in order to verify that it is working properly.

> In a traditional hot spare array, a defective hot spare disk may not be detected until it is actually needed. The integrity of the active hot spare is assured because it is kept in use at all times. Note that some disk arrays provide active hot spares although others do not.

# **Using High Available Storage Systems (HASS)**

High Available Storage Systems (HASS) provide two internal SCSI busses, each with their own connectors, power cords, power supplies, and fans. This hardware redundancy, when combined with software mirroring, can prevent most single point of failure problems. HASS do not provide any RAID support on their own.

# **Pros and Cons of HASS**

There are many advantages of systems protected by HASS. These include disk storage modules that are **hot-pluggable** which means that the bus and connectors are made so that the disk module can be inserted or removed without removing the terminator for the array. All hardware modules are easily removed from the front of the chassis. HASS do not have the problems of previous disk configurations that required extra-long F/W SCSI cables, the removal of the chassis from the cabinet, and the removal of the cover before individual disk mechanisms can be replaced.

The negative side of HASS is that operating system cooperation is still required when removing a disk module from the HASS since the HASS does *not* provide any data protection or regeneration of data on a newly replaced disk module. HASS is primarily a hardware protection strategy and software mirroring is required to implement a mirroring scheme on HASS.

# **Recommended Uses of HASS**

The HASS protection system is an excellent step in preventing single points of failure and is recommended for systems that must be available as much of the time as possible. MC/ServiceGuard can employ HASS for additional data storage. See["Using MC/ServiceGuard" on page 847](#page-846-0).

# <span id="page-846-0"></span>**Using MC/ServiceGuard**

An MC/ServiceGuard cluster ("MC" stands for multicomputer) is a networked grouping of HP 9000 servers (nodes) having sufficient redundancy of software and hardware that a single point of failure will not significantly disrupt service. Applications and services are grouped together in packages. In the event of a service, node, or network failure, MC/ServiceGuard can automatically transfer control of all system resources in a designated package to another node within the cluster, allowing the applications to remain available with minimal system interruption.

MC/ServiceGuard replaces the earlier SwitchOver product which also allowed for redundant computer systems. MC/ServiceGuard first became available with HP-UX 10.0.

## **Pros and Cons of MC/ServiceGuard**

To provide a high level of availability, a typical cluster uses redundant system components, for example, two or more SPUs and two or more independent disks. This redundancy eliminates any single point of failure. In general, the more redundancy, the greater access you will have to applications, data, and supportive services in the event of failure. In addition to hardware redundancy, the system must have the software support that enables and controls the transfer of applications to another SPU or network after a failure. MC/ServiceGuard provides the following support:

- In the case of LAN failure, MC/ServiceGuard transparently switches to a standby LAN.
- In the case of a node failure, an application is automatically transferred from a failed processor to a functioning processor and in a minimum amount of time.
- For software failures, an application can be restarted on the same node or another node with minimum disruption of service.

The primary disadvantages for MC/ServiceGuard are the additional cost of software and hardware redundancy and the added complexity of administration. Also, hardware failures on shared components may adversely affect all systems that are jointly connected.

MC/ServiceGuard is an excellent choice for high availability data protection. It may be used in conjunction with other high availability products.

**HP References** *Managing MC/ServiceGuard*

### **http://www.hp.com/go/enterprise**

# **MC/ServiceGuard Features**

#### **MC/ServiceGuard Automatic Rotating Standby**

Using a feature called **automatic rotating standby**, you can configure a cluster that lets you use one node as a substitute in the event a failure occurs. Any package would fail over to the node containing the fewest running packages.

**HP Reference** *Managing MC/ServiceGuard*, Chapter 3.

#### **MC/ServiceGuard Rolling Upgrades**

To reduce the amount of time needed for HP-UX operating system upgrades as well as application upgrades and patches, you can provide what is called a **rolling upgrade**. For a system with many components, the typical scenario is to bring down the entire cluster, upgrade every node to the new version of the software, and then restart the application on all the affected nodes. For large systems, this could result in a long downtime. An alternative is to provide for a rolling upgrade. A rolling upgrade rolls out the new software in a phased approach by upgrading only one component at a time without bringing down your clusters. This process can also be used any time one system needs to be taken offline for hardware maintenance.

**HP Reference** *Managing MC/ServiceGuard*, Appendix E.

#### **MC/ServiceGuard Advanced Tape Services (ATS)**

You can use shared tape devices in an MC/ServiceGuard cluster allowing high availability backups using tape libraries and tools such as Omniback. The ATS facility allows a two-node to four-node cluster to share standalone magnetic tape devices and/or tape library robotic devices. As a result, even after a package fails on one node, a backup of the package data continues or restarts on an alternate node. Device files

corresponding to each tape or library robotic mechanism are created and written to an ATS ASCII configuration file. ATS uses this file to keep track of the devices configured in the cluster.

**HP Reference** *Using Advanced Tape Services*

# **Other High Availability Products and Features**

# **High Availability Monitors**

High availability monitors allow you to check up on your system's resources and to be informed if problems develop. They can be used in conjunction with MC/ServiceGuard. Monitors are available for disk resources, cluster resources, network interfaces, system resources, and database resources. When a monitor detects a problem, an alert is sent, allowing an operator or administrator to correct the problem.

**HP Reference** *Using High Availability Monitors*

### **Enterprise Cluster Master Toolkit**

The Enterprise Cluster Master Toolkit is a set of templates and scripts that allow you to configure ServiceGuard packages for the HP Domain Internet servers as well as for several third-party database management systems. The master toolkit is a collection of specific product toolkits, which include the following:

- HA Foundation Monitor toolkit, designed to monitor the status of an entire mission critical environment.
- HA Internet toolkits for use with HP Domain server products.
- Database toolkits for Oracle, Informix, Sybase, and Progress database management systems.

#### **HP Reference** *Enterprise Cluster Master Toolkit Version B.01.03 Release Notes for HP-UX 11i*

### **MetroCluster**

MetroCluster is a Hewlett-Packard high availability product for MC/ServiceGuard customers requiring integrated disaster recovery solutions. MetroCluster provides automated failover of ServiceGuard

packages on local and remote high availability disk arrays. Integrating MetroCluster with MC/ServiceGuard allows application packages to fail over:

- Between one system that is attached locally to an array frame and another remote node that is attached locally to another array frame.
- Among local nodes that are attached to the same array.

Two versions of MetroCluster are available:

- MetroCluster with Continuous Access XP provides a special package-control script template to implement physical replication between HP SureStore XP256 or XP512 disk arrays.
- MetroCluster with EMC SRDF provides a special package-control script template to implement physical replication between EMC Symmetrix disk arrays.

**HP Reference** *Designing Disaster Tolerant High Availability Clusters*

### **ContinentalClusters**

ContinentalClusters is a Hewlett-Packard high availability solution that provides disaster tolerant clustering over long distances. ContinentalClusters employs semi-automatic failover of MC/ServiceGuard packages from a primary cluster to a recovery cluster following a cluster event that indicates serious disruption of service on the primary cluster.

The product consists of a set of configuration tools, a monitor that sends notification of cluster-down events, and a command that moves packages from one cluster to another. In addition, ContinentalClusters includes the following components:

- Cluster Object Manager, which provides the ability to query ServiceGuard cluster status.
- A special package control script template to implement physical data replication between HP SureStore XP256 or HP512 disk arrays.
- A special package control script template to implement physical data replication between EMC Symmetrix disk arrays.

**HP Reference** *Designing Disaster Tolerant High Availability Clusters*

# **HP ServiceControl**

HP ServiceControl is a system management environment including high capacity HP HyperPlex clusters. It provides a consolidated point for managing your workload, applications, and resources on your system from a single management station. High availability products, such as MC/ServiceGuard and HA Monitors, reside physically on the HyperPlex cluster nodes.

HP ServiceControl organizes nodes into HyperPlex clusters. Within these clusters, MC/ServiceGuard minimizes and eliminates application downtime by

- Protecting mission-critical applications from a variety of hardware and software failures by monitoring the health of each node.
- Balancing the workload on a system by responding quickly to changes and workload demands.

**HP Reference** *HP-UX ServiceControl User's Guide*

# **B Configuring HP-UX Bastille: Interview**

# **Bastille Configuration Questions and Explanations for HP-UX**

HP-UX Bastille uses a series of questions, extracted from the file /etc/sec\_mgmt/bastille/Questions.txt, to prepare a configuration file, as described in ["HP-UX Bastille" on page 707.](#page-706-0)

This appendix contains the questions and explanations that are relevant to HP-UX, in the order that they are presented. (The Title and End screens are not in the Questions.txt file.) This listing corresponds to the Questions.txt file originally delivered with HP-UX 11i v2.

Each entry has four parts: the checklist name, the question (if any), the default answer (if any) in brackets, and the explanation.

**Title Screen (Explanation Only)**

(Tk User Interface)

v2.1.0

Please answer all the questions to build a more secure system.

The OK and Back buttons navigate forward and backward in the questions database. Changes made in the Answer field are \*only\* saved when you push the Ok button! The "modules" in the questions database are listed to the left. You can jump to the start of any module simply by clicking on its name.

If at any time you would like to save your configuration changes goto the 'End Screen' module and answer it 'yes'. You will then be asked if you would like to save the changes made.

```
Some questions have two levels of explanatory text, which you
can adjust with the Explain Less/More button.
Current support information for HP-UX Bastille is provided on the
HP-UX Bastille product page at http://software.hp.com
HP-UX Bastille has the potential to make changes which will affect
the functionality of other software. If you experience problems after
applying Bastille changes to your machine, be sure to inform anyone
you ask for help that you have run Bastille on this machine.
Helpful diagnostic tips:
- 'bastille -r' will revert your system to a pre-Bastille state.
  so you can better track down the cause of the problem
- A list of all actions Bastille has taken is located in.
    /var/opt/sec_mgmt/bastille/log/action-log
- If you suspect Bastille, the following files will be
  helpful to others in diagnosing your problem:
    /var/opt/sec_mgmt/bastille/log/action-log
    /var/opt/sec_mgmt/bastille/log/error-log
    /etc/opt/sec_mgmt/bastille/config
```
Available resources include:

- the itrc hp-ux security forum at http://www.itrc.hp.com

- the Bastille discussion group at bastille-linux-discuss@lists.sourceforge.net.

#### **Patches Q: Should Bastille run Security Patch Check for you? [Y]**

Patching known security vulnerabilities is one of the most important steps in securing a system. Security Patch Check is a tool which will analyze the software installed on this system. When Security Patch Check runs, it will report several types of problems. It will (1) report any patches which are installed on the system but have had warnings (recalls) issued by HP (2) report any security patches that have been announced by Hewlett Packard that will fix installed software on the system, but have not been applied, and (3) report if any currently installed patches are not in the proper, "configured" state. Security Patch Check can download an up-to-date catalog from HP with security and patch-warning information. It can also work through a proxy-type firewall. This tool will only report patches; it will not indicate manual actions described in HP Security Bulletins/Advisories. Also, security patches require vigilance, since new vulnerabilities are found and fixed on a regular basis. It is recommended that this tool be run frequently, such as in a cron job each night (A separate question will cover this). It is also recommended that you subscribe to the HP Security Bulletin mailing list.

The output of running this tool will be appended to Bastille's generated

TODO list so that you can apply the necessary patches.

(MANUAL ACTION REQUIRED TO COMPLETE THIS CONFIGURATION, see TODO list for details)

#### **Patches Q: Should Bastille set up a cron job to run Security Patch Check? [Y]**

Bastille can configure Security Patch Check to run on a daily basis using the cron scheduling daemon. Keeping a system secure requires constant vigilance. Staying up-to-date on security patches issued by Hewlett Packard is critical, and Security Patch Check is the easiest way to make sure this system's security patches are up-to-date. In addition, a subscription to HP's security bulletin mailing list is valuable to find the latest security fixes from HP, including both patched and manual fixes. Note: this question is asked whether or not you have Security Patch Check installed so that Bastille can pre-configure cron to run the tool after you have installed it.

You may also consider getting notified of all HP security bulletins by going to http://www.itrc.hp.com and registering for them by clicking on "maintenance and support," then selecting "support information digests."

#### **Patches Q: Should Bastille set up a cron job to run Security Patch Check? [Y]**

Bastille can configure Security Patch Check to run daily using cron. Keeping a system secure requires constant vigilance. Staying up-to-date on patches issued by Hewlett Packard is critical, and Security Patch Check is the easiest way to make sure that this system's patches are up-to-date. In addition, a subscription to HP's security advisory mailing list is valuable to find the latest security fixes from HP, including both patched and manual fixes. Note: this question is asked whether or not you have Security Patch Check installed so that Bastille can pre-configure cron to run the tool after you have installed it.

#### **Patches Q: During which hour would you like to schedule Security Patch Check? []**

Specify a number between 0 and 23, corresponding to the hour in your time zone that is most convenient to run Security Patch Check. For example, if you specify 0, Security Patch Check will run sometime between 12:00am and 12:59am in your local time zone. If you specify 23, Security Patch Check will run some time between 11:00pm and 11:59pm.

See crontab(1)

**Patches Q: Does this machine require a proxy to ftp to the Internet? [N]**

If this machine is behind a proxy-type

firewall, security patch check needs to be configured to traverse that firewall. For example, the proxy might be specified as "http://myproxy.mynet.com:8088" If this machine can ftp directly to the Internet without a proxy, answer no to this question.

#### **Patches Q: Please enter the URL for the web proxy. []**

To use the auto-download feature of Security Patch Check from behind a proxy type firewall, Security Patch Check needs to be configured to traverse that firewall.

The URL for the proxy must be in the form

<protocol of firewall>://address:port

For example: http://myproxy.mynet.com:8088

A web proxy generally uses the http protocol. This answer should correspond closely to settings one would make in a web browser to point to a proxy server, but use the above syntax.

If you asked Bastille to run Security Patch Check itself and/or in cron, it will use this proxy value.

#### **File Permissions Q: Should Bastille scan for world-writable directories? [N]**

Bastille can scan your system for world-writeable directories, including base OS, 3rd party applications, and user directories. Bastille will then create a script which you can edit to suit your needs and then run to tighten these permissions.

Changing the permissions of directories in this way has the potential to break compatibility with some applications and requires testing in your environment.

Note: The changes made by this script are NOT supported by HP. They have a low likelihood of breaking things in a single purpose environment, but are known to break some applications in very subtle ways in a general purpose environment. Here are some examples of known issues:

- /tmp and /var/tmp sticky bit: applications which rely on unique process id's in /tmp when run by different users may break when the process id's are recycled (cleaning tmp directories regularly may alleviate this problem)

- Log directories (most of which are named with the word "log" in them): Programs which are run by different users but create and/or write logs in a common directory may fail to log actions. This includes GUI error logs in some versions of HP-UX diagnostic tools.

- "cat" directories such as those in /usr/share/man are used by the "man" command to write pre-processed man pages. Eliminating the world-writeable bit will cause a degradation in performance because the man page will have to be reformatted every time it is accessed.

- Some directories may have incorrect owners and/or groups. Eliminating world-writeable permissions on these directories have no effect if the owner/group is set properly. For example, one problem with HP Openview running without world-writeable directories was corrected by the following:

/usr/bin/chown root:sys /var/opt/OV/analysis/ovrequestd/config

This change has not been fully tested, but was shown to work when tested in a limited, single-purpose environment.

- Change the directory /var/obam/translated may have an impact on non-root users viewing help in obam (the GUI library used by swinstall, SAM, older versions of ServiceControl Manager, and others)

- Eliminating the world-writeable permissions on socket directories has been shown to stop the X server from operating properly. However, setting the sticky bit instead (what this script will do by default) did not have the same effects.

- There are several other directories which have world-writeable permissions. Some of these are shipped with HP-UX, others are shipped with 3rd party products, and others may have been created by users without an appropriate umask set. Bastille will help you find those directories so that you can make appropriate decisions for your environment. The full impact of making these changes has not been analyzed.

As you run the script, it will create a "revert-directory-perms.sh" script which will allow you to revert to a supported state (independent of the rest of the HP-UX Bastille configurations, which are supported). Because of the potential for very subtle breakages, you should also keep a record of any changes which you make manually to your system so that you can revert them to help debug any problems which you run into. Running 'bastille -r' will revert all Bastille changes, including running the revert-directory-perms.sh script, but it may not revert changes you have made manually.

The fact that a directory is world-writeable does not imply that a vulnerability exists, because it depends on how the data stored in that directory is used. Still, it is a security best-practice to only grant world-write permissions on temporary directories, such as /tmp and /var/tmp, and to set the "sticky" bit on those directories. By default, the generated script will set the "sticky" bit on all world-writeable directories.

If the "sticky" bit is set on a directory, only the file owner, directory owner, and super-user are allowed to rename or delete (and thus replace) the file, regardless of the group and world write permissions on the directory.

The ownerships and permissions of the files and subdirectories in that directory determine how those files and subdirectories can be modified, respectively. You can tell that the "sticky" bit is set if there is a "t" in the last permissions column. (e.g.: drwxrwxrwt). Left unedited, the created script will set the "sticky" bit on any world-writeable directory.

(MANUAL ACTION REQUIRED TO COMPLETE THIS CONFIGURATION, see TODO list for details)

#### **Account Security Q: Do you want to set the default umask? [Y] [Y]**

The umask sets the default permission for files that you create. Bastille can set one of several umasks in the default login configuration files. These cover standard shells like csh and most bourne shell variants like bash, sh, and ksh. If you are going to install other shells, you may have to configure them yourself. The only reason not to set at least a minimal default umask is if you are sure that you have already set one.

#### **Account Security Q: What umask would you like to set for users on the system? [077] [077]**

The umask sets a default permission for files that you create. Bastille can set one of several umasks. Please select one of the following or create your own:

- 002 Everyone can read your files & people in your group can alter them.
- 022 Everyone can read your files, but no one can write to them.
- 027 Only people in your group can read your files, no one can write to them.
- 077 No one on the system can read or write your files.

In addition to configuring a umask for all of the user shells, HP-UX 11.22 and later has an option in the /etc/default/security file to set the default system umask. This parameter controls umask(2) of all sessions initiated via pam  $unix(5)$  (which can then be overridden by the shell).

NOTE: If your system is converted to trusted mode, this parameter will be overridden by the trusted system default umask, which is 077.

#### **Account Security Q: Would you like to hide the encrypted passwords on this system? [Y]**

Traditionally HP-UX has stored the encrypted password string for each user inside of the /etc/passwd file. This has the disadvantage of allowing these encrypted strings to be viewable by anyone with access to the /etc/ file system (normally, all users). Given the encrypted string an attacker can attempt to determine valid passwords for users on your system by using dictionary or brute force password cracking programs.

For HP-UX 11.20 and prior, the system will be converted to trusted mode to hide the encrypted passwords. In addition, a trusted system provides other useful security features such as auditing and login passwords with lengths greater than 8 characters. Also, more options are available, such as password length requirements, and password aging. (This, combined with other criteria, mean that HP-UX in trusted mode is "C2 compliant.")

For HP-UX 11.22 and later, the encrypted passwords can be hidden by converting to "shadowed" passwords. The encrypted string is removed from /etc/passwd and placed into the /etc/shadow file. This file is only readable and accessible by root.

Converting to trusted mode or shadow passwords may break compatibility with some of the software on your system. Any program that does not use the standard interfaces to authenticate user passwords will be unable to access the encrypted password string and therefore unable to authenticate the user. Shadow passwords are used on several other versions of Unix(TM), so they are less likely to cause problems for cross-platform applications. However, some versions of the tool "sudo" were incompatible with trusted mode HP-UX.

LDAP (Lightweight directory access protocol) is compatible with shadow passwords, but not compatible with trusted mode. If you use LDAP, you should not answer Yes to any question which requires trusted mode.

If you are using NIS, NIS+, or DCE authentication DO NOT convert to shadowed passwords Shadowed passwords are incompatible with NIS (for good reason, since the encrypted passwords are sent in clear text over the network anyway). The shadow password documentation still indicates that NIS+ and DCE are incompatible with shadowed passwords, so Bastille will not do the conversion if a conflict is detected. For more information see the manual page for pwconv(1M) and nsswitch.conf(1M).

NOTE: After converting to shadowed passwords ensure that /etc/shadow is being backed up along with /etc/passwd.

NOTE: The Access Control List feature available on trusted systems is not supported on older versions of the JFS file system. (You will need at least version 3.3 of JFS if you want to use this feature).

WARNING: If you have a large number of accounts on this system, the conversion may take up to several minutes.

(MANUAL ACTION MAY BE REQUIRED TO COMPLETE THIS CONFIGURATION, see TODO list for details)

#### **Account Security Q: Would you like to password protect single-user mode? [N]**

By password protecting single-user mode you will provide limited protection against anyone who has physical access to the machine, because they cannot simply reboot and have root access

without typing the password. However, if an attacker has physical access to the machine and enough time, there is very little you can do to prevent unauthorized access. This may be more problematic in the case when an authorized administrator messes up the machine and can't remember the password.

Note: For HP-UX 11.22 and prior, this requires conversion to trusted mode. Bastille will automatically do the conversion if you select this option. Trusted mode is incompatible with LDAP and can cause other incompatibility issues with applications which do their own authentication.

#### **Account Security Q: Do you want basic system security auditing enabled? [Y]**

By enabling basic system security auditing a subset of system calls will be logged. The logging of these events produces system overhead so if this system is in a very performance sensitive role, the risk of not logging may be less than the risk of incurring a small amount of overhead.

System events, which are defined in audevent(1M) man page, to be audited will include the admin, login, and moddac events.

All of these events generate data about security sensitive system actions but should be rare enough that they do not generate too much overhead.

NOTE: Depending on your environment, auditing may be more or less important. For completeness you should review the audevent(1M) man page to determine if you system requires more or less auditing.

This feature requires converting to trusted mode, so should not be selected if you wish to use LDAP or NIS. If you prefer trusted mode rather than shadow passwords, selecting this option will force that conversion with all currently supported versions of HP-UX.

#### **Account Security Q: Do not allow logins unless the home directory exists? [Y]**

The ABORT\_LOGIN\_ON\_MISSING\_HOMEDIR parameter controls login behavior if a user's home directory does not exist.

By default, login will use '/' as the home directory if the user's home directory does not exist.

If you do set this parameter, the login session will exit if the user's home directory does not exist.

NOTE: This is applicable only for non-root users and only for services which use the "login" binary for authentication.

#### **Account Security Q: Do you want to setup password policies? [Y]**

Weak passwords can be easily compromised using a dictionary attack. On the other hand, if the password policies seem too restrictive to your use rs,

they may end up writing the password down (a very bad security practice.) Thus, it is important to set password policies which conform to your overall security policies but do not unduly burden your users.

On HP-UX 11.11 and prior, this will ensure that the system is converted to trusted mode, enable password aging and allow you to change some basic defaults. You should use SAM to further configure your policies. For HP-UX 11.22 and later, Bastille is able to configure several of these policies on a more granular basis, and conversion to trusted mode is unnecessary for most options. Answering 'Yes' to this question will ensure that your system is converted to shadowed passwords on HP-UX 11.22 and later.

Trusted mode and password shadowing are incompatible with NIS (an insecure protocol), so if you wish to use NIS passwords on this system, you should not select this option.

NOTE: These are applicable only for non-root users and only for services which properly use PAM, Pluggable Authentication Module, for authentication.

#### **Account Security Q: What should the minimum length of NEW passwords be? [8]**

The MIN PASSWORD LENGTH parameter controls the minimum length of new passwords. This policy will not be enforced for the root user on an untrusted system.

MIN\_PASSWORD\_LENGTH=N New passwords must contain at least N characters. For untrusted systems N can be any value from 6 to 8. For trusted systems N can be any value from 6 to 80.

Long passwords are generally harder to crack than short ones, but enforcing long passwords may also increase the chance of users writing down their passwords (which is a very bad security practice).

#### **Account Security Q: Would you like to set a password history depth? [N]**

The PASSWORD HISTORY DEPTH parameter controls the password history depth. A new password is checked only against the number of most recently used passwords stored in password history for a particular user. A user is not allowed to re-use a previously used password that is stored in the history.

Answering this question 'Yes' will cause the system to be converted to trusted mode and give you a chance to set the password history depth.

#### **Account Security Q: Enter the password history depth. [3]**

The PASSWORD HISTORY DEPTH parameter controls the password history depth. A new password is checked only against the number of most recently used passwords stored in password history for a particular user. A user is not allowed to re-use a stored, previously used password.

This will cause the system to be converted to trusted mode.

PASSWORD\_HISTORY\_DEPTH=N A new password is checked against only the N most recently used passwords for a particular user.

A configuration of password history depth of 2 prevents users from alternating between two passwords. The maximum password history depth supported is 10 and the minimum password history depth supported is 1. A depth configuration of more than 10 will be treated as 10, and a depth configuration of less than 1 will be treated as 1.

The password history depth configuration is on a system basis and is supported in trusted system for users in files repository only. This feature does not support the users in NIS or NISPLUS repositories. Once the feature is enabled, all the users on the system are subject to the same check. If this parameter is not configured, the password history check feature is automatically disabled. When the feature is disabled, the password history check depth is set to 1.

A password change is subject to all of the other rules for a new password including a check with the current password.

#### **Account Security Q: Enter the maximum number of days between password changes: [182]**

This parameter controls the default maximum number of days that passwords are valid. For systems running HP-UX 11.11 and HP-UX 11.0 setting this value will require a conversion to trusted mode. HP-UX 11.22 and later will require shadowed password conversion. In that case this parameter applies only to local non-root users.

PASSWORD\_MAXDAYS=N A new password is valid for up to N days, after which the password must be changed. Values between 0 and 441 are acceptable.

NOTE: If your system is not converted to trusted mode then this value will be rounded up to weeks for current users.

#### **Account Security Q: Enter the minimum number of days between password changes. [7]**

This parameter controls the default minimum number of days before a password can be changed. For systems running HP-UX 11.11 and HP-UX 11.0 setting this value will require a conversion to trusted mode. HP-UX 11.22 and later will require shadowed password conversion. In that case this parameter applies only to local non-root users. When used with password aging, this prevents users from immediately resetting expired passwords.

PASSWORD\_MINDAYS=N A new password cannot be changed until at least N days since it was last changed. Values between 0 and 441 are acceptable, but it is wise to choose a value much

less than the PASSWORD MAXDAYS!

However, if there is ever a need to temporarily give someone your password, (there are generally more secure alternatives) this option could prevent changing the password immediately following.

NOTE: If your system is not converted to trusted mode then this value will be rounded up to weeks for current users.

#### **Account Security Q: Enter the number of days a user will be warned that their password will expire. [28]**

This parameter controls the default number of days before password expiration that a user is to be warned that the password must be changed. For systems running HP-UX 11.11 and HP-UX 11.0 setting this value will require a conversion to trusted mode. HP-UX 11.22 and later will require shadowed password conversion. In that case this parameter applies only to local non-root users.

PASSWORD\_WARNDAYS=N Users are warned N days before their password expires. Values between 0 and 441 are acceptable, though it doesn't make sense for this value to be larger than PASSWORD\_MAXDAYS.

NOTE: If your system is not converted to trusted mode then this value will be rounded up to weeks for current users.

#### **Account Security Q: Should non-root users be disallowed from logging in if /etc/nologin exists? [Y]**

The NOLOGIN parameter controls whether non-root login can be disabled by the /etc/nologin file.

If you answer "Y", the NOLOGIN parameter will be set to 1. When a non-root user tried to login, the system will display the contents of the /etc/nologin file and exit if the /etc/nologin file exists.

This can be useful for system maintenance or if you wish to disallow non-root logins completely. In general this feature gives you a more granular control of your system thus enhancing your ability to secure and validate your system configuration before your system is threatened by local users.

NOTE: This is applicable only for non-root users and only for services which use the "login" binary for authentication.

#### **Account Security Q: Do you want to set a maximum number of logins per user? [N]**

The NUMBER\_OF\_LOGINS\_ALLOWED parameter controls the number of simultaneous logins allowed per user. This is applicable only for non-root users. This may be useful in limiting the sharing of user accounts and alerting users to a compromised account.

NOTE: This is applicable only for non-root users and only for services which use the "login" binary for authentication.

#### **Account Security Q: Enter the maximum number of logins per user [1]**

The NUMBER OF LOGINS ALLOWED parameter controls the number of simultaneous logins allowed per user. This is applicable only for non-root users. This may be useful in limiting the sharing of user accounts and alerting users to a compromised account.

NUMBER\_OF\_LOGINS\_ALLOWED=0 Any number of logins are allowed per user.

NUMBER OF LOGINS ALLOWED=N N number of logins are allowed per user.

NOTE: This is applicable only for non-root users and only for services which use the "login" binary for authentication.

NOTE: Reasonable values are small and should always be less than 1000.

#### **Account Security Q: Do you want to set a default path for the su command? [N]**

The SU DEFAULT PATH parameter defines a new default PATH environment value to be set when su to a non-super-user account is done. Refer to su(1).

This ensures that a su session will always have a default PATH value, preventing the inheritance of a poisoned PATH variable from your current login session.

The PATH environment variable is set to new\_PATH when the su command is invoked. Other environment values are not changed. The path value is not validated. This parameter does not apply to a superuser account, and is applicable only when the "-" option is not used along with su command.

#### **Account Security Q: Enter the new PATH upon su [/sbin:/usr/sbin:/bin:/usr/bin]**

The SU\_DEFAULT\_PATH parameter defines a new default PATH environment value to be set when su to a non-super-user account is done. Refer to su(1).

#### SU\_DEFAULT\_PATH=new\_PATH

This ensures that a su session will always have a default PATH value, preventing the inheritance of a poisoned PATH variable from you current login session.

The PATH environment variable is set to new\_PATH when the su command is invoked. Other environment values are not changed. The path value is not validated. This
parameter does not apply to a super-user account, and is applicable only when the "-" option is not used along with su command.

#### **Account Security Q: Should Bastille disallow root logins from network tty's? [N] [N]**

Bastille can restrict root from logging into a tty over the network. This will force administrators to log in first as a non-root user, then su to become root. Root logins will still be permitted on the console and through services that do not use tty's ( e.g. HP-UX Secure Shell ).

This can stop an attacker who has only been able to steal the root password from logging in directly to a tty. The attacker has to steal a second account's password to make use of the root password via the network, or gain access to a non-tty login mechanism.

MAKE SURE that you can login using a non-root account before you do this, or you will obviously need access to the console or a non-tty remote login mechanism, e.g. Secure Shell, to login.

#### **Secure Inetd Q: Should Bastille ensure the telnet service does not run on this system? [y] [Y]**

Telnet is not secure.

Telnet is shipped on most operating systems for backward compatibility, and it should not be used in an untrusted network.

Telnet is a clear-text protocol, meaning that any data transferred, including passwords, can be monitored by anyone else on your network (even if you use a switching router, as switches were designed for performance, not security and can be made to broadcast). Other networks can monitor this information too if the telnet session crosses multiple LANs.

There are also other more active attacks. For example, anyone who can eavesdrop can usually take over your telnet session, using a tool like Hunt or Ettercap.

The standard practice among security-conscious sites is to migrate as rapidly as practical from telnet to Secure Shell (command: ssh). We'd advise you to make thi s move as soon as possible. Secure shell implementations are available from openssh.org and ssh.com. Most Operating System vendors also distribute a version of secure shell, so check with your vendor first to see if there is a version that has been tested with your OS.

NOTE: Deactivating the telnetd service will not affect your telnet client.

### **Secure Inetd Q: Should Bastille ensure inetd's FTP service does not run on this system? [y] [Y]**

Ftp is another problematic protocol. First, it is a clear-text protocol, like telnet -- this allows an attacker to eavesdrop on sessions and steal passwords. This also allows an attacker to take over an FTP session, using a clear-text-takeover tool like Hunt or Ettercap. Second, it can make effective firewalling difficult due to the way FTP requires many ports to stay open. Third, every major FTP daemon has had a long history of security vulnerability -- they represent one of the major successful attack vectors for remote root attacks.

FTP can be replaced by Secure Shell's scp and sftp programs.

NOTE: Answering "yes" to this question will also prevent the use of this machine as an anonymous ftp server.

#### **Secure Inetd Q: Should Bastille ensure that the login, shell, and exec services do not run on this system? [Y]**

The login, shell, and exec services make use of r-tools: rlogind, remshd, and rexecd respectively, which use IP based authentication. This form of authentication can be easily defeated via forging packets that suggest the connecting machine is a trusted host when in fact it may be an arbitrary machine on the network. Administrators in the past have found these services useful but many are unaware of the security ramifications of leaving these services enabled.

We suggest disabling these services unless this machine's use model requires the services present.

Remote ignition, backup, etc. using Ignite-UX requires the remshd services for remote execution of commands.

### **Secure Inetd Q: Should Bastille ensure inetd's TFTP service does not run on this system? [Y]**

TFTP is often used to download operating system images and configuration data to diskless hosts. The Trivial File Transfer Protocol (TFTP) is a UDP-based file-transfer program that provides hardly any security. If this machine is not a boot server for diskless host/appliances or an Ignite-UX server then TFTP should be disabled.

### **Secure Inetd Q: Should Bastille ensure inetd's bootp service does not run on this system? [Y]**

The bootpd daemon implements three functions: a Dynamic Host Configuration Protocol (DHCP) server, an Internet Boot Protocol (BOOTP) server, and a DHCP/BOOTP relay agent. If this system is not a BOOTP/DHCP server nor a DHCP/BOOTP relay agent then it is advisable to disable this service

### **Secure Inetd Q: Should Bastille ensure inetd's finger service does not run on this system? [Y]**

fingerd is the server for the RFC 742 Name/Finger protocol.

It provides a network interface to finger, which gives a status report of users currently logged in on the system or a detailed report about a specific user (see finger(1)). We recommend disabling the service as fingerd provides local system user information to remote sources, this can be useful to someone attempting to break into your system.

#### **Secure Inetd Q: Should Bastille ensure inetd's uucp service does not run on this system? [Y]**

UUCP (Unix to Unix copy) copies files named by the source\_files argument to the destination identified by the destination\_file argument. UUCP uses clear text transport for authentication. It is not commonly used. Therefore we recommend disab ling

this service and using a more secure file transfer program such as scp.

#### **Secure Inetd Q: Should Bastille ensure inetd's ntalk service does not run on this system? [Y]**

Ntalk is a visual communication program that predates instant messaging applications, which copies lines from your terminal to that of another user. Ntalk is commonly considered a light security hazard but if not used on this machine it should be disabled.

#### **Secure Inetd Q: Should Bastille ensure inetd's ident service does not run on this system? [Y]**

The ident service implements the TCP/IP proposed standard IDENT user identification protocol as specified in the RFC 1413 document. identd operates by looking up specific TCP/IP connections and returning the user name of the process owning the connection. This service could be used to determine user information on a given machine in preparation for a brute-force password attack like a dictionary attack. We recommend disabling this service unless compelled by application specific needs

#### **Secure Inetd Q: Should Bastille ensure that inetd's built-in services do not run on this system? [Y]**

The inetd's built-in services include chargen, daytime, discard, and echo. These services are rarely used and when they are it is generally for testing. The UDP versions of these services can be used in a Denial of Service attack and therefore we recommend disabling these services. A brief definition of each service is as follows:

daytime: Sends the current date and time as a human readable character string (RFC 867)

discard: Throws away anything that is sent to it, similar to /dev/null.(RFC 863)

chargen: Character Generator sends you a stream of some

undefined data, preferably data in some recognizable pattern (RFC 862)

echo: Simply returns the packets sent to it. (RFC 862)

### **Secure Inetd Q: Should Bastille ensure that inetd's time service does not run on this system? [Y]**

The time service that is built into inetd produces machine-readable time, in seconds since midnight on 1 January 1900 (RFC 868). It is used for clock synchroniza tion,

but it lacks the ability to be configured securely. It is recommended that the time service be disabled and for this machine to use the Network Time Protocol to synchron ize

its clocks as XNTP can be configured securely, see xntpd(1m).

#### **Secure Inetd Q: Should Bastille ensure that the inetd's klogin and kshell services do not run on this system? [Y]**

The kshell and klogin services use Kerberos authentication protocols. If

this machine is not using the Kerberos scheme then it is suggested that these service s

be disabled. Using the principle of minimalism in a security lockdowns, any service or

daemon running on the system that is not needed or used should be disabled.

#### **Secure Inetd Q: Should Bastille ensure that inetd's CDE helper services do not run on this system? [Y]**

The dtspcd, ttdbserver, and cmsd services are used by CDE. Each service has relative merits but they are all rarely used and for the most part deprecated. Definitions for each service are as follows:

dtspcd:

Desktop Subprocess Control service is used to invoke a processes on other systems. It uses an IP based authentication that is relatively easy to beat.

cmsd:

This is used to run Sun's Calendar Manager software database over the network. If you don't use Sun's Calendar Manager software you will not be affected by disabling this service. Sun's Calendar Manager will not work properly with cmsd disabled.

ttdbserver:

Sun's ToolTalk Database Server allows OpenWindows programs to intercommunicate. Disabling this service may affect some of the advanced mail features of dtmail. For instance, you will be unable to use the network aware mail locking feature of dtmail. Some third party applications may use this service as well.

#### **Secure Inetd Q: Should Bastille ensure that inetd's recserv service does not run on this system? [Y]**

HP SharedX Receiver Service is used to receive shared windows from another machine in X without explicitly performing any xhost command. This service is required for MPower remote windows, if you use MPower leave this service running on your system. The SharedX Receiver Service is an automated wrapper around the xhos t command, see

xhost(1). This service should be disabled unless the viewing of shared windows is something that is often done on this machine. xhost is generally the more secure solution as it makes all sharing of windows explicit.

### **Secure Inetd Q: Should Bastille ensure that inetd's swat service does not run on this system? [Y]**

The swat service allows a Samba administrator to configure Samba via a Web browser. Also, swat allows administrators to view, change, and affect the change all via the Web. The drawback from a security standpoint comes from the authentication method used for the Samba administrator. That is, clear-text passwords are passed through the network if a connection is initiated from an outside source. This form of authentication is easily defeated and therefore, it is recommended that this machine not run the swat service.

#### **Secure Inetd Q: Should Bastille ensure that inetd's printer service does not run on this system? [Y]**

The printer service is a line printer daemon that accepts remote spool requests. It uses the rlpdaemon to process remote print requests as well as displaying the queue and removing jobs from the queue upon request. If this machine is not used as a remote print spooler then this service should be disabled.

### **Secure Inetd Q: Would you like to display "Authorized Use" messages at log-in time? [Y] [Y]**

At this point you can create "Authorized Use Only" messages for your site. These may be very helpful in prosecuting system crackers you may catch trying to break into your system. Bastille can make default messages which you may then later edit. This is sort of like an "anti-welcome mat" for your computer.

### **Secure Inetd Q: Who is responsible for granting authorization to use this machine? [its owner]**

Bastille will start to make the banner more specific by telling the user who is responsible for this machine. This will state explicitly from whom the user needs to obtain authorization to use this machine. Please type in the name of the company, person, or other organization who owns or is responsible for this machine.

### **Secure Inetd Q: Should Bastille enable logging for all inetd connections? [Y]**

It is a good idea to log connection attempts to inetd services. The only reason not to do this is the frequency of logging from inetd will fill logs more quickly, particularly if inetd services are heavily used on this machine.

### **Secure Inetd Q: Should Bastille tell you to disable unneeded inetd services in the TODO list? [Y]**

In addition to the previously mentioned services, one should also disable other unneeded inetd services. The aim is to only leave those services running that are critical to the operation of this machine. This is an example of the frequent tradeoff between security and functionality. The most secure machine is usually not very useful. For the most secure, but useful system, you will need to enable only those services which this system needs to fulfill its intended purpose.

You can further restrict access using the inetd.sec file or a program like tcpwrappers. If you answer "Y" to this question, Bastille will also point you to information on how to configure these tools.

(MANUAL ACTION REQUIRED TO COMPLETE THIS CONFIGURATION, see TODO list for details)

#### **Miscellaneous Daemons (Explanation Only)**

To make the operating system more secure, we try to deactivate all system daemons, especially those running at a high/unlimited level of privilege. Each active system daemon serves as a potential point of break-in, which might allow an attacker illegitimate access to your system. An attacker can use these system daemons to gain access if they are later found to have a bug or security vulnerability.

We practice a minimalist principle here: minimize the number of privileged system daemons and you can decrease your chances of being a victim should one of the standard daemons be found later to have a vulnerability. This section will require careful attention, but if you have doubts, you should be able to safely select the default value in most cases.

#### **Miscellaneous Daemons Q: Would you like to deactivate the NFS server on this system? [Y] [Y]**

An NFS (Network File System) server allows it's host machine to export file systems onto other designated machines on a network. NFS has a history of major security vulnerabilities, as well as being a clear-text protocol and relying on the presented username for authentication. Any data transferred by NFS can be monitored and may be tampered with by any other network machine. Transferred data includes file handles, which can then be used to modify files.

This service can be made safer if it is locked behind a firewall that will block NFS packets from entering or leaving your network. It is best to deactivate it until you can investigate whether or not you need NFS and how to best secure it.

One alternative is CIFS/9000 (Samba). It is still a clear-text, shared file system and therefore still raises security concerns, but unlike NFS, CIFS/9000 at least requires the user to authenticate (prove they are who they say they are) before reading or writing to files. Other alternatives include tunneling NFS through IPSec or Secure Shell, but this can take quite a bit of effort to setup and may degrade performance.

#### **Miscellaneous Daemons Q: Would you like to deactivate NFS client daemons? [Y] [Y]**

NFS (Network File System) client daemons include automount, autofs, and biod.

automount/autofs allow non-root users to mount nfs file systems, which reduces the burden on administrator, and allows for a more flexible operating environment. However automount/autofs allows any user to perform an operation that is normally restricted to root. There is an inherent security benefit to removing privileges from non root accounts.

autofs is the updated version of automountd. They have similar security properties, but one or the other may not be applicable to your operating system version.

biod, block I/O daemons, are used on an NFS client to handle read-ahead and write-behind buffer caching, which improves nfs mounted file systems performance. Turning this service off will have performance impacts if this machine is still used as a nfs client.

NFS has a history of major security vulnerabilities, as well as being a clear-text protocol. Any data transferred by NFS can be monitored by any other network machine. Transferred data includes file handles, which can then be used to modify files. These services can be made safer if they are locked behind a firewall that will block NFS packets from entering or leaving your network. It is best to deactivate them until you can investigate whether or not you need NFS and how to best secure it.

#### **Miscellaneous Daemons Q: Would you like to deactivate NIS server programs? [Y] [Y]**

An NIS (Network Information System) server is used to distribute network naming and administration information to other machines on a network

NIS is a system used for synchronizing key host information, including account names and passwords. It is a clear-text protocol, and can be easily compromised to gain access to accounts on the system. If you are really interested in using NIS, you should configure your network firewall to block N IS

traffic coming in and going out of your network.

On many systems, including trusted-mode HP-UX systems, passwords are not only encrypted but also readable only by the super-user. This defense measure was taken because encrypted passwords can be decrypted fairly quickly with today's

### Configuring HP-UX Bastille: Interview **Bastille Configuration Questions and Explanations for HP-UX**

computers. When you use NIS, the encrypted password is transmitted in clear-text and made available to anyone on the network, compromising this defense measure. Because of this, the HP-UX trusted mode and password shadowing security features that Bastille can enable, are incompatible with NIS. If you choose to convert to trusted-mode or shadow passwords, you should also disable NIS.

We recommend that you deactivate NIS server programs. Alternatives include NIS+, LDAP, and Kerberos.

#### **Miscellaneous Daemons Q: Would you like to deactivate NIS client programs? [Y] [Y]**

An NIS (Network Information System) client is used to receive network naming and administration information from a server machine on its network.

NIS is a system used for synchronizing key host information, including account names and passwords. It is a clear-text protocol, and can be easily compromised to gain access to accounts on the system. If you are really interested in using NIS, you should configure your firewall to block NIS traffic coming in or going out of your network.

Also, if you plan to use a host-based network firewall, be sure to disable NIS client. If your NIS client is left configured but the NIS traffic is blocked at your firewall, your machine will bog down trying to connect to the NIS server. NIS is not a well-behaved protocol and the ports it needs are hard to characterize. It also needs to initiate connections from both client and server.

On many systems, including trusted-mode HP-UX systems, passwords are not only encrypted but also readable only by the super-user. These measures were taken because given the encrypted string an attacker can attempt to determine valid passwords for users on your system by using dictionary or brute force password cracking programs. When you use NIS, the encrypted password is transmitted in clear-text and made available to anyone on the network, compromising this defense measure. Because of this, the HP-UX trusted mode and password shadowing security features that Bastille can enable, are incompatible with NIS. If you choose to convert to trusted-mode or shadow passwords, you should also disable NIS.

We recommend that you deactivate NIS client programs. Alternatives include NIS+, LDAP, and Kerberos

#### **Miscellaneous Daemons Q: Would you like to disable SNMPD? [Y] [Y]**

SNMP, or the simple network management protocol, is used to aid in management of machines over the network. This can be a powerful method of monitoring and administering a set of networked machines. If you use network management software to maintain the computers on your network then you should audit the way in which SNMP is used by that software. You should (1) use SNMPv3 wherever possible, (2) set restrictive access control lists, and (3) block SNMP traffic at your firewall. Otherwise it makes sense to disable the SNMP daemons.

The average home user has no reason to run these daemons and depending on their default configuration, they could be a major security risk. Alternatively if configured correctly, and used in conjunction with management software these daemons could be used to dramatically improve accessibility and response time to problems when they occur.

Things known to not work if this is disabled:

Network management software, such as HP Openview, which relies on SNMP

#### **Miscellaneous Daemons Q: Would you like to disable both the ptydaemon and vtdaemon? [Y]**

The ptydaemon is used by the shell layers (shl) software. shl is a historical alternative to job control. If no one on your system is going to use shl, you should be able to safely turn the ptydaemon off.

If you disable and remove ptydaemon, Bastille will also disable vtdaemon since it depends on ptydaemon to operate.

These are both used for very old protocols. If you don't know what uucp is, you probably don't need these. If you want a history lesson, you can look at the man pages for "vt", "vtdaemon", "uucp" and "shl".

The security benefit of turning these off is based on the principle of minimalism. These daemons do run as root and accept input from a normal user. There is probably a low security risk associated with leaving these daemons running, but there is little reason to expose yourself to that risk unnecessarily.

#### **Miscellaneous Daemons Q: Would you like to disable pwgrd? [Y]**

pwgrd is the Password and Group Hashing and Caching daemon.

pwgrd provides accelerated lookup of password and group information for libc routines like getpwuid and getgrname. However, on systems with normal sized (less than 50 entries) password files, pwgrd will probably slow down lookups, due to the overhead presented by pwgrd's use of Unix domain sockets.

The security benefit of turning this service off is also based on the principle of minimalism. This daemon does run as root and accepts input from non-privileged users.

**Miscellaneous Daemons Q: Should Bastille deactivate rbootd? [Y]**

### Configuring HP-UX Bastille: Interview **Bastille Configuration Questions and Explanations for HP-UX**

The rbootd daemon is used for a protocol called RMP, which is a predecessor to the "bootp" protocol (which serves DHCP). Basically, unless you are using this machine to serve dynamic IP addresses to very old HP-UX systems (prior to 10.0, or older than s712's), you have no reason to have this running.

#### **Miscellaneous Daemons Q: Would you like to disallow remote X logins? [Y]**

XDMCP is an unencrypted protocol which allows remote connections to an X server. This protocol is commonly used by dumb graphics terminals and PC-based X-emulation software to bring up a remote login and desktop.

#### **Sendmail Q: Do you want to stop sendmail from running in daemon mode? [Y] [Y]**

You do not need to have sendmail running in daemon mode to send and receive email, and unless you have a constant network connection, you probably cannot run sendmail in daemon mode. Daemon mode means that sendmail is constantly listening on a network connection waiting to receive mail.

If you disable daemon mode, Bastille will ask you if you would like to run sendmail every few minutes to process the queue of outgoing mail. Most programs which send mail will still do so immediately, and processing the queue will take care of transient errors.

If you receive all of your email via a POP/IMAP mailbox provided by your ISP, you may have no need of daemon-mode sendmail, unless you're running a special fetchmail-style POP/IMAP based retrieval program. For instance, you can turn daemon mode off if you read your mail via Netscape's common POP/IMAP read functionality. The only reason to run sendmail in daemon mode is if you are running a mail server.

#### **Sendmail Q: Would you like to run sendmail via cron to process the queue? [N] [Y]**

Should sendmail run every 15 minutes to process the mail queue, processing and sending out e-mail? If this machine does not run sendmail in daemon mode, you may want to do this to make your outbound mail more reliable.

In most cases, mail queue processing is not required since most mailer programs activate sendmail to process their particular message. A message usually only gets written to the queue (and thus needs a cron entry) if sendmail has trouble delivering it. Example: the receiving mail server is down.

NOTE: Sendmail will not accept inbound connections while processing the mail queue.

NOTE: The 15 minute interval can be easily changed later, see crontab(1).

#### **Sendmail Q: Would you like to disable the VRFY and EXPN sendmail commands? [Y] [Y]**

An attacker can use sendmail's vrfy (verify recipient existence) and expn (expand recipient alias/list contents) commands to learn more about accounts on the system. The expn command, for instance, could be used to find out who the "postmaster" and "abuse" aliases redirect mail to, which identifies which user account belongs to the system administrator.

These sendmail commands can probably be disabled without breaking anything and will make the system cracker's job more difficult. The only reasons to leave them on are (1) you are running an old-fashioned, friendly site, (2) you are using them to debug your own mail server, or (3) the very small chance that some software you use relies on this.

### **DNS Q: Would you like to chroot named and set it to run as a non-root user? [N] [N]**

The name server, "named", usually runs with privileged access. This allows "named" to function correctly, but increases the security risk if any vulnerabilities are found. We can decrease this risk by running "named" as a non-privileged user and by putting its files in a restricted file system (called a chroot jail).

NOTE: If a security vulnerability is found in one of the files that has been placed inside of the "chroot jail" then that file must be manually patched by copying the fixed file(s) into the jail.

For security reasons, it would be ideal to restrict every process which is listening to untrusted data as much as possible. This is especially true of network daemons, such as bind. If a vulnerability is found in the<br>daemon, then a chroot jail will contain any intrusions. Only a root process daemon, then a chroot jail will contain any intrusions. can break out of a chroot jail, so Bastille will ensure that "named" is not running as root. A successful attack on "named" in a chroot jail running as a non-privileged user will allow the attacker to modify only files owned or writeable by that non-privileged user and protect the rest of the system.

HP-UX Note: The general structure of the jail will be created but several entries will be added to Bastille's generated TODO list which require MANUAL ACTION on your part. (HP-UX does not ship with a name server configured by default, so much of this depends on how your system's name server is configured.)

(MANUAL ACTION REQUIRED TO COMPLETE THIS CONFIGURATION, see TODO list for details)

**Apache Q: Would you like to deactivate the HP-distributed Apache 2.x Web Server? [Y]**

If you do not plan to use this system as a web server, then it is recommended that you deactivate your Apache 2.x web server. Programs that require an Apache server installed but do not bind to port 80 will still be able start their own instances of the web server. If you do not plan to use your Apache 2.x server immediately, then you should deactivate it until you need it. Minimalism is a critical part of good site security. NOTE: This will not turn off copies of Apache or other web servers if they are supplied with individual products.

#### **Apache Q: Would you like to chroot your Apache Server? [N] [N]**

Apache 1.3.19 and higher for HP-UX have a chroot script built into the distribution. Bastille has detected that your version of Apache has this functionality. This script makes a copy of Apache and related binaries and libraries and places them inside of a chroot jail. This allows Apache to run with limited file system access. If you are not currently running the Apache web server then answer no to this question.

The apache server, httpd, is given access to several compilers and system libraries so that it can process cgi's, login attempts, etc... One way to lessen the risk presented by this special status is to lock the daemon (httpd) into a "chroot jail." In this case, the daemon has access to only a small segment of the file system, a directory created specifically for the purpose of giving the daemon access to only the files it needs.

The adjective "chroot'ed" is derived from "change root", since Bastille sets the daemon's root directory ( / ) to some child node in the directory tree. Note, for experts: a root process can break out of a chroot jail, but this is still an effective deterrent, especially since Bastille will limit the number of common root attack vectors within the jail.

NOTE: If a security vulnerability is found in one of the files that has been placed inside of the "chroot jail" then that file must be manually patched by copying the fixed file(s) into the jail.

NOTE: If you have a  $1.3.x$  version of apache installed as well as a  $2.x$ version, then both will be chrooted.

NOTE: This chroot script was written to provide for a fully functional web server inside of a chroot'ed environment. For additional security remove unneeded libraries and compilers as they may not all be used by your Apache server.

(MANUAL ACTION REQUIRED TO COMPLETE THIS CONFIGURATION, see TODO list for details)

### **FTP Q: Would you like to disallow ftpd system account logins? [Y]**

ftpusers file allows the administrator to set accounts that shall not be allowed to log in via the ftpd. Default system users should not normally be allowed access to the system through the ftpd, as it sends the username and password in clear text over the network. Bastille will disallow ftp logins to

a WU-FTPD server from the following users: root, daemon, bin, sys, adm, uucp, lp, nuucp, hpdb, and guest. If you have a compelling reason to allow these users ftp access, then answer no to this question. Use this as a secondary measure if you have already chosen to deactivate the ftp server.

### **HP\_UX Q: Would you like to enable kernel-based stack execute protection? [Y]**

A common way to gain privileged access is to provide some type of out-of-bounds input that is not checked by a program. This input can be used to overflow the stack in a way that leaves some cleverly written instructions stored in a place that will be executed by the program. The HP-UX kernel has the ability to disallow execution of commands from the stack. This will contain many of these types of attacks, making them ineffective. Because this is done at the kernel level, it is independent of any application which may have a vulnerability of this type. Note that this will also break some applications (Example: Java 1.2 programs will fail if using JDK/JRE 1.2.2 versions older than 1.2.2.06) which were designed to execute code off of the stack. However, you can run "chatr +es <executeable\_file>" to override this for individual programs if they break.

On HP-UX versions prior to 11.22, changing the kernel parameter "executable\_stack" requires Bastille to recompile the kernel. Ensure that the current running kernel is /stand/vmunix. A backup of the old kernel will be placed in /stand/vmunix.prev and /stand/dlkm.vmunix.prev. If you answer yes to this question on HP-UX 11.11, you must reboot your system for this change to take effect.

(MANUAL ACTION REQUIRED TO COMPLETE THIS CONFIGURATION on HP-UX 11.11, see TODO list for details)

### **HP\_UX Q: Would you like to restrict remote access to swlist? [Y]**

The swagentd daemon allows for remote access to list and install software on your system. This is a great feature for remote administration. Security Patch Check can use this to query remote machines. Unfortunately, it can also be a security risk since it makes patch and other critical system information available to anyone inside that system's firewall. For that reason, we recommend that you disallow swagentd's default, remote read access.

### **HP\_UX Q: Would you like Bastille to make the suggested ndd changes? [Y]**

ndd is a utility for getting and setting network device parameters.

The following is a list of ndd changes Bastille will make (which are some of the recommendations from the "HP-UX Bastion Host Whitepaper"):

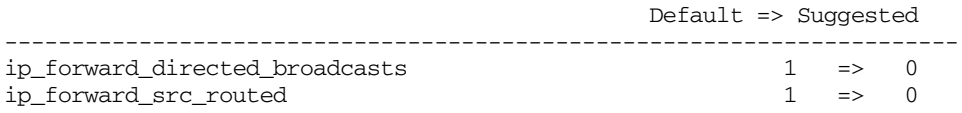

### Configuring HP-UX Bastille: Interview **Bastille Configuration Questions and Explanations for HP-UX**

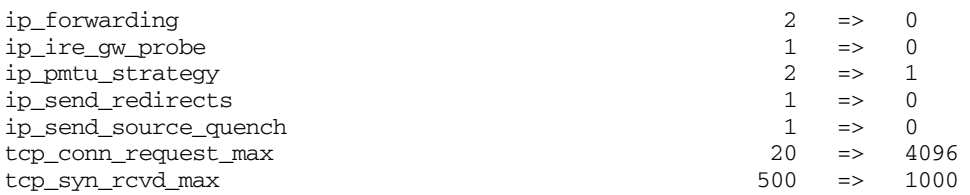

For more information on each of these parameters, run

ndd -h

Note: If you already have some non-default settings in effect, you will need to merge the settings manually, and a reminder will be added to your TODO list.

(MANUAL ACTION MAY BE REQUIRED TO COMPLETE THIS CONFIGURATION, see TODO list for details)

### **HP\_UX Q: Would you like instructions in your TODO list on how to run a port scan? [Y]**

One of the final steps in lockdown is to verify that only the services you need are still running. Several tools exist to do this, including "netstat" which is included with HP-UX, and "lsof" (LiSt Open Files), which is a free downloadable tool that can give you a lot of good information about all the processes running on your system. If there are processes running that you don't recognize, you might take this as an opportunity to do some research and learn about them.

(MANUAL ACTION REQUIRED TO COMPLETE THIS CONFIGURATION, see TODO list for details)

### **HP\_UX Q: Would you like information about other security tools that HP has to offer? [Y]**

Although Bastille can help you configure a lot of the security relevant features of your operating system, it is not a substitute for a complete security solution. Such a solution includes properly configured firewalls, network topologies, intrusion detection, policies, and user education. Hewlett Packard has tools and resources to help with many aspects of security.

### **HP\_UX Q: Are you willing to mail your configuration and TODO list to HP? [Y]**

The HP-UX Bastille development team would like to know how you are using Bastille. Based on how you answered these questions, HP can meet your needs better. You can help by sending your configuration and TODO files back to HP. Answering "yes" to this question will do that for you automatically. If you feel that your hostname or your security configuration is in any way confidential, then you should answer "no" to this question, since the information will be sent unencrypted over the public internet. Also, if outbound mail is

unable to reach the internet from this machine, you should answer "no."

If you have suggestions for improvements, new questions, code, and/or tests, you can discuss these on the Bastille Linux discussion list. You can subscribe at:

http://lists.sourceforge.net/mailman/listinfo/bastille-linux-discuss

You can also provide feedback concerning the HP-UX version of Bastille directly to bastille-feedback@fc.hp.com. Please do send comments, even if it's just to say you like the tool. We want to hear from you.

#### **IPFilter Q: Should Bastille setup basic firewall rules with these properties? [N]**

Firewalls generally make up the first line of defense in any network security architecture. IPFilter is a free host-based firewall which is available for HP-UX. It looks like you have IPFilter installed, but that does not necessarily mean that it has been configured (Bastille cannot detect whether or not the rule-set is appropriate for your unique needs).

Bastille can create a very basic firewall configuration.

WARNING: Firewalls are designed to keep people out of your machine. Therefore, this section has the ability to keep you out too. Please be very careful when answering these questions and verify that you can still login to your machine remotely (and have physical access just in case) before logging out.

WARNING: IPfilter is only able to block traffic which is processed by the kernel. Network cards exist which take the processing of this traffic out of the kernel for performance reasons. This is referred to as TOE, or TCP offload engine. If you are using such a card (can be used for iSCSI and 10Gb ethernet), configuring an IPfilter-based firewall will have no effect for traffic processed by that card.

WARNING: This will OVERWRITE any existing firewall rules. If you already have sufficiently secure firewall rules in place, then you should say "No" to this question. Answering "Yes" to this question will create and apply firewall rules that will:

(a) Block incoming traffic with ip options set. These options are used frequently by attackers and infrequently for any other purpose.

(b) Apply a custom rule-set from /etc/opt/sec\_mgmt/bastille/ipf.customrules This file as delivered with Bastille will allow all outgoing connections and keep track of them so that traffic which corresponds to those connections will be allowed back in. This basic configuration will allow most local applications to operate properly without allowing attackers in through ports you don't use. The delivered custom rule-set also contains rules to not log netbios nameserver, netbios datagram, and RPC portmap network traffic, all of which can fill up your logs rather quickly on a large network. Later,

### Configuring HP-UX Bastille: Interview **Bastille Configuration Questions and Explanations for HP-UX**

you can add custom rules which better fit the specific needs of your environment. If you modify the custom file, you should rerun the Bastille backend (bastille -b) to apply the new rule-set.

WARNING: Changing this file has the ability to either increase or decrease the security of your system. After applying this custom configuration, be sure to double-check the active rule-set and your ipf.conf file to make sure that the result is what you intended.

(c) Block anything else, including all incoming traffic which you are not asked about explicitly.

If this is the first time you are using Bastille to configure your firewall, you will be asked about several service specific options if the applicable software appears to be installed. If you have already configured a firewall using Bastille, you will only be asked about protocols which are currently allowed by the Bastille configuration.

(MANUAL ACTION REQUIRED TO COMPLETE THIS CONFIGURATION, see TODO list for details)

#### **IPFilter Q: Do you want to BLOCK incoming Secure Shell connections with IPFilter? [N]**

Secure Shell is the best replacement for telnet, remote shell, and ftp. It is authenticated and encrypted. If you want remote access to your machine, this is the best way to do it. You should only block Secure Shell access if you have an alternate, secure method to manage your machine (such as physical access to the console or a secure terminal server) or if you do not use Secure Shell.

OTHERWISE, ANSWER NO TO THIS QUESTION.

#### **IPFilter Q: Do you want to BLOCK incoming WBEM connections with IPFilter? [N]**

WBEM is a multi-system management protocol which can be used instead which features encryption and authentication. It is much better than SNMP, which has a history of security issues and is by default a clear-text, unauthenticated protocol. Like SNMP, WBEM can be a powerful aid in managing multiple machines and it is by default much more secure. However, any service can be a security risk, so you should block it if you are not going to use it.

Note that WBEM is required for many HP management applications, such as ServiceControl Manager, ParMgr, and others.

WARNING: WBEM uses a configurable port. IPFilter will only be able to find this port if you have an appropriate entry for wbem-https in /etc/services.

#### **IPFilter Q: Do you want to BLOCK incoming HIDS agent connections with IPFilter? [N]**

HP-UX Host Intrusion Detection System (HIDS) enhances host-level security with near real-time automatic monitoring of each configured host for signs of potentially damaging intrusions.

HIDS consists of a management Graphical User Interface (GUI), called the System Management GUI, that allows the administrator to configure, control, and monitor the HIDS system, and a host-based agent which is an intrusion detection sensor, that gathers system data, monitors system activity, and issues intrusion alerts. The communication between the GUI and agents is encrypted. The agent listens on port 2985 for incoming connections initiated by the GUI.

Answer YES if you are NOT running the HP-UX Host Intrusion Detection System (HIDS) agent on this host. Also answer YES if you ARE running the HP-UX Host HIDS agent on this host BUT are you are running the HP-UX Host HIDS GUI LOCALLY on this host (i.e., you are NOT remotely managing this agent by running the GUI on a remote host). Answer NO if you are running an HP-UX Host HIDS agent locally on this host AND you are remotely managing this agent with a remote HP-UX Host HIDS System Management **GUIT** 

NOTE: You need to install and configure HIDS separately from Bastille. See http://www.hp.com/security for more information.

NOTE: What HIDS does not do:

1. HIDS is not a replacement for comprehensive security policies and procedures. You must define and implement such security policies and procedures and configure HIDS to enforce them. A lack of such policies, procedures, and configuration can result in attacks that go undetected and/or the reporting of many false alerts; that is, HIDS will work but your system may still be vulnerable.

2. HIDS does not prevent the onset of attacks. If your system is vulnerable to attacks, those vulnerabilities will remain even after HIDS is installed.

3. HIDS will not find static security flaws on a system. For example, if the password file contained an illegitimate account before HIDS was installed, that illegitimate account remains a vulnerability even after HIDS is installed and operational. Furthermore, HIDS cannot authenticate users of a valid account. For example, if users share password information, HIDS cannot ascertain the identity of an unauthorized user gaining access to a system via a legitimate account login.

### **IPFilter Q: Do you want to BLOCK incoming connections to the HIDS GUI with IPFilter? [Y]**

The HP-UX Host Intrusion Detection System (HIDS) Management Graphical User Interface (GUI) listens on port 2984 for incoming connections initiated by HIDS agents on each configured host. Answer YES if you are NOT running the HP-UX Host HIDS GUI on this host. Also answer YES if you are running the HP-UX Host HIDS GUI on this host, and it only manages one LOCAL HIDS agent running on this host (i.e., you are not managing any HIDS agents on any remote hosts using this GUI).

Answer NO if you are running an HP-UX Host HIDS GUI on this host AND you are managing some remote HIDS agents.

Note: You need to install and configure HIDS separately from Bastille. See http://www.hp.com/security for more information.

#### **IPFilter Q: Do you want to BLOCK incoming web admin connections w/ IPFilter? [Y]**

Port 1188 is used by web based tools that are replacements for areas of SAM.

The listener on this port is HP's release of Apache with a custom configuration file that loads only a minimum set of modules. It is also restricted to use https for all communication and can only be used to run the system management tools. In general, this web server is running only when in use. It exits after a period of inactivity.

Disabling this port will mean that some system administration functions will only be available using the command line.

#### **IPFilter Q: Do you want to BLOCK external webadmin tool autostarts w/ IPFilter? [N]**

Port 1110 is used to auto start the web administration server on port 1188. This port is not used unless configured with the 'waconf' command.

The listener on this port is inetd. When a request is made on this port, inetd runs a program that checks for a valid url and then starts the web administration server and redirects the requesting browser to port 1188.

Disabling this port will keep the auto start feature from working. Local starting of the web administration server will continue to work.

Connections on this port are neither authenticated nor encrypted, but this should be ok because of the limited functionality on this port. It is important, as is the case with all web pages, when using the autostart feature to verify the auto-redirect URL to make sure it says 'https://' and has the correct hostname (and a valid certificate that matches the host).

#### **IPFilter Q: Do you want to BLOCK incoming DNS query connections with IPFilter? [Y]**

### Configuring HP-UX Bastille: Interview **Bastille Configuration Questions and Explanations for HP-UX**

DNS query connections should only be allowed on DNS servers. If this machine is a DNS server for other machines, then you should answer "No" to this question. Otherwise, you should block DNS queries by answering "Yes".

### **IPFilter Q: Do you want to BLOCK incoming DNS zone transfers with IPFilter? [Y]**

DNS zone transfer connections should only be allowed on master DNS servers. If this machine is a DNS server for other machines and has slave DNS servers which need to be able to do zone transfers, you should should answer "No" to this question. Otherwise, you should answer "Yes".

#### **IPFilter Q: Would you like information on how to get a copy of IPFilter? [Y]**

Firewalls generally make up the first line of defense in any network security architecture. IPFilter is a free host-based firewall which is supported and available for HP-UX. Using IPFilter, you can write rules which allow only approved inbound and outbound network traffic to pass through your firewall. This can dramatically improve your system's overall resistance to network attacks by limiting the number of ways your system could be attacked in the first place. Note that it can take significant of work and expertise to properly configure and maintain firewall rules, and the installation process loads a kernel module and requires a reboot.

If you re-run Bastille after installing IPFilter, Bastille will assist you with your IPFilter configuration.

(MANUAL ACTION REQUIRED TO COMPLETE THIS CONFIGURATION, see TODO list for details)

#### **End Screen Are you finished making changes to your Bastille configuration? []**

Completing the configuration portion of Bastille will not apply changes to your system. You will be asked if you would like to save the configuration changes you have made, which will not affect yoursystem in any way except to write out the Bastille config file. You will then be asked if you would like to apply the configuration to your system. At no point will you be forced to make the configuration apply to your system.

If you should choose to apply the configuration to your system then Bastille will make changes to your system and create a TODO list in /var/opt/sec\_mgmt/bastille/TODO.txt of remaining steps which you should do to secure your system, based on your answers to the questions. After you have run the Bastille backend, you should review the list and make the necessary changes to your system. You should also look at the Error log created in /var/opt/sec\_mgmt/bastille/log/error-log to make sure that Bastille did not fail unexpectedly in any of its tasks.

Answer NO if you want to go back and make changes to the configuration!

Configuring HP-UX Bastille: Interview **Bastille Configuration Questions and Explanations for HP-UX**

### **Symbols**

\$HOME/.rhosts file, [282](#page-281-0) ,.. password, [141](#page-140-0) . directory in PATH, [671](#page-670-0) .cshrc, [164](#page-163-0) .cshrc file, [664](#page-663-0) .kshrc file, [664](#page-663-1) .login, [164](#page-163-1) .login file, [664](#page-663-2) .netrc file, [664](#page-663-3) .profile, [164](#page-163-0) .profile file, [664](#page-663-4) .rhosts file, [664](#page-663-5) /.secure/etc/\*, [685](#page-684-0) /etc directory, [676](#page-675-0) /etc/d\_passwd, [643](#page-642-0) /etc/default/fs, [500](#page-499-0) /etc/dialups, [643](#page-642-0) /etc/exports, [675,](#page-674-0) [678](#page-677-0) and nfsd, 292 /etc/exports [network file,](#page-291-0) [676](#page-675-1) /etc/fresolv.conf entries required for NFS, [303](#page-302-0) /etc/fstab, [303,](#page-302-1) [428](#page-427-0), [500,](#page-499-0) [502,](#page-501-0) [562](#page-561-0), [564,](#page-563-0) [671](#page-670-1) dump device definitions, [436](#page-435-0), [442](#page-441-0), [443](#page-442-0) entries for NFS imports, [296](#page-295-0) quota option, [519](#page-518-0) /etc/ftpusers, [678](#page-677-1) /etc/group, [144](#page-143-0), [676](#page-675-2) /etc/group file, [696](#page-695-0) /etc/passwd file, [642](#page-641-0) /etc/hosts, [303,](#page-302-2) [807](#page-806-0) configuring, 281 entries requ[ired for NFS,](#page-280-0) [303](#page-302-3) /etc/hosts network file, [676](#page-675-3) /etc/hosts.equiv, 675 /etc/hosts.equiv [network file,](#page-674-1) [676](#page-675-4) /etc/inetd.conf, [308](#page-307-0), [334](#page-333-0) /etc/inetd.conf network file, [676](#page-675-5) /etc/inittab, [147](#page-146-0) /etc/logingroup, [144](#page-143-0) /etc/lvmtab, [468,](#page-467-0) [479](#page-478-0) /etc/mnttab, [504](#page-503-0) /etc/netgroup, 675 /etc/netgroup [network file,](#page-674-1) [676](#page-675-6) /etc/networks network file, [676](#page-675-7) /etc/passwd, [144](#page-143-0) /etc/passwd file, [640,](#page-639-0) [641](#page-640-0), [667](#page-666-0), [682,](#page-681-0) [693](#page-692-0), [695](#page-694-0), 696 [/etc/group file,](#page-695-0) [642](#page-641-0) comment field, [642](#page-641-1)

encrypted password, [642](#page-641-2) gecos field, [642](#page-641-1) group ID (gid), [642](#page-641-0) home directory, [642](#page-641-3) login name, [642](#page-641-4) login shell, [642](#page-641-5) protecting subsystems, [642](#page-641-6) pseudo-accounts, [642](#page-641-6) user ID (uid), [642](#page-641-7) /etc/passwd password file, [641](#page-640-1) /etc/protocols network file, [676](#page-675-8) /etc/rc.config.d/auditing, [683](#page-682-0) /etc/resolv.conf, [303](#page-302-0) /etc/rpc, 678 /etc/secu[retty file,](#page-677-2) [664](#page-663-6) /etc/services, [334](#page-333-1), [678](#page-677-2) /etc/services file, 678 /etc/services net[wortk file,](#page-677-3) [676](#page-675-9) /etc/shells and ftp, troubleshooting, [308](#page-307-1) /sbin/bcheckrc, [509](#page-508-0) /sbin/init.d/localmount, [504](#page-503-0) /sbin/rc2.d/S760auditing, [683](#page-682-1) /sbin/sh shell, [142](#page-141-0) /stand/build, [179](#page-178-0) /stand/build/system, [179](#page-178-1) /stand/build/vmunix\_test, [180](#page-179-0) /stand/system, [179,](#page-178-0) [556](#page-555-0), [564,](#page-563-1) [566](#page-565-0) /stand/vmunix, [363](#page-362-0), [368](#page-367-0) /tcb/files/auth/ database, 667 /tcb/files[/auth/](#page-694-0) [protected](#page-694-0) [p](#page-694-0)[assword](#page-666-1) [database,](#page-666-1) [693](#page-692-0), <sup>695</sup> /tcb/files/auth/\*/\*, [682](#page-681-1), [696,](#page-695-1) [700](#page-699-0) /tcb/files/ttys, [700](#page-699-1) /tmp, [670](#page-669-0) /usr extending logical volume, [757](#page-756-0) /usr/bin/csh shell, [142](#page-141-1) /usr/bin/ksh shell, [142](#page-141-2) /usr/bin/sh shell, [142](#page-141-0) /usr/include/sys/errno.h, [780](#page-779-0) /usr/share/lib/terminfo/\*, [150](#page-149-0) /var/adm/fbackupfiles/dates, [576](#page-575-0) /var/adm/inetd.sec, 334 /var/adm/inetd.s[ec n](#page-648-0)[etwork access file,](#page-333-2) [677](#page-676-0) /var/mail/\* files, 649

### **Numerics**

2 GB files, 548 [2 GB files. See large file support](#page-350-0) 32-bit and 64-bit applications exchanging data, [350](#page-349-0)

## **A**

abnormal system shutdowns, [427](#page-426-0) abort boot, [771](#page-770-0) accept, [331,](#page-330-0) [336](#page-335-0), [596](#page-595-0) access device-based access, [700](#page-699-2) password, [698](#page-697-0) restricting network, [677](#page-676-0) terminal control, [698](#page-697-0) time-based access, [698,](#page-697-0) [699](#page-698-0) [Access Control List, see ACL](#page-644-0) access control lists (ACL), [145](#page-144-0) acces[sing multiple systems,](#page-644-0) [284](#page-283-0) ACL, 645 HFS, [646](#page-645-0) /var/mail/\* files, [649](#page-648-0) acl description, [662](#page-661-0) acltostr() function, [648](#page-647-0), [662](#page-661-1) ar command, [649](#page-648-1) chacl command, [648,](#page-647-1) [662](#page-661-2) chmod command, [648](#page-647-2) chmod() system call, [648](#page-647-3) chownacl() function, [648,](#page-647-4) [662](#page-661-3) commands, 648 commands [with side effects,](#page-647-5) [648](#page-647-6) compact command, [649](#page-648-2) compress command, [649](#page-648-2) continuation inodes, [649](#page-648-3) cp command, [649](#page-648-2) cpacl() function, [648,](#page-647-7) [662](#page-661-4) cpio command, [649](#page-648-1) cpset command, [648](#page-647-8) creating, [647](#page-646-0) diskusg command, [649](#page-648-4) dump command, [649](#page-648-1) ed command, [649](#page-648-2) fbackup command, [649](#page-648-5) fcpacl() function, [648](#page-647-7) fgetacl() system call, [648](#page-647-9), [662](#page-661-5) find command, [649](#page-648-6) frecover command, [649](#page-648-5) fsck command, [649](#page-648-7) fsetacl() system call, [648,](#page-647-10) [662](#page-661-6) fsetaclentry() function, [648](#page-647-11) ftio command, [649](#page-648-1) getaccess command, [648](#page-647-12) getaccess() system call, [648](#page-647-13) getacl() system call, [648,](#page-647-9) [662](#page-661-7) ls command, [649](#page-648-8)

lsacl command, [648,](#page-647-14) [662](#page-661-8) mailx command, [649](#page-648-0) mkfs command, [649](#page-648-9) multiple matches, [647](#page-646-1) ncheck command, [649](#page-648-4) pack command, [649](#page-648-2) rcs command, [649](#page-648-10) related commands, [648](#page-647-15) related system calls, [648](#page-647-15) restore command, [649](#page-648-1) scss command, [649](#page-648-10) setacl() system call, [648](#page-647-10), [662](#page-661-9) setaclentry() function, [648,](#page-647-11) [662](#page-661-10) shar command, [649](#page-648-1) stat() system call, [649](#page-648-1) strtoacl() function, [648](#page-647-16), [662](#page-661-11) strtoaclpatt() function, [648](#page-647-17) tar command, [649](#page-648-1) unpack command, [649](#page-648-2) HFS to JFS command and function mapping, [662](#page-661-12) JFS acl() system call, [662](#page-661-13) aclsort() function, [662](#page-661-14) aclv description, [662](#page-661-15) definition, [650](#page-649-0) getacl command, [662](#page-661-16) setacl command, [662](#page-661-17) JFS to HFS command and function mapping, [662](#page-661-12) network environment, [663](#page-662-0) trusted system backup/recovery, [669](#page-668-0) acl description, [662](#page-661-0) acl() system call, [662](#page-661-13)  $\rm ACLs$ converting HFS to JFS, [537](#page-536-0) aclsort() function, [662](#page-661-14) acltostr() function, [648](#page-647-0), [662](#page-661-1) aclv description, 662 ACPI configurati[on for HP-UX,](#page-661-15) [361](#page-360-0) active dump list, [444](#page-443-0) adding a disk SAM, 752 adding [a file system,](#page-751-0) [77,](#page-76-0) [500](#page-499-1) adding a logical volume SAM, 753 adding [a user manually,](#page-752-0) [141](#page-140-1) adding a user with SAM, [140](#page-139-0) adding a user with useradd, [143](#page-142-0) adding a user, automating, [142](#page-141-3)

adding logical volume with mirroring SAM, 755 adding [network printer,](#page-754-0) [335](#page-334-0) adding PC/NT systems workgroup, [309](#page-308-0) adding peripherals, [149](#page-148-0) adding printer commands, [330](#page-329-0) adding remote printer, [332](#page-331-0) adding user to several systems, [285](#page-284-0) adding users workgroup, [284](#page-283-1) address hardware (station), [799](#page-798-0) Internet, [798](#page-797-0), [810,](#page-809-0) [811](#page-810-0) adm subsystem, 642 administering a [workgroup,](#page-641-8) [749](#page-748-0) administrative domain, [675](#page-674-2) aid how set, [667](#page-666-2) aid (audit ID), [667](#page-666-1) all system self test, [399,](#page-398-0) [406](#page-405-0) [ALT. See alternate boot path](#page-393-0) Alternate boot path setting using the setboot command, [370](#page-369-0) setting via the Boot Console Handler, [390](#page-389-0) alternate boot path, [362,](#page-361-0) [370](#page-369-1), [383,](#page-382-0) [388,](#page-387-0) [394](#page-393-0) alternate kernel file, [393](#page-392-0) alternate links, [483](#page-482-0) alternate root defined, [790](#page-789-0) installation, [803](#page-802-0) analyzing crash dumps, [450](#page-449-0) anonymous login ftp, 324 appli[cation server,](#page-323-0) [59](#page-58-0) as multuser system, [51](#page-50-0) requirements, [59](#page-58-0) applications distributing, [55,](#page-54-0) [70](#page-69-0) distributing, guidelines, [57](#page-56-0) server, 58 sharing [via NFS,](#page-57-0) [290](#page-289-0) where to run, [57](#page-56-1) applications server defined, [58](#page-57-0) ar command, 649 ASCII end-of-[line problems,](#page-648-1) [127](#page-126-0) asynchronous writes, [623](#page-622-0) at, [683](#page-682-2) audevent, [684](#page-683-0), [688](#page-687-0) audisp, [684,](#page-683-1) [688](#page-687-0)

audit event system calls, [685](#page-684-1) Audit File Switch (AFS), [685](#page-684-2), [690](#page-689-0) audit flag, [698](#page-697-0) audit ID (aid), [667,](#page-666-1) [683](#page-682-2), [696](#page-695-2), [698](#page-697-0) auditing, [684](#page-683-2) audit monitor, [689](#page-688-0) auditable actions, [686,](#page-685-0) [688](#page-687-1) auxiliary log file, [685](#page-684-2) commands, [684](#page-683-3) diskless environment, [692](#page-691-0) enable, [686](#page-685-0), [688](#page-687-1) events, [684,](#page-683-2) [686](#page-685-0), [688](#page-687-1) guidelines, [691](#page-690-0) log files, [684,](#page-683-2) [689,](#page-688-0) [690](#page-689-0) NFS environment, [692](#page-691-0) parameters, [684](#page-683-2) performance, [691](#page-690-1) primary log file, [685](#page-684-2) self-auditing programs, [688](#page-687-0) system calls, [684,](#page-683-2) [686](#page-685-0), [688](#page-687-1) users, [637](#page-636-0), [684](#page-683-2) viewing audit logs, [690](#page-689-1) warning messages, [690](#page-689-0) audomon, [684](#page-683-4), [689](#page-688-1) audswitch system call, [689](#page-688-2) audsys, [684,](#page-683-5) [688](#page-687-0) audusr, [684](#page-683-6), [688](#page-687-0) audwrite system call, [689](#page-688-2) authentication, [637,](#page-636-1) [640](#page-639-0), [693](#page-692-0) authorization, [637](#page-636-2) Authorization Number, [693](#page-692-1) AUTO file, 384 [AUTO file. See autoexecute file](#page-363-0) [AUTO. See autoexecute file](#page-392-1) autoboot flag, [367,](#page-366-0) [385](#page-384-0) autoexecute file, [364](#page-363-0), [366,](#page-365-0) [384](#page-383-0), [393](#page-392-1) changing contents of, [372,](#page-371-0) [394](#page-393-1) changing from running system, [377](#page-376-0) displaying contents of, [376](#page-375-0) selecting correct device, [373](#page-372-0) automatic boot autoboot file, [364](#page-363-0) autoboot flag, [364](#page-363-0) autoboot timeout, [366](#page-365-1), [383](#page-382-1) disabling, [385](#page-384-1) enabling, [385](#page-384-1) automatic booting autoboot file, [372](#page-371-0) autoboot flag, [367](#page-366-0) disabling, [366](#page-365-2) enabling, [366](#page-365-2)

overriding, [365](#page-364-0), [369](#page-368-0), [385](#page-384-2) automounter configuring (SAM), [295](#page-294-0) autosearch flag, [385](#page-384-0) auxiliary audit log file, [685](#page-684-2), [690](#page-689-0)

## **B**

backup JFS snapshot file system, [587](#page-586-0) tar quick reference, [769](#page-768-0) tar, scheduling, [777](#page-776-0) backup devices in an NFS cluster, [795](#page-794-0) backup media security of, [669](#page-668-0) backups automating, [583](#page-582-0) determining how often, [575](#page-574-0) determining which data, [574](#page-573-0) DLT tape, [580](#page-579-0) fbackup, [579](#page-578-0) full, 575 HP [Omniback II,](#page-574-1) [119](#page-118-0) included files, [575](#page-574-2) incremental, [575](#page-574-1) index files, [579](#page-578-1) initial backup, [164](#page-163-2) JFS snapshot file system, [587](#page-586-0) large files, [586](#page-585-0) LVM, [585](#page-584-0) magnetic tapes, [579](#page-578-2) media capacity, [568](#page-567-0) Omniback, [569](#page-568-0) remote system, [582](#page-581-0) restoring data, [589](#page-588-0), [590](#page-589-0) SAM, [570](#page-569-0) storage device, [568](#page-567-1) tar, [769](#page-768-0) trusted system, [669,](#page-668-0) [682](#page-681-2) utilities, 568 volume g[roup configuration,](#page-567-2) [477](#page-476-0) Bastille security package, [707](#page-706-0) batch, 683 [BCH. See Boot Console Handler](#page-385-0) bdf, [561](#page-560-0), 685 BDRA (B[oot Data Reserved Area\),](#page-684-3) [475](#page-474-0), [566](#page-565-1) before you call support..., [779](#page-778-0), [780](#page-779-1) bin subsystem, [642](#page-641-9) binary compatibility, [346](#page-345-0) block device file, [464](#page-463-0), [472](#page-471-0)

block relocation, [463](#page-462-0) block size NFS read/write, [622](#page-621-0) block size (LVM), 486 boot administrati[on utility,](#page-485-0) [800,](#page-799-0) [814](#page-813-0) boot area, 474 Boot Cons[ole Handler,](#page-473-0) [394](#page-393-2) boot command, [391](#page-390-0) command entry shortcut, [387](#page-386-0) configuring system self tests, [397,](#page-396-0) [402](#page-401-0) setting ALT boot path, [390](#page-389-0) setting autoboot/autosearch flags, [386](#page-385-0) setting boot paths, [389](#page-388-0) setting HAA boot path, [389](#page-388-1) setting PRI boot path, [389](#page-388-2) boot console user interface, [800,](#page-799-0) [814](#page-813-0) Boot Data Reserved Area (BDRA), [475](#page-474-0) boot devices listing, [368](#page-367-1), [373,](#page-372-1) [380](#page-379-0) boot disk creating, [475](#page-474-0) boot loader, [364,](#page-363-1) [366](#page-365-3), [368](#page-367-2) hpux, [392](#page-391-0), [396](#page-395-0) boot logical volume defined, [474](#page-473-1) [boot manager. See EFI Boot Manager](#page-364-0) boot paths alternate, [362](#page-361-0), [370,](#page-369-1) [383,](#page-382-0) [388](#page-387-0) changing, [370,](#page-369-1) 388 High-Availabili[ty Alternate,](#page-387-0) [362,](#page-361-0) [370,](#page-369-1) [383](#page-382-0), [388](#page-387-0) primary, [362](#page-361-0), [370,](#page-369-1) [383,](#page-382-0) [388](#page-387-0) setting, [370,](#page-369-1) [388](#page-387-0) boot sequence on HP 9000 Systems, [382](#page-381-0) on HP Integrity Servers, [361](#page-360-1) overview of, [360](#page-359-0) standard, [362](#page-361-1), [382](#page-381-0) boot volume group creating, [474](#page-473-1) booting accelerating, 397 automatic ve[rsus manual,](#page-396-0) [364](#page-363-1), [385](#page-384-3) boot administration mode, [800](#page-799-0) breaking out of boot screen, [771](#page-770-0) client through gateway, [805](#page-804-0) crash dump recovery, [447](#page-446-0) from an alternate boot source, [367](#page-366-1) from an alternate device, [367,](#page-366-2) [390](#page-389-1) from an alternate kernel file, [368,](#page-367-0) [369](#page-368-1), [392](#page-391-1)

HP 9000 Systems, [382](#page-381-0) HP Integrity Servers, [361](#page-360-1) LVM maintenance mode, [382](#page-381-1), [396](#page-395-0) new clients, [814](#page-813-1) primary boot path, [392](#page-391-0) root logical volume role in, [474](#page-473-0) single-user mode, [379](#page-378-0), [395,](#page-394-0) [423](#page-422-0) SpeedyBoot, [397](#page-396-0) boottest, 403 breach of [security,](#page-402-0) [672](#page-671-0) build environment, [179](#page-178-0) building a depot, [782](#page-781-0)

## **C**

C shell, 142 enviro[nment variable,](#page-141-1) [137](#page-136-0), [151](#page-150-0) login files, [164](#page-163-1) cancel, [598](#page-597-0), [599](#page-598-0) catman, [159](#page-158-0) CD ROM, [453](#page-452-0) CDE, [134](#page-133-0) CD-ROM copying software, [783](#page-782-0) CD-ROM File System (CDFS), [79](#page-78-0) CEC system self test, [400](#page-399-0) chacl command, [646,](#page-645-1) [648](#page-647-1), [662](#page-661-2) character (raw) device file, [464](#page-463-0), [471](#page-470-0) chatr command, 644 checking NFS se[rver/client block size,](#page-643-0) [622](#page-621-0) checking run level, 771 chfn, [688,](#page-687-0) [696](#page-695-2) chfn command, [642](#page-641-10) chgrp, 145 Chipse[t system self test,](#page-144-1) [400](#page-399-1) chmod, 145 chmod [command,](#page-144-2) [645](#page-644-1), [648](#page-647-2) -A option, [646](#page-645-2) chmod() system call, [648](#page-647-3) chown, [670](#page-669-1), [696](#page-695-2) chownacl() function, [648,](#page-647-4) [662](#page-661-3) chsh, [688,](#page-687-0) [696](#page-695-2) chsh command, [642](#page-641-11) CIFS/9000, [296](#page-295-1) client importing files, [292](#page-291-1) NFS, and /etc/exports, [293](#page-292-0) NFS, configuring (SAM), [295](#page-294-1) NFS,automounter, [295](#page-294-0) performance, [618](#page-617-0) client-server defined, [47](#page-46-0)

client-server file-sharing model, [53](#page-52-0) client-server workgroup advantages, [53](#page-52-1) disadvantages, [53](#page-52-2) cluster client adding (using SAM), [809](#page-808-0) boot console user interface, [800](#page-799-0) booting new clients, [814](#page-813-1) defined, [789](#page-788-0) local disk, 816 what to do [after creating,](#page-815-0) [816](#page-815-1) cluster server backup devices, [795](#page-794-0) defined, [789](#page-788-0) disk storage, [796](#page-795-0) hardware address, [799](#page-798-0) installing software, [801](#page-800-0), [803](#page-802-1) LAN, 796 printe[rs and plotters,](#page-795-1) [796](#page-795-2) private root, [791](#page-790-0) setting up, [808](#page-807-0) shared root, [791](#page-790-1) cluster-wide resource, [795](#page-794-1) command, [683](#page-682-3) adding printer, [330](#page-329-0) ar, [649](#page-648-1) boot, [382](#page-381-1), [391,](#page-390-0) [394](#page-393-2) boottest, [403](#page-402-0) chacl, [646](#page-645-1), [648,](#page-647-1) [662](#page-661-2) chatr, [644](#page-643-0) chfn, [642](#page-641-10) chmod, [645,](#page-644-1) [648](#page-647-2) chsh, [642](#page-641-11) compact, [649](#page-648-2) compress, [649](#page-648-2) cp, [649](#page-648-2) cpio, [649](#page-648-1) cpset, [648](#page-647-8) crashconf, [428,](#page-427-0) [433](#page-432-0), [439](#page-438-0), [442,](#page-441-0) [443](#page-442-1) crashutil, [435](#page-434-0), [448](#page-447-0) diskusg, [649](#page-648-4) dump, [649](#page-648-1) ed, [649](#page-648-2) efi\_cp, [377](#page-376-1) fbackup, [649](#page-648-5) find, [649](#page-648-6) frecover, [649](#page-648-5) fsck, [649](#page-648-7) ftio, [649](#page-648-1)

getaccess, [648](#page-647-12) getacl, [662](#page-661-16) getty, [155](#page-154-0) init, [152,](#page-151-0) [155](#page-154-0) kermit, [644](#page-643-1) kill, [155](#page-154-1) lifcp, [394](#page-393-3) ll, [156](#page-155-0) lock, [636](#page-635-0) login, [695](#page-694-0) ls, [649](#page-648-8) lsacl, [648,](#page-647-14) [662](#page-661-8) lsautofl, [394](#page-393-3) lssf, [156](#page-155-0) lvdisplay, [378](#page-377-0) mailx, [649](#page-648-0) map, [368,](#page-367-1) [373,](#page-372-1) [380](#page-379-0) mkboot, [394](#page-393-1) mkfs, [649](#page-648-9) ncheck, [649](#page-648-4) pack, [649](#page-648-2) passwd, [642](#page-641-12) ps, [153](#page-152-0) rcp, [677](#page-676-1) rcs, [649](#page-648-10) reboot, [396](#page-395-1) remsh, [677](#page-676-2) restore, [649](#page-648-1) savecrash, [435](#page-434-0), [449](#page-448-0) scss, 649 set (s[hell command\),](#page-648-10) [158](#page-157-0) set\_parms, [409](#page-408-0) setacl, [662](#page-661-17) setboot, [367,](#page-366-0) [370](#page-369-0), [378](#page-377-1), [387,](#page-386-1) [388](#page-387-1), [390](#page-389-2), [400,](#page-399-2) [405](#page-404-0), [406,](#page-405-0) [407](#page-406-0) setgid bit, [666](#page-665-0) setuid bit, [666](#page-665-0) shar, [649](#page-648-1) shutdown, [419](#page-418-0), [420](#page-419-0) stty, [153](#page-152-1), [158](#page-157-1) swlist, [683](#page-682-4) tar, [649](#page-648-1) telinit, [156](#page-155-1) umask, [663](#page-662-1) unpack, [649](#page-648-2) useradd, [641](#page-640-2) userdel, [641](#page-640-3) usermod, [641](#page-640-4) wall, [419](#page-418-1)

who, [152](#page-151-1) command line exporting a file system, [291](#page-290-0) extending a logical volume, [757](#page-756-0) reducing a logical volume, [760](#page-759-0) commands rlp, [103](#page-102-0) rlpdaemon, [103](#page-102-0) comment field /etc/passwd file, 642 Common Desktop [E](#page-641-1)[nvironment \(CDE\)](#page-648-2)[,](#page-641-1) [134](#page-133-0) compact command, 649 compatibility, [344](#page-343-0) binary, [346](#page-345-0) HP-UX 10.x to 11.0, [344](#page-343-1) releases 10x and 11.x, [344](#page-343-2) releases 10x to 11.0, [344](#page-343-1) compress command, [649](#page-648-2) compressed dumps, [429](#page-428-0), [432,](#page-431-0) [450](#page-449-1) configuring, [433](#page-432-0) restrictions on, [433](#page-432-1) compressed save, 435 compressed versu[s non-compressed saves](#page-434-1) (crash dump), [438](#page-437-0) config, [564,](#page-563-1) 566 configure n[ew systems,](#page-565-2) 280 configure new systems i[nto workgroup,](#page-279-0) [283](#page-282-0) configuring /etc/hosts, [281](#page-280-0) file transfer, [313](#page-312-0) terminal emulation, [310](#page-309-0) tunable kernel parameters, [176](#page-175-0), [628](#page-627-0) workgroup, 279 configuring a[nonymous ftp,](#page-278-0) [305](#page-304-0) configuring printers for HPDPS, [340](#page-339-0) connecting cables, [157](#page-156-0) contiguous allocation and logical volume size, [460](#page-459-0) defined, [458](#page-457-0) for dump, 566 converting [dump formats,](#page-565-3) [449](#page-448-1), [450](#page-449-1) copying software from CD-ROM, [783](#page-782-0) copying software from depot, [783](#page-782-1) copying s[oftware from tape,](#page-591-0) [783](#page-782-2) copyutil, 592 core dump, 564 corrupt file[s, indications of,](#page-563-2) [509](#page-508-1) cp command, [649](#page-648-2) cpacl() function, [648,](#page-647-7) [662](#page-661-4) cpio, 568 cpio [command,](#page-567-2) [649](#page-648-1)

cpset command, [648](#page-647-8) crash dump processing, [444](#page-443-1) operator override, [445](#page-444-0) post-recovery actions, [447](#page-446-0) crash information integrity, [435](#page-434-2) crash recovery, [589](#page-588-0) crashconf, [428,](#page-427-0) [433](#page-432-0), [439](#page-438-0), [442,](#page-441-0) [443](#page-442-1) [crashdumps. See dumps](#page-438-1) crashutil, [435](#page-434-0), [448](#page-447-0) creating file system, 498 creating logical volu[me, example,](#page-497-0) [467](#page-466-0) cron changing the system clock, [161](#page-160-0) scheduling a job, [777](#page-776-0) terminating, [162](#page-161-0) crontab, [583,](#page-582-1) [585](#page-584-1), [683](#page-682-2) editing, [585](#page-584-2) crontab, editing, [585](#page-584-2) current directory in PATH, [671](#page-670-0)

## **D**

daemon Internet, [334](#page-333-0) daemon subsystem, [642](#page-641-13) data distributing, [55,](#page-54-0) [70](#page-69-0) sharing via NFS, [290](#page-289-0) transferring via ftp, [305](#page-304-0) where to keep, [58](#page-57-1) database partitions, [487](#page-486-0) date, [162](#page-161-0) setting, [162](#page-161-0) date pseudo-account, [642](#page-641-14) dates file, 576 default pe[rmissions,](#page-575-0) [663](#page-662-2) defining dump devices, [438,](#page-437-1) [440](#page-439-0), [443](#page-442-1), [444](#page-443-0) defragmenting a file system, [626](#page-625-0) defragmenting an HFS file system, [626](#page-625-1) defragmenting VxFS, [536](#page-535-0) depot copying software, [783](#page-782-1) description acl, [662](#page-661-0) aclv, [662](#page-661-15) DEV BSIZE, [560](#page-559-0) device assignment database trusted system, [700](#page-699-3) device busy error message, [503,](#page-502-0) [505](#page-504-0) device file, [153](#page-152-1) creating, [471](#page-470-1)

for physical volumes, [464](#page-463-0) names, [464](#page-463-0) security, [664](#page-663-7) device files security considerations, [664](#page-663-8) device information displaying, [138](#page-137-0) device swap, [555](#page-554-0) and remote access, [555](#page-554-1) performance considerations, [560](#page-559-1) device-based access control, [700](#page-699-2) diagnostic performance tool GlancePlus, 630 diagramming [system's disk usage,](#page-629-0) [772](#page-771-0) directories distributing, 56 home and m[ail, sharing,](#page-55-0) [98](#page-97-0) importing to NT, [296](#page-295-1) organizing for backup, [98](#page-97-1) private and shared, [56](#page-55-0) suitable for sharing, [57](#page-56-2) directory moving, [775](#page-774-0) protecting, [663](#page-662-3) sorting by size, [774](#page-773-0) sticky bit, 663 working, r[eturning to last,](#page-662-4) [777](#page-776-1) directory permiss[ions, setting default,](#page-598-0) [663](#page-662-2) disable, [337](#page-336-0), [597](#page-596-0), 599 disk adding, 752 diagra[mming system's disks,](#page-751-0) [772](#page-771-0) disk striping, [484](#page-483-0) I/O interfaces, [463](#page-462-1) load, measuring, 621 Logical Volume [Manager \(LVM\),](#page-620-0) [73](#page-72-0) LVM versus whole disk, [75](#page-74-0) management tools, [73](#page-72-1) managing, [452](#page-451-0) mirroring, [76](#page-75-0) moving, [478](#page-477-0) performance, [618](#page-617-0) reconfiguring, [478](#page-477-0) striping, [76](#page-75-1) vxvm, [74,](#page-73-0) [452](#page-451-1), [474](#page-473-2) whole disk access, [75](#page-74-1) disk arrays, [453](#page-452-0) disk drive cluster client restrictions, [789](#page-788-0) distributing in a cluster, [796](#page-795-3)

local, [789](#page-788-0) setting up, [795](#page-794-2) disk interface types, [455](#page-454-0) disk management strategy, [289](#page-288-0) disk partition direct access, [665](#page-664-0) disk partitions protecting, [665](#page-664-1) disk quotas hard limits, [516](#page-515-0), [521](#page-520-0) planning, [516](#page-515-0) soft limits, [516](#page-515-0) disk space capacity planning, [71](#page-70-0) distributing, [70](#page-69-0) dumps, [437](#page-436-0) manpages, [159](#page-158-0) needs of crash dumps, [439](#page-438-1) partitioning, [455](#page-454-0) servers, planning, [71](#page-70-1) system panics, [437](#page-436-0) workstations, planning, [73](#page-72-2) disk storage, [796](#page-795-3) disk striping determining optimum stripe size, [486](#page-485-1) interleaved disks, [485](#page-484-0) on 10.01, 453 performa[nce considerations,](#page-452-1) [484](#page-483-1) disk usage diagram, [772](#page-771-0) diskinfo, [500](#page-499-2) diskless NFS, [51](#page-50-1) diskless, NFS, [46](#page-45-0) disks managing, [751](#page-750-0) diskusg command, [649](#page-648-4) DISPLAY, 137 displaying [device information,](#page-136-0) [138](#page-137-0) displaying file system characteristics, [775](#page-774-1) DLT tape backup, [580](#page-579-0) DMI, [33](#page-32-0) documentation transitioning to HP-UX 11.0, [349](#page-348-0) Domain Name Server, [798,](#page-797-1) [807,](#page-806-0) [810](#page-809-1) offline, symptom, [304](#page-303-0) downtime continuing to work, [778](#page-777-0) du, [459](#page-458-0)

dual cabling (dual controllers), [483](#page-482-0) dump, 568 defin[ing no dump devices,](#page-567-2) [442](#page-441-1) devices, [428](#page-427-1), [435,](#page-434-3) [438](#page-437-1), [440](#page-439-0), [444](#page-443-0) hardware devices, [441](#page-440-0) levels, [431,](#page-430-0) [438](#page-437-2) logical volumes, 441 runtime dump d[evice definitions,](#page-440-1) [442](#page-441-0) dump area configuring, [564](#page-563-2) dump command, [649](#page-648-1) dump logical volume, [474](#page-473-3), [565](#page-564-0) dump order, [444](#page-443-0) dumps analyzing, [450](#page-449-0) compressed, [429](#page-428-0), [432,](#page-431-0) [445,](#page-444-1) [450](#page-449-1) configuration decisions, [430](#page-429-0) disk space needs of, [437,](#page-436-0) [439](#page-438-1) effects on system recovery time, [431,](#page-430-1) [432](#page-431-0) formatting, [449](#page-448-1), [450](#page-449-1) full, [429](#page-428-0), [436](#page-435-1), [445](#page-444-1) non-compressed, [445](#page-444-1) overview of, [428](#page-427-2) partial, [445](#page-444-1) partial saves of, [435](#page-434-0) saving, [448,](#page-447-0) [449](#page-448-0) selective, [429](#page-428-0), [432](#page-431-1), [436,](#page-435-1) [438](#page-437-2), [439](#page-438-2), [445](#page-444-1) sequence of events, [444](#page-443-1) uncompressed, [449](#page-448-1) dumps/save cycle, 428 dynamic and stati[c directories,](#page-427-2) [56](#page-55-0) dynamic tunable kernel parameters, [176,](#page-175-0) [628](#page-627-0)

### **E**

early\_cpu system self test, [399](#page-398-1) ed command, [649](#page-648-2) edquota -p option, [517](#page-516-0) -t option, 518 effective gr[oup ID \(egid\),](#page-517-0) [666](#page-665-1) effective user ID (euid), [666](#page-665-1) EFI determining EFI disk partition, [378](#page-377-0) full screen editor, [375](#page-374-0) EFI Boot Manager, [365](#page-364-0) setting boot paths, [371](#page-370-0) setting the autoboot timeout, [366](#page-365-1) EFI file system copying files from, [377](#page-376-1) EFI shell

changing autoexecute file, [372](#page-371-1) configuring system self tests, [403](#page-402-1) EDIT command, [375](#page-374-0) manual boot, [365](#page-364-1) map command, [368](#page-367-1), [373,](#page-372-2) [380](#page-379-0) setting autoboot timeout, [366](#page-365-2) setting the autoboot flag, [367](#page-366-0) efi\_cp, [377](#page-376-1) egid how set, 667 egid (effec[tive group ID\),](#page-666-2) [666](#page-665-1) electronic mail NFS cluster policies, [794](#page-793-0) Electronic Support Center, [638](#page-637-0) emergencies preventing, recovering, [779](#page-778-0), [780](#page-779-1) EMS, [631](#page-630-0) enable, [597](#page-596-0), [599](#page-598-0) encrypted password /etc/passwd file, [642](#page-641-2) encrypted password field, [696](#page-695-0) endian issues PCs and HP-UX systems, [128](#page-127-0) end-of-line problems, [127](#page-126-0) enterprise installing software, [782](#page-781-1) environment variable DISPLAY, [137](#page-136-0) IFS, [669](#page-668-1) PATH, [420,](#page-419-1) [669](#page-668-1) TERM, [150](#page-149-0), [151](#page-150-0) TZ, [162](#page-161-1) error messages, 780 /etc/mnttab do[es not exist,](#page-779-0) [504](#page-503-1) device busy, [503,](#page-502-0) [505](#page-504-0) No such file or directory, [503](#page-502-1) table is full, [504](#page-503-2) euid how set, 667 euid (effec[tive user ID\),](#page-666-2) [666](#page-665-1) Event Montoring Service, [631](#page-630-0) events, auditable, [686,](#page-685-0) [688](#page-687-1) exchanging data 32-bit and 64-bit applications, [350](#page-349-0) exec, 668 execu[table\\_stack system parameter,](#page-667-0) [644](#page-643-2) expiration time password aging, [698](#page-697-1) exported directory moving, [305](#page-304-1) exportfs, [590](#page-589-1)

exporting new file systems, [292](#page-291-2) exporting defined, [290](#page-289-1) exportfs -a, [292](#page-291-2) from HP-UX to NT, [298](#page-297-0) home directories (server), [285](#page-284-0) HP-UX commands, [291](#page-290-0) HP-UX to HP-UX, [291](#page-290-1) local home directory, 287 moving directory to a[nother server,](#page-286-0) [763](#page-762-0) moving exported directory, [305](#page-304-1) SAM, [291](#page-290-2) troubleshooting, [300](#page-299-0) exporting file systems, [675](#page-674-0) extendfs, [469,](#page-468-0) [507](#page-506-0) extending a logical volume SAM, 756 extendi[ng file system,](#page-755-0) [507](#page-506-1) extending logical volume command line, [757](#page-756-0) extent size (LVM), [455](#page-454-1) extents, JFS, [85](#page-84-0)

### **F**

FASTBOOT system self test, [399,](#page-398-2) [402](#page-401-1) fbackup active files, [579](#page-578-3) comparing, [568](#page-567-2) examples, [579](#page-578-0) included files, [575](#page-574-2) NFS mount points, [590](#page-589-1) trusted backup, [669](#page-668-0) fbackup command, [649](#page-648-5) fcntl, 669 fcpacl[\(\) function,](#page-668-2) [648](#page-647-7) fence priority, [597](#page-596-1) fgetacl() system call, [648](#page-647-9), [662](#page-661-5) file, [512](#page-511-0) .kshrc, [664](#page-663-1) .login, [664](#page-663-2) .netrc, [664](#page-663-3) .profile, [664](#page-663-4) .rhosts, [664](#page-663-5) /etc/exports, [676](#page-675-1) /etc/fstab, [422,](#page-421-0) [428](#page-427-0) /etc/group, [696](#page-695-0) /etc/hosts, [676](#page-675-3) /etc/hosts.equiv, [676](#page-675-4) /etc/inetd.conf, [676](#page-675-5) /etc/inittab, [155,](#page-154-0) [156](#page-155-1)

/etc/netgroup, [676](#page-675-6) /etc/networks, [676](#page-675-7) /etc/passwd, [640,](#page-639-0) [641,](#page-640-0) [667,](#page-666-0) [682,](#page-681-0) [693,](#page-692-0) [695](#page-694-0), [696](#page-695-0) /etc/protocols, [676](#page-675-8) /etc/resolv.conf, [424](#page-423-0) /etc/securetty, [664](#page-663-6) /etc/services, [676](#page-675-9) /etc/shutdown.allow, [420](#page-419-2) /stand/vmunix, [363](#page-362-0), [368](#page-367-0) /var/adm/inetd.sec, [677](#page-676-0) /var/mail/\*, [649](#page-648-0) AUTO, [384](#page-383-0) ftp, [677](#page-676-3) mount, [677](#page-676-4) telnet, [677](#page-676-5) file permissions setting default, [663](#page-662-2) file retrieving PC, [318](#page-317-0) system, [325](#page-324-0) file server, [619](#page-618-0) defined, 58 exportin[g file systems,](#page-57-2) [291](#page-290-1) exporting home directories, [285](#page-284-0) requirements, [59](#page-58-1) file set SecurityMon, [683](#page-682-5) file size, 774 File Spa[ce Switch \(FSS\),](#page-773-0) [685](#page-684-3), [690](#page-689-0) file system 9.x and 10.x differences, [55](#page-54-1) automatically mounting, [503](#page-502-2) characteristics, examining, [775](#page-774-1) checking with fsck, [510,](#page-509-0) [513](#page-512-0) copying, [508](#page-507-0) corruption, [508](#page-507-1) creating, [77,](#page-76-0) [498](#page-497-0), [500](#page-499-1) defragmenting, [626](#page-625-0) exporting, [291](#page-290-1) importing, [292](#page-291-1) JFS or VxFS, [79](#page-78-1) large files, [548](#page-547-1) locally mounted, [796](#page-795-0) logical volumes, [459](#page-458-1) lost+found directory, [510](#page-509-1) mounting, 500 new (V.4) l[ayout as of 10.0,](#page-499-3) [55](#page-54-1) orphaned files, [512](#page-511-1) overhead, [459](#page-458-2)

overview, 77 replacing [with smaller one,](#page-76-1) [460,](#page-459-1) [514](#page-513-0) root on cluster server, [789](#page-788-0) space, [796](#page-795-0) stripe size for, [487](#page-486-1) types of, [79](#page-78-1) unmounting, [77,](#page-76-2) [504](#page-503-3), [506,](#page-505-0) [671](#page-670-1) unmounting at shutdown, [505](#page-504-1) file system consistency checker, [422](#page-421-0) file system layout whitepaper, [411](#page-410-0) file system limits, [78](#page-77-0) file system swap, 555 adding/modifyi[ng/removing,](#page-554-2) [561](#page-560-1) maximum number enabled, [562](#page-561-1) performance considerations, [560](#page-559-2) remote file system, [556](#page-555-1) vs device swap, [556](#page-555-1) file systems converting to JFS, [537](#page-536-0) file transfer configuring, [313](#page-312-0) ftp, [121](#page-120-0) kermit, [122](#page-121-0) files access control lists (ACL), [145](#page-144-0) access permissions, [145,](#page-144-2) [148](#page-147-0) corrupt, [509](#page-508-0) distributing, [55](#page-54-0) included, [575](#page-574-2) ownership, [141](#page-140-2) sharing, [50](#page-49-0) sharing via NFS, [290](#page-289-0) transferring via ftp, [305](#page-304-0) fileset NONHPTERM, [150](#page-149-0) X11-RUN, [137](#page-136-1) file-sharing model, [50](#page-49-0) client-server, [53](#page-52-0) multiuser, [50](#page-49-1) NFS Diskless, [51](#page-50-2) private versus shared, [56](#page-55-0) find, 673 find [command,](#page-672-0) [649](#page-648-6) find large files, [774](#page-773-0) firewall working with, [746](#page-745-0) firmware boot path actions, [383](#page-382-1) fle .cshrc, [664](#page-663-0)

floppy disk drive, [500](#page-499-4) floppy disks, [453](#page-452-0) font service, [163](#page-162-0) formatting dumps, [449](#page-448-1), [450](#page-449-1) frecover active files, [590](#page-589-2) comparing, 568 crossing N[FS mount points,](#page-567-2) [590](#page-589-1) examples, [580](#page-579-1), [591](#page-590-0) index file on device, [579](#page-578-1) restoring data, [590](#page-589-1) trusted recovery, [669](#page-668-0) frecover command, [649](#page-648-5) fsadmin, and JFS, [95](#page-94-0) fscat utility, [94](#page-93-0) fsck, [422,](#page-421-0) [509,](#page-508-2) [513](#page-512-0) HFS checking, [510](#page-509-0) interactive mode, [511](#page-510-0) interpreting results, [510](#page-509-2) -o full, [513](#page-512-1) -p, 510 Vx[FS checking,](#page-509-3) [513](#page-512-0) fsck command, [649](#page-648-7) fsdb tool, 87 fsetacl() s[ystem call,](#page-86-0) [648,](#page-647-10) [662](#page-661-6) fsetaclentry() function, [648](#page-647-11) ftp /etc/inetd.conf, [308](#page-307-0) and /etc/shells, [308](#page-307-1) and getusershell, [308](#page-307-2) anonymous login, [324](#page-323-0) checking status in SAM, [308](#page-307-3) configuration files, [551](#page-550-0) configuring anonymous, [305](#page-304-0) connection to PC, [314](#page-313-0) connection to system from PC, [321](#page-320-0) displaying user information, [552](#page-551-0) ftp logging, [553](#page-552-0) ftp shutdown message, [553](#page-552-1) troubleshooting, [307](#page-306-0) virtual ftp support, [554](#page-553-0) ftp network service, [677](#page-676-3) ftp utility, [121](#page-120-0) ftpd, [678](#page-677-1) full backups, [575](#page-574-1) full dumps, [429](#page-428-0), 436 Full\_memory sy[stem self test,](#page-435-1) [399](#page-398-3) full\_memory system self test, [399](#page-398-4), [407](#page-406-1) function aclsort(), [662](#page-661-14) acltostr(), [648](#page-647-0), [662](#page-661-1)

chownacl(), [648,](#page-647-4) [662](#page-661-3) cpacl(), [648,](#page-647-7) [662](#page-661-4) fcpacl(), [648](#page-647-7) fsetaclentry(), [648](#page-647-11) getdvagent, [700](#page-699-4) getprdfent, [700](#page-699-5) getprpwent, [700](#page-699-6) getprtcent, [700](#page-699-7) getpwent, [700](#page-699-8) getspwent, [701](#page-700-0) putprpwnam, [701](#page-700-1) putpwent, [701](#page-700-2) putspwent, [701](#page-700-3) setaclentry(), [648,](#page-647-11) [662](#page-661-10) strtoacl(), [648](#page-647-16), [662](#page-661-11) strtoaclpatt(), [648](#page-647-17) fuser, [503](#page-502-3) and NFS, [756](#page-755-1)

## **G**

garbage data on terminals, [152](#page-151-2), [157](#page-156-1) gateway booting clients, [805](#page-804-0) defined, [796](#page-795-1) Gateway printer, [110](#page-109-0) gecos field /etc/passwd file, [642](#page-641-1) getaccess command, [648](#page-647-12) getaccess() system call, [648](#page-647-13) getacl command, [662](#page-661-16) getacl() system call, [648,](#page-647-9) [662](#page-661-7) getdvagent function, [700](#page-699-4) getprdfent function, [700](#page-699-5) getprpwent function, [700](#page-699-6) getprtcent function, [700](#page-699-7) getpwent function, [700](#page-699-8) getspwent function, [701](#page-700-0) getty, [155](#page-154-0) gettydefs, [155](#page-154-0) getusershell and ftp, troubleshooting, [308](#page-307-2) gid how set, [667](#page-666-2) workgroup issues, [99](#page-98-0) gid (group ID), [666](#page-665-1) gid and uid workgroup issues, 97 GlancePlus and Gla[ncePlusPak,](#page-96-0) [630](#page-629-0) global user IDs, [97](#page-96-0)

group device file, [471](#page-470-2) group ID (gid), [666,](#page-665-1) [696](#page-695-0) /etc/passwd file, [642](#page-641-0) workgroup issues, [97](#page-96-0) groups passwords, [144](#page-143-1) special privileges, [144](#page-143-2) guidelines for managing users, [97](#page-96-1)

## **H**

hard disk drives, [453](#page-452-0) hard limits description, [516](#page-515-0) reaching, [521](#page-520-0) hardcopy diagram of server's disks, creating, [772](#page-771-0) hardware terminals, 156 hardware (s[tation\) address,](#page-155-2) [799](#page-798-0) hardware dial back modem access, [643](#page-642-1) hardware failure and file corruption, [508](#page-507-1) hardware self tests see system self tests, [397](#page-396-0) HFS file system defragmenting, 626 High Performanc[e](#page-625-1) [File](#page-625-1) [System](#page-625-1) [\(HFS\),](#page-625-1) [79](#page-78-0), [177](#page-176-0) checking, 510 High-Avail[ability Alternate boot path,](#page-509-0) [362](#page-361-0), [370](#page-369-1), [383,](#page-382-0) <sup>388</sup> setting usi[ng the setboot command,](#page-387-0) [370](#page-369-0) setting via the Boot Console Handler, [389](#page-388-1) history password, [699](#page-698-1) home directory /etc/passwd file, [642](#page-641-3) exporting from workstation, [287](#page-286-0) importing from server, [285](#page-284-0) sharing, [98](#page-97-0) host name set by set\_parms, [163](#page-162-1) hostname, [409,](#page-408-0) [798](#page-797-1) hosts.equiv, [676](#page-675-0) how to (procedures and examples), [768](#page-767-0) HP 9000 Systems booting, 382 booting t[o single-user mode,](#page-381-0) [395](#page-394-0)

HP Distributed Print Service (HPDPS), [108](#page-107-0) HP Distributed Print Services (HPDPS), [340](#page-339-0) HP Integrity Servers booting, 362 booting t[o single-user mode,](#page-361-1) [379](#page-378-0) manually booting, [365](#page-364-1) HP JetDirect, [335](#page-334-1) HP Omniback II, [119](#page-118-1) HP OnLine JFS, [91](#page-90-0) HP VUE login scripts, [164](#page-163-3) run levels, 146 when addi[ng a local printer,](#page-145-0) [330](#page-329-1) hpdp subsystem, [642](#page-641-15) HPDPS, [108](#page-107-0) advantages, [110](#page-109-1) configuration, [112](#page-111-0) configuring printers, [340](#page-339-0) filesets, 116 HP-UX [release compatibility,](#page-115-0) [112](#page-111-1) overview, 109 sample ba[sic environment,](#page-108-0) [114](#page-113-0) sample extended environment, [115](#page-114-0) system capacities, [111](#page-110-0) HP-FL interface type, [463](#page-462-2) HP-IB interface type, [463](#page-462-2) HP-UX protections, [669](#page-668-3) supported architectures, [360](#page-359-1) hpux, 396 HP-U[X Bastille,](#page-395-0) [707](#page-706-0) HP-UX Reference setting up manpages, [159](#page-158-0) HP-UX releases compatibility, [344](#page-343-2) HP-UX runstate, [152](#page-151-0) hpux.efi, [364,](#page-363-1) [366,](#page-365-3) 368 changing autoex[ecute file,](#page-367-2) [375](#page-374-1) showauto command, [376](#page-375-0)

## **I**

I/O channel separation how to create, [525](#page-524-0) I/O Interfaces disks, [463](#page-462-1) ID how set, [667](#page-666-2) id numbers, [598](#page-597-0) identifying runstate, [152](#page-151-1) IFS, [668](#page-667-1) Ignite-UX, [605](#page-604-0)

illegal execution, [644](#page-643-3) executable\_stack, [644](#page-643-3) importing defined, 290 effect on [local directory,](#page-289-1) [292](#page-291-3) HP-UX to HP-UX, [292](#page-291-1) HP-UX to NT, [296](#page-295-1) moving exported directory, [305](#page-304-1) moving imported directory, [763](#page-762-0) SAM, [295](#page-294-2) troubleshooting, [300](#page-299-0) included files, 575 increasing nu[mber of nfsd daemons,](#page-574-2) [626](#page-625-2) incremental backups, [575](#page-574-1) index files viewing using frecover, [579](#page-578-1) inetd, 334 trou[bleshooting ftp,](#page-333-0) [307](#page-306-1) init, [147,](#page-146-1) [148,](#page-147-0) [673](#page-672-1), [688](#page-687-0) initial system information, [409](#page-408-0) Initial System Loader, [384,](#page-383-1) 392 initial system loader (Serie[s 700 and 800\),](#page-391-0) 474 [inittab entries,](#page-473-0) [156](#page-155-1) insf, [465,](#page-464-0) [502,](#page-501-1) [664](#page-663-8) installing new system, [280](#page-279-1) Ignite-UX, 605 installing so[ftware for enterprise,](#page-604-0) [782](#page-781-1) instant ignition, [280](#page-279-2) intent log, [513](#page-512-0) JFS, 86 intent [log, JFS,](#page-85-0) 86 interface scripts [\(printer\),](#page-85-1) [101](#page-100-0) interleaved striped disks, [485](#page-484-0) interleaved swapping, [461,](#page-460-0) [560](#page-559-3), [561](#page-560-2) Internet daemon, 334 Internet Protocol [\(IP\) address,](#page-333-0) [409](#page-408-0), [410](#page-409-0) Internet protocol address, [163](#page-162-2), [798,](#page-797-0) [810,](#page-809-0) [811](#page-810-0) interrupted system call, [504](#page-503-1) IO\_HW system self test, [400](#page-399-3) ioscan, [138,](#page-137-0) [471](#page-470-3), [502](#page-501-1) IP address variable, and NFS, [299](#page-298-0) [IP address. See Internet Protocol \(IP\)](#page-409-0) address ISL lsautofl command, [394](#page-393-3) [ISL. See Initial System Loader](#page-383-1)

### **J**

JetDirect, [335](#page-334-1)

JFS converting to, 537 using vxfscon[vert to convert to JFS,](#page-536-0) [543](#page-542-0) JFS file system resizing, [545](#page-544-0) JFS intent log, 86 JFS snapshot fi[le system,](#page-85-1) [587](#page-586-1) journaled file [system \(JFS\),](#page-81-0) [79](#page-78-0) advantages, 82 converting to, [83](#page-82-0) extents, [85](#page-84-0) file size limits, [95](#page-94-1) fsadm, [95](#page-94-0) fscat utility, [94](#page-93-0) HP OnLine JFS, [91](#page-90-0) intent log, 86 internal op[erations,](#page-85-0) [84](#page-83-0) logging and caching, [90](#page-89-0) lvsplit, [93](#page-92-0) mount options, [88](#page-87-0) performance, [95](#page-94-2) size considerations, [94](#page-93-1) snapshot of file system, [92](#page-91-0) jumping to previous directory, [777](#page-776-1)

## **K**

kermit, 122 kermit [command,](#page-121-0) [644](#page-643-1) kernel configuring drivers, [330](#page-329-0) dump devices defined in, [436,](#page-435-0) [440](#page-439-0) failing to boot, [180](#page-179-1) kernel file selection, [363,](#page-362-0) [368](#page-367-0), [369,](#page-368-1) [392](#page-391-1) steps for reconfiguring, [178](#page-177-0) when to reconfigure, [176](#page-175-1), [210](#page-209-0) kernel parameters, [176](#page-175-0), [628](#page-627-0) kernel resource monitor, [631](#page-630-0) kill, [599](#page-598-0), [690](#page-689-2) killing processes, [154](#page-153-0) kmem, [664](#page-663-8) Korn shell, 142 environm[ent variable,](#page-141-2) [137](#page-136-0), [151](#page-150-0) login files, [164](#page-163-1)

## **L**

LAN backup devices, [795](#page-794-0) clusters, 796 hardwar[e \(station\) address,](#page-795-1) [799](#page-798-0)

lanscan, [799](#page-798-1) large file find, 774 large [file compatibility,](#page-773-0) [351](#page-350-0) large files backup, [586](#page-585-0) restoring, [587](#page-586-2) large files support, [548](#page-547-0) large-files file system, [548](#page-547-1) late\_cpu system self test, [399,](#page-398-5) [407](#page-406-1) liability for security, [633](#page-632-0) LIF area, [393](#page-392-2) LIF Volume, [384](#page-383-2) LIF volume, [475](#page-474-0) lifetime password aging, [698](#page-697-1) limits, file system, [78](#page-77-0) line printer scheduler, [101](#page-100-0) link-level access security concerns, [680](#page-679-0) ll command + display, [646](#page-645-3) ACLs, [646](#page-645-3) local disk, [816](#page-815-0) local file system, [502](#page-501-2) local home directory exporting, [287](#page-286-0) local printer adding to LP spooler, [330](#page-329-0) definition, [106](#page-105-0) local swap, [797](#page-796-0) locally mounted file system in an NFS cluster, [796](#page-795-0) lock command, [636](#page-635-0) lockf, [669](#page-668-2) log files, [815](#page-814-0) logging ftp information, [553](#page-552-0) logical extents, [456](#page-455-0) logical volume adding, 753 adding [with mirroring,](#page-752-0) [755](#page-754-0) extending, [756](#page-755-0), [757](#page-756-0) reducing, [760](#page-759-0) removing, [761](#page-760-0) removing a mirror, [762](#page-761-0) Logical Volume Manager, [454](#page-453-0) Logical Volum[e Manager \(LVM\)](#page-74-0) advantages, 75 overview, [73](#page-72-0) logical volumes as dump devices, [441](#page-440-1)

block device file, [464](#page-463-1) character device file, [464](#page-463-1) commands for, [467](#page-466-0) configuration information, [468](#page-467-0), [479](#page-478-0) creating, 467 creating [file system for,](#page-466-0) [499](#page-498-0) creating on a specific disk, [473](#page-472-0) extending, [473](#page-472-0) for swap, [461](#page-460-1) I/O interface types, [463](#page-462-2) maintenance mode boot, [476](#page-475-0) managing with HP-UX commands, [467](#page-466-0) managing with SAM, [467](#page-466-1) overview, 73 performa[nce issues,](#page-72-0) [458,](#page-457-1) [460](#page-459-2), [462](#page-461-0) planning use of, [458](#page-457-1) reducing size of, [482](#page-481-0) setting up, [459](#page-458-1) size, [461](#page-460-2) swap, [461](#page-460-3) login, [664](#page-663-8), [688](#page-687-0) access, 139 custom[izing login files,](#page-138-0) [164](#page-163-1) ftp, troubleshooting, [307](#page-306-0) on multiple systems, [284](#page-283-0) login command, [695](#page-694-0) login name /etc/passwd file, [642](#page-641-4) login screen CDE, [134](#page-133-0) login shell /etc/passwd file, [642](#page-641-5) long file names, 500 Loopback File S[ystem \(LOFS\),](#page-499-5) [79](#page-78-0) lost+found directory, [510,](#page-509-1) [670](#page-669-2) LP spooler commands, [101](#page-100-0) initializing, [330](#page-329-2) interface scripts, [101](#page-100-0) local printer, [330](#page-329-0) overview, [101](#page-100-1) print requests, [101](#page-100-1) printer class, [335](#page-334-2) printer model files, [104](#page-103-0) printer queues, [101](#page-100-1) remote printer, [332](#page-331-0) removing printer, [336](#page-335-1) request directories, [101](#page-100-1) statistics, 598 stopping a[nd restarting,](#page-597-0) [595](#page-594-0)

lp subsystem, [642](#page-641-16) lpadmin, [104](#page-103-0), [331,](#page-330-1) [333](#page-332-0), [335](#page-334-3), [338,](#page-337-0) [598](#page-597-1) lpalt, [598](#page-597-0) lpana, [598](#page-597-0) lpcancel, [337](#page-336-1) lpdmin, [339](#page-338-0) lpfence, [597](#page-596-2) lpmove, [337,](#page-336-2) [339,](#page-338-1) [598](#page-597-0) lpsched, [331](#page-330-2), [598](#page-597-0), [688](#page-687-0) lpshut, [335](#page-334-4), [598](#page-597-0) LPspooler adding remote printer, [332](#page-331-0) lpstat, [337,](#page-336-3) [339](#page-338-2), [595,](#page-594-1) [598](#page-597-0) ls command, [649](#page-648-8) lsacl command, [648,](#page-647-14) [662](#page-661-8) lshut, [331,](#page-330-3) [333](#page-332-1) lssf, [502](#page-501-1) lvchange, [469,](#page-468-0) [524](#page-523-0) lvcreate, [469,](#page-468-0) [472](#page-471-1), [524](#page-523-0) lvdisplay, [378](#page-377-0), [469](#page-468-0), [531](#page-530-0) lvextend, [461](#page-460-1), [469](#page-468-0), [507,](#page-506-0) [524](#page-523-0), [526](#page-525-0) lvlnboot, [469,](#page-468-0) [566](#page-565-3) LVM, 454 addi[ng a directory from another system,](#page-453-0) [763](#page-762-0) adding a disk, [752](#page-751-0) adding a logical volume, [753](#page-752-0) adding LV with mirroring, [755](#page-754-0) backup, 585 configur[ation information,](#page-584-0) [396](#page-395-1) diagramming system's disks, [772](#page-771-0) extending a logical volume, [756,](#page-755-0) [757](#page-756-0) reducing a logical volume, [760](#page-759-0) removing a logical volume, [761](#page-760-0) removing a mirror, [762](#page-761-0) LVM maintenance mode, [382](#page-381-1), [396](#page-395-0) lvmerge, [469,](#page-468-0) [525](#page-524-1) lvreduce, [469,](#page-468-0) [482,](#page-481-1) [515](#page-514-0), [524](#page-523-0) lvremove, [469,](#page-468-0) [483,](#page-482-1) [524](#page-523-0) lvrmboot, [469,](#page-468-0) [566](#page-565-4) lvsplit, [93,](#page-92-1) [469](#page-468-0), [525](#page-524-1) lvsync, [532](#page-531-0)

### **M**

machine model, determining, [769](#page-768-1) mail directory sharing, [98](#page-97-0) mail server shutting down, [424](#page-423-1) mailx command, 649 maintenance mo[de \(LVM\),](#page-648-0) [382](#page-381-1)

major number, [155](#page-154-2), [471](#page-470-2) make, [161](#page-160-0) man, 159 mana[ging disks,](#page-158-0) [452,](#page-451-0) [751](#page-750-0) managing large files, [548](#page-547-0) managing system security, [633](#page-632-1) manpages disk space, [159](#page-158-0) removing source files, [160](#page-159-0) setting up, [159](#page-158-0) manual booting using the EFI shell, [365](#page-364-1) map, [368,](#page-367-3) [373,](#page-372-1) 380 mapping logic[al to physical extents,](#page-379-0) [456](#page-455-1) maxswapchunks parameter, [559](#page-558-0) maxvgs parameter, [454](#page-453-1) measuring performance, [621](#page-620-1) mediainit, [500](#page-499-4) mem, [664](#page-663-8) memory usage (vmstat), [624](#page-623-0) memory classes, 431 Memory\_i[nit syst](#page-689-3)[em self test,](#page-430-0) [400](#page-399-4) min\_free, 690 minfree, [459](#page-458-3) minimum time password aging, [698](#page-697-1) minor number, [155](#page-154-2), [471](#page-470-4) mirroring adding logical volume with, [755](#page-754-0) commands for, [524](#page-523-1) creating mirrored copies, [523](#page-522-0) disk mirroring, 76 logical to physic[al extents,](#page-75-0) [456](#page-455-1) logical volumes, [533](#page-532-0) modifying mirrored copies, [523](#page-522-0) moving a mirror copy, [531](#page-530-1) online backup, 525 primary swap l[ogical volume,](#page-524-1) [526](#page-525-1) removing from logical volume, [762](#page-761-0) replacing a disk, [532](#page-531-1) root logical volume, 526 root logical volume [on IPF systems,](#page-525-1) [528](#page-527-0) strict allocation, [525](#page-524-2) synchronizing, 531 using physical [volume groups,](#page-530-2) [525](#page-524-0) mk\_kernel, [179](#page-178-0) mkboot, [394,](#page-393-1) [476](#page-475-1) mkdir for imported file systems, [296](#page-295-2) mkfs command, [649](#page-648-9)

mkfs -m file system characteristics , [775](#page-774-1) mknod , [471](#page-470-1) mksf, [502](#page-501-1) model files , [104](#page-103-0) modem access , [643](#page-642-2) account renewal , [643](#page-642-3) additional password , [643](#page-642-0) audit schedule , [644](#page-643-4) dedicated dial-back , [644](#page-643-5) dedicated dial-in , [644](#page-643-5) hardware dial back , [643](#page-642-1) kermit , [644](#page-643-6) maintenance , [644](#page-643-7) security breach , [644](#page-643-8) single-point , [644](#page-643-9) UUCP , [644](#page-643-6) monitor event , [631](#page-630-0) kernel resource , [631](#page-630-0) mount , [502](#page-501-3) , [671](#page-670-1) examples , [502](#page-501-4) quotas option , [519](#page-518-0) mount network service , [677](#page-676-4) mount point , [501](#page-500-0) , [590](#page-589-1) , [671](#page-670-1) mountall , [502](#page-501-5) mounting file system , [500](#page-499-3) file system automatically , [503](#page-502-2) imported file systems , [296](#page-295-3) mounting a file system problems , [503](#page-502-4) security guidelines, [671](#page-670-1) moving a directory , [775](#page-774-0) moving a system, [776](#page-775-0) moving data , [481](#page-480-0) moving disks , [478](#page-477-0) , [481](#page-480-1) moving exported directory , [305](#page-304-1) multiple systems accessing , [284](#page-283-0) multi-user mode , [152](#page-151-0) multi-user system defined , [46](#page-45-1) multiuser system , [50](#page-49-1) advantages , [50](#page-49-2) as application server , [51](#page-50-0) disadvantages , [51](#page-50-3)

### **N**

name server

shutting down , [424](#page-423-2) ncheck , [671](#page-670-1) , [673](#page-672-0) ncheck command , [649](#page-648-4) netstat -i network overload , [625](#page-624-0) netstat -s socket overflows , [625](#page-624-1) network basis of cluster , [789](#page-788-0) overload , [625](#page-624-0) parameters , [163](#page-162-3) network access restricting , [677](#page-676-0) network control files permissions , [676](#page-675-0) network environment ACL , [663](#page-662-0) network file /etc/exports , [676](#page-675-1) /etc/hosts , [676](#page-675-3) /etc/hosts.equiv , [676](#page-675-4) /etc/inetd.conf, [676](#page-675-5) /etc/netgroup , [676](#page-675-6) /etc/networks , [676](#page-675-7) /etc/protocols , [676](#page-675-8) /etc/services , [676](#page-675-9) Network File System [see NFS](#page-677-4) Network File System (NFS) , [79](#page-78-0) crossing mount points , [590](#page-589-1) mounting problems , [504](#page-503-0) unmounting , [505](#page-504-2) network gateway shutting down , [425](#page-424-0) network host setting up , [782](#page-781-0) network information setting parameters , [281](#page-280-1) Network Information Service , [638](#page-637-1) configuring on a gateway client , [807](#page-806-0) hostname , [798](#page-797-1) Internet protocol address , [810](#page-809-2) policies for user and group data , [793](#page-792-0) network overload , [625](#page-624-2) network printer adding , [335](#page-334-0) network security , [675](#page-674-3) network service ftp , [677](#page-676-3) mount , [677](#page-676-4)
rcp, [677](#page-676-0) remsh, [677](#page-676-1) telnet, [677](#page-676-2) network services, [677](#page-676-3) recovering, 303 network syst[em parameters,](#page-302-0) [410](#page-409-0) network-based printer definition, [106](#page-105-0) networking information, [281](#page-280-0) newfs, [487,](#page-486-0) [500](#page-499-0), [515](#page-514-0) newgrp, [144](#page-143-0), [688](#page-687-0) NFS and fuser, [756](#page-755-0) asynchronous writes, [623](#page-622-0) automounter, [295](#page-294-0) CIFS/9000, [296](#page-295-0) configuring, 290 configuring [client \(SAM\),](#page-289-0) [295](#page-294-1) configuring server (SAM), [291](#page-290-0) entries required in files, [303](#page-302-1) exportfs -a, [292](#page-291-0) exporting, [291](#page-290-1) exporting to NT, [298](#page-297-0) import/export, defined, [290](#page-289-1) importing, 292 importing [HP-UX files to NT,](#page-291-1) [296](#page-295-0) imports and local directories, [292](#page-291-2) increasing nfsds, [626](#page-625-0) mounts for PCs, [125](#page-124-0) moving exported directory, [305](#page-304-0) moving exported directory between systems, [763](#page-762-0) network overload, [625](#page-624-0) nfsstat -rc, [624](#page-623-0) performance, 618 private and s[hared directories,](#page-617-0) [56](#page-55-0) recovering network services, [303](#page-302-0) reusing exported directory, [305](#page-304-0) security concerns, [678](#page-677-0) server overload, [624](#page-623-0) server/client block size, [622](#page-621-0) troubleshooting, [300](#page-299-0) variable IP address, [299](#page-298-0) NFS client and /etc/exports, [293](#page-292-0) automounter, [295](#page-294-0) block size, [622](#page-621-0) configuring (SAM), [295](#page-294-1) importing files, [292](#page-291-1)

mounting imported file systems, [296](#page-295-1) moving imported directory, [763](#page-762-0) performance, 618 recovering ne[twork services,](#page-617-0) [304](#page-303-0) troubleshooting, [300](#page-299-0) NFS clients shutting down, [426](#page-425-0) NFS cluster clients, [421](#page-420-0) shutting down, [426](#page-425-1) NFS cluster server, [421](#page-420-0) shutting down, [426](#page-425-2) NFS Diskless advantages and disadvantages, [51](#page-50-0) defined, 46 support [under HP-UX,](#page-45-0) [51](#page-50-1) where documented, [52](#page-51-0) NFS diskless, [46](#page-45-0), [51](#page-50-1) NFS diskless cluster adding cluster clients, [809](#page-808-0) administering, [818](#page-817-0) booting new clients, [814](#page-813-0) configuring a relay agent, [805](#page-804-0) defined, [789](#page-788-0) help information, [808](#page-807-0) installing software, [801](#page-800-0) LAN, [796](#page-795-0) member, [789](#page-788-0) node, [789](#page-788-0) policies, [792](#page-791-0) server, 789 setting [up hardware,](#page-788-0) [795](#page-794-0) setting up the server, [808](#page-807-1) tasks, [818](#page-817-1) why create, [790](#page-789-0) NFS diskless environment auditing, [692](#page-691-0) NFS file server shutting down, [425](#page-424-0) NFS server /etc/exports, [292](#page-291-3) adding a disk, [752](#page-751-0) adding a logical volume, [753](#page-752-0) block size, [622](#page-621-0) configuring, [291](#page-290-2) configuring (SAM), [291](#page-290-0) exportfs -a, [292](#page-291-0) exporting files, [291](#page-290-1) exporting to NT, [298](#page-297-0) increasing nfsds, 626 moving directory [to another server,](#page-625-0) [763](#page-762-0)

performance, 618 recovering ne[twork services,](#page-617-0) [304](#page-303-0) reusing exported directory, [305](#page-304-0) socket overflows, [625](#page-624-1) troubleshooting, [301](#page-300-0) nfsd and /etc/exports, [292](#page-291-3) increasing number of, [626](#page-625-0) nfsstat -rc server overload, [624](#page-623-0) nodes, 675 non-co[mpressed saves \(crash dump\),](#page-674-0) [438](#page-437-0) noncontiguous allocation, [458](#page-457-0) non-HP terminals, [150](#page-149-0) NONHPTERM fileset, [150](#page-149-0) nswapdev parameter, [560](#page-559-0) nswapfs parameter, [562](#page-561-0) NT (Microsoft Windows NT) importing HP-UX files, [296](#page-295-0)

#### **O**

od, [512](#page-511-0) OL\*, [149](#page-148-0) OL\* (PCI), [149,](#page-148-1) [426](#page-425-3) online backup, [525](#page-524-0) OnLine JFS, [91](#page-90-0) online manpages, [159](#page-158-0) OnlineJFS resizing, [536](#page-535-0) OpenView products, 630 operating system ve[rsion, determining,](#page-629-0) [769](#page-768-0) operator override of crash dump processing, 445 [optical disks,](#page-444-0) [453](#page-452-0) orphaned files, [512](#page-511-1)

#### **P**

pack command, [649](#page-648-0) paging devices as dump devices, [435](#page-434-0) as dump devices, [437](#page-436-0) PAM, [735](#page-734-0) panics when booting HP Integrity Servers, [361](#page-360-0) [panics.](#page-426-0) *See* system panics parameter executable\_stack, 644 PASSWORD\_HIS[TORY\\_DEPTH,](#page-643-0) [699](#page-698-0) parameters tunable kernel, [176](#page-175-0), [628](#page-627-0)

partitioning, disk space, [455](#page-454-0) passwd, [139,](#page-138-0) [688](#page-687-0), [696](#page-695-0) passwd command, [642](#page-641-0) password, [698](#page-697-0) ,.., [141](#page-140-0) aging, [693](#page-692-0), [696,](#page-695-0) [698](#page-697-1) comment field, [642](#page-641-1) comparison, [641](#page-640-0) criteria, [640,](#page-639-0) [694](#page-693-0) database, [682](#page-681-0), [693,](#page-692-0) [697](#page-696-0) encrypted field, [696](#page-695-1) encrypted password, [642](#page-641-2) encryption, [641,](#page-640-0) [695](#page-694-0) entry manipulating, [700](#page-699-0) file, [641](#page-640-1) first login, [141](#page-140-0) gecos field, [642](#page-641-1) generation, [698](#page-697-1) group  $ID$  (gid),  $642$ home directory, [642](#page-641-4) integrity, [693](#page-692-1) login shell, [642](#page-641-5) security, [640,](#page-639-1) [693](#page-692-0) sharing, [641](#page-640-2) types of, [698](#page-697-1) user ID (uid), [642](#page-641-6) password aging expiration time, [698](#page-697-2) lifetime, [698](#page-697-2) minimum time, [698](#page-697-2) password database /tcb/files/auth/, [693](#page-692-0), [695](#page-694-1) password file /etc/passwd, [641](#page-640-3) editing, [641](#page-640-4) fields, [695](#page-694-1) null fields, 641 protected p[assword database,](#page-640-5) [682](#page-681-0), [693](#page-692-0), [697](#page-696-0) useradd command, [641](#page-640-6) userdel command, [641](#page-640-7) usermod command, [641](#page-640-8) password history, [699](#page-698-1) password reuse, 699 PASSWORD\_HI[STORY\\_DEPTHparameter,](#page-698-1) [699](#page-698-0) patches Security Patch Check, [746](#page-745-0) PATH, 668 defau[lt setting,](#page-667-0) [420](#page-419-0)

warning about . directory, [671](#page-670-0) PC file retrieving, [318](#page-317-0) ftp connection to system, [321](#page-320-0) login, [310](#page-309-0) sending a file, [320](#page-319-0) PC/NT adding to workgroup, [309](#page-308-0) hardware, [309](#page-308-1) PCI OL\*, [149,](#page-148-1) [426](#page-425-3) PCL, [104](#page-103-0) pcnfsd configuring to start on boot, [298](#page-297-1) exporting HP-UX files to NT, [298](#page-297-2) PCs NFS mounts, [125](#page-124-0) sharing data, [126,](#page-125-0) [127](#page-126-0) X window versions, [124](#page-123-0) PDH system self test, [400](#page-399-0) performance asynchronous writes, [623](#page-622-0) file system defragmenting, [626](#page-625-1) guidelines, [619](#page-618-0) improvement, 623 increasing nu[mber of nfsd daemons,](#page-622-1) [626](#page-625-0) measuring, [621](#page-620-0) memory usage, [624](#page-623-1) network overload, [625](#page-624-2) socket overflows, [625](#page-624-1) system, [618](#page-617-0) peripherals adding, [149](#page-148-1) in an NFS cluster, [795](#page-794-1) local printer, [330](#page-329-0) network-based printer, [335](#page-334-0) permissions changing for a subtree, [776](#page-775-0) permissions, file, [145](#page-144-0) [personal computers. See PCs](#page-122-0) physical extents, [455](#page-454-1) physical memory displaying, [558](#page-557-0) physical volume commands for, [467](#page-466-0) creating, [471](#page-470-0) defined, [454](#page-453-0) moving data within, [481](#page-480-0) naming, [464](#page-463-0) physical volume groups separating into, [525](#page-524-1)

ping, 805 Platf[orm system self test,](#page-804-1) [399](#page-398-0) plotters features, [594](#page-593-0) in an NFS cluster, [795](#page-794-1) model files, [104](#page-103-1) Pluggable Authentication Module [see PAM](#page-734-0) policies electronic mail, [794](#page-793-0) home directories, [793](#page-792-0) private, [792](#page-791-1) setting cluster, [809](#page-808-1) shared, 792 user an[d group data,](#page-791-1) [793](#page-792-1) popping the directory stack, [777](#page-776-0) porting software, [347](#page-346-0) porting software when not to, [347](#page-346-1) when to, [348](#page-347-0) POSIX shell, 142 environmen[t variable,](#page-141-0) [137](#page-136-0), [151](#page-150-0) login files, [164](#page-163-0) PostScript printers, [104](#page-103-0) power failure, 670 recovering n[etwork services,](#page-669-0) [303](#page-302-0) power failures, [421](#page-420-1) preloaded system starting, [132](#page-131-0) primary audit log file, [685,](#page-684-0) [690](#page-689-0) Primary Boot Path setting using the Boot Console Handler, [389](#page-388-0) setting using the setboot command, [370](#page-369-0) primary boot path, [362,](#page-361-0) [370](#page-369-1), [383,](#page-382-0) [388](#page-387-0) primary swap, [556](#page-555-0) as a dump area, [564](#page-563-0) configuring, [563](#page-562-0) reconfiguring, [564](#page-563-1) print request alter, [598](#page-597-0) cancel, [598](#page-597-0) id numbers, [598](#page-597-0) move destination, [598](#page-597-0) overview, [101](#page-100-0) status, [598](#page-597-0) printer adding a local printer, [330](#page-329-0) adding a remote printer, [332](#page-331-0) adding network-based printer, [335](#page-334-0)

classes, [335](#page-334-1) command language, [104](#page-103-0) daemon, [334](#page-333-0) disabling, [596](#page-595-0) enabling, [596](#page-595-0) Gateway, [110](#page-109-0) in an NFS cluster, [795](#page-794-1) interface scripts, [101](#page-100-1), [104](#page-103-1) local, [106](#page-105-1) local printer, [330](#page-329-0) model files, [104](#page-103-1) network-based, [106,](#page-105-2) [335](#page-334-0) non-HP, [104](#page-103-0) order of printing, [597](#page-596-0) problems and solutions, [599](#page-598-0) queues, [101](#page-100-0), [336](#page-335-0) remote, [106,](#page-105-1) [332](#page-331-0) removing from a class, [338](#page-337-0) removing from LP spooler, [336](#page-335-0) request flow, [596](#page-595-1) scheduler, [101](#page-100-1) status, [598](#page-597-0) tasks, [598](#page-597-0) types, [106](#page-105-1) printer class creating, [335](#page-334-1) removing, [339](#page-338-0) removing a printer, [338](#page-337-0) removing printer, [339](#page-338-0) private and shared directories, [56](#page-55-1) private root, [791](#page-790-0) privileged programs, [671](#page-670-1) privileged status subsystems, [643](#page-642-0) problem ASCII end-of-line, [127](#page-126-1) problems solving (summary), [779,](#page-778-0) [780](#page-779-0) with terminals, [152](#page-151-0), [157](#page-156-0) processes associated w/terminals, [153](#page-152-0) terminating, [154](#page-153-0) programming guidelines setuid, [668](#page-667-1) protected password database /tcb/files/auth/, [693](#page-692-0), [695](#page-694-1) protecting device files, [664](#page-663-0) protecting directories, [663](#page-662-0) protecting disk partitions, [665](#page-664-0) protecting programs, [644](#page-643-1)

executable\_stack, [644](#page-643-1) protecting subsystems /etc/passwd file, [642](#page-641-7) protecting user accounts, [664](#page-663-1) prpwd, [697](#page-696-0) ps, [505](#page-504-0) pseudo-account date, [642](#page-641-8) sync, [642](#page-641-9) tty, [642](#page-641-10) who, [642](#page-641-11) pseudo-accounts, [642](#page-641-12) /etc/passwd file, [642](#page-641-7) pseudo-swap space, [556](#page-555-1) putprpwnam function, [701](#page-700-0) putpwent function, [701](#page-700-1) putspwent function, [701](#page-700-2) pvchange, [467](#page-466-0), [484](#page-483-0) pvcreate, [467](#page-466-0), [471](#page-470-0) pvdisplay, [467](#page-466-0) pvmove, [467](#page-466-0), [476,](#page-475-0) [481](#page-480-0), [531](#page-530-0) pvremove, [467](#page-466-0) pwck, [688](#page-687-0)

#### **Q**

quotacheck example, [520](#page-519-0) quotaon, [519](#page-518-0) quotas file as a sparse file, [517](#page-516-0)

#### **R**

raw data logical volumes stripe size for, [487](#page-486-1) rcp network service, [677](#page-676-0) rcs command, [649](#page-648-1) rdump, 568 real gro[up ID \(rgid\),](#page-567-0) [666](#page-665-0) real user ID (ruid), [666](#page-665-0) reboot, 396 recover[ing from problems](#page-395-0) (summary table), [779](#page-778-0), [780](#page-779-0) recovering network services, [303](#page-302-0) recovery system, [592](#page-591-0) recursive crashes, [433](#page-432-0) reducing a logical volume command line, 760 reducing size of l[ogical volume,](#page-759-0) [482](#page-481-0) reformatting dumps, [449,](#page-448-0) [450](#page-449-0) reject, [337](#page-336-0), [339](#page-338-1), [596](#page-595-2) relay agent

configuring, [805,](#page-804-0) [806](#page-805-0) defined, [805](#page-804-0) relay system, [805](#page-804-2) remoing printer printer class, [339](#page-338-0) remote file system mounting problems, [504](#page-503-0) unmounting, [505](#page-504-1) remote printer adding to the LP spooler, [332](#page-331-0) daemon, [334](#page-333-0) definition, [106](#page-105-1) remote spooling, [103](#page-102-0) remote system, [103](#page-102-0) access, [282](#page-281-0) backup, 582 remote sy[stem administration,](#page-581-0) [137](#page-136-1) removing a logical volume SAM, [761](#page-760-0) removi[ng a mirror from a logical volume](#page-761-0) SAM, 762 removing printer LP spooler, [336](#page-335-0) remsh network service, [677](#page-676-1) request directories, [101](#page-100-0) resizing VxFS, [536](#page-535-0) resource cluster-wide, [795](#page-794-1) restore, 568 restore [command,](#page-567-0) [649](#page-648-2) restoring data all files, [589](#page-588-0), [590](#page-589-0) cartridge tapes, [591](#page-590-0) DDS format (DAT) tape, [591](#page-590-1) frecover, [590,](#page-589-1) [591](#page-590-2) HP-UX commands, [590](#page-589-1) index files, [579](#page-578-0) individual files, [589,](#page-588-0) [590](#page-589-1), [591](#page-590-1) retrieving index from tape, [580](#page-579-0) SAM, [590](#page-589-2) to a new location, [591](#page-590-2) volume group configuration, [478](#page-477-0) restoring large files, [587](#page-586-0) Restricted SAM, [137,](#page-136-2) [637](#page-636-0) restricting network access, [677](#page-676-4) returning to last directory, [777](#page-776-0) reuse password, 699 reusing exp[orted directory,](#page-698-1) [305](#page-304-0) rgid how set, [667](#page-666-0)

rgid (real group ID), [666](#page-665-0) risk assessment, [636](#page-635-0) rlp command, [103](#page-102-0) rlpdaemon, 334 rlpdaemon [command,](#page-333-0) [103](#page-102-0) root alternate, [790](#page-789-1) private, [791](#page-790-0) shared, [791](#page-790-1) system, [791](#page-790-2) root logical volume creating, [474,](#page-473-0) [476](#page-475-0), [477](#page-476-0) defined, [474](#page-473-0) modifying, 475 root privileg[e, protecting,](#page-474-0) [676](#page-675-0) root volume lvm, [73](#page-72-0) vxvm, [74,](#page-73-0) [452](#page-451-0), [474](#page-473-1) root volume group and dump, [565](#page-564-0) creating, [474](#page-473-0) default name, [465](#page-464-0) defined, [474](#page-473-0) rrestore, [568](#page-567-0) ruid how set, [667](#page-666-0) ruid (real user ID), [666](#page-665-0) run level checking, [771](#page-770-0) run-level changing, [147](#page-146-0) configuration, [411](#page-410-0) creating new, [147](#page-146-1) description, [146](#page-145-0) for HP VUE, [146](#page-145-1) runstate, 152 runtime [dump device definitions,](#page-151-1) [442](#page-441-0) rvxdump, 568 rvxrestore, [568](#page-567-0)

#### **S**

SAM, [32,](#page-31-0) [629](#page-628-0) adding a disk, [752](#page-751-0) adding a local disk drive, [816](#page-815-0) adding a local printer, [330](#page-329-0) adding a logical volume, [753](#page-752-0) adding a remote printer, [332](#page-331-0) adding cluster clients, [809](#page-808-0) adding LV with mirroring, [755](#page-754-0) adding network-based printer, [335](#page-334-0)

adding printer, [330](#page-329-1) asynchronous writes, [623](#page-622-0) automated backup schedule, [583](#page-582-0) Define Clients form, [798](#page-797-0), [809](#page-808-0) diagramming server's disks, [772](#page-771-0) displaying device information, [138](#page-137-0) enabling or disabling a printer, [596](#page-595-0) exporting file system, [291](#page-290-3) extending a logical volume, [756](#page-755-1) hanging, 138 importin[g file system,](#page-137-0) [295](#page-294-2) introduction, [135](#page-134-0) ioscan, [138](#page-137-0) log files, [815](#page-814-0) mirroring tasks, [523](#page-522-0) mounting a file system, [501](#page-500-0) online help, [808](#page-807-0) order of printing, [597](#page-596-0) print requests, [596](#page-595-1) printer class, 335 remote syste[m administration,](#page-334-1) [137](#page-136-1) removing a logical volume, 761 removing a mirror from a l[ogical volume,](#page-760-0) 762 removing printer from LP spooler[,](#page-761-0) [336](#page-335-0) restoring data, [590](#page-589-2) Restricted, [137](#page-136-2), [637](#page-636-0) restricted, [666](#page-665-1) starting, 136 stopping [and](#page-135-0) [restarting](#page-135-0) [the](#page-135-0) [LP](#page-135-0) [spooler,](#page-135-0) [595](#page-594-0) swap, managing, [563](#page-562-0) text terminal, [137](#page-136-3) time and date, [162](#page-161-0) unmounting a file system, [504](#page-503-1) user IDs, [517](#page-516-0) X Window System, [137](#page-136-4) sam, [136](#page-135-0) savecore, [564](#page-563-0) savecrash, [435](#page-434-1), [449](#page-448-1) saving crash dumps compressed, 438 compressed [versus non-compressed,](#page-437-0) [435](#page-434-2) non-compressed, [438](#page-437-0) partial saves, [435](#page-434-1), [438](#page-437-1) sched[uling a cron job,](#page-31-0) [777](#page-776-1) SCM, 32 SCR, 33 SCSI [interface type,](#page-32-0) [463](#page-462-0) scss command, [649](#page-648-1) secondary swap, [556](#page-555-2)

configuration, [563](#page-562-0) security Bastille, [707](#page-706-0) breach, [672](#page-671-0) developing a policy, [636](#page-635-1) device file, [664](#page-663-0) disk partitions, [665](#page-664-0) for device files, [664](#page-663-2) for NFS diskless clusters, [790](#page-789-2) guidelines, [637](#page-636-1) HP bulletins, [638](#page-637-0) initialization, [669](#page-668-0) liability for, [633](#page-632-0) on a network, [675](#page-674-1) passwords, [640](#page-639-2) planning, [636](#page-635-1) practices, 636 protecting [user accounts,](#page-635-2) [664](#page-663-1) reference, 634 reporting [vulnerabilities,](#page-633-0) [639](#page-638-0) security-alert PGP key, [639](#page-638-1) security-alert@hp.com, [639](#page-638-2) standard system, [635](#page-634-0) system access, 640 system admini[strator responsibility,](#page-639-2) [640](#page-639-3) user responsibility, [640](#page-639-4) X Window System, [708](#page-707-0) security considerations, [708](#page-707-1) Security Patch Check, [746](#page-745-0) security patches Security Patch Check, [746](#page-745-0) security requirements auditing of users, [637](#page-636-2) user authentication, [637](#page-636-3) user authorization, [637](#page-636-0) user identification, [637](#page-636-3) SecurityMon file set, [683](#page-682-0) selection and generation, [698](#page-697-0) selective dumps, [429](#page-428-0), [432,](#page-431-0) [436,](#page-435-0) [438](#page-437-2), [439](#page-438-0) self-auditing program, [689](#page-688-0) self-auditing programs, [688](#page-687-0) SELFTESTS system self test, [399](#page-398-1) sending file ftp, [320](#page-319-0) sendmail, [794](#page-793-0) server application server, [58,](#page-57-0) [59](#page-58-0) configuring to export to NT, [298](#page-297-3) diagramming disks, [772](#page-771-0) disk space, planning, [71](#page-70-0)

exportingl home directories, [285](#page-284-0) file server, 58 measuring [memory usage,](#page-57-1) [624](#page-623-1) NFS, /etc/exports, [292](#page-291-3) NFS, configuring, [291](#page-290-2) NFS, configuring (SAM), [291](#page-290-0) NFS, exportfs -a, [292](#page-291-0) NFS, troubleshooting, [301](#page-300-0), [302](#page-301-0) NFS,LVM examples, [752](#page-751-1) overload, [624](#page-623-0) performance, [618](#page-617-0) performance, measuring, [621](#page-620-0) socket overflows, [625](#page-624-1) types, [58](#page-57-2) set\_parms, [162](#page-161-0), [409](#page-408-0) setacl command, [662](#page-661-0) setacl() system call, [648](#page-647-0), [662](#page-661-1) setaclentry() function, [648,](#page-647-1) [662](#page-661-2) setboot, [378,](#page-377-0) [400](#page-399-1), [405](#page-404-0), [406,](#page-405-0) [407](#page-406-0) setting boot paths, [370,](#page-369-0) [388](#page-387-0), [390](#page-389-0) setting the autoboot flag, [367](#page-366-0), [387](#page-386-0) setting the autosearch flag, [388](#page-387-1) setgid bit effect, [667](#page-666-1) setgid programs, [666](#page-665-2), [670](#page-669-1), [672](#page-671-1) risks, [666](#page-665-0) setprivgrp, [144](#page-143-1) setresuid, 668 setting up [network host depot,](#page-667-2) [782](#page-781-0) setuid in subsystems, [643](#page-642-0) setuid bit effect, 667 setuid p[rogramming guidelines,](#page-666-2) [668](#page-667-1) setuid programs, [666](#page-665-2), [669,](#page-668-0) [670](#page-669-1), [672](#page-671-1) check for, [665](#page-664-1) risks, [666](#page-665-0) setuid to root dangers, [667](#page-666-3) shar command, 649 shared and priv[ate directories,](#page-648-2) [56](#page-55-1) shared root, [791](#page-790-1), [803](#page-802-0) SharedPrint when adding a local printer, [330](#page-329-2) sharing policies, [792](#page-791-0) shells /sbin/sh, [142](#page-141-0) /usr/bin/csh, [142](#page-141-1) /usr/bin/ksh, [142](#page-141-2) /usr/bin/sh, [142](#page-141-0) and ftp, [308](#page-307-0)

C, [137,](#page-136-0) [142,](#page-141-1) [151](#page-150-0), [164](#page-163-0) Korn, [137](#page-136-0), [142,](#page-141-2) [151](#page-150-0), [164](#page-163-0) POSIX, [142](#page-141-0) scripts, [101](#page-100-2) short file names, [500](#page-499-1) shortening boot time, [397](#page-396-0) showauto, [376](#page-375-0) shutdown, [419](#page-418-0), [504](#page-503-1) administrater actions, [417](#page-416-0) after delay and reboot, [419](#page-418-1) customizing, [411](#page-410-0) normal, [418](#page-417-0) overview, [416](#page-415-0) precautions, [416](#page-415-1) preparing for, [417](#page-416-0) required permission, [420](#page-419-1) to single-user mode, [420](#page-419-2) with reboot, [419](#page-418-2) shutdowns abnormal, [427](#page-426-0) avoiding, [426](#page-425-4) system panics, [423](#page-422-0) unclean, [422](#page-421-0) shutting down mail servers, [424](#page-423-0) name servers, [424](#page-423-1) network gateways, [425](#page-424-1) NFS clients, [426](#page-425-0) NFS cluster clients, [426](#page-425-1) NFS cluster server, [426](#page-425-2) NFS file servers, [425](#page-424-0) SIM, 33 singl[e-user mode,](#page-32-0) [152](#page-151-1), [379,](#page-378-0) [395](#page-394-0), [420](#page-419-2), [423](#page-422-1) checking for, [771](#page-770-0) single-user workstation, [40](#page-39-0) socket overflows, [625](#page-624-1) soft limits description, [516](#page-515-0) software porting deciding, [347](#page-346-0) when not to, [347](#page-346-1) when to, 348 Software [Transition Kit \(STK\),](#page-347-0) [349](#page-348-0) solving problems (summary table), [779,](#page-778-0) [780](#page-779-0) sparse file, 517 special priv[ilege groups,](#page-516-0) [144](#page-143-1) SpeedyBoot, [397](#page-396-0) current settings, [400](#page-399-2) viewing current settings, [400](#page-399-2) [SpeedyBoot Tests. See system self tests](#page-398-2)

[spooler. See LP spooler](#page-99-0) stack, [644](#page-643-1) stale data, [531](#page-530-1) standard boot HP 9000 Systems, [382](#page-381-0) HP Integrity Servers, [362](#page-361-1) standard system security, [635](#page-634-0) startup customizing, [412](#page-411-0) start-up files, [142](#page-141-3) stat() system call, 649 static and dynami[c directories,](#page-648-2) [56](#page-55-1) static tunable kernel parameters, [176,](#page-175-0) [628](#page-627-0) station address, [799](#page-798-0) statistics, displaying, [598](#page-597-0) status processes, [629](#page-628-1) sticky bit ondirectory, [663](#page-662-1) storage device, [568](#page-567-1) strategy disk management, [289](#page-288-0) strict allocation, [525](#page-524-2) strict mirroring, [755](#page-754-1) strings, [512](#page-511-2) stripe size, [486](#page-485-0) striping disk striping, [76](#page-75-0) strtoacl() function, [648](#page-647-2), [662](#page-661-3) strtoaclpatt() function, [648](#page-647-3) subnet mask, [409](#page-408-0) subsystem adm, [642](#page-641-13) bin, [642](#page-641-14) daemon, [642](#page-641-15) hpdp, [642](#page-641-16) lp, 642 pri[vileged status,](#page-641-17) [643](#page-642-0) protecting, [642](#page-641-7) security, [643](#page-642-1) setuid, [643](#page-642-0) uucp, [642](#page-641-18) vulnerability, [643](#page-642-1) Support Center Electronic, [638](#page-637-1) Support Plus, [631](#page-630-0) swap, 664 logic[al volumes,](#page-663-2) [461](#page-460-0) swap devices listing in /etc/fstab, [562,](#page-561-1) [564](#page-563-1)

swap files in an NFS cluster, [797](#page-796-0) security considerations, [664](#page-663-2) swap logical volume, [461](#page-460-1), [474](#page-473-2) swap space adding, general considerations, [560](#page-559-1) assigning priority, [561](#page-560-0) calculating your requirements, [558](#page-557-1) determining current amount, [557](#page-556-0) device swap, [555](#page-554-0) estimating, [558](#page-557-2) file system swap, [555](#page-554-1) in an NFS cluster, [796](#page-795-1) increasing default, [560](#page-559-1) listing with swapinfo, [557](#page-556-0) local requirements, [558](#page-557-3) maximum by default, [559](#page-558-0) minimum required, [557](#page-556-1) need to modify, 557 performance co[nsiderations,](#page-556-2) [560](#page-559-1) planning, 71 priority of [multiple areas,](#page-70-1) [561](#page-560-1) pseudo-swap, [556](#page-555-1) sampling usage, [72](#page-71-0) server requirements, [559](#page-558-1) stripe size for, [487](#page-486-2) system parameters, [559](#page-558-2) types of, [555](#page-554-2) swapinfo, [506,](#page-505-0) [557](#page-556-0), [561](#page-560-2), [562](#page-561-2) swapmem\_on, [556](#page-555-3) swapon, 562 swchun[k parameter,](#page-561-0) [559](#page-558-0) swinstall, [801](#page-800-1) swlist, 801 swlist [command,](#page-800-2) [683](#page-682-1) sync pseudo-account, [642](#page-641-9) synchronizing a mirror automatically, [531](#page-530-2) manually, [531](#page-530-3) system access to, [139](#page-138-1) calls, [686,](#page-685-0) [688](#page-687-1) date, 162 diagr[amming disks,](#page-161-0) [772](#page-771-0) file retrieving, [325](#page-324-0) how to (examples), [768](#page-767-0) login to PC, 310 meaning in [this manual,](#page-309-0) [39](#page-38-0) move, [776](#page-775-1) moving, [776](#page-775-1)

multiuser, 50 multi-user, [defined,](#page-49-0) [46](#page-45-1) parameters, [176,](#page-175-0) [628](#page-627-0) performance, [618](#page-617-0) performance, guidelines, [619](#page-618-0) performance, measuring, [621](#page-620-0) processes status, [629](#page-628-1) single-user, [40](#page-39-0) time, 162 troub[leshooting \(summary\),](#page-161-0) [779](#page-778-0), [780](#page-779-0) types, [40](#page-39-1) system access modem, [643](#page-642-2) system call acl(), [662](#page-661-4) chmod(), [648](#page-647-4) fgetacl(), [648](#page-647-5), [662](#page-661-5) fsetacl(), [648](#page-647-0), [662](#page-661-6) getaccess(), [648](#page-647-6) getacl(), [648,](#page-647-5) [662](#page-661-7) setacl(), [648,](#page-647-0) [662](#page-661-1) stat(), [649](#page-648-2) system calls audit event, [685](#page-684-1) system crash, 592 [system crashes. See system panics](#page-426-0) system diagnostics lanscan, [799](#page-798-1) system failures recovering from, [509](#page-508-0), [592](#page-591-0) system panics, [423,](#page-422-0) [427](#page-426-0), [444](#page-443-0) effect on self test execution, [398](#page-397-0) preparing for, [429](#page-428-1) recursive, [433](#page-432-0) system parameter executable\_stack, [644](#page-643-0) system parameters addl\_netwrk, [410](#page-409-0) definitions of, [409](#page-408-1) font\_c-s, [410](#page-409-1) hostname, [409](#page-408-2) IP address, [410](#page-409-2) timezone, [410](#page-409-3) system recovery time, [431,](#page-430-0) [432](#page-431-1) system root, [791](#page-790-2) system runstate, [152](#page-151-1) system security Bastille, [707](#page-706-0) managing, [633](#page-632-1) standard, [635](#page-634-0)

system security considerations, [708](#page-707-1) system self test all, [399](#page-398-3) CEC, [400](#page-399-3) Chipset, [400](#page-399-4) early\_cpu, [399](#page-398-4) FASTBOOT, [399](#page-398-5) Full\_memory, [399](#page-398-6) full\_memory, [399](#page-398-7) IO\_HW, [400](#page-399-5) late cpu, [399](#page-398-8) Memory\_init, [400](#page-399-6) PDH, [400](#page-399-0) Platform, [399](#page-398-0) SELFTESTS, [399](#page-398-1) system self tests all, [406](#page-405-0) bypassing, [397](#page-396-0) configuring, 397 configuring f[rom a booted system,](#page-396-0) [405](#page-404-0) configuring from the Boot Console Handler, 402 configuring from the EFI shell[,](#page-401-0) [403](#page-402-0) definitions of, [399](#page-398-2) FASTBOOT, [402](#page-401-1) full\_memory, 407 how system p[anics effect execution,](#page-406-1) [398](#page-397-0) HP recommendations, [402](#page-401-1) late\_cpu, [407](#page-406-1) system\_prep script, [179](#page-178-0) systems configure into network, [280](#page-279-0) configure into workgroup, [283](#page-282-0) installing, [280](#page-279-1)

#### **T**

T500 system mount problems on, [178,](#page-177-0) [504](#page-503-2) talk, [665](#page-664-2) tape copying software, [783](#page-782-0) tar, [568](#page-567-0) examples, 769 scheduling [\(cron example\),](#page-768-1) [777](#page-776-1) tar command, [649](#page-648-2) tcio, [591](#page-590-2) telnet, [122,](#page-121-0) [123](#page-122-1) login, 310 telnet n[etwork service,](#page-309-0) [677](#page-676-2) TERM, [150](#page-149-0)

terminal access, [698](#page-697-1) terminal configuration, [154](#page-153-1) terminal control database trusted system, [700](#page-699-0) terminal emulation configuring, [310](#page-309-1) terminal emulators, [122](#page-121-1), [313](#page-312-0) terminal port, [664](#page-663-2) terminal, resetting, [154](#page-153-2) terminals, [152,](#page-151-0) 157 /usr/share/lib/[terminfo/\\*,](#page-156-0) [150](#page-149-0) creating a terminfo file, [151](#page-150-1) non-HP, [150](#page-149-0) terminating processes, [154](#page-153-0) terminfo creating a new file, [151](#page-150-1) files, [150](#page-149-0) text terminal, [137](#page-136-3) tic, [151](#page-150-1) time, [162,](#page-161-0) [163](#page-162-0) time zone, 162 time-based [access control,](#page-161-1) [699](#page-698-2) timeout autoboot, [366,](#page-365-0) [383](#page-382-1) timezone, [409,](#page-408-0) 410 transitioning s[oftware to HP-UX](#page-409-3) documentation, [349](#page-348-1) troubleshooting (summary table), [779](#page-778-0), [780](#page-779-0) corrupt file system, [508](#page-507-0) Domain Name Server offline, [304](#page-303-1) ftp login, [307](#page-306-0) LVM problems, [488](#page-487-0) mount problems, [300,](#page-299-0) [503](#page-502-0) moving exported directory, [305](#page-304-0) network overload, [625](#page-624-2) NFS, 300 NFS [problems after powerfail,](#page-299-0) [303](#page-302-0) performance, [621](#page-620-0) printer problems, [599](#page-598-0) unmount problems, [302](#page-301-1), [505](#page-504-2) trusted, [698](#page-697-0) trusted default, [683](#page-682-2) trusted password, 698 trusted password [database,](#page-697-0) [700](#page-699-0) trusted system converting from, [683](#page-682-3) converting to, [682](#page-681-1) databases, [700](#page-699-0) maintaining, [638](#page-637-2) setting up, [638](#page-637-2)

tty pseudo-account, [642](#page-641-10) tunable parameters, [176,](#page-175-0) [628](#page-627-0) TZ, [162](#page-161-1)

#### **U**

U.S. Computer Security Act of 1987, [633](#page-632-0) UEVENT1 event type, [689](#page-688-1) UEVENT2 event type, [689](#page-688-1) UEVENT3 event type, [689](#page-688-1) uid global, [97](#page-96-0) how set, 667 issues in [a workgroup,](#page-666-0) [284](#page-283-0) workgroup issues, [99](#page-98-0) uid (user ID), [666](#page-665-0) uid and gid workgroup issues, [97](#page-96-0) umask, [145,](#page-144-1) [668](#page-667-0), [683](#page-682-2) umask command, [663](#page-662-2) umount, [505](#page-504-3) umountall, [505](#page-504-3) unclean shutdowns, [422](#page-421-0) uncompressed dumps, [449](#page-448-0) unmounting a file system, [77](#page-76-0), [504,](#page-503-3) [506](#page-505-1) at shutdown, [505](#page-504-4) problems, [505](#page-504-2) unpack command, [649](#page-648-0) unresponsive terminals, [152](#page-151-2) untic, [151](#page-150-1) user account protecting, [664](#page-663-1) user id global, [97](#page-96-0) user ID (uid), [517,](#page-516-0) [666,](#page-665-0) [696](#page-695-1), [698](#page-697-1) /etc/passwd file, [642](#page-641-6) user identification, [637](#page-636-3) useradd, 695 useradd [command,](#page-694-2) [143](#page-142-0), [641](#page-640-6) userdel command, [641](#page-640-7) usermod, 695 usermod [command,](#page-694-2) [641](#page-640-8) users access, 137 accoun[ts on multiple systems,](#page-136-2) [284](#page-283-1) adding to a workgroup, [284](#page-283-2) adding to several systems, [285](#page-284-0) assigning IDs, [517](#page-516-0) home, mail directories, [98](#page-97-0) managing in a workgroup, [97](#page-96-1) uid and gid, [97,](#page-96-0) [99](#page-98-0) uucp subsystem, [642](#page-641-18)

#### **V**

version, operating system, [769](#page-768-0) vgcfgbackup, [468,](#page-467-0) [477,](#page-476-1) [574](#page-573-0) vgcfgrestore, [468,](#page-467-0) [478](#page-477-0) vgchange, [468,](#page-467-0) [478,](#page-477-0) [527](#page-526-0), [531](#page-530-2) vgcreate, [468,](#page-467-0) [471](#page-470-1), [483](#page-482-0), [524](#page-523-0) vgdisplay, [468](#page-467-0) vgexport, [468,](#page-467-0) [479](#page-478-0) vgextend, [469,](#page-468-0) [483](#page-482-1), [524](#page-523-0) vgimport, [468,](#page-467-0) [479](#page-478-0) vgreduce, [468](#page-467-0) vgremove, [468](#page-467-0) vgscan, [468](#page-467-0) vgsync, 532 viewi[ng](#page-138-0) [current SpeedyBoot settings,](#page-531-0) [400](#page-399-1) vipw, 139 vmstat memory usage, [624](#page-623-1) vmunix, [363,](#page-362-0) [368](#page-367-0) volume group commands for, [468](#page-467-0) creating, [471](#page-470-1) defined, [454](#page-453-1) moving, [478,](#page-477-1) [481](#page-480-1) space available within, [499](#page-498-0) volume group configuration backing up, [477](#page-476-2) restoring, [478](#page-477-0) vxdump, [568](#page-567-0) VxFS, 79 backi[ng up,](#page-78-0) [570](#page-569-0) file system checking, [513](#page-512-0) intent log, [513](#page-512-0) recovering, [570](#page-569-0) vxfsconvert procedure for using, [543](#page-542-0) vxfsconvert command, [537](#page-536-0) vxrestore, [568](#page-567-0) vxvm, [74,](#page-73-0) [452](#page-451-0), [474](#page-473-1)

#### **W**

wall, [419](#page-418-3) what, 512 who p[seudo-account,](#page-511-2) [642](#page-641-11) who -r checking run level, [771](#page-770-0) workgroup adding a disk, [752](#page-751-0) adding a logical volume, [753](#page-752-0) adding PC/NT, [309](#page-308-0) adding users, [284](#page-283-2)

adding users, example, [285](#page-284-0) administering, [749](#page-748-0) asynchronous writes, [623](#page-622-0) automounter, [295](#page-294-0) client backup/recovery, [769](#page-768-1) client-server, [53](#page-52-0) client-server, defined, [47](#page-46-0) configuring, [279](#page-278-0) configuring ftp, [305](#page-304-1) configuring NFS, [290](#page-289-0) defined, 39 diagram[ming server's disks,](#page-38-1) [772](#page-771-0) disk space, planning, [71](#page-70-2) distributing disks, [70](#page-69-0) exporting file systems, [291](#page-290-1) exporting HP-UX files to NT, [298](#page-297-0) extending a logical volume, [756](#page-755-1) focus of this manual, [38](#page-37-0) home, mail directories, [98](#page-97-0) how to (examples), [768](#page-767-0) importing files, 292 importing HP-[UX files to NT,](#page-291-1) [299](#page-298-1) increasing server's nfsds, [626](#page-625-0) local home directory, [287](#page-286-0) login issues, [284](#page-283-1) managing users, 97 moving a directo[ry between systems,](#page-96-1) [763](#page-762-0) moving a system, [776](#page-775-1) network overload, [625](#page-624-2) NFS Diskless, [46](#page-45-0), [51](#page-50-1) organizing for backup, [98](#page-97-1) performance, guidelines, [619](#page-618-0) performance, measuring, [621](#page-620-0) recovering from powerfail, [303](#page-302-0) remote home directory, [285](#page-284-0) reusing exported directory, [305](#page-304-0) sample workgroup, [61](#page-60-0) swap, planning, 71 troubleshooting [\(summary\),](#page-70-3) [779](#page-778-0), [780](#page-779-0) troubleshooting ftp login, [307](#page-306-0) types, 46 uid an[d gid issues,](#page-45-2) [99](#page-98-0) uid issues, [284](#page-283-1) uid/gid issues, [97](#page-96-0) working during scheduled downtime, [778](#page-777-0) working groups, [144](#page-143-2) workstation automounter, [295](#page-294-0)

configuring as NFS client, [295](#page-294-1) disk space, planning, [73](#page-72-1) importing file systems, [292](#page-291-1) local home directory, [287](#page-286-0) moving imported directory, [763](#page-762-0) NT, importing HP-UX files, [296](#page-295-0) performance, [618](#page-617-0) remote home directory, [285](#page-284-0) single-user, 40 tar backup/r[ecovery,](#page-39-0) [769](#page-768-1) write, [665](#page-664-2) writes asynchronous, [623](#page-622-0)

### **X**

X server access, [282](#page-281-1) X Window System, [137](#page-136-4) security, [708](#page-707-0) X Windows, for PCs, [124](#page-123-1) X11-RUN fileset, [137](#page-136-4) xd, [512](#page-511-0)